**CICS Transaction Server for z/OS** バージョン **5** リリース **1**

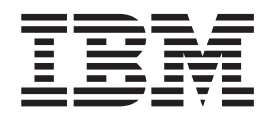

アプリケーション・プログラミング・ガイド

**CICS Transaction Server for z/OS** バージョン **5** リリース **1**

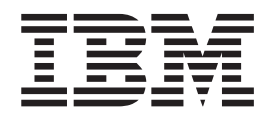

アプリケーション・プログラミング・ガイド

#### - お願い 一

本書および本書で紹介する製品をご使用になる前に、 903 [ページの『特記事項』に](#page-918-0)記載されている情報をお読みください。

本書は、CICS Transaction Server for z/OS バージョン 5 リリース 1 (製品番号 5655-Y04)、および新しい版で明記さ れていない限り、以降のすべてのリリースおよびモディフィケーションに適用されます。

お客様の環境によっては、資料中の円記号がバックスラッシュと表示されたり、バックスラッシュが円記号と表示さ れたりする場合があります。

- 原典: SC34-2844-02 CICS Transaction Server for z/OS Version 5 Release 1 Application Programming Guide
- 発行: 日本アイ・ビー・エム株式会社
- 担当: トランスレーション・サービス・センター
- 第1刷 2013.5
- **© Copyright IBM Corporation 1989, 2013.**

# 目次

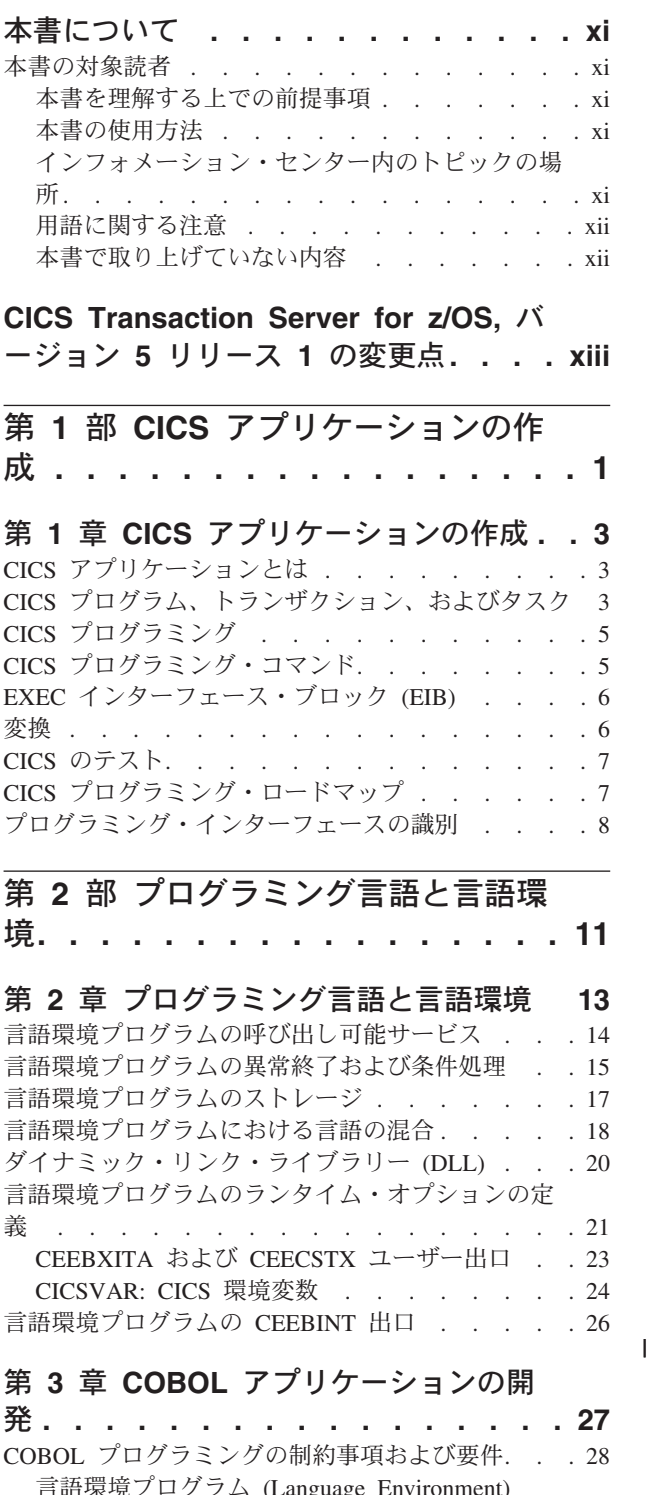

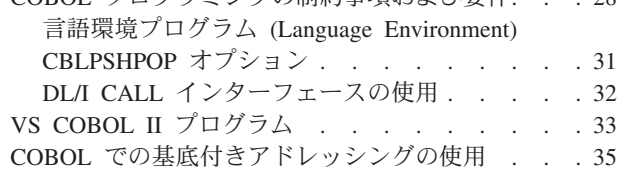

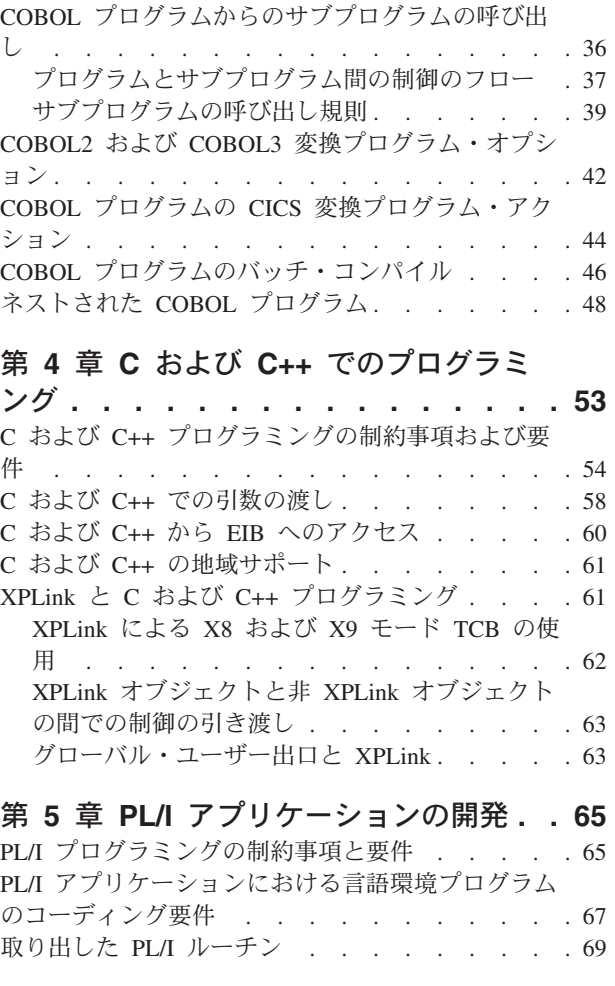

# 第 **6** [章 アセンブラー言語アプリケーショ](#page-86-0)

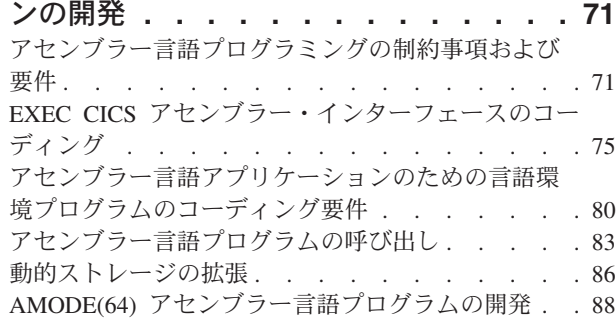

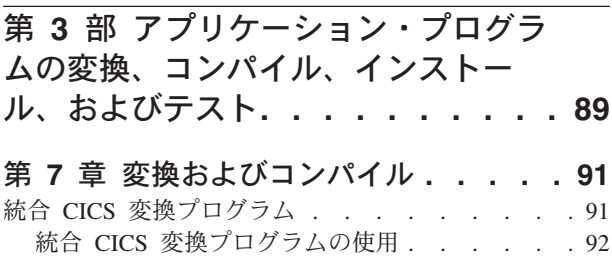

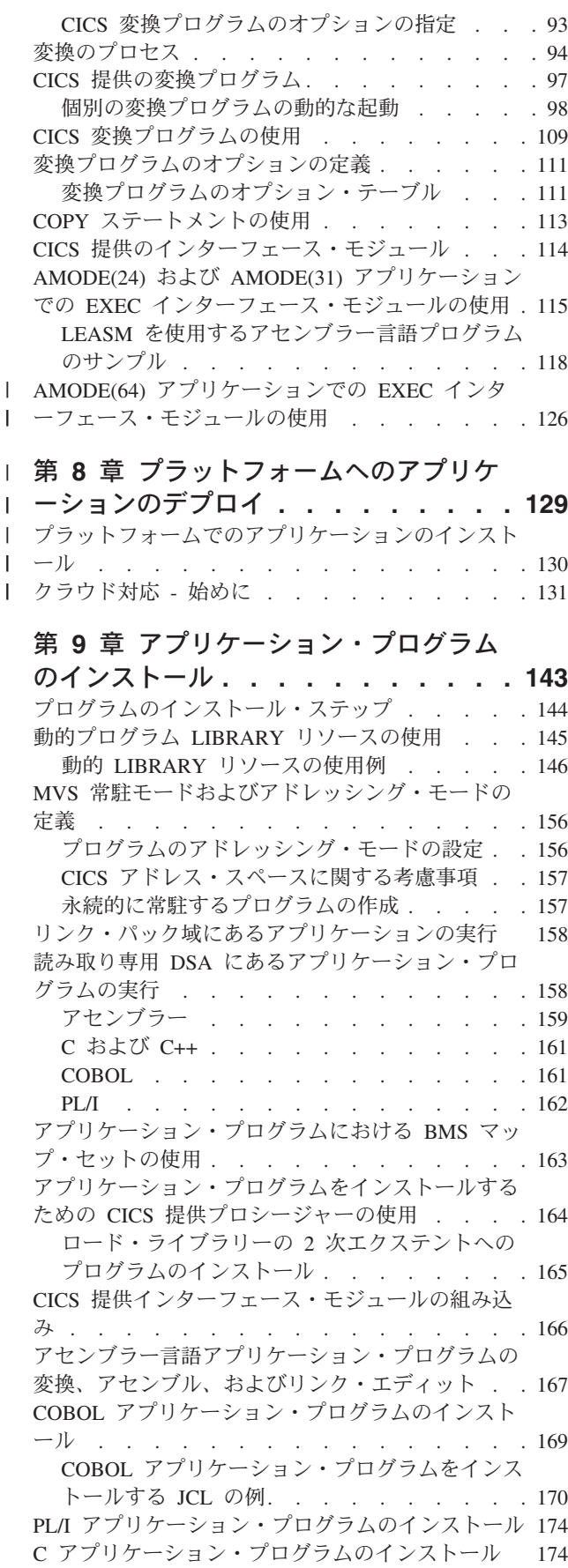

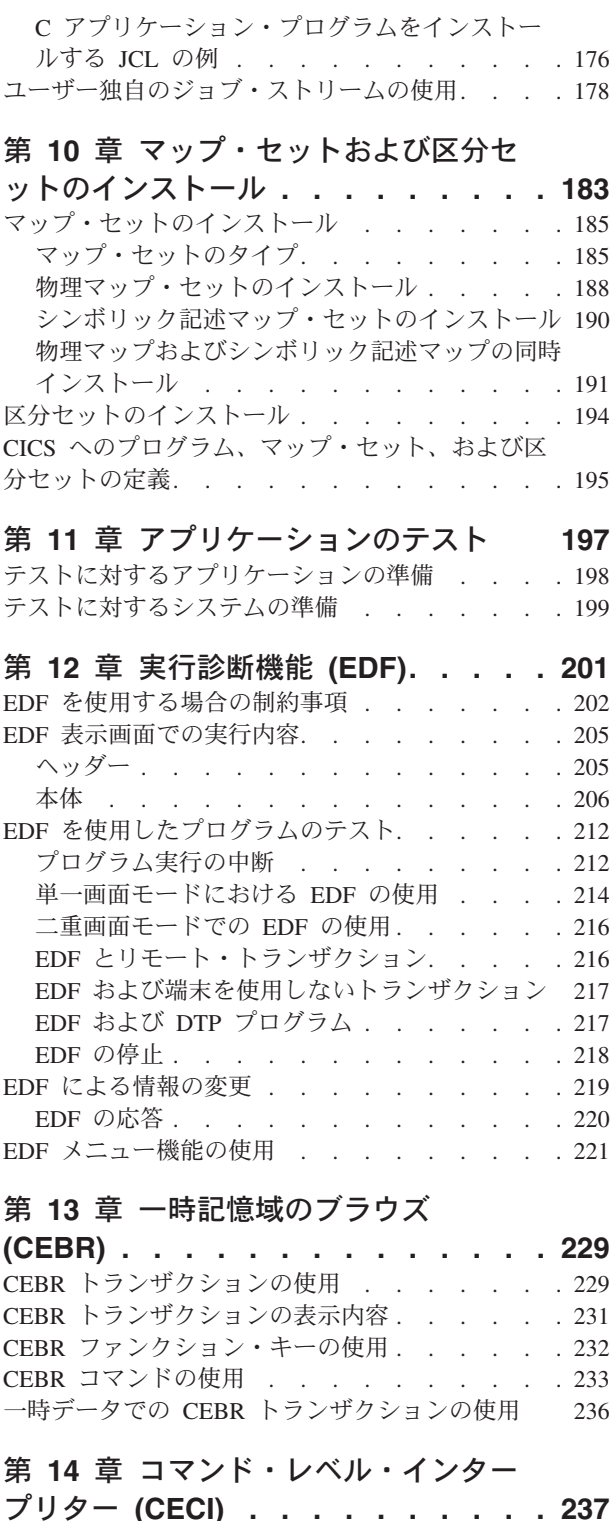

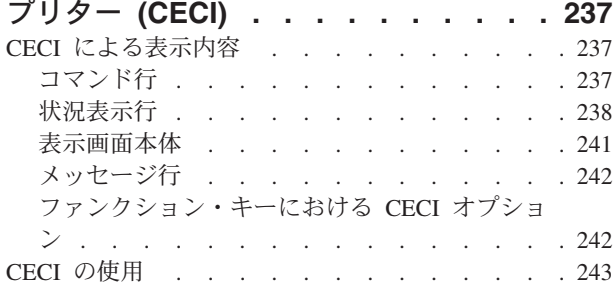

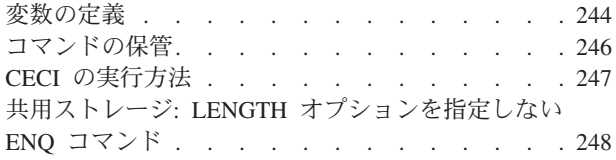

## 第 **15** 章 **CICS** [アプリケーションでのデ](#page-264-0)

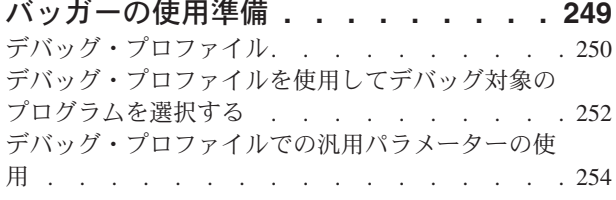

#### 第 **16** [章 ワークステーションから](#page-272-0) **CICS**

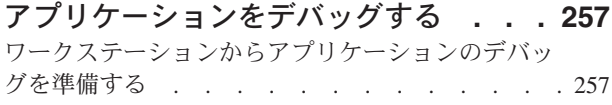

## 第 **17** 章 **CICS** [アプリケーションでのデ](#page-274-0)

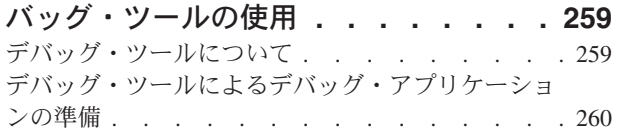

## 第 **4** 部 **CICS** [アプリケーションの](#page-276-0) [プログラミング手法](#page-276-0) **. . . . . . . . [261](#page-276-0)**

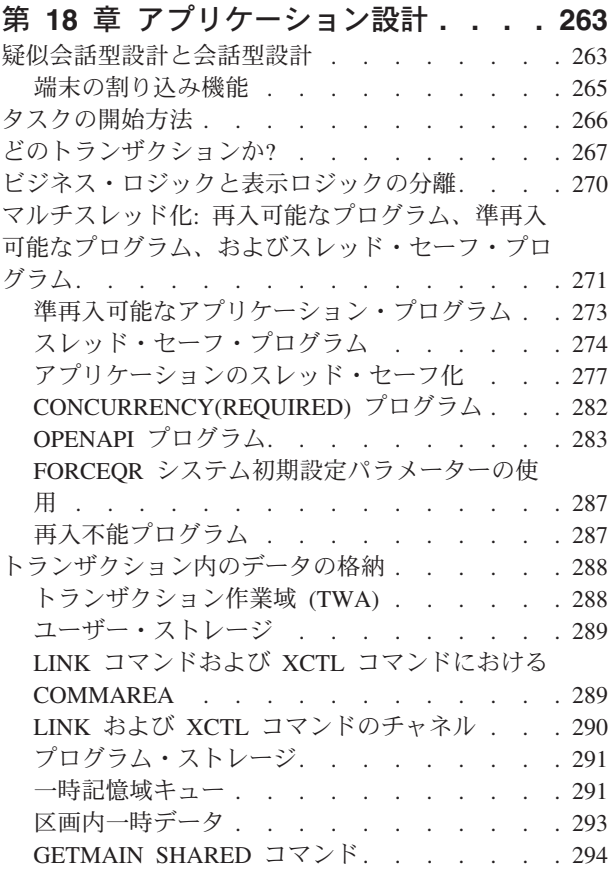

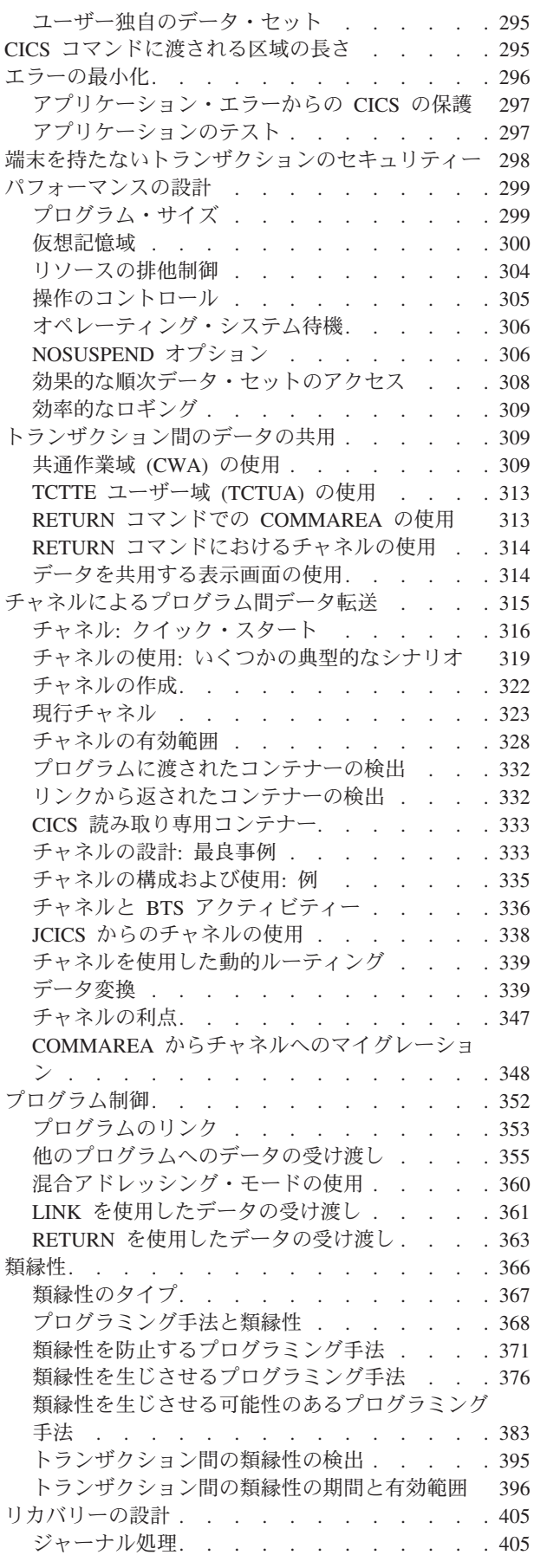

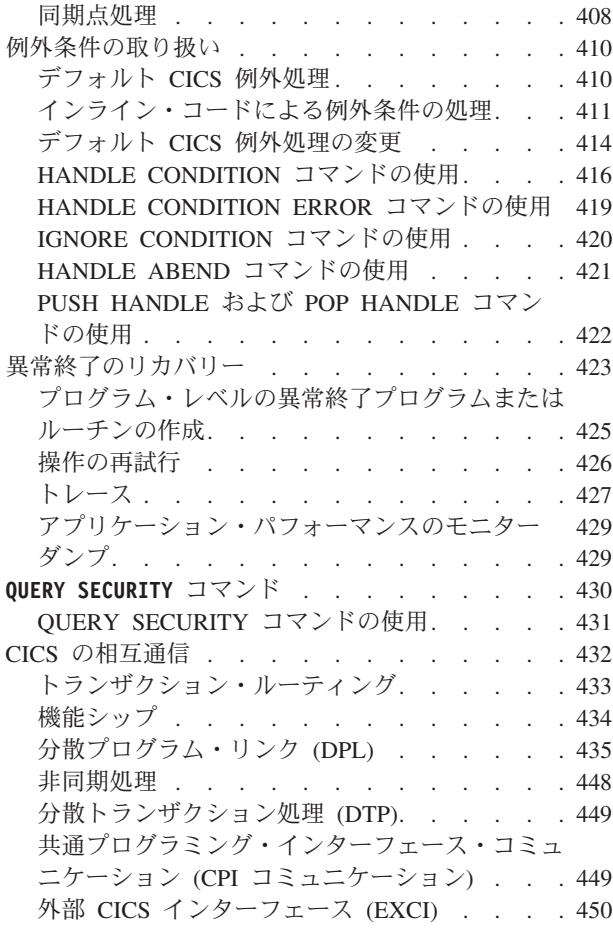

第 **5** [部 データ・マッピング](#page-468-0) **. . . . [453](#page-468-0)**

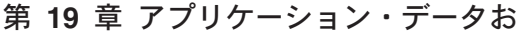

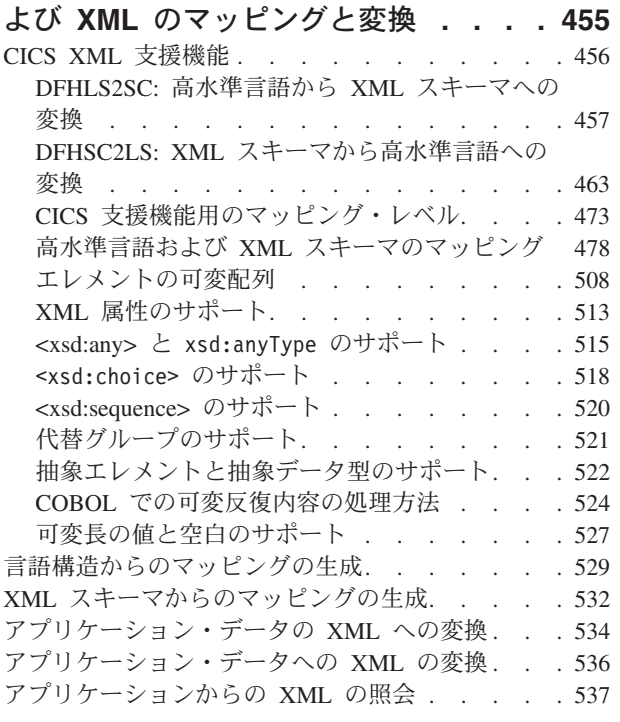

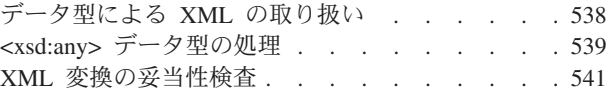

# 第 **6** [部 ビジネス・サービスおよび](#page-558-0) バンドル **[. . . . . . . . . . . . . 543](#page-558-0)**

## 第 **20** 章 **CICS** [アプリケーションからの](#page-560-0)

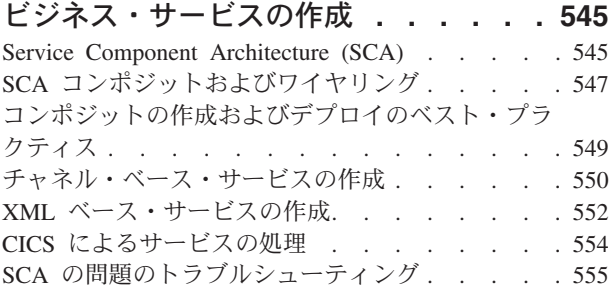

# 第 **7** [部 ファイル制御](#page-572-0) **. . . . . . . [557](#page-572-0)**

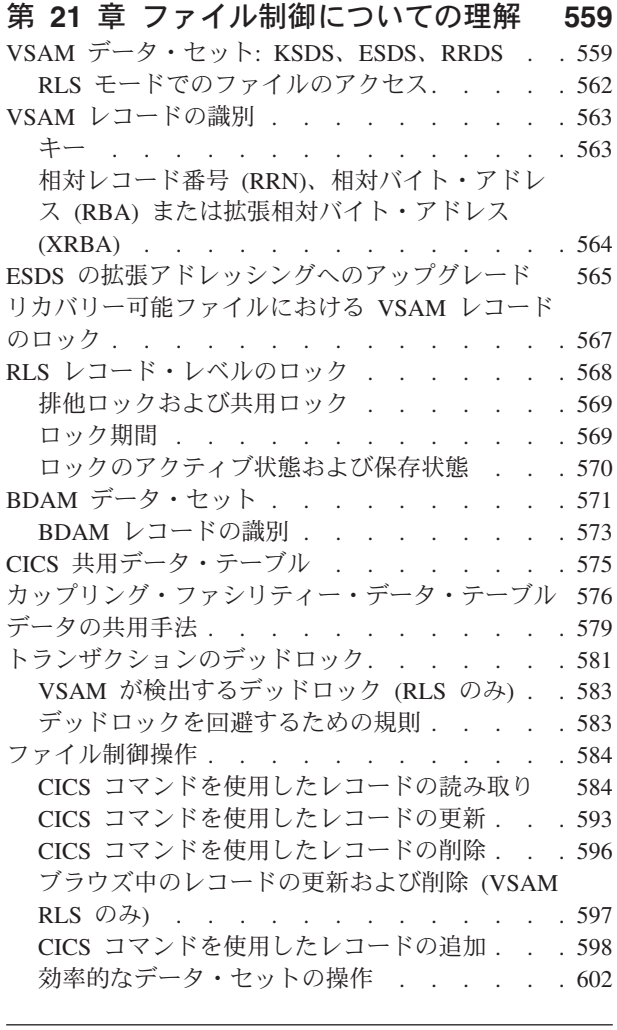

第 **8** 部 端末管理 **[. . . . . . . . . 605](#page-620-0)**

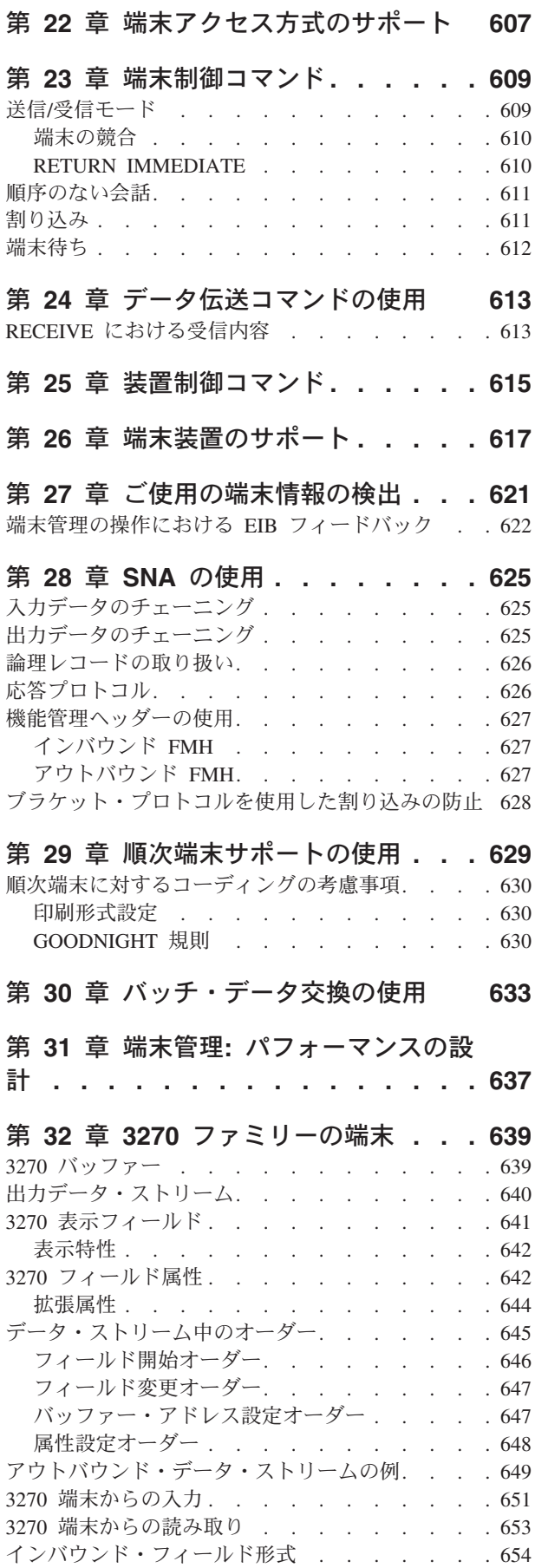

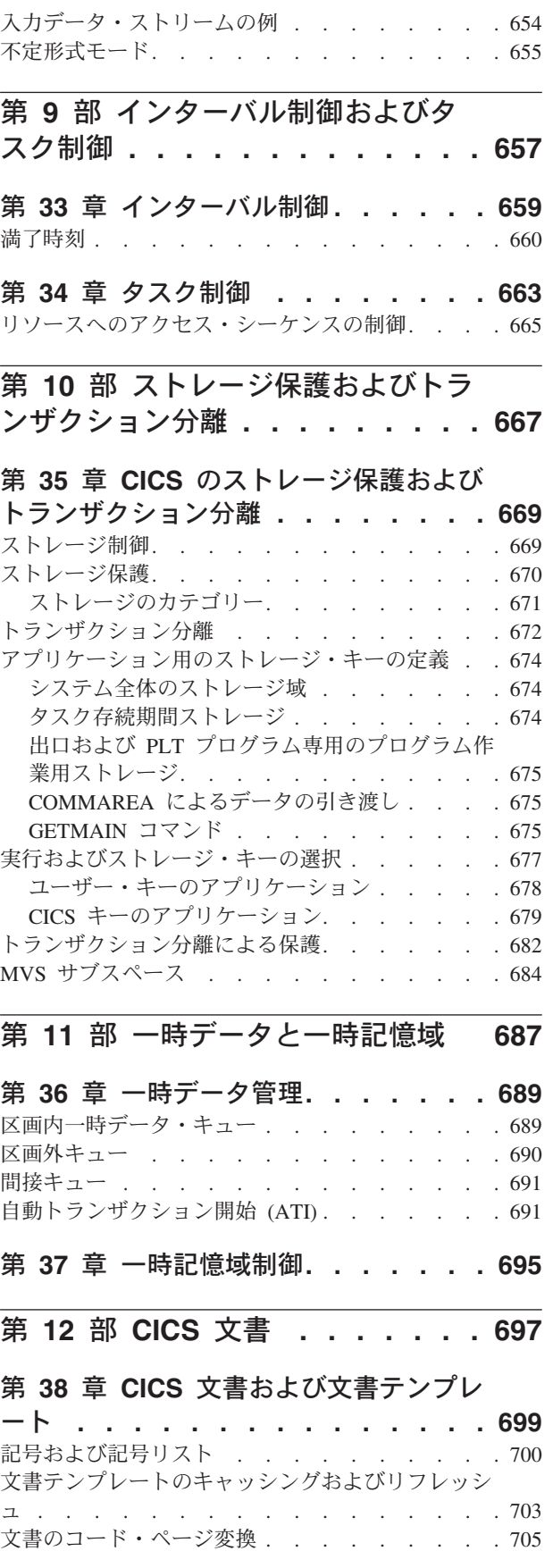

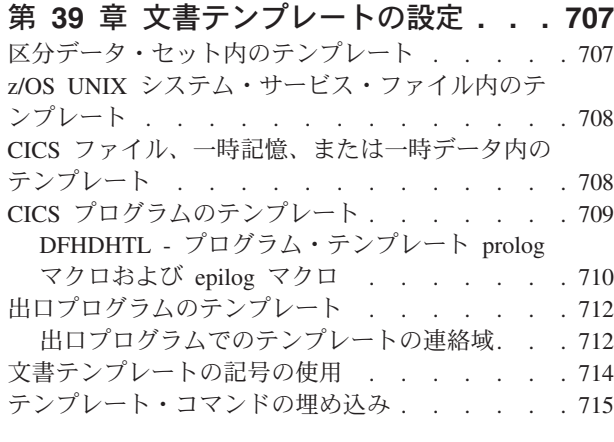

#### 第 **40** [章 文書および文書テンプレート](#page-732-0)

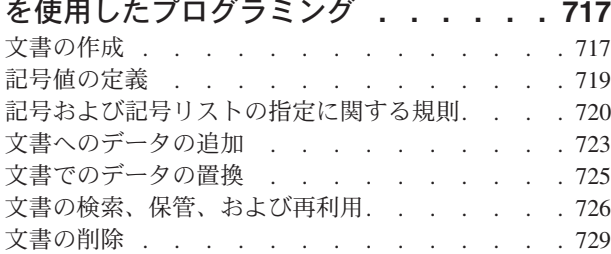

# 第 **13** [部 名前付きカウンター・サー](#page-746-0) バー **[. . . . . . . . . . . . . . . 731](#page-746-0)**

#### 第 **41** [章 名前付きカウンター・サーバ](#page-748-0)

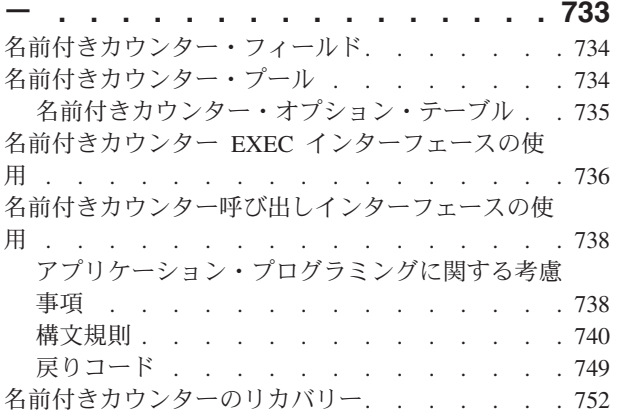

#### 第 **14** [部 印刷とスプール・ファイル](#page-770-0) **[755](#page-770-0)**

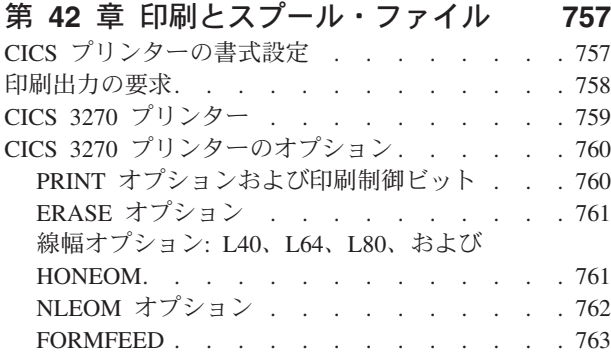

CICS [におけるプリンターの使用](#page-780-0) . . . . . . . [765](#page-780-0) CICS [プリンターの特性の判別](#page-780-0). . . . . . . [765](#page-780-0) CICS プリンターの使用 [. . . . . . . . . 767](#page-782-0) 非 CICS プリンターの使用[. . . . . . . . 770](#page-785-0) 表示画面の印刷[. . . . . . . . . . . . 773](#page-788-0) JES に対する CICS [インターフェース](#page-790-0) . . . . . [775](#page-790-0) JES に対する CICS [インターフェースの使用](#page-792-0) [777](#page-792-0) [出力スプール・ファイルの作成](#page-793-0) . . . . . . [778](#page-793-0) [入力スプール・ファイルの読み取り](#page-795-0) . . . . . [780](#page-795-0) [スプール・ファイルの識別](#page-796-0) . . . . . . . . [781](#page-796-0) SPOOL コマンドの例[. . . . . . . . . . 784](#page-799-0) 第 **15** [部 基本マッピング・サポート](#page-802-0) **(BMS) [. . . . . . . . . . . . . . 787](#page-802-0)** 第 **43** [章 基本マッピング・サポート](#page-804-0) **[789](#page-804-0)** BMS サポート・レベル [. . . . . . . . . . 789](#page-804-0) BMS の出力例 . [. . . . . . . . . . . . . 791](#page-806-0) マップの作成 [. . . . . . . . . . . . . 794](#page-809-0) [マップ・フィールドの定義](#page-810-0): DFHMDF . . . . [795](#page-810-0) マップの定義: DFHMDI [. . . . . . . . . 797](#page-812-0) マップ・セットの定義[: DFHMSD. . . . . . 798](#page-813-0) BMS マクロの作成 [. . . . . . . . . . 799](#page-814-0) マップのアセンブル [. . . . . . . . . . 801](#page-816-0) 複合フィールドの使用 [. . . . . . . . . 804](#page-819-0) ブロック・データ [. . . . . . . . . . . 807](#page-822-0) 3270 [以外の端末のサポート](#page-823-0) . . . . . . . [808](#page-823-0) 装置依存マップ[. . . . . . . . . . . . 810](#page-825-0) BMS マップ出力の送信 . . . . . . . . . 814 [マップ用ストレージの獲得および定義](#page-830-0) . . . . [815](#page-830-0) 出力マップの初期化 [. . . . . . . . . . 816](#page-831-0) [変数データのマップへの移動](#page-832-0) . . . . . . . [817](#page-832-0) 表示特性の設定. . . . . . . . . . . 817 SEND MAP コマンドの使用 [. . . . . . . . 820](#page-835-0) SEND MAP [の制御オプション](#page-836-0)<br>
. . . . . . [821](#page-836-0) [シンボリック・マップと物理マップの組み合わせ](#page-837-0) [822](#page-837-0) 出力画面の作成[. . . . . . . . . . . . 823](#page-838-0) カーソルの位置決め [. . . . . . . . . . 827](#page-842-0) [無効データおよびその他のエラーの送信](#page-842-0) . . . [827](#page-842-0) [出力後処理オプション](#page-843-0): TERMINAL、SET、およ び PAGING [. . . . . . . . . . . . . 828](#page-843-0) マップ・データの受信 [. . . . . . . . . . 830](#page-845-0) 入出力の例 [. . . . . . . . . . . . . 830](#page-845-0) [マップ入力のプログラミング](#page-849-0) . . . . . . . [834](#page-849-0) RECEIVE MAP コマンドの使用 [. . . . . . 834](#page-849-0) [マップ入力用ストレージの取得](#page-850-0) . . . . . . [835](#page-850-0) 形式設定画面の入力 [. . . . . . . . . . 836](#page-851-0) アテンション ID の使用[. . . . . . . . . 838](#page-853-0) カーソルの検出. . . . . . . . . . . 839 マップ入力の処理 [. . . . . . . . . . . 839](#page-854-0) 入力エラーの取り扱い [. . . . . . . . . 840](#page-855-0) [マップ入力後のマップ出力の送信](#page-857-0). . . . . . [842](#page-857-0)

PRINTERCOMP オプション [. . . . . . . 763](#page-778-0) 非 3270 CICS プリンター [. . . . . . . . . 764](#page-779-0) SCS 入力[. . . . . . . . . . . . . . 765](#page-780-0)

**viii** CICS TS for z/OS 5.1: アプリケーション・プログラミング・ガイド

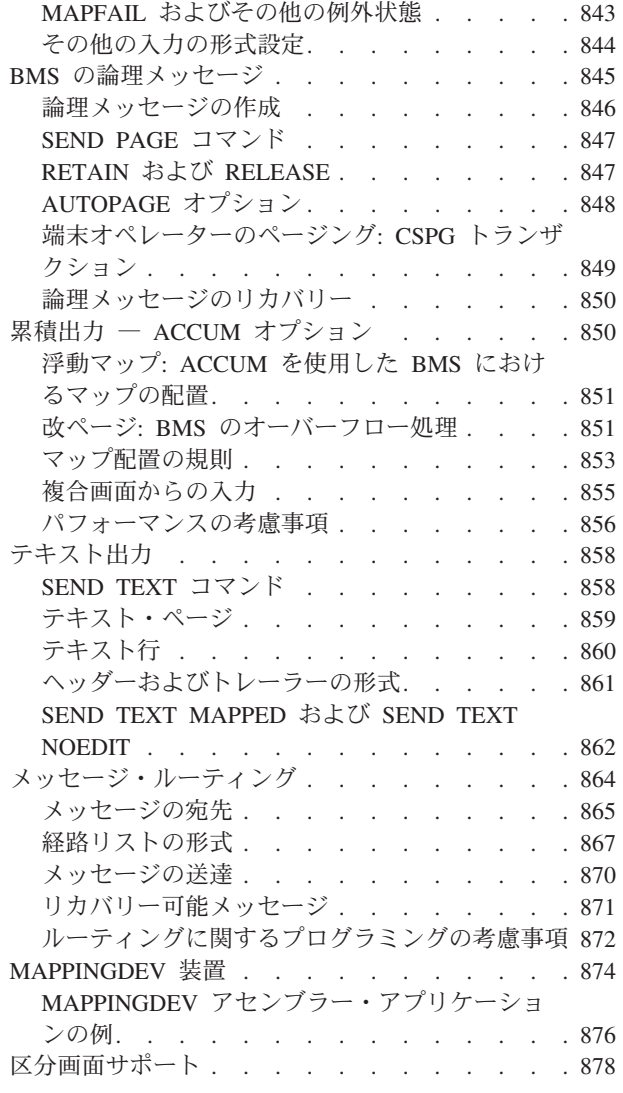

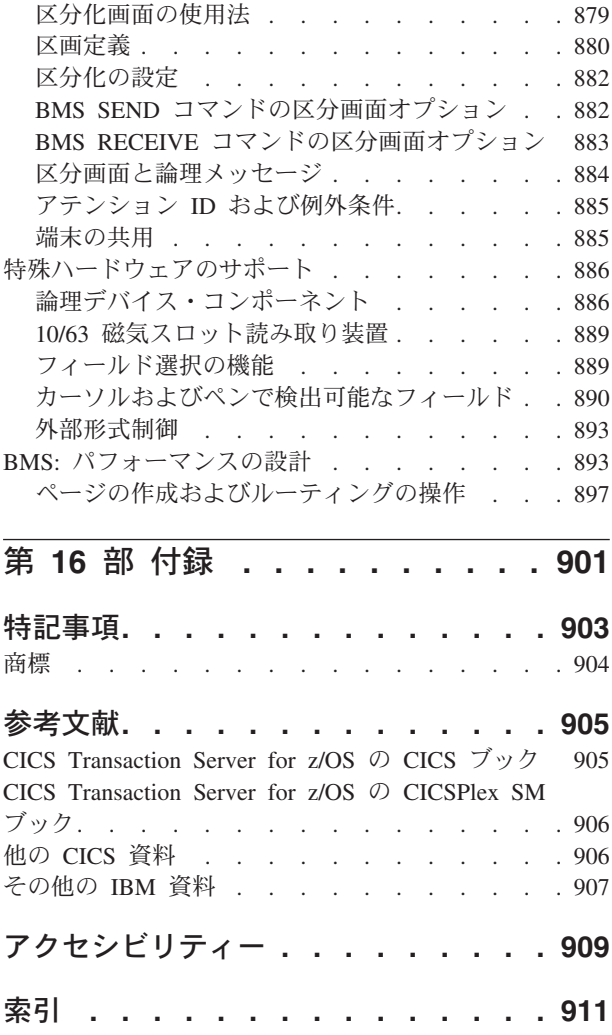

# <span id="page-12-0"></span>本書について

この資料には、プログラムを作成するユーザーが IBM® CICS® Transaction Server バージョン 5 リリース 1 のサービスを使用するためのプログラム・インターフェ ースが記述されています。

本書は、CICS EXEC アプリケーション・プログラムを使用して CICS のサービス やリソースにアクセスする、プロシージャー型アプリケーション・プログラムの開 発についてのガイダンス です。「*CICS* アプリケーション・プログラミング・リフ ァレンス」の参照 情報を補完する内容になっています。 CICS アプリケーションな どのデバッグについては、「*CICS Problem Determination Guide*」を参照してくださ い。 Java 言語を使用したアプリケーション・プログラムの開発については「*Java Applications in CICS*」を、CICS OO クラスの使用については「*CICS C++ OO Class Libraries*」を参照してください。

## 本書の対象読者

本書は、経験豊富なアプリケーション・プログラマーを対象にしています。 CICS に対して比較的初心者の方でも理解することができます。 システム・プログラマー やシステム・アナリストに対しても有用です。

#### 本書を理解する上での前提事項

「*Designing and Programming CICS Applications*」レベルの CICS アプリケーショ ン・プログラミングの基本的な知識があれば、COBOL、C、C++、PL/I、またはアセ ンブラー言語でプログラムを作成できます。

## 本書の使用方法

知りたいことが書かれている部分をお読みください。 (各部には、検索に役立つ完 全な目次があります。) 本書は、ガイドブックであり、解説書ではありません。 最 初にお読みになる際には、各部の最初から終わりまで簡単に一読しておくことをお 勧めします。

### インフォメーション・センター内のトピックの場所

この資料のトピックは CICS インフォメーション・センターでもご覧いただけま す。インフォメーション・センターでは、情報の表示方法を構成するためにコンテ ンツ・タイプが使用されます。

インフォメーション・センターのコンテンツ・タイプは、通常、タスク指向です (例えば、アップグレード、構成、インストール)。その他のコンテンツ・タイプに は、リファレンス、概要、およびシナリオ・ベースまたはチュートリアル・ベース の情報があります。以下の対応表では、この資料のトピックとインフォメーショ ン・センターのコンテンツ・タイプの関係をインフォメーション・センターへの外 部リンクと共に示しています。

<span id="page-13-0"></span>表 *1. PDF* トピックとインフォメーション・センターのコンテンツ・タイプとの対応表: この表では、PDF のトピッ クとインフォメーション・センターのコンテンツ・タイプのトピックの関係をリストしています。

| この資料のトピック・セット                         | インフォメーション・センターでの場所 |
|---------------------------------------|--------------------|
| • 1 ページの『第 1 部 CICS アプリケーションの作成』      | │• アプリケーションの開発     |
| および 11 ページの『第 2 部 プログラミング言語と<br>言語環境』 | • デバッグ             |
| • 89 ページの『第 3 部 アプリケーション・プログラム        | • デプロイ             |
| の変換、コンパイル、インストール、およびテスト』              |                    |
| • その他のすべてのパーツ                         |                    |

## 用語に関する注意

- **API** 特に明記されていない場合は、CICS のコマンド・レベル・アプリケーショ ン・プログラミング・インターフェースのこと。
- **ASM** アセンブラー言語の省略形として使用されることがある。
- **MVS™** オペレーティング・システムのこと。z/OS®、OS/390®、または MVS/Enterprise System Architecture System Product (MVS/ESA SP) などがあ る。

#### **VTAM®**

ACF/VTAM のこと。

本書で記述されているサンプル・プログラムでは、ドル記号 (\$) は国の通貨記号で あり、EBCDIC コード・ポイント X'5B' が割り当てられていると見なされます。 一部の国では、別の通貨記号 (例えば、ポンド記号 (£) や円記号 (¥)) も同じ EBCDIC コード・ポイントと見なされます。 上記の国では、適切な通貨記号がドル 記号の代わりに使用されます。

## 本書で取り上げていない内容

CICS フロントエンド・プログラミング・インターフェースの使用については、本書 で説明しません。 FEPI 設計の考慮事項に関するバックグラウンド情報およびその API に関するプログラミング情報については、「*CICS Front End Programming Interface User's Guide*」を参照してください。

**EXEC CICS WEB** コマンドの使用については、本書では説明しません。 この情報につ いては、「*CICS* インターネット・ガイド」を参照してください。

オブジェクト指向プログラミング言語および技法については、本書では説明しませ ん。 Java 言語を使用したアプリケーション・プログラムの開発については「*Java Applications in CICS*」を、CICS OO クラスの使用については「*CICS C++ OO Class Libraries*」を参照してください。

# <span id="page-14-0"></span>**CICS Transaction Server for z/OS,** バージョン **5** リリース **1** の変更点

このリリースに加えられた変更点に関する情報は、インフォメーション・センター の「リリース・ガイド」または以下の資料を参照してください。

- v *CICS Transaction Server for z/OS* 新機能
- v *CICS Transaction Server for z/OS* バージョン *4.2* からのアップグレード
- v *CICS Transaction Server for z/OS* バージョン *3.2* からのアップグレード
- v *CICS Transaction Server for z/OS* バージョン *3.1* からのアップグレード

リリース後に本文を技術的に変更した箇所は、その箇所の左側に縦線 (|) 引いて示 しています。

# <span id="page-16-0"></span>第 **1** 部 **CICS** アプリケーションの作成

# <span id="page-18-0"></span>第 **1** 章 **CICS** アプリケーションの作成

CICS アプリケーション、および CICS で実行されるプログラムの作成手順を紹介 します。

CICS アプリケーション・プログラミング・インターフェースの参照情報について は、『Reference』->『[Application development](http://pic.dhe.ibm.com/infocenter/cicsts/v5r1/topic/com.ibm.cics.ts.applicationprogramming.doc/topics/dfhp4_commands.html)』の『CICS API commands』を参照し てください。

# **CICS** アプリケーションとは

アプリケーションとは、製品注文の処理や会社の給与計算の作成などのビジネス・ オペレーションを協働して実行する、関連したプログラムのコレクションです。 CICS アプリケーションは、プログラムやファイルへのアクセスを行う CICS のサ ービスとインターフェースを使用して、CICS 制御の下で実行されます。

CICS は、トランザクション処理サブシステムです。 CICS は、アプリケーション をオンラインで実行するサービスを要求に応じてユーザーに提供し、それは他の多 数のユーザーが同じファイルとプログラムを使用する同じアプリケーションの実行 要求を実行依頼するのと同時に行われます。CICS は、リソースの共用、データの保 全性および実行の優先順位付けをすばやい応答で管理します。

CICS アプリケーションは、従来、トランザクション要求の実行依頼により実行され ます。トランザクションの実行は、必要な機能をインプリメントした 1 つ以上のア プリケーション・プログラムの実行で構成されます。 CICS の資料では、CICS ア プリケーション・プログラムがプログラム と呼ばれたり、アプリケーション・プロ グラムによって実行される処理を指すものとしてトランザクション という用語が使 用されたりすることがあります。

現在、IT 業界では、トランザクション という用語は、リカバリー単位 (CICS でい うところの 作業単位 ) を表すものとして広く使用されています。トランザクショ ンは、一般的にはリカバリー可能な完全な操作のことで、プログラム式コマンドま たはシステム障害の結果として、全体でのコミットまたはバックアウトが可能で す。多くの場合、CICS トランザクションが意味する範囲というのは単一の作業単位 でもありますが、CICS の資料以外の資料を使用するときには意味の違いに注意する 必要があります。

# **CICS** プログラム、トランザクション、およびタスク

CICS アプリケーションを開発および実行するには、CICS プログラム、トランザク ション、およびタスクの間の関係を理解する必要があります。

以下の用語は、CICS の資料全般で、また多くのコマンドで使用されます。

#### プログラム

CICS では、トランザクションの全体または一部分を処理するためにプログ ラムが使用されます。プログラムは、プログラム・ライブラリーの中に保管

されます。プログラム・リソース、および CICS バンドルで使用されるプ ログラムについて、詳しくは [PROGRAM resources in Reference -> System](http://pic.dhe.ibm.com/infocenter/cicsts/v5r1/topic/com.ibm.cics.ts.resourcedefinition.doc/resources/program/dfha4_overview.html) [definition](http://pic.dhe.ibm.com/infocenter/cicsts/v5r1/topic/com.ibm.cics.ts.resourcedefinition.doc/resources/program/dfha4_overview.html)を参照してください。

トランザクション

トランザクションとは、単一の要求によって開始される処理の項目です。こ の要求は通常、端末のエンド・ユーザーから出されますが、Web ページ、 リモート・ワークステーション・プログラム、または別の CICS システム のアプリケーションから出される場合や、事前定義された時刻に自動的にト リガーされる場合もあります。 CICS トランザクションを実行するための さまざまな方法については、『Product overview』の『[Internet, TCP/IP, and](http://pic.dhe.ibm.com/infocenter/cicsts/v5r1/topic/com.ibm.cics.ts.internet.doc/topics/dfhtl_conintro.html) [HTTP concepts](http://pic.dhe.ibm.com/infocenter/cicsts/v5r1/topic/com.ibm.cics.ts.internet.doc/topics/dfhtl_conintro.html)』および『製品の概要』の『CICS [外部インターフェースの](http://pic.dhe.ibm.com/infocenter/cicsts/v5r1/topic/com.ibm.cics.ts.doc/dfhtm/topics/dfhtm50.html) [概要』を](http://pic.dhe.ibm.com/infocenter/cicsts/v5r1/topic/com.ibm.cics.ts.doc/dfhtm/topics/dfhtm50.html)参照してください。

単一トランザクションは、実行時に必要な処理を実行する 1 つ以上のアプ リケーション・プログラムで構成されています。

ただし、CICS で使われる「トランザクション」という用語は、1 つのイベ ント、および同じタイプの他のすべてのトランザクションの両方を意味しま す。 TRANSACTION リソース定義を使用して CICS に対してそれぞれの トランザクション・タイプを記述します。この定義により、トランザクショ ン・タイプの名前 (トランザクション ID、つまり TRANSID) が指定され、 実行すべき作業についての情報が CICS に提供されます (例えば、最初にど のプログラムを呼び出すか、トランザクションの実行全般でどのような種類 の認証が必要か)。

トランザクションの TRANSID を CICS に向けて送信することで、そのト ランザクションを実行します。 CICS は TRANSACTION 定義に記録され た情報を使って正しい実行環境を確立し、最初のプログラムを始動します。

現在、IT 業界では、トランザクション という用語は、リカバリー単位 (CICS でいうところの 作業単位 ) を表すものとして広く使用されていま す。トランザクションは、一般的にはリカバリー可能な完全な操作のこと で、プログラム式コマンドまたはシステム障害の結果として、全体でのコミ ットまたはバックアウトが可能です。多くの場合、CICS トランザクション が意味する範囲というのは単一の作業単位でもありますが、CICS の資料以 外の資料を使用するときには意味の違いに注意する必要があります。

タスク CICS および CICS 資料では、「タスク」という用語に特殊な意味がありま す。 CICS は、トランザクションの実行要求を受け取ると、トランザクシ ョン・タイプの実行におけるこの 1 つのインスタンスに関連付けられた新 しいタスクを開始します。つまりタスクとは、(通常、特定の端末を使用す る特定のユーザーのために) 特定のデータ・セットを使ってトランザクショ ンが 1 回実行されることです。タスクは、スレッドのようなものと考える こともできます。トランザクションが完了すると、タスクも終了します。

# <span id="page-20-0"></span>**CICS** プログラミング

CICS プログラムは、他のプログラムと同じような方法で作成します。CICS アプリ ケーション・プログラムは、COBOL、C、C++ 、Java™、PL/I、またはアセンブラー 言語を使用して作成することができます。ほとんどの処理ロジックは標準言語ステ ートメントで表しますが、CICS サービスを要求する場合は CICS コマンド、ある いは Java および C++ のクラス・ライブラリーを使用します。

この情報では、COBOL、C、C++、PL/I またはアセンブラー言語プログラムで使用 可能な CICS コマンド・レベル・プログラミング・インターフェース **EXEC CICS** の 使用について説明します。 これらのコマンドについては[、アプリケーション開発の](http://pic.dhe.ibm.com/infocenter/cicsts/v5r1/topic/com.ibm.cics.ts.doc/topics/reference_applications.html) [参照で](http://pic.dhe.ibm.com/infocenter/cicsts/v5r1/topic/com.ibm.cics.ts.doc/topics/reference_applications.html)詳しく定義されています。 以下のプログラミング情報も使用可能です。

- v JCICS クラス・ライブラリーを使用した Java によるプログラミングについて は、[Java programming using JCICS in Developing applications](http://pic.dhe.ibm.com/infocenter/cicsts/v5r1/topic/com.ibm.cics.ts.java.doc/topics/dfhpjlp.html)で説明されていま す。
- v CICS C++ クラスを使用した C++ によるプログラミングについて詳しくは、 [『アプリケーションの開発』の『](http://pic.dhe.ibm.com/infocenter/cicsts/v5r1/topic/com.ibm.cics.ts.doc/dfhal/topics/dfhal0k.html)CICS C++ OO ファウンデーション・クラスの [使用法』を](http://pic.dhe.ibm.com/infocenter/cicsts/v5r1/topic/com.ibm.cics.ts.doc/dfhal/topics/dfhal0k.html)参照してください。
- v HTTP の要求と応答を処理する Web アプリケーションの作成については[、『ア](http://pic.dhe.ibm.com/infocenter/cicsts/v5r1/topic/com.ibm.cics.ts.internet.doc/topics/dfhtl_appsweb_intro.html) [プリケーションの開発』の『](http://pic.dhe.ibm.com/infocenter/cicsts/v5r1/topic/com.ibm.cics.ts.internet.doc/topics/dfhtl_appsweb_intro.html)HTTP アプリケーションの開発』を参照してくださ い。

CICS で使用する言語の詳細なガイダンスは、 13 ページの『第 2 [章 プログラミン](#page-28-0) [グ言語と言語環境』を](#page-28-0)参照してください。

プログラムでは、CICS コマンドだけでなく、SQL ステートメント、DLI 要求、 CPI ステートメント、および CICS フロントエンド・プログラミング・インターフ ェース (FEPI) コマンドを使用することができます。関連する詳細情報については、 以下を参照してください。

- v SQL を使用するには、[Information Management Software for z/OS Solutions](http://publib.boulder.ibm.com/infocenter/dzichelp/v2r2/index.jsp) [Information Center](http://publib.boulder.ibm.com/infocenter/dzichelp/v2r2/index.jsp)の『*DB2 for z/OS Reference: DB2 SQL*』および『*DB2 for z/OS Application Programming and SQL*』を参照してください。
- v DL/I を使用するには、[Information Management Software for z/OS Solutions](http://publib.boulder.ibm.com/infocenter/dzichelp/v2r2/index.jsp) [Information Center](http://publib.boulder.ibm.com/infocenter/dzichelp/v2r2/index.jsp)の『*IMS: Application programming for EXEC DLI*』および 『*IMS: Application programming design*』を参照してください。
- v CPI を使用するには、[z/VM Application Programming](http://publib.boulder.ibm.com/infocenter/zvm/v6r2/topic/com.ibm.zvm.v620.zvmappl/zvmappl.htm)を参照してください。
- v FEPI を使用するには[、『アプリケーションの開発』の『](http://pic.dhe.ibm.com/infocenter/cicsts/v5r1/topic/com.ibm.cics.ts.fepi.doc/topics/dfhp73j.html)FEPI アプリケーション [開発』を](http://pic.dhe.ibm.com/infocenter/cicsts/v5r1/topic/com.ibm.cics.ts.fepi.doc/topics/dfhp73j.html)参照してください。

v WebSphere MQ を使用するには、[WebSphere MQ Library](http://www.ibm.com/software/integration/wmq/library/)を参照してください。 関連情報:

 $\Box$  [System commands in Reference > System programming](http://pic.dhe.ibm.com/infocenter/cicsts/v5r1/topic/com.ibm.cics.ts.systemprogramming.doc/topics/dfha81j.html)

# **CICS** プログラミング・コマンド

CICS コマンドの一般的な形式は、EXECUTE CICS (または EXEC CICS) とそれに 続く必要なコマンド名であり、1 つ以上のオプションがあればさらにそれに続きま す。

<span id="page-21-0"></span>CICS 制御ブロックおよびストレージ域のフィールドについての知識や解説書がなく ても、CICS コマンド・レベル・インターフェースを使用すれば、多くのアプリケー ション・プログラムを作成することができます。 しかし、ユーザー・アプリケーシ ョン・プログラムのローカル環境の外で有効な情報を入手することが必要になるこ とがあります。 ADDRESS コマンドおよび ASSIGN コマンドを使用すると、該当 する情報にアクセスできます。

ADDRESS コマンドおよび ASSIGN コマンドを使用すると、各種のフィールドを読 み取ることができますが、それらのフィールドは他の方法で設定または使用すべき ではありません。CICS フィールドは、EXEC インターフェース・モジュールによ って変更される可能性があるので、CICS コマンドで引数として使用しないでくださ  $\mathcal{U}^{\lambda}$ 

INQUIRE コマンド、SET コマンド、および PERFORM コマンドをアプリケーショ ン・プログラムで使用して、CICS リソースに関する情報にアクセスすることができ ます。これらのコマンドは、システム・プログラミング・コマンドとして知られて います。 アプリケーション・プログラムは、CICS データ・セット、端末、システ ム項目、モード名、システム属性、プログラム、およびトランザクションについて の情報の検索および修正を行うことができます。これらのコマンド、およびジョブ 入力サブシステム (JES) に対する CICS インターフェースのスプール・コマンド は、基本的に、システム・プログラマーが使用するためのコマンドです。

CICS プログラミング・コマンドの参照情報については、『[Reference](http://pic.dhe.ibm.com/infocenter/cicsts/v5r1/topic/com.ibm.cics.ts.applicationprogramming.doc/topics/dfhp4_commands.html)』- >『[Application development](http://pic.dhe.ibm.com/infocenter/cicsts/v5r1/topic/com.ibm.cics.ts.applicationprogramming.doc/topics/dfhp4_commands.html)』の『CICS API commands』を参照してください。

## **EXEC** インターフェース・ブロック **(EIB)**

コマンド・レベル環境の各タスクには、通常の CICS 制御ブロックに加えて、タス クに関連した EXEC インターフェース・ブロック (EIB) と呼ばれる制御ブロック があります。

アプリケーション・プログラムは、名前によって EIB の全フィールドにアクセスす ることができます。 EIB には、アプリケーション・プログラムの実行時に有用な、 トランザクション ID、時刻および日付 (最初はタスクの開始時点、以後は、アプリ ケーション・プログラムによって ASKTIME を使用して更新された場合)、およびデ ィスプレイ装置のカーソル位置などの情報が入ります。 また、EIB には、プログラ ムをデバッグするためにダンプを使用する場合に役立つ情報も入ります。 EIB フィ ールドに関するプログラミング情報については、 「*CICS* アプリケーション・プロ グラミング・リファレンス」を参照してください。

## 変換

古いコンパイラー (およびアセンブラー) の中には CICS コマンドを直接処理でき ないものもあります。プログラムを実行可能コードに変換するための追加ステップ が必要です。このステップは変換と呼ばれ、CICS コマンドを、プログラムの残りの 部分をコーディングしている言語に変換して、コンパイラー (またはアセンブラー) が解釈できるようにします。

ほとんどのコンパイラーでは統合 CICS 変換プログラムの方法を使用し、コンパイ ル時に CICS のコンパイラー・インターフェースが CICS コマンドを解釈して、

CICS サービス・ルーチンを呼び出すようそのコマンドを自動的に変換します。 統 合 CICS 変換プログラム方式を使用すると、変換タスクの多くはコンパイル時に実 行されるので、変換ステップを追加で実行しなくても済みます。変換ステップにお けるタスクについて詳しくは、 94 [ページの『変換のプロセス』を](#page-109-0)参照してくださ い。

## <span id="page-22-0"></span>**CICS** のテスト

プログラムには、CICS 環境で実行されているかどうかを判別する 2 つの方法があ ります。 C 言語の iscics() 関数を使用する方法と、DFH3QSS プログラムを呼び出 す方法です。

#### このタスクについて

#### **iscics**

既存の C 言語プログラムを適用したり、CICS だけでなく CICS 以外でも動作 するように設計された新規プログラムを作成したりする場合には、C 言語の iscics() 関数が便利です。 この関数は、プログラムが現在 CICS で実行されて いる場合には非ゼロ値を、それ以外の場合にはゼロを返します。 この関数は、 C ライブラリーの拡張版です。

#### **DFH3QSS**

ユーザーのプログラムは、DFH3QSS プログラムを呼び出して、CICS 環境と API 機能を照会することができます。 DFH3QSS を静的に所有アプリケーショ ンにリンクします。この照会に対して、レジスター 15 には、ハーフワード長 (それ自体を含む)、それに続く予約済みハーフワード (現在はゼロ)、およびそれ に続くビット・ストリング (下記を参照) から構成される結果構造のアドレスが 指定されます。

#### ビット **0**

1 に設定されている場合、呼び出し側プログラムが (CICS 管理 TCB またはその子孫のいずれかにおける) CICS 環境で実行されていること を意味します。

#### ビット **1**

1 に設定されている場合は、(現 PSW キー、ASC モード、AMODE お よび仮想記憶間環境において) 呼び出し側にとって CICS API が使用可 能であることを意味します。

要求が発行された TCB が終了しておらず、なおかつ DFH3QSS 自体が仮想記憶域 にまだ存在する限り、出力構造はアクセス可能なままです。 実行状態 (現 PSW キ ー、ASC モード、AMODE、または仮想記憶間環境など) のどんな変化も CICS API の可用性に影響する可能性があります。レジスターは保存されます。

環境 問題プログラム状態でこの機能を呼び出す必要があります。

## **CICS** プログラミング・ロードマップ

EXEC CICS コマンド・レベル・プログラミング・インターフェースを使用する CICS アプリケーションを開発するには、このロードマップのステップを実行してく ださい。

#### <span id="page-23-0"></span>手順

- 1. 使用する CICS リソースおよびサービスを確認して、アプリケーションを設計す る。 CICS アプリケーションの設計についてのガイダンスは、 263 [ページの『第](#page-278-0) 18 [章 アプリケーション設計』お](#page-278-0)よび 299 [ページの『パフォーマンスの設計』](#page-314-0) を参照してください。
- 2. 選択した言語で、CICS サービスを要求する **EXEC CICS** コマンドを組み込んで、 プログラムを作成する。 CICS コマンドのリストについては、 「*CICS* アプリ ケーション・プログラミング・リファレンス」を参照してください。
- 3. プログラムを変換してコンパイルする。 91 [ページの『統合](#page-106-0) CICS 変換プログラ [ム』を](#page-106-0)取り込んだコンパイラーを使用している場合は、 144 [ページの『プログラ](#page-159-0) [ムのインストール・ステップ』で](#page-159-0)説明する処理を使用した、プログラムのコンパ イルと CICS へのインストールのみを行う。 統合変換プログラムを使用しない 場合は、 109 ページの『CICS [変換プログラムの使用』で](#page-124-0)説明する処理を使用し て、ユーザー・プログラム用の変換オプションを定義し、その後プログラムの変 換とコンパイルを実行し、さらに 144 [ページの『プログラムのインストール・](#page-159-0) [ステップ』で](#page-159-0)説明する処理を使用して、CICS にインストールする必要がありま す。
- 4. プログラムおよび関連するトランザクションを CICS に対して定義する。 「*CICS Resource Definition Guide*」で説明するように、PROGRAM リソース定 義および TRANSACTION リソース定義を使用します。
- 5. ファイル、キュー、端末など、プログラムで使用する CICS リソースをすべて定 義してインストールする。
- 6. プログラムを実行する。 CICS 端末からトランザクション ID を入力するか、 「*CICS External Interfaces Guide*」や CICS [の他のシステムへの接続で](http://pic.dhe.ibm.com/infocenter/cicsts/v5r1/topic/com.ibm.cics.ts.doc/topics/configuring_connectivity.html)説明する 方法のいずれかを使用する。

## プログラミング・インターフェースの識別

CICS インフォメーション・センターには、プログラミング・インターフェースと見 なすことのできるドキュメンテーションに加えて、プログラミング・インターフェ ースと見なすことのできないドキュメンテーションも含まれています。

インフォメーション・センターの以下のセクションには、CICS Transaction Server for z/OS, バージョン 5 リリース 1 のサービスを得るプログラムをお客様が作成す るためのプログラミング・インターフェースが含まれています。

- アプリケーションの開発
- v システム・プログラムの開発
- v セキュリティー
- 外部インターフェースに向けた開発
- リファレンス > アプリケーション開発
- v リファレンス > システム・プログラミング
- リファレンス > 接続性および標準

インフォメーション・センターの以下のセクションには、CICS Transaction Server for z/OS, バージョン 5 リリース 1 のプログラミング・インターフェースとして意 図されていない、プログラミング・インターフェースと誤解される可能性のある情 報が含まれています。

- v トラブルシューティングとサポート
- リファレンス > 診断

PDF 形式の CICS ドキュメンテーションにアクセスする場合、以下の表の資料に は、CICS Transaction Server for z/OS, バージョン 5 リリース 1 のサービスを得る プログラムをお客様が作成するためのプログラミング・インターフェースが含まれ ています。

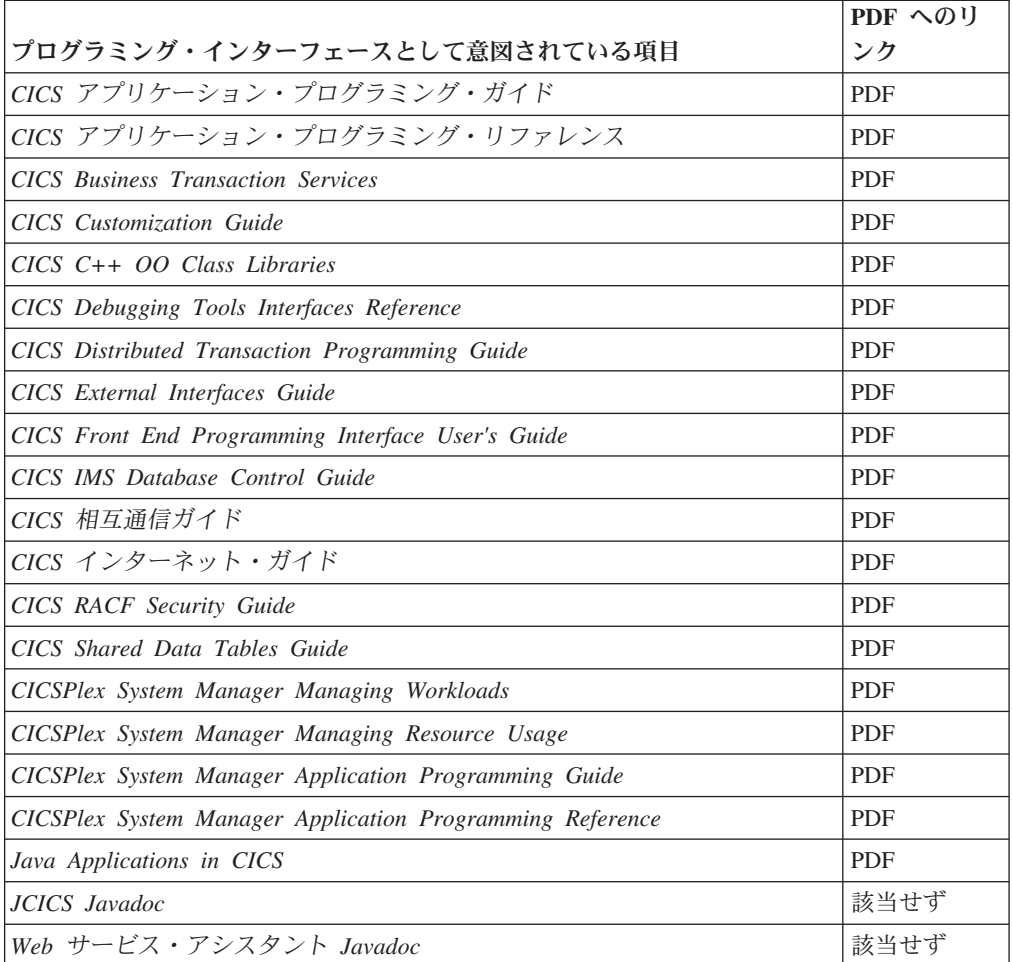

以下の表の資料には、CICS Transaction Server for z/OS, バージョン 5 リリース 1 のプログラミング・インターフェースとして意図されていない、プログラミング・ インターフェースと誤解される可能性のある情報が含まれています。

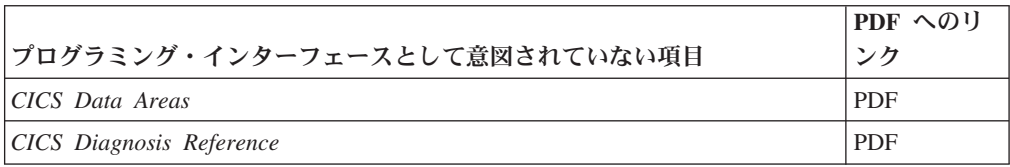

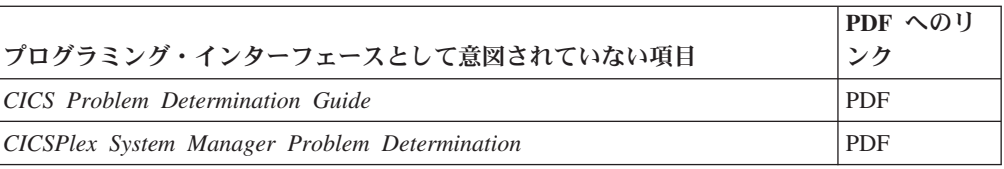

# <span id="page-26-0"></span>第 **2** 部 プログラミング言語と言語環境

ここでは、Language Environment® に関するプログラマー向けの情報、ならびに COBOL、C、PL/I、およびアセンブラー言語によるプログラミングに関する言語別 のアドバイスを提供します。

# <span id="page-28-0"></span>第 **2** 章 プログラミング言語と言語環境

z/OS の要素として提供される言語環境プログラム (Language Environment) によ り、ランタイム・ライブラリーの共通セットが提供されます。言語環境プログラム を使用すると、プログラミング言語やシステム・リソース要件とは関係なく、ご使 用のアプリケーションで同じランタイム環境を 1 つだけ使用できます。これは、シ ステム依存関係のほとんどが除去されるためです。

言語環境プログラムの導入以前は、高水準言語 (HLL) のそれぞれが、個別にランタ イム環境を提供していました。 言語環境プログラム (Language Environment) によ り提供されるランタイム・ライブラリーは、VS COBOL II、OS PL/I、および C/370™ などの、従来のコンパイラーで提供されるランタイム・ライブラリーを置き 換えます。 共通環境には、2 つの重要な利点があります。

- v 単一のプログラムで、CICS がサポートするすべての言語を混合することができ る。
- v すべてのプログラムで、同じ言語環境プログラム呼び出し可能サービスが使用で きる。 例:
	- PL/I プログラムで、言語環境プログラム呼び出し可能サービスを使用して取得 したストレージで作成したリンク・リストを後で処理したり、COBOL ルーチ ンから呼び出し可能サービスを使用して、ストレージを解放したりすることが できる。
	- 一連のレポートで使用する通貨記号を、レポート自体は COBOL プログラムで 作成していても、アセンブラー・ルーチンで設定することができる。
	- 異なる言語で作成されているプログラムからのシステム・メッセージを、すべ て同じ出力宛先に送信する。

詳しくは、「*z/OS Language Environment* 概念」を参照してください。 このような 利点により、CICS での高水準言語サポートは、言語環境プログラムに依存していま す。

CICS は、さまざまなコンパイラーによってコンパイルされるアプリケーション・プ ログラムをサポートします。このリリースの CICS Transaction Server for z/OS でサ ポートされるコンパイラーのリストについては[、高水準言語サポートを](http://pic.dhe.ibm.com/infocenter/cicsts/v5r1/topic/com.ibm.cics.ts.whatsnew.doc/regular_topics/hll_support.html)参照してく ださい。

Language Environment では、AMODE(64) アセンブラー言語プログラムはサポート されていません。

CICS および言語環境プログラムによりサポートされるコンパイラーのほとんどは、 言語環境プログラム準拠のコンパイラーです。つまり、これらのコンパイラーによ りコンパイルされるプログラムは、CICS 領域で使用可能な言語環境プログラムのす べての機能の利点を利用できます。 また、CICS および言語環境プログラムは、言 語環境プログラム以前の言語環境プログラム準拠ではない一部のコンパイラーによ りコンパイルされたプログラムもサポートします。 しかし、CICS は、言語環境プ ログラムによりサポートされる、言語環境プログラム以前のコンパイラーをすべて サポートするわけではありません。

| | <span id="page-29-0"></span>言語環境プログラム以前のコンパイラーを使用してコンパイルおよびリンクされた アプリケーションは、言語環境プログラムにより提供されるランタイム・サポート を使用して正常に実行される場合があります。 これらのアプリケーションでは、再 コンパイルや再リンク・エディットが必要とされない場合があります。 一部の環境 では、アプリケーションが適切に実行されるように、言語環境プログラムのランタ イム・オプションを調整する必要がある場合があります。 使用中の言語について詳 しくは、「*z/OS Language Environment* ランタイム・アプリケーション マイグレー ション・ガイド」および「コンパイラーおよびランタイム マイグレーション・ガイ ド」を参照してください。

言語環境プログラム以前のコンパイラーで提供されるランタイム・ライブラリー は、サポートされません。 言語環境プログラムのライブラリー以外の言語ライブラ リーは、CICS 始動 JCL 内に含めないようにしてください。

既存のアプリケーション・プログラムを変更するか、または新規プログラムを作成 する場合は、言語環境プログラムによりサポートされているコンパイラーを使用す る必要があります。 アプリケーション・プログラムを、言語環境プログラムの SCEELKED ライブラリーを使用してリンク・エディットする必要があります。この 結果作成されるアプリケーション・ロード・モジュールは、言語環境プログラム下 でのみ実行できます。

CICS で、言語環境プログラムに準拠するアセンブラーの MAIN プログラムを作成 することもできます。 アセンブラー・プログラムについて詳しくは、 71 [ページの](#page-86-0) 『第 6 [章 アセンブラー言語アプリケーションの開発』を](#page-86-0)参照してください。

## 言語環境プログラムの呼び出し可能サービス

言語環境プログラムは呼び出し可能サービスを提供します。このサービスは、CICS の元で実行されるプログラムによりアクセスできます。

言語環境プログラムにより提供される呼び出し可能サービスは、以下の各カテゴリ ーに分類されます。

#### ストレージ・サービス

このサービスを使用すると、言語環境プログラムのヒープからストレージの割り 振りおよび解放ができます。

#### エラー処理サービス

エラーを処理するための情報を取得するには、一般にこのサービスを使用しま す。

#### メッセージ・サービス

メッセージを処理したり発行したりするには、一般にこのサービスを使用しま す。

#### 日時

日時を表す値の読み取り、計算、および書き込みができます。 言語環境プログ ラムには独自のパターン・マッチング機能があります。この機能によって、入力 レコードに含まれる日時形式、あるいはオペレーティング・システム・サービス が作成する日時形式の、ほとんどすべてを処理することができます。

<span id="page-30-0"></span>各国語サポート

この機能によって、言語環境プログラムの出力 (メッセージ、RPTOPTS レポー ト、RPTSTG レポート、ダンプなど) を、特定の国用にカスタマイズすること ができます。

ロケール

この機能を使用すると、ロケール名を指定して、ある文化に特有の出力を、特定 の国語、国、およびコード・セット向けにカスタマイズすることができます。

概説

呼び出し可能サービスをまとめたもので、特定の言語環境プログラム機能 (例え ばダンプ) に直接関係するものではありません。

数学

これによって、標準的な計算が実行できます。

これらのサービスは、通常、言語環境プログラムに準拠したコンパイラーを使用し てコンパイルされたプログラムでのみ使用可能です。 例外的に、VS COBOL II プ ログラムでは、日時呼び出し可能サービスに対する動的呼び出しを行うことができ ますが、言語環境プログラムの呼び出し可能サービスに対するそれ以外の呼び出し は、静的にしろ動的にしろ、サポートされていません。

これらのサービスに関する情報について詳しくは、「*z/OS Language Environment* プ ログラミング・ガイド」を参照してください。いずれかのサービスを呼び出すのに 必要な構文について詳しくは、「*z/OS Language Environment Programming Reference*」を参照してください。

#### メッセージおよびダンプ・サービス

言語環境プログラムのサービス CEEMOUT (メッセージのディスパッチ) および CEE3DMP (ダンプの生成) が CICS の元で実行されている場合、そのメッセージお よびダンプは、通常の宛先ではなく、CESE と呼ばれる一時データ・キューに送ら れます。

言語環境プログラムの通常の宛先は、メッセージの場合は、MSGFILE ランタイム・ オプションで指定した *ddname* であり、ダンプの場合は、CEE3DMP サービスの *fname* 引数で指定した *ddname* です。 CICS は、これらの *ddnames* をいずれも無 視します。

## 言語環境プログラムの異常終了および条件処理

言語環境プログラムの異常終了処理は、CICS HANDLE ABEND の使用に応じて行 います。 CICS HANDLE ABEND がアクティブではない場合に、ユーザー作成条件 ハンドラーを使用することがあります。 言語環境プログラム (Language Environment) は、CICS が定義する例外条件の処理、またはアテンション ID (AID) の検出にはかかわりません。

#### 異常終了処理

CICS アプリケーションが言語環境プログラム (Language Environment) の下で実行 されている場合、異常終了に対してタスクがスケジュールされている場合に取られ る処置は、CICS HANDLE ABEND がアクティブであるかどうかに応じて異なりま す。

- v HANDLE ABEND がアクティブであれば、CICS HANDLE ABEND で定義した 処置が行われます。 言語環境プログラム (Language Environment) の条件処理 は、異常終了やプログラム割り込みを制御せず、CEEHDLR で設定したすべての ユーザー作成条件ハンドラーは無視されます。
- v CICS HANDLE ABEND がアクティブではない場合、ランタイム・オプション TRAP(ON) が指定されていると、言語環境プログラム (Language Environment) の 条件処理は、異常終了およびプログラム割り込みを制御します。 その後、通常の 言語環境プログラムの条件処理が実行されます。 TRAP(OFF) が指定されている 場合は、エラー処理は行われず、異常終了が続行します。 通常の言語環境プログ ラム (Language Environment) の条件処理について詳しくは、「*z/OS Language Environment* プログラミング・ガイド」を参照してください。

#### ユーザー作成の言語環境プログラム条件処理ルーチン

言語環境プログラム (Language Environment) のランタイム・オプション USRHDLR を使用すると、ユーザー作成条件ハンドラーを最高レベルで登録することができま す。 サブルーチン CALL の後などの低いレベルで、CEEHDLR サービスを使用し て、そのレベルの条件ハンドラーを登録することができます。 この低いレベルのハ ンドラーは、その低いレベルから戻るときに自動的に登録抹消されます。 必要であ れば、CEEHDLU サービスを使用して明示的に抹消することもできます。 スタッ ク・レベルの説明、および USRHDLR ランタイム・オプション、CEEHDLR と CEEHDLU のサービスについて詳しくは、「*z/OS Language Environment* プログラミ ング・ガイド」を参照してください。

ユーザー作成の言語環境プログラム (Language Environment) 条件処理ルーチンを (COBOL 以外で) 作成する場合、大部分の CICS コマンド (NOHANDLE、RESP、 または RESP2 オプションを指定してコーディングされているもの) を使用して、条 件処理ルーチンの実行中にさらなる条件が発生することを防ぐことができます。 以 下のコマンドだけは使用できません。これらのコマンドは、条件ハンドラーにもそ れが呼び出すプログラムにも入れないようにしてください。

- ABEND
- HANDLE ABEND
- HANDLE AID
- HANDLE CONDITION
- IGNORE CONDITION
- POP HANDLE
- PUSH HANDLE

NOLINKAGE 変換プログラム・オプションを使用する場合以外は、CEEHDLR サー ビスを使用するルーチンに登録した COBOL ユーザー作成条件ハンドラーの変換 に、CICS 変換プログラムを使用しないでください。 これは、CICS 変換プログラ ムが、COBOL プログラムの PROCEDURE DIVISION ヘッダーに、2 つの追加引

<span id="page-32-0"></span>数、EXEC インターフェース・ブロック (EIB) および COMMAREA を追加するた めです。 これらの引数は、言語環境プログラムで渡される引数と一致しません。 したがって、COBOL 条件ハンドラーには、CICS コマンドを含めることはできませ ん。

しかし、ユーザー作成条件ハンドラーは、サブルーチンを呼び出して、CICS コマン ドを実行することができます (これが COBOL ルーチンとなる場合もあります)。こ のサブルーチンに引数を渡す必要がある場合は、呼び出し側で、その引数の前に 2 つのダミー引数を置いてください。 呼び出されたサブルーチンは、まず EXEC CICS ADDRESS EIB(DFHEIPTR) を発行してからでなければ、その他の CICS コマ ンドを実行することはできません。

ユーザー作成の言語環境プログラム (Language Environment) 条件処理ルーチンをア プリケーションで使用するには、その条件処理ルーチンが (例えば、STEPLIB 連結 か LPA を使用して) 実行時に使用可能になっている必要があります。 プログラム の自動インストールを使用するのではなく、ご使用の CICS 領域の CICS システム 定義データ・セット (CSD) にそのような条件処理ルーチンを定義します。 これに は、サンプルのユーザー作成条件ハンドラー CEEWUCHA が含まれます。

言語環境プログラムの条件処理ルーチンに必要なインターフェースについて詳しく は、「*z/OS Language Environment* プログラミング・ガイド」を参照してください。

#### **CICS** 条件およびアテンション **ID (AID)** 処理

言語環境プログラムの条件処理では、CICS HANDLE CONDITION コマンド、また は HANDLE AID コマンドを使用するアプリケーションの振る舞いは変更されませ ん。 言語環境プログラムは、CICS が定義する例外条件の処理にはかかわりませ ん。この例外条件は、CICS でのみ発生し、処理されます。 同様に、AID 検出は、 言語環境プログラムの影響を受けない CICS 機能です。

## 言語環境プログラムのストレージ

言語環境プログラムは、実行単位ごとに、CICS から取得するストレージを使用しま す。各プログラムを初めて使用する場合、言語環境プログラム (Language Environment) は、CICS に対して、実行単位作業域 (RUWA) で必要とされるストレ ージの容量を示します。 ストレージの割り振りは、CICS のシステム初期設定パラ メーター RUWAPOOL の設定値によって決まります。

RUWAPOOL=NO を指定すると、CICS は、個々の CICS リンク・レベルの開始時 に、このストレージ用に GETMAIN を発行し、それを言語環境プログラムに渡し て、その制御ブロック、および STACK、LIBSTACK、HEAP などのストレージ域で 使用します。 ストレージは、トランザクション上で指定されているデフォルト・キ ーで獲得されます。プログラムが終了すると、ストレージは解放されます (FREEMAIN を使用)。

RUWAPOOL=YES を指定すると、トランザクションを初めて実行するときには RUWAPOOL=NO の場合と同じですが、CICS は、そのトランザクションを実行す る際に要求される RUWA の総ストレージのヒストリーを保持します。 これはつま り、トランザクションが再度実行された場合、CICS はストレージ全体に単一の GETMAIN (そしてタスク終了時に単一の FREEMAIN) を発行して、RUWAPOOL

<span id="page-33-0"></span>を作成するということです。 トランザクションが同じパスに従う場合は、CICS は RUWAPOOL からストレージを割り振るので、さらに GETMAIN を発行する必要は ありません。 CICS リンクが異なっていたり、追加されたりしたために、RUWA に さらにストレージが必要な場合、CICS は GETMAIN を発行してヒストリーを更新 します。したがって、次回には、単一 GETMAIN (および FREEMAIN) の容量はよ り大きくなります。 多数の CICS LINK コマンドを発行するトランザクションで は、これでパフォーマンスをかなり向上させることができます。

CICS システム初期化パラメーター AUTODST=YES を指定すると、CICS は言語環 境プログラムに対して、動的ストレージ・チューニングがサポート可能であること を示します。

プログラムがランタイム・オプション ALL31(OFF) を指定し、言語環境プログラム が 16MB 境界より下のストレージを使用する必要がある場合には、2 つのストレー ジ域 (1 つは 16MB 境界より下、もう 1 つは 16MB 境界より上) が割り振られま す。

どのアプリケーションでも、必要であれば、CICS GETMAIN コマンドを使用して CICSDATAKEY または USERDATAKEY ストレージを取得することができます。 ただし、USER の EXECKEY を備えたプログラムでは、CICSDATAKEY ストレー ジは使用できません。

## 言語環境プログラムにおける言語の混合

Language Environment を使用して、それぞれ異なる高水準ソース言語およびアセン ブラー言語で書かれている複数のプログラムから構成されるアプリケーションを作 成することができます。

アセンブラー言語サブルーチンを高水準言語 (HLL) プログラムから呼び出すこと は、ごく簡単なので、よく行われています。ある HLL を使用してサブルーチンを 呼び出すがそのサブルーチンが別の言語で書かれているというような場合には、は るかに慎重に考慮しなければならず、言語間通信 (ILC) が必要になります。 Language Environment では、ILC アプリケーションは、複数の HLL (場合によって は、アセンブラー言語も) を使用して作成されているアプリケーションと定義され ています。詳しくは、[z/OS Language Environment Writing Interlanguage](http://pic.dhe.ibm.com/infocenter/zos/v1r13/topic/com.ibm.zos.r13.ceea400/toc.htm) [Communication Applications](http://pic.dhe.ibm.com/infocenter/zos/v1r13/topic/com.ibm.zos.r13.ceea400/toc.htm)を参照してください。

Language Environment では、CICS で実行単位内に ILC がある場合は、それぞれの コンパイル単位を Language Environment 準拠のコンパイラーでコンパイルする必要 があります。CICS でサポートされている HLL は、以下のとおりです。

- $\cdot$  C/C++
- $\cdot$  COBOL
- $\cdot$  PL/I

以降のセクションでは、各 HLL ペアの条件について説明します。ご使用のアプリ ケーションに含まれている HLL が 2 つだけの場合は、該当するセクションを参照 してください。 アプリケーションに 3 種類の HLL がすべて含まれる場合は、そ のアプリケーション内の各インターフェースに対応するセクションを参照してくだ さい。

### **C/C++** および **COBOL**

C/C++ および COBOL によって書かれたルーチン間の ILC が Language Environment でサポートされるための条件は、以下の要素によって決まります。

- v 言語が C か C++ か。
- v どの COBOL コンパイラーが使用されているか。また、コンパイラー・オプショ ンとして DLL が指定されているかどうか。
- v 呼び出しは静的か動的か。
- v 呼び出される関数はモジュール内にあるか、または DLL からエクスポートされ るか。
- v プログラムは再入可能かどうか。
- v C プログラムにある #pragma リンケージ・ステートメント (ある場合)。
- v C プログラムがエクスポートするのは関数か変数か。
- v C++ プログラムにある extern ステートメント (ある場合)。

これらの要素の影響については、[z/OS Language Environment Writing Interlanguage](http://pic.dhe.ibm.com/infocenter/zos/v1r13/topic/com.ibm.zos.r13.ceea400/toc.htm) [Communication Applications](http://pic.dhe.ibm.com/infocenter/zos/v1r13/topic/com.ibm.zos.r13.ceea400/toc.htm)を参照してください。

### **C/C++** および **PL/I**

CICS では、C/C++ および PL/I アプリケーションのすべてのコンポーネントが再入 可能である場合、C/C++ および PL/I でコンパイルされるルーチン間の ILC は、 Language Environment で以下のようにサポートされます。

- v C/C++ ルーチンは PL/I ルーチンを静的に呼び出すことができ、PL/I ルーチンは C/C++ ルーチンを静的に呼び出すことができる。
- v C/C++ ルーチンは、OPTIONS(FETCHABLE) が指定されている PL/I ルーチン を、fetch() を使用して取り出すことができる。 呼び出し先ルーチンに CICS コ マンドが含まれている場合、C/C++ は、call ステートメントの最初の 2 つのパラ メーターとして、EIB と COMMAREA を渡す必要があります。
- v PL/I ルーチンが取り出せるのは、CICS 変換プログラムによって処理されていな い C/C++ ルーチンだけである。なぜならば、動的呼び出しの間は、変換プログ ラムによって作成された特定の静的フィールドが正しく設定できないからです。

#### **COBOL** および **PL/I**

CICS では、Language Environment 準拠の COBOL および PL/I コンパイラーによ ってコンパイルされるルーチン間の ILC は、Language Environment で以下のように サポートされます。

- v COBOL ルーチンは PL/I ルーチンを静的に呼び出すことができ、PL/I ルーチン は COBOL ルーチンを静的に呼び出すことができる。
- v COBOL プログラムは、OPTIONS(FETCHABLE) が指定されている PL/I ルーチ ンを動的に呼び出すことができ、PL/I ルーチンは COBOL プログラムを取り出す ことができる。

呼び出し先ルーチンに CICS コマンドが含まれている場合、呼び出し元ルーチン は、CALL ステートメントの最初の 2 つのパラメーターとして、EIB と COMMAREA を渡さなければなりません。

#### <span id="page-35-0"></span>アセンブラー言語

- v 言語環境プログラム準拠の任意の HLL プログラムから、言語環境プログラム準 拠のアセンブラー・サブルーチンを静的または動的に呼び出すことができる。 反 対に、Language Environment 準拠のアセンブラー言語ルーチンは、Language Environment のマクロである CEEFETCH と CEELOAD のいずれかを使用して、 Language Environment 準拠の任意のルーチンを静的に呼び出したり、別の (アセ ンブラー言語または HLL) ルーチンを動的にロードしたりすることができます。
- v CEELOAD を使用してロードした ILC モジュールは、削除 (解放) できない。
- v CEERELES マクロを使用すると、CEEFETCH によって取り出した ILC モジュー ルを解放することができる。
- アセンブラー言語ルーチンを削除するには、そのルーチンを取り出した言語を使 用する。 これは、解放されるモジュールに PL/I を使用した ILC がない場合に のみ、C/C++、COBOL、および PL/I から行うことができます。

さらに、言語環境プログラム準拠の任意の HLL プログラムまたはアセンブラー言 語サブルーチンから、準拠していないアセンブラー言語サブルーチンを静的に呼び 出すこともできます。 ただし、非準拠のアセンブラー言語ルーチンは、Language Environment のマクロを使用できないので、Language Environment 準拠の任意のル ーチンを静的に呼び出すことや、準拠ルーチンを取り出したりロードしたりするこ とはできません。

C または C++ を呼び出すアセンブラー言語では、以下のステートメントを組み込 む必要があります。

**C** #pragma linkage(,OS)

**C++** extern "OS"

#### **DL/I**

CICS では ILC アプリケーションで DL/I を使用する場合、EXEC DLI ステートメ ントと CALL xxxTDLI のいずれかによる DL/I 呼び出しは、メインプログラムと 同じ言語で作成されたプログラムでのみ行うことができます。

Language Environment は、CICS での CALL CEETDLI はサポートしていません。

## ダイナミック・リンク・ライブラリー **(DLL)**

z/OS ダイナミック・リンク・ライブラリー (DLL) 機能によって、プログラムおよ びデータをロード・モジュールにパッケージ化して (DLL)、他のロード・モジュー ルからそれにアクセスできるメカニズムが提供されます。

DLL は、DLL の外側から呼び出せるルーチンを表す記号をエクスポートし、他の DLL にルーチンまたはデータ、あるいはその両方を表す記号をインポートすること ができます。これにより、ターゲット・ルーチンを参照ルーチンと同じロード・モ ジュールにリンクする必要がなくなります。 アプリケーションが最初に個別の DLL を参照するときに、システムはその DLL を自動的にメモリーにロードしま す。

考えられる限りの DLL 実行可能モジュールはすべて、CICS に対するプログラム・ リソースとして定義しなければなりません。
DLL サポートは、CICS でのアプリケーションで使用できます。使用するために は、「*z/OS Language Environment* プログラミング・ガイド」でリストされているコ ンパイラーのいずれかを使用してコードをコンパイルします。 DLL の作成および 使用について詳しくは、マニュアルを参照してください。

# <span id="page-36-0"></span>言語環境プログラムのランタイム・オプションの定義

言語環境プログラムは、プログラムの処理を制御するランタイム・オプションを提 供します。 CICS では、特定プログラムの実行にどのオプションを適用するかは、 そのプログラムだけではなく、プログラムの実行方法によっても異なります。

Java プログラム、および Web から開始されるプログラムでは、Language Environment の事前初期設定モジュール CEEPIPI を使用します。これには、 CEEDOPT CSECT の独自のバージョンがありますが、そのようなプログラムでは、 それぞれのランタイム・オプションをこの CSECT から取得します。

通常の CICS のタスク (端末から開始されるタスクなど) では、以下にリストする 方式のいずれかを使用して、言語環境プログラムのランタイム・オプションを設定 してください。 言語環境プログラムのランタイム・オプションの優先順位の完全な 順序について詳しくは、「*z/OS V1R11.0 Language Environment* プログラミング・ガ イド」(SA88-8549-09) を参照してください。 これらの方式は、処理される順に表示 されています。 各設定値は、あとの設定値で指定変更することができます。 これ は、実質的には、優先順位の逆順です。

- 1. CEECCICS にビルドされた CEEDOPT CSECT には、IBM 言語環境プログラム のデフォルトのランタイム・オプションが含まれます。 SCEESAMP に配置され た CEEWCOPT サンプル・ジョブを使用して、これらのデフォルトのランタイ ム・オプションを変更できます。 この方法はサポートされていますが、 CEEPRMxx parmlib メンバーを使用してランタイム・オプションを指定するの が、推奨される最も簡単な方法です。
- 2. CEEPRMxx parmlib メンバーは、CICS のデフォルトの言語環境プログラムのラ ンタイム・オプションを設定するための推奨される方法である、CEECOPT オプ ション・グループをサポートしています。
- 3. CEEROPT CSECT。領域全体にわたるデフォルト・オプションはここにありま す。 この CSECT は、同じ名前のロード・モジュールにリンク・エディットさ れ、CICS ジョブ用の DFHRPL ライブラリー連結のデータ・セットに配置され ます。
- 4. ユーザー置換可能プログラム DFHAPXPO (XPLINK プログラムにのみ適用)。
- 5. CEEUOPT CSECT。ユーザー提供アプリケーション・プログラム・レベルのラン タイム・オプションは、ここにあります。 この CSECT は、アプリケーショ ン・プログラム本体とリンクされています。
- 6. アプリケーション・ソース・コード。ここでは、以下のようにプログラム言語の オプション・ステートメントを使用します。
	- v C プログラムでは、プログラム・ソースの #pragma runopts ステートメントを 使用。 例:

#pragma runopts(rptstg(on))

v PL/I プログラムでは、プログラム内の PLIXOPT 宣言ステートメントを使 用。 例:

#### DECLARE PLIXOPT CHARACTER(18) VARYING STATIC EXTERNAL INIT('RPTOPTS(ON) NOSTAE');

注**:** COBOL プログラムまたは C++ プログラムには、ランタイム・オプション の設定を許可するソース・コード・メカニズムはありません。

7. 言語環境プログラム・オプション。このオプションは、デバッグ・プロファイル で指定します。 詳しくは、 250 [ページの『デバッグ・プロファイル』を](#page-265-0)参照し てください。

ほとんどのインストール済み環境の場合、上記のリストの最初の方式はアプリケー ション・プログラマーが使用できないもので、2 番目の方式も往々にして使用でき ません。 しかし、アプリケーション・プログラマーは方式 4 または方式 5 を使用 できます。いずれか 1 つの方式だけを選択して、方式 4 と方式 5 の両方を使用し ないでください。ご使用のアプリケーションとリンクするために CEEUOPT CSECT を生成する方法については、「*z/OS Language Environment* カスタマイズ」を参照し てください。

CEEDOPT も CEEROPT も、あとで指定したもので指定変更できないように、任意 のオプションを設定することができます。

言語環境プログラムのランタイム・オプションを指定する方法、およびオプション の意味について詳しくは、「*z/OS Language Environment Programming Reference*」を 参照してください。

### **CICS** の元では無視されるランタイム・オプション

CICS では、言語環境プログラムのランタイム・オプション設定の多くが無視されま す。 これらは、以下のものも含めて、すべて Fortran 専用のオプションです。

- ABPERC
- AIXBLD
- CBLOPTS
- v CBLQDA
- DEBUG
- EXECOPS
- INTERRUPT
- LIBRARY
- MSGFILE
- NONIPTSTACK
- PLITASKCOUNT
- POSIX (XPLINK または Java プログラム以外)
- RTEREUS
- RTLS
- SIMVRD
- THREADHEAP
- VERSION

### 使用されたランタイム・オプションの判別

プログラムの実行時に言語環境プログラムのどのランタイム・オプションが有効に なったかを知るには、オプション RPTOPTS(ON) を指定します。 プログラムの終 了時に、使用されたすべてのランタイム・オプションを表示したリストが作成され ます。 このリストは、CESE TD キューに書き込まれます。 このリストには、オプ ションの実際の設定値だけではなく、その起点、すなわち、それがそのシステムま たは領域のデフォルトかどうか、あるいはプログラマーによって設定されたのか出 口のいずれかで設定されたのかも含まれています。

注**:** 実稼働環境では RPTOPTS(ON) は使用しないでください。 オーバーヘッドが有 効になっているので、CESE キューに大量のデータが書き込まれることになりま す。

### 子エンクレーブのランタイム・オプション**:** パフォーマンスの考慮

CICS では、CICS LINK コマンドを実行することによって、言語環境プログラムで 子エンクレーブと呼ばれているものが作成されます。 新規環境が初期設定され、子 エンクレーブは、ランタイム・オプションを取得します。 これらのランタイム・オ プションは、作成元のエンクレーブにあったオプションからは完全に独立していま す。

EXEC CICS LINK を頻繁に使用して、多数のランタイム・オプションを個別に設定 すると、パフォーマンスに影響を与えることがあります。静的または動的呼び出し では、このようなオーバーヘッドは発生しません。 オプションを指定するのに CEEUOPT を使用する必要がある場合は、デフォルトとは異なるオプションだけを 指定するようにすれば、パフォーマンスが向上します。

CICS XCTL コマンドを実行するときにも、同様のことが起こります。 この場合 は、子エンクレーブは取得されませんが、新規プログラム用のランタイム・オプシ ョンが決定されると、既存のエンクレーブは、いったん終了してから再び初期設定 されます。 同じパフォーマンス考慮事項が適用されます。

# **CEEBXITA** および **CEECSTX** ユーザー出口

言語環境プログラムのこれら 2 つのユーザー出口では、言語環境プログラムの一部 のランタイム・オプションを変更できます。

- CEEBXITA ユーザー出口の CEEAUE A OPTION リターン・パラメーターを設 定すると、オプションを変更できます (LIBRARY、RTLS、STACK、VERSION の各オプションを除く)。
- v ストレージ・チューニング・ユーザー出口 CEECSTX。ここでは、オプション STACK、LIBSTACK、HEAP、ANYHEAP、および BELOWHEAP が設定できま す。

出口は上記のリストの順序で呼び出されます。

ストレージ・チューニング出口 CEECSTX も、CEEROPT CSECT と同様、領域全 体にわたっていますが、CEEBXITA はすべてのプログラムにリンクされています。 言語環境プログラムは、CEECSTX と同様、環境が完全に確立される前に呼び出さ れ、したがってアセンブラーでコーディングする必要があるので、アセンブラー出 口 CEEBXITA を呼び出します。

言語環境プログラムでは、SCEESAMP ライブラリーの CEEBXITA のサンプル・ソ ース版を提供しています (これは、その呼び出し元に、呼び出された理由を返すプ ログラムです)。 これをそのまま使用することも、変更してインストール・デフォ ルト版として使用することもできます。しかし、CEEBXITA の特に調整したバージ ョンは、どのアプリケーション・プログラムともリンク・エディットすることがで き、以後は、インストール・デフォルト・バージョンの代わりにこれが使用されま す。 このメソッドを選択する場合は、十分注意してください。プログラム実行中 に、CEEBXITA は最高で 5 つまでの異なる理由で呼び出されるので、CEEBXITA のアプリケーション固有のバージョンは、これらの呼び出しすべてを処理できる必 要があるためです。

CEEBXITA の独自のバージョンを作成する場合は、アセンブラー言語で作成する必 要があります。 NOHANDLE、RESP、または RESP2 オプションを指定する場合 は、すべての CICS コマンド (以下に挙げたものは除く) を使用して、出口の実行 時に提示される条件を阻止することができます。これらは、CEEBXITA 内、あるい は CEEBXITA が呼び出す任意のルーチン内では使用できないコマンドです。

- $\cdot$  ABEND
- HANDLE ABEND
- HANDLE AID
- HANDLE CONDITION
- IGNORE CONDITION
- POP HANDLE
- PUSH HANDLE

CEEBXITA および CEECSTX について詳しくは、「*z/OS Language Environment* カ スタマイズ」を参照してください。

### **CICSVAR: CICS** 環境変数

CICS は、CICSVAR と呼ばれる環境変数を提供して、CONCURRENCY および API プログラム属性がアプリケーション・プログラム自身と密接に関連付けられること を可能にします。 この環境変数は、Language Environment のランタイム・オプショ ン ENVAR を使用して指定することができます。

CICSVAR を CEEDOPT CSECT 内で使用してインストールのデフォルトを設定す ることができますが、個々のプログラムとリンク・エディットされる CEEUOPT CSECT 内で設定するか、C または C++ プログラムのソース内の #pragma ステー トメントによって設定するか、あるいは PL/I プログラムの PLIXOPT ステートメ ントによって設定するのが最も有効です。例えば、プログラムがスレッド・セーフ 標準に従ってコーディングされている場合は、PROGRAM リソース定義を変更せず にそのように定義することができます。または、インストール時に定義される命名 標準に従って、プログラム自動インストール出口で適切な属性を使用してインスト ールされるようにすることができます。

プログラムが Language Environment 準拠のコンパイラーを使用してコンパイルされ ている場合、CICSVAR を、Language Environment 準拠アセンブラー言語、 PL/I、COBOL、ならびに C および C++ プログラム (XPLINK オプションが使用さ れているか否かにかかわらずコンパイルされているもの) に使用することができま す。CICSVAR は、言語環境プログラムに準拠していないアセンブラー言語プログ ラム、または Java プログラムでは使用できません。

CICSVAR の使用により、標準 RDO インターフェース、またはプログラムの自動 インストールを使用してインストールされた PROGRAM リソース定義の設定が指 定変更されます。 プログラムを初めて実行する前に INQUIRE PROGRAM コマン ドを実行すると、プログラム定義からのキーワード設定が表示されます。 アプリケ ーションを一度実行すると、CICSVAR による指定変更が適用された設定が INQUIRE PROGRAM コマンドによって表示されます。

CICSVAR の有効値は、QUASIRENT、THREADSAFE、REQUIRED、および OPENAPI です。

#### **CICSVAR=QUASIRENT**

属性 CONCURRENCY(QUASIRENT) および APIST(CICSAPI) を使用したプ ログラムを生成します。

#### **CICSVAR=THREADSAFE**

属性 CONCURRENCY(THREADSAFE) および APIST(CICSAPI) を使用した プログラムを生成します。

#### **CICSVAR=REQUIRED**

属性 CONCURRENCY(REQUIRED) および APIST(CICSAPI) を使用したプ ログラムを生成します。

#### **CICSVAR=OPENAPI**

属性 CONCURRENCY(REQUIRED) および APIST(OPENAPI) を使用したプ ログラムを生成します。

以下に、CEEUOPT CSECT でコーディングされた Language Environment のランタ イム・オプション ENVAR の例を示します。

CEEUOPT CSECT CEEUOPT AMODE ANY CEEUOPT RMODE ANY CEEXOPT ENVAR=('CICSVAR=THREADSAFE') END

このコードをアセンブルしてロード・モジュールにリンク・エディットしてから、 CEEUOPT ロード・モジュールを、Language Environment でサポートされている任 意の言語のプログラムとリンク・エディットすることができます。

または、C および C++ プログラムの場合、プログラム・ソースの始めの、他の C ステートメントの前に、以下のステートメントを追加します。

#pragma runopts(ENVAR(CICSVAR=THREADSAFE))

PL/I プログラムの場合、PL/I MAIN プロシージャー・ステートメントの後に、以下 のステートメントを追加します。

DCL PLIXOPT CHAR(25) VAR STATIC EXTERNAL INIT('ENVAR(CICSVAR=THREADSAFE)');

# 言語環境プログラムの **CEEBINT** 出口

言語環境プログラム (Language Environment) の下で実行されているプログラムはす べて、プログラムの初期設定時、CEEBXITA および CEECSTX 出口の呼び出し直 後に、CEEBINT と呼ばれるサブルーチンを呼び出します。 ランタイム環境は、こ の時点で完全に作動可能です。 言語環境プログラムでは、このプログラムは高水準 言語 (HLL) ユーザー出口と呼ばれます。

言語環境プログラムは、SCEELKED ライブラリーで、このプログラムを含むモジュ ールを提供します (その呼び出し元に戻ります)。したがって、これがインストール のデフォルト・バージョンになります。 ただし、独自のバージョンを作成して任意 のプログラムにリンク・エディットし、デフォルトと置き換えることもできます。

通常の言語環境プログラムのコーディング規則が CEEBINT に適用されます。これ は、C、C++、PL/I、または言語環境プログラム準拠のアセンブラー言語で作成でき ます。 CEEBINT は、他のすべてと同様に COBOL プログラムに適用されますが、 COBOL プログラムで作成することも、COBOL プログラムを呼び出すこともできま せん。 CEEBINT がプログラムに 2 番目の HLL を導入する場合は、 18 [ページの](#page-33-0) [『言語環境プログラムにおける言語の混合』で](#page-33-0)説明した HLL の混合に関する規則 が適用されます。

CEEBINT について詳しくは、「*z/OS Language Environment Programming Guide*」 を参照してください。

# 第 **3** 章 **COBOL** アプリケーションの開発

以下の情報を使用すると、CICS アプリケーション・プログラムとして使用する COBOL プログラムをコーディング、変換、およびコンパイルするのに役立ちま す。

[High-level language support in What's new](http://pic.dhe.ibm.com/infocenter/cicsts/v5r1/topic/com.ibm.cics.ts.whatsnew.doc/regular_topics/hll_support.html)には、CICS Transaction Server for z/OS, バージョン 5 リリース 1 でサポートされている COBOL コンパイラーと、z/OS におけるそれらのサービス状況がリストされています。

CICS Transaction Server for z/OS, バージョン 5 リリース 1 の資料において COBOL に言及している場合は、注記されていなければすべて、サポートされる言 語環境プログラムに準拠しているコンパイラー、例えば Enterprise COBOL for z/OS などを使用することを意味します。 CICS Transaction Server for z/OS, バージョン 5 リリース 1 でランタイム・サポートがあるが、言語環境プログラム準拠ではない 唯一の COBOL コンパイラーは、VS COBOL II コンパイラーです。

COBOL コンパイラー間のマイグレーションについて詳しくは、「[Enterprise](http://pic.dhe.ibm.com/infocenter/pdthelp/v1r1/topic/com.ibm.entcobol.doc_4.2/MG/mgtitleh.htm) [COBOL for z/OS Compiler and Runtime Migration Guide](http://pic.dhe.ibm.com/infocenter/pdthelp/v1r1/topic/com.ibm.entcobol.doc_4.2/MG/mgtitleh.htm)」を参照してください。

### **VS COBOL II** のサポート

CICS Transaction Server for z/OS, バージョン 5 リリース 1 では、VS COBOL II コンパイラーを使用してコンパイルされたアプリケーションは、言語環境プログラ ム (Language Environment) のランタイム・ライブラリー・ルーチンを使用して実行 されます。 VS COBOL II で提供されるランタイム・ライブラリーは、サポートさ れていません。

33 ページの『[VS COBOL II](#page-48-0) プログラム』で、VS COBOL II コンパイラーを使用 してコンパイルされたプログラムに関連する制約事項および考慮事項をいくつかリ ストします。

VS COBOL II コンパイラーは、言語環境プログラム (Language Environment) のラ ンタイム・オプションを調整して、これらのアプリケーションが正しく実行される ようにします。 詳しくは、「[Enterprise COBOL for z/OS Compiler and Runtime](http://pic.dhe.ibm.com/infocenter/pdthelp/v1r1/topic/com.ibm.entcobol.doc_4.2/MG/mgtitleh.htm) [Migration Guide](http://pic.dhe.ibm.com/infocenter/pdthelp/v1r1/topic/com.ibm.entcobol.doc_4.2/MG/mgtitleh.htm)」を参照してください。

### **OO COBOL** のサポート

CICS Transaction Server for z/OS, バージョン 5 リリース 1 では、COBOL クラス 定義およびメソッド (オブジェクト指向 COBOL) は使用できません。 この制限に は、Java クラスおよび COBOL クラスの両方が含まれます。

以前の CICS リリースで OOCOBOL 変換プログラム・オプションを使用してコン パイルされたモジュールは、CICS Transaction Server for z/OS, バージョン 5 リリ ース 1 では実行できません。 OOCOBOL 変換プログラム・オプションは、以前の SOM ベース (システム・オブジェクト・マネージャー・ベース) の OO COBOL に 対して使用されたもので、OO COBOL のこの形式のランタイム・サポートは、

z/OS V1.2 で廃止されました。新しい Java ベースの OO COBOL は、Enterprise COBOL で使用されますが、CICS 変換プログラムではサポートされません。

既存の SOM ベースの OO COBOL プログラムが存在する場合、OO COBOL を手 続き型 (非 OO) COBOL に書き直し、Enterprise COBOL コンパイラーを使用でき るようにします。 Java ベースの OO COBOL は、SOM ベースの OO COBOL プ ログラムと互換性がなく、SOM ベースの OO COBOL プログラムに対するマイグ レーション・パスとして意図するものではありません。

### 作業用ストレージ

コンパイラー・オプション DATA(24) では、作業用ストレージは 16 MB 境界より 下に割り振られます。 コンパイラー・オプション DATA(31) では、作業用ストレ ージは 16 MB 境界より上に割り振られます。

### **COBOL** プログラミングの制約事項および要件

CICS アプリケーション・プログラムとして使用される COBOL プログラムには、 いくつかの制約事項および要件が適用されます。

デフォルトでは、CICS 変換プログラムおよび COBOL コンパイラーは、以下の制 約事項の影響を受ける COBOL ワードが使用されていてもそれを検出しません。 CICS 環境で制限されているワードを使用すると、実行時に障害を引き起こすことが あります。 ただし、COBOL は CICS アプリケーション・プログラム用の予約語テ ーブル IGYCCICS を提供しています。 コンパイラー・オプション WORD(CICS) を 指定すると、コンパイラーは、IGYCCICS テーブルを使用し、また、CICS でサポ ートされていない COBOL ワードにエラー・メッセージ付きでフラグを立てます。 デフォルトの IBM 提供の予約語テーブルにより通常制限されている COBOL ワー ドにも、フラグが立てられます。制限され、IGYCCICS テーブルに含まれているワ ードの現行リストについて詳しくは、「[Enterprise COBOL for z/OS Programming](http://pic.dhe.ibm.com/infocenter/pdthelp/v1r1/topic/com.ibm.entcobol.doc_4.2/PGandLR/pgtitlemvs.htm) [Guide](http://pic.dhe.ibm.com/infocenter/pdthelp/v1r1/topic/com.ibm.entcobol.doc_4.2/PGandLR/pgtitlemvs.htm)」を参照してください。

#### 使用できない関数およびステートメント

- v CICS で COBOL の入り口点を使用することはできません。
- v ほとんどの入出力処理では、CICS コマンドを使用しなければなりません。した がって、ファイルの記述、または OPEN、CLOSE、READ、START、REWRITE、WRITE、DELETE ステートメント のコーディングはしないでください。 代わりに、CICS コマンドを使用して、デ ータを検索、更新、挿入、および削除します。
- format-1 の ACCEPT ステートメントを CICS プログラムで使用しないでくださ い。 format-2 の ACCEPT ステートメントは、言語環境プログラム (Language Environment) を使用可能なコンパイラーによってサポートされます。
- DISPLAY . . . UPON CONSOLE と DISPLAY . . . UPON SYSPUNCH は使用し ないでください。 システム論理出力装置 (SYSOUT、SYSLIST、SYSLST) に対す る DISPLAY はサポートされています。
- v STOP「リテラル」を使用しないでください。
- v SORT ステートメントの使用には、制約事項が適用されます。「[Enterprise](http://pic.dhe.ibm.com/infocenter/pdthelp/v1r1/topic/com.ibm.entcobol.doc_4.2/PGandLR/pgtitlemvs.htm) [COBOL for z/OS Programming Guide](http://pic.dhe.ibm.com/infocenter/pdthelp/v1r1/topic/com.ibm.entcobol.doc_4.2/PGandLR/pgtitlemvs.htm)」を参照してください。MERGE を使用しな いでください。
- 以下は使用しないでください。
	- USE 宣言
	- データ管理に関連した ENVIRONMENT DIVISION 記述項目および FILE SECTION 記述項目。データ管理は、CICS が扱います。これらの項目は、前述 の制限付き SORT 機能に関連付けられる場合に使用できます。
	- メインプログラムへの、ユーザー指定のパラメーター。

### コーディングの要件

- v デバッグ行をコメントとして使用する場合は、対になっていない引用符を含めて はなりません。
- OCCURS DEPENDING ON など、可変長の区域を作成するステートメントは、 WORKING-STORAGE SECTION 内では注意して使用する必要があります。
- v 宣言のセクションで EXEC CICS コマンドを使用しないでください。
- IDENTIFICATION DIVISION が存在しなければ、CICS コマンドだけが展開され ます。 IDENTIFICATION DIVISION しか存在しない場合は、 DFHEIVAR、DFHEIBLK、および DFHCOMMAREA のみが作成されます。
- v 言語環境プログラムのランタイムを使用した VS COBOL II プログラムの場合、 以下の制限が WORKING-STORAGE の長さに適用されます。
	- コンパイラー・オプション DATA(24) が使用されている場合、制限は 16 MB 境界より下の使用可能なスペースになります。
	- コンパイラー・オプション DATA(31) が使用されている場合、制限は 128 MB です。

ストレージ・アカウンティングおよび保管域に 80 バイトが必要であるため、そ の分も含めて制限内に収めなければなりません。

- v DLI オプションが指定され、ENTRY ステートメントが既存のプログラムの PROCEDURE DIVISION ヘッダーのすぐ後に続く場合は、PROGRAM-ID 名を ENTRY ステートメントのリテラルに変更し、ENTRY ステートメントを削除して から CICS のプログラムを呼び出します。
- v HANDLE CONDITION または HANDLE AID を使用する場合には、 SET(ADDRESS OF A-DATA) または SET(A-POINTER) を使用して、アドレッシ ングの問題を回避することができます。ここで、A-DATA は LINKAGE SECTION 内の構造体であり、A-POINTER は USAGE IS POINTER 文節を使用 して定義されているものです。

## 言語環境プログラムのコーディングの要件

言語環境プログラムの下の COBOL で書かれた CICS アプリケーションを初めて実 行する場合には、ご使用のシステムで使用している言語環境プログラムのランタイ ム・オプションを見直す必要がある場合があります。 特に、アプリケーションが WORKING-STORAGE SECTION を確実に正しく初期設定するように (例えば、マ ップを送る前に 2 進数のゼロでクリアするように) コーディングされていない場合 には、STORAGE ランタイム・オプションを使用する必要があります。 Language Environment ランタイム・オプションについては、「[z/OS Language Environment](http://pic.dhe.ibm.com/infocenter/zos/v1r13/topic/com.ibm.zos.r13.ceea300/toc.htm)

[Programming Reference](http://pic.dhe.ibm.com/infocenter/zos/v1r13/topic/com.ibm.zos.r13.ceea300/toc.htm)」を参照してください。

### **31** ビット・アドレッシング

16 MB 境界より上で実行される COBOL プログラムには、31 ビット・アドレッシ ングに対して以下の制約事項が適用されます。

- v 受信プログラムが AMODE (31) を使用してリンク・エディットされている場合 には、渡されるアドレスの長さは 31 ビットにしなければなりません (または、 左端のバイトがゼロに設定されている、24 ビット)。
- v 受信プログラムが AMODE(24) を使用してリンク・エディットされている場合に は、渡されるアドレスの長さは 24 ビットにしなければなりません。

あるプログラムが 31 ビット・アドレッシング・モードで実行しており、他のプロ グラムに 24 ビット・アドレッシング・モードでデータ引数を渡している場合、そ のプログラムには DATA(24) コンパイラー・オプションを指定します。 これによ り、呼び出されたプログラムからデータがアドレッシング可能になります。

### **64** ビット・アドレッシング

64 ビット・アドレッシング・モードは、COBOL プログラムについてはサポートさ れていません。

### コンパイラー・オプション

- v 次のコンパイラー・オプションは使用しないでください。
	- DYNAM (プログラムが変換される場合)
	- NOLIB (プログラムが変換される場合)
	- NORENT

|

| |

DLL コンパイラー・オプションを使用できます。

- 次のコンパイラー・オプションは、CICS 環境に影響を与えません。
	- ADV
	- AWO
	- EXPORTALL
	- FASTSRT
	- NAME
	- OOCOBOL
	- OUTDD
	- THREAD
- v TEST(SYM,NOSEPARATE) コンパイラー・オプションを使用すると、プログラ ム・サイズの増加が非常に大きくなります。 したがって、このオプションを使用 した場合には、ストレージ不足の問題が起きることがあります。 TEST(SYM,SEPARATE) を使用すれば、プログラム・サイズを増加させずに同じ 機能を実現できます。 TEST コンパイラー・オプションの詳細については、 「[Enterprise COBOL for z/OS Programming Guide](http://pic.dhe.ibm.com/infocenter/pdthelp/v1r1/topic/com.ibm.entcobol.doc_4.2/PGandLR/pgtitlemvs.htm)」を参照してください。
- v 2 進データ項目を処理するためには、それらが PICTURE 定義に準拠する場合に は、TRUNC(OPT) を使用してください。 準拠しない場合には、TRUNC(OPT) を コンパイラー・オプションとして使用し、2 進数値が PICTURE 節より大きい可

能性がある場合には、項目に対して USAGE COMP-5 の使用が許可されます。 TRUNC(BIN) は、ランタイム・パフォーマンスを禁止するので、このオプション は、(例えば、コード生成プログラムにより生成された項目など) 2 進データの項 目を制御できない場合にのみ使用します (TRUNC(STD) がデフォルトです)。

アプリケーションが EIB のフィールドを使用する場合、DFHEIBLK コピーブッ クは、EIBCALEN などのフィールドを PICTURE S9(4) USAGE COMPUTATIONAL として定義します。 DFHEIBLK コピーブックとともに TRUNC(OPT) コンパイラー・オプションを使用すると、2 進数フィールドの 9999 より大きい値が切り捨てられる場合があります。 切り捨ての問題を回避す るには、更新されたバージョンの DFHEIBLK コピーブックを使用する、統合さ れた変換プログラムを使用することをお勧めします。 統合された変換プログラム によって使用されるバージョンの DFHEIBLK は、TRUNC(OPT) または TRUNC(BIN) コンパイル・オプションによって影響されるすべてのフィールドを USAGE COMP-5 として定義します。

TRUNC オプションの詳細については、「[Enterprise COBOL for z/OS](http://pic.dhe.ibm.com/infocenter/pdthelp/v1r1/topic/com.ibm.entcobol.doc_4.2/CG/cgtitleh.htm) [Customization Guide](http://pic.dhe.ibm.com/infocenter/pdthelp/v1r1/topic/com.ibm.entcobol.doc_4.2/CG/cgtitleh.htm)」を参照してください。

v RMODE(24) コンパイラー・オプションの使用は、プログラムが常に 16 MB 境 界の下にあることを意味するので、推奨されません。 代わりに、RMODE(ANY) または RMODE(AUTO) を使用することをお勧めします。 RMODE コンパイラ ー・オプションについて詳しくは、「[Enterprise COBOL for z/OS Programming](http://pic.dhe.ibm.com/infocenter/pdthelp/v1r1/topic/com.ibm.entcobol.doc_4.2/PGandLR/pgtitlemvs.htm) [Guide](http://pic.dhe.ibm.com/infocenter/pdthelp/v1r1/topic/com.ibm.entcobol.doc_4.2/PGandLR/pgtitlemvs.htm)」を参照してください。

### デバッグ・モード

COBOL EXEC CICS コマンドの最初の行の 7 桁目に「D」を入れた場合には、そ の「D」は変換済み CALL ステートメントの中でも検出されます。 この変換済み コマンドが実行されるのは、WITH DEBUGGING MODE が指定されている場合に 限られます。 「D」を EXEC CICS ステートメントの 1 行目以外の行に置いた場 合は、変換プログラムはこれを要求せず、無視します。

# 言語環境プログラム **(Language Environment) CBLPSHPOP** オ プション

CBLPSHPOP ランタイム・オプションは、COBOL サブルーチンが呼び出されるた びに、言語環境プログラム (Language Environment) が、初期設定時には EXEC CICS PUSH HANDLE コマンドを、終了時には EXEC CICS POP HANDLE コマン ドを、自動的に発行するかどうかを制御します。

ご使用のアプリケーションが、CICS で何度も COBOL サブルーチン呼び出しを行 う場合は、CBLPSHPOP(ON) ではなく CBLPSHPOP(OFF) を指定する方が、パフォ ーマンスが向上します。 CBLPSHPOP は、 21 [ページの『言語環境プログラムのラ](#page-36-0) [ンタイム・オプションの定義』で](#page-36-0)説明しているように、CEEUOPT を使用して、個 々のトランザクションごとに設定することができます。

ただし、条件処理がスタックされていないので、次の点に留意してください。

v 呼び出し先のルーチンが提示する条件に従って、CICS が呼び出しルーチンの条 件処理ルーチンに制御を渡そうとすると、エラーが発生してトランザクションが 異常終了する。

- v 呼び出し先ルーチンの中で、PUSHable CICS コマンド (HANDLE ABEND、HANDLE AID、HANDLE CONDITION、または IGNORE CONDITION) のいずれかを使用すると、呼び出し元の設定を変更することになり、これがエラ ー発生の原因になることがある。
- アセンブラー・ルーチンを呼び出し、現在のハンドルを一時中断してから復元す る必要がある場合は、そのアセンブラー・ルーチンで、プッシュ・ハンドルおよ びポップ・ハンドルを要求する必要があります。 これは、言語環境プログラムで は、COBOL プログラムがアセンブラー・ルーチンを呼び出すときに自動的に行 われません。

# **DL/I CALL** インターフェースの使用

CALL DL/I を使用する COBOL プログラムがあり、そのプログラムにまだ以下の 変更を加えていない場合は、すぐに変更してください。

- v ユーザー・インターフェース・ブロック (DLIUIB) 宣言、および LINKAGE SECTION 内の少なくとも 1 つのプログラム制御ブロック (PCB) 宣言を保存し ます。
- v PCB 呼び出しを次のように変更して、UIB を直接指定する。

CALL 'CBLTDLI' USING PCB-CALL PSB-NAME ADDRESS OF DLIUIB.

v UIB のアドレス・リストから必要な PCB のアドレスを入手する。

33 [ページの図](#page-48-0) 1 はこのプロセス全体を説明しています。 図中の例は、PSB に 3 つの PCB を定義してあり、データベース呼び出しでは 2 番目の PCB を使用した いものとします。 したがって、LINKAGE SECTION グループの ADDRESS 特殊レ ジスターである PCB 項目を設定するときは、プログラムは作業用ストレージ・テ ーブル PCB-ADDRESS-LIST を指すために 2 を使用します。 n 番目の PCB を使 用するためには、PCB-ADDRESS-LIST を指すために番号 n を使用します。

<span id="page-48-0"></span>WORKING-STORAGE SECTION. 77 PCB-CALL PIC X(4) VALUE 'PCB '.<br>77 GET-HOLD-UNIQUE PIC X(4) VALUE 'GHU '. 77 GET-HOLD-UNIQUE PIC X(4) VALUE 'GHU '. 77 PSB-NAME PIC X(8) VALUE 'CBLPSB'. 77 SSA1 PIC X(40) VALUE SPACES. 01 DLI-IO-AREA. 02 DLI-IO-AREA1 PIC X(99). \* LINKAGE SECTION. COPY DLIUIB. 01 OVERLAY-DLIUIB REDEFINES DLIUIB. 02 PCBADDR USAGE IS POINTER. 02 FILLER PIC XX. 01 PCB-ADDR-LIST. 02 PCB-ADDRESS-LIST USAGE IS POINTER OCCURS 10 TIMES. 01 PCB. 02 PCB-DBD-NAME PIC X(8). 02 PCB-SEG-LEVEL PIC XX. 02 PCB-STATUS-CODE PIC XX. \* PROCEDURE DIVISION. **\*SCHEDULE THE PSB AND ADDRESS THE UIB** CALL 'CBLTDLI' USING PCB-CALL PSB-NAME ADDRESS OF DLIUIB. \* \*MOVE VALUE OF UIBPCBAL, ADDRESS OF PCB ADDRESS LIST (HELD IN UIB) \*(REDEFINED AS PCBADDR, A POINTER VARIABLE), TO \*ADDRESS SPECIAL REGISTER OF PCB-ADDR-LIST TO PCBADDR. SET ADDRESS OF PCB-ADDR-LIST TO PCBADDR. **\*MOVE VALUE OF SECOND ITEM IN PCB-ADDRESS-LIST TO ADDRESS SPECIAL \*REGISTER OF PCB, DEFINED IN LINKAGE SECTION.** SET ADDRESS OF PCB TO PCB-ADDRESS-LIST(2). **\*PERFORM DATABASE CALLS ......** ........ MOVE ........ TO SSA1. CALL 'CBLTDLI' USING GET-HOLD-UNIQUE PCB DLI-IO-AREA SSA1. **\*CHECK SUCCESS OF CALLS .......** IF UIBFCTR IS NOT EQUAL LOW-VALUES THEN **...... error diagnostic code** ........ IF PCB-STATUS-CODE IS NOT EQUAL SPACES THEN **...... error diagnostic code** ........

図 *1. DL/I CALL* インターフェースの使用

# **VS COBOL II** プログラム

言語環境プログラム (Language Environment) は、VS COBOL II コンパイラーによ りコンパイルされるプログラムの実行をサポートします。 このコンパイラーのネイ ティブ・ランタイム・ライブラリーはサポートされません。ただし、このコンパイ ラーは、言語環境プログラムに準拠していない (言語環境プログラム以前のコンパ イラーである) ため、使用に関連していくつかの制約事項および考慮事項がありま す。

言語環境プログラム (Language Environment) のサポートへの VS COBOL II プログ ラムのアップグレードについて詳しくは、「*Enterprise COBOL for z/OS:* コンパイ ラーおよびランタイム移行ガイド」を参照してください。

### 言語環境プログラム **(Language Environment)** の呼び出し可能サー ビス

言語環境プログラム (Language Environment) に準拠した COBOL コンパイラーによ ってコンパイルしたプログラムでは、言語環境プログラムのすべての呼び出し可能 サービスを、動的に、あるいは静的に使用できます。 CICS アプリケーションに対 して CEEMOUT (メッセージのディスパッチ) サービス、および CEE3DMP (ダン プの生成) サービスが異なる場合、その中で、そのメッセージおよびダンプは、 MSGFILE ランタイム・オプションで指定される ddname ではなく、CESE 一時デ ータ・キューに送信されます。

VS COBOL II プログラムでは、日時呼び出し可能サービスに対する動的呼び出し を行うことはできますが、VS COBOL II プログラムの場合、言語環境プログラム (Language Environment) の呼び出し可能サービスに対するそれ以外の呼び出しは、 静的にしろ動的にしろ、サポートされていません。

### **VS COBOL II** プログラムの再リンク

言語環境プログラム (Language Environment) により提供されるランタイム・サポー トを使用する既存の VS COBOL II プログラムを再リンクするときに、オブジェク ト・モジュールが使用できない場合は、タスクを実行するためのサンプル・ジョ ブ・ストリームが、SCEESAMP サンプル・ライブラリーの IGZWRLKA メンバー で提供されます。

### **CICS** スタブ

古い CICS スタブである DFHECI とリンクされている COBOL プログラムも言語 環境プログラム (Language Environment) の下で稼働しますが、DFHELII スタブの使 用をお勧めします。特に、混合言語環境では、DFHELII スタブの使用が必須です。 DFHECI は、アプリケーションのトップでリンク・エディットする必要があります が、DFHELII はアプリケーションのどこでもリンクできます。

### **CEEWUCHA** の使用

VS COBOL II プログラムが言語環境プログラム (Language Environment) により提 供されるランタイム・サポートを使用するように調整している場合は、SCEESAMP ライブラリー内の言語環境プログラム (Language Environment) が提供する、サンプ ル・ユーザー条件処理ルーチン CEEWUCHA を使用すると便利です。 次のように 機能します。

- v ランタイム検出エラーが発生すると、EXEC CICS HANDLE ABEND LABEL ス テートメントが制御権を得るようにして、CICS の下で実行されている既存の VS COBOL II アプリケーションとの互換性を提供する。
- v 未処理のランタイム検出エラーのすべてを、VS COBOL II が発行する、それに 対応するユーザー 1xxx 異常終了に変換する。
- v IGZ0014W メッセージをすべて抑制する。このメッセージは、IGZETUN または IGZEOPT を VS COBOL II アプリケーションとリンク・エディットしたときに 生成されます (プログラムが IGZETUN または IGZEOPT とリンク・エディット されていない場合は、パフォーマンスが向上します)。

サンプルのユーザー条件処理ルーチン CEEWUCHA が、実行時に使用可能であるこ とを (例えば、 STEPLIB 連結または LPA を使用して) 確認します。 プログラム の自動インストールを使用するのではなく、ご使用の CICS 領域の CICS システム 定義データ・セット (CSD) に条件処理ルーチンを定義します。

## **COBOL** での基底付きアドレッシングの使用

COBOL は、ポインター変数および ADDRESS 特殊レジスターを使用して、 LINKAGE SECTION で定義されたデータ域へのアドレッシングを可能にする単純な 方法を提供します。

CICS アプリケーション・プログラムは、データが CICS 内部域にあり、プログラ ムにアドレスしか渡されない場合に、データに動的にアクセスする必要がありま す。 例えば、次の通りです。

- v ADDRESS コマンドを使用してアクセスされる、CWA、TWA、および TCTTE ユーザー域 (TCTUA) などの CICS 領域。
- v SET オプションを指定した READ および RECEIVE などの EXEC CICS コマン ドによって得られる入力データ。

ADDRESS 特殊レジスターは、LINKAGE SECTION で定義され、レベル 01 または 77 を持つレコードのアドレスを保持します。 このレジスターは、ADDRESS モー ドのすべてのコマンドの SET オプションで使用することができます。 これらのコ マンドは、GETMAIN、LOAD、READ、および READQ などです。

図 2 は、COBOL における ADDRESS 特殊レジスターの使用を示しています。 READ または REWRITE コマンドのレコードが固定長の場合は、LENGTH オプシ ョンは必要ではありません。 この例は、可変長レコードを想定しています。 読み 取りの後で、LENGTH オプションに指定されたフィールド (ここでは LRECL-REC1) からレコードの長さを入手することができます。更新済みレコードを 長さの異なるレコードによって置き換えたい場合には、REWRITE コマンドに LENGTH オプションをコーディングする必要があります。

```
WORKING-STORAGE SECTION.
77 LRECL-REC1 PIC S9(4) COMP.
LINKAGE SECTION.
01 REC-1.
  02 FLAG1 PIC X.
   02 MAIN-DATA PIC X(5000).
  02 OPTL-DATA PIC X(1000).
01 REC-2.
   02 ...
PROCEDURE DIVISION.
   EXEC CICS READ UPDATE...
       SET(ADDRESS OF REC-1)
       LENGTH(LRECL-REC1)
      END-EXEC.
   IF FLAG1 EQUAL X'Y'
  MOVE OPTL-DATA TO ...
   EXEC CICS REWRITE...
       FROM(REC-1)
       END-EXEC.
```
図 *2.* 位置指定モードでの *CICS* データ域のアドレッシング

# **COBOL** プログラムからのサブプログラムの呼び出し

CICS システムでは、制御がアクティブ・プログラムから外部プログラムに移動する 際に、移動元のプログラムがアクティブのままで、制御をそのプログラムに戻すこ とができる場合には、制御の移動先のプログラムをサブプログラムと呼びます。 COBOL では、サブプログラムに制御権を移動させるには、以下の 3 つの方法があ ります。

#### **EXEC CICS LINK**

呼び出し側のプログラムに、次のいずれかの形式でコマンドを入れます。

EXEC CICS LINK PROGRAM('subpgname') EXEC CICS LINK PROGRAM(*name*)

最初の形式では、呼び出し先サブプログラムは、英数字リテラルとして指定され ます。 2 番目の形式では、*name* は、サブプログラムの名前に必要な長さを持 つ COBOL データ域を指しています。

#### 静的 **COBOL** 呼び出し

呼び出し側のプログラムに、次の形式の COBOL ステートメントを入れます。

CALL 'subpgname'

呼び出すサブプログラムを、リテラル・ストリングとして明示指定します。

#### 動的 **COBOL** 呼び出し

呼び出し側のプログラムに、次の形式の COBOL ステートメントを入れます。 CALL identifier

identifier (ID) は、呼び出すサブプログラムの名前が入っている COBOL データ 域の名前です。

サブプログラムを呼び出すこれらの各方法を使用した場合のパフォーマンスへの影 響について詳しくは、「*Enterprise COBOL for z/OS:* プログラミング・ガイド」お よび「*IBM Enterprise COBOL Version 3 Release 1 Performance Tuning Paper*」を参 照してください。ホワイト・ペーパーは、Web (www.ibm.com/software/ad/cobol/ library) より入手可能です。

COBOL プログラムは、CICS がサポートする任意の言語のプログラムを、静的また は動的に呼び出すことができます。 LINK または XCTL は、COMMAREA などの CICS の機能を使用しない限り、言語間通信では必要ありません。 言語間通信につ いて詳しくは、 18 [ページの『言語環境プログラムにおける言語の混合』を](#page-33-0)参照して ください。

呼び出されるか、またはリンクされるどのサブプログラムの内容も、言語用に CICS がサポートするすべての機能 (例えば、DB2® および DL/I などの外部データベース への呼び出しを含みます) にすることが可能です。これには、アセンブラー言語サ ブプログラムは低レベルのサブプログラムを呼び出すことができないという例外が あります。

# プログラムとサブプログラム間の制御のフロー

COBOL メインプログラムとサブプログラムとの間で可能なフローは多数ありま す。

実行単位は、COBOL の静的 CALL ステートメントまたは動的 CALL ステートメ ントによって相互に連絡する 1 つ以上のプログラムの実行セットです。 CICS 環境 では、実行単位は CICS タスクの開始時に実行開始されるか、あるいは LINK また は XCTL コマンドによって呼び出されます。 動的 CALL については、呼び出され たプログラムに対して後続の PROGRAM 定義が必要ですが、実行単位は、 PROGRAM リソース定義で定義されたプログラムの実行として定義することができ ます。 制御権が XCTL コマンドによって渡された場合、制御権を受け取ったプロ グラムは、RETURN コマンドまたは GOBACK ステートメントによって呼び出し側 プログラムに制御権を返すことができないので、サブプログラムではありません。

各 LINK コマンドは、呼び出し側プログラムのレベルより 1 レベル低くなってい る呼び出し先プログラムの新規 **CICS** アプリケーション論理レベルを作成します (CICS はレベル 0 になっていると見なされます)。 38 [ページの図](#page-53-0) 3 に、リンクさ れて呼び出されたプログラムにおける RETURN コマンドおよび CALL ステートメ ントの論理レベルおよび影響を示します。

<span id="page-53-0"></span>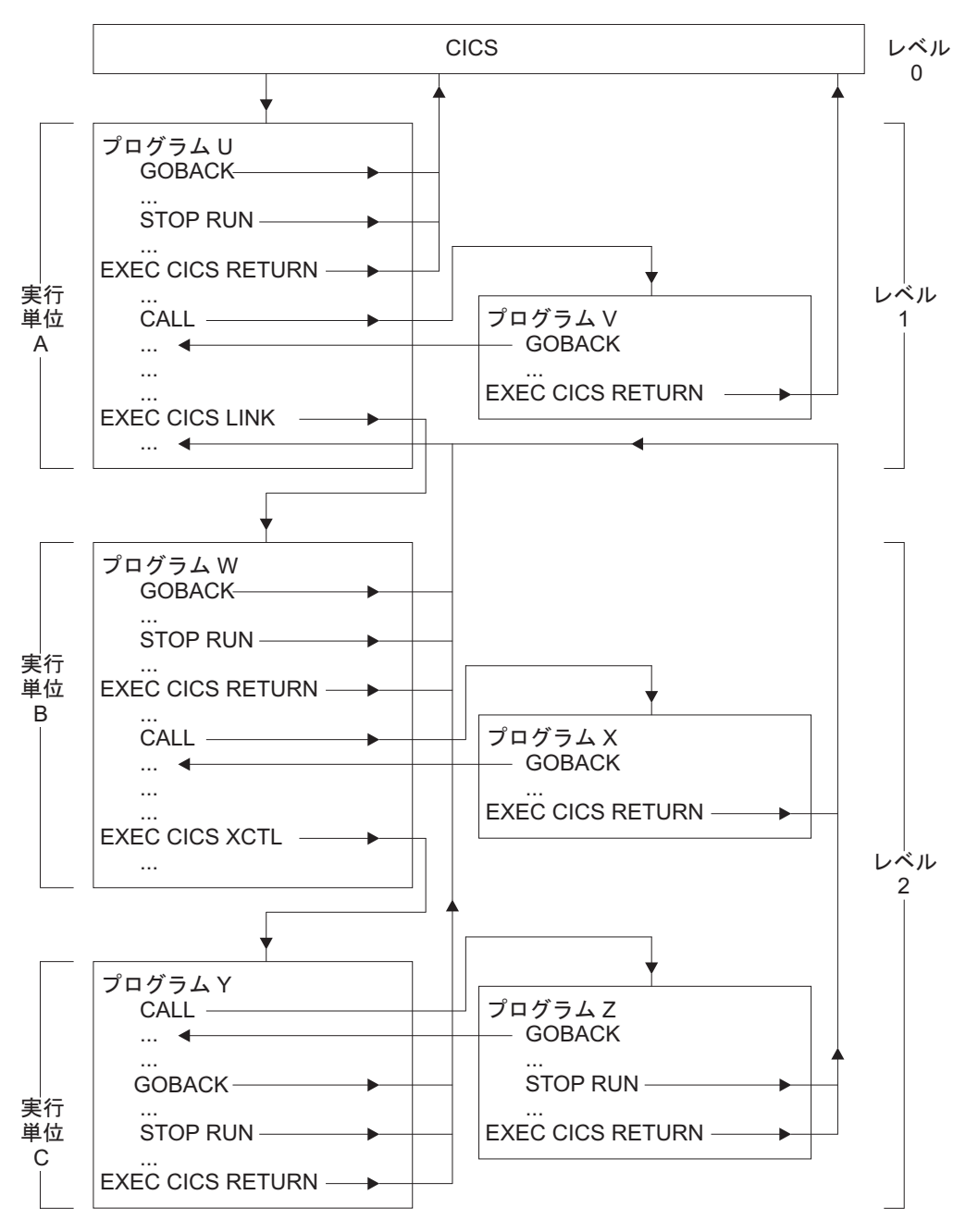

図 *3. COBOL* プログラム、実行単位、および *CICS* 間の制御のフロー

メイン、またはレベル *1* のプログラムは、COBOL GOBACK ステートメント、 STOP RUN ステートメント、または CICS RETURN コマンドを使用して、終了し たり、CICS に戻ることができます。 メインは、COBOL CALL ステートメントを 使用して、同一論理レベル (レベル 1) のサブプログラムを呼び出すか、または CICS LINK コマンドを使用して、論理レベルの低いサブプログラムを呼び出すこと ができます。 レベル 1 の呼び出し先サブプログラムは、COBOL GOBACK ステー トメントを使用して、呼び出し側に戻るか、または EXEC CICS RETURN を使用 して終了し、CICS に戻ることができます。

レベル 2 で実行中のサブプログラムは、COBOL GOBACK ステートメント、STOP RUN ステートメント、または CICS RETURN コマンドを使用して、終了したり、

レベル 1 の呼び出し側プログラムに戻ることができます。 このサブプログラム は、COBOL CALL ステートメントまたは CICS XCTL コマンドを使用して、同一 レベル (レベル 2) のサブプログラムを呼び出すことができます。 レベル 2 の COBOL CALL を使用して呼び出されるサブプログラムは、COBOL GOBACK ステ ートメントを使用して、呼び出し側プログラム (レベル 2) に戻るか、または EXEC CICS RETURN を使用して、レベル 1 の呼び出し側プログラムに戻ることができま す。 レベル 2 の XCTL を使用して呼び出されるサブプログラムは、 GOBACK、STOP RUN、あるいは EXEC CICS RETURN を使用して、レベル 1 の 呼び出し側のプログラムにのみ戻ることができます。

プログラムの論理レベルの詳細については、 354 [ページの『アプリケーション・プ](#page-369-0) [ログラムの論理レベル』を](#page-369-0)参照してください。

## サブプログラムの呼び出し規則

以下の規則は、COBOL プログラムから呼び出されるか、またはリンクされるサブ プログラムの要件および振る舞いを説明しています。 適用される規則は、制御権を サブプログラムに移す場合に、**EXEC CICS LINK** コマンド、静的 COBOL 呼び出 し、または動的 COBOL 呼び出しのどれを使用するかにより異なります。

### サブプログラムの場所

#### **EXEC CICS LINK**

サブプログラムはリモートであっても構いません。

静的 **COBOL** 呼び出しまたは動的 **COBOL** 呼び出し サブプログラムはローカルでなければなりません。

#### 変換

統合変換プログラムを備えたコンパイラーを使用する場合は、変換プログラムは必 要ありません。

#### **EXEC CICS LINK**

リンクされるサブプログラム、またはそれによって呼び出されるサブプログラム に CICS 機能が含まれる場合は、変換しなければなりません。

#### 静的 **COBOL** 呼び出しまたは動的 **COBOL** 呼び出し

呼び出し先サブプログラムに、CICS コマンドが含まれているか、EXEC インタ ーフェース・ブロック (DFHEIBLK) または CICS 連絡域 (DFHCOMMAREA) への参照が含まれている場合、呼び出し先サブプログラムは変換しなければなり ません。

### コンパイル

CICS で実行する COBOL プログラムをコンパイルするとき、そのプログラムが動 的呼び出しを発行する場合でも、常に NODYNAM コンパイラー・オプション (デ フォルト) を使用する必要があります。

### リンク・エディット

#### **EXEC CICS LINK**

リンクされるサブプログラムは、独立したプログラムとしてコンパイルしてリン ク・エディットしなければなりません。

#### 静的 **COBOL** 呼び出し

呼び出し先サブプログラムは、単一ロード・モジュールを形成するように呼び出 し側のプログラムとリンク・エディットしなければなりません (しかし、プログ ラムは個別にコンパイルすることができます)。 これにより、大きなプログラ ム・モジュールが生成され、同一プログラムを呼び出す 2 つのプログラムがそ のプログラムのコピーを共用しなくなります。

#### 動的 **COBOL** 呼び出し

呼び出し先サブプログラムは独立したロード・モジュールとして、コンパイルお よびリンク・エディットを行う必要があります。 これは、リンク・パック域ま たは、他の CICS 領域および非 CICS 領域で同時に共用されるライブラリー に、常駐することができます。

### プログラム自動インストールを使用しない場合の **CICS CSD** 項目

プログラム自動インストールを使用する場合は、CSD 内に項目は必要ありません。

#### **EXEC CICS LINK**

リンクされるサブプログラムは RDO を使用して定義しなければなりません。 リンクされるサブプログラムが不明または使用不能の場合には、自動インストー ルがアクティブでも、LINK は PGMIDERR 条件のために失敗します。

#### 静的 **COBOL** 呼び出し

呼び出し側のプログラムは CSD に定義しなければなりません。 プログラム A がプログラム B を呼び出してから、プログラム B がプログラム A を呼び出 そうとした場合には、COBOL はメッセージを発行し、異常終了 (1015) しま す。 サブプログラムは呼び出し側のプログラムの一部なので、CSD 項目は不要 です。

#### 動的 **COBOL** 呼び出し

呼び出し側のプログラムは CSD に定義しなければなりません。 プログラム A がプログラム B を呼び出してから、プログラム B がプログラム A を呼び出 そうとした場合には、COBOL はメッセージを発行し、異常終了 (1015) しま す。 呼び出し先サブプログラムは CSD に定義しなければなりません。 自動イ ンストールがアクティブでも、呼び出し先サブプログラムがロードできないか、 または使用不能の場合は、COBOL はメッセージを発行して異常終了 (1029) し ます。

### **COBOL** の再帰呼び出し

プログラム A がプログラム B を呼び出してから、プログラム B がプログラム A を呼び出そうとした場合には、言語環境プログラムはメッセージ IGZ0064S を CEEMSG に発行し、異常終了 (4038) します。

プログラム A およびプログラム B が PROGRAM-ID に RECURSIVE キーワード を持っている場合は、再帰呼び出しが許可されます。

### サブプログラムへのパラメーターの引き渡し

呼び出されるかまたはリンクされるサブプログラムが CICS 変換プログラムによっ て処理されていれば、CICS のいずれかの標準方式

(COMMAREA、TWA、TCTUA、TS キュー) によって、データを渡すことができま す。

#### **EXEC CICS LINK**

COMMAREA を使用する場合には、そのアドレスを LINK コマンドで渡さなけ ればなりません。 リンクされるサブプログラムが 24 ビット・アドレッシング を使用しており、COMMAREA が 16 MB 境界より上のアドレスにある場合に は、CICS はそれを 16 MB 境界より下のアドレスにコピーし、戻るときにそれ を再度コピーします。

#### 静的 **COBOL** 呼び出し

呼び出し先プログラムが EXEC CICS 要求を発行する場合、または **EXEC CICS ADDRESS** コマンドを発行できる場合は、CALL ステートメントは、最初の 2 つ のパラメーターとして DFHEIBLK および DFHCOMMAREA を渡すことができ ます。 COMMAREA はオプションですが、これ以外のパラメーターが渡される 場合は、ダミーの COMMAREA も渡す必要があります。 ネストされたプログ ラムの場合、規則は異なります。

#### 動的 **COBOL** 呼び出し

呼び出し先プログラムが EXEC CICS 要求を発行する場合、または **EXEC CICS ADDRESS** コマンドを発行できる場合は、CALL ステートメントは、最初の 2 つ のパラメーターとして DFHEIBLK および DFHCOMMAREA を渡すことができ ます。 COMMAREA はオプションですが、これ以外のパラメーターが渡される 場合は、ダミーの COMMAREA も渡す必要があります。 呼び出し先サブプロ グラムが 24 ビット・アドレッシングを使用しており、パラメーターのどれかが 16MB 境界より上のアドレスにある場合には、COBOL はメッセージを発行し、 異常終了 (1033) します。

### サブプログラムからの戻り

#### **EXEC CICS LINK**

リンクされたサブプログラムは、RETURN またはネイティブ言語戻りコマンド (COBOL ステートメント GOBACK など) のいずれかを使用して戻らなければ なりません。

#### 静的 **COBOL** 呼び出しまたは動的 **COBOL** 呼び出し

呼び出されたサブプログラムは、ネイティブ言語戻りステートメント (COBOL ステートメント GOBACK、または EXIT PROGRAM など) を使用して戻らな ければなりません。 呼び出されたサブプログラムで RETURN を使用すると、 呼び出し側のプログラムが終了します。

#### ストレージ

#### **EXEC CICS LINK**

リンクされるサブプログラムに入るたびに、新しく初期設定されたその WORKING-STORAGE SECTION のコピーが提供され、実行単位が再初期設定さ れます (環境によっては、パフォーマンスの低下を引き起こすことがありま す)。

リンクされるサブプログラムへの各入り口で、新しく初期設定された LOCAL-STORAGE セクションのコピーが提供されます。

#### 静的 **COBOL** 呼び出しまたは動的 **COBOL** 呼び出し

CICS 論理レベル内の呼び出し先サブプログラムへの最初の入り口で、その WORKING-STORAGE SECTION の初期設定済みの新しいコピーが提供されま す。 同一論理レベルの呼び出し先サブプログラムへの後続の入り口で、同一の

WORKING STORAGE が最後に使用された状態で提供されます。すなわち、ス トレージの解放、獲得、または初期設定は行われません。 LINK コマンドを使 用した パフォーマンスが十分でない場合には、COBOL 呼び出しを使用すると パフォーマンスが向上する可能性があります。

CICS 論理レベル内の呼び出し先サブプログラムへの各入り口で、新しく初期設 定された LOCAL-STORAGE SECTION のコピーが提供されます。

### **CICS** 条件、**AID** および異常終了処理

#### **EXEC CICS LINK**

呼び出し先サブプログラムへの入り口では、異常終了または条件処理はアクティ ブになっていません。 サブプログラム内では、通常の CICS 規則が適用されま す。 サブプログラムの実行時に存在する異常終了または条件処理環境を設定す るためには、サブプログラムへの入り口で新規 HANDLE コマンドを発行する 必要があります。 そのように作成される環境は、後から HANDLE コマンドが 発行されるか、あるいはサブプログラムが制御を呼び出し側に戻すまで有効にな ったままです。

#### 静的 **COBOL** 呼び出しまたは動的 **COBOL** 呼び出し

動的に呼び出された COBOL プログラムが異常終了した場合には、CICS 異常 終了処理は呼び出されず、COBOL 異常終了コード (1013) を受け取ることがあ ります。

- v 言語環境プログラム (Language Environment) および CBLPSHPOP ON を使 用した、動的に呼び出された COBOL プログラムが異常終了した場合、呼び 出し先サブプログラムへの入り口では、異常終了または条件処理はアクティ ブになっていません。 サブプログラム内では、通常の CICS 規則が適用され ます。 呼び出し先サブプログラムへの入り口では、呼び出し側のプログラム の条件または異常終了ハンドラーをスタックするために、COBOL は PUSH HANDLE を発行します。 サブプログラムの実行時に存在する異常終了また は条件処理環境を設定するためには、サブプログラムへの入り口で新規 HANDLE コマンドを発行する必要があります。 これによって作成される環 境は、後から HANDLE コマンドが発行されるか、あるいはサブプログラム が制御を呼び出し側に戻すまで有効になったままです。 サブプログラムから 呼び出し側のプログラムに制御が戻ると、COBOL は POP HANDLE を使用 して、その条件と異常終了ハンドラーのスタックを解除します。
- CBLPSHPOP OFF を使用した、動的に呼び出された COBOL プログラムが異 常終了した場合、呼び出し側プログラムのための条件、AID、および異常終了 の処理は有効なままになります。

### **COBOL2** および **COBOL3** 変換プログラム・オプション

CICS Transaction Server for z/OS, バージョン 5 リリース 1 では、COBOL プログ ラムのために COBOL2 と COBOL3 の CICS 変換プログラム・オプションの間か ら選択できます。

ANSI85 変換プログラム・オプションは、CICS Transaction Server for z/OS バージ ョン 2 リリース 2 で使用できなくなりました。

以前の CICS リリースで OOCOBOL 変換プログラム・オプションを使用してコン パイルされたモジュールは、CICS Transaction Server for z/OS, バージョン 5 リリ ース 1 では実行できません。 OOCOBOL 変換プログラム・オプションは、以前の SOM ベース (システム・オブジェクト・マネージャー・ベース) の OO COBOL に 対して使用されたもので、OO COBOL のこの形式のランタイム・サポートは、 z/OS V1.2 で廃止されました。 新しい Java ベースの OO COBOL は、Enterprise COBOL で使用されますが、CICS 変換プログラムではサポートされません。

COBOL2 オプションがデフォルトです。 変換プログラムについては、CICS Transaction Server for z/OS バージョン 2 リリース 1 および以前のリリースと同じ 効果はありません。 COBOL2 は変換プログラムに COBOL3 として変換するよう指 示しますが、追加で、EXEC CICS および EXEC DLI 要求で使用する一時変数の宣 言も含めるよう指示します。

一時変数の使用を必要とする方法で作成された以前のプログラムを再変換する場 合、COBOL2 オプションを選択します。 特に、一時変数の使用は、プログラムの 引数値が不適切に定義された場合に通常発生するエラーを回避する場合があること に注意してください。 CICS Transaction Server for z/OS バージョン 2 リリース 1 および以前のリリースの COBOL2 オプションは、一時変数の宣言を提供していま した。 この機能のため、CICS Transaction Server の以前のリリースの COBOL2 オ プションを使用して元々変換されたプログラムで、引数値の不適切な定義が存在す るが、実行時には認識できない場合があります。 COBOL3 オプションを使用して これらのプログラムを変換すると、これらのエラーが初めて明らかになる場合があ ります。 CICS の新しいリリースへのアップグレードを支援するために、新しい COBOL2 オプションを使用して、プログラムのエラーを修正する代わりに、回避し 続けることができます。

プログラムで変換プログラムの一時変数が必要ないことがわかっている場合は、 COBOL3 を使用して、作業用ストレージを節約できます COBOL3 オプションに は、一時変数の宣言を除いて、以前の COBOL2 および ANSI85 変換プログラム・ オプションのすべての機能が組み込まれています。

注**:** COBOL2 と COBOL3 を同時に指定することはできません。 異なるメソッドで 両方のオプションを指定する場合は、2 つのオプションが指定された場所に関係な く、COBOL3 オプションが 常に 使用されます。この場合、変換プログラムが警告 メッセージを出します。

CICS Transaction Server for z/OS バージョン 2 リリース 2 およびそれ以降のバー ジョンとリリースの CICS 変換プログラムのサポートは、以前の COBOL コンパイ ラーで使用可能であった CMPR2 コンパイラー・オプションの使用をサポートしま せん。 これらの COBOL プログラムを NOCMPR2 機能にアップグレードするため の情報については、「*Enterprise COBOL for z/OS:* コンパイラーおよびランタイム 移行ガイド」を参照してください。

プログラムの変換とその実行準備について詳しくは、 91 [ページの『第](#page-106-0) 7 章 変換お [よびコンパイル』を](#page-106-0)参照してください。

# **COBOL** プログラムの **CICS** 変換プログラム・アクション

以下の注で、COBOL3 オプションが使用される場合に実行される特定の変換プログ ラムのアクションについて説明します。 COBOL2 オプションを使用した処理は、 一時変数の宣言を除き、すべての面で同一です。

### リテラル内のブランク行

ブランク行は COBOL ソース・プログラムのどこに現れてもかまいません。 ブラ ンク行は、列 7 から 72 までのスペースを包括的に含み、それ以外は含みません。

COBOL ソース・プログラムのリテラル内にブランク行がある場合には、変換プロ グラムは変換出力からそれらを除去しますが、変換リストには含めます。

### 小文字

小文字は、ユーザー定義の名前、システム名、予約名など、COBOL ワードのどこ にあってもかまいません。 変換プログラムのリストおよび出力は、入力されたまま の形の COBOL テキストを保持しています。

さらに、変換プログラムは、次において大文字と小文字の混合を受け入れます。

- 変換プログラム・オプション
- v EXEC CICS コマンドのキーワードおよびキーワードの引数の両方に対して
- ・ CBL および PROCESS ステートメント
- v EJECT および SKIP1 のようなコンパイラー・ディレクティブ

変換プログラムは、小文字を大文字に変換しません。 COBOL テキスト中の一部の 名前、例えば、ファイル名およびトランザクション ID などは外部定義された名前 と一致しなければなりません。 このような名前は、常に、大文字小文字も含め外部 定義されている通りに入力しなければなりません。

ユーザーが LINKAGE 変換オプションを指定、またはデフォルトを許可する場合に は、EIB 構造体 (DFHEIBLC) の大小混合バージョンが、LINKAGE SECTION に挿 入されます。

### 任意の文字を含むシーケンス番号

COBOL ソース・プログラムで、シーケンス番号フィールドには、コンピューター の文字セットの中の任意の文字を入れることができます。 シーケンス番号フィール ドはどのような順序になっていてもかまわず、固有にする必要はありません。

### **REPLACE** ステートメント

COBOL プログラムには、識別されたテキストを定義済みの置換テキストによって 置き換えることができる REPLACE ステートメントを含めることができます。 置 き換えるテキストおよび挿入するテキストは、疑似テキスト、ID、リテラル、また は COBOL ワードとすることができます。 REPLACE ステートメントは COPY ス テートメントの後で処理されます。

COBOL ソース・ステートメントを CICS 提供変換プログラムを使用して処理する 場合、変換プログラムは REPLACE ステートメントを受け入れますが、疑似テキス

ト区切り文字の間のテキストは変換しません。ただし例外があり、CICS 組み込み関 数 (DFHRESP および DFHVALUE) は、どこにあっても変換されます。 疑似テキ スト区切り文字の間に CICS コマンドを入れてはいけません。

統合変換プログラムを使用する場合、この変換プログラムは REPLACE ステートメ ントを受け入れて、疑似テキスト区切り文字の間のテキストを変換します。疑似テ キスト区切り文字の間に CICS コマンドを入れることができます。

#### 参照修正

参照変更がサポートされます。これは、文字データ項目のサブストリングを参照使 用する方式で、データ項目中のサブストリングの開始 (左端) 位置、およびオプショ ンでサブストリングの長さを指定します。 受け入れ可能な形式は次の通りです。

data-name (leftmost-character-position:) data-name (leftmost-character-position: length)

データ名 は添え字付きデータ名または修飾データ名、あるいはその両方とすること ができます。 開始位置 と長さ の両方は算術式とすることができます。 参照変 更、修飾、および添え字について詳しくは、「*Enterprise COBOL for z/OS:* 言語解 説書」を参照してください。

変換プログラムは、COBOL プログラムまたは EXEC CICS コマンドの中で、文字 変数の名前が使えるところであればどこでも、参照修正を受け入れます。

注**:** CICS コマンドが参照修正を使用してデータ値を定義する場合は、NOLENGTH 変換プログラム・オプションが使用されない限り、LENGTH オプションを組み込ん でデータ長を指定する必要があります。 そうしないと、変換プログラムは次の形式 の LENGTH レジスター参照を使用する COBOL 呼び出しを生成します。

LENGTH OF (reference modification)

これは、コンパイラーによって拒否されます。

#### グローバル変数

GLOBAL 節がサポートされます。最上位レベルのプログラム ( 48 [ページの『ネス](#page-63-0) トされた COBOL [プログラム』を](#page-63-0)参照) 内で、GLOBAL 節を使用して定義された変 数は、直接または間接に含まれているネストされたプログラムの中で参照できま す。

変換プログラムは GLOBAL キーワードを受け入れます。

### 区切り文字としてのコンマおよびセミコロン

分離文字としてのコンマは、後ろにスペースが続いているコンマのことです。 ま た、分離文字としてのセミコロンは、後ろにスペースが続いているセミコロンのこ とです。 分離文字コンマまたは分離文字セミコロンは、スペースを単独で使用でき る場所ならどこでも、分離文字として使用することができます。

変換プログラムは、COBOL ステートメントでスペースを使用できる場所であれ ば、どこで分離文字コンマまたは分離文字セミコロンを使用しても受け入れます。 例えば、変換プログラムは次のステートメントを受け入れます。 IDENTIFICATION; DIVISION

変換プログラムは、EXEC CICS コマンドでの区切り文字としての、分離文字コン マ、および分離文字セミコロンの使用は受け入れません。 EXEC CICS コマンドの 場合に受け入れられる区切り文字は、スペースだけです。

### シンボリック文字の定義

記号文字は、ALPHABET 文節の後の SPECIAL-NAMES 段落で定義することができ ます。記号文字は、1 文字の表意定数を表すプログラム定義の語です。

変換プログラムは、規格で指定されている通りに記号文字の使用を受け入れます。

注**:** 一般に、コンパイラーは、CALL ステートメントの引数としては、表意定数お よび記号文字の使用を受け入れません。 このため、変換プログラムが CALL ステ ートメントに変換する EXEC CICS コマンドで、表意定数または記号定数を使用し ないでください。 この制約事項には例外が 1 つあります。すなわち、表意定数の データ・タイプが正しい場合には、表意定数は EXEC CICS コマンドで、値を渡す 引数として受け入れ可能です。 例えば、数値表意定数は LENGTH オプションで使 用することができます。

# **COBOL** プログラムのバッチ・コンパイル

別々の COBOL プログラムを 1 つの入力ファイルとして一緒にコンパイルするこ とができます。 END PROGRAM ヘッダー・ステートメントは各プログラムを終了 させます。これは、バッチの最後のプログラムの場合はオプションです。 変換プロ グラムは、別々の COBOL プログラムを 1 つの入力ファイルとして受け入れ、 END PROGRAM ヘッダー・ステートメントを解釈します。

変換プログラムの呼び出し時にパラメーターとして指定した変換プログラム・オプ ションは、バッチ全体に対して適用されますが、コンパイル単位を開始する CBL カードまたは PROCESS カードにオプションを指定すれば、コンパイル単位ごとに オプションを変更することができます。

コンパイル単位のオプションは、次の優先順位に従って決まります。

- 1. インストール・ユーザー変更不可能オプションとして固定されたオプション
- 2. コンパイル単位を開始する CBL カードまたは PROCESS カードに指定したオプ ション
- 3. 変換プログラムの呼び出し時に指定したオプション
- 4. デフォルト・オプション

コンパイルの詳細については、 143 ページの『第 9 [章 アプリケーション・プログ](#page-158-0) [ラムのインストール』を](#page-158-0)参照してください。

バッチ・コンパイルを使用している場合は、コンパイルおよびリンク・エディット が成功するように、次の追加処置をとらなければなりません。

v コンパイラーを呼び出す JCL ステートメント、または最高レベル (ネストされて いない) の各プログラムに対する CBL ステートメントに、コンパイラー NAME オプションをパラメーターとして組み込む。 こうすると、各プログラムの最後に NAME ステートメントが組み込まれます。 詳しくは、 47 [ページの図](#page-62-0) 4を参照し てください。

<span id="page-62-0"></span>v 各オブジェクト・モジュールに対する CICS COBOL スタブに INCLUDE および ORDER ステートメントを追加するために、コンパイラー出力を編集する。 これ らのステートメントによって、リンケージ・エディターが各ロード・モジュール の開始時にスタブを組み込みます。 これらのステートメントは、モジュールのど こに置いてもかまいませんが、規則では、先頭にくることになっています。 これ らをモジュールの末尾、つまり各 NAME ステートメントの直前に置くと便利で す。 48 [ページの図](#page-63-0) 5 に、このように編集した後の 図 4 からの出力を示しま す。

バッチ・コンパイルについては、 143 ページの『第 9 [章 アプリケーション・プロ](#page-158-0) [グラムのインストール』に](#page-158-0)記述されているプロシージャーを変更する必要がありま す。 推奨する方法は次のとおりです。

- 1. 提供されたカタログ式プロシージャー DFHYITVL を 2 つのプロシージャーに 分割する。つまり、変換およびコンパイル・ステップ (TRN および COB) を含 む PROC1、およびリンケージ・エディター・ステップ COPYLINK と LKED を含む PROC2 に分割します。
- 2. PROC1 で、コンパイラーに対する EXEC ステートメントのパラメーターに NAME オプションを追加する。そうすると、次のようになります。

//COB EXEC PGM=IGYCRCTL,REGION=.., // PARM='....,NAME,....',

3. PROC1 で、コンパイラー出力データ・セット &&LOADSET の名前および後処 理を変更する。 すくなくとも、最初の && をデータ・セット名から除去し、後 処理を CATLG に変更してください。 そうすると、SYSLIN ステートメントは 次のようになります。

//SYSLIN DD DSN=LOADSET,DISP=(NEW,CATLG), // UNIT=&WORK,SPACE=(80,(250,100))

4. PROC1 を実行する。

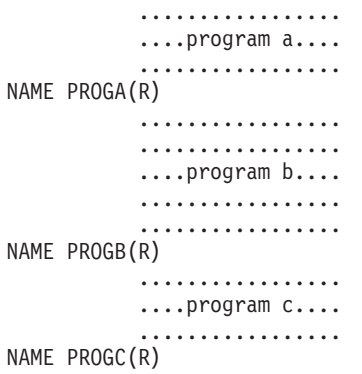

- 5. 48 [ページの図](#page-63-0) 5 に示すように、INCLUDE および ORDER ステートメントを追 加するために、データ・セット LOADSET 内のコンパイラー出力を編集する。 バッチの中で多数のプログラムを使用する場合、ORDER および INCLUDE ステ ートメントを挿入するには、簡単なプログラムまたは REXX EXEC を書くこと をお勧めします。
- 6. PROC2 では、CICS スタブを含むライブラリーに DD ステートメントを追加す る。このライブラリーの標準名は、CICSTS51.CICS.SDFHLOAD です。スタブに

図 *4.* 編集前のコンパイラー出力

<span id="page-63-0"></span>対する INCLUDE ステートメントは DD 名によってこのライブラリーを参照し ます。 図 5 では、DD 名 SYSLIB (または SYSLIB に連結されたこのライブラ リー) を使用されていることを前提にしています。 推奨するステートメント は、次の通りです。

//SYSLIB DD DSN=CICSTS51.CICS.SDFHLOAD,

- // DISP=SHR
- 7. PROC2 では、SYSLIN 連結を単一ステートメントで置き換える。

//SYSLIN DD DSN=LOADSET, // DISP=(OLD,DELETE)

このステートメントでは、コンパイラー出力データ・セット LOADSET が名前 変更されていることを前提としています。

8. PROC2 を実行する。

```
....program a....
            .................
INCLUDE SYSLIB(DFHELII)
ORDER DFHELII
NAME PROGA(R)
            .................
            .................
            ....program b....
            .................
            .................
INCLUDE SYSLIB(DFHELII)
ORDER DFHELII
NAME PROGB(R)
            .................
            ....program c....
                        .................
INCLUDE SYSLIB(DFHELII)
ORDER DFHELII
NAME PROGC(R)
```
図 *5.* リンケージ・エディターの入力

注**:** DFHELII スタブの使用を推奨しますが、DFHECI は今でも提供されており、使 用可能です。

# ネストされた **COBOL** プログラム

COBOL プログラムに COBOL プログラムを含めることができます。 含まれる側の プログラムは、含む側のプログラムの END PROGRAM ステートメントの直前に組 み込まれます。 含まれる側のプログラムを、含む側のプログラムにしてもかまいま せん。すなわち、含まれるプログラム自体を他のプログラムに含めることができま す。 プログラムは、含む側も含まれる側もそれぞれ、END PROGRAM ステートメ ントで終わります。

ネストされたプログラムの有効な呼び出し、および COMMON 属性について詳しく は、「*Enterprise COBOL for z/OS:* カスタマイズ・ガイド」を参照してください。

CICS 変換プログラムでは、最高レベルのプログラムとネストされたプログラムとの 扱い方に、違いがあります。

1 つの点を除き変換プログラムは最高レベルのプログラム (他のどのプログラムに も含まれていないプログラム) を通常の方法で変換します。 変換プログラムでは、 WORKING-STORAGE SECTION にある変換プログラム生成の変数すべてに対し、 GLOBAL 属性を割り当てます。

変換プログラムは、ネストされたプログラムまたは含まれる側のプログラムを、次 のように特殊な方法で変換します。

- v DATA DIVISION および LINKAGE SECTION が存在していなければ、それらを 追加する。
- v DFHEIBLK (EXEC インターフェース・ブロック) および DFHCOMMAREA (連 絡域) の宣言を、LINKAGE SECTION に挿入する。
- EXEC CICS コマンドおよび CICS 組み込み関数を変換する。
- PROCEDURE DIVISION ヘッダーは修正しない。
- v 呼び出し前の割り当てに使用される、変換プログラム生成の一時変数は、 WORKING-STORAGE SECTION には挿入しない。

変換プログラムは、コメント以外の最初のレコードが次のいずれかである場合、入 力ソースが最高レベルのプログラムで始まるものと解釈します。

- IDENTIFICATION DIVISION ステートメント
- CBL カード
- PROCESS カード

最初のレコードがこれらのいずれでもない場合には、変換プログラムは入力を、ネ ストされたプログラムの PROCEDURE DIVISION の一部として取り扱います。 最 初の CBL カードまたは PROCESS カードは、最高レベルのプログラムの初め、お よび新規コンパイル単位の初めを指示します。 最初の最高レベルのプログラムの前 に見付かるすべての IDENTIFICATION DIVISION ステートメントは新規のネスト されたプログラムの始めを指示します。

これらの規則の実際の効果は、ネストされたプログラムを個別のファイルに保持し て、個別に変換することができないという点です。 最上位のプログラム、およびそ れが直接または間接に含んでいるすべてのプログラムが、単一のコンパイル単位を 構成し、それらを一緒に変換プログラムに実行依頼する必要があります。

### ネストされたプログラムのコメント

変換プログラムは、END PROGRAM ステートメントに続くコメントを、入力ソー スの次のプログラムに属しているものとして取り扱います。 IDENTIFICATION DIVISION ステートメントの前のコメントは、リスト中では IDENTIFICATION DIVISION ステートメントの後に現れます。

混乱を避けるために、コメントは必ず次のいずれかの場所に入れてください。

- v コメントが参照しているプログラムを開始する IDENTIFICATION DIVISION ス テートメントの後
- v コメントが参照しているプログラムを終了させる END PROGRAM ステートメン トの前

### 別の変換プログラムを使用している場合

EXEC CICS コマンドを含むネストされたプログラムに対して、別の変換プログラ ムを使用しており、組み込まれた CICS 変換プログラムを使用していない場合は、 このセクションで説明するように、CALL の USING 句、および PROCEDURE DIVISION で EIB および COMMAREA を明示的にコーディングする必要がありま す。

組み込まれた CICS 変換プログラムを使用している場合、EXEC CICS コマンドを 合むネストされたプログラムに対しては、上記の処置を行う必要はありません。 CICS 変換プログラムが有効なコンパイラーは、DFHEIBLK および DFHCOMMAREA を最高レベルのプログラムでグローバルとして宣言します。 つ まり、明示的なコーディングは必要ありません。

別の変換プログラムを使用している場合:

1. EXEC CICS コマンド、CICS 組み込み関数、または EIB か COMMAREA への 参照を含むネストされた各プログラムでは、以下のように、PROCEDURE DIVISION ヘッダーの最初の 2 つのパラメーターとして、DFHEIBLK および DFHCOMMAREA をコーディングする。

PROCEDURE DIVISION USING DFHEIBLK DFHCOMMAREA PARM1 PARM2 ...

2. EXEC CICS コマンド、CICS 組み込み関数、または EIB か COMMAREA への 参照を含むネストされたプログラムの呼び出しでは、CALL ステートメントの最 初の 2 つのパラメーターとして、次のように DFHEIBLK および DFHCOMMAREA をコーディングする。

CALL 'PROGA' USING DFHEIBLK DFHCOMMAREA PARM1 PARM2 ...

- 3. 最上位のプログラムと、EXEC CICS コマンド、CICS 組み込み関数、あるいは EIB または COMMAREA への参照を含むネストされたプログラムとの間で、制 御階層を形成するすべての呼び出しでは、CALL ステートメントの最初の 2 つ のパラメーターとして、DFHEIBLK と DFHCOMMAREA をコーディングす る。 呼び出し先プログラムの PROCEDURE DIVISION にも、DFHEIBLK と DFHCOMMAREA をコーディングする。 これが必要なのは、EIB および COMMAREA へのアドレッシングを可能にして、最高レベル・プログラムに直 接は含まれていないプログラムに渡せるようにするためです。
- 4. 前述のいずれかの理由で、ネストされたプログラムの PROCEDURE DIVISION に DFHEIBLK および DFHCOMMAREA を挿入する必要がない場合には、その プログラムへの呼び出しの CALL ステートメントのパラメーター・リストには DFHEIBLK および COMMAREA を含めない。

### プログラムのネストの例

コンパイル単位は、最上位レベルのプログラム W およびネストされた 3 つのプロ グラム X、Y、Z (すべて W に直接含まれている) から構成されています。

#### プログラム **W**

初期設定および終了時に、Y および Z を呼び出して、初期 CICS 処理およ び非 CICS ファイル・アクセスを実行します。 X を呼び出してメイン処理 を実行します。

プログラム **X**

Z を呼び出して非 CICS ファイル・アクセス、および Y を呼び出して CICS 処理を実行します。

プログラム **Y**

CICS コマンドを発行します。 非 CICS ファイル・アクセスのために Z を 呼び出します。

プログラム **Z**

バッチ・モードでファイルにアクセスします。

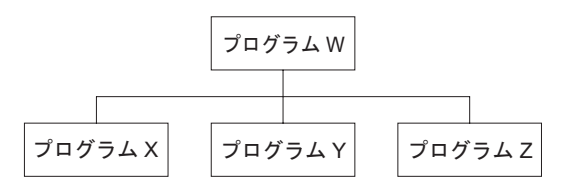

図 *6.* ネストされたプログラムの例 *-* ネスト構造

規則を適用すると、次のようになります。

- Y を COMMON にして、X からの呼び出しを可能にする必要がある。
- Z を COMMON にして、X および Y からの呼び出しを可能にする必要がある。
- Y は CICS コマンドを実行するので、別の変換プログラムを使用している場合:
	- Y を呼び出す際は必ず、最初の 2 つのパラメーターとして、DFHEIBLK およ び COMMAREA を指定する。
	- Y の PROCEDURE DIVISION ヘッダーには、最初の 2 つのパラメーターと して DFHEIBLK および DFHCOMMAREA を指定する必要がある。
- v X は EIB または連絡域にアクセスしないが、CICS コマンドを発行する Y を呼 び出す。 したがって、別の変換プログラムを使用している場合、X の呼び出し では、最初の 2 つのパラメーターとして DFHEIBLK および COMMAREA を指 定しなければならず、X の PROCEDURE DIVISION ヘッダーでは、最初の 2 つ のパラメーターとして DFHEIBLK および DFHCOMMAREA を指定しなければ なりません。

52 [ページの図](#page-67-0) 7 に、これらの要点を示します。

```
IDENTIFICATION DIVISION.
PROGRAM-ID. W.
.
.
PROCEDURE DIVISION.
.
.
   CALL Z.
.
.
   CALL Y USING DFHEIBLK COMMAREA.
.
.
   CALL X USING DFHEIBLK COMMAREA.
.
.
  IDENTIFICATION DIVISION.
  PROGRAM-ID. X.
.
.
  PROCEDURE DIVISION USING DFHEIBLK DFHCOMMAREA
.
.
   CALL Z.
.
.
   CALL Y USING DFHEIBLK COMMAREA.
.
.
  END PROGRAM X.
  IDENTIFICATION DIVISION.
  PROGRAM-ID. Y IS COMMON.
.
.
  PROCEDURE DIVISION USING DFHEIBLK DFHCOMMAREA.
.
.
   CALL Z.
.
.
   EXEC CICS...
.
.
 END PROGRAM Y.
  IDENTIFICATION DIVISION.
  PROGRAM-ID. Z IS COMMON.
.
.
 PROCEDURE DIVISION.
.
.
 END PROGRAM Z.
END PROGRAM W.
図 7. ネストされたプログラムの例 - コーディング
```
# 第 **4** 章 **C** および **C++** でのプログラミング

以下の情報を使用すると、CICS アプリケーション・プログラムとして使用する C および C++ プログラムをコーディング、変換、およびコンパイルするのに役立ちま す。

[高水準言語サポートに](http://pic.dhe.ibm.com/infocenter/cicsts/v5r1/topic/com.ibm.cics.ts.whatsnew.doc/regular_topics/hll_support.html)は、CICS Transaction Server for z/OS, バージョン 5 リリー ス 1 でサポートされている C および C++ コンパイラーと、z/OS におけるそれら のサービス状況がリストされています。 CICS Transaction Server for z/OS, バージ ョン 5 リリース 1 の資料において C および C++ に言及する場合、注記されてい なければ、サポートされている言語環境プログラム対応のコンパイラーを使用する ことを意味します。 COBOL、PL/I、およびアセンブラー言語のアプリケーションで 使用可能なすべての **EXEC CICS** コマンドは、C および C++ のアプリケーションで もサポートされていますが、非構造化例外処理に関連するコマンドは例外となりま す。

C++ のアプリケーションでは、CICS C++ OO クラスを使用して、**EXEC CICS** イン ターフェースの代わりに CICS サービスにアクセスすることもできます。このイン ターフェースについて詳しくは[、『アプリケーションの開発』の『](http://pic.dhe.ibm.com/infocenter/cicsts/v5r1/topic/com.ibm.cics.ts.doc/dfhal/topics/dfhal0k.html)CICS C++ OO [ファウンデーション・クラスの使用法』を](http://pic.dhe.ibm.com/infocenter/cicsts/v5r1/topic/com.ibm.cics.ts.doc/dfhal/topics/dfhal0k.html)参照してください。 C++ は、オブジェク ト指向プログラミングをサポートしており、C 言語と同じ方法で使用することがで きます。変換プログラムでは、C++ の変換には CPP オプションを使用するように 指定する必要があります。 また、C++ プログラムは、LANGUAGE(LE370) オプシ ョンも使用して定義しなければなりません。

### 作業用ストレージ

C および C++ では、作業用ストレージはスタックおよびヒープで構成されていま す。 スタックおよびヒープの位置は、16 MB 境界に関して、スタックおよびヒー プのランタイム・オプションの ANYWHERE および BELOW オプションによって 制御されます。 デフォルトでは、スタックおよびヒープは両方とも 16 MB 境界よ り上のアドレスに置かれています。

### サンプル・プログラム

C または C++ 言語で書かれたプログラムで、**EXEC CICS** コマンドを使用する方法 を示すために、一組のサンプル・アプリケーション・プログラムが提供されていま す。

表 *2.* サンプル・プログラム

| サンプル・プログラム                  |                 |                 | マップ・セット マップ・ソース トランザクション ID |
|-----------------------------|-----------------|-----------------|-----------------------------|
| DFH\$DMNU オペレーター用指 DFH\$DGA |                 | <b>DFH\$DMA</b> | <b>DMNU</b>                 |
| 示 (3270)                    |                 |                 |                             |
| DFH\$DALL 更新 (3270)         | <b>DFH\$DGB</b> | <b>DFH\$DMB</b> | DINO, DADD, DUPD            |
| DFH\$DBRW ブラウズ (3270)       | <b>DFH\$DGC</b> | <b>DFH\$DMC</b> | <b>DBRW</b>                 |
| DFH\$DREN 受注 (3270)         | <b>DFH\$DGK</b> | <b>DFH\$DMK</b> | <b>DORD</b>                 |

表 *2.* サンプル・プログラム *(*続き*)*

| サンプル・プログラム            |                |                 | マップ・セット  マップ・ソース  トランザクション ID |
|-----------------------|----------------|-----------------|-------------------------------|
| DFH\$DCOM 受注キュー印刷     | DFH\$DGL       | <b>DFHSDML</b>  | <b>DORO</b>                   |
| (3270)                |                |                 |                               |
| DFH\$DREP レポート (3270) | <b>DFHSDGD</b> | <b>DFH\$DMD</b> | <b>DREP</b>                   |

トランザクションおよびプログラム定義は CSD のグループ DFH\$DFLA に提供さ れており、次のコマンドを使用してインストールすることができます。

CEDA INSTALL GROUP(DFH\$DFLA)

次のレコード記述ファイルは、C または C++ 言語のヘッダー・ファイルとして提 供されます。

- v DFH\$DFIL: FILEA レコード記述子
- v DFH\$DL86: L860 レコード記述子

### **FLOAT** コンパイラー・オプション

z/OS V1.11 XL C (または C++) 以降では、FLOAT(NOAFP) コンパイラー・オプシ ョン、または FLOAT(AFP(VOLATILE)) コンパイラー・オプションのいずれかを指 定します。

- v ユーザーのプログラムで浮動小数点をほとんど使用しない場合は、 FLOAT(NOAFP) オプションを指定します。 そのプログラムでは、従来からある 4 つの浮動小数点レジスターのみを使用し、レジスターの保管時の処理は少ない です。
- v ユーザーのプログラムで浮動小数点を主に使用する場合は、FLOAT(AFP) オプシ ョンまたは FLOAT(NOVOLATILE) オプションを指定します。 そのプログラム では、16 の浮動小数点レジスターのすべてを使用し、CICS ではプログラムによ って使用された浮動小数点レジスターが保存されます。
- v FLOAT(AFP(VOLATILE)) オプションを指定する場合は、CICS、C、および C++ で浮動小数点レジスターが保存されます。 追加のコードが生成されるため、パフ ォーマンスが低下する場合があります。

# **C** および **C++** プログラミングの制約事項および要件

CICS アプリケーション・プログラムとして使用される C または C++ プログラム には、いくつかの制約事項および要件が適用されます。

### 使用できない関数およびコマンド

以下の EXEC CICS コマンドは、非構造化例外処理に関連するものであり、C およ び C++ アプリケーションについてはサポートされていません。

- v **HANDLE ABEND LABEL(label)**
- **HANDLE AID**
- v **HANDLE CONDITION**
- v **IGNORE CONDITION**
- **PUSH HANDLE**

v **POP HANDLE**

これらのコマンドが使用されているかどうかが、変換プログラムによって診断され ます。**HANDLE ABEND PROGRAM** コマンドは許可されています。

CICS は system() 関数はサポートしていませんが、2 つの CICS コマンド (**LINK** と **XCTL**) が同等の働きをします。

CICS では、拡張精度浮動小数点はサポートされません。

C++ は、パック 10 進データをサポートしません。 アプリケーションは、文字スト リング・データ・タイプを使用して、パック 10 進データにアクセスする必要があ ります。 パック 10 進データで演算を行うために使用できる関数は、C++ の標準ラ イブラリーにはありませんが、自分で作成することはできます。 時間を指定するオ プションが設定されている CICS コマンド (**DELAY** コマンドや **POST** コマンドなど) を使用する場合は、HOURS、MINUTES、および SECONDS オプションを使用する ことをお勧めします。アプリケーションでパック 10 進データ型を処理するための 関数を用意すれば、パック 10 進データ型の TIME または INTERVAL オプション を使用して、時間を定義することができます。

C および C++ では、マクロで CICS コマンドを使用することはできません。

固有の C または C++ ファイル操作では、*type=memory* を指定してオープンされる ファイルのみについて操作が実行されます。CICS サポートのアクセス方式への I/O は CICS API を使用しなければなりません。

C および C++ 固有の関数はすべてソース・プログラムで使用することはできます が、以下の関数は推奨されていません。 その一部は実行不能で、その結果、関数が 失敗したことを示す戻りコードまたはポインターが返されます。 機能する場合もあ りますが、CICS のパフォーマンスまたは実行に影響する可能性があります。

- CDUMP
- $\cdot$  CSNAP
- v CTEST
- $\cdot$  CTRACE
- CLOCK (clock() 関数は、値 (time\_t) -1 を返します。)
- v CTDLI
- $\cdot$  SVC99
- SYSTEM
- SETLOCALE

### コーディングの要件

- v 大文字のみにする必要がある #pragma ディレクティブの CICS キーワードを除 き、すべての CICS キーワードは大文字と小文字を混合して入力することができ ます。
- CICS が、プログラム名、マップ名、キュー名などの固定長の文字ストリングを 予期しており、それが予期しているより短い場合には、必要な長さまでリテラル

にブランクを埋め込まなければなりません。 EXEC DLI コマンドの場合は、リ テラルが渡される場合、SEGMENT 名は変換プログラムによって埋め込みが行わ れます。

- \$、#、および @ を含むフィールド名は、アセンブラーで受け入れ可能であって も C または C++ コンパイラーの異常終了の原因となるので、使用しないでくだ さい。
- v C++ は、単一行のコメントについては「//」を使用します。 そのようなコメント は、EXEC CICS コマンドの途中には置かないでください。例えば、以下のコー ドは無効です。

```
EXEC CICS SEND TEXT FROM(errmsg)
          LENGTH(msglen) // Send error message to screen
          RESP(rcode)
          RESP2(rcode2);
```
以下のコード例は有効です。

- EXEC CICS SEND TEXT FROM(errmsg) LENGTH(msglen) RESP(rcode) RESP2(rcode2); //Send error message to screen
- EXEC CICS SEND TEXT FROM(errmsg) LENGTH(msglen) /\* Send error message to screen \*/ RESP(rcode) RESP2(rcode2);

### 条件処理

C または C++ アプリケーションでは、すべての EXEC CICS コマンドは、 NOHANDLE オプションまたは RESP オプションが指定されているかのように処理 されます。そのため、条件が発生したのに処理されないので「システム処置」によ ってトランザクションが異常終了するというようなことは起こり得ません。制御は 常に次の命令にフローするので、通常応答に関するテストはアプリケーションが担 当します。

### **COMMAREA**

連絡域のアドレスは、引数として C または C++ main 関数には渡されません。 こ れは、C および C++ 関数は ADDRESS COMMAREA を使用して連絡域のアドレ スを入手しなければならないことを意味します。

#### **EIB**

EXEC インターフェース・ブロック (EIB) のアドレスは、引数として C または C++ main 関数には渡されません。 これは、C および C++ 関数は ADDRESS EIB を使用して EIB のアドレスを入手しなければならないことを意味します。 詳しく は、 60 ページの『C および C++ から EIB [へのアクセス』を](#page-75-0)参照してください。

#### **LENGTH**

LENGTH をサポートするコマンド (例えば、**READ**、**READNEXT**、**READPREV**、および **WRITE** コマンド) で LENGTH オプションを指定しないと、変換プログラムからデ フォルト値が提供されません。 事実上、C プログラムの場合、NOLENGTH が暗黙 的に指定されます。
#### **OVERFLOW** 条件

ACCUM オプションで **SEND MAP** コマンドから戻るときに、RESP フィールドに OVERFLOW 条件を表示したい場合は、NOFLUSH オプションを指定する必要があ ります。

### アドレッシング・モード

CICS の下で実行される C および C++ 言語プログラムはすべて、属性 AMODE(31)、RMODE(ANY) を指定してリンク・エディットしなければなりませ ん。 これらは、16 MB 境界より上に常駐できます。

したがって、システム間製品 (CSP) の対話式アプリケーション生成プログラムで作 成されるプログラムにパラメーターを渡す場合には、以下のいずれかを行う必要が あります。

- 16 MB より下でパラメーターを渡す。
- CSP ロード・ライブラリーと AMODE(31) を再リンクする

64 ビット・アドレッシング・モード (AMODE(64)) は、C および C++ 言語プログ ラムについてはサポートされていません。

#### 戻り値

| |

> C または C++ プログラムを、exit() 関数を使用して終了する場合、あるいは CICS **RETURN** コマンドではなく return ステートメントを使用して終了する場合、exit() 関 数を経由して渡される値は、プログラムから戻るときに、EIB の EIBRESP2 フィー ルドに保管されます。

注**:** プログラムが DPL を使用して別の CICS 領域にあるプログラムにリンクする 場合、そのリモート領域からの EIBRESP2 値は、DPL を実行中のプログラムには 戻されません。

### データ宣言

CICS は、C および C++ 用に次のデータ宣言を提供します。

- v 実行インターフェース・ブロック定義 (EIB)。 EIB 宣言は #ifndef 行と #endif 行で囲まれ、すべての変換済みファイルに含まれます。 C または C++ コンパイ ラーは、重複する宣言を無視します。挿入されたコードには、C または C++ で コーディングされた、EIB のすべてのフィールドの定義が含まれています。
- v BMS 画面属性定義: C および C++ バージョンの DFHBMSCA、DFHMSRCA、 および DFHAID ファイルが CICS によって提供されており、アプリケーショ ン・プログラマーが BMS を使用する場合に組み込むことができます。
- v DL/I サポート: 変換プログラム・オプションを指定した場合、DLI 変換プログラ ムによって C 言語バージョンの DFHDIB が組み込まれます (CALL DLI インタ ーフェースを使用する場合には、ユーザーが DLIUIB を組み込まなければなりま せん)。

#### 取り出し機能

言語環境プログラム (Language Environment) に準拠したプログラムは、fetch() 関数 および release() 関数をサポートします。 取り出したモジュールは、自動インスト ールによって明示的または暗黙的に、CICS に対する PROGRAM リソースとして定 義しなければなりません。

#### ロケール機能

CSD で定義されたロケールに対しては、すべてのロケール機能がサポートされてい ます。 IBM 提供のロケールの CSD 定義は、SCEESAMP ライブラリーの CEECCSD メンバーで提供されます。 setlocale() 関数は、ロケールが定義されてい ない場合は NULL を返します。

### デバッグ機能

ダンプ関数 csnap()、cdump()、および ctrace() がサポートされています。 出力は、 CESE 一時データ・キューに送信されます。 キューに十分なレコード長 (LRECL) がない場合は、ダンプの書き込みができません。 LRECL は、少なくとも 161 は確 保することをお勧めします。

#### **iscics** 関数

iscics() 関数は、既存のプログラムを適応させる場合や、CICS でだけでなく CICS 外部でも稼働するように設計されている新規プログラムを作成する場合に役立ちま す。この関数は、プログラムが現在 CICS で実行されている場合には非ゼロ値を、 実行されていない場合にはゼロを返します。この関数は、C ライブラリーの拡張版 です。

#### ストリング操作関数

C または C++ 標準ライブラリーのストリング処理関数は、ヌル文字をストリング の終わりマーカーとして使用します。 CICS はヌル文字をストリングの終わりマー カーとして認識しません。したがって、C または C++ 関数 (例えば、strcmp) を使 用して CICS データ域を操作する場合には、注意する必要があります。

#### **argc** および **argv** 引数

通常、2 つの引数 argc および argv が、C または C++ main 関数に渡されます。 argc は渡された変数の数を示し、argv はゼロ終了した変数ストリングの配列です。 CICS では、argc の値は 1 で、argv[0] はトランザクション ID で、argv[1] は NULL です。

### **C** および **C++** での引数の渡し

C および C++ 言語では、引数は、ランタイムにプログラム・スタックにコピーさ れ、そこで関数によって読み取られます。 これらの引数は、値そのものとするか、 あるいは渡すデータが入っているメモリーの区域へのポインターとすることができ ます。 ポインターの受け渡しは、参照による値の受け渡しとも呼ばれます。

COBOL および PL/I などの他の言語は、通常、参照によって引数を渡します。これ は、受け渡しする引数を指すアドレスのリストを、コンパイラーが渡すことを意味

します。 これが CICS によってサポートされる呼び出しインターフェースです。参 照によって引数を渡すためには、変数が既にポインターでない限り、配列を受け渡 しする場合のように、**&** によって変数名に接頭部を付けます。

構築プロセスの一部として、コンパイラーは、引数をあるデータ・タイプから別の データ・タイプに型変換することがあります。 例えば **char** 型の引数が、**short** 型 または **long** 型に、型変換されることがあります。

C または C++ プログラムから CICS に値を送る場合には、変換プログラムは、正 しい形式の引数リストが CICS に渡されるようなコードを生成するために、必要な 処置を行います。 変換プログラムは、この変換を可能にするために十分な情報を常 に持っているわけではありませんが、一般に、引数が単一文字変数またはハーフワ ード変数の場合には、変換プログラムは、正しいデータ・タイプの変数への事前呼 び出しの割り当てを行って、呼び出しで、この一時変数のアドレスを渡します。

CICS からデータを受け取る場合には、変換プログラムは受取変数名に **&** の接頭部 を付けます。これにより、C または C++ コンパイラーは、値によって ではなく、 参照によって 値を渡すようになります (文字ストリング名は例外で、未変更のまま です)。 **&** を追加しない場合、コンパイラーは受取変数をコピーしてから、そのコ ピーのアドレスを CICS に渡します。 このコピー時に起こるどのプロモーションに よっても、CICS によって戻されるデータの消失が起こることがあります。

表 3 は、EXEC CICS コマンドで、引数として値を渡す場合に適用される規則を示 しています。

| データ・タイプ                         | 使用法                     | 引数のコーディング                                                                            |
|---------------------------------|-------------------------|--------------------------------------------------------------------------------------|
| 文字リテラル                          | データ値 (送信側)              | ユーザーは文字リテラルを直接指定する必要<br>があります。変換プログラムは必要なすべて<br>の間接指定を処理します。                         |
| 文字変数 (char)                     | データ域 (受信側)              | ユーザーは、変数名に接頭部として & を付<br>けて、変数へのポインターを指定する必要が<br>あります。                               |
| 文字変数 (char)                     | データ値 (送信側)              | ユーザーは文字変数を直接指定する必要があ<br>ります。変換プログラムは必要なすべての間<br>接指定を処理します。                           |
| 文字ストリング・リテ 名前 (送信側)<br>ラル       |                         | ユーザーは、ストリングをリテラル・ストリ<br>ングとして直接コーディングするか、あるい<br>はストリングの先頭文字を指すポインターを<br>使用することができます。 |
| 文字ストリング変数                       | データ域 (受信側) 名<br>前 (送信側) | 受け取るにしても送るにしても、引数は、ス<br>トリング (配列の第 1 エレメントのアドレ<br>ス) を含む文字配列の名前でなければなりま<br>せん。       |
| 整数変数<br>(short、long、または<br>int) | データ域 (受信側)              | ユーザーは、変数名に接頭部として & を付<br>けて、変数へのポインターを指定する必要が<br>あります。                               |

表 *3. EXEC CICS* コマンド内の引数として値を渡す場合の規則

表 *3. EXEC CICS* コマンド内の引数として値を渡す場合の規則 *(*続き*)*

| データ・タイプ              | 使用法                          | 引数のコーディング                                                                                                    |
|----------------------|------------------------------|----------------------------------------------------------------------------------------------------|
| 整数変数                 | データ値 (送信側)                   | ユーザーは変数の名前を指定する必要があり                                                                                                    |
| (short, long, または    |                              | ます。変換プログラムは必要なすべての間接                                                                                                    |
| int)                 |                              | 指定を処理します。                                                                                                    |
| 整数定数                 | データ値 (送信側)                   | ユーザーは整数定数を直接指定する必要があ                                                                                                    |
| (short、long、または      |                              | ります。変換プログラムは必要なすべての間                                                                                                    |
| int)                 |                              | 接指定を処理します。                                                                                                    |
| 構造体または共用体            | データ域 (送信側) デ<br>ータ域 (受信側)    | ユーザーは、名前に接頭部として & を付け<br>て、構造体または共用体の先頭のアドレスを<br>コーディングする必要があります。                                                                         |
| 配列 (任意の型)            | データ域 (受信側) デ<br>ータ値 (送信側)    | 変換プログラムはなにもしません。 ユーザ<br>ーは、配列の先頭メンバーのアドレスをコー<br>ディングする必要があります。 通常、配列<br>の名前をコーディングして、コンパイラーが<br>それを先頭メンバーのアドレスとして解釈す<br>ることによって、これが行われます。 |
| ポインター (任意の対<br>象を指す) | ポインター参照 (受信<br>側) データ域 (送信側) | 受け取るにしても送るにしても、引数は、対<br>象アドレスを示す変数の名前とする必要があ                                                                                              |
|                      |                              | ります。変換プログラムは、CICS がポイン<br>ターを更新できるようにするために必要な、<br>間接指定の特別なレベルを処理します。                                                                      |

注**:** 受信側は CICS からデータを受け取る側で、送信側は CICS にデータを渡す側 です。

# **C** および **C++** から **EIB** へのアクセス

EXEC インターフェース・ブロック (EIB) のアドレスは、引数として C または C++ main 関数には渡されません。 これは、C および C++ 関数は ADDRESS EIB コマンドを使用して EIB のアドレスを入手しなければならないことを意味します。

EIB にアクセスしたい場合は、各アプリケーションのはじめに ADDRESS EIB ステ ートメントをコーディングしなければなりません。RESP または RESP2 オプション を含むコマンドを使用する場合も同じです。

アドレッシング可能にするには、次のコマンドを使用します。

EXEC CICS ADDRESS EIB(dfheiptr);

これ以外に、外部プロシージャーを呼び出す CALL ステートメントの引数として、 EIB アドレス、またはその中の特定のフィールドを渡す方法もあります。

EIB へのアクセスが必要な場合には、各プログラムの開始時に、ADDRESS EIB コ マンドが必要です。

C または C++ アプリケーション・プログラムでは、EIB 内のフィールドは小文字 で参照され、完全に修飾されます。例えば、「dfheiptr->eibtrnid」のようになりま す。

データ・タイプには、次のマッピングが使用されます。

- v ハーフワード 2 進整数は、「short int」として定義します。
- v フルワード 2 進整数は、「long int」として定義します。
- 1 文字フィールドは、「unsigned char」として定義します。
- v 文字ストリングは、「unsigned char」配列として定義します。

### **C** および **C++** の地域サポート

CICS 変換プログラムはデフォルトでは、C または C++ 言語で書かれたプログラム を、EBCDIC Latin-1 コード・ページ IBM-1047 で編集したものと想定します。

別のコード・ページを使用した場合は、アプリケーション・プログラムの始動時に そのコード・ページをプラグマ・ファイル・タグ・ディレクティブで指定すること ができます。 プラグマ・ステートメントは、そのプログラム内の最初の非コメン ト・ステートメントである必要があります。また、ファイル・タグ・ディレクティ ブは、そのプラグマ・ステートメント内で、他のどのディレクティブより前に指定 する必要があります。 CICS 変換プログラムは、ファイル・タグ・ディレクティブ があるかどうかを、スキャンして調べます。 CICS 変換プログラムがサポートして いるのは、デフォルトのコード・ページ IBM-1047、デンマーク語の EBCDIC コー ド・ページ IBM-277、ドイツ語の EBCDIC コード・ページ IBM-273、および中国 語の EBCDIC コード・ページ IBM-935 および IBM-1388 のみです。

例えば、ドイツ語の EBCDIC コード・ページを使用するエディターでプログラムを 作成した場合、そのプログラムは次のようなディレクティブで始めます。

??=pragma filetag ("IBM-273")

アプリケーション・プログラムが複数の異なるコード・ページを混ぜて使用する場 合 (例えば、通常のソース・ファイルに使用したコード・ページとは異なるコー ド・ページで編集されたヘッダー・ファイルを組み込む場合) は、デフォルトのコ ード・ページ IBM-1047 に入っているものも含め、すべてのファイルにプラグマ・ ファイル・タグ・ディレクティブを組み込む必要があります。

既にサービスは終了しているが、CICS 変換プログラムではまだ使用可能な一部の古 い IBM C コンパイラーの中には、プラグマ・ファイル・タグ・ディレクティブの 使用をサポートしていないものもあります。 ご使用のコンパイラーでサポートされ ているかどうか定かではない場合は、そのコンパイラーの資料を確認してくださ い。

### **XPLink** と **C** および **C++** プログラミング

CICS は、XPLINK オプションを使用してコンパイルされた C および C++ プログ ラムをサポートしています。 CICS XPLink サポートを使用するプログラムは、す べて再入可能かつスレッド・セーフである必要があります。

通常は XPLink と省略される Extra Performance Linkage は、ハイパフォーマンス・ サブルーチン呼び出しおよび返しのメカニズムを提供する、z/OS の機能です。 こ れにより、実行パスの長さが、短くて高度に最適化されたものとなります。

オブジェクト指向プログラミングは、「メッセージ」をオブジェクトに送信するこ とで、オブジェクトに何らかのアクションを実行させるという概念を基に、構築さ れています。 メッセージ送信アクティビティーは、サブルーチン呼び出しとしてイ ンプリメントされます。 C++ の用語でメンバー関数と呼ばれるサブルーチンは、通 常はコードの小さな断片です。 典型的な C++ プログラムの実行フローは、コード の小さな断片に対する多数のサブルーチン呼び出しに特徴があります。 こうした性 質を持つプログラムは、XPLink 最適化テクノロジーから恩恵を受けます。

MVS には、初期の System/360 までたどることができる標準サブルーチン呼び出し 規則があります。 この規則は、複雑なサブルーチンが存在する環境や、サブルーチ ンが比較的少ない環境、および、サブルーチン呼び出しが比較的少ない環境に対し て最適化されていました。これは、オブジェクト指向プログラミングの規則におい て変更されました。 サブルーチンは単純になりましたが、非常に多くなり、サブル ーチン呼び出しの頻度はその重要性に応じて増加しました。 このようにサブルーチ ンのサイズ、数、および使用パターンが変化したことにより、関係するシステム・ オーバーヘッドの最適化が望まれるようになりました。 その最適化の結果が XPLink です。

XPLink を使用するには、その C または C++ アプリケーションのコードが、再入 可能かつスレッド・セーフである必要があります。同じコード・インスタンスを複 数の MVS TCB で実行することが可能なため、スレッド・セーフ・メカニズムによ って共用リソースを保護しないと、アプリケーション・コードの実行時の振る舞い は予測不能となります。 これはそれほど強調する必要はありません。

XPLINK オプションを持つ CICS 環境用に C および C++ プログラムをコンパイ ルする場合、CICS XPLink サポートを活用するためには、アプリケーション開発者 は以下を行う必要があります。

- v スレッド・セーフ・プログラミングの規則および技法を厳守して、コード開発を 行う。
- v C または C++ プログラムのコンパイルの際に、XPLINK オプションを設定す る。
- v PROGRAM リソース定義において、そのプログラムがスレッド・セーフであるこ とを示す。
- v CEEUOPT または #pragma で CICSVAR を使用することを検討する (詳しくは、 21 [ページの『言語環境プログラムのランタイム・オプションの定義』の](#page-36-0)注を参照 してください)。

CICS XPLink サポートを使用するプログラムは、すべて再入可能かつスレッド・セ ーフである必要があります。こうした要件を確実に満たすように特定のアプリケー ション・コードを作成するのは、アプリケーション開発者の責任です。

### **XPLink** による **X8** および **X9** モード **TCB** の使用

CICS は、CICS Open Transaction Environment (OTE) テクノロジーで複数の TCB 機能を使用することで、XPLINK オプションを指定してコンパイルされた C およ び C++ プログラムをサポートしています。 X8 および X9 モード TCB は、CICS キーおよび USER キー内の XPLink タスクをサポートするように定義されていま す。 XPLink プログラムの各インスタンスは、X8 または X9 TCB を 1 つ使用し ます。

XPLINK オプションを指定してコンパイルされたプログラムの CICS サポートに必 要なのは、PROGRAM リソース定義で、そのプログラムがスレッド・セーフである ことを示すことだけです。 この指示とロード・モジュール内の XPLink の「シグニ チャー」があれば、タスクを X8 または X9 TCB に置くことができます。

特定のプログラムに適した TCB の選択では、PROGRAM リソース定義に API 属 性の OPENAPI 値が存在しても、XPLink が優先されます。

# **XPLink** オブジェクトと非 **XPLink** オブジェクトの間での制御の 引き渡し

XPLink オブジェクトから非 XPLink オブジェクトへ、またはその逆への制御の移 動を行うと、その度に QR TCB とオープン TCB (X8 または X9 TCB のいずれ か) の間で切り替えが行われます。 パフォーマンスの点から言えば、TCB 交換は負 荷が大きいため、パフォーマンスのオーバーヘッドを考慮に入れる必要がありま す。

XPLink オブジェクトは、EXEC CICS インターフェースまたは言語環境プログラム のインターフェースを使用して、非 XPLink オブジェクトを呼び出すことができま す。

非 XPLink オブジェクトは、EXEC CICS インターフェースのみを使用して、 XPLink オブジェクトを呼び出すことができます。 言語環境プログラムのインター フェースを使用した呼び出しは、サポートされていません。

## グローバル・ユーザー出口と **XPLink**

XPCFTCH 出口および XPCTA 出口は、XPLINK オプションの使用によって影響を 受けます。 CICS は、XPCFTCH がエントリー・ポイントを変更しようとしても、 XPCTA がレジューム・アドレスを定義しようとしてもすべて破棄します。 その他 のグローバル・ユーザー出口は、XPLink のサポートによる影響はありません。

#### **XPCFTCH**

XPLINK オプションを使用してコンパイルされた C または C++ プログラ ム用に出口 XPCFTCH が呼び出されると、その出口によって指定された変 更済みのエントリー・ポイント・アドレスを無視することを示すフラグが設 定されます。

#### **XPCTA**

XPLINK オプションを使用してコンパイルされた C または C++ プログラ ム用に出口 XPCTA が呼び出されると、その出口によって指定されたレジ ューム・アドレスを無視することを示すフラグが設定されます。

XPLink プログラムに使用されるバッチ言語環境プログラム・ランタイムはプログラ ムの異常終了時に CICS に制御を与えず、独自の異常終了処理を行うので、これら のアクティビティーは無視されます。 制御が CICS に到達すると言語環境プログラ ムのエンクレーブは終了されるので、CICS はエントリー・ポイント・アドレスまた はレジューム・アドレスを引き継ぐことができません。

これらのアクティビティーを実行するアプリケーション・プログラムがある場合 は、これらの要求を管理するために他の方法を検索するか、そのプログラムが XPLINK の最適化に適切ではないと判断する必要があります。 可能性のある解決方 法の 1 つは、「*z/OS* 言語環境プログラム カスタマイズ」マニュアルの『ユーザー 出口のカスタマイズ』で説明されているように、言語環境プログラムの異常終了出 口を書き込みすることです。

# 第 **5** 章 **PL/I** アプリケーションの開発

以下の情報を使用すると、CICS アプリケーション・プログラムとして使用する PL/I プログラムをコーディング、変換、およびコンパイルするのに役立ちます。

[高水準言語サポートに](http://pic.dhe.ibm.com/infocenter/cicsts/v5r1/topic/com.ibm.cics.ts.whatsnew.doc/regular_topics/hll_support.html)は、CICS Transaction Server for z/OS, バージョン 5 リリー ス 1 でサポートされている PL/I コンパイラー、および z/OS におけるサービス状 況がリストされています。

CICS Transaction Server for z/OS, バージョン 5 リリース 1 の資料において PL/I に言及する場合はすべて、注記されていなければ、サポートされている言語環境に 準拠したコンパイラーを使用することを意味しています。

#### **OPTIONS(MAIN)** の指定

OPTIONS(MAIN) オプションを指定した PL/I アプリケーション・プログラムは、 トランザクションの最初のプログラムにすることも可能ですし、LINK コマンドま たは XCTL コマンドを使用してそのプログラムへ制御を渡すことも可能です。

OPTIONS(MAIN) オプションが指定されていない PL/I アプリケーション・プログ ラムは、トランザクションの最初のプログラムとなることも、LINK または XCTL コマンドによって制御を渡されることもできませんが、メインプログラムにリン ク・エディットすることはできます。

### **FLOAT** コンパイラー・オプション

Enterprise PL/I については、FLOAT オプションの指定によって追加浮動小数点レジ スターの使用が制御されます。

- v ユーザーのプログラムで浮動小数点をほとんど使用しない場合は、 FLOAT(NOAFP) オプションを指定します。 そのプログラムでは、従来からある 4 つの浮動小数点レジスターを使用し、レジスターの保管時の処理は少ないで す。
- v ユーザーのプログラムで浮動小数点を主に使用する場合は、FLOAT(AFP) オプシ ョンまたは FLOAT(NOVOLATILE) オプションを指定します。 そのプログラム では、16 の浮動小数点レジスターのすべてを使用し、CICS ではプログラムによ って使用された浮動小数点レジスターが保存されます。
- v FLOAT(AFP(VOLATILE)) オプションを指定する場合は、CICS と PL/I の両方で 浮動小数点レジスターが保存されます。 結果として、追加のコードが生成され、 パフォーマンスが影響を受ける場合があります。

### **PL/I** プログラミングの制約事項と要件

CICS アプリケーション・プログラムとして使用される PL/I プログラムには、いく つかの制約事項および要件が適用されます。

#### 使用できない関数およびステートメント

v 以下のマルチタスク組み込み関数を使用することはできません。 COMPLETION PRIORITY

**STATUS** 

v 以下のマルチタスク・オプションを使用することはできません。 EVENT

PRIORITY

TASK

v 以下の PL/I ステートメントは使用しないでください。

```
CLOSE
DELAY
DELETE
DISPLAY
EXIT
GET
HALT
LOCATE
OPEN
PUT
READ
REWRITE
   STOP
WRITE
 UNLOCK
```
FETCH ステートメントおよび RELEASE ステートメントはサポートされていま す。 データの保管および検索のため、ならびに端末との通信のため、EXEC CICS コマンドが提供されています。しかし、SYSPRINT には CLOSE、PUT、お よび OPEN を使用することができます。

- v PL/I のソート・マージを使用することはできません。
- v 静的ストレージを使用することはできません (ただし、読み取り専用データの場 合は除きます)。

#### コーディングの要件

- v 変数を STATIC 属性および EXTERNAL 属性を使用して宣言する場合には、 INITIAL 属性も含める必要があります。 含めない場合には、このような宣言は、 CICS が処理できない共通の CSECT を生成します。
- v 変換プログラムによって生成される変数名と同じ変数名をもつ変数、または構造 体を定義しないでください。 これらは DFH で始まります。 LIKE キーワード を使用する際には、そのような変数名が暗黙に生成されないように注意する必要 があります。
- v 小文字を使用できる PROCEDURE 名を除き、すべての PROCEDURE ステート メントは大文字でなければなりません。
- v \*PROCESS ステートメントの XOPTS オプションのサブオプションは、大文字で なければなりません。
- v EXEC CICS ステートメントでは、PL/I の 48 文字セット・オプションは使用で きません。
- v CICS コマンドがデータ値の定義で SUBSTR 組み込み関数を使用する場合には、 LENGTH オプションを組み込んでデータ長を指定する必要があります。ただし、 変換プログラム・オプション NOLENGTH が指定されている場合はその必要はあ りません。 データ長を指定しない場合には、変換プログラムは、次の形式の CSTG 組み込み関数の呼び出しを含む PL/I 呼び出しを生成します。  $CSTG(SUBSTR(..., ..., ...))$

この呼び出しは、コンパイラーによって拒否されます。

#### **64** ビット・アドレッシング

|

| | 64 ビット・アドレッシング・モードは、PL/I プログラムについてはサポートされて いません。

# **PL/I** アプリケーションにおける言語環境プログラムのコーディング要件

すべての PL/I プログラムは、言語環境プログラムで提供されるランタイム・サポー トの下で実行されます。 言語環境プログラム以前の PL/I プログラムに比べて、い くつか追加のコーディング要件があります。

言語環境プログラムのランタイム・オプションは、必要に応じて **plixopt** 文字スト リングで指定できます。 ランタイム・オプションのカスタマイズについて詳しく は、 21 [ページの『言語環境プログラムのランタイム・オプションの定義』](#page-36-0) および 「*z/OS Language Environment Programming Reference*」を参照してください。

言語環境プログラム (Language Environment) に準拠していないコンパイラーを使用 して以前にコンパイルした PL/I プログラムを変換する場合は、**plixopt** ストリング に NOSTAE も NOSPIE も指定されていないことを確認する必要があります。これ らのいずれかを指定すると、言語環境プログラム (Language Environment) が TRAP (OFF) に設定されてしまうためです。 アプリケーションが正常に動作するには、 TRAP (ON) が有効になっていなければなりません。

### エントリー・ポイント

CEESTART は、言語環境プログラムの下で実行されている PL/I アプリケーション では、唯一の入り口点です。 この入り口点は、言語環境プログラム準拠のコンパイ ラーを使用してコンパイルされているプログラム用に設定されています。

言語環境プログラムに準拠していないコンパイラーで作成したオブジェクト・モジ ュールは、以下のリンケージ・エディター・ステートメントを使用して、言語環境 プログラムの下で実行されるように再リンクすることができます。

INCLUDE SYSLIB(CEESTART) INCLUDE SYSLIB(CEESG010) INCLUDE SYSLIB(DFHELII)

REPLACE PLISTART CHANGE PLIMAIN(CEEMAIN) INCLUDE mainprog INCLUDE subprog1 ....... ....... ORDER CEESTART ENTRY CEESTART NAME progname(R)

オブジェクト・モジュールの INCLUDE ステートメントは、CHANGE ステートメ ントの直後に配置する必要があります。また、言語環境プログラムでは、メインプ ログラムはサブルーチンの前に組み込む必要があるという要件もあります (準拠し ていないコンパイラーで作成されたモジュールには、このような要件はありませ  $h$ <sub>)</sub>。

OPTIONS(FETCHABLE) を使用してコンパイルされた Enterprise PL/I プログラムの 場合には、バインダーの ENTRY ステートメントを PROCEDURE の名前にする必 要があります。

#### **PL/I** の再リンク・ユーティリティー

準拠していないコンパイラーでコンパイルされた CICS プログラム用のロード・モ ジュールしかない場合は、CICS プログラム用の特定のリンケージ・エディター入力 ファイル IBMWRLKC が、サンプル・ライブラリー SCEESAMP にあります。 こ の入力ファイルにより、非準拠の実行可能プログラム内の OS PL/I ライブラリー・ ルーチンが、言語環境プログラムのルーチンに置き換えられます。

IBMWRLKC の使用について詳しくは、「*PL/I MVS & VM* コンパイラーおよびラ ンタイム移行ガイド」を参照してください。

#### 準拠と非準拠の各 **PL/I** ルーチン間の通信

言語環境プログラム準拠の PL/I プログラムは、FETCH または RELEASE ステー トメントで表示されるプログラムを呼び出したり、そのプログラムをあとで解放し たりすることができます。

言語環境プログラムに準拠していない PL/I サブルーチンを、言語環境プログラム準 拠のメインプログラムとリンク・エディットすることができます。

静的呼び出しは、PL/I のどのバージョンからでもサポートされていますが、動的呼 び出しは、言語環境プログラム準拠のプロシージャーからしかサポートされていま せん。

呼び出し先のサブルーチンは、そのサブルーチンで EIB のアドレスが使用できるな ら、CICS コマンドを発行することができます。 これは、EIB のアドレスをサブル ーチンに渡すか、他の CICS コマンドを発行する前に、サブルーチンで EXEC CICS ADDRESS EIB(DFHEIPTR) をコーディングするかのいずれかの方法で、達成 できます。

#### 異常終了処理

言語環境プログラムで CICS PL/I プログラムが異常終了する場合は、CICS 異常終 了ハンドラーには、PL/I 異常終了コードではなく、言語環境プログラム異常終了コ ードが与えられます。

プログラムの変更を避けるために、SCEESAMP ライブラリー内の言語環境プログラ ムが提供する、サンプル・ユーザー条件ハンドラー CEEWUCHA を変更することが できます。 このユーザー条件ハンドラーが、言語環境プログラムのコードではな く、PL/I 異常終了コードを返すようにすることができます。 USRHDLR ランタイ ム・オプションを使用し、これを実行するように登録してください。 このオプショ ンについて詳しくは、「*z/OS Language Environment* プログラミング・ガイド」を参 照してください。

サンプルのユーザー条件処理ルーチン CEEWUCHA が、実行時に使用可能であるこ とを (例えば、 STEPLIB 連結または LPA を使用して) 確認します。 プログラム の自動インストールを使用するのではなく、ご使用の CICS 領域の CICS システム 定義データ・セット (CSD) に条件処理ルーチンを定義します。

### 取り出した **PL/I** ルーチン

PL/I プロシージャーの取り出しができるようにするには、PROCEDURE ステートメ ント上の OPTIONS で、オプション FETCHABLE をコーディングします。

FETCHABLE オプションは、プロシージャーを動的にのみ呼び出すように指示しま す。 OPTIONS(MAIN) プロシージャーを取り出すことはできません。FETCHABLE と MAIN は、互いに排他的なオプションです。

OPTIONS(FETCHABLE) を使用してコンパイルされた Enterprise PL/I プログラムの 場合には、バインダーの ENTRY ステートメントを PROCEDURE の名前にする必 要があります。

FETCHABLE プロシージャーは、通常の CICS プログラムと同様に処理してくださ い。つまり、CSD で、あるいはプログラムの自動インストールを使用して、必要な サブルーチンとリンク・エディットし、CICS アプリケーション・プログラム・ライ ブラリーに入れ、定義し、プログラムとしてインストールします。

言語環境プログラム準拠の PL/I プログラムは、FETCH または RELEASE ステー トメントで表示されるプログラムを呼び出したり、そのプログラムをあとで解放し たりすることができます。

取り出したプロシージャーで使用可能な PL/I for MVS & VM のステートメントに は、いくつかの制約事項がありました。 これらの制約事項は、「*PL/I MVS & VM* 言語解説書」で説明されています。 VisualAge® PL/I では、その制約事項の多くが 除去されています。「*VisualAge PL/I Compiler and Runtime Migration Guide*」を参 照してください。

取り出しプログラムと取り出されるプログラムの AMODE 属性が同じ場合は、 FETCH の使用に適用される特別な考慮事項はありません。 ただし、言語環境プロ グラムは、FETCH を発行するプログラムとは異なる AMODE 属性を持つロード・

モジュールの取り出しもサポートしています。 この場合には、言語環境プログラム は AMODE 切り替えを実行し、以下の制約が適用されます。

- 取り出されるモジュールが 24 ビット・アドレッシング・モードで実行されてい る場合は、取り出しモジュールは、その AMODE 属性に関係なく、RMODE(24) 属性を持っていなければならない。
- v 取り出されるルーチンに渡される任意の変数は、取り出されるプロシージャーの AMODE にアドレッシング可能でなければならない。

# <span id="page-86-0"></span>第 **6** 章 アセンブラー言語アプリケーションの開発

以下の情報を使用すると、CICS アプリケーション・プログラムとして使用するアセ ンブラー言語プログラムをコーディングするのに役立ちます。

#### 作業用ストレージ

アセンブラー言語プログラムの作業用ストレージは、CSD 内の PROGRAM 定義上 の **DATALOCATION** パラメーター値に従って、16 MB 境界の上下いずれかに割り振ら れます。

### サンプル・プログラム

|

| | | | | |

| | | | |<br>|<br>|<br>|

| | ||

 $\mathbf{I}$  $\mathsf{I}$ I

|

I

| | |

 $\overline{1}$ 

| | |

アセンブラー言語で書かれたプログラムで、**EXEC CICS** コマンドを使用する方法を 示すために、一組のサンプル・アプリケーション・プログラムが提供されていま す。 これらのプログラムは、AMODE(64) であり、DFH\$AREP を除き、相対アド レッシングを使用します。DFH\$AREP は、相対アドレッシングを使用しますが、 HANDLE CONDITION LABEL コマンドの使用方法を示すためものであるので、 AMODE(31) です。

表 *4.* サンプル・プログラム

| サンプル・プログラム                      |                |                 | マップ・セット マップ・ソース トランザクション ID |
|---------------------------------|----------------|-----------------|-----------------------------|
| DFH\$AMNU オペレーター用指 <br>示 (3270) | <b>DFHSAGA</b> | <b>DFH\$AMA</b> | <b>AMNU</b>                 |
| DFH\$AALL 更新 (3270)             | <b>DFHSAGB</b> | <b>DFHSAMB</b>  | AADD, AINQ, AUPD            |
| DFH\$ABRW ブラウズ (3270)           | <b>DFHSAGC</b> | <b>DFHSAMC</b>  | ABRW                        |
| DFH\$AREN 受注 (3270)             | <b>DFHSAGK</b> | <b>DFHSAMK</b>  | <b>AORD</b>                 |
| DFH\$ACOM 受注キュー印刷<br>(3270)     | <b>DFHSAGL</b> | <b>DFHSAML</b>  | <b>AORO</b>                 |
| DFH\$AREP レポート (3270)           | <b>DFHSAGD</b> | <b>DFHSAMD</b>  | AREP                        |

トランザクションおよびプログラム定義は CSD のグループ DFH\$AFLA に提供さ れており、次のコマンドを使用してインストールすることができます。

CEDA INSTALL GROUP(DFH\$AFLA)

- 以下のレコード記述ファイルが提供されています。
- v DFH\$AFIL: FILEA レコード記述子
- v DFH\$AL86: L860 レコード記述子

# アセンブラー言語プログラミングの制約事項および要件

CICS アプリケーション・プログラムとして使用されるアセンブラー言語プログラム には、いくつかの制約事項および要件が適用されます。

### **LEASM** オプション

LEASM オプションによって変換されるアセンブラー言語アプリケーション・プロ グラムには、以下の制約事項が適用されます。

- v レジスター 2 をコード基底レジスターとして使用することはできません。
- v レジスター 12 は、Language Environment 共通アンカー域 (CAA) を指すために Language Environment によって予約されています。したがって、適切に保管およ び復元されていないプログラムでは、一切使用できません。
- v レジスター 13 は、唯一の作業用ストレージ基底レジスターとして使用しなけれ ばなりません。
- v プログラムが、Global User Exit (GLUE) プログラムまたは Task-Related User Exit (TRUE) プログラムであってはいけません。
- プログラムでは AMODE(24) コードを使用できません。またはこのコードに依存 してはいけません。
- v AMODE(64) プログラムはサポートされていません。

|

|

| | | | | |

| | | | | |

| | | | |

 $\mathbf{I}$ 

| | | | | | | | |

#### **EXEC CICS** コマンドの **LENGTH** オプション

CICS コマンドに LENGTH オプションを指定する場合、アセンブラー言語での使用 方式には有効なハーフワード長を指定してください。長さをゼロに指定したり、 CICS 変換プログラムが認識できない変数を指定したりしないでください。これらを 指定すると、記憶保護違反またはプログラム・チェックが起きる可能性があるため です。詳しくは、[Assembler language argument values in Developing system programs](http://pic.dhe.ibm.com/infocenter/cicsts/v5r1/topic/com.ibm.cics.ts.systemprogramming.doc/topics/dfha8c0022.html) を参照してください。

次に、長さを正しく指定し、変数 COMMAL のアドレスをコマンド・プロセッサー に渡している LINK コマンドの例を示します。

EXEC CICS LINK PROGRAM('PROG2') COMMAREA(COMMA) LENGTH(COMMAL)

... COMMA DC CL20'This is the COMMAREA' COMMAL DC H'20'

次の例も、長さを正しく指定しています。

EXEC CICS LINK PROGRAM('PROG2') COMMAREA(COMMA) LENGTH(=AL2(COMMAL))

... COMMA DC CL20'This is the COMMAREA' COMMAL EQU \*-COMMA

次の例は正しくありません。CICS 変換プログラムは変数 COMMAL のタイプを認 識できず、長さを含むハーフワード・フィールドのアドレスとして COMMAL の値 を渡すためです。このようにすると、ランダムな長さの値が提供される場合があ り、あるいは、該当のアドレスのストレージが使用不可の場合はプログラム・チェ ックになることがあります。

EXEC CICS LINK PROGRAM('PROG2') COMMAREA(COMMA) LENGTH(COMMAL)

COMMA DC CL20'This is the COMMAREA' COMMAL EQU \*-COMMA

...

### **31** ビット・アドレッシング

|

|

|  $\blacksquare$ | | | | |

> $\blacksquare$ | | | | |

 $\mathbf{I}$ 

| | | | 31 ビット・アドレッシング・モードで実行されるアセンブラー言語アプリケーショ ン・プログラムには、以下の制約事項が適用されます。

- v インターバル制御コマンド WAIT EVENT は、関連するイベント制御ブロック (ECB) が 16 MB の境界より上にある場合にはサポートされません。その代わり に、ECBLIST オプションが指定されているタスク制御コマンド WAIT EXTERNAL を使用することができます。
- COMMAREA オプションは、混合アドレッシング・モードのトランザクション環 境では制限されています。 制約事項については、 360 [ページの『混合アドレッシ](#page-375-0) [ング・モードの使用』を](#page-375-0)参照してください。
- v CICS では、DFHEIENT マクロおよび DFHEIRET マクロを使用しないアセンブ ラー言語プログラムで HANDLE ABEND LABEL を使用することはできませ ん。Language Environment のスタブ CEESTART を使用するアセンブラー言語プ ログラムでは、HANDLE ABEND PROGRAM と Language Environment サービス (CEEHDLR など) のいずれかを使用しなければなりません。CEEHDLR の詳細に ついては、 15 [ページの『言語環境プログラムの異常終了および条件処理』を](#page-30-0)参照 してください。

64 ビットのアドレッシング・モードまたは 64 ビットの 2 項演算を使用するため に 64 ビット・レジスターを使用する AMODE(24) または AMODE(31) アセンブラ ー言語アプリケーション・プログラムには、以下の制約事項が適用されます。

• CICS は、64 ビット・レジスターの上位ワードを常に保存しているとは限りませ ん。 アクセス・レジスターは、CICS サービスを呼び出す前に保管する必要があ り、64 ビット・レジスターを再度使用する前に、復元する必要があります。

### **64** ビット・アドレッシング

CICS は、非 Language Environment AMODE(64) アセンブラー言語 CICS アプリケ ーションのプログラム実行をサポートしています。ご使用のプログラムで、相対ア ドレッシングを使用しなければなりません。 88 ページの『[AMODE\(64\)](#page-103-0) アセンブラ [ー言語プログラムの開発』を](#page-103-0)参照してください。 このセクションで以降に記載する もの以外のすべての CICS API コマンドがサポートされています。CICS API につ いては、『Reference』->『[Application development](http://pic.dhe.ibm.com/infocenter/cicsts/v5r1/topic/com.ibm.cics.ts.applicationprogramming.doc/topics/dfhp4_commands.html)』の『CICS API commands』を参 照してください。

AMODE(64) プログラムについては、以下の API はサポートされていません。

- CICSPlex® SM アプリケーション・プログラミング・インターフェース (API)
- v APPC 基本会話で使用するための CICS API コマンド (GDS コマンド)
- v フロントエンド・プログラミング・インターフェース (FEPI)
- v 共通プログラミング・インターフェース (CPI) コミュニケーション API
- v DL/I 要求

AMODE(64) プログラムについては、以下のインターフェースはサポートされてい ません。

- CICS DB2 インターフェース
- CICS-MQ ブリッジ外部インターフェース

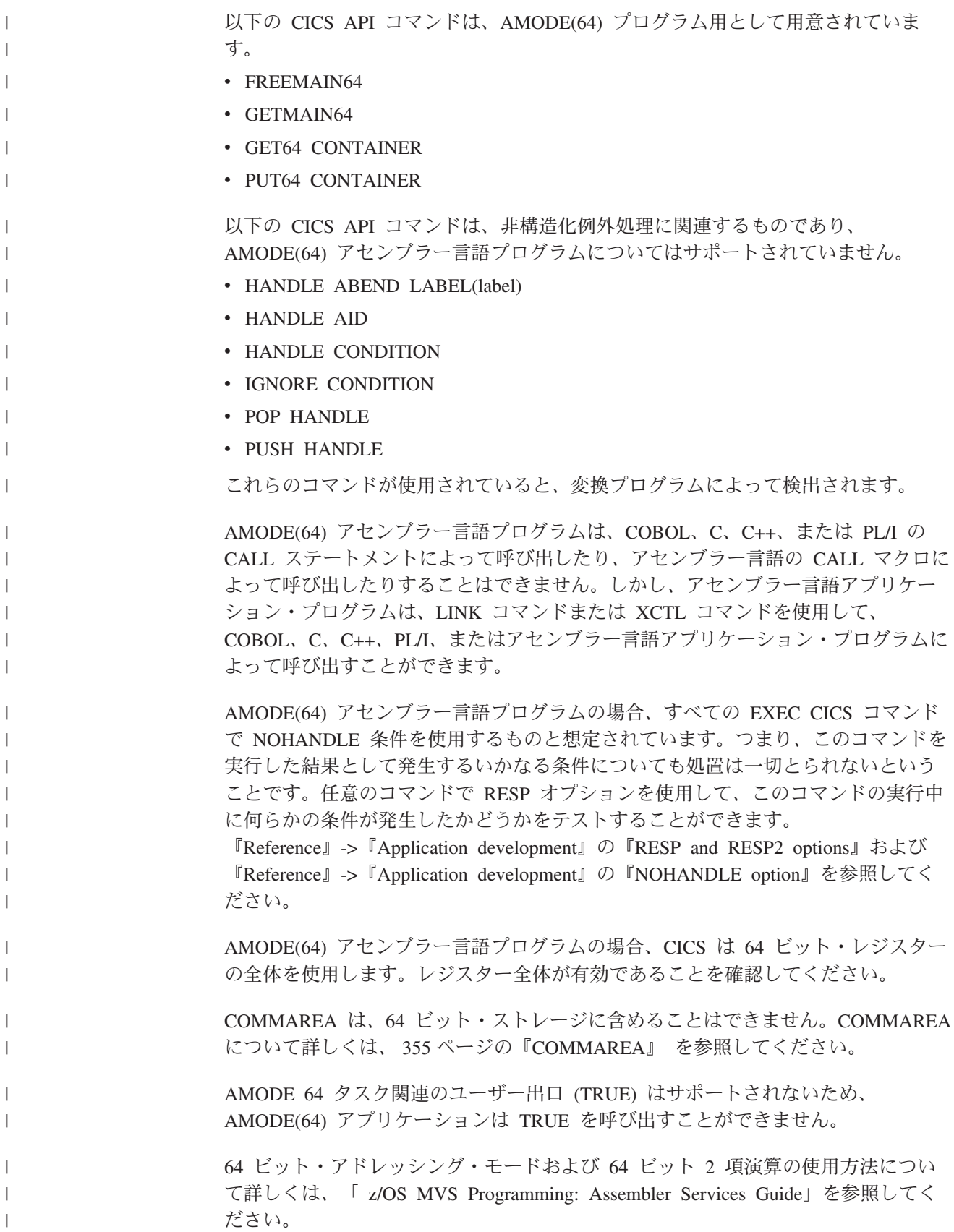

## <span id="page-90-0"></span>アクセス・レジスター

z/Architecture® システムの拡張アドレッシング機能を利用するためにアクセス・レジ スターを使用するアセンブラー言語アプリケーション・プログラムには、以下の制 約事項が適用されます。

- v CICS サービスを呼び出す際には、基本アドレッシング・モードにいなければな りません。 基本アドレス・スペースは、ホーム・アドレス・スペースにしてくだ さい。 CICS に渡されるすべてのパラメーターは基本アドレス・スペースになけ ればなりません。
- v CICS は、アクセス・レジスターを常に保持するとは限りません。 アクセス・レ ジスターは、CICS サービスを呼び出す前に保管する必要があり、再度使用する 前に、復元する必要があります。

アクセス・レジスターの使用についてのガイダンス情報は、「[z/OS MVS](http://pic.dhe.ibm.com/infocenter/zos/v1r13/topic/com.ibm.zos.r13.ieaa500/toc.htm) [Programming: Extended Addressability Guide](http://pic.dhe.ibm.com/infocenter/zos/v1r13/topic/com.ibm.zos.r13.ieaa500/toc.htm)」を参照してください。

### **BAKR** 命令 **(**分岐およびスタック**)**

BAKR 命令 (分岐およびスタック) を使用してアセンブラー言語プログラム間のリ ンクを提供する場合には、リンク先プログラムが EXEC CICS 要求を発行しないよ うにします。CICS が制御を受け取り、リンクされているプログラムが PR 命令 (プ ログラム戻り) によって戻る前に、タスク切り替えを実行する場合には、他のタス クはディスパッチされて、BAKR / PR 呼び出しを発行することができます。 これ らの呼び出しによってリンケージ・スタックが変更されると、元のタスクが PR 命 令を発行したときに、誤った環境がリストアされることになります。

### 使用できない命令

CICS アプリケーション・プログラムとして使用されるアセンブラー言語プログラム では、以下の命令を使用することはできません。

**COM** ブランクの共通制御セクションを識別します。

**ICTL** 形式制御を入力します。

**OPSYN**

命令コードを等価にします。

# **EXEC CICS** アセンブラー・インターフェースのコーディング

AMODE(24) および AMODE(31) アセンブラー言語プログラムの場合は、オプショ ンで独自の DFHEIENT マクロを指定できます。アセンブラー言語プログラムが AMODE(64) であることを宣言するには、z/OS アセンブラー SYSSTATE マクロを 使用します。 AMODE(64) アセンブラー言語プログラムの場合は、DFHEIENT マク ロを指定する必要があり、オプションで独自の DFHEIRET マクロを指定できま す。 | | | | | |

### **AMODE(24)** および **AMODE(31)** アセンブラー言語プログラム

#### **DFHEIENT** マクロ

AMODE(24) および AMODE(31) プログラムの場合、変換プログラムによっ て自動的に挿入される DFHEIENT マクロから提供される値は、4095 バイ

トより大きい変換出力を生成するアプリケーション・プログラムには不十分 である可能性があります。この状態では、独自のバージョンの DFHEIENT マクロを提供できます。変換プログラムによってそのバージョンの DFHEIENT マクロが自動的に挿入されないようにするには、NOPROLOG 変換プログラム・オプションを指定します。

例えばデフォルトでは、変換プログラムによって、基底レジスター (レジス ター 3) が 1 つだけセットアップされます。これにより、プログラムのア ドレス可能度の問題が生じる可能性があります。ユーザーの DFHEIENT マ クロに CODEREG オペランドを使用することができるため、複数の基底レ ジスターを指定することができます。 CSECT ステートメントと同じラベル を持つ独自のバージョンの DFHEIENT マクロをコーディングすると、ソー ス・プログラム内の CSECT ステートメントが置き換えられることがありま す。ラベルなしで DFHEIENT マクロをコーディングする場合は、CSECT ステートメントの直後に配置する必要があります。

基底レジスターを指定するには、以下のオペランドを使用します。

- v CODEREG 基底レジスター
- v DATAREG 動的ストレージ・レジスター
- v EIBREG EIB をアドレッシングするためのレジスター

例えば、次の単純なアセンブラー言語アプリケーション・プログラムでは、 BMS コマンドの SEND MAP を使用して、マップを端末に送ります。

INSTRUCT CSECT

EXEC CICS SEND MAP('DFH\$AGA') MAPONLY ERASE END

次のサンプル・コードでは、このプログラムの基底レジスターとデータ・レ ジスターの数を増やします。

INSTRUCT DFHEIENT CODEREG=(2,3,4), DATAREG=(13,5), EIBREG=6 EXEC CICS SEND MAP('DFH\$AGA') MAPONLY ERASE END

記号レジスター DFHEIPLR は、明示的に指定されたあるいはデフォルトに 獲得された、最初の DATAREG と同等です。 DFHECALL マクロにより、 レジスター 13 は必ず、DFHEISTG によって動的ストレージに定義された 保管域をアドレス指定するため、最初のデータの動的ストレージ・レジスタ ーとしてレジスター 13 を使用することをお勧めします。このレジスターを 使用しないと、DFHECALL によって生成されたコードにより、レジスター 13 を操作するための余分な命令が追加されます。

DFHEIPLR は、CICS コマンドの展開によって、DFHEIENT で設定された 値を含んでいると見なされます。 このレジスターは、専用にするか、各 CICS コマンドの前に必ず復元するかしてください。

また、DFHEIENT マクロを使用して、ユーザーのプログラムで相対アドレ ッシング命令を使用することを指定することもできます。 相対アドレッシ ングを使用する場合は、プログラム命令をアドレス指定するために基底レジ スターを使用する必要はありませんが、そのプログラム内の静的データをア

| | | | | | | ドレス指定するときには 1 つ以上の基底レジスターを使用する必要があり ます。DFHEIENT マクロで以下のオペランドを指定します。

- v CODEREG=0、プログラム命令をアドレス指定するのにレジスターを使用 しないよう指定する場合。
- v STATREG、プログラム内の静的データ域のアドレス指定のため 1 つ以上 のレジスターを指定する場合。
- v STATIC、プログラム内の静的データの開始アドレスを指定する場合。

相対アドレッシングを使用する場合は、(z/OS で提供される) IEABRCX DEFINE マクロを使ってアセンブラー・ニーモニックを再定義することによ り、ブランチ命令で相対ブランチ命令が使われるようにしてください。ま た、すべての LTORG ステートメントと、EXECUTE ステートメントのタ ーゲットである命令が、STATIC オペランドで指定されたラベルの後に配置 されていることも確認します。例を以下に示します。

IEABRCX DEFINE Define relative branch mnemonics RELATIVE DFHEIENT CODEREG=0,STATREG=(8,9),STATIC=MYSTATIC

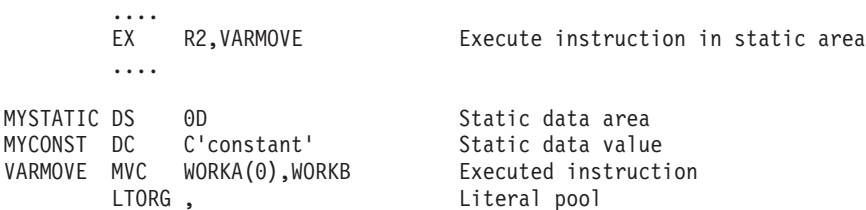

IEABRCX マクロの詳細については、IEABRCX ― [Relative branch macro](http://pic.dhe.ibm.com/infocenter/zos/v1r13/topic/com.ibm.zos.r13.ieaa900/brcx.htm#brcx) [extension in z/OS MVS Programming: Assembler Services Reference, Volume](http://pic.dhe.ibm.com/infocenter/zos/v1r13/topic/com.ibm.zos.r13.ieaa900/brcx.htm#brcx) [2](http://pic.dhe.ibm.com/infocenter/zos/v1r13/topic/com.ibm.zos.r13.ieaa900/brcx.htm#brcx)を参照してください。

DLI オプションで変換したアセンブラー言語プログラムには、各 CSECT ステートメントの後に DLI 初期設定呼び出しが挿入されています。4095 バ イトより大きいアセンブラー言語プログラムで複数の基底レジスターを設定 するときに DFHEIENT マクロの CODEREG オペランドを使用しない場合 は、LTORG ステートメントを組み込むことによって、DFHEIENT または DLI 初期設定呼び出しで生成されたリテラルが、基底レジスターの範囲内に 入るようにしてください。

通常、LTORG ステートメントは、長さが 4095 バイトを超えるすべての CSECT に必要です。

#### **DFHEIRET** マクロ

| | | | | | | | | | | | | | | |

| | |

> AMODE(24) および AMODE(31) プログラムの場合は、DFHEIRET マクロ が EPILOG プログラムを呼び出して、アプリケーション・プログラムの作 業用ストレージを解放します。

DFHEIRET マクロには次のパラメーターを指定できます。

#### **RCREG**

戻りコードを配置するレジスターを指定します。値を指定しない場合 は、戻りコードがプログラムの呼び出し元に返されます。デフォルト値 はありません。

変換プログラムによって、パラメーターが指定されずに DFHEIRET マクロ が END ステートメントの直前に挿入されます (ただし、挿入されないよう に NOEPILOG 変換プログラム・オプションを指定した場合を除きます)。

END は、変換プログラムで認識されるように、大文字にする必要がありま す。この変換プログラムによって挿入された DFHEIRET マクロの前に DFHEIRET マクロが呼び出されると、変換プログラムによって挿入された マクロはコードを生成しません。

### **AMODE(64)** アセンブラー言語プログラム

CICS Transaction Server は、64 ビット・アドレッシング・モードで実行される非 Language Environment アセンブラー言語プログラムをサポートします。

#### **SYSSTATE** マクロ

|

| | | | | | | | | | | | | | | |

| | | | |

| | | | | | | | | | | | | | |

- アプリケーションが AMODE(64) であることを宣言するには、z/OS アセン ブラー SYSSTATE (システム状態の識別) マクロを使用します。
- 1. SYS1.MACLIB マクロ・ライブラリー (SYSSTATE マクロが含まれてい る) の SYSLIB ステートメントをコンパイル JCL に組み込みます。
- 2. 以下のいずれかを確認します。
	- v パラメーター AMODE64=YES が指定された SYSSTATE マクロが、 CICS 変換プログラム・オプション・ステートメントの直後にある。 例:
		- \*ASM XOPTS(NOPROLOG NOEPILOG) SYSSTATE AMODE64=YES
	- v プログラムに CICS 変換プログラム・オプションが指定されていない 場合は、パラメーター AMODE64=YES が指定された SYSSTATE マ クロが最初のステートメントになります。

SYSSTATE ステートメントは 1 行である必要があります。CICS は、こ のステートメントの継続行をサポートしないためです。SYSSTATE マク ロの詳細については、SYSSTATE ― [Identify system state in z/OS MVS](http://pic.dhe.ibm.com/infocenter/zos/v1r13/topic/com.ibm.zos.r13.ieaa900/state.htm#state) [Programming: Assembler Services Reference, Volume 2](http://pic.dhe.ibm.com/infocenter/zos/v1r13/topic/com.ibm.zos.r13.ieaa900/state.htm#state)を参照してくださ い。

アプリケーションがこの方法で AMODE(64) として宣言されると、次の CICS 提供マクロによって AMODE(64) コードが生成されます。

- DFHEIENT
- DFHEISTG
- v DFHEIRET
- DFHECALL

CICS 提供マクロによって初めてコードが生成されるときに、SYSSTATE マ クロが指定されていなかった場合、またはパラメーター AMODE64=YES が 指定されずに SYSSTATE マクロが指定されていた場合は、これらのマクロ によって AMODE(24) または AMODE(31) コードが生成されます。

#### **DFHEIENT** マクロ

AMODE(64) プログラムの場合は、DFHEIENT マクロが AMODE(64) PROLOG プログラムを呼び出します。これにより、ユーザー変数を保持す るため、および CICS で使用できるように、作業用ストレージが割り振ら れます。PROLOG プログラムによって、このストレージの CICS 部分がセ

ットアップされます。PROLOG プログラムが戻ると、DFHEIENT パラメー ターで指定されたレジスターが、このコードによってセットアップされま す。

相対アドレッシングのみがサポートされるため、DFHEIENT マクロ・パラ メーターを指定して、プログラムが相対アドレッシング命令を使用するよう に指定する必要があります。相対アドレッシングの場合は、プログラム命令 をアドレス指定するために基底レジスターは必要はありませんが、そのプロ グラム内の静的データをアドレス指定するときには 1 つ以上の基底レジス ターを使用する必要があります。STATREG パラメーターと STATIC パラ メーターを使用して、1 つ以上の静的レジスターをセットアップします。

DFHEIENT マクロには以下のパラメーターを指定できます。

#### **CODEREG**

| | | | | | | | | | | | |

| | | | | | | |  $\blacksquare$ | | | | | | | | | | | | | | | | | | | | |

値 0 (デフォルト) を指定して、相対アドレッシングを指定します。

#### **DATAREG**

アプリケーション・プログラム用の作業用ストレージ・レジスターを 1 つ以上指定します。デフォルトはレジスター 13 で、最初のデータ動的 ストレージ・レジスターとしてレジスター 13 を使用することをお勧め します。このレジスターを使用しないと、DFHECALL マクロによって 生成されたコードにより、レジスター 13 を操作するための余分な命令 が追加されます。DFHECALL マクロにより、レジスター 13 は必ず、 DFHEISTG によって動的ストレージに定義された保管域をアドレス指定 します。

#### **EIBREG**

EXEC インターフェース・ブロック (EIB) をアドレス指定するために使 用するレジスターを指定します。デフォルトはレジスター 11 です。

#### **STATREG**

アプリケーション・プログラムが使用する静的レジスターを 1 つ以上 指定します。デフォルトはレジスター 3 です。

#### **STATIC**

静的区域の開始のアセンブラー・ラベルを指定します。値を指定する必 要があります。このパラメーターのデフォルトはありません。

NOPROLOG 変換プログラム・オプションを使用し、相対アドレッシングに 適したパラメーターとともに DFHEIENT マクロを指定します。

DFHEIENT マクロを指定しなかった場合は、変換プログラムによって、必 須パラメーターなしの DFHEIENT マクロが挿入され、次のエラーが発生し ます。

12,DFHEIENT - AMODE 64 - STATIC REQUIRED

次の 2 つの DFHEIENT ステートメントの例では、同じコードが生成され ます。最初のステートメントでは、すべてのパラメーターがコーディングさ れます (デフォルト値が指定されます)。2 番目のステートメントでは、デフ ォルト値を持たないパラメーターのみがコーディングされます。

DFHEIENT CODEREG=0,DATAREG=13,EIBREG=11,STATREG=3,STATIC=STAT

DFHEIENT STATIC=STAT

**DFHEIRET** マクロ

| | | | | | | | |

| | | | | | |

| | | AMODE(64) プログラムの場合は、DFHEIRET マクロが AMODE(64) EPILOG プログラムを呼び出して、アプリケーション・プログラムの作業用 ストレージを解放します。

DFHEIRET マクロには次のパラメーターを指定できます。

**RCREG**

戻りコードを配置するレジスターを指定します。値を指定しない場合 は、戻りコードがプログラムの呼び出し元に返されます。デフォルト値 はありません。

変換プログラムによって、パラメーターが指定されずに DFHEIRET マクロ が END ステートメントの直前に挿入されます (ただし、挿入されないよう に NOEPILOG 変換プログラム・オプションを指定した場合を除きます)。 END は、変換プログラムで認識されるように、大文字にする必要がありま す。この変換プログラムによって挿入された DFHEIRET マクロの前に DFHEIRET マクロが呼び出されると、変換プログラムによって挿入された マクロはコードを生成しません。

DFHEISTG ストレージの詳細については、 86 [ページの『動的ストレージの拡張』](#page-101-0) を参照してください。DFHECALL マクロおよび DFHEIRET マクロの詳細について は、を参照してください。

関連情報

EXEC インターフェース設計の概要

# アセンブラー言語アプリケーションのための言語環境プログラムのコーディ ング要件

アセンブラー言語プログラムは、Language Environment 準拠と非準拠のいずれかに 分類されます。準拠しているかどうかは、使用されるアセンブラーではなく、リン ケージおよびレジスターの規則に準拠しているかどうかによって決まります。

Language Environment 準拠のアセンブラー言語ルーチンは、CEEENTRY およびそ れに関連する Language Environment マクロを使用してコーディングされたものとし て定義されます。

準拠しているかどうかによって、HLL プログラムからの呼び出しによりアセンブラ ー・プログラムを使用するかどうかが決まります。 準拠しているアセンブラー言語 サブルーチンも準拠していないアセンブラー言語サブルーチンも、C、 C++、COBOL または PL/I から、静的あるいは動的に呼び出すことができます。し かし、この 2 つのタイプでは、レジスターの規則やその他の要件に違いがありま す。例えば、言語環境プログラムに準拠しているアセンブラー言語ルーチンを使用 して適切に通信を行うには、アセンブラー言語ルーチンへの入り口、その実行中、 およびアセンブラー言語ルーチンからの出口で、一定のレジスター規則に従う必要 があります。

アセンブラー言語を含む、言語混合の規則については、 18 [ページの『言語環境プロ](#page-33-0) [グラムにおける言語の混合』で](#page-33-0)説明しています。

64 ビット・アドレッシング・モードは、Language Environment 準拠のアセンブラー 言語プログラムではサポートされていません。

詳細について、あるいはこのセクションで使用されている用語の説明については、 [z/OS Language Environment Programming Guide](http://pic.dhe.ibm.com/infocenter/zos/v1r13/topic/com.ibm.zos.r13.ceea200/toc.htm)を参照してください。

#### **MAIN** プログラムへの準拠

| |

> 言語環境プログラムのインターフェースに準拠するように新規のアセンブラー言語 MAIN プログラムをコーディングする場合、あるいはアセンブラー言語ルーチンで 言語環境プログラムのサービスを呼び出す場合は、以下に従ってください。

- v 言語環境プログラムが提供するマクロを使用する。 これらのマクロのリストにつ いては、[z/OS Language Environment Programming Guide](http://pic.dhe.ibm.com/infocenter/zos/v1r13/topic/com.ibm.zos.r13.ceea200/toc.htm)を参照してください。
- v CEEENTRY マクロに必ず、オプション MAIN=YES を含める (MAIN=YES がデ フォルトです)。
- v アセンブラー言語ルーチンを、\*ASM XOPTS( LEASM) を使用して変換する。あ るいは、アセンブラー言語ルーチンに CICS コマンドが含まれている場合は、 \*ASM XOPTS( LEASM NOPROLOG NOEPILOG) を使用して変換します。

#### サブルーチンの準拠

言語環境プログラムのインターフェースに準拠するように新規のアセンブラー言語 サブルーチンをコーディングする場合、あるいはアセンブラー言語ルーチンで言語 環境プログラムのサービスを呼び出す場合は、以下に従ってください。

- v 言語環境プログラムが提供するマクロを使用する。 これらのマクロのリストにつ いては、[z/OS Language Environment Programming Guide](http://pic.dhe.ibm.com/infocenter/zos/v1r13/topic/com.ibm.zos.r13.ceea200/toc.htm)を参照してください。
- v CEEENTRY マクロに必ず、オプション MAIN=NO (デフォルトは MAIN=YES) を含める。
- v アセンブラー言語ルーチンに CICS コマンドが含まれている場合は、\*ASM XOPTS(NOPROLOG NOEPILOG) を使用して変換する。
- ご使用のルーチンが VS COBOL II からの静的呼び出しで起動される場合は、 CEEENTRY マクロに必ずオプション NAB=NO を含める (NAB は、(ストレージ の) 次の使用可能バイト)。NAB=NO は、このフィールドは使用できない可能性 があるという意味です。この場合、CEEENTRY マクロは、使用可能なストレー ジを検索するコードを生成します)。

#### 準拠ルーチンへの入り口のレジスター規則

言語環境プログラム準拠のアセンブラー言語サブルーチンへの入り口では、 CEEENTRY マクロで NAB=YES が指定されている場合は、次のレジスターに以下 の値が含まれていなければなりません。

- **R0** 予約済み
- **R1** パラメーター・リストのアドレス、あるいはゼロ
- **R12** 共通アンカー域 (CAA) のアドレス
- **R13** 呼び出し元の動的ストレージ域 (DSA)
- **R14** リターン・アドレス

#### **R15** 入り口点のアドレス

言語環境プログラム準拠の HLL は、これらのレジスター規則に従ったコードを生 成します。提供されるマクロも、ユーザーがそれらを使用して言語環境プログラム 準拠のアセンブラー言語ルーチンを作成した場合、同じ動作をします。 アセンブラ ー言語ルーチンへの入り口で、CEEENTRY は、呼び出し元のレジスター (R14 から R12 まで) を、その呼び出し元が提供する DSA に保管します。 そして新規 DSA を割り振り、この新規 DSA に NAB フィールドを正しく設定します。 新規 DSA のワードの前半は 2 進ゼロに設定され、2 番目のワードのバック・チェーンは、呼 び出し元の DSA を指すように設定されます。

#### 準拠ルーチンの実行中のレジスター規則

R13 は、Language Environment 準拠のアセンブラー言語ルーチンの実行時には常に そのルーチンの DSA を指していなければなりません。

コード内の別のプログラムを呼び出す任意のポイントで、R12 には、共通アンカー 域 (CAA) のアドレスが含まれていなければなりません。ただし、以下の場合は例外 です。

- v COBOL プログラムを呼び出すとき。
- v 言語環境プログラムに準拠していないアセンブラー言語ルーチンを呼び出すと き。
- v CEEENTRY マクロで NAB=NO を指定した、言語環境プログラム準拠のアセン ブラー言語ルーチンを呼び出すとき。

#### 準拠ルーチンからの出口のレジスター規則

言語環境プログラム準拠のアセンブラー言語ルーチンからの出口では、 R0、R1、R14、および R15 が未定義です。 それ以外のレジスターはすべて、入り 口時点と同じ内容でなければなりません。

CEEENTRY マクロは、モジュールを自動的に AMODE (ANY) および RMODE (ANY) に設定します。 既存のアセンブラー言語ルーチンを言語環境プログラムに 準拠するように変換し、そのルーチンに、24 ビット・アドレッシング・モードを使 用してコーディングされたデータ管理マクロが含まれている場合は、そのマクロ を、31 ビット・モードを使用するように変更しなければなりません。プログラム内 のすべてのモジュールが 31 ビット・アドレッシング・モードを使用するように変 更できない場合、および、明示的に RMODE (24) を設定するモジュールがない場合 は、リンク・エディット・プロセスでプログラムを RMODE (24) に設定しなければ なりません。

### 言語環境プログラムの下で実行中の非準拠アセンブラー言語ルーチン

言語環境プログラムに準拠していないアセンブラー言語ルーチンを言語環境プログ ラムの下で実行する場合は、以下の規則に従ってください。

- v R13 には、実行するルーチンのレジスター保管域のアドレスが含まれていなけれ ばならない。
- v レジスター保管域の最初の 2 バイトは、2 進ゼロでなければならない。

v レジスター保管域のバック・チェーンを、有効な 31 ビット・アドレスに設定し なければならない (24 ビット・アドレスの場合は、高位バイトがゼロになってい なければなりません)。

ご使用のアセンブラー言語ルーチンが C、C++、COBOL、または PL/I 制御ブロッ クに依存している場合 (例えば、これらの制御ブロックでフラグまたはスイッチを テストするルーチン) は、これらの制御ブロックが言語環境プログラムの下でも変 更されていないことを確認してください。 詳細については、使用している言語の 「*Compiler and Run-Time Migration Guide*」を参照してください。

準拠していないアセンブラー言語ルーチンでは、言語環境プログラムの呼び出し可 能サービスは使用できません。

# アセンブラー言語プログラムの呼び出し

| | |

|

| | | | |

アセンブラー言語アプリケーション・プログラムは、LINK コマンドまたは XCTL コマンドを使用して、COBOL、C、C++、PL/I、あるいはアセンブラー言語アプリケ ーション・プログラムによって呼び出すことができます。

#### **64** ビット・アドレッシング・モード

コマンドを含んでいる AMODE (64) アセンブラー言語アプリケーション・プログ ラムは、固有の RDO プログラム定義をもつことができます。このようなプログラ ムは、LINK コマンドまたは XCTL コマンドを使用して、 COBOL、C、C++、PL/I、あるいはアセンブラー言語アプリケーション・プログラム によって、呼び出すことができます。

#### **24** ビットおよび **31** ビット・アドレッシング・モード

コマンドを含んでいる AMODE(24) および AMODE(31) アセンブラー言語アプリケ ーション・プログラムは、固有の RDO プログラム定義をもつことができます。こ のようなプログラムは、LINK コマンドまたは XCTL コマンドを使用して、 COBOL、C、C++、PL/I、あるいはアセンブラー言語アプリケーション・プログラム によって、呼び出すことができます。 ただし、コマンドを含んでいる AMODE(24) プログラムおよび AMODE(31) プログラムはシステム標準呼び出しによって呼び出 されるので、COBOL、C、C++、または PL/I の CALL ステートメントによって呼 び出したり、アセンブラー言語の CALL マクロによって呼び出したりすることもで きます。

RDO プログラム定義に定義されていれば、別個の CSECT を個別にコンパイルまた はアセンブルしたものを 1 つにリンクして、1 つの CICS アプリケーション・プロ グラムを構成することができます。

コマンドを含むアセンブラー言語アプリケーション・プログラムは、他のアセンブ ラー言語プログラムか、または 1 種類以上の高水準言語 (COBOL、C、C++、また は PL/I) で書かれたプログラムとリンクすることができます。 アプリケーション・ ロード・モジュールにおける言語の混合について詳しくは、 18 [ページの『言語環境](#page-33-0) [プログラムにおける言語の混合』を](#page-33-0)参照してください。 異なるアドレッシング・モ ードを使用するプログラムについて詳しくは、 360 [ページの『混合アドレッシン](#page-375-0) [グ・モードの使用』を](#page-375-0)参照してください。

アセンブラー言語プログラム (個別にリンク・エディットされているもの) が、コマ ンド・レベル呼び出しを含んでいて、高水準言語プログラムから呼び出される場合 は、アセンブラー言語プログラムは固有の CICS インターフェース・スタブを必要 とします。 アセンブラー・プログラムが、そのプログラムを呼び出す高水準言語プ ログラムとリンク・エディットされている場合は、そのアセンブラー・プログラム にはスタブは必要ありません。 スタブを提供すると、メッセージ MSGIEW024I が 出されますが、このメッセージは無視しても差し支えありません。

コマンドを含むアセンブラー言語アプリケーション・プログラムは、呼び出される と必ず、パラメーターの EIB と COMMAREA を渡されるので、CALL ステートメ ントまたはマクロは、これら 2 つのパラメーターと、その後に続くオプションのパ ラメーターを渡さなければなりません。

例えば、ファイル PLITEST PLI 内の PL/I プログラムは、アセンブラー言語プログ ラム ASMPROG を呼び出します。このプログラムは、ファイル ASMTEST ASSEMBLE 内にあります。 PL/I プログラムはアセンブラー言語プログラムに 3 つのパラメーターを渡します。3 つのパラメーターとは、EIB、COMMAREA、およ びメッセージ・ストリングです。

```
PLIPROG:PROC OPTIONS(MAIN);
 DCL ASMPROG ENTRY EXTERNAL;
  DCL COMA CHAR(20), MSG CHAR(14) INIT('HELLO FROM PLI');
  CALL ASMPROG(DFHEIBLK,COMA,MSG);
  EXEC CICS RETURN;
 END;
```
図 *8. PLITEST PLI*

アセンブラー言語プログラムは EXEC CICS SEND TEXT コマンドを実行します。 これは、PL/I プログラムから渡されたメッセージ・ストリングを表示します。

```
DFHEISTG DSECT
MSG DS CL14
MYRESP DS F
ASMPROG CSECT
        L = 5,8(1)L = 5,0(5)MVC MSG,0(5)
        EXEC CICS SEND TEXT FROM(MSG) LENGTH(14) RESP(MYRESP)
        END
```
図 *9. ASMTEST ASSEMBLE*

以下のように、CICS で提供される JCL プロシージャーを使用して、アプリケーシ ョンのコンパイルとリンクを行うことができます。

1. DFHEITAL プロシージャーを使用して、ASMTEST のアセンブルおよびリンク を行います。

```
//ASMPROG EXEC DFHEITAL
//TRN.SYSIN DD *
    .... program source ...
/*
//LKED.SYSIN DD *
 NAME ASMTEST(R)
/*
```
2. DFHYITPL プロシージャーを使用して PLITEST のコンパイルとリンクを行いま す。そして、DFHEITAL プロシージャーによって作成された ASMTEST ロー ド・モジュールを組み込むリンケージ・エディター制御ステートメントを指定し ます。

```
//PLIPROG EXEC DFHYITPL
//TRN.SYSIN DD *
   .... program source ...
/*
//LKED.SYSIN DD *
 INCLUDE SYSLIB(ASMTEST)
 ENTRY CEESTART
 NAME PLITEST(R)
/*
```
注**:** ステップ 2 は、DFHEITAL によって作成された ASMTEST ロード・モジュ ールが、SYSLIB データ・セット連結に含まれているライブラリーに格納されて いることを前提としています。

DFHYITPL プロシージャーによって作成されたロード・モジュールは、(DFHEITAL によって組み込まれた) DFHEAI スタブと (DFHYITPL によって組み込まれた) DFHELII スタブの両方を組み込みます。 この両方のスタブには DFHEII という名 前のエントリー・ポイントが含まれているので、リンケージ・エディターまたはバ インダー・プログラムが警告メッセージを発行します。このメッセージは無視して 構いません。

リンク・エディットからの出力で、プログラムの先頭に DFHEAI スタブが含まれる 必要があります。そのためには、JCL のリンク・エディット・ステップ内に DFHEAI に関する ORDER および INCLUDE ステートメントが含まれる必要があ ります。アセンブラー言語で作成されたアプリケーション・プログラムを変換、ア センブル、およびリンク・エディットするために、SDFHPROC ライブラリー内の CICS 提供アセンブラー・プロシージャー DFHEITAL を使用するとき、このプロシ ージャーの COPYLINK ステップは SDFHMAC(DFHEILIA) をコピーします。組み 込まれる必要のある以下のステートメントが DFHEILIA に含まれます。

ORDER DFHEAI INCLUDE SYSLIB(DFHEAI)

| | | | | | | | | |

|  $\overline{1}$ | |

これらのステートメントは、プロシージャーの LKED ステップでアセンブルされる アプリケーション・プログラムの前に連結される一時ファイルの中に配置されま す。

ユーザー独自の JCL を作成する場合は、すべての言語に必要なエントリー・ポイン トが DFHELII スタブに含まれているので、DFHELII スタブを組み込む必要があり ます。

他のプログラムが呼び出すアセンブラー言語アプリケーション・プログラムは、 DFHEIENT マクロで始まり、DFHEIRET マクロで終わります。 CICS 変換プログ ラムによってこれらが挿入されます。そのため、前述の例のように、プログラムが EXEC CICS コマンドを含んでおり、変換プログラムに渡される場合には、これら のマクロをコーディングする必要はありません。

# <span id="page-101-0"></span>動的ストレージの拡張

DFHEISTG という名前の DSECT 内にあるユーザーのソース・プログラムで変数を 定義することによって、これらの変数に追加のストレージを提供するよう動的スト レージを拡張できます。

### **24** ビットおよび **31** ビット・アドレッシング・モード

AMODE(24) および AMODE(31) プログラムの場合、DFHEISTG DSECT を使用し て取得できる最大の動的ストレージ量は 65 264 バイトです。DFHEISTG は予約名 です。このストレージは X'00' に初期設定されます。 変換プログラムは変換時に、 DFHEISTG マクロを、ユーザーの DFHEISTG DSECT 命令の直後に挿入します。 このようにして DSECT は、パラメーター・リスト、コマンド・レベルのインター フェース、およびユーザー変数に必要な動的ストレージを記述します。DFHEISTG ストレージが必ず x'00' に初期化されるように、リンク・エディット時に CEEXOPT マクロの STORAGE オプションを使用します。例えば、CEEXOPT STORAGE=(,,00) のようにします。アプリケーションが、ユーザー DFHEISTG 領域 で定義されている任意の定数を伝搬または初期化することを確認してください。

87 [ページの図](#page-102-0) 10 の例は、動的ストレージにあるそのような変数を使用する、簡単 なアセンブラー言語アプリケーション・プログラムです。

<span id="page-102-0"></span>Source program DFHEISTG DSECT<br>COPY DFH\$AGA INPUT MAP DSECT COPY DFH\$AGB OUTPUT MAP DSECT MESSAGE DS CL39 INQUIRY CSECT EXEC CICS RECEIVE MAP('DFH\$AGA') MVC NUMBO,KEYI MVC MESSAGE,=CL(L'MESSAGE)'THIS IS A MESSAGE' EXEC CICS SEND MAP('DFH\$AGB') ERASE END This source program is translated to: DFHEIGBL, INSERTED BY TRANSLATOR DFHEISTG DSECT DFHEISTG INSERTED BY TRANSLATOR COPY DFH\$AGA INPUT MAP DSECT COPY DFH\$AGB OUTPUT MAP DSECT MESSAGE DS CL39 INQUIRY CSECT DFHEIENT **INSERTED BY TRANSLATOR** EXEC CICS RECEIVE MAP('DFH\$AGA') DFHECALL =X'1802C0000800000000040900000020', (CHA7,=CL7'DFH\$AGA\*'),(\_\_\_\_\_\_RF,DFH\$AGAI) MVC NUMBO,KEYI MVC MESSAGE,=CL(L'MESSAGE)'THIS IS A MESSAGE' \* EXEC CICS SEND MAP('DFH\$AGB') ERASE DFHECALL =X'1804C000080000000004E204000020', (CHA7,=CL7'DFH\$AGB\*'),(\_\_\_\_\_\_RF,DFH\$AGBO) DFHEIRET **INSERTED BY TRANSLATOR** DFHEISTG INSERTED BY TRANSLATOR<br>DFHEIEND INSERTED BY TRANSLATOR INSERTED BY TRANSLATOR END

図 *10.* ユーザー変数の変換コード

|

| | | | | |

| | | |

|

| | | |

### **64** ビット・アドレッシング・モード

非 Language Environment AMODE(64) アセンブラー言語プログラムの場合は、 DFHEISTG マクロによって AMODE(64) DSECT が生成されます。DFHEISTG スト レージは、64 ビット・ストレージではなく 31 ビット・ストレージ (16 MB の境 界より上、2 GB の境界より下) から取得されます。DFHEISTG DSECT を使用して 取得可能な最大の動的ストレージ量は、65 264 バイトです。このストレージは X'00' に初期設定されます。

変換プログラムは変換時に、DFHEISTG マクロを、ユーザーの DFHEISTG DSECT 命令の直後に挿入します。 このようにして DSECT は、パラメーター・リスト、コ マンド・レベルのインターフェース、およびユーザー変数に必要な動的ストレージ を記述します。

CICS は、DFHEISTG ストレージの前の部分を定義します。

DFHEIENT マクロからアプリケーション・プログラムに制御が返される前に、EIB ポインターである DFHEIBP および COMMAREA ポインターである DFHEICAP がセットアップされます。これらのポインターは、24 ビットまたは 31 ビット・ス トレージでは 64 ビット・ポインターです。

<span id="page-103-0"></span>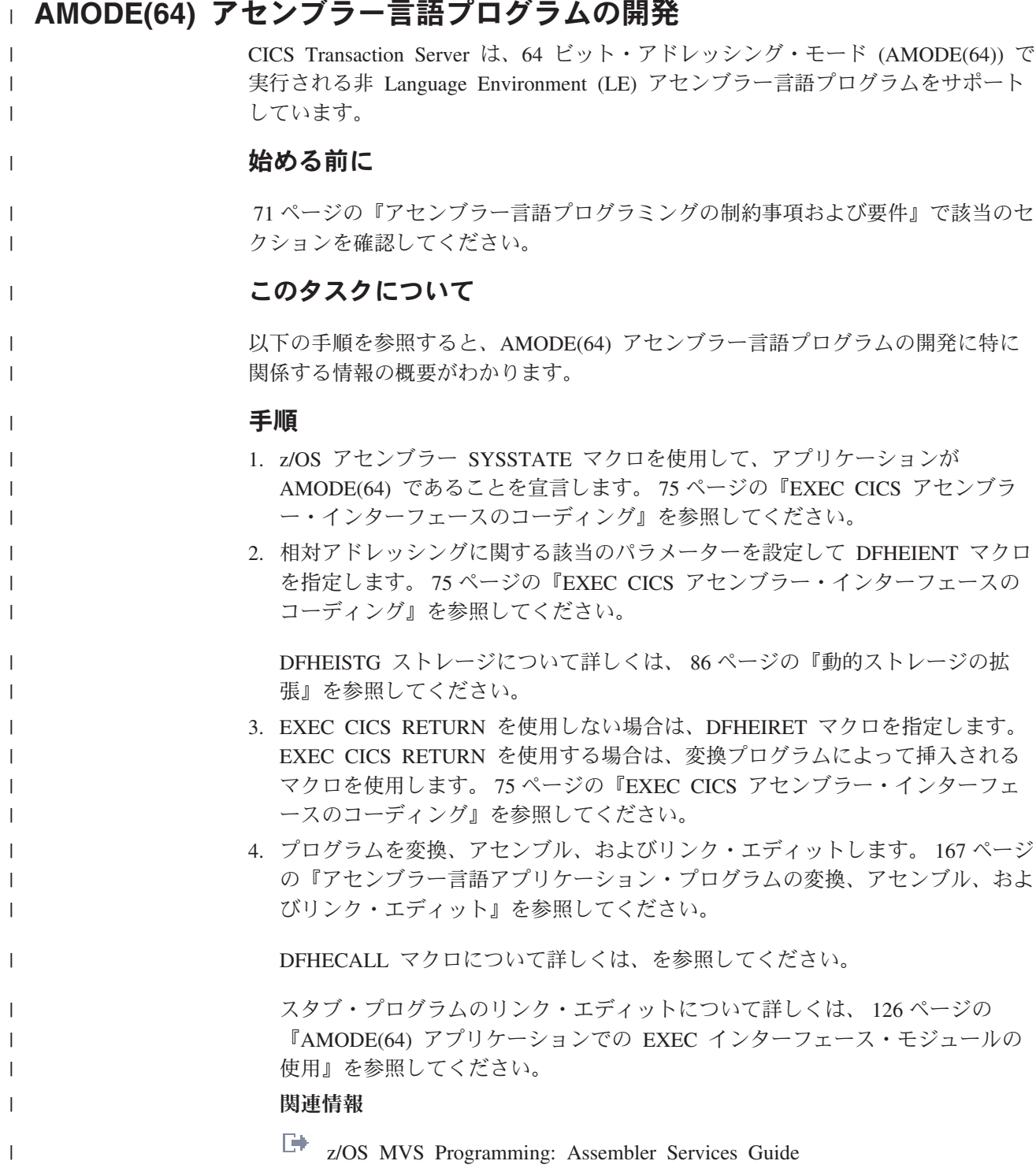

# 第 **3** 部 アプリケーション・プログラムの変換、コンパイル、イ ンストール、およびテスト

CICS 内でのアプリケーション・プログラムの変換、コンパイル、およびインストー ル方法、およびテスト・アプリケーションに備えられた機能の説明。

# 第 **7** 章 変換およびコンパイル

古いコンパイラー (およびアセンブラー) の中には CICS コマンドを直接処理でき ないものもあります。プログラムを実行可能コードに変換するための追加ステップ が必要です。このステップは変換と呼ばれ、CICS コマンドを、プログラムの残りの 部分をコーディングしている言語に変換して、コンパイラー (またはアセンブラー) が解釈できるようにします。

ほとんどのコンパイラーでは統合 CICS 変換プログラムの方法を使用し、コンパイ ル時に CICS のコンパイラー・インターフェースが CICS コマンドを解釈して、 CICS サービス・ルーチンを呼び出すようそのコマンドを自動的に変換します。 統 合 CICS 変換プログラム方式を使用すると、変換タスクの多くはコンパイル時に実 行されるので、変換ステップを追加で実行しなくても済みます。変換ステップにお けるタスクについて詳しくは、 94 [ページの『変換のプロセス』を](#page-109-0)参照してくださ い。

このセクションでは、以下について説明します。

- v 『統合 CICS 変換プログラム』
- v 94 [ページの『変換のプロセス』](#page-109-0)
- v 97 ページの『CICS [提供の変換プログラム』](#page-112-0)
- v 109 ページの『CICS [変換プログラムの使用』](#page-124-0)
- v 111 [ページの『変換プログラムのオプションの定義』](#page-126-0)
- v 113 ページの『COPY [ステートメントの使用』](#page-128-0)
- v 114 ページの『CICS [提供のインターフェース・モジュール』](#page-129-0)
- v 115 ページの『AMODE(24) および AMODE(31) [アプリケーションでの](#page-130-0) EXEC [インターフェース・モジュールの使用』](#page-130-0)

# 統合 **CICS** 変換プログラム

統合変換プログラムを使用すると、単一ステップで高水準のソース・コードの変換 とコンパイルを行うことができます。 統合変換プログラムをサポートするコンパイ ラーは、アプリケーション・ソースをスキャンし、関連するポイントで統合変換プ ログラムを呼び出します。 統合変換プログラムは、**EXEC CICS** コマンドをコメント に変換し、その言語に対応する CALL ステートメントを生成します。

次の言語に対して、統合変換プログラムのバージョンがあります。

 $C++$ 

COBOL

PL/I

統合変換プログラムを使用すると、個別の変換ステップがないためにアプリケーシ ョン開発が加速されます。 元のソース・ステートメントと CICS エラー・メッセー ジがコンパイラー・リストに組み込まれてリストが 1 つになるので、アプリケーシ ョン開発が容易になります。 CICS 提供の独立した変換プログラムでは、ソース・

 $\mathcal{C}$ 

プログラムの行番号が変更されます。これは、変換プログラムが生成した呼び出し では中間リストを必要とするという意味であり、アプリケーション・プログラムを デバッグする際はこれを使用する必要があります。

統合変換プログラムを使用すると、この変換とコンパイルのプロセスでは、組み込 みメンバーを別々に変換する必要がなくなったため、エラーが起こりにくくなりま した。

言語環境プログラムに準拠した、統合変換プログラムをサポートする言語コンパイ ラーは、アプリケーション・ソースをスキャンし、関連するポイントで統合 CICS 変換プログラムを呼び出します。

統合変換プログラムをサポートする言語コンパイラーのリリースは[、高水準言語サ](http://pic.dhe.ibm.com/infocenter/cicsts/v5r1/topic/com.ibm.cics.ts.whatsnew.doc/regular_topics/hll_support.html) [ポートに](http://pic.dhe.ibm.com/infocenter/cicsts/v5r1/topic/com.ibm.cics.ts.whatsnew.doc/regular_topics/hll_support.html)リストされています。 その他のコンパイラーまたはアセンブラーを使用す る場合は、プログラムをコンパイルする前に変換する必要があります。

### 統合 **CICS** 変換プログラムの使用

言語コンパイラーでは、統合 CICS 変換プログラムで使用できるさまざまなプロシ ージャーを提供しています。それらのプロシージャーは、Enterprise COBOL for z/OS、C/C++ for z/OS、および Enterprise PL/I for z/OS の各プログラミング・ガイ ドに記載されています。

### このタスクについて

使用するプロシージャーでは、コンパイルのステップで STEPLIB 連結に CICSTS51.CICS.SDFHLOAD を追加する必要があり、リンク・エディットのステッ プの開始時にインターフェース・モジュール DFHELII を組み込む必要がありま す。

PL/I で統合 CICS 変換プログラムを使用するには、コンパイラー・オプション SYSTEM(CICS) を指定する必要があります。

COBOL で統合 CICS 変換プログラムを使用するには、コンパイラー・オプション CICS、LIB、NODYNAM、および RENT を有効にする必要があります。 NODYNAM は、統合変換プログラムに固有の制限ではありません。 DYNAM は、 個別に変換およびコンパイルされたコードではサポートされていません。 統合 CICS 変換プログラムの各サービス用のストレージをユーザー領域に残しておく必要 があるため、SIZE(MAX) は使用しないでください。代わりに、ほとんどのプログラ ムで有効と考えられる SIZE(4000K) などの値を使用します。

C および C++ で統合 CICS 変換プログラムを使用するには、CICS オプションを 使用します。

DB2 バージョン 7 以降を実行しており、統合変換プログラムが組み込まれたコン パイラーを使用して COBOL プログラムを準備する場合、コンパイラーにより SQL ステートメント・コプロセッサー (DBRM を生成する) も提供されるので、独立し た DB2 プリコンパイラーを使用する必要はありません。 SQL ステートメント・コ プロセッサーの使用方法について詳しくは、「*CICS DB2 Guide*」 および「*DB2 for z/OS Application Programming and SQL Guide*」を参照してください。
# **CICS** 変換プログラムのオプションの指定

PL/I、COBOL、XL C、C++ のいずれかのコンパイラーを使用している場合、CICS 変換プログラムのオプションを指定できます。

## このタスクについて

すべての変換プログラム・オプションについての説明は、 111 [ページの『変換プロ](#page-126-0) [グラムのオプションの定義』を](#page-126-0)参照してください。

変換プログラム・リストに関連したオプションのような変換プログラム・オプショ ンの多くは、統合 CICS 変換プログラムを使用するときには適用されません。 これ らのオプションは、指定しても無視されます。 EXCI オプションはサポートされて いません。CICS オプションを前提としています。

統合 CICS 変換プログラムで有効な変換プログラム・オプションは、以下のとおり です。

- v APOST または QUOTE
- v CPSM または NOCPSM
- CICS
- $\cdot$  DBCS
- v DEBUG または NODEBUG
- v DLI
- v EDF または NOEDF
- v FEPI または NOFEPI
- $\cdot$  GRAPHIC
- v LENGTH または NOLENGTH
- v LINKAGE または NOLINKAGE
- NATLANG
- $\cdot$  SP
- SYSEIB

## 手順

v PL/I コンパイラーを使用する場合に CICS 変換プログラム・オプションを指定す るには、コンパイラー・オプション PP(CICS) に、アポストロフィで囲んで括弧 に入れた変換プログラム・オプションを付けて指定します。 例:

PP(CICS('opt1 opt2 optn ...'))

PL/I コンパイラー・オプションの指定の詳細については、「*Enterprise PL/I for z/OS* プログラミング・ガイド」を参照してください。

v COBOL コンパイラーを使用する場合に CICS 変換プログラム・オプションを指 定するには、コンパイラー・オプション CICS に、アポストロフィで囲んで括弧 に入れた変換プログラム・オプションを付けて指定します。 例: CICS('opt1 opt2 optn ...')

<span id="page-109-0"></span>注**:** XOPTS 変換プログラム・オプションは、CICS コンパイラー・オプションに 変更する必要があります。統合 CICS 変換プログラムを使用する場合、XOPTS は使用できません。

COBOL コンパイラー・オプションの指定の詳細については、「*Enterprise COBOL for z/OS:* プログラミング・ガイド」を参照してください。

v XL C および C++ コンパイラーを使用する場合に CICS 変換プログラム・オプ ションを指定するには、コンパイラー・オプション CICS に、コンマで分けて括 弧に入れた変換プログラム・オプションを付けて指定します。 例:

CICS(opt1,opt2,optn ...)

別の方法として、XOPTS キーワードまたは CICS キーワードのプログラム・ソ ース内の #pragma ステートメントで変換プログラム・オプションを指定すること もできます。

C および C++ のコンパイラー・オプションの指定の詳細については、「*z/OS XL C/C++* ユーザーズ・ガイド」を参照してください。

# 変換のプロセス

統合変換プログラムを使用しないコンパイラーの場合、CICS はユーザーが使用する 言語ごとに変換プログラムを提供し、EXEC CICS、EXEC CPSM、および EXEC DLI ステートメントを処理します。統合変換プログラムを使用するコンパイラーの 場合、コンパイラーは直接 CICS 変換プログラムを呼び出して、これらのコマンド の変換を処理します。

言語変換プログラムは、ユーザー・ソース・プログラムを読み取り、新規のソー ス・プログラムを作成します。通常の言語ステートメントのほとんどは、変更され ずにそのままになっていますが、CICS コマンドは、コーディングに使用している言 語に必要な形式の CALL ステートメントに変換されます。 呼び出しにより CICS 提供の「EXEC」インターフェース・モジュールが起動されます。これらのインター フェース・モジュールは、後に、ロード・モジュールにリンク・エディットされ、 実行時に、要求されたサービスを順番に呼び出します。

変換、コンパイル (アセンブル)、およびリンク・エディットという 3 つのステップ があります。 95 [ページの図](#page-110-0) 11 には、この 3 つのステップが説明されています。

<span id="page-110-0"></span>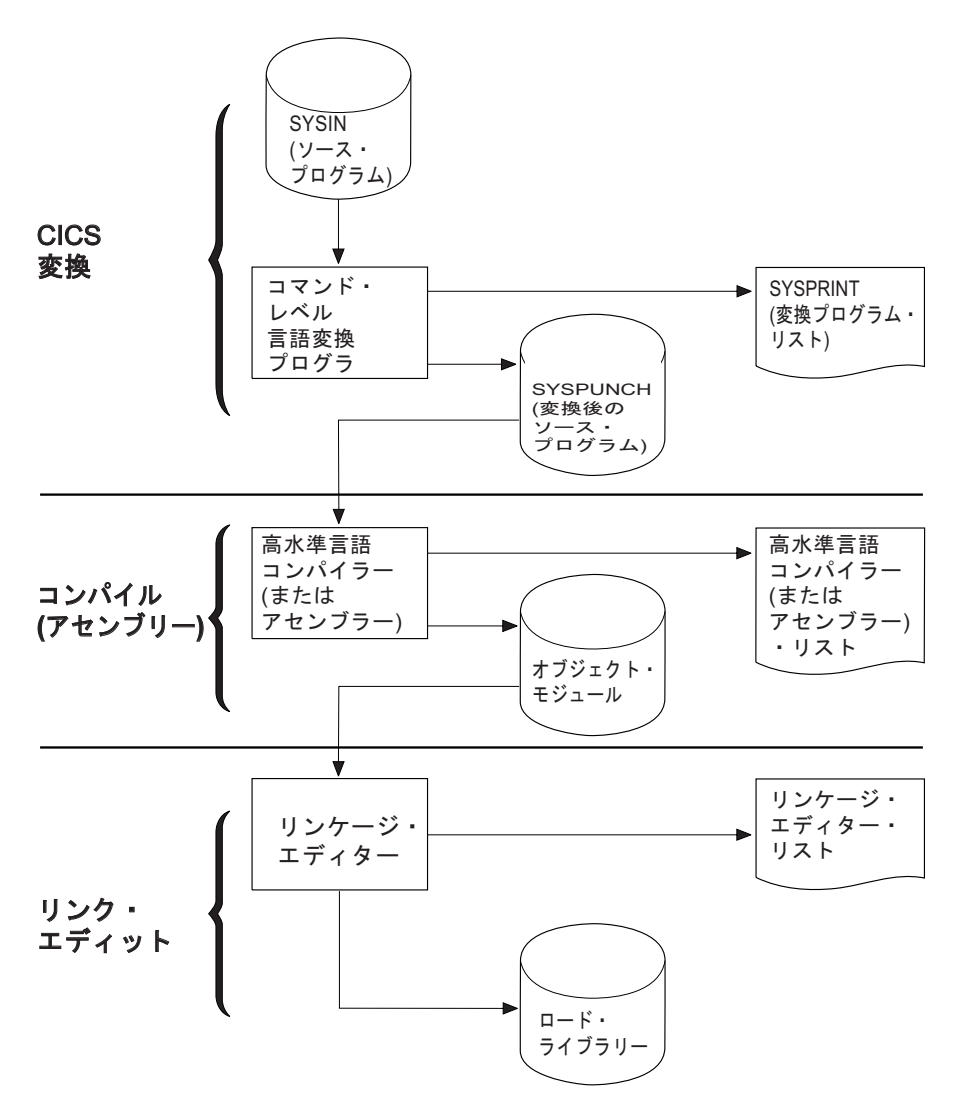

図 *11.* アプリケーション・プログラムの準備

すべての言語について、変換プログラムは、次のように入力ファイル 1 つと出力フ ァイル 2 つを使用します。

**SYSIN** (変換プログラムの入力) は、ソース・プログラムが入っているファイルで す。

SYSIN ファイルが固定ブロック・データ・セットとして定義されている場 合は、そのデータ・セットが保持できる最大レコード長は 80 バイトです。 80 バイト以上のレコード長を持つ固定ブロック・データ・セットを変換プ ログラムに渡すと、変換プログラムの実行が終了する結果になります。 SYSIN ファイルが可変ブロック・データ・セットとして定義されている場 合は、そのデータ・セットが保持できる最大レコード長は 100 バイトで す。 100 バイト以上のレコード長を持つ可変ブロック・データ・セットを 変換プログラムに渡すと、変換プログラムはエラーを起こして停止します。

## **SYSPUNCH**

(変換済みソース) は、コンパイル (アセンブル) ステップへの入力となる、 ユーザー・ソース・コードの変換されたバージョンです。 このファイルで は、ソースは次のように変更されています。

- v EXEC インターフェース・ブロック (EIB) 構造の挿入。
- v EXEC CICS コマンド、EXEC CPSM コマンドおよび EXEC DLI コマン ドの関数呼び出しステートメントへの変更。
- v 組み込み関数 CICS DFHRESP、EYUVALUE、および DFHVALUE の処 理。
- プログラムに EXEC DLI ステートメントが含まれている場合、データ交 換ブロック (DIB) 構造および初期設定呼び出しの挿入。

変換対象の CICS コマンドは、ソースに残されていますが、コメントとし てあるだけです。 一般的に、非 CICS ステートメントは未変更です。 変 換プログラムからの出力は、常に 80 バイトの固定レコード長データ・セッ トになります。

## **SYSPRINT**

(変換プログラムのリスト) には、変換プログラムが生成したメッセージの数 およびすべてのメッセージと関連した重大度コードのうち最高のコードが表 示されます。 NOOPTIONS オプションで抑制されていない限り、ユーザ ー・プログラムの変換に使用したオプションも表示されます。

COBOL、C、C++、および PL/I プログラムの場合には、SYSPRINT にメッ セージそのものも含まれます。 さらに、変換プログラムの SOURCE オプ ションを指定した場合には、SYSPRINT に注釈付きのソースのリストも含 まれます。 このリストには、後続のコンパイル・リストとほとんど同じ情 報が含まれているので、多くのシステムではこのリストを (NOSOURCE オ プションで) 省略します。 しかし、コンパイル・リストに存在していなく て、このリストから必要になることがあるのは行番号です (変換プログラム が行番号を割り当てている場合)。 実行診断機能 (EDF) を使用してデバッ グする場合には、行番号はコード中の場所を示す 1 つの方法になります。 VBREF オプションを指定した場合には、ユーザー・プログラム内のコマン ドのリストが行番号による相互参照付きで得られるので、これを EDF 用の ソース・リストの代わりとして使用することもできます。

アセンブラー言語のプログラムの場合には、SYSPRINT には、変換プログ ラムのオプション、メッセージ・カウント、および最大重大度コードしか含 まれません。 メッセージそのものは、SYSPUNCH ファイルの関連ステー トメントの後ろにコメントとして挿入されます。 これにより、アセンブラ ーは、ユーザーが検査できるようにメッセージをそのままアセンブラー・リ ストにコピーします。 また、変換プログラムが見つけた問題の結果とし て、アセンブラーが生成する MNOTE が含まれることもあります。

注**:** EXEC SQL を使用する場合は、SQL ステートメントを変換してバインドする追 加のステップが必要です。この追加ステップについて詳しくは、「*Application Programming and SQL Guide*」を参照してください。

CICS は、サポートするそれぞれの言語ごとに、これらのステップを順に実行するプ ロシージャーを提供します。 164 [ページの『アプリケーション・プログラムをイン](#page-179-0) ストールするための CICS [提供プロシージャーの使用』](#page-179-0) には、これらのプロシージ ャーの使用方法、およびその動作について説明されています。

オプションの数を指定すると、変換処理を制御することができます。例えば、EXEC DLI 呼び出しを使用する場合には、変換プログラムに指示する必要があります。

<span id="page-112-0"></span>変換プログラムはエラー・メッセージを生成することがあり、このメッセージを検 査することは、コンパイラーおよびリンケージ・エディターが生成するメッセージ を検査することと同様に重要です。 これらのメッセージがどこから出されるかにつ いては、『CICS 提供の変換プログラム』を参照してください。

EXEC コマンドは、CICS インターフェース・モジュールを呼び出す CALL ステー トメントに変換されます。 これらのモジュールは、リンク・エディット・ステップ でオブジェクト・モジュールに組み込まれ、リンク・エディット出力リストに表示 されます。 これらのモジュールについての詳細な説明は、 114 [ページの『](#page-129-0)CICS 提 [供のインターフェース・モジュール』に](#page-129-0)あります。

## 関連概念:

109 ページの『CICS [変換プログラムの使用』](#page-124-0)

言語変換プログラムは、ソース・プログラムを読み取り、新しいプログラムを作成 します。ほとんどの通常の言語ステートメントは変更されずそのままの状態になっ ていますが、CICS コマンドは、コーディングに使用する言語で必要とされる形式の CALL ステートメントに変換されます。

## 関連資料:

『CICS 提供の変換プログラム』 CICS 提供の変換プログラムは、CICSTS51.CICS.SDFHLOAD ライブラリーにインス トールされています。

# **CICS** 提供の変換プログラム

CICS 提供の変換プログラムは、CICSTS51.CICS.SDFHLOAD ライブラリーにインス トールされています。

このライブラリー内の変換プログラムは次の表のとおりです。

表 *5.* 言語別の *CICS* 提供変換プログラム

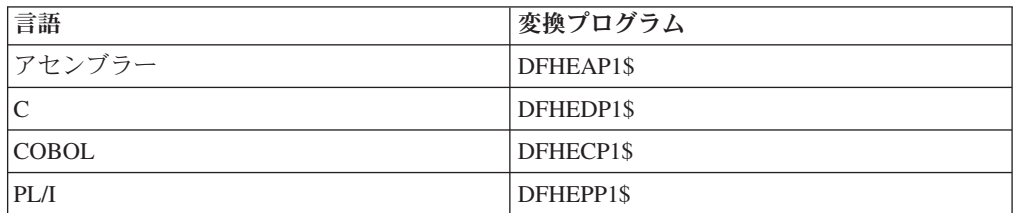

## 関連概念:

94 [ページの『変換のプロセス』](#page-109-0)

統合変換プログラムを使用しないコンパイラーの場合、CICS はユーザーが使用する 言語ごとに変換プログラムを提供し、EXEC CICS、EXEC CPSM、および EXEC DLI ステートメントを処理します。統合変換プログラムを使用するコンパイラーの 場合、コンパイラーは直接 CICS 変換プログラムを呼び出して、これらのコマンド の変換を処理します。

# 個別の変換プログラムの動的な起動

コマンド・レベルの言語変換プログラムは、バッチのアセンブラー言語プログラム から ATTACH、CALL、LINK、または XCTL マクロを使用するか、あるいは PL/I、C、または COBOL プログラムから CALL を使用して、動的に起動できま す。

## このタスクについて

ATTACH、LINK、または XCTL を使用する場合、該当する変換プログラムのロー ド・モジュール DFHExP1\$ (アセンブラー言語の場合は x=A、COBOL の場合は x=C、C の場合は x=D、PL/I の場合は x=P です) を使用します。

CALL を使用する場合は、変換プログラムを呼び出す入り口点名として PREPROC を指定します。

すべての場合で、以下のアドレス・パラメーターを変換プログラムに渡します。

- 変換プログラム・オプション・リストのアドレス
- v 変換プログラムが使用する DD 名リストのアドレス (これはオプションです)

これらのアドレスは、隣接するフルワードに入れて、フルワードの境界に位置合わ せしなければなりません。 レジスター 1 は、リストの最初のアドレスを指し、最 後のアドレスの高位ビットは 1 にセットされて、リストの終了を示さなければなり ません。 これは、アドレスが 1 つまたは 2 つの場合どちらにも適用されます。

## 変換プログラム・オプション

コマンド・レベルの言語変換プログラムには、ユーザーが作成する COBOL、C、C++、PL/I、およびアセンブラー・プログラムを変換するために選択で きる一連のオプションがあります。ここでは、それぞれの変換プログラム・オプシ ョンについて説明し、それらのオプションと共に使用できる言語を紹介します。

#### **APOST**

**(COBOL** のみ**)**

APOST は、リテラルをアポストロフィまたは引用符で区切ることを指定します。 代替オプションは QUOTE であり、二重引用符を指定します。変換プログラム・ ステップとそれに続くコンパイル・ステップには、同一の値を指定しなければな りません。

提供されている COBOL コピーブックは、このオプションを使用して、単一引 用符を含めて生成されます。提供されているコピーブックを、CICS コンポーネ ントとのインターフェースを確立するためにアプリケーションで使用する場合に は、必ず、QUOTE オプションではなく、APOST オプションを設定してください。

#### **CBLCARD**

**(COBOL** のみ**)** 省略形**: CBL**

CBLCARD は、変換プログラムで CBL ステートメントを生成するように指定しま す。CBLCARD はデフォルトです。変更する場合は NOCBLCARD を指定します。

#### **CICS**

CICS は、変換プログラムで **EXEC CICS** コマンドを処理するよう指定します。 これは、変換プログラムのデフォルト指定です。また、CICS は、変換プログラ ム・オプションを指定する XOPTS キーワードの古い名前でもあるため、CICS オプションを XOPTS リストに含めるか、またはリストの名前の指定で XOPTS の代わりに CICS オプションを使用することによって、CICS オプションを明示 的に指定することができます。 CICS コマンドがないことを指示する唯一の方 法は、オプション CICS を使用しないで XOPTS キーワードを使用する方法で す。 EXEC DLI コマンドを使用しているバッチ DL/I プログラムでは、これを 行わなければなりません。 例えば、アセンブラー言語で書かれたバッチ DL/I プログラムを変換するためには、次のように指定します。

\*ASM XOPTS(DLI)

COBOL で書かれ、EXEC API コマンドを含むバッチ・プログラムを変換する ためには、次のように指定します。

CBL XOPTS(EXCI)

## **COBOL2**

#### **(COBOL** のみ**)** 省略形**: CO2**

COBOL2 は、変換プログラムで、変換済み EXEC ステートメントが使用する一 時変数を生成するよう指定します。 その他のすべての点では、COBOL3 オプショ ンと同じ方法でプログラムが変換されます。 COBOL2 と COBOL3 を同時に指定す ることはできません。 COBOL2 は COBOL のデフォルトです。

注**:** 異なる方法で COBOL2 および COBOL3 を指定した場合、その 2 つのオプシ ョンが指定されている場所に関係なく、常に COBOL3 オプションが使用されま す。 COBOL2 と COBOL3 の両方を指定する場合、変換プログラムが警告メッセー ジを出します。

### **COBOL3**

#### **(COBOL** のみ**)** 省略形**: CO3**

COBOL3 は、変換プログラムで、言語環境プログラムに準拠したプログラムを変 換するよう指定します。 COBOL3 と COBOL2 を同時に指定することはできませ ん。 言語環境プログラムに準拠したどのコンパイラーが利用可能かについて詳 しくは、 13 ページの『第 2 [章 プログラミング言語と言語環境』](#page-28-0) を参照してく ださい。

#### **CPP**

### **(C++** のみ**)**

CPP は、変換プログラムで、サポートされている C++ コンパイラーによるコン パイル用に C++ プログラムを変換するように指定します。

#### **CPSM**

CPSM は、変換プログラムで EXEC CPSM コマンドを処理することを指定しま す。 代替値は NOCPSM で、これがデフォルトです。

**DBCS**

**(COBOL** のみ**)**

DBCS は、ソース・プログラムが 2 バイト文字を含んでいる可能性があることを 指定します。 DBCS オプションによって、変換プログラムは、16 進数コード X'0E' および X'0F' がプログラム中に現れると、それぞれをシフトアウト (SO) およびシフトイン (SI) コードとして処理するようになります。

DBCS を使用して COBOL プログラムを作成する方法について詳しくは、 「[Enterprise COBOL for z/OS Language Reference](http://pic.dhe.ibm.com/infocenter/pdthelp/v1r1/topic/com.ibm.entcobol.doc_4.2/PGandLR/rltitleh.htm)」で DBCS 文字ストリングに 関するセクションを参照してください。

#### **DEBUG**

**(COBOL**、**C**、**C++**、および **PL/I** のみ**)**

DEBUG は、変換プログラムで、実行診断機能 (EDF) によって使用される行番号 を CICS に渡すコードを作成するよう指定します。 DEBUG はデフォルトです。 変更する場合は NODEBUG を指定します。

#### **DLI**

DLI は、変換プログラムで EXEC DLI コマンドを処理することを指定します。 この指定は、XOPTS オプション、すなわち XOPTS(DLI) で行わなければなりませ ん。

**EDF**

EDF は、実行診断機能をプログラムに適用することを指定します。 EDF はデフ ォルトです。変更する場合は NOEDF を指定します。

**EPILOG**

**(**アセンブラー言語のみ**)**

EPILOG は、変換プログラムで、変換対象プログラムの最後にマクロ DFHEIRET を挿入するよう指定します。 DFHEIRET は、発行しているプログラムから、そ のプログラムを呼び出したプログラムに制御を返します。 **RETURN** コマンドのオ プションのいずれかを使用したい場合には、RETURN を使用し、NOEPILOG を指 定します。

EPILOG はデフォルトです。代わりに NOEPILOG を指定すると、変換プログラム でマクロ DFHEIRET が挿入されなくなります (マクロ DFHEIRET のプログラ ミング情報については、 「*CICS* アプリケーション・プログラミング・リファ レンス」を参照してください)。

## **EXCI**

EXCI は、変換プログラムで外部 CICS インターフェース (EXCI) に対する EXEC API コマンドを処理するよう指定します。 EXCI API コマンドは、バッ チ・プログラムにおいてのみ使用されなければなりません。そのため、EXCI 変 換プログラム・オプションは、CICS 変換プログラム・オプション、または CICS オプションを暗黙指定するどの変換プログラム・オプションとも互いに排他的で す。 CICS および EXCI の両方が指定された場合、または EXCI および、 CICS を暗黙指定する変換プログラム・オプションが指定された場合、エラー・ メッセージが作成されます。

EXCI オプションは、DLI オプションとも互いに排他的です。 外部 CICS イン ターフェースに対する EXEC API コマンドは、EXEC DLI コマンドを使用して

いるバッチ・プログラムにはコーディングできません。 EXCI および DLI の両 方の変換プログラム・コマンドが指定された場合、エラー・メッセージが作成さ れます。

EXCI 変換プログラム・オプションは XOPTS、すなわち XOPTS(EXCI) によって 指定されます。

### **FEPI**

FEPI は、CICS フロントエンド・プログラミング・インターフェース (FEPI) の FEPI API コマンドへのアクセスを許可します。これを変更する場合は NOFEPI を指定します。 FEPI について詳しくは[、『アプリケーションの開発』の](http://pic.dhe.ibm.com/infocenter/cicsts/v5r1/topic/com.ibm.cics.ts.fepi.doc/topics/dfhp73j.html) 『FEPI [アプリケーション開発』を](http://pic.dhe.ibm.com/infocenter/cicsts/v5r1/topic/com.ibm.cics.ts.fepi.doc/topics/dfhp73j.html)参照してください。

### **FLAG (I**、**W**、**E**、または **S)**

### **(COBOL**、**C**、**C++**、および **PL/I** のみ**)** 省略形**: F**

FLAG は、変換におけるエラーのうち、メッセージをリストする必要があるエラ ーの最小の重大度を指定します。

- **I** すべてのメッセージ。
- **W** (デフォルト) 通知メッセージ以外のすべてのメッセージ。
- **E** 警告メッセージおよび通知メッセージ以外のすべてのメッセージ。
- **S** 重大エラー・メッセージおよびリカバリー不能エラー・メッセージの み。

#### **GDS**

## **(C**、**C++**、およびアセンブラー言語のみ**)**

GDS は、変換プログラムで CICS GDS (汎用データ・ストリーム) コマンドを処 理することを指定します。 これらのコマンドのプログラミング情報について は、『Reference』->『[Application development](http://pic.dhe.ibm.com/infocenter/cicsts/v5r1/topic/com.ibm.cics.ts.applicationprogramming.doc/topics/dfhp4_commands.html)』の『CICS API commands』を参 照してください。

## **GRAPHIC**

**(PL/I** のみ**)**

GRAPHIC は、ソース・プログラムが 2 バイト文字を含んでいる可能性があるこ とを指定します。 GRAPHIC オプションによって、変換プログラムは、16 進数コ ード X'0E' および X'0F' がプログラム中に現れると、それぞれをシフトアウト (SO) およびシフトイン (SI) コードとして処理するようになります。

またこれは、変換プログラムが、16 進形式のシフトアウトおよびシフトインの 値を含むパラメーター・リストを、生成しないようにもします。これらの値がど こに現れても、コンパイラーが受け取るデータ・ストリームに予期しない DBCS 区切りが入らないように、変換プログラムはこれらの値を 2 進形式で表 します。

使用しているコンパイラーが DBCS をサポートする場合には、2 バイト文字を 使用していない場合でも、予期しないシフトアウト・コードおよびシフトイン・ コードが入らないようにする必要があります。 変換プログラムがこれらのコー ドを生成しないように、変換プログラムに GRAPHIC オプションを使用するか、 またはコンパイラーがこれらのコードを DBCS 区切り文字として解釈しないよ うに、コンパイル・ステップに NOGRAPHIC を指定することで、意図しないシフ トアウトおよびシフトイン・コードを防ぎます。

DBCS を使用して PL/I でプログラムを作成する場合の詳細については、関係の ある言語の解説書を参照してください。

**LEASM**

**(**アセンブラー言語のみ**)**

LEASM は、変換プログラムで、言語環境プログラムに準拠したアセンブラーのメ インプログラムのコードを生成するよう指定します。

LEASM オプションが指定された場合、CICS 環境におけるアセンブラー・サブル ーチンで使用されるマクロ展開を形成するのではなく、DFHEISTG、

DFHEIENT、 DFHEIRET、および DFHEIEND の各マクロがさまざまに展開さ れ、言語環境プログラムに準拠したアセンブラーのメインプログラムが作成され ます。 LEASM オプションにより、NOPROLOG および NOEPILOG を使用し、独自の DFHEIENT およびその他のマクロをコーディングしたカスタマー・プログラム において、そのプログラム・ソースを変更することなく、言語環境プログラム (Language Environment) のサポートを利用できます。 例えば、変換プログラム では複数のコード基底レジスターはサポートされないため、複数のコード基底レ ジスターを必要とするすべてのプログラムはこのカテゴリーに該当します。

LEASM オプションを使用して変換されたアセンブラー・プログラムの例について は、 118 ページの『LEASM [を使用するアセンブラー言語プログラムのサンプ](#page-133-0) [ル』を](#page-133-0)参照してください。

#### **LENGTH**

**(COBOL**、アセンブラー言語、および **PL/I** のみ**)**

LENGTH は、アプリケーション・プログラムの CICS コマンドで LENGTH オプシ ョンが省略されている場合に、変換プログラムでデフォルトの長さを生成するよ う指示します。 これを変更する場合は NOLENGTH を指定します。

## **LINECOUNT(n)**

省略形**: LC**

LINECOUNT は、変換プログラム・リストの各ページに入れる、ヘッダー行とブラ ンク行を含む行数を指定します。 「*n*」の値は 1 ~ 255 の範囲内の整数にしな ければなりません。「*n*」が 5 より小さい場合には、各ページに含まれるのは、 ヘッダー行と 1 行のリストのみです。デフォルトは 60 です。

## **LINKAGE**

### **(COBOL** のみ**)** 省略形**: LIN**

LINKAGE は、変換プログラムに、既存の規則に従って、最上位のプログラムの中 にある LINKAGE SECTION ステートメントおよび PROCEDURE DIVISION ステートメントを修正することを要求します。

つまり変換プログラムは、PROCEDURE DIVISION 内に USING DFHEIBLK DFHCOMMAREA ステートメントがない場合には、それを挿入し、LINKAGE SECTION (必要に応じて作成する) に、DFHEIBLK および DFHCOMMAREA の定義が含まれていることを確認します。

LINKAGE はデフォルトです。変更する場合は NOLINKAGE を指定します。

## **MARGINS(m,n[,c])**

**(C**、**C++**、および **PL/I** のみ**)** 省略形**: MAR**

MARGINS は、言語ステートメントまたは CICS ステートメントを含む入力の各 行またはレコードの桁を指定します。この限界を超えたデータがソース・リスト に含まれていても、変換プログラムはそのデータを処理しません。

また、MARGINS オプションによって、SOURCE オプションが指定されている場合 に生成されるリストの形式設定を行う、米国標準規格の印刷制御文字の位置を指 定することもできます。これを指定しない場合には、入力レコードは、間のブラ ンク行なしでリストされます。 マージン・パラメーターは、以下のとおりで す。

- **m** 左マージンの桁番号。
- **n** 右マージンの桁番号。 この値は m より大きくなければなりません。

注**:** C または C++ のコンパイラー・オプションとして使用する場合に は、MARGIN オプションの 2 番目の引数にアスタリスク (\*) が使用可能 です。 しかし、変換プログラムには、1 ~ 100 の範囲内の数値を指定 する必要があります。 入力データ・セットが固定長レコードを持つ場 合、右マージンのために許容される最大値は 80 です。 入力データ・ セットが可変長レコードを持つ場合、許容最大値は 100 です。

**c** 米国標準規格の印刷制御文字の桁番号。 これは、m および n に指定す る値以外の値にする必要があります。c がゼロの場合は、印刷制御文字 がないことを意味します。 c が非ゼロの場合には、次の印刷制御文字 のみをソースに指定することができます。

## **(**ブランク**)**

1 行スキップしてから印刷する

- **0** 2 行スキップしてから印刷する
- **-** 3 行スキップしてから印刷する
- **+** スキップせずに印刷する
- **1** 改ページ

C および C++ のデフォルトは、固定長レコードの場合は MARGINS(1,72,0) で あり、可変長レコードの場合はレコード長と同じ (1,レコード長,0) です。 PL/I のデフォルトは、固定長レコードの場合は MARGINS(2、72、0) で、可変長レ コードの場合は MARGINS(10、100、0) です。

## **NATLANG(EN** または **KA)**

NATLANG は、変換プログラムのメッセージ出力のために、どの言語を使用するか を指定します。

- **CS** 中国語 (簡体字)。
- **EN** (デフォルト) 英語
- **KA** 漢字

(このオプションと NATLANG API オプションとを混同しないように注意して ください。)

## **NOCBLCARD**

**(COBOL** のみ**)**

NOCBLCARD は、変換プログラムが CBL ステートメントを生成しないことを指定 します。 CICS で必要なコンパイラー・オプションは、DFHYITVL プロシージ ャーが指定します。 RENT、NODYNAM、および LIB は、必ず指定してくださ い。

#### **NOCPSM**

NOCPSM は、変換プログラムが EXEC CPSM コマンドを処理しないことを指定 します。 NOCPSM はデフォルトです。変更する場合は CPSM を指定します。

### **NODEBUG**

**(COBOL**、**C**、**C++**、および **PL/I** のみ**)**

NODEBUG は、変換プログラムで、実行診断機能 (EDF) によって使用される行番 号を CICS に渡すコードを作成しないよう指定します。

### **NOEDF**

NOEDF は、実行診断機能をプログラムに適用しないことを指定します。 NOEDF を指定することによるパフォーマンス上の利点はありませんが、このオプション は、十分にデバッグ済みのサブプログラムの中のコマンドが EDF 表示に現れな いようにするために有用な場合があります。

#### **NOEPILOG**

**(**アセンブラー言語のみ**)**

NOEPILOG は、変換プログラムが、変換中のプログラムの最後にマクロ DFHEIRET を挿入しないことを指定します。 DFHEIRET は、発行しているプ ログラムから、そのプログラムを呼び出したプログラムに制御を返します。 **EXEC CICS RETURN** コマンドの任意のオプションを使用する場合には、**EXEC CICS RETURN** を使用し、NOEPILOG を指定します。 NOEPILOG は、変換プログラムがマ クロ DFHEIRET を挿入しないようにします。 または、EPILOG (デフォルト) を 指定することもできます。

### **NOFEPI**

NOFEPI は、CICS フロントエンド・プログラミング・インターフェース (FEPI) の FEPI API コマンドへのアクセスを許可しません。 NOFEPI はデフォルトで す。変更する場合は FEPI を指定します。

#### **NOLENGTH**

### **(COBOL**、アセンブラー言語、および **PL/I** のみ**)**

NOLENGTH は、アプリケーション・プログラムの CICS コマンドで LENGTH オプ ションが省略されている場合に、変換プログラムでデフォルトの長さを生成しな いように指示します。デフォルトは LENGTH です。

#### **NOLINKAGE**

#### **(COBOL** のみ**)**

NOLINKAGE は、欠落している DFHEIBLK ステートメントおよび DFHCOMMAREA ステートメントを提供したり、あるいは LINKAGE SECTION に EIB 構造の定義を挿入するために変換プログラムが LINKAGE SECTION ステートメント、および PROCEDURE DIVISION ステートメントを 修正しないことを要求します。

NOLINKAGE オプションは、COMMAREA を定義して **EXEC CICS ADDRESS** コマン ドを使用する COBOL コピーブックを提供できることを意味します。

LINKAGE がデフォルトです。

## **NONUM**

**(COBOL** のみ**)**

NONUM は、変換プログラムが、プログラムの各行の 1 ~ 6 桁目に入っている行 番号を、診断メッセージおよび相互参照リストの中での行番号として使用しない で、独自の行番号を生成することを指定します。 NONUM はデフォルトです。変 更する場合は NUM を指定します。

## **NOOPSEQUENCE**

**(C**、**C++**、および **PL/I** のみ**)** 省略形**: NOS**

NOOPSEQUENCE は、変換プログラムの出力レコード内のシーケンス・フィールド の位置を指定します。 C および C++ のデフォルトは、固定長レコードの場合 は OPSEQUENCE(73,80) であり、可変長レコードの場合は NOOPSEQUENCE で す。 PL/I のデフォルトは、両方のタイプのレコードについて OPSEQUENCE(73,80) です。

#### **NOOPTIONS**

## 省略形**: NOP**

NOOPTIONS は、変換プログラムが、変換時に使用するオプションのリストを出力 リストに含めないことを指定します。

#### **NOPROLOG**

**(**アセンブラー言語のみ**)**

NOPROLOG は、変換プログラムが、アセンブル中のプログラムにマクロ DFHEISTG、DFHEIEND、および DFHEIENT を挿入しないことを指定します。 これらのマクロは、ローカル・プログラム・ストレージを定義し、プログラムの 入り口で実行します。

#### **NOSEQ**

**(COBOL** のみ**)**

NOSEQ は、変換プログラムがソース・ステートメントのシーケンス・フィールド 1 ~ 6 桁目を検査しないことを指定します。代替値の SEQ が、デフォルトで す。 SEQ を指定し、ステートメントがシーケンス通りになっていない場合に は、そのステートメントにフラグが付けられます。

#### **NOSEQUENCE**

**(C**、**C++**、および **PL/I** のみ**)** 省略形**: NSEQ**

NOSEQUENCE は、変換プログラムの入力のステートメントにシーケンス番号が付 いていないこと、および変換プログラムが独自の行番号を割り当てなければなら ないことを指定します。

固定長レコードの場合のデフォルトは SEQUENCE(73,80) です。 C および C++ における可変長レコードの場合のデフォルトは NOSEQUENCE であり、PL/I における可変長レコードの場合のデフォルトは SEQUENCE(1,8) です。

### **NOSOURCE**

NOSOURCE は、変換プログラムが、変換されたソース・プログラムのリストを変 換プログラム・リストに含めないことを指定します。

## **NOSPIE**

NOSPIE は、変換プログラムがリカバリー不能エラーをトラップしないようにし

ます。その代わりに、ダンプを生成します。 NOSPIE を使用する必要があるの は、IBM サポート・センターによる指示があった場合のみです。

## **NOVBREF**

**(COBOL**、**C**、**C++** および **PL/I** のみ**)**

NOVBREF は、変換プログラムが、行番号によるコマンドの相互参照を変換プログ ラム・リストに含めないことを指定します (NOVBREF は NOXREF と呼ばれてい ました。互換性のために、NOXREF はまだ受け入れられます)。 NOVBREF はデ フォルトです。変更する場合は VBREF を指定します。

#### **NUM**

**(COBOL** のみ**)**

NUM は、変換プログラムが、プログラムの各行の 1 ~ 6 桁目に入っている行番 号を、診断メッセージおよび相互参照リストの中での行番号として使用すること を指定します。 これを変更する場合は NONUM を指定します。NONUM がデフ ォルトです。

#### **OPMARGINS(m,n[,c])**

**(C**、**C++** および **PL/I** のみ**)** 省略形**: OM**

OPMARGINS は、変換プログラム出力マージン、すなわち、その後のコンパイラー への入力のマージンを指定します。 通常、これらのマージンは変換プログラム の入力マージンと同じです。入力マージンの定義、および *m*、*n*、および *c* の 意味については、MARGINS を参照してください。 C および C++ のデフォルト は OPMARGINS(1,72,0) であり、PL/I の場合のデフォルトは OPMARGINS(2,72,0) です。

OPMARGINS オプションで許容されている最大の *n* 値は 80 です。 変換プログラ ムからの出力は常に固定長レコード形式です。

OPMARGINS オプションが、変換プログラムからの出力をある形式に設定するため に使用される場合は、使用されるコンパイラーの入力マージンを変更しなければ ならないことがあります。 OPMARGINS 値のデフォルトが許可されている場合、 使用されるコンパイラーの入力マージンを変更する必要はありません。

## **OPSEQUENCE(m,n)**

**(C**、**C++**、および **PL/I** のみ**)** 省略形**: OS**

OPSEQUENCE は、変換プログラムの出力レコード内のシーケンス・フィールドの 位置を指定します。 *m* および *n* の意味については、SEQUENCE を参照してくだ さい。C および C++ のデフォルトは、固定長レコードの場合は OPSEQUENCE(73,80) であり、可変長レコードの場合は NOOPSEQUENCE で す。 PL/I のデフォルトは、両方のタイプのレコードについて OPSEQUENCE(73,80) です。

## **OPTIONS**

#### 省略形**: OP**

OPTIONS は、変換プログラムが、変換時に使用するオプションのリストを出力リ ストに含めることを指定します。

### **PROLOG**

**(**アセンブラー言語のみ**)**

PROLOG は、変換プログラムが、アセンブル中のプログラムにマクロ DFHEISTG、DFHEIEND、および DFHEIENT を挿入することを指定します。 これらのマクロは、ローカル・プログラム・ストレージを定義し、プログラムの 入り口で実行します。

#### **QUOTE**

#### **(COBOL** のみ**)** 省略形**: Q**

QUOTE は、リテラルを二重引用符 (") で区切るよう指定します。 変換プログラ ム・ステップとそれに続くコンパイラー・ステップには、同一の値を指定しなけ ればなりません。

提供されている COBOL コピーブックが単一引用符 (APOST) を使用して生成さ れます。ユーザー・アプリケーションにおいて CICS コンポーネントとのイン ターフェース用に CICS 提供の任意のコピーブックを使用する場合は、QUOTE オプションではなく APOST を有効にしてください。

#### **SEQ**

#### **(COBOL** のみ**)**

SEQ は、変換プログラムがソース・ステートメントのシーケンス・フィールド 1 ~ 6 桁目を検査することを指定します。 SEQ はデフォルトです。変更する場 合は NOSEQ を指定してください。ステートメントがシーケンスになっていない 場合は、フラグが付けられます。

## **SEQUENCE(m,n)**

**(C**、**C++**、および **PL/I** のみ**)** 省略形**: SEQ**

SEQUENCE は、変換プログラムの入力のステートメントにシーケンス番号が付け られていることを指定し、シーケンス・フィールドを含む各行またはレコードの 桁を指定します。 変換プログラムは、エラー・メッセージおよび相互参照リス トでの行番号として、この番号を使用します。 入力行または入力レコードをシ ーケンス通りにソートする試みは行いません。シーケンス・フィールドが指定さ れていない場合には、変換プログラムは独自の行番号を割り当てます。 SEQUENCE パラメーターは次の通りです。

- **m** シーケンス番号の左端の桁
- **n** シーケンス番号の右端の桁

シーケンス番号フィールドは 8 文字以下でなければならず、(MARGINS オプショ ンに指定されている) ソース・プログラムにオーバーラップしてはなりません。

固定長レコードの場合のデフォルトは SEQUENCE(73,80) です。 C および C++ における可変長レコードの場合のデフォルトは NOSEQUENCE であり、 PL/I における可変長レコードの場合のデフォルトは SEQUENCE(1,8) です。

## **SOURCE**

## 省略形**: S**

SOURCE は、変換プログラムが、変換されたソース・プログラムのリストを変換 プログラム・リストに含めることを指定します。 SOURCE はデフォルトです。変 更する場合は NOSOURCE を指定します。

**SP** SP は、特別 (SP) な CICS コマンドが含まれるアプリケーション・プログラム に対して指定する必要があり、そうしない場合は変換時にプログラムがリジェク トされてしまいます。 特別な CICS コマンドとは、

## ACQUIRE、COLLECT、CREATE、

DISABLE、DISCARD、ENABLE、EXTRACT、INQUIRE、PERFORM、 RESYNC、および SET です。 これらのコマンドは、システム・プログラマー によって使用されます。 これらのコマンドのプログラミング情報については、 [System commands in Reference > System programming](http://pic.dhe.ibm.com/infocenter/cicsts/v5r1/topic/com.ibm.cics.ts.systemprogramming.doc/topics/dfha81j.html)を参照してください。

# **SPACE(1**、**2**、または **3)**

## **(COBOL** のみ**)**

SPACE は、出力リストで使用する行送りのタイプを指定します。SPACE(1) と指 定すると 1 行送り、SPACE(2) では 2 行送り、SPACE(3) では 3 行送りとなり ます。 SPACE(3) がデフォルトです。

#### **SPIE**

SPIE は、変換プログラムがリカバリー不能エラーをトラップすることを指定し ます。 SPIE はデフォルトです。変更する場合は NOSPIE を指定してくださ  $\mathcal{U}^{\lambda}$ 

#### **SYSEIB**

SYSEIB は、プログラムが、アプリケーション EIB の代わりにシステム EIB を 使用することを指定します。 SYSEIB オプションにより、プログラムはアプリケ ーション EIB を更新することなく、実行の様子をアプリケーションに対して明 白にして CICS コマンドを実行できます。このオプションは、それを使用する プログラムに制限を課すため、特別なシチュエーションでのみ使用してくださ い。 SYSEIB オプションを使用して変換したプログラムでは、次のことを行う必 要があります。

- v AMODE(31) での実行 (システム EIB が「TASKDATALOC(ANY)」ストレー ジに配置されていることが前提であるため)。
- v ADDRESS EIB コマンドを使用したシステム EIB のアドレスの入手 (プログ ラムが SYSEIB オプションで変換される場合、このコマンドは自動的にシス テム EIB のアドレスを返します)。
- v SYSEIB オプションを使用すると、当該プログラムによって発行されるすべて の CICS コマンドで、NOHANDLE オプションの使用を暗黙指定します。 コマ ンドで、必要に応じて RESP オプションを使用することができます。

### **VBREF**

#### **(COBOL**、**C**、**C++**、および **PL/I** のみ**)**

VBREF は、変換プログラムが、行番号によるコマンドの相互参照を変換リストに 含めるかどうかを指定します VBREF は、XREF と呼ばれていたもので、今でも受 け入れられます)。

## データ定義 **(DD** 名**)** リスト

DD 名リストは、ハーフワード境界から開始しなければなりません。 最初の 2 バ イトには、リストのバイト数の 2 進カウントが入っています (カウント・フィール ドは除きます)。 リストのそれぞれの項目は、8 バイトのフィールドを占めなけれ ばなりません。

項目のシーケンスは以下のとおりです。

<span id="page-124-0"></span>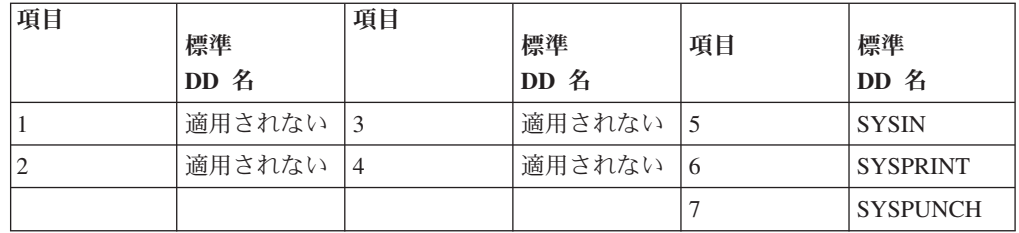

適用できる項目を省略すると、変換プログラムは標準 DD 名を使用します。 8 バ イトより短い DD 名を使用する場合は、フィールドの右側にブランクを埋めてくだ さい。 1 バイト目に X'FF' を入れると、項目を省略できます。 リスト終了の項目 はすべて省略することができます。

# **CICS** 変換プログラムの使用

言語変換プログラムは、ソース・プログラムを読み取り、新しいプログラムを作成 します。ほとんどの通常の言語ステートメントは変更されずそのままの状態になっ ていますが、CICS コマンドは、コーディングに使用する言語で必要とされる形式の CALL ステートメントに変換されます。

呼び出しによって、CICS 提供「EXEC」インターフェース・モジュールが起動され ます。これらのインターフェース・モジュールは後でロード・モジュールにリン ク・エディットされ、実行時には、今度はそれらのインターフェース・モジュール が、要求されたサービスを呼び出します。

変換プログラム・オプションを指定すると、変換処理を制御することができます。 111 [ページの『変換プログラムのオプションの定義』を](#page-126-0)参照してください。

選択するオプションは、以下の方法で指定することができます。

v オプションを指定するために、コンパイラー (アセンブラー) が提供するステート メント上の、XOPTS オプションのサブオプションとしてリストする。

表 *6.* 各言語について提供されているステートメント

| 言語             | ステートメント            |
|----------------|--------------------|
| <b>COBOL</b>   | <b>CBL</b>         |
| <b>COBOL</b>   | <b>PROCESS</b>     |
| $\overline{C}$ | #pragma            |
| $ C_{++} $     | ∦pragma            |
| PL/I           | * PROCESS          |
| アセンブラー         | *ASM または *PROCESS1 |

v 変換ステップの EXEC ジョブ制御ステートメントの PARM オペランドにオプシ ョンをリストする。

ほとんどのシステムでは、カタログ式プロシージャーを使用して、CICS プログ ラムの変換、コンパイル (アセンブル)、およびリンクを行うので、そのプロシー ジャーを呼び出す EXEC ジョブ制御ステートメントの PARM フィールドを指定 します。

<span id="page-125-0"></span>例えば、COBOL プログラムの場合、プロシージャー名を DFHYITVL、そのプロ シージャー内の変換ステップの名前を TRN とすると、次のようなステートメン トを使用して、COBOL プログラムの変換プログラム・オプションを設定しま す。

// EXEC DFHYITVL,PARM.TRN=(VBREF,QUOTE,SPACE(2),NOCBLCARD)

あるメソッドを使用してオプションを指定し、別のメソッドを使用して同じオプシ ョンまたは競合するオプションを指定した場合は、言語ステートメントの指定が EXEC ステートメントの指定に優先します。同様に、単一オプションに複数の値を 指定するか、あるいはいずれかのタイプのステートメントに矛盾するオプションを 指定した場合には、最後の設定値が優先されます。 COBOL プログラムを除き、こ れらのステートメントは各ソース・プログラムに先行しなければなりません。複数 のプログラムの処理を他の言語でバッチする方法はありません。

変換プログラム・オプションは、1 つ以上のブランクまたは単一のコンマで区切っ て任意の順序で指定することができます。 これらのオプションをオプション用の言 語ステートメントに指定する場合には、変換プログラムがその他のオプションを無 視し、コンパイラーにそのまま渡すために、XOPTS パラメーターの後に括弧で囲ん で指定する必要があります。 次の COBOL の例は、変換プログラムおよびコンパ イラーの両方のオプションを、一緒に渡す場合を示しています。

CBL LIB XOPTS(QUOTE SPACE(2))

次の例は、変換プログラムのオプションを単独で渡す場合を示しています。

#pragma XOPTS(FLAG(W) SOURCE); \* PROCESS XOPTS(FLAG(W) SOURCE); \*ASM XOPTS(NOPROLOG NOEPILOG)

EXEC ジョブ制御ステートメントの PARM オペランドを使用してオプションを指 定する場合には、そこで使用できるオプションは変換プログラム・オプションだけ なので、XOPTS キーワードは不要です。 しかし、関連した括弧を使用するか、あ るいは括弧を使用しないで XOPTS を使用することができます。 括弧を付けて XOPTS を使用する場合には、必ず、すべての変換プログラム・オプションを括弧で 囲んでください。例えば、次の形式は有効です。

PARM=(op1 op2 .. opn) PARM=(XOPTS op1 op2 .. opn) PARM=XOPTS(op1 op2 .. opn)

次の形式は無効です。

PARM=(XOPTS(op1 op2) opn)

EXEC DLI バッチ・プログラムを変換している場合を除き、前のリリースとの互換 性を保つために、キーワード CICS を XOPTS の代わりに使用することができま す。 PARM オペランドを使用して C または C++ #pragma カード処理に関するデ フォルト・マージンを変更する場合には、シーケンス・マージンも変更する必要が ある点に注意してください。 これは、NOSEQUENCE オプションを使用して行うこ とができます。

#### 注**:**

1. アセンブラー言語プログラムの場合、\*ASM ステートメントには変換プログラ ム・オプションのみが含まれます。このオプションを、アセンブラーはコメント

<span id="page-126-0"></span>として処理します。 \*PROCESS ステートメントには、高水準アセンブラー HLASM 用の、変換プログラム・オプションまたはアセンブラー・オプションを 含めることができます。

- 2. 同じ \*PROCESS ステートメント上に、変換プログラム・オプションとアセンブ ラー・オプションを共存させることはできません。
- 3. \*PROCESS および \*ASM ステートメントは先頭に入力する必要があり、アセン ブラー・ステートメントはこの両ステートメントの前に表示することはできませ ん。 これには、「PRINT ON」や「EJECT」のようなコメントやステートメント も含まれます。 \*PROCESS ステートメントおよび \*ASM ステートメントは、 順序を問わず組み込むことができます。
- 4. 変換プログラム・オプションのみを含む \*PROCESS ステートメントには、変換 プログラム専用の情報が入っており、このステートメントはアセンブラーに渡さ れません。
- 5. \*PROCESS ステートメントは、変換プログラムが保存します。アセンブラー・ オプションを含む \*PROCESS ステートメントは、変換済みプログラムに配置さ れます。

## 関連概念:

94 [ページの『変換のプロセス』](#page-109-0) 統合変換プログラムを使用しないコンパイラーの場合、CICS はユーザーが使用する 言語ごとに変換プログラムを提供し、EXEC CICS、EXEC CPSM、および EXEC DLI ステートメントを処理します。統合変換プログラムを使用するコンパイラーの 場合、コンパイラーは直接 CICS 変換プログラムを呼び出して、これらのコマンド の変換を処理します。

# 変換プログラムのオプションの定義

特に指示がない限り、すべての言語に適用される変換プログラム・オプションを指 定することができます。

112 [ページの表](#page-127-0) 7に、すべての変換プログラム・オプション、適用されるプログラム 言語、およびすべての有効な省略形がリストされています。

ご使用のシステムで、CICS 提供のプロシージャーを配布したままの形式で使用して いる場合には、デフォルト・オプションが使用されます。 以下のオプションの説明 では、これらを明示的に取り上げていきます。 ご使用のシステムがデフォルトで使 用するオプションは、変換ステップからの出力である SYSPRINT (変換プログラム のリスト出力) を調べるとわかります ( 97 ページの『CICS [提供の変換プログラ](#page-112-0) [ム』を](#page-112-0)参照してください)。 デフォルトではないオプションが必要な場合には、 109 ページの『CICS [変換プログラムの使用』の](#page-124-0)説明のとおりにオプションを指定す る必要があります。

# 変換プログラムのオプション・テーブル

変換プログラムのオプション、および変換プログラムの適用対象プログラム言語 が、表形式で示されています。

| 変換プログラム・オプション                   | <b>COBOL</b> | $\mathbf C$ | $C++$ | PL/I | アセンブラー |
|---------------------------------|--------------|-------------|-------|------|--------|
| APOST または QUOTE                 | X            |             |       |      |        |
| CBLCARD または NOCBLCARD           | X            |             |       |      |        |
| <b>CICS</b>                     | X            | X           | X     | X    | X      |
| COBOL2                          | $\mathbf X$  |             |       |      |        |
| COBOL3                          | X            |             |       |      |        |
| <b>CPP</b>                      |              |             | X     |      |        |
| CPSM または NOCPSM                 | $\mathbf X$  | X           | X     | X    | X      |
| <b>DBCS</b>                     | X            |             |       |      |        |
| DEBUG または NODEBUG               | X            | X           | X     | X    |        |
| DLI                             | X            | X           | X     | X    | X      |
| EDF または NOEDF                   | X            | X           | X     | X    | X      |
| EPILOG または NOEPILOG             |              |             |       |      | X      |
| <b>EXCI</b>                     | $\mathbf X$  | X           | X     | X    | X      |
| FEPI または NOFEPI                 | X            | X           | X     | X    | X      |
| FLAG (I または W あるいは E また<br>は S) | X            | X           | X     | X    |        |
| <b>GDS</b>                      |              | X           | X     |      | X      |
| <b>GRAPHIC</b>                  |              |             |       | X    |        |
| <b>LEASM</b>                    |              |             |       |      | X      |
| LENGTH または NOLENGTH             | X            |             |       | X    | X      |
| LINECOUNT(n)                    | X            | X           | X     | X    | X      |
| LINKAGE または NOLINKAGE           | $\mathbf X$  |             |       |      |        |
| MARGINS(m,n)                    |              | X           | X     | X    |        |
| <b>NATLANG</b>                  | X            | X           | X     | X    | X      |
| NUM または NONUM                   | X            |             |       |      |        |

<span id="page-127-0"></span>表 *7.* プログラミング言語に適用可能な変換プログラム・オプション

| 変換プログラム・オプション              | <b>COBOL</b> | $\mathbf C$ | $C++$ | PL/I | アセンブラー |
|----------------------------|--------------|-------------|-------|------|--------|
|                            |              |             |       |      |        |
| OPMARGINS(m,n[,c])         |              | X           | X     | X    |        |
| OPSEQUENCE(m,n) または        |              | X           | X     | X    |        |
| NOOPSEQUENCE               |              |             |       |      |        |
| OPTIONS または NOOPTIONS      | X            | X           | X     | X    | X      |
| <b>PROLOG または NOPROLOG</b> |              |             |       |      | X      |
| QUOTE または APOST            | X            |             |       |      |        |
| SEQ または NOSEQ              | X            |             |       |      |        |
| SEQUENCE(m,n) または          |              |             |       |      |        |
| <b>NOSEQUENCE</b>          |              | X           | X     | X    |        |
| <b>SOURCE または NOSOURCE</b> |              | X           | X     | X    |        |
| <b>SP</b>                  | X            | X           | X     | X    | X      |
| SPACE(1、2、または 3)           | X            |             |       |      |        |
| SPIE または NOSPIE            | X            | X           | X     | X    | X      |
| <b>SYSEIB</b>              | X            | X           | X     | X    | X      |
| VBREF または NOVBREF          | X            | X           | X     | X    |        |

表 *7.* プログラミング言語に適用可能な変換プログラム・オプション *(*続き*)*

# **COPY** ステートメントの使用

コンパイラー (またはアセンブラー) は、入力として、ユーザー・プログラムの元の ソースではなく、変換済みのバージョンを読み取ります。 これにより、コンパイラ ー (アセンブラー) リストに表示される内容が影響を受けます。 これはつまり、ユ ーザーのソース・コードの COPY ステートメントに、未変換の CICS コマンドが 含まれていてはならないということでもあります。変換プログラムで未変換の CICS コマンドを変換するには、時間がかかりすぎるためです。

# このタスクについて

異なる変換プログラムを使用しており、コピーブックのソースに CICS コマンドが 含まれている場合には、そのコピーブックが組み込まれるプログラムを変換および コンパイルする前に、ソースを別に変換しておく必要があります。 統合 CICS 変換 プログラムを使用しており、コピーブックのソースに CICS コマンドが含まれてい る場合は、そのコピーブックが組み込まれるプログラムをコンパイルする前に、コ ピーブックを別に変換しておく必要はありません。

外部プログラムは、組み込まれるコピーブック内にすべての CICS コマンドがあっ たとしても、常に CICS 変換プログラムを通じて渡されるか、または統合 CICS 変 換プログラムを持つコンパイラーを使用してコンパイルする必要があります。

# <span id="page-129-0"></span>**CICS** 提供のインターフェース・モジュール

CICS の下で実行されるアプリケーション・プログラムには、CICS 機能を使用する ために、それぞれ 1 つ以上のインターフェース・モジュール (スタブとも呼ばれる) が必要です。

アプリケーション・プログラムは、以下の機能を使用するために、スタブを必要と します。

- EXEC インターフェース
- v CPI コミュニケーション機能
- SAA リソース・リカバリー機能
- CICSPlex SM アプリケーション・プログラミング・インターフェース (CICSPlex SM スタブについて詳しくは、「*CICSPlex SM* アプリケーション・プログラミン グ・ガイド」を参照してください)。

## **EXEC** インターフェース・モジュール

CICS アプリケーション・プログラムには、それぞれ CICS へのインターフェース が組み込まれている必要があります。 これは、CICS 高水準プログラミング・イン ターフェースで使用される、EXEC インターフェース・モジュールの形式になって います。 CICSTS51.CICS.SDFHLOAD ライブラリーにインストールされるモジュー ルは、ユーザー・コードと EXEC インターフェース・プログラム DFHEIP との間 の通信を提供するために、ユーザー・アプリケーション・プログラムとリンク・エ ディットしなければなりません。

## **CPI** コミュニケーション・インターフェース・モジュール

共通プログラミング・インターフェース・コミュニケーション (CPI コミュニケー ション) を使用する CICS アプリケーション・プログラムには、それぞれ CPI コミ ュニケーションへのインターフェースが組み込まれている必要があります。 これ は、CICS 高水準プログラミング・インターフェースで使用されるインターフェー ス・モジュールの形式になっていて、すべてのプログラム言語に対して共通です。 CICSTS51.CICS.SDFHLOAD ライブラリーにインストールされているモジュール DFHCPLC は、CPI コミュニケーションを使用するそれぞれのアプリケーション・ プログラムとリンク・エディットしなければなりません。

# **SAA** リソース・リカバリー・インターフェース・モジュール

SAA リソース・リカバリーを使用する CICS アプリケーション・プログラムには、 それぞれ SAA リソース・リカバリーへのインターフェースが組み込まれている必 要があります。 これは、CICS 高水準プログラミング・インターフェースで使用さ れるインターフェース・モジュールの形式になっていて、すべてのプログラム言語 に対して共通です。 CICSTS51.CICS.SDFHLOAD ライブラリーにインストールされ るモジュール DFHCPLRR は、SAA リソース・リカバリー機能を使用するそれぞれ のアプリケーション・プログラムにリンク・エディットする必要があります。

# **AMODE(24)** および **AMODE(31)** アプリケーションでの **EXEC** インターフ ェース・モジュールの使用

AMODE(24) および AMODE(31) アプリケーションの場合、言語変換プログラムに よって生成される CALL ステートメントで、ユーザー・コードと DFHEIP (CICS EXEC インターフェース・プログラム) との間の通信を実現する EXEC インターフ ェース・モジュールが呼び出されます。

言語変換プログラムは、ソース・プログラムを読み取り、新しいプログラムを作成 します。通常の言語ステートメントは変更されずそのままの状態になっています が、CICS コマンドは、コーディングに使用する言語で必要とされる形式の CALL ステートメントに変換されます。呼び出しによって、CICS 提供「EXEC」インター フェース・モジュールまたはスタブ が起動されます。スタブとは、CICS 高水準プ ログラミング・インターフェースで使用されるコードの機能依存セクションです。 スタブは、SDFHLOAD ライブラリーで提供され、アプリケーション・プログラム とリンク・エディットする必要があります。これらのスタブは、EXEC CICS コマ ンドおよび EXEC DLI コマンドの実行時に呼び出されます。 それぞれのプログラ ミング言語のスタブが提供されています。

表 *8.* インターフェース・モジュール *(*スタブ*)*

| | | |

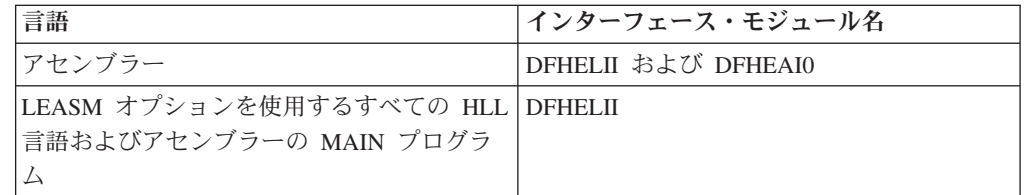

CICS 提供のスタブ・ルーチンは、内部プログラミング・インターフェース (CICS コマンド・レベルのインターフェース) で動作します。このインターフェースは、 互換性のない方法で変更されることはありません。 したがって、これらのスタブ・ モジュールについては以前および以降のバージョンとの互換性が確保されるので、 以降のレベルのスタブを組み込むために CICS アプリケーション・モジュールを再 リンクする必要はありません。

DFHEAI0 を除き、これらすべてのスタブには、EXEC CICS コマンドから必要な CICS サービスへのリンケージを提供するという同じ機能があります。 そのため に、スタブは、変換された EXEC CICS コマンドから呼び出されるさまざまなエン トリー・ポイントを提供してから、CICS の EXEC インターフェース機能に制御を 渡す一連の命令を実行します。

DFHELII には複数のエントリー・ポイントが含まれており、そのほとんどには、 CICS PL/I 変換プログラムの古いバージョンに対する互換性があります。 DFHELII には、エントリー DFHEXEC (C および C++ アプリケーション・プログラム用)、 DFHEI1 (COBOL およびアセンブラー用)、および DFHEI01 (PL/I 用) が含まれて います。

それぞれのスタブは、DFHY*xnnn* という形式の 8 バイトの目印で始まります。*x* は、スタブがサポートしている言語を示します (例えば、A はアセンブラーを示 し、I はスタブが言語非依存であることを示します)。*nnn* は、スタブの組み込み元 の CICS のリリースを示します。Y は、そのスタブが読み取り専用であることを示 します。 非常に古いリリースの CICS で提供されていたスタブには、DFHE*xxxx* と いう形式の目印が付いています。文字 E は、そのスタブが読み取り専用ではないこ とを表します。CICS Transaction Server for z/OS, バージョン 5 リリース 1 におけ る DFHELII 形式の目印は、DFHYI680 です。

目印は、CICS アプリケーション・ロード・モジュールが最後にリンクされた CICS リリースを判別する際に役立ちます。

## **COBOL**

それぞれの EXEC コマンドは、入り口 DFHEI1 を参照する COBOL の CALL ス テートメントに変換されます。

以下の例は、変換プログラムが単純な **EXEC CICS RETURN** コマンドを処理する場合 に生成する出力を示しています。

> \*EXEC CICS RETURN END-EXEC Call 'DFHEI1' using by content x'0e0800000600001000' end-call.

DFHEI1 への参照は、DFHYITVL または DFHZITCL などの CICS 提供プロシージ ャーのリンケージ・エディターのステップに、DFHELII スタブ・ルーチンを組み込 むことで解決されます。

## **PL/I**

PL/I プログラムを変換するとき、各 EXEC コマンドは、入り口点 DFHEI01 への 呼び出しを生成します。 この呼び出しは、入り口 DFHEI01 に関連付けられた可変 入り口点 DFHEI0 を使用して実行されます。 変換プログラムは、以下のステート メントを、それぞれの変換されるプログラムの始まりの付近に挿入して、呼び出し を使用可能にします。

DCL DFHEI0 ENTRY VARIABLE INIT(DFHEI01) AUTO; DCL DFHEI01 ENTRY OPTIONS(INTER ASSEMBLER);

変換プログラムは、正常に変換された EXEC コマンドごとに、固有の入り口名を DFHEI0 に基づいて作成します。 以下の例は、変換プログラムで単純な **EXEC CICS RETURN** コマンドを処理する場合に生成される出力を示しています。

```
/* EXEC CICS RETURN TRANSID(NEXT) */
DO;
DCL DFHENTRY B62D3C38 296F2687 BASED(ADDR(DFHEI0)) OPTIONS(INTER ASSEM
BLER) ENTRY(\overline{\star}, CHAR(4));
CALL DFHENTRY B62D3C38 296F2687('xxxxxxxxxxxxxxxxxx' /* '0E 08 80 00 03
00 00 10 00 F0 F0 F0 F0 F0 F0 F1 F0 'X */, NEXT);
END;
```
上記の例では、DFHENTRY\_B62D3C38\_296F2687 は、実際の入り口 DFHEI01 に関 連付けられている入り口変数 DFHEI0 に基づいています。この手法により、変換プ ログラムが、それぞれの可変入り口名ごとに PL/I データ記述子リストを作成するこ とが可能です。 それから PL/I コンパイラーは、EXEC コマンドで参照される変数 名が、データ記述子リストで変換プログラムが定義した属性と一貫性のある属性を 持つように定義されているかどうかを検査します。 この例で、ENTRY(\*,CHAR(4)) は、TRANSID オプションに関連した変数 (名前は NEXT) が長さ 4 バイトの文字 ストリングになるように指定しています。

DFHEI01 への参照は、DFHYITPL のような CICS 提供プロシージャーの 1 つに対 するリンケージ・エディターのステップに、DFHELII スタブ・ルーチンを組み込む ことで解決されます。

# **C** および **C++**

C および C++ プログラムでは、それぞれの EXEC CICS コマンドが、コマンド変 換プログラムによって DFHEXEC 関数呼び出しに変換されます。

変換プログラムは、以下のステートメントを、それぞれの変換されるプログラムの 始まりの付近に挿入して、呼び出しを使用可能にします。

#pragma linkage(DFHEXEC,OS) /\* force OS linkage \*/ void DFHEXEC();  $\frac{1}{2}$  /\* function to call CICS \*/

以下の例は、変換プログラムが単純な **EXEC CICS RETURN** コマンドを処理する場合 に生成する出力を示しています。

```
/* EXEC CICS RETURN */
{
DFHEXEC( "¥x0E¥x08¥x00¥x2F¥x00¥x00¥x10¥x00¥xF0¥xF0¥xF0¥xF0¥xF1¥xF8¥xF0¥xF0");
}
```
DFHEXEC への参照は、DFHYITDL、DFHZITDL、DFHZITEL、DFHZITFL、または DFHZITGL のような CICS 提供プロシージャーの 1 つに対するリンケージ・エデ ィターのステップに、DFHELII スタブ・ルーチンを組み込むことで解決されます。

# アセンブラー言語

それぞれの EXEC コマンドは、DFHECALL マクロの呼び出しに変換されます。

以下の例は、変換プログラムが単純な **EXEC CICS RETURN** コマンドを処理する場合 に生成する出力を示しています。

\* EXEC CICS RETURN DFHECALL =X'0E0800000800001000'

この DFHECALL マクロ呼び出しのアセンブリーは、レジスター 1 によってアドレ ッシングされるパラメーター・リストを作成するコードを生成し、項目 DFHEI1 の アドレスをレジスター 15 にロードし、BALR 命令を発行してスタブ・ルーチンを 呼び出します。

- DS 0H
- LA 1,DFHEITPL
- LA 14, = x '0E08000008001000'
- $ST = 14, 0(, 1)$
- OI 0(1),x'80'
- $L = 15, =V(DFHEI1)$
- BALR 14,15

DFHEI1 への参照は、DFHEITAL のような CICS 提供プロシージャーの 1 つに対 するリンケージ・エディターのステップに、DFHEAI スタブ・ルーチンを組み込む ことで解決されます。 CICS Transaction Server for z/OS, バージョン 5 リリース 1 の DFHEAI の目印は、DFHYA680 と、このスタブが CICS Transaction Server for z/OS, バージョン 5 リリース 1 で提供されたことを示すリリース番号です。

アセンブラー・アプリケーション・プログラム用の DFHEAI0 スタブは、リンケー ジ・エディターまたはバインド・ユーティリティーの自動呼び出し機能によって組 み込まれます。 このスタブは、アセンブラー・アプリケーション・プログラムの動 的ストレージ域を獲得/解放する都度、DFHEIENT および DFHEIRET マクロが生成 したコードによって呼び出されます。 このスタブはアセンブラー・アプリケーショ ン・プログラムでのみ必要です。高水準言語で書かれたプログラムの場合は、同等 の機能をもつスタブは不要であり、提供されていません。

リンク・エディットからの出力で、プログラムの先頭に DFHEAI スタブが含まれる 必要があります。そのためには、JCL のリンク・エディット・ステップ内に DFHEAI に関する ORDER および INCLUDE ステートメントが含まれる必要があ ります。アセンブラー言語で作成されたアプリケーション・プログラムを変換、ア センブル、およびリンク・エディットするために、SDFHPROC ライブラリー内の CICS 提供アセンブラー・プロシージャー DFHEITAL を使用するとき、このプロシ ージャーの COPYLINK ステップは SDFHMAC(DFHEILIA) をコピーします。組み 込まれる必要のある以下のステートメントが DFHEILIA に含まれます。

ORDER DFHEAI INCLUDE SYSLIB(DFHEAI)

<span id="page-133-0"></span>| | | | | | | | | |

| | |

これらのステートメントは、プロシージャーの LKED ステップでアセンブルされる アプリケーション・プログラムの前に連結される一時ファイルの中に配置されま す。

# **LEASM** を使用するアセンブラー言語プログラムのサンプル

CICS アセンブラー・プログラム、およびそのプログラムの変換後の対応するコード のサンプルに、LEASM オプションを使用してアセンブラー・プログラムを変換し た場合の結果が示されています。この変換プログラム・オプションにより、 Language Environment 準拠のアセンブラー MAIN プログラムのコードが生成され ます。

図 12 には、簡単な CICS アセンブラー言語プログラムが示されています。

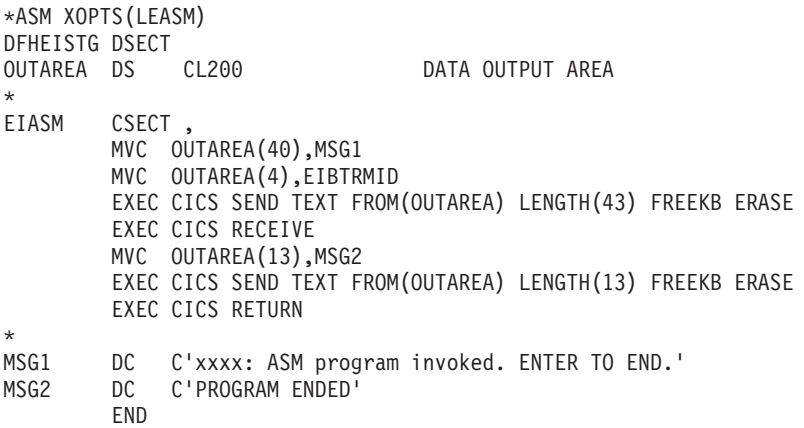

図 *12.* 簡単な *CICS* アセンブラー言語プログラム。

125 [ページの図](#page-140-0) 13 は、プログラムが変換されてアセンブルされた後のコードです。

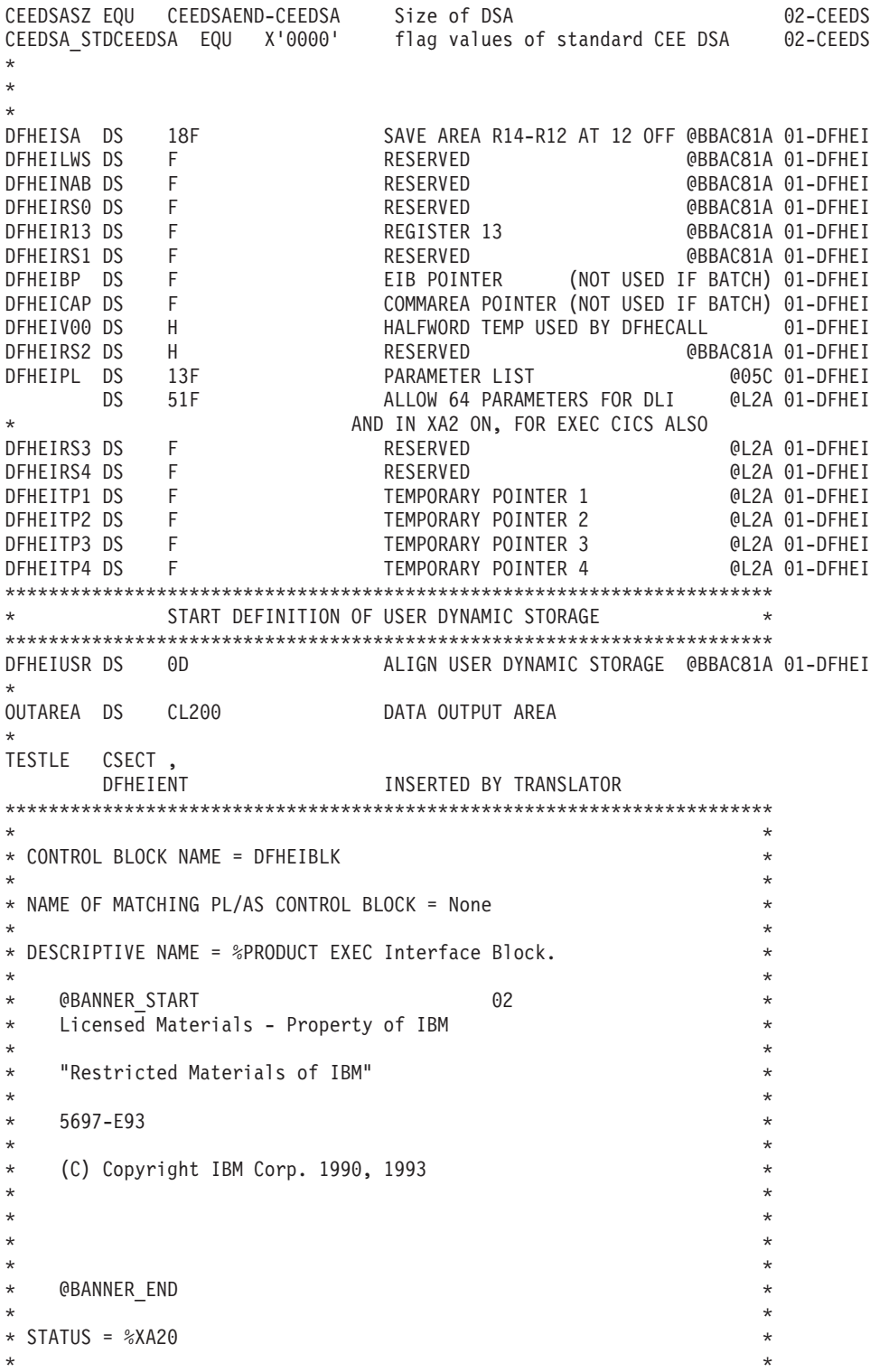

```
* FUNCTION = EXEC Interface Block. *
\star* The exec interface block contains information on the ** transaction identifier, the time and date, and the cursor *
* position on a display device. Some of the other fields are *
     set indicating the next action that a program should take
     in certain circumstances.
* DFHEIBLK also contains information that will be helpful *
* when a dump is being used to debug a program. *
* This control block is included automatically by an *
* application program using the command-level interface. *
* EISEIBA in the EIS addresses the EIB. *
\star\star\star* NOTES : *
* DEPENDENCIES = S/370 *
* MODULE TYPE = Control block definition *
* PROCESSOR = Assembler *
\star *
*-------------------------------------------------------------------- *
\star* CHANGE ACTIVITY : *
 * $SEG(DFHEIBLK),COMP(COMMAND),PROD(%PRODUCT) : *
\star *
* PN= REASON REL YYMMDD HDXXIII : REMARKS *
* $L1= 550 %0G 900515 HDFSPC : Add an EIB length equate *
* $D1= I05119 %B1 930226 HDDHDMA : Correct comments for date field *
   $PI= M60581 %B0 900116 HDAEGB : Change for PLXMAP to data areas *\star***********************************************************************
        EXEC INTERFACE BLOCK
***********************************************************************
DFHEIBLK DSECT EXEC INTERFACE BLOCK @BBAC81A 01-DFHEI
     USING *,DFHEIBR @BBAC81A 01-DFHEI
EIBTIME DS PL4 TIME IN 0HHMMSS FORMAT @BBAC81A 01-DFHEI
EIBDATE DS PL4 DATE IN OCYYDDD+ FORMAT, @D1C 01-DFHEI
                     where C is the century @D1A
* indicator (0=1900, 1=2000), @D1A
* YY is the year, DDD is the @D1A
* day number and '+' is the @D1A
* sign byte (positive) @D1A
EIBTRNID DS CL4 TRANSACTION IDENTIFIER @BBAC81A 01-DFHEI
EIBTASKN DS PL4 TASK NUMBER @BBAC81A 01-DFHEI
EIBTRMID DS CL4 TERMINAL IDENTIFIER @BBAC81A 01-DFHEI
EIBRSVD1 DS H RESERVED @BBAC81A 01-DFHEI
EIBCPOSN DS H CURSOR POSITION @BBAC81A 01-DFHEI
EIBCALEN DS H COMMAREA LENGTH @BBAC81A 01-DFHEI
EIBAID DS CL1 ATTENTION IDENTIFIER @BBAC81A 01-DFHEI
EIBFN DS CL2 FUNCTION CODE @BBAC81A 01-DFHEI
EIBRCODE DS CL6 RESPONSE CODE @BBAC81A 01-DFHEI
EIBDS DS CL8 DATASET NAME @BBAC81A 01-DFHEI
EIBREQID DS CL8 REQUEST IDENTIFIER @BBAC81A 01-DFHEI
EIBRSRCE DS CL8 RESOURCE NAME @BBDIA0U 01-DFHEI
EIBSYNC DS C X'FF' SYNCPOINT REQUESTED @BBDIA0U 01-DFHEI
EIBFREE DS C X'FF' FREE REQUESTED @BBDIA0U 01-DFHEI
EIBRECV DS C X'FF' RECEIVE REQUIRED @BBDIA0U 01-DFHEI
```
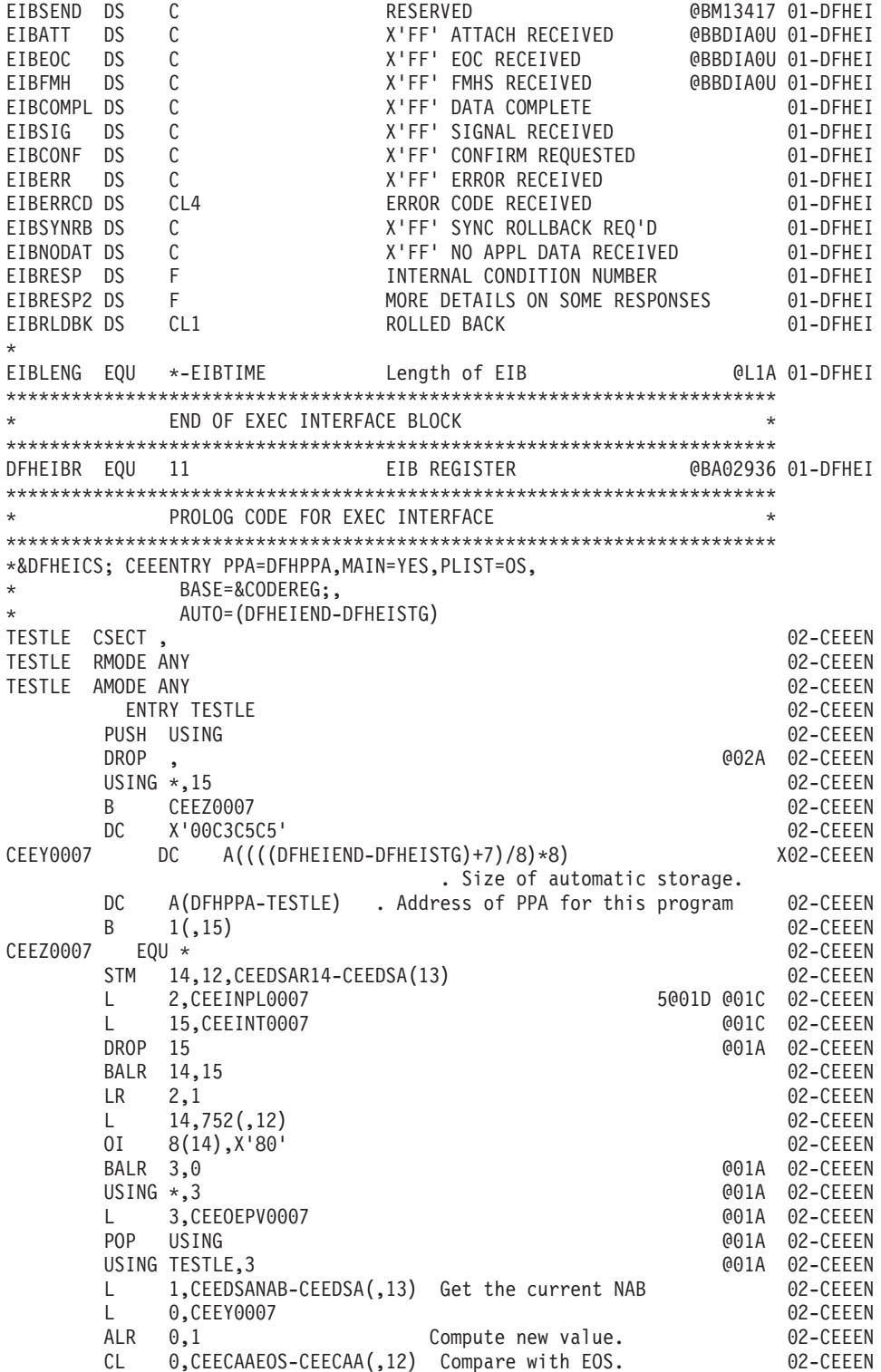

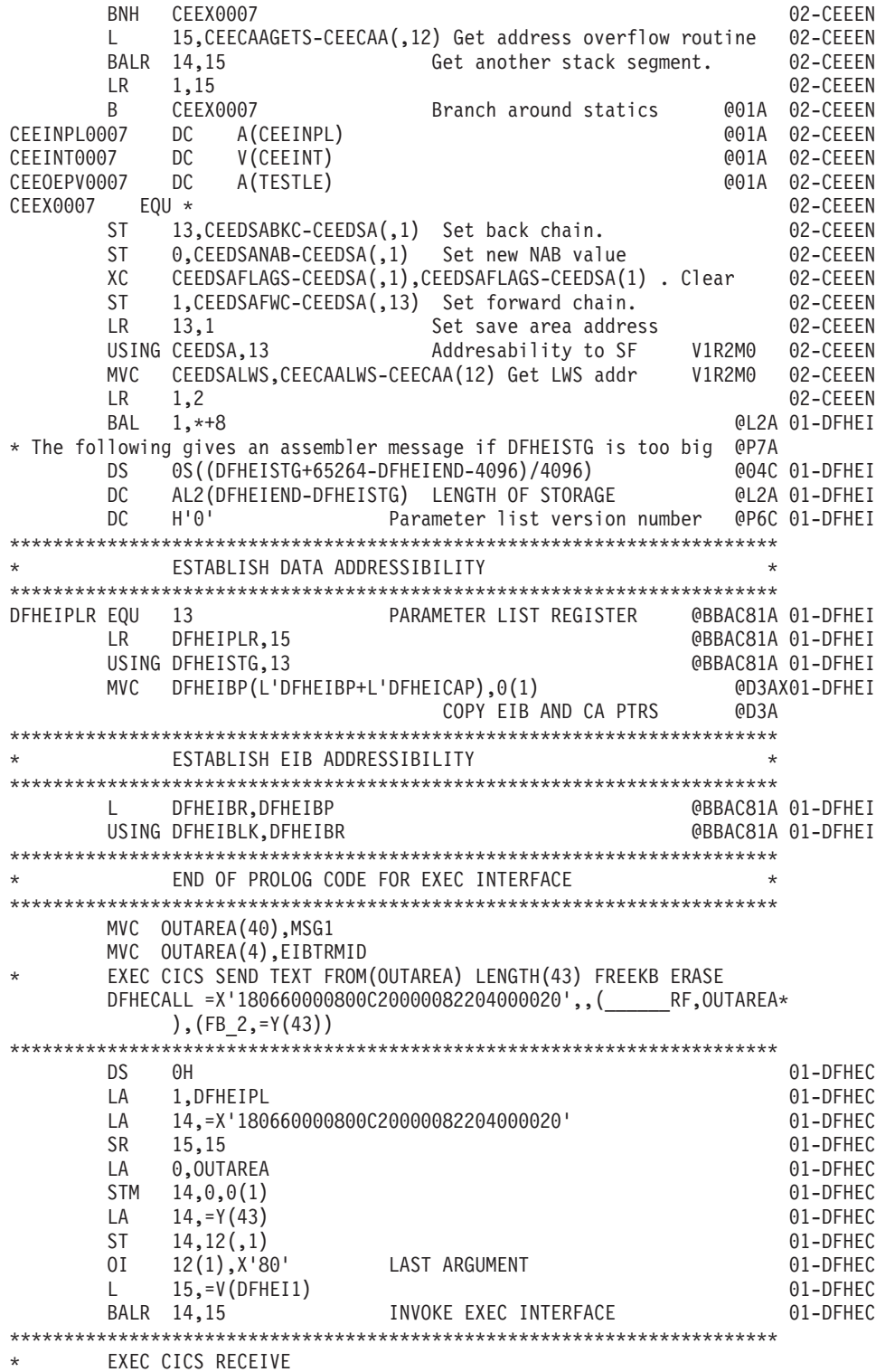

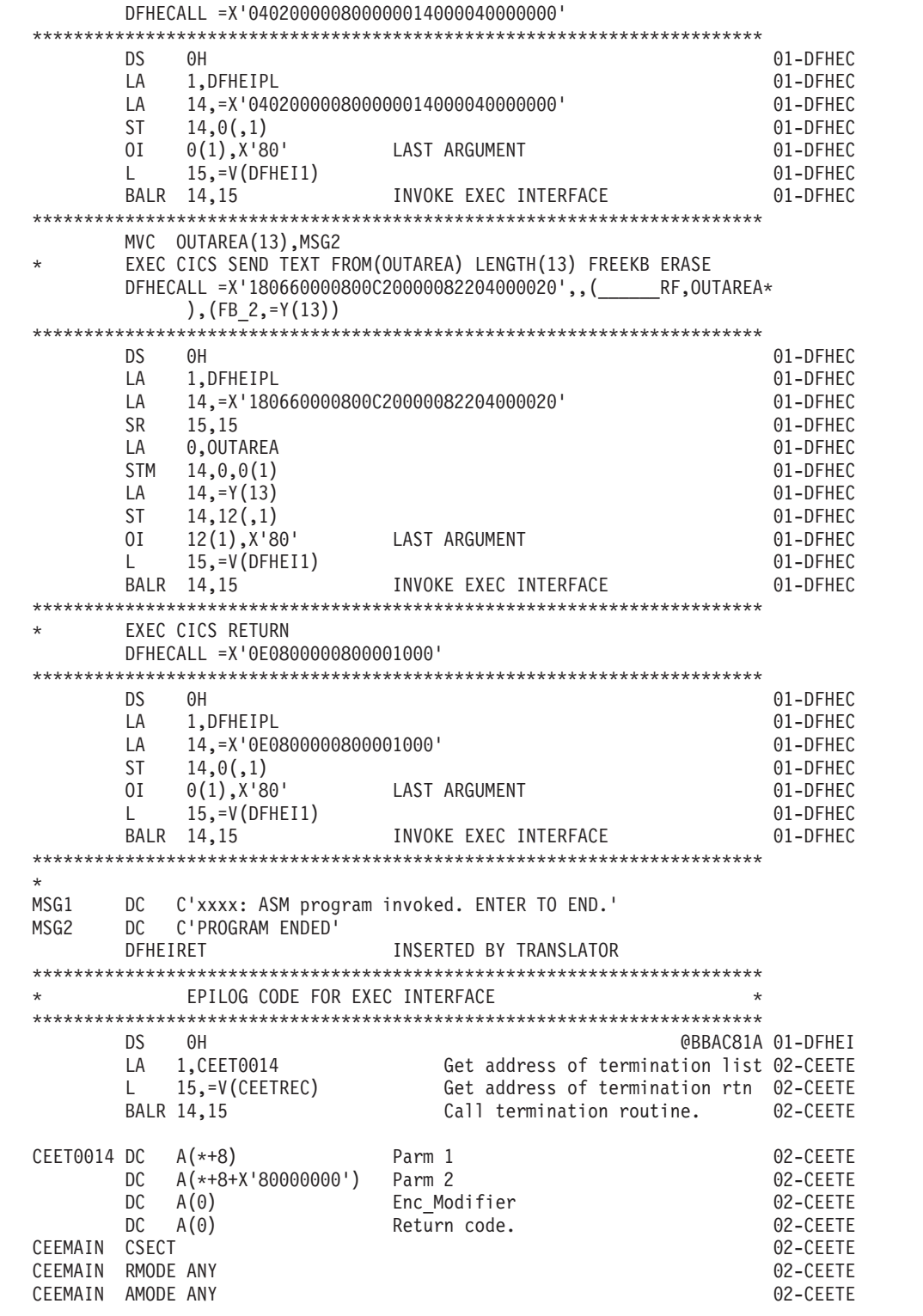

DC A(TESTLE) @04A 02-CEETE DC F'0' 02-CEETE TESTLE CSECT 02-CEETE \*\*\*\*\*\*\*\*\*\*\*\*\*\*\*\*\*\*\*\*\*\*\*\*\*\*\*\*\*\*\*\*\*\*\*\*\*\*\*\*\*\*\*\*\*\*\*\*\*\*\*\*\*\*\*\*\*\*\*\*\*\*\*\*\*\*\*\*\*\*\* END OF EPILOG CODE FOR EXEC INTERFACE \*\*\*\*\*\*\*\*\*\*\*\*\*\*\*\*\*\*\*\*\*\*\*\*\*\*\*\*\*\*\*\*\*\*\*\*\*\*\*\*\*\*\*\*\*\*\*\*\*\*\*\*\*\*\*\*\*\*\*\*\*\*\*\*\*\*\*\*\*\*\* LTORG , @BBAC81A 01-DFHEI  $=V(DFHEI1)$ =V(CEETREC) =Y(43) =Y(13) =X'180660000800C20000082204000020' =X'040200000800000014000040000000' =X'0E0800000800001000'<br>0H DS OH **DESIS @L1C 01-DFHEI** DFHEISTG **INSERTED BY TRANSLATOR** DFHEIEND **INSERTED BY TRANSLATOR** \* \*\*\*\*\*\*\*\*\*\*\*\*\*\*\*\*\*\*\*\*\*\*\*\*\*\*\*\*\*\*\*\*\*\*\*\*\*\*\*\*\*\*\*\*\*\*\*\*\*\*\*\*\*\*\*\*\*\*\*\*\*\*\*\*\*\*\*\*\*\* \* P R O G R A M P R O L O G A R E A 1 (P P A 1) \* \*\*\*\*\*\*\*\*\*\*\*\*\*\*\*\*\*\*\*\*\*\*\*\*\*\*\*\*\*\*\*\*\*\*\*\*\*\*\*\*\*\*\*\*\*\*\*\*\*\*\*\*\*\*\*\*\*\*\*\*\*\*\*\*\*\*\*\*\*\* \* PPA10018 DS OF 02-CEEPP DFHPPA DS 0F 2007 CHEPPA DS 02-CEEPP DC AL1(PPANL0018-\*) Offset to the entry name length 02-CEEPP<br>DC X'CE' LE/370 Indicator. 02-CEEPP LE/370 Indicator. 02-CEEPP DC B'10100000' . PPA flags 02-CEEPP \* Bit 0 0 = Internal Procedure \* 1 = External Procedure \* Bit 1 0 = Primary Entry Point \* 1 = Secondary Entry Point<br>
Rit 2 0 = Block doesn't have a I Bit 2  $\theta$  = Block doesn't have a DSA \* 1 = Block has a DSA \* Bit 3 0 = compiled object \* 1 = library object<br>
\* 1 = library object<br>
Bit 4 0 = sampling inter Bit  $4 \quad 0 =$  sampling interrupts to library \* 1 = sampling interrupts to code \* Bit 5 0 = not an exit DSA  $\star$  1 = Exit DSA \* Bit 6 0 = own exception model \* 1 = inherited (callers) exception model Reserved DC X'00' Member flags 02-CEEPP DC A(PPA20018) Addr of Compile Unit Block (PPA2) 02-CEEPP DC A(0) 02-CEEPP DC A(0) Data Descriptors for this entry point 02-CEEPP DS 0H 02-CEEPP PPANL0018 DC AL2(6) . Length of Entry Point Name 02-CEEPP DC CL6'TESTLE' . Entry Point Name 02-CEEPP CEEINPL DS 0D 02-CEEPP DC A(PPA2M0018) 02-CEEPP DC A(CEEINPLSTST-CEEINPL) 02-CEEPP CEEINPLSTST DS OF 62-CEEPP<br>DC X'00' Control Level 601A 02-CEEPP DC X'00' Control Level @01A 02-CEEPP DC X'00' ENCLAVE=NO @01A 02-CEEPP DC X'00' @01A 02-CEEPP DC X'07' Number of items.

<span id="page-140-0"></span>DC A(PPA2M0018) . A of A(first entry point in comp unit) 02-CEEPP DC V(CEESTART) . A(Address of CEESTART) 02-CEEPP DC V(CEEBETBL) 02-CEEPP DC A(15) . Memeber id 02-CEEPP<br>DC A(0) . Memeber id 02-CEEPP DC A(0) 02-CEEPP DC XL4'00070000' . EXECOPS(ON), PLIST 02-CEEPP DS 0H 02-CEEPP \* \*\*\*\*\*\*\*\*\*\*\*\*\*\*\*\*\*\*\*\*\*\*\*\*\*\*\*\*\*\*\*\*\*\*\*\*\*\*\*\*\*\*\*\*\*\*\*\*\*\*\*\*\*\*\*\*\*\*\*\*\*\*\*\*\*\*\*\*\*\* P R O G R A M P R O L O G A R E A 2 ( P P A 2)  $\star$ \*\*\*\*\*\*\*\*\*\*\*\*\*\*\*\*\*\*\*\*\*\*\*\*\*\*\*\*\*\*\*\*\*\*\*\*\*\*\*\*\*\*\*\*\*\*\*\*\*\*\*\*\*\*\*\*\*\*\*\*\*\*\*\*\*\*\*\*\*\* \* EXTRN CEESTART 02-CEEPP PPA20018 DS 0F 02-CEEPP  $DC$   $AL1(15)$ DC AL1(0) Sub ID 02-CEEPP DC AL1(0) Member defined 02-CEEPP DC AL1(1) Level of PPAx control blocks 02-CEEPP PPA2S0018 DC A(CEESTART) A(CEESTART for this load module) 02-CEEPP DC A(0) A(Compile Debug Information (CDI) ) 02-CEEPP DC A(CEETIMES-PPA20018) A(Offset to time stamp) 02-CEEPP PPA2M0018 DC A(TESTLE) . A(first entry point in comp. unit) 02-CEEPP \* \*\*\*\*\*\*\*\*\*\*\*\*\*\*\*\*\*\*\*\*\*\*\*\*\*\*\*\*\*\*\*\*\*\*\*\*\*\*\*\*\*\*\*\*\*\*\*\*\*\*\*\*\*\*\*\*\*\*\*\*\*\*\*\*\*\*\*\*\*\* \* TIME STAMP \* \*\*\*\*\*\*\*\*\*\*\*\*\*\*\*\*\*\*\*\*\*\*\*\*\*\*\*\*\*\*\*\*\*\*\*\*\*\*\*\*\*\*\*\*\*\*\*\*\*\*\*\*\*\*\*\*\*\*\*\*\*\*\*\*\*\*\*\*\*\* \* Time Stamp \*,Time Stamp = 2004/06/17 08:51:00 02-CEEPP \*,Version 1 Release 1 Modification 0 02-CEEPP CEETIMES DS OF 02-CEEPP<br>DC CL4'2004' Year Year 2004' 2004' DC CL4'2004' CL4'2004' DC CL2'06' Month 02-CEEPP DC CL2'17' Day Day 92-CEEPP<br>DC CL2'08' Hours 92-CEEPP DC CL2'08' Hours Hours 92-CEEPP<br>DC CL2'51' Minutes 92-CEEPP DC CL2'51' Minutes 02-CEEPP DC CL2'00' Seconds 02-CEEPP DC CL2'1' Version 02-CEEPP<br>DC CL2'1' Release 02-CFFPP DC CL2'1' Release 02-CEEPP DC CL2'0' Modification 02-CEEPP \*\*\*\*\*\*\*\*\*\*\*\*\*\*\*\*\*\*\*\*\*\*\*\*\*\*\*\*\*\*\*\*\*\*\*\*\*\*\*\*\*\*\*\*\*\*\*\*\*\*\*\*\*\*\*\*\*\*\*\*\*\*\*\*\*\*\*\*\*\*\* \* COMMON ANCHOR AREA (CAA) \* \*\*\*\*\*\*\*\*\*\*\*\*\*\*\*\*\*\*\*\*\*\*\*\*\*\*\*\*\*\*\*\*\*\*\*\*\*\*\*\*\*\*\*\*\*\*\*\*\*\*\*\*\*\*\*\*\*\*\*\*\*\*\*\*\*\*\*\*\*\*\* \*\*\*\*\*\*\*\*\*\*\*\*\*\*\*\*\*\*\*\*\*\*\*\*\*\*\*\*\*\*\*\*\*\*\*\*\*\*\*\*\*\*\*\*\*\*\*\*\*\*\*\*\*\*\*\*\*\*\*\*\*\*\*\*\*\*\*\*\*\*\* \*\*\*\*\*\*\*\*\*\*\*\*\*\*\*\*\*\*\*\*\*\*\*\*\*\*\*\*\*\*\*\*\*\*\*\*\*\*\*\*\*\*\*\*\*\*\*\*\*\*\*\*\*\*\*\*\*\*\*\*\*\*\*\*\*\*\*\*\*\*\* LEPTRLEN EQU 4 03-CEEDN \* CEECAA DSECT, CAA mapping CAA mapping 02-CEECA (Definition of LE CAA removed) TERMINATE DEFINITION OF DYNAMIC STORAGE \*\* DFHEISTG DSECT @BBAC81A 01-DFHEI 01-DFHEI DFHEIEND DS 0X END OF DYNAMIC STORAGE @BBAC81A 01-DFHEI END

図 *13.* 変換およびアセンブル後のアセンブラー言語プログラム

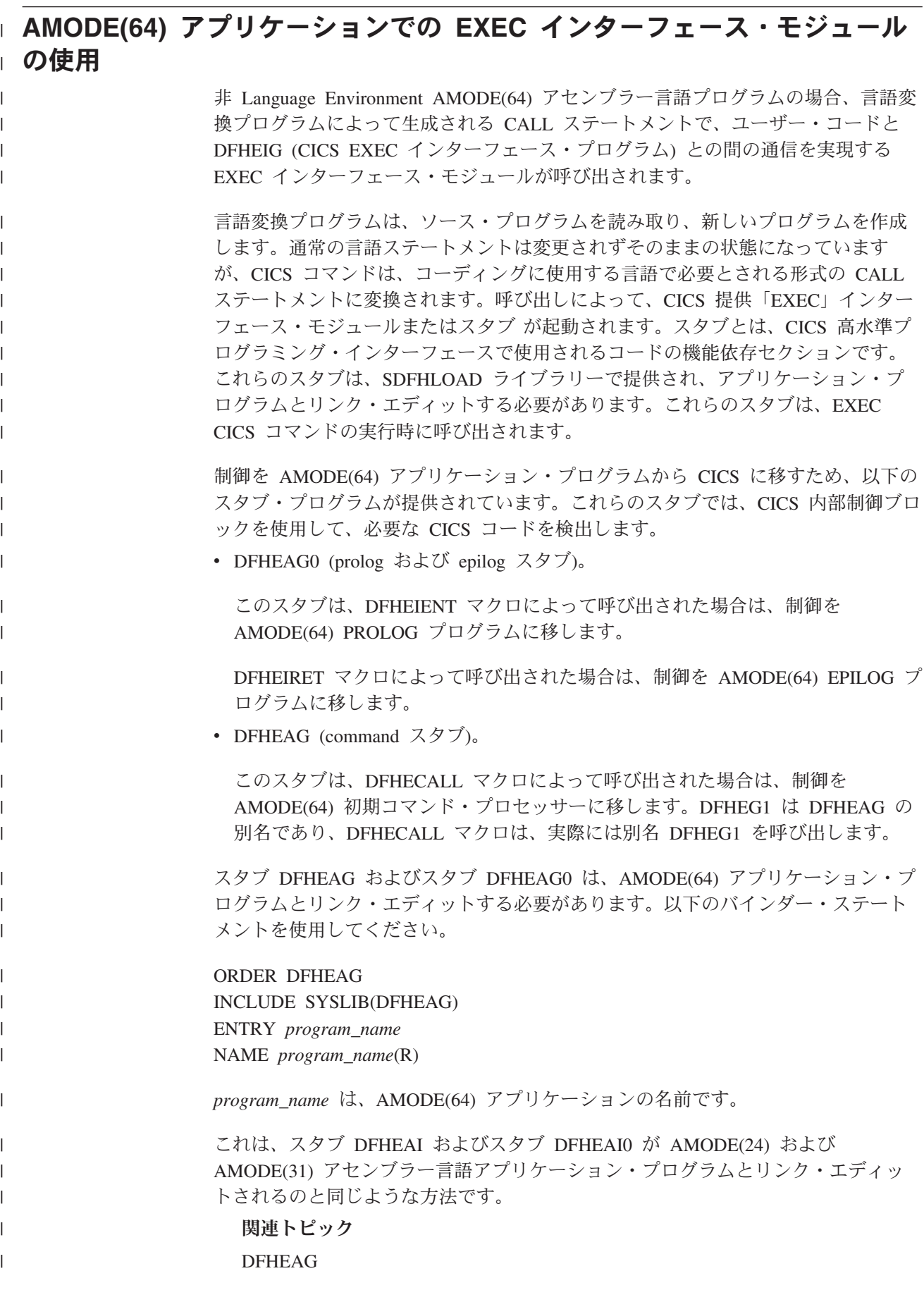

DFHEAG0
# **|第 8 章 プラットフォームへのアプリケーションのデプロイ**

CICS アプリケーションを複数の CICS 領域にデプロイして管理するためのプラッ トフォームをセットアップできます。CICS Explorer® または CICS Explorer SDK を使用して、アプリケーションを管理するためのプラットフォーム、アプリケーシ ョン、およびポリシーを作成します。

# このタスクについて

このタスクのステップは、CICS Explorer のヘルプのうち、「*CICS Explorer* ユーザ ー・ガイド」の『プラットフォーム、アプリケーション、およびポリシーの作業』 のセクションに記載されているワークフローを要約したものです。新しいアプリケ ーションを開発してプラットフォームへデプロイしようとしている場合は、このワ ークフローに従ってください。CICS Explorer のヘルプのうち、「*CICS Explorer* <sup>ユ</sup> ーザー・ガイド」の『プラットフォーム、アプリケーション、およびポリシーの作 業』および『バンドルの作業』のセクションに、このタスクの各ステップの詳細な 指示が記載されています。

既存のアプリケーションのクラウド対応化の推進を検討している場合は[、クラウド](#page-146-0) 対応 - [始めにで](#page-146-0)説明されている、段階的なアプローチを示すロードマップに従うこ とをお勧めします。

#### 手順

|

| | | |

|

| | | | | | | |

| | |

| | | | | | | | | | | | | | | | | | | | | | |

 $\mathbf{I}$ 

- 1. プラットフォームを作成してインストールします。 [Setting up a platform](http://pic.dhe.ibm.com/infocenter/cicsts/v5r1/topic/com.ibm.cics.ts.doc/eyua7/topics/settingup_platform.html) を参照 してください。
- 2. プラットフォームにデプロイするアプリケーションごとに、アプリケーションの コンポーネントを定義またはインポートする CICS バンドルを作成します。 CICS バンドルはアプリケーションの一部としてデプロイするので、この時点で はデプロイしないでください。 [Defining CICS bundles](http://pic.dhe.ibm.com/infocenter/cicsts/v5r1/topic/com.ibm.cics.ts.resourcedefinition.doc/bundles/defining_app_resources.html) を参照してください。
- 3. プラットフォームでアプリケーションを管理するためのポリシー・ルールを格納 するポリシーを作成します。 ポリシー・ルールは、プラットフォーム内で実行 される 1 つ以上のアプリケーション・タスクに適用できる制御やアクションを 記述します。ポリシーは、CICS バンドル内で定義されたりデプロイされたりし ます。 [Policies](http://pic.dhe.ibm.com/infocenter/cicst/v5r1/topic/com.ibm.cics.ts.productoverview.doc/concepts/policies.html) を参照してください。
- 4. プラットフォームにデプロイするアプリケーションごとに、アプリケーション・ バンドルとアプリケーション・バインディングを作成してエクスポートします。 [デプロイ用のアプリケーションのパッケージ化を](http://pic.dhe.ibm.com/infocenter/cicsts/v5r1/topic/com.ibm.cics.ts.applicationprogramming.doc/topics/dfhp3_packaging.html)参照してください。
- 5. プラットフォームへデプロイする各アプリケーションをインストールして使用可 能にします。 [アプリケーションのインストールおよび使用可能化を](#page-145-0)参照してく ださい。
- 6. アプリケーション用に生成されたアプリケーション・コンテキスト・データを使 用して、各アプリケーションがどのくらいのリソースを使用しているかをモニタ ーおよび測定します。リソースの使用量がしきい値を超えた時点で自動的に応答 するように、さらにポリシー・ルールを追加することができます。 [アプリケー](http://pic.dhe.ibm.com/infocenter/cicsts/v5r1/topic/com.ibm.cics.ts.performance.doc/topics/dfht3_monitor_apps.html) [ションのリソース使用の測定を](http://pic.dhe.ibm.com/infocenter/cicsts/v5r1/topic/com.ibm.cics.ts.performance.doc/topics/dfht3_monitor_apps.html)参照してください。
- 7. 容量の要件が増減するときは、CICS 領域をプラットフォームに追加するか、ま たは CICS 領域をプラットフォームから除去します。 [Administering platforms](http://pic.dhe.ibm.com/infocenter/cicsts/v5r1/topic/com.ibm.cics.ts.doc/eyua7/topics/admin_platform.html) [and applications](http://pic.dhe.ibm.com/infocenter/cicsts/v5r1/topic/com.ibm.cics.ts.doc/eyua7/topics/admin_platform.html) を参照してください。
- 8. 必要に応じてプラットフォーム内のアプリケーションを更新し、不要になった場 合は使用不可にするか破棄します。 [Administering platforms and applications](http://pic.dhe.ibm.com/infocenter/cicsts/v5r1/topic/com.ibm.cics.ts.doc/eyua7/topics/admin_platform.html) を 参照してください。

# プラットフォームでのアプリケーションのインストール

<span id="page-145-0"></span>パッケージ化された CICS アプリケーションをプラットフォームでデプロイするに は、アプリケーション定義 (APPLDEF) リソースを定義し、インストールします。 APPLDEF リソースはデータ・リポジトリー内でアプリケーションを定義し、ライ フサイクル管理機能を提供します。

#### 始める前に

| | | | | |

| | | | | |

|

| | | | |

|

| | | | | | |

| | | | | | | | | | | | | | | | |

CICSplex でプラットフォームが構成されている必要があります。 [『アプリケーシ](http://pic.dhe.ibm.com/infocenter/cicsts/v5r1/topic/com.ibm.cics.ts.applicationprogramming.doc/topics/dfhp3_packaging.html) [ョンの開発』の『デプロイ用アプリケーションのパッケージ化』で](http://pic.dhe.ibm.com/infocenter/cicsts/v5r1/topic/com.ibm.cics.ts.applicationprogramming.doc/topics/dfhp3_packaging.html)説明されている ように、アプリケーション・バンドルとしてアプリケーションをパッケージ化する 必要があります。また、そのアプリケーションに対するアプリケーション・バイン ディングが存在している必要があります。

## このタスクについて

CICS Explorer の CICS クラウド・パースペクティブを使用し、CICS アプリケーシ ョンを定義して、プラットフォームにインストールできます。アプリケーション は、プラットフォーム内の複数の CICS 領域にわたってアプリケーション・リソー スを有効化、無効化、および更新するための一括管理機能を提供します。各ステッ プの実行方法の詳細については、「*CICS Explorer* ユーザー・ガイド」の『プラット フォーム、アプリケーション、およびポリシーの作業』のセクションを参照してく ださい。

### 手順

- 1. zFS ファイル・システムの正しいプラットフォーム・ホーム・ディレクトリーに アプリケーション・バンドルとアプリケーション・バインディングがデプロイさ れていることを確認してください。 CMAS には、このディレクトリーへの読み 取りおよび実行アクセス権限が必要です。
- 2. zFS のアプリケーション・バンドルとアプリケーション・バインディングを指す APPLDEF を CICSPlex SM データ・リポジトリー内に作成します。 アプリケー ション定義は、アプリケーションの実行場所であるターゲット・プラットフォー ムを識別します。作成したアプリケーション定義を、インストールする前に編集 することはできますが、インストールした後に編集することはできません。
- 3. アプリケーション定義をインストールします。 CICSPlex SM は、CICSplex に アプリケーションを表す APPLCTN リソースを作成します。また、アプリケー ション・バンドルのリカバリー処理で使用される、データ・リポジトリーのアプ リケーションに関するレコードを作成します。 CICSPlex SM は、アプリケーシ ョン・バンドルとアプリケーション・バインディングの情報を使用して、プラッ トフォーム内の CICS 領域に CICS バンドルをインストールします。アプリケ ーションは、最初、使用不可の状態でインストールされます。

4. アプリケーションを使用可能にします。 CICSPlex SM は、アプリケーションが すべての CICS 領域で使用できるように、アプリケーション用にインストールさ れた CICS バンドルを使用可能にします。

## タスクの結果

| | |

|

| | | | | | | | | | |

| | | | |

 $\blacksquare$ 

| | | | | | | |

|

| | | | |

| | | | | | |

アクティブ・プラットフォームにアプリケーションをインストールすると、プラッ トフォームの一部分として定義された、アプリケーション定義のインストール時に 使用可能状態にあるすべての CICS 領域において、CICS バンドルが CICSPlex SM によって直ちにインストールされます。各 BUNDLE リソースは動的に作成され、 固有の名前がそれぞれに与えられます。各 CICS バンドル内に定義されているリソ ースは、BUNDLE リソースのインストール時に CICS 領域で動的に作成されます。 また、アプリケーション定義のインストール後にプラットフォーム内の CICS 領域 を開始または再始動した場合、それらの領域でも CICS バンドルが CICSPlex SM によってインストールされます。アプリケーションを使用可能にした場合、 CICSPlex SM は、開始された領域、または再始動された領域にバンドルを使用可能 な状態でインストールします。

アプリケーションと、インストールされた各 CICS バンドルとの関係は、管理パー トで保管されます。管理パートは、アプリケーション・インストール・プロセスで 各 CICS バンドル用に自動的に作成される MGMTPART レコードです。これはバ ンドルのインストール場所である CICS 領域について記録し、CICS 領域でのバン ドルの状況を追跡します。

### 次のタスク

「操作」 > 「**Cloud Explorer**」をクリックしてインストール済みアプリケーション を表示し、その全体の状況を確認します。 アプリケーション階層で、領域タイプ と、アプリケーションのバンドルを展開して、各 CICS バンドルの状況を確認しま す。 アプリケーションの管理パートによって参照される CICS バンドルが CICS 領域にインストール済みで、しかもすべての領域が使用可能である場合には、アプ リケーションが使用可能になっています。アプリケーションの状況を確認する方 法、およびアプリケーションが使用可能でない場合の対処方法については、 [Checking the status of an application](http://pic.dhe.ibm.com/infocenter/cicsts/v5r1/topic/com.ibm.cics.ts.doc/eyua7/topics/check_status_application.html) を参照してください。

#### クラウド対応 **-** 始めに |

<span id="page-146-0"></span>CICS アプリケーションのクラウド対応を推進するには、ここで説明する段階的アプ ローチを使用することにより、プラットフォームをセットアップし、アプリケーシ ョンをプラットフォームにデプロイし、ポリシーおよびアプリケーション・コンテ キスト・データを使用してアプリケーションを管理およびモニターし、またライフ サイクル終了時にアプリケーションを削除することができます。

サービスを機動的に提供するために、CICS の各種リソースは、パッケージ化されて 1 つのアプリケーションとしてプラットフォームでホストされ、ポリシーを使用し て動的に管理されます。このような方法で提供されるため、ライフサイクル全体で のリソース移動がはるかに容易かつ柔軟になり、業務上の変更やユーザーの要求へ の対応を迅速かつ確実にできるようになります。サービスの機動的な提供が、クラ ウド・コンピューティングに向けたサービス・デリバリー・プラットフォームを推 進します。

このプロセスの中で説明されているワークフローは、既存のアプリケーションのク ラウド対応を推進するため、漸進的にプラットフォーム、アプリケーション、およ びポリシーを実装していくための採用ロードマップです。プラットフォームにデプ ロイするための新しいアプリケーションを開発している場合は、CICS Explorer のヘ ルプのうち、「*CICS Explorer* ユーザー・ガイド」の『プラットフォーム、アプリケ ーション、およびポリシーの作業』のセクションに記載されているワークフローに 従ってください。その手順では、CICS のクラウド・パースペクティブを使用して、 プラットフォームをセットアップする方法や、適切なアプリケーションおよびポリ シーを作成する方法が説明されています。

CICS に付属のサンプル・アプリケーションのいずれかを使用して最初に全プロセス を試してみる場合は、シナリオ: [プラットフォームへのアプリケーションのデプロイ](http://pic.dhe.ibm.com/infocenter/cicsts/v5r1/topic/com.ibm.cics.ts.scenarios.doc/app_platform/scenario_overview.html) に従って行うことができます。

# ステージ **1:** プラットフォームの作成

| | | | | | | | |

| | |

|

| | | | | | | | |

| | |

CICS アプリケーションを複数の CICS 領域にデプロイして管理するために、プラ ットフォームを使用します。プラットフォームがアプリケーションに対してサービ スを提供します。クラウド対応過程のこの段階では、プラットフォームを作成する ことができます。CICS アプリケーションをインストールする新しい CICS 領域を 格納するため、プラットフォームに新しい領域タイプを作成できます。また、プラ ットフォームに、既存の CICS アプリケーションがインストールされている CICS 領域を導入することもできます。プラットフォームを作成するには、CICS 領域を管 理するために CICSPlex SM を使用している必要があります。詳細については、 [CICSPlex SM -](http://pic.dhe.ibm.com/infocenter/cicsts/v5r1/topic/com.ibm.cics.ts.installation.doc/topics/dfha166.html) 始めにを参照してください。

[『プラットフォームの作成』は](#page-148-0)、プラットフォームを作成して CICSplex にデプロ イするプロセスを示しています。

<span id="page-148-0"></span>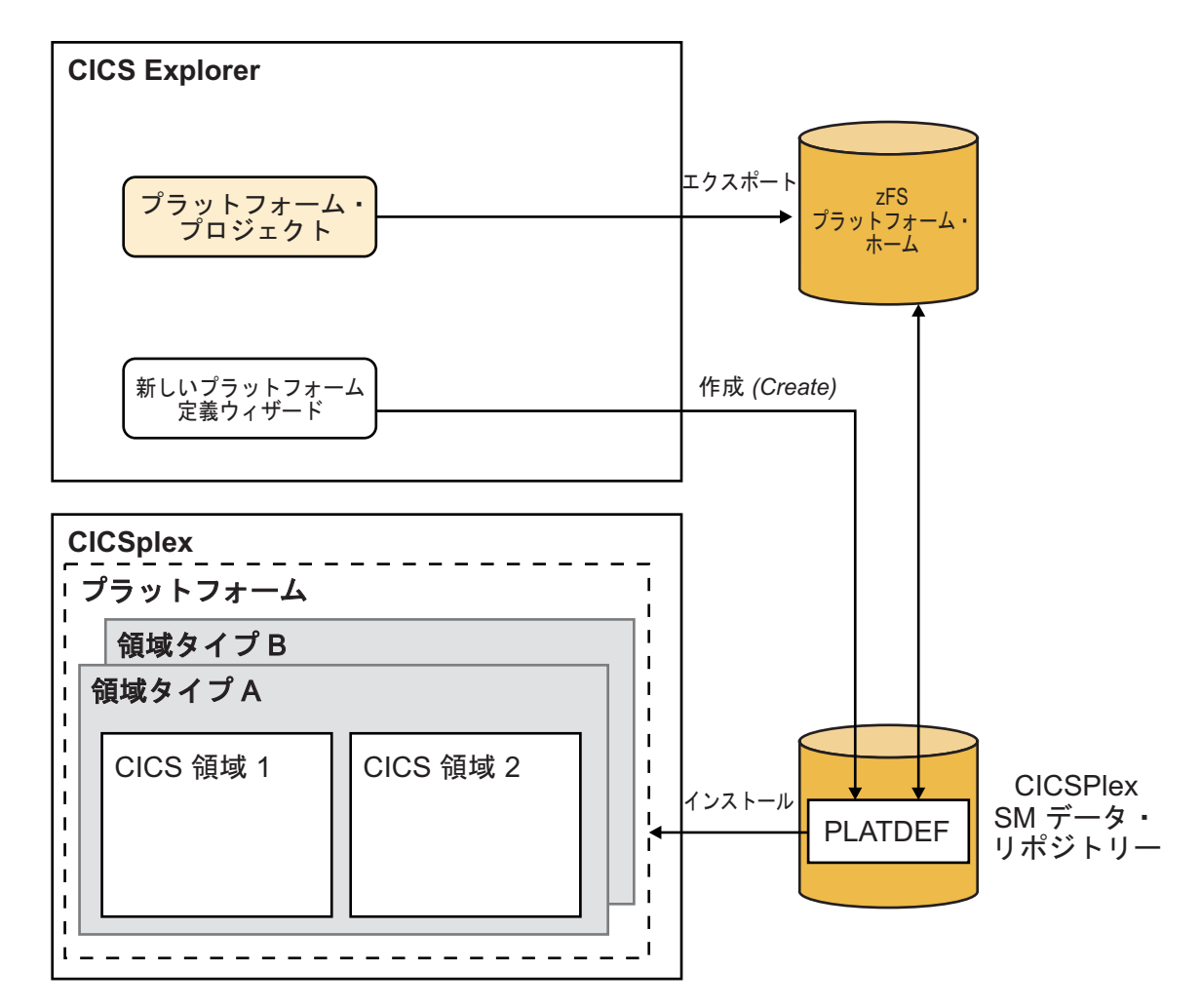

図 *14.* ステージ *1:* プラットフォームの作成

CICS Explorer、または CICS Explorer SDK で、CICS クラウド・パースペクティブ の「Project Explorer (プロジェクト・エクスプローラー)」ビューを使用して CICS プラットフォーム・プロジェクトを作成し、z/OS UNIX ファイル・システムにエク スポートします。CICS プラットフォーム・プロジェクトは、プラットフォームにつ いて記述する管理バンドルの 1 つであるプラットフォーム・バンドルを定義しま す。このバンドルには、共にデプロイされる CICS バンドル、およびその一部を構 成する領域タイプが含まれます。プラットフォームには、作成された領域タイプ (領域タイプを定義し、新規の CICS 領域定義をセットアップする) と、導入された 領域タイプ (既存の CICS システム・グループ (CSYSGRP) を領域タイプとして導 入し、既存の CICS 領域を使用する) を混合して含めることができます。 プロジェ クトをエクスポートする前に、CICS Explorer のプラットフォーム・エディターを使 用してプラットフォーム・バンドルを処理し、領域タイプを確認します。

CICS プラットフォーム・プロジェクトのエクスポート後、CICS Explorer を使用し て、プラットフォーム定義 (PLATDEF リソース定義) を作成してインストールしま す。プラットフォーム定義をインストールすると、CICS が CICSplex 内にプラット フォームを作成します。インストール済みのアクティブなプラットフォーム内で、 領域タイプに含まれる個々の CICS 領域を追加したり、削除したりすることができ ます。

| | | | | | | | | | | | | | |

| | | | | | プラットフォームの設計と作成の方法について詳細は[、プラットフォームのセット](http://pic.dhe.ibm.com/infocenter/cicsts/v5r1/topic/com.ibm.cics.ts.doc/eyua7/topics/settingup_platform.html) [アップを](http://pic.dhe.ibm.com/infocenter/cicsts/v5r1/topic/com.ibm.cics.ts.doc/eyua7/topics/settingup_platform.html)参照してください。 CICS プラットフォーム・プロジェクトおよびプラッ トフォーム定義を作成する手順は、CICS Explorer のヘルプのうち、「*CICS Explorer* ユーザー・ガイド」の『プラットフォーム、アプリケーション、およびポ リシーの作業』のセクションを参照してください。

# ステージ **2:** アプリケーションの作成

CICS アプリケーションをアプリケーション・バンドルにパッケージ化すると、アプ リケーションを単一のエンティティーとしてデプロイし、管理し、モニターできま す。アプリケーション・バンドルを使用すると、プラットフォーム内のすべての CICS 領域にアプリケーションのリソースをインストールして管理できます。クラウ ド対応過程のこの段階では、プラットフォームでのデプロイメントのため、既存の CICS アプリケーションをパッケージ化してアプリケーション・バンドルとすること ができます。

図 15 に、アプリケーション作成のプロセスを示します。

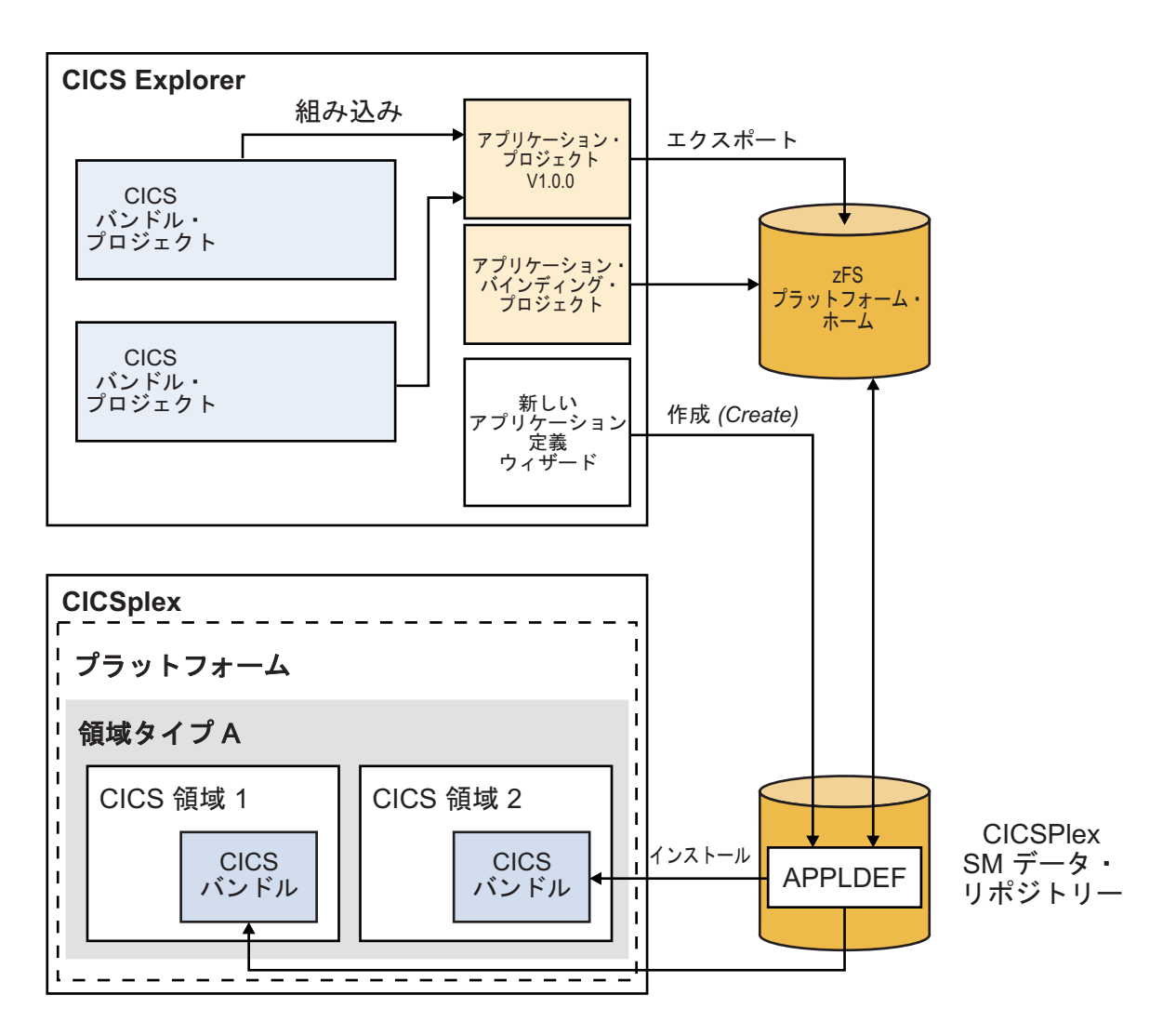

図 *15.* ステージ *2:* アプリケーションの作成

|

| |

| | | | |

|

| | | | | | |

| | | CICS Explorer を使用すると、1 つ以上の CICS バンドルを作成して、アプリケー ションの各コンポーネントのリソースを組み込むことができます。 CICS バンドル では、バンドル外の他のリソースに対する依存関係 (インポート) を宣言することも あります。アプリケーションを実行するには、これらのリソースが CICS 領域で使 用可能であることが必要です。この段階で、既存の CICS アプリケーションについ てインストールされているすべてのリソースをインポートとして指定することがで きます。後のステージで、バンドルのインストール時にリソースを作成するように バンドルを変更できます。

| | | | | | | |

| | | | | | | |

| | | | |

| | | | | | |

| | | | | | | | | |

| | | | | | CICS Explorer ヘルプの「*CICS Explorer* ユーザー・ガイド」の『バンドルの作業』 セクションには、アプリケーションのコンポーネントに対して CICS バンドルを作 成する手順が記載されています。 CICS バンドル・プロジェクトには、アプリケー ション・プロジェクトに含めるための ID とバージョン番号がなければなりませ ん。 CICS Transaction Server バージョン 5 リリース 1 より前のリリースからの CICS バンドル・プロジェクトを使用する場合、それには ID もバージョン番号もな いため、それらのプロジェクトのバンドル・マニフェスト・ファイルを更新してそ の情報を追加してください。

適切な CICS バンドルを作成した後、CICS Explorer の CICS クラウド・パースペ クティブの「Project Explorer (プロジェクト・エクスプローラー)」ビューまたは CICS Explorer SDK を使用して、CICS アプリケーション・プロジェクトを作成し ます。この CICS アプリケーション・プロジェクトによって、アプリケーションの すべての CICS バンドルを参照するアプリケーション・バンドルが定義されます。

CICS アプリケーション・バインディング・プロジェクトでアプリケーション・バイ ンディングを作成することで、アプリケーションの CICS バンドルをターゲット・ プラットフォームの領域タイプにマップします。アプリケーションのアーキテクチ ャーによっては、ターゲット・プラットフォームでのアプリケーションの動作をカ スタマイズするために、アプリケーション・バインディングを使用して、付加的な CICS バンドルをデプロイすることが可能です。別の方法として、CICS バンドルを インストール済みプラットフォームに追加することも可能です。

アプリケーション・バンドルおよびアプリケーション・バインディングを、アプリ ケーションを実行するプラットフォームの zFS ホーム・ディレクトリーにエクスポ ートします。次に、CICS Explorer の CICS クラウド・パースペクティブで「Cloud Explorer (クラウド・エクスプローラー)」ビューを使用して、アプリケーション定義 を作成し、インストールします。APPLDEF リソース定義によって、zFS のプラッ トフォームのホーム・ディレクトリーにある、アプリケーション・バンドルおよび アプリケーション・バインディングがポイントされます。アプリケーション定義を インストールすると、CICS により、CICS バンドルがプラットフォーム内の CICS 領域にインストールされます。 CICS 領域で使用できるように、アプリケーション を使用可能にすることができます。

アプリケーションをパッケージ化してアプリケーション・バンドルにする方法につ いては[、デプロイ用のアプリケーションのパッケージ化で](http://pic.dhe.ibm.com/infocenter/cicsts/v5r1/topic/com.ibm.cics.ts.applicationprogramming.doc/topics/dfhp3_packaging.html)説明されています。アプ リケーション・バンドル、アプリケーション・バインディング、およびアプリケー ション定義を作成する手順は、CICS Explorer のヘルプのうち、「*CICS Explorer* <sup>ユ</sup> ーザー・ガイド」の『プラットフォーム、アプリケーション、およびポリシーの作 業』のセクションを参照してください。

# ステージ **3:** アプリケーション・エントリー・ポイントの追加

|

| | |  $\blacksquare$ | | |

| | | | | | |

| | |

アプリケーション・コンテキスト・データはタスク関連データの一部で、タスクの モニター・データの一部として出力されます。アプリケーション・コンテキスト・ データにより、アプリケーションおよびプラットフォームのコンテキストで開始さ れたタスクが識別されます。この情報は、アプリケーション (またはアプリケーシ ョンに入る特定のルート) によるリソース消費量を計測したり、アプリケーション に対してポリシー・ベースの管理を行うために使用したり、タスクを特定のアプリ ケーションに関連付けて問題診断に利用したりできます。

クラウド対応過程のこの段階では、アプリケーションを開始する複数の方法のそれ ぞれについて、つまり、関連する PROGRAM リソースについて、アプリケーショ ンのエントリー・ポイントを定義することができます。アプリケーション・コンテ キストを持たないタスクが、アプリケーション・エントリー・ポイントを持つプロ グラムを呼び出した場合、CICS がアプリケーション・コンテキストを作成します。 そのアプリケーション・コンテキストはそのタスクに関連付けられるほか、それ以 降にそのタスクが呼び出すプログラムや開始するタスクとも関連付けられます。

137 [ページの図](#page-152-0) 16 に、アプリケーションのエントリー・ポイントを追加するための プロセスを示します。

<span id="page-152-0"></span>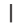

| | | | | | | | |

| | | | | | | | |

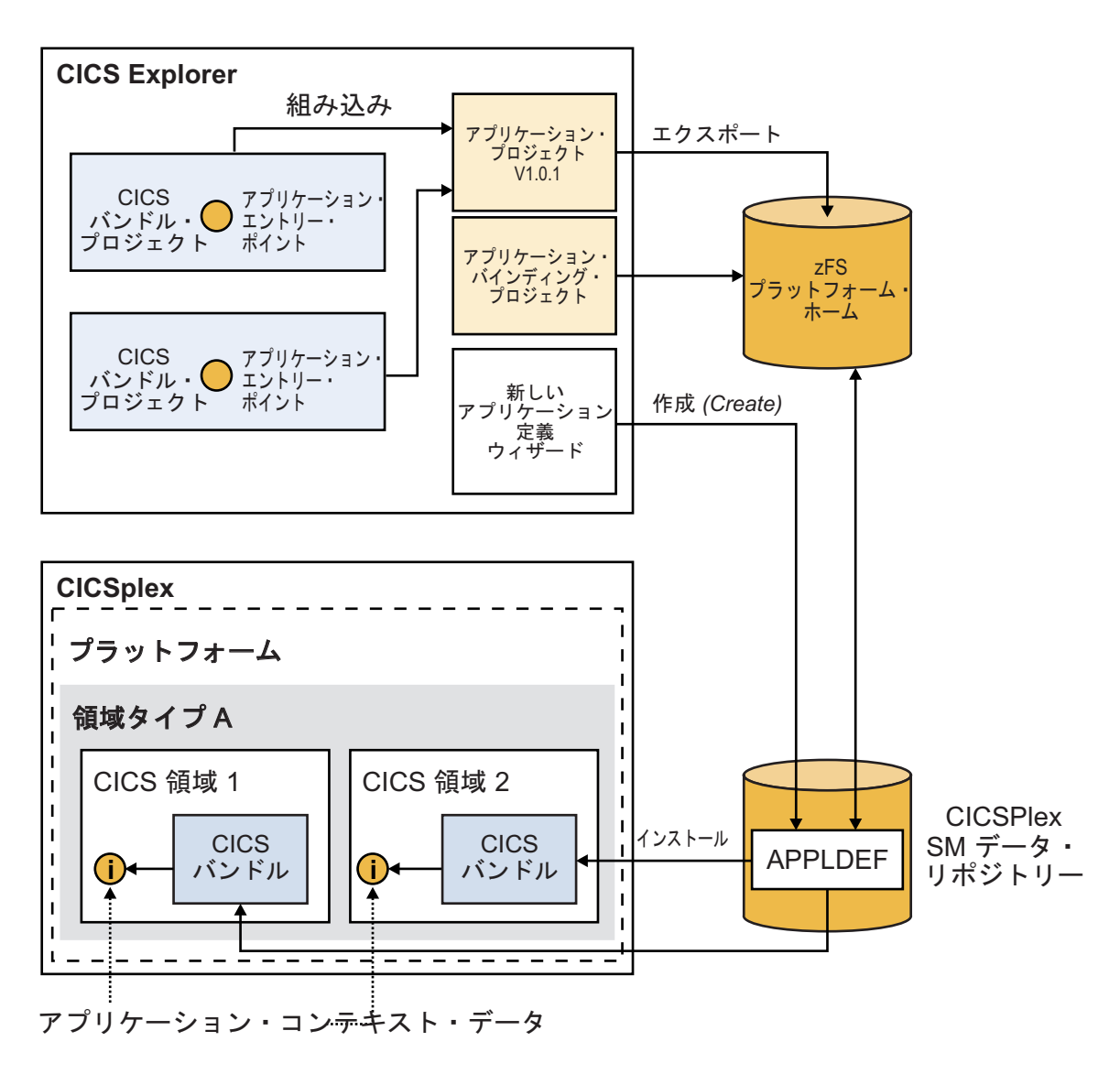

図 *16.* ステージ *3:* アプリケーション・エントリー・ポイントの追加

CICS Explorer または CICS Explorer SDK を使用して CICS バンドルを 1 つ以上 編集して、アプリケーション・エントリー・ポイントを追加します。アプリケーシ ョンの一部を成す CICS プログラムのアプリケーション・エントリー・ポイントを 作成できます。アプリケーション・エントリー・ポイントでは、アプリケーション 内で実行されている操作 (例えば、読み取り、書き込み、更新操作など) を指定しま す。

このタスクのアプリケーション・コンテキスト・データを調べるには、アプリケー ションを更新して、再インストールする必要があります。アプリケーション・バン ドルには、アプリケーションのバージョン情報が組み込まれています。この情報 は、テスト環境から実稼働環境までのテストおよびプロモーションの間、アプリケ ーションを管理するために使用できます。 CICS クラウド・パースペクティブの 「Project Explorer (プロジェクト・エクスプローラー)」ビューと「Cloud Explorer (クラウド・エクスプローラー)」ビューを使用して、アプリケーションを CICS バ ンドルの新しいバージョンで更新し、アプリケーションおよびアプリケーション・ バインディングに新しいバージョン番号を適用し、アプリケーションおよびアプリ ケーション・バインディングの新しいバージョンを zFS のプラットフォーム・ホー ム・ディレクトリーにアップロードします。

アプリケーションの新しいバージョンをプラットフォームにインストールすると、 そのアプリケーションに関連するタスクのアプリケーション・コンテキスト・デー タが CICS 領域によって生成されます。アプリケーション・コンテキスト・データ は、プラットフォーム、アプリケーション、アプリケーションのバージョン、およ び操作を識別します。

アプリケーションのエントリー・ポイントを定義する手順、およびアプリケーショ ンを更新する手順について詳しくは、CICS Explorer のヘルプのうち、「*CICS Explorer* ユーザー・ガイド」の『プラットフォーム、アプリケーション、およびポ リシーの作業』のセクションを参照してください。

# ステージ **4:** アプリケーションのリソースの追加

| |

| | | | |

| | | |

|

| | | | | | |

| | | | | | | |

| | | | | | | | | | | |

| | |

クラウド対応の過程で、この前の段階が完了した時点では、既存の CICS アプリケ ーションがインストールされた CICS 領域がプラットフォームの一部として定義さ れており、既存の CICS アプリケーションがプラットフォーム内のアプリケーショ ンとして定義されていました。しかし、アプリケーションのリソースの定義と管理 は、CICS 領域において以前と同様に行われています。この段階では、リソースの作 成、インストール、および管理を実行する責任をプラットフォームに移すことがで きます。

CICS バンドルを使用すると、CICS プログラムやトランザクション、CICS ライブ ラリー、Atom フィード、XML ベースのサービス、OSGi バンドルとしてパッケー ジ化された Java アプリケーション、またはアプリケーションやシステム・イベント などの成果物のための適切なリソースをパッケージ化できます。 CICS バンドルに 追加できるのは、ユーザー定義のリソースだけです。 CICS 提供のリソース (DFH で始まる) は追加できません。 CICS バンドル内で定義できるリソースのタイプに ついて、またそれらが定義されている場合にそれらを管理する方法については、 CICS [バンドルの定義を](http://pic.dhe.ibm.com/infocenter/cicsts/v5r1/topic/com.ibm.cics.ts.resourcedefinition.doc/bundles/defining_app_resources.html)参照してください。

CICS バンドルの中のリソースを定義することは、重要なステップです。それらのリ ソースの管理とライフサイクルは、それらのリソースをインストールした CICS バ ンドルおよび管理バンドルに委任されているからです。リソースやその状態を個別 に変更することはなくなりました。CICS バンドルとアプリケーション上でリソース を操作するときに、リソースは自動的に追加、更新、または除去されるためです。 したがって、アプリケーション設計者は、アプリケーションのどのリソース・セッ トのライフサイクルを、CICS バンドルのライフサイクルに結び付けるかについて、 注意深く考慮する必要があります。 [バンドル・リソースの特性の](http://pic.dhe.ibm.com/infocenter/cicsts/v5r1/topic/com.ibm.cics.ts.resourcedefinition.doc/bundles/bundle_philosophy.html)情報を確認して、 CICS バンドルで定義するリソースをどう選択し、それらをどう調整したらよいかに ついて調べてください。 CICS バンドル内で定義できないリソース、あるいは CICS バンドル内で定義することが望ましくないリソースがアプリケーションで使用 されている場合は、それらを引き続きインポートとして指定することができます。

139 [ページの図](#page-154-0) 17 に、アプリケーションのリソースを追加するプロセスを示しま す。

<span id="page-154-0"></span>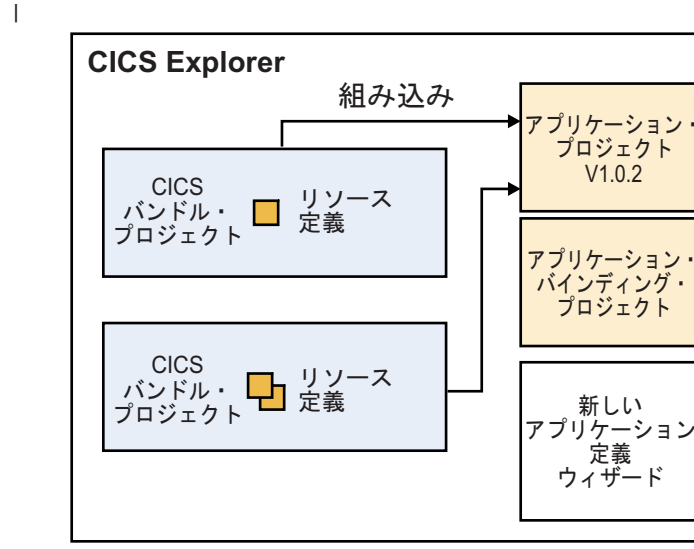

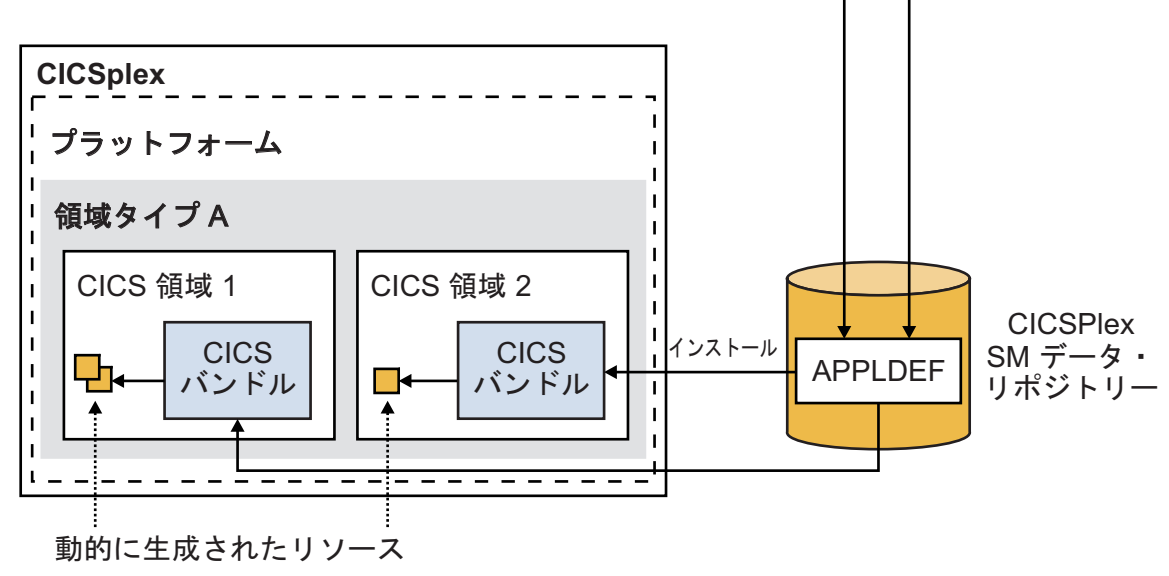

図 *17.* ステージ *4:* アプリケーションのリソースの追加

| | | | | | |

| | | | | | |

| |

アプリケーションの CICS バンドルを更新して、アプリケーションをプラットフォ ームにインストールした時点で CICS 領域内で動的に作成される適切なリソースを 追加してください。例えば、アプリケーションの TRANSACTION リソースと PROGRAM リソースを CICS バンドル内で定義できます。

89 *(Create)*

zFS プラットフォーム・ ホーム

エクスポート

アプリケーションを CICS バンドルの新しいバージョンで更新し、アプリケーショ ンおよびアプリケーション・バインディングに新しいバージョン番号を適用し、ア プリケーションの新しいバージョンをプラットフォームにインストールします。 CICS バンドル内で定義したリソースは、CICS 領域内で動的に作成されます。これ らのリソースは、これ以後、CICS バンドルを通して管理する必要があります。プラ ットフォーム内にある CICS 領域を始動または再始動した時点で、CICS が自動的 にアプリケーションのデプロイメントを管理します。

CICS Explorer ヘルプの「*CICS Explorer* ユーザー・ガイド」の『バンドルの作業』 セクションに、リソースをバンドルに追加する手順が記載されています。

# ステージ **5:** ポリシーの追加

ポリシーは、1 つ以上のアプリケーション・タスクに適用可能な制御やアクション について記述するポリシー・ルールを内容とする XML 定義です。ポリシー・ルー ルは、ユーザー・タスクの動作を管理するしきい値条件を定義します。例えば、ユ ーザー・タスクによって割り振られるストレージ量のしきい値を定義するルールを 作成すると、そのしきい値を超えた場合に CICS にメッセージを発行させることが できます。クラウド対応過程のこの段階では、アプリケーションに関連するタスク を管理するためのポリシーを作成およびデプロイすることができます。

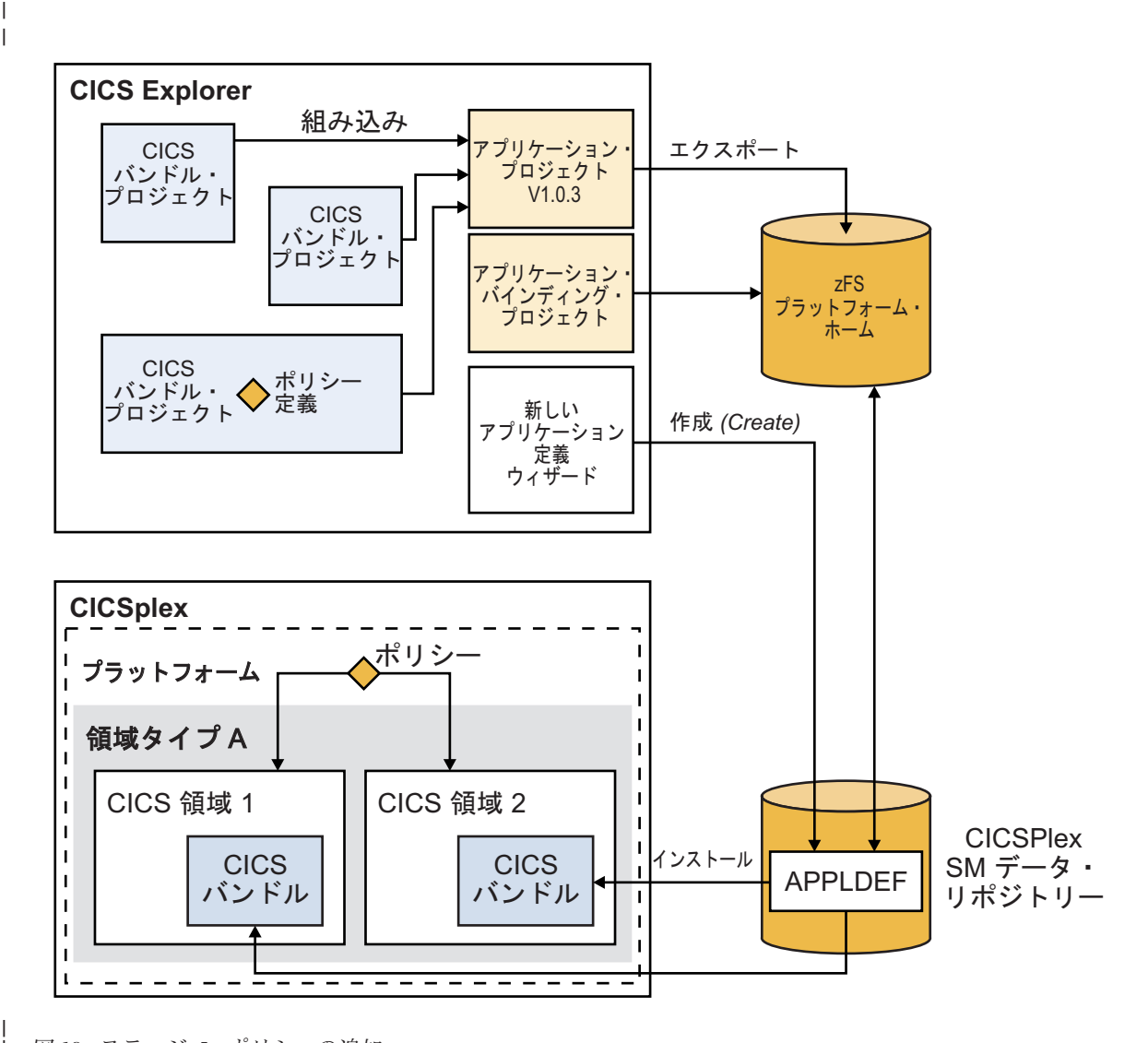

図 18に、ポリシーを追加するプロセスを示します。

図 *18.* ステージ *5:* ポリシーの追加

| |

| | | | | |

|

| | | | | | |

|

CICS バンドルでは、既存の CICS アプリケーションに対して適切なポリシー・ル ールを持つポリシーを定義します。ポリシーを含む CICS バンドルをアプリケーシ ョン・バンドルに追加できます。また、実動 CICS 領域などの特定の環境をポリシ ーのターゲットにする場合は、代わりにポリシーをアプリケーション・バインディ ングに追加します。ポリシーをプラットフォーム内のすべてのアプリケーションに 適用する場合は、プラットフォームに直接追加してください。

ポリシーをアプリケーション・バンドルまたはアプリケーション・バインディング にデプロイした場合、アプリケーションおよびアプリケーション・バインディング を更新して新しいバージョン番号を適用し、アプリケーションの新しいバージョン をプラットフォームにインストールします。これで、ご使用のアプリケーションの アプリケーション・コンテキストが含まれたユーザー・タスクにポリシーが適用さ れるようになります。このタスクが、アプリケーションのエントリー・ポイントを 作成したタスクです。

ポリシーを作成する手順について詳しくは、CICS Explorer のヘルプのうち、

| | | | | | |

| | |

|

| | | | |

| | | |  $\blacksquare$ | |

| |

「*CICS Explorer* ユーザー・ガイド」の『プラットフォーム、アプリケーション、お よびポリシーの作業』のセクションを参照してください。

### ステージ **6:** プラットフォームからのアプリケーションの削除

既存の CICS アプリケーションが不要になった場合、それをプラットフォームから 削除することによってそのライフサイクルを完了できます。アプリケーションを無 効化または廃棄した場合、アプリケーションの一部としてデプロイされた CICS バ ンドルも、それらがバインドされている CICS 領域タイプで無効化または廃棄され ます。

CICS Explorer、またはCICS Explorer SDK で、CICS クラウド・パースペクティブ の「Cloud Explorer (クラウド・エクスプローラー)」ビューを使用して、アプリケー ションをまず無効化し、次に廃棄します。アプリケーションが必要でなくなったな ら、アプリケーション定義をデータ・リポジトリーから削除することができます。 また、CICS Explorer の z/OS パースペクティブを使用することにより、zFS 内のプ ラットフォーム・ホーム・ディレクトリーからアプリケーション・バンドルを削除 することも可能です。

『Administering』の『[Administering platforms](http://pic.dhe.ibm.com/infocenter/cicsts/v5r1/topic/com.ibm.cics.ts.doc/eyua7/topics/admin_platform.html)』には、プラットフォームのアプリケ ーションを使用不可にし、破棄し、削除する手順が記されています。

# 第 **9** 章 アプリケーション・プログラムのインストール

アプリケーションは、単独にインストールすることも、バンドル機構を使用してイ ンストールすることもできます。バンドル機構とは、必要な CICS リソースを動的 に作成するプロセスです。

# 単独のアプリケーション

アプリケーション・プログラムをインストールして CICS の下で実行するには、ソ ース・ステートメントを変換およびコンパイルして、結果のオブジェクト・モジュ ールを CICS ライブラリーにリンク・エディットする必要があります。アプリケー ション・プログラムは、一般的には、CICS コマンド・レベルのアプリケーション・ プログラミング・インターフェース (API) を使用するユーザー・プログラムを意味 します。

アプリケーション・プログラムには、以下の要素を組み込むことができます。

- · SOL ステートメント
- v DLI 要求
- 共通プログラミング・インターフェース (CPI) ステートメント
- SAA リソース・リカバリー・ステートメント
- 外部 CICS インターフェース・コマンド

CICS の動的トランザクション・ルーティング機能を使用するアプリケーション・プ ログラムを開発する場合、CICS Interdependency Analyzer ツールを使用して、プロ グラムがトランザクション間の類縁性を生じさせる傾向にあるかどうかを検出して ください。 詳細については、 366 [ページの『類縁性』を](#page-381-0)参照してください。

# バンドルとしてのアプリケーション

バンドルとは、成果物や、バンドルとその依存関係を記述したマニフェストが含ま れているディレクトリーのことです。バンドルは、アプリケーションのデプロイメ ント単位であり、バンドルのデプロイ時に CICS で動的に作成される一連のリソー スを指定します。また、バンドルを使用して、アプリケーションに必要なすべての 前提条件システム・リソースを指定することもできます。CICS バンドルは、IBM CICS Explorer と Rational® Developer for System z® のいずれかを使用して作成す ることができます。

リソースおよび前提条件を分離することにより、バンドルを再パッケージまたは再 デプロイしなくてもアプリケーションを複数の CICS 領域にインストールすること ができます。

このセクションには、以下の内容が含まれています。

- v 144 [ページの『プログラムのインストール・ステップ』](#page-159-0)
- v 156 ページの『MVS [常駐モードおよびアドレッシング・モードの定義』](#page-171-0)
- v 158 ページの『読み取り専用 DSA [にあるアプリケーション・プログラムの実](#page-173-0) [行』](#page-173-0)
- <span id="page-159-0"></span>v 163 [ページの『アプリケーション・プログラムにおける](#page-178-0) BMS マップ・セットの [使用』](#page-178-0)
- v 164 [ページの『アプリケーション・プログラムをインストールするための](#page-179-0) CICS [提供プロシージャーの使用』](#page-179-0)
- v 166 ページの『CICS [提供インターフェース・モジュールの組み込み』](#page-181-0)
- v 167 [ページの『アセンブラー言語アプリケーション・プログラムの変換、アセン](#page-182-0) [ブル、およびリンク・エディット』](#page-182-0)
- v 169 ページの『COBOL [アプリケーション・プログラムのインストール』](#page-184-0)
- v 174 ページの『PL/I [アプリケーション・プログラムのインストール』](#page-189-0)
- v 174 ページの『C [アプリケーション・プログラムのインストール』](#page-189-0)
- v 178 [ページの『ユーザー独自のジョブ・ストリームの使用』](#page-193-0)

# プログラムのインストール・ステップ

CICS で実行するアプリケーション・プログラムをインストールするには、多くのス テップを実行する必要があります。

### このタスクについて

ステップを次に示します。

### 手順

- 1. コンパイラーで CICS コマンドが変換されない場合は、CICS コマンドを、コン パイラーが理解できる呼び出しに変えるためにプログラムのソース・コードを変 換する必要がある。
	- a. プログラムが CICS コマンドを使用せず、実行中のトランザクションから呼 び出されるだけであれば (しかも、CICS タスク開始によって直接起動される ことが決してない)、変換プログラムのステップは必要ない。
	- b. DL/I CALL インターフェースまたは EXEC DLI インターフェースのどちら かを通じて DL/I サービスにアクセスする CICS コマンド・レベル・プログ ラムも、変換が必要となる。 EXEC SQL インターフェースを使用して DB2 サービスにアクセスするアプリケーションの場合は、さらにプリコンパイル のステップが必要です。
- 2. プログラム・ソースをコンパイルしてオブジェクト・コードを生成する。
- 3. オブジェクト・モジュールをリンク・エディットしてロード・モジュールを生成 する。生成したロード・モジュールは、DFHRPL または動的 LIBRARY 連結内 のアプリケーション・ロード・ライブラリーに保管します。 EXEC SQL インタ ーフェースを使用して DB2 サービスにアクセスするアプリケーションの場合 は、さらに INCLUDE ステートメントが必要です。
- 4. このプログラムを呼び出すトランザクションのリソース定義項目を CSD で作成 し、これらをインストールする。
- 5. 次のいずれかの方式を使用して、プログラムのリソース定義項目を CSD で作成 する。
	- プログラムの自動インストール使用
	- v RDO の使用

# 動的プログラム **LIBRARY** リソースの使用

実行するアプリケーションの場合、ロード・モジュールは、CICS ロード LIBRARY 連結内のデータ・セット内に常駐する必要があります。

CICS には以下の 2 つのタイプのロード LIBRARY 連結があります。

- v 静的ロード LIBRARY 連結: DFHRPL。
- v 1 つ以上の動的に定義されたロード LIBRARY 連結。

#### 静的 **LIBRARY** 連結 **- DFHRPL**

始動 JCL では、CICS に対して静的ロード LIBRARY 連結の DFHRPL を 定義します。 DFHRPL には、CICS の始動および実行に必要なクリティカ ル・データ・セットのほか、アプリケーション・プログラム・エンティティ ーが含まれています。 CICS が実行されると、CICS を停止して再始動しな い限り DFHRPL データ・セット名を変更することはできません。 このよ うな変更は、通常の場合、現在の連続可用性環境ではオプションではありま せん。

DFHRPL データ・セット名は、MVS 命名規則に準拠している必要がありま す。

#### 動的プログラム **LIBRARY** 連結

プログラム LIBRARY 連結は、CICS に対して動的に定義できます。動的 LIBRARY 連結の使用には、システム・プログラマーや組織にとって、以下 のような数多くの利点があります。

- プログラム成果物のロード元となる 1 つ以上のデータ・セットが含まれ る。
- v デプロイメントする新規アプリケーションを、連続可用性に影響を及ぼす ことなく、いつでも開始できる。
- v 動的 LIBRARY 連結内の既存のアプリケーションの^サービスを、連続可 用性に影響することなく、簡単に終了できる。
- v 既存のアプリケーションに対するパッチを、既存の LIBRARY より上位 のランキングにある LIBRARY 連結内にインストールすることで、連続 可用性に影響を及ぼすことなく非常に簡単にインストールできる。
- v 動的 LIBRARY 連結内の既存のデータ・セットを、連続可用性に影響を 及ぼすことなく、簡単にオフラインにして圧縮できる。

LIBRARY データ・セット名は MVS データ・セットの命名規則に準拠する 必要があり、別名データ・セットを使用することができます。

動的プログラム LIBRARY 連結を使用する必要はありません。 DFHRPL を使用す ることもできます。 実際、以下のデータ・セットを DFHRPL で定義する必要があ ります。

- SDFHLOAD
- v 第 1 フェーズの PLT プログラム
- 非 SMS 管理のデータ・セット
- v SHR 以外の DISP を持つデータ・セット。

動的 LIBRARY 連結は、使用可能または使用不可に設定してインストールおよび作 成することができます。

使用可能

使用可能状況を使用可能に指定して LIBRARY をインストールまたは作成 する場合、CICS はデータ・セットの割り振り、連結の順に試行してから、 最後にその LIBRARY 連結を開きます。 これらの手順のいずれかが失敗す ると、既に成功した手順も元に返され、LIBRARY は使用不可としてインス トールされます。 失敗したステップは、メッセージに示されます。

#### 使用不可

使用可能状況を使用不可に指定して LIBRARY をインストールまたは作成 する場合、CICS はデータ・セットの割り振りや連結を試行しません。 デ ータ・セットが使用可能で、LIBRARY が作動可能になったら、SET LIBRARY ENABLED コマンドを実行してデータ・セットの割り振りおよび 連結を行い、LIBRARY を開きます。

SET LIBRARY ENABLED 操作による使用可能化手順のいずれかが失敗す ると、既に成功した手順も元に返され、LIBRARY は使用不可のままになり ます。 失敗したステップは、メッセージに示されます。

動的プログラム LIBRARY 連結の使用について、以下の例を参照してください。

# 動的 **LIBRARY** リソースの使用例

動的 LIBRARY リソースを採用するかどうか選択します。これはテスト環境でも、 実稼働環境でも、またはその両方でも使用できます。 一部のデータ・セットを DFHRPL の外に移動し、動的に定義して、DFHRPL と動的プログラム LIBRARY リソースを組み合わせて使用することができます。

動的 LIBRARY で定義する候補としては、1 つ以上のデータ・セットで提供され る、ベンダー・パッケージや企業内アプリケーションなどがあります。

動的プログラム LIBRARY 連結を使用してプログラムを管理する方法を以下の例に 示します。

#### **CICS** システムへの緊急修正の適用

#### 始める前に

前提

- CICS システムの使用しているバージョンのアプリケーションに、訂正が必要な 問題がある。
- v そのアプリケーションの更新されたバージョンが既に作成されている。
- v その修正を適用するために今すぐ CICS を再始動することができない。
- v この操作を実行するユーザーには適切なアクセス権限がある。

#### このタスクについて

#### 目的

プログラム修正を含む一時 LIBRARY を CICS 領域にインストールすること。

#### プロセス

### 手順

- 1. 修正を提供するプログラムおよびその他の作成物を、PDS または PDSE デー タ・セット、またはデータ・セットのセットに追加する。
- 2. CICSPlex SM のコンポーネントの Business Application Services (BAS)、または CEDA、DFHCSDUP、または EXEC CICS CREATE を使用して、修正が入って いるデータ・セットを含む LIBRARY リソースを定義する。 この LIBRARY リ ソースは、検索順序において、障害のあるバージョンのプログラムを含む LIBRARY より上位のランキングを保持している必要があります。 これは、検 索順序において、DFHRPL より前に LIBRARY を置くことになる可能性があり ます。
- 3. EXEC CICS CREATE を使用せずに LIBRARY を定義した場合は、新しい LIBRARY リソースを CEDA または CICSPlex SM WUI を使用してインストー ルする。
- 4. 問題のプログラムに対して、EXEC CICS SET PROGRAM NEWCOPY または EXEC CICS SET PROGRAM PHASEIN コマンド、または CICSPlex SM か CEMT の相当するコマンドを発行する。

#### 次のタスク

#### 結果

CICS システムは、その稼働を続行しており、検索順序においてアプリケーションの 修正バージョンが問題のあるバージョンより前に置かれているので、その修正バー ジョンが代わりに使用されます。

# **CICS** システムへの新規アプリケーションのインストール

### 始める前に

#### 前提**:**

- v アプリケーションが 1 つ以上の PDS または PDSE データ・セットで提供され ている。 アプリケーションは、1 つ以上の PDS または PDSE データ・セット 内部のアプリケーション成果物のセットとして提供されるサード・パーティー (ベンダー) の製品か、新規の社内アプリケーションなどが考えられます。
- v その修正を適用するために今すぐ CICS を再始動することができない。
- v この操作を実行するユーザーには適切なアクセス許可がある。

#### このタスクについて

#### 目的

1 つ以上のデータ・セットで提供される新規アプリケーションを、連続可用性に影 響を及ぼすことなく、稼働中の CICS システムに導入すること。

#### プロセス

### 手順

- 1. CICSPlex SM のコンポーネントの Business Application Services (BAS)、または CEDA、DFHCSDUP、または EXEC CICS CREATE を使用して、新規アプリケ ーションが入っているデータ・セットを含む LIBRARY リソースを定義する。 通常、そのアプリケーションは既存の LIBRARY リソースとの交差を持たない ため、デフォルトのランキング値を使用できます。
- 2. EXEC CICS CREATE を使用せずに LIBRARY を定義した場合は、新しい LIBRARY リソースを CEDA または WUI を使用してインストールする。
- 3. アプリケーションおよびそのアプリケーションを参照する 1 つ以上のトランザ クション定義を構成する、プログラム、マップ・セットを CICS に定義する。
- 4. プログラムおよびその他の定義をインストールする。

### 次のタスク

#### 結果

新規アプリケーションが CICS 実動システムにインストールされ、連続可用性も維 持されます。

# **CICS** システムのセットへの新規アプリケーションのインストール

#### 始める前に

#### 前提**:**

- アプリケーションが 1 つ以上の PDS または PDSE データ・セットで提供され ている。
- v アプリケーションが複数の CICS システムに同時に導入される。
- v 新規アプリケーションを追加するために今すぐ CICS 領域を再始動することがで きないか、CICS の実行に対してそのアプリケーションがクリティカルではな  $V_{\lambda_{\alpha}}$
- v この操作を実行するユーザーには適切なアクセス権限がある。

#### このタスクについて

#### 目的

1 つ以上のデータ・セットで提供される新規アプリケーションを、CICSplex 内の CICS システムのセットに導入すること。 そのようなシステムは、実動中である可 能性が高いにもかかわらず、テストまたは開発 CICSplex 内にある可能性もありま す。

## プロセス

#### 手順

1. CICSPlex SM BAS を使用して、アプリケーション・データ・セットを含む CICSPlex SM LIBRARY 定義 (LIBDEF) を定義する。

- 2. その CICS 領域内で使用中の他の LIBRARY リソースと関連した順序を反映さ せた、LIBRARY のランキングを指定する。 通常、そのアプリケーションは既 存の LIBRARY リソースとの交差を持たないため、デフォルトのランキング値 を使用できます。
- 3. CICS システムのセットが含まれるターゲットの有効範囲を指定して、新しい LIBDEF をインストールする。
- 4. アプリケーションおよびそのアプリケーションを参照する 1 つ以上のトランザ クション定義を構成する、プログラム、マップ・セット、およびその他の成果物 を CICS に定義する。
- 5. CICS システムのセットにプログラムやその他の定義をインストールし、それら の使用を開始する。

#### 次のタスク

結果

新規アプリケーションを使用して CICS 領域が実行されます。

# **LIBRARY** 内の **CICS** アプリケーションの再編成

LIBRARY 内のアプリケーションは、追跡および管理しやすいように再編成するこ とができます。LIBRARY に保管されているアプリケーションは、DD カード・デ ータ・セットとして DFHRPL 連結内で定義されます。

#### 始める前に

必要なアクセス許可があることを確認してください。

#### このタスクについて

この作業の目的は、アプリケーションの構成を再編成して LIBRARY リソースとし てまとめ、データ・セット名が、操作の適合性ではなく、そのデータ・セットに含 まれているアプリケーションに関連付けられるようにすることです。

#### 手順

- 1. LIBRARY データ・セットへのアプリケーションの新しい割り振り方法を決定 し、アプリケーションごとに 1 つの LIBRARY を使用するか、1 つの LIBRARY に複数のアプリケーションを入れるかを決定します。LIBRARY ごと に 1 つのアプリケーションを入れると、システム構成の保守が簡単かつ容易に なります。また、どのようなアプリケーションが LIBRARY 内で複数のデー タ・セットを連結させる必要があり、どのようなアプリケーションが単位のデー タ・セットを必要とするかということも見極める必要があります。
- 2. DFHRPL 内に残すアプリケーションと、動的リソースにするアプリケーション を決定します。
- 3. 動的 LIBRARY 内で定義されるアプリケーションのうち、CICS の始動に関して クリティカルなアプリケーションとクリティカルではないアプリケーションを決 定します。
- 4. CICSPlex SM、CEDA、DFHCSDUP、または EXEC CICS CREATE の Business Application Services (BAS) コンポーネントを使用して、各アプリケーション (ま

たは、アプリケーションをグループ化する場合はアプリケーション・セット) に ついて、動的リソースとなる LIBRARY リソースを定義します。

- a. 各 LIBRARY について、CICS 領域内の他の LIBRARY との相対的な優先順 位を表すランキングを指定します。通常は、アプリケーションが他のライブ ラリーと交差する部分がないため、デフォルトのランキング値を使用するこ とができます。
- b. CICS の実行に関してクリティカルな状況を LIBRARY ごとに指定します。 CICS の実行に関してクリティカルではないライブラリーについては、デフォ ルトの状況 (NONCRITICAL) のままにしてください。
- c. LIBRARY 内のデータ・セットの名前を指定する。
- 5. CEDA INSTALL LIBRARY コマンドと CICSPlex SM WUI のいずれかを使用し て、新規 LIBRARY リソースをインストールします。
- 6. 動的 LIBRARY 連結内にあるアプリケーションを含んでいるデータ・セット を、次回の CICS 再始動時に DFHRPL 連結から削除します。
- 7. (オプション) テストのために DFHRPL よりも LIBRARY が優先されるように ランキングの値を設定した場合は、それぞれの LIBRARY のランキングを、意 図する永続値にリセットします。
- 8. GRPLIST による CICS の再始動時、BAS のインストール時、または CICS の 再始動後に、新規 LIBRARY リソースをインストールします。新規 LIBRARY リソースは既に DFHRPL 連結内にはないので、そのようにすると、システムで プログラムが新規リソースからロードされます。

#### タスクの結果

CICS が正常に稼働します。これで、LIBRARY アプリケーションが整理されたの で、トラッキングが容易になります。また、どの CICS システムにアプリケーショ ンがインストールされているかも、以前より簡単に判別できます。

# **CICS** システムからの **LIBRARY** のオフライン化、またはアプリケー ションの除去

#### 始める前に

#### 前提**:**

- v アプリケーションが、動的 LIBRARY リソース内の既知のデータ・セットまたは データ・セットのセット内にある。
- v この操作を実行するユーザーには適切なアクセス許可がある。

#### このタスクについて

#### 目的

例えば、PDS の圧縮や、稼働中の CICS システムからアプリケーションを除去する ために、LIBRARY をオフラインにすること。

#### プロセス

### 手順

- 1. EXEC CICS SET LIBRARY コマンド、CEMT または WUI を使用して、 LIBRARY を使用不可にする。
- 2. そのアプリケーションの使用がすべて完了したら、ロードされたプログラムのコ ピーが除去される操作、例えば、SET PROGRAM NEWCOPY を実行するか、次 の再ロードでプログラムが失敗するのを許可する。
- 3. LIBRARY を使用不可に設定する 1 つの理由は、データ・セットを圧縮してか ら、LIBRARY を使用可能に設定するか、LIBRARY 定義を再インストールし て、アプリケーションの使用を再開することです。 LIBRARY を再び使用可能 にした後で、PROGRAM NEWCOPY または PHASEIN を発行してプログラムの 使用を再開します。

#### 次のタスク

#### 結果

LIBRARY が使用不可に設定されている間、新規ユーザーはそのアプリケーション を使用できなくなります。ただし、検索順序において使用不可に設定された LIBRARY より後にある別の LIBRARY にコピーが存在する場合は、そこからロー ドされます。

# **2** つの **LIBRARY** 連結間の切り替え

#### 始める前に

#### 前提**:**

- v プログラム、またはアプリケーションを構成する複数のプログラム成果物を収容 している LIBRARY が、現在 CICS にインストールされている。
- 1 つ以上の PDS または PDSE データ・セット内にあるプログラムまたはアプリ ケーションの新バージョンが使用可能である。
- v この操作を実行するユーザーには適切なアクセス権限がある。

### このタスクについて

#### 目的

一方の LIBRARY を CICS に導入し、もう一方の LIBRARY をオフラインにする ことで、新 LIBRARY 内のプログラムをロードして、旧 LIBRARY 内のプログラム を置換すること。

#### プロセス

#### 手順

- 1. CICSPlex SM BAS を使用して、新しいアプリケーション・データ・セットを含 む CICSPlex SM LIBRARY 定義 (LIBDEF) を定義する。
- 2. 新しい LIBRARY をインストールする。
- 3. PROGRAM NEWCOPY または PHASEIN コマンドを発行して、1 つ以上のプロ グラムの新規コピーの使用を開始する。
- 4. 古い LIBRARY リソースを使用不可に設定するか、再使用する可能性がない場 合は廃棄する。
- 5. オプションで、新しい LIBRARY のランキングを古い LIBRARY のランキング に戻す。その際、SET LIBRARY コマンド、WUI、または CICSPlex SM API を 使用できます。

### 次のタスク

結果

CICS は、新しい LIBRARY とアプリケーションの新バージョンを使用して実行さ れます。

# **CICS** システム内の **LIBRARY** リソースに関する情報の検出

#### 始める前に

前提**:**

• CICS が稼働中である。

### このタスクについて

### 目的

以下のような LIBRARY リソースに関する情報を検出すること。

- v CICS にインストールされている LIBRARY リソース。
- CICS 内のアクティブな LIBRARY リソース (例えばインストール済みの LIBRARY リソースや使用可能な LIBRARY リソースなど) の現在の検索順序。
- v 2 つの LIBRARY 連結の、検索順序における相対位置。
- クリティカルな LIBRARY リソース。
- v LIBRARY 連結に対して定義されているデータ・セット。

#### プロセス

### 手順

CICSPlex SM WUI または CEMT INQUIRE LIBRARY コマンドを使用して、ライ ブラリーに対する照会を行う。 特定の LIBRARY またはプロパティーを指定しな い場合、この照会では、インストール済みのすべての LIBRARY リソースが、現在 の検索順序で表示されます。 LIBRARY リソースの一部のプロパティーを指定する 場合は、インストール済みの LIBRARY リソースのサブセットが表示されます。 特定の LIBRARY が指定されている場合は、その LIBRARY の詳細情報が表示され ます。

# 次のタスク

#### 結果

この照会によって、LIBRARY リソースのクリティカル状況および使用可能化状 況、ランキング、検索順序全体における絶対位置が表示されます。 使用不可に設定 されている LIBRARY リソースは、リストには表示されますが、検索順序には入り

ません。 LIBRARY の詳細を表示すると、その連結内のデータ・セットが表示され ます。 CICSPlex SM WUI を使用する場合は、「**Number of DSNAMEs (DSNAME** 数**)**」フィールド名をクリックして LIBRARY のデータ・セット名レコードを表示し ます。 照会要求またはコマンドを発行して、2 つの LIBRARY 連結の検索位置番 号を比較し、検索順序全体においてどちらが前にあるかを判別することができま す。

# **CICS** システム内のプログラムに関する **LIBRARY** 情報の検出

### 始める前に

#### 前提**:**

- CICS が稼働中である。
- v プログラムが CICS システム内で使用されている。

#### このタスクについて

#### 目的

(例えば、プログラムが意図された場所からロードされたかどうかを確認するために) CICS システム内のプログラムに対する照会を行って、プログラムのロード元の LIBRARY (およびその LIBRARY 内のデータ・セット) を調べること。

### プロセス

#### 手順

WUI または CEMT INQUIRE PROGRAM コマンドを使用して、プログラムに対す る照会を行う。

#### 次のタスク

### 結果

そのプログラムのロード元の LIBRARY やデータ・セットなどの情報を含む、プロ グラム情報が返されます。

- v インストール済み LIBRARY からプログラムがロードされた場合は、LIBRARY と LIBRARYDSN 名が返される。
- v 使用不可に設定された LIBRARY からプログラムがロードされた場合は、 LIBRARY 名は返されるが LIBRARYDSN は空白になる。
- v 廃棄された LIBRARY からプログラムがロードされた場合は、LIBRARY と LIBRARYDSN の両方が空白になる。
- v プログラムがロードされていない場合は、LIBRARY と LIBRARYDSN が両方と も空白になる。
- v LPA からプログラムがロードされた場合は、LIBRARY と LIBRARYDSN の両方 が空白になる。

# **LIBRARY** リソースの **CRITICAL** プロパティーの修正

### 始める前に

前提**:**

- v CICS が稼働中である。
- v CICS システムで最低 1 つの動的 LIBRARY がアクティブである。

# このタスクについて

### 目的

CICS 始動に対して、1 つ以上の CICS 領域内の LIBRARY をクリティカルとして 指定すること。

#### プロセス

#### 手順

- 1. CICSPlex SM WUI、CEMT、または SPI を使用して、インストール済みの LIBRARY のクリティカル状況を変更する。 この変更は、次のウォーム始動ま たは緊急始動時に発効します。そのときのクリティカル状況によって、 LIBRARY 連結内のデータ・セットのいずれかが使用不可な場合、またはその他 の問題によって LIBRARY が有効として回復することが妨げられる場合に CICS の始動を中断せずに実行するかどうかが決まります。
- 2. 永久に CRITICAL ステータスに変更するには、CICSPlex SM BAS または CEDA を使用して LIBRARY 定義を必要なクリティカル状況に定義し、CICS コールド・スタートまたは初期始動のたびに CICSPlex SM BAS インストール または GRPLIST インストールを使用して定義をインストールする。

#### 次のタスク

### 結果

再始動時の CICS の振る舞いは、LIBRARY のクリティカル設定や、LIBRARY 内 のデータ・セットが使用可能であるかどうかによって異なります。

### **LIBRARY** 構成への変更の追跡の継続

#### 始める前に

前提**:**

• CICS が稼働中である。

#### このタスクについて

#### 目的

監査ログを使用して、CICS システムの LIBRARY 構成に対する以下のような変更 を判別すること。

- v 新規 LIBRARY がインストールされる。
- v CICS から LIBRARY が除去 (廃棄) される。
- v LIBRARY のランキング、クリティカル状況、または使用可能化状況が変更され る。
- · 全体的な LIBRARY 検索順序が変更される。

#### プロセス

#### 手順

- 1. CSLB 一時データ・キューに書き込まれる監査ログを調べて、CICS システム内 の LIBRARY 構成に対する変更と、その結果的な LIBRARY 検索順序を参照す る。
- 2. オプションで、社内またはベンダーで開発されたユーティリティーを使用して、 このシステムまたは複数のシステムの監査ログを分析および解釈する。

# 次のタスク

### 結果

CICS は実行を継続します。

# **LIBRARY** 構成のタイディアップ

### 始める前に

前提**:**

v CICS が稼働中である。

### このタスクについて

### 目的

一時的な修正の適用に使用された、または既に使用されていないアプリケーション を含む LIBRARY 連結のタイディアップ。

#### プロセス

#### 手順

- 1. CICS にインストールされている LIBRARY リソースの名前および LIBRARY の変更に関する監査ログを調べ、一時的な修正の適用に使用された、既に必要の ない LIBRARY リソースや、既に使用されていないアプリケーションの LIBRARY リソースを発見する。
- 2. 必要ではなくなった LIBRARY リソースを廃棄する。
- 3. 今後必要になるという確信がない限り、これらの LIBRARY リソースの定義を 削除して、操作手順によって LIBRARY 定義を再利用できるようにする。

#### 次のタスク

#### 結果

CICS は従来どおりに実行を継続します。 CICS システムにインストールされてい る LIBRARY リソースのセットは、システムで現在使用されているアプリケーショ ンに必要なものだけになります。

# <span id="page-171-0"></span>**MVS** 常駐モードおよびアドレッシング・モードの定義

MVS 常駐モードおよびアドレッシング・モードがアプリケーション・プログラムに 与える効果、モードを変更する方法、アプリケーション・プログラムを永続的に常 駐させる方法について説明します。

## このタスクについて

| |

| | | | | | コマンド・レベル・プログラムは、16 MB より上だが 2 GB より下もあるアドレ ス域に常駐することが可能です。

# プログラムのアドレッシング・モードの設定

MVS で実行されるすべてのプログラムには、2 つの属性、アドレッシング・モード (AMODE) と常駐モード (RMODE) が割り当てられます。 AMODE は、プログラム が制御を受けるように設計されたアドレッシング・モードを指定します。

# このタスクについて

プログラムのモードは切り替えが可能であり、ロード・モジュール内の異なる入り 口点には異なる AMODE 属性が設定されていますが、一般にはユーザーのプログラ ムは、このアドレッシング・モードで実行されるように設計されています。RMODE 属性は、ユーザー・プログラムの仮想記憶域における常駐可能な場所を示します。

表 *9. AMODE* および *RMODE* の有効な指定値

| 属性         | 意味                                                                                                    |
|------------|----------------------------------------------------------------------------------------------------|
| AMODE(24)  | 24 ビット・アドレッシング・モードを指定します。                                                                                          |
| AMODE(31)  | 31 ビット・アドレッシング・モードを指定します。                                                                                          |
| AMODE(ANY) | 24 ビットまたは 31 ビット・アドレッシング・モードを指定します。                                                                                |
| AMODE(64)  | 64 ビット・アドレッシング・モードを指定します。                                                                                          |
| RMODE(24)  | モジュールが 16 MB より下の仮想記憶域に常駐している必要がありま<br>す。24 ビット依存性を持つ 31 ビット・プログラムまたは 64 ビッ<br>ト・プログラムの場合は、RMODE(24) を指定することができます。 |
| RMODE(ANY) | モジュールは、16 MB より下の仮想記憶域、および 16 MB より上で<br>2 GB より下の仮想記憶域にのみ存在できます。                                                  |

注**:** C または C++ 言語のプログラムは、AMODE(31) を指定してリンク・エディッ トする必要があります。

プログラムに AMODE 属性や RMODE 属性を指定しないと、MVS がシステム・ デフォルトの AMODE(24) および RMODE(24) を割り当てます。 AMODE と RMODE を以下の場所のいずれかで指定すると、これらのデフォルトを指定変更す ることができます。このリストで示す割り当ては、このリストの割り当てを後で上 書きします。

### 手順

1. 次のようにして、リンク・エディット MODE 制御ステートメントで AMODE および RMODE を指定します。 MODE AMODE(31),RMODE(ANY)

- 2. 以下のいずれかの方法で、AMODE および RMODE を指定します。
	- v リンク・エディット・ジョブ・ステップの EXEC ステートメント内 PARM ストリング。

//LKED EXEC PGM=IEWL,PARM='AMODE(31),RMODE(ANY),..'

- v リンク・エディット・ステップで EXEC ステートメントの処理と同等な処理 を行う LINK TSO コマンド。
- 3. アセンブラー・プログラムのソース・コードで AMODE ステートメントまたは RMODE ステートメントを指定することができます。 また、コンパイラー・オ プションを使用して、これらのモードを COBOL で設定することもできます。 ご使用の COBOL コンパイラーに関連するアプリケーション・プログラミング 情報を参照してください。

# **CICS** アドレス・スペースに関する考慮事項

AMODE 属性と RMODE 属性の有効な組み合わせとその効果は、次のとおりです。

| <b>AMODE</b> | <b>RMODE</b> | 常駐         | アドレッシング    |
|--------------|--------------|------------|------------|
| 24           | 24           | 16 MB より低位 | 24 ビット・モード |
| 31           | 24           | 16 MB より低位 | 31 ビット・モード |
| 任意           | 24           | 16 MB より低位 | 31 ビット・モード |
| 31           | 任意           | 16 MB より高位 | 31 ビット・モード |
| 64           | 24           | 16 MB より低位 | 64 ビット・モード |
| 64           | 仟意           | 16 MB より高位 | 64 ビット・モード |

表 *10. AMODE* および *RMODE* の有効な指定とその効果

以下は、31 ビット標準に従ってコーディングされたプログラムのリンク・エディッ ト制御ステートメントの例です。*anyname* はロード・モジュールの名前です。

```
//LKED.SYSIN DD *
```
 $\mathbf{I}$ || $\mathbf{I}$ 

```
MODE AMODE(31),RMODE(ANY)
  NAME anyname(R)
/*
//
```
# 永続的に常駐するプログラムの作成

プログラムを常駐属性 RESIDENT(YES) を指定して CSD で定義すると、プログラ ムは最初の参照時にロードされます。 このことは、RMODE(ANY) または RMODE(24) のいずれかを指定してリンク・エディットされたプログラムにも適用さ れます。 ただし、CICS が使用するストレージ圧縮アルゴリズムが、常駐プログラ ムを除去しないことに注意してください。

# このタスクについて

タスクがプログラムをロードするストレージが十分でない場合は、そのタスクは十 分なストレージが使用できるようになるまで中断されます。 いずれかの DSA がス トレージ不足になりそうな場合、CICS は使用中でないプログラムが占有するストレ ージを解放します。 CICS の動的ストレージ域について詳しくは、「*CICS* パフォ ーマンス・ガイド」の『CICS の動的ストレージ域』を参照してください。

<span id="page-173-0"></span>RMODE(24) のプログラムを常駐にしないで、非常駐にし、ライブラリー・ルックア サイド機能 (LLA) を使用することができます。 このようなプログラムが占有する スペースは、その使用回数がゼロになったときに解放され、使用可能な仮想記憶域 が増えます。 LLA はストレージおよびステージ (場所) 内にライブラリー・ディレ クトリーを保持し、LLA 管理ライブラリー・モジュールのコピーを、仮想ルックア サイド機能 (VLF) によって管理されるデータ・スペースに入れます。 CICS は、 DASD 上のプログラム・ディレクトリーを検索せず、プログラム・モジュールを LLA ライブラリー・ディレクトリーからストレージに配置します。 CICS が配置さ れたモジュールを要求すると、LLA は入出力アクティビティーなしでストレージか らモジュールを取得します。

# リンク・パック域にあるアプリケーションの実行

プログラムは、特定の要件を満たすとリンク・パック域 (LPA) に常駐することがで きます。

アセンブラー言語、C、COBOL、または PL/I プログラムは、読み取り専用で、次 の要件を順守する必要があります。

#### アセンブラー

RENT アセンブラー・オプションを使用します。

**C** RENT コンパイラー・オプションを使用します。

#### **COBOL**

WORKING STORAGE を上書きしないでください (CICS 変換プログラムは、 (変換プログラム・オプション NOCBLCARD を指定しない限り) 必須の RENT コンパイラー・オプションを持つ CBL ステートメントを生成します)。

#### **PL/I**

STATIC ストレージを上書きしないでください (CICS 変換プログラムは必須の REENTRANT オプションを PROCEDURE ステートメントに挿入します)。

すべてのプログラムは、RENT と REFR オプションを指定してリンク・エディット する必要があります。

これらの規格に合わせて作成し、LPA にインストール済みのモジュールを CICS で 使用したい場合は、CSD のプログラム・リソース定義で USELPACOPY(YES) を指 定します。

# 読み取り専用 **DSA** にあるアプリケーション・プログラムの実行

16 MB より上のアドレスに常駐させることが可能で、読み取り専用のプログラム は、CICS 拡張読み取り専用 DSA (ERDSA) に常駐させることができます。 16 MB より上のアドレスに常駐するのに適格ではない が、読み取り専用であるプログラム の場合は、16 MB より低位の CICS 読み取り専用 DSA (RDSA) に常駐することが できます。

プログラムが ERDSA での常駐に適格なものとなるためには、以下の条件が適用さ れます。

v プログラムが読み取り専用標準に従って正しく記述されていること。

- v プログラムが 31 ビット・アドレッシング標準に従って記述されていること。
- プログラムが RENT 属性および RMODE(ANY) 常駐属性を指定してリンク・エ ディットされていること。

プログラムが RDSA での常駐に適格なものとなるためには、以下の条件が適用され ます。

- v プログラムが読み取り専用標準に従って正しく記述されていること。
- v プログラムが RENT 属性および RMODE(24) 常駐属性を指定してリンク・エデ ィットされていること。

注**:** システム初期化パラメーターとして RENTPGM=PROTECT を指定して CICS を実行 する場合、RDSA はキー 0 の読み取り専用ストレージから割り振られます。

個々の言語の ERDSA 要件については、以下のトピックで説明しています。

# アセンブラー

| | | | | | | CICS でアセンブラー・プログラムを ERDSA にロードする場合は、RENT アセン ブラー・オプション、リンク・エディット RENT 属性、および RMODE(ANY) 常 駐モードのオプションを指定して、プログラムをアセンブルおよびリンク・エディ ットします。

これらのオプションを指定する場合は、プログラムが間違いなく読み取り専用であ ること (例えば、静的ストレージに書き込まれないことなど) を確認してください。 読み取り専用でない場合、ストレージ例外が発生します。さらにプログラムは、31 ビットまたは 64 ビットのアドレッシング規格で作成されなければなりません。 ERDSA に常駐するプログラムのストレージ保護例外に関して考えられる原因につい ては、『Troubleshooting』の『[Causes of protection exceptions](http://pic.dhe.ibm.com/infocenter/cicsts/v5r1/topic/com.ibm.cics.ts.doc/dfhs1/topics/dfhs103.html)』を参照してくださ い。

# **AMODE(31)** プログラム

AMODE (31) アプリケーション・プログラム用の CICS 提供プロシージャーである DFHEITAL には、XREF オプションおよび LIST オプションのみを指定するパラメ ーター LNKPARM があります。ERDSA に対して適格なプログラムをリンク・エデ ィットするには、呼び出しジョブから LNKPARM を指定変更して、他の必要なオ プションだけでなく、RENT および RMODE(ANY) オプションも指定します。

例:

//ASMPROG JOB 1,user\_name,MSGCLASS=A,CLASS=A,NOTIFY=userid //EITAL EXEC DFHEITAL, .

(other parameters as necessary)

. // LNKPARM='LIST,XREF,RMODE(ANY),RENT'

アセンブラー・プログラム (DFHEAI) の CICS EXEC インターフェース・モジュー ルは、AMODE(ANY) および RMODE(ANY) を指定します。 ただし、アセンブラ ーはアプリケーションを AMODE(24) および RMODE(24) にデフォルト指定するた め、その結果であるロード・モジュールも AMODE(24) および RMODE(24) になり ます。

アプリケーション・プログラムを AMODE(31) および RMODE(ANY) としてリン ク・エディットする場合は、アセンブラー・プログラムで該当のステートメントを 使用します。例えば、次のようにします。

MYPROG CSECT MYPROG AMODE 31 MYPROG RMODE ANY

AMODE および RMODE は、以下の方法で設定することができます。

v JCL の PARM キーワードでリンク・エディット (またはバインダー) 制御情報を 使用すると、必要な AMODE および RMODE を指定することができる。例え ば、次のようにします。

//EITAL EXEC DFHEITAL, LNKPARM='LIST,XREF,RENT,AMODE(31),RMODE(ANY)'

v 代わりに、JCL のリンク・エディットまたはバインダー・ステップで、SYSIN デ ータ・セットの MODE 制御ステートメントを使用することも可能。

バインダーを使用した場合、AMODE と RMODE の指定の競合に関する予期されな い警告メッセージが表示されることがあります。

#### **AMODE(64)** プログラム

|

| | | | |

| | |  $\perp$ | | |

| | | | |

| | | | | |

| | | | AMODE (64) アプリケーション・プログラム用の CICS 提供プロシージャーである DFHEGTAL には、XREF オプションおよび LIST オプションのみを指定するパラ メーター LNKPARM があります。ERDSA に対して適格なプログラムをリンク・エ ディットするには、呼び出しジョブから LNKPARM を指定変更して、他の必要な オプションだけでなく、RENT および RMODE(ANY) オプションも指定します。

例えば、次のようにします。

//ASMPROG JOB 1,user\_name,MSGCLASS=A,CLASS=A,NOTIFY=userid //EGTAL EXEC DFHEGTAL, . (other parameters as necessary) .

// LNKPARM='LIST,XREF,RMODE(ANY),RENT'

AMODE(64) アセンブラー・プログラム (DFHEAG) の CICS EXEC インターフェ ース・モジュールは、AMODE(64) および RMODE(ANY) を指定します。ただし、 アセンブラーはアプリケーションを AMODE(24) および RMODE(24) にデフォルト 指定するため、その結果であるロード・モジュールも AMODE(24) および RMODE(24) になります。

アプリケーション・プログラムを AMODE(64) および RMODE(ANY) としてリン ク・エディットする場合は、アセンブラー・プログラムで該当のステートメントを 使用します。例えば、次のようにします。

```
MYPROG CSECT
MYPROG AMODE 64<br>MYPROG RMODE AN'
             RMODE ANY
```
AMODE および RMODE は、以下の方法で設定することができます。

v JCL の PARM キーワードでリンク・エディット (またはバインダー) 制御情報を 使用すると、必要な AMODE および RMODE を指定することができる。例え ば、次のようにします。

//EITAL EXEC DFHEGTAL, LNKPARM='LIST,XREF,RENT,AMODE(64),RMODE(ANY)'

v 代わりに、JCL のリンク・エディットまたはバインダー・ステップで、SYSIN デ ータ・セットの MODE 制御ステートメントを使用することも可能。

バインダーを使用した場合、AMODE と RMODE の指定の競合に関する予期されな い警告メッセージが表示されることがあります。

# **C** および **C++**

| | | |

| |

> CICS で C プログラムおよび C++ プログラムを ERDSA にロードする場合は、 RENT コンパイラー・オプションを指定してプログラムをコンパイルおよびリン ク・エディットします。

CICS 提供プロシージャー DFHYITDL または DFHYITFL (C の場合) および DFHYITEL または DFHYITGL (C++ の場合) には、多数のリンク・エディット・ オプションを指定する LNKPARM パラメーターがあります。 ERDSA に対して適 格なプログラムをリンク・エディットするには、呼び出しジョブからこのパラメー ターを指定変更して、必要な他のオプションに RENT を追加します。 C 用の CICS EXEC インターフェース・モジュール (DFHELII) は、AMODE(31) および RMODE(ANY) を指定してリンク・エディットされるため、RMODE(ANY) オプシ ョンを追加する必要はありません。 したがって、CICS EXEC インターフェース・ スタブ ( 114 ページの『CICS [提供のインターフェース・モジュール』を](#page-129-0)参照してく ださい) を組み込むと、自動的に AMODE(31) および RMODE(ANY) としてプログ ラムがリンク・エディットされます。

以下のジョブ・ステートメントの例は、RENT オプションが追加された LNKPARM パラメーターを示しています。

- //CPROG JOB 1,user\_name,MSGCLASS=A,CLASS=A,NOTIFY=userid //YITDL EXEC DFHYITDL, .
	- (other parameters as necessary) .
- // LNKPARM='LIST,MAP,LET,XREF,RENT'

シーケンス番号を含む C または C++ コード、例えば、CICS とともに配布される C または C++ のサンプル・プログラムをコンパイルする場合は、**CPARM** パラメー ターを指定変更して SEQ を指定する必要があります。例を以下に示します。

```
//EXAMPLE EXEC DFHYITEL,
// CPARM='/CXX OPT(1) SEQ NOMAR SOURCE'
//TRN.SYSIN DD *
    ... source code goes here ...
/*
//LKED.SYSIN DD *
 NAME EXAMPLE(R)
/*
```
# **COBOL**

統合 CICS 変換プログラムを使用する場合、コンパイルでは、RENT コンパイラ ー・オプションが必要で、CBL カードを変換中に追加する必要はありません。

独立した変換ステップを使用する COBOL プログラムは、以下の理由により、自動 的に ERDSA に対して適格になります。

- v CBLCARD 変換プログラム・オプション (デフォルト) は、必須のコンパイラ ー・オプション RENT が、CICS 変換プログラムによって生成された CBL ステ ートメントに自動的に組み込むため。 NOCBLCARD 変換プログラム・オプショ ンを使用する場合、RENT オプションは、コンパイル・ジョブ・ステップの PARM ステートメントでも指定できますし、インストール・システムで定義され たオプションを設定する COBOL マクロ IGYCOPT を使用しても指定できま す。
- v COBOL コンパイラーは、読み取り専用と 31 ビット・アドレッシングの規格に 合致するコードを自動的に生成するため。
- COBOL 用の CICS EXEC インターフェース・モジュール (DFHELII) は、 AMODE(31) および RMODE(ANY) を指定してリンク・エディットされるため。 したがって、CICS EXEC インターフェース・スタブを組み込むと、自動的に、 プログラムが AMODE(31) および RMODE(ANY) としてリンク・エディットさ れます。 114 ページの『CICS [提供のインターフェース・モジュール』を](#page-129-0)参照し てください。

リンク・エディットに再入可能属性を指定する必要もあります。 CICS 提供プロシ ージャー DFHYITVL には、多数のリンク・エディット・オプションを指定する LNKPARM パラメーターがあります。 ERDSA に対して適格なプログラムをリン ク・エディットするには、呼び出しジョブからこのパラメーターを指定変更して、 必要な他のオプションに RENT を追加します。 例:

//COBPROG JOB 1,user\_name,MSGCLASS=A,CLASS=A,NOTIFY=userid //YITVL EXEC DFHYITVL, . (other parameters as necessary)

. // LNKPARM='LIST,XREF,RENT'

# **PL/I**

CICS PL/I プログラムは、静的ストレージを変更しないという条件で、通常 ERDSA に対して適格です。

以下の要件は、CICS または PL/I のいずれかに課されます。

- CICS 変換プログラムが、自動的に、PL/I PROCEDURE ステートメントで必要な REENTRANT オプションを組み込む。
- v PL/I コンパイラーは、31 ビット・アドレッシング規格に合致するコードを自動 的に生成する。
- PL/I 用 CICS EXEC インターフェース・モジュール (DFHELII) は、AMODE(31) および RMODE(ANY) を指定してリンク・エディットされる。したがって、CICS EXEC インターフェース・スタブを組み込むと、自動的に、プログラムが AMODE(31) および RMODE(ANY) としてリンク・エディットされます。 [114](#page-129-0) ペ ージの『CICS [提供のインターフェース・モジュール』を](#page-129-0)参照してください。

リンク・エディットに再入可能属性を指定する必要もあります。 CICS 提供プロシ ージャー DFHYITPL には、多数のリンク・エディット・オプションを指定する LNKPARM パラメーターがあります。 ERDSA に対して適格なプログラムをリン ク・エディットするには、呼び出しジョブからこのパラメーターを指定変更して、 必要な他のオプションに RENT を追加します。 例:

<span id="page-178-0"></span>//PLIPROG JOB 1,user\_name,MSGCLASS=A,CLASS=A,NOTIFY=userid //YITPL EXEC DFHYITPL, . (other parameters as necessary) .

// LNKPARM='LIST,XREF,RENT'

プログラムが間違いなく読み取り専用であること (例えば、静的ストレージに書き 込まれないことなど) を確認していない場合は、リンク・エディット・ステップで RENT 属性を指定しないでください。読み取り専用でない場合、ストレージ例外が 発生します。ERDSA に常駐するプログラムのストレージ保護例外に関して考えられ る原因については、『Troubleshooting』の『[Causes of protection exceptions](http://pic.dhe.ibm.com/infocenter/cicsts/v5r1/topic/com.ibm.cics.ts.doc/dfhs1/topics/dfhs103.html)』を参照 してください。

# アプリケーション・プログラムにおける **BMS** マップ・セットの使用

アプリケーション・プログラムで BMS マップ・セットを使用する方法について概 説します。

# このタスクについて

CICS で実行するアプリケーション・プログラムをインストールする前に、以下の手 順を実行してください。

### 手順

- v 183 ページの『第 10 [章 マップ・セットおよび区分セットのインストール』で](#page-198-0)説 明するように、プログラムが使用するすべての BMS マップ・セットを作成す る。
- v この物理マップ・セット (BMS が形式設定アクティビティーで使用する) を、 DFHRPL または動的 LIBRARY 連結にあるデータ・セットに組み込む。
- シンボリック・マップ・セットをユーザー・コピー・ライブラリーに組み込むか (アプリケーション・プログラムにコピーされる)、あるいは直接アプリケーショ ン・プログラム・ソースに組み込む。

DFHMAPS プロシージャーは、シンボリック・マップ・セットの出力を、 DSCTLIB パラメーターで指定したライブラリー (デフォルトでは CICSTS51.CICS.SDFHMAC ライブラリー) に書き込みます。 シンボリック・マ ップ・セットをユーザー・コピー・ライブラリーに組み込むには、以下の手順を 実行します。

- 1. 物理マップ・セットおよびシンボリック・マップ・セットを一緒にインストー ルするために使用される DFHMAPS プロシージャーで、EXEC ステートメン トの DSCTLIB=*name* オペランドによって、ライブラリー名を指定する。
- 2. ユーザー・コピー・ライブラリーの DD ステートメントを、アプリケーショ ン・プログラムをアセンブルおよびコンパイルするのに使用されるジョブ・ス トリームの SYSLIB 連結に組み込む。

DFHMAPS プロシージャーでシンボリック・マップ・セットを CICSTS51.CICS.SDFHMAC ライブラリー (デフォルト) に書き込むように選択 する場合は、CICSTS51.CICS.SDFHMAC ライブラリーの DD ステートメント を、アプリケーション・プログラムのコンパイルに使用するジョブ・ストリー

<span id="page-179-0"></span>ムの SYSLIB 連結に組み込みます。 これは、アセンブラー言語プログラムの アセンブルに使用する DFHEITAL プロシージャーの場合は必要ありません。 それは、このプロシージャーのジョブでは、CICSTS51.CICS.SDFHMAC ライ ブラリーの DD ステートメントを既に SYSLIB 連結に組み込んでいるためで す。

3. PL/I では、ブロック・サイズが 32760 バイトのライブラリーを指定する。 これは、PL/I コンパイラーのブロック・サイズ制限に対処するために必要で す。

# 次のタスク

マップ・セットのインストールの詳細については、 183 [ページの『第](#page-198-0) 10 章 マッ [プ・セットおよび区分セットのインストール』を](#page-198-0)参照してください。 BMS サービ スを使用するプログラムの作成の詳細については、 789 [ページの『第](#page-804-0) 43 章 基本マ [ッピング・サポート』を](#page-804-0)参照してください。

# アプリケーション・プログラムをインストールするための **CICS** 提供プロ シージャーの使用

CICS は、変換 (必要であれば)、コンパイル、およびリンク・エディットのステッ プのためのジョブ制御言語 (JCL) を、サポートするプログラム言語ごとに、個別の カタログ式プロシージャーで提供します。

CICS をインストールした後に、CICSTS51.CICS.SDFHPROC ライブラリーにインス トールされているプロシージャーを、プロシージャー・ライブラリーにコピーしま す。各プロシージャー名は、DFH*wx*T*y*L という形式をとります。変数 *w*、*x*、およ び *y* は、プログラムのタイプ (EXCI バッチまたは CICS オンライン)、コンパイラ ーのタイプ、およびプログラム言語に応じて決まります。以下の表に、プロシージ ャー名を示します。

| 言語     | スタンドアロンの変換プログ<br>ラム                                 | <b>EXCI</b>     |
|--------|-----------------------------------------------------|-----------------|
| アセンブラー | DFHEITAL (AMODE(24) お<br>よび AMODE(31) アプリケー<br>ション) | <b>DFHEXTAL</b> |
|        | DFHEGTAL (AMODE(64) ア<br>プリケーション)                   |                 |

表 *11.* アプリケーション・プログラムをインストールするためのプロシージャー*:* 非 *Language Environment* 準拠のコンパイラー

表 *12.* アプリケーション・プログラムをインストールするためのプロシージャー*: Language Environment* 準拠のコンパイラー

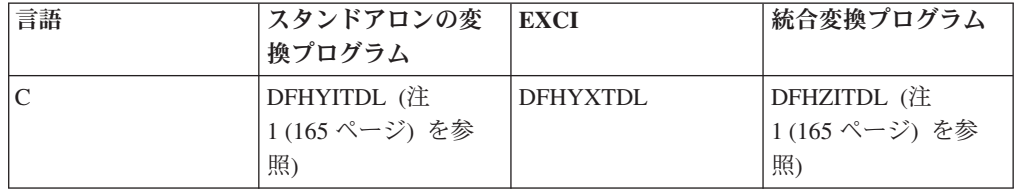

| | |

 $\mathbf{I}$ 

| |
表 *12.* アプリケーション・プログラムをインストールするためのプロシージャー*: Language Environment* 準拠のコンパイラー *(*続き*)*

| 言語                                   | スタンドアロンの変<br>換プログラム    | <b>EXCI</b>            | 統合変換プログラム              |
|--------------------------------------|------------------------|------------------------|------------------------|
| XPLINK コンパイラ<br>ー・オプションを使<br>用した C   | DFHYITFL (注 2 を<br>参照) |                        | DFHZITFL (注 1 を<br>参照) |
| $C++$                                | DFHYITEL (注 1 を<br>参照) | <b>DFHYXTEL</b>        | DFHZITEL (注 1 を<br>参照) |
| XPLINK コンパイラ<br>ー・オプションを使<br>用した C++ | DFHYITGL (注 2 を<br>参照) |                        | DFHZITGL (注 1 を<br>参照) |
| COBOL (注 4 を参<br>照)                  | <b>DFHYITVL</b>        | DFHYXTVL (注 3 を<br>参照) | DFHZITCL (注 2 を<br>参照) |
| PL/I (注 5 を参照)                       | DFHYITPL (注 2 を<br>参照) | <b>DFHYXTPL</b>        | DFHZITPL (注 2 を<br>参照) |

#### 注**:**

- 1. DFHYITEL は C でも使用できます。その場合は、C コンパイラーの正しい名前 を **COMPILER** パラメーターで指定する必要があります。
- 2. 生成されたモジュールの出力ライブラリーは、(PDS ではなく) PDSE です。
- 3. 統合 CICS 変換プログラムの使用する場合は変換プログラム・オプションが無視 されるため、EXCI COBOL プログラムには別個の変換プログラム・ステップを 使用する必要があります。
- 4. DFHZITCL は、統合 CICS 変換プログラムを含むバージョンの Enterprise COBOL コンパイラーを使用するため、COBOL モジュールのコンパイルで推奨 されるプロシージャーです。ただし、COBOL プログラムが EXCI オプションを 使用するバッチ処理用である場合は、統合変換プログラムを使用することはでき ません。
- 5. DFHZITPL は、統合 CICS 変換プログラムを含むバージョンの Enterprise PL/I コンパイラーを使用するため、PL/I モジュールのコンパイルで推奨されるプロシ ージャーです。 ただし、PL/I プログラムが EXCI オプションを使用するバッチ 処理用である場合は、統合変換プログラムを使用することはできません。
- 6. Language Environment (IMS™ ルーチン) の元のバッチ環境で EXEC DLI コマン ドを実行するプログラムでは、以下の特殊なプロシージャーを使用します。

#### **DFHYBTPL**

PL/I アプリケーション・プログラム

#### **DFHYBTVL**

COBOL アプリケーション・プログラム

# ロード・ライブラリーの **2** 次エクステントへのプログラムのイン ストール

CICS は、CICS の実行時に作成されるロード・ライブラリーの 2 次エクステント をサポートしています。 1 次および 2 次エクステントを持つ DFHRPL または動 的 LIBRARY 連結でライブラリーを定義し、CICS の実行中に、2 次エクステント がリンク・エディットの結果としてロード・ライブラリーに追加される場合、CICS ローダーは、そのライブラリーのオカレンスを検出し、クローズ、再オープンを行 います。 つまり、プログラムを新しくコピーしたことによって新しいライブラリ ー・エクステントが発生した場合でも、CEMT NEWCOPY コマンドを使用して新し いバージョンを導入できるという意味です。

ただし、これによって、モジュールを 2 次エクステントからロードする際の検索時 間が増加する可能性があります。 可能であれば、2 次エクステントの使用は避けて ください。

注**:** DFHXITPL を使用している場合、バインダー・ステップでの SYSLMOD DD ステートメントは、(古いバージョンの PL/I コンパイラー用の PDS ではなく) PDSE を参照している必要があります。

## **CICS** 提供インターフェース・モジュールの組み込み

アプリケーション・プログラムで、CPI コミュニケーションまたは SAA リソー ス・リカバリーを使用する場合は、該当するインターフェース・モジュールをその プログラムで使用できるようにします。

ユーザーのオンライン・アプリケーション・プログラムを CICS ライブラリーにイ ンストールするための CICS 提供プロシージャーは、該当する言語の EXEC イン ターフェース・モジュールの INCLUDE ステートメントを含む CICS ライブラリ ー・メンバーを指定します。 例えば、DFHYITVL プロシージャーは以下のステー トメントを使用します。

//COPYLINK EXEC PGM=IEBGENER,COND=(7,LT,COB) //SYSUT1 DD DSN=&INDEX..SDFHSAMP(&STUB),DISP=SHR //SYSUT2 DD DSN=&&COPYLINK, DISP=(NEW, PASS), // DCB=(LRECL=80,BLKSIZE=400,RECFM=FB), // UNIT=&WORK,SPACE=(400,(20,20)) //SYSPRINT DD SYSOUT=&OUTC DD DUMMY //SYSLIN DD DSN=&&COPYLINK,DISP=(OLD,DELETE) // DD DSN=&&LOADSET,DISP=(OLD,DELETE)

DD DDNAME=SYSIN

この COBOL の例で、シンボリック・パラメーター STUB のデフォルトは DFHEILID です。 DFHEILID メンバーには、INCLUDE SYSLIB(DFHELII) という ステートメントが含まれています。

PL/I および C 用に提供されたプロシージャーも、DFHEILID を参照します。すな わち、DFHELII スタブが使用されます。

アプリケーション・プログラムで CPI コミュニケーションまたは SAA リソース・ リカバリー機能を使用する場合は、以下のいずれかを実行してください。

- v アプリケーション・プログラムをインストールする CICS 提供プロシージャーの 呼び出しに使用するジョブで、LKED.SYSIN 指定変更に、適切な INCLUDE ステ ートメントを追加する。 次の INCLUDE ステートメントを追加します。
	- INCLUDE SYSLIB(DFHCPLC) (プログラムで CPI コミュニケーションを使用 する場合)

– INCLUDE SYSLIB(DFHCPLRR) (プログラムで SAA リソース・リカバリーを 使用する場合)

リンク・エディット・ステップ中に、DFHEI1 項目の重複定義を示す警告メッセー ジが表示されることがあります。 これらのメッセージは無視してかまいません。

リンク・エディット要件の詳細については、 178 [ページの『ユーザー独自のジョ](#page-193-0) [ブ・ストリームの使用』を](#page-193-0)参照してください。

# アセンブラー言語アプリケーション・プログラムの変換、アセンブル、およ びリンク・エディット

アセンブラー言語で書かれた AMODE(24) および AMODE(31) アプリケーション・ プログラムを変換、アセンブル、およびリンク・エディットするには、DFHEITAL プロシージャーまたは DFHEXTAL プロシージャーを使用することができます。ア センブラー言語で書かれた AMODE(64) アプリケーション・プログラムを変換、ア センブル、およびリンク・エディットするには、DFHEGTAL プロシージャーを使用 することができます。

## このタスクについて

| | | | | |

> 図 19 で示されるジョブ制御ステートメントの例を使用すると、アセンブラー言語で 作成されたアプリケーション・プログラムを処理することができます。 プロシージ ャー名の中の *x* は、プログラムが CICS アプリケーション・プログラムであり、そ れらのプログラムの AMODE であるか、または EXCI バッチ・プログラムである かによって決まります。CICS 提供プロシージャーの名前については、 164 [ページの](#page-179-0) [『アプリケーション・プログラムをインストールするための](#page-179-0) CICS 提供プロシージ [ャーの使用』を](#page-179-0)参照してください。

*anyname* は、ロード・モジュールの名前です。 注**:** //jobname JOB accounting info,name,MSGLEVEL=1 // EXEC PROC=DFHExTAL 1 //TRN.SYSIN DD \* \*ASM XOPTS(translator options . . .) 2 . assembler language source statements . /\* //LKED.SYSIN DD \* NAME anyname(R) /\* // 図 *19. DFHExTAL* プロシージャーを呼び出すジョブ制御ステートメントの例

> 1. プログラムを読み取り専用 DSA にインストールするには、 158 [ページの『読み](#page-173-0) 取り専用 DSA [にあるアプリケーション・プログラムの実行』で](#page-173-0)詳細を参照して ください。

使用するプログラムを LPA からインストールするため、以下のオプションを追 加します。

- v DFHE*x*TAL プロシージャーの ASM ステップで、EXEC ステートメントの PARM オプションに RENT を追加する
- v DFHE*x*TAL プロシージャー呼び出しの LNKPARM パラメーターに、RENT オプションおよび REFR オプションを追加する

( 158 [ページの『リンク・パック域にあるアプリケーションの実行』を](#page-173-0)参照して ください。)

2. XOPTS ステートメントに組み込み可能な変換プログラム・オプションの詳細に ついては、 111 [ページの『変換プログラムのオプションの定義』を](#page-126-0)参照してくだ さい。

以下に、CICS 提供プロシージャー DFHEGTAL を使用して AMODE(64) アプリケ ーション・プログラムを変換、アセンブル、およびリンク・エディットするための ジョブ制御ステートメントの例を示します。

//APPLPROG EXEC DFHEGTAL //TRN.SYSIN DD \* . . Application program .  $/*$ 

| | |  $\perp$ | | | |  $\perp$  $\perp$ | | |

|

| | | | | | | //LKED.SYSIN DD \* ENTRY *program\_name* NAME *program\_name*(R)  $/$ \*

*program\_name* は、AMODE(64) アプリケーションの名前です。

169 [ページの図](#page-184-0) 20 は、コマンド・レベル変換プログラムが CICS.SDFHLOAD への 参照を使用してアセンブラー・ソース・プログラムを処理し、変換プログラム・リ ストと出力ファイルが生成されるしくみを示しています。続いてアセンブラーが CICS.SDFHMAC への参照を使用してこの出力ファイルを処理し、アセンブラー・ リストともう 1 つの出力ファイルが生成されます。その後、リンケージ・エディタ ーがこの出力ファイルを処理し、リンケージ・エディター・リストとアプリケーシ ョン・ライブラリーに保管されるロード・モジュールが生成されます。

<span id="page-184-0"></span>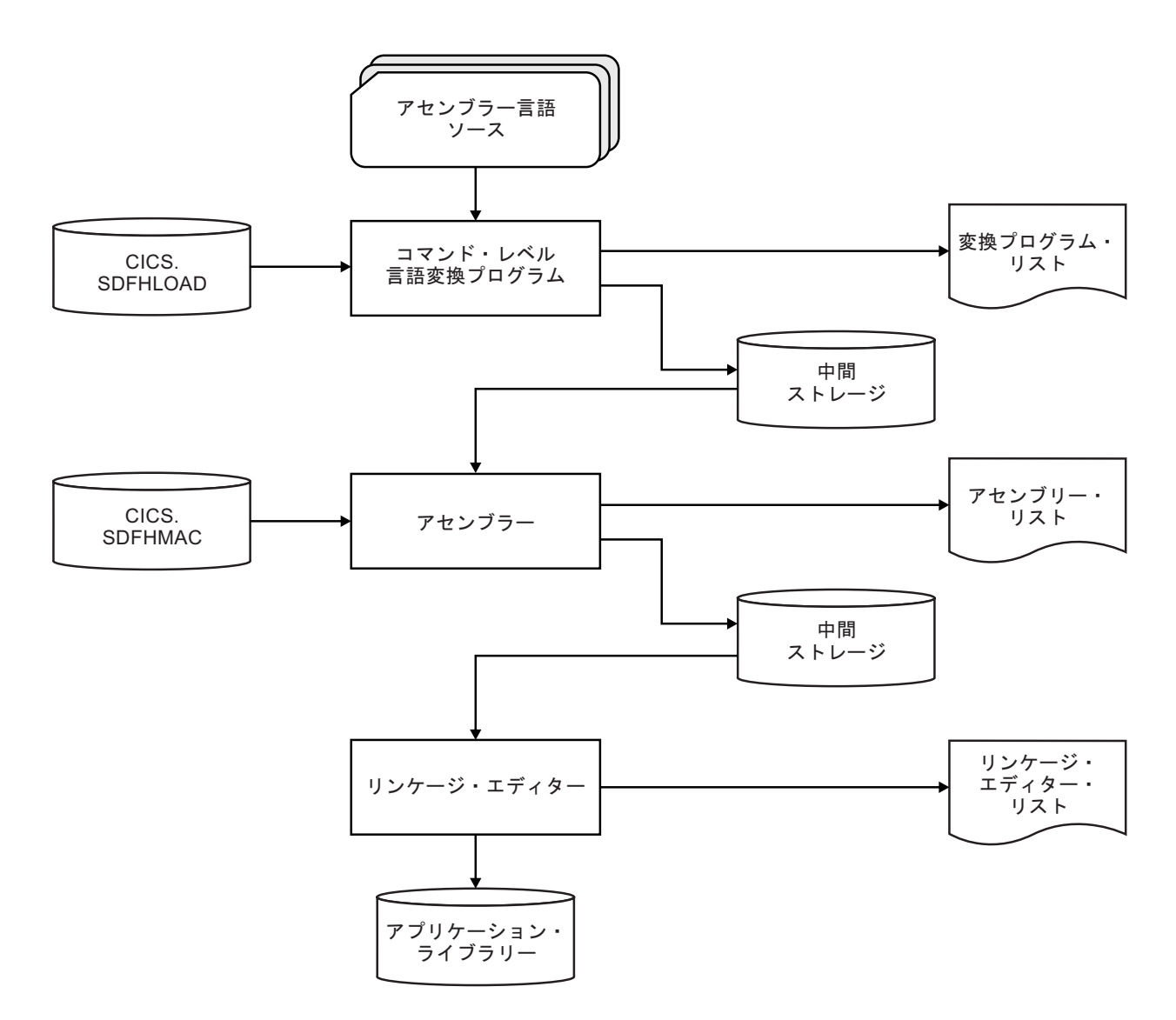

図 *20. DFHEITAL* または *DFHEGTAL* プロシージャーを使用したアセンブラー言語プログラムのインストール |

# **COBOL** アプリケーション・プログラムのインストール

この図は、独立した変換プログラム・ステップを必要とする COBOL プログラムお よび PL/I プログラム用の、カタログ式プロシージャーの制御のフローを示していま す。 統合変換プログラムを使用する場合は、個別の変換プログラムのステップはあ りません。 高水準言語ソースおよび CICS.SDFHLOAD の両方がコンパイラーに入 力され、変換プログラムとコンパイラーの結合されたリストが生成されます。

<span id="page-185-0"></span>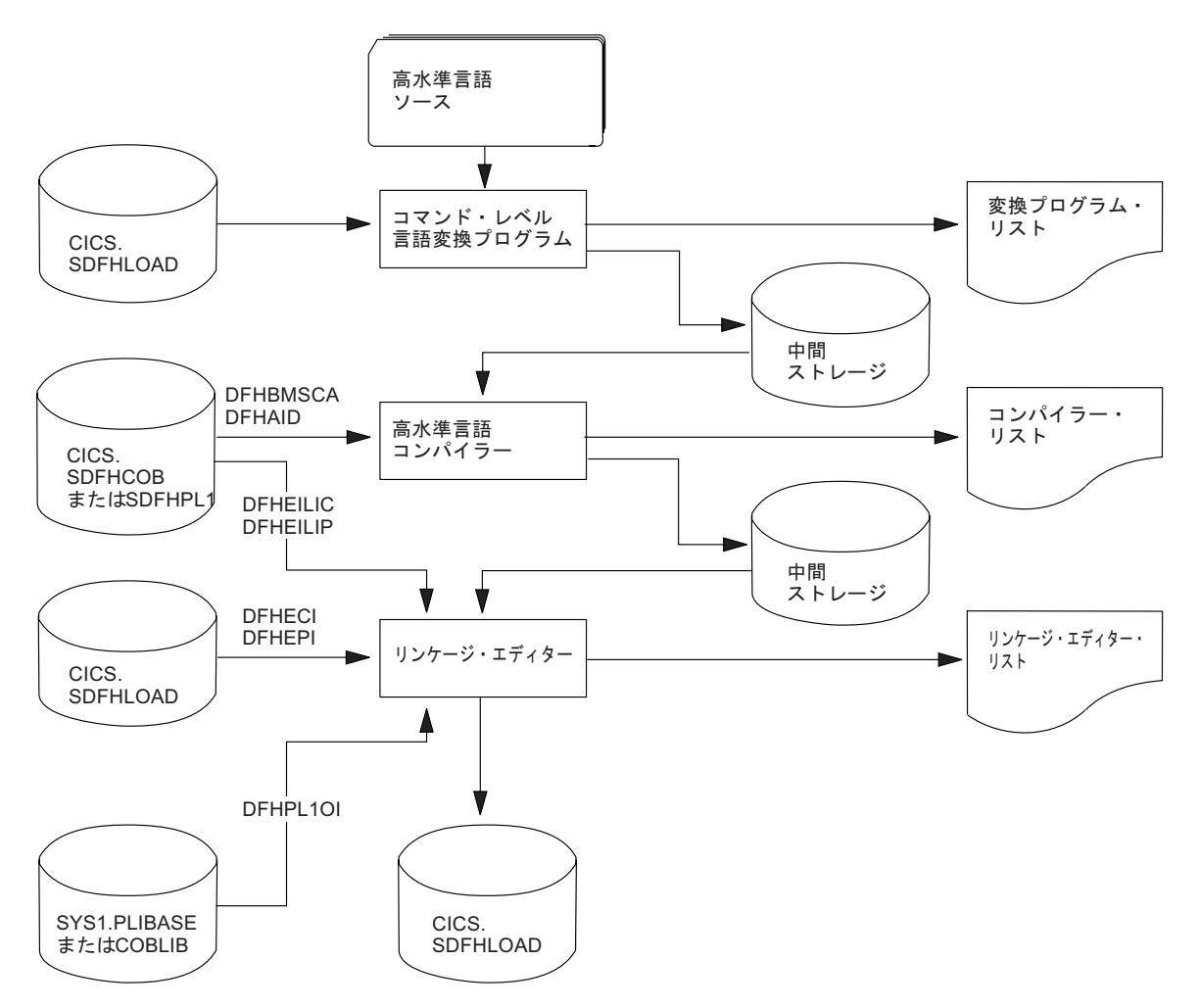

図 *21. COBOL* および *PL/I* プログラムのインストール

# **COBOL** アプリケーション・プログラムをインストールする **JCL** の例

これらの例に示されているジョブ制御ステートメントを使用して、単独の変換プロ グラムまたは統合変換プログラムで COBOL アプリケーション・プログラムを処理 することができます。

プロシージャー名は、それが CICS アプリケーション・プログラムであるか、また は EXCI バッチ・プログラムであるかによって決まります。 CICS 提供 COBOL プロシージャーの名前については、 164 [ページの表](#page-179-0) 12を参照してください。

```
プロシージャー DFHZITCL を使用して統合変換プログラムを呼び出すには、以下
              の 図 23 に示されるようなジョブ制御ステートメントを使用できます。
//jobname JOB accounting info,name,MSGLEVEL=1
// EXEC PROC=procname 1
//TRN.SYSIN DD * 2
CBL XOPTS(Translator options . . .) 3
         .
        COBOL source statements
         .
/*
//LKED.SYSIN DD * 4
         NAME anyname(R)
/*
//
ここで、procname はプロシージャーの名前であり、anyname はユーザーのロード・モジュール名です。
図 22. DFHYITVL または DFHYXTVL プロシージャーを呼び出すジョブ制御ステートメントの例
//jobname JOB accounting info,name,MSGLEVEL=1
// EXEC DFHZITCL,PROGLIB=dsnname 1
//COBOL.SYSIN DD *
  .
  . COBOL source statements
  .
/*
//LKED.SYSIN DD *
        NAME anyname(R)
/*
//
ここで、anyname はユーザーのロード・モジュール名です。
```
図 *23. DFHZITCL* プロシージャーを呼び出すジョブ制御ステートメントの例

## **COBOL** プログラムのインストールについての注意

#### 1 変換プログラムのオプション**:**

コンパイル・ステップで必要な COBOL 機能のバージョンに従い、COBOL3 または COBOL2 の変換プログラム・オプションを指定します。

コンパイラー・オプション**:**

COBOL プログラムをコンパイルするには、コンパイラー・オプション RENT、NODYNAM、および LIB が必要です。

変換プログラム・オプション CBLCARD (デフォルト) を使用する場合は、CICS 変 換プログラムが、これらのオプションを含む CBL ステートメントを自動的に生成 します。 変換プログラム・オプション NOCBLCARD を指定すると、CBL または PROCESS カードの生成を避けることができます。

CICS 提供の COBOL プロシージャーにある COB ステップの PARM ステートメ ントにより、コンパイラー・オプションの各値が指定されます。 例:

//COB EXEC PGM=IGYCRCTL, REGION=&REG, // PARM='NODYNAM,LIB,OBJECT,RENT,APOST,MAP,XREF' 統合変換プログラムを備えたコンパイラーで COBOL プログラムをコンパイルする には、CICS コンパイラー・オプションを使用し、コンパイラーが変換プログラムを 呼び出すよう指示する必要があります。 DFHZITCL プロシージャーには、以下の ようにこのコンパイラー・オプションが含まれています。 CBLPARM='NODYNAM,LIB,MAP,CICS(''COBOL3'')'

注**:** 統合変換プログラムに対して PARM ストリング中で CICS 変換プログラム・ オプションを指定する場合は、この例が示すように二重のアポストロフィを付ける 必要があります。 ただし、ソース・プログラム内でこれらのオプションを指定する 場合は、単一アポストロフィを使用します (例えば、ソース・プログラム内の CBL ステートメントを、CBL CICS('COBOL3,SP') APOST のように指定します)。

CICS 提供の COBOL プロシージャーでは、SIZE オプションおよび BUF オプショ ンの値を指定しません。 このデフォルトは、SIZE=MAX と BUF=4K です。 SIZE は、コンパイラーが使用可能な仮想記憶域の量を定義し、BUF は、それぞれのコン パイラーのバッファー作業ファイルに割り振られる動的ストレージの量を定義しま す。 これらのオプションは、プロシージャーを呼び出す EXEC ステートメントの PARM.COB パラメーターを使用すれば変更できます。 例:

EXEC PROC=*procname*,PARM.COB='SIZE=512K,BUF=16K,.,.,.'

以下の方法のいずれかを使用して、コンパイラー・オプションを変更します。

v CICS 提供の COBOL プロシージャーの COB ステップで定義された PARM ス テートメントを指定変更する。

このプロシージャーを呼び出すジョブの PARM ステートメントを指定すると、 それによって、このプロシージャーの JCL で指定されたすべてのオプションが指 定変更されます。 必要なオプションすべてが、指定変更または CBL ステートメ ントで指定されていることを確認してください。

- v CICS 提供の COBOL プロシージャーの呼び出しに使用されるジョブ・ストリー ムのソース・ステートメントの先頭で、CBL ステートメントを指定する。
- v COBOL のインストール済み環境のデフォルトのマクロ IGYCOPT を使用する。 このマクロは、CBL ステートメントを使用していない場合 (すなわち、変換プロ グラム・オプション NOCBLCARD を指定した場合) に必要とされます。
- v ユーザーの COBOL プログラム用のコンパイラー・オプションを含むデータ・セ ットを定義する。このデータ・セットには、CICS コンパイラー・オプションお よびサブパラメーターを含める必要があります。

次のいずれかの方法で、SYSOPTF DD ステートメントをコーディングします。 // SYSOPTF DD DSNAME=*dsname*,UNIT=SYSDA,VOLUME=(*subparms*),DISP=SHR

このコード・フラグメントでは、コンパイラー・オプションはデータ・セット *dsname* に保管されます。

//COBOL EXEC PGM=IGYCRCTL,REGION=4M,PARM=(OPTFILE) //SYSOPTF DD \* APOST LIB TRUNC(OPT) CICS('COBOL3,SP') NODYNAM RENT LIST

MAP XREF OPT TEST(ALL,SEPARATE) //STEPLIB DD DSN=PP.COBOL390.V410.SIGYCOMP,DISP=SHR

このコード・フラグメントでは、コンパイラー・オプションは、**OPTFILE** パラメ ーターの後でコードに直接配置されます。

SYSOPTF ステートメントについて詳しくは、z/OS インフォメーション・センタ ーの『Enterprise COBOL』() を参照してください。

変換プログラムのオプション CBLCARD|NOCBLCARD について詳しくは、 [111](#page-126-0) ペ [ージの『変換プログラムのオプションの定義』を](#page-126-0)参照してください。 NOCBLCARD オプションの使用を選択する場合は、COBOL コンパイラー・オプション ALOWCBL=NO も指定して、エラー・メッセージ IGYOS4006-E が発行されるのを 防いでください。 ALOWCBL コンパイラー・オプションについて詳しくは、ご使 用の COBOL のバージョンに対応する「インストールおよびカスタマイズ」のマニ ュアルを参照してください。

2 変換プログラムに対する入力がない場合は、DD \* ではなく DD DUMMY を指定する ことができます。ただし、DD DUMMY を指定する場合は、適切な DCB オペランドも コーディングしてください。 変換プログラムは、SYSIN データ・セットのすべて のデータ制御ブロック情報を提供するわけではありません。

3 CICS TS で提供される独立型の変換プログラムを使用する場合は、XOPTS ステ ートメントにある変換プログラム・オプションにより、CICS 提供の COBOL プロ シージャー内の類似のオプションが指定変更されます。

XOPTS ステートメントに組み込み可能な変換プログラム・オプションの詳細につい ては、 111 [ページの『変換プログラムのオプションの定義』を](#page-126-0)参照してください。

統合 CICS 変換プログラムを使用する場合、COBOL コンパイラーでは、XOPTS で はなく、変換プログラム・オプションを定義するキーワード CICS のみが認識され ます。

4 リンク・エディットで解決されない弱い外部参照は無視できます。

リンク・エディット・ジョブ・ステップは、CICS の環境特有のモジュールが入った ライブラリーにアクセスする必要があり、さらに必要に応じて、言語環境プログラ ムのリンク・エディット・モジュールの入ったライブラリーにもアクセスします。 モジュールおよびライブラリー・サブルーチンが異なる名前を使用してライブラリ ーにインストール済みの場合、これらのライブラリー名を指定変更、または変更し ます。

読み取り専用 DSA のいずれかにプログラムをインストールする場合について詳し くは、 158 ページの『読み取り専用 DSA [にあるアプリケーション・プログラムの](#page-173-0) [実行』を](#page-173-0)参照してください。

LPA から使用されるプログラムをインストールする場合は、CICS 提供の COBOL プロシージャーの呼び出しにおいて、LNKPARM パラメーターに RENT オプショ

ンおよび REFR オプションを追加します。 詳しくは、 158 [ページの『リンク・パ](#page-173-0) [ック域にあるアプリケーションの実行』を](#page-173-0)参照してください。

# **PL/I** アプリケーション・プログラムのインストール

DFHYxTPL プロシージャーを使用して、独立した変換プログラムにより PL/I アプ リケーションを処理できます。 「x」の値は、それが CICS アプリケーション・プ ログラムであるか、または EXCI バッチ・プログラムであるかに応じて決まりま す。 新しい DFHZITPL プロシージャーを使用して、組み込まれた変換プログラム を呼び出すことができます。

170 [ページの図](#page-185-0) 21 は、PL/I プログラム用の、カタログ式プロシージャーの制御の フローについて説明しています。

PL/I プログラムの作成について詳しくは、「*PL/I Programming Guide*」を参照して ください。

# **C** アプリケーション・プログラムのインストール

この図は、独立した変換プログラム・ステップを必要とする C コマンド・レベル・ プログラム用の、DFHYxTzL カタログ式プロシージャーの制御のフローを示してい ます。 統合変換プログラムを使用する場合は、個別の変換プログラムのステップは ありません。 高水準言語ソースおよび CICS.SDFHLOAD の両方がコンパイラーに 入力され、変換プログラムとコンパイラーの結合されたリストが生成されます。

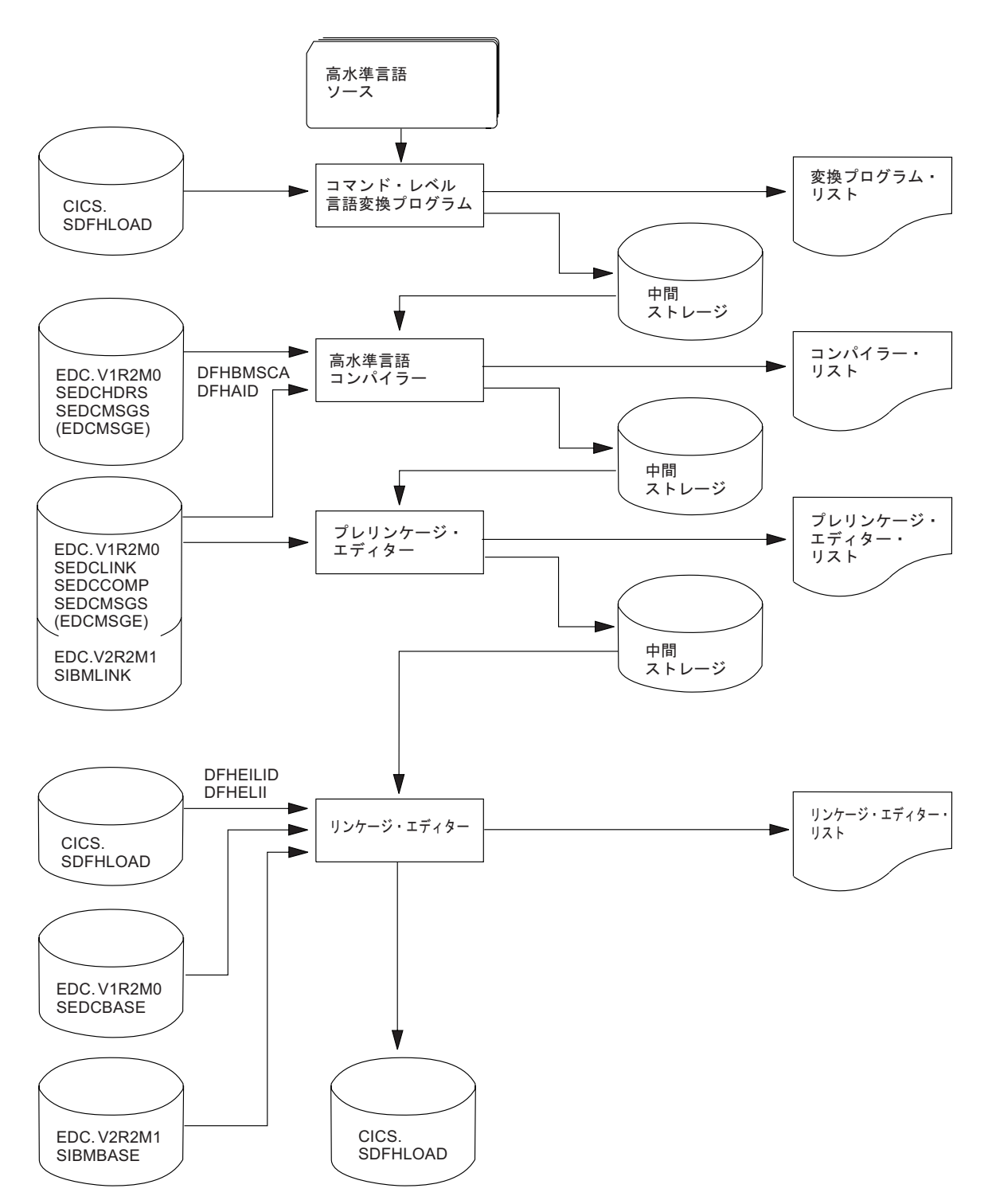

図 *24. DFHYxTzL* プロシージャーを使用した *C* プログラムのインストール

変換プログラム、コンパイラー、プレリンケージ・エディター、およびリンケー ジ・エディターの各ステップがあり、それぞれで、リストと次のステップに渡され る中間ファイルを生成します。 C ライブラリーは、コンパイラー、プレリンケー ジ・エディター、およびリンケージ・エディターの各ステップで参照されます。

注**:** XPLINK コンパイラー・オプションを選択する場合は、この図のプリリンクの ステップがありません。

C プログラムのインストールは、あらかじめ C ライブラリーおよびコンパイラー がインストール済みで、さらに C の CICS サポートが生成済みの場合に可能です (「*CICS Transaction Server for z/OS* インストール・ガイド」を参照してくださ  $(4)$ 。

# **C** アプリケーション・プログラムをインストールする **JCL** の例

C アプリケーション・プログラムを処理するために、これらの例に示されているジ ョブ制御ステートメントを使用できます。 プロシージャー名の中の x は、プログ ラムが CICS アプリケーション・プログラムか、または EXCI バッチ・プログラム かによって決まります。

CICS 提供プロシージャーの名前については、 164 [ページの表](#page-179-0) 12を参照してくださ い。

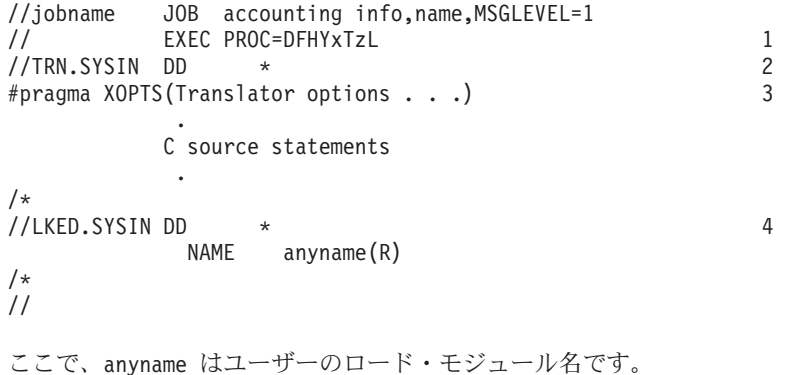

図 *25. DFHYxTzL* プロシージャーを呼び出す *JCL* の例

## **C** プログラムのインストール時の注意

1. コンパイラー・オプション**:** プロシージャーを呼び出す EXEC ステートメント のパラメーター指定変更 **CPARM**、または #pragma オプション・ディレクティブ を使用すると、コンパイラー・オプションをコーディングすることができます。

C または C++ のソースを JCL プロシージャー DFHYITEL、DFHZITEL、また は DFHYXTEL で利用できるようにする場合、ソースの入力マージンを制限する 必要があります。 ソースの入力マージンは、次のように制限できます。

v 次の pragma の宣言を指定することによって、C または C++ のソースを直接 変更します。

#pragma margins(*m*, *n*)

ここで、*m* および *n* は、C または C++ のソースが配置されている列です。 例えば、#pragma margins(1,72) です。

- v JCL プロシージャーで **CPARM** 指定変更オプションを変更します。ソースがシ ーケンス番号を持っているかどうかによって、SEQ または NOSEQ を指定しま す。
- 2. 変換プログラムに対する入力がない場合は、DD \* の代わりに DD DUMMY を指定 できます。 ただし、DD DUMMY を指定する場合は、適切な DCB オペランドもコ

ーディングしてください (変換プログラムは、SYSIN データ・セットのすべての データ制御ブロック情報を提供するわけではありません)。

- 3. 変換プログラム・オプション**:** XOPTS ステートメントに組み込み可能な変換プ ログラム・オプションについては、 111 [ページの『変換プログラムのオプション](#page-126-0) [の定義』を](#page-126-0)参照してください。
- 4. 読み取り専用 DSA のいずれかにプログラムをインストールする場合について詳 しくは、 158 ページの『読み取り専用 DSA [にあるアプリケーション・プログラ](#page-173-0) [ムの実行』を](#page-173-0)参照してください。

LPA から使用されるプログラムをインストールする場合は、RENT および REFR オプションを、DFHYxTzL プロシージャー呼び出しの LNKPARM パラメ ーターに追加します (詳しくは、 158 [ページの『リンク・パック域にあるアプリ](#page-173-0) [ケーションの実行』を](#page-173-0)参照してください)。

C 言語のプログラムは AMODE(31) を指定してリンク・エディットし、デフォ ルトで DFHYxTzL プロシージャーが AMODE(31) を指定するようにする必要が あります。

## **XL C** に対する統合 **CICS** 変換プログラムの呼び出し

XL C のためにプロシージャーを使用して統合変換プログラムを呼び出すには、以 下の 図 26 に示されるようなジョブ制御ステートメントを使用できます。

//jobname JOB accounting info,name,MSGLEVEL=1 // EXEC DFHZITxL,PROGLIB=dsnname 1 //C.SYSIN DD \* . . C source statements . //LKED.SYSIN DD \* NAME anyname(R) //

ここで、anyname はユーザーのロード・モジュール名です。

図 *26. XL C* の統合変換プログラムのための *JCL* サンプル

1. 変換プログラム名**:**XPLINK のない C プログラムには DFHZITDL を指定し、 XPLINK のある C プログラムには、DFHZITFL を指定します。

## **XL C** に対する統合 **CICS** 変換プログラムの呼び出し

XL C++ のためにプロシージャーを使用して統合変換プログラムを呼び出すには、 以下の 178 [ページの図](#page-193-0) 27 に示されるようなジョブ制御ステートメントを使用でき ます。

```
//jobname JOB accounting info,name,MSGLEVEL=1
// EXEC DFHZITxL,PROGLIB=dsnname 1
//CPP.SYSIN DD *
   .
  . C++ source statements
   .
//LKED.SYSIN DD *
         NAME anyname(R)
//
```
ここで、anyname はユーザーのロード・モジュール名です。

図 *27. XL C++* の統合変換プログラムのための *JCL* サンプル

1. 変換プログラム名**:**XPLINK のない C++ プログラムには DFHZITEL を指定し、 XPLINK のある C++ プログラムには、DFHZITGL を指定します。

#### **C** ソース・コードへの事前変換済みコードの組み込み

変換プログラムは、dfhexec または DFHEXEC を生成することがあります。 両方の バージョンがプログラムに存在すると、エラー・メッセージ IEW2456E が表示され ます。 このエラーを防ぐには、dfhexec を含む古いコードを再コンパイルする方 法、またはジョブでプリリンカー RENAME 制御ステートメントを使用する方法の 2 つあります。

### このタスクについて

次のサンプル JCL は、RENAME 制御ステートメントを使用する方法を示していま す。

```
//jobname JOB accounting info,name,MSGLEVEL=1
// EXEC PROC=DFHYxTzL
//TRN.SYSIN DD *
#pragma XOPTS(Translator options . . .)
             .
            C source statements
             .
/*
//PLKED.SYSLIN DD *
        RENAME dfhexec DFHEI1
//LKED.SYSLIN DD *
        NAME anyname(R)
/*
//
ここで、anyname はユーザーのロード・モジュール名です。
```
図 *28. dfhexec* を名前変更する *JCL* の例

# ユーザー独自のジョブ・ストリームの使用

提供されるカタログ式プロシージャーは、アプリケーション・プログラムを変換、 アセンブル (またはコンパイル)、およびリンク・エディットするユーザー独自の JCL を作成するためのモデルとして使用することができます。

プロシージャーは、CICSTS51.CICS.SDFHPROC ライブラリーにインストールされて います。

ここでは、変換プログラムに関する重要点、およびプログラムの主要カテゴリーそ れぞれについて概説します。わかりやすくするため、プログラムが CICSTS51.CICS.SDFHLOAD または IMS.PGMLIB にロードされるものとして説明し ます。プログラムは任意のライブラリーにロードすることができますが、そのよう なことが可能なのは、ライブラリーが CICS ジョブ・ストリームの DFHRPL 連結 または動的 LIBRARY 連結に組み込まれている場合、または (独立型 IMS バッ チ・プログラムの) バッチ・ジョブ・ストリームの STEPLIB ライブラリー連結に組 み込まれている場合のみです。

注**:** ジョブ・ストリームで参照される IMS ライブラリーは、IMS.libnam (例えば、 IMS.PGMLIB) によって識別されます。 独自の命名規則を IMS ライブラリーに使 用する場合は、IMS ライブラリーを適宜、名前変更する必要があります。

### 変換プログラムの要件

CICS 変換プログラムは、256 KB の仮想記憶が最低限必要です。 変換プログラ ム・オプション CICS および DLI の使用が必要になる場合があります。

## **EXEC CICS** または **EXEC DLI** コマンドを使用するオンライン・プ ログラム

- 1. 常に、変換プログラム・オプション CICS を使用する。プログラムが EXEC DLI コマンドを実行する場合は、変換プログラム・オプション DLI を使用しま す。
- 2. リンク・エディット入力 (SYSLIN DD ステートメントにより定義される) に は、オブジェクト・デックの前に正しいインターフェース・モジュールを組み込 む必要があります。したがって、インターフェース・モジュールの INCLUDE ステートメントは、オブジェクト・デックの前に置きます。 さらに、ORDER ステートメントを INCLUDE ステートメントの前に、また ENTRY ステートメ ントはすべての INCLUDE ステートメントの後に書き込みます。

インターフェース・モジュールは、以下のとおりです。

#### **DFHEAI**

アセンブラー

#### **DFHELII**

すべての HLL 言語

CICS 提供プロシージャーでは、リンク・エディット・ステップへの入力 (SYSLIN DD ステートメントで定義されます) によって、オブジェクト・デック を持つライブラリー・メンバーを連結します。 このメンバーには、必要なイン ターフェース・モジュールに対する INCLUDE ステートメントが含まれていま す。 例えば、DFHYITVL プロシージャーは、以下の INCLUDE ステートメン トを含むライブラリー・メンバー DFHEILID を連結します。

INCLUDE SYSLIB(DFHELII)

3. リンク・エディットからの出力であるロード・モジュール (SYSLMOD DD ステ ートメントで定義される) を、CICSTS51.CICS.SDFHLOAD またはユーザー独自 のプログラム・ライブラリーに入れる。

181 [ページの図](#page-196-0) 29 は、COBOL アプリケーション・プログラムのインストールに使 用可能な、CICS 提供プロシージャー DFHYITVL を基にした JCL 例とインライ ン・プロシージャーを示しています。 このプロシージャーは、COPYLINK ステッ プと、必要なインターフェース・モジュールに対する INCLUDE ステートメントを 含んだライブラリー・メンバー DFHEILID の連結を、(DFHYITVL プロシージャー が組み込んでいるように) 組み込んでいません。 代わりに、JCL が以下の INCLUDE ステートメントを提供します。

INCLUDE SYSLIB(DFHELII)

このステートメントが提供されなかった場合、リンク・エディットは未解決の外部 参照に対するエラー・メッセージを返し、プログラムの出力は実行可能でないとし てマークされます。

```
//* The following JCL could be used to execute this procedure
11*//APPLPROG EXEC MYYITVL,
// INDEX='CICSTS51.CICS
//       INDEX='CICSTS51.CICS<br>//        PROGLIB='CICSTS51.CICS.SDFHLOAD',<br>//       DSCTLIB='CICSTS51.CICS.SDFHCOB',<br>//    INDEX2='user.qualif'
               // DSCTLIB='CICSTS51.CICS.SDFHCOB',
// INDEX2='user.qualif'<br>// OUTC=A,<br>// REG=4M,<br>// LNKPARM='LIST,XREF',
                                                               Class for print output
                                                               Region size for all steps<br>Link edit parameters
// LNKPARM='LIST,XREF', Link edit parameters
                                                               Unit for work data sets
//TRN.SYSIN DD *
\frac{1}{1-x}. Application program
11*11*//LKED.SYSIN DD *
INCLUDE SYSLIB(DFHELII)
             NAME anyname(R)
//*
 //MYYITVL PROC SUFFIX=1$, Suffix for translator module
// INDEX='CICSTS51.CICS', Qualifier(s) for CICS libraries
 // PROGLIB='CICSTS51.CICS.SDFHLOAD', Name of o/p library
// DSCTLIB='CICSTS51.CICS.SDFHCOB', Private macro/dsect
// AD370HLQ='SYS1', Qualifier(s) for AD/Cycle compiler
// LE370HLQ='SYS1', Qualifier(s) for Language Environment libraries
// OUTC=A, Class for print output
// REG=4M, Region size for all steps
// REG=4M, Particles (2012)<br>// REG=4M, Region size for all<br>// LNKPARM='LIST,XREF', Link edit parameters<br>// WORK=SYSDA Unit for work data s
                                                              Unit for work data sets
//*
//* This procedure contains 3 steps<br>//* 1. Exec the COBOL translator
 //* 1. Exec the COBOL translator (using the supplied suffix 1$)
//* 2. Exec the COBOL compiler
//* 3. Linkedit the output into data set &PROGLIB
 //TRN EXEC PGM=DFHECP &SUFFIX,,
// PARM='COBOL3',
// REGION=&REG
//STEPLIB DD DSN=&INDEX..SDFHLOAD,DISP=SHR
//SYSPRINT DD SYSOUT=&OUTC
//SYSPUNCH DD DSN=&&SYSCIN,<br>// DISP=(,PASS),<br>// DCB=BLKSIZE=4
                        DISP=(,PASS),UNIT=&WORK,
                       DCB=BLKSIZE=400
                       SPACE=(400,(400,100))
//<br>//*<br>//COB
             EXEC PGM=IGYCRCTL,REGION=&REG,
 // PARM='NODYNAM,LIB,OBJECT,RENT,APOST,MAP,XREF'
//STEPLIB DD DSN=&AD370HLQ..SIGYCOMP,DISP=SHR
//SYSLIB DD DSN=&DSCTLIB,DISP=SHR<br>// DD DSN=&INDEX..SDFHCOB,D<br>// DD DSN=&INDEX..SDFHMAC,D
 // DD DSN=&INDEX..SDFHCOB,DISP=SHR
// DD DSN=&INDEX..SDFHMAC,DISP=SHR
                  DD DSN=&INDEX..SDFHSAMP,DISP=SHR
// DD DSN=&INDEX..<br>//SYSPRINT DD SYSOUT=&OUTC<br>//SYSIN DD DSN=&&SYSCIN,
//SYSIN DD DSN=&&SYSCIN,DISP=(OLD,DELETE)
 //SYSLIN DD DSN=&&LOADSET,DISP=(MOD,PASS),
// UNIT=&WORK,SPACE=(80,(250,100))
 //SYSUT1 DD UNIT=&WORK,SPACE=(460,(350,100))
//SYSUT2 DD UNIT=&WORK,SPACE=(460,(350,100))
//SYSUT3 DD UNIT=&WORK,SPACE=(460,(350,100))
 //SYSUT4 DD UNIT=&WORK,SPACE=(460,(350,100))
//SYSUT5 DD UNIT=&WORK,SPACE=(460,(350,100))
//SYSUT6 DD UNIT=&WORK,SPACE=(460,(350,100))
//*
 //LKED EXEC PGM=IEWL,REGION=&REG,<br>// PARM='&LNKPARM',COND=(5,LT,COB)<br>//SYSLIB DD DSN=&INDEX..SDFHLOAD,DISP=SHR<br>// DD DSN=&LE370HLQ..SCEELKED,DISP=SHR
//SYSLMOD DD DSN=&PROGLIB,DISP=SHR
 //SYSUT1 DD UNIT=&WORK,DCB=BLKSIZE=1024,
// SPACE=(1024,(200,20))
 //SYSPRINT DD SYSOUT=&OUTC
//SYSLIN DD DSN=&&COPYLINK,DISP=(OLD,DELETE)
                  DD DSN=&&LOADSET,DISP=(OLD,DELETE)
                   DD DDNAME=SYSIN
//<br>//<br>//<br>//PEND
//*
```
図 *29. COBOL* プログラムをインストールするユーザー定義 *JCL* の例

## **CALL DLI** インターフェースを使用するオンライン・プログラム

1. 変換プログラム・オプション CICS を指定するが、変換プログラム・オプション DLI は指定しない。

注**:** CICS コマンドを使用せず、実行中のトランザクションからのみ呼び出され る (しかも、CICS タスク開始によって直接呼び出されることが決してない) プ ログラムの場合は、変換プログラム・ステップは必要ありません。

- 2. インターフェース・モジュール DFHDLIAI は、自動的にリンク・エディットに よって組み込まれる。 リンク・エディットの入力で INCLUDE ステートメント を使用する場合は、それを、オブジェクト・デックの後に置きます。
- 3. コピーブック DLIUIB をプログラムに組み込む。
- 4. リンク・エディットからの出力であるロード・モジュール (SYSLMOD DD ステ ートメントで定義される) を、CICSTS51.CICS.SDFHLOAD またはユーザー定義 のアプリケーション・プログラム・ライブラリーに入れる。

### **EXEC DLI** コマンドを使用するバッチまたは **BMP** プログラム

- 1. 変換プログラム・オプション DLI が必須。 変換プログラム・オプション CICS は指定しないでください。
- 2. インターフェース・モジュールに対する INCLUDE ステートメントは、リン ク・エディットへの入力 (SYSLIN DD ステートメントで定義される) のオブジ ェクト・デックの後に続ける必要がある。 IMS.RESLIB に常駐するインターフ ェース・モジュール DFSLI000 は、すべてのプログラム言語に対して同一です。 CICSTS51.CICS.SDFHLOAD をリンク・エディットの入力 (SYSLIB DD ステー トメントで定義されます) に組み込む場合は、IMS.RESLIB の後 に連結しま す。
- 3. リンク・エディットからの出力であるロード・モジュール (SYSLMOD DD ステ ートメントで定義される) を、IMS.PGMLIB、またはバッチ・ジョブ・ストリー ムの STEPLIB DD ステートメントに連結されたライブラリーに入れる。

## **DL/I CALL** コマンドを使用するバッチまたは **BMP** プログラム

DL/I CALL インターフェースを使用するアセンブラー、COBOL、または PL/I プロ グラムを準備する場合は、CICS 提供プロシージャーを使用しないでください。 CALL ASMTDLI、CALL CBLTDLI、または CALL PLITDLI を含むプログラムは、 IMS アプリケーションとしてアセンブルまたはコンパイル、そしてリンク・エディ ットする必要があり、CICS 要件の対象ではありません。 DL/I CALL インターフェ ースを使用するアプリケーション・プログラムの準備方法の詳細については、関連 する IMS のマニュアルを参照してください。

# 第 **10** 章 マップ・セットおよび区分セットのインストール

CICS の基本マッピング・サポート (BMS) 機能を使用して、マップ・セットおよび 区分セットをアセンブルおよびリンク・エディットします。 BMS マクロを使用し て、BMS マップから生成された HTML テンプレートをインストールできます。

ユーザー・プログラムが BMS マップを使用する場合には、そのマップを作成する 必要があります。 これを行う従来方式は、BMS マクロでこのマップをコーディン グし、それをアセンブルすることです。 異なる出力オプションを使用して二度アセ ンブルします。

- 一度目のアセンブルでは、一組の定義が作成される。 適切な言語ステートメント を使用して、この定義をユーザー・プログラムの中にコピーし、その定義によっ て、マップ内のフィールドを名前で参照することができます。
- 二度目のアセンブルでは、ユーザー・プログラムの実行時に使用するオブジェク ト・モジュールが作成される。

このプロセスについて、以下の図で説明します。

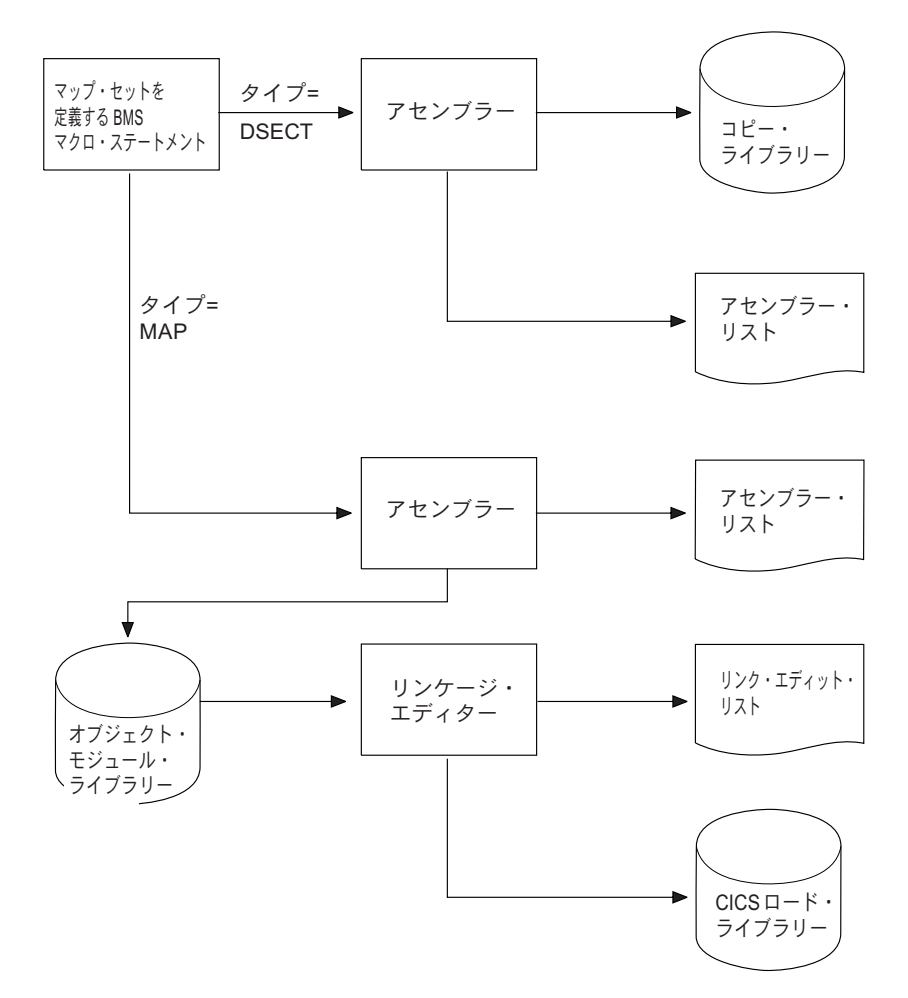

図 *30.* マップの準備

どの方法でマップを作成するとしても、そのマップを使用するプログラムのいずれ かをコンパイル (アセンブル) する前に、当のマップを作成する必要があります。 さらに、マップを変更した場合には、通常は、そのマップを使用するすべてのプロ グラムを再コンパイル (再アセンブル) する必要があります。 変更内容によって は、プログラムが使用する物理マップにしか影響せず、対応したシンボリック・マ ップに反映されないものもあります。 このような変更の 1 つは、フィールドの順 序を変更しないフィールド位置の変更です。 しかし、データ・タイプ、フィールド 長、フィールド・シーケンス、およびその他の変更はシンボリック・マップに影響 するので、常に再コンパイル (再アセンブル) するのが最も安全です。

CICS は、IBM 画面定義機能 II (SDF II) のようなライセンス・プログラムを使用 して対話式に行う、BMS マップ・セットと区分セットの定義をサポートします。 SDF II の詳細については、[Screen Definition Facility II Library](http://www-01.ibm.com/software/awdtools/sdf/library/)を参照してくださ  $\mathcal{U}$ 

マップ・セットまたは区分セットの常駐モードを、リンク・エディット・ステップ で RMODE(ANY) と指定すると、CICS は、BMS マップ・セットおよび区分セット を 16 MB 境界より上のアドレスにロードします。 CICS の以前のリリースからの マップ・セットまたは区分セットのいずれかを使用している場合は、それらを RMODE(ANY) を指定して再度リンク・エディットすると、16 MB 境界より上のア

ドレスにロードすることができます。 RMODE(ANY) を指定するリンク・エディッ ト・ステップの例については、このセクションのサンプル・ジョブ・ストリームを 参照してください

このセクションには、以下の内容が含まれています。

- v 『マップ・セットのインストール』
- v 194 [ページの『区分セットのインストール』](#page-209-0)
- v 195 ページの『CICS [へのプログラム、マップ・セット、および区分セットの定](#page-210-0) [義』](#page-210-0)

#### 関連概念:

789 ページの『第 43 [章 基本マッピング・サポート』](#page-804-0) 基本マッピング・サポート (BMS) は、CICS プログラムと端末装置との間のアプリ ケーション・プログラミング・インターフェースです。

#### 関連タスク:

192 ページの『DFHMAPT [プロシージャーを使用した](#page-207-0) BMS マップからの HTML [テンプレートのインストール』](#page-207-0)

DFHMAPT プロシージャーは DFHMAPS と似ていますが、BMS マップから生成さ れる HTML テンプレートをインストールするステップが追加されています。

## マップ・セットのインストール

これらの例を使用して、物理マップ・セットおよびシンボリック記述マップ・セッ トを別々および一緒にインストールする方法を確認します。

このセクションでは、まずマップ・セットのタイプ、その定義方法、そして CICS がそれを認識する方法について説明します。 それに続いて、物理マップ・セットお よびシンボリック記述マップ・セットを別々に準備する方法について説明します。 最後に、物理マップ・セットおよびシンボリック記述マップ・セットの両方を 1 つ のジョブで準備する方法について説明します。 これらの説明では、SYSPARM パラ メーターを、マップ・セットの 2 つのタイプを識別するために使用することを前提 とします。

以下を参照してください。

- v 『マップ・セットのタイプ』
- v 188 [ページの『物理マップ・セットのインストール』](#page-203-0)
- 190 [ページの『シンボリック記述マップ・セットのインストール』](#page-205-0)
- v 191 [ページの『物理マップおよびシンボリック記述マップの同時インストール』](#page-206-0)

## マップ・セットのタイプ

1 つのマップ・セットをインストールするには、物理マップ・セットとシンボリッ ク記述マップ・セットの 2 つのタイプのマップ・セットを準備する必要がありま す。

• 物理マップ・セットは、アプリケーション・プログラムで使用される標準の装置 独立形式のデータを、端末で必要な装置依存形式のデータに変換するために BMS で使用します。

v シンボリック記述マップ・セットは、ユーザー・データの標準の装置独立形式を 定義するため、アプリケーション・プログラムで使用します。これは、アセンブ ラー言語における DSECT、COBOL におけるデータ定義、PL/I における BASED または AUTOMATIC 構造、および C/370 における「struct」です。

物理マップ・セットは、CICS ロード・ライブラリーのカタログに入れられていなけ ればなりません。 シンボリック記述マップ・セットは、ユーザー・コピー・ライブ ラリーのカタログに入れるか、あるいは直接アプリケーション・プログラム自体に 挿入することができます。

マップ・セット定義マクロは、二度アセンブルされます。一度は、BMS の形式設定 アクティビティーで使用される物理マップ・セットを生成するためで、もう一度 は、アプリケーション・プログラムにコピーされるシンボリック記述マップ・セッ トを生成するためです。

#### 必要なマップ・セットのタイプの定義

マップ・セットをアセンブルするのに使用するジョブの EXEC ステートメントで、 DFHMSD マクロの TYPE オペランド、または SYSPARM オペランドのいずれか を使用して、マップ・セットの 2 つのタイプを区別できます。

この目的で SYSPARM オペランドを使用すると、DFHMSD マクロの TYPE オペ ランドは無視されます。 SYSPARM を使用すると、物理マップ・セットとシンボリ ック記述マップ・セットの両方を、同一の変更されていない BMS マップ・セット 定義マクロから生成することが可能です。

マップ・セットは、位置合わせされないマップ・セット、または位置合わせされる マップ・セットのいずれかとしてアセンブルされます (位置合わせされるマップ は、その長さフィールドがハーフワード境界に調整されます)。 アプリケーショ ン・パッケージが位置合わせされるマップを必要とする場合を除いて、位置合わせ されないマップを使用します。

マップ・セットが位置合わせされるかされないかを決定できるのは SYSPARM の値 のみで、これは EXEC PROC=DFHMAPS ステートメントで指定します。 SYSPARM オペランドは、物理マップ・セットまたはシンボリック記述マップ・セ ット (DSECT) のどちらをアセンブルするかを指定するのにも使用されます。この 場合、SYSPARM オペランドは TYPE オペランドを指定変更します。 どちらのオ ペランドも指定しない場合は、位置合わせされない DSECT が生成されます。

DFHMSD マクロの TYPE オペランドは、物理マップ・セットまたはシンボリック 記述マップ・セットのどちらが必要かの定義のみ可能です。

各種のマップ・セットを生成するためのオペランドの組み合わせで可能なものにつ いては、 187 [ページの表](#page-202-0) 13を参照してください。

<span id="page-202-0"></span>表 *13.* マップのアセンブルのための *SYSPARM* と *DFHMSD* オペランドの組み合わせ

| マップ・セットのタイプ                              | EXEC DFHMAPS ステートメントの                         | DFHMSD マクロの                                          |
|------------------------------------------|-----------------------------------------------|------------------------------------------------------|
|                                          | SYSPARM オペランド                                 | TYPE オペランド                                           |
| 位置合わせされる記号<br>記述マップ・<br>セット (DSECT)      | $\mathsf{A}$<br>$\mathsf{A}$<br><b>ADSECT</b> | 指定されない<br><b>DSECT</b><br>仟意<br>(SYSPARM が<br>使用される) |
| 位置合わせされる<br>物理マップ・セット                    | $\mathsf{A}$<br>AMAP                          | <b>MAP</b><br>仟意<br>(SYSPARM が<br>使用される)             |
| 位置合わせされない<br>記号<br>記述マップ・<br>セット (DSECT) | 指定されない<br>指定されない<br><b>DSECT</b>              | 指定されない<br><b>DSECT</b><br>仟章<br>(SYSPARM が<br>使用される) |
| 位置合わせされない<br>物理マップ・セット                   | 指定されない<br><b>MAP</b>                          | <b>MAP</b><br>任意<br>(SYSPARM が<br>使用される)             |

物理マップ・セットは、それ自体がアセンブルされて位置合わせされるマップにな っているか、位置合わせされないマップになっているかを示しています。 この情報 は実行時に検査され、適切なマップ位置合わせが使用されます。 したがって、位置 合わせされるマップ・セットと位置合わせされないマップ・セットを混合しておく ことができます。

### 拡張データ・ストリーム端末の使用

物理マップ・セットを再アセンブルすることによって、固定された拡張データ・ス トリーム属性を使用でき、動的属性の処理に関しては、物理記述マップ・セットと シンボリック記述マップ・セットの両方を再アセンブルすることによって使用でき ます。

3270 情報表示システム用に設計されたアプリケーションとマップは、変更しなくて も、カラー、拡張強調表示、プログラム式シンボル、妥当性検査のような 3270 デ ータ・ストリームに対する拡張機能をサポートする装置で実行されます。 カラーの ような固定拡張属性を使用するには、物理マップ・セットの再アセンブルのみが必 要です。 アプリケーション・プログラムによる動的属性変更が必要な場合は、物理 マップ・セットとシンボリック記述マップ・セットの両方を再アセンブルしなけれ ばならず、アプリケーション・プログラムも再アセンブルまたは再コンパイルしな ければなりません。

# <span id="page-203-0"></span>物理マップ・セットのインストール

これらの例は、物理マップ・セットをインストールするための、アセンブラーおよ びリンケージ・エディターのステップと、サンプルのジョブ・ストリームを示して います。

図 31 は、物理マップ・セットをインストールするための、アセンブラーおよびリン ケージ・エディターのステップを示しています。

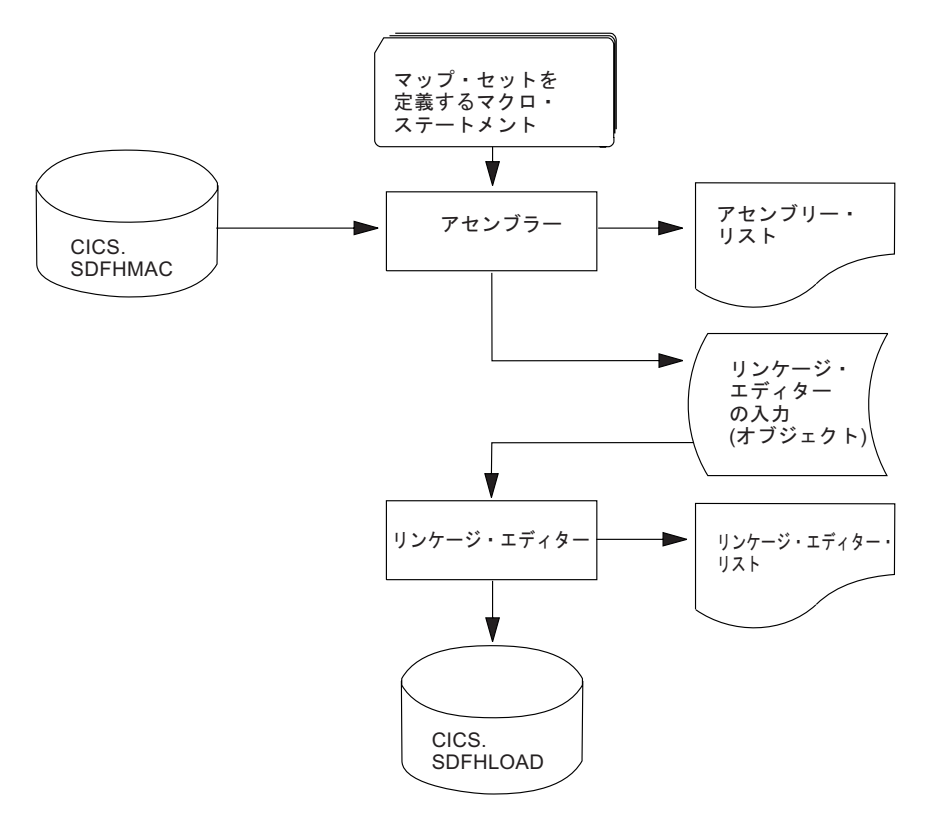

図 *31.* 物理マップ・セットのインストール

189 [ページの図](#page-204-0) 32 は、物理マップ・セットのアセンブルおよびリンク・エディット のジョブ・ストリーム例を示しています。

```
//PREP JOB 'accounting information',CLASS=A,MSGLEVEL=1
//STEP1 EXEC PROC=DFHASMVS,PARM.ASSEM='SYSPARM(MAP)' 1
//SYSPUNCH DD DSN=&&TEMP,DCB=(RECFM=FB,BLKSIZE=2960),
// SPACE=(2960,(10,10)),UNIT=SYSDA,DISP=(NEW,PASS)
      DD \rightarrowマップ・セットを定義するマクロ・ステートメント
/*<br>//STEP2
        EXEC PROC=DFHLNKVS, PARM='LIST, LET, XREF' 2
//SYSLIN DD DSN=&&TEMP,DISP=(OLD,DELETE)
\frac{1}{2} DD
        MODE RMODE(ANY|24) 3
        NAME mapsetname(R) 4
/*
//
```
図 *32.* 物理マップ・セットのアセンブルおよびリンク・エディット

#### 注

- 1. ハーフワードで位置合わせされる長さフィールドの場合、SYSPARM(MAP) オプ ションではなく SYSPARM(AMAP) オプションを指定します。
- 2. 物理マップ・セットは、RMODE(ANY) および RENT オプションを指定してリ ンク・エディットしない限り、CICS キー・ストレージにロードされます。 物理 マップ・セットをこれらのオプションを指定してリンク・エディットする場合、 RENTPGM 初期設定パラメーターで RENTPGM=PROTECT が指定されると、キ ー 0 保護ストレージにロードされます。 ただし、マップ・セット (3270 また は LU1 装置のみに送信されるものは除きます) を、RENT または REFR オプシ ョンを指定してリンク・エディットすることはお勧めしません。その理由は、場 合によっては CICS がマップ・セットを変更することがあるためです。 原則と して、送信先が 3270 装置または LU1 装置に限られているマップ・セットの場 合は、RENT オプションまたは REFR オプションを使用してください。 CICS で使用できるストレージ保護機能の詳細については、[Storage protection in](http://pic.dhe.ibm.com/infocenter/cicsts/v5r1/topic/com.ibm.cics.ts.performance.doc/topics/dfht3_storage_protection.html#dfha253) [Improving performance](http://pic.dhe.ibm.com/infocenter/cicsts/v5r1/topic/com.ibm.cics.ts.performance.doc/topics/dfht3_storage_protection.html#dfha253)を参照してください。
- 3. MODE ステートメントは、マップ・セットが 16 MB 境界より上のアドレス (RMODE(ANY)) または下のアドレス (RMODE(24)) のいずれにロードされるか を指定します。 RMODE(ANY) は、CICS がマップ・セットを仮想記憶域のどこ にでもロードできることを指示しますが、可能であれば 16 MB 境界より上のア ドレスにロードしようとします。
- 4. BMS がストレージにロードする物理マップ・セットの名前を指定するには、 NAME ステートメントを使用します。 マップ・セットが装置依存の場合は、ア プリケーション・プログラムで使用する 1 文字から 7 文字の元のマップ・セッ ト名に装置接尾部を追加して、マップ・セット名を派生させます。 CICS BMS がサポートする各種端末の追加される接尾部は、マップ・セットの定義に使用さ れる DFHMSD マクロの TERM または SUFFIX オペランドで指定されるパラ メーターに依存します。

物理マップ・セットを使用するには、そのリソース定義を定義してインストール しなければなりません。これは、 195 ページの『CICS [へのプログラム、マッ](#page-210-0) [プ・セット、および区分セットの定義』で](#page-210-0)説明するように、プログラム自動イン ストール機能を使用するか、**CEDA DEFINE MAPSET** コマンドと **INSTALL** コマンド を使用することにより実行できます。

## <span id="page-205-0"></span>シンボリック記述マップ・セットのインストール

これらの例は、DFHASMVS プロシージャーを使用したシンボリック記述マップ・ セットのインストールのステップを示しています。

シンボリック記述マップ・セットにより、アプリケーション・プログラマーは、物 理マップ・セットのフィールドへの記号による参照を作成できます。図 33 には、 BMS 用のシンボリック記述マップ・セットの準備が示されています。

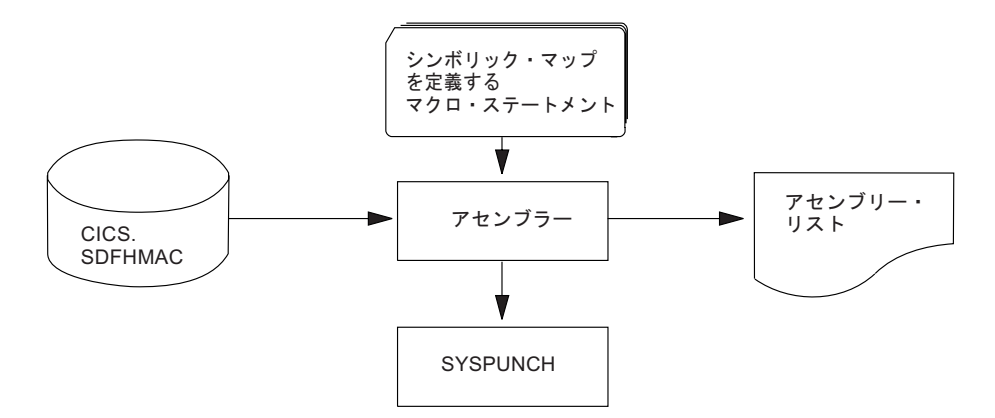

図 *33. DFHASMVS* プロシージャーを使用したシンボリック記述マップ・セットのインストール

シンボリック記述マップ・セットをプログラムで使用するには、そのマップ・セッ トのソース・ステートメントをアセンブルし、SYSPUNCH を経由して、ストレージ 定義のパンチ・コピーを手に入れなければなりません。 これを最初に実行するとき に、SYSPUNCH 出力を SYSOUT=A に送信すると、シンボリック記述マップ・セ ットのリストを入手することができます。 多数のマップ・セットがご使用のシステ ムによって使用される場合、または共通のマップ・セットに複数ユーザーがいる場 合は、使用するそれぞれの言語ごとに、ご自分専用のコピー・ライブラリーを設置 してください。

記号記述が複数のプログラム言語に対して同一の名前で準備されているときは、シ ンボリック記述マップ・セットの別々のコピーを、それぞれのユーザー・コピー・ ライブラリーに入れなければなりません。ユーザー・コピー・ライブラリーが SYSLIB に正しく連結されていることを確認してください。

異なる接尾部を持つ物理マップ・セットのバージョンすべてに対応するシンボリッ ク記述マップ・セットは、1 つしか必要ありません。 例えば、画面サイズの異なる 端末で同じアプリケーションを実行するには、以下のようにします。

- 1. それぞれ同一のフィールドを持つが、画面サイズに合うように位置が決められた 2 つのマップ・セットを定義する。 それぞれのマップ・セットは同じ名前と、 異なる接尾部を持っています。この接尾部は、端末特定の接尾部に一致します。
- 2. 異なる物理マップ・セットを別々にアセンブルして、リンク・エディットする。 ただし、作成するシンボリック記述マップ・セットは 1 つだけです。その理由 は、シンボリック記述マップ・セットは、すべての物理マップ・セットの場合で 同じになるためです。

191 [ページの図](#page-206-0) 34 のジョブ・ストリーム例を使用すれば、シンボリック記述マッ プ・セットのリストを手に入れることができます。 これは、CICS がサポートする すべてのプログラム言語に適用されます。

<span id="page-206-0"></span>//DSECT JOB 'accounting information',CLASS=A,MSGLEVEL=1 //ASM EXEC PROC=DFHASMVS,PARM.ASSEM='SYSPARM(DSECT)' //SYSPUNCH DD SYSOUT=A //SYSIN DD \* マップ・セットを定義するマクロ・ステートメント

/\* //

図 *34.* シンボリック記述マップ・セットのリスト作成

長さフィールドがハーフワードで位置合わせされるシンボリック記述マップ・セッ トをアセンブルする場合は、図 34 のジョブ例における EXEC ステートメントを以 下のように変更します。

//ASSEM EXEC PROC=DFHASMVS,PARM.ASSEM='SYSPARM(ADSECT)'

シンボリック記述マップ・セットのパンチ・コピーを取得するには、前述の例の //SYSPUNCH ステートメントを、パンチ・データ・ストリームに出力を送信するよ うにコーディングします。例:

//SYSPUNCH DD SYSOUT=B

シンボリック記述マップ・セットを専用コピー・ライブラリーに保管するには、以 下と同じようなジョブ制御ステートメントを使用します。

//SYSPUNCH DD DSN=USER.MAPLIB.ASM(map set name),DISP=OLD //SYSPUNCH DD DSN=USER.MAPLIB.COB(map set name),DISP=OLD //SYSPUNCH DD DSN=USER.MAPLIB.PLI(map set name),DISP=OLD

## 物理マップおよびシンボリック記述マップの同時インストール

これらの例は、DFHMAPS プロシージャーを使用した物理マップ・セットおよびシ ンボリック記述マップ・セットのインストールのステップを示しています。

192 [ページの図](#page-207-0) 35 は、物理マップとシンボリック記述マップを一緒にインストール するための DFHMAPS プロシージャーを示しています。 DFHMAPS プロシージャ ーは、 192 [ページの図](#page-207-0) 35 で示すように、以下の 4 つのステップから構成されてい ます。

- 1. マップ・セット用にコーディングした BMS マクロが、一時順次データ・セット に追加される。
- 2. マクロがアセンブルされ、物理マップ・セットが作成される。 MAP オプション は、EXEC ステートメントの SYSPARM グローバル変数にコーディングされま す (PARM='SYSPARM(MAP)')。
- 3. 物理マップ・セットがリンク・エディットされ、CICS ロード・ライブラリーに 入れられる。
- 4. 最後にマクロが再びアセンブルされ、このときはシンボリック記述マップ・セッ トが生成される。 このステップでは、DSECT を EXEC ステートメントの SYSPARM グローバル変数にコーディングします (PARM='SYSPARM(DSECT) ')。出力は、//SYSPUNCH DD ステートメントで指定されたあて先に送信されま す。 DFHMAPS プロシージャーでのこの宛先は CICSTS51.CICS.SDFHMAC ラ イブラリーです。

<span id="page-207-0"></span>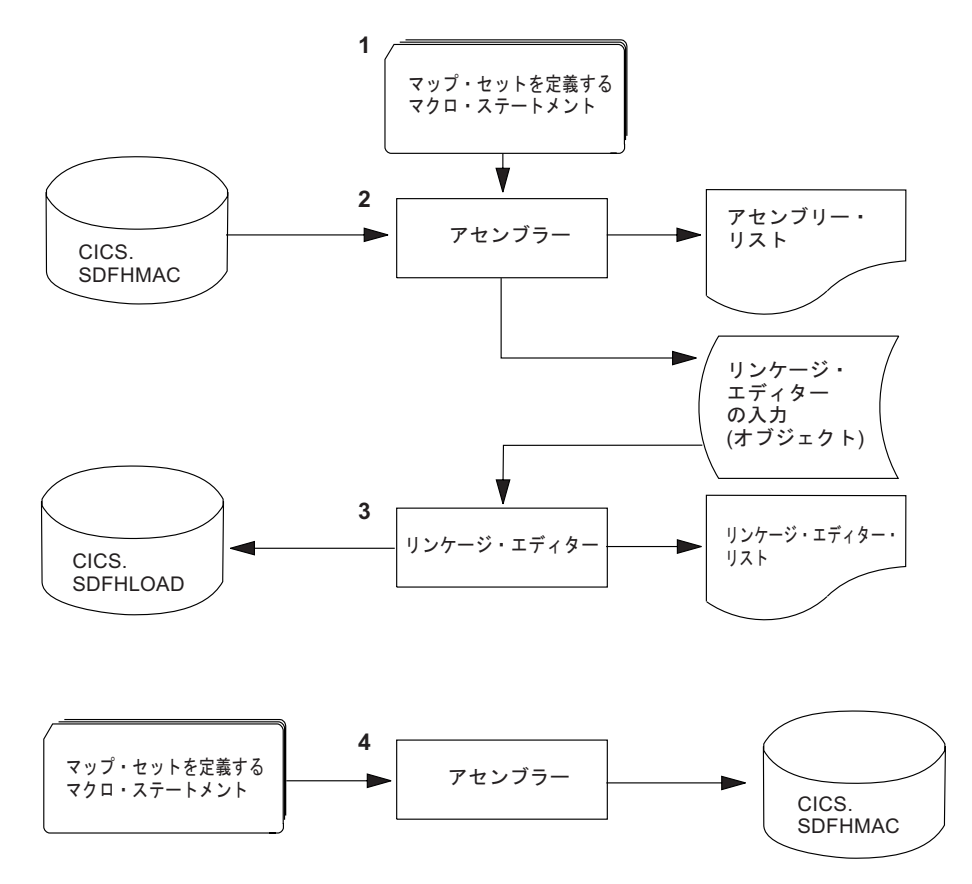

図 *35.* 物理マップ・セットおよびシンボリック記述マップ・セットの同時インストール

## **DFHMAPT** プロシージャーを使用した **BMS** マップからの **HTML** テ ンプレートのインストール

DFHMAPT プロシージャーは DFHMAPS と似ていますが、BMS マップから生成さ れる HTML テンプレートをインストールするステップが追加されています。

### このタスクについて

このステップにおいて、TEMPLATE が EXEC ステートメントの SYSPARM グロ ーバル変数にコーディングされます (PARM='SYSPARM(TEMPLATE)')。 DFHMAPT プロシージャーでは、出力は CICSTS51.CICS.SDFHHTML に送信されます。

独自のマクロを使用して HTML テンプレートをカスタマイズしたい場合で、BMS ソースにご自分のマクロを追加したくない場合は、ステップ ASMTEMPL を以下の ように変更します。

- 1. EXEC ステートメントの PARM パラメーターを次のように変更する。 PARM='SYSPARM(TEMPLATE,macro\_name),DECK,NOOBJECT'
- 2. ご自分のマクロが入っているライブラリーを SYSLIB 連結に追加する。

## 物理マップおよびシンボリック記述マップをインストールするための **JCL**

この例は、物理マップ・セットとシンボリック記述マップ・セットを合わせてイン ストールするのに必要な JCL ジョブ・ストリームを示します。

物理マップ・セットとシンボリック記述マップ・セットのソース・ステートメント とをアセンブルしてできるロード・モジュールは、図 36 のジョブ・ストリーム例を 使用して、同一のジョブで生成することができます。

//PREPARE JOB 'accounting information',CLASS=A,MSGLEVEL=1 //ASSEM EXEC PROC=DFHMAPS,MAPNAME=mapsetname,RMODE=ANY|24 (see note) //SYSUT1 DD \*

マップ・セットを定義するマクロ・ステートメント

/\*

//

図 *36.* 物理マップおよびシンボリック記述マップの同時インストール

注**:** RMODE ステートメントは、マップ・セットが 16MB 境界より上のアドレスに ロードされるか (RMODE=ANY)、または下のアドレスにロードされるか (RMODE=24) を指定します。 RMODE=ANY は、CICS がマップ・セットを仮想記 憶域のどこにでもロードできることを指示しますが、可能であれば 16MB 境界より 上のアドレスにロードしようとします。

DFHMAPS プロシージャーは、ハーフワードで位置合わせされないマップ・セット を生成します。入力マップの長さフィールドをハーフワードで位置合わせしたい場 合は、EXEC ステートメントで A=A とコーディングしなければなりません。 図 36 のジョブ例では、EXEC ステートメントを次のように変更します。 //ASSEM EXEC PROC=DFHMAPS,MAPNAME=mapsetname,A=A

この変更により、アセンブリー・ステップの SYSPARM オペランドは、それぞれ、 SYSPARM(AMAP) および SYSPARM(ADSECT) に変更されることになります。

DFHMAPS プロシージャーでは、シンボリック記述マップ・セットの出力 (SYSPUNCH) を、CICSTS51.CICS.SDFHMAC ライブラリーに送信します。 EXEC ステートメントで DSCTLIB=name を指定して (ここで「name」は選択されたユー ザー・コピー・ライブラリーです)、これを指定変更します。

#### マップのアセンブルへの **CSECT** の追加

この例は、CSECT 名および AMODE と RMODE ステートメントの両方をマッ プ・アセンブリーに追加する方法を示しています。

CSECT を使用して BMS マップを生成することが必要になる可能性があります。 例えば、マップが必ず 16 MB より上のアドレスに常駐するように AMODE および RMODE オプションを指定する必要がある場合、あるいは、DFSMS バインダーの IDENTIFY ステートメントを、変更管理の理由から使用する必要がある場合です。 この場合、適切な CSECT を BMS マクロ・ステートメントの 1 番最初に組み込む だけでなく、条件付きアセンブラー・ステートメントもいくつか追加して、CSECT ステートメントがシンボリック記述マップに組み込まれないことを確実にする必要 があります。 以下の例は、CSECT 名および AMODE と RMODE ステートメント

の両方を追加する方法を示しています。

<span id="page-209-0"></span>//PREPARE JOB 'accounting information',CLASS=A,MSGLEVEL=1 //ASSEM EXEC PROC=DFHMAPS,MAPNAME=mapsetname,RMODE=ANY|24 //SYSUT1 DD \* . AIF ('&SYSPARM' EQ 'DSECT').SKIPSD AIF ('&SYSPARM' EQ 'ADSECT').SKIPSD ANYNAME CSECT Binder IDENTIFY requires CSECT name ANYNAME AMODE 31 ANYNAME RMODE ANY .SKIPSD ANOP , DFH0STM DFHMSD TYPE=DSECT,MODE=INOUT,CTRL=FREEKB,LANG=COBOL, C TIOAPFX=YES,TERM=3270-2,MAPATTS=(COLOR,HILIGHT), C DSATTS=(COLOR,HILIGHT) SPACE DFH0STM DFHMDI SIZE=(24,80) . . . SPACE DFHMSD TYPE=FINAL END . /\* // 図 *37.* マップのアセンブルへの *CSECT* の追加

# 区分セットのインストール

区分セットは、物理マップ・セットと同じ方法でインストールできます。 記号記述 区分セットの概念について説明しません。

図 38 のジョブ・ストリームは、区分セットのアセンブルおよびリンク・エディット の例です。

```
//PREP JOB 'accounting information',CLASS=A,MSGLEVEL=1
//STEP1 EXEC PROC=DFHASMVS
//SYSPUNCH DD DSN=&&TEMP,DCB=(RECFM=FB,BLKSIZE=2960),
// SPACE=(2960,(10,10)),UNIT=SYSDA,DISP=(NEW,PASS)<br>//SYSIN DD *
//SYSIN DD *
.
    Macro statements defining the partition set
.
/*
//STEP2 EXEC PROC=DFHLNKVS,PARM='LIST,LET,XREF' 1
         DD DSN=&&TEMP,DISP=(OLD,DELETE)
\frac{1}{2} DD \starMODE RMODE(ANY|24) 2
         NAME partitionsetname(R) 3
/*
//
```
図 *38.* 区分セットのアセンブルおよびリンク・エディット

#### 注

1. 区分セットは、RMODE(ANY) および RENT オプションを指定してリンク・エ ディットしない限り、CICS キー・ストレージにロードされます。区分セットを

<span id="page-210-0"></span>これらのオプションを指定してリンク・エディットする場合、**RENTPGM** システム 初期設定パラメーターで RENTPGM=PROTECT が指定されると、キー 0 保護ストレ ージにロードされます。

CICS で使用できるストレージ保護機能の詳細については、[Storage protection in](http://pic.dhe.ibm.com/infocenter/cicsts/v5r1/topic/com.ibm.cics.ts.performance.doc/topics/dfht3_storage_protection.html#dfha253) [Improving performance](http://pic.dhe.ibm.com/infocenter/cicsts/v5r1/topic/com.ibm.cics.ts.performance.doc/topics/dfht3_storage_protection.html#dfha253)を参照してください。

- 2. MODE ステートメントは、区分セットが 16 MB 境界より上のアドレス (RMODE(ANY)) または下のアドレス (RMODE(24)) のいずれにロードされるか を指定します。 RMODE(ANY) は、CICS が区分セットを仮想記憶域のどこにで もロードできることを指示しますが、可能であれば 16MB 境界より上のアドレ スにロードしようとします。
- 3. BMS がストレージにロードする区分セットの名前を指定するには、NAME ステ ートメントを使用します。 区分セットが装置依存の場合は、アプリケーショ ン・プログラムで使用する 1 文字から 7 文字の元の区分セット名に装置接尾部 を追加して、区分セット名を派生させます。 BMS が付加する各種端末の接尾部 は、区分セットを定義した DFHPSD マクロ命令の SUFFIX オペランドで指定さ れたパラメーターによって異なります。

区分セットの接尾部の全リストを提供しているプログラミング情報については、 「*CICS* アプリケーション・プログラミング・リファレンス」を参照してくださ  $\mathcal{U}$ 

区分セットを使用するには、そのリソース定義を定義してインストールしなければ なりません。 これは、「*CICS Resource Definition Guide*」で説明するように、プロ グラム自動インストール機能を使用するか、**CEDA DEFINE PARTITIONSET** コマンドと **INSTALL** コマンドを使用することにより実行できます。

# **CICS** へのプログラム、マップ・セット、および区分セットの定義

CICS 始動 JCL で指定されるロード・ライブラリーのいずれかにインストールされ たプログラムが使用可能になるためには、プログラム、およびそのプログラムが使 用するすべてのマップ・セットとパーティションが CICS に対して定義されなけれ ばなりません。 このために、CICS はリソース定義 MAPSET (マップ・セットの場 合)、PARTITIONSET (区分セットの場合)、および PROGRAM (プログラムの場合) を使用します。

### このタスクについて

このようなリソース定義の作成とインストールは、以下のいずれの方法を使用して も可能です。

- v CICS は、最初にロードされたときに、プログラムの自動インストール機能を使 用して、プログラム、マップ・セット、または区分セットの定義を動的に作成、 インストールして、カタログに入れる。
- プログラム、マップ・セット、または区分セットの特定のリソース定義を作成し て、それを CICS 領域にインストールすることができる。

リソース定義は、以下のどちらかの方法を使用すればインストールすることがで きます。

- CICS 初期設定時に、GRPLIST システム初期設定パラメーターで指定されるグ ループ・リストにリソース定義を組み込む。
- CICS の実行中に、CEDA INSTALL コマンドを使用する。

CICS へのプログラムの定義について詳しくは、「*CICS Resource Definition Guide*」 を参照してください。

# 第 **11** 章 アプリケーションのテスト

以下の方式を使用して CICS アプリケーション・プログラムをテストすることがで きます。 このガイダンスは、Java アプリケーションのテストには関係していませ ん。

#### 単一スレッド・テスト

『空』の CICS システムを除き、単一スレッドテストでは一度に 1 つのアプリ ケーション・トランザクションを取り上げて、トランザクションの振る舞いを調 べます。 これにより、プログラム論理をテストできるのと同時に、基本的な CICS 情報 (リソース定義など) が正しいかどうか知ることもできます。別のシ ステムで通常のオンライン実動 CICS システムがアクティブであるときに、1 つの CICS 領域でこの単一のアプリケーションをテストすることができます。

#### マルチスレッド・テスト

マルチスレッド・テストは、いくつかのトランザクションを同時にアクティブに して行います。 普通はすべてのトランザクションが同じ CICS 領域にあるの で、新しいトランザクションが他のトランザクションと共存できるか、テストで きます。

単一スレッド・テストでは完全に機能したトランザクションでも、マルチスレッ ド・テストでは失敗する場合があります。 また、他のトランザクションを失敗 させる原因になったり、CICS を終了させてしまうことさえあります。

#### レグレッション・テスト

レグレッション・テストは、システムを変更した時にシステムのすべてのトラン ザクションが変更前と変更後の両方に、同じ方法で処理を続けることを確認する ために使用されます。 これは、1 つの問題を解決するために適用した修正によ って、さらに問題が起こらないようにするためのものです。 変更内容について は小さいデータ・ファイルを調べる方がはるかに簡単なので、小さいファイルの 組を 1 つ作成して、テストを実行するというのはいい考えです。

いいレグレッション・テストは、プログラムごとにすべてのコードを試してみ る、すなわちすべてのテスト項目および起こりうる条件を調べるものです。 シ ステムの発展につれて、トランザクションまたは起こりうる条件などは増加して いくので、それに合わせてテスト・システムにもこれらを追加してください。 各テストの結果は、前回のテスト結果と一致していなければなりません。 矛盾 がある場合には、疑ってみてください。端末出力、ファイル変更、およびログ項 目を比較すれば、妥当性について調べることができます。

レグレッション・テストについては、順次端末サポート ( 629 [ページの『第](#page-644-0) 29 [章 順次端末サポートの使用』に](#page-644-0)説明があります) が有用です。 時によって機能 するモジュールがあり、現在修正中である場合には、その機能がまだ機能してい ることを確認するために、古いテストを再実行する必要があります。 順次端末 サポートによって、古いテスト・ケースの「ライブラリー」を保持し、必要な時 点でそれらに戻すことが、簡単にできるようになります。

順次端末サポートによって、遠隔通信装置を使用せずにプログラムをテストする ことができます。 システム・プログラマーは、(端末管理テーブル (TCT) を使

用して) 順次装置を端末として使用することを指定することができます。 これ らの順次装置は、カード読み取り装置、ライン・プリンター、ディスク装置、ま たは磁気テープ装置とすることができます。以下のような順次装置の組み合わせ も可能です。

- カード読み取り装置とライン・プリンター (CRLP)
- 入力用の 1 つ以上のディスクまたはテープ・データ・セット
- 出力用の 1 つ以上のディスクまたはテープ・データ・セット

プログラム・モジュールの基本テストを実行するためのトランザクション・テス ト・ケースのストリームを作成することができます。 テストの進行に伴い、ト ランザクション・ストリームを追加生成すれば、プログラムのマルチプログラミ ング機能の妥当性検査や、トランザクション・テスト・ケースの並行処理も可能 になります。

アプリケーション・プログラムをテストして、デバッグすることができるようにす るためには、以下の 2 つの主な作業を実行しなければなりません。

- 1. 『テストに対するアプリケーションの準備』
- 2. 199 [ページの『テストに対するシステムの準備』](#page-214-0)

## テストに対するアプリケーションの準備

このリストは、アプリケーションおよびシステム・テーブル項目を準備する際に考 慮する必要がある事項を示しています。

- 1. 各プログラムを変換、アセンブルまたはコンパイル、およびリンク・エディッ トします。 テストを始める前に、プログラムのこれら 3 つのステップのいず れにおいてもエラー・メッセージがないことを確認しておいてください。
- 2. 変換ステップで DEBUG および EDF オプションを使用して、実行診断機能 (EDF) 表示で変換プログラムのステートメント番号を使用できるようにしてお きます。
- 3. COBOL コンパイラー・オプションの CLIST および DMAP を使用して、ダン プおよび EDF 表示のストレージの場所と元の COBOL ソース・ステートメン トとを関連付けて、作業用ストレージから変数を見付けられるようにしておき ます。
- 4. 使用するトランザクションごとに PROFILE リソース定義を作成して、次に定 義をインストールするようにします。
- 5. アプリケーション内のトランザクションごとに TRANSACTION リソース定義 を作成して、定義がインストールされていることを確認します。
- 6. システムでプログラム自動インストールを使用しない場合には、アプリケーシ ョンで使用するプログラムごとに PROGRAM リソース定義を作成し、定義が インストールされていることを確認します。
- 7. システムでプログラム自動インストールを使用しない場合には、アプリケーシ ョンのマップ・セットごとに MAPSET リソース定義を作成し、各定義がイン ストールされていることを確認します。
- 8. 使用するファイルごとに FILE リソース定義を作成して、各定義がインストー ルされていることを確認します。
- <span id="page-214-0"></span>9. 必要とされるファイルごとに少なくとも 1 つのテスト・バージョンを作成しま す。
- 10. 各一時データ・キューをアプリケーションで使用するように定義します。
- 11. アプリケーション・プログラムで使用する各ファイルのために、ジョブ制御 DD カードを始動ジョブ・ストリームに入れます。
- 12. テスト・データを準備します。

## テストに対するシステムの準備

このリストは、デバッグのためにシステムを準備する際に考慮する必要がある事項 を示しています。

- 1. GRPLIST システム初期設定で指定するリストに、グループ DFHEDF を組み込 むことによって、ユーザー・システムで EDF が使用できるようにします。
- 2. アプリケーション・プログラムに適したトレース・オプションを設定します。 トレース・オプションの設定について詳しくは、「*CICS Problem Determination Guide*」のを参照してください。
- 3. すべてのトランザクション・ダンプ・コードについてトランザクション・ダンプ が使用可能であること、ならびに、すべてのシステム・ダンプ・コードについて システム・ダンプが使用可能であることを確認してください。 これらにはデフ ォルトの設定値があります。ダンプ・オプションの設定について詳しくは、 「*CICS Problem Determination Guide*」のを参照してください。
- 4. ダンプを印刷できるようにします。 DFHDU680 ジョブ・ストリームまたはプロ シージャーを準備し、CICS ダンプ・データ・セットを始動プロシージャーに定 義してください。
- 5. ユーザー・システムで使用可能な SDUMP データ・セットについてシステム・ プログラマーに確認して、それらを処理するための JCL を準備してください。
- 6. SIT の **ICVR** パラメーターをゼロより大きな数に設定して、CICS でループを検 出できるようにします。 通常は、5 ~ 10 秒 (ICVR=5000 ~ ICVR=10000) が、妥当な値といえます。
- 7. 統計を出します。 統計の使用について詳しくは、[CICS statistics in Monitoring](http://pic.dhe.ibm.com/infocenter/cicsts/v5r1/topic/com.ibm.cics.ts.performance.doc/topics/dfht3_stats_intro.html)を 参照してください。
# 第 **12** 章 実行診断機能 **(EDF)**

実行診断機能 (EDF) を使用して、アプリケーション・プログラムまたはプログラム 準備プロシージャーを変更せずに、アプリケーション・プログラムをオンラインで テストすることができます。 CICS 実行診断機能は CICS 提供のトランザクション CEDF によってサポートされています。これは DFHEDFP プログラムを呼び出しま す。

注**:** 別の CICS 提供のトランザクション CEDX を介して CEDF を間接的に呼び出 すこともできます。このトランザクションを使用すると、デバッグしたいトランザ クションの名前を指定することができます。 このセクションで CEDF トランザク ションについて言及する場合 (例えば、下記のように、CICS による新規 CEDF タ スクの開始について説明している場合) には、そのトランザクションが CEDX コマ ンドによって呼び出されている可能性があることに注意してください。

ユーザー・プログラムの名前は、文字「DFH」で始めてはいけません。この接頭部 は、CICS システム・モジュールおよびサンプル用に使用されているためです。 CICS 提供のトランザクションで EDF を使用しようとしても何の効果もありませ ん。 しかし、EDF は CICS サンプル・プログラムおよびある種のユーザー置換可 能モジュールと一緒に使用することができます。 (例えば、EDF を使用して、 DFHPEP をデバッグすることができます。)

EDF は、いろいろな時点でアプリケーション・プログラムの CICS コマンドの実行 を代行受信し、そこで行われていることを表示します。 各コマンドは実行前に表示 され、その大部分は実行の完了後にも表示されます。アプリケーション・プログラ ムによって送信された画面は保持されるので、まさにユーザーが実動システム上に いるかのように、テスト中にアプリケーション・プログラムと会話することができ ます。

EDF 制御のもとでトランザクションを実行すると、EDF は以下の時点でトランザク ションを代行受信するので、トランザクションと対話することができます。

- v プログラム開始時点。つまり、EXEC インターフェース・ブロック (EIB) が更新 された後で、プログラムに制御権が与えられる前。
- v 各 **CICS** コマンドの実行の開始時点。 この割り込みは、初期トレース項目を作 成した後で、コマンドが実行される前に起こります。 標準 CICS コマンドおよ びフロントエンド・プログラミング・インターフェース (FEPI) コマンドの両方 が代行受信されます。 EXEC DLI コマンドおよび EXEC SQL コマンド、なら びにリソース・マネージャー・インターフェースを通じて処理されるすべての要 求も、この時点で代行受信されます。
- v ABEND、XCTL、および RETURN コマンド (これらのコマンドは、EDF が表示 するエラー条件を引き起こすことがある) 以外のすべてのコマンドの実行の終了 時点。 EDF がトランザクションを代行受信するのは、コマンドの処理を終了し た時点で、HANDLE CONDITION メカニズムを呼び出す前で、さらに応答トレー ス項目が作成される前です。
- プログラム終了時点。
- <span id="page-217-0"></span>• タスク正常終了時点。
- v **ABEND** が起きてタスク異常終了の後。

EDF の実行例については、「*Designing and Programming CICS Applications*」を参 照してください。この資料では、EDF セッションのサンプルを使用して解説してい ます。

注**:** オプション NOEDF を使用して変換されたプログラムの場合には、各コマンド の実行の前後以外は、上記の時点がなおも適用されます。リソース定義で、または プログラム自動インストール出口によって、CEDF が NO と定義されたプログラム の場合、プログラム開始画面も終了画面も同様に抑制されます。

EDF がアプリケーション・プログラムの実行に割り込むたびに、新しい CEDF タ スクが開始されます。 各 CEDF タスクは短命で、適切な表示を処理するのに十分 なだけの長さを存続します。

EDF 対話用に使用する端末は送受信 (ATI/TTI) 状況になっている必要があり、デー タの送信と受信ができなければなりません。 これは、ディスプレイ端末の場合は最 も一般的な状況ですが、システム・プログラマーにその状況を検査してもらって判 別するか、あるいは CEMT を使用することができます。

端末で開始するトランザクションの場合、EDF は、テストしているトランザクショ ンと同じ端末でも、異なる端末でも使用することができます。 同じ端末から開始す る場合は、画面を消去してトランザクション・コード CEDF を入力することによっ て開始しなければなりません。そうでない場合には、予測しない結果になることが あります。 空の画面の最上部にメッセージ **THIS TERMINAL: EDF MODE ON** が表示されます。 再び画面をクリアして、トランザクションを通常の方法で実行し ます。

EDF を使用している場合は、ユーザー・タスクを直接パージすることはできませ ん。 タスクを終了する必要がある場合は、まず CEDF タスクを強制的にパージ し、EDF 画面が表示されている間に Enter キーを押します。 Enter キーを押しても 応答がない場合は、CEDF タスクの 2 度目の強制パージを行います。 CEDF が終 了し、ユーザー・トランザクションは AED3 異常終了を受け取ります。

この章では、以下のことについて説明します。

- v 『EDF を使用する場合の制約事項』
- v 205 ページの『EDF [表示画面での実行内容』](#page-220-0)
- v 212 ページの『EDF [を使用したプログラムのテスト』](#page-227-0)
- v 219 ページの『EDF [による情報の変更』](#page-234-0)
- v 221 ページの『EDF [メニュー機能の使用』](#page-236-0)

# **EDF** を使用する場合の制約事項

EDF を使用してアプリケーション・プログラムのデバッグを行うときは、数々の制 限に注意する必要があります。

#### オープン **TCB** および **EDF**

ユーザー・プログラムが、通常 OPEN TCB (L8、L9、X8、または X9) を

使用して実行している場合であっても、CEDF はそのプログラムが QR TCB で実行されるよう強制します。これは、CEDF 自身がスレッド・セー フではないためです。

パラメーター・リストのスタッキング

CEDF のみが、EXEC CICS パラメーター・リストのコピー用のスタッキン グ・レベルを 1 つ持っています。 アプリケーションが EXEC 可能グロー バル・ユーザー出口、またはユーザー置換可能モジュール (URM) を呼び出 す場合に、グローバル・ユーザー出口または URM によって発行される EXEC CICS コマンドのパラメーター・リストが、メインプログラムによっ て発行される EXEC CICS コマンドのパラメーター・リストをオーバーレ イすることがあります。

## セキュリティーに関する考慮事項

EDF は、強力なツールであるため、ご使用のシステムでは、その接続時間 セキュリティーによって使用が制限されている場合があります。 ご使用の システムで使用される外部セキュリティー・マネージャーが、EDF トラン ザクションに対するセキュリティー属性を定義します。 CEDF の使用が認 可されていない場合には、トランザクションを開始することができません。

## アプリケーションの前提条件

EDF を使用してデバッグするユーザー・アプリケーション・プログラムは、変換プ ログラム・オプションのデフォルト EDF を使用してアセンブル (コンパイル) しな ければなりません。 NOEDF を指定した場合には、プログラムは EDF を使用して デバッグすることができません。 NOEDF を指定することによるパフォーマンス上 の利点はありませんが、このオプションは、既にデバッグ済みのサブプログラム内 のコマンドが EDF 表示画面に表示されないようにする場合に役立つことがありま す。

EDF を使用してデバッグする対象のアプリケーション・プログラムでは、そのリソ ース定義に属性 CEDF(YES) を使用する必要もあります (デフォルト設定)。 あるプ ログラムが CEDF(YES) を使用して定義され、変換プログラム・オプション EDF を使用してコンパイルされた場合、そのプログラムでは EDF 診断画面が表示され ます。プログラムが CEDF(YES) を使用して定義されているが、変換プログラム・ オプション NOEDF を使用してコンパイルされている場合は、プログラムの開始お よび終了の各画面のみが表示されます。 CEDF(NO) が指定されている場合、EDF 画面は表示されません。

属性 CEDF(NO) を設定したプログラムが属性 CEDF(YES) を設定したプログラムに リンクしている場合、そのトランザクションでは EDF を使用できません。例え ば、CICSPlex SM 動的トランザクション・ルーティング・プログラム EYU9XLOP が属性 CEDF(NO) を使用して定義され、ユーザー置換可能プログラム EYU9WRAM (ワークロード管理処理用) が属性 CEDF(YES) を使用して定義されて いる場合、EYU9WRAM のデバッグには EDF を使用できません。 あるトランザク ション内の複数のプログラムをデバッグするには、そのすべてのプログラムが CEDF(YES) を使用して定義されるようにする必要があります。

## 単一画面モードにおける制約事項

EDF を使用するにあたってはいくつかの制約事項があるので、いずれか一方の画面 モードを使用した方がいい場合や使用することが必要になる場合があります。

- v リモート・トランザクションを実行する場合、EDF は単一画面モードでしか使用 できません。
- v 単一画面モードでテストする場合、EDF では VM PASSTHRU はサポートされま せん。
- v 単一画面モードでは、メッセージが EDF 表示画面を妨害するので、ユーザー・ トランザクションおよび CEDF のどちらもメッセージ・ジャーナリングを指定す べきではありません。 メッセージ・ジャーナリングは各トランザクションのプロ ファイル定義によって制御されます。
- v 単一画面モードでは、CEDF トランザクションのプロファイル定義に PROTECT=YES を指定しないでください。 このオプションを指定すると、CEDF トランザクションのメッセージ保護は無効になります。 ユーザー・トランザクシ ョンには、CEDF のもとで実行する場合でも、PROTECT=YES オプションを指定 することができます。この制約事項は二重画面モードには適用されません。
- v SEND LAST コマンドが発行された場合に、単一画面モードを使用していると、 EDF が終わってから、コマンドが処理されます。
- v 区分画面を使用するアプリケーション・プログラム、またはアプリケーション・ プログラム自身が要求単位 (RU) チェーニングを行うプログラムをテストするに は、二重画面モードで実行します。
- 単一画面モードで、ユーザー・トランザクションのプロファイルに INBFMH=ALL または INBFMH=DIP が指定されている場合には、CEDF のプロ ファイルは同一の INBFMH 値をもっていなければなりません。 そうでない場合 には、ユーザー・トランザクションは ADIR で異常終了します。 その点、二重 画面モードは一致するプロファイルを必要としません。
- <span id="page-219-0"></span>v インバウンド応答モードを、属性設定キーを使用可能にする「文字」に設定して いる場合、EDF は、単一画面モードではそれらの属性設定キーを使用禁止にしま す。
- 二重画面モードにおいて EDF の下で CECI を使用する場合には、ある種のコマ ンド (例えば、ASSIGN および ADDRESS) はトランザクション端末にではな く、EDF 端末に対して発行されます。 CEDF から CECI を呼び出す方法につい て詳しくは、[INVOKE CECI](#page-237-0)を参照してください。
- v 二重画面モードで EDF を使用する場合には、例えば、START コマンドを発行し て、EDF 端末で 2 番目のタスクが開始されることは避けてください。 EDF は 疑似会話型トランザクションなので、使用している端末で 2 番目のタスクが開始 されるのを妨げません。 これにより、環境によってはデッドロックになることが あります。
- v 二重画面モードで EDF 画面抑止を使用する場合には、DELAY、WAIT など、長 い待機の原因となるコマンド、または 2 番目の RECEIVE によって、EDF はそ れが終了したかのように見えることがあります。 タスクが異常終了した場合に は、EDF はモニター端末で再活動化されます。

## 両方の画面モードにおける制約事項

以下の制約事項は、両方の画面モードに適用されます。

- <span id="page-220-0"></span>v トランザクションが FREE コマンドを出した場合、警告は出ないまま、EDF は オフに切り替えられます。
- EDF は、CPI 通信インターフェース (CPI-C) または SAA リソース・リカバリ ー・インターフェース (CPI-RR) に対する呼び出しを代行受信しません。 EDF のもとで CPI 呼び出しを使用するトランザクションをテストすることはできます が、呼び出し点での EDF 表示画面を見ることはできません。
- v SIGNON コマンドの処理時に、CEDF はパスワード値またはパスワード・フレー ズ値の表示を抑制し、それらが偶然見られてしまうリスクを減らします。

# **EDF** 表示画面での実行内容

すべての EDF 表示画面は同じ一般形式をもっていますが、内容は、タスクに割り 込みが起こった時点によって異なります。 表示画面には到達した代行受信点が示さ れ、その代行受信点に関連する情報も表示されます。

図 39は代表的な表示画面の例です。これは、SEND MAP コマンドの実行後に表示 されたものです。

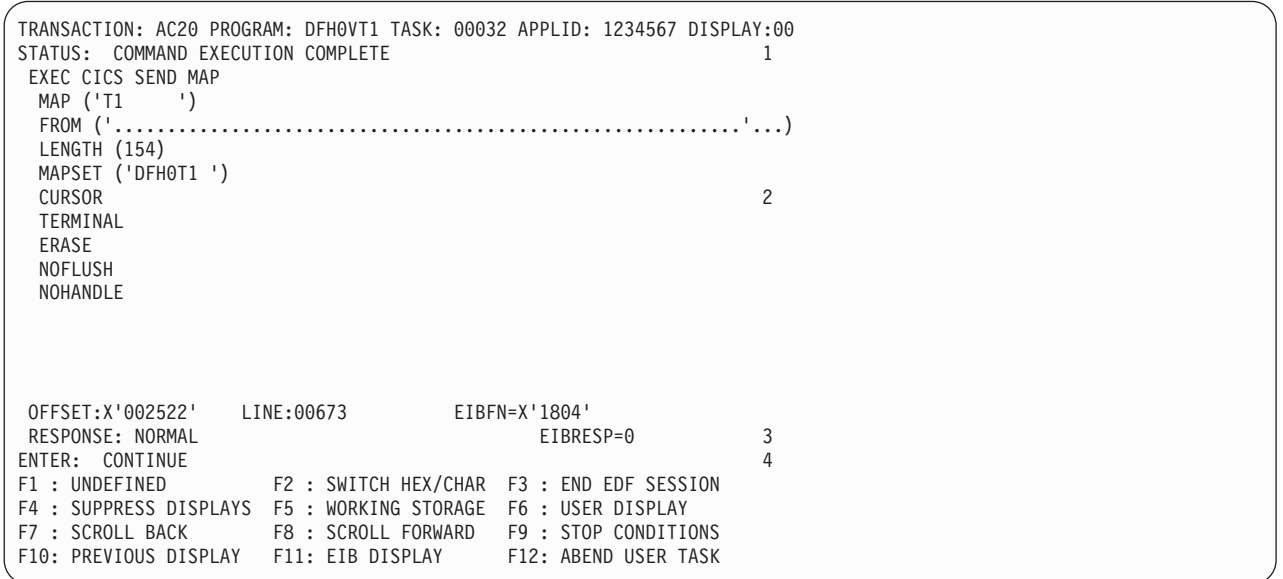

図 *39.* 代表的な *EDF* 表示画面

注**:** 1ヘッダー 2本文 3メッセージ行 4機能のメニュー

表示画面は、ヘッダー、本体 (基本表示域)、メッセージ行、およびこの時点で選択 できる機能のメニューから構成されています。本体が 1 画面に収まらない場合に は、ファンクション・キー F7 と F8 を使用してスクロールできる複数の画面を、 EDF が作成します。 ヘッダー、メニュー、およびメッセージ領域は各画面で繰り 返し表示されます。

## ヘッダー

画面のヘッダーには、実行中のトランザクションの ID、実行中のプログラムの名 前、CICS によってトランザクションに割り当てられる内部タスク番号、トランザク ションを実行中の CICS 領域のアプリケーション ID、表示番号、および EDF によ る代行受信の理由である STATUS の情報が含まれます。

## <span id="page-221-0"></span>本体

本体、すなわち表示画面の主要部分に含まれる情報は、代行受信した時点によって 変わります。 以下の表示画面は、本体の内容を、プログラムの開始時、CICS コマ ンドの実行の開始時と終了時、プログラムとタスクの終了時、および異常終了時に 表示します。

## プログラムの開始時

この例は、プログラムの開始時の表示画面を示しています。 EDF は、COMMAREA (ある場合)、および EIB 内の主要フィールドの内容を示します。

上記の EIB フィールドのプログラミング情報については、 *CICS* アプリケーショ ン・プログラミング・リファレンスを参照してください。 COMMAREA が指定さ れていない場合、画面上の行 4 はブランクのままになり、EIBCALEN の値はゼロ になります。

| STATUS: PROGRAM INITIATION                                                                                      |                                                                                       |                                                                    | TRANSACTION: AC20 PROGRAM: DFH0VT1 TASK: 00032 APPLID: 1234567 DISPLAY:00                                     |  |
|----------------------------------------------------------------------------------------------------|---------------------------------------------------------------------------------------|--------------------------------------------------------------------|----------------------------------------------------------------------------------------------------|--|
| COMMAREA<br>EIBTIME<br>EIBDATE<br>EIBTRNID<br><b>EIBTASKN</b><br>EIBTRMID                                       | $= '3476559873'$<br>$= 92920$<br>$= 91163$<br>$= 'AC20'$<br>$= 32$<br>$= 'S246'$      |                                                                    |                                                                                                    |  |
| <b>EIBCPOSN</b><br>EIBCALEN<br>EIBAID<br>EIBFN<br>EIBRCODE<br>EIBDS<br>EIBREQID<br>$^{+}$                       | $= 4$<br>$= 10$<br>$= X'7D'$<br>$= X'0000'$<br>$=$ $\frac{1}{2}$<br>$=$ $\frac{1}{2}$ | $= X'000000000000'$                                                | AT X'032F059A'<br>AT X'032F059B'<br>AT X'032F059D'                                                            |  |
| CONTINUE<br>ENTER:<br>PF1 : UNDEFINED<br>PF4 : SUPPRESS DISPLAYS<br>PF7 : SCROLL BACK<br>PF10: PREVIOUS DISPLAY |                                                                                       | PF5 : WORKING STORAGE<br>PF8 : SCROLL FORWARD<br>PF11: EIB DISPLAY | PF2 : SWITCH HEX/CHAR PF3 : END EDF SESSION<br>PF6 : USER DISPLAY<br>PF9 : STOP CONDITIONS<br>PF12: UNDEFINED |  |

図 *40.* プログラム開始時の代表的な *EDF* 表示画面

## **CICS** コマンドの実行開始時

この例は、CICS コマンドの実行開始時の表示画面を示しています。 EDF は、キー ワード、オプション、引数値を含むコマンドを表示します。

CICS コマンドの実行開始時の代表的な EDF 表示画面を、 207 [ページの図](#page-222-0) 41に示 します。 PF2 を押すことによって、16 進形式と文字形式のいずれかで情報を表示 する (交互に切り替える) ことができます。 文字形式を要求すると、数値引数は符 号付きの数字形式で表示されます。

<span id="page-222-0"></span>TRANSACTION: AC20 PROGRAM: DFH0VT1 TASK: 00032 APPLID: 1234567 DISPLAY:00 STATUS: ABOUT TO EXECUTE COMMAND EXEC CICS SEND MAP<br>MAP ('T1 ') MAP ('T1 ')<br>FROM ('........ FROM ('.............................................................'..) LENGTH (154) MAPSET ('DFH0T1 ') CURSOR TERMINAL ERASE NOFLUSH **NOHANDLE** OFFSET:X'002522' LINE:00673 EIBFN=X'1804' ENTER: CONTINUE PF1 : UNDEFINED PF2 : SWITCH HEX/CHAR PF3 : UNDEFINED PF4 : SUPPRESS DISPLAYS PF5 : WORKING STORAGE PF6 : USER DISPLAY<br>PF7 : SCROLL BACK PF8 : SCROLL FORWARD PF9 : STOP CONDITI PF7 : SCROLL BACK PF8 : SCROLL FORWARD PF9 : STOP CONDITIONS PF10: PREVIOUS DISPLAY PF11: EIB DISPLAY

図 *41. CICS* コマンドの実行開始時の代表的な *EDF* 表示画面

図 42 には、DB2 バージョン 2.3 で実行されている EXEC SQL コマンドの実行開 始用の類似した画面が示されています。

TRANSACTION: LOKO PROGRAM: TLOKO TASK: 00082 APPLID: 1234567 DISPLAY:00 STATUS: ABOUT TO EXECUTE COMMAND CALL TO RESOURCE MANAGER DSNCSQL EXEC SQL UPDATE<br>DBRM=TLOK0, DBRM=TLOK0, STMT=00242, SECT=00001 IVAR 001: TYPE=CHAR, LEN=00010 AT X'001E5A99' DATA=X'F0F0F0F0F0F1F0F0F0F0' OFFSET:X'000298' LINE: UNKNOWN EIBFN= X'0A02' ENTER: CONTINUE PF1 : UNDEFINED PF2 : UNDEFINED PF3 : UNDEFINED PF4 : SUPPRESS DISPLAYS PF5 : WORKING STORAGE PF6 : USER DISPLAY<br>PF7 : SCROLL BACK PF8 : SCROLL FORWARD PF9 : STOP CONDITIONS PF8 : SCROLL FORWARD PF10: PREVIOUS DISPLAY PF11: EIB DISPLAY PF12: ABEND USER TASK

図 *42. SQL* コマンドの実行開始時の代表的な *SQL* 表示画面

オプションおよび値に加えて、コマンドは、プログラム内の 16 進オフセットによ って識別されます。 DEBUG 変換プログラム・オプションを使用してプログラムを 変換した場合には、図 41 に示されているように、行番号も現れます。 (このオプシ ョンの詳細については、 111 [ページの『変換プログラムのオプションの定義』を](#page-126-0)参 照してください。)

EXEC SQL コマンドまたは EXEC DLI コマンドの開始時に、EDF 表示画面の本体 には、コマンドが変換する先の CALL のパラメーター・リストが示されます。 DLI コマンドが複数の CALL ステートメントを生成する場合には、最後の CALL ステ ートメントしか見えません。

## コマンドの実行の終了時

この例は、コマンドの実行終了時の表示画面を示しています。 EDF は、コマンド の開始時と同じ形式の表示画面を提供します。 この時点で、返されたか変更された 変数の値、および応答コードによって、コマンドの実行の効果がわかります。

ABEND、XCTL、および RETURN コマンドの場合、(これらのコマンドが、EDF が 表示するエラー条件を引き起こすことがあるにもかかわらず)、EDF はこの表示画面 を提供しません。 207 [ページの図](#page-222-0) 41 における実行直前画面に対応する完了画面 は、図 43 に示されています。

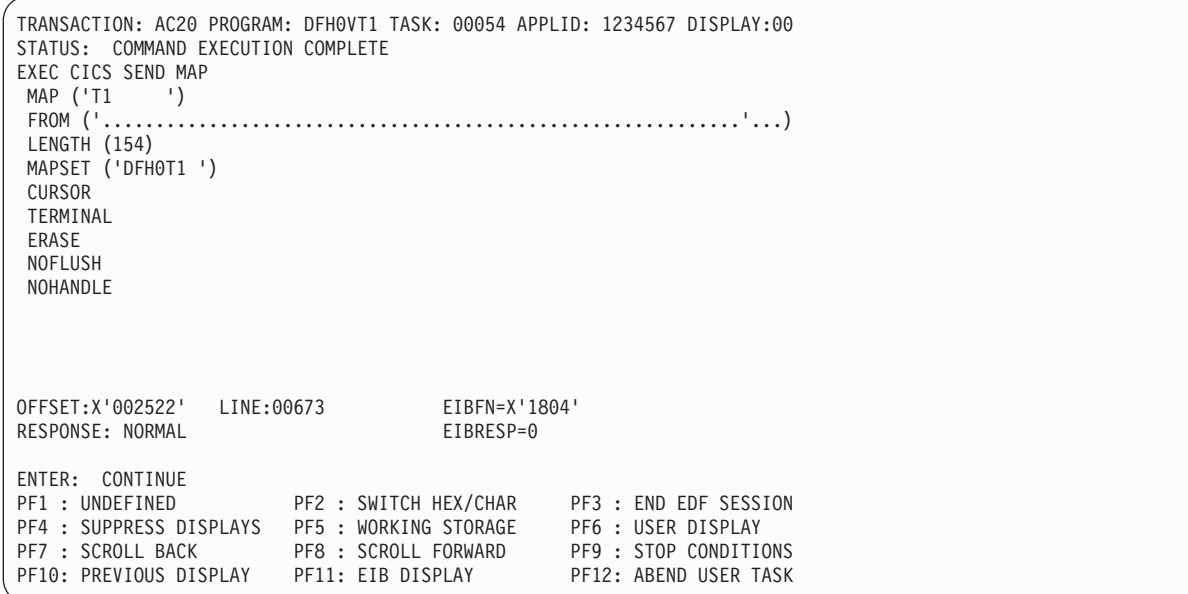

図 *43. CICS* コマンド完了時の代表的な *EDF* 表示画面

CICS コマンドの場合には、応答コードは名前 (例えば、NORMAL または NOTFND) および対応する 10 進形式の EIBRESP 値の両方によって記述されま す。 DL/I の場合には、応答コードは 2 文字の DL/I 状況コードで、EIBRESP 値 はありません。 EIBRESP のコードのリストを含む、プログラミング情報について は、「*CICS* アプリケーション・プログラミング・リファレンス」に記載され、DL/I のコードについては「*Application Programming: EXEC DLI Commands*」に記載され ています。

209 [ページの図](#page-224-0) 44 および 209 [ページの図](#page-224-0) 45 には、EXEC DLI コマンドの代表的な 画面が示されています。

<span id="page-224-0"></span>TRANSACTION: XDLI PROGRAM: UPDATE TASK: 00111 APPLID: 1234567 DISPLAY: 00 STATUS: COMMAND EXECUTION COMPLETE EXEC DLI GET NEXT USING PCB (+00003) FIRST SEGMENT ('A ') INTO (' ') SEGLENGTH (+00012) FIRST VARIABLE +SEGMENT ('B ') OFFSET:X'000246' LINE: 00000510 EIBFN:X'000C' RESPONSE: 'AD' ENTER: CONTINUE<br>PF1 : UNDEFINED PF2 : SWITCH HEX/CHAR PF3 : END EDF SESSION PF4 : SUPPRESS DISPLAYS PF5 : WORKING STORAGE PF6 : USER DISPLAY PF7 : SCROLL BACK PF8 : SCROLL FORWARD PF9 : STOP CONDITIONS PF10: PREVIOUS DISPLAY PF11: EIB DISPLAY PF12: ABEND USER TASK

図 *44. DLI* コマンド完了時の代表的な *EDF* 表示画面 *(*画面 *1)*

```
TRANSACTION: XDLI PROGRAM: UPDATE TASK: 00111 APPLID: 1234567 DISPLAY: 00
STATUS: COMMAND EXECUTION COMPLETE
EXEC DLI GET NEXT
+
FIRST
SEGMENT ('C ')
 SEGLENGTH (+00010)
LOCKED
 INTO ('SMITH ')
 WHERE (ACCOUNT = '12345')
FIELDLENGTH (+00005)
OFFSET:X'000246' LINE: 00000510 EIBFN:X'000C'
RESPONSE: 'AD'
ENTER: CONTINUE<br>PF1 : UNDEFINED
                       PF2 : SWITCH HEX/CHAR PF3 : END EDF SESSION
PF4 : SUPPRESS DISPLAYS PF5 : WORKING STORAGE PF6 : USER DISPLAY
PF7 : SCROLL BACK PF8 : SCROLL FORWARD PF9 : STOP CONDITIONS
PF10: PREVIOUS DISPLAY PF11: EIB DISPLAY PF12: ABEND USER TASK
```
図 *45. DLI* コマンド完了時の代表的な *EDF* 表示画面 *(*画面 *2)*

TRANSACTION: LOKO PROGRAM: TLOKO TASK: 00111 APPLID: 1234567 DISPLAY: 00 STATUS: COMMAND EXECUTION COMPLETE CALL TO RESOURCE MANAGER DSNCSQL EXEC SQL UPDATE PLAN=TLOK0, DBRM=TLOK0, STMT=00242, SECT=00001 SQL COMMUNICATION AREA:<br>SOLCABC = 136 AT X'001E5A18' SQLCODE = 000 AT X'001E5A1C' AT X'001E5A20' SQLERRMC = '' AT X'001E5A22' SQLERRP = 'DSN' and a series are all the series of the AT X'001E5A68' SQLERRD(1-6) = 000, 000, 00001, -1, 00000, 000 AT X'001E5A70' SQLWARN(0-A) = '\_ \_ \_ \_ \_ \_ \_ \_ \_ \_ \_' AT X'001E5A88' SQLSTATE = 00000 AT X'001E5A93' OFFSET:X'000298' LINE: UNKNOWN EIBFN= X'0A02' RESPONSE: ENTER: CONTINUE<br>PF1 : UNDEFINED PF2 : UNDEFINED PF3 : END EDF SESSION PF4 : SUPPRESS DISPLAYS PF5 : WORKING STORAGE PF6 : USER DISPLAY PF7 : SCROLL BACK PF8 : SCROLL FORWARD PF9 : STOP CONDITIONS PF10: PREVIOUS DISPLAY PF11: EIB DISPLAY PF12: ABEND USER TASK

図 *46. SQL* コマンド完了時の代表的な *SQL* 表示画面

# プログラムおよびタスクの終了時

この例は、プログラムの終了時および通常のタスク終了時の表示画面を示していま す。 本体情報はありません。関連情報はすべてヘッダーに入ります。

図 47および 211 [ページの図](#page-226-0) 48には、プログラムおよびタスクの終了における画面の 要約が示されています。

TRANSACTION: AC20 PROGRAM: DFH0VT1 TASK: 00054 APPLID: 1234567 DISPLAY:00 STATUS: PROGRAM TERMINATION ENTER: CONTINUE PF1 : UNDEFINED PF2 : SWITCH HEX/CHAR PF3 : UNDEFINED PF4 : SUPPRESS DISPLAYS PF5 : WORKING STORAGE PF6 : USER DISPLAY PF7 : SCROLL BACK PF8 : SCROLL FORWARD PF9 : STOP CONDITIONS PF10: PREVIOUS DISPLAY PF11: EIB DISPLAY PF12: ABEND USER TASK

図 *47.* プログラム終了時の代表的な *EDF* 表示画面

<span id="page-226-0"></span>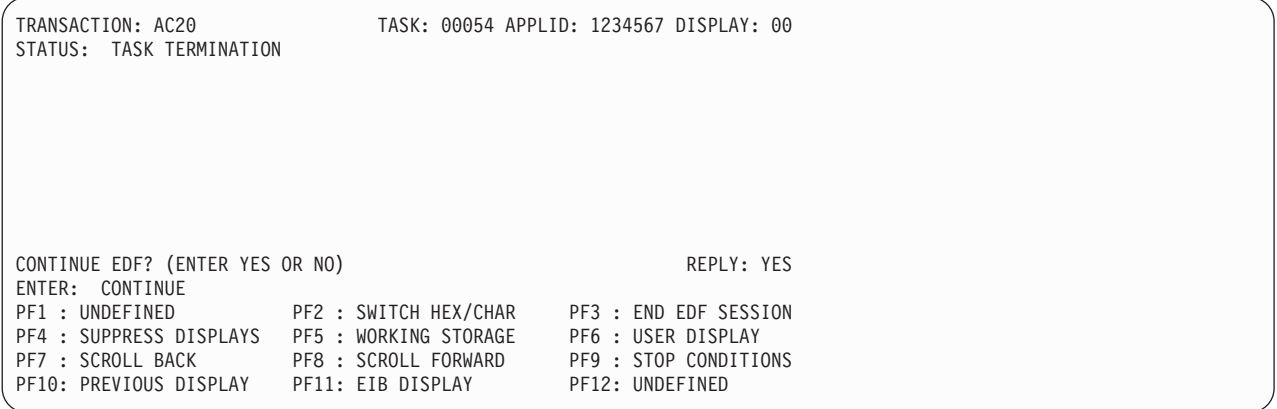

図 *48.* タスク終了時の代表的な *EDF* 表示画面

# 異常終了時

この例は、異常終了または異常なタスク終了が発生したときの表示画面を示してい ます。

異常終了またはタスク異常終了が発生した場合、EDF は、図 49 および 212 [ページ](#page-227-0) [の図](#page-227-0) 50 に示されている画面を表示します。

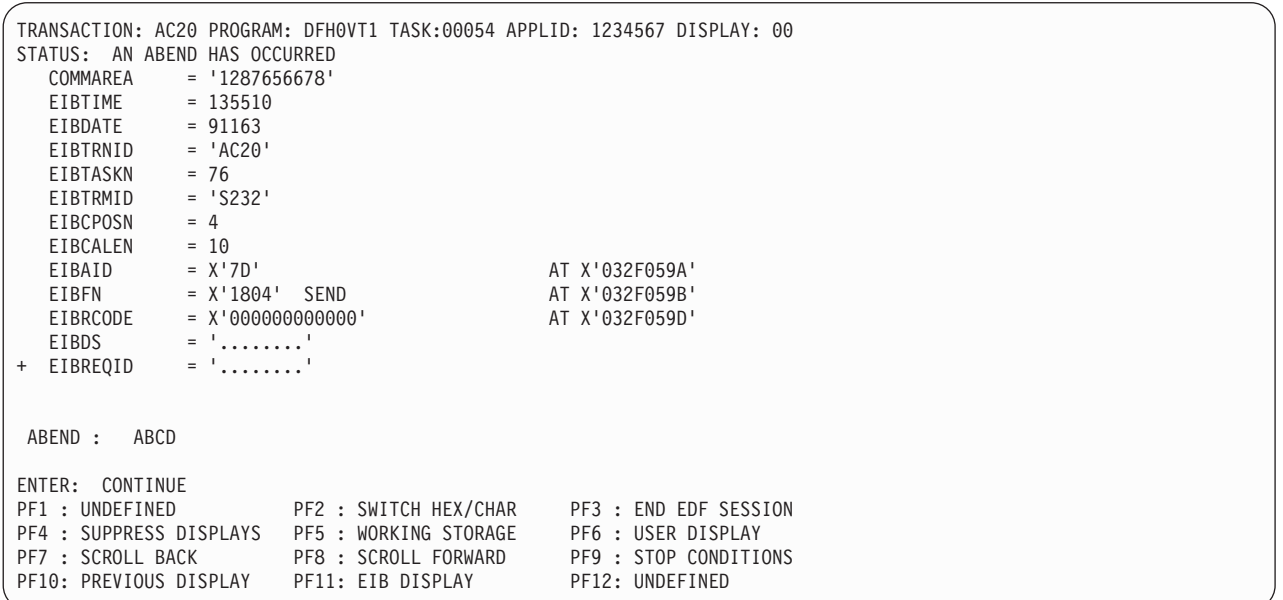

図 *49.* 異常終了時の代表的な *EDF* 表示画面

<span id="page-227-0"></span>

|                                                                                    | TRANSACTION: AC20                                     |                             |  | TASK: 00054 APPLID: 1234567 DISPLAY: 00 |  |  |  |  |
|------------------------------------------------------------------------------------|-------------------------------------------------------|-----------------------------|--|-----------------------------------------|--|--|--|--|
|                                                                                    | STATUS: ABNORMAL TASK TERMINATION                     |                             |  |                                         |  |  |  |  |
|                                                                                    | COMMAREA                                              | $= '2934564671'$            |  |                                         |  |  |  |  |
|                                                                                    | EIBTIME                                               | $= 135510$                  |  |                                         |  |  |  |  |
|                                                                                    | EIBDATE                                               | $= 91163$                   |  |                                         |  |  |  |  |
|                                                                                    | EIBTRNID                                              | $= 'AC20'$                  |  |                                         |  |  |  |  |
|                                                                                    | EIBTASKN                                              | $= 76$                      |  |                                         |  |  |  |  |
|                                                                                    | EIBTRMID                                              | $= 'S232'$                  |  |                                         |  |  |  |  |
|                                                                                    | EIBCPOSN                                              | $= 4$                       |  |                                         |  |  |  |  |
|                                                                                    | EIBCALEN                                              | $= 10$                      |  |                                         |  |  |  |  |
|                                                                                    | EIBAID                                                | $= X'$ 7D'                  |  | AT X'032F059A'                          |  |  |  |  |
|                                                                                    | EIBFN                                                 | $= X'1804'$ SEND            |  | AT X'032F059B'                          |  |  |  |  |
|                                                                                    |                                                       | EIBRCODE = $X'00000000000'$ |  | AT X'032F059D'                          |  |  |  |  |
|                                                                                    | EIBDS $=$ $\cdot \cdot \cdot \cdot \cdot \cdot \cdot$ |                             |  |                                         |  |  |  |  |
| EIBREQID<br>$^{+}$                                                                 |                                                       |                             |  |                                         |  |  |  |  |
|                                                                                    |                                                       |                             |  |                                         |  |  |  |  |
|                                                                                    |                                                       |                             |  |                                         |  |  |  |  |
|                                                                                    | ABEND: ABCD                                           |                             |  |                                         |  |  |  |  |
|                                                                                    | CONTINUE EDF? (ENTER YES OR NO)                       |                             |  | REPLY: YES                              |  |  |  |  |
| ENTER: CONTINUE                                                                    |                                                       |                             |  |                                         |  |  |  |  |
| PF1 : UNDEFINED PF2 : SWITCH HEX/CHAR PF3 : END EDF SESSION                        |                                                       |                             |  |                                         |  |  |  |  |
| PF4 : SUPPRESS DISPLAYS PF5 : WORKING STORAGE                                      |                                                       |                             |  | PF6 : USER DISPLAY                      |  |  |  |  |
| PF7 : SCROLL BACK PF8 : SCROLL FORWARD<br>PF10: PREVIOUS DISPLAY PF11: EIB DISPLAY |                                                       |                             |  | PF9 : STOP CONDITIONS                   |  |  |  |  |
|                                                                                    |                                                       |                             |  | PF12: UNDEFINED                         |  |  |  |  |

図 *50.* タスク異常終了時の代表的な *EDF* 表示画面

本体には、COMMAREA、および EIB 内のフィールドの値の他に、以下の項目が表 示されます。

- v 異常終了コード。
- v 異常終了コードが ASRA の (すなわち、プログラム割り込みが起きた) 場合は、 割り込み時点のプログラム状況ワード (PSW)、および PSW によって示される割 り込みの原因。
- v PSW が、割り込みの原因となった命令がアプリケーション・プログラム内にある ことを示している場合は、メイン・エントリー・ポイントと相対的な、その命令 のオフセット。

# **EDF** を使用したプログラムのテスト

EDF の実行は、CEDF トランザクションまたは CEDX トランザクションのいずれ かを使用することによって行うことができます。端末を使用しないトランザクショ ンをテストしている場合には、CEDX トランザクションを使用してください。これ を使用すると、トランザクションの名前を指定することができます。 端末と関連す るトランザクションをテストしている場合には、CEDF トランザクションを使用し ます。

EDF を実行するには、通常いくつかの方法から 1 つ選択できますが、特定の方法 が必要な状態がいくつかあります。例えば、リモート・トランザクションには単一 画面モードを使用する必要があります。端末の選択に影響を与えるその他の条件に ついては、 202 ページの『EDF [を使用する場合の制約事項』を](#page-217-0)参照してください。

# プログラム実行の中断

EDF を使用すると、プログラムの代行受信点でさまざまな操作を実行することがで き、デバッグに役立ちます。

代行受信点のそれぞれで何ができるかは EDF の能力にかかっています。 例えば、 以下のことを行うことができます。

- v コマンドを実行する前に引数値を変更する。 CICS コマンドの場合には、コマン ド自体を変更したり、オプションの追加または削除を行うことはできませんが、 任意のオプションに関連する値を変更することができます。 また、NOOP を使 用してコマンド実行を完全に抑制することもできます。 詳しくは、 219 [ページの](#page-234-0) 『EDF [による情報の変更』を](#page-234-0)参照してください。
- v 実行によって返される引数値を変更するか、あるいは応答コードを修正するかの いずれかによって、コマンドの結果を変更する。 これにより、通常のテスト・デ ータを使用している場合には達しにくいプログラムの分岐 (例えば、入出力エラ ーで何が起こるかなど) をテストすることができます。 また、これが問題を除去 するかどうかを検査するために、エラーの結果を迂回することができます。
- v プログラムの作業用ストレージ、EXEC インターフェース・ブロック (EIB)、お よび DL/I インターフェース・ブロック (DIB) (DL/I プログラムの場合) を表示 する。
- v コマンド・インタープリター (CECI) を呼び出す。 CECI のもとでは、プログラ ムに存在しないコマンドを実行して、補足情報を得たり、実行環境を変更するこ とができます。
- v CICS 領域の他の場所を表示する。
- v プログラムの作業用ストレージと EIB および DIB のほとんどのフィールドを変 更する。 EDF は、ストレージの他の区域を変更できないようにして、ユーザ ー・タスクによる他のタスクへの妨害を停止します。
- v 一時記憶域キューおよび一時データ・キューの内容を表示する。
- v 1 つ以上の特定の条件の組が完全に満たされるまで、EDF 表示画面を抑制する。 これにより、テストが高速化します。
- v 前の EDF 表示画面または保管済み画面を 10 個まで検索する。
- v EDF モードをオフに切り替えて、アプリケーション・プログラムを普通に実行す る。
- v 異常終了でタスクを停止する。

最初の 2 つのタイプの変更は、コマンドの表示画面の本文に値を重ね書きすること によって実行できます。この方法については、 219 ページの『EDF [による情報の変](#page-234-0) [更』を](#page-234-0)参照してください。 その他の場合には、メニューでファンクション・キーを 使用します。 221 ページの『EDF [メニュー機能の使用』](#page-236-0) には、実際に実行できる こと、およびその方法について説明されています。

```
TRANSACTION: DLID PROGRAM: DLID TASK: 00049 APPLID: IYAHZCIB DISPLAY:00
 ADDRESS: 00000000
WORKING STORAGE IS NOT AVAILABLE
ENTER: CURRENT DISPLAY<br>PF1 : UNDEFINED
                      PF1 : UNDEFINED PF2 : BROWSE TEMP STORAGE PF3 : UNDEFINED
PF4 : EIB DISPLAY PF5 : INVOKE CECI PF6 : USER DISPLAY
PF7 : SCROLL BACK HALF PF8 : SCROLL FORWARD HALF PF9 : UNDEFINED
PF10: SCROLL BACK FULL PF11: SCROLL FORWARD FULL PF12: REMEMBER DISPLAY
```
図 *51. CECI* を開始できる代表的な *EDF* 表示画面

# 単一画面モードにおける **EDF** の使用

EDF を 1 端末でしか使用しない場合には、EDF の入出力はトランザクションから のものとインターリーブします。

これは、複雑そうに思えますが、実際には至って簡単な作業です。 はっきりとわか る特長はただ 1 つ、SEND コマンドに RECEIVE コマンドが続き、SEND コマン ドによって送信される表示画面が二度現れます。一度は、SEND を実行するとき で、もう一度は、RECEIVE コマンドを実行するときです。 最初の表示画面に応答 することは必ずしも必要ではありませんが、応答した場合には、EDF は最初の表示 画面から入力された内容を保持して、2 番目の表示画面に表示します。

EDF は、次の 2 つの方法で開始できます。

- 消去した画面からトランザクション・コード CEDF を入力する
- v 適切なファンクション・キーを押す (EDF 用にファンクション・キーが定義され ている場合)

次に、以下のステップを実行して、テストするトランザクションを開始します。

- 1. CLEAR キーを押して、画面をクリアしてください。
- 2. テストするトランザクションのトランザクション・コードを入力します。

EDF とユーザー・トランザクションの両方で同じ端末を共用している場合、EDF は 以下の時点でユーザー・トランザクション表示画面を復元します。

- v トランザクションがオペレーターからの入力を必要とする場合
- トランザクション表示画面が変更された場合
- トランザクションの終了時
- v EDF 表示画面を抑制する場合

• USER DISPLAY が要求された場合

ユーザー表示画面は、復元可能にしておくために、以下の時点で保管されることに なります。

- 1. タスクの開始時に、タスクの最初の EDF 画面が表示される前
- 2. ユーザー表示画面が変更された場合には、次の EDF 画面が表示される前
- 3. SCREEN SUPPRESS モードを抜けるとき

CEDF が、オプション NOEDF で変換されたアプリケーション・プログラムで使用 されている場合、またはそのリソース定義で CEDF について NO が指定されてい る場合、EDF はそのアプリケーション・プログラムによって表示画面がいつ変更さ れたかを確認できません。 このため、EDF は後で使用するためにその表示画面の コピーを保管することができません。 次に表示される EDF 表示画面が、このアプ リケーション・プログラムによって送信された表示画面を上書きしてしまうことに なり、復元できません。

同様に、CEDF がアプリケーションによって変更されようとしている場合、もしく はトランザクションがオペレーターからの入力を必要とする場合、CEDF は現在の 表示画面を復元できません。 このため、アプリケーション・プログラムから基本機 能に出力コマンドを発行すると、その結果、直前の EDF 表示画面からの背景情報 がランダムに画面に表示される可能性があります。

入力コマンドは、アプリケーション・プログラムからの表示画面ではなく直前の EDF 画面に対して実行できます。または、それがトランザクションでの最初の入力 コマンド受信である場合、初期 TIOA の内容から情報を得る代わりに CEDF パネ ルからの明示的な入力を必要とすることがあります。

これらの考慮事項は、アプリケーション・プログラムが実行したすべての画面入出 力操作に当てはまります。

EDF がトランザクション表示画面を復元する場合には、アラームを鳴らしたり、あ るいはユーザー・トランザクションと同じ方法でキーボードに影響を及ぼしたりす ることはありません。ユーザー・トランザクション・オプションの効果が見られる のは、SEND コマンドが処理されるときで、画面が復元されるときではありませ ん。 単一画面モードで NOEDF を指定した場合には、ユーザーには見えないの で、ユーザー・プログラムはデータの送受信を行わないことに注意してください。

EDF がトランザクション表示画面をカラー、プログラム式シンボル、または拡張強 調機能を使用する装置上に復元する場合には、これらの属性はもはや存在せず、表 示画面はプログラム式シンボルまたは拡張強調を使用しないモノクロームになりま す。 また、アプリケーション・プログラムのインバウンド応答モードが、属性設定 キーを使用できるように「文字」に設定されている場合には、EDF はこのモードを リセットし、これらのキーが使用できないようにします。 これらの変更が、トラン ザクションが正しく実行されるのを妨げている場合には、二重画面モードでテスト します。

EDF セッションをトランザクションの途中で終了させた場合は、最新の RECEIVE コマンドの後に SEND コマンドが続いていなければ、EDF はキーボードをロック して画面を復元します。SEND コマンドが続いている場合に、キーボードはアンロ ックされます。

## 疑似会話型プログラム

EDF は、単一の端末から疑似会話型トランザクションをテストするために特殊な提 供を行います。 端末が、疑似会話型トランザクションを構成するいくつかのタスク の間で EDF モードから抜けた場合には、最初のタスクの後でデバッグすることは 非常に難しくなります。 そのために、タスクが終了するときに、EDF は、EDF モ ードを次のタスクまで継続するかどうかをオペレーターに尋ねます。 疑似会話型タ スクをデバッグ中である場合にデフォルトの Yes を受け入れるには、ENTER を押 します。終了したら、No と応答します。

## 二重画面モードでの **EDF** の使用

二重画面モードでは、EDF 対話に 1 台の端末を使用し、もう 1 台の端末を、テス ト中のトランザクションへ入力を送ったり、トランザクションから出力を受け取る ために使用します。

EDF 端末からトランザクション CEDF *tttt* を入力することによって開始します。 ここで、*tttt* はトランザクションをテストする端末の名前です。

CEDF がこのトランザクションの応答として出すメッセージは、2 番目の端末で既 に実行中のトランザクションがあるかどうかによって異なります。 2 番目の端末が 使用中でない場合に、最初の端末に表示されるメッセージは以下のとおりです。

TERMINAL tttt: EDF MODE ON

PROGRAM INITIATION 表示画面が現れている時に、2 番目の端末でトランザクシ ョンが開始されるまで、これ以上何も起こりません。

また、二重画面で EDF を使用して、2 番目の端末で既に実行中のトランザクショ ンをモニターすることができます。 例えば、特定の端末でトランザクションがルー プしている可能性がある場合には、別の端末に移り、このトランザクションを実行 中の端末を指定して CEDF トランザクションを入力します。 最初の端末に表示さ れるメッセージは以下のとおりです。

TERMINAL tttt: TRANSACTION RUNNING: EDF MODE ON

EDF は、次に実行される **EXEC CICS** コマンドで制御を受け取り、その後で、少な くとも 1 つの **EXEC CICS** コマンドが実行されていることを前提として、ループの 原因になっている一連のコマンドを監視します。

# **EDF** とリモート・トランザクション

二重画面モードで EDF を使用することができないのは、テスト中のトランザクシ ョン、またはそれを呼び出す端末が別の CICS 領域によって所有されている場合で す。

EDF の下で CRTE ルーティング・セッションを使用している最中にリモート・ト ランザクションが異常終了した場合には、EDF はタスクの異常終了画面を表示し て、ユーザー・トランザクションにメッセージ DFHAC2206 を表示します。 CRTE セッションは、ユーザー・タスク異常終了によって影響を受けることはありませ ん。 また、異常終了後に EDF を続行しようとする場合には、CRTE ルーティン グ・セッション内では端末は EDF モードのままです。

その上、実行にも相違点があります。 リモート・トランザクションの場合には、 EDF が続行するかどうかにかかわりなく、EDF は各トランザクションの終了時にセ ッションのメモリーを除去します。 つまり、設定済みのすべてのオプションおよび すべての保管済み画面は、疑似会話型シーケンスの中の個別タスク間で失われると いうことです。

# **EDF** および端末を使用しないトランザクション

EDF を使用して、端末を使用せずに実行するトランザクションをテストします。例 えば、**EXEC CICS START** コマンドによって開始したトランザクション、または一時 データ・トリガー・レベルによって開始したトランザクションです。 端末を使用し ないトランザクションをテストするには、CEDX *trnx* コマンドを使用してくださ い。この *trnx* はトランザクション ID です。

CEDX を使用してトランザクションをテストするには、次の条件を満たす必要があ ります。

- v CEDX コマンドを入力する EDF 表示に使用する端末は、指定のトランザクショ ンが実行される CICS 領域にログオンしなければなりません。
- v CEDX コマンドは、指定のトランザクションが CICS によって開始される前に発 行されなければなりません。 CEDX コマンドを発行する時に既に実行している 同じトランザクションで別のインスタンスは無視されます。

CEDX を使用してトランザクションをデバッグするときには、CICS は、CEDX コ マンドで指定されたトランザクションの定義を修正することによって EDF 操作を 制御し、特別なトランザクション・クラス DFHEDFTC を参照します。 EDF をオ フに切り換える場合 (CEDX *tranid*、OFF を使用する場合)、CICS はトランザクシ ョン定義を通常のトランザクション・クラスに返します。

# **EDF** および **DTP** プログラム

リモート・リンク上のセッションをモニターするように実行診断機能 (EDF) を指定 して、リモート・リンクを介して分散トランザクション処理 (DTP) を使用している トランザクションをテストすることができます。

これは、CICS のもとで実行中で、EDF がインストールされている参加システムの いずれか一方 (または両方) で行うことができます。 リモート・トランザクション の場合、単一画面モードを使用しなければならないため、トランザクションが別の CICS 領域からルーティングされた場合、これを行うことはできません。

APPC および MRO リンクの場合には、リモート・システムのシステム ID を次の ように指定できます。

CEDF sysid

これにより、EDF は自分自身を、指定されたシステムに属している任意のセッショ ンにまたがって生成される任意のトランザクションと関連付けます。

APPC、MRO、および LU6.1 リンクの場合には、トランザクションが使用中のセッ ション ID を次のように使用することができます。

CEDF *sessionid*

セッション ID は **INQUIRE TERMINAL** コマンドを使用して判別できますが、このこ とは、EDF を開始する前に、トランザクションが実行中でなければならず、セッシ ョンが確立されていなければならないことを意味します。

分散トランザクション処理を使用するトランザクションに関連付けられている端末 がある場合や、ある端末から (使用しなくても) トランザクションを呼び出せる場合 は、EDF を使用して端末から通常の方法でトランザクションをテストすることがで きます。

リモート・システムでのトランザクションのテストを終了した場合には、CESF に よって CICS からログオフする前に、そのシステム ID またはセッション ID で EDF をオフにします。 例:

CEDF *sysid*,OFF

EDF をオフにできない場合、そのシステムへのリンクを使用する別のトランザクシ ョンが中断されることがあります。

## **EDF** と分散プログラム・リンクのコマンド

EDF で単一または二重端末モードを使用して、分散プログラム・リンク (DPL) コ マンドを含むトランザクションをテストすることができます。 しかし、EDF は DPL コマンド呼び出しおよび応答画面を表示するだけです。 リモート・プログラ ムによって発行された CICS コマンドは表示されませんが、リモート・プログラム が異常終了し、「a remote abend has occurred」というメッセージが、異常終了が 発生したシステムのシステム ID と共に EDF 端末に返されます。制御をローカ ル・プログラムに返した後で、EDF は通常通りのテストを続行しますが、異常終了 がリモート・プログラム側の場合には、プログラム状況ワード (PSW) を表示しませ ん。

## **EDF** の停止

端末の EDF 制御を終了したい場合には、どちら側でテストしているかによって方 法が異なります。

テスト中のトランザクションがまだ実行中で、それを続行するのに、EDF を使用し ない場合には、END EDF SESSION ファンクション・キーを押します。 タスク終 了代行受信に達した場合には、EDF が、続行したいかどうかをたずねてきます。 続行したくない場合には、応答を NO (YES がデフォルト) と重ね書きします。端末 で実行中のトランザクションがなければ、画面をクリアして、次のように入力しま す。

CEDF ,OFF

(スペースおよびコンマは必須です。)

二重画面モードからログオフする場合には、画面をクリアして、CEDF *tttt*,OFF と 入力します。

どの場合にも、空画面の最上部にメッセージ「THIS TERMINAL: EDF MODE OFF」が表 示されます。

# <span id="page-234-0"></span>**EDF** による情報の変更

|

|

EDF によって行った変更のほとんどはメモリー内の情報の変更をともないます。 これらの変更を行うには、画面に表示される情報を、必要な情報で上書きします。

画面の最下部のメニュー域を除き、タブ・キーを使用してカーソルを移動できる場 所ならどこでも変更することができます。

画面を変更する場合には、以下の規則に従わなければなりません。

- v CICS コマンド画面では、任意の引数値を上書きできますが、引数のキーワード は上書きできません。オプションの引数を削除することはできず、オプションを 追加または削除することはできません。
- v (作業用ストレージ表示画面ではなく) コマンド表示画面で引数を変更する場合 は、画面上に表示されている部分しか変更することができません。表示されてい る値の長さを超えて上書きしようとすると、変更は行われず、診断メッセージは 生成されません。引数が長過ぎてその一部しか画面に表示できない場合には、引 数が指す作業用ストレージ内の区域を変更します。 アドレスを判別するには、引 数位置のアドレスも表示されるように、引数を 16 進形式で表示します。
- v フルワードの引数値を上書きする場合、入力できる最大値は 2147483639 です。
- v 文字形式では、数値に必ず符号フィールドを付けます。符号付きフィールドは、 マイナス文字 (-) またはブランクでしか上書きできません。
- v 引数を文字形式で表示する場合、文字によっては表示可能でないことがあります (小文字を含む)。EDF は、各表示不能文字をピリオドで置き換えます。ピリオド を上書きするときには、ストレージに表示不能文字が含まれている場合があるこ とに留意してください。

文字をピリオドで上書きして変更することはできません。そのような変更は無視 され、診断メッセージは発行されません。文字をピリオドに変更するには、表示 を 16 進形式に切り替え、F2 キーを使用して、値 X'4B' で上書きします。

- v ストレージを文字形式と 16 進形式の両方で表示しているときに、両方の形式を 変更し、それらの変更が競合する場合は、16 進数フィールドの値が優先されま す。診断メッセージは発行されません。
- v 一部のコマンド (例えば、HANDLE CONDITION など) の引数は、数値データま たは文字データではなく、プログラム・ラベルです。EDF がこれらの引数を表示 する (そして修正を受け入れる) 形式は、以下のように使用するプログラム言語に よって異なります。
	- COBOL の場合は、ヌル引数が表示され、それを変更することはできません (例: ERROR ())。
	- C および C++ の場合は、ラベルは無効です。
	- PL/I の場合は、ラベル定数のアドレスが使用されます。(例:ERROR (X'001D0016'))
	- アセンブラー言語の場合は、プログラム・ラベルのアドレスが使用されます。 (例: ERROR (X'00030C'))
	- AMODE(64) アセンブラー言語の場合、ラベルはサポートされていません。

HANDLE CONDITION コマンドにラベル値を指定しないと、EDF は括弧を付け ずに条件名だけを表示します。

- v 応答フィールドは、現在の機能について発生する任意の例外条件の名前 (ERROR を含む) で、または単語 NORMAL で上書きすることができます。EDF が続行さ れる場合の効果は、プログラムが、指定の応答で指示されている処置を行うこと です。EIB 画面の EIBRESP フィールドを対応する値に変更することによって、 同じ効果を得ることができます。 『コマンド実行終了』画面で EIBRESP 値また は応答フィールドを変更した場合には、EIBRCODE が更新されます。 EIBRESP は 2 番目の EIB 画面に現れ、変更できるのはこれだけです (EIBRCODE は保護 されています)。 EIB 画面の EIBRESP 値を変更しても同じ効果を得ることがで きます。EDF は EIB およびコマンド画面の関連値を変更します。
- v 使用している端末について大文字変換が指定されていない場合は、必ず大文字を 入力するようにしてください。
- v コマンドを処理する前にそのコマンドを NOOP または NOP で上書きすると、 コマンドの処理を抑制することができます。ブランクで上書きするか、または ERASE EOF キーを使用した場合も、同様の効果があります。NOOP によって画 面が再表示されたら、ERASE EOF キーを使用して verb 行全体を消去してから ENTER キーを押すと、元の verb 行を復元することができます。
- 引数が既に 64 ビット・アドレスである場合、アドレスの真ん中に下線を付けて 64 ビット・アドレスを入力することができます (例えば AAAAAAAABBBBBBBB また は AAAAAAAA BBBBBBBB)。

プログラム内のデータ域を表すフィールドを上書きした場合、変更は、アプリケー ション・プログラム・ストレージで直接行われ、永続します。しかし、定数 (プロ グラム・リテラル) を表すフィールドを変更した場合には、プログラム・ストレー ジは変更されません。なぜならば、そのような変更は、同じ定数を使用するプログ ラムの他の部分またはプログラムを使用する他のタスクに影響する可能性があるか らです。コマンドは変更済みデータを使用して実行されますが、処理後にコマンド を表示したときには、元の引数値が再表示されます。 例えば、次のコードを含むプ ログラムをテストするとします。

EXEC CICS SEND MAP('MENU') END-EXEC.

EDF を使用して名前を MENU から MENU2 に変更してからコマンドを実行した場 合、使用されるマップは MENU2 ですが、応答に表示されるマップは MENU で す。「previous display」キーを使用して、使用するマップ名を検査することができ ます。 同一コマンドを複数回処理する場合には、毎回、この変更を入力しなければ なりません。

## **EDF** の応答

| | |

> 任意のキーボード入力に対する EDF の応答を確認するために、この規則のリスト を使用できます。

規則は、以下に示す順序で適用されます。

- 1. CLEAR キーを使用すると、EDF は、変更が行われていてもそれを無視して、画 面を再表示します。
- 2. 変更した中で無効なものがある場合、EDF は、正しく変更されているものがあ ればそれを受け入れて、診断メッセージの入った画面を再表示します。
- 3. 画面番号を変更した場合には、EDF は他のすべての変更を受け入れ、要求され た画面を表示します。
- <span id="page-236-0"></span>4. ファンクション・キーを使用した場合には、EDF は変更を受け入れ、ファンク ション・キーで要求された処置を実行します。 画面の最下部のメニューのファ ンクション・キー定義の下にカーソルを位置付けて ENTER キーを押すと、ファ ンクション・キーを押すのと同じです。
- 5. ENTER キーを押し、画面 (REPLY フィールド以外) を修正した場合には、EDF が変更を組み込んだ画面を再表示します。
- 6. ENTER キーを押し、画面 (REPLY フィールド以外) を修正しなかった場合に は、効果は ENTER キーの意味によって異なります。 ENTER キーが CONTINUE を意味する場合には、ユーザー・トランザクションは実行を続行し ます。 ENTER キーが CURRENT DISPLAY を意味する場合には、EDF は状況 表示画面を再表示します。

# **EDF** メニュー機能の使用

それぞれの時点で使用可能なファンクション・キーは、各 EDF 表示画面の最下部 のメニューに表示されます。

すべての表示画面に適用される機能は常に同一キーに割り当てられますが、一部の キーの定義は表示画面および代行受信点によって異なります。 オプションを選択す るためには、指示されたファンクション・キーを押します。 端末に 24 個のファン クション・キーがある場合には、EDF は PF13 から PF24 を PF1 から PF12 の重 複として取り扱います。 端末に PF キーがない場合には、カーソルを実行したいオ プションの下に位置付けて、ENTER キーを押します。

## **ABEND USER TASK (**ユーザー・タスクの異常終了**)**

モニター中のタスクを終了します。 この処置を確定するため、「ENTER ABEND CODE AND REQUEST ABEND AGAIN」というメッセージが表示されます。カーソル位 置にコードを入力してからこの機能を再び要求すると、指定されたコードによっ て識別されるトランザクション・ダンプによってタスクが異常終了します。 「NO」を入力した場合、タスクは、ダンプせずに、4 つの疑問符の 4 文字のデ フォルト異常終了コード (????) で異常終了します。

文字 A で始まる異常終了コードは、CICS で使用するために予約済みです。 CICS 異常終了コードを使用すると、予測しない結果になることがあります。

異常終了が既に進行中のとき、またはタスクの終了処理が始まっているときに、 この機能を使用することはできません。

## **BROWSE TEMP STORAGE (**一時記憶域のブラウズ**)**

一時記憶域キュー CEBR*xxxx* の表示画面を作成します。ここで、*xxxx* は EDF を実行中の端末の端末 ID です。 この機能は、作業用ストレージ (PF5) 画面か らのみ利用可能です。 CEBR [コマンドを](#page-248-0)使用し、一時記憶域キューの表示また は変更、および一時データ・キューの読み取りまたは書き込みを実行できます。

## **CONTINUE (**続行**)**

変更を取り込むために、現在の画面を再表示します。 変更を行わなかった場合 には、続行 (CONTINUE) によって、テスト中のトランザクションは次の代行受 信点まで実行を再開します。 続行するために、ENTER を押します。

### **CURRENT DISPLAY (**現行表示**)**

変更を取り込むために、現在の画面を再表示します。 変更を行わなかった場合

は、EDF が最後の代行受信点のコマンド画面を表示します。 この機能を実行す るためには、適切な画面で ENTER を押します。

#### **DIB DISPLAY (DIB** 表示画面**)**

DL/I インターフェース・ブロック (DIB) の内容を表示します。 この機能は、 作業用ストレージ (PF5) 画面からのみ利用可能です。 DIB フィールドに関する 詳細は、 *IMS: Application programming for EXEC DLI*を参照してください。

### **EIB DISPLAY (EIB** 表示画面**)**

EXEC インターフェース・ブロック (EIB) の内容を表示します。EIB 表示画面 の例については、 206 [ページの図](#page-221-0) 40 を参照してください。EIB のプログラミン グ情報については、『Reference』->『[Application development](http://pic.dhe.ibm.com/infocenter/cicsts/v5r1/topic/com.ibm.cics.ts.applicationprogramming.doc/topics/dfhp4_eibfields.html)』の『EIB fields』 を参照してください。COMMAREA が存在している場合にも、EDF はそのアド レスとダンプ様式のデータを 1 行だけ表示します。

## <span id="page-237-0"></span>**INVOKE CECI (CECI** の呼び出し**)**

コマンド・レベルのインタープリター (CECI) にアクセスします。この機能は、 作業用ストレージ (PF5) 画面からのみ利用可能です。 CECI が呼び出される画 面の例については、 214 [ページの図](#page-229-0) 51を参照してください。 そこで、 237 [ペー](#page-252-0) ジの『第 14 [章 コマンド・レベル・インタープリター](#page-252-0) (CECI)』 に説明されて いる CECI コマンドが使用できます。 これらの CECI コマンドには、コマン ド実行の前後で元のコマンドによって参照されるリソースに対する **INQUIRE** コ マンドおよび **SET** コマンドが含まれます。 二重画面モードで CECI を実行す る場合の制約事項については[、インバウンド応答モードを](#page-219-0)参照してください。 このパネルから CECI を使用するのは、CEDF 内で CEBR を使用するのと同様 です。

### **END EDF SESSION (EDF** セッションの終了**)**

トランザクションの EDF 制御を終了します。 トランザクションは、その点か ら実行を続行しますが、もはや EDF モードでは実行しません。

### **NEXT DISPLAY (**次画面表示**)**

直前の表示画面に戻った場合に、1 つ後の画面を表示して、表示番号を 1 だけ 増やします。これは、PREVIOUS DISPLAY と逆のオプションです。

#### **PREVIOUS DISPLAY (**前画面表示**)**

他の表示画面が保管されていない限り、直前の表示画面を画面に送信します。現 行の代行受信点の表示番号は常に 00 です。 直前の表示画面を要求すると、表 示番号は 1 だけ小さくなり、最初の直前の表示画面は -01、もう 1 つ前は -02、以下同様にして、最も古い表示画面が -10 になります。 それ以上古い画 面がなくなると、PREVIOUS オプションがメニューで選択不可になり、対応す るファンクション・キーが操作不能になります。

#### **REGISTERS AT ABEND (**異常終了時のレジスター**)**

ローカル ASRA 異常終了が発生した場合に、レジスターの値が入っているスト レージを表示します。ストレージのレイアウトは、64 ビット・レジスターの後 に異常終了時の 16 バイト・プログラム状況ワード (PSW) が続きます。 [223](#page-238-0) ペ [ージの図](#page-238-0) 52には、標準的な画面が示されています。 場合によっては、EDF がレジスターの値を入手する前に、領域内で 2 番目のプ ログラム・チェックが起こった場合に、この機能は異常終了表示のメニューに現 れないことがあります。 そのような状況が発生した場合には、もう一度テスト

| | | | | | |

を実行すると、さらに情報を得られる可能性があります。

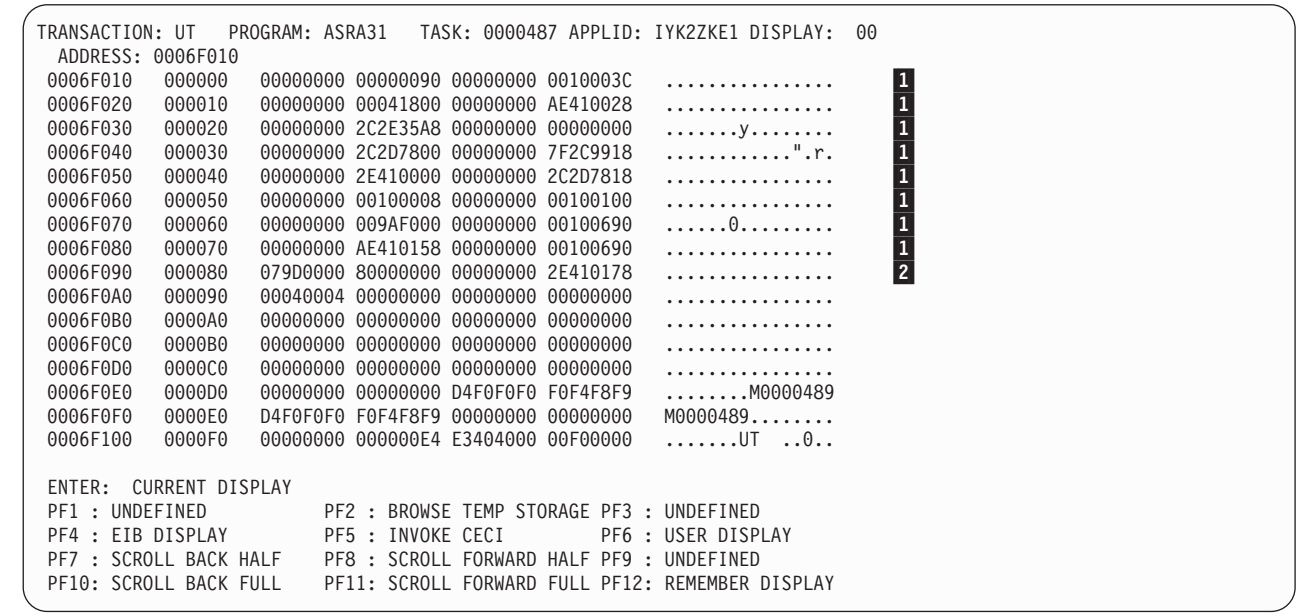

図 *52. REGISTERS AT ABEND* の標準的な *EDF* 画面

| | | | | | | | | | | | | | | | | | | | | | | | | | | |

| | | |

<span id="page-238-0"></span>| |

注**:**

1. レジスター値

2. PSW

### **REMEMBER DISPLAY (**表示記憶**)**

通常はメモリーに保持されない EIB 表示画面などの表示画面を EDF メモリー に入れます。 EDF は各コマンドの開始時および完了時に表示画面を自動的に保 管します。 メモリーには最大 10 個までの表示画面を保持することができま す。 表示画面は発生順の逆に番号が付けられます (すなわち、-10 が最も古い 表示画面で、-01 が最も新しい表示画面です)。表示画面と関連したすべてのペ ージがメモリーに保持され、再呼び出しした時にスクロールすることができま す。 しかし、作業用ストレージ表示画面を保管した場合には、ビューの画面し か保管されないことに注意してください。

## **SCROLL BACK (**逆スクロール**)**

直前の画面を表示画面に表示します。この機能は、1 つの画面にすべてが収まら ない EIB、DIB、またはコマンド表示画面に適用されます。表示されている画面 が表示画面の最初の画面ではなく、最初のオプションまたはフィールドの前に正 符号 (+) が付いている場合には、この機能を選択して、前の画面をディスプレ イに表示することができます。例については、 206 [ページの図](#page-221-0) 40を参照してく ださい。

### **SCROLL FORWARD (**順スクロール**)**

次の画面を表示画面に表示します。この機能は、1 つの画面にすべてが収まらな い EIB、DIB、またはコマンド表示画面に適用されます。表示画面が収まらない 場合、表示画面内の最後のオプションまたはフィールドの後に正符号 (+) が現 れて、さらに画面があることを示します。この機能を選択すると、次の画面が表 示されます。

### <span id="page-239-0"></span>**SCROLL BACK FULL (**一画面逆スクロール**)**

直前の画面を作業用ストレージ表示画面に表示します。この機能は、作業用スト レージの表示画面に適用され、EIB 表示画面および DIB 表示画面の SCROLL BACK オプションと同じように機能します。SCROLL BACK FULL は、作業用 ストレージ表示画面を 1 画面分だけ逆方向に移動し、現行画面のアドレスより 下位のストレージのアドレスを表示します。

## **SCROLL FORWARD FULL (**一画面順スクロール**)**

次の画面を作業用ストレージ表示画面に表示します。この機能は、作業用ストレ ージの表示画面に適用され、EIB 表示画面および DIB 表示画面の SCROLL FORWARD オプションと同じように機能します。SCROLL FORWARD FULL は、作業用ストレージ表示画面を 1 画面分だけ順方向に移動し、現行画面のア ドレスより上位のストレージのアドレスを表示します。

## **SCROLL BACK HALF (**半画面逆スクロール**)**

作業用ストレージの表示画面の半分を逆スクロールします。この機能は、作業用 ストレージの表示画面を半画面分だけ逆スクロールするという点以外は、 SCROLL BACK FULL と同じです。

## **SCROLL FORWARD HALF (**半画面順スクロール**)**

作業用ストレージの表示画面の半分を順スクロールします。この機能は、作業用 ストレージの表示画面を半画面分だけ順スクロールするという点以外は、 SCROLL FORWARD FULL と同じです。

## **STOP CONDITIONS (**停止条件**)**

SUPPRESS DISPLAYS 機能を使用した後に EDF が表示を再開するようにする ための条件を指定します。図 53 のようなメニュー画面が表示されます。STOP CONDITIONS 機能と SUPPRESS DISPLAYS 機能を一緒に使用して、部分的に 動作していることがわかっているプログラムを検査するときに対話を減らすこと ができます。

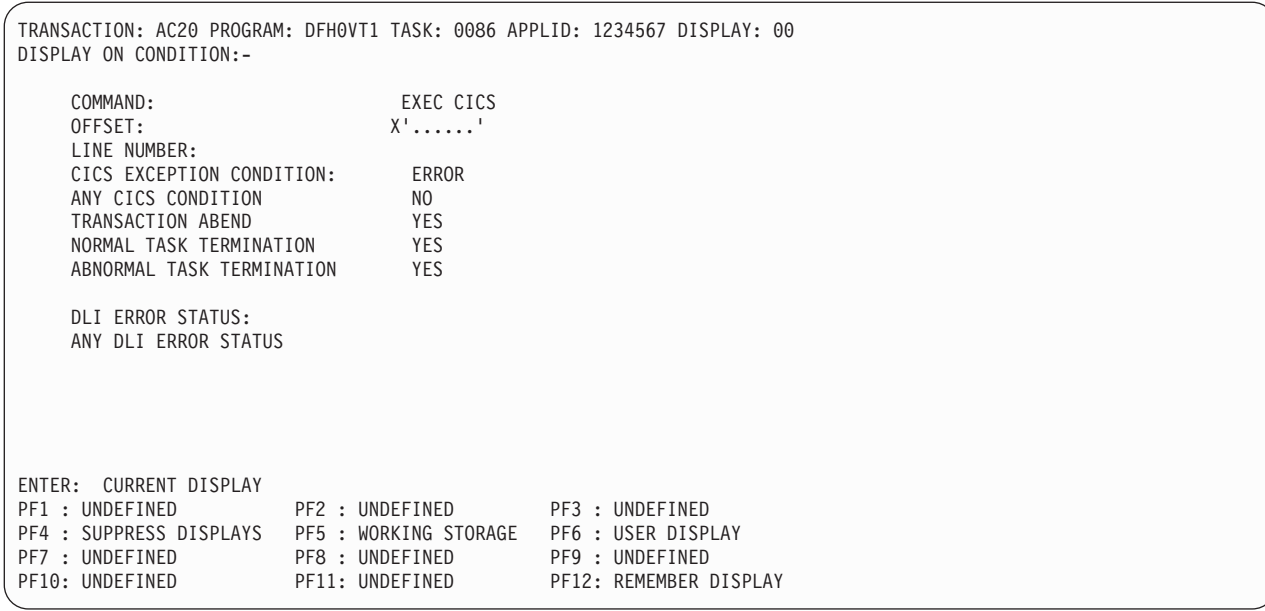

図 *53. STOP CONDITIONS* の代表的な *EDF* 表示画面

デフォルトでは、以下のいずれかの条件が発生した場合、EDF は、 224 [ページ](#page-239-0) [の図](#page-239-0) 53 のように、表示を再開します。

- CICS 例外条件
- v トランザクション異常終了
- タスクの正常終了
- タスクの異常終了

STOP CONDITIONS メニューを使用して、適用しないデフォルトをオフにし、 ユーザー・プログラム固有の条件を追加することができます。

以下のイベントのいずれかまたはすべてを STOP CONDITIONS として指定で きます。

- v READNEXT ファイルや ENQ リソースのような特定のタイプの機能および オプションの検出 (例えば、FEPI ADD や GDS ASSIGN など)
- v 特定のオフセットまたは特定の行番号のコマンド (プログラムが DEBUG オ プションを指定して変換されていることが前提) の検出
- v DL/I エラー状況の発生、または特定の DL/I エラー状況の発生。
- v 特定の例外条件の発生。 CICS EXCEPTION CONDITION に ERROR (デフ ォルト) が指定されている場合、EDF はエラー条件 (例えば、 NOTOPEN、EOF、または INVREQ) に応じて画面を再表示します。CICS EXCEPTION CONDITION に EOF などの特定の条件を指定する場合に、 ANY CICS CONDITION に NO (デフォルト) が指定されていると、EDF は、その条件 (EOF) が発生したときにのみ画面を再表示します。

ANY CICS CONDITION に YES を指定すると、コマンドの結果がゼロ以外 の EIBRESP 値 (NOTOPEN、EOF、QBUSY など) になるときには常に、 EDF は、CICS 例外条件を指定変更して、画面を再表示します。

- v CICS の処置として ERROR を起こす例外条件の発生 (例えば、INVREQ や NOTFND など)
- v 異常終了の発生
- タスクの正常終了
- タスクの異常終了

STOP CONDITIONS のオフセットを使用する場合には、コマンドと対応した BALR 命令のオフセットを指定しなければなりません。 このオフセットは、コ ンパイラーまたはアセンブラーによって生成されるコード・リストから判別する ことができます。 COBOL、C、C++、または PL/I の場合は、アセンブラー・ リストを生成するコンパイラー・オプションを使用し、関連する BALR 命令を 判別する必要があります。

行番号を使用する場合には、リスト上に現れたとおりに先行ゼロも含めて正確に 指定しなければならず、また、コマンドが始まる行にしなければなりません。 NUM または SEQUENCE 変換プログラム・オプションを使用した場合には、 変換プログラムはソースに現れるとおりの行番号を使用します。 そうでない場 合には、変換プログラムが行番号を割り当てます。

SOURCE または VBREF のいずれか一方の変換プログラム・オプションを使用 した場合には、行番号は、変換プログラム・リスト (変換プログラムのステップ の SYSPRINT) で見つけることができます。 STOP CONDITIONS に行番号を

使用する必要があるときに、DEBUG 変換プログラム・オプションを使用した場 合には、行番号は、CALL ステートメントのパラメーターとしてコマンドの変 換済み形式に組み込まれ、コンパイル (アセンブル)・リストにも現れます。

CICS コマンドと同様、DL/I コマンドで、EDF が表示を再開するように指定す ることができます。コマンド行で CICS 修飾子を DLI に上書きし、表示抑制を 停止する DL/I コマンドのタイプを入力します。DL/I プログラムは実行中であ るか、あるいは同一タスク内で既に実行されていなければなりません。 プログ ラム開始パネルの段階で DL/I コマンドを抑制することができます。

また、特定の DL/I 状況コードが発生した場合に表示抑制を停止することもでき ます。使用可能な状況コードについて詳しくは、「*IMS: Application programming for EXEC DLI*」で DL/I インターフェース・ブロック (DIB) 内の コードのリストを参照してください。

#### **SUPPRESS DISPLAYS (**表示の抑制**)**

指定された STOP CONDITIONS の 1 つが起こるまで、すべての EDF 表示画 面を抑制します。 しかし、条件が起こった場合には、最初に作成された時に画 面に送られていなかったとしても、10 個前までのコマンド表示画面には依然と してアクセスできます。

#### **SWITCH HEX/CHAR (16** 進**/**文字の切り替え**)**

表示を 16 進形式と文字形式の間で切り替えます。 切り替えが適用できるのは コマンド表示画面のみであり、保管された前の表示画面、STOP CONDITIONS 表示画面、または作業用ストレージ表示画面には影響ありません。

WHERE オプションを含んでいる DL/I コマンド表示画面では、キー値 (各比較 演算子の後に続いている式) しか 16 進数に変換できません。

#### **UNDEFINED (**未定義**)**

指定されているファンクション・キーが、現行の代行受信点における現行表示画 面に対して定義されていません。

## **USER DISPLAY (**ユーザー表示**)**

トランザクションが EDF モードで実行されていなかった場合の画面の内容を表 示します (これを使用することができるのは、単一の端末チェックアウトに関し てだけです)。このキーを使用した後で EDF に戻るためには、ENTER キーを押 します。

#### **WORKING STORAGE (**作業用ストレージ**)**

プログラム内の 24 ビットまたは 31 ビット作業用ストレージ域の内容、または CICS 領域内の他の任意のアドレスの内容を表示します。 227 [ページの図](#page-242-0) 54に は、標準的な作業用ストレージの画面が示されています。

この機能は 64 ビット・ストレージをサポートしていません。

|

<span id="page-242-0"></span>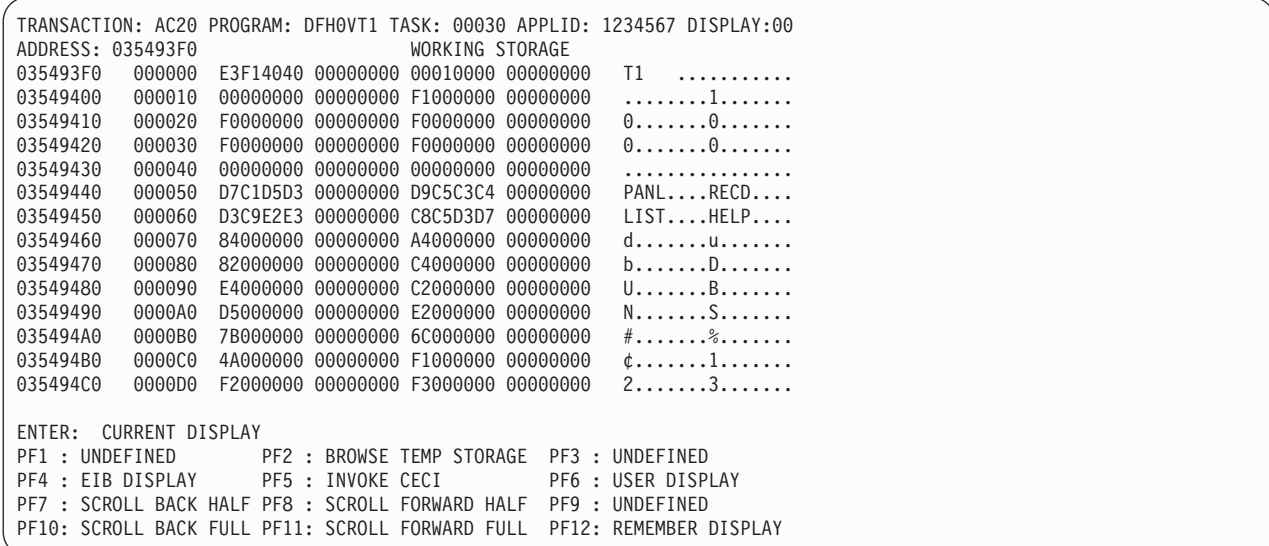

図 *54.* 作業用ストレージの標準的な *EDF* 画面

作業用ストレージの内容は、ダンプ・リストと同様の形式、すなわち、16 進形式と 文字表現の両方で表示されます。作業用ストレージのアドレスが画面の最上部に表 示されます。スクロール・コマンドを使用して区域全体をブラウズすることができ るか、あるいは画面の最上部に新規アドレスを入力することができます。 このアド レスは CICS 領域内のどこであってもかまいません。作業用ストレージ表示画面 は、2 つの追加のスクロール・キーおよび EIB (コマンドが DL/I コマンドの場合 は DIB) を表示するキーを提供します。

「作業用ストレージ」の意味は、以下のように、アプリケーション・プログラムの プログラミング言語によって異なります。

**COBOL**

| | | | |

プログラムの WORKING-STORAGE セクションに定義されているすべてのデー タ・ストレージ。

**C**、**C++** および **PL/I**

現行プロシージャーの動的ストレージ域 (DSA)。

アセンブラー言語

現行 DFHEISTG DSECT に定義されているストレージ。

アセンブラー言語プログラムでは、作業用ストレージが常に獲得されるわけではあ りません。例えば、プログラムで CICS コマンドを発行しない場合には必要ないこ ともあります。そのようなプログラムにリンクする場合に、「Register 13 does not address DFHEISTG」というメッセージが発行されることがあります。このメッ セージが必ずしもエラーを意味するわけではなく、表示する作業用ストレージがな いことを表しています。

COBOL プログラム以外では、作業用ストレージは 72 バイト標準形式の保管域で 始まります。すなわち、レジスター 14 ~ 12 はオフセット 8 で始まり、レジスタ ー 13 はオフセット 4 に格納されます。AMODE(64) プログラムの場合、作業用ス トレージはフォーマット 4 保管域 (F4SA) で始まります。レジスター 14~ 12 は オフセット 8 で始まり、レジスター 13 はオフセット 128 に格納されます。

作業用ストレージは画面で変更することができます。16 進数セクションと文字セク ションのいずれかを使用することができます。表示画面のヘッド位置の ADDRESS フィールドは 16 進アドレスによって上書きすることができます。その後 ENTER を押すと、そのアドレスで始まるストレージが表示されます。 アドレス・スペース 内のすべての位置を調べることができます。 詳しくは、 219 [ページの『](#page-234-0)EDF によ [る情報の変更』を](#page-234-0)参照してください。

調べているプログラム・ストレージが、現在実行中のプログラムの、テスト中の特 定のトランザクションに固有な作業用ストレージの一部でない場合、画面上の対応 するフィールドは保護されています。これは、別のタスクに属するストレージや、 別のタスクに影響する可能性のあるストレージに上書きできないようにするためで す。

作業用ストレージの表示行の初期部分がブランクになっている場合、そのブランク 部分は作業用ストレージの一部ではありません。 この状態は、表示画面がダブルワ ードで位置合わせされているために起きることがあります。

タスクの始めと終わりでは、作業用ストレージは利用不能です。これらの環境で は、ユーザーがアドレス・フィールドに重ね打ちすることによって、領域内の任意 のストレージ域をなおも調べることができるように、EDF がブランク・ストレージ 域表示画面を生成します。

通常の非 CICS リターンによって PL/I プログラムまたは Language Environment プ ログラムを終了する場合、EDF がそのリターンをインターセプトしないので、作業 用ストレージを表示することはできません。代わりに RETURN コマンドを使用す ると、実行前とプログラム終了時に EDF 表示画面が表示されることができます。

Language Environment 対応のプログラムを使用している場合は、非 CICS リターン を使用してプログラムを終了すると、プログラムの終了時に作業用ストレージが解 放されます。この場合、作業用ストレージを表示用に使用することはできません。

# 第 **13** 章 一時記憶域のブラウズ **(CEBR)**

ブラウズ・トランザクション (CEBR) は、一時記憶域キューをブラウズし、それら を削除するために使用することができます。 さらに CEBR トランザクションを使 用して、一時データ・キューの内容を調べるために一時記憶域に転送し、終了した 時に一時データ・キューを再確立することができます。

これらの転送を実行する CEBR コマンドで、レコードを一時データ・キューに追加 したり、一時データ・キューからすべてのレコードを除去したりすることができま す。

インストール・システムによっては、特に実動システムの場合、意図していない、 あるいは、許可されていない修正が行われないようにするために、CEBR トランザ クションの使用を制限していることがあります。 インストール・システムが、一時 記憶域および一時データ・キューを含む個別のリソースを保護する場合もありま す。 CEBR トランザクションの使用中に、セキュリティーの失敗が原因の異常終了 が起きた場合は、おそらく、ユーザー ID がアクセスを許可されていないキュー に、ユーザーがアクセスしようとしたと考えられます。

この章では、以下のことについて説明します。

- v 『CEBR トランザクションの使用』
- v 231 ページの『CEBR [トランザクションの表示内容』](#page-246-0)
- 232 ページの『CEBR [ファンクション・キーの使用』](#page-247-0)
- 233 ページの『CEBR [コマンドの使用』](#page-248-1)
- v 236 [ページの『一時データでの](#page-251-0) CEBR トランザクションの使用』

# **CEBR** トランザクションの使用

トランザクション ID CEBR の後に、ブラウズしたいキューの名前を続けて入力す ることによって、CEBR トランザクションを開始します。

名前は、最大 16 文字を使用して入力することができます。例えば、 AXBYQUEUENAME111 という名前の一時記憶域キューを表示するためには、CEBR AXBYQUEUENAME111 を入力して、ENTER を押します。 キュー名に小文字が含まれて いる場合は、使用している端末で大文字への変換が抑制されるようにして、正しい 組み合わせの大文字小文字を入力してください。 CICS はこれに応答して、例えば 230 [ページの図](#page-245-0) 55 に示すようにキューの表示画面を表示します。

この代わりに、CEDF トランザクションから CEBR トランザクションを開始するこ とができます。 初期 CEDF 画面 ( 205 [ページの図](#page-220-0) 39を参照してください) で PF5 を押してこれを実行します。これにより、作業用ストレージ画面が表示されるの で、その画面で PF2 を押して一時記憶域をブラウズします (すなわち、CEBR トラ ンザクションを呼び出します)。 また、CEBR はブラウズされるキューで 'b' を入 力して、CEMT I TSQ から開始することもできます。 CEBR トランザクション は、CEBR という 4 文字の後に 4 文字の端末 ID を続けた形式の名前を持つ一時 記憶域キューを表示して、これに応答します (CEBR トランザクションを直接呼び

出して、キュー名を指定しない場合に、CICS はこれと同じデフォルト・キュー名を 使用します)。 キュー名を指定しないで、または S21A 端末で EDF セッションか ら CEBR トランザクションを呼び出した場合の結果が 231 [ページの図](#page-246-0) 56 に示され ています。 CEDF トランザクションから CEBR トランザクションを入力した場合 には、CEBR 画面から PF3 を押した時に EDF 画面に戻ります。

```
CEBR TSQ AXBYQUEUENAME111 SYSID CIJP REC 1 OF 3 COL 1 OF 5
 ENTER COMMAND ===>
     ************************** TOP OF QUEUE *******************************
00001 HELLO
00002 HELLO
00003 HELLO
     ************************* BOTTOM OF QUEUE *****************************
PF1 : HELP PF2 : SWITCH HEX/CHAR PF3 : TERMINATE BROWSE
                                             PF6 : REPEAT LAST FIND
PF7 : SCROLL BACK HALF PF8 : SCROLL FORWARD HALF PF9 : UNDEFINED
PF10: SCROLL BACK FULL PF11: SCROLL FORWARD FULL PF12: UNDEFINED
```
図 *55.* 一時記憶域キューの内容の典型的な *CEBR* 表示画面

<span id="page-246-0"></span>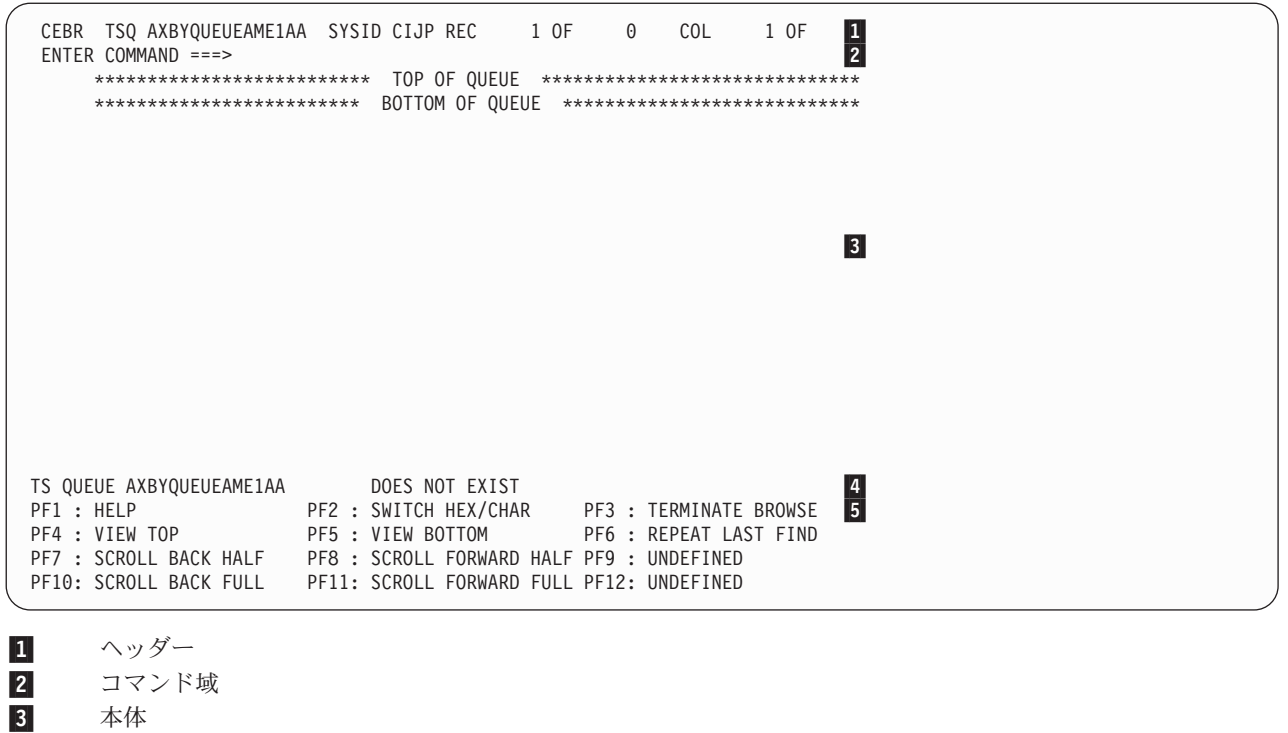

- 4 4 メッセージ行
- **5** 5 オプションのメニュー
- 図 *56.* デフォルトの一時記憶域キューの典型的な *CEBR* 表示画面

# **CEBR** トランザクションの表示内容

CEBR トランザクション表示画面は、ヘッダー、コマンド域、本体 (基本表示域)、 メッセージ行、およびこの時点で選択できる機能のメニューから構成されていま す。

## ヘッダー

ヘッダーには、以下のものが表示されます。

- v 実行中のトランザクション、すなわち、CEBR。
- v 一時記憶域キューの ID ( 230 [ページの図](#page-245-0) 55 の AXBYQUEUEAME111 および 図 56 の AXBYQUEUEAME1AA)。 画面を別のキューに切り替えたい場合には、ヘ ッダーのこのフィールドに重ね書きすることができます。 キュー名に小文字が含 まれている場合は、使用している端末で大文字への変換が抑制されるようにし て、正しい組み合わせの大文字小文字を入力してください。
- v 一時記憶域プール名またはリモート・システムに対応するシステム名。 特に指定 がなければ、ローカル・システム名が表示されます。 共用またはリモート・キュ ーをブラウズしたい場合には、ヘッダーのこのフィールドに重ね書きすることが できます。
- v 強調表示されたレコードの番号。
- <span id="page-247-0"></span>v キュー中のレコード数 (AXBYQUEUEAME111 では 3、AXBYQUEUEAME1AA ではなし)。
- 各レコードでの画面が始まる位置 (両方の場合とも 1 桁目)、および最長レコード の長さ (キュー AXBYQUEUEAME111 の場合は 22、キュー AXBYQUEUEAME1AA の場合はゼロ)。

## コマンド域

コマンド域は、表示する内容および実行する機能を制御する、コマンドを入力する 場所です。

これらのコマンドの説明は、 233 ページの『CEBR [コマンドの使用』に](#page-248-1)あります。 画面の最下部にあるオプションのメニューに表示されているファンクション・キー を変更することもできます。 ファンクション・キーは、『CEBR ファンクション・ キーの使用』で説明されています。

## 本体

本体は、キュー・レコードが表示される場所です。 画面の各行は 1 つのキュー・ レコードに対応しています。

レコードが長過ぎて 1 行に入りきらない場合には、切り捨てられます。 レコード の表示する部分を変更することができるので、次の画面でレコード全体を表示する ことができます。 キューに、画面に入りきらない多くのレコードが含まれている場 合には、順方向または逆方向にページを進めるか、あるいは表示を開始するレコー ドを指定することができるので、必要なすべてのレコードを表示することができま す。

## メッセージ行

CEBR は、本体とメニューの間のメッセージ行を使用して、メッセージをユーザー に表示します。

例えば、 231 [ページの図](#page-246-0) 56に『Does not exist』というメッセージが表示されます。

## **CEBR** ファンクション・キーの使用

常に使用できるファンクション・キーは、各 CEBR トランザクション画面の最下部 に表示されており、すべての画面で同じ意味を持ちます。

端末に PF キーがない場合には、PF キーの説明の下にカーソルを置いて ENTER を押すことによって、キーと同じことが行えます。 端末に 24 個のファンクショ ン・キーがある場合には、CEBR トランザクションは PF13 ~ PF24 をそれぞれ PF1 ~ PF12 の重複として取り扱います。

### **PF1 HELP**

CEBR トランザクションの実行中に使用できるすべてのコマンドをリストする ヘルプ画面を表示します。 ENTER を押すことによって、メイン画面に戻るこ とができます。

#### **PF2 SWITCH HEX/CHAR**

画面を文字形式から 16 進形式に切り替えたり、元に返したりします。

#### <span id="page-248-1"></span>**PF3 TERMINATE BROWSE**

CEBR トランザクションを終了させます。 CEBR トランザクションを直接入力 した場合には、使用している端末を次のトランザクションのために解放します。 EDF セッションから入力した場合には、入力した作業用ストレージ画面に戻り ます。 CEMT I TSQ から入力した場合には、CEMT 画面に戻ります。

キュー内の最初のレコードを表示するもので、TOP コマンドと同じ効力を持ち ます。

#### **PF5 VIEW BOTTOM**

キュー内の最後のレコードを表示するもので、BOTTOM コマンドと同じ効力を 持ちます。

### **PF6 REPEAT LAST FIND**

前の FIND コマンドを繰り返します。

#### **PF7 SCROLL BACK HALF**

画面に入るレコード数の半分だけ逆方向に表示を移動して、画面の上半分にある レコードが下半分に来るようにします。

#### **PF8 SCROLL FORWARD HALF**

画面に入るレコード数の半分だけ順方向に表示を進めて、画面の下半分にあるレ コードが上半分に来るようにします。

#### **PF9 VIEW RIGHT (**または **VIEW LEFT)**

現在表示画面に表示されている桁のすぐ後 (右側) またはすぐ前 (左側) にある 桁を表示するように、画面を変更します。レコード全体が画面の 1 行に入って しまう場合には、このキーは未定義になります。 レコードの終わりになるまで 右方向に移動すると、左方向に反転してレコードの先頭に戻ります。また、 COLUMN コマンドを使用して、表示を始める桁を変更することができます。

### **PF10 SCROLL BACK FULL**

画面に入るレコード数の分だけ逆方向に画面を移動して、現在表示画面に表示さ れているレコードのすぐ前にあるレコードを表示します。

#### **PF11 SCROLL FORWARD FULL**

画面に入るレコード数の分だけ順方向に画面を進めて、現在表示画面に表示され ているレコードのすぐ後にあるレコードを表示します。

# **CEBR** コマンドの使用

<span id="page-248-0"></span>CEBR は、一時記憶域キューに入っているレコードの表示および処理に使用できる いくつかのコマンドを提供します。

## **BOTTOM**

#### **(**省略形**: B)**

一時記憶域キューの最後のレコードを表示します (最後のレコードが最終行にな るようにして、画面の本体に入るだけレコードを表示します)。

## **COLUMN nnnn**

**(**省略形**: C nnnn)**

**PF4 VIEW TOP**

各レコードの文字位置 (桁目) から開始してレコードを表示します。 CEBR ト ランザクションを開始した場合のデフォルトの開始位置は、レコードの先頭文字 です。

## **FIND /string**

#### **(**省略形**: F /string)**

指定したストリングの次のオカレンスを検出します。検索は現行レコードの後 にあるレコードから開始されます。現行レコードは強調表示されているレコード です。 キューの初期表示では、現行レコードは 1 に設定されているので、検索 は 2 レコード目から開始されます。

ストリングが検出された場合には、そのストリングを含むレコードが強調表示行 となり、このレコードを 2 行目に表示するように表示が変更されます。 正常な FIND の後で検索ストリングが表示されない場合には、それは表示上にあるレコ ードの桁にないからです。スクロール・キーまたは COLUMN コマンドを使用 して表示画面を右方向または左方向に桁移動してストリングを表示してくださ い。

例を以下に示します。

FIND /05-02-93

このコマンドは、ストリング「05-02-93」の次のオカレンスを見付けます。**/** 文 字は区切り文字です。 **/** にする必要はありませんが、検索引数に現れる文字で あってはなりません。 例えば、検索しているストリングが 『05-02-93』 では なく、『05/02/93』 であった場合には、次のコマンドを使用することはできま せん。

FIND /05/02/93

検索ストリングに斜線 (/) がある場合、次の例は正常に機能します。

FIND X05/02/93 または FIND S05/07/93

**/** またはストリングのいずれかの数字以外の区切り文字であれば、機能します。 検索ストリングにスペースがある場合には、ストリングの終わりにも区切り文字 を繰り返さなければなりません。 例を以下に示します。

FIND /CLARE JACKSON/

検索ストリングでは大文字小文字の区別はありません。 FIND コマンドを入力 した場合は、PF6 を押して FIND を繰り返す (すなわち、次に出てくるストリ ングを見つける) ことができます。

## **GET xxxx**

### **(**省略形**: G xxxx)**

指定の一時データ・キューを、画面上に現在表示されている一時記憶域キューの 終わりに転送します。 これによって、キューの内容をブラウズすることができ ます。 xxxx は、区画内一時データ・キューの名前、または入力用にオープンさ れている区画外一時データ・キューの名前でなければなりません。 一時デー タ・キューのブラウズの詳細については、 236 [ページの『一時データでの](#page-251-0) CEBR [トランザクションの使用』を](#page-251-0)参照してください。

#### **LINE nnnn**

**(**省略形**: L nnnn)**

画面の本体を nnnn の 1 つ前のキュー・レコードから開始して、現在行を nnnn に設定します (このような配置によって、後続の FIND コマンドがレコード nnnn の後から検索を開始することになります)。

#### **PURGE**

ブラウズ中のキューを削除します。

BMS 論理メッセージなど、内部生成されたキューの内容を、PURGE を使用し て削除してはなりません。

注**:** リカバリー可能な一時記憶域キューをパージする場合には、ユーザー・タス クを終了してからでないと、他のタスクがそのキューを更新 (レコードの追加、 レコードの変更、またはパージ) することはできません。

### **PUT xxxx**

**(**省略形**: P xxxx)**

ブラウズ中の一時記憶域キューを指定の一時データ・キューにコピーします。 xxxx は、区画内一時データ・キューの名前、または出力用にオープンされてい る区画外一時データ・キューの名前でなければなりません。 一時データ・キュ ーの作成または復元の詳細については、 236 [ページの『一時データでの](#page-251-0) CEBR [トランザクションの使用』を](#page-251-0)参照してください。

## **QUEUE xxxxxxxxxxxxxxxx**

**(**省略形**: Q xxxxxxxx)**

ブラウズ中のキューの名前を変更します。指定する値は、16 文字までの文字形 式 (例えば、QUEUE ABCDEFGHIJKLMNOP など) でも 16 進形式 (例えば、 QUEUE X'C1C2C3C4' など) でもかまいません。 キュー名に小文字が含まれて いる場合は、使用している端末で大文字への変換が抑制されるようにして、正し い組み合わせの大文字小文字を入力してください。 CEBR トランザクション は、指定のキューにあるデータを表示して、これに応答します。

キュー名は、ヘッダーの現行値に重ね書きすることによって変更することもでき ます。

## **SYSID xxxx**

**(**省略形**: S xxxx)**

キューを見付ける一時記憶域プール名またはリモート・システム名を変更しま す。

この名前は、ヘッダーの現行の SYSID 値に重ね書きすることによって変更する こともできます。

注**:** CEBR トランザクションが実行されている CICS システムで、ISC がアク ティブでない場合には、SYSID はデフォルトであるローカル SYSID となりま す。

#### **TERMINAL xxxx**

### **(**省略形**: TERM xxxx)**

ブラウズ中のキューの名前を変更しますが、端末と関連付けられた、一時記憶域 キューの命名規則 (最初の 4 文字に定数、最後の 4 文字に端末名を使用する) を使用するアプリケーションに合わせたものです。 新しいキュー名は、現行キ ュー名の最初の 4 文字の後に、xxxx を付けた形式になります。

**TOP**

**(**省略形**: T)**

CEBR トランザクションが、キューの最初のレコードから表示画面を開始しま す。

## <span id="page-251-0"></span>一時データでの **CEBR** トランザクションの使用

GET コマンドは、指定された一時データ・キューの各レコードを読み取り、ブラウ ズ中の一時記憶域キューの終わりにそれを書き込みます。これは一時データ・キュ ーが空になるまで行われます。 その後、一時データ・キューにあったレコードを表 示することができます。

検査を終了した時には、一時記憶域キューを一時データ・キューにコピーして返し ます (PUT コマンドを使用して)。 この場合には、一時データ・キューは表示され た時の内容と通常は同じですが、常に同じではありません。 GET および PUT コ マンドを使用する時には、以下の点に注意する必要があります。

- v 一時データ・キューをブラウズした後で、変更しないでそのまま復元したい場合 には、必ず、GET コマンドの時点で表示画面の一時記憶域キューが空になるよう にします。 そうでない場合には、既存の一時記憶域レコードが、後続の PUT コ マンドが発行された時に一時データ・キューにコピーされます。
- v 一時データ・キューを取得した後で、それを返す前に、他のタスクがその一時デ ータ・キューに書き込んでいる場合があります。 PUT コマンドを発行した時に は、新しいレコードの後に、一時記憶域キューのレコードがコピーされるので、 キューのレコードは、最初に作成された順序ではなくなっています。 アプリケー ションによっては、キューのレコードを順次処理することを前提としているもの もあります。
- リカバリー可能な一時データ・キューを取得した後は、トランザクションが終了 するまで、他のタスクはそのキューにアクセスすることはできません。 CEDF ト ランザクションから CEBR トランザクションに入った場合には、CEDF トランザ クションを終了しなければなりません。ただし、疑似会話型のトランザクション のシーケンスをデバッグしている場合には、「continue」(続行するかどうか) の質 問に「yes」と応答することができます。 CEBR トランザクションを直接呼び出 す場合には、それを終了しなければなりません。
- v 同様に、リカバリー可能一時データ・キューに PUT コマンドを発行した場合に は、トランザクションが終了するまで、他のタスクはそのキューにアクセスする ことはできません。

GET および PUT コマンドは対にして使用する必要はありません。 PUT コマンド によって、常に一時記憶域キューから一時データ・キューに追加することができま す。 一時データ・キューを読み取るコードをデバッグしている場合には、(CECI ト ランザクションまたは CEBR GET コマンドを指定して、またはプログラムによっ て) 一時記憶域にキューを作成して、一時記憶域から必要な回数だけ一時データ・ キューを最新のものに更新することができます。 同様に、対応する PUT コマンド なしで GET コマンドを使用して一時データ・キューを空にすることができます。
# 第 **14** 章 コマンド・レベル・インタープリター **(CECI)**

コマンド・レベル・インタープリター (CECI) トランザクションを使用して、CICS コマンドの構文を検査し、3270 画面でこれらのコマンドを対話式に処理できます。 CECI を使うと、大部分のコマンドを実行させて、その結果を表示することができま す。

また、CICS では、CICS コマンド・レベル・アプリケーション・プログラミングお よびシステム・プログラミング・インターフェース全体の構文を参照することがで きます。

CECI では、テスト・システムと対話して、テスト・データ、一時記憶域キューの作 成または削除を行ったり、あるいは間違ったデータを故意に使用してエラー・ロジ ックをテストすることができます。 また、CECI を使用して、実動システムの破壊 されたデータベース・レコードを修理することもできます。

インタープリターは非常に強力なツールなので、ご使用のシステムが接続時セキュ リティーでその使用を制限している可能性があります (ご使用のシステムで使用さ れる外部セキュリティー・マネージャーが、CECI および CECS トランザクション に対するセキュリティー属性を定義します)。 このような制限が行われている場合 に、選択したインタープリター・トランザクションの使用が許可されていない場合 には、トランザクションを開始することができません。

この章では、以下のことについて説明します。

- v 『CECI による表示内容』
- v 243 [ページの『](#page-258-0)CECI の使用』
- 246 [ページの『コマンドの保管』](#page-261-0)
- v 247 ページの『CECI [の実行方法』](#page-262-0)

## **CECI** による表示内容

CECI 画面はすべて同じ基本レイアウトをもっています。 CECI 画面は、コマンド 行、状況表示行、画面本文、メッセージ行、およびファンクション・キーの CECI オプションから構成されています。

- v 『コマンド行』
- v 238 [ページの『状況表示行』](#page-253-0)
- v 241 [ページの『表示画面本体』](#page-256-0)
- 242 [ページの『メッセージ行』](#page-257-0)
- v 242 [ページの『ファンクション・キーにおける](#page-257-0) CECI オプション』

# コマンド行

コマンド行は画面の 1 行目です。 ここには、処理したいコマンドまたは構文を検 査したいコマンドを入力します。 これは完全な構文または省略した構文とすること ができます。

<span id="page-253-0"></span>コマンドの入力および省略方法の規則は以下のとおりです。

- v EXEC CICS キーワードの指定は任意です。
- v コマンドのオプションは、固有のものとするのに十分な文字数まで省略すること ができます。 有効な省略形は、画面の本体に表示される構文で大文字で示されて います。
- v 文字ストリングは引用符で囲んでも囲まなくてもかまいませんが、すべて、その 前にアンパーサンド (&) を付けない限り、文字ストリング定数として扱われま す。付けた場合は、変数として扱われます。
- v コマンドが処理された時に CICS から値を受け取るコマンドのオプションは、レ シーバーと呼ばれ、指定する必要はありません。 CICS から受け取った値は、構 文表示に組み込まれ、変数を指定した場合には、コマンドが処理された後で変数 に保管されます。
- v 対立する 2 つのキーワードを持つ CECI コマンドを発行した場合には、CECI は 最初のキーワードを無視してエラー・メッセージを出します。例えば、READ コ マンドの場合は次のようなメッセージです。

E INTO option conflicts with SET option and is ignored

v コマンドの前に疑問符 (?) を入れると、トランザクション・コード CECI を使用 した場合でも、インタープリター・プログラムは構文検査の後で停止します。 実 行を続けたい場合には、疑問符 (?) を除去します。

次の例はコマンドの省略した形式を示しています。 ファイル制御コマンドは、次の とおりです。

EXEC CICS READ FILE('FILEA') RIDFLD('009000') INTO(&REC)

コマンド入力行に、次のように入力することができます。

READ FIL(FILEA) RID(009000)

また、最短形式では次のようになります。 READ F(FILEA) RI(009000)

最初の形式では、INTO の指定があるので、変数 &REC が作成され、その中にデー タが読み込まれます。 ただし、INTO はレシーバー (前述に定義された通り) なの で、省略することができます。 省略した場合には、CICS が自動的に変数を作成し ます。

## 状況表示行

コマンドの解釈の処理を進めていくと、CECI は一連の表示画面を表示します。 画 面の本体の形式は、本質的にすべて同じです。本体には、コマンドの構文および選 択したオプション値が表示されます。

これらの画面の状況表示行は、コマンド処理の中の位置を示すもので、以下のもの のうちの 1 つです。

- COMMAND SYNTAX CHECK
- ABOUT TO EXECUTE COMMAND
- COMMAND EXECUTION COMPLETE
- COMMAND NOT EXECUTED

これらのどの画面からも、追加の表示画面を選択することができます。 それを実行 すると、画面の本体には要求された情報が表示され、状況表示行によって以下のい ずれかの表示画面として識別されます。

- EXPANDED AREA
- VARIABLES
- EXEC INTERFACE BLOCK
- SYNTAX MESSAGES

これらの表示画面は、処理中いつでも要求することができます。その後、コマンド 解釈シーケンスに戻ることができます。

状況表示行には、この他に NAME= という入力フィールドが 1 つあります。 この フィールドは、変数を作成して、それに名前を付けるために使用されます。

#### コマンド構文検査

状況表示行がコマンド構文検査であることを示している場合、コマンド入力行に入 力されたコマンドは構文検査されたものの、処理はまだ開始されないことを示して います。

CECS を入力した場合、あるいはコマンドの前に疑問符 (?) を付けた場合には、常 にこの状況となります。 また、コマンドの構文検査によって重大エラー・メッセー ジが出された場合にも、この状況になります。

さらに、インタープリターが実行できないコマンドの 1 つを実行しようとした場合 にも、この状況になります。 CECS または CECI を使用して、コマンドを構文検査 することができますが、インタープリターでは、以下のコマンドについてこれ以上 処理することはできません。

- インタープリターが提供していない環境に依存する EXEC CICS コマンドは以下 のとおりです。
	- FREE
	- FREEMAIN
	- GETMAIN
	- HANDLE ABEND
	- HANDLE AID
	- HANDLE CONDITION
	- IGNORE CONDITION
	- POP HANDLE
	- PUSH HANDLE
	- SEND LAST
	- SEND PARTNSET
	- WAITCICS
	- WAIT EVENT
	- WAIT EXTERNAL
- v 区分画面を参照する BMS コマンド (画面が区分けされた後では、表示画面を復 元することができないためです)
- <span id="page-255-0"></span>• EXEC DLI
- CPI 通信 (CPI-C) コマンド
- v SAA リソース・リカバリー・インターフェース (CPI-RR) コマンド

### コマンド実行開始

この例は、コマンド実行開始の典型的な CECI 表示画面を示します。

この (図 57 に示されているような) 表示画面は、**command syntax check (**コマンド 構文検査**)** で停止する理由が設定されなかった場合に現れます。

| $\text{Length}()$ ><br>RIdfld('009000')<br>$\le$ Keylength() $\le$ GEneric > ><br>< RBa   RRn   DEBRec   DEBKey ><br>$<$ GTeq   Equal ><br>$\langle$ Update $\langle$ Token() > > |  |
|----------------------------------------------------------------------------------------------------|--|
| PF 1 HELP 2 HEX 3 END 4 EIB 5 VAR 6 USER 7 SBH 8 SFH 9 MSG 10 SB 11 SF                                                                                                    |  |

図 *57.* コマンド実行開始の典型的な *CECI* 表示画面

画面を変更しないで ENTER キーを押した場合には、CECI はコマンドを実行しま す。 ただし、まだ修正することができます。 変更した場合には、CECI は前のコマ ンドを無視し、スクラッチから新しいコマンドを処理します。 これは、次に表示さ れる画面が、コマンドを実行できない場合には **command syntax check (**コマンド構 文検査**)**、コマンドが正しい場合には **about to execute command (**コマンド実行開 始**)** であることを意味します。

### **CICS** コマンドの完了

この例は、コマンド実行完了の典型的な CECI 表示画面を示します。

この画面 ( 241 [ページの図](#page-256-0) 58 に示すような画面) は、変更されていない「**about to execute command (**コマンド実行開始**)**」の画面の ENTER キーに応えて、インター プリター・プログラムがコマンドを実行した後に表示されます。

<span id="page-256-0"></span>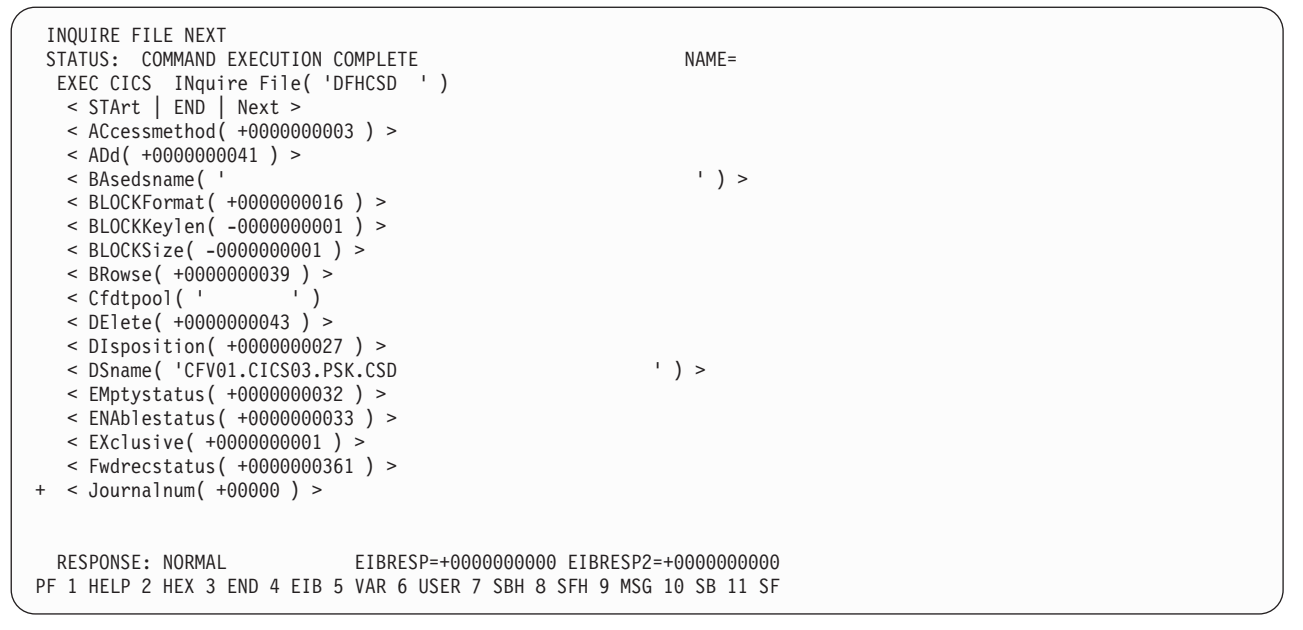

図 *58.* コマンド実行完了の典型的な *CECI* 表示画面

コマンドの処理が終わって、結果が画面に表示されます。

レシーバーは、指定されていてもいなくても、CICS 提供の値とともに強調表示され ます。

### 表示画面本体

CECI 表示画面の本体には、3 つの画面すべてに共通の情報が含まれます。

コマンドの完全な構文が表示されます。 コマンド行に指定されたオプションまたは デフォルトによって設定されるオプションは、レシーバーと同様にコマンドの実行 に使用されることを示すために、強調表示されます。大括弧の < > は、これらの大 括弧の中からオプションを選択できることを示しています。 構文にエラーがあった 場合には、CECI は本体に続くメッセージ領域 ( 242 [ページの『メッセージ行』で](#page-257-0)説 明されている) でそれを診断します。 複数の診断メッセージがある場合には、残り のメッセージは PF9 を使用して表示することができます。

引数は、文字または 16 進形式で表示することができます。形式を切り替えるため には、PF2 を使用することができます。 文字形式では、一部の文字 (一部の端末で は小文字も含めて) が表示されません。CECI はピリオドとしてそれを表示します。 実際の値を表示するには、16 進数に切り替える必要があります。また、それを変更 する場合は、注意が必要です。

オプションの値がその行に対して長過ぎる場合には、最初の部分しか表示されませ んが、まだ続くことを示すために「...」が後に続けて表示されます。カーソルをオプ ション値の始めに位置決めして Enter キーを押すことによって値全体を表示するこ とができます。 このアクションにより、拡張表示画面が作成されます。

コマンドに 1 つの画面に収まるより多くのオプションがある場合には、現行表示画 面の最後のオプションの左側に、さらにオプションが続くことを示す正符号 (+) が

表示されています。 この例は 240 ページの『CICS [コマンドの完了』](#page-255-0) に示されて います。 PF キーでスクロールすることによって追加のページを表示することがで きます。

## <span id="page-257-0"></span>メッセージ行

CECI はメッセージ行を使用してエラー・メッセージを表示します。 コマンドを実 行した後で、メッセージ行は応答コードを表示します。

メッセージの前にある **S** は、(実行が不能な) 重大エラーであることを示します。 また、他に警告メッセージ (**W** のフラグが付けられた) およびエラー・メッセージ (**E** のフラグが付けられた) がありますが、これらは情報を提供するだけで、実行を 続けられないわけではありません。 **E** メッセージは、オプションの組み合わせが正 しくなく、予定通りの結果にならず、実行を続ける前にコマンドを検討する必要が あることを示しています。

複数のエラー・メッセージがある場合には、CECI は、すべてのメッセージを含む別 の表示画面を作成し、メッセージ行を使用してエラーの数およびその重大度を通知 します。 PF9 を使用するとメッセージを表示できます。

241 [ページの図](#page-256-0) 58 に示されているのは、コマンドの実行結果を示すというメッセー ジ行の 2 つ目の使用方法です。 CECI は、テキスト ( 241 [ページの図](#page-256-0) 58 の例では NORMAL) および 10 進形式 (EIBRESP および EIBRESP2 値) の両方で情報を提 供します。

## ファンクション・キーにおける **CECI** オプション

画面の最下部の一行に、表示画面のファンクション・キーの効果を示すメニューが 提供されています。

ファンクション・キーについて、以下に説明します。 端末にファンクション・キー がない場合には、メニューの必要な項目の下にカーソルを位置決めして ENTER キ ーを押すと、同じ効果が得られます。

#### **F1 HELP**

コマンド・インタープリターの使い方およびファンクション・キーの意味につい て詳しく説明した HELP パネルを表示します。

#### **F2 HEX**

(SWITCH HEX/CHAR) 16 進形式と文字形式の間で表示画面を切り替えます。 これはモード切り替えです。次にこのキーを押すまで後続のすべての画面がここ で選択したモードとなります。

#### **F3 END**

(END SESSION) インタープリターの現行セッションを終了させます。

#### **F4 EIB**

(EIB DISPLAY) EXEC インターフェース・ブロック (EIB) の内容を表示しま す。

#### **F5 VAR**

(VARIABLES) 現行コマンド・インタープリター・セッションと関連したすべて の変数を、その名前、長さ、および値を提供して表示します。

<span id="page-258-0"></span>**F6 USER**

(USER DISPLAY) ユーザー画面の現在の内容 (すなわち、それまでに処理され たコマンドがインタープリターではなく、通常のプログラムによって実行されて いた場合に、端末に表示される内容) を表示します。 このキーは、SEND MAP などの端末コマンドが実行されて初めて意味をもちます。

```
F7 SBH
```
(SCROLL BACK HALF) 本体を 1/2 画面分逆方向にスクロールします。

**F8 SFH**

(SCROLL FORWARD HALF) 本体を 1/2 画面分順方向にスクロールします。

**F9 MSG**

(DISPLAY MESSAGES) コマンドの構文検査時に生成されたメッセージをすべ て表示します。

**F10 SB**

(SCROLL BACK) 本体を画面 1 つ分逆方向にスクロールします。

#### **F11 SF**

(SCROLL FORWARD) 本体を画面 1 つ分順方向にスクロールします。

## **CECI** の使用

2 つのトランザクション ID、CECS または CECI のどちらかの後に、テストした いコマンドの名前を続けて入力することによって、コマンド・レベル・インタープ リターを開始します。

コマンド・オプションをリストすることもできますが、後からこれを実行すること もできます。 例を以下に示します。 CECS READ FILE('FILEA')

または

CECI READ FILE('FILEA')

CICS は、コマンドおよびそれと関連した機能、オプション、および引数を表示して 応答します。 コマンドを忘れた場合には、CECI が使用可能なコマンドのリストを 用意しているので、これを使って開始することができます。 プログラミング用に 『Reference』->『Application development』の『[CICS command summary](http://pic.dhe.ibm.com/infocenter/cicsts/v5r1/topic/com.ibm.cics.ts.applicationprogramming.doc/topics/dfhp4_commandsummary.html)』 や 「*CICS System Programming Reference*」で説明されているコマンドは、どれでも使 用することができます。

トランザクション・コード CECS を使用した場合、インタープリターはコマンドの 構文が正しいかどうかを検査します。 CECI を使用した場合には、構文が正しい場 合に 1 回コマンドを実行するオプションがあります。 CICS は 2 つのトランザク ション ID を使用して、構文検査と実行に異なるセキュリティーを割り当てること ができます。

### 変更方法

CICS がコマンドを実行するまでは、コマンド行の内容を変更するか、本体の構文表 示画面に表示されているオプション値を変更するか、または変数画面上の変数の値

を変更することによって、コマンドを変更することができます。 (また、コマンド を実行した後でも変更できますが、別のコマンド用に準備されるものでない限り、 効果はありません。)

コマンド行または変数画面上で変更を行った時には、CECI トランザクションが続く 間、変更内容は有効です。 ただし、構文画面の本体に変更を行った時には、変更は 一時的なものです。 これらの変更内容が有効なのは、コマンドが実行されるまでだ けであり、コマンド行には影響しません。

すべての端末ですべての文字が表示できるわけではありません。 表示画面が 16 進 形式ではなく文字形式である場合には、CECI はこれらの文字をピリオド (X'4B') と して表示します。 ピリオドの上に重ね書きする場合には、現行値がピリオドではな く表示不能文字の場合があります。

さらに、表示画面が文字モードの場合には、文字をピリオドに変更することはでき ません。 ピリオドに変更しようとしても、CECI は変更を無視し、診断メッセージ も発行しません。 このような変更を行うには、表示画面を 16 進数に切り替えて、 ピリオドを表す値 (X'4B') を入力する必要があります。

同様に、16 進形式で変更する場合にも、制約事項があります。 文字をブランクに 変更する必要がある場合、16 進数表示画面からコード (X'40') を入力することはで きません。 再度、変更は無視され、CECI はメッセージを発行しません。 その代わ りに、文字モードに切り替えてから、文字をブランクにしなければなりません。

変更が行われるたびに、CECI は構文を検査してエラーがないことを確認します。 実行ストッパーがある場合には、command syntax check (コマンド構文検査) から 処理が再始動され、ない場合には、about to execute command (コマンド実行開始) から処理が再始動されます。 変更されていない「about to execute command (コマ ンド実行開始)」画面で Enter を押した場合にのみ、CECI はコマンドを実行しま す。

# 変数の定義

オプションの値のためコマンドがコマンド入力域の行の長さを超える場合や、オプ ション値を使用して 2 つのコマンドを接続する場合には、変数を定義することがで きます。

変数のリストを表示するには、PF5 を押します。 現行のインタープリター・セッシ ョンに関連する変数ごとに、名前、長さ、および値が表示されます。CECI によって 最初の 3 つの変数が作成され、それらの変数は、明示的に削除されない限り、常に 表示されます。それらは、例を示すためのものであり、コマンド・リストを作成す るために役立ちます。

これらの最初の 3 つの変数の後に、ユーザーが作成した変数が表示されます。例え ば、次のようなコマンドを入力するとします。 READ FILE('FILEA') RID('009000') INTO(&REC)

&REC は、変数として表示されます。

通常、コマンド行のオプションに提供された値は文字ストリング定数として処理さ れます。 ただし、オプション値を使用して 2 つのコマンドを接続する場合などに は、この値を表すのに変数を指定することができます。例えば、CECI を使用してレ コードを変更するには、初めに次のコマンドを入力します。

EXEC CICS READ UPDATE INTO(&REC) FILE('FILEA') RID('009000')

次に、変数 &REC を変更することにより、レコードを変更します。それから、次の ように入力します。

EXEC CICS REWRITE FROM(&REC) FILE('FILEA')

| |

| | | | | |

| | | 1 桁目のアンパーサンドによって、変数を指定していることを CECI に指示してい ます。

必要な値を使用して変数を作成し、コマンドでその変数名を指定すると、行の長さ に関する制限を解消することができます。変数で使用できるデータ型は、文字、ダ ブルワード、フルワード、ハーフワード、またはパック 10 進数です。 変数は、以 下のいずれかの方法で作成することができます。

- v 受信側で変数に名前を付けます。コマンドが処理された時に、変数が作成されて います。 データ・タイプおよび長さは、オプションによって暗黙に指定されま す。
- v 既に定義されている変数のリストに新しい項目を追加します。新しい変数を作成 するためには、変数画面の最初の未使用行の適切な桁に、変数の名前および長さ を入力してから、ENTER キーを押します。 文字変数の場合には、変数が定義さ れている長さを使用します。 ダブルワードの場合は、**FD** と入力します。フルワ ードの場合は、**F** と入力します。ハーフワードの場合は、**H** と入力します。パッ ク変数の場合は、バイト単位の長さを使用し、前に **P** を付けます。

文字変数はブランクに初期設定されます。 それ以外の変数は、適切な形式でゼロ に初期設定されます。 変数が作成されたら、「変数」画面でデータ・フィールド に変更を加えることにより、値を変更することができます。

- v 特定のオプションの拡張域表示画面を作成してある場合は、状況表示行の NAME フィールドを使用します。そのためには、構文表示画面でオプションの下にカー ソルを置いてから ENTER キーを押します。表示されているオプション値に関連 付ける変数名を割り当てるため、その名前を NAME フィールドに入力し、再び ENTER キーを押します。
- v 既存の変数をコピーします。そのためには、コピーする変数の拡張域表示画面を 取得して、表示される名前を新しい変数の名前で上書きしてから ENTER キーを 押します。
- v 構文表示画面で NAME フィールドを直接使用します。これによって、コマンド 行に文字ストリングの内容を持つ文字変数が作成されます。この変数は、 [246](#page-261-0) ペ [ージの『コマンドの保管』で](#page-261-0)説明しているコマンド・リストで使用されます。

また、変数は削除することもできますが、セッション終了時に CECI によってすべ ての変数が廃棄されます。 セッションの終了前に変数を削除するには、カーソルを 名前の先頭にあるアンパーサンドの下に置き、ERASE EOF キーを押してから ENTER キーを押します。

# <span id="page-261-0"></span>コマンドの保管

場合によっては、CECI のもとで 1 つのコマンドまたは一連のコマンドを繰り返し 実行したい場合もあります。 これを行うための 1 つの手法として、コマンドを含 んだ一時記憶域キューを作成する方法があります。 そして、そのキューから、コマ ンドの読み取りと実行を交互に行います。

CECI は、キューを作成してそこからコマンドを実行するためのショートカットを用 意しています。 キューを作成するには、以下のようにします。

- 1. CECI セッションを開始します。
- 2. コマンド行に保管したい最初の (または次の) コマンドを入力して、状況表示行 の NAME フィールドに &DFHC を入れてから ENTER を押します。 この処置 によって、通常の構文検査が行われ、さらに CECI が常に定義する 3 つの変数 の最初のものである &DFHC の値としてコマンドが保管されます。変数表示画 面を選択した場合には、&DFHC がコマンドの値になっていることが表示されま す。
- 3. 構文が正しい場合は、(**about to execute command (**コマンド実行開始**)** 画面で) 実行する前に、コマンド行を &DFHW に変更して ENTER を押します。 これ により、CECI は実行コマンドに &DFHW の値を使用します。 &DFHW は CECI が提供する 2 番目の変数であり、ここには変数 &DFHC の内容 (すなわ ち、実行するコマンド) を「 CItttt」という名前の (この「tttt」は端末の名前で あり、文字「CI」前の 2 つのブランクがあります) 一時記憶域キューに書き込 むコマンドが収容されています。
- 4. この WRITEQ コマンドを (**command execution complete (**コマンド実行完了**)** 画面から) 実行します。 これによって、実行するコマンドがキューに保管され ます。
- 5. 複数のコマンドを保管したい場合には、それぞれのコマンドに対して 2 から 4 のステップを繰り返します。

リストから保管しておいたコマンドを実行したい場合は、以下のようにします。

- 1. コマンド行に &DFHR を入力して ENTER を押します。 &DFHR は CECI 提 供の最後の変数であり、既に書き込まれているキューを読み取るコマンドが入っ ています。 このコマンドを実行すると、保管しておいた最初の (または次の) コ マンドが変数 &DFHC に入ります。
- 2. コマンド行に &DFHC を入力して ENTER を押します。 CECI は &DFHC の 値 (保管しておいたコマンド) でコマンド行を置き換えます。 ENTER を押し て、コマンドを実行します。
- 3. 保管しておいたコマンドがすべて実行されるまで、コマンド行に &DFHR と &DFHC を交互に入力しながら、上記 2 つのステップを繰り返します。

この手順は必要に応じて変更することができます。 例えば、ステップ (2) をスキッ プするだけで、手順の中のコマンドをスキップすることができます。 通常に入力し たコマンドと同じ方法で、保管したコマンドのオプションを、実行前に変更するこ とができます。

保管済みコマンド列を繰り返し実行したい場合は、キューの先頭から読み取るよう に位置変更するために、READQ コマンドを最初に実行するときにオプション ITEM(1) を指定する必要があります。

# <span id="page-262-0"></span>**CECI** の実行方法

インタープリターは、CICS 提供のプログラムを使用して会話型トランザクションと して実行されます。 セッションの開始と終了の間に行われることはすべて、単一の タスクの単一の作業論理単位です。

実行するコマンドによって起こるロックおよびエンキューは、セッションの間、そ の実行状態が続きます。 例えば、リカバリー可能ファイルから更新用にレコードを 読み取る場合には、CECI を終了するまで、他のタスクでそのレコードを使用するこ とができません。

#### 異常終了

CECI は、すべてのコマンドを実行するときに NOHANDLE オプションを指定して いるので、実行エラーによって異常終了が引き起こされることは、通常はありませ ん。

さらに CECI は、セッションの始めに **HANDLE ABEND** コマンドも出して、異常終了 が起こった場合でも制御権を失わないようにします。 したがって、異常終了が起こ っても、CECI がそれを処理するので、リソース・バックアウトはありません。 保 護リソースに関連する一連の更新を行っている場合には、すべての更新を完了でき ることを確認してください。更新をすべて完了できない場合には、**SYNCPOINT ROLLBACK** コマンド、または CANCEL オプションを指定して **ABEND** コマンドを使 用し、リカバリー可能リソースに対するこれより前のコマンドの影響を取り除きま す。

### 例外条件

一部のコマンドでは、指定されたオプションがすべて正しい場合でも、CECI が例外 条件を返すことがあります。 この条件は、一部のコマンドで、明示的に指定しない オプションを CECI が使用するために返されます。 例えば、CECI のもとでは、 **ASSIGN** コマンドは常に例外条件 INVREQ を返します。 CECI は、要求された情報 を正しく返すことができた場合でも、他のオプションから情報を入手しようとする ので、その一部に無効なものが含まれることがあります。

#### プログラム制御コマンド

インタープリターはそれ自身がアプリケーション・プログラムなので、一部のプロ グラム制御コマンドは、解釈した結果がこれらのコマンドをアプリケーション・プ ログラムで実行した結果とは異なる場合があります。 例えば、**ABEND** コマンドは、 CANCEL オプションを使用しない限り、代行受信されます。

**LINK** コマンドを使用した場合には、ターゲット・プログラムがインタープリターの 環境で実行されます。 特に、リンクされたプログラムでユーザー表示画面を修正し た場合には、インタープリターが変更内容を認識することはできません。

同様に、**XCTL** コマンドを解釈する場合には、CECI は指定されたプログラムに制御 権を渡したままで、制御権が戻ってくることはないので、CECI セッションは終了し ます。

### 端末の共用

解釈されるコマンドが、インタープリターが使用しているのと同じ画面を使用する 場合、コマンド・インタープリターは、インタープリター表示画面とユーザー表示 画面の間で画面を共用するように管理します。

ユーザー表示画面は、以下の場合に復元されます。

- 処理中のコマンドがオペレーターからのデータを必要とする場合
- 処理中のコマンドがユーザー表示画面を変更することになる場合
- USER DISPLAY が要求される場合

SEND コマンドの後に RECEIVE コマンドが続く場合、SEND コマンドによって送 信された表示画面は、最初は SEND コマンドの処理時点で、次に RECEIVE コマ ンドの処理時点で、2 回現れます。 SEND コマンドに応答する必要はありません が、応答すると、インタープリターはその応答を保管しておき、RECEIVE コマンド 用に画面を復元するときに表示します。

インタープリターがユーザー表示画面を復元する時には、アラームを鳴らしたり、 SEND コマンドを処理する時と同じようにキーボードに影響を及ぼしたりすること はありません。

## 共用ストレージ**: LENGTH** オプションを指定しない **ENQ** コマンド

通常、LENGTH オプションを指定せずに EXEC CICS ENQ コマンドを使用する と、リソースとして、ストレージ内の特定の場所 (アドレス) にデータ域が指定され ます。 複数のタスクがこのリソースでエンキューすることができますが、どのタス クもストレージ内の同じ場所を参照する必要があります。 CECI は共用ストレージ ではなく独自の作業用ストレージを使用するため、この振る舞いをエミュレートす ることはできません。

CECI で LENGTH オプションを指定せずに ENQ コマンドを実行すると、CICS は CECI タスクが所有しているストレージ内のアドレスでエンキューします。 その他 のタスクは、CECI かどうかに関係なく、この同じストレージでエンキューすること はできません。 CECI は、変数のために共用ストレージを使用することをサポート していません。

CECI タスク内で ENQ コマンドを実行するときにストレージ・アドレスを RESOURCE オプションとして指定して、LENGTH オプションを追加し、その後、 別の CECI タスクまたは非 CECI タスクで LENGTH オプションを指定せずに同じ ストレージ・アドレスを指定しても、希望の振る舞いをエミュレートすることはで きません。 LENGTH オプションが指定されている場合、CICS はその場所ではなく リソースの値でエンキューします。 したがって CICS は、LENGTH オプションが 指定されているエンキューと指定されていないエンキューを別のエンキューとみな し、そのタスクは希望どおりには直列化されません。

LENGTH オプションが指定されている場合にはそのデータ域の場所 (CECI によっ て所有されているストレージかその他のストレージか) は問題にならないため、複 数のタスクから発行された同じ ENQ コマンドに LENGTH オプションが指定され ている場合は、そのエンキューは予期したとおりに動作します。

# 第 **15** 章 **CICS** アプリケーションでのデバッガーの使用準備

CICS は、バグの分離と修正、およびアプリケーションのテストを行うための、ワー クステーション・ベース・デバッガーおよびホスト・ベース・デバッガーの使用を サポートします。 CICS アプリケーションでデバッガーを使用する前に、以下の作 業を行う必要があります。

#### 始める前に

### このタスクについて

#### 手順

1. ワークステーション・ベース・デバッガーとホスト・ベース・デバッガーのいず れかを選択する。 アプリケーション・プログラムをデバッグする場合は、デバ ッグ・ツールを使用してプログラムと対話します。 例えば、ストレージの検 査、ブレークポイントの設定、またはコードのステップスルーを行いたい場合が あります。 この対話が、デバッグ・セッション です。 CICS では、デバッグ・ セッションを行う環境を選択することができます。

#### ワークステーション・ベース

ワークステーションでの デバッガー・クライアント は、デバッグ・タ スクの実行に使用する、グラフィカル・ユーザー・インターフェースを 提供します。 デバッガー・クライアントは、CICS システムで実行され るデバッガー・サーバー と通信し、デバッグされているプログラムと対 話します。

詳しくは、 257 ページの『第 16 [章 ワークステーションから](#page-272-0) CICS ア [プリケーションをデバッグする』を](#page-272-0)参照してください。

#### ホスト・ベース

CICS システムで実行中のデバッグ・ツールは、デバッグ・タスクの実 行に使用する端末インターフェースを提供します。 デバッグ・ツール は、実行時にアプリケーションと直接対話します。

CICS は、ホスト・ベース・デバッグのためのデバッグ・ツールをサポ ートします。 詳しくは、 259 ページの『第 17 章 CICS [アプリケーシ](#page-274-0) [ョンでのデバッグ・ツールの使用』を](#page-274-0)参照してください。

アプリケーションによって、デバッグ要件は異なる場合があります (例えば、ホ スト・ベース・デバッグ・セッションでは Java プログラムをデバッグできませ ん)。 CICS では、異なるユーザーが、同じ領域でワークステーション・ベー ス・デバッグとホスト・ベース・デバッグを同時に使用することができます。

2. デバッグ・ツールが使用するアプリケーション・プログラムを代行受信する (他 のプログラムを代行受信しない) ことを確認する。 テスト・システムや開発シ ステムにおいても、アプリケーション・プログラムの大部分は、ほとんどの場合 正常に機能します。 デバッグの実行中には、一度に 1 つのアプリケーションに 集中したいことがあります。 同時に、同僚が別のアプリケーションをデバッグ したがっていることも考えられます。 そのため、CICS システムで大部分のプロ

グラムを正常に実行させながら、使用しているデバッグ・セッションと対話する システム、および他のユーザーのデバッグ・セッションと対話するシステムでこ れらのプログラムを指定する方法が必要となります。

デバッグ・プロファイルは、これらすべての実行を可能にします。 デバッグ・ プロファイルは、一緒にデバッグされる一連のアプリケーション・プログラムを 指定します。プロファイルをアクティブにすると、プロファイルで定義されたプ ログラムは、ユーザーの指定したデバッグ・セッションを使用して、デバッガー の制御下で実行します。 プロファイルを非アクティブにすると、デバッグ・プ ロファイルで参照されていないプログラムと同様に、プログラムは再び正常に実 行します。 デバッグ・プロファイルを使用すると、特定のプログラムのデバッ グに使用するデバッグ・セッションの特性を定義することもできます。

詳しくは、『デバッグ・プロファイル』を参照してください。

- 3. デバッガーとの対話用にプログラムを準備する。 CICS は、さまざまな言語で作 成されたアプリケーション・プログラムをサポートします。 コンパイル済み言 語プログラム (COBOL、PL/I、C、C++、および言語環境プログラムが使用可能 なアセンブラー・サブルーチン) は、言語環境プログラム (Language Environment) の制御下で実行されます。 Java プログラムは、Java 仮想マシン (JVM) で実行されます。 基本的に、プログラムには 2 つの異なるランタイム環 境があるため、プログラムをデバッガーと対話させる方法は 2 つあります。
	- v コンパイル済み言語プログラムでは、デバッガーと対話させるプログラムをコ ンパイルする時期を決定し、適切なコンパイラー・オプションを指定する必要 があります。 詳細については、コンパイラーの資料を参照してください。
	- Java プログラムでは、実行時にデバッガーと対話させるプログラムを決定 し、適切な JVM オプションを指定することができます。詳しくは、「*Java Applications in CICS*」を参照してください。
- 4. CICS システムがデバッグ環境をサポートするようにセットアップする。 CICS システムにデバッグ・プロファイルがある場合は、すべてのプロファイルが非ア クティブになっていても、プログラムの開始時にはオーバーヘッドがあります。 このオーバーヘッドは、たとえ小さいものであっても、ハイパフォーマンス・シ ステムでは多くの場合許容されません。一般に、このようなシステムで、アプリ ケーションのデバッグを行うことはありません。そのため、デバッグ・プロファ イルの使用はオプションであり、このプロファイルをユーザーが使用する場合に は、システム・プログラマーが CICS を構成する必要があります。

#### 例

### 次のタスク

# デバッグ・プロファイル

デバッグ・プロファイルは、一緒にデバッグされる 1 つ以上のアプリケーション・ プログラムのまとまりを指定します。

例:

- v システム CICS1 で実行中のプログラム PYRL01 のすべてのインスタンス
- v 『setBankAccount』 で始まる名前を持つすべての Java クラス

v ユーザー APPDEV02 が実行する、『'PYRL'』 で始まる名前を持つすべてのプロ グラム

CICS は、デバッグ・プロファイルで以下の情報を使用して、デバッガーの制御下で プログラムのインスタンスを実行する必要があるかどうかを決定します。 パラメー ターで、以下のものを指定します。

- v プログラムを実行中のトランザクション
- v トランザクションと関連付けられた端末。 端末 ID または z/OS Communications Server ネット名を指定できます。
- プログラムの名前
- v COBOL プログラムでは、コンパイル単位の名前 (プログラムまたはクラス名)
- Java オブジェクトでは、クラス名
- v サインオン・ユーザーのユーザー ID
- v トランザクションを実行中の CICS 領域のアプリケーション ID

パラメーターの多くは汎用であり、これを使用すると、同じ文字 (例えば、 TRN0、TRN1、TRN2、TRNA、TRNB など) で始まる一連の値を指定することがで きます。

デバッグ・プロファイルには、以下の追加情報が含まれます。

- 状況 プロファイルの状況: アクティブ または非アクティブ:
	- アクティブになっているプロファイルは、デバッグが必要な領域でプログ ラムが開始されるたびに検査されます。

注**:** アクティブ状態のプロファイルを変更すると、その変更は即時に反映 されます。プログラムの次回の開始時に、プログラムをデバッガーの制御 下で実行するかどうかを決定するために、変更後のパラメーターが使用さ れます。

- v 非アクティブ状態のプロファイルは、プログラムの開始時に無視されま す。
- デバッグのディスプレイ装置の設定

デバッグのディスプレイ装置の設定では、デバッガーとの対話方法を指定し ます。

- v Java プログラムでは、ワークステーションでデバッグ・ツールを使用で きます。
- v コンパイル済み言語プログラムでは、以下を使用できます。 A3270 端末 ワークステーション上のデバッグ・ツール
- **JVM** プロファイル名

Java プログラムの場合に限り、プログラムのデバッグ時に使用される JVM プロファイルを指定できます。

デバッグ・ツールおよび言語環境プログラムのオプション

コンパイル済み言語プログラムの場合に限り、プログラムのデバッグ時にデ バッグ・ツールおよび言語環境プログラムに渡されるオプションを指定でき ます。

以下のような種類のプログラムで、デバッグ・プロファイルを作成できます。 コンパイル済み言語プログラム

Java アプリケーション・プログラム

プロファイルに保管される情報は、プログラムの種類に応じて異なります。

プロファイルは、複数の CICS 領域で共用可能な CICS ファイルに保管されます。 複数の CICS 領域によって共用される 1 つのプロファイルは、すべての領域におい てアクティブまたは非アクティブになります。ある領域でアクティブに、別の領域 では非アクティブにすることはできません。

CICS は、システムでデバッグ・プロファイルを使用するようにセットアップされて いる場合にオプションで生成される、一連のサンプル・プロファイルを提供しま す。 独自のプロファイルを作成する際の開始点として、これらのプロファイルを使 用することができます。

# デバッグ・プロファイルを使用してデバッグ対象のプログラムを選択する

デバッグ対象のプログラムを選択するには、1 つ以上のデバッグ・プロファイルを 作成する必要があります。 各プロファイルは、プログラムのインスタンスをデバッ ガーの制御下で実行するかどうかを決定する際に CICS が使用する、複数のパラメ ーターを指定します。

プロファイルは、アクティブであっても非アクティブであってもかまいません。ア クティブなプロファイルの 1 つがプログラム・インスタンスと一致する場合、プロ グラムはデバッガーの制御下で実行されます。 非アクティブなプロファイルは、 CICS がプログラムを開始する際に検査されません。 プロファイルは、作成時には 非アクティブです。

表 14 には、デバッグ・プロファイルのパラメーターを使用して、コンパイル済み言 語プログラムのプログラム・インスタンスを選択する方法の例を示しています。表 15 には、デバッグ・プロファイルのパラメーターを使用して、Java プログラムのプ ログラム・インスタンスを選択する方法を示しています。

| デバッグ・       | トランザク            | 端末               | プログラム  | ユーザー    | アプリケー                |
|-------------|------------------|------------------|--------|---------|----------------------|
| プロファイ       | ション              |                  |        |         | ション ID               |
| ル           |                  |                  |        |         |                      |
| プロファイ       | PRLA             | T <sub>001</sub> | PYRL01 | TESTER5 | CICSTST <sub>2</sub> |
| $J\nu$ 1    |                  |                  |        |         |                      |
| プロファイ       | <b>PRLA</b>      | $\ast$           | PYRL02 | $\ast$  | *                    |
| $J\prime$ 2 |                  |                  |        |         |                      |
| プロファイ       | PRL <sup>*</sup> | ∗                | ∗      | $\ast$  | CICSTST3             |
| $J\vee 3$   |                  |                  |        |         |                      |

表 *14.* コンパイル済み言語プログラムのデバッグ・プロファイル・パラメーターの例

表 *15. Java* プログラムのデバッグ・プロファイルの例

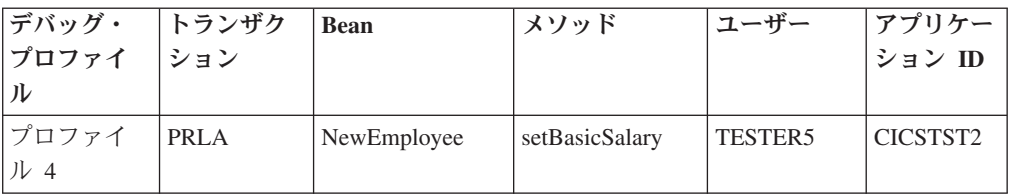

これは、各プロファイルが、デバッガーの制御下で実行されるプログラムを制御す る方法です。

#### プロファイル **1**

この例では、表内のすべてのパラメーターが明示的に指定されています。プ ログラム PYRL01 は、これらすべての条件が満たされた場合にのみ、デバ ッガーの制御下で実行されます。

- v トランザクションが PRLA である
- v トランザクションが、端末 T001 からの端末入力によって開始されている
- v トランザクションが、ユーザー TESTER5 によって実行中である
- v トランザクションが、領域 CICSTST2 で実行中である

#### プロファイル **2**

この例では、表内のパラメーターの一部が汎用パラメーターであり、\* とし て指定されます。このタイプの汎用パラメーターは、すべての値にマッチン グします。 このプロファイルは、トランザクション PRLA の下で実行され るプログラム PYRL02 のすべてのインスタンスがデバッガーの制御下にあ ることを指定します。

#### プロファイル **3**

この例には、別の種類の汎用パラメーターが含まれています。PRL\* は、文 字「PRL」で始まるすべての値にマッチングします。 このプロファイル は、領域 CICSTST3 で、文字「PRL」で始まる ID を持つトランザクショ ンの下で実行されるすべてのプログラムが、デバッガーの制御下にあること を指定します。

#### プロファイル **4**

メソッド setBasicSalary は、以下の条件がすべてが満たされる場合にの み、デバッガーの制御下で実行されます。

- v トランザクションが PRLA である
- v メソッドが Bean NewEmployee のメソッドである
- v トランザクションが、ユーザー TESTER5 によって実行中である
- v トランザクションが、領域 CICSTST2 で実行中である

プログラムが予期せずにデバッガーの制御下で開始されないようにするため、デバ ッグ・プロファイルで指定するパラメーターは慎重に選択する必要があります。

- v 可能であれば、パラメーターの全部または大部分の値を指定して、特定の環境下 の特定プログラムにデバッグを制限します。できるだけ、汎用値ではなく特定の 値を使用します。
- v 可能であれば、各デバッグ・プロファイルで、ユーザー ID およびアプリケーシ ョン ID を明示的に指定します。
- v 実動領域でプログラムをデバッグすることはお勧めできませんが、必要な場合も あります。 その場合には、すべてのパラメーターが明示的に指定されているデバ ッグ・プロファイルを使用してください。
- v デバッグ・プロファイルは、使用する必要があるときにのみアクティブにし、使 用後は即時に非アクティブにします。

# デバッグ・プロファイルでの汎用パラメーターの使用

デバッグ・プロファイルでは、多くのパラメーターで汎用値を使用できます。 汎用 パラメーターを指定するには、ワイルドカード文字 としてアスタリスク (\*) を使用 します。 ワイルドカード文字は、単独で使用することも、パラメーターの終わりに 使用することもできます。 パラメーターを空白にすることは、アスタリスクを指定 したことに相当します。

### このタスクについて

例:

\* は、使用可能なすべての値にマッチングする TR\* は、TR、TRA、TRAA、および TRAQ にマッチングする TRA\* は、TRA、TRAA、および TRAQ にマッチングするが、TR はマッチング しない

ワイルドカードを使用すると、始動時のプログラムが、複数のアクティブなプロフ ァイルにマッチングする可能性があります。 このような場合に、CICS は、以下の 原則に基づいて、最もマッチングするプロファイルを選択します。

- v ワイルドカードが使用されていても、使用されていなくても、すべてのパラメー ターが正確に一致する必要があります。
- v ワイルドカードを含まないプロファイルが最もマッチングすると見なされます。
- v その次に、\* を含むプロファイルが検討されます。 このグループでは、\* 文字の 数が最も少なく、明示的に指定された文字が最も多く含まれているプロファイル が最もマッチングすると見なされます。

トランザクション TRAA を例に考えてみます。

- v TRAA は、最もマッチングする (すべての文字が一致する) と見なされる
- TRA\* は、TR\* より適したマッチングである

デバッグ・プロファイルでは、ワイルドカードを複雑な方法で使用しないことをお 勧めします。これは、数多くのプロファイルの中で、指定されたプログラム・イン スタンスに最もマッチングするものが、必ずしも明白にならないことがあるからで す。 ただし、複雑な方法で使用する必要がある場合は、 255 [ページの図](#page-270-0) 59 の情報 を利用すると、複数のプロファイルのうち最もマッチングするものを正確に把握す ることができます。

<span id="page-270-0"></span>フィールドごとに、以下を順次行います。

- 1. フィールドごとに文字の数を数える (\* は除外するが、末尾ブランクを含む) (*C*)
- 2. \* 文字の数を数える (*A*)
- 3. フィールドの長さを決定する (*L*)
- 4. *M* を *C -(L \* A)* として計算する。 *M* が負になる場合がある点に注意してください。

各プロファイルで順番に、すべてのフィールドの *M* の値を合計する (*R*)

*R* が最大値であるプロファイルが最もマッチングすると見なされます。 複数のマッチン グ・プロファイルで *R* が同じ最大値になる場合は、CICS が、プロファイルの作成された 順番に基づいて 1 つを選択します。

図 *59.* デバッグ・プロファイルのマッチング・アルゴリズム

# <span id="page-272-0"></span>第 **16** 章 ワークステーションから **CICS** アプリケーションをデバ ッグする

ワークステーションで実行されるデバッグ・ツールを使用して、CICS アプリケーシ ョンをデバッグすることができます。

この環境では、デバッグ・ツールに対する 2 つのコンポーネントがあります。

- v ワークステーションで実行されるデバッガー・クライアント。 これは、アプリケ ーション・プログラムと対話するデバッガー・クライアントが提供する、グラフ ィカル・ユーザー・インターフェース (GUI) を介して入手できます。 デバッガ ー・クライアントを使用すると、ブレークポイントの設定、プログラムのステッ プスルー、およびプログラムが使用する変数の検査などを行えます。
- アプリケーション・プログラムと同じシステムで稼働し、デバッガー・クライア ントと通信するデバッガー・サーバー。

ワークステーションでデバッガー・クライアントを使用すると、以下の種類の CICS アプリケーションをデバッグすることができます。

- v コンパイル済み言語 (COBOL、PL/I、C、C++) で作成されたアプリケーション
- v 言語環境プログラムが使用可能なアセンブラー・サブルーチン
- v JVM で実行中の Java アプリケーション
- v コンパイル済み言語プログラムと Java プログラムの組み合わせを使用するアプ リケーション

ワークステーションでデバッガー・クライアントを使用して、PLT プログラムをデ バッグすることはできません。

デバッガー・クライアントとして、以下を使用できます。

WebSphere® Studio Enterprise Developer WebSphere Studio Application Developer

コンパイル済み言語および言語環境プログラムが使用可能なアセンブラー・サブル ーチンでは、デバッガー・サーバーとして以下の製品を使用できます。

v デバッグ・ツール

Java プログラムでは、デバッガー・サーバーは、デバッグ・モードで稼働中の Java 仮想マシン (JVM) です。

# ワークステーションからアプリケーションのデバッグを準備する

ワークステーションを使用して CICS アプリケーションをデバッグする前に、シス テム・プログラマーがデバッグ用の CICS 領域を準備する必要があります。

### このタスクについて

以下のタスクを完了する必要があります。

### 手順

1. ワークステーションに適切なデバッガー・クライアントをインストールする。 以下の製品をデバッガー・クライアントとして使用できます。

WebSphere Studio Enterprise Developer WebSphere Studio Application Developer

これらの製品の資料には、インストールおよび使用上の必要な情報が含まれてい ます。

2. 1 つ以上の デバッグ・プロファイル を作成する。 各デバッグ・プロファイル は、デバッガーの制御下で実行されるプログラムを指定します。

注**:** デバッグ・プロファイルは、JVM プロファイルと同じものではありませ ん。 Java アプリケーションをデバッグするには、両方のプロファイルが必要で す。

- 3. COBOL、PL/I、C または C++ で作成されたプログラム、または言語環境プログ ラムが使用可能なアセンブラー・サブルーチンをデバッグする場合は、デバッ グ・セッションを実行する方法を検討し、適切なオプションを使用してプログラ ムをコンパイルする。 詳しくは、「*Debug Tool for z/OS User's Guide*」を参照 してください。
- 4. Java プログラムをデバッグする場合は、デバッグが使用可能になっている Java 仮想マシン (JVM) でプログラムを実行する必要がある。 そのためには、以下の 作業を行います。
	- a. JVM のデバッグを使用可能にするパラメーターで JVM プロファイルを作成 する。 詳しくは、「*Java Applications in CICS*」のCICS JVM で実行されて いるアプリケーションのデバッグを参照してください。
	- b. Java プログラムのデバッグ・プロファイルを作成するときに、JVM プロファ イルを指定する。 JVM プロファイルを指定しない場合は、JVM は PROGRAM 定義で指定されたプロファイルを使用します。
- 5. ワークステーションでデバッガー・クライアントを始動する。
- 6. WebSphere Studio をデバッガーとして使用している場合は、プログラムに少なく とも 1 つのブレークポイントを設定する。
- 7. デバッグ対象のプログラム・インスタンスを定義するデバッグ・プロファイルを アクティブにする。 コンパイル済み言語プログラムでプロファイルをアクティ ブにする場合は、プログラムの実行時に始動するデバッグ・セッションの属性を 指定する、デバッグ・オプションを定義する必要があります。

### タスクの結果

これらのステップをすべて完了したら、最後のステップで選択したプログラムは、 デバッガーの制御下で実行されるようになります。

# <span id="page-274-0"></span>第 **17** 章 **CICS** アプリケーションでのデバッグ・ツールの使用

デバッグ・ツールを使用すると、プログラムのテスト、アプリケーション・プログ ラムの実行の検査、モニター、および制御を行うことができます。

デバッグ・ツールについて詳しくは、「*Debug Tool for z/OS User's Guide*」を参照 してください。

# デバッグ・ツールについて

デバッグ・ツールを使用すると、プログラムのテスト、CICS アプリケーション・プ ログラムの実行の検査、モニター、および制御を行うことができます。

デバッグ・ツールを使用すると、以下の種類の CICS アプリケーションをデバッグ することができます。

- v コンパイル済み言語 (COBOL、PL/I、C、C++) で作成されたアプリケーション
- 言語環境プログラムが使用可能なアセンブラー・サブルーチン
- v コンパイル済み言語プログラムと Java プログラムの組み合わせを使用するアプ リケーション。デバッグ・ツールは、これらのアプリケーションの Java である 部分をデバッグしません。

デバッグ・ツールを使用して PLT プログラムをデバッグすることはできません。

デバッグ・ツールは、以下の 4 つの方法で使用することができます。

#### 単一端末モード

デバッグ・ツールは、アプリケーションと同じ端末に画面を表示します。

#### 二重端末モード

デバッグ・ツールは、アプリケーションが使用する端末とは異なる端末に画 面を表示します。

#### バッチ・モード

デバッグ・ツールには端末がありませんが、コマンド・ファイルを使用して 入力し、出力をログに書き込みます。

#### リモート・デバッグ・モード

デバッグ・ツールは、デバッガー・クライアントを処理して、ワークステー ションに結果を表示します。

デバッグ・ツールについて詳しくは、「*Debug Tool for z/OS User's Guide*」を参照 してください。

注**:** 単一端末モードまたは二重端末モードでデバッグ・ツールを使用する場合、デ バッグ・ツールが使用する端末は、アプリケーションを実行中の領域内のローカル 端末でなければなりません。アプリケーション専有領域のデバッグ・ツールと対話 するために、端末専有領域で端末を使用することはできません。

# デバッグ・ツールによるデバッグ・アプリケーションの準備

デバッグ・ツールを使用して CICS アプリケーションをデバッグする前に、システ ム・プログラマーがデバッグ用の CICS 領域を準備する必要があります。

#### 始める前に

詳しくは、「*CICS* アプリケーション・プログラミング・ガイド」を参照してくださ  $\mathcal{U}^{\lambda}$ 

### このタスクについて

その後、ユーザーが以下のタスクを完了します。

### 手順

- 1. デバッグ・セッションを実行する方法を検討し、適切なオプションを使用してプ ログラムをコンパイルする。 詳しくは、「*Debug Tool for z/OS User's Guide*」 を参照してください。
- 2. 1 つ以上のデバッグ・プロファイルを作成する。 各デバッグ・プロファイル は、デバッガーの制御下で実行されるプログラムを指定します。
- 3. デバッグ対象のプログラム・インスタンスを定義するデバッグ・プロファイルを アクティブにする。 プロファイルをアクティブにする場合は、デバッガーとの 対話に使用するディスプレイ装置を指定する必要があります。

## タスクの結果

これらのステップをすべて完了したら、最後のステップで選択したプログラムは、 デバッグ・ツールの制御下で実行されるようになります。

# 第 **4** 部 **CICS** アプリケーションのプログラミング手法

CICS のプログラムを作成するために知っている必要がある概念と技法。

# 第 **18** 章 アプリケーション設計

以下の基本概念を使用して、CICS アプリケーションの設計に役立ててください。

パフォーマンスと効率を改良できる可能性がある設計上の変更点について説明しま すが、効率化のプログラミングに関する詳しい説明は、 299 [ページの『パフォーマ](#page-314-0) [ンスの設計』を](#page-314-0)参照してください。

CICS でインプリメントされるプログラミング・モデルは、3270 用に設計されたプ ログラミング・モデルから継承されたもので、会話型の端末向けアプリケーション の特性の多くを備えています。 プログラミング・モデルには、基本的に次の 3 つ のスタイルがあります。

- v 端末開始型、すなわち会話型モデル
- v 分散プログラム・リンク (DPL)、または RPC モデル
- v START、すなわちキューイング・モデル

開始後は、アプリケーションは通常これらのモデルや、このモデルを継続および分 散するその他の方法 (例えば、疑似会話、RETURN IMMEDIATE、あるいは DTP など) を使用します。 これらのモデル間の主な違いは、状態 (例えばセキュリティ ー) を保守する方法です。このため、状態がアプリケーション設計に欠かせない要 素になります。 別のアプリケーション・モデルに変換しようとする際には、これが 最大の問題になります。

疑似会話型モデルは、ほとんどの場合、端末開始トランザクションに関連付けられ ています。このモデルは、会話型モデルの効率的なインプリメンテーションとして 開発されたものです。 HTTP などの 1-in および 1-out プロトコルの使用が増すに つれ、DPL または RPC モデルに疑似会話型特性を追加する必要が出てきます。

## 疑似会話型設計と会話型設計

会話型トランザクションの場合には、ユーザーの各応答の処理に費やされる時間の 長さは、入力を待っている時間の長さと比較して、著しく短いのです。 会話型トラ ンザクションは、トランザクションとユーザーが会話に入るように、端末からの複 数の入力をともないます。 非会話型トランザクションは、入力を 1 つしか持って いません (この入力がトランザクションを呼び出します)。 このトランザクションが 入力、端末への応答、および終了を行います。

プロセッサーの速度は、データ・セットへのアクセスを考慮に入れても、端末の伝 送時間よりかなり高速です。これは、ユーザーの応答時間よりかなり高速であるこ とを意味します。 ユーザーが考えながら入力する必要がある場合や、たくさんの文 字を入力する必要がある場合には、なおさらです。 したがって、会話型トランザク ションは、非会話型トランザクションの何倍もの長時間、ストレージおよびその他 のリソースを占有します。

疑似会話型トランザクションのシーケンスには、一連の非会話型トランザクション が含まれ、これがユーザーには、複数の入力表示画面をともなう単一の会話型トラ

ンザクションのように見えます。 このシーケンスの中の各トランザクションが、1 つの入力の処理、応答の返信、および終了を行います。

疑似会話型トランザクションは、終了前に、次に同じ端末から開始されるトランザ クションが使用するデータを、そのトランザクションが到着したときにいつでも使 用できるように、先送りしておくことができます。 疑似会話型トランザクション は、RETURN コマンドの TRANSID オプションを使用して、次のトランザクショ ンを指定することができます。ただし、その装置で別のトランザクションが開始さ れた場合には、設計した疑似会話型チェーンが、そのトランザクションによって中 断されることがある点に注意する必要があります。ただし、RETURN コマンドの IMMEDIATE オプションを指定している場合はこの限りではありません。この場合 は、この端末用のキューに入っている他のトランザクションに関係なく、TRANSID コマンドで指定したトランザクションが付加されます。

応答が書き込まれた時点から、ユーザーが次の入力を送り、CICS がそれに応答する 次のトランザクションを開始するまでの間は、端末のトランザクションは存在しま せん。 通常、入力と入力の間にプログラム内に格納される情報は、COMMAREA またはこの目的のために CICS が提供する他の機能の 1 つを使用して、シーケンス 内のあるトランザクションから次のトランザクションに渡されます (詳しくは、 309 [ページの『トランザクション間のデータの共用』を](#page-324-0)参照してください)。

会話型プログラミングと疑似会話型プログラミングの選定に当たっては、主に次の 2 つの問題点について考慮してください。

- ストレージおよびプロセッサー使用などの競合リソースに対するトランザクショ ンの影響。 トランザクションを構成する制御ブロック、データ域、およびプログ ラムにはストレージが必要で、プロセッサーはタスクの開始、処理、および終了 を行うために必要です。 会話型プログラムは、同等の疑似会話型シーケンスを構 成するトランザクションの合計と比較しても持続時間が長いので、ストレージに 非常に 大きな影響を与えます。 しかし、トランザクションは入力ごとに 1 つず つ開始されるのではなく、1 つしか開始されないので、プロセッサー・オーバー ヘッドは少なくなります。
- リカバリー可能データ・セットのレコード、リカバリー可能一時データ・キュ ー、エンキュー項目などの排他使用リソースに対する影響。 会話型プログラム は、非会話型トランザクションの対応するシーケンスよりはるかに長い時間、こ れらのリソースを保留します。 この観点からすると、迅速な応答には疑似会話型 トランザクションの方が適していますが、リカバリーおよび保全性を重視する場 合は、会話型トランザクションを優先的に使用することになります。

要約すると、会話型タスクは作成しやすいにしても、パフォーマンス (特に仮想記 憶域の必要量) や、その会話型タスクを含む CICS システムの操作容易性全体への 効果の両面で、重大な不利益があります。 現在、プロセッサーは過去と比較して、 一段と多くの実記憶域をもち、一段と強力になって大型化し、少量の会話型タスク は苦にならなくなっていますが、会話型アプリケーションを使用する場合には、急 速に仮想記憶域の制約に達する可能性があります。 アプリケーション・プログラム を境界の上で実行する場合は、おそらく、仮想記憶域の制約に達する前に ENQ 問 題にぶつかります。

CICS は、作業単位 (UOW) で行われるリカバリー可能リソース (データ・セット、 一時データ、および一時記憶域など) への変更が完全に行われるか、あるいはまっ

たく行われないようにします。 UOW は、トランザクションが SYNCPOINT コマ ンドを発行しない限り、トランザクションと同等です。このコマンドを発行する と、同期点と同期点の間 UOW が持続します。 同期点および UOW の詳細につい ては、「*CICS Recovery and Restart Guide*」のリカバリー機能および再始動機能を参 照してください。

トランザクションがリカバリー可能リソースを変更した場合には、CICS は、元のト ランザクションが完了するまで、そのリソースを変更しようとする他のどのトラン ザクションに対しても、そのリソースを使用不能にします。 会話型トランザクショ ンの場合には、このような未確定のリソースは比較的長い時間にわたり、他の端末 で使用不能になる可能性があります。

例えば、あるユーザーがリカバリー可能データ・セットの特定のレコードを更新し ようとしており、最初の更新が終了する前に別のユーザーがそのレコードを更新し ようとした場合には、2 番目のユーザーのトランザクションが中断されます。 この 点は長所であり、短所でもあります。最初のユーザーがレコードを変更している 間、2 番目のユーザーにはそのレコードへの更新を始めさせたくないものです。一 方のユーザーは古くなろうとしているレコードのバージョンを処理し、これらの変 更によって他のユーザーの変更内容が消去されてしまうためです。 一方、トランザ クションがレコードを更新するために読み取ろうとしたときに、2 番目のユーザー を長時間、説明が何もないままで待たせたくないこともあります。

しかし、疑似会話型トランザクションを使用した場合には、リソースは非常に短い 間 (すなわち、コンポーネントである短いトランザクションの間) 使用不能になるだ けです。しかし、UOW を複数のトランザクションにまたがるように拡張すること はできないので、これらのトランザクションの 1 つだけですべてのリカバリー可能 リソースを更新することができない限り、リカバリーは不可能です。そこで、リカ バリー可能リソースへの更新をこの方法で切り分けることができない場合には、会 話型トランザクションを使用する必要があります。

上記の例は、疑似会話型トランザクションについてのさらなる問題を提起していま す。すべての更新をトランザクションのシーケンスの最後に制限することができて も、最初のユーザーが変更内容をまだ入力している間に、2 番目のユーザーがそれ と同じレコードに対する更新トランザクションを始めるのを、防ぐ手だてはありま せん。 これは、保全性を確実にするためには、追加のアプリケーション論理が必要 であることを意味します。 エンキューするためになんらかの形式を使用するか、あ るいは更新を適用する前に、トランザクションによってレコードの元のバージョン を現行バージョンと比較することができます。

### 端末の割り込み機能

会話型タスクが実行中の場合には、CICS は、その端末に他のメッセージを送信でき ないようにします。 疑似会話型アプリケーションでは、一対の会話の間にメッセー ジを送ることができます。

会話型タスクは、長所と短所を持っています。 長所は、予期しないメッセージ (例 えば、ブロードキャスト) がユーザーとマシンのダイアログに割り込んだり、さら に悪化し、形式設定された表示画面を壊したりすることがない点です。 短所は、重 要な情報、例えば、制御オペレーターが 10 分後に CICS をシャットダウンしよう としていることなどが、ユーザーに通知できないことです。 さらに重要なことは、

ユーザーが会話を終了させないままにすると、正常な CICS シャットダウンを妨げ たり遅らせたりする場合があることです。

疑似会話型アプリケーションは、メッセージを許可できるため、シャットダウン警 告のような通知を送達できます。 このメッセージが表示画面の内容を乱すことがあ り、TRANSID オプションを使った RETURN コマンドによって制御されたトラン ザクションのシーケンスを妨害することがあります。 これは、IMMEDIATE オプシ ョンを使用するか、対話のリンク・シーケンスの途中で端末を強制的に NOATI 状 況にすることによって、避けられます。

# タスクの開始方法

CICS で開始される作業、つまりタスクは、非送信請求入力から、または自動タスク 開始 (ATI) によって開始されます。

自動タスク開始が起こるのは以下の場合です。

- v 既存のタスクが別のタスクを作成するように CICS に要求する場合。 START コ マンド、RETURN コマンドの IMMEDIATE オプション ( 610 [ページの](#page-625-0) 『[RETURN IMMEDIATE](#page-625-0)』で説明)、および SEND PAGE コマンド ( 847 [ページ](#page-862-0) の『[SEND PAGE](#page-862-0) コマンド』で説明) はすべて、これを行います。
- v CICS が一時データ・キューを処理するタスクを作成する場合 ( 691 [ページの『自](#page-706-0) [動トランザクション開始](#page-706-0) (ATI)』を参照)。
- v CICS が BMS ROUTE 要求で出されるメッセージを送達するタスクを作成する場 合 ( 864 [ページの『メッセージ・ルーティング』を](#page-879-0)参照)。 CICS 提供のトランザ クション CMSG の後で行われる CSPG タスクがこの例です。 CMSG は、宛先 リスト中の各ターゲット端末用に CSPG トランザクションを作成するために、 ROUTE コマンドを使用します。

しかし、タスクを開始する基本メカニズムは非送信請求入力です。 ユーザーが、既 存タスクのプリンシパル装置 ではない端末からの入力を伝送した場合には、CICS はそれを処理するタスクを作成します。 入力を送信した端末は新規タスクのプリン シパル装置になります。

プリンシパル装置

CICS によって、タスクはただ 1 つの端末、すなわちそのプリンシパル装 置と直接通信することができます。 CICS がプリンシパル装置を割り当て るのは、タスクを開始する時点で、タスクはプリンシパル装置をその期間 「所有」します。 他のタスクは、所有しているタスクが終了するまでその 端末を使用することはできません。 タスクがそのプリンシパル装置とは違 う端末との通信を必要とする場合には、その端末をプリンシパル装置として 持つ別のタスクを作成して間接的に通信しなければなりません。 この要件 は印刷処理との接続では最も一般的に起こり、このようなタスクの作成方法 については、 767 ページの『CICS [プリンターの使用』](#page-782-0) で説明していま す。

他のシステムからの非送信請求入力は同じ方法で処理されます。CICS はその入力を 処理するタスクを作成し、入力が到着した会話をプリンシパル装置として割り当て ます (したがって、別のシステムとの会話はプリンシパル装置または代替装置のい ずれか一方となることがあります。ある CICS 領域のタスクが別の CICS 領域との

会話を開始した場合には、この会話は開始タスクの代替装置ですが、受信システム によって作成されるパートナー・タスクのプリンシパル装置です。 これとは対照的 に、端末は常にプリンシパル装置です)。

#### 代替装置

タスクはただ 1 つの端末と直接通信することはできますが、1 つ以上のリ モート・システムとの通信を確立することもできます。 これは、CICS に、そのシステムとの会話を代替装置として割り当てるように要求すること によって行います。 タスクは、プリンシパル装置を所有するのと同じ方法 で代替装置を「所有」します。 所有権は、割り当て時点からタスクが終了 するまで、あるいはタスクがその装置を解放するまで持続します。

すべてのタスクがプリンシパル装置を持っているわけではありません。 非送信請求 入力からのタスクは常に定義によって実行されますが、自動タスク開始からのタス クはプリンシパル装置を必要とすることも必要としないこともあります。 必要とす る場合には、CICS は、要求した装置がそのタスクに割り当てるために利用可能にな るまで、タスクの開始を待機します。

# どのトランザクションか**?**

非送信請求入力を受信すると、CICS は実行するトランザクションをどのように決定 するのでしょうか? 通常、同じプリンシパル装置を持つ直前のタスクが、最後に戻 ったときに、TRANSID オプションを使用して、次にどのトランザクション CICS を実行するかを決定します。

疑似会話型トランザクションのシーケンスの場合はほとんど常にこの状態で、メニ ュー方式アプリケーションの場合も通常は同様です。 それに失敗し、開始されるシ ーケンスを入手した場合には、CICS は入力の先頭から数文字をトランザクション・ コードとして解釈します。 しかし、ことはそれより複雑で、正確には以下のように 処理されます。 ステップ番号はテストを行う順序を示します。 268 [ページの図](#page-283-0) 60 (このロジックの図) を参照してください。

<span id="page-283-0"></span>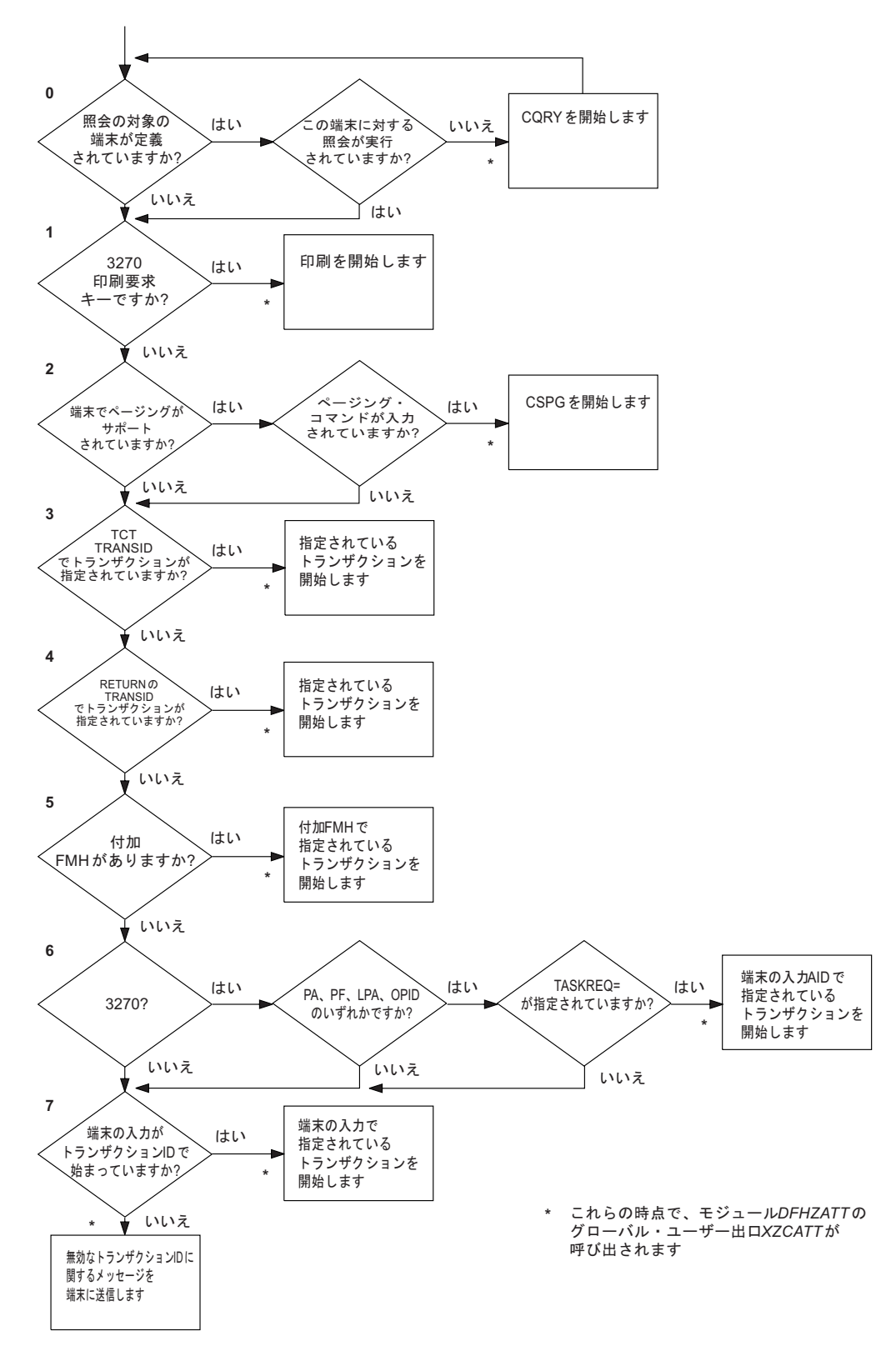

図 *60.* 実行するトランザクションの判別

**0.** 端末からの初期入力で、CICS はその入力を処理するタスクの作成前に準備 タスクをスケジュールする場合があります。 このタスクは CICS 提供の

「照会」トランザクション CQRY を実行します。これにより、端末はハー ドウェア特性 (拡張属性、文字セットなど) の一部をエンコードした記述を 伝送します。

CQRY によって、システム・プログラマーは、端末定義からこれらの詳細 を省略することによって、端末ネットワークの保守を単純化することができ ます。 これが起こるのは、端末定義をそのように指定し、入力を処理する ためにどのトランザクションを使用するかの後続の判別に何の影響もない場 合だけです。

- **1.** 端末が 3270 で、入力が「印刷要求キー」の場合には、画面の内容を印刷す る CICS 提供のトランザクション CSPP が開始されます。 この機能につい て詳しくは、 773 [ページの『表示画面の印刷』の](#page-788-0)『CICS 印刷キー』を参照 してください。 この目的の場合には、「3270 論理装置」または 3270 デー タ・ストリームを受け入れる他のすべての装置は、3270 としてカウントし ます。
- **2.** フル BMS サポートが存在し、端末のタイプが BMS 端末ページ送りによ ってサポートされ、さらに入力がページ送りコマンドの場合には、その要求 を処理する CICS 提供のトランザクション CSPG が開始されます。 BMS サポート・レベルについては、 789 ページの『BMS [サポート・レベル』で](#page-804-0) 説明しています。同じセクションに BMS がサポートする端末がリストされ ています。システム初期設定テーブルの PGRET、SKRxxxx、PGCHAIN、PGCOPY、および PGPURGE オプション は、ページ送りコマンドを定義します。 ページ送りはフル BMS を必要と するので、CICS システムがそれより低いレベルしか含んでいない場合に
- **3.** 端末定義が、特定のトランザクションを使用して、その端末からのすべての 非送信請求入力を処理する必要があることを指示している場合には、指示さ れたトランザクションが実行されます (存在する場合には、この情報は TERMINAL 定義の TRANSACTION 属性に表示されます)。

は、このステップはスキップされます。

- **4.** 端末での直前のタスクで、タスクを終了する RETURN コマンドの TRANSID オプションが指定された場合には、名前を指定されたトランザク ションが実行されます。
- **5.** 入力データに付加機能管理ヘッダーがある場合には、ヘッダー内の付加機能 名が 4 文字の CICS トランザクション ID に変換され、そのトランザクシ ョンが実行されます。
- **6.** 端末が 3270 で、アテンション ID がトランザクションとして定義されてい る場合には、そのトランザクションが実行されます。 651 [ページの『](#page-666-0)3270 [端末からの入力』の](#page-666-0)『アテンション・キー』では、アテンション ID につい て説明しています。これは、対応した TRANSACTION 定義の TASKREQ 属性を持つトランザクション ID として定義されます。
- **7.** 先行するすべてのテストが失敗した場合には、入力のイニシアル文字を使用 して実行するトランザクションを識別します。 使用される文字は、デー タ・ストリーム中のすべての制御情報の後で、最初のフィールド分離記号の 前の先頭の文字 (最大 4 文字まで)、または、その次の 3270 制御文字

(X'00' から X'3F' まで) です。フィールド分離記号は、システム初期設定テ ーブルの FLDSEP オプションで定義されます (デフォルトはブランクで す)。

入力に、このような文字がない場合 (例えば、CLEAR キーを使用した場 合)、あるいは入力と一致するトランザクション定義がない場合には、CICS はどのトランザクションを実行するかを判別することができず、「トランザ クション識別名が正しくない」というメッセージを端末に送信します。

注**:** どのトランザクションを実行するかを決定するためのこの論理が適用されるの は、非送信請求入力を処理するために開始されるタスクに対してだけです。 自動ト ランザクション開始の場合には、トランザクションは常に既知です。 START コマ ンドまたは RETURN IMMEDIATE コマンドを使用してタスクを作成するときに、 TRANSID オプションにトランザクションを指定します。 同様に、どのトランザク ションを使用して一時データ・キューを処理するかをキュー定義に指定します。 メ ッセージをルーティングするために作成されるタスクは、常に CICS 提供のトラン ザクション CSPG を実行します。

# ビジネス・ロジックと表示ロジックの分離

一般に、アプリケーションを、再使用が可能なビジネス・コードを含む部分と、ク ライアントに対する表示を受け持つ部分に分割するのは、いい方法です。 この方法 をとると、各部分を個別に最適化してパフォーマンスを向上させることができ、ビ ジネス・ロジックをさまざまな表示形式で再使用することができます。

ビジネス・ロジックと表示ロジックを分離する場合、以下の点を考慮する必要があ ります。

- v アプリケーションのこの 2 つの部分に類縁性がないようにする。
- v DPL 制限のある API に注意する。詳しくは、「*CICS* アプリケーション・プログ ラミング・リファレンス」を参照してください。
- v 隠れた表示依存関係 (EIBTRMID の使用など) に注意する。

271 [ページの図](#page-286-0) 61は、エンド・ユーザーからのデータを受け入れ、ファイル内のレ コードを更新して、エンド・ユーザーに応答を返すという、単純な CICS アプリケ ーションを示したものです。 このプログラムを実行するトランザクションは、疑似 会話では 2 番目のトランザクションです。 最初のトランザクションは、エンド・ ユーザーの端末に BMS マップを送信しています。2 番目のトランザクションは、 EXEC CICS RECEIVE MAP コマンドを使用してこのデータを読み取り、ファイル 内のレコードを更新して、EXEC CICS SEND MAP コマンドで応答を送信します。

EXEC CICS RECEIVE コマンドおよび EXEC CICS SEND MAP コマンドは、トラ ンザクションの表示ロジックの一部ですが、一方、EXEC CICS READ UPDATE コ マンドおよび EXEC CICS REWRITE コマンドは、ビジネス・ロジックの一部で す。

<span id="page-286-0"></span>.. EXEC CICS RECEIVE MAP .. EXEC CICS READ UPDATE .. EXEC CICS REWRITE .. EXEC CICS SEND MAP ..

図 *61.* 単一アプリケーション・プログラムでの *CICS* 機能

CICS アプリケーション設計でのモジュラー・プログラミングの正常な原則は、表示 ロジックをビジネス・ロジックから分離し、連絡域と EXEC CICS LINK コマンド を使用して、この両者から単一のトランザクションを作成することです。 図 62 と 図 63 にアプリケーション設計に対するこのアプローチを示します。

.. EXEC CICS RECEIVE MAP .. EXEC CICS LINK.. .. EXEC CICS SEND MAP .. 図 *62.* 表示ロジック

.. EXEC CICS ADDRESS COMMAREA .. EXEC CICS READ UPDATE .. EXEC CICS REWRITE .. EXEC CICS RETURN.. 図 *63.* ビジネス・ロジック

> トランザクションのビジネス・ロジックは、一度表示ロジックから分離されて連絡 域インターフェースを与えられれば、さまざまな表示方法で再使用することができ ます。 例えば、 435 [ページの『分散プログラム・リンク](#page-450-0) (DPL)』を使用すると、2 層モデル、すなわち CICS ビジネス・ロジック・インターフェース (この場合、表 示ロジックは HTTP ベース) による CICS Web サポートをインプリメントできま す。

# マルチスレッド化**:** 再入可能なプログラム、準再入可能なプログラム、およ びスレッド・セーフ・プログラム

マルチスレッド化は、アプリケーション・プログラムの単一のコピーを複数のトラ ンザクションで並行処理できるようにするための手法です。例えば、1 つのトラン ザクションが、あるアプリケーション・プログラムを実行し始めるとします。 **EXEC CICS** コマンドに到達し、ディスパッチャーに対して CICS WAIT および呼び出し が生じる場合には、別のトランザクションがそのアプリケーション・プログラムの 同じコピーを実行することができます

この手法を、完了までプログラムを実行する単一スレッドと比較してください。単 一スレッドでは、あるトランザクションによるプログラムの処理が完了してから、 別のトランザクションがそれを使用することができます。

マルチスレッド化では、すべての CICS アプリケーション・プログラムが、準再入 可能になっている必要があります。すなわち、これらのプログラムは、入り口点と 出口点の間で逐次再使用可能になっている必要があります。 EXEC CICS インター フェースを使用する CICS アプリケーション・プログラムは、自動的にこの規則に 従います。 COBOL、C、および C++ プログラムの場合、再入可能性は、プログラ ムが呼び出されるたびに作業用ストレージの最新コピーを取得することによって確 保されます。書き込み可能な静的ストレージを持たず、当然再入可能である、C お よび C++ プログラムに対してさえ、コンパイルまたはプリリンク・ユーティリティ ー上では、常に RENT オプションを使用する必要があります。 CICS 変換プログ ラムによって挿入される一時変数および DFHEIPTR フィールドは通常、書き込み可 能静的変数として定義されるために、RENT オプションが必要です。 これらのプロ グラムを再入可能のままにするには、変数データが、PL/I では静的ストレージとし て、あるいはアセンブラー言語ではプログラム CSECT での DC として、表示され るようなことがあってはなりません。

CICS は、アプリケーション・プログラムが再入可能なものとしてコンパイルされ、 リンク・エディットされるよう要求すると同時に、プログラムを準再入可能か、ス レッド・セーフかのいずれかとして識別します。これらの属性は、PROGRAM リソ ース定義に設定されます。 次の表は、プログラムで利用可能な CONCURRENCY および API の設定と、アプリケーション・プログラムが実行される TCB のタイプ を示します。

| 表 16. PROGRAM CONCURRENCY および API の設定と、使用される TCB のタイプの組み合わせ |              |                                                                                                    |  |  |  |
|-------------------------------------------------------------|--------------|----------------------------------------------------------------------------------------------------|--|--|--|
| CONCURRENCY 属性                                              | API 属性       | <b>CICS TCB</b>                                                                                                    |  |  |  |
| CONCURRENCY(QUASIRENT)                                      | API(CICSAPI) | アプリケーション・プログラムは、常に CICS 準再入可<br>能 (QR TCB) の下で実行されます。リソース・マネージ<br>ャーでオープン TCB への切り替えが発生した場合、<br>CICS は常に QR TCB に戻ってからアプリケーションに<br>戻ります。                                                                    |  |  |  |
| CONCURRENCY(QUASIRENT)                                      | API(OPENAPI) | 無効な組み合わせです。 OPENAPI プログラムは QR<br>TCB 上で実行できません。                                                                                                    |  |  |  |
| CONCURRENCY(THREADSAFE)                                     | API(CICSAPI) | アプリケーション・プログラムは、QR TCB またはオー<br>プン TCB 上で実行できます。 リソース・マネージャー<br>でオープン TCB への切り替えが発生した場合、CICS は<br>アプリケーションに戻るときにオープン TCB 上から移<br>動しません。 QR TCB への切り替えが発生した場合、<br>CICS はアプリケーションに戻るときに OR TCB 上から<br>移動しません。 |  |  |  |
| CONCURRENCY(THREADSAFE)                                     | API(OPENAPI) | CONCURRENCY(REQUIRED) API(OPENAPI) と同じで<br>す。                                                                                                    |  |  |  |
表 *16. PROGRAM CONCURRENCY* および *API* の設定と、使用される *TCB* のタイプの組み合わせ *(*続き*)*

| CONCURRENCY 属性        | API 属性       | <b>CICS TCB</b>                                                                                                    |
|-----------------------|--------------|----------------------------------------------------------------------------------------------------|
| CONCURRENCY(REQUIRED) | API(CICSAPI) | アプリケーション・プログラムは、常にオープン TCB<br>上で実行されます。 CICS サービスは TCB キーの一致<br>を必要としないため、アプリケーションは常に L8 のオ<br>ープン TCB 上で実行されます。 OPENAPI リソース・<br>マネージャーは L8 TCB を使用するため、呼び出された<br>ときに TCB 切り替えは必要ありません。 QR TCB へ<br>の切り替えが発生した場合、CICS はアプリケーション<br>に戻るときにオープン TCB に戻ります。                                                                                                    |
| CONCURRENCY(REQUIRED) | API(OPENAPI) | アプリケーション・プログラムは、常にオープン TCB<br>上で実行されます。 TCB のキーは、プログラムの実行<br>キーと一致している必要があります。 CICS は、<br>EXECKEY(USER) が設定されるときは L9 TCB を使用<br>し、EXECKEY(CICS) が設定されるときは L8 TCB を使<br>用します。 アプリケーションがユーザー・キーであり、<br>OPENAPI リソース・マネージャーが呼び出される場合、<br>L9 TCB から L8 TCB への切り替えが発生します。<br>CICS は、L9 TCB に戻ってからアプリケーションに戻<br>ります。 QR TCB への切り替えが発生した場合、CICS<br>はアプリケーションに戻るときにオープン TCB に戻り<br>ます。 |

# 準再入可能なアプリケーション・プログラム

準再入可能なプログラムとは、入り口点および各 **EXEC CICS** コマンドの前後で制御 権がそれに渡される際に、首尾一貫した状態であるプログラムのことです。 このよ うな準再入可能性は、アプリケーション・プログラムの個々の呼び出しが、それ以 前の実行によって、あるいは複数の CICS タスクによる同時マルチスレッド化によ って、影響を受けないことを保証します。

CICS は、CICS 管理のタスク制御ブロック (TCB) の下で、ユーザー・プログラム を実行します。 プログラムが (そのプログラムのリソース定義の CONCURRENCY 属性で) 準再入可能と定義される場合、CICS は必ず、CICS 準再入可能 (QR TCB) の下で、そのプログラムを呼び出します。 マルチスレッド化コンテキストでの準再 入可能プログラムの要件は、プログラムが複数の TCB 上で同時に実行される場合 ほど、厳密なものではありません。

CICS は、アプリケーション・プログラムが一貫性のある条件を保証するように、そ れが再入可能であることを要求します。 実際には、アプリケーション・プログラム は本当の意味で再入可能でなくても構いません。CICS が期待するのは、「準再入可 能性」です。

例えば、アプリケーション・プログラムはその実行可能コード、またはプログラ ム・ストレージ内で定義される変数を修正することは可能ですが、タスクが制御権 を失い、別のタスクが同じプログラムを実行する可能性が生ずる前に、そのような 変更は取り消すか、コードおよび変数を再度初期化しなければなりません。

CICS の準再入可能ユーザー・プログラム (アプリケーション・プログラム、ユーザ ー置換可能モジュール、グローバル・ユーザー出口、およびタスク関連ユーザー出

<span id="page-289-0"></span>口) は、QR TCB に基づく CICS ディスパッチャーによって、制御権を与えられま す。 この TCB の下で実行する場合、プログラムが CICS 要求の間に制御権を解放 するまで、他の準再入可能プログラムは実行できないことは確実です。この時点で はユーザー・タスクは中断され、プログラムは依然として「使用中」です。 同じプ ログラムを別のタスク用に再度呼び出すことはできます。これは、アプリケーショ ン・プログラムが同時に複数のタスクによって使用できることを意味します。ただ し、一度に 1 つのタスクしか実行できません。

プログラムが確実にお互いの作業用ストレージに干渉できないようにするために、 CICS はアプリケーション・プログラムを実行するたびに、個別に作業用ストレージ のコピーを入手します。 例えば、ユーザー・アプリケーション・プログラムが 11 のユーザー・タスクで使用されている場合は、該当する動的ストレージ域 (DSA) に 作業用ストレージのコピーが 11 あります。

準再入可能性により、プログラムは、グローバル共用リソース (例えば CICS 共通 作業域 (CWA)) にアクセスできるようになります。その際には、他のプログラムに よる同時アクセスからそれらのリソースを保護する必要もありません。 そのような リソースは、実行プログラムが次の CICS 要求を発行するまで、効率よくそのプロ グラムに独占的にロックされています。 例えば、アプリケーションは CWA のフ ィールドを、比較およびスワップ (CS) 命令を使用せずに、あるいはリソースをロ ック (行列待ち) せずに、更新することができます。

注**:** CICS QR TCB は、グローバル・リソースにアクセスするすべてのユーザー・ タスクが QR TCB に基づいて実行される場合に限り、そのリソースの排他制御を 通じて保護を提供します。 別のオープン TCB の下で同時に実行する他のタスクか らの自動保護は、提供しません。

プログラムで長い計算を行う場合には、注意してください。アプリケーション・プ ログラムは、1 つの EXEC CICS コマンドから次のコマンドまで制御を保つので、 QR TCB 上の他のトランザクションの処理は除外されます。しかし、タスク制御 SUSPEND コマンドを使用すれば、他のトランザクション処理に取り掛かることが できます。詳細については、 663 ページの『第 34 [章 タスク制御』を](#page-678-0)参照してくだ さい。 ランナウェイ・タスク時間間隔は、トランザクション定義およびシステム初 期設定パラメーター **ICVR** によって制御されています。 CICS は、指定されている 間隔が満了する前に制御を返さないタスクを除去します。

## スレッド・セーフ・プログラム

CICS オープン・トランザクション環境 (OTE) では、アプリケーション・プログラ ム、タスク関連ユーザー出口 (TRUE)、グローバル・ユーザー出口プログラム、およ びユーザー置換可能モジュールは、スレッド・セーフとして CICS に対して定義さ れ、オープン・トランザクション環境 (OTE) のオープン TCB 上で同時に実行でき ます。

### オープン・トランザクション環境へのアクセス

**ENABLE PROGRAM** コマンドで OPENAPI オプションを使用して使用可能にされたタス ク関連ユーザー出口 (TRUE) が組み込まれているアプリケーションは、オープン・ トランザクション環境に自動的に組み込まれます。これらのアプリケーションは、 スレッド・セーフであることから良好なパフォーマンスを得ることができます。

DB2 リソースにアクセスする CICS アプリケーションにより使用される CICS DB2 タスク関連ユーザー出口は、オープン API TRUE であるため、CICS DB2 アプリ ケーションがスレッド・セーフであることから良好なパフォーマンスを得ることが できます。 CICS DB2 アプリケーションのスレッド・セーフ・プログラミングにつ いて詳しくは、「DB2 Guide」の『[Enabling CICS DB2 applications to use the open](http://pic.dhe.ibm.com/infocenter/cicsts/v5r1/topic/com.ibm.cics.ts.doc/dfhtk/topics/dfhtk6i.html) [transaction environment \(OTE\) through threadsafe programming](http://pic.dhe.ibm.com/infocenter/cicsts/v5r1/topic/com.ibm.cics.ts.doc/dfhtk/topics/dfhtk6i.html)』を参照してくださ い。

その他のユーザー・アプリケーション・プログラム、PLT プログラム、ユーザー置 き換え可能モジュール、またはタスク関連ユーザー出口の場合、OPENAPI プログラ ムとして定義することによって、オープン・トランザクション環境を使用すること を選択できます。この場合、必ずスレッド・セーフである必要があります。 OPENAPI プログラムのスレッド・セーフ・プログラミングについて詳しくは、 OPENAPI [プログラムを](#page-298-0)参照してください。

プログラムを CONCURRENCY(REQUIRED) として定義する場合、常にオープン TCB 上で実行されます。 使用されるオープン TCB のタイプは、API 設定に応じ て決定されます。 CICSAPI プログラムの場合、CICS はプログラムの実行キーに関 係なく、L8 オープン TCB を使用します。 OPENAPI プログラムの場合、CICS は EXECKEY(USER) が設定されるときは L9 TCB を使用し、EXECKEY(CICS) が設 定されるときは L8 TCB を使用します。 REQUIRED はユーザー・アプリケーショ ン・プログラム、PLT プログラム、およびユーザー置き換え可能モジュールに適用 できます。 グローバル・ユーザー出口プログラムおよびタスク関連ユーザー出口プ ログラムでは、CONCURRENCY(REQUIRED) を指定している場合、CICS は CONCURRENCY(THREADSAFE) が指定されているかのようにプログラムを処理し ます。

グローバル・ユーザー出口は、OPENAPI プログラムとして定義できませんが、グロ ーバル・ユーザー出口に対して **ENABLE PROGRAM** コマンドで THREADSAFE オプシ ョンを使用する場合、スレッド・セーフ・プログラムとして使用可能になり、それ を使用するアプリケーションと同じオープン TCB 上で実行できます。 **ENABLE PROGRAM** コマンドが CONCURRENCY オプションまたは API オプションを指定し ない場合、プログラム定義のオプションが使用されます。

#### シリアル化手法

オープン TCB 上で実行されているアプリケーションは、共用リソースへの他のプ ログラムからの同時アクセスを防ぐために、準再入可能性に依存することはできま せん。その上、準再入可能プログラムは、オープン TCB の下で並行して実行され るユーザー・タスクがアクセス可能な共用リソースにアクセスする場合には、リス クを伴う可能性もあります。 そのため、共用リソースにアクセスするためにユーザ ー・プログラムが使用する手法は、他のプログラムによる同時アクセスの可能性を 考慮に入れなければならないということです。

共用リソースの保全性を保守しながらオープン・トランザクション環境のパフォー マンスを向上させるには、共用リソースへの同時アクセスを禁止するためにシリア ル化手法を使用する必要があります。共用リソースにアクセスする際に適切なシリ アライズ手法を使用するプログラムを、スレッド・セーフと言います

ファイルや一時データ・キュー、一時記憶域キュー、DB2 テーブルなど、ほとんど のリソースでは、CICS 処理は自動的に、スレッド・セーフ方式でのアクセスを保証 します。これらのリソース上で作動する CICS コマンドの一部は、コマンドをオー プン TCB 上で実行できるようにする適切なシリアル化手法を使用するようにコー ディングされます。つまり、これらはスレッド・セーフ・コマンドです。 これに該 当しない場合は、CICS は、QR TCB に強制的に切り替えてスレッド・セーフ処理 を保証し、コマンドの動作にかかわらずリソースへのアクセスをシリアライズ化し ます。

共用ストレージのような、ユーザー・プログラムが直接アクセスするその他のリソ ースでは、スレッド・セーフ処理はユーザー・プログラムの責任において保証され ます。ユーザー・アプリケーション・プログラムのためのスレッド・セーフ・プロ グラミングについて詳しくは[、アプリケーションのスレッド・セーフ化を](#page-292-0)参照して ください。

### **TCB** の切り替え

スレッド・セーフ・プログラムは、オープン TCB と QR TCB 間を切り替えること ではなく、これらのプログラムがオープン TCB 上に留まることによって、パフォ ーマンスを良好にしています。 プログラムがスレッド・セーフとして定義されてお り、オープン TCB 上で実行されている場合、オープン TCB から QR TCB への TCB の切り替えが、次のような環境で発生します。

- v プログラムがスレッド・セーフではない EXEC CICS コマンドを発行する場合、 CICS はオープン TCB から QR TCB に切り替えて、非スレッド・セーフ・コー ドを実行します。 プログラムが OPENAPI または CONCURRENCY(REQUIRED) として定義されている場合、CICS はオープン TCB に切り替えて、アプリケーシ ョン・ロジックの実行を継続します。 プログラムが OPENAPI または CONCURRENCY(REQUIRED) として定義されていない場合、QR TCB 上での実 行が継続されます。 CICS DB2 アプリケーションでは、プログラムが OPENAPI または CONCURRENCY(REQUIRED) として定義されておらず、それ以上の DB2 要求を行わない場合は、 QR TCB への切り替えは、残りのアプリケーション・ コードの実行に要する時間内における QR TCB の使用量を増加させるため、不 利益にしかなりません。 ただし、プログラムがさらに DB2 要求を行う場合、 CICS は再度オープン TCB に切り替える必要があります。
- v プログラムがスレッド・セーフとして定義されていないタスク関連ユーザー出口 プログラムを呼び出す場合、CICS は QR TCB に切り替え、タスク関連ユーザー 出口プログラムに制御を渡します。 タスク関連ユーザー出口プログラムが処理を 完了した場合、状態は非スレッド・セーフ EXEC CICS コマンドの実行後と同じ です。 OPENAPI または CONCURRENCY(REQUIRED) プログラムがオープン TCB に切り替え、OPENAPI または CONCURRENCY(REQUIRED) として定義さ れていないプログラムは QR TCB 上での実行が継続されます。
- v プログラムがスレッド・セーフ CICS コマンドを発行するか、DB2 要求を行う場 合、グローバル・ユーザー出口がコマンドまたは要求の処理の一部として呼び出 されることがあります。 スレッド・セーフとして定義されていないグローバル・ ユーザー出口プログラムを使用する場合、CICS は QR TCB に切り替え、グロー バル・ユーザー出口プログラムに制御を渡します。ユーザー出口プログラムが処 理を完了すると、CICS はオープン TCB に切り替え、スレッド・セーフ CICS コマンドの処理を続行するか、DB2 要求を完了します。

v プログラムが完了すると、CICS はタスク終了のために QR TCB に切り替えま す。 この切り替えは、常に必要です。

## 静的または動的に呼び出されるルーチンのスレッド・セーフに関する 考慮事項

プログラムに CONCURRENCY(THREADSAFE) または CONCURRENCY (REQUIRED) を定義する場合、そのプログラムから静的または動的に呼び出される すべてのルーチン (例えば、COBOL ルーチン) もまたスレッド・セーフ標準に適合 するようコーディングする必要があります。

プログラム相互のリンクに **EXEC CICS LINK** コマンドが使用されている場合、その プログラム・リンクのスタック・レベルがインクリメントされます。 ただし、静的 または動的に呼び出されるルーチンは、CICS のコマンド・レベル・インターフェー スを使用した引き渡しを必要としないため、プログラム・リンクのスタック・レベ ルがインクリメントされません。 COBOL ルーチンの場合の静的呼び出しでは、単 純な分岐リンクがリンク・エディット時に解決されるアドレスに関与します。 動的 呼び出しの場合は関与するプログラム定義がありますが、そのプログラム定義は言 語環境でプログラムのロードを許可する場合にのみ必要です。 その後、単純な分岐 リンクが実行されます。 そのため、静的または動的の方式のいずれかでルーチンが 呼び出される場合、CICS はそれがプログラムの変更であるとみなしません。 その ルーチンを呼び出したプログラムがまだ実行中であるとみなされ、そのプログラム のプログラム定義が依然として現行のものであるとみなされます。

呼び出し側プログラムのプログラム定義で CONCURRENCY(THREADSAFE) または CONCURRENCY(REQUIRED) が宣言されている場合、呼び出される側のルーチンも その仕様に準拠している必要があります。 CONCURRENCY(THREADSAFE) または CONCURRENCY(REQUIRED) 属性が指定されたプログラムは DB2 呼び出しから戻 ってもオープン TCB 上に残るため、スレッド・セーフではないプログラムに対し ては適切ではありません。例えば、トランザクションの初期プログラムであるプロ グラム A が、COBOL ルーチンであるプログラム B に対して動的呼び出しを発行 する状況を考えます。 CICS のコマンド・レベル・インターフェースは関与してい ないため、CICS はプログラム B への呼び出しを認識せず、現行プログラムがプロ グラム A であると認識します。プログラム B は DB2 呼び出しを発行します。 DB2 呼び出しから戻った時点で、CICS はそのプログラムがオープン TCB に残る ことができるかどうか、またはそのプログラムが QR TCB にスイッチバックして スレッド・セーフの処理を確実にする必要があるかどうかを決定する必要がありま す。 これを行うために、CICS は CONCURRENCY 属性を調べ、現行プログラムが プログラム A であるとみなします。プログラム A に CONCURRENCY (THREADSAFE) または CONCURRENCY(REQUIRED) が定義されている場合、処 理はオープン TCB で継続できます。 このシナリオではプログラム B が実行中で あるため、処理を安全に継続するには、プログラム B はスレッド・セーフ標準に適 合するようにコーディングされている必要があります。

# アプリケーションのスレッド・セーフ化

<span id="page-292-0"></span>アプリケーション・プログラムをスレッド・セーフにする場合、オープン・トラン ザクション環境を使用して、TCB の切り替えを回避し、良好なパフォーマンスを得 ることができます。

### 始める前に

スレッド・セーフ・アプリケーション・プログラムを使用するには、システム初期 設定パラメーター **FORCEQR** が YES に設定されていないことを確認します。 **FORCEQR** を使用すると、スレッド・セーフとして定義されたプログラムが強制的に QR TCB 上で実行されます。スレッド・セーフとして定義されているプログラムに 関連する問題を調査して解決している間、一時的な手段として YES に設定する場 合があります。

また、ファイル所有 CICS 領域のシステム初期設定パラメーター **FCQRONLY** につい ても、適切な設定を選択します。 **FCQRONLY** が YES に設定されている場合、CICS は強制的に CICS 領域のすべてのファイル制御要求を QR TCB 上で実行します。

- v IPIC 接続を使用してファイル制御要求をリモート CICS TS 4.2 またはそれ以降 の領域に機能シップする場合、これらの接続のパフォーマンスを改善するため に、ファイル所有領域で、**FCQRONLY** を NO に設定します。
- v MRO リンクまたは ISC over SNA 接続のみを使用している場合、またはファイ ル所有領域が CICS TS 4.2 より前のものである場合、ファイル所有領域で **FCQRONLY** を YES に設定します。

CICS 相互通信を使用して関数またはプログラムをリモート CICS システムで実行 する要求を行っている場合、CICS システム間で TCP/IP 経由の IP 相互接続 (IPIC) を選択すると、スレッド・セーフ・アプリケーションへの最適なサポートが提供さ れます。 IPIC 接続を利用すると、CICS はオープン TCB を使用してリモート CICS システムの要求を管理するミラー・プログラムを実行し、スループットが向上 します。 他の接続タイプを使用すると、CICS はミラー・プログラムの実行にオー プン TCB を使用しません。 EXEC CICS LINK コマンドは、分散プログラム・リ ンク (DPL) に対して使用され、長期間実行されるミラーが使用されているリモート CICS 領域への IPIC 接続に対してはスレッド・セーフですが、他の接続タイプに対 してはスレッド・セーフではありません。

### このタスクについて

[スレッド・セーフ・プログラムで](http://pic.dhe.ibm.com/infocenter/cicsts/v5r1/topic/com.ibm.cics.ts.applicationprogramming.doc/topics/dfhp3_concepts_threadsafe.html)は、プログラムがスレッド・セーフであるとはど ういうことか、およびオープン TCB と QR TCB の間で TCB の切り替えが起こる 事情について説明しています。

アプリケーション・プログラムをスレッド・セーフにしてオープン TCB 上に残す には、以下の手順を使用します。

### 手順

1. PROGRAM リソース定義で CONCURRENCY(THREADSAFE) を指定して、 CICS に対してプログラムをスレッド・セーフとして定義します。

OPENAPI として定義されているプログラムの場合、CICS は CONCURRENCY(THREADSAFE) オプションを必要とします。スレッド・セーフ として定義されるコードのみが、オープン TCB の実行を許可されます。プログ ラムを CICS に対してスレッド・セーフとして定義することによって、(プログ ラムに組み込まれているすべての EXEC CICS コマンドではなく) アプリケーシ ョン・ロジックのみをスレッド・セーフであると指定することになります。 CICS は EXEC CICS コマンドが TCB の切り替えを使用して安全に処理される

ことを保証できますが、プログラムがオープン TCB 上で実行できるようにする ために、CICS はユーザーにアプリケーション・ロジックがスレッド・セーフで あることを保証するよう求めます。

または、プログラムを CONCURRENCY(REQUIRED) として定義して、プログラ ムを最初からオープン TCB 上で実行できるようにすることも可能です。 CONCURRENCY(REQUIRED) として定義されるプログラムは、常にオープン TCB 上で実行する必要があるため、スレッド・セーフ標準に適合するようコー ディングする必要があります。 使用されるオープン TCB のタイプは、API 設 定に応じて決定されます。

2. プログラムのロジック、つまり、EXEC CICS コマンド間のネイティブ言語コー ドがスレッド・セーフであることを確認します。

プログラムをスレッド・セーフとして CICS に対して定義するものの、スレッ ド・セーフではないアプリケーション・ロジックを組み込む場合は、予想できな い事態が発生し、CICS は起こりうる結果からプログラムを保護することができ ません。 プログラム論理をスレッド・セーフにするには、共用リソースにアク セスするときに適切なシリアル化手法を使用して、これらのリソースへの同時ア クセスを禁止する必要があります。 EXEC CICS コマンドを使用して、ファイ ル、一時データ・キュー、一時記憶域キュー、DB2 のテーブルなどのリソース にアクセスする場合、CICS はスレッド・セーフな処理を保証しますが、共用ス トレージなど、ユーザー・プログラムによって直接アクセスされるリソースの場 合、ユーザー・プログラムがスレッド・セーフな処理を保証する必要がありま す。

共用ストレージの典型的な例は、CICS CWA、グローバル・ユーザー出口のグロ ーバル作業域、および、共用オプションを持つアプリケーション・プログラムが 明示的に獲得するストレージです。 以下の EXEC CICS コマンドのオカレンス を検索することにより、アプリケーション・プログラムがこれらのタイプの共用 ストレージを使用しているかどうかを確認します。

- ADDRESS CWA
- EXTRACT EXIT
- GETMAIN SHARED

ロード・モジュール・スキャナー・ユーティリティーには、サンプル・テーブル DFHEIDTH が組み込まれており、これを使用すると、共用ストレージへのアク セスを可能にする CICS コマンドを識別することができます。 これらのコマン ドの一部はそれ自体がスレッド・セーフですが、そのすべてがグローバル・スト レージ域にアクセスできるため、これらのコマンドに従い、グローバル・ストレ ージ域を使用するアプリケーション・ロジックは、非スレッド・セーフになる可 能性があります。スレッド・セーフかどうかを確認するには、アプリケーショ ン・プログラムに、並行更新に対する保護に必要な同期ロジックが組み込まれて いなければなりません。

ヒント**:** 共用リソースを使用するプログラムを識別する場合は、自己修正する任 意のプログラムも組み込んでください。 そのようなプログラムは、ストレージ を効率的に共用しているので、リスクを伴うと考えなければなりません。

共用リソースにアクセスする際にスレッド・セーフ処理を提供するには、次の手 法を使用できます。

- そのリソースが比較およびスワップ命令を使用して、他のプログラムによって 同時に変更されている場合は、アクセスを再試行する。
- 排他制御権を獲得して、他のプログラムがそのリソースにアクセスできないよ うにするには、以下の手法のいずれかを使用して、そのリソースをキューに入 れる。
	- アプリケーション・プログラムでは、EXEC CICS ENQ コマンド。
	- グローバル・ユーザー出口プログラムでは、CICS エンキュー (NQ) ドメイ ンへの XPI ENQUEUE 関数呼び出し。
	- ENQ などの MVS サービス (L8 TCB が使用可能な場合に限り、オープン API タスク関連ユーザー出口で) 。 QR TCB の下で実行できるアプリケー ションで MVS サービスを使用すると、待ち状態に置かれている TCB が 原因で、パフォーマンスが低下する可能性がある点に注意してください。
- EXEC CICS LINK コマンドを使用して準再入可能プログラムにリンクするこ とによって、準再入可能と定義されるプログラムに限っては、共用リソースへ のアクセスを実行する。 この手法は、スレッド・セーフ・アプリケーショ ン・プログラム、およびオープン API タスク関連ユーザー出口にのみ、適用 されます。 準再入可能と定義されるリンク済みプログラムは QR TCB の下 で稼働し、CICS の準再入可能性が提供するシリアル化を利用することができ ます。準再入可能モードの場合でさえ、シリアル化は、プログラムが制御権を 保持し、待機しない場合にのみ提供されることに注意してください。
- v 共用リソースにアクセスするすべてのトランザクションを、制限付きトランザ クション・クラス (TRANCLASS)、すなわち MAXACTIVE(1) として指定され る、アクティブ・タスクの数で定義するクラスに入れる。 この最後の方法 は、非常に粗雑なロック機構を効率的に提供しますが、パフォーマンスに重大 な影響を及ぼす可能性があります。

注**:** スレッド・セーフという用語は、個々のプログラムのコンテキストで定義さ れるものですが、ユーザー・アプリケーション全体は、共用リソースにアクセス するすべてのアプリケーション・プログラムが規則に従っている場合に、スレッ ド・セーフと考えることができます。 スレッド・セーフ規格に従って正しく書 かれているプログラムは、同じリソースにアクセスする別のプログラムがスレッ ド・セーフ規則に従っていない場合は、共用リソースを安全に更新することがで きません。

3. 最適なパフォーマンスを実現するために、プログラムがスレッド・セーフ EXEC CICS コマンドのみを使用していることを確認します。

スレッド・セーフとして定義され、オープン TCB 上で実行されているプログラ ムに非スレッド・セーフ EXEC CICS コマンドを含める場合、CICS はオープン TCB から QR TCB に切り替えて、コマンドが正常に処理されるようにします。 アプリケーションの結果は影響を受けませんが、パフォーマンスが影響を受ける 場合があります。

スレッド・セーフなコマンドは、CICS API および SPI コマンド・トピックのコ マンドの説明で、「このコマンドはスレッド・セーフです」という文で示されま

す。 それらは、『Reference』->『[Application development](http://pic.dhe.ibm.com/infocenter/cicsts/v5r1/topic/com.ibm.cics.ts.applicationprogramming.doc/topics/dfhp4_threadsafelist.html)』の『Threadsafe [commands](http://pic.dhe.ibm.com/infocenter/cicsts/v5r1/topic/com.ibm.cics.ts.applicationprogramming.doc/topics/dfhp4_threadsafelist.html)』および[Threadsafe SPI commands in Reference > System programming](http://pic.dhe.ibm.com/infocenter/cicsts/v5r1/topic/com.ibm.cics.ts.systemprogramming.doc/topics/dfha8mg.html) にもリストされています。

ロード・モジュール・スキャナー・ユーティリティーには、サンプル・テーブル DFHEIDNT が組み込まれており、これを使用すると、アプリケーションのスレ ッド・セーフではない CICS コマンドを特定することができます。

4. 任意のユーザー出口プログラムが、プログラムの使用する実行パスにある場合、 最適なパフォーマンスを実現するには、それらがスレッド・セーフ標準に適合す るようコーディングされ、スレッド・セーフとして CICS に対して定義されるよ うにします。 動的プラン出口、グローバル・ユーザー出口、またはタスク関連 ユーザー出口などがこれらの出口に該当します。 また、任意のベンダー・ソフ トウェアから提供されるユーザー出口プログラムがスレッド・セーフ標準に適合 するようコーディングされ、スレッド・セーフとして CICS に対して定義される ことを確認します。

スレッド・セーフ・ユーザー出口プログラムは、それを呼び出すスレッド・セー フ・アプリケーションと同じオープン TCB 上で使用でき、サブタスク TCB の 作成と管理を行わずに非 CICS API を使用し、自身のためのオープン・トラン ザクション環境を利用できるようになります。プログラムの使用する実行パスに ある任意のユーザー出口プログラムがスレッド・セーフではない場合、CICS は それらを実行するために QR TCB に切り替えますが、これはアプリケーション のパフォーマンスに悪影響を与える可能性があります。

以下の重要なユーザー出口に注意してください。

| | | | | | |

- グローバル・ユーザー出口 XEIIN および XEIOUT が、EXEC CICS コマン ドの前後に呼び出されます。
- v グローバル・ユーザー出口 XPCFTCH が、CICS に対して定義されたプログ ラムが制御を受け取る前に呼び出されます。
- v CICS DB2 要求の場合、CICS DB2 タスク関連ユーザー出口 DFHD2EX1 は スレッド・セーフです。 CICS DB2 要求に対する他の重要な出口には、スレ ッド・セーフとして定義されていないデフォルトの動的プラン出口 DSNCUEXT、スレッド・セーフとして定義されている代替の動的プラン出口 DFHD2PXT、およびグローバル・ユーザー出口 XRMIIN と XRMIOUT が含 まれます。
- v IPIC 接続経由でリモート CICS 領域に対して CICS ファイル制御要求、一時 データ要求、または一時記憶域要求を機能シップする場合、要求はスレッド・ セーフであり、オープン TCB 上のリモート CICS 領域で実行することができ ます。最大限のパフォーマンスを実現するため、ファイル制御要求、一時デー タ要求、または一時記憶域要求のためにリモート CICS 領域で呼び出される グローバル・ユーザー出口プログラムは、すべて、スレッド・セーフ・プログ ラムとして使用可能にする必要があります。
- a. ユーザー出口プログラムを CICS に対してスレッド・セーフとして定義する ために、PROGRAM リソース定義で適切な属性を指定できます。
	- タスク関連ユーザー出口プログラムの場合は、OPENAPI および THREADSAFE を指定するか、THREADSAFE のみを指定します。

v グローバル・ユーザー出口プログラムの場合は、OPENAPI を使用すること はできませんが、THREADSAFE を指定することができます。

グローバル・ユーザー出口プログラムまたはタスク関連ユーザー出口プログ ラムで CONCURRENCY(REQUIRED) を指定している場合、CICS は CONCURRENCY(THREADSAFE) が指定されているかのようにプログラムを 処理します。

- b. ユーザー出口プログラムを CICS に対してスレッド・セーフとして定義する ための代わりの方法として、**EXEC CICS ENABLE PROGRAM** コマンドを使用して このプログラムを使用可能にするときに、適切なオプションを指定できま す。
	- タスク関連ユーザー出口プログラムの場合は、OPENAPI または THREADSAFE を指定します。
	- v グローバル・ユーザー出口プログラムの場合は、OPENAPI を使用するこ とはできませんが、THREADSAFE を指定することができます。

OPENAPI オプションか THREADSAFE オプションを使用して出口プログラ ムを使用可能にすると、このアクションにより CICS にプログラム論理がス レッド・セーフであることが示されるので、CICS は出口のプログラム定義の CONCURRENCY 設定を指定変更して、出口プログラムをスレッド・セーフ として処理します。

c. 第 1 フェーズの PLT グローバル・ユーザー出口プログラムをスレッド・セ ーフとして定義するには、**EXEC CICS ENABLE PROGRAM** コマンドにおいて THREADSAFE を指定します。 グローバル・ユーザー出口プログラム (リカ バリー出口点で実行される出口プログラムなど) が CICS の初期化のなるべ く早い時点で使用可能になるようにするため、一般的な方法として、第 1 フ ェーズの PLT プログラムからそれらのプログラムを使用可能にします。 第 1 フェーズの PLT プログラムが CICS の初期化の早い段階で実行されるた め、インストールされた PROGRAM リソース定義、またはプログラム自動 インストール・ユーザー・プログラムを使用して出口プログラムを定義する ことはできません。 CICS は、CONCURRENCY(QUASIRENT) を使用して第 1 フェーズの PLT プログラムで使用可能に設定された出口プログラムをイン ストールします。 ただし、**EXEC CICS ENABLE PROGRAM** コマンドの設定によ り、システム自動インストール・プログラム定義の CONCURRENCY (QUASIRENT) 設定が指定変更されます。

# **CONCURRENCY(REQUIRED)** プログラム

アプリケーション・プログラムを CONCURRENCY(REQUIRED) として定義するこ とは、プログラムの開始時から、そのプログラムが常にメイン CICS 準再入可能 TCB (QR TCB) の代わりに、オープン・タスク制御ブロック (オープン TCB) で実 行されることを意味します。 **EXEC CICS** コマンドを処理するために CICS を QR TCB に切り替える必要がある場合、CICS は、オープン TCB に再度切り替えてか ら制御をアプリケーション・プログラムに返します。

使用されるオープン TCB のタイプは、プログラムが使用する API に応じて決まり ます。

v プログラムが CICS のサポートする API (DB2、IMS、および WebSphere MQ な どの外部リソース・マネージャーへのアクセスを含む) のみを使用する場合、そ

のプログラムはプログラム属性 API(CICSAPI) で定義されている必要がありま す。 この場合、CICS コマンドが TCB のキーに依存しないため、 CICS はプロ グラムの実行キーに関係なく、常に L8 オープン TCB を使用します。

v プログラムが他の非 CICS API を使用する場合、そのプログラムはプログラム属 性 API(OPENAPI) で定義されている必要があります。 この場合、 CICS はプロ グラムの実行キーに応じて L9 TCB または L8 TCB を使用します。 これは、非 CICS API を正しく操作できるようにするためです。

グローバル・ユーザー出口は CONCURRENCY(REQUIRED) として定義することは できませんが、これらの出口を ENABLE PROGRAM コマンドで THREADSAFE オプションを使用して有効にする場合は、必要に応じてオープン TCB で実行する ことが可能です。

タスク関連ユーザー出口 (TRUE) は、CONCURRENCY(REQUIRED) として定義し たり、使用可能にしたりできますが、その場合、TRUE をスレッド・セーフ標準に 従って記述する必要があります。CONCURRENCY(REQUIRED) API(OPENAPI) とし て定義されている TRUE は常に L8 TCB で実行されます。CONCURRENCY (REQUIRED) API(CICSAPI) として定義されている TRUE は、アプリケーション環 境のニーズに応じて、T8、L8、または X8 TCB で実行することができます。 CICS-DB2 TRUE は CONCURRENCY(REQUIRED) API(CICSAPI) として有効にす ることができます。

(DB2 呼び出しと同じ TCB で実行できるというパフォーマンス上のメリットを得る ため) THREADSAFE CICSAPI として定義されている既存のスレッド・セーフ CICS-DB2 アプリケーションは、REQUIRED CICSAPI として定義することによ り、さらに拡張することができます。この定義は、プログラムをオープン TCB へ 移動させるための最初の DB2 呼び出しを待機することなく、プログラムを即座に L8 オープン TCB で実行できることを意味します。アプリケーションが実行する非 スレッド・セーフ CICS コマンドがある場合は、その数に応じて、さらにメリット が得られます。

## **OPENAPI** プログラム

| | | | | | | |

> <span id="page-298-0"></span>オープン・トランザクション環境 (OTE) とは、CICS アプリケーション・コード が、他のトランザクションからの干渉を受けることなく、CICS アドレス・スペース 内で非 CICS サービスを使用できる環境のことです。 PROGRAM リソース定義で OPENAPI 属性を使用することによって、ユーザー・アプリケーション・プログラ ム、PLT プログラム、ユーザー置き換え可能モジュール、またはタスク関連ユーザ ー出口 (TRUE) を OPENAPI プログラムとして定義し、OTE を使用できます。

> 属性 API(OPENAPI) を使用することによりプログラムを OPENAPI プログラムと定 義することは、プログラムの開始時から、そのプログラムが常にメイン CICS 準再 入可能 TCB (QR TCB) の代わりに、 L8 または L9 モードのオープン・タスク制 御ブロック (オープン TCB) で実行されることを意味します。 グローバル・ユーザ ー出口は、OPENAPI プログラムとして定義することはできませんが、**ENABLE PROGRAM** コマンドで THREADSAFE オプションを使用して有効にする場合は、必要 に応じてオープン TCB で実行することが可能です。

> アプリケーションのワークロードを QR TCB から複数のオープン TCB に移動する と、特に CPU 集中型プログラムで、スループットが向上する可能性があります。

他の非 CICS API を使用できますが、非 CICS API を CICS 内で使用すること は、完全にユーザーの責任になることに注意する必要があります。 CICS 内の非 CICS API のテストは行われておらず、そのような API の使用は IBM Service に よってサポートされていません。

OPENAPI プログラムは、オープン TCB 上で実行するにはスレッド・セーフである 必要があります。 スレッド・セーフなプログラムの要件は、次のとおりです。

- 1. プログラムは、CICS に CONCURRENCY(REQUIRED) として定義する必要があ ります。これはつまり、このプログラムはオープン TCB での実行が必須である ことを意味します。
- 2. プログラムのロジック、つまり、EXEC CICS コマンド間のネイティブ言語コー ドがスレッド・セーフである必要があります。 プログラムを CICS に対してオ ープン TCB で実行されるよう定義するが、スレッド・セーフではないアプリケ ーション・ロジックを含める場合、結果は予測不能であり、CICS は起こり得る 結果を防ぐことができません。
- 3. 最適なパフォーマンスを実現するために、プログラムは、スレッド・セーフ EXEC CICS コマンドのみを使用する必要があります。 オープン TCB 上で実行 されているプログラムに非スレッド・セーフ EXEC CICS コマンドを組み込む 場合、CICS はオープン TCB から QR TCB に切り替えて、コマンドが正常に 処理されるようにします。 TCB の切り替えは、アプリケーションのパフォーマ ンスに悪影響を与える場合があります。
- 4. 最適なパフォーマンスを実現するには、プログラムの使用する実行パスにある任 意のユーザー出口プログラムがスレッド・セーフ標準にコーディングされ、さら にスレッド・セーフとして CICS に対して定義されるようにする必要がありま す。プログラムの使用する実行パスにある任意のユーザー出口プログラムがスレ ッド・セーフではない場合、CICS はそれらを実行するために QR TCB に切り 替えますが、これはアプリケーションのパフォーマンスに悪影響を与える可能性 があります。

274 [ページの『スレッド・セーフ・プログラム』で](#page-289-0)は、スレッド・セーフ・プログ ラムの要件について、より詳細に説明しています。

OPENAPI プログラムには、いくつかの追加の責任と制限があります。例えば、タス クの終了のために特別に獲得した非 CICS リソースはすべて解放する必要があり、 特定の MVS システム・サービスを使用しないようにする必要があります。 [285](#page-300-0) ペ ージの『OPENAPI [プログラムのスレッド・セーフの制約事項』で](#page-300-0)は、これらの要件 について説明しています。

(アプリケーション・ロジックがスレッド・セーフと仮定した場合の) REQUIRED OPENAPI として定義する候補となるプログラムには、他の非 CICS API を自身の 責任において使用するプログラムなどがあります。

#### **OPENAPI** プログラムの **TCB**

次の TCB は、OPENAPI プログラムに対して使用されます。

v L8 モード TCB は、Web サービス要求の処理、XML の構文解析、および CICS の Web サポートのための z/OS UNIX ファイルへのアクセスのために L8 TCB 上で実行されるいくつかの CICS プログラムを含む CICS キー OPENAPI アプリ ケーション・プログラムに対して使用されます。

<span id="page-300-0"></span>• L9 モード TCB は、ユーザー・キー OPENAPI アプリケーション・プログラム に対して使用されます。

L8 モード TCB は、ENABLE PROGRAM コマンドで OPENAPI オプションを使用 して使用可能にされた TRUE を経由して、プログラムがリソース・マネージャーに アクセスする必要がある場合にも使用されます。 オープン API TRUE は、L8 モ ード TCB の下で制御され、サブタスク TCB を作成することなく非 CICS API を 使用できます。

CICS では、L8 モード・オープン TCB および L9 モードのオープン TCB のプー ル内の L8 TCB および L9 TCB の数が自動的に制御されます。

| |

> OPENAPI プログラムを使用すると、通常のスレッド・セーフ・プログラムより多く の TCB の切り替えを引き起こす可能性があります。 OPENAPI プログラムが、ス レッド・セーフではない EXEC CICS コマンドまたはユーザー出口プログラムを使 用して、QR TCB への切り替えを引き起こす場合、CICS はオープン TCB に切り 替えて、アプリケーション・ロジックの実行を継続するため、余分なスイッチが存 在します。 TCB のキーが OPENAPI プログラムに対して適切であることが必要と されるため、追加の TCB の切り替えが発生する場合があります。 OPENAPI TRUE は常に L8 TCB 上の CICS キーで実行されるため、例えば、ユーザー・キー OPENAPI プログラムが L9 TCB 上で実行されるものの DB2 呼び出しを行う場 合、CICS は DB2 を呼び出すために L8 TCB に切り替えてから、L9 TCB に戻っ てプログラムの実行を継続します。 この切り替えのために、通常、CICS DB2 アプ リケーションは OPENAPI プログラムではなく、(CICSAPI) スレッド・セーフ・プ ログラムとして定義されます。 CICS キー CICS DB2 アプリケーションは、必要 に応じて OPENAPI プログラムとして定義できます。

### **OPENAPI** プログラムのスレッド・セーフの制約事項

OPENAPI プログラムは、QR TCB による制約からは自由ですが、CICS システム全 体と、それを使用する L8 または L9 TCB の将来のユーザーの両方に対して責任が あります。

L8 または L9 TCB は、それが割り振られる先の CICS タスクで使用されるよう専 用化されますが、CICS タスクが完了すると、その TCB は、「クリーン」な状態で あれば、ディスパッチャーが管理するその種の TCB のプールに返されます。 (ここ でクリーンではない TCB とは、L8 または L9 モードの TCB を使用するタスク が、OPENAPI プログラムにおいて処理不能の異常終了になることを意味します。 そのプログラムにおいて、CICS で検出できないスレッド・セーフの制約事項に違反 したことを意味しているわけではありません。) TCB は特定の OPENAPI プログラ ムによる使用に専用化されているわけではなく、L8 モード TCB の割り振り先であ る CICS タスクによって呼び出される、すべての OPENAPI プログラムおよび OPENAPI TRUE によって使用されることに注意してください。 また、OPENAPI プログラムを呼び出すアプリケーション・プログラムがスレッド・セーフの規格で コーディングされ、スレッド・セーフとして CICS に定義された場合は、そのプロ グラムからリターン時にも L8 モード TCB での実行を継続します。

OPENAPI プログラムでは、以下に対して、問題の原因となるような方法でオープン TCB 環境の実行を処理してはなりません。

v オープン TCB で実行する可能性のあるアプリケーション・プログラム論理

- v 同一のタスクにより呼び出される OPENAPI TRUE
- オープン TCB を使用する可能性のある将来のタスク
- v CICS 管理コード。

ユーザーの責任において、ユーザーの OPENAPI プログラムで他の (非 CICS) API を使用する場合は、以下について注意する必要があります。

- v CICS サービスを呼び出す場合、または CICS に戻る場合、OPENAPI プログラム では、そのプログラムへの入り口での状態に MVS プログラミング環境を復元す る必要があります。 これには、仮想記憶間モード、ASC モード、要求ブロック (RB) レベル、リンケージ・スタック・レベル、TCB ディスパッチング優先順位 などとともに、追加されたすべての ESTAE の取り消しが含まれます。
- v CICS タスクの終了時に、OPENAPI プログラムは、別の CICS トランザクション による再利用に適合した状態でそのオープン TCB から抜けるようにする必要が あります。特に、タスクの終了のために特別に獲得した非 CICS リソースは、必 ずすべて解放してください。 以下のようなリソースがその対象になります。
	- 動的に割り振られたデータ・セット
	- オープン ACB または DCB
	- STIMERM 要求
	- MVS 管理のストレージ
	- ENQ 要求
	- 接続されたサブタスク
	- ロードされたモジュール
	- 所有するデータ・スペース
	- 追加されたアクセス・リスト項目
	- 名前/トークンのペア
	- 固定ページ
	- セキュリティー設定 (TCBSENV をゼロに設定する必要があります)
- v OPENAPI プログラムでは、CICS 全体のオペレーションに影響する以下の MVS システム・サービスを使用しないでください。
	- CHKPT
	- ESPIE
	- QEDIT
	- SPIE
	- STIMER
	- TTIMER
	- XCTL / XCTLX
	- すべての TSO/E サービス。
- v OPENAPI プログラムでは、L8 または L9 モード TCB において、MVS 言語環 境の各サービスを使用している言語環境プログラムを起動しないでください。こ れは、L8 および L9 モード TCB が、CICS の各サービスを使用した言語環境用 に初期化されているためです。

### **FORCEQR** システム初期設定パラメーターの使用

OTE を使用するためにスレッド・セーフとして定義されたプログラムとともにアプ リケーションを実行している場合 (例えば、CICS DB2 アプリケーション内)、1 つ 以上のプログラムがスレッド・セーフでないと、問題が生じる可能性があります。 この問題が発生した場合は、FORCEQR システム初期設定パラメーターを使用し て、すべてのアプリケーション・プログラムを強制的に QR TCB に置くことがで きます。

これは、問題の調査中にサービス休止状態にすることができないアプリケーション が置かれている実動領域で有効です。

このパラメーターのデフォルトは FORCEQR=NO です。この値は、CICS が、ユー ザーのプログラム・リソース定義の中の CONCURRENCY 属性を受け入れることを 意味します。一時的な処置として、スレッド・セーフ定義されたプログラムに関連 する問題を調査および解決する間、FORCEQR=YES と設定することができます。プ ログラムが OTE 下でオープン TCB の使用を再開する用意ができたら、これを FORCEQR=NO に戻すことを忘れないでください。

## 再入不能プログラム

CICS が実行する再入不能アプリケーション・プログラムを妨げるものは、何もあり ません。 ただし、その種のアプリケーション・プログラムは、マルチスレッド環境 では、終始一貫した結果を提供することはありません。

再入不能アプリケーション・プログラム、または関連したアプリケーション・プロ グラムの実行により修正可能な、テーブルまたは制御ブロックを使用するには、リ ソース定義で RELOAD(YES) オプションを指定してください。 RELOAD(YES) の 結果、プログラムまたはモジュールの最新コピーが、各要求ごとにストレージにロ ードされます。 このオプションで、再入不能プログラムまたはテーブルにアクセス するマルチスレッド・タスクが、それぞれそのプログラムの独自のコピーから作業 し、CICS 領域で実行される他の並列タスクによって、プログラムの別のバージョン に施される変更の影響を受けないことが、保証されます。

RELOAD(YES) について詳しくは、「*CICS Resource Definition Guide*」の PROGRAM 定義属性を参照してください。

CICS は、RENT 属性でリンク・エディットされたプログラムを、CICS 読み取り専 用動的ストレージ域 (DSA) にロードします。 CICS は、RMODE(24) プログラム用 の RDSA、および RMODE(ANY) プログラム用の ERDSA を使用します。デフォ ルトでは、これら DSA のストレージは読み取り専用のキー 0 保護ストレージから 割り振られ、それらにロードされるモジュールを、キー 0 または監視プログラム状 態で稼働するプログラム以外のすべてのプログラムから保護します (CICS が RENTPGM=NOPROTECT システム初期化パラメーターを使用して初期設定を行う場 合は、読み取り専用のキー 0 ストレージは使用せず、代わりに CICS キー・ストレ ージを使用します)。

再入不能プログラムまたはモジュールを実行したくない場合は、読み取り専用では ない DSA にロードしなければなりません。 SDSA および ESDSA は、再入不能ユ ーザー・キー・プログラムおよびモジュールのための、ユーザー・キー・ストレー ジ域です。

CICS の DSA の詳細については、[CICS dynamic storage areas in Improving](http://pic.dhe.ibm.com/infocenter/cicsts/v5r1/topic/com.ibm.cics.ts.performance.doc/topics/dfht367.html) [performance](http://pic.dhe.ibm.com/infocenter/cicsts/v5r1/topic/com.ibm.cics.ts.performance.doc/topics/dfht367.html)を参照してください。

# トランザクション内のデータの格納

CICS は、トランザクション内のデータおよびトランザクション間のデータを保管す るための各種の機能を提供します。それぞれの機能は、トランザクション内の他の プログラムおよび他のトランザクションに利用可能なようにデータを残す方法、そ れを実施する方法、さらにそのオーバーヘッド、リカバリー、およびエンキュー特 性によって異なっています。

トランザクションの存続期間中、存在する格納機能には、次のものがあります。

- v トランザクション作業域 (TWA)
- v ユーザー・ストレージ (SHARED オプションを使用しないで発行された、 GETMAIN コマンドを介して)
- COMMAREA

| | | | | • プログラム・ストレージ

これらの領域は、すべて、ソースが動的ストレージ域 (DSA)、拡張動的ストレージ 域 (EDSA)、または 2 GB 境界より上の動的ストレージ域 (GDSA) である主記憶域 機構です。これらのどれもリカバリー可能ではなく、どれもリソース保護キーによ って保護することはできません。それぞれの記憶域機構は、アクセス可能性と存続 期間が異なります。したがって、異なる一連のストレージ・ニーズに対応します。

## トランザクション作業域 **(TWA)**

トランザクション作業域 (TWA) は、トランザクションの開始時に割り振られ、2 進ゼロに初期設定されます。 この区域はトランザクションの全期間を通じて持続 し、トランザクション内のすべてのローカル・プログラムにアクセス可能です。

分散プログラム・リンク・コマンドを介してリンクされるすべてのリモート・プロ グラムは、クライアント・トランザクションの TWA に対するアクセス権をもって いません。 TWA のサイズは、トランザクション・リソース定義の TWASIZE オプ ションによって決定されます。このサイズが非ゼロの場合、TWA は常に割り振られ ます。 TWASIZE の決定の詳細については、「*CICS Resource Definition Guide*」を 参照してください。

また、TWA の使用と関連したプロセッサー・オーバーヘッドは最小です。 これに アクセスするために GETMAIN コマンドの必要はなく、単一の ADDRESS コマン ドを使用してそのアドレスを指定します。 TASKDATAKEY オプションは、TWA が CICS キーまたはユーザー・キー・ストレージのどちらで入手されるかを決定し ます (CICS キーおよびユーザー・キー・ストレージについての詳細は、 669 [ページ](#page-684-0) [の『ストレージ制御』を](#page-684-0)参照してください)。 トランザクション定義の TASKDATALOC オプションは、獲得したストレージが 16MB 境界の上に置けるか どうかを決定します。

TWA は、かなり小さなデータ・ストレージ要件、および、サイズが比較的固定され ており、トランザクションの間は多少とも使用される大きいストレージ要件に適し

ています。 TWA はトランザクションの期間全体にわたって存在するので、TWA サイズが大きいと、非会話型トランザクションより、会話型トランザクションの場 合の方がはるかに大きく影響します。

## ユーザー・ストレージ

ユーザー・ストレージは、トランザクション内のすべてのプログラムに利用可能で すが、LINK コマンドまたは XCTL コマンドを使用してプログラム間で受け渡しす るためには、いくらか労力が必要です。 そのサイズは、固定していなくて、トラン ザクションが要求したときにただちに獲得し (GETMAIN コマンドを使用して)、必 要なくなるとすぐに戻すことができます。

ユーザー・ストレージは、サイズがまちまちな、またはトランザクションより短期 間の、大きなストレージ要件にとって有用です。

GETMAIN コマンドの USERDATAKEY オプションおよび CICSDATAKEY オプシ ョンによってトランザクション・リソース定義の TASKDATAKEY オプションを指 定変更する方法については、 669 [ページの『ストレージ制御』を](#page-684-0)参照してくださ  $\mathcal{L}$ 

GETMAIN コマンドの SHARED オプションによって、獲得済みのストレージはタ スクの終了後に保存されます。 ストレージは、同一端末であるタスクから次のタス クに連絡域経由で受け渡しすることができます。最初のタスクは、RETURN コマン ドの COMMAREA オプションに連絡域のアドレスを返します。 2 番目のタスク は、ADDRESS コマンドの COMMAREA オプションのアドレスにアクセスしま す。 ストレージが必ず共通ストレージ内にあるようにするためには、GETMAIN コ マンドの SHARED オプションを使用する必要があります。

GETMAIN コマンドに伴うプロセッサー・オーバーヘッドのため、ユーザー・スト レージは小規模なストレージに使用しないでください。小規模なものについては、 トランザクション作業域 (TWA) を使用するか、または大きい要求にまとめてくだ さい。GETMAIN コマンドによって獲得されるストレージは、結合された要求を使 用した場合には、長く保持することができますが、プロセッサー・オーバーヘッド と参照セットのサイズの両方とも減少します。

## **LINK** コマンドおよび **XCTL** コマンドにおける **COMMAREA**

連絡域 (COMMAREA) は、トランザクション内の 2 つのプログラムの間、または 同一端末の 2 つのトランザクションの間で、情報を転送するために使用する機能で す。

トランザクション間での COMMAREA の使用については、 313 [ページの](#page-328-0) 『RETURN [コマンドでの](#page-328-0) COMMAREA の使用』を参照してください。

COMMAREA 内の情報は、関与している 2 つのプログラムでのみ使用可能です。 ただし、後でトランザクションで呼び出される可能性のある他のプログラムでもデ ータを使用できるよう、これらのプログラムで明示的に設定している場合を除きま す。

v あるプログラムを別のプログラムにリンクする場合には、COMMAREA はリンク しているプログラムがアクセス権を持つ任意のデータ域とすることができます。 COMMAREA はしばしばそのプログラムの作業用ストレージまたは LINKAGE

SECTION にあります。 この区域で、リンクしているプログラムは、呼び出して いるプログラムにデータを渡すことと、そのプログラムから結果を受け取ること の両方を行うことができます。

v あるプログラムが別のプログラムに制御権を移動する (XCTL コマンド) 場合に は、制御権が移動した後は、呼び出し側プログラムとその制御ブロックはもはや 利用可能ではなくなっている可能性があるので、CICS は指定の COMMAREA を ストレージの新規区域にコピーすることがあります。

どちらの場合も、制御を受け取るプログラムに領域のアドレスが渡されて、CICS コ マンド・レベル・インターフェースはアドレス可能度をセットアップします。詳し くは、 352 [ページの『プログラム制御』を](#page-367-0)参照してください。

XCTL が使用される場合、CICS は受信側プログラムのアドレッシング・モードに 適合する区域内で COMMAREA を作成することにより、受信側プログラムで COMMAREA を確実にアドレッシングできるようにします。受信側が AMODE(24) である場合、COMMAREA は 16 MB 境界より下で作成されます。受信側が AMODE(31) である場合、COMMAREA は 16 MB 境界より上、2 GB 境界より下 で作成されます。

COMMAREA は、受け取るプログラムのアドレッシング・モードおよび EXECKEY 属性に応じて、必要な場合には USERKEY ストレージにコピーされます。 EXECKEY についての詳細は、 669 [ページの『ストレージ制御』を](#page-684-0)参照してくださ  $\mathcal{U}^{\lambda}$ 

CICS は、伝送されるバイトの数を減らすように設計されたアルゴリズムを含んでい ます。 そのアルゴリズムは、伝送の前には、COMMAREA から一部の後書きの 2 進ゼロを除去し、伝送の後でそれらを復元します。これらのアルゴリズムの操作 は、常にフルサイズの COMMAREA を参照するアプリケーション・プログラムに とって透過的です。

LINK コマンドにおいて COMMAREA を使用する際のオーバーヘッドは、ごく小さ なものです。CICS が、プログラムで使用している、より大きな区域のストレージか ら COMMAREA を作成する場合は、XCTL および RETURN コマンドを使用する とオーバーヘッドが多少大きくなります。

## **LINK** および **XCTL** コマンドのチャネル

CICS プログラム間のデータ転送の最新の方法として、連絡域 (COMMAREA) を使 用する代わりに、チャネルを使用します。

チャネルには、COMMAREA に対するいくつかの利点があります。 347 [ページの](#page-362-0) [『チャネルの利点』を](#page-362-0)参照してください。 LINK または XCTL コマンドでチャネ ルを受け渡すには、COMMAREA オプションの代わりに CHANNEL オプションを 使用します。

チャネルについては、 315 [ページの『チャネルによるプログラム間データ転送』で](#page-330-0) 説明しています。

| | | | | |

# <span id="page-306-0"></span>プログラム・ストレージ

CICS は、CICS プログラムを使用している各トランザクション用に、その CICS プ ログラムの変数域のコピーを別個に作成します。 この区域は、プログラム・ストレ ージと呼ばれます。

この区域は、COBOL では WORKING-STORAGE SECTION と呼ばれ、C、C++、 および PL/I では自動ストレージと呼ばれ、アセンブラー言語では DFHEISTG セク ションと呼ばれます。 TWA のように、この区域は固定サイズで、CICS によって 割り振られ、GETMAIN コマンドを発行する必要はありません。 EXEC CICS イン ターフェースは、アドレッシング可能に自動的にセットアップします。しかし、 TWA とは違い、このストレージはトランザクションの期間ではなく、プログラムの 実行中だけ持続します。 この点が、プログラムの外側に必要ないデータ域および小 さいか、あるいは大きい場合には、サイズが固定でプログラムの実行時のすべてま たはほとんどに必要なデータ域の場合に、プログラム・ストレージを有用にしてい ます。

### 一時記憶域キュー

一時記憶域は、複数のトランザクションに利用可能にする必要があるデータを格納 するための、CICS の基本的な機能です。 一時記憶域のデータ項目は、一時記憶域 キューに保持されます。 項目は、親タスクによって、または一時記憶域キューに割 り当てられたシンボル名を使用することにより他のタスクによって取り出すことが できます。

複数の項目が入っている一時記憶域キューは、小さいデータ・セットと考えること ができます。 キュー内の特定の項目 (論理レコード) は、相対位置の番号によって 参照されます。 項目は、順次に、または項目番号によって直接に、アドレッシング することができます。 キューに単一項目しか入っていない場合には、名前付きのス クラッチパッド域と考えることができます。

一時記憶域キューは、最大 16 文字のシンボル名によって識別されます。 重複名に よって引き起こされる競合を回避するために、命名規則を確立します。 例えば、オ ペレーター ID または端末 ID を、プログラマーが提供した各シンボル名の接尾部 として使用することができます。 一時記憶域キューは作成時に名前を付けることが できるという事実は、保管済みデータに対して強力な形式の直接アクセスを提供し ます。キュー名内に端末名またはレコード・キーを含めることによって、端末およ びデータ・セット・レコードなどのリソースに対するスクラッチパッド域にアクセ スすることができます。

タスク間でデータを受け渡す他のメソッドと比較して、一時記憶域キューは、プロ セッサーの使用が増える場合があります。 一時記憶域キューに対する各対話に対し て EXEC CICS コマンドを使用し、CICS は内部索引を使用して、データの検索ま たは挿入を行う必要があります。 このため、主一時記憶域でのプロセッサーの使用 は、CWA または TCTUA より増えます。 補助記憶装置を使用すると、通常、デー タ・セットの I/O もあります。 共用された一時記憶域プールは、一時記憶域サー バーを必要とし、アプリケーションはデータを取得するためにカップリング・ファ シリティーにアクセスする必要があります。

ただし、一時記憶域キューは、データの受け渡しを行う他の方法と比べて、いくつ かの利点があります。 一時記憶域は必要になるまで割り振る必要がありません。

一時記憶域は必要な長さだけ保持し、項目を作成するコマンドを発行するまで項目 サイズは固定されません。 このため、一時記憶域キューは、比較的大容量のデータ や、長さまたは期間が変化するデータには良好な選択となります。 また、一時記憶 域キューでは、リソース保護も可能です。

一時記憶域キューは、親タスク、他のタスク、あるいは、初期スタートまたはコー ルド・スタートによって削除されるまで、ストレージ内にそのまま残っています。 アプリケーションは、**DELETEQ TS** コマンドを使用して、一時記憶域キューをその有 用な期間が終了したときに削除することができます。アプリケーションが常に一時 記憶域キューを削除できるわけではない場合は、自動削除の設定を検討してくださ い。 最近アクセスされていない場合に、主ストレージまたは補助ストレージのリカ バリー不能な一時記憶域キューを CICS が自動的に削除するようにできます。 TSMODEL リソース定義の有効期限のインターバルが、自動削除を制御します。

#### 一時記憶域キューの場所の選択

CICS 領域の一時記憶域は、z/OS カップリング・ファシリティーの主ストレージ、 補助ストレージ、または共用一時記憶域プール内に配置することができます。さま ざまな一時記憶域の場所と各場所の一時記憶域キューで利用可能な機能の概要につ いては、[CICS temporary storage overview in Improving performance](http://pic.dhe.ibm.com/infocenter/cicsts/v5r1/topic/com.ibm.cics.ts.performance.doc/topics/dfht3_tempstor_overview.html)を参照してくだ さい。

アプリケーションは、データの最初の項目を一時記憶域キューに書き込むために、 **WRITEQ TS** コマンドを使用します。 コマンドは、一時記憶域キューのシンボル名を 指定します。 この名前がインストールされた TSMODEL リソース定義に一致する 場合、CICS は TSMODEL リソース定義によって指定された一時記憶域の場所に一 時記憶域キューを作成します。一致する TSMODEL リソース定義がない場合、 CICS はアプリケーションが **WRITEQ TS** コマンドで指定する一時記憶域の場所を使 用します。デフォルトの場所は、補助一時記憶域です。

一時記憶域キューの配置場所を選択する場合、次の要因を考慮してください。

#### 使用の存続時間と頻度

- v 主一時記憶域は、短期間に必要である、またはアクセス頻度が高い一時記 憶域キューにより適しています。
- v 補助一時記憶域および共用一時記憶域プールは、存続期間が比較的長い、 またはアクセス頻度が低い一時記憶域キューにより適しています。 キュ ーが主ストレージ、または補助ストレージやカップリング・ファシリティ ー・ストレージのいずれに行くかを決定するために、存続期間に 1 秒と いうカットオフ・ポイントを使用できます。

#### リカバリー

- v 主ストレージの一時記憶域キューは、リカバリー可能として定義できませ ん。
- v 補助ストレージの一時記憶域キューは、リカバリー可能として定義できま す。
- CICS のリカバリーは、共用一時記憶域プールの一時記憶域キューでは利 用できません。 ただし、カップリング・ファシリティーは CICS の再始 動によって影響を受けません。このため、共用一時記憶域プールの一時記 憶域キューは、持続していると考えることができます。

<span id="page-308-0"></span>自動削除

有効期限のインターバルを対応する一時記憶域モデルに追加することによっ て、適格な一時記憶域キューを、必要なくなったときに CICS が自動的に 削除するよう指定できます。

- v 主ストレージの一時記憶域キューに対して有効期限の間隔を設定できま す。
- v 補助一時記憶域のリカバリー不能キューに対して有効期限の間隔を設定で きます。 リカバリー可能キューは、自動的に削除できません。
- v 共用一時記憶域プールの一時記憶域キューは、自動的に削除できません。

#### ストレージ・タイプ

| | | | | 主一時記憶域は、CICS 領域内の 64 ビット・ストレージです。リカバリー 可能な一時記憶域を必要としない場合は、アプリケーションで主一時記憶域 を使用するように指定することができます。この結果、31 ビット・ストレ ージのスペースへの圧力が少なくなり、データをディスクに書き込む I/O アクティビティーが減少します。

#### 一時記憶域キューのロックおよび待機

CICS の一時記憶域ドメインは複数の要求を同時に処理できますが、同じ一時記憶域 キューに対する要求はシリアル化されます。 キューは各要求期間中はロックされま す。

一度に 1 つのトランザクションしか、リカバリー可能一時記憶域キューに書き込 み、または削除を行うことはできません。 キューをリカバリー可能にすることを選 択する場合には、エンキューが発生する可能性があることを念頭に置いてくださ い。

タスクが一時記憶域に書き込もうと試みて、使用可能なスペースがない場合には、 CICS は通常、タスクを中断します。 このタスクは、**HANDLE CONDITION NOSPACE** コ マンドか、RESP または NOHANDLE オプションを指定した **WRITEQ TS** コマンドのい ずれかを使用して、制御を回復することができます。 タスクは、中断された場合に は、他のタスクが主記憶装置または VSAM データ・セット内の必要なスペースを 解放するまで再開されません。 この状態は、特に待機中のタスクが排他使用リソー スを所有している場合は、予期しない応答遅延になることがあります。応答遅延の 場合には、排他使用リソースを必要としている他のすべてのタスクも待機する必要 があります。

### 関連した参照

- D₩. 『Reference』->『[Application development](http://pic.dhe.ibm.com/infocenter/cicsts/v5r1/topic/com.ibm.cics.ts.applicationprogramming.doc/commands/dfhp4_writeqts.html)』の『WRITEQ TS』
- ₿ 『Reference』->『[Application development](http://pic.dhe.ibm.com/infocenter/cicsts/v5r1/topic/com.ibm.cics.ts.applicationprogramming.doc/commands/dfhp4_readqts.html)』の『READQ TS』
- 『Reference』-> 『[Application development](http://pic.dhe.ibm.com/infocenter/cicsts/v5r1/topic/com.ibm.cics.ts.applicationprogramming.doc/commands/dfhp4_deleteqts.html)』の『DELETEQ TS』

[TSMODEL resources in Reference -> System definition](http://pic.dhe.ibm.com/infocenter/cicsts/v5r1/topic/com.ibm.cics.ts.resourcedefinition.doc/resources/tsmodel/dfha4_overview.html)

## 区画内一時データ

区画内一時データは、単一データ・セットに、CICS が主ストレージに維持する索引 と一緒に保持されるデータのキューからなります。

区画内一時データには、補助一時記憶域と共通する特性がいくつかあります (区画 外 一時データについて詳しくは、 308 [ページの『効果的な順次データ・セットのア](#page-323-0) [クセス』を](#page-323-0)参照してください)。

一時データは、補助一時記憶域を使用するのと同じ多くの目的で使用できますが、 次のような重要な違いがあります。

- v 一時データには一時記憶域と同じ動的特性はありません。 一時記憶域キューと違 って、一時データ・キューは、データがアプリケーション・プログラムによって 書き込まれるときに作成することができません。 しかし、一時データ・キュー は、CICS の実行中は RDO を使用して定義し、インストールすることができま す。
- v 一時データ・キューは順次に読み取らなければなりません。 各項目は一度だけ読 み取ることができます。 トランザクションが項目を読み取った後で、その項目は キューから除去され、その他のどのトランザクションでも利用不能になります。 対照的に、一時記憶域キューの項目は、順次または直接に (項目番号によって) 読 み取ることができます。 これらは、何回でも読み取ることが可能で、キュー全体 が除去されるまでキューから除去されません。

これら 2 つの特性は一時データをスクラッチパッド・データに不適当なものとし ますが、監査証跡および印刷出力のような待機データには適切なものとします。 実際、順次に一度読み取られるデータの場合には、一時データは一時記憶域より は好ましいものです。

- v 一時記憶域キューの項目は変更可能ですが、一時データ・キューの項目の変更は できません。
- 一時データ・キューは常にデータ・セットに書き込まれます (主一時記憶域と対 応する一時データの形式はありません)。
- v キューに項目を書き込むことによって、特定のトランザクションを (例えば、キ ューを処理するために) 開始させるように、一時データ・キューを定義すること ができます。 START コマンドを使用して、同様の機能を実行できる場合があり ますが、一時記憶域には、「トリガー」メカニズムと対応するものはなにもあり ません。
- v 一時データには、一時記憶域より多くのリカバリー・オプションがあります。一 時データ・キューは、物理的にも論理的にもリカバリー可能です。
- v 区画内および区画外の一時データに対するコマンドは同一なので、2 つのタイプ のデータ・セットを切り替えることができます。これをするためには、アプリケ ーション・プログラムそのものではなく、一時データ・キューの定義のみを変更 してください。 一時記憶域には、この種の機能と対応するものはありません。

### **GETMAIN SHARED** コマンド

| | | |

| | GETMAIN または GETMAIN64 コマンドの SHARED オプションを使用して獲得し たストレージは、その獲得側のタスクの終了時に解放されません。 こうすることに よって、あるタスクは、別のタスクが使用するためにデータをストレージに残すこ とができます。

このストレージは、獲得したタスクまたは別のタスクのいずれかによって FREEMAIN または FREEMAIN64 コマンドが発行されるまで、解放されません。

## ユーザー独自のデータ・セット

ユーザー独自のデータ・セットを使用して、トランザクションとトランザクション の間のデータを保管することもできます。 この方式のオーバーヘッドは、処理され る命令、バッファー、制御ブロック、およびユーザー・プログラミング要件という 点ではおそらく最大ですが、特別の機能および柔軟性を提供します。

データ・セットをリカバリー可能リソースとして定義できるだけでなく、順方向リ カバリーのためにデータ・セットに対する変更内容のログをとることもできます。 アクセスの競合を防ぐために、一時記憶域および一時データ・セットと同様にデー タ・セットに対するストリングの数を指定することができ、リソース保護の手段も 活用できます。

# **CICS** コマンドに渡される区域の長さ

| | | | | | | | | CICS コマンドに LENGTH オプションが含まれている場合には、長さは通常符号付 きハーフワード 2 進数値として受け入れられます。 符号付きハーフワード 2 進数 値の使用によって、長さの理論的な上限が 32 KB に制限されます。 実際には、限 界はこれより小さくなり、それぞれのコマンドによって変化します。

また、限界はデータ・セット定義、リカバリー可能性要件、バッファー・サイズ、 およびローカル・ネットワーキング特性によって異なります。

## **LENGTH** オプション

COBOL、C、C++、PL/I、およびアセンブラー言語では、変換プログラムは長さを処 理します。

LENGTH オプションの指定が必要な場合の詳細などのプログラミング情報について は[、アプリケーション開発の参照を](http://pic.dhe.ibm.com/infocenter/cicsts/v5r1/topic/com.ibm.cics.ts.doc/topics/reference_applications.html)参照してください。 可能であれば、CICS コマ ンド・オプションで指定する長さは、24 KB を超えないようにしてください。詳し くは、『Reference』->『Application development』の『[LENGTH options in CICS](http://pic.dhe.ibm.com/infocenter/cicsts/v5r1/topic/com.ibm.cics.ts.applicationprogramming.doc/topics/dfhp4_lengthintro.html) [commands](http://pic.dhe.ibm.com/infocenter/cicsts/v5r1/topic/com.ibm.cics.ts.applicationprogramming.doc/topics/dfhp4_lengthintro.html)』を参照してください。

多くのコマンドがアプリケーション・プログラムと CICS の間でデータの転送を行 います。 すべての場合で、転送するデータの長さは、アプリケーション・プログラ ムが指定する必要があります。

**EXEC CICS LINK** コマンドを使用して COMMAREA にデータを渡す場合、

COMMAREA で渡すデータの長さに一致する LENGTH 値を指定するようにしてく ださい。LENGTH には 0 (ゼロ) を指定しないでください。ゼロを指定すると、結 果の振る舞いが予測不能で、**EXEC CICS LINK** コマンドが失敗する場合があるためで す。COMMAREA を使用してデータを渡す場合、リンクされているプログラムは、 タスクの EIB の EIBCALEN フィールドが、プログラムの予期する内容に一致する か検証しなければなりません。不一致があると、記憶保護違反またはシステム障害 になる場合があります。詳しくは、 355 ページの『[COMMAREA](#page-370-0)』を参照してくだ さい。

多くの場合、SET オプションが指定されていれば、LENGTH オプションは必ず指定 しなければなりません。各コマンドの構文およびそれに関連するオプションによ り、この規則を適用するかどうかが示されます。

**WAIT EXTERNAL** コマンドおよび多くの **QUERY SECURITY** コマンドには、リソースの 状況または定義を示すオプションがあります。CICS は、これらのオプションに関連 する値を提供します。このことにより、CICS 値データ域という名前が付いていま す。これらのオプションは、括弧で囲まれた *cvda* を持つコマンドの構文で示され ます。 CVDA のプログラミング情報については、『Reference』->『[Application](http://pic.dhe.ibm.com/infocenter/cicsts/v5r1/topic/com.ibm.cics.ts.applicationprogramming.doc/topics/dfhp4_cvdasintro.html) [development](http://pic.dhe.ibm.com/infocenter/cicsts/v5r1/topic/com.ibm.cics.ts.applicationprogramming.doc/topics/dfhp4_cvdasintro.html)』の『CICS 値データ域 (CVDA)』を参照してください。

ジャーナル・コマンドの場合、この制限は LENGTH 値と PFXLENG 値の合計に適 用されます 405 [ページの『ジャーナル処理』を](#page-420-0)参照してください。

### ジャーナル・レコード

ジャーナル・レコードの場合には、ジャーナル・バッファー・サイズが限界を 64 KB 以下にするように要求されることがあります。 この限界は、LENGTH 値と PFXLENG 値の合計に適用されます。

### データ・セット定義

一時記憶域、一時データ、およびファイル制御の場合には、データ・セット定義の 限界が 24 KB より低く設定されることがあります。

データ・セットの作成については、『Configuring』の『[Defining data sets](http://pic.dhe.ibm.com/infocenter/cicsts/v5r1/topic/com.ibm.cics.ts.doc/dfha2/topics/dfha2_defining_datasets.html)』を参照し てください。ファイルのリソース定義については、[FILE resources in Reference ->](http://pic.dhe.ibm.com/infocenter/cicsts/v5r1/topic/com.ibm.cics.ts.resourcedefinition.doc/resources/file/dfha4_overview.html) [System definition](http://pic.dhe.ibm.com/infocenter/cicsts/v5r1/topic/com.ibm.cics.ts.resourcedefinition.doc/resources/file/dfha4_overview.html)を参照してください。

#### 推奨

すべてのシステムのすべてのコマンドで、LENGTH 指定の作業上の実際的な限度は 32,000 バイトです。ユーザー指定のレコードおよびバッファー・サイズを満たす限 り、この限度が原因で、エラーが起こったり、アプリケーションに対する制約にな ったりすることはほとんどありません。

注**:** LENGTH オプションの値は、コマンドがアドレッシングするデータ域の長さを 超えないようにしてください。

# エラーの最小化

以下の手法を使用して、アプリケーションをエラー・フリーにするのに役立ててく ださい。 これらの方法の中には、プログラミングだけでなく操作およびシステムに もあてはまるものがあります。

単独では完全に実行される 2 つのアプリケーション・システムを一緒に実行した場 合によく起こることは、パフォーマンスが低下し、「ロックアウト」または待機を 感じ始めるという点です。 各システムの有効範囲は、まだ十分には定義されていま せん。

設計の優れたアプリケーション・システムで重要なことは、次の点です。

- v すべてのレベルで、各機能が正しく記述された入出力で明確に定義されている
- v システムが使用するリソースが正しく定義されている
- 他のシステムとの対話が明確になっている

## アプリケーション・エラーからの **CICS** の保護

これらのストレージのツールおよび技法を使用して、アプリケーション・プログラ ムのエラーを最小化します。

### このタスクについて

- v ストレージ保護機能を使用すれば、CICS コードおよび制御ブロックが、ご使用 のアプリケーション・プログラムによって上書きされないようにすることができ ます。この機能を使用するかどうかは、CICS システム初期設定パラメーターで 選択できます。 この機能の詳細については、[Storage protection in Improving](http://pic.dhe.ibm.com/infocenter/cicsts/v5r1/topic/com.ibm.cics.ts.performance.doc/topics/dfht3_storage_protection.html#dfha253) [performance](http://pic.dhe.ibm.com/infocenter/cicsts/v5r1/topic/com.ibm.cics.ts.performance.doc/topics/dfht3_storage_protection.html#dfha253)を参照してください。
- v GETMAIN コマンドなどを使用する手法によって起きる問題を回避するため、標 準機能の使用を検討してください。

# アプリケーションのテスト

ここでは、アプリケーションに適用される一般的な規則をいくつか紹介します。

### このタスクについて

- v テストは、実動 CICS システムで実施しないでください。稼働中のデータベース に影響を与えることなくエラーを切り分けられるテスト・システムを使用してく ださい。
- v 可能であれば、アプリケーション開発者以外がテストを実施してください。
- v テストに使用するデータを文書化します。
- v アプリケーションは、何回か繰り返してテストします。 197 [ページの『第](#page-212-0) 11 章 [アプリケーションのテスト』を](#page-212-0)参照してください。
- v 初回のテストには、CEDF トランザクションを使用します。 201 [ページの『第](#page-216-0) 12 [章 実行診断機能](#page-216-0) (EDF)』を参照してください。
- v ストレス・テストまたはボリューム・テストを使用して、シングルユーザー環境 では検出されない問題を見つけてください。通信網シミュレーター (TPNS) (ライ センス・プログラム番号 5740-XT4) は、このテストを行うための優れたツールで す。

TPNS は、アプリケーションのインストール前に、そのテストと評価を可能にす る通信テスト・パッケージです。 組織内で、アプリケーション・プログラムが論 理、ユーザー出口ルーチン、メッセージ・ロギング、データ暗号化、および装置 依存要素を使用している場合には、TPNS を使用して、これらをテストすること ができます。 TPNS は、システム・パフォーマンスと応答時間、ストレス・テス トの検査、および TP ネットワーク設計の評価を行う場合に有用です。 詳しく は、「*TPNS General Information*」マニュアルを参照してください。

- v アプリケーションで、正しいデータおよび無効なデータを処理できるかどうかを テストします。
- v 関連するデータベースの完全なコピーに対してテストします。
- v 複数領域操作の使用を考慮します。 複数領域操作 [\(Multiregion operation\)](http://pic.dhe.ibm.com/infocenter/cicsts/v5r1/topic/com.ibm.cics.ts.intercommunication.doc/topics/dfht15c.html) を参照 してください。
- v アプリケーションを実動システムに移す前に、実動データベースのコピーに対し て最終テストを実施して、エラーがないか調べてください。

特に、破棄されたストレージのチェーンを検索してください。

アセンブラー言語プログラムは (データ域のアドレッシングが正しくない場合)、プ ログラムが変更したものによって、別のトランザクションに影響を与えて (異常終 了させて) いる可能性があるので、識別するのはさらに難しくなります。

問題の解決について詳しくは、『Troubleshooting』の『[Approaches to problem](http://pic.dhe.ibm.com/infocenter/cicsts/v5r1/topic/com.ibm.cics.ts.doc/dfhs1/topics/dfhs115.html) [determination](http://pic.dhe.ibm.com/infocenter/cicsts/v5r1/topic/com.ibm.cics.ts.doc/dfhs1/topics/dfhs115.html)』を参照してください。

## 端末を持たないトランザクションのセキュリティー

CICS は、端末を持たないトランザクションで使用されるリソースを、無許可の使用 から保護できます。

このようなトランザクションには、以下の 3 タイプがあります。

- v START コマンドによって開始され、端末 ID を指定していないトランザクショ ン。
- v 区画内一時データ・キューでトリガー・レベルに達した結果として、端末なしで 開始されたトランザクション。
- v プログラム・リスト・テーブル (PLT) で指定されたプログラムを実行する CICS 内部トランザクション (CPLT)。これは、CICS 始動処理中に稼働するものです。 このトランザクションは、第 1 フェーズおよび第 2 フェーズの両方の PLT を 実行します。

また、CICS シャットダウン処理中に実行される PLT プログラムに対するリソース 保護検査を、実行することもできます。 シャットダウン PLT シャットダウン・プ ログラムは、シャットダウンを要求するトランザクションの一部として実行される ので、シャットダウン・コマンドを発行したユーザーの権限の下で実行されます。

START コマンドは、それによって開始される、端末を持たないトランザクションに 対するセキュリティーを扱います。

別のユーザーのためにトランザクションの生成が許可されているか、トランザクシ ョンが生成されるようにするか、そのトランザクションのリソース・アクセス権限 をすべて継承しているサロゲート・ユーザーは、本物のユーザーに代わって活動す ることができます。

CICS は、その環境によって、単一の START コマンドについてのサロゲート・ユ ーザー・セキュリティー検査を、3 つまで発行することができます。

- 1. USERID が指定されている場合には、START コマンドを発行するトランザクシ ョンのユーザー ID。
- 2. START コマンドを発行するトランザクションが CEDF 二重画面モードで実行中 である場合には、CEDF トランザクションのユーザー ID。
- 3. START コマンドが別の CICS システムに機能伝送され、リンク・セキュリティ ーが有効である場合には、リモート・システムの CICS 領域ユーザー ID。

個別のサロゲート・ユーザー・セキュリティー検査は、トランザクションが生成さ れる前に、必要に応じて、ユーザー ID ごとに行われます。

USERID オプション、USERIDERR 条件、INVREQ 条件、および NOTAUTH 条件 のプログラミング情報については、「*CICS* アプリケーション・プログラミング・リ ファレンス」を参照してください。

# パフォーマンスの設計

アプリケーション・プログラムの設計を変更して、パフォーマンスと効率を改善す ることができます。

- v 『プログラム・サイズ』
- v 300 [ページの『仮想記憶域』](#page-315-0)
- v 304 [ページの『リソースの排他制御』](#page-319-0)
- 305 [ページの『操作のコントロール』](#page-320-0)
- 306 [ページの『オペレーティング・システム待機』](#page-321-0)
- v 306 ページの『NOSUSPEND [オプション』](#page-321-0)
- v 308 [ページの『効果的な順次データ・セットのアクセス』](#page-323-0)
- v 309 [ページの『効率的なロギング』](#page-324-0)

アプリケーション設計のその他の局面については、 263 [ページの『第](#page-278-0) 18 章 アプリ [ケーション設計』で](#page-278-0)取り上げています。

特定の状態で適用されるパフォーマンス上の問題がある場合には、変更の効果がそ の状況だけに適用されるように、内容を切り分けて変更するようにしてください。 問題を修正し、変更内容をテストした後で、それを最も共通して使用されるプログ ラムおよびトランザクションで使用すると、パフォーマンスへの効果が最も著しく 現れます。

# プログラム・サイズ

以前は、小さなプログラムに重点がおかれ、CICS プログラマーは、プログラムをで きるだけ小さな単位に分割し、それらの間で XCTL コマンドを使用して制御権を移 動したり、LINK コマンドを使用してリンクするようにしていました。

しかし、現在のシステムでは、プログラムを小さな単位に分割することが必ずしも いい方法というわけではありません。これは、制御権の移動や LINK コマンドのた びに CICS 処理のオーバーヘッドがあり、レジスター保管域 (RSA) のストレー ジ・オーバーヘッドも生じるためです。

コードのブロック・サイズがそれほど大きくなく、順次処理される場合は、インラ イン・コードが最も効率的です。 この規則に対する例外は、次のようなコードのブ ロックです。

- かなり長く、アプリケーションの複数の異なる時点で独立して使用されるコード
- v 頻繁に変更されるコード (この場合は、LINK コマンドまたは XCTL コマンドの オーバーヘッドと保守の容易さとを比較検討してください)
- 使用頻度の少ないコード、例えば、エラー・リカバリー・ロジックや一般的でな いデータの組み合わせを処理するコードなど

上記のいずれかの理由でサブルーチンとして書く必要があるコードのブロックがあ る場合には、パフォーマンスの観点からこれを取り扱う最善の方法は、呼び出し側 <span id="page-315-0"></span>プログラム内で閉じたサブルーチン (例えば、COBOL で PERFORM コマンドによ って処理するコード) を使用することです。 このサブルーチンが他のプログラムに も必要な場合には、サブルーチンを独立したプログラムとする必要があります。 独 立したプログラムは CALL ステートメント (マクロ) を使用して呼び出すことがで きるか、あるいは独立したままで保持し、XCTL コマンドまたは LINK コマンドを 使用して処理することができます。 CALL の実行オーバーヘッドは、CICS サービ スが呼び出されないために、小さくなります。例えば、呼び出されているプログラ ムの作業用ストレージは、コピーされません。 しかし、呼び出されるプログラムは 呼び出し側プログラムにリンクする必要があるので、COBOL、C、または PL/I の 特殊機能を使用しない限り、呼び出されるプログラムを必要とする他のプログラム と共用することはできません。 呼び出されるサブルーチンはそれを呼び出す各プロ グラムの一部としてロードされ、そのためにさらに多くのストレージを使用しま す。したがって、このプログラムを使用する後続のトランザクションは、呼び出さ れるプログラムに対して行われる変更内容を作業用ストレージに持っていること も、持っていないこともあります。 これは、CICS がそのプログラムの新規コピー をストレージにロードしたかどうかによって、まったく異なります。

XCTL および LINK コマンドを使用すると、オーバーヘッドが (しかしまた柔軟性 も) 最も高くなります。 XCTL コマンドより LINK コマンドの方が、プロセッサ ーおよびストレージの両方の要件がはるかに大きくなります。 したがって、呼び出 されるプログラムの処理が終わったあとに、呼び出し側プログラムが制御を受け取 る必要がない場合には、XCTL コマンドを使用してください。

アプリケーション・プログラムからのロード・モジュールは、最大 2GB までの主 記憶装置を占有することができます。 明らかに、非常に大きなロード・モジュール のロードおよび初期化には、余分なコストがかかります。そこで、CICS 動的ストレ ージの限界 (EDSA) を、それに応じて高く設定する必要があります。 大きなロー ド・モジュールの使用は、できれば避けてください。 しかし、C++ のようなオブジ ェクト指向言語で作成した大規模アプリケーションは、サイズが 16M を楽に超え てしまうこともあります。 C++ のクラスを単一の DLL にバインドすると、その単 一 DLL が複数の DLL に再編成された場合に、クラスのパフォーマンスが低下し ます。 これは、複数の DLL 間の関数参照を解決する際に必要な処理のためです。

プログラムが動的ストレージ域 (DSA) 内で利用可能なすべての ストレージ域を占 有した場合には、異常終了コード APCG が発生することがあります。

### 仮想記憶域

注意深く設計することによって、使用される仮想記憶域の量を最小に抑え、アプリ ケーションのオーバーヘッドを削減できます。

真の会話型 CICS タスクといえるのは、いくつかの対話またはたくさんの対話の間 に、各端末書き込みの後で端末読み取り要求を発行する (例えば、SEND コマンド と RECEIVE コマンドを続けて使用するか、CONVERSE コマンドを使用する) こ とによって端末ユーザーと会話するタスクのことです。 これは、タスクの持続時間 のほとんどが端末ユーザーからの次の入力を待つために費やされていることを意味 します。

すべての CICS タスクはその存続期間において仮想記憶域を必要とし、会話型タス クにおいてはそのタスクが端末 I/O を待機する場合に、この仮想記憶域の一部がそ の期間を超えて持ち越されます。持ち越されるストレージ域には、TCA および関連 するタスク制御ブロック (EIS または EIB など)、および任意の端末読み取り要求が 発行されたときに使用中であるすべてのプログラムに必要なストレージ域が含まれ ます。 また、このタスクによるそれらのプログラムの使用と関連した作業域 (COBOL 作業用ストレージのコピーなど) も含まれます。

注意深い設計によって、会話の期間を通じて保存される、非常に小さいプログラム を 1 つだけ配置することができることもあります。必要なストレージは、他のユー ザーと共用することができます。 残りの仮想記憶域の所要量には、そのコードを使 用する並行会話型セッションの数を乗ずる必要があります。

これに対して、疑似会話型タスクのシーケンスは、メッセージの対の処理に費やさ れる期間だけ、その仮想記憶域のほとんどすべてを必要とします。 一般に、これに は毎分 1 から 3 秒かかります (残りはオペレーターの入力を待つ時間です)。 した がって、複数の並行ユーザー全体の所要量は、会話型タスクに必要な所要量の 5% 程度です。 しかし、各タスクから次のタスクに渡されるデータ域の分を考慮に入れ て追加しておく必要があります。 これは数バイトの COMMAREA のこともあれ ば、一時記憶域の大きな区域のこともあります。 後者の場合には、通常、主記憶装 置の中ではなくディスク上の一時記憶域を使用することをお勧めしますが、これは 疑似会話型のセットアップで、会話型処理には必要のない、余分な一時記憶域 I/O オーバーヘッドが増えることを意味します。

会話型アプリケーションに余分な仮想記憶域が必要であるということは、通常、そ れに比例した大きさの実記憶域が必要になることを意味します。 ストレージを制御 するために必要なページングによって、追加のオーバーヘッドおよび仮想記憶域が もたらされます。 ページングの不利益面の影響は、トランザクション率が高まるに つれて増加するので、ページングの使用はできる限り最小化する必要があります。 この点の詳細については、『ページングの影響の軽減』を参照してください。

#### ページングの影響の軽減

ページングの影響の軽減は、CICS が仮想記憶域環境で使用する手法です。 この環 境でのプログラミングの主目的はページ不在の削減です。 ページ不在が起こるの は、プログラムが実記憶域内に常駐していない命令、またはデータを参照する場合 です。この場合には、参照された命令またはデータが入っている仮想記憶域内のペ ージを、実記憶域にページインする必要があります。多くのページングが必要にな ると、システム全体のパフォーマンスが低下します。

#### このタスクについて

アプリケーション・プログラムはオペレーティング・システムと直接連絡すること もできますが、そのような処置を取った結果は予測できないばかりでなく、パフォ ーマンスを低下させることになります。

仮想記憶域環境で動くアプリケーション・プログラムを作成するに当たっては、次 の用語を理解しておく必要があります。

#### 参照の局所性

アプリケーション・プログラムの実行時の、比較的長い期間の、比較的少数 (プログラム内の合計ページ数との比較で) のページ内の、命令およびデータ への一貫した参照。

作業セット

一定の期間中に必要となるプログラムのページの数とその組み合わせ。

参照セット

不要なデータを検索する中間ストレージ参照を使用しないで、必要なページ を直接参照すること。

#### 参照の局所性**:**

プログラムで処理される命令および使用されるデータを、比較的少数のページ (4096 バイト・セグメント) 内に保持します。 プログラムにおけるこの特性は、参 照の局所性と呼ばれます。

#### このタスクについて

これは、次のように行うことができます。

- v プログラムはできるだけ直線的に実行する。
- 通常の実行シーケンスで使用するサブルーチンは、サブルーチンを呼び出すコー ドのできるだけ近くに置く。
- 数個所からしか呼び出されない短いサブルーチンがある場合には、繰り返しにな っても、コードをインライン化する。
- v エラー処理コード、および頻繁には処理されないその他のコードは、プログラム の本体から切り離す。
- v 上記のコードが使用するデータは、通常の実行で使用するデータと分ける。
- v データ項目 (特に、配列およびその他の大きな構造) は、参照する順に定義する。
- v データ構造内のエレメントを、おおよそそれが参照される順序にしたがって定義 する。例えば、PL/I では、1 行のすべてのエレメントを保管してから、次の行に 移り、以下同様に保管されます。配列は、列ごとではなく行ごとに処理できるよ うに定義してください。
- v データは、最初に使用する場所のできるだけ近くで初期設定する。
- v COBOL 変数の MOVE 操作は、サブルーチン呼び出しに展開されるので使用を 避ける。
- v GETMAIN コマンドの発行をできるだけ少なくする。 必要な期間が著しく変化し ない限り、少ない所要量の GETMAIN コマンドを何回も実行するより、その所要 量を合計して 1 回実行する方がプログラムには良好です。
- v 可能な場合、GETMAIN コマンドでの INITIMG オプションの使用を避ける。こ れは、獲得されているストレージへの即時ページ参照をともないます。これは、 プログラムではるかに後になってから同じ区域へのその他の参照があるまで、他 では起こることがありません。

注**:** ご使用のシステムのプログラミング標準が、仮想記憶域環境での実行速度よ り、むしろコードの読みやすさおよび保守容易性を目的としている場合には、前述 の示唆の中には、その標準と対立するものがある可能性があります。 一部の構造化 プログラミング方式、特に、モジュラー・プログラミング手法は、プログラムの構 造を明瞭にするために、COBOL における PERFORM (C、PL/I、およびアセンブラ ー言語ではそれと同等のもの) を多用します。 これもまた、非構造化プログラムで

見付かるものより多くの、順次処理への例外となります。 それにもかかわらず、構 造化されたコードと関連した生産性は、参照の局所性が損なわれる可能性よりはる かに大きな価値がある場合があります。

#### 作業セット**:**

作業セットは、一定の期間中に必要となるプログラムのページの数とその組み合わ せです。

#### このタスクについて

作業セットのサイズを最小に抑えるには、プログラムが一定期間に参照するストレ ージの量を、できるだけ小さくすることです。 これは、次のように行うことができ ます。

- v モジュラー・プログラムを書き、参照の頻度および参照の予想時点に従ってモジ ュールを構成する。 単にサイズの問題でモジュール化してはなりません。サブル ーチンまたは別個のモジュールにするのではなく、コードが重複することになっ ても、インラインにすることを検討してください。
- v プログラムの流れから見て順次に実行されないような場合は必ず、独立したサブ プログラムを使用する。
- v 端末ユーザーからの応答を待っている主記憶装置を占有しない。
- v 移動モードではなく、コマンド・レベル・ファイル制御位置指定モードの入出力 を使用する。
- v COBOL プログラムでは、定数は、WORKING STORAGE セクション内のデータ 変数としてではなく、PROCEDURE DIVISION 内のリテラルとして指定する。
- v C、C++、および PL/I プログラムでは、定数データに静的ストレージを使用す る。
- v LINK コマンドは、主記憶装置を要求することになるので、使用をできるだけ避 ける。

#### 参照セット**:**

プログラムが通常の操作中に使用するページ総数は、できる限り少なくするように してください。 これらのページは参照セットと呼ばれ、プログラムの実記憶域所要 量を示します。

#### このタスクについて

参照セットは、次のように減らすことができます。

- v COBOL プログラムでは、定数は、WORKING STORAGE SECTION のデータ変 数としてではなく、PROCEDURE DIVISION のリテラルとして指定する。この理 由は、リテラルはプログラムそのものの一部と見なされ、CICS においてコピー が 1 つしか使用されないのに対して、作業用ストレージはプログラムを実行中の タスクごとに個別のコピーがあるためです。
- v C、C++、および PL/I では前述と同じ理由で、純粋に定数であるデータに対し静 的ストレージを使用する。
- v プログラム内のデータ域はできるだけ再利用する。 これは、COBOL では REDEFINES 文節、C および C++ では共用体文節、PL/I では基本ストレージ、

<span id="page-319-0"></span>さらにアセンブラー言語では、ORG またはそれと同様のものを使用して、行うこ とができます。 特に、一度に 1 つしかマップを使用しないマップ・セットがあ る場合には、STORAGE=AUTO または BASE のいずれのオペランドも指定しな いで、DFHMSD マップ・セットの定義をコーディングしてください。 これによ り、マップ・セット内のマップを別のマップ・セットに再定義することができま す。

データは、次のようにして直接参照します。

- v テーブルのデータの長時間探索を避ける。
- v 直接アドレッシング可能な配列などのデータ構造を使用し、探索が必要となるチ ェーンなどの構造は使用しない。
- v 間接アドレッシングをシミュレートする方式を避ける。

アプリケーション・プログラムでは、オーバーレイ (ページング技法) を使用しない ようにしてください。システム・ページングが自動的に提供され、このページング のパフォーマンスは優れています。 仮想記憶域環境用のアプリケーション・プログ ラムの設計は、実記憶域環境用の設計に似ています。参照されないページのコード をページインしなくても済むようにするため、システムは、すべてのモジュールを 常駐させる必要があります。

プログラムが動的になっている場合には、実行を始める前に、隣接するページにま たがるプログラム全体をロードする必要があります。 動的プログラムが使用中でな く、満たされないストレージ要求が存在する場合に、動的プログラムがストレージ から除去されることがあります。 動的プログラムはページ上の未使用スペースを他 のプログラムと共用しないので、動的区域を十分に使用できるようにしてプログラ ムが除去されないようにしておくことは、そのプログラムを常駐させておくことよ り不経済です。

### リソースの排他制御

CICS が提供する、基本的かつ強力なリカバリー機能は、パフォーマンスに影響を与 えます。 さまざまな方法を採用して、リソースの競合の遅延を削減できます。

CICS はリカバリー可能リソースへの更新を逐次化するので、トランザクションが失 敗した場合には、リカバリー可能リソースへの更新は、他のトランザクションによ って行われる変更とは独立しており、バックアウトすることができます。 したがっ て、リカバリー可能リソースを更新するトランザクションは、それが終了するか、 あるいは SYNCPOINT コマンドを使用して変更内容をコミットしたいことを指示す るまで、そのリソースの制御を獲得しています。 同一リソースを必要としている他 のトランザクションは、最初のトランザクションがそれを使い終えるまで待つ必要 があります。

このようなロック遅延を生成する 1 次リソースは、データ・セット、DL/I データ ベース、一時記憶域、および一時データ・キューです。 保護の基礎となる単位は、 データ・セットの場合は個別レコード (キー)、DL/I データベースの場合はプログラ ム仕様ブロック (PSB)、さらに一時ストレージの場合はキュー名です。 一時データ の場合には、キューの「読み取り」終了が、「書き込み」終了とは別個のリソース と見なされます (すなわち、あるトランザクションがキューに書き込んでいる間 に、別のトランザクションがそこから読み取ることができます)。

<span id="page-320-0"></span>リソース所有権に関する競合からのトランザクション遅延を削減するためには、リ ソースの請求とリソースの解放 (UOW の終了) の間の時間の長さを最小化する必要 があります。 特に、会話型トランザクションが端末読み取りにまたがってクリティ カル・リソースを所有してはいけません。

注**:** リカバリー不能データ・セットの場合でも、VSAM は、2 つのトランザクショ ンが同時に同じレコードを更新のために読み取らないようにします。 しかし、この エンキューは、UOW の終了時ではなく、更新が完了するとすぐに終了します。 BDAM データ・セットに関するこの保護でも、ファイル管理テーブルに「排他制御 なし」(SERVREQ=NOEXCTL) と定義すると解放することができます。

特定の規則を守らない限り、この保護スキーマは、遅延の他にデッドロックを起こ すことがあります。 2 つのトランザクションが複数のリカバリー可能リソースを更 新する場合には、常に同じ順序でリソースを更新する必要があります。 例えば、そ れぞれが 2 つのデータ・セットを更新する場合には、すべてのトランザクション で、データ・セット「A」はデータ・セット「B」の前に更新する必要があります。 同様に、トランザクションが単一データ・セット内の複数レコードを更新する場合 には、常になんらかの予測可能な順序 (低いキーから高いキー、またはその逆) で更 新する必要があります。 READ UPDATE コマンドを使用するたびに TOKEN キー ワードを組み込むことを検討するのもいいことです。 TOKEN キーワードについて の詳細は、 595 ページの『TOKEN [オプション』を](#page-610-0)参照してください。 一時デー タ、一時ストレージ、およびユーザー・ジャーナルは、そのようなリソースに含ま れている必要があります。 「*CICS Recovery and Restart Guide*」のアプリケーショ ン・プログラム内のリソースのロックには、リソース保護の範囲に関する詳細情報 が示されています。

ここでは、VSAM 制御インターバルに対する CICS データ・セットと、データ・セ ットに対する VSAM 内部ロックとの相違点に注目するのが適切です。 CICS は VSAM エンキューについての情報を持っていないので、バッチと CICS の両方から 同時に更新される SHARE OPTION 4 の制御インターバルを使用すると、最善の場 合でもパフォーマンスが低下し、さらに最悪の場合には、バッチと CICS の間で予 期しないデッドロック状態になることがあります。このようなバッチと CICS の間 の同時更新は避ける必要があります。 どの場合でも、データ・セットがバッチおよ び CICS の両方によって更新されると、CICS はデータ保全性を確保できません。

### 操作のコントロール

多数の操作手法を使用して、CICS システムのパフォーマンスと効率に影響を与える ことができます。

#### **MXT**

CICS システムの初期設定パラメーター MXT は、CICS システムに同時に存在 できるユーザー・タスクの最大数を指定します。 MXT は、CICS システムにお いて、ストレージ不足 (SOS) 状況を回避するため、およびリソースに対する競 合を制御するために非常に重要です。 このパラメーターは、CICS システム内 にあるアクティビティーが既に多過ぎる場合に、入力メッセージを処理するユー ザー・タスクの作成を遅らせます。 特に、処理を待っているメッセージが占有 する仮想記憶域は、通常、メッセージを処理するタスクに必要な仮想記憶域より はるかに少ないので、速やかに処理できるようになるまで、メッセージの処理を 延期することによって仮想記憶域が節約されます。

<span id="page-321-0"></span>トランザクション・クラスは、ユーザー定義の特定のタイプ、またはクラスのタ スクの数を制限するのに有用です。特に、これらが大量のリソースを使用する場 合に有用です。

### ランナウェイ・タスク

タスクが中断したとき、CICS はタスクのランナウェイ・タイム (ICVR) だけを リセットします。 CICS の各実行方法が固有の性質を持っているため、EXEC CICS コマンドが、処理中にタスクを中断させることは保証できません。 ラン ナウェイ・タイムが超過して、タスクを異常終了 AICA にすることがありま す。 この異常終了は、アプリケーションに EXEC CICS SUSPEND コマンドを コーディングすることによって防止できます。これにより、ディスパッチャー が、要求を発行したタスクを中断し、より高い優先順位を持つタスクを実行する ことができるようになります。 実行する準備ができているタスクがない場合 は、中断を発行したプログラムが再開されます。 異常終了 AICA の詳細につい ては、「*CICS Problem Determination Guide*」のCICS によって検出されないル ープの調査を参照してください。

#### 補助トレース

補助トレースを使用してユーザー・アプリケーション・プログラムを検討しま す。 例えば、SETL の後ではなくデータ・セットの先頭からのデータ・セッ ト・ブラウズ、回数が多すぎるかあるいは量が多すぎる GETMAIN コマンド、 もはや必要なくなった時にストレージを解放する障害、意図していない論理ルー プ、およびもはや必要ない排他制御用に保留されているレコードのアンロックの 障害などの、明らかに不要なコーディングをはっきりさせることができます。

### オペレーティング・システム待機

オペレーティング・システムが待機する原因になるような機能の使用は避ける必要 があります。 これらの待機の 1 つが起こった場合には、すべての CICS アクティ ビティーが停止し、すべてのトランザクションに応答遅延が生じます。

オペレーティング・システムの待機の主な原因には、次のものがあります。

- 区画外一時データ・セット (308 [ページの『効果的な順次データ・セットのアク](#page-323-0) [セス』を](#page-323-0)参照してください)。
- v COBOL、C、C++、および PL/I の各言語機能のうち、CICS で使用できない機 能、および一般に CICS が代替機能を提供している機能。 言語の制約事項につ いての詳細は、 27 ページの『第 3 章 COBOL [アプリケーションの開発』、](#page-42-0) [53](#page-68-0) ページの『第 4 章 C および C++ [でのプログラミング』、](#page-68-0)および 65 [ページの](#page-80-0) 『第 5 章 PL/I [アプリケーションの開発』を](#page-80-0)参照してください。
- オペレーター宛メッセージ (WTO) など、オペレーティング・システム・サービ スを呼び出す SVC およびアセンブラー言語マクロ。

## **NOSUSPEND** オプション

特定のコマンドのデフォルトの処置では、必要なリソースが使用可能になるまでア プリケーションが中断されます。NOSUSPEND オプションを使用すると、そのよう な待機を禁止して、アプリケーション・プログラム内の次の命令に戻るようにする ことができます。

ENQBUSY、NOJBUFSP、NOSPACE、NOSTG、QBUSY、SESSBUSY、および SYSBUSY 条件のデフォルトのアクションは、必要なリソース (例えばストレージ) が利用可能になってコマンドの処理が再開されるまで、アプリケーションの実行を 延期することです。 これらの条件が発生する可能性があるコマンドは、以下のとお りです。

- $\bullet$  ALLOCATE
- v ENQ
- $\cdot$  GETMAIN
- WRITE JOURNALNAME
- WRITE JOURNALNUM
- READO TD
- WRITEO

| | | |

NOSUSPEND オプション (ALLOCATE コマンドの場合は NOQUEUE オプション ともいう) を使用して、そのような待機を禁止し、即座に、アプリケーション・プ ログラム内でコマンドの次にある命令に戻るようにすることができます。

CICS は、COBOL アプリケーション・プログラムにおける HANDLE CONDITION、および IGNORE CONDITION コマンドによって参照される条件のテ ーブルを保守します。

制約事項**:** HANDLE CONDITION コマンドおよび IGNORE CONDITION コマンド は、COBOL、PL/I、およびアセンブラー言語アプリケーション (ただし、 AMODE(64) アセンブラー言語アプリケーションを除く) でのみサポートされていま す。サポートされている他のすべての高水準言語では使用できません。

条件がまだそのようなコマンドの対象でない場合は、これらのコマンドを実行する と、既存の項目を更新するか、または新規の項目を発生させます。 各項目は、以下 の 3 つの状態のいずれかを示します。

- v 現在、ラベルが指定されている。 HANDLE CONDITION condition(label)
- v 条件が無視される。

IGNORE CONDITION

v 現在、ラベルが指定されていない。 HANDLE CONDITION

条件が発生すると、次のテストが行われます。

- 1. コマンドに NOHANDLE オプションまたは RESP オプションがある場合、アプ リケーション・プログラムの次の命令に制御権を返します。 そうでない場合に は、処置をどうするかを決めるために条件テーブルがスキャンされます。
- 2. 条件に対する項目が存在する場合には、その項目によって処置が決まります。
- 3. 項目が存在せず、その状態に関するデフォルトのアクションが実行の中断である 場合は、次のように処理されます。
	- コマンドに NOSUSPEND オプションまたは NOQUEUE オプションが指定さ れている場合には、制御は次の命令に返される。
- コマンドにこれらのオプションのいずれも指定されていない場合には、タスク が中断される。
- <span id="page-323-0"></span>4. 条件についての項目が存在せず、デフォルトのアクションが異常終了させること であれば、ERROR 条件を探す二度目の探索が行われ、次のように処理されま す。
	- ERROR が見つかった場合は、この項目によって処置が判別される。
	- v ERROR が探索され、検出されなかった場合は、タスクは異常終了する。

### 効果的な順次データ・セットのアクセス

CICS は順次処理オプションをいくつか提供します。 それぞれが異なるパフォーマ ンスの特性を持っています。

一時記憶域および区画内一時データ・キュー (既に、 291 [ページの『一時記憶域キ](#page-306-0) [ュー』お](#page-306-0)よび 293 [ページの『区画内一時データ』で](#page-308-0)説明しました) が最も効率的な 使用ですが、それらはすべて CICS 内で作成および処理しなければなりません。

区画外一時データは、標準順次 (QSAM/BSAM) データ・セットを処理する CICS の手段です。 区画外一時データは、BDAM を処理するときと同様に、CICS がオペ レーティング・システム待機を発行してデータ・セットを処理する必要があるの で、リストされている順次サポートの 3 つの形式の中では最も効率が悪くなりま す。 そのうえ、区画外一時データ・セットはリカバリー可能ではありません。一 方、VSAM ESDS は制限付きでリカバリー可能で、処理はもっと効率的です。 リ カバリーの制限は、未完了の UOW の間に ESDS に追加されるレコードは、VSAM の制約事項のために、バックアウト処理中に物理的に除去することはできないとい う点です。しかし、このレコードにはユーザー出口ルーチンによって削除済みのフ ラグを付けることができます。

出力データ・セットに対してだけですが、CICS ジャーナルは、区画外一時データに 代わる良好な手段を提供します。 ジャーナルは MVS システム・ロガーによって管 理されますが、柔軟性のある処理オプションによって非常に効率的な処理を行うこ とができます。 区画外操作は、一時データ・キュー定義内のパラメーターによって 全体が制御されるのに対して、各ジャーナル・コマンドは、例えば、同期または非 同期などの操作特性を指定します。

可能な場合には、ジャーナリングに関するタスク待機を最小に抑えるために、トラ ンザクションは非同期にジャーナル処理する必要があります。 しかし、保全性の考 慮事項として、タスクを終了する前にジャーナル・レコードを物理的に書き込むこ とが必要な場合には、同期書き込みを使用する必要があります。 ジャーナル書き込 みが複数ある場合には、タスクの論理レコードが最小数の物理 I/O および 1 回の 待機で書き込まれるように、トランザクションは、最後の論理レコードを除いたす べてに非同期書き込みを使用する必要があります。

ジャーナルは、CICS が実行中、出力 (オンラインで) だけでなく入力 (バッチで) に対しても使用できます。 提供されているバッチ・ユーティリティー DFHJUP は、例えば、印刷またはコピーによってジャーナル・データにアクセスするために 使用できます。 バッチ内でのジャーナルの読み取りには、次の制約事項があること に注意してください。
- v MVS システム・ロガーのログ・ストリーム・データへのアクセスは、サブシステ ム・インターフェース LOGR を通して提供されます。
- ジャーナルからのレコード読み取りは、バッチ・ジョブ方法によってのみ、オフ ラインで可能です。

# 効率的なロギング

CICS は、データ・セットに対する一部のタイプまたはすべてのタイプのアクティビ ティーのログをとるための、オプションを提供します。

必要な場合には、ロギング更新によって、バックアップ・コピーからデータ・セッ トを再構成することができます。 また、セキュリティー上の理由から読み取りのロ グをとりたい場合もあります。 データ保全性およびセキュリティーの必要性と、ロ ギングによるパフォーマンスへの影響のバランスをとる必要があります。 これら は、ロギングするために必要な実際の操作であり、ロギングが暗黙指定する排他制 御によって引き起こされることがある遅延です。

# トランザクション間のデータの共用

CICS には、トランザクション間でデータを共用するためのいくつかの機能がありま す。 共通作業域 (CWA)、TCTTE ユーザー域 (TCTUA)、COMMAREA、表示画 面、またはチャネルとコンテナーを使用することができます。

TCTUA および CWA に保管されているデータは、システム内のどのトランザクシ ョンでも利用できます。 リソース保護およびストレージ保護の制約事項はあるもの の、すべてのトランザクションがそこに書き込むことができ、すべてのトランザク ションがそこから読み取ることができます。

これらの機能のいくつかを使用すると、トランザクション間に類縁性が生じる場合 があります。 トランザクションの類縁性の詳細については、 366 [ページの『類縁](#page-381-0) [性』を](#page-381-0)参照してください。

このセクションでは、以下について説明します。

- v 『共通作業域 (CWA) の使用』
- v 313 [ページの『](#page-328-0)TCTTE ユーザー域 (TCTUA) の使用』
- v 313 ページの『RETURN [コマンドでの](#page-328-0) COMMAREA の使用』
- v 314 ページの『RETURN [コマンドにおけるチャネルの使用』](#page-329-0)
- 314 [ページの『データを共用する表示画面の使用』](#page-329-0)

# 共通作業域 **(CWA)** の使用

共通作業域 (CWA) は、システムの起動時に割り振られ、その CICS セッションの 間存在する単一の制御ブロックです。 サイズは、システム初期設定パラメーター WRKAREA に指定されているとおりに固定されています。

CWA は、次の特性を持っています。

- v CWA へのデータの保管または CWA からのデータの検索では、ほとんどオーバ ーヘッドがありません。 コマンド・レベル・プログラムは、1 つの ADDRESS コマンドを発行して区域のアドレスを入手する必要があり、その後でその区域を 直接アクセスすることができます。
- v トランザクションまたはシステムが障害を起こすと、CWA のデータはリカバリ ーされません。
- v リソース保護は適用されません。
- v CICS は CWA の使用を規制しません。 CWA を使用するすべてのアプリケーシ ョン内のすべてのプログラムは、共用使用の場合と同じ規則に従う必要がありま す。 通常、これらはアプリケーションの開発者と協力してシステム・プログラマ ーが設定し、区域のレイアウトを記述するために同一の「コピー」モジュールを 使用する、すべてのプログラムに必要です。

CWA の長さを超えると記憶保護違反になるので、これが起こらないようにして ください。 また、1 つのトランザクションで使用するデータが、他のトランザク ションで使用するデータを上書きしないように、十分に注意してください。 CWA データを保護する 1 つの方法は、ユーザー・キー・アプリケーションによ る CWA への書き込みを防止する、ストレージ保護機能を使用することです。詳 しくは、『CWA の保護』を参照してください。

- v CWA は、アプリケーション・プログラムの複数のプログラムによって、頻繁に 読み取りまたは更新が行われる少量のデータ (状況情報など) に、特に適していま す。
- v CWA は常に割り振られるので、大量のデータまたは存続期間の短いデータには 適していません。

#### **CWA** の保護

CWAKEY システム初期設定パラメーターを使用して、CICS キー・ストレージまた はユーザー・キー・ストレージのどちらから CWA を割り振るのかを、指定するこ とができます。

CWAKEY パラメーターについて詳しくは、「*CICS System Definition Guide*」の CWAKEY パラメーターを参照してください。

CWA に対する書き込みアクセスを制限したい場合は、CWAKEY=CICS を指定する ことができます。 つまり、CICS は CICS キー・ストレージから CWA を割り振 り、EXECKEY(USER) で定義されたアプリケーション・プログラムの CWA に対す るアクセスを、読み取り専用アクセスに制限するということです。 CICS キー・ス トレージから割り振られた CWA に書き込み可能なプログラムは、 EXECKEY(CICS) で定義されたものだけです。

CICS キーで実行されるプログラムは CICS ストレージに書き込み可能なので、そ れらのプログラムを十分にテストし、CICS ストレージを上書きしないことを確認し てください。

CWA より CICS 保護を優先するには、CWA に対して CWAKEY=USER を指定 し、CWA を上書きするすべてのプログラムに対して EXECKEY(USER) を指定しま す。 これにより、プログラムが CWA の長さを超えた場合でも、プログラムが

CICS ストレージを上書きしないようにします。 ストレージ保護の詳細について は、 669 [ページの『ストレージ制御』を](#page-684-0)参照してください。

図 64 は、CWA の特定の使用方法を示すものです。ここでは CWA そのものが、 CWAKEY=CICS により、ユーザー・キー・アプリケーション・プログラムから保護 されています。

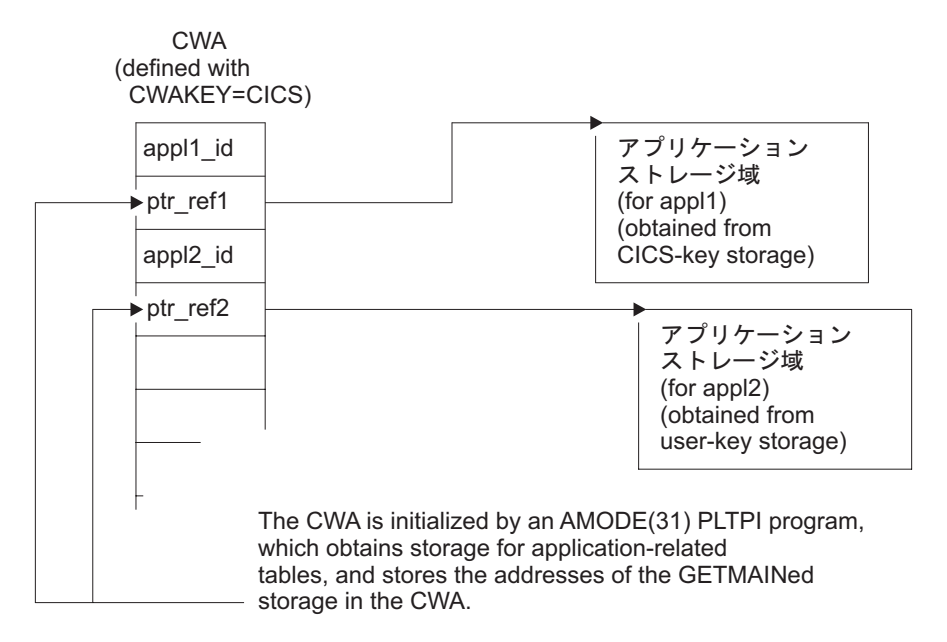

図 *64. CICS* キー・ストレージにおける *CWA* の使用例: この図は、ユーザー・キーまたは CICS キー・ストレージ において、アプリケーション・プログラムが使用するために確保されているストレージを参照するための、CWA の使 用方法を示しています。CWA 自体は、CICS キー・ストレージに入れられているため、保護されています。

> この図では、CWA はアプリケーション・データおよび定数の保管に、直接には使 用されていません。 CWA には、対になったアプリケーション ID、およびアプリ ケーションに関連したアドレスがあり、アプリケーションに関連したデータを保持 するデータ域のアドレスが入った、アドレス・フィールドがあります。 保護のため に CWA は CWAKEY=CICS で定義されています。したがって、この図においてプ ログラム・リスト・テーブル事後初期化 (PLTPI) リストで定義され、CWA にアド レスとアプリケーション ID をロードするプログラムは、EXECKEY(CICS) で定義 されなければなりません。 CWA にアクセスする必要のあるすべてのアプリケーシ ョンは、EXECKEY(USER) で定義されているので、CWA がアプリケーション・プ ログラムで上書きされないように保護されているか、確認してください。 図 64 で は、データ域の 1 つが CICS キー・ストレージから獲得され、他のデータ域はユー ザー・キー・ストレージから獲得されます。

> 312 [ページの図](#page-327-0) 65 に示すサンプル・コードにおいて、プログラム・リスト・テーブ ル事後初期化 (PLTPI) プログラムは、CWA に保管されるデータに対するポインタ ーを含む、アプリケーション・データ域を設定します。

このサンプルは、アプリケーション・プログラムが使用するグローバル・データの 作成方法を、CWA に保管されるデータのアドレスとともに (例えば PLTPI プログ ラムによって) 示しています。 最初のデータ域は、PLTPI プログラムが発行する GETMAIN コマンドのデフォルトにより CICS キー・ストレージから獲得され、2 番目のデータ域は USERDATAKEY オプションを指定することによりユーザー・キ

#### ー・ストレージから獲得されます。 CWA 自体は CICS キー・ストレージにあり、 PLTPROG は EXECKEY(CICS) により定義されます。

```
ID DIVISION.
PROGRAM-ID. PLTPROG.
ENVIRONMENT DIVISION.
DATA DIVISION.
WORKING-STORAGE SECTION.
77 APPLID PIC X(8) VALUE SPACES.
                           PIC X(4) VALUE SPACES.
01 COMM-DATA.<br>03 AREA-PTR
                           USAGE IS POINTER.
    03 AREA-LENGTH PIC S9(8) COMP.
LINKAGE SECTION.
01 COMMON-WORK-AREA.
    03 APPL-1-ID PIC X(4).<br>03 APPL-1-PTR USAGE IS
                           USAGE IS POINTER.
   03 APPL-2-ID PIC X(4).
   03 APPL-2-PTR USAGE IS POINTER.
PROCEDURE DIVISION.
MAIN-PROCESSING SECTION.
* Obtain APPLID and SYSID values
   EXEC CICS ASSIGN APPLID(APPLID)
                    SYSID(SYSID)
   END-EXEC.
* Set up addressability to the CWA
    EXEC CICS ADDRESS
             CWA(ADDRESS OF COMMON-WORK-AREA)
    END-EXEC.
* Get 12KB of CICS-key storage for the first application ('APP1')
    MOVE 12288 TO AREA-LENGTH.
   EXEC CICS GETMAIN SET(AREA-PTR)
             FLENGTH(AREA-LENGTH)
             SHARED
    END-EXEC.
* Initialize CWA fields and link to load program
* for storage area 1.
                   TO APPL-1-ID.
    SET APPL-1-PTR TO AREA-PTR.
   EXEC CICS LINK PROGRAM('LOADTAB1')
             COMMAREA(COMM-DATA)
    END-EXEC.
* Get 2KB of user-key storage for the second application ('APP2')
   MOVE 2048 TO AREA-LENGTH.
    EXEC CICS GETMAIN SET(AREA-PTR)
             FLENGTH(AREA-LENGTH)
             SHARED
             USERDATAKEY
    END-EXEC.
* Initialize CWA fields and link to load program
* for storage area 2.
   MOVE 'APP2' TO APPL-2-ID.
    SET APPL-2-PTR TO AREA-PTR.
    EXEC CICS LINK PROGRAM('LOADTAB2')
             COMMAREA(COMM-DATA)
    END-EXEC.
   EXEC CICS RETURN
    END-EXEC.
 MAIN-PROCESSING-EXIT.
     GOBACK.
図 65. CWA のロードのサンプル・コード
```
## <span id="page-328-0"></span>**TCTTE** ユーザー域 **(TCTUA)** の使用

TCT ユーザー域 (TCTUA) は、端末管理テーブル項目 (TCTTE) に対するオプショ ンの拡張です。 TCT の各項目は、この拡張が現在存在しているかどうか、および 存在している場合には、その長さはどのくらいかを指定します (端末用の TYPETERM リソース定義の USERAREALEN 属性を使用して)。

TYPETERM リソース定義について詳しくは、「*CICS Resource Definition Guide*」の モデル端末定義の自動インストールを参照してください。

システム初期化パラメーター TCTUALOC および TCTUAKEY は、すべての TCTUA のロケーションおよびストレージ・キーを指定します。

- v TCTUALOC=BELOW または ANY は、TCTUA に対するアドレッシング可能度 を、24 ビットにするのか 31 ビットにするのかを指定します。さらに、TCTUA が 16 MB 境界より下に保管されるようにするのか、16MB 境界より上下どちら にでも保管できるようにするのかを指定します。
- v TCTUAKEY=USER または CICS は、TCTUA をユーザー・キー・ストレージか ら割り振るのか、CICS キー・ストレージから割り振るのかを指定します。

TCTUA は、CWA と共通する次の特性を持っています。

- v プロセッサー・オーバーヘッドがきわめて小さい (必要な ADDRESS コマンドは 1 だけ)
- リカバリーされない
- リソース保護がない
- v CICS による使用制限がない
- 固定長
- 大量のデータまたは存続期間の短いデータには適していない

しかし、CWA とは違い、通常、特定の端末の TCTUA は、その端末を使用するト ランザクションの間だけで共用されます。 したがって、一連の疑似会話型シーケン スのトランザクションの間の、かなり標準的な長さの少量のデータには有用です。 もう 1 つの違いは、TCTUA は TCTTE がセットアップされる間だけ存在している ので、永続的に割り振る必要がない点です。 TCTUA は、非自動インストール端末 に対してはシステム始動から、自動インストール端末に対しては TCTTE が生成さ れる時点で、割り振られます。

この方法で TCTUA を使用すると、常に、データを書き込んだトランザクションの すぐ後のトランザクションがそのデータを読み取るので、トランザクションの使用 に関する特別の規律は必要ありません。 しかし、TCTUA を使用して長期間にわた るデータ (例えば、アプリケーション全体に必要な端末情報またはオペレーター情 報など) を保管する場合には、あるトランザクションで使用するデータが別のトラ ンザクションで使用するデータと重ならないように、CWA の場合と同じ注意が必 要です。 割り振られた TCTUA の長さを超えると記憶保護違反になるので、これ が起こらないようにしてください。

# **RETURN** コマンドでの **COMMAREA** の使用

RETURN コマンドの COMMAREA オプションは、疑似会話型シーケンスの連続し たトランザクションの間でデータを受け渡しするために、特別に設計されていま す。 アプリケーション・プログラムではなく EXEC インターフェースが、

<span id="page-329-0"></span>GETMAIN 要求および FREEMAIN 要求を発行するので、これはユーザー・ストレ ージの特殊な形式として組み込まれます。

COMMAREA は、疑似会話型アプリケーションのタスクの間で、主記憶装置の CICS 共用サブプールから割り振られ、TCTTE によってアドレッシングされます。 COMMAREA は次のタスクに渡されない限り解放されます。

次のタスクの最初のプログラムは、プログラムが LINK コマンド、または XCTL コマンドによって呼び出されたかのように、渡された COMMAREA に対して、自 動的にアドレッシング可能になります ( 289 ページの『LINK [コマンドおよび](#page-304-0) XCTL [コマンドにおける](#page-304-0) COMMAREA』を参照してください)。 また、ADDRESS コマンドの COMMAREA オプションを使用して、COMMAREA のアドレスを入手 することもできます。

分散環境で疑似会話型シーケンスの連続したトランザクションの間で受け渡しされ る COMMAREA の場合、SNA 用 z/OS Communications Server の合計最大データ 長は 32KB です。 この制限は、Communications Server によって追加される制御デ ータを含む伝送パッケージ全体に適用されます。 伝送が中間リンクを使用する場合 には、制御データ容量が増加します。

要約すると次のとおりです。

- v プロセッサーのオーバーヘッドは大きくない (XCTL コマンドで COMMAREA を使用するのと同等で、主一時記憶域を使用するのとほぼ同じです)。
- リカバリー可能ではない。
- リソース保護はない。
- 大量のデータには適さない (主記憶装置が使用され、端末ユーザーが応答するま で保留されているため)。
- v プログラム間でデータを転送するために COMMAREA を使用するのと同様に、 トランザクション内の最初のプログラムが、データまたはそのアドレスを後続の プログラムに明示的に渡さない限り、そのプログラムに対してのみ利用可能で す。

### **RETURN** コマンドにおけるチャネルの使用

連絡域 (COMMAREA) を使用する代わりに、疑似会話型で次のプログラムにデータ を受け渡す最新の方法では、チャネルを使用します。

チャネルには、COMMAREA に対するいくつかの利点があります。 347 [ページの](#page-362-0) [『チャネルの利点』を](#page-362-0)参照してください。 RETURN コマンドでチャネルを受け渡 すには、COMMAREA オプションの代わりに CHANNEL オプションを使用しま す。

チャネルについては、 315 [ページの『チャネルによるプログラム間データ転送』で](#page-330-0) 説明しています。

### データを共用する表示画面の使用

3270 ディスプレイ端末からの疑似会話型トランザクションの間で、データを表示画 面そのものに保管できます。

<span id="page-330-0"></span>例えば、ユーザーのせいでデータ入力中に発生したエラーは、データを処理するト ランザクションによって (強調表示またはメッセージを使用して) 強調表示されま す。次のトランザクション ID は、(訂正後の入力を処理するように) そのトランザ クション自身のものを指すように設定され、CICS に戻ります。

トランザクションが有効 データを使用する方法は 2 つあります。トランザクショ ンがデータ (例えば、COMMAREA 内のデータ) を保管し、次に実行するときにそ れを渡します。 この場合には、トランザクションは、画面上で変更済みのデータを 直前の入力からのデータと組み合わせる必要があります。 あるいは、キー付きフィ ールドの修正データ・タグをオフにしないで、データを画面上に保管することがで きます。

画面上にデータを保管しておくためのコーディングは簡単ですが、次の 2 つの制約 があります。まず第一に、エラーが発生する可能性が高い場合には、大量のデータ を含む画面を保管することはお勧めできません。それは、未変更データを再送する ために追加のネットワーク・トラフィックが必要になるためです。 (この制約事項 は、ローカル接続された端末には適用されません。)

第二に、ユーザーが CLEAR キーを押した場合には、画面データは失われるので、 トランザクションはこれからリカバリーできる必要があります。 CLEAR キーが CANCEL または QUIT を意味するように定義して (関連のアプリケーションに適切 な場合)、これを回避することができます。

キー付きデータ以外のデータも画面上に保管することができます。 このデータは変 更 (CLEAR によって引き起こされるもの以外) から保護し、非表示とすることがで きます (必要な場合)。

# チャネルによるプログラム間データ転送

チャネルは、COMMAREA に適用される 32 KB 制限をはるかに上回るデータ転送 をプログラム間で行うための手法です。

このセクションには、次のものが含まれています。

- 316 ページの『チャネル: [クイック・スタート』](#page-331-0)
- v 319 ページの『チャネルの使用: [いくつかの典型的なシナリオ』](#page-334-0)
- 322 [ページの『チャネルの作成』](#page-337-0)
- v 323 [ページの『現行チャネル』](#page-338-0)
- v 328 [ページの『チャネルの有効範囲』](#page-343-0)
- v 332 [ページの『プログラムに渡されたコンテナーの検出』](#page-347-0)
- v 332 [ページの『リンクから返されたコンテナーの検出』](#page-347-0)
- 333 ページの『CICS [読み取り専用コンテナー』](#page-348-0)
- 333 [ページの『チャネルの設計](#page-348-0): 最良事例』
- v 335 [ページの『チャネルの構成および使用](#page-350-0): 例』
- v 336 [ページの『チャネルと](#page-351-0) BTS アクティビティー』
- v 338 ページの『JCICS [からのチャネルの使用』](#page-353-0)
- v 339 [ページの『チャネルを使用した動的ルーティング』](#page-354-0)
- v 339 [ページの『データ変換』](#page-354-0)
- v 347 [ページの『チャネルの利点』](#page-362-0)
- v 348 ページの『COMMAREA [からチャネルへのマイグレーション』](#page-363-0)

# <span id="page-331-0"></span>チャネル**:** クイック・スタート

チャネルおよびコンテナーの簡単な紹介。

#### チャネルおよびコンテナー

コンテナー とは、プログラム間で情報を受け渡すために設計されたデータのブロッ クのことです。 プログラムは、任意の数のコンテナーを相互に受け渡すことができ ます。 コンテナーは、チャネルと呼ばれるセットにグループ化されます。チャネル はパラメーター・リストに類似しています。

名前付きコンテナーを作成してチャネルに割り当てるために、プログラムは **EXEC CICS PUT CONTAINER**(コンテナー名) **CHANNEL**(チャネル名) コマンドを使用します。 次に、**EXEC CICS LINK**、XCTL、START、または RETURN の各コマンドで CHANNEL(チャネル名) オプションを使用して、チャネル (およびそのコンテナー) を 2 番目のプログラムに渡すことができます。

2 番目のプログラムは、**EXEC CICS GET CONTAINER**(コンテナー名) コマンドを使用し て、渡されたコンテナーを読み取ることができます。このコマンドは、プログラム を起動したチャネルに属する名前付きコンテナーを読み取ります。

2 番目のプログラムが LINK コマンドにより起動された場合、コンテナーを呼び出 し側プログラムに戻すこともできます。 この処理は、新しいコンテナーを作成する か、または既存のコンテナーを再利用することにより実行できます。

チャネルおよびコンテナーは、それらを作成したプログラム、およびそれらが渡さ れるプログラムでのみ認識できます。これらのプログラムが終了した場合、CICS は 自動的にコンテナーおよびそのストレージを破棄します。

AMODE (64) プログラムでは、**EXEC CICS PUT64 CONTAINER** コマンドおよび **EXEC CICS GET64 CONTAINER** コマンドを使用して、同様の方法でチャネルおよびコンテナ ーを介して 64 ビット・ストレージ内のデータを転送することができます。これら コマンドは、非 Language Environment (LE) AMODE(64) アセンブラー言語アプリ ケーション・プログラムのみで使用するためのものです。また、CICS ビジネス・ト ランザクション・サービス (BTS) コンテナーはサポートされていません。

チャネル・コンテナーはリカバリー可能ではありません。 RETURN TRANSID CHANNEL() の使用を開始した疑似会話型トランザクションは、再始動できませ ん。 リカバリー可能なコンテナーを使用する必要がある場合は、CICS Business Transaction Services (BTS) コンテナーを使用します。

#### 基本的な例

| | | | | |

チャネルを作成して 2 番目のプログラムに渡すプログラムの簡単な例

318 [ページの図](#page-333-0) 66では、以下のような COBOL プログラム CLIENT1 について説明 します。

1. PUT CONTAINER(コンテナー名) CHANNEL(チャネル名) コマンドを使用して、 inqcustrec と呼ばれるチャネルを作成し、2 つのコンテナー custno および branchno を追加します。これらには、顧客番号と支店番号がそれぞれ含まれま す。

- 2. LINK PROGRAM(プログラム名) CHANNEL(チャネル名) コマンドを使用して、 プログラム SERVER1 にリンクし、inqcustrec チャネルを渡します。
- 3. GET CONTAINER(コンテナー名) CHANNEL(チャネル名) コマンドを使用し て、SERVER1 により返される顧客レコードを取得します。顧客レコードは、 inqcustrec チャネルの custrec コンテナーにあります。

クライアント・プログラムとサーバー・プログラムの両方により、同じ COBOL コ ピーブック INQINTC が使用されることに注意してください。 コピーブックの 3 行 目と、5 行目から 7 行目までは、INQUIRY-CHANNEL およびそのコンテナーを表して います。 チャネルおよびコンテナーは (例えば、**PUT CONTAINER** コマンド上で) 名 前指定されることで作成されるため、上記の行はプログラムの動作に必ずしも必要 というわけではありません。これらの行は定義しなくても差し支えありません。 た だし、両方のプログラムで使用されるコピーブックにこれらの行を含めておくと、 保守が容易になります。これらの行で、使用されるコンテナーの名前を記録してお くことができます。

#### 推奨

チャネルを使用するクライアント/サーバー・アプリケーションの保守を容易にする には、使用するコンテナーの名前を記録して、そのコンテナーにマップするデー タ・フィールドを定義するコピーブックを作成してください。 クライアント・プロ グラムとサーバー・プログラムの両方に、そのコピーブックを含めます。

注**:** この例では、2 つの COBOL プログラムを示します。 これと同じ技法を、 CICS がサポートする他の言語でも使用できます。 ただし、*COBOL* プログラムの 場合のみ、サーバー・プログラムが **EXEC CICS GET CONTAINER** コマンドで (INTO の代わりに) SET オプションを使用する場合は、SET で指すストレージの構造をプ ログラムの LINKAGE SECTION で定義する必要があります。つまり、コピーブッ クが 1 つではなく 2 つ必要であることを意味します。 まず、プログラムの WORKING-STORAGE SECTION で、使用するチャネルおよびコンテナーを指定し ます。 次に、LINKAGE SECTION で、ストレージ構造を定義します。

```
IDENTIFICATION DIVISION.
PROGRAM-ID. CLIENT1.
```
WORKING-STORAGE SECTION.

```
319 ページの図 67 では、CLIENT1 がリンクする SERVER1 プログラムを示します。
 COPY INQINTC
                 copybook INQINTC
* Channel name
* 01 INQUIRY-CHANNEL PIC X(16) VALUE 'inqcustrec'.
* Container names
  01 CUSTOMER-NO PIC X(16) VALUE 'custno'.
* 01 BRANCH-NO PIC X(16) VALUE 'branchno'.
                     PIC X(16) VALUE 'custrec'.
* Define the data fields used by the program<br>* 01 CUSTNO PIC X(8).
* 01 CUSTNO
* 01 BRANCHNO PIC X(5).
* 01 CREC.
    02 CUSTNAME PIC X(80).
    02 CUSTADDR1 PIC X(80).
* 02 CUSTADDR2 PIC X(80).
* 02 CUSTADDR3 PIC X(80).
PROCEDURE DIVISION.
MAIN-PROCESSING SECTION.
*
* INITIALISE CUSTOMER RECORD
*
    ... CREATE CUSTNO and BRANCHNO
*
* GET CUSTOMER RECORD
*
   EXEC CICS PUT CONTAINER(CUSTOMER-NO) CHANNEL(INQUIRY-CHANNEL)
                 FROM(CUSTNO) FLENGTH(LENGTH OF CUSTNO)
                 END-EXEC
    EXEC CICS PUT CONTAINER(BRANCH-NO) CHANNEL(INQUIRY-CHANNEL)
                 FROM(BRANCHNO) FLENGTH(LENGTH OF BRANCHNO)
                 END-EXEC
    EXEC CICS LINK PROGRAM('SERVER1') CHANNEL(INQUIRY-CHANNEL) END-EXEC
   EXEC CICS GET CONTAINER(CUSTOMER-RECORD) CHANNEL(INQUIRY-CHANNEL)
                 INTO(CREC) END-EXEC
*
* PROCESS CUSTOMER RECORD
*
    ... FURTHER PROCESSING USING CUSTNAME and CUSTADDR1 etc...
   EXEC CICS RETURN END-EXEC
    EXIT.
図 66. チャネルを作成して 2 番目のプログラムに渡すプログラムの簡単な例
```
SERVER1 は、渡された custno および branchno の各コンテナーからデータを取得 し、そのデータを使用してデータベース内で完全な顧客レコードを見つけます。 次 に、新しいコンテナー custrec を同じチャネル上に作成して、顧客レコードをその 中に返します。

プログラマーは SERVER1 の GET コマンドおよび PUT コマンドに CHANNEL キーワ ードを指定していないことに注意してください。チャネルが明示的に指定されてい ない場合、現行チャネル (つまり、プログラムを起動したチャネル) が使用されま

<span id="page-334-0"></span>す。

IDENTIFICATION DIVISION. PROGRAM-ID. SERVER1. WORKING-STORAGE SECTION.

COPY INQINTC

\* copybook INQINTC \* Channel name \* 01 INQUIRY-CHANNEL PIC X(16) VALUE 'inqcustrec'. \* Container names \* 01 CUSTOMER-NO PIC X(16) VALUE 'custno'. PIC X(16) VALUE 'branchno'. \* 01 CUSTOMER-RECORD PIC X(16) VALUE 'custrec'. \* Define the data fields used by the program  $\star$  01 CUSTNO PIC  $X(8)$ . \* 01 BRANCHNO PIC X(5). \* 01 CREC. 02 CUSTNAME PIC X(80). \* 02 CUSTADDR1 PIC X(80). \* 02 CUSTADDR2 PIC X(80). 02 CUSTADDR3 PIC  $X(80)$ . PROCEDURE DIVISION.

MAIN-PROCESSING SECTION.

**EXEC CICS GET CONTAINER(CUSTOMER-NO) INTO(CUSTNO) END-EXEC EXEC CICS GET CONTAINER(BRANCH-NO) INTO(BRANCHNO) END-EXEC**

... USE CUSTNO AND BRANCHNO TO FIND CREC IN A DATABASE

**EXEC CICS PUT CONTAINER(CUSTOMER-RECORD) FROM(CREC) FLENGTH(LENGTH OF CREC) END-EXEC**

EXEC CICS RETURN END-EXEC

EXIT.

図 *67.* データが渡されたチャネルからそのデータを取得するリンク・プログラムの簡単な例: このプログラムは、 318 [ページの図](#page-333-0) 66 で示すように、プログラム CLIENT1 からリンクされ ています。

## チャネルの使用**:** いくつかの典型的なシナリオ

チャネルおよびコンテナーは、プログラム間でのデータの受け渡しで非常に役立ち ます。 このシナリオでは、チャネルの使用方法のいくつかの例を示します。

#### **1** つのチャネルに **1** つのプログラム

この例は、単一チャネルを使用した独立型プログラムを示しています。

320 [ページの図](#page-335-0) 68 では、もっとも簡単なシナリオである、単一チャネルを使用し て、このチャネルから起動できる「独立型」プログラムについて説明します。

<span id="page-335-0"></span>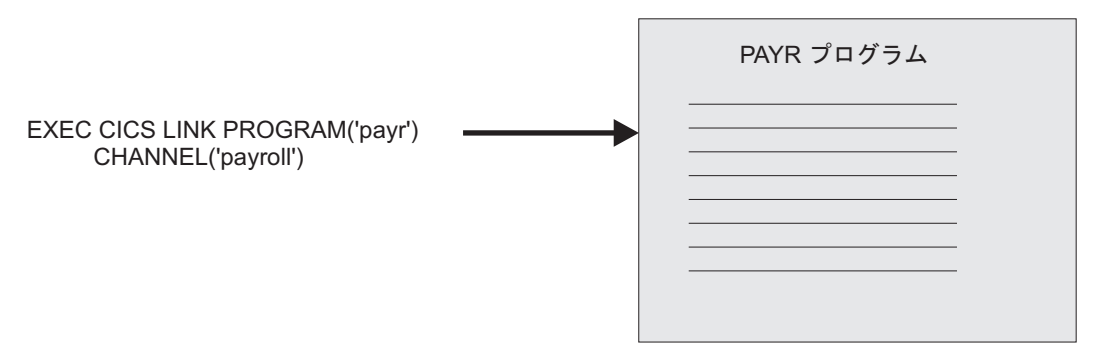

図 *68.* 単一チャネルを使用した独立型プログラム

### **1** つのチャネルに複数のプログラム **(1** つのコンポーネント**)**

この例は、単一チャネルから呼び出される関連したプログラム (コンポーネント) の セットを示します。

図 69 では、相互に関連するプログラム・セットの最上位プログラムに対して、単一 のチャネルが存在します。陰影の領域内のプログラムのセットを、「コンポーネン ト」と見なすことができます。クライアント・プログラムは外部チャネルのみを 「認識」し、発生する処理も、バックエンド・プログラムの存在も認識しません。

コンポーネント内では、複数プログラムが、それらのプログラム間でチャネルを受 け渡すことができます。 あるいは、例えば、コンポーネント・プログラムが新しい チャネルを作成し、元のチャネルから 1 つ以上のコンテナーを追加することによっ て、元のチャネルのサブセットを渡すことができます。

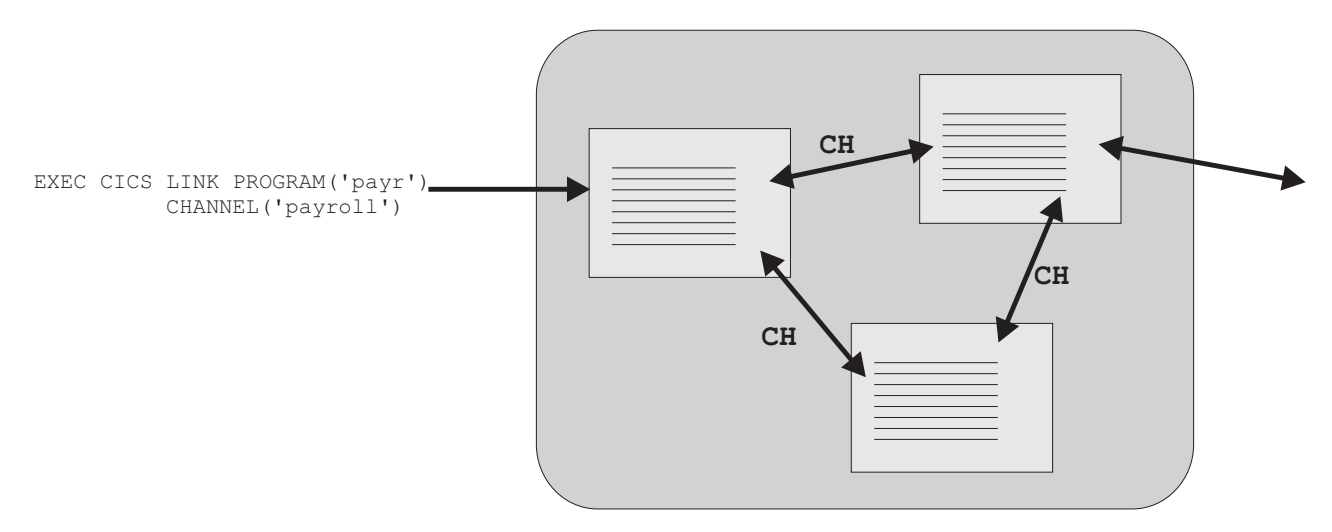

図 *69.* 『コンポーネント』 *-* 単一外部チャネルを経由して起動される関連プログラムのセット: 『CH』 は、コンポ ーネント内の複数プログラムが、それらのプログラム間でチャネルを受け渡すことができることを示します。

### 複数のチャネルに **1** つのコンポーネント

この例は、2 つの代替チャネルから呼び出すことができる関連したプログラム (コ ンポーネント) のセットを示します。

前の例では、コンポーネントと見なすことができる、相互に関連するプログラムの セットについて説明しました。 このセクションでは、コンポーネントを起動できる 2 つの代替外部チャネルについて説明します。 コンポーネントの最上位プログラム は、EXEC CICS ASSIGN CHANNEL コマンドを実行して、起動に使用されたチャ ネルを判別し、それに合わせて処理を調整します。

クライアント・プログラムとコンポーネントとの間の「緩やかな結合」により、改 善が容易になりました。 つまり、クライアントとコンポーネントを、異なる時期に アップグレードできます。 例えば、まずコンポーネントをアップグレードして、1 番目または 2 番目のチャネルの異なるコンテナー・セットから構成される、3 番目 のチャネルを処理するようにします。 次に、3 番目のチャネルを受け渡すようにク ライアント・プログラムをアップグレード (または新しいクライアントを作成) しま す。

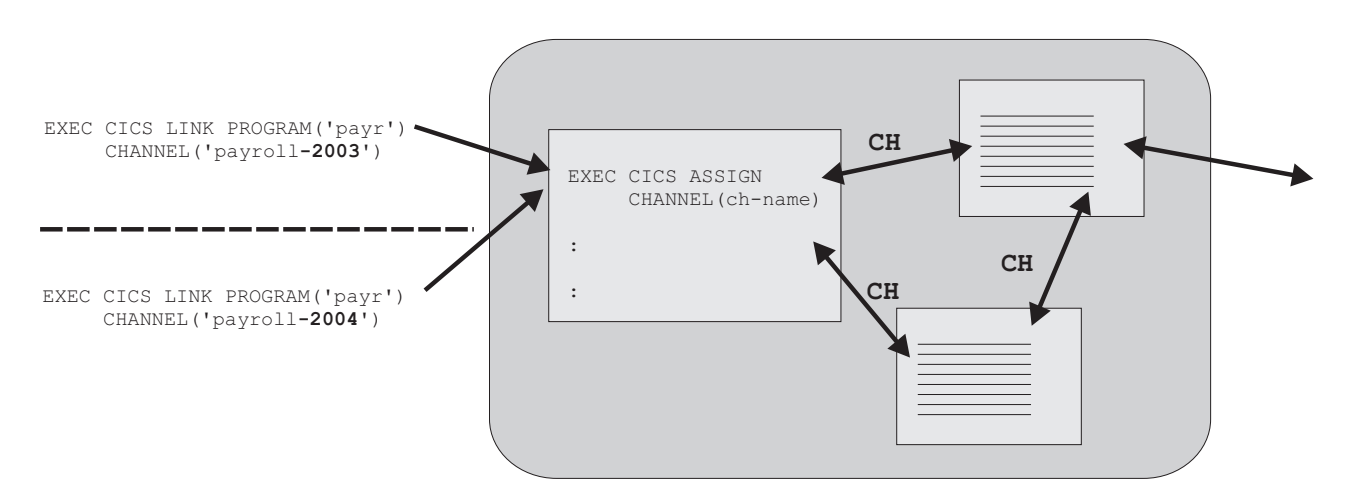

図 *70.* 同一コンポーネントへの複数の外部チャネル: 『CH』 は、コンポーネント内の複数プログラムが、それらの プログラム間でチャネルを受け渡すことができることを示します。

#### 複数の対話式コンポーネント

この例は、複数のコンポーネントがチャネルを経由して対話する方法を示します。

322 [ページの図](#page-337-0) 71 では、「人的要員」コンポーネントおよび「給与計算」コンポー ネントについて説明します。どちらのコンポーネントにも、起動元となるチャネル があります。 給与計算コンポーネントは、独立型プログラムと人的要員コンポーネ ントの両方から起動されます。

<span id="page-337-0"></span>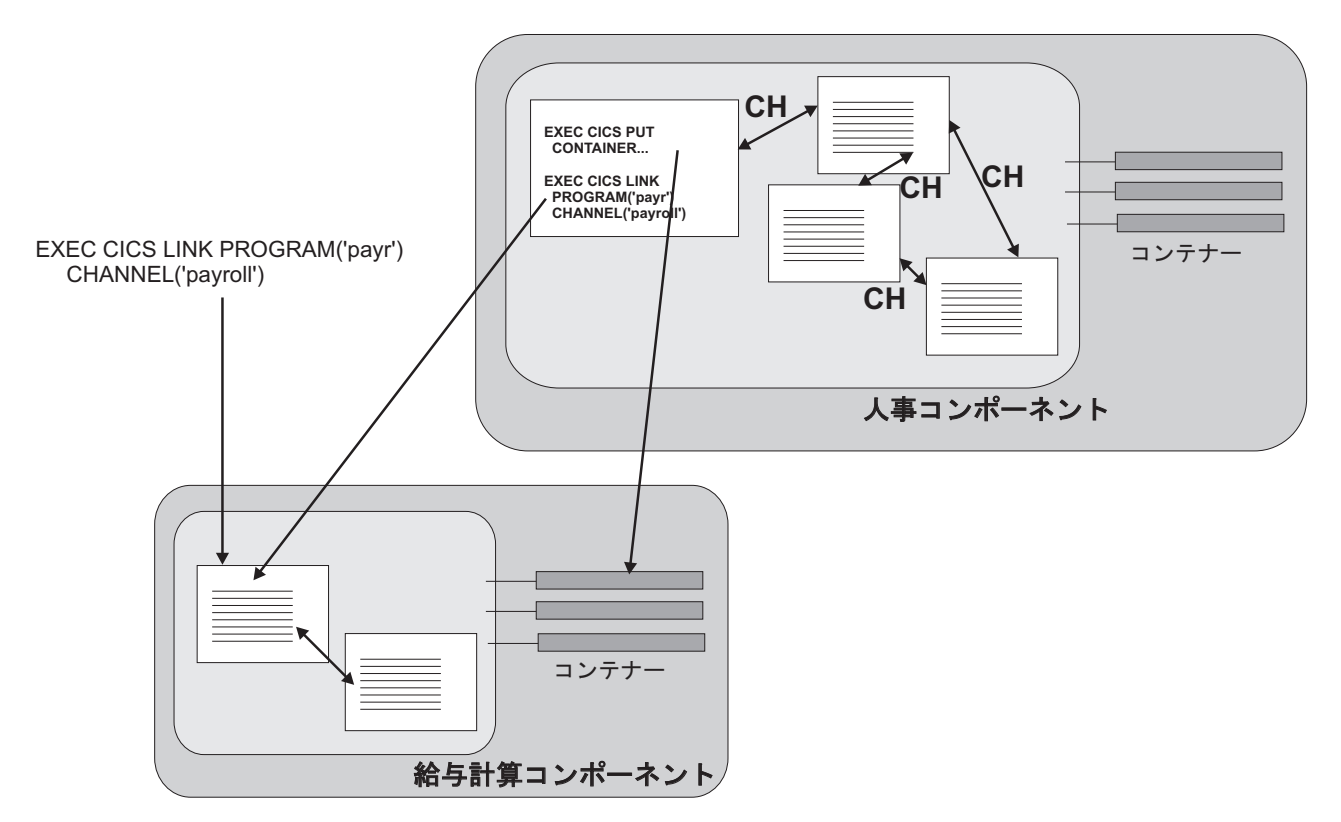

図 *71.* チャネルを経由して対話する複数のコンポーネント

# チャネルの作成

|

いくつかの API コマンドのいずれかでチャネルを指名することによって、チャネル を作成できます。 現行プログラムのスコープ内にチャネルが存在しない場合は、 CICS によって作成されます。

### このタスクについて

チャネルを作成するには、以下のコマンドのいずれかでそのチャネルを指名しま す。

**LINK PROGRAM CHANNEL MOVE CONTAINER CHANNEL TOCHANNEL PUT CONTAINER CHANNEL PUT64 CONTAINER RETURN TRANSID CHANNEL START TRANSID CHANNEL XCTL PROGRAM CHANNEL**

チャネルを作成し、そのチャネルにデータのコンテナーを移植する最も単純な方法 は、一連の EXEC CICS PUT CONTAINER(*container-name*) CHANNEL(*channelname*) FROM(*data\_area*) コマンドを発行することです。 初の PUT コマンドは、チ ャネルを (存在していなければ) 作成し、そのチャネルにコンテナーを追加します。 その後に続くコマンドは、チャネルにさらにコンテナーを追加します。そのコンテ ナーが存在している場合は、その内容が新しいデータで上書きされます。

<span id="page-338-0"></span>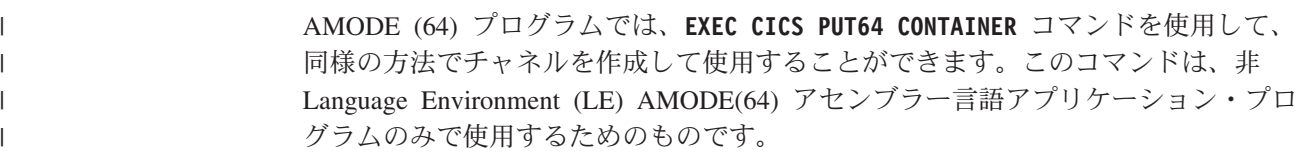

チャネルにコンテナーを追加するもう 1 つの方法は、追加するコンテナーを別のチ ャネルから移動する方法です。これを行うには、以下のコマンドを使用します。

EXEC CICS MOVE CONTAINER(*container-name*) AS(*container-new-name*) CHANNEL(*channel-name1*) TOCHANNEL(*channel-name2*)

注**:**

- 1. CHANNEL または TOCHANNEL オプションが指定されない場合は、現行チャネルで あることを意味する。
- 2. ソース・チャネルはプログラムのスコープ内にある必要がある。
- 3. ターゲットのチャネルが、現行プログラムのスコープ内に存在していない場合 は、作成される。
- 4. ソース・コンテナーが存在しない場合は、エラーが発生します。
- 5. ターゲットのコンテナーが存在していない場合は作成され、既に存在している場 合は内容が上書きされる。
- 6. チャネルが作成された場合は、そのチャネルを作成したタスクが終了するまで存 在する。 例えば、長く実行されているタスクが固有の異なるチャネルに対して 多くの PUT CONTAINER コマンドを実行する場合、作成されたすべてのチャネ ルは、タスクが終了するまで GETMAIN コマンドによって取得された主ストレ ージを解放しません。 領域がストレージ不足にならないように、それに応じて アプリケーションを設計する必要があります。

チャネル間でのデータ移動をより効果的に行う方法として、GET CONTAINER およ び PUT CONTAINER の代わりに MOVE CONTAINER を使用することもできま す。

以下のコマンドで指定されたチャネルが現行プログラムのスコープ内に存在してい ない場合は、空の チャネルが作成されます。

- v EXEC CICS LINK PROGRAM CHANNEL(*channel-name*)
- v EXEC CICS RETURN TRANSID CHANNEL(*channel-name*)
- v EXEC CICS START TRANSID CHANNEL(*channel-name*)
- v EXEC CICS XCTL PROGRAM CHANNEL(*channel-name*)

## 現行チャネル

プログラムの現行チャネルとは、そのプログラムの呼び出しに使用されたチャネル があれば、そのチャネルを指します。 次の例は、プログラム間で現行チャネルとそ のコンテナーがどのように渡されるのかを示します。

プログラムはその他のチャネルを作成することができます。 しかし、特定のプログ ラムの特定の呼び出しに使用される現行チャネルは変更されません。これはパラメ ーター・リストと類似しています。

#### **LINK** コマンドを使用した現行チャネルの例

この例は、プログラムが現行チャネルとそのコンテナーを、EXEC CICS LINK コマ ンドを使用して別のプログラムに渡す方法を示します。

以下の図は、プログラムの現行チャネルの起点を示しています。 この図には、5 つ の対話式プログラムがあります。プログラム A は、例えば端末のエンド・ユーザー によって始動された、トップレベルのプログラムです。このプログラムは、プログ ラムからは始動されず、現行チャネルも持っていません。

B、C、D、および E は、第 2、第 3、第 4、および第 5 レベルのプログラムで す。

プログラム B の現行チャネルは、プログラム A によって発行された EXEC CICS LINK コマンドの CHANNEL オプションによって渡される X です。プログラム B は、チャネル X にコンテナーを 1 つ追加し、別のコンテナーを削除するという変 更を加えます。

プログラム C の現行チャネルも、プログラム B によって発行された EXEC CICS LINK コマンドの CHANNEL オプションによって渡される X です。

プログラム C から現行チャネルが渡されていないため、プログラム D には現行チ ャネルはありません。

プログラム E の現行チャネルは、プログラム D によって発行された EXEC CICS LINK コマンドの CHANNEL オプションによって渡される Y です。

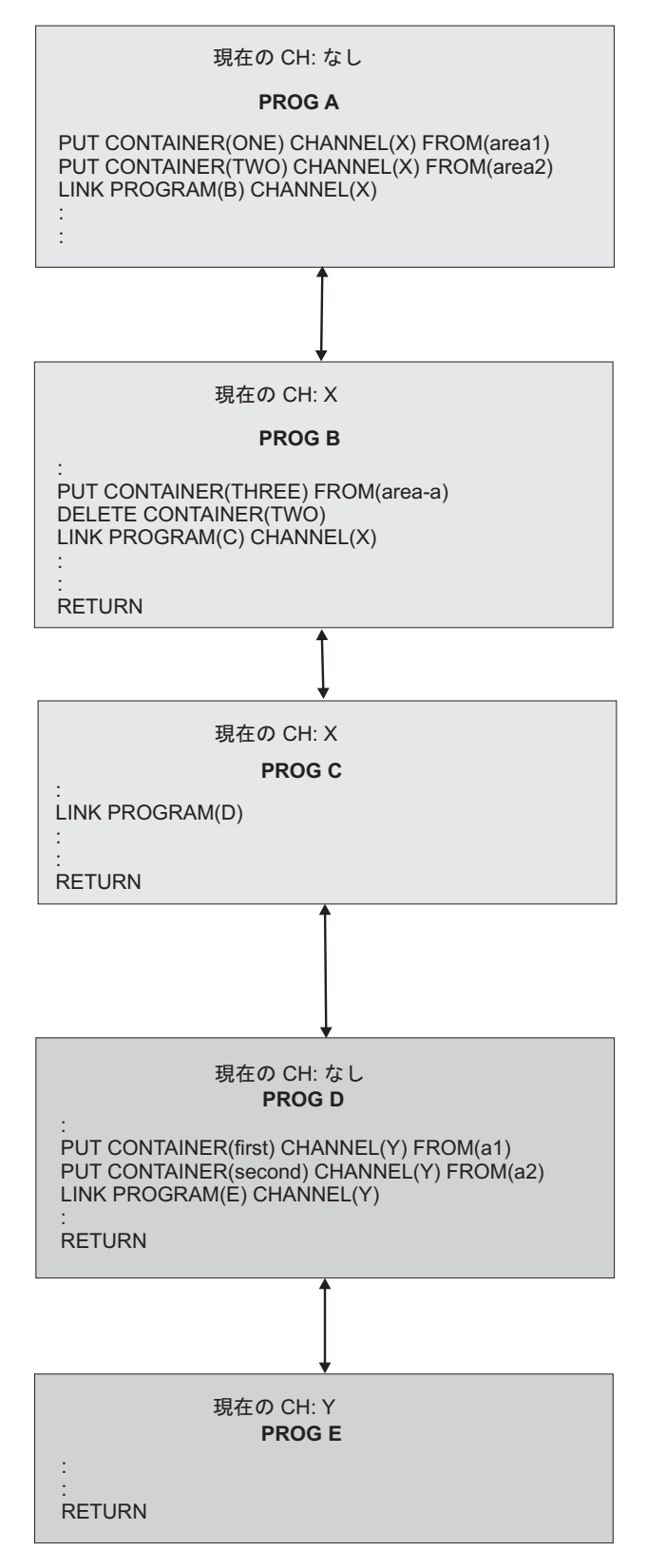

図 *72.* 現行チャネル*: LINK* コマンドを使用した例

以下のテーブルには、前の図で示された 5 つのプログラムそれぞれの現行チャネル (もしあれば) の名前がリストされています。

表 *17.* 対話式プログラムの現行チャネル *- LINK* コマンドを使用した例

| プログ           | 現行チ | コマンドの発行                                                                                                    | コメント                                                                                                    |
|---------------|-----|----------------------------------------------------------------------------------------------------|----------------------------------------------------------------------------------------------------|
| ラム            | ャネル |                                                                                                    |                                                                                                    |
| $\mathsf{A}$  | なし  | EXEC CICS PUT CONTAINER (ONE)<br>CHANNEL(X) FROM(areal)<br>EXEC CICS PUT CONTAINER (TWO)<br>CHANNEL(X) FROM(area2)<br>EXEC CICS LINK PROGRAM(B) CHANNEL(X)                         | プログラム A はチャネル X を作成し、プログ<br>ラム B に渡します。<br>制御がプログラム B によりプログラム A に戻<br>されるまでに、X チャネルは変更される場合が<br>あることに注意してください。 プログラム A に<br>よって作成されたときと同じコンテナー・セッ<br>トが X チャネルに含まれているとは限りません<br>(プログラム B により、コンテナー TWO が削<br>除され、コンテナー THREE が追加されまし<br>た)。 |
| B             | X   | EXEC CICS PUT CONTAINER (THREE)<br>FROM(area-a)<br>EXEC CICS DELETE CONTAINER (TWO)<br>EXEC CICS LINK PROGRAM(C) CHANNEL(X)<br><b>EXEC CICS RETURN</b>                             | プログラム B は、コンテナーの追加および削除<br>によってチャネル X (そのプログラムの現行チ<br>ャネル)に変更を加え、変更済みのチャネルを<br>プログラム C に渡します。<br>プログラム B の現行チャネルは暗黙に決まって<br>いるため、PUT CONTAINER コマンドおよび<br>DELETE CONTAINER コマンドで CHANNEL<br>オプションを指定する必要はありません。                              |
| $\mathcal{C}$ | X   | EXEC CICS LINK PROGRAM(D)<br>EXEC CICS RETURN                                                                                                    | プログラム C はプログラム D とリンクします<br>が、チャネルは渡しません。                                                                                                    |
| D             | なし  | EXEC CICS PUT CONTAINER(first)<br>CHANNEL(Y) FROM(a1)<br>EXEC CICS PUT CONTAINER(second)<br>CHANNEL(Y) FROM(a2)<br>EXEC CICS LINK PROGRAM(E) CHANNEL(Y)<br><b>EXEC CICS RETURN</b> | プログラム D はチャネル Y を新規作成し、プ<br>ログラム E に渡します。                                                                                                    |
| E.            | Y   | <b>RETURN</b>                                                                                                    | プログラム E は、渡されたデータに対して幾つ<br>かの処理を行ってから返します。                                                                                                    |

#### **XCTL** コマンドを使用した現行チャネルの例

この例は、プログラムが現行チャネルとそのコンテナーを、EXEC CICS XCTL コ マンドを使用して別のプログラムに渡す方法を示します。

327 [ページの図](#page-342-0) 73 では、4 つの対話式プログラムを示しています。 A1 は、端末 のエンド・ユーザーなどによって始動されるトップレベルのプログラムです。この プログラムは、プログラムからは始動されず、現行チャネルも持っていません。 B1、B2、および B3 は、すべて第 2 レベルのプログラムです。

B1 の現行チャネルは、A1 によって発行された EXEC CICS LINK コマンドの CHANNEL オプションによって渡される X です。

B1 から現行チャネルが渡されていないため、B2 には現行チャネルはありません。

B3 の現行チャネルは、B2 によって発行された EXEC CICS XCTL コマンドの CHANNEL オプションによって渡される Y です。

B3 が戻ると、チャネル Y およびそのコンテナーは、CICS によって削除されま す。

<span id="page-342-0"></span>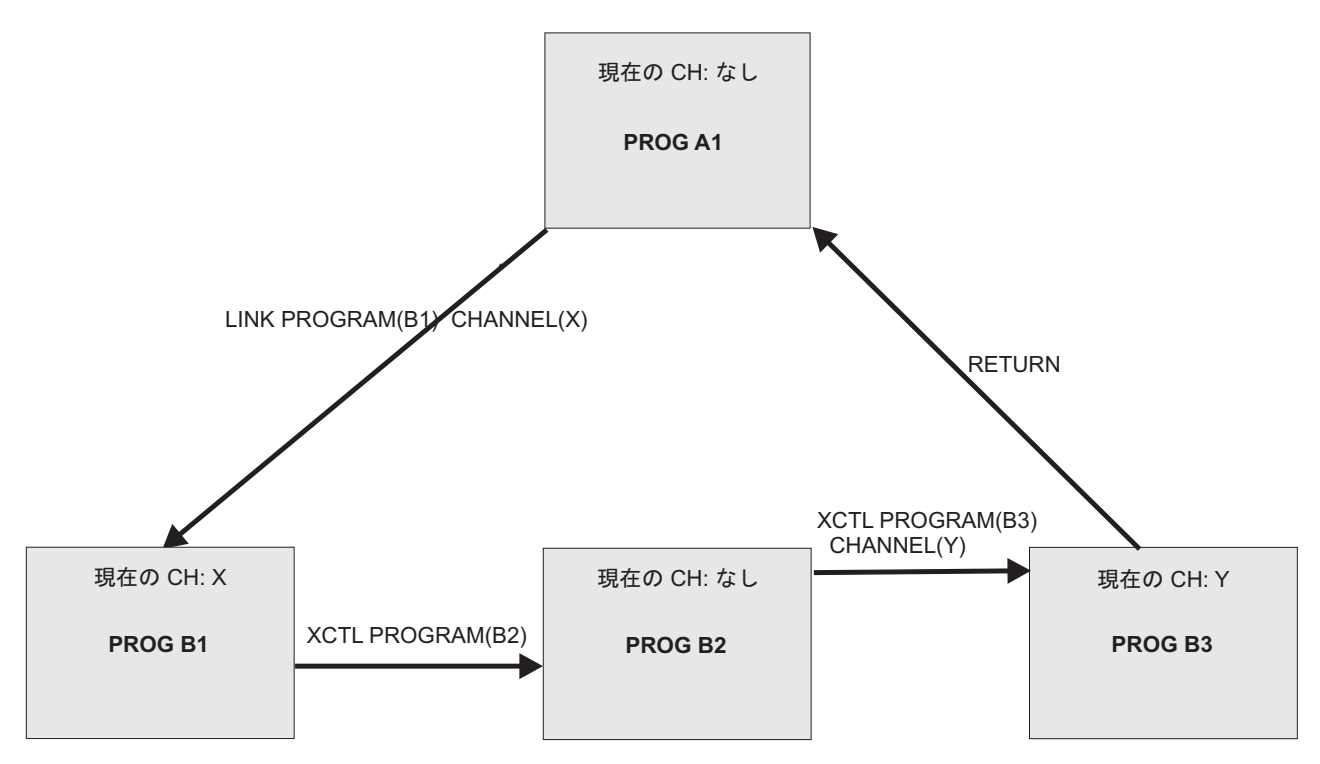

図 *73. XCTL* コマンドを使用した現行チャネルの例

以下のテーブルには、図 73 で示された 4 つのプログラムそれぞれの現行チャネル (もしあれば) の名前がリストされています。

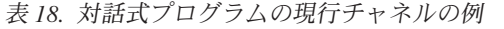

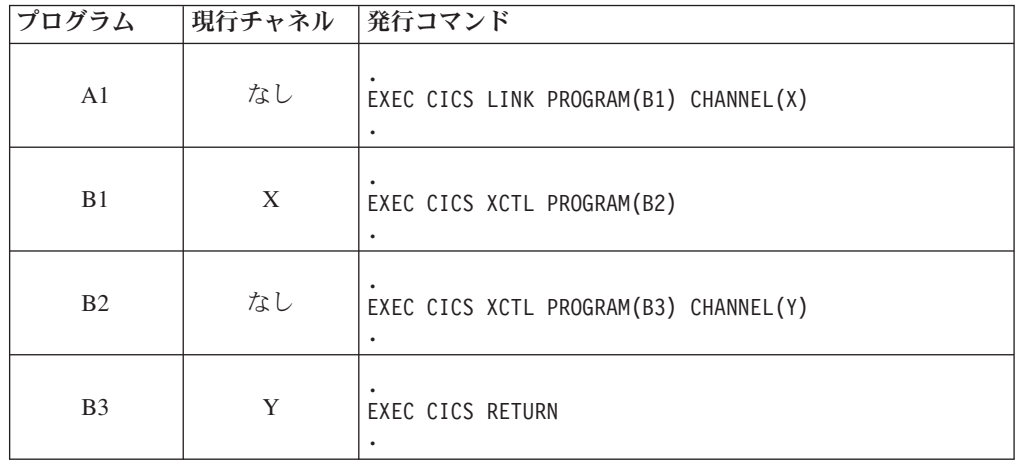

#### <span id="page-343-0"></span>現行チャネル**: START** および **RETURN** コマンド

**LINK** コマンドや **XCTL** コマンドと同様、**START** コマンドおよび **RETURN** コマンドで もチャネルを渡すことができます。

**EXEC CICS START TRANSID(***tranid***) CHANNEL(***channel-name***)** 開始済みのトランザクションをインプリメントするプログラム (複数存在する場 合は最初のプログラム) がチャネルに渡され、そのチャネルがそのプログラムの

**EXEC CICS RETURN TRANSID(***tranid***) CHANNEL(***channel-name***)**

現行チャネルになります。

CHANNEL オプションは以下の場合にのみ有効です。

- v 疑似会話型 RETURN、つまり、ユーザー端末で実行される次のトランザクシ ョンを TRANSID オプションで指定する RETURN コマンドの場合。
- v 最高論理レベルのプログラム、つまり、CICS に制御を返すプログラムによっ て発行される場合。

次のトランザクションをインプリメントするプログラムがチャネルに渡され、そ のチャネルがそのプログラムの現行チャネルになります。

# チャネルの有効範囲

チャネルの有効範囲とは、チャネルにアクセスできるコードのことです。 この例 は、図の各チャネルの有効範囲を示しています。

### **LINK** コマンドを使用した有効範囲の例

この例は、各チャネルの有効範囲を示すために、『LINK コマンドを使用した現行 チャネルの例』の図に追加して示されるものです。

以下の図に、以前に説明した 5 つの同一の対話式プログラムを示します。

X チャネルの有効範囲 (つまり、そのチャネルにアクセスできるコード) は、プロ グラム A、B、および C です。

Y チャネルの有効範囲は、プログラム D および E です。

制御がプログラム B によりプログラム A に返されるまでに、X チャネルは変更さ れる場合があることに注意してください。プログラム A によって作成されたときと 同じコンテナー・セットが X チャネルに含まれているとは限りません。

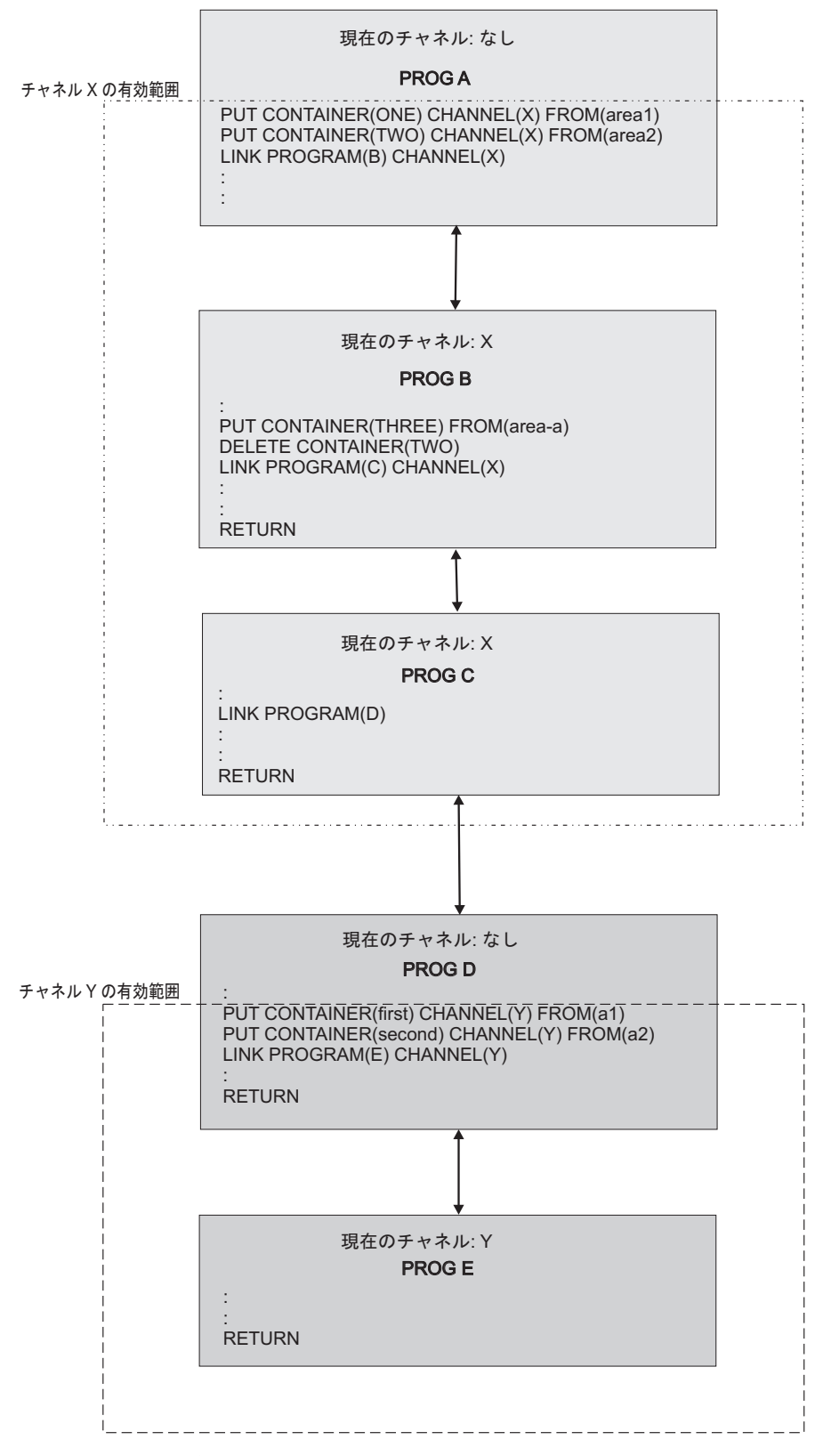

図 *74.* チャネルの有効範囲 *- LINK* コマンドの例

以下のテーブルに、前の図で示した 5 つの各プログラムの現行チャネル (ある場合) の、名前と有効範囲を示します。

表 *19.* チャネルの有効範囲 *- LINK* コマンドを示す例

| プログラム | 現行チャネル | チャネルの有効範囲 |
|-------|--------|-----------|
| A     | なし     | 適用されない    |
| B     | X      | A, B, C   |
|       | X      | A, B, C   |
|       | なし     | 適用されない    |
| E     |        | D. E      |

#### **LINK** コマンドおよび **XCTL** コマンドを使用した有効範囲の例

この例は、各チャネルの有効範囲を示すために、『XCTL コマンドを使用した現行 チャネルの例』の図に追加して示されるものです。

331 [ページの図](#page-346-0) 75に、以前に説明した 4 つの同一の対話式プログラムと、プログラ ム B1 から EXEC CICS LINK コマンドにより呼び出された第 3 レベルのプログ ラム C1 を示します。

X チャネルの有効範囲は、A1 と B1 に制限されます。

Y チャネルの有効範囲は、B2 と B3 です。

Z チャネルの有効範囲は、B1 と C1 です。

制御がプログラム B3 によりプログラム A1 に返されるまでに、X チャネルはプロ グラム B1―it により変更される場合があることに注意してください。A1 によって 作成されたときと同じコンテナー・セットが X チャネルに含まれているとは限りま せん。

<span id="page-346-0"></span>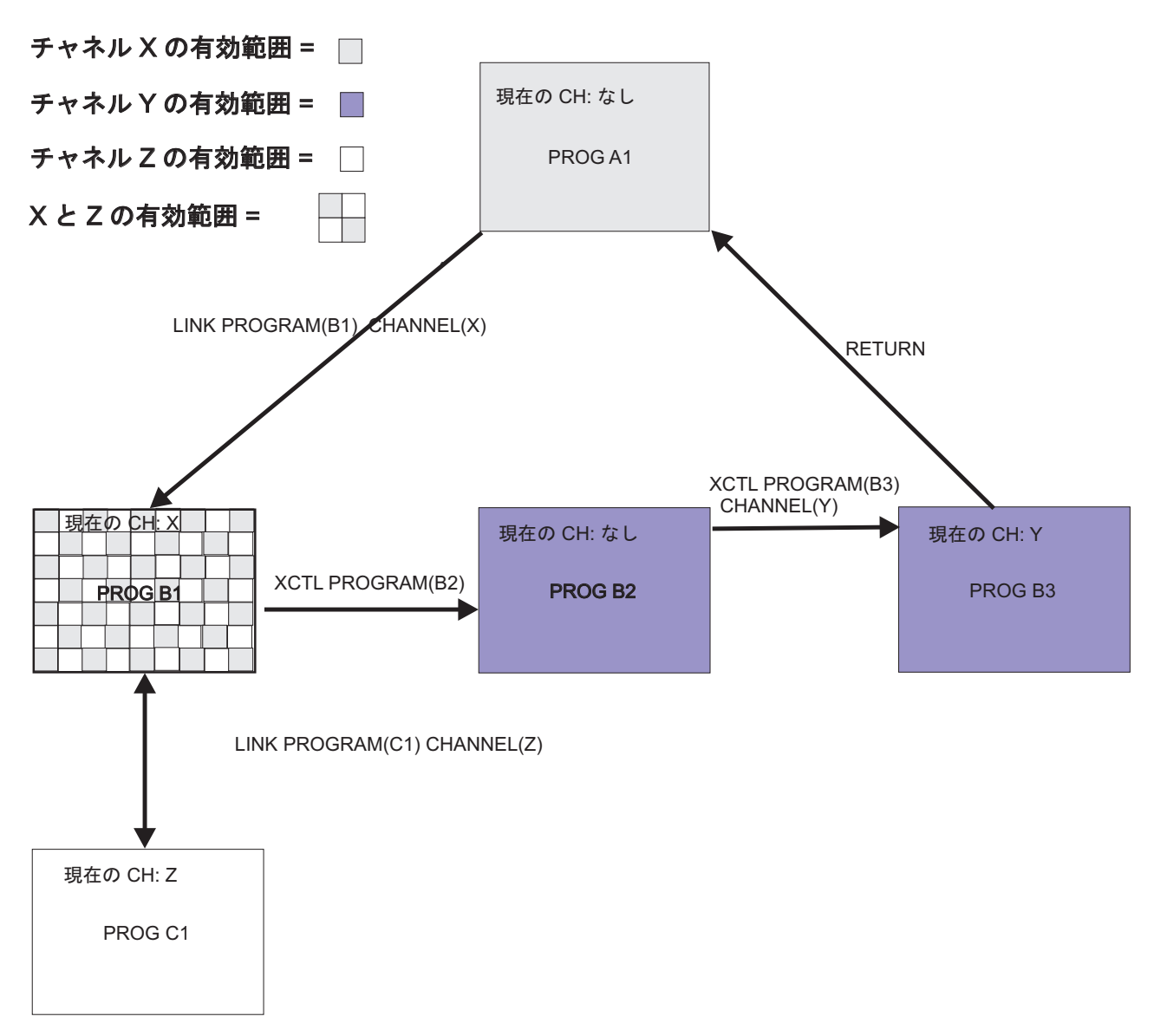

図 *75.* チャネルの有効範囲 *- LINK* と *XCTL* コマンドを示す例

以下のテーブルに、図 75 で示した 5 つの各プログラムの現行チャネル (ある場合) の名前と有効範囲をリストします。

表 *20.* チャネルの有効範囲 *- LINK* と *XCTL* コマンドの例

| プログラム          | 現行チャネル | チャネルの有効範囲 |
|----------------|--------|-----------|
| A1             | なし     | 適用されない    |
| B1             |        | A1 および B1 |
| B <sub>2</sub> | なし     | 適用されない    |
| B <sub>3</sub> |        | B2 および B3 |
|                |        | B1 および C1 |

## <span id="page-347-0"></span>プログラムに渡されたコンテナーの検出

プログラムが呼び出されたとき、チャネルの名前、およびチャネルに渡されたコン テナーの名前を判別できます。

通常、チャネルを交換するプログラムは、そのチャネルを処理するよう作成されま す。 つまり、クライアント・プログラムとサーバー・プログラムの両方が、チャネ ルの名前、およびチャネル内のコンテナーの名前と数を認識しています。 ただし、 例えば、サーバー・プログラムまたはコンポーネントが複数のチャネルを処理する ように作成されている場合、それらのチャネルのうちどれが渡されたかを、起動時 に検出する必要があります。

プログラムは現行チャネル (つまり、起動に使用したチャネル) を、EXEC CICS ASSIGN CHANNEL コマンドを実行することにより検出できます (現行チャネルが ない場合、コマンドはブランクを返します)。

プログラムは (必要に応じて)、ブラウズにより現行チャネル内のコンテナーの名前 を取得することもできます。 通常、この処理は必要ありません。複数のチャネルを 処理するよう作成されたプログラムは、それらの各チャネル内のコンテナーの名前 と数を認識するようにコーディングされている場合が多いです。

現行チャネル内のコンテナーの名前を取得するには、以下のようなブラウズ・コマ ンドを使用します。

- v EXEC CICS STARTBROWSE CONTAINER BROWSETOKEN(*data-area*) .
- v EXEC CICS GETNEXT CONTAINER(*data-area*) BROWSETOKEN(*token*).
- v EXEC CICS ENDBROWSE CONTAINER BROWSETOKEN(*token*).

サーバー・プログラムは、現行チャネルの名前、および必要に応じてチャネル内の コンテナーの名前を取得して、渡されるデータの種類に合うよう処理を調整できま す。

## リンクから返されたコンテナーの検出

LINK コマンドの後で、プログラムはリンク先のプログラムによって返されたコン テナーの名前を検出できます。

プログラムはチャネルを作成し、そのチャネルを EXEC CICS LINK PROGRAM(*program-name*) CHANNEL(*channel-name*) コマンドにより 2 番目のプロ グラムに渡します。 2 番目のプログラムは、渡されたデータを一部処理し、結果を 同じチャネル (現行チャネル) に返します。

次に、最初のプログラムは返されたチャネルの名前を認識しますが、チャネル内の コンテナーの名前は必ずしも認識するわけではありません (返されたチャネルに は、渡されたチャネルと同じコンテナーが含まれるか、あるいは、2 番目のプログ ラムが一部を削除または作成しました)。 最初のプログラムは、コンテナー名をブ ラウズにより検出できます。そのためには、以下のコマンドを使用します。

- v EXEC CICS STARTBROWSE CONTAINER BROWSETOKEN(*data-area*) CHANNEL(*channel-name*)
- v EXEC CICS GETNEXT CONTAINER(*data-area*) BROWSETOKEN(*token*).
- v EXEC CICS ENDBROWSE CONTAINER BROWSETOKEN(*token*).

### <span id="page-348-0"></span>**CICS** 読み取り専用コンテナー

CICS は、自分で使用するためにチャネルおよびコンテナーを作成し、それらをユー ザー・プログラムに渡すことができます。これらのコンテナーには、CICS によって 読み取り専用のマークが付けられ、その結果、CICS がユーザー・プログラムから戻 るときに必要なデータをユーザー・プログラムで変更できなくなることがありま す。

ユーザー・プログラムは読み取り専用コンテナーを作成できません。

読み取り専用コンテナーは、上書き、移動、または削除できません。 このため、 **PUT CONTAINER**、**PUT64 CONTAINER**、**MOVE CONTAINER**、または **DELETE CONTAINER** の 各コマンドで読み取り専用コンテナーを指定した場合、INVREQ 状態が発生しま す。

### チャネルの設計**:** 最良事例

コンテナーは、プログラム間で情報を渡すために使用されます。これらのコンテナ ーは、チャネルと呼ばれるセットにグループ化されます。最良事例のセットになら ってチャネルを設計することをお勧めします。

#### 手順

- v DPL 呼び出しの終了時、サーバー・プログラムによって変更されていない入力コ ンテナーはクライアントに返されません。内容がサーバー・プログラムによって 変更された入力コンテナーおよびサーバー・プログラムによって作成されたコン テナーは返されます。したがって、DPL について最良のパフォーマンスを実現す るには、次のベスト・プラクティスを使用します。
	- データの入力と出力で別々のコンテナーを使用する。
	- 出力コンテナーは、クライアントではなくサーバー・プログラムによって作成 する。
	- 読み取り専用のデータと読み取り/書き込み可能なデータで別々のコンテナーを 使用する。
	- 構造がオプションの場合は、別のコンテナーにする。
	- エラー情報には専用のコンテナーを使用する。
- v 以下のチャネルの設計に関する一般的なヒントでは、最適な DPL パフォーマン スを達成するための推奨事項を示すとともに、さらに詳しく掘り下げます。
	- データの入力と出力で別々のコンテナーを使用する。 これには、以下のよう な利点があります。
		- データのカプセル化が改善され、プログラムの保守が容易になる。
		- 各方向へのコンテナーの流れが小さくなるため、DPL 呼び出しでチャネル が渡される際の効率が大きく向上する。
	- 出力コンテナーは、クライアントではなくサーバー・プログラムによって作成 する。 クライアントで作成すると、空のコンテナーがサーバー領域に送信さ れます。
	- 読み取り専用のデータと読み取り/書き込み可能なデータで別々のコンテナーを 使用する。 これには、以下のような利点があります。
		- コピーブックの構造が単純化され、プログラムが理解しやすくなる。
		- REORDER オーバーレイでの問題を回避する。
- サーバー領域に送信された読み取り専用コンテナーが戻されないため、CICS 領域間の伝送効率が向上する。
- 各構造体ごとに別々のコンテナーを使用する。 これには、以下のような利点 があります。
	- データのカプセル化が改善され、プログラムの理解と保守が容易になる。
	- コンポーネント全体を再コンパイルする必要がないため、構造体の 1 つの 変更が非常に容易になる。
	- **MOVE CONTAINER** コマンドを使用してコンテナーをチャネル間で移動するこ とによって、チャネルのサブセットをサブコンポーネントに渡すことができ る。
- 構造がオプションの場合は、別のコンテナーにする。 これにより、コンテナ ーが存在する場合にのみ構造体が渡されるため、効率が大きく向上します。
- エラー情報には専用のコンテナーを使用する。 これには、以下のような利点 があります。
	- エラー情報の識別が容易になる。
	- 以下の理由で、効率が向上する。

| | | | |

- v エラー情報を含む構造体は、エラーが発生した場合にのみ戻される。
- v チャネル内のコンテナーの表示を開始するより、**GET CONTAINER**(*known-error-container-name*) コマンドまたは **GET64 CONTAINER**(*known-error-container-name*) コマンドを発行する (さらに場合に よっては NOTFOUND 状態を返す) ことによって、エラー・コンテナー の存在を確認する方が効率的である。
- さまざまなタイプのデータ (例えば、codepage1 の文字データと codepage2 の 文字データ) を渡す必要がある場合は、複雑な構造を持つ単一のコンテナーを 使用するのではなく、各タイプごとに別のコンテナーを使用する。 これによ り、さまざまなコード・ページ間を移動する能力が向上します。
- 大量のデータを渡す必要がある場合は、そのデータをすべて単一のコンテナー に入れるのではなく、複数のコンテナーに分割する。

チャネルがリモート・プログラムまたはトランザクションに渡される場合、大 量のデータを渡すことによってパフォーマンスに影響が出る可能性がありま す。 これは特に、ローカル領域とリモート領域が MRO 接続ではなく ISC 接 続によって接続されている場合にあてはまります。

重要**:** 大きなコンテナーを多数作成したために、他のアプリケーションが使用 できるストレージの量が制限されることがないよう注意してください。

– チャネルとコンテナーは、2 GB 境界より下のストレージと、いくつかの 64 ビット (2 GB 境界より上) のストレージを使用する。 それらによる 64 ビッ トのストレージの使用は、CICS 領域に適用される z/OS **MEMLIMIT** パラメータ ーに対して選択する値に影響があります。また、64 ビット・ストレージを使 用する他の CICS 機能についても考慮する必要があります。 詳しくは、 [Estimating, checking, and setting MEMLIMIT in Improving performance](http://pic.dhe.ibm.com/infocenter/cicsts/v5r1/topic/com.ibm.cics.ts.performance.doc/topics/dfht3_dsa_memlimit.html)を参照し てください。

#### <span id="page-350-0"></span>関連概念:

348 ページの『COMMAREA [からチャネルへのマイグレーション』](#page-363-0) 従来の連絡域 (COMMAREA) を使用してデータを交換する CICS アプリケーショ ン・プログラムは、以前と同様に動作することができます。この例は、チャネルに マイグレーションする場合に、複数のタイプの既存アプリケーションをマイグレー ションして、COMMAREA ではなくチャネルおよびコンテナーを使用できるように する方法を示しています。

#### 関連資料:

347 [ページの『チャネルの利点』](#page-362-0)

CICS プログラムでチャネル・モデルおよびコンテナー・モデルを使用してデータを 交換する場合は、連絡域 (COMMAREA) を使用する場合に比べ、いくつかの利点が あります。

### チャネルの構成および使用**:** 例

この例では、クライアント・プログラムがチャネルを構成して、サーバー・プログ ラムに渡し、サーバーの出力を取得します。サーバー・プログラムは、チャネルの コンテナーからデータを取得し、クライアントに出力を返します。

図 76 では、以下のような CICS クライアント・プログラムについて説明します。

- 1. EXEC CICS PUT CONTAINER コマンドを使用して、コンテナーのセットを構 成 (およびコンテナーのセットにデータを追加) します。 すべてのコンテナー が、同じ名前のチャネル 『payroll-2004』 に含まれています。
- 2. EXEC CICS LINK コマンドを実行して、PAYR サーバー・プログラムを起動し、 そのプログラムに payroll-2004 チャネルを渡します。
- 3. EXEC CICS GET CONTAINER コマンドを実行して、サーバーのプログラムの 出力を取得します。この出力は、payroll-2004 チャネルの status コンテナー 内に入っていると認識されます。

\* create the employee container on the payroll-2004 channel EXEC CICS PUT CONTAINER('employee') CHANNEL('payroll-2004') FROM('John Doe')

\* create the wage container on the payroll-2004 channel EXEC CICS PUT CONTAINER('wage') CHANNEL('payroll-2004') FROM('100')

\* invoke the payroll service, passing the payroll-2004 channel EXEC CICS LINK PROGRAM('PAYR') CHANNEL('payroll-2004')

\* examine the status returned on the payroll-2004 channel EXEC CICS GET CONTAINER('status') CHANNEL('payroll-2004') INTO(stat)

図 *76.* クライアント・プログラムがチャネルを構成して、サーバー・プログラムに渡し、サー バーの出力を取得する方法

336 [ページの図](#page-351-0) 77 では、クライアントが起動する PAYR サーバー・プログラムの一 部を示します。 サーバー・プログラム:

- 1. サーバー・プログラムを起動するチャネルを照会します。
- 2. EXEC CICS GET CONTAINER コマンドを実行して、payroll-2004 チャネルの employee および wage の各コンテナーから入力を取得します。
- 3. 入力データを処理します。

<span id="page-351-0"></span>4. EXEC CICS PUT CONTAINER コマンドを実行して、payroll-2004 チャネルの status コンテナー内に出力を返します。

```
「PAYR」、CICS COBOL サーバー・プログラム
* discover which channel I've been invoked with
EXEC CICS ASSIGN CHANNEL(ch_name)
:
WHEN ch_name 'payroll-2004'
   * my current channel is "payroll-2004"
    * get the employee passed into this program
   EXEC CICS GET CONTAINER('employee') INTO(emp)
    * get the wage for this employee
   EXEC CICS GET CONTAINER('wage') INTO(wge)
    :
   * process the input data
    :
    :
   * return the status to the caller by creating the status container
    * on the payroll channel and putting a value in it
   EXEC CICS PUT CONTAINER('status') FROM('OK')
    :
    :
WHEN ch name 'payroll-2005'
   * my current channel is "payroll-2005"
    :
    :
    :
```
図 *77.* サーバー・プログラムが渡されたチャネルを照会して、データをチャネルのコンテナー から取得し、出力を呼び出し元に戻す方法

# チャネルと **BTS** アクティビティー

構築およびチャネルとの対話に使用される PUT、GET、MOVE、および DELETE CONTAINER コマンドは、CICS business transaction services (BTS) アプリケーショ ンで使用されるコマンドと類似しています

そのため、BTS に関して経験のあるプログラマーにとっては、非 BTS アプリケー ションでも容易にコンテナーが使用できます。 さらに、コンテナーを使用するサー バー・プログラムは、チャネルと BTS アプリケーションの両方から呼び出すこと ができます。 この例は 337 [ページの図](#page-352-0) 78 に示されています。

<span id="page-352-0"></span>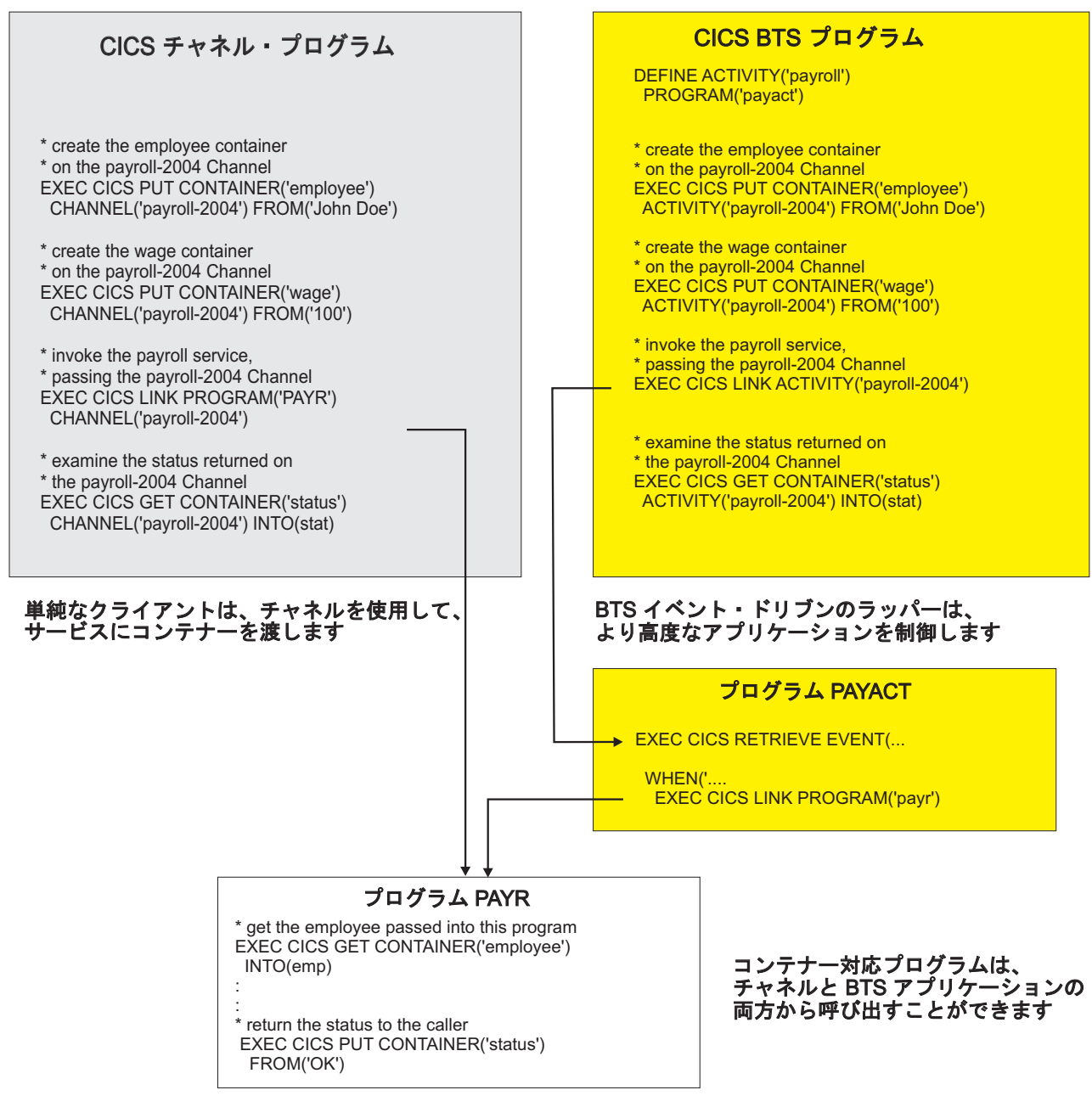

図 *78.* チャネルと *BTS* アクティビティー

### コンテキスト

コンテナー・コマンドを実行するプログラムを、変更せずに、チャネル・アプリケ ーションの一部、または BTS アクティビティーの一部として使用できます。

チャネルおよび BTS コンテキストの両方で使用されるプログラムの場合、実行す るコンテナー・コマンドでは、それらのコマンドをチャネルまたは BTS コマンド のいずれかとして識別するオプションを指定しないでください。 各コンテナー・コ マンドで回避するオプションは、以下のとおりです。

#### **DELETE CONTAINER**

<span id="page-353-0"></span>ACQACTIVITY (BTS 固有) ACQPROCESS (BTS 固有) ACTIVITY (BTS 固有) CHANNEL (チャネル固有) PROCESS (BTS 固有)

#### **GET CONTAINER**

ACQACTIVITY (BTS 固有) ACQPROCESS (BTS 固有) ACTIVITY (BTS 固有) CHANNEL (チャネル固有) INTOCCSID (チャネル固有) PROCESS (BTS 固有)

#### **MOVE CONTAINER**

FROMACTIVITY (BTS 固有) CHANNEL (チャネル固有) FROMPROCESS (BTS 固有) TOACTIVITY (BTS 固有) TOCHANNEL (チャネル固有) TOPROCESS (BTS 固有)

#### **PUT CONTAINER**

ACQACTIVITY (BTS 固有) ACQPROCESS (BTS 固有) ACTIVITY (BTS 固有) CHANNEL (チャネル固有) DATATYPE (チャネル固有) FROMCCSID (チャネル固有) PROCESS (BTS 固有)

コンテナー・コマンドが実行されると、CICS はコマンドが実行されたコンテキスト (チャネル、BTS、またはそれ以外) を分析して、コマンドの処理方法を決定しま す。 コンテキストを判別するために、CICS は以下の順序で検査を行います。

- 1. チャネル: プログラムが現行チャネルを持っているかどうか。
- 2. BTS: プログラムが BTS アクティビティーの一部であるかどうか。
- 3. それ以外: プログラムは現行チャネルを持たず、BTS アクティビティーの一部で もありません。 このため、コンテナー・コマンドを実行するコンテキストはあ りません。 コマンドは INVREQ 状態および RESP2 値 4 でリジェクトされま す。

## **JCICS** からのチャネルの使用

CICS は、CICS Java プログラムがチャネルの受け渡しに使用できる JCICS クラス を提供します。

JCICS を利用したチャネルの使用については、「*Java Applications in CICS*」のチャ ネルおよびコンテナーを参照してください。

# <span id="page-354-0"></span>チャネルを使用した動的ルーティング

EXEC CICS LINK および EXEC CICS START コマンドは、チャネルを受け渡し て、動的にルーティングできます。

したがって、以下のタイプのチャネルに関連する要求が動的にルーティングできま す。

- v プログラム・リンク (DPL) の要求
- v 端末関連の START 要求によって開始されたトランザクション
- v 非端末関連の START 要求

ルーティング・プログラムは、その通信域であるチャネル名の DYRCHANL フィー ルドに受け渡され、プログラム・リンクまたは START コマンドがある場合は、そ れに関連付けられます。 DYRCHANL フィールドは、前述の 3 つのタイプの要求 に対してのみ適用されます。その他のタイプの要求の場合、またはその要求に関連 付けられたチャネルがない場合、そのフィールドにはブランクが入ります。

注**:** ルーティング・プログラムの通信域は、DFHDYPDS DSECT によりマップされ ます。

ルーティング・プログラムにはチャネルのアドレスではなく名前 が指定されること に注意してください。そのため、DYRCHANL フィールドを使用してそのコンテナ ーの内容を検査または変更することはできません。

チャネルを使用するアプリケーションは、チャネル内で DFHROUTE という名前の 特殊なコンテナーを作成できます。アプリケーションが LINK 要求、または動的に ルーティングされる端末関連の START 要求 (しかし、非端末関連の START 要求 ではない) 場合、動的ルーティング・プログラムに、DFHDYPDS の DYRACMAA フィールドで DFHROUTE コンテナーのアドレスが指定され、内容を検査および変 更できます。

COMMAREA ではなくチャネルを受け渡すプログラムをマイグレーションする場合 は、その既存の COMMAREA 構造を使用して DFHROUTE にマップできます。 関連情報:

CICS 動的ルーティングの概要 動的ルーティング・プログラムの書き込み

### データ変換

チャネルおよびコンテナーを使用するアプリケーション・プログラムは、データを コード・ページ間で頻繁に変換する必要があります。

### データ変換が必要な理由

データ変換が必要なケースは、以下のとおりです。

- 文字データが、EBCDIC と ASCII など、異なるエンコード規格を使用するプラ ットフォーム間で受け渡される場合。
- v いくつかの文字データのエンコードを、あるコード化文字セット ID (CCSID) か ら別のコード化文字セット ID (CCSID) に変更したい場合。 CCSID の説明、お

よび CICS のサポートする CCSID のリストについては、『[Reference](http://pic.dhe.ibm.com/infocenter/cicsts/v5r1/topic/com.ibm.cics.ts.intercommunication.doc/topics/dfht8kn.html)』- >『Connectivity and standards』の『CICS [がサポートされている変換』を](http://pic.dhe.ibm.com/infocenter/cicsts/v5r1/topic/com.ibm.cics.ts.intercommunication.doc/topics/dfht8kn.html)参照して ください。

### チャネルを使用したコード・ページ変換の準備

CICS は、z/OS 変換サービスを使用した文字変換をサポートします。

#### 始める前に

Unicode データが含まれるコード・ページ変換を準備している場合は、「*CICS Transaction Server for z/OS* インストール・ガイド」で『z/OS による Unicode デー タ変換の使用可能化』を参照してください。

#### このタスクについて

UTF-8 または UTF-16 のいずれかと EBCDIC および ASCII のコード・ページ間の データの変換は、適切な変換イメージの選択に応じて異なります。 Unicode の UTF-8 と UTF-16 の形式での間の変換もサポートされます。

これらのサービスによってサポートされている変換については、「[z/OS Unicode](http://pic.dhe.ibm.com/infocenter/zos/v1r13/topic/com.ibm.zos.r13.cunu100/toc.htm) [Services User's Guide and Reference](http://pic.dhe.ibm.com/infocenter/zos/v1r13/topic/com.ibm.zos.r13.cunu100/toc.htm)」で該当の付録を参照してください。これらの変 換には、EBCDIC、ASCII、Unicode などの広い範囲の文字エンコード方式間での変 換機能が含まれます。

#### 注**:**

- 1. WebSphere MQ トランスポートなどで使用される 037 と 500 の間の変換は、 CICS と WebSphere MQ で使用される文字エンコード方式のわずかな違いのた めに発生する EBCDIC から EBCDIC への変換です。
- 2. 各コード・ページ内のすべてのポイントが他のコード・ページ内に直接対応する ものがあるわけではありません (例えば、EBCDIC 文字 NL など)。 Java と z/OS の変換サービスは、実行する変換で異なる場合があります。 特定のポイン トのガイダンスについて詳しくは、技術情報および他のインターネットのディス カッションを参照してください。 特定の状況でどのような変換がより適切かと いうことについては、プログラミング・コミュニティーでも見解が分かれていま す。

CICS は、現在、z/OS 変換サービスを使用することにより、これらの文字変換をサ ポートしています。 以前のリリースの CICS では一連のテーブルを使用して変換が 実行されていたため、それらのテーブルを使用する変換も引き続きサポートされて います。それらのテーブルでサポートされていない一対の CCSID 間での変換を CICS で実行する必要がある場合には、z/OS 変換サービスが使用されます。

#### 必要な変換イメージが使用可能であることの保証

CICS アプリケーションの一部として使用される CCSID は、z/OS 変換イメ ージの保守を担当しているシステム・プログラマーが認識している必要があ り、これにより、これらのアプリケーションが実行される CICS 領域で特 定の変換が使用可能になります。

#### **CCSID 1200** の処理

CICS は、CCSID 1200、1201、および 1202 を使用した UTF-16 データを 含む変換をサポートしています。 z/OS 変換サービスは、CCSID 1200 のビ

ッグ・エンディアン・フォームでの使用を許可しますが、CCSID 1201 また は 1202 のリトル・エンディアン・フォームのサポートは含まれません。 CICS は、これらのサポートされないフォームで認識されるソース・データ を、1200 のビッグ・エンディアン・フォームに変換してから、データを変 換のために z/OS に渡します。 ターゲット・データがサポートされないフ ォームの 1 つである場合、CICS はデータを 1200 のビッグ・エンディア ン・フォームとして受け取り、必要な CCSID に変換します。 ターゲット CCSID が 1200 である場合、CICS はエンコードがビッグ・エンディアン・ フォームであると見なします。 変換がこれらの CCSID のいずれかの間で 行われる場合、CICS は z/OS 変換サービスを呼び出さずに変換を実行しま す。

UTF-16 のこれらのフォームを含む変換に対して z/OS 変換イメージを設定 する場合、CCSID 1200 を指定する必要があります。 変換イメージを作成 しようとする際に、CCSID 1201 および 1202 は z/OS により認識されませ  $h_{\circ}$ 

CICS は、インバウンド変換に対してバイト・オーダー・マーカーを尊重し ますが、関連アウトバウンド変換を処理するときに情報を保存できません。 CCSID 1200 のすべてのアウトバウンド・データは、UTF16-BE です。アプ リケーション・プログラマーはこのことについて確認し、必要に応じて BE から LE への変換を実行する必要があります。

- 変換イメージの共用
	- v APAR OA05744 の PTF が適用されていない場合は、CICS で使用するこ とを意図した、z/OS イメージにインストールされたこれらの変換に対し て検索順序を指定しないでください。
	- v COBOL に対して同じ変換が必要な場合は、以下の 2 つの別のステート メントを使用して、変換イメージを定義する必要があります。
		- 検索順序を指定しないステートメント、および
		- 「RECLM」の検索順序を明示的に指定したステートメント

例:

CONVERSION 850,037; CONVERSION 850,037,RECLM;

APAR がインストールされていると、CICS および COBOL は、暗黙的ま たは明示的にデフォルトの検索順序を指定したこれらのサポートされる変換 を使用できるようになるので、イメージ生成ファイルで 2 つの制御ステー トメントを指定する必要がなくなります。

**Java** プログラム

コード・ページ変換機能は Java 内に存在するため、CICS でこれらを重複 させる必要はありません。 ここで説明した変換機能は、Java プログラムを 拡張しません。例については、「*Java Applications in CICS*」の コンテナー へのデータの入力のトピックを参照してください。

### チャネルを使用したデータ変換

チャネルを使用してデータを交換するアプリケーションでは、簡単なデータ変換モ デルが使用されます。 一般的に変換は必要ありませんが、必要な場合は、単一のプ ログラミング命令を使用して、それを自動的に処理するよう CICS に指示できま す。

以下のことに注意してください。

- v 通常、(非 Java の) CICS TS プログラムが別の (非 Java) CICS TS プログラムを 呼び出す場合、両方のプログラムで EBCDIC エンコードを使用しているため、デ ータ変換は必要ありません。 例えば、CICS TS C 言語プログラムが CICS TS の COBOL プログラムを呼び出して、文字データを含む一部のコンテナーを渡す 場合、データ変換を使用する唯一の理由は、データの CCSID を変更するという 一般的でない処理のためです。
- v チャネル・アプリケーションで使用されるデータ変換モデルはシンプルです。チ ャネル・コンテナー内のデータは、アプリケーション・プログラマーの管理下で API コマンドを使用して変換されます。
- v アプリケーション・プログラマーは、ユーザー・データ (すなわち、アプリケー ション・プログラムによって作成されたコンテナー内のデータ) の変換のみを担 当します。 システム・データは、必要に応じて CICS により自動的に変換され ます。
- アプリケーション・プログラマーは、文字データの変換のみを考慮します。 バイ ナリー・データの変換 (ビッグ・エンディアンとリトル・エンディアンの間の変 換) は、サポートされていません。
- v アプリケーションでは、文字データを 1 つのコード・ページから別のコード・ペ ージに変換するための簡単な手段として、コンテナー API を使用することができ ます。

データ変換を目的として、CICS は 2 つのタイプのデータを識別します。

**CHAR** 文字データ、つまりテキスト・ストリング。 コンテナーのデータは、(必要 に応じて) 取得元のアプリケーションのコード・ページに変換されます。 データを取得するアプリケーションが ASCII ベース・システムのクライア ントである場合、ASCII コード・ページになります。 CICS Transaction Server for z/OS アプリケーションである場合、EBCDIC コード・ページに なります。

コンテナー内のすべてのデータが、単一の文字ストリングとして変換されま す。 1 バイト文字セット (SBCS) コード・ページでは、複数の文字フィー ルドから構成される構造が、1 つの 1 バイト文字ストリングに相当しま す。 ただし、2 バイト文字セット (DBCS) コード・ページでは異なりま す。 DBCS コード・ページを使用して、データ変換が必ず正常に動作する ようにするには、各文字ストリングを別のコンテナーに格納する必要があり ます。 DBCS の詳細については、『[IBM Glossary](http://www-01.ibm.com/software/globalization/terminology/d.html#x2001652)』を参照してください。

**BIT** すべての非文字のデータ、つまり、CHAR 型として指定されないすべての データ。 コンテナー内のデータは変換できません。これはデフォルト値で す。

コンテナー内のデータのデータ変換に対してコード・ページを指定するには、以下 の 2 つの方法があります。

- v コード化文字セット ID (CCSID) として指定する。 CCSID は特定のコード・ペ ージを識別するための 10 進数です。例えば、ASCII 文字セット ISO 8859-1 の CCSID は 819 です。
- v コード・ページの IANA 登録文字セット名として指定する。 この名前は、HTTP ヘッダーの charset= values で指定できる英数字の名前です。 例えば、ISO 8859-1 に対して CICS がサポートする IANA 文字セット名は、iso-8859-1 およ び iso\_8859-1 です。

アプリケーション・プログラマーがデータ変換用のコード・ページを指定しなかっ た場合、CICS は、ローカルの CICS 領域全体に対してデフォルト・コード・ペー ジを使用します。デフォルトのコード・ページは、**LOCALCCSID** システム初期設定パ ラメーターで指定されています。

データ変換には以下の API コマンドを使用することができます。

EXEC CICS PUT CONTAINER [CHANNEL] [DATATYPE] [FROMCCSID | FROMCODEPAGE]

EXEC CICS GET CONTAINER [CHANNEL] [INTOCCSID | INTOCODEPAGE]

非 Language Environment (LE) AMODE(64) アセンブラー言語アプリケーション・ プログラムの場合、以下の API コマンドも 64 ビット・ストレージ内のデータの変 換に使用することができます。

EXEC CICS PUT64 CONTAINER [CHANNEL] [DATATYPE] [FROMCCSID | FROMCODEPAGE]

EXEC CICS GET64 CONTAINER [CHANNEL] [INTOCCSID | INTOCODEPAGE]

**CICS** が自動的に文字データを変換する方法**:**

PUT CONTAINER コマンドまたは PUT64 CONTAINER コマンドの DATATYPE(DFHVALUE(CHAR)) オプションを使用して、コンテナーが変換に適格 な文字データを保持するように指定することができます。クライアントとサーバ ー・プラットフォームが異なる場合、GET CONTAINER コマンドまたは GET64 CONTAINER コマンドはデータを自動的に変換します。

#### このタスクについて

v

v

v

| | | | | | |

| | | | |

 $\overline{1}$ 

| | | | | |

v

以下の手順に、GET CONTAINER コマンドおよび PUT CONTAINER コマンドを 使用して自動的に文字データが変換されるようにする方法を示します。

AMODE (64) プログラムでは、PUT64 CONTAINER コマンドおよび GET64 CONTAINER コマンドを使用して、同様の方法で 64 ビット・ストレージ内のデー タを変換することができます。これらコマンドは、非 Language Environment (LE) AMODE(64) アセンブラー言語アプリケーション・プログラムのみで使用するため のものです。また、CICS ビジネス・トランザクション・サービス (BTS) コンテナ ーはサポートされていません。

- 手順
- 1. クライアント・プログラムでは、PUT CONTAINER コマンドの DATATYPE(DFHVALUE(CHAR)) オプションを使用して、コンテナーが文字デー タを保持していること、また、データが変換に対して適格であることを指定しま す。 例:

EXEC CICS PUT CONTAINER(*cont\_name*) CHANNEL('payroll') FROM(*data1*) DATATYPE(DFHVALUE(CHAR))

データがクライアント・プラットフォームのデフォルトの CCSID である場合 は、FROMCCSID または FROMCODEPAGE オプションを指定する必要はあり ません。デフォルトの CCSID ではない場合に、このオプションを指定してくだ さい (CICS TS 領域では、デフォルトの CCSID は LOCALCCSID システム初 期化パラメーターで指定されます)。 デフォルトの CCSID は暗黙指定されま す。

2. サーバー・プログラムでは、GET CONTAINER コマンドを実行して、データを プログラムの現行チャネルから取得します。

EXEC CICS GET CONTAINER(*cont\_name*) INTO(*data\_area1*)

データはサーバー・プラットフォームのデフォルトの CCSID で返されます。デ ータをデフォルト以外の CCSID に変換する場合のみ、INTOCCSID または INTOCODEPAGE オプションを指定してください。 クライアントとサーバー・ プラットフォームが異なる場合、データ変換は自動的に実行されます。

3. サーバー・プログラムでは、PUT CONTAINER コマンドを実行して、値をクラ イアントに返します。

EXEC CICS PUT CONTAINER(*status*) FROM(*data\_area2*) DATATYPE(DFHVALUE(CHAR))

DATATYPE(DFHVALUE(CHAR)) オプションは、コンテナーが文字データを保持 していること、また、データが変換に対して適格であることを指定します。 デ ータがサーバー・プラットフォームのデフォルトの CCSID である場合は、 FROMCCSID または FROMCODEPAGE オプションを指定する必要はありませ ん。デフォルトの CCSID ではない場合に、このオプションを指定してくださ  $V_{\lambda_{\alpha}}$ 

4. クライアント・プログラムでは、GET CONTAINER コマンドを実行して、サー バー・プログラムにより返された状況を取得します。

EXEC CICS GET CONTAINER(*status*) CHANNEL('payroll') INTO(*status\_area*)

状況はクライアント・プラットフォームのデフォルトの CCSID で返されます。 データをデフォルト以外の CCSID に変換する場合のみ、INTOCCSID または INTOCODEPAGE オプションを指定してください。 クライアントとサーバー・ プラットフォームが異なる場合、データ変換は自動的に実行されます。

#### コンテナーを使用したコード・ページ変換**:**

アプリケーションでは、文字データを 1 つのコード・ページから別のコード・ペー ジに変換するための簡単な手段として、コンテナー API を使用することができま す。
#### このタスクについて

以下の例は、データを codepage1 から codepage2 に変換します。

- EXEC CICS PUT CONTAINER(*temp*) DATATYPE(DFHVALUE(CHAR)) FROMCCSID(*codepage1*) FROM(*input-data*)
- EXEC CICS GET CONTAINER(*temp*) INTOCCSID(*codepage2*) SET(*data-ptr*) FLENGTH(*data-len*)

以下の例は、データをその領域のデフォルトの EBCDIC コード・ページから、指定 された UTF8 コード・ページに変換します。

EXEC CICS PUT CONTAINER(*temp*) DATATYPE(DFHVALUE(CHAR)) FROM(*ebcdic-data*) EXEC CICS GET CONTAINER(*temp*) INTOCCSID(utf8\_ccsid) SET(*utf8-data-ptr*) FLENGTH(*utf8-data-len*)

この方法でコンテナー API を使用する場合は、以下の点に注意してください。

- v GET CONTAINER コマンドでは、変換される長さが明白でない限り、INTO では なく SET オプションを使用する (変換されるデータの長さは、GET CONTAINER(*cont\_name*) NODATA FLENGTH(*len*) コマンドを発行することによ って取得することができます)。
- v 10 進数の CCSID ではなくサポートされているコード・ページ用 IANA 文字セ ット名を指定する場合や、CCSID 英数字を指定する場合は、FROMCCSID オプ ションと INTOCCSID オプションの代わりに、FROMCODEPAGE オプションと INTOCODEPAGE オプションを使用する。
- v ストレージのオーバーヘッドをなくすために、変換の終了後は、変換されたデー タをコピーし、コンテナーを削除する。
- v チャネルのシップを避けるために、一時チャネルを使用する。 一時記憶域および チャネルの使用について詳しくは、 384 [ページの『一時記憶域を使用する場合の](#page-399-0) [類縁性の回避』を](#page-399-0)参照してください。
- v 全体から全体への変換はできません。 つまり、指定されたコード・ページとその チャネルのコード・ページがサポートされていない組み合わせだった場合は、コ ード・ページ変換エラーが発生します。

#### **SOAP** の例**:**

CICS TS SOAP アプリケーションを使用して、ソケットや WebSphere MQ メッセ ージ・キューからの UTF-8 または UTF-16 メッセージの取得、UTF-8 フォーマッ トのコンテナーへのメッセージの配置、同じチャネルの他のコンテナーへの EBCDIC データ構造の配置、またはバック・エンドの AOR 上のハンドラー・プロ グラムへの分散プログラム・リンク (DPL) 呼び出しを行い、チャネルを渡すことが できます。

CICS TS 上でも実行しているバックエンド・ハンドラー・プログラムは、EXEC CICS GET CONTAINER コマンドを使用して EBCDIC データ構造またはメッセー ジを取得できます。 メッセージは UTF-8 または UTF-16 で取得するか、独自また は領域の EBCDIC コード・ページで取得できます。 同様に、EXEC CICS PUT CONTAINER コマンドを使用して、データをコンテナーに UTF-8、UTF-16、または EBCDIC で配置します。

領域の EBCDIC コード・ページのメッセージの 1 つを取得するために、ハンドラ ーは以下のコマンドを実行できます。

EXEC CICS GET CONTAINER(*input\_msg*) INTO(*msg*)

INTOCCSID および INTOCODEPAGE オプションが指定されていないため、メッセ ージ・データは領域の EBCDIC コード・ページに自動的に変換されます (このこと は、チャネルのメッセージ・データを格納するために使用した PUT CONTAINER コマンドが、CHAR の DATATYPE を指定したことを前提としています。デフォル トである BIT の DATATYPE を指定した場合、変換は不可能です)。

一部の出力を領域の EBCDIC コード・ページで戻すために、ハンドラーは以下のコ マンドを実行できます。

EXEC CICS PUT CONTAINER(*output*) FROM(*output\_msg*)

CHAR が指定されていないため、データ変換は許可されません。 FROMCCSID お よび FROMCODEPAGE オプションが指定されていないため、メッセージ・データ は領域の EBCDIC コード・ページで取得されます。

UTF-8 のメッセージの 1 つを取得するには、INTOCCSID または INTOCODEPAGE オプションを指定する必要があります。それにより、コード・ページを識別し、デ ータが領域の EBCDIC コード・ページに自動変換されるのを回避する必要がありま す。 ハンドラーは、以下のコマンドを実行できます。

EXEC CICS GET CONTAINER(*input\_msg*) INTO(*msg*) INTOCCSID(utf8)

この場合、utf8 は、フルワードとして定義された変数で、UTF-8 用のコード化文字 セット ID (CCSID) である 1208 に初期設定されます。 コード・ページに IANA 文字セット名を使用する場合は、INTOCCSID オプションの代わりに INTOCODEPAGE オプションを使用できます。

EXEC CICS GET CONTAINER(*input\_msg*) INTO(*msg*) INTOCODEPAGE(utf8)

この場合、utf8 は長さが 56 の文字ストリングとして定義された変数で、「utf-8」 に初期設定されます。

一部の出力を UTF-8 で戻すために、サーバー・プログラムは以下のコマンドを実行 できます。

EXEC CICS PUT CONTAINER(*output*) FROM(*output\_msg*) FROMCCSID(utf8)

または、代わりに以下のコマンドを実行できます。

EXEC CICS PUT CONTAINER(*output*) FROM(*output\_msg*) FROMCODEPAGE(utf8)

ここで、変数 utf8 は、INTOCCSID および INTOCODEPAGE と同じ方法で定義お よび初期設定されます。 FROMCCSID または FROMCODEPAGE オプションは、 メッセージ・データが現在 UTF-8 フォーマットであることを指定します。 FROMCCSID または FROMCODEPAGE が指定されているため、CHAR の DATATYPE は暗黙指定され、データ変換が許可されます。

# <span id="page-362-0"></span>チャネルの利点

CICS プログラムでチャネル・モデルおよびコンテナー・モデルを使用してデータを 交換する場合は、連絡域 (COMMAREA) を使用する場合に比べ、いくつかの利点が あります。

v チャネルに追加できるコンテナーの数に制限はなく、個々のコンテナーのサイズ にも、使用可能なストレージの量以外に制限はありません。

大きなコンテナーを多数作成したために、他のアプリケーションが使用できるス トレージの量が制限されることがないよう注意してください。

- v チャネルには複数のコンテナーを含めることができるので、構造化された方法で データを渡すことができます。
- v 返されるデータの正確なサイズを知るために、チャネルを使用するプログラムは 必要ありません。
- v チャネルは CICS プログラム間でのデータ交換の標準メカニズムである。 チャ ネルは、**LINK**、**START**、**XCTL**、および **RETURN** コマンドで渡すことができます。 分散プログラム・リンク (DPL) がサポートされているため、**START CHANNEL** およ び **RETURN TRANSID** コマンドによって開始されるトランザクションはリモートで あっても構いません。
- v CICS がサポートしているどの言語で書かれた CICS アプリケーション・プログ ラムでもチャネルを使用できます。例えば、ある CICS 領域上の Java クライア ント・プログラムが、チャネルを使用して、バックエンド AOR 上の COBOL サ ーバー・プログラムとデータを交換することができます。
- 複数のチャネルを処理するサーバー・プログラムを作成することができる。 この プログラムは、以下を行うことができます。
	- 1. 一緒に呼び出されたチャネルの動的な検出。
	- 2. チャネル内のコンテナーの参照。
	- 3. 渡されたチャネルに応じた処理の変更。
- v 1 つ以上のチャネルを通じて呼び出された関連プログラムのセットから、「コン ポーネント」を作成することができる。
- v クライアントとコンポーネントの疎結合により、容易な展開が可能である。 クラ イアントとコンポーネントは別々にアップグレードすることができます。例え ば、まず先にコンポーネントをアップグレードして新規チャネルを処理してか ら、クライアント・プログラムをアップグレードして (または新規クライアン ト・プログラムを作成して) 新規チャネルを使用することが可能です。
- v プログラマーはストレージ管理の悩みから解放される。 CICS では、有効範囲か ら外れたコンテナー (およびそのストレージ) は自動的に破棄されます。
- v チャネル・アプリケーションで使用されるデータ変換モデルは、シンプルであ り、アプリケーション開発者が簡易な API コマンドを使用して制御することがで きます。
- v CICS Business Transaction Services (BTS) に関して経験のあるプログラマーは、 非 BTS アプリケーションでも容易にコンテナーを使用できます。
- v コンテナーを使用するプログラムは、チャネルと BTS アプリケーションの両方 から呼び出し可能である。

v コンテナーを使用する非 BTS アプリケーションは、完全な BTS アプリケーショ ンへのマイグレーションが可能である (それらのアプリケーションは BTS へのマ イグレーション経路を形成します)。

チャネルが、あらゆるケースで最良のソリューションとなるわけではありません。 アプリケーションを設計する際は、チャネルを使用することによって以下の 1 つま たは 2 つの影響があることを考慮に入れておく必要があります。

- v チャネルがリモート・プログラムまたはトランザクションに渡される場合、大量 のデータを渡すことによってパフォーマンスに影響が出る可能性があります。こ れは、特に、ローカル領域とリモート領域が MRO ではなく ISC によって接続 されている場合にあてはまります。
- v コンテナー・データが複数の場所で保持されることがあるため、チャネルは、同 じデータを渡すように設計された COMMAREA に比べて、より多くのストレー ジを使用する可能性があります。COMMAREA はポインターによってアクセスさ れるが、コンテナー内のデータはプログラム間でコピーされる。

# **COMMAREA** からチャネルへのマイグレーション

従来の連絡域 (COMMAREA) を使用してデータを交換する CICS アプリケーショ ン・プログラムは、以前と同様に動作することができます。この例は、チャネルに マイグレーションする場合に、複数のタイプの既存アプリケーションをマイグレー ションして、COMMAREA ではなくチャネルおよびコンテナーを使用できるように する方法を示しています。

COMMAREA を単一のコンテナーを備えたチャネルに置き換えることができます。 この置き換えは、COMMAREA からチャネルおよびコンテナーに移行する最も簡単 な方法に見えますが、実際にはいい方法とは言えません。 この新しい機能を活用す るためにアプリケーション・プログラムを変更するには、時間と労力を必要とする ため、チャネルおよびコンテナーに対して「最良事例」を実施する必要がありま す。詳しくは、 333 [ページの『チャネルの設計](#page-348-0): 最良事例』を参照してください。チ ャネルは COMMAREA よりいくつかの利点があり ( 347 [ページの『チャネルの利](#page-362-0) [点』を](#page-362-0)参照)、これらの改善点を最大限に利用できるようにチャネルを設計する価値 があります。

また、同じデータを渡すために設計された場合でも、COMMAREA よりチャネルの 方が、使用するストレージが大きい場合があることに注意してください ( 347 [ペー](#page-362-0) [ジの『チャネルの利点』を](#page-362-0)参照してください)。

ユーザー作成の動的または分散ルーティング・プログラムは、独自のアプリケーシ ョンにチャネルおよびコンテナーを実装する計画があってもなくても、作業が必要 です。 ワークロード管理のために CICSPlex SM ではなく、ユーザー作成の動的ま たは分散ルーティング・プログラムを使用するには、DFHDYPDS 連絡域の DYRLEVEL、DYRTYPE、および DYRVER フィールドで渡されることのある新し い値を処理するようにプログラムを変更する必要があります。 詳細については、 「*CICS Customization Guide*」の動的ルーティング・プログラムに渡されるパラメー ターを参照してください。

### **COMMAREA** を渡す **LINK** コマンドのマイグレーション

構造を交換するために LINK コマンドで COMMAREA を使用する 2 つのプログラ ムをマイグレーションするには、この表に示されている指示を変更します。

#### このタスクについて

以下の指示では、structure は定義されたデータ構造の名前です。 EXEC CICS GET CONTAINER および PUT CONTAINER コマンドは、コンテナーの識別に 16 文字のフィールドを使用します。 ここで structure-name として示しているよう に、使用しているデータ構造と同じ名前をコンテナーに付ける規則が役立ちます。

表 *21. COMMAREA* を渡す *LINK* コマンドのマイグレーション

| プログラ              | 変更前                                                             | 変更後                                                                                                    |
|-------------------|-----------------------------------------------------------------|----------------------------------------------------------------------------------------------------|
| 厶                 |                                                                 |                                                                                                    |
| PROG1             | EXEC CICS LINK PROGRAM (PROG2)<br>COMMAREA(structure)           | EXEC CICS PUT CONTAINER (structure-name)<br>CHANNEL(channel-name) FROM(structure)<br>EXEC CICS LINK PROGRAM (PROG2)<br>CHANNEL (channel-name)<br>EXEC CICS GET CONTAINER (structure-name)<br>CHANNEL(channel-name) INTO(structure) |
| PROG <sub>2</sub> | EXEC CICS ADDRESS COMMAREA(structure-ptr)<br>$\cdots$<br>RETURN | EXEC CICS GET CONTAINER (structure-name)<br>INTO(structure)<br>$\cdot\cdot\cdot$<br>EXEC CICS PUT CONTAINER (structure-name)<br>FROM(structure)<br>RETURN                                                                          |

注**:** COMMAREA の例の PROG2 では、データを COMMAREA に挿入すると、 RETURN コマンドを実行してデータを PROG1 に返すだけで済みます。 チャネル の例では、データを返すには、*PROG2* は *RETURN* の前に *PUT CONTAINER* コマ ンドを実行する必要があります。

### **COMMAREA** を渡す **XCTL** コマンドのマイグレーション

構造を渡すために XCTL コマンドで COMMAREA を使用する 2 つのプログラム をマイグレーションするには、この表に示されている指示を変更します。

### このタスクについて

以下の指示では、structure は定義されたデータ構造の名前です。 EXEC CICS GET CONTAINER および PUT CONTAINER コマンドは、コンテナーの識別に 16 文字のフィールドを使用します。 ここで structure-name として示しているよう に、使用しているデータ構造と同じ名前をコンテナーに付ける規則が役立ちます。

#### 表 *22. COMMAREA* を渡す *XCTL* コマンドのマイグレーション

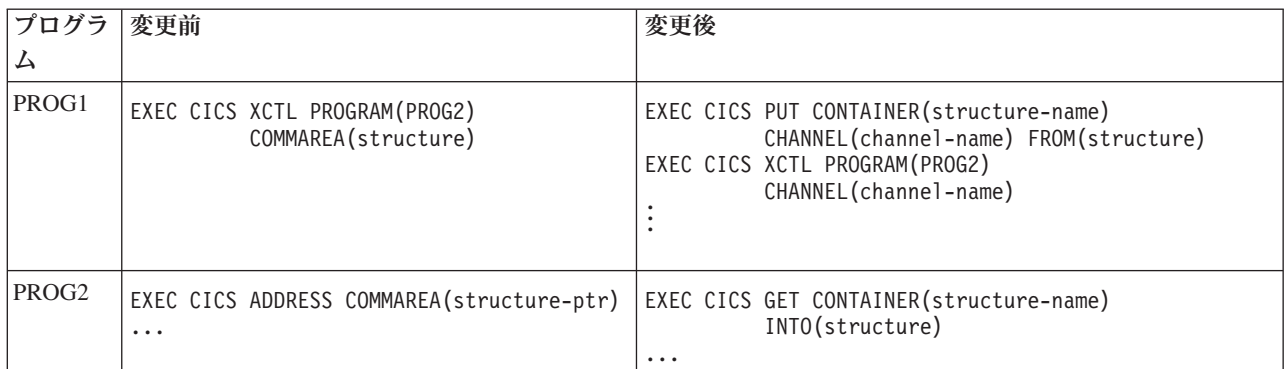

# **RETURN** コマンドでの疑似会話型 **COMMAREA** のマイグレーショ ン

疑似会話型の一部として構造を交換するために COMMAREA を使用する 2 つのプ ログラムをマイグレーションするには、この表に示されている指示を変更します。

### このタスクについて

以下の指示では、structure は定義されたデータ構造の名前です。 EXEC CICS GET CONTAINER および PUT CONTAINER コマンドは、コンテナーの識別に 16 文字のフィールドを使用します。 ここで structure-name として示しているよう に、使用しているデータ構造と同じ名前をコンテナーに付ける規則が役立ちます。

表 *23. RETURN* コマンドでの疑似会話型 *COMMAREA* のマイグレーション

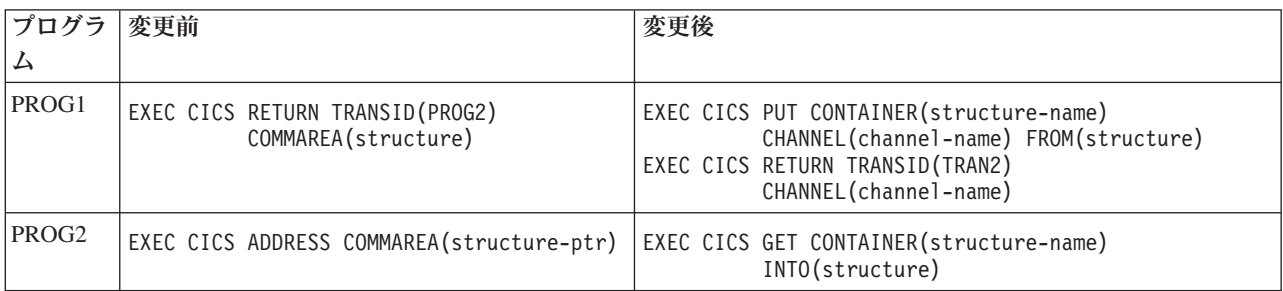

### **START** データのマイグレーション

構造を交換するために START データを使用する 2 つのプログラムをマイグレーシ ョンするには、この表に示されている指示を変更します。

### このタスクについて

以下の指示では、structure は定義されたデータ構造の名前です。 EXEC CICS GET CONTAINER および PUT CONTAINER コマンドは、コンテナーの識別に 16 文字のフィールドを使用します。 ここで structure-name として示しているよう に、使用しているデータ構造と同じ名前をコンテナーに付ける規則が役立ちます。

表 *24. START* データのマイグレーション

| プログラ              | 変更前                                               | 変更後                                                                                                    |
|-------------------|---------------------------------------------------|----------------------------------------------------------------------------------------------------|
| PROG1             | EXEC CICS START TRANSID(TRAN2)<br>FROM(structure) | EXEC CICS PUT CONTAINER (structure-name)<br>CHANNEL(channel-name) FROM(structure)<br>EXEC CICS START TRANSID(TRAN2)<br>CHANNEL (channel-name) |
| PROG <sub>2</sub> | EXEC CICS RETRIEVE INTO(structure)                | EXEC CICS GET CONTAINER (structure-name)<br>INTO(structure)                                                                                   |

PROG2 の新しいバージョンは、疑似会話型の例と同じであることに注意してくださ  $V_{\alpha}$ 

# データを渡すために一時ストレージを使用するプログラムのマイグレ ーション

チャネルを利用できなかった古いリリースの CICS では、一部のアプリケーション で一時記憶域キュー (TS キュー) を使用して 32 KB を超えるデータをプログラム 間で受け渡していました。通常、この処理では TS キューから複数の読み書きが行 われます。

### このタスクについて

チャネルを使用するためにこれらのアプリケーションの 1 つをマイグレーションす る場合は、以下の点に注意してください。

- v 既存のアプリケーションにより使用される TS キューが主ストレージにある場 合、新しくマイグレーションされたアプリケーションのストレージ要件は、既存 のアプリケーションの要件に似たものになります。
- v 既存のアプリケーションにより使用される TS キューが補助ストレージにある場 合、マイグレーションされたアプリケーションのストレージ要件は、既存のアプ リケーションの要件より大きくなります。 これは、コンテナー・データがディス クに書き込まれるのではなく、ストレージに保持されるためです。

# 動的にルーティングされたアプリケーションのマイグレーション

EXEC CICS LINK および EXEC CICS START コマンドは、COMMAREA または チャネルのいずれかを受け渡し、動的にルーティングされます。 COMMAREA の 代わりにチャネルを使用するように、これらのコマンドをマイグレーションするこ とができます。

LINK または START コマンドがチャネルではなく COMMAREA を渡す場合、ル ーティング・プログラムは、要求のタイプに応じて COMMAREA の内容を検査ま たは変更します。 非端末関連の START 要求 (分散 ルーティング・プログラムに より処理されるもの) ではなく、LINK 要求および、端末関連の START 要求 (動的 ルーティング・プログラムにより処理されるもの) により開始されるトランザクシ ョンの場合、ルーティング・プログラムに、連絡域の DYRACMAA フィールドで アプリケーションの COMMAREA のアドレス が指定され、内容を検査および変更 できます。

注**:** ルーティング・プログラムの通信域は、DFHDYPDS DSECT によりマップされ ます。

動的にルーティングされた EXEC CICS LINK または START コマンドをマイグレ ーションして、COMMAREA ではなくチャネルを使用する場合、ルーティング・プ ログラムに、DFHDYPDS の DYRCHANL フィールドでチャネルの名前が渡されま す。 ルーティング・プログラムに渡されるのは、アドレスではなくチャネルの名前 であるため、DYRCHANL フィールドを使用して、チャネルのコンテナーの内容を 検査または変更できないことに注意してください。

ルーティング・プログラムにチャネルを使用した場合と同じ種類の機能を与えるた めに、チャネルを使用するアプリケーションは、チャネル内で DFHROUTE という 名前の特殊なコンテナーを作成できます。 アプリケーションが LINK 要求、また は動的にルーティングされる端末関連の START 要求 (しかし、非端末関連の START 要求ではない) 場合、動的ルーティング・プログラムに、DFHDYPDS の DYRACMAA フィールドで DFHROUTE コンテナーのアドレスが指定され、内容を 検査および変更できます。

COMMAREA ではなくチャネルを受け渡すプログラムをマイグレーションする場合 は、その既存の COMMAREA 構造を使用して DFHROUTE にマップできます。

動的ルーティングおよび分散ルーティングの概要については、「*CICS* 相互通信ガイ ド」のCICS 動的ルーティングの概説を参照してください。 動的および分散ルーテ ィング・プログラムの作成方法については、「*CICS Customization Guide*」の動的ル ーティング・プログラムの作成を参照してください。

# プログラム制御

CICS プログラム制御機能は、CICS システムにおけるアプリケーション・プログラ ム間の制御の流れを管理します。

### **Java** および **C++**

ここで説明するアプリケーション・プログラミング・インターフェースは、Java プ ログラムでは使用されない CICS API です。 JCICS クラスを使用してプログラム 制御サービスにアクセスする Java プログラムについては、[Java programming using](http://pic.dhe.ibm.com/infocenter/cicsts/v5r1/topic/com.ibm.cics.ts.java.doc/topics/dfhpjlp.html) [JCICS in Developing applications](http://pic.dhe.ibm.com/infocenter/cicsts/v5r1/topic/com.ibm.cics.ts.java.doc/topics/dfhpjlp.html)および JCICS Javadoc の資料を参照してください。 CICS C++ クラスを使用した C++ プログラムについて詳しくは[、『アプリケーシ](http://pic.dhe.ibm.com/infocenter/cicsts/v5r1/topic/com.ibm.cics.ts.doc/dfhal/topics/dfhal0k.html) ョンの開発』の『CICS C++ OO [ファウンデーション・クラスの使用法』を](http://pic.dhe.ibm.com/infocenter/cicsts/v5r1/topic/com.ibm.cics.ts.doc/dfhal/topics/dfhal0k.html)参照し てください。

### **CICS API** によるプログラム制御

プログラム制御コマンドで参照するアプリケーション・プログラムの名前は、CICS にプログラムとして定義しておかなければなりません。 プログラム制御コマンド は、以下のようにして使用することができます。

v 後で要求を出した側のプログラムに戻ることを前提として、アプリケーション・ プログラムの 1 つを別のプログラムにリンクできます (LINK コマンド)。 この

コマンドの COMMAREA、CHANNEL、および INPUTMSG オプションを使用す ると、要求された側のアプリケーション・プログラムにデータを渡すことができ ます。

- v 後で要求を出した側のプログラムに戻ることを前提として、アプリケーション・ プログラムの 1 つを別の CICS 領域の別のプログラムにリンクできます (LINK コマンド)。 このコマンドの COMMAREA または CHANNEL オプションを使用 すると、要求された側のアプリケーション・プログラムにデータを渡すことがで きます。 これは、分散プログラム・リンク (DPL) と呼ばれています。 (DPL を 使用する場合、LINK コマンドの INPUTMSG および INPUTMSGLEN オプショ ンは使用できません。) DPL について詳しくは、 432 [ページの『](#page-447-0)CICS の相互通 [信』を](#page-447-0)参照してください。
- v 要求を出した側のプログラムに戻らないで、アプリケーション・プログラムの 1 つから別のプログラムに制御権を移動できます (XCTL コマンド)。このコマンド の COMMAREA、CHANNEL、および INPUTMSG オプションを使用すると、要 求された側のアプリケーション・プログラムにデータを渡すことができます。 (DPL を使用する場合、XCTL コマンドの INPUTMSG および INPUTMSGLEN オプションは使用できません。 DPL について詳しくは、 432 [ページの『](#page-447-0)CICS の [相互通信』を](#page-447-0)参照してください。
- v アプリケーション・プログラムの 1 つから別のプログラムまたは CICS に制御 権を返すことができます (RETURN コマンド)。 このコマンドの COMMAREA、CHANNEL、および INPUTMSG オプションを使用すると、新た に開始されるトランザクションにデータを渡すことができます。 DPL を使用す る場合、RETURN コマンドの INPUTMSG および INPUTMSGLEN オプションは 使用できません。 DPL について詳しくは、 432 ページの『CICS [の相互通信』を](#page-447-0) 参照してください。
- v 指定したアプリケーション・プログラム、テーブル、またはマップを、主記憶装 置にロードできます (LOAD コマンド)。

プログラム、テーブル、または読み取り専用ではないマップをロードするため に、LOAD および RELEASE コマンドと共に HOLD オプションを使用すると、 動的トランザクション・ルーティングを実行する能力に不都合な影響を及ぼすト ランザクション間の類縁性が生じることがあります。

これらのコマンドを発行するプログラムにおいて発生する可能性のある問題の識 別を容易にするため、CICS Interdependency Analyzer を使用できます。このユー ティリティーについて詳しくは [CICS Interdependency Analyzer](http://pic.dhe.ibm.com/infocenter/cicsts/v5r1/topic/com.ibm.cics.ia.doc/prod/home.html) を参照し、トラン ザクションの類縁性について詳しくは 366 [ページの『類縁性』を](#page-381-0)参照してくださ い。

v 既にロードされているアプリケーション・プログラム、テーブル、またはマップ を、主記憶装置から削除できます (RELEASE コマンド)。

異常終了は、RESP オプションを使用して処理することができます。

# プログラムのリンク

LINK コマンドは、ある論理レベルのアプリケーション・プログラムから次に低い 論理レベルのアプリケーション・プログラムに制御を渡す場合に使用されます。

### アプリケーション・プログラムの論理レベル

CICS の下で実行中のアプリケーション・プログラムは、各種の論理レベルで実行さ れます。 タスク内で最初に制御を受け取るプログラムは、最高位の論理レベルにあ ります。

アプリケーション・プログラムが別のプログラムにリンクした時に、最終的に制御 を取り戻すことにしている場合には、リンクされるプログラムは次に低い論理レベ ルにあるものと見なされます。 1 つのアプリケーション・プログラムから別のプロ グラムに制御を移動し、制御を返すことにしていない場合には、2 つのプログラム が同じ論理レベルにあるものと見なされます。

### 戻り操作が見込まれる別のプログラムへのリンク

制御を受けるプログラムがまだ主記憶装置にない場合には、プログラムがロードさ れます。 リンク先プログラムにおいて RETURN コマンドが処理されると、次の順 番の処理命令でそのリンクを開始したプログラムに制御が返されます。

リンクされるプログラムは、例外条件、アテンション ID、および異常終了の処理に 関して、LINK コマンドを発行したプログラムとは独立して動作します。 例えば、 リンク元のプログラムの HANDLE コマンドの効果は、リンクされるプログラムに 継承されませんが、リンク元のプログラムに戻った時に元の HANDLE コマンドが 復元されます。 HANDLE ABEND コマンドを使用すると、他のリンク・レベルの 異常終了を処理することができます。 355 [ページの図](#page-370-0) 79 は、論理レベルでの概念 を示しています。

<span id="page-370-0"></span>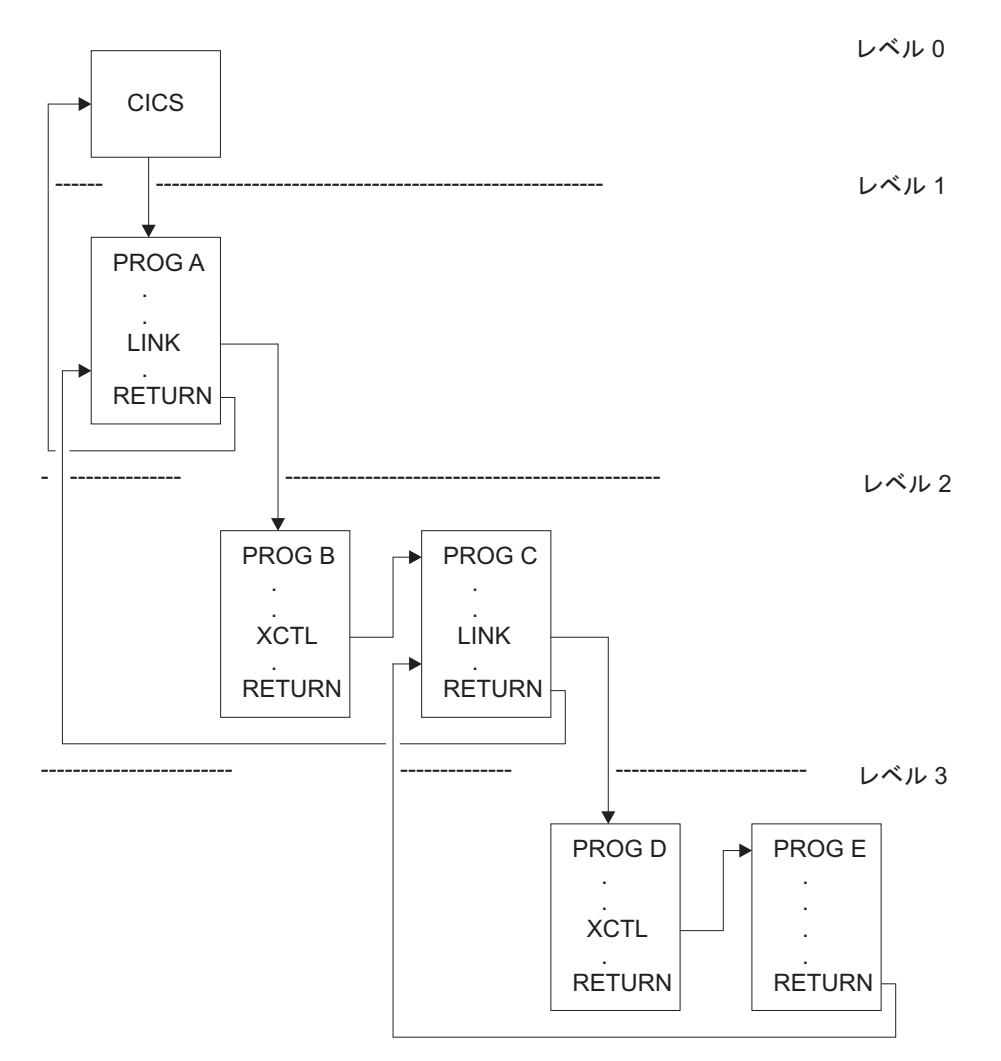

図 *79.* アプリケーション・プログラムの論理レベル

# 他のプログラムへのデータの受け渡し

EXEC CICS プログラム制御コマンドである LINK、XCTL、および RETURN を使 用し、それらのコマンドの COMMAREA、CHANNEL、または INPUTMSG オプシ ョンを指定することにより、他のプログラムにデータを渡すことができます。 COMMAREA と CHANNEL を同時に指定することはできません。

### **COMMAREA**

COMMAREA オプションは、プログラムまたはトランザクションへのデータの受け 渡しが行われる、データ域 (連絡域) の名前を指定します。これは、LINK、XCTL、 および RETURN コマンドのオプションです。

LINK コマンドおよび XCTL コマンドの COMMAREA オプションは、呼び出され ているプログラムへのデータの受け渡しが行われるデータ域の名前を指定します。

RETURN コマンドの COMMAREA オプションは、TRANSID オプションで識別さ れるトランザクションへのデータの受け渡しが行われる、連絡域の名前を指定しま

す。TRANSID オプションには、タスクに関連付けられた端末から次の入力を受け 取った時に開始されるトランザクションを指定します。

呼び出されたプログラムは、データをパラメーターとして受け取ります。 このプロ グラムには、渡されたデータにアクセスするためのデータ域の定義を含めなければ なりません。

受取側の COBOL プログラムでは、データ域に DFHCOMMAREA という名前を付 ける必要があります。 この COBOL プログラムでは、あるプログラムが LINK、XCTL、または RETURN コマンドの一部として COMMAREA を渡す場合 に、作業用ストレージと LINKAGE SECTION のどちらにデータ域を含めてもかま いません。 COMMAREA を受け取るプログラムは、LINKAGE SECTION にデータ を指定する必要があります。 これは、以下のプログラムに適用されます。

- v LINK コマンドまたは XCTL コマンドにおいて COMMAREA が渡される場合の 受取側のプログラム
- v 前に呼び出されたタスクの RETURN コマンドが COMMAREA および TRANSID を指定していた場合の、最初に呼び出されるプログラム

COMMAREA を受け取る C または C++ プログラムでは、COMMAREA は構造体 に対するポインターとして定義しなければなりません。 次に、プログラムは、 ADDRESS COMMAREA コマンドを出して、渡されたデータをアドレッシング可能 にしなければなりません。

PL/I プログラムでは、データ域に名前を持つことができますが、プログラムに渡さ れるパラメーターに基づいて、基底付き変数として宣言しなければなりません。 こ の基底付き変数に対するポインターは、区域の宣言中に現れるときのコンテキスト による宣言ではなく、ポインターとして明示的に宣言しなければなりません。 これ は、PL/I エラー・メッセージの生成を防止します。 このポインターに基づいて変数 用に受取プログラム内で ALLOCATE ステートメントを処理することはできませ ん。 このポインターは、アプリケーション・プログラムによって更新してはなりま せん。

アセンブラー言語プログラムでは、データ域を DSECT マッピングにしなければな りません。このデータ域のアドレッシングに使用されるレジスターは、DFHEISTG DSECT によってマップされる DFHEICAP (連絡域ポインター) からロードする必要 があります。COMMAREA は、64 ビット・ストレージに含めることはできませ ん。

受信側のデータ域の長さは元の連絡域と同じでも、短くてもかまいませんが、長く ならないようにする必要があります。データの最初の部分のみについてアクセス権 限が必要である場合、受信側のデータ域は短くてもかまいません。受信側のデータ 域が元の連絡域よりも長い場合、トランザクションで、渡された領域外のデータの 読み取りが試行される可能性があります。また、領域外のデータが上書きされ、そ の結果、CICS が異常終了する可能性もあります。

このような事態を避けるためには、ユーザー・プログラムは、タスクの EIB の EIBCALEN フィールドをアクセスすることによって、プログラムに渡されている連 絡域の長さが予定どおりであるかどうかを検査してください。連絡域が渡されてい ない場合、EIBCALEN の値はゼロです。渡されている場合には、呼び出されたプロ グラムのデータ域のサイズに関係なく、EIBCALEN には、常に LINK、XCTL、ま

| | | | | たは RETURN コマンドの LENGTH オプションに指定された値が入ります。 EIBCALEN の値がプログラムの DSECT の値と一致するようにし、トランザクショ ンでその領域内のデータがアクセスされるようにしてください。

渡されるデータの追加検査として、COMMAREA に ID を追加することもできま す。 この ID は、送出側のトランザクションで送られ、受取側のトランザクション によって検査されます。

LINK コマンドを使用して連絡域を渡す場合は、呼び出されたプログラムには連絡 域自身を指すポインターが渡されます。呼び出されたプログラムでデータ域の内容 が変更された場合、呼び出し側プログラムでは、制御が戻された時点で、変更後の 内容を使用できるようになります。変更後の内容にアクセスするためには、呼び出 し側プログラムは、元の COMMAREA オプションに指定していたデータ域の名前 を指定します。

連絡域が XCTL コマンドを使用して渡される場合は、渡す区域のアドレスおよび長 さがコマンドを発行したプログラムに渡された区域と同じ場合を除き、その区域の コピーが作成されます。 例えば、プログラム A がプログラム B への LINK コマ ンドを発行し、次にプログラム B がプログラム C への XCTL コマンドを発行し た場合に、A が B に渡した連絡域と同じ連絡域を B が C に渡すと、プログラム C は A に属する連絡域 (そのコピーではなく) へアドレッシング可能となり、C が 行った変更は、制御権が A に戻ると A で利用可能になります。

LINK コマンドによってアクセスされていた下位レベル・プログラムが RETURN コマンドを発行した場合には、制御を返すプログラムより 1 つ論理レベルの高いレ ベルに制御が渡されます。 タスクが端末と関連している場合には、TRANSID オプ ションを低位レベルで使用して、その端末と関連付ける次のトランザクションのト ランザクション ID を指定することができます。 そのトランザクション ID が有効 になるのは、RETURN コマンドを使用して最高位の論理レベルが CICS に対する制 御を解放し、入力が端末から受信された後のみです。 端末から入力された入力は、 アテンション・キー以外はすべて、全体がデータとして解釈されます。 任意のリン ク・レベルから戻る場合に COMMAREA なしで TRANSID オプションを使用でき ますが、その後の RETURN コマンドで指定変更されることがあります。 無効な COMMAREA が原因で RETURN コマンドが最上位レベルで失敗した場合、 TRANSID はヌルになります。 また、最高位のレベルでは COMMAREA または IMMEDIATE だけを指定することができます。指定しない場合には、RESP2=2 のあ る INVREQ が入手されます。

さらに、COMMAREA オプションを使用して、新たに開始するタスクにデータを渡 すこともできます。

呼び出されたプログラムは、EIB のフィールド EIBFN にアクセスすることによっ て、どのタイプのコマンドがそれを呼び出したのかを判別することができます。 こ のフィールドは、CICS コマンドが発行される前にテストしなければなりません。 このプログラムが LINK または XCTL コマンドによって呼び出された場合、該当 するコードは EIBFN フィールドにあります。 RETURN コマンドによって呼び出 された場合は、このタスク内で CICS コマンドは発行されておらず、フィールドに はゼロが入ります。

### チャネル

CICS プログラム間のデータ転送の最新の方法として、連絡域 (COMMAREA) を使 用する代わりに、チャネルを使用します。

チャネルには、COMMAREA に対するいくつかの利点があります。 347 [ページの](#page-362-0) [『チャネルの利点』を](#page-362-0)参照してください。 COMMAREA の代わりに、チャネルを LINK、XCTL、および RETURN の各コマンドで渡すことができます。

チャネルについては、 315 [ページの『チャネルによるプログラム間データ転送』で](#page-330-0) 説明しています。

#### **INPUTMSG**

LINK、XCTL、および RETURN コマンドの INPUTMSG オプションは、呼び出さ れるプログラムに渡すデータ域の名前を指定するためのもう 1 つの方法です。

この場合には、呼び出されたプログラムは RECEIVE コマンドを処理することによ ってデータを入手します。 このオプションにより、端末から直接呼び出されるよう に作成されている (「フロントエンド」) アプリケーション・プログラムを呼び出 し、RECEIVE コマンド含まれているプログラムで初期の端末入力を取得できます。

LINK コマンドを使用してアクセスされたプログラムが端末からの初期入力を取得 するため RECEIVE コマンドを発行しても、最初の RECEIVE 要求が高水準プログ ラムによって既に発行されていた場合、プログラムが受け取るデータはありませ ん。 この場合には、アプリケーションは端末からの入力を待機します。 INPUTMSG オプションでリンクされるプログラムを呼び出すことによって、元の端 末入力を、リンクされるプログラムに対して継続して利用可能にすることができま す。

アプリケーション・プログラムが別のプログラムを呼び出す場合は、LINK (または XCTL または RETURN) コマンドに INPUTMSG を指定すると、リンクされたプロ グラム自身が RECEIVE コマンドを出さずに、さらに別のアプリケーション・プロ グラムを呼び出していたとしても、INPUTMSG に指定したデータはそのプログラム で引き続き利用できます。 359 [ページの図](#page-374-0) 80 には、INPUTMSG が図示されてい ます。

<span id="page-374-0"></span>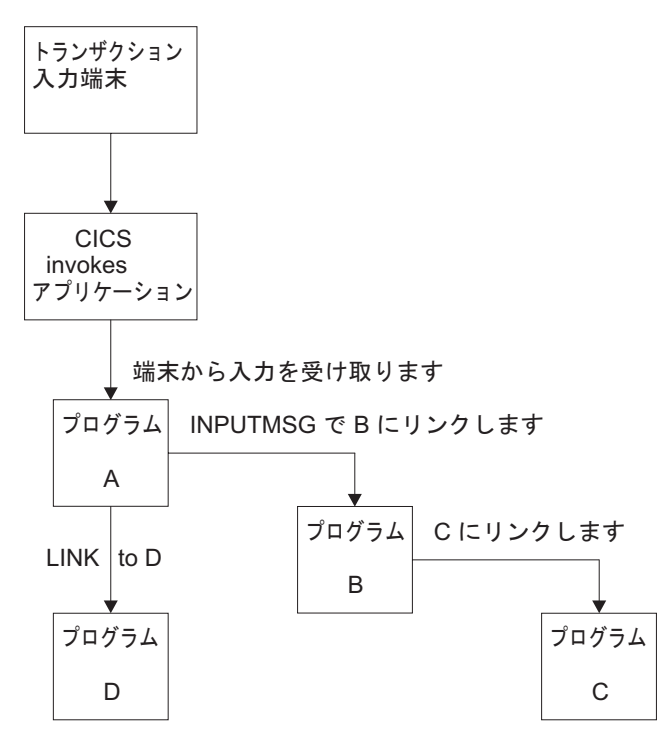

図 *80.* リンクされたチェーンでの *INPUTMSG* の使用

注**:**

- 1. この例では、「実際の」最初の RECEIVE コマンドがプログラム A によって発 行されています。INPUTMSG オプションでプログラム B をリンクすることによ って、次に RECEIVE 要求を発行するプログラムも端末入力を受け取ることがで きます。 これはプログラム B またはプログラム C のいずれかとすることがで きます。
- 2. プログラム A は、受け取った端末入力を変更しないでそのまま渡す場合には、 INPUTMSG オプションに、RECEIVE コマンドに使用したのと同じデータ域を 指定することができます。 例:

EXEC CICS RECEIVE INTO(TERMINAL-INPUT)

EXEC CICS LINK PROGRAM(PROGRAMB) INPUTMSG(TERMINAL-INPUT)

- 3. LINK チェーンの 1 つのプログラムが RECEIVE コマンドを発行すると同時 に、INPUTMSG データはそれ以降の RECEIVE コマンドに対して使用可能では なくなります。 つまり、ここに示した例では、B が C にリンクする前に RECEIVE 要求を発行した場合には、INPUTMSG データ域が C に対して利用不 能になります。
- 4. 1 つのプログラムから別のプログラムにデータを連絡していくこの方式は、どの ようなデータにも使用できます。データがユーザー端末から発信されていなくて もかまいません。 この例では、プログラム A が、名前の付いたデータ域にデー タを移動させて、そのデータを参照する INPUTMSG を指定してプログラム B を呼び出す形になります。
- 5. INPUTMSG で渡される「端末データ」も、INPUTMSG を指定してリンクを発行 したプログラムに最終的に制御が返されたときに利用できなくなります。 この

例では、C が B に戻り、B が A に戻った場合には、B も C も RECEIVE コ マンドを発行していなければ、データは A が受け取ったものと見なされます。 その後で A が別のプログラム (例えば、D) を呼び出した場合には、INPUTMSG オプションを指定しない限り、元の INPUTMSG データを D で利用することは できません。

6. INPUTMSG データは、SEND または CONVERSE コマンドが発行された時に利 用できなくなります。

#### **RETURN** コマンドでの **INPUTMSG** オプションの使用

INPUTMSG を指定すると、TRANSID オプションを使用した RETURN コマンドで 指定した次のトランザクションにデータを受け渡すことができます。 これを実行す るには、RETURN は最高位の論理レベルで発行して CICS に制御を返す必要があ り、コマンドでは IMMEDIATE オプションも指定する必要があります。 TRANSID と一緒に INPUTMSG を指定して、IMMEDIATE を指定していない場合には、端末 からの次の実際の入力が INPUTMSG データを指定変更するので、このデータが失 われます。

SEND コマンド後少し間をおいて TRANSID と一緒に INPUTMSG を指定すると、 SEND メッセージは即時に端末に表示されます。

TRANSID オプションを使用しない RETURN コマンドにおける INPUTMSG のそ の他の使用目的として、動的トランザクション・ルーティング・プログラムでの使 用があります。 ユーザーが変更可能な動的トランザクション・ルーティング・プロ グラムに関するプログラミング情報については、「*CICS Customization Guide*」の動 的ルーティング・プログラムの作成を参照してください。

### 混合アドレッシング・モードの使用

CICS では、アドレッシング・モードが異なるプログラム間、およびアドレッシン グ・モードが同じプログラム間で、LINK、XCTL、および RETURN コマンドの使 用をサポートしています。

COMMAREA オプションに指定した連絡域を使用してデータを渡すプログラムに は、以下の制約があります。

- v 連絡域内で AMODE(31) のプログラムに渡されるアドレスは、31 ビットの長さ でなければなりません。 フラグ・データを先頭バイトに入れた形の 3 バイト・ アドレスは、呼び出されるプログラムが最上位バイトを無視するように特別に設 計されている場合以外は、使用しないでください。
- v 連絡域内で AMODE(64) プログラムに渡されるアドレスの長さは、64 ビットま たは 31 ビットにすることができます。使用する前に、すべての 31 ビット・ア ドレスを 64 ビット・アドレスに変更する必要があります。
- v AMODE(24) プログラムにデータとして渡されるアドレスは、呼び出し元プログ ラムが正しくアクセスするためには、16 MB 境界より下のアドレスでなければな りません。

これらの制約事項は、連絡域のアドレスにも、またその中のアドレスにも適用され ます。 ただし、16 MB より上だが 2 GB より下 (16 MB 境界より上) にある連絡 域は、AMODE(24) サブプログラムに渡すことができます。CICS は処理のために、

| | |

16 MB より下の区域に連絡域をコピーします。 CICS はリンク元プログラムに制御 が返されるときに、連絡域を再びコピーして返します。

CICS は、アドレッシング・モードが異なるプログラム間で連絡域に入れて渡される データ・アドレスの妥当性検査は行いません。

COMMAREA は、64 ビット・ストレージに含めることはできません。

# **LINK** を使用したデータの受け渡し

|

| | | |

| | | | | LINK コマンドを使用してデータをリンク先のプログラムに渡す方法を以下の例で 示します。XCTL コマンドも同様の方法でコーディングされます。

### このタスクについて

362 [ページの図](#page-377-0) 81から 363 [ページの図](#page-378-0) 84は、COBOL、C、C++、PL/I、およびアセ ンブラー言語で LINK コマンドをどのように使用するかを示しています。

COMMAREA を使用してデータが受け渡される例が以下に示されています。 デー タの受け渡しにチャネルを使用する LINK コマンドの例については、 315 [ページの](#page-330-0) [『チャネルによるプログラム間データ転送』を](#page-330-0)参照してください。

LINK コマンドに指定する LENGTH 値が COMMAREA で渡されるデータの長さに 一致していることを確認してください。結果の振る舞いが予測不能であり、また EXEC CICS LINK コマンドが失敗する可能性があるため、LENGTH には 0 (ゼロ) を指定しないでください。

COMMAREA を使用してデータを渡す場合、リンクされているプログラムは、タス クの EIB の EIBCALEN フィールドが、プログラムの予期する内容に一致するか検 証しなければなりません。不一致があると、記憶保護違反またはシステム障害にな る場合があります。詳しくは、 355 ページの『[COMMAREA](#page-370-0)』を参照してくださ  $\mathcal{U}^{\lambda}$ 

```
以下の例では、COMMAREA に文字ストリングが含まれています。構造体を含んで
                    いる COMMAREA の例は、 363 ページの『RETURN を使用したデータの受け渡
                    し』を参照してください。
                呼び出し側プログラム
IDENTIFICATION DIVISION.
PROGRAM ID. 'PROG1'.
.
WORKING-STORAGE SECTION.
01 COM-REGION.
   02 FIELD PICTURE X(3).
.
PROCEDURE DIVISION.
   MOVE 'ABC' TO FIELD.
   EXEC CICS LINK PROGRAM('PROG2')
       COMMAREA(COM-REGION)
       LENGTH(3) END-EXEC.
.
                 呼び出されるプログラム
IDENTIFICATION DIVISION.
PROGRAM-ID. 'PROG2'.
.
LINKAGE SECTION.
01 DFHCOMMAREA.
   02 FIELD PICTURE X(3).
   .
   PROCEDURE DIVISION.
   IF EIBCALEN GREATER ZERO
   THEN
       IF FIELD EQUALS 'ABC' ...
図 81. LINK コマンド: COBOL の場合
               呼び出し側プログラム
main()
{
   unsigned char field[3];
   memcpy(field, "ABC", 3);
   EXEC CICS LINK PROGRAM("PROG2")
            COMMAREA(field)
            LENGTH(sizeof(field));
}
            呼び出されるプログラム
main()
{
   unsigned char *commarea;
   EXEC CICS ADDRESS COMMAREA(commarea) EIB(dfheiptr);
   if (dfheiptr->eibcalen > 0)
   {
       if (memcmp(commarea, "ABC", 3) == 0){
.
```
図 *82. LINK* コマンド*: C* の場合

<span id="page-378-0"></span>呼び出し側プログラム PROG1: PROC OPTIONS(MAIN); DCL 1 COM REGION AUTOMATIC, 2 FIELD CHAR(3), . FIELD='ABC'; EXEC CICS LINK PROGRAM('PROG2') COMMAREA(COM\_REGION) LENGTH(3); END; 呼び出されるプログラム PROG2: PROC(COMM\_REG\_PTR) OPTIONS(MAIN); DCL COMM\_REG\_PTR PTR; DCL 1 COM REGION BASED(COMM REG PTR), 2 FIELD CHAR(3), . IF EIBCALEN>0 THEN DO; IF FIELD='ABC' THEN ... . END; END; 図 *83. LINK* コマンド*: PL/I* の場合 呼び出し側プログラム DFHEISTG DSECT COMREG DS 0CL20 FIELD DS CL3 . PROG1 CSECT . MVC FIELD,=C'XYZ' EXEC CICS LINK PROGRAM('PROG2') COMMAREA(COMREG) LENGTH(3) . END 呼び出されるプログラム COMREG DSECT FIELD DS CL3 PROG2 **CSECT** . L COMPTR,DFHEICAP USING COMREG,COMPTR CLC FIELD,=C'ABC' END

図 *84. LINK* コマンド*:* アセンブラー言語の場合

# **RETURN** を使用したデータの受け渡し

RETURN コマンドを使用して新規トランザクションにデータを受け渡す方法を以下 の例で示します。

### このタスクについて

図 364 [ページの図](#page-379-0) 85から 366 [ページの図](#page-381-0) 88は、COBOL、C、C++、PL/I、およびア センブラー言語で RETURN コマンドをどのように使用するかを示しています。

COMMAREA でデータが返される例が以下に示されています。 データを返す場合 にチャネルを使用する RETURN コマンドの例については、 315 [ページの『チャネ](#page-330-0) [ルによるプログラム間データ転送』を](#page-330-0)参照してください。

<span id="page-379-0"></span>呼び出し側プログラム IDENTIFICATION DIVISION. PROGRAM-ID. 'PROG1'. . WORKING-STORAGE SECTION. 01 TERMINAL-STORAGE. 02 FIELD PICTURE X(3). 02 DATAFLD PICTURE X(17). . PROCEDURE DIVISION. MOVE 'XYZ' TO FIELD. EXEC CICS RETURN TRANSID('TRN2') COMMAREA(TERMINAL-STORAGE) LENGTH(20) END-EXEC. . 呼び出されるプログラム IDENTIFICATION DIVISION. PROGRAM-ID. 'PROG2' . LINKAGE SECTION. 01 DFHCOMMAREA. 02 FIELD PICTURE X(3). 02 DATAFLD PICTURE X(17). . PROCEDURE DIVISION. IF EIBCALEN GREATER ZERO THEN IF FIELD EQUALS 'XYZ' MOVE 'ABC' TO FIELD. EXEC CICS RETURN END-EXEC. 図 *85. RETURN* コマンド*: COBOL* の場合

```
呼び出し側プログラム
struct ter_struct
{
    unsigned char field[3];
   unsigned char datafld[17];
};
main()
{
    struct ter_struct ter_stor;
   memcpy(ter_stor.field,"XYZ",3);
   EXEC CICS RETURN TRANSID("TRN2")
             COMMAREA(&ter_stor)
             LENGTH(sizeof(ter_stor));
}
                       呼び出されるプログラム
struct term_struct
{
    unsigned char field[3];
   unsigned char datafld[17];
};
main()
{
   struct term struct *commarea;
   EXEC CICS ADDRESS COMMAREA(commarea) EIB(dfheiptr);
    if (dfheiptr->eibcalen > 0)
    {
        if (memcmp(commarea->field, "XYZ", 3) == 0)
            memcpy(commarea->field, "ABC", 3);
    }
    EXEC CICS RETURN;
}
図 86. RETURN コマンド: C の場合
                  呼び出し側プログラム
PROG1: PROC OPTIONS(MAIN);
DCL 1 TERM STORAGE,
     2 FIELD CHAR(3),
.
FIELD='XYZ';
EXEC CICS RETURN TRANSID('TRN2')
    COMMAREA(TERM_STORAGE);
END;
                   呼び出されるプログラム
PROG2:
PROC(TERM STG PTR) OPTIONS(MAIN);
DCL TERM STG PTR PTR;
DCL 1 TERM STORAGE
      BASED(TERM STG PTR),
     2 FIELD CHAR(3),
.
IF EIBCALEN>0 THEN DO;
   IF FIELD='XYZ' THEN FIELD='ABC';
   END;
EXEC CICS RETURN;
END;
図 87. RETURN コマンド: PL/I の場合
```
<span id="page-381-0"></span>呼び出し側プログラム DFHEISTG DSECT TERMSTG DS 0CL20<br>FIELD DS CL3 DS CL3 DATAFLD DS CL17 . . . **CSECT** PROG1 . . MVC FIELD,=C'ABC' EXEC CICS RETURN TRANSID('TRN2') COMMAREA(TERMSTG) . . . END 呼び出されるプログラム TERMSTG DSECT FIELD DS CL3 DATAFLD DS CL17 . . . **CSECT** PROG2 . . CLC EIBCALEN,=H'0' BNH LABEL2 L COMPTR,DFHEICAP USING TERMSTG,COMPTR CLC FIELD,=C'XYZ' BNE LABEL1 MVC FIELD,=C'ABC' LABEL1 DS 0H . . . LABEL2 DS 0H . . . END

図 *88. RETURN* コマンド*:* アセンブラー言語の場合

### 類縁性

CICS トランザクションおよびプログラムは、数多くの多彩な手法を使用して相互間 でデータを渡します。 それらの手法の一部は、データを交換するトランザクション やプログラムが、すべて同じ CICS 領域で実行されていることを必要とします。 こ の結果、トランザクションおよび分散プログラム・リンク (DPL) 要求を動的にルー ティングできる領域に、制限が加わり、その間に類縁性を作成したと言えます。

#### **Java**

このトランザクション間の類縁性に関するガイダンスでは、EXEC CICS API を使 用して作成されたアプリケーションについて説明します。 しかし、説明の大部分は CICSplex で実行される Java アプリケーションの場合も同様に有効です。 Java ア プリケーション開発に関するアドバイスについては、[Java programming using JCICS](http://pic.dhe.ibm.com/infocenter/cicsts/v5r1/topic/com.ibm.cics.ts.java.doc/topics/dfhpjlp.html) [in Developing applications](http://pic.dhe.ibm.com/infocenter/cicsts/v5r1/topic/com.ibm.cics.ts.java.doc/topics/dfhpjlp.html)を参照してください。

トランザクション、プログラム・リンク要求、EXEC CICS START 要求、CICS Business Transaction Services (BTS) のアクティビティー、および Enterprise Bean のメソッドの呼び出しはすべて、動的にルーティングできます。

動的 ルーティング・プログラムを使用して、以下のものを動的にルーティングする ことができます。

- v 端末から開始されるトランザクション
- v 適格な端末関連の EXEC CICS START コマンドが開始するトランザクション
- v CICS から CICS への適格な DPL 要求
- CICS 外部から受け取った適格なプログラム・リンク要求

分散 ルーティング・プログラムを使用して、以下のものを動的にルーティングする ことができます。

- v 適格な BTS のプロセスおよびアクティビティー。
- v 端末関連でない、適格な EXEC CICS START 要求

動的および分散のルーティングの概要情報の詳細については、「*CICS* 相互通信ガイ ド」のCICS 動的ルーティングの概説を参照してください。

#### 重要**:**

以下のセクションにおける説明は、トランザクション間の類縁性にのみ適用されま す。

- v 類縁性はプログラム間にも存在する。 (ただし厳密にいえば、類縁性があるの は、プログラムに関連したトランザクションだということができます。) この結 果、プログラム・リンク要求がルーティングできる領域に、制限が課せられる場 合があります。
- v 安全なプログラミング手法、危険なプログラミング手法、危険性のあるプログラ ミング手法に関する各セクションは、トランザクションのルーティングだけでは なく、プログラム・リンク要求および START 要求のルーティングにも適用され る。

# 類縁性のタイプ

トランザクション間の類縁性、およびトランザクションとシステム間の類縁性の 2 つのタイプの類縁性が、動的ルーティングに影響を与えます。 トランザクション間 の類縁性は、共通リソースを共用している、または処理を調整しているトランザク ションのセットの間で発生します。 トランザクションとシステム間の類縁性は、あ るトランザクションと特定の CICS 領域との間の類縁性です。そこでは、トランザ クションがその CICS 領域の特性を問い合わせたり、変更したりします。

#### トランザクション間の類縁性

複数の CICS トランザクション間のトランザクション類縁性は、お互いに情報をや りとりするための手法を使用するトランザクション間、またはお互いのアクティビ ティーを同期化するための手法を使用するトランザクション間で生じます。その場 合トランザクションは、同一の CICS 領域で実行される必要があります。

このタイプの類縁性は、次のような環境で発生する可能性があります。

- v 2 番目のトランザクションが最初のトランザクションと同じ CICS 領域で実行し ている場合にのみアクセスできる場所に、最初のトランザクションが「状態デー タ」を残して終了した場合。
- v 最初のトランザクションが、その最初のトランザクションが実行されている間に 2 番目のトランザクションがアクセスするデータを作成する場合。 この作業を問 題なく実行するために、最初のトランザクションは通常、何らかのイベントを待 ちます。そのイベントは、最初のトランザクションが作成したデータを 2 番目の トランザクションが読み取ったときに、2 番目のトランザクションによって通知 されます。この手法では、両方のトランザクションが同一の CICS 領域にルーテ ィングされなければなりません。
- v 2 つのトランザクションが、イベント制御ブロック (ECB) 機構を使用して同期す る場合。 CICS では、この手法についての機能シップ・サポートは行っていない ので、このタイプの類縁性では、2 つのトランザクションは、同一の CICS 領域 にルーティングされなければならないということになります。

注**:** 2 つのトランザクションがエンキュー (ENQ) 機構を使用して同期する場合に も、同じことが言えます。ただし、適切な ENQMODEL リソース定義を使用し て、シスプレックス全体を ENQ の有効範囲にする場合は別です。 ENQMODEL リソース定義 「*CICS Resource Definition Guide*」を参照してください。

### トランザクションとシステム間の類縁性

他のトランザクションに対してではなく、特定のシステムに対して類縁性があるト ランザクションは、動的ルーティングには適していません。 一般に、それらのトラ ンザクションは、INQUIRE および SET コマンドを使用するか、または特定の CICS 領域に対して類縁性があるグローバル・ユーザー出口プログラムに依存してい ます。

### **INQUIRE** および **SET** コマンドとグローバル・ユーザー出口の使用

INQUIRE および SET コマンドには、リモート (つまり、機能シップ) のサポート がなく、SYSID オプションもないので、これらのコマンドを使用するトランザクシ ョンは、トランザクション自体が参照するリソースを所有する CICS 領域にルーテ ィングされなければなりません。 一般に、そのようなトランザクションは、どのタ ーゲット領域に対しても動的にルーティングできないので、INQUIRE および SET コマンドを使用するトランザクションは、静的にルーティングしなければなりませ ん。

異なる CICS 領域で実行されるグローバル・ユーザー出口ではデータを交換するこ とはできません。 ユーザー出口を使用してデータまたはパラメーターを渡すユーザ ー・トランザクションはまれですが、そのようなトランザクションが存在する場合 は、グローバル・ユーザー出口と同一のターゲット領域で実行されなければなりま せん。

# プログラミング手法と類縁性

トランザクション間の類縁性に関して、動的または分散ルーティング環境でアプリ ケーション・プログラムによって使用されるプログラミング手法は、安全な手法、 安全ではない手法、または疑いのある手法として分類できます。

v 安全な手法は、トランザクション間の類縁性の原因となりません。

- v 安全ではない手法は、本質的にトランザクション間の類縁性の原因となります。
- v 疑いのある手法は、実装の仕方によって類縁性の原因となるか、ならないかが決 まります。

### 安全な手法

安全なプログラミング手法は、類縁性の必要を回避します。 安全なカテゴリーのプ ログラミング手法は次のとおりです。

- いくつかの CICS コマンドの CICS API によりサポートされている連絡域 (COMMAREA) の使用。 しかし、トランザクションの類縁性に関して、動的また は分散ルーティング環境において重要なのは、CICS RETURN コマンドの COMMAREA オプションだけです。というのは、疑似会話型トランザクションに おいて次のトランザクションに渡されるのは、RETURN コマンドの COMMAREA オプションだけであるためです。
- v CICS に定義されている各端末で選択的に使用可能な TCT ユーザー域 (TCTUA) の使用。
- 次の CICS コマンドを使用したタスクの同期化または逐次化。
	- ENQ / DEQ。ただし、適切な ENQMODEL リソース定義を使用して、シスプ レックス全体を ENQ の有効範囲にしている場合。 ENQMODEL の説明につ いては、 374 ページの『ENQMODEL [リソース定義による](#page-389-0) ENQ および DEQ [コマンドの使用』お](#page-389-0)よび「*CICS Resource Definition Guide*」のENQMODEL リ ソース定義を参照してください。
- CICS Business Transaction Services (BTS) のアクティビティー間で、データの受 け渡しをするための、コンテナーの使用。 コンテナー・データは RLS が使用可 能な BTS VSAM ファイルに保管されます。

COMMAREA および TCTUA の詳細については、 371 [ページの『類縁性を防止する](#page-386-0) [プログラミング手法』を](#page-386-0)参照してください。

### 安全ではない手法

安全ではないプログラミング手法は、類縁性の作成を必要とする場合がある手法で す。危険なカテゴリーのプログラミング手法は次のとおりです。

- 長寿命共用ストレージの使用
	- 共通作業域 (CWA)
	- GETMAIN SHARED ストレージ
	- LOAD PROGRAM HOLD を介して得られるストレージ
- v 同期タスクが共用するタスク存続時間ローカル・ストレージの使用

1 つのタスクから別のタスクにいくつかのタスク存続時間ストレージのアドレス を渡すことができます。

アドレスの所有側タスクが終了しない限り、受信タスクが渡されたアドレスを使 用しても安全です。 好ましい手法ではありませんが、CICS タスク同期化手法を 使用して、受信タスクがアドレスを受け取り終えるまで送信タスクが終了しない (または何か別の方法でストレージを解放しない) ようにすることができます。し かし、このような設計には、送信タスクが外部の処理によって除去される可能性 があるので、危険をともないます。

詳細については、 380 [ページの『タスク存続期間ストレージの共用』を](#page-395-0)参照して ください。

- 次の CICS コマンドを使用したタスクの同期化または逐次化。
	- WAIT EVENT / WAIT EXTERNAL / WAITCICS
	- ENQ / DEQ、ただし、適切な ENQMODEL リソース定義を使用して、システ ム全体を ENQ の有効範囲にする場合は別。 ENQMODEL の説明について は、 374 ページの『ENQMODEL [リソース定義による](#page-389-0) ENQ および DEQ コマ [ンドの使用』お](#page-389-0)よび「*CICS Resource Definition Guide*」 を参照してください。

危険なプログラミング技法の詳細については、 376 [ページの『類縁性を生じさせる](#page-391-0) [プログラミング手法』を](#page-391-0)参照してください。

### 疑いのある手法

いくつかのプログラミング技法は、組み込まれ方によって類縁性の原因となるか、 ならないかが決まります。 例えば一時記憶域の使用がその例です。動的または分散 ルーティング環境において、制限を加えなくても動作するかどうかを判別するため には、このカテゴリーに含まれる手法を使用するアプリケーション・プログラム を、検査する必要があります。 危険性のあるカテゴリーのプログラミング手法は次 のとおりです。

- 限定的命名規則に従った一時記憶域キューの使用
- 一時データ・キューおよびトリガー・レベルの使用
- v 次の CICS コマンドを使用したタスクの同期化または逐次化。
	- RETRIEVE WAIT / START
	- START / CANCEL REQID
	- DELAY / CANCEL REQID
	- POST / CANCEL REQID
- v INQUIRE および SET コマンドならびにグローバル・ユーザー出口

危険性のあるプログラミング技法の詳細については、 383 [ページの『類縁性を生じ](#page-398-0) [させる可能性のあるプログラミング手法』を](#page-398-0)参照してください。

#### 推奨

トランザクション間の類縁性を扱う最良の方法は、まず第一にトランザクション間 に類縁性を生じさせないことです。 類縁性を防止することが不可能な場合は、

- 適切な命名規則を使用してトランザクション間の類縁性を容易に識別できるよう にし、
- v 類縁性の存続期間を可能な限り短くすることです。

アプリケーション・プログラムの内容を変更すれば、トランザクション間の類縁性 を防止することは可能ですが、類縁性に対応できるように、動的および分散ルーテ ィング・プログラムに論理を組み込めば、その作業は必要ではありません。 また、 類縁性に影響されるトランザクションを静的にルーティングすることもできます。

# <span id="page-386-0"></span>類縁性を防止するプログラミング手法

トランザクション間でデータを受け渡しするいくつかの手法は、トランザクション 間の類縁性を生じさせない点で一般に安全です。これらの手法は、連絡域 (COMMAREA)、端末管理テーブルのユーザー域 (TCTUA)、または BTS コンテナ ーのいずれかを使用します。

類縁性が生じないようにするには、アドレスを含む COMMAREA、TCTUA、および BTS コンテナーを使用しないでください。 一般に、そのようなアドレスが参照す るストレージは長寿命ストレージにする必要があるので、動的トランザクション・ ルーティングの環境においてこうしたアドレスを使用するようなプログラミング手 法は安全ではありません。

#### **COMMAREA**

RETURN コマンドの COMMAREA オプションは、CICS 疑似会話型トランザクシ ョンの連続したトランザクション間で、データを受け渡しするために使用できる安 全なプログラミング手法の主要な例です。

ストレージに対して GETMAIN および FREEMAIN 要求を出すのは CICS で、ア プリケーション・プログラムではありませんが、CICS は COMMAREA をユーザ ー・ストレージの特別な形式として扱います。

CICS は、RETURN コマンドに指定された COMMAREA の内容を、次のトランザ クションの最初のプログラムで常時利用できるようにします。 送信および受信トラ ンザクションが別のターゲット領域で実行される場合にも、CICS は同じように機能 します。 動的ルーティング・プログラムが次のトランザクションをルーティングす る宛先として、どのターゲット領域を選択しても、CICS は疑似会話型では、直前の RETURN コマンドに指定されている COMMAREA を、ターゲット領域において利 用できるようにします。 これを 372 [ページの図](#page-387-0) 89 で示します。

COMMAREA の一般的な特性は次のとおりです。

- プロセッサー・オーバーヘッドが低い。
- リカバリー可能ではない。
- v RETURN コマンドの COMMAREA の長さは、トランザクションごとに異なり、 理論上の上限は 32 763 バイトです。 (ただし安全のため、「アプリケーショ ン・プログラミング・リファレンス」で推奨されているように、24 KB (1 KB = 1024 バイト) を超えないようにしてください。これは、さまざまな要因により理 論上の上限値より限界が低くなることがあるためです。)
- v CICS は、端末ユーザーが次のトランザクションに応答するまで CICS 主記憶装 置の COMMAREA を保留します。 大容量の COMMAREA を使用する場合、 CICS が保留する COMMAREA の数は、ある領域におけるある時点でのタスクの 最大数ではなく端末の使用率に影響するので、このことは考慮すべき重要事項で す。
- 次のトランザクションの最初のプログラムがデータを別のプログラムか、その次 のトランザクションに明示的に渡さない限り、COMMAREA は最初のプログラム のみが利用できます。

<span id="page-387-0"></span>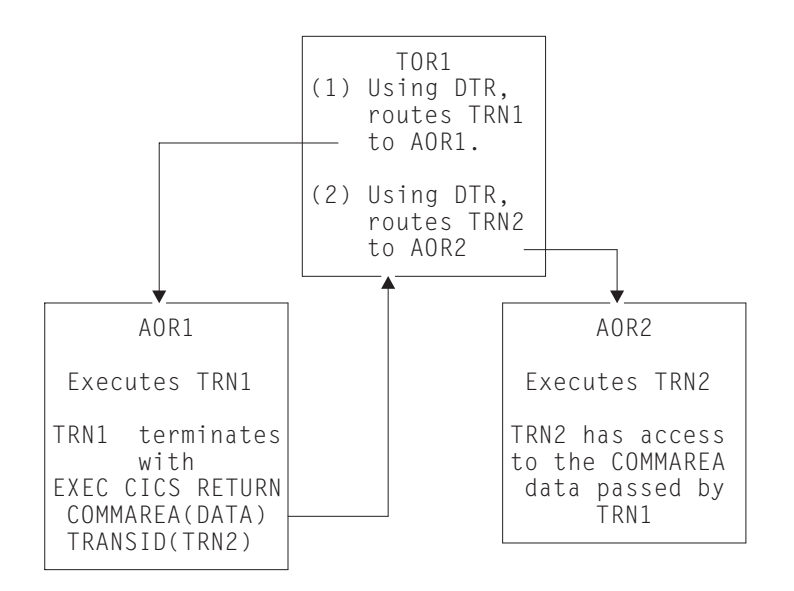

図 *89.* 動的トランザクション・ルーティング環境における疑似会話型の *COMMAREA* の使用

疑似会話型トランザクションで使用される COMMAREA は、図 89 に示されている ように、CICSplex 上のトランザクション間で受け渡され、COMMAREA にストレ ージ域のアドレスではなくデータのみが収容されている場合、トランザクション間 の類縁性が生じることはありません。

#### **TCTUA**

TCTUA は、端末管理テーブル項目 (TCTTE) のオプションによる拡張であり、各項 目は拡張が存在するかどうか、またその長さを指定します。

端末に関連した TCTUA が必要で、TYPETERM リソース定義の USERAREALEN 属性でその長さを定義したとします。 すると、同じ TYPETERM 定義を使用して作 成されたすべての端末の TCTUA の長さは固定長になります。

疑似会話型トランザクションの連続したトランザクション間でのデータの受け渡し の方法として、端末管理テーブル・ユーザー域 (TCTUA) は動的トランザクショ ン・ルーティング環境において安全に使用できます。 COMMAREA と同様に、 TCTUA は、疑似会話型のトランザクションが別のターゲット領域にルーティング されても、ユーザー端末で開始されるトランザクションに常にアクセス可能です。 これを 373 [ページの図](#page-388-0) 90 で示します。 TCTUA の他の一般的な特性は次のとおり です。

- プロセッサー・オーバーヘッドがきわめて小さい (アドレスの獲得のために必要 な CICS コマンドは 1 つだけ)。
- v リカバリー可能ではない。
- v 与えられた TYPETERM 定義に関連した端末グループに対する TCTUA の長さは 固定されている。 少量のデータのみに適しており、可能な最大サイズは 255 バ イト。
- v 端末が自動インストールされると、TCTUA は TCTTE が存在する限り存在し、 TCTUA の保存期間は [AILDELAY](http://pic.dhe.ibm.com/infocenter/cicsts/v5r1/topic/com.ibm.cics.ts.doc/dfha2/parameters/dfha2_aildelay.html) システム初期設定パラメーターによって決定 されます。したがって、TCTTE および関連した TCTUA は、CICS と端末との間 のセッションが終了後、AILDELAY 期間が満了したときに削除されます。

<span id="page-388-0"></span>明示的端末定義により CICS に端末を定義した場合、TCTTE およびそれに関連 した TCTUA は端末のインストール時に作成され、CICS の次の初期スタートま たはコールド・スタートまで保有されます。

TCTUA は、ターゲット領域のアプリケーション・プログラムと同様に、ルーティ ング領域の動的ルーティング環境でも使用可能です。 TCTUA は、トランザクショ ンの動的ルーティングに関連した情報を保管するために、使用することができま す。 例えば、TCTUA を使用して、トランザクションがルーティングされる宛先と して選択したターゲット領域名を保管することができます。

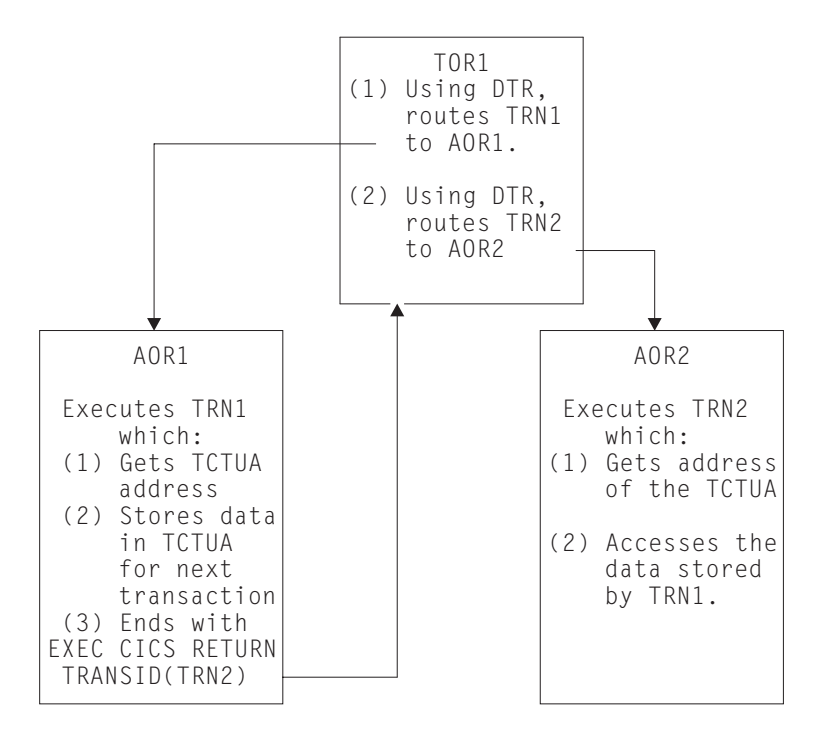

図 *90.* 動的ルーティング環境における疑似会話型の *TCTUA* の使用

#### 安全でない方法での **TCTUA** の使用**:**

EXEC CICS ADDRESS TCTUA(*ptr-ref*) を使用すると、TCTUA に対して直接的に アドレッシング可能になりますが、これは、TCTUA にアクセスする必要がある各 タスクが TCTUA アドレスを獲得する方法です。 タスクが一時記憶域キューなど の他の方法を使用して TCTUA のアドレスを受け渡すか、または TCTUA 自身を使 用して他のストレージ域のアドレスを受け渡すと、TCTUA では動的トランザクシ ョン・ルーティング環境における安全なプログラミング手法を提供できません。

別のタスクに関連した端末を指定する INQUIRE TERMINAL コマンド (INQUIRE TERMINAL コマンドは指定端末の TCTUA アドレスを返します) を発行すること により、タスクがそれ自体の TCTUA ではなくプリンシパル装置の TCTUA を獲得 する可能性もあります。 TCTUA 機能のもう 1 つの危険な使用方法の例は、タス ク自体のプリンシパル装置以外の端末の TCTUA アドレスを使用することです。 状況によりますが、特に動的ルーティング環境では、照会タスクのプリンシパル装 置でない端末の TCTUA は、アドレスが獲得された後で削除される可能性がありま す。 例えばターゲット領域では、INQUIRE TERMINAL コマンドは、動的にルーテ ィングされるトランザクションを実行している代理端末に関連した TCTUA アドレ

<span id="page-389-0"></span>スを返すことができます。 端末からの次のトランザクションが別のターゲット領域 にルーティングされると、TCTUA アドレスはもはや有効でなくなります。

# **ENQMODEL** リソース定義による **ENQ** および **DEQ** コマンドの使 用

ENQ および DEQ コマンドを使用して、共用リソースへのアクセスを逐次化しま す。

CICS の以前のリリースでは、これらのコマンドは、同一の領域で実行される CICS タスクの有効範囲に限定されていたため、異なる領域に存在するタスクが共用する リソースへのアクセスの逐次化には使用できませんでした。現在では、ENQ および DEQ が該当する ENQMODEL リソース定義 (ENQMODEL の説明については 「*CICS Resource Definition Guide*」のENQMODEL リソース定義を参照) によりサ ポートされる場合は、シスプレックス全体をその有効範囲にすることができます。

これは主に、トランザクション・ルーティングを決定するシステム・プログラマー にとって重要ですが、アプリケーション・プログラマーも、現在使用可能なこの利 点を認識しておくべきです。

#### シスプレックスのエンキューおよびデキューの概要

CICS のエンキュー / デキュー機能を変更することで、CICS アプリケーション・プ ログラミング・インターフェースは拡張され、シスプレックス内で動作する指定さ れた CICS 領域の集合での、名前付きリソースへのアクセスを逐次化するエンキュ ー機構が使用できるようになります。 これは、単一 MVS イメージ内の CICSplex にも、複数の MVS に常駐する CICSplex にも、同じように適用されます。 シスプ レックス全体にわたるエンキューはリソースに対してのみサポートされ、アドレス 上のエンキューにはサポートされていません。

単一 CICS 領域内のローカル・エンキューは、CICS アドレス・スペース内で管理 されます。 複数の CICS 領域に影響を及ぼす、シスプレックス全体にわたるエンキ ューは、グローバル・リソース・サービス (GRS) によって管理されます。 CICS のエンキューおよびデキュー機構に対する主な変更点は、以下のとおりです。

- v シスプレックスのエンキューおよびデキューは、新しい CICS リソース定義タイ プ ENQMODEL の導入によって EXEC CICS ENQ|DEQ コマンドの有効範囲を 領域からシスプレックスへ拡張し、シスプレックス全体で有効になるようにリソ ース名を定義します。
- v ENQMODEL リソース定義の属性 ENQSCOPE は、同一のエンキュー有効範囲を 共用する領域の集合を定義します。
- v インストールされた ENQMODEL リソース定義の名前と一致する名前を持つリソ ースに対し、EXEC CICS ENQ (または DEQ) コマンドが発行された場合、CICS は以下のようにして、ENQSCOPE 属性の値を検査し、有効範囲がローカルか、シ スプレックス全体かを判別します。
	- ENQSCOPE 属性がブランク (デフォルト値) のままである場合、CICS は、 ENQ|DEQ を、発行元の CICS 領域に対してローカルとして処理します。
	- ENQSCOPE が非ブランクの場合には、CICS は ENQ|DEQ をシスプレックス 全体にわたるものとして扱い、GRS にキュー名とリソース名を渡して、エンキ

ューを管理します。 リソース名は EXEC CICS ENQ|DEQ コマンド上で指定 され、キュー名は、ENQSCOPE に 4 文字の DFHE でプレフィックス変換す ることによって作成されます。

v シスプレックス全体にわたるエンキューおよびデキュー機能を使用する必要のあ る CICS 領域は、必ず、必要な ENQMODEL を定義し、インストールしなけれ ばなりません。

これを確実に行うために、CICS 領域が CSD を共用し、初期設定グループ・リス トが同一の ENQMODEL グループを組み込む方法をお勧めします。

既存のアプリケーションは、適切な ENQMODEL を定義して、アプリケーション・ プログラムに変更を加えなくても、シスプレックス・エンキューが使用できます。

### シスプレックス・エンキューの利点

シスプレックス・エンキューには、以下のような利点があります。

- v トランザクション間の類縁性の、最も一般的な原因の 1 つを除去する
- v コスト・パフォーマンス、処理能力、可用性を向上させ、並列シスプレックスの 活用性を高める
- v 動的および分散ルーティング・プログラムにおけるトランザクション間の類縁性 規則の必要性を削減し、並列シスプレックス使用のシステム管理コストを引き下 げる
- v シスプレックス上の複数の CICS タスクにより実行される共用一時記憶域キュー に対する同時更新の逐次化を可能にする
- v 別々の CICS 領域で同時に発生したタスクがリモート一時データ・キューに書き 込むレコードのインターリーブを防ぐことができる
- v シスプレックス上のタスクのシングル・スレッド化および同期化を可能にする。 この機能は、リカバリー可能リソースのロックを目的としているわけではありま せん。

### **BTS** コンテナー

コンテナーは BTS アクティビティーによって所有され、これを使用して、BTS ア クティビティー間で、または同じアクティビティーの異なる起動間で、データを受 け渡すことができます。

コンテナーはアクティビティーの外では使用できません。詳しくは、「*CICS Business Transaction Services*」を参照してください。アクティビティーは GET およ び PUT コンテナーを使用して、コンテナーの内容を更新します。 CICS は、BTS アクティビティーに関連した情報 (コンテナーも含む) をすべて、RLS で使用可能 な VSAM ファイルに保管することによって、アクティビティーに対し、適切なコ ンテナーが使用可能であることを保証します。 このような理由から、BTS 環境は シスプレックスの外側では拡張できませんが (「*CICS Business Transaction Services*」を参照)、コンテナーでデータを渡すシスプレックス内部の動的ルーティン グは使用できます。

コンテナーの一般的特性の一部を、次に挙げておきます。

v アクティビティーはいくつでもコンテナーを所有できる。ユーザーに制限はあり ません。

- <span id="page-391-0"></span>• サイズに制限がない。
- リカバリー可能である。
- v 関連したアクティビティーが実行中である場合にのみ、主記憶装置に存在する。 それ以外のときは、ディスク上に保存されています。 したがって、端末 COMMAREA の場合と違い、ストレージ要件を過度に心配する必要はありませ  $h<sub>o</sub>$

# 類縁性を生じさせるプログラミング手法

CICS アプリケーション・プログラミング手法の一部 (特に共用ストレージにアドレ スを渡したり獲得する手法) は、トランザクション間に類縁性を生じさせます。

一般に危険なプログラミング手法を次のセクションで説明します。

- v 『共通作業域の使用』
- 377 ページの『[GETMAIN SHARED](#page-392-0) ストレージの使用』
- 378 ページの『[LOAD PROGRAM HOLD](#page-393-0) コマンドの使用』
- 380 [ページの『タスク存続期間ストレージの共用』](#page-395-0)
- v 381 ページの『WAIT EVENT [コマンドの使用』](#page-396-0)
- 382 ページの『ENQMODEL [リソース定義のない](#page-397-0) ENQ および DEQ コマンドの [使用』](#page-397-0)

### 共通作業域の使用

CICS 領域の CWA は、CICS の初期設定の際に作成され (オプション)、CICS が終 了するまで存在し、CICS のリスタート (ウォームまたは緊急) ではリカバリーされ ません。 ADDRESS CWA(*ptr-ref*) コマンドは、CWA に対する直接的なアドレッシ ングを可能にします。

CWA のような長寿命共用ストレージの使用が類縁性を生じさせることを示すいい 例は、1 つのタスクが CWA にデータを記憶し、その後のタスクがそのストレージ からデータを読み取る場合です。 明らかに、データを検索するタスクは、データを 保管したタスクと同じターゲット領域で実行されなければなりません。そうでない と、データを検索するタスクは、別のアドレス・スペースの別のストレージ域を参 照することになります。 このことにより、 377 [ページの図](#page-392-0) 91 に示すように、動的 または分散ルーティング・プログラムのワークロード平衡化機能が制限されます。

<span id="page-392-0"></span>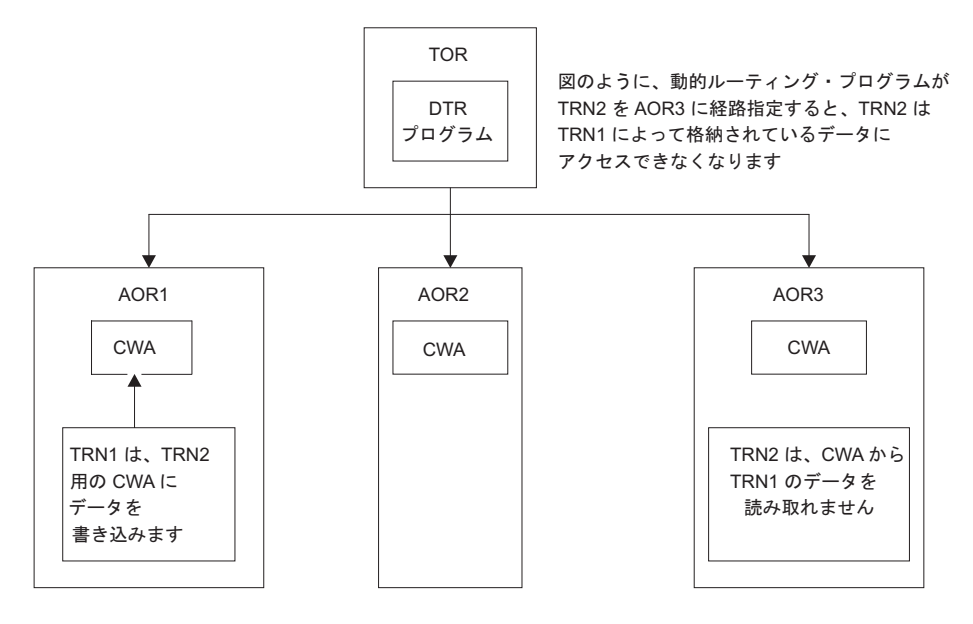

CWA

図 *91. CWA* の使用により生じるトランザクション間の類縁性を示す図: 動的ルーティング・プログラムは、この CWA 類縁性を認識し、TRN2 を TRN1 と同じターゲット領域にルーティングしなければなりません。

> しかし、CWA が読み取り専用データを含み、このデータの複製が複数のターゲッ ト領域に存在する場合、CWA を使用し、かつ動的ルーティングの機能を十分に利 用することができます。 例えば、読み取り専用データが入った CWA を、選択し たいくつかのターゲット領域のそれぞれにロードする、CICS 始動 (PLTPI プログラ ム) の初期設定後の段階でプログラムを実行することができます。 これにより、同 一の CWA データがロードされたターゲット領域にルーティングされるすべてのト ランザクションは、どのターゲット領域にルーティングされても、同一のデータに アクセスできます。 CICS サブシステム・ストレージ保護機構により、CICS キ ー・ストレージから CWA を要求し、CWA を読み取るすべてのプログラムがユー ザー・キーで実行されるように定義すると、CWA データの読み取り専用の整合性 を保つことができます。

#### **GETMAIN SHARED** ストレージの使用

共用ストレージは GETMAIN SHARED コマンドにより割り振られ、同一または別 のタスクにより明示的に解放されるまで割り振られたままです。

共用ストレージは、共用ストレージの存続期間中に実行されるすべての CICS タス ク間でデータを交換する場合に使用できます。 この方法で設計されるトランザクシ ョンが正常に機能するためには、トランザクションは同一の CICS 領域で実行され なければなりません。動的または分散ルーティング・プログラムは、共用ストレー ジを使用するトランザクションを、同一のターゲット領域にルーティングしなけれ ばなりません。

378 [ページの図](#page-393-0) 92 は、共用ストレージの使用を示しています。

<span id="page-393-0"></span>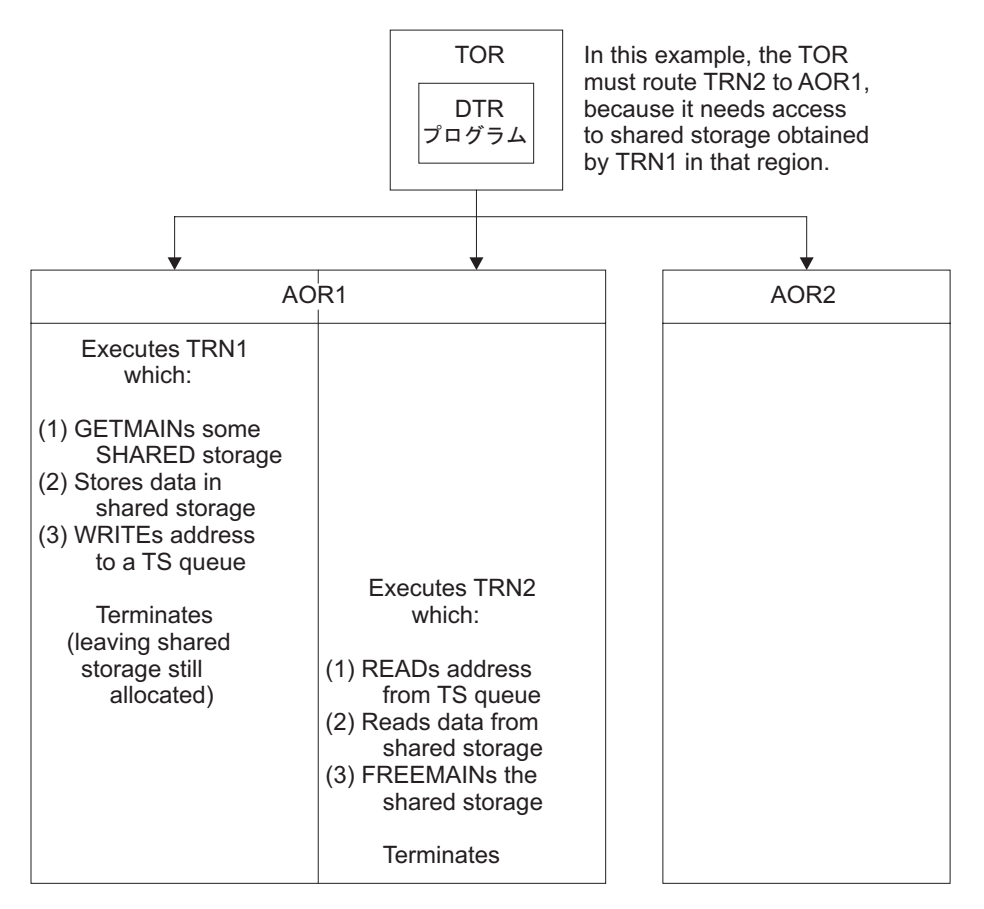

図 *92.* 共用ストレージの使用により生じるトランザクション間の類縁性を示す図: 動的トランザクション・ルーティ ング・プログラムは、この類縁性を認識し、TRN2 を TRN1 と同じターゲット領域に確実にルーティングする必要が あります。

> 図 92に示す 2 つのトランザクションが、疑似会話型トランザクションの一部である 場合、COMMAREA によって、共用ストレージの使用を置き換える必要があります (ストレージの範囲が、COMMAREA のサイズ限度を超えない場合)。

### **LOAD PROGRAM HOLD** コマンドの使用

CICS が LOAD PROGRAM HOLD コマンドに対する応答としてロードするプログ ラム (またはテーブル) は、同一のタスクまたは別のタスクにより明示的に解放され ない限り、直接アドレッシング可能なストレージに存続します。

ロード済みプログラム (テーブル) がストレージに保持されている間に実行される CICS タスクはいずれも、次の場合に、データ交換のためにロード済みプログラムの ストレージを使用することができます。

- v プログラムが読み取り専用ストレージにロードされていない場合、または、
- · プログラムが RELOAD(YES) を指定して CICS に定義されていない場合。

一時記憶域キューを使用して、ロード済みプログラムのストレージのアドレスを他 のタスクでも利用可能にすることができますが、通常使用される方法は、他のタス クが SET(*ptr\_ref*) オプションを指定した LOAD PROGRAM コマンドを発行し、 CICS が保留プログラムのアドレスを返すことができるようにする方法です。

LOAD PROGRAM HOLD コマンドの使用により生じる類縁性の特性は、GETMAIN SHARED ストレージの使用により生じる類縁性の特性と同じで ( 378 [ページの図](#page-393-0) [92](#page-393-0)、および図 93を参照してください)、同じ規則が当てはまります。アプリケーショ ン設計を保護するためには、動的または分散ルーティング・プログラムにより、ロ ード済みプログラム (またはテーブル) のアドレスを使用するすべてのトランザクシ ョンが、同一のターゲット領域に確実にルーティングされなければなりません。

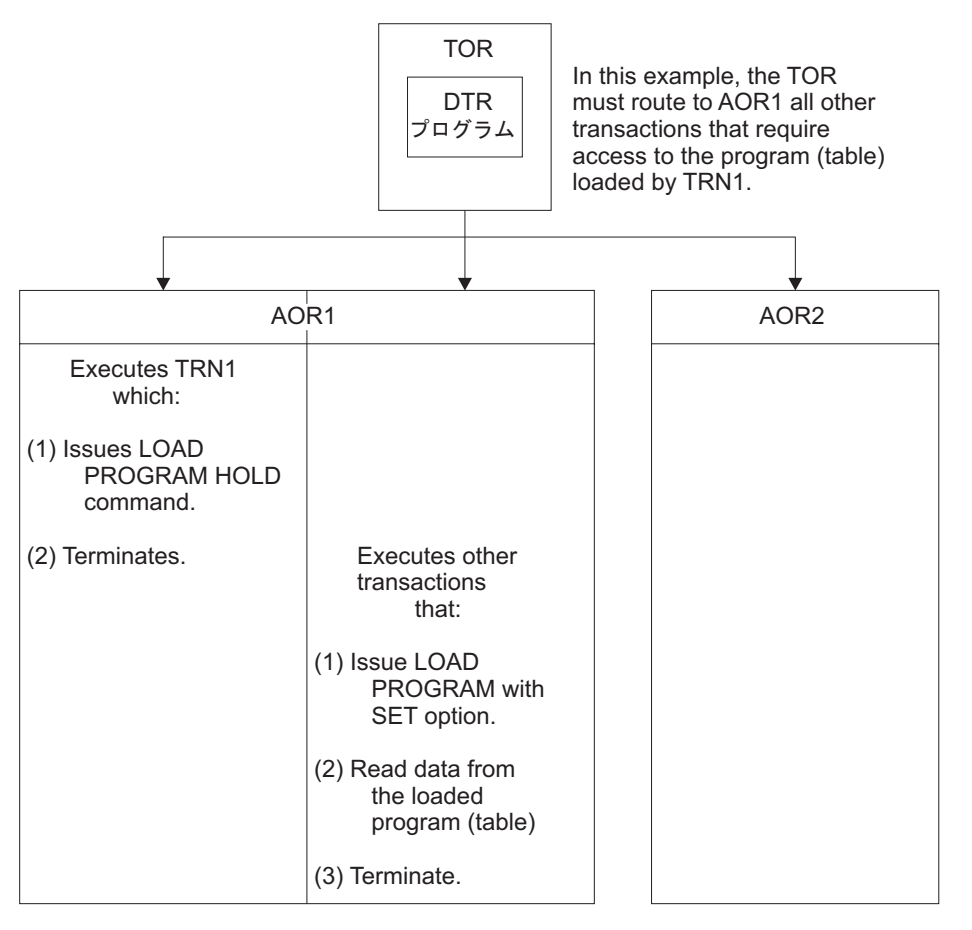

図 *93. LOAD PROGRAM HOLD* の使用により生じるトランザクション間の類縁性を示す図: 動的ルーティング・プロ グラムは、この類縁性を認識し、TRN2 を TRN1 と同じターゲット領域に確実にルーティングしなければなりませ  $h<sub>o</sub>$ 

> 注**:** この規則は、ロード済みプログラム (HOLD オプションが LOAD コマンドに指 定されているかどうかにかかわらず) 用のリソース定義の RESIDENT オプションに より定義されているプログラムにも当てはまります。 ただし、類縁性に関する考慮 事項を無視して、トランザクション間でデータを共用できるように RESIDENT オ プションを使用することは危険です。これは、RESIDENT を使用して定義されてい るプログラムは SET PROGRAM(*program\_name*) NEWCOPY コマンドによって決ま り、変更される可能性があるためです。

上記の規則はまた、連絡し合うタスクが同期化される非常駐、非保留ロード済みプ ログラムにも当てはまります。

### <span id="page-395-0"></span>タスク存続期間ストレージの共用

1 つのタスクが所有するタスク存続期間ストレージの使用を、別のタスクと共用す ることができます。ただし、それは所有側タスクが同じ CICS アドレス・スペース に存在する別のタスクにアドレスを渡すことができる場合に限られます。

この手法では、連絡し合うタスク間に類縁性を生じさせ、渡されるアドレスを検索 および使用するタスクは、タスク存続期間ストレージの所有側タスクと同じターゲ ット領域で実行されなければなりません。

例えば、一時記憶域キューを使用して PL/I 自動変数のアドレス、または COBOL 作業用ストレージ構造のアドレスを渡すことができます (図 94 の例を参照してくだ さい)。

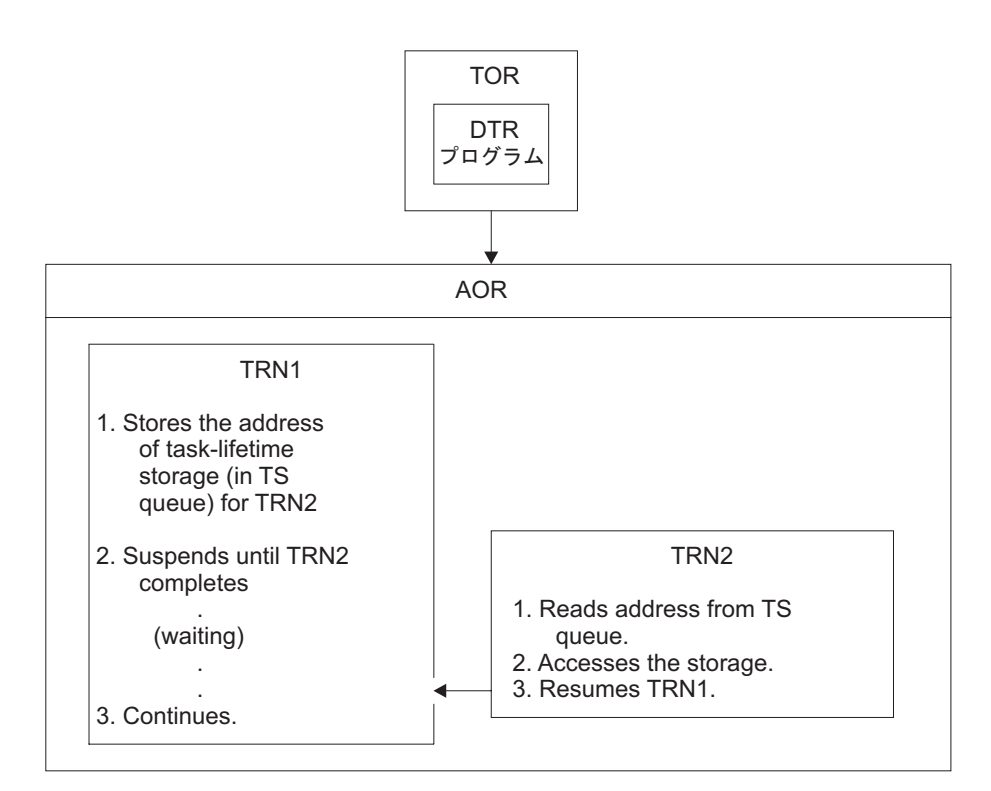

図 *94.* タスク存続期間ストレージの使用により生じるトランザクション間の類縁性を示す図: TRN2 は、TRN1 と同 じターゲット領域で実行されなければなりません。 また、TRN2 がタスク存続期間ストレージの使用を完了するまで TRN1 は終了してはなりません。

> 2 つのタスクが、そのうちの一方のタスクが所有するタスク存続期間ストレージを 共用するためには、これらのタスクはなんらかの方法で同期化されなければなりま せん。 ローカル・ストレージのアドレスを渡すタスクを中断および再開するための コマンドについては、表 25を参照してください。

表 *25.* タスクの中断および再開 *(*同期化*)* 方法

| 中断命令                                | 再開命令          |
|-------------------------------------|---------------|
| WAIT EVENT, WAIT EXTERNAL, WAITCICS | <b>POST</b>   |
| RETRIEVE WAIT                       | <b>START</b>  |
| DEL AY                              | <b>CANCEL</b> |
| <b>POST</b>                         | <b>CANCEL</b> |
表 *25.* タスクの中断および再開 *(*同期化*)* 方法 *(*続き*)*

| 中断命令         | 再開命令          |
|--------------|---------------|
| <b>START</b> | <b>CANCEL</b> |
| <b>ENO</b>   | DEO           |

これらの手法のいくつかでは、それを使用するトランザクションが同一のターゲッ ト領域で実行されることが必要です。これについては、後述されています。 しかし ながら、異なるターゲット領域で実行されるタスクを同期化できる場合でも、タス ク存続期間ストレージのアドレスをタスク間で受け渡すことは危険です。 動的ルー ティングを使用しない場合でも、 380 [ページの表](#page-395-0) 25 に示す同期手法に基づいた設計 は、ストレージ所有側タスクがパージされる可能性があるため、基本的に危険で す。

#### 注**:**

- 1. RETRIEVE WAIT/START のような同期手法を使用してタスク存続期間ストレー ジを共用可能にすることは、お勧めできません。
- 2. 他のタスクのタスク存続期間ストレージを共用するタスクが、START コマンド により開始される場合、その START コマンドが、リモート・システムへ機能伝 送またはルーティングされるものでない限り、トランザクション間の類縁性は生 じません。

## **WAIT EVENT** コマンドの使用

WAIT EVENT コマンドは、1 つのタスクを、別の CICS または MVS タスクによ り実行されるイベントの完了に同期化させるために使用します。

イベントの完了は、イベント制御ブロック (ECB) にビット・パターンを設定するこ とにより通知されます。 待ちタスクおよび通知タスクの両方が ECB に対して直接 アドレッシング可能でなければならず、したがって、両方のタスクが同一のターゲ ット領域で実行されなければなりません。 一時記憶域キューを使用する方法は、待 ちタスクが ECB のアドレスを別のタスクに渡すことができる 1 つの方法です。

382 [ページの図](#page-397-0) 95 はこの同期手法を説明しています。

<span id="page-397-0"></span>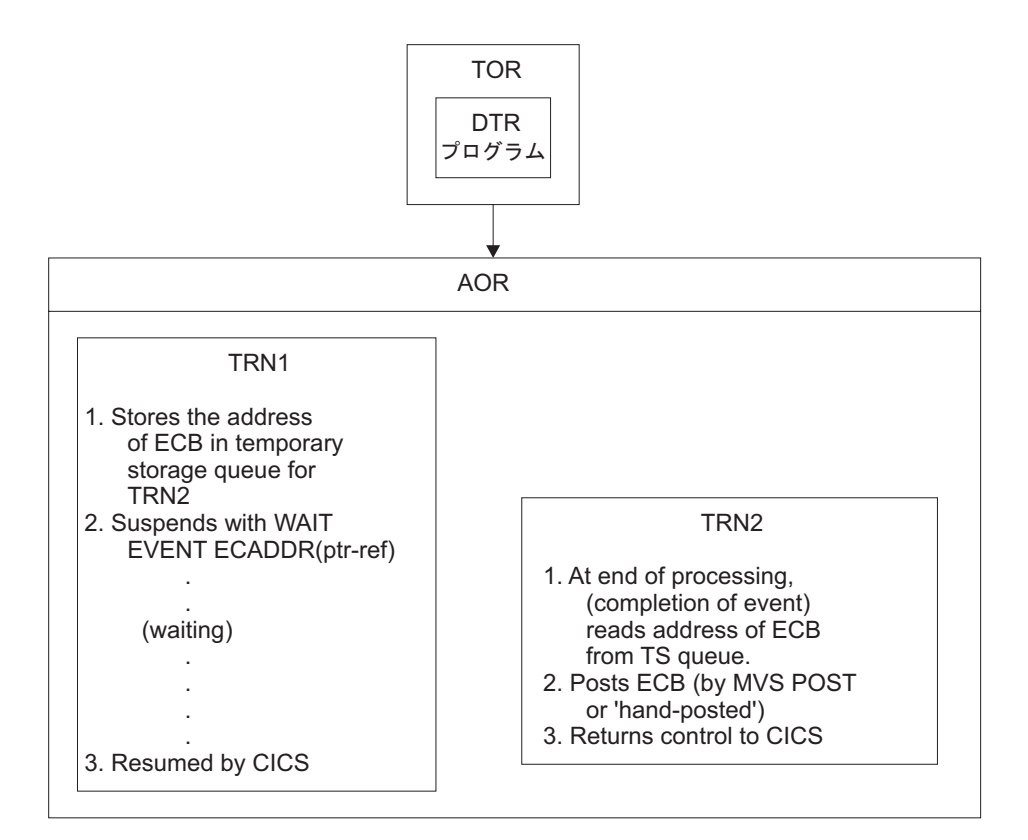

図 *95. WAIT EXTERNAL* コマンドの使用により生じるトランザクション間の類縁性を示す図: TRN2 は、TRN1 と同 じターゲット領域で実行されなければなりません。

図 95 に示されている TRN2 が、TRN1 とは別のターゲット領域で実行された場 合、*ptr-ref* の値が無効になって通知操作に予期せぬ結果が生じ、待ちタスクは再開 されません。 したがって、動的または分散ルーティング・プログラムは、アプリケ ーション設計を保護するために、通知タスクが待ちタスクと同じターゲット領域で 確実に実行されるようにしなければなりません。 タスクの同期化に WAIT EXTERNAL コマンドおよび WAITCICS コマンドを使用する場合は、同様の事項を 考慮してください。

# **ENQMODEL** リソース定義のない **ENQ** および **DEQ** コマンドの使 用

ENQ および DEQ コマンドを使用して、共用リソースへのアクセスを逐次化しま す。 これらのコマンドは、同じ領域で実行されている CICS タスクに対してのみ動 作します。

ENQ および DEQ コマンドは、別の領域に存在するタスクが共用するリソースへの アクセスの逐次化には使用できません。ただし、それらがシスプレックス全体を有 効範囲とするように、適切な ENQMODEL リソース定義によってサポートされてい る場合は例外です。 ENQMODEL の説明については、 374 ページの『[ENQMODEL](#page-389-0) [リソース定義による](#page-389-0) ENQ および DEQ コマンドの使用』および「*CICS Resource Definition Guide*」のENQMODEL リソース定義を参照してください。

LENGTH オプションを指定しない ENQ はアドレス上でエンキューとして処理され るため、その有効範囲はローカルのみとなるので注意してください。 (有効範囲を シスプレックス全体に広げる ENQMODEL 定義を使用せずに) 逐次化する ENQ お

よび DEQ の使用については、図 96に説明されています。

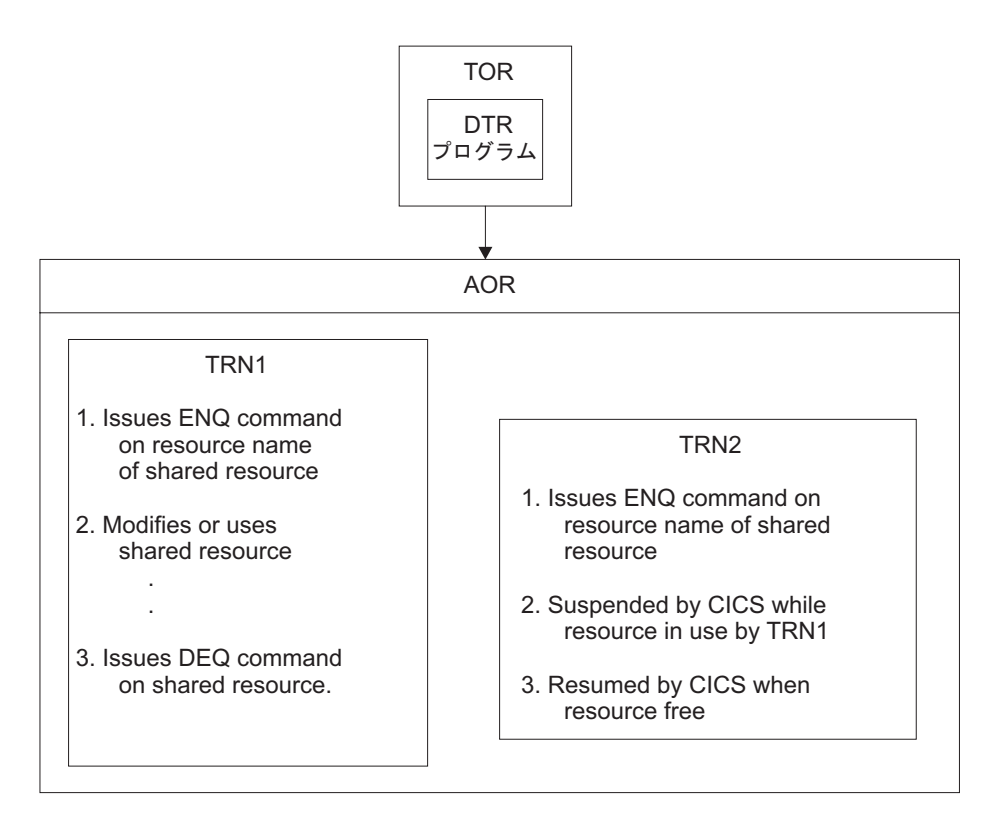

図 *96. ENQ/DEQ* コマンドの使用により生じるトランザクション間の類縁性を示す図: TRN2 は、TRN1 と同じターゲ ット領域で実行されなければなりません。

> 図 96 に示す TRN2 が、TRN1 とは別のターゲット領域で実行された場合、TRN1 が共用リソースにアクセスしても TRN2 は中断されません。 したがって、動的ま たは分散ルーティング・プログラムは、アプリケーション設計を保護するために、 与えられたリソース名に対してエンキューするすべてのタスクが、同一のターゲッ ト領域で確実に実行されるようにしなければなりません。 TRN2 は、もちろん、タ ーゲット領域において、同一のリソース名に ENQ コマンドを発行する他の CICS タスクと共に逐次化されます。

# 類縁性を生じさせる可能性のあるプログラミング手法

CICS アプリケーション・プログラミング手法の一部は、組み込まれ方によってトラ ンザクション間に類縁性を生じる場合があります。 さまざまな方法を採用して、不 要な類縁性を回避できます。

- v 384 [ページの『一時記憶域を使用する場合の類縁性の回避』](#page-399-0)
- v 387 [ページの『一時データの使用』](#page-402-0)
- 388 ページの『RETRIEVE WAIT および START [コマンドを使用する場合の類縁](#page-403-0) [性の回避』](#page-403-0)
- v 390 ページの『START および CANCEL REQID [コマンドを使用する場合の類縁](#page-405-0) [性の回避』](#page-405-0)
- 392 ページの『DELAY および CANCEL REQID [コマンドを使用する場合の類縁](#page-407-0) [性の回避』](#page-407-0)

<span id="page-399-0"></span>• 394 ページの『POST および CANCEL REQID [コマンドを使用する場合の類縁性](#page-409-0) [の回避』](#page-409-0)

#### 一時記憶域を使用する場合の類縁性の回避

CICS アプリケーション・プログラムは一般的に、一時記憶域キューを使用して一時 的なアプリケーション・データを保持したり、スクラッチ・パッドとして使ったり します。

一時記憶域キューは、時には、トランザクションの 1 つのインスタンスで実行され る、アプリケーション・プログラム間 (例えば、複数プログラム・トランザクショ ンで、LINK または XCTL コマンドを介して制御を渡すプログラム間) のデータの 受け渡しに使用されます。 一時記憶域キューのこのような使用方法では、キューは トランザクション・インスタンスの存続期間だけ存在するので、異なるターゲット 領域間で共用する必要はありません。なぜなら、トランザクション・インスタンス は 1 つのターゲット領域だけで実行されるためです。

注**:** プログラムの 1 つが分散プログラム・リンク・コマンドによりリンクされ、そ のリンクされているプログラムがリモート・システム上にある複数プログラム・ト ランザクションでは、上記の内容は厳密には当てはまりません。 このケースでは、 DPL コマンドによってリンクしているプログラムは、リモート領域にある別の CICS タスクで実行されます。 DPL プログラムへデータを渡す推奨される方法は、 チャネルまたは COMMAREA を介する方法ですが、DPL アプリケーションにおい て、一時記憶域キューをデータの受け渡しに使用する場合、そのキューは 2 つの領 域で共用される必要があります。

時には、一時記憶域キューはターゲット領域に固有の情報を保持したり、読み取り 専用データを保持したりします。 この場合、各ターゲット領域に一時記憶域キュー の複製を作成することができ、ターゲット領域間でのデータの共用は必要ありませ  $\lambda$ .

しかし多くの場合、一時記憶域キューはトランザクション間のデータの受け渡しに 使用されます。その場合、キューを使用するトランザクションが、動的に選択され たどのターゲット領域においても実行できるように、キューはグローバルにアクセ ス可能でなければなりません。 トランザクション間の類縁性を回避しながら、一時 記憶域キューをグローバルにアクセスできるようにするために、キュー所有領域 (QOR) 内のリモート・キューを使用するか、またはカップリング・ファシリティー の一時記憶域データ共用プールに存在する共用一時記憶域キューを使用できます。

### キュー所有領域内のリモート一時記憶域キュー

一時記憶域要求をキュー所有領域 (QOR) に機能シップするには、以下のようにしま す。

- v アプリケーション所有領域で、REMOTESYSTEM および REMOTEPREFIX (ま たは XREMOTEPFX) 属性を使用して、[TSMODEL](http://pic.dhe.ibm.com/infocenter/cicsts/v5r1/topic/com.ibm.cics.ts.resourcedefinition.doc/resources/tsmodel/dfha4_overview.html) リソースを作成し、一時記憶 域キューをリモートとして定義します。
- v キュー所有領域で、対応する TSMODEL リソースを作成して、一時記憶域キュ ーの特性を定義します。

v 重複を回避したい場合は、ローカル領域とリモート領域の両方にインストールで きる TSMODEL リソースを作成して、これらのリソースをアプリケーション所 有領域とキュー所有領域との間で共用します。

一時記憶域キューの名前が動的に生成される場合、指定された端末に対して固有の キュー名を生成するプロセスに従う必要があります。 通常規則では、4 文字の接頭 部 (例えば、トランザクション ID) の後に接尾部として 4 文字の端末 ID が続きま す。 この形式の汎用キュー名は、リモート・キューとして定義できます。 命名規 則がこの規則に従っていない場合は、キューをリモートとして定義することはでき ず、キューにアクセスするすべてのトランザクションが、キューが作成されたター ゲット領域にルーティングされる必要があります。

一時記憶域要求に対してグローバル・ユーザー出口を使用し、ローカル・キュー名 からリモート・キュー名に一時記憶域キュー名を変更することはできません。

図 97 は、リモート・キュー所有領域の使用を示しています。

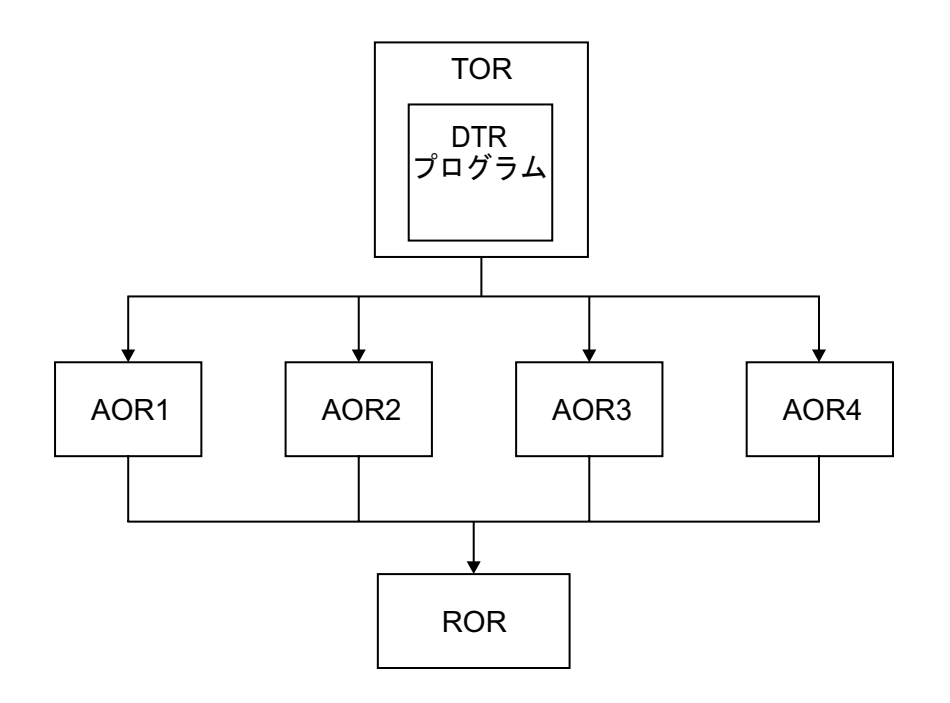

図 *97.* 一時記憶域に関連したトランザクション間の類縁性を回避するための、リモート・キューの使用: この例は、 結合されたファイル所有領域およびキュー所有領域 (リソース所有領域、つまり ROR) を示しています。 別々の領域 を使用することができますが、ファイル制御および一時記憶域管理により個々に管理されているデータをリカバリーす るときに「未確定」の窓が発生する可能性があるので、リカバリー操作時には特別な配慮が必要です。

### 共用一時記憶域キュー

カップリング・ファシリティーの一時記憶域データ共用プール内に存在する共用一 時記憶域キューを使用するには、アプリケーション所有領域で、POOLNAME およ び PREFIX (または XPREFIX) 属性を使用する [TSMODEL](http://pic.dhe.ibm.com/infocenter/cicsts/v5r1/topic/com.ibm.cics.ts.resourcedefinition.doc/resources/tsmodel/dfha4_overview.html) リソースを作成し、一 時記憶域要求を共用一時記憶域キューの名前付きプールにマップします。

一時記憶域サーバーを、カップリング・ファシリティーで定義される一時記憶域キ ューの各プールをサポートするようにセットアップする必要があります。 詳しく は、『Configuring』の『[Setting up and running a temporary storage server](http://pic.dhe.ibm.com/infocenter/cicsts/v5r1/topic/com.ibm.cics.ts.doc/dfha2/topics/dfha2_setup_tempstorage_server.html)』を参照し てください。

TSMODEL リソース定義は、一時記憶域データ共用プール内に存在するキューに対 する明示的な SYSID を指定するアプリケーションをサポートしないことに注意し てください。 アプリケーションは、代わりに、QUEUE または QNAME オプショ ンを使用する必要があります。 アプリケーションが共用キュー・プールに明示的な SYSID を使用するには、一時記憶域テーブル (TST) のサポートが必要です。

図 98は、カップリング・ファシリティーの共用一時記憶域キューの同じプールを使 用している 4 つの AOR を示しています。 一時記憶域サーバーは、常にキュー・ サーバー領域プログラムの DFHXQMN によって管理されます。

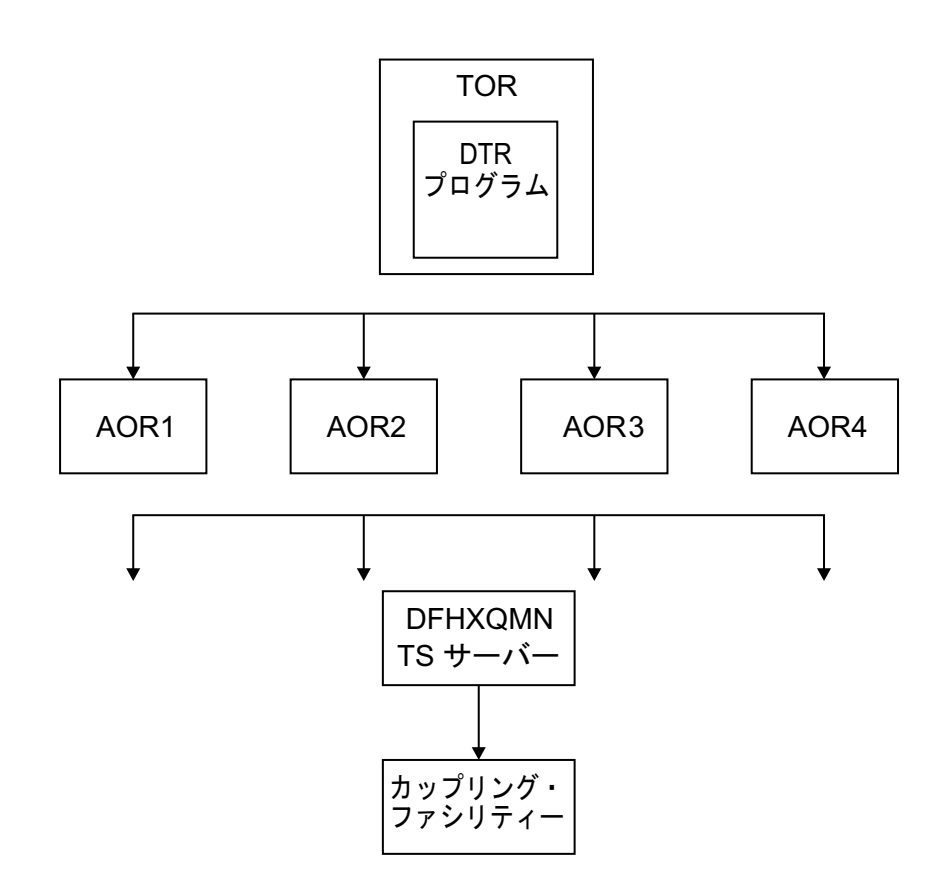

図 *98.* 一時記憶域データ共用サーバーの使用例

### グローバルにアクセス可能なキューの例外条件

グローバル QOR を使用して TS キューに関連するトランザクション間の類縁性を 生じないようにする場合、例外条件の取り扱いにも注意してください。 同一の領域 においてトランザクションとキューがローカルである場合には起こらなかった、い くつかの例外条件が起こる可能性があります。

<span id="page-402-0"></span>このような状態になるのは、ターゲット領域および QOR 個々に、障害が起きるこ とがあるためです。その結果次の状況が生じます。

- v ターゲット領域だけに障害が起き、QOR は継続されたため、キューが既に存在す る。
- v QOR だけに障害が起き、ターゲット領域は継続されたため、キューが検出されな い。

#### 一時データの使用

CICS アプリケーション・プログラムは、一般的に、一時データ・キュー (TD) を使 用します。 共用する必要がある TD キューを使用するトランザクションを、ター ゲット領域に動的にルーティングできるようにするには、TD キューをグローバル にアクセス可能にしなければなりません。

TD キューの動的トランザクション・ルーティングに関する考慮事項は、一時記憶 域に関する考慮事項と多くの点で共通しています。

すべての一時データ・キューは、CICS に定義しなければならず、CICS 領域がリソ ースを利用できるようするには事前にインストールしておかなければなりません。 リモート一時データ・キュー所有領域 (QOR) をサポートするように、これらの定義 を変更することができます。

ただし、トリガー機能を使用する TD キューには制限があります。 トリガー・レ ベルに達したときに呼び出されるトランザクションは、キューが常駐する領域 (QOR 内) のローカル・トランザクションとして定義されなければなりません。 し たがって、トリガー・トランザクションは QOR で実行されなければなりません。 しかし、キューに関連した端末を QOR 内のローカル端末として定義する必要はあ りません。 このため、トランザクション間の類縁性が生じることはありません。

388 [ページの図](#page-403-0) 99 は、リモート一時データ・キュー所有領域の使用を示していま す。

<span id="page-403-0"></span>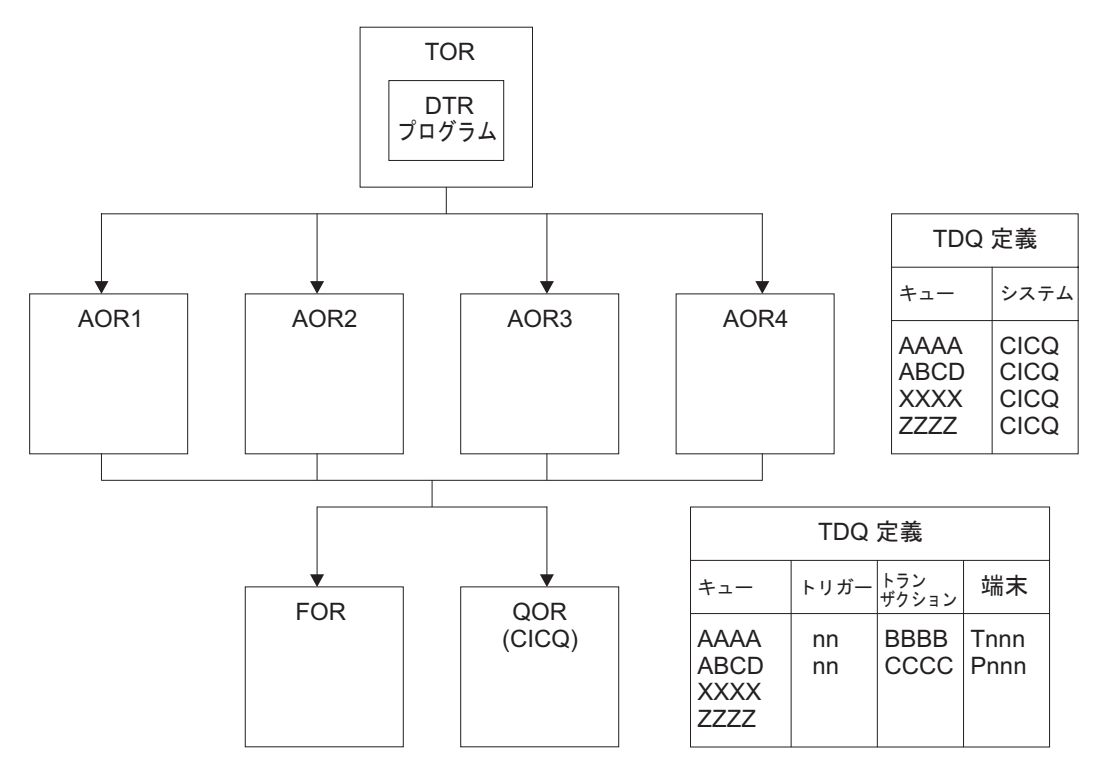

図 *99.* 一時データに関連したトランザクション間の類縁性を回避するための、リモート・キューの使用: ターゲット 領域にインストールされた一時データ・キュー定義は、QOR (CICQ) に所有されたキューとして定義されています。 QOR にインストールされた一時データ・キュー定義はすべてローカルで、トリガー・レベルを持つものもいくつかあ ります。

## グローバルにアクセス可能なキューの例外条件

グローバル QOR を使用して TD キューに関連したトランザクション間の類縁性を 生じないようにする場合、新しい例外条件があってはなりません (システム定義エ ラーまたは障害がある場合の SYSIDERR を除く)。

# **RETRIEVE WAIT** および **START** コマンドを使用する場合の類縁性 の回避

同期手法のいくつかを使用して、2 つの同期化されたタスク間でタスク存続期間ス トレージを共用することができます。 この目的のために、RETRIEVE WAIT およ び START コマンドを使用します。

389 [ページの図](#page-404-0) 100で説明する例では、TRN1 は非同期タスク TRN2 からデータを 検索するように設計されており、その結果、TRN2 がデータを利用可能にするまで 待機する必要があります。 この機構が正常に機能するためには、TRN1 は端末に関 連したトランザクションでなければなりません。

ステップを次に示します。

1. TRN1 は、TS キューにデータ (TRANSID および TERMID を含む) を書き込み ます。

- <span id="page-404-0"></span>2. TRN1 は自分自身を中断させるために RETRIEVE WAIT コマンドを発行し、そ れにより CICS は、RETRIEVE が解除されるまで、つまり TRN2 が FROM パ ラメーターによって渡されるデータとともに、START コマンドを発行するまで そのタスクを中断します。
- 3. しかしながら、中断されたタスクの TRANSID および TERMID (図の例では TRN1) を認識する場合のみ、TRN2 は START コマンドを発行して TRN1 を再 開することができます。 このようにして TRN2 は、TRN1 が書き込んだ情報を 得るために TS キューを読み取ります。 一つの方法として、一時記憶域キュー を使用して、中断されているタスクによりこの情報を受け渡すことができます。
- 4. TS キューからの情報を使用して、TRN2 は TRN1 に対して START コマンド を発行します。その結果、CICS は未解決の RETRIEVE WAIT を解除すること により TRN1 を再開します。

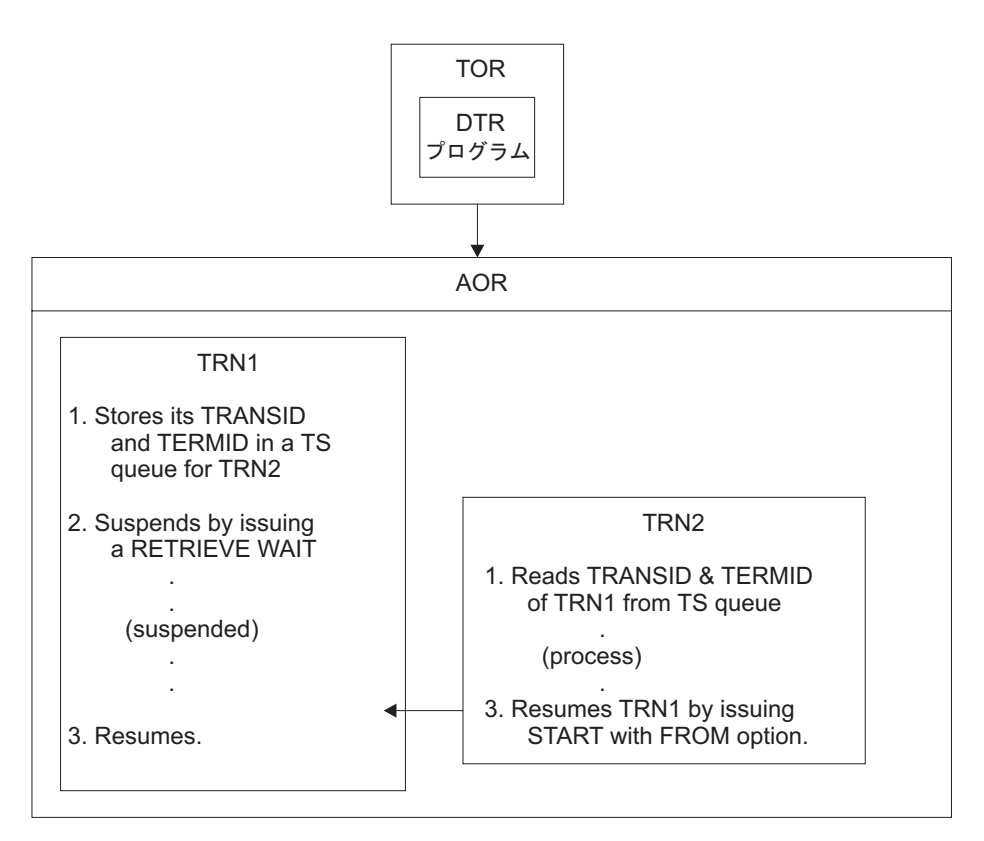

図 *100. RETRIEVE WAIT* および *START* コマンドを使用するタスク同期化の図

図 100 に示されている RETRIEVE WAIT および START コマンドを使用するタス ク同期化の例では、RETRIEVE WAIT を解除する START コマンドは次のいずれか の条件を満たしている必要があります。

- v RETRIEVE WAIT コマンドを発行するトランザクション (例では TRN1) と同じ ターゲット領域で発行される、または
- v RETRIEVE WAIT コマンドが実行されたターゲット領域の SYSID を指定する、 または
- v RETRIEVE WAIT コマンドを実行したターゲット領域に常駐するリモート・トラ ンザクションとして定義されている、TRANSID (例では TRN1) を指定する

<span id="page-405-0"></span>リモート TRANSID 手法に基づくアプリケーション設計は、2 つのターゲット領域 に対してのみ作用します。 START コマンドの SYSID オプションを使用するアプ リケーション設計は、すべてのターゲット領域が他のターゲット領域すべてに対す る接続をもっている場合の、複数のターゲット領域に対してのみ機能します (好ま しくないアプリケーション設計です)。 いずれの場合でも、アプリケーション・プ ログラムの変更が必要です。動的または分散ルーティング・プログラムでは、ルー ティング・プログラムに制限を加えない限り、このプログラミング手法を正しく使 用することはできません。 一般にこのことは、アプリケーション設計の保護のため に、動的または分散ルーティング・プログラムが、TRN2 を TRN1 と同一の領域で 実行しなければならないことを意味しています。

# **START** および **CANCEL REQID** コマンドを使用する場合の類縁性 の回避

CICS START コマンドは、別のトランザクションを開始するためにトランザクショ ンが使用します。 別のトランザクションが、CANCEL コマンドを使用して、 START コマンドに関連付けられた REQID を指定し、このコマンドを取り消すこと ができます。

この CICS アプリケーション・プログラミング手法を使用して、あるトランザクシ ョンが指定した間隔の後に、別のトランザクションを開始する START コマンドを 発行します。 次に、別のトランザクション (START コマンドが要求するトランザ クションではないもの) が、要求されたトランザクション (REQID パラメーターに より識別されるもの) はもはや実行する必要がないと判断し、START 要求を取り消 します。

一時記憶域キューの使用は、タスク間で REQID を受け渡す 1 つの方法です。

注**:** CANCEL コマンドは、指定されたインターバルが満了していない場合にのみ有 効です。 この手法を使用するためには、CANCEL コマンドには REQID オプショ ンを指定しなければなりませんが、START コマンドには必要ありません。 これ は、START コマンドで NOCHECK オプションが指定されていない場合、CICS が 要求に対して REQID を生成し、EIBREQID フィールドの EXEC インターフェー ス・ブロック (EIB) に、その REQID を保管するためです。

391 [ページの図](#page-406-0) 101 はこのプログラミング手法を説明しています。

<span id="page-406-0"></span>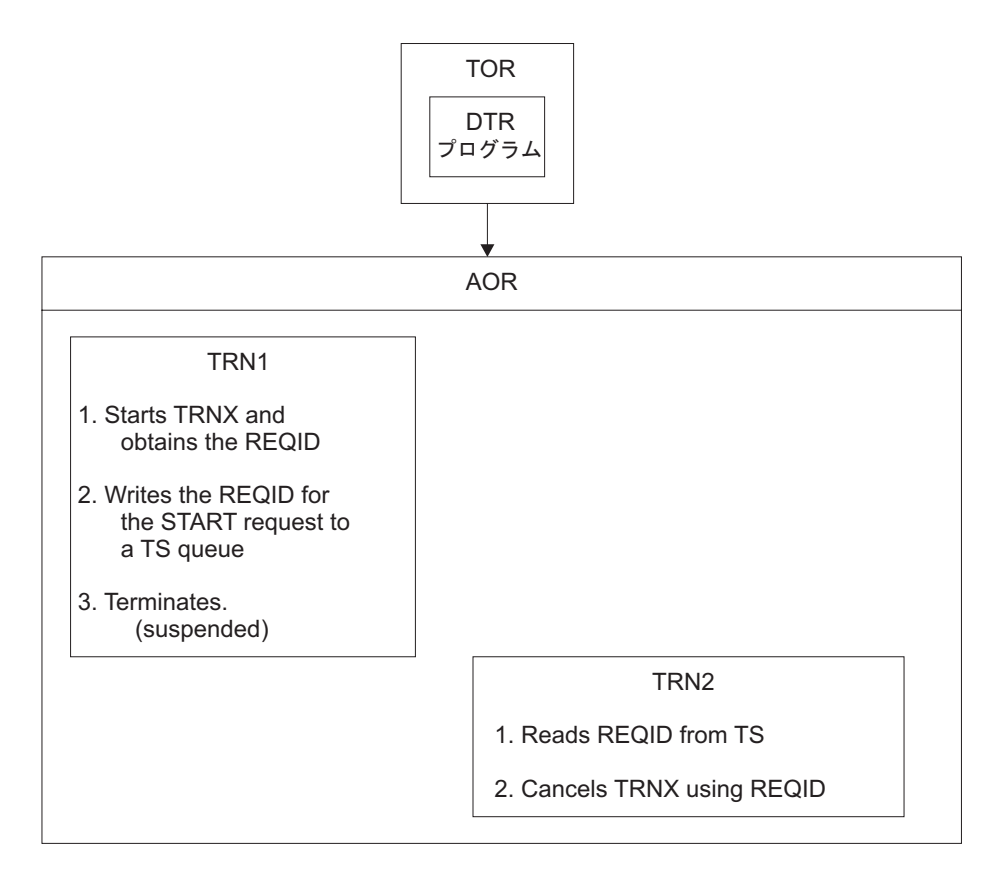

図 *101. START* および *CANCEL REQID* コマンドの使用を説明する図

このアプリケーション・プログラミング手法を使用する場合、START 要求を取り消 す CANCEL コマンドは、次のいずれかの条件を満たさなければなりません。

- v START コマンドが実行されたターゲット領域と同一のターゲットで発行される、 または
- v START コマンドが実行されたターゲット領域の SYSID を指定する、または
- v START コマンドを実行したターゲット領域に常駐するリモート・トランザクショ ンとして定義されている、TRANSID (例では TRNX) を指定する

注**:** START コマンドは、必ずしも、そのコマンドを発行するアプリケーション・プ ログラムと同じ領域で、実行されなければならないわけではありません。 START コマンドを機能伝送して (または、非端末関連 START の場合は、ルーティングし て) 別の CICS 領域で実行できます。 この規則は、START コマンドが最後に実行 される領域に適用されます。

リモート TRANSID 手法に基づくアプリケーション設計は、2 つのターゲット領域 に対してのみ作用します。 CANCEL コマンドの SYSID オプションを使用するア プリケーション設計は、すべてのターゲット領域が他のターゲット領域すべてに対 する接続をもっている場合の、複数のターゲット領域に対してのみ作用します (好 ましくないアプリケーション設計です)。いずれの場合でも、アプリケーション・プ ログラムの変更が必要です。動的または分散ルーティング・プログラムでは、ルー ティング・プログラムに制限を加えない限り、このプログラミング手法を正しく使 用することはできません。

<span id="page-407-0"></span>一般にこのことは、アプリケーション設計の保護のために、動的または分散ルーテ ィング・プログラムが TRN2 を TRN1 と同一の領域で実行し、TRNX をその領域 でのローカル・トランザクションとして定義しなければならないことを意味してい ます。

# **DELAY** および **CANCEL REQID** コマンドを使用する場合の類縁性 の回避

CICS DELAY コマンドは、タスクの中断に使用されます。 別のタスクが、 CANCEL コマンドを使用して、DELAY コマンドに関連付けられた REQID を指定 し、このコマンドを取り消すことができます。

この CICS アプリケーション・プログラミング手法を使用して、あるタスクが DELAY コマンドにより中断された別のタスクを再開できます。

DELAY 要求は、DELAY コマンドを発行するタスクとは別のタスクだけが取り消す ことができ、CANCEL コマンドは DELAY コマンドに関連付けられた REQID を 指定する必要があります。 DELAY および CANCEL コマンドの両方は、この手法 を使用するために REQID オプションを指定しなければなりません。

REQID の受け渡しに一時記憶域キューを使用するこの手法のステップは、以下のと おりです。

1. タスク (TRN1) が、事前定義された DELAY REQID を TS キューに書き込みま す。 例:

EXEC CICS WRITEQ TS QUEUE('DELAYQUE') FROM(reqid\_value)

2. そのタスクは、REQID に *reqid\_value* を使用し、DELAY コマンドを発行して別 のタスクを待ちます。 例:

EXEC CICS DELAY INTERVAL(1000) REQID(reqid\_value)

- 3. 別のタスクである TRN2 は、「DELAYQUE」と呼ばれる TS キューから DELAY 要求の REQID を読み取ります。
- 4. TRN2 は処理を完了し、DELAY 要求を取り消すことにより TRN1 を再開しま す。
- TS キューを使用する処理は、 393 [ページの図](#page-408-0) 102 で説明しています。

<span id="page-408-0"></span>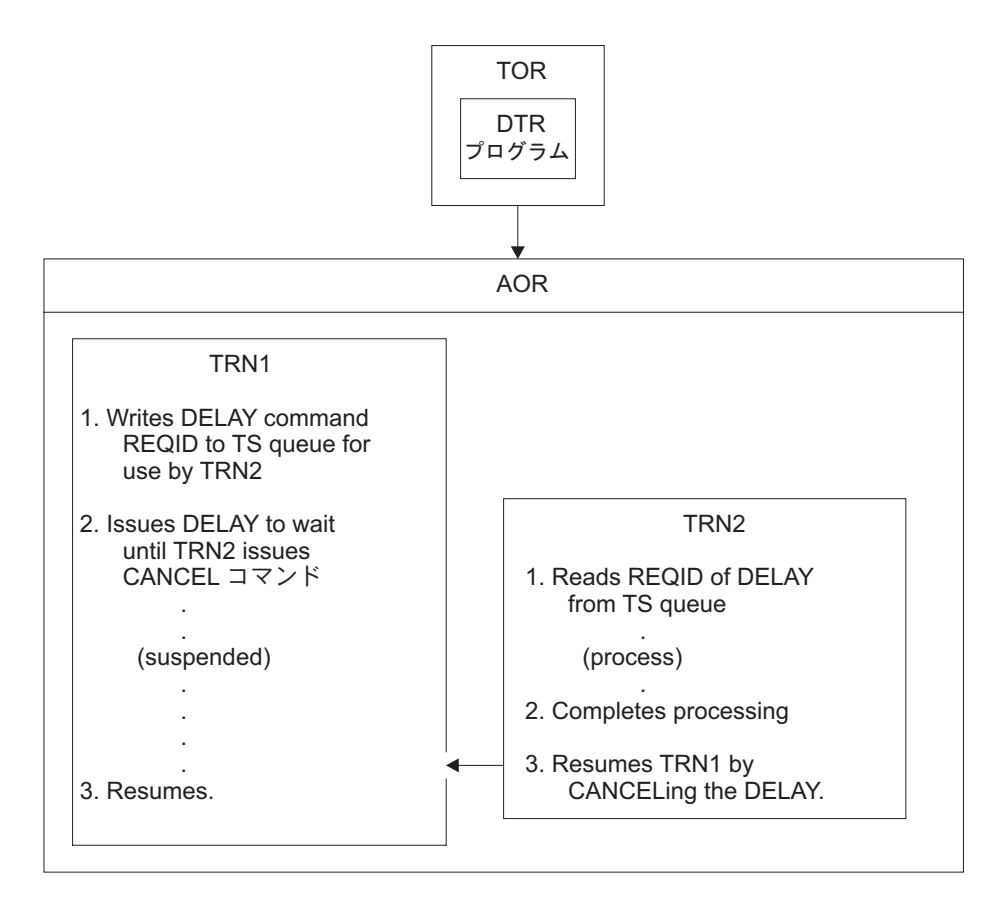

図 *102. DELAY* および *CANCEL REQID* コマンドの使用を説明する図

この手法を使用して REQID を受け渡す別の方法は、TRN1 が FROM および TERMID オプションのある START コマンドを使用して TRN2 を開始する方法で す。 TRN2 が開始されると、TRN2 は INTO オプション付の RETRIEVE コマンド を使用して REQID を獲得することができます。

このアプリケーション・プログラミング手法を使用する場合、DELAY 要求を取り 消す CANCEL コマンドは次のいずれかの条件を満たさなければなりません。

- v DELAY コマンドが実行されたのと同一のターゲット領域で発行される、または
- v DELAY コマンドが実行されたターゲット領域の SYSID を指定する、または
- v DELAY コマンドを実行したターゲット領域に常駐するリモート・トランザクシ ョンとして定義されている、TRANSID (例では TRN1) を指定する

リモート TRANSID 手法に基づくアプリケーション設計は、2 つのターゲット領域 に対してのみ作用します。 CANCEL コマンドの SYSID オプションを使用するア プリケーション設計は、すべてのターゲット領域が他のターゲット領域すべてに対 する接続をもっている場合の、複数のターゲット領域に対してのみ作用します (好 ましくないアプリケーション設計です)。いずれの場合でも、アプリケーション・プ ログラムの変更が必要です。動的または分散ルーティング環境では、ルーティン グ・プログラムに制限を加えない限り、このプログラミング手法を正しく使用する ことはできません。

<span id="page-409-0"></span>端末が開始したトランザクションにより CANCEL コマンドが発行された場合、そ のトランザクションが正しくないターゲット領域に動的にルーティングされる可能 性があります。

# **POST** および **CANCEL REQID** コマンドを使用する場合の類縁性の 回避

CICS POST コマンドは、指定されている時間の終了通知を要求するために使用され ます。 指定されている時間が終了した場合、別のトランザクション (TRN2) が POST 要求の CANCEL を発行して通知を強制することができます。

イベント制御ブロック (ECB) にビット・パターンを設定すると、CICS により時間 制限が通知されます。 通知が受信されたかどうかを判別するためには、要求側トラ ンザクション (TRN1) が定期的に ECB をテストするか、ECB に対して WAIT コ マンドを発行します。

TS ストレージ・キューは、タスク間で POST 要求の REQID を受け渡すために使 用できます。

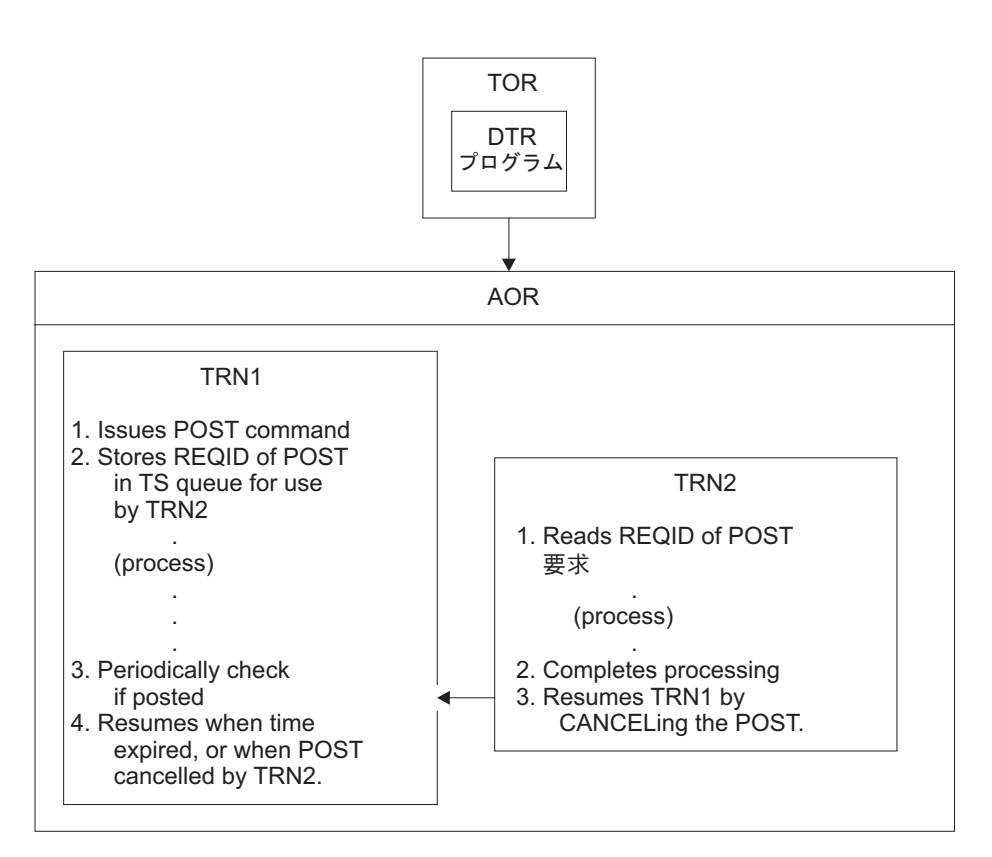

図 103 は、この手法を説明しています。

図 *103. POST* コマンドの使用を説明する図

この手法が使用される場合、動的または分散ルーティング・プログラムは、アプリ ケーション設計の保護のために、TRN2 を TRN1 と同一の CICS 領域で実行しなけ ればなりません。

POST を発行したタスクを通知する CANCEL コマンドは、次のいずれかの条件を 満たさなければなりません。

- v POST コマンドが実行されたのと同一のターゲット領域で発行される、または
- v POST コマンドが実行されたターゲット領域の SYSID を指定する、または
- v POST コマンドを実行したターゲット領域に常駐するリモート・トランザクショ ンとして定義されている、TRANSID (例では TRN1) を指定する

リモート TRANSID 手法に基づくアプリケーション設計は、2 つのターゲット領域 に対してのみ作用します。 CANCEL コマンドの SYSID オプションを使用するア プリケーション設計は、すべてのターゲット領域が他のターゲット領域すべてに対 する接続をもっている場合の、複数のターゲット領域に対してのみ作用します (好 ましくないアプリケーション設計です)。いずれの場合でも、アプリケーション・プ ログラムの変更が必要です。動的または分散ルーティング・プログラムでは、ルー ティング・プログラムに制限を加えない限り、このプログラミング手法を正しく使 用することはできません。

一般にこのことは、アプリケーション設計の保護のために、動的または分散ルーテ ィング・プログラムが、TRN2 を TRN1 と同一の領域で実行しなければならないこ とを意味しています。

明らかに、POST を発行したタスクが CANCEL も発行してもまったく問題ありま せん。 別のタスクが POST コマンドを取り消す場合、そのタスクはそのコマンド の特定のインスタンスを識別するために REQID を指定しなければなりません。 し たがって、REQID のある CANCEL コマンドは、トランザクション間の類縁性の問 題を見分けるための目印となります。 しかしながら、CICS が REQID を自動的に 生成し、それを EIBREQID のアプリケーションに渡すので、POST コマンドに REQID を指定する必要はありません。

# トランザクション間の類縁性の検出

動的ルーティング環境のトランザクション類縁性を管理するには、まず、類縁性の あるトランザクションを見つけ出さなければなりません。 CICS Interdependency Analyzer を使用して、類縁性を検出します。

### このタスクについて

このユーティリティーとその使用法の説明については、[CICS Interdependency](http://pic.dhe.ibm.com/infocenter/cicsts/v5r1/topic/com.ibm.cics.ia.doc/prod/home.html) [Analyzer](http://pic.dhe.ibm.com/infocenter/cicsts/v5r1/topic/com.ibm.cics.ia.doc/prod/home.html)を参照してください。

注**:** プログラム・リンク要求を動的にルーティングする場合には、どのプログラム (またはそれに関連したトランザクション) が類縁性を有するかを見極めなければな りません。 CICS Interdependency Analyzer を使用して行うことはできません。

CICS Interdependency Analyzer を使用しない場合は、以下のいずれかの方法を使用 して類縁性を検出できます。

v CICS 提供のロード・ライブラリー・スキャナーである CAULMS を使用する。

注**:** CICS TS for z/OS バージョン 3.2 以降、それまで CICS トランザクション 類縁性ユーティリティーの一部として提供されていた検出機能とレポート機能の コンポーネントは CICS TS に含まれなくなりました。これらのコンポーネン ト、およびロード・ライブラリー・スキャナー・コンポーネントは CICS Interdependency Analyzer に取り込まれ、相互依存関係と類縁性の両方を分析でき ます。ロード・ライブラリー・スキャナーの単体は CICS TS for z/OS バージョ ン 3.2 に残され、類縁性の可能性があるアプリケーション・プログラムに関する レポートを作成できます。

CICS ロード・ライブラリー・スキャナーの使用方法について詳しくは、CICS TS 2.3 の「*Transaction Utilities Guide*」を参照してください。

- v トランザクション間の通信に使用する手法に特に注意して、アプリケーション設 計を見直す。
- アプリケーション・プログラムのソースを検索し、トランザクション間の類縁性 の原因となる可能性のある EXEC CICS コマンドのインスタンスを探す。
- v CICS 補助トレースを分析するトレース分析プログラムを実行する。例えば、 CICS 補助トレース出力をフォーマットするために ABBREV オプションのある CICS トレース・ユーティリティー・プログラム、DFHTU680 を実行すると、省 略トレース・データの結果を分析して、疑わしいコマンドのインスタンスを検出 することができます。

# アプリケーション生成プログラムによって発生するトランザクション 間の類縁性

アプリケーション生成プログラムは、難解なトランザクション間の類縁性の問題を 生じさせます。

- v 類縁性はアプリケーション・プログラマーから隠されている可能性があります。
- v アプリケーション生成プログラムは、CICS のトランザクションに対して異なる 概念を持っている場合があります。CICS トランザクションは動的にルーティン グされるエンティティーなので、問題となるのは CICS トランザクション間の類 縁性です。
- アプリケーション生成プログラムのいくつかは、1 つのアプリケーション内のす べてのトランザクションに対して、単一トランザクション・コードを使用するの で、類縁性のあるトランザクションのインスタンスをルーターが選択することが 困難になります。

# トランザクション間の類縁性の期間と有効範囲

動的または分散ルーティング戦略と、トランザクション間の類縁性の管理方法を計 画する場合、類縁性の関係および類縁性の存続期間の概念について理解しているこ とが大切です。 トランザクション間の類縁性の関係および存続期間は、トランザク ション間の類縁性の有効範囲および期間を定義します。

言うまでもなく、動的または分散ルーティング・プログラムの理想的な状態は、ト ランザクション間に類縁性がまったく存在せず、動的ルーティングが利用可能なタ ーゲット領域の選択に制限がないことです。 しかしながら、トランザクション間に 類縁性が存在する場合でも、これらの類縁性の範囲、つまり類縁性の関係および類 縁性の存続期間により決定される範囲には限度があります。

トランザクションの類縁性の関係および存続期間を知っておくことは、動的ルーテ ィング環境においてのトランザクションの類縁性の管理方法を決定する際に重要で す。

このセクションでは、以下のトピックを取り上げます。

- v 『類縁性トランザクション・グループ』
- v 『類縁性の関係および類縁性の存続期間』

## 類縁性トランザクション・グループ

動的ルーティング環境において類縁性を管理するためには、まず最初に、トランザ クションを類縁性により分類する必要があります。 そのための 1 つの方法とし て、トランザクションをトランザクション・グループに分けます。 1 つのグループ は、トランザクション間の類縁性を持つトランザクションのセットです。

各類縁性トランザクション・グループ (類縁性グループ) は、互いに類縁性があるト ランザクションのグループを表します。 類縁性グループを定義することは、動的ま たは分散ルーティング・プログラムが、トランザクションをどのターゲット領域に ルーティングすればいいかを判別できるようにする 1 つの方法です。

ある CICS ワークロードにおいて、トランザクション間の類縁性が多く存在すれば するほど、動的ルーティング・プログラムは CICSplex 上のワークロードの平衡化 を効率的に行えなくなります。 トランザクション間の類縁性の影響を最小限にする ために、類縁性グループの類縁性を、類縁性の関係および類縁性の存続期間で分類 します。 これらの関係および存続期間の属性が類縁性の有効範囲および期間を決定 します。 したがって、類縁性トランザクション・グループは、類縁性グループ ID、類縁性グループを構成するトランザクションのセット、およびグループに関連 した類縁性の関係と類縁性の存続期間によって構成されます。

#### 類縁性の関係および類縁性の存続期間

トランザクション・グループを作成するとき、**AFFINITY** 属性を使用して類縁性の関 係を、**AFFLIFE** 属性を使用して類縁性の存続期間をグループに割り当てることがで きます。類縁性の関係は、動的または分散ルーティング・プログラムが、類縁性に 関連したトランザクション・インスタンスのためのターゲット領域をどのように選 択するかを決定します。 類縁性の存続期間は類縁性の終了時期を決定します。

類縁性グループに割り当てることができる類縁性の関係は、BAPPL、グローバル、 LOCKED、LUname、およびユーザー ID の 5 つです。 類縁性に割り当てる類縁性の 存続期間は、類縁性の関係によって異なります。 例えば、類縁性の関係が LOCKED の場合、類縁性の存続期間は UOW である必要があり、類縁性の関係が BAPPL で ある場合、類縁性の存続期間にアクティビティー型、永続型、処理型、またはシス テムを設定できます。

#### **BAPPL** 関係**:**

BAPPL の類縁性の関係をトランザクション・グループに対して定義する場合、同じ BTS プロセスに関連付けられたトランザクションのすべてのインスタンスが、類縁 性の存続期間中、同一のターゲット領域で実行される必要があります。

類縁性の関係が BAPPL である場合、類縁性の存続期間は、次の値のいずれかを持っ ている必要があります。

処理型 類縁性は、関連した処理が存在する限り続きます。

#### アクティビティー型

類縁性は、関連したアクティビティーが存在する限り続きます。

システム

類縁性は、ターゲット領域が存在する限り存続し、ターゲット領域が終了 (正常、即時および異常終了) すると消滅します。

永続型 類縁性はすべての CICS 再始動に拡張されます。 CICSPlex SM を実行して いる場合は、ワークロードを使用する CICSplex の管理に関係している CMAS がアクティブである限り、この類縁性は続きます。

BAPPL 関係を有するトランザクションの典型的な例としては、ローカル一時記憶域 キューを使用して、BTS アクティビティーまたは処理内のトランザクション間でデ ータの受け渡しを行う場合があります。

図 104に、BAPPL 関係がある類縁性グループの例を示します。

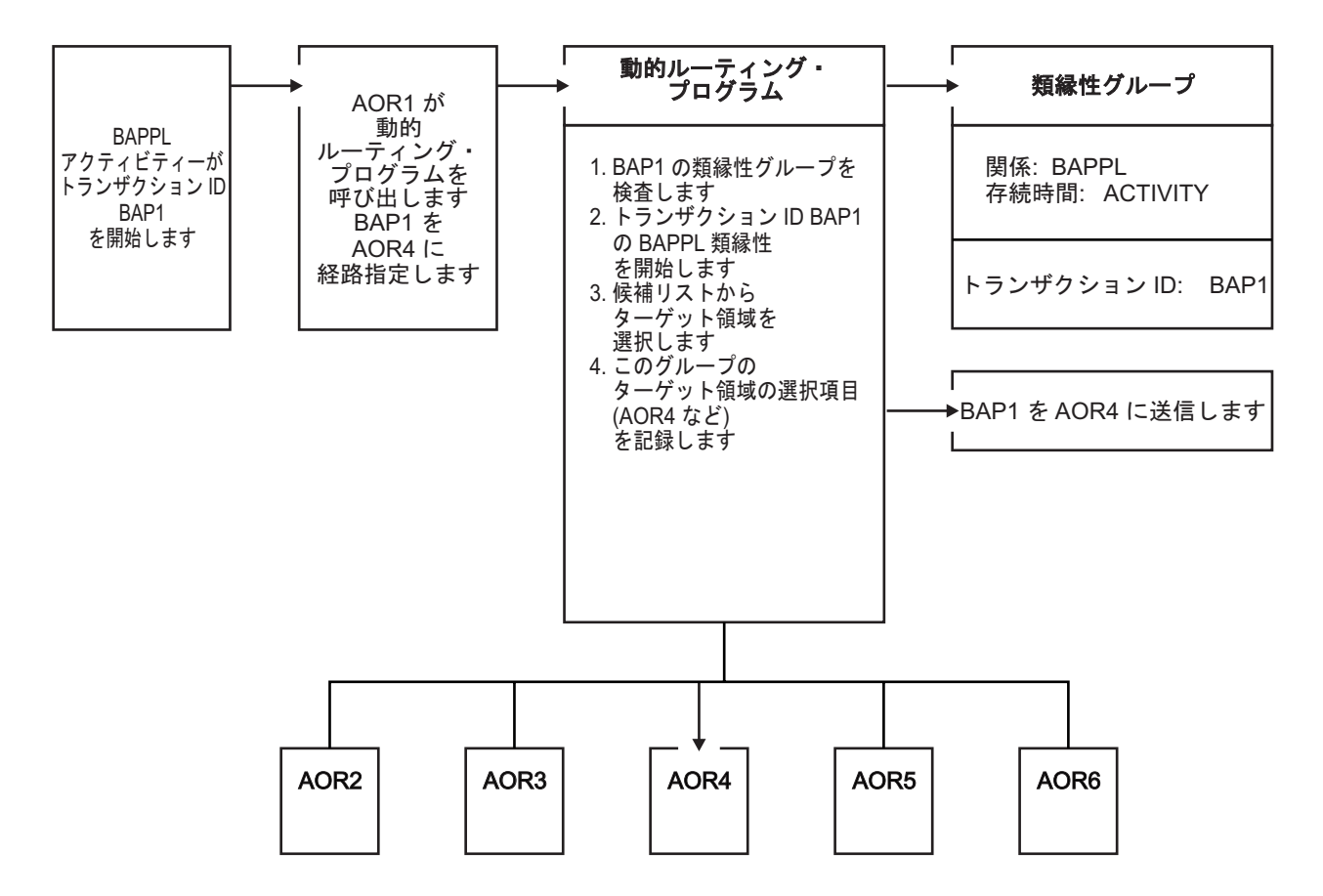

図 *104. BAPPL* 関係を有し、存続期間がアクティビティーであるトランザクション間の類縁性の管理

この例では、BTS トランザクションの最初のインスタンスである BAP1 が、 BAPPL アクティビティー類縁性を開始します。 BAP1 の最初のインスタンスは、 適切な任意のターゲット領域 (AOR1 から AOR6) にルーティングできますが、ア クティビティーの他のインスタンスはすべて、BAP1 用に選択したターゲット領域 にルーティングされなければなりません。

BTS 自体は類縁性をもたらすわけではなく、類縁性をもたらすプログラミング手法 を抑制するのですが、類縁性をもたらす可能性のある既存コードをサポートしてい ます。 ワークロード管理に対しては、このような類縁性を定義しなければなりませ ん。 個々の類縁性の存続期間を指定することが、特に重要です。 これを指定しな いと、ワークロード管理のルーティング・オプションを不必要に制限する可能性が あります。

与えられたアクティビティーが、同期にも非同期にも実行できることに注意してく ださい。 ワークロード管理は、非同期に行われる呼び出しを引き受けることができ るだけです。 さらに、これらの類縁性、特にアクティビティーと処理の類縁性はで きる限り発生させないようにしてください。なぜなら、これらの類縁性は、BTS セ ット上で同期化されるためです。これらの類縁性によって、システムに重大なパフ ォーマンス上の影響が生じる可能性があります。

CICSPlex SM では、類縁性が維持できる最長の期間は、ワークロードに関連した CMAS がアクティブにある間、つまり PERMANENT の類縁性の存続期間であるこ とにも注意してください。 完全なシステム障害がある場合、または予定されている シャットダウンが起こる場合は、類縁性は失われますが、CICS のアクティビティー は BTS RLS データ・セットによりリカバリーされます。

#### グローバル関係**:**

トランザクション・グループに対してグローバルの類縁性の関係を定義する場合、 端末から開始されるすべてのトランザクションのすべてのインスタンスが、START コマンドによって、または CICS BTS 処理によって、類縁性の存続期間中、同一の ターゲット領域で実行される必要があります。

類縁性の関係がグローバルである場合、類縁性の存続期間は、次の値のいずれかを 持っている必要があります。

システム

類縁性は、ターゲット領域が存在する限り存続し、ターゲット領域が終了 (正常、即時および異常終了) すると消滅します。

永続型 類縁性はすべての CICS 再始動に拡張されます。 これは、すべてのトラン ザクション間の類縁性の中で最も制約の多いものです。 CICSPlex SM を実 行している場合は、ワークロードを使用する CICSplex の管理に関係してい る CMAS がアクティブである限り、この類縁性は続きます。

存続期間が永続型であるグローバル・トランザクション間の類縁性の 1 つの例は、 トランザクションがローカルでリカバリー可能な一時記憶域キューを使用して (読 み取りまたは書き込み)、TS キュー名が端末から派生しないものです。 (キューが ローカルである CICS 領域では、TS キューをリカバリー可能にしか指定できませ ん。)

通常、この類縁性カテゴリーに属するトランザクションは、動的ルーティングに適 したものではないので、それらのトランザクションは静的にルーティングするよう にしてください。

400 [ページの図](#page-415-0) 105に、グローバル関係の例を示します。

<span id="page-415-0"></span>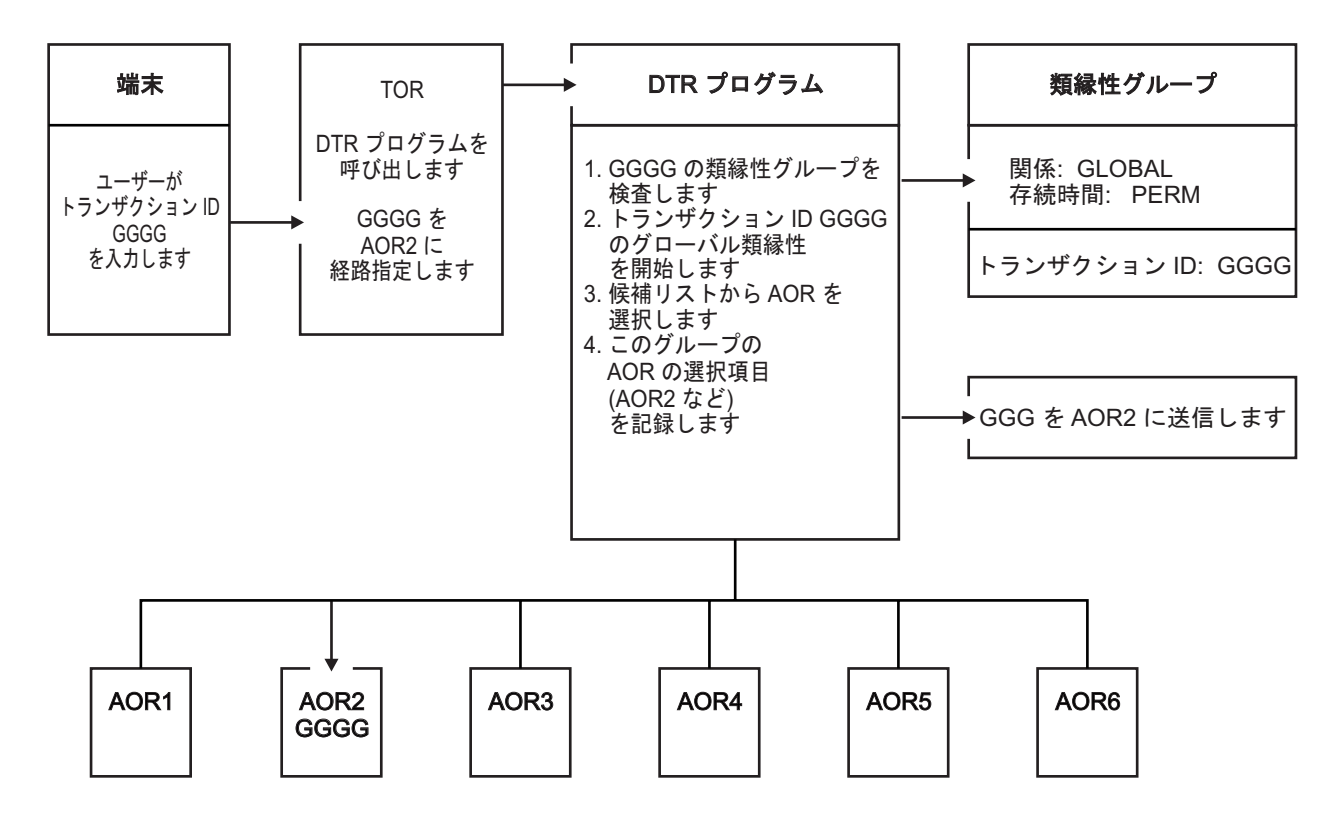

図 *105.* グローバル関係を有し、存続期間が永続であるトランザクション間の類縁性の管理

この例では、トランザクション GGGG は、永続的でグローバルな類縁性の関係を 有するグループに定義されます。 任意の端末からのトランザクション ID、GGGG の最初のインスタンスが、存続期間が永続である類縁性を開始させます。 GGGG の最初のインスタンスは、任意の適切なターゲット領域にルーティングできます。 この例では、AOR2 は AOR1 から AOR6 までの指定可能な範囲から選択されます が、任意の端末からの他のすべてのインスタンスも、同じ領域である AOR2 にルー ティングされなければなりません。

#### **LOCKED** 関係**:**

LOCKED の類縁性の関係をトランザクション・グループに対して定義する場合、同じ 作業単位を持つ動的にリンクされたプログラムに関連付けられたグループ内のトラ ンザクションのすべてのインスタンスが、作業単位の存続期間中、同一のターゲッ ト領域で実行される必要があります。

LOCKED 関係は、作業単位 (UOW) に関連付けられます。 LOCKED 関係の類縁性の存 続期間は、常に UOW です。 作業単位は、CICS **SYNCPOINT** または **ROLLBACK** 要求が 実行されたとき、または親タスクが終了したときのいずれかに終了します。 UOW は、動的プログラム・リンクの要求の間の LOCKED 類縁性に対してのみ有効です。

LOCKED 関係を持つトランザクションの典型的な例は、同じ動的にルーティングさ れたプログラムの複数の起動が、共通リソースにアクセスする場合です。 プログラ ムの各起動が、呼び出し先プログラムをターゲット・システム上で実行するトラン ザクション・コードを持っています。 そのトランザクション・コードを、LOCKED 類縁性を指定するトランザクション・グループの一部として指定することによっ て、そのプログラム名の動的プログラム・リンクのすべてのインスタンスが、呼び

出し元の作業単位が終了するまで、関連付けられたリモート・トランザクションを 同じターゲット領域に転送します。 これらの後続のプログラム・リンクが異なる領 域にルーティングされた場合、デッドロックが発生する可能性があります。 このた め、作業はリソースをロックした領域から離れた場所にルーティングしないように する必要があります。さらに詳しくは、「*CICS* 相互通信ガイド」の同じサーバー領 域に対する複数のリンクを参照してください。

図 106に、LOCKED 関係がある類縁性の例を示します。

| |

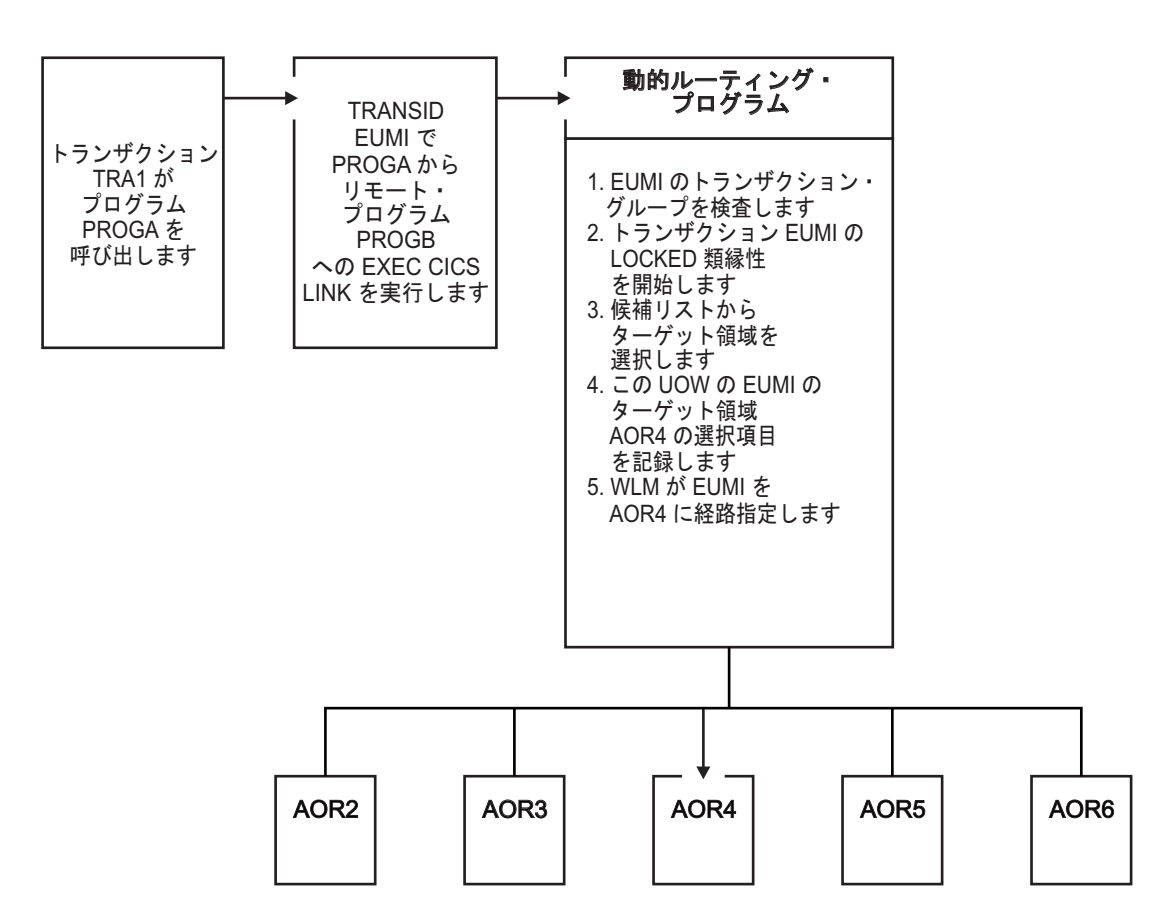

図 *106. LOCKED* 関係を有し、存続期間が *UOW* であるトランザクション間の類縁性の管理

この例では、トランザクション TRA1 は、WLMATAFF リソース・テーブルの **NETUOWID** 属性によって識別される作業単位の一部としてプログラム PROGA を呼 び出します。 PROGA は、リモート・システムのプログラム PROGB に対して **EXEC CICS LINK** 要求を作成します。 PROGB は動的として定義され、プログラム 定義の **TRANSID** 属性によって定義される関連付けられたトランザクションは、 EUMI です。 EUMI は、類縁性の関係 LOCKED、および類縁性の存続期間 UOW を 使用して定義されるトランザクション・グループに属するユーザー定義のミラー・ トランザクションです。 ワークロード管理は、このトランザクションを CICS 領域 AOR4 にルーティングします。 動的ルーティング・プログラムは、類縁性が既に存 在するかどうかを検査した後で、EUMI に対して新しい類縁性を開始します。 EUMI のすべての後続のインスタンスは、作業単位の存続期間中はこの類縁性を共 用し、作業単位が終了するまで AOR4 にルーティングします。

### **LU** 名 **(**端末**)** 関係**:**

LUname の類縁性の関係をトランザクション・グループに対して定義する場合、同じ 端末に関連付けられたグループ内のすべてのトランザクションのすべてのインスタ ンスが、類縁性の存続期間中、同一のターゲット領域で実行される必要がありま す。

類縁性の関係が LUname である場合、類縁性の存続期間は、次の値のいずれかを持 っている必要があります。

#### 疑似会話型

類縁性は、疑似会話中存続し、端末上での疑似会話が終了すると消滅しま す。 個々のトランザクションは、END の疑似会話モードではなく、EXEC CICS RETURN TRANSID で終了しなければなりません。

#### ログオン型

類縁性は、端末が CICS にログオンされている限り存続し、端末がログオ フすると消滅します。

#### システム

類縁性は、ターゲット領域が存在する限り存続し、ターゲット領域が終了 (正常、即時および異常終了) すると消滅します。

永続型 類縁性はすべての CICS 再始動に拡張されます。 CICSPlex SM を実行して いる場合は、ワークロードを使用する CICSplex の管理に関係している CMAS がアクティブである限り、この類縁性は続きます。

#### 限界指定型

類縁性は、END の疑似会話方式によるトランザクションに遭遇するまで続 きます。

- LU 名関係を有するトランザクションの典型的な例は次のようになります。
- v 疑似会話を行うトランザクション間でのデータの受け渡しにローカル TS キュー を使用し、
- v TS キュー名の一部分に端末名から派生した名前を使用している (TS キュー名に ついては 384 [ページの『一時記憶域を使用する場合の類縁性の回避』を](#page-399-0)参照して ください)。

このタイプのトランザクションは、端末および疑似会話の存続期間に関連する類縁 性グループに分類することができます。動的ルーティング・プログラムが、最初の トランザクションを、特定の端末 (LU 名) により開始された疑似会話で検出した場 合、そのトランザクションに有効な任意のターゲット領域に、自由にそのトランザ クションをルーティングすることができます。 しかしながら、同一の端末で開始さ れたその類縁性グループ内の後続のトランザクションはいずれも、疑似会話を開始 したトランザクションと同じターゲット領域にルーティングされなければなりませ ん。 類縁性が消滅すると (指定端末における疑似会話の終了時)、動的ルーティン グ・プログラムは再び、最初のトランザクションを任意のターゲット領域候補に自 由にルーティングすることができます。

この型の類縁性は管理可能なもので、動的トランザクション・ルーティングに厳密 な制約を課しません。したがって、多くの CICSplex に見られるものです。 この類 縁性は、動的ルーティング・プログラムにより簡単に管理できるもので、動的ルー ティングの使用を禁止する必要はありません。

図 107に、このタイプの例を示します。

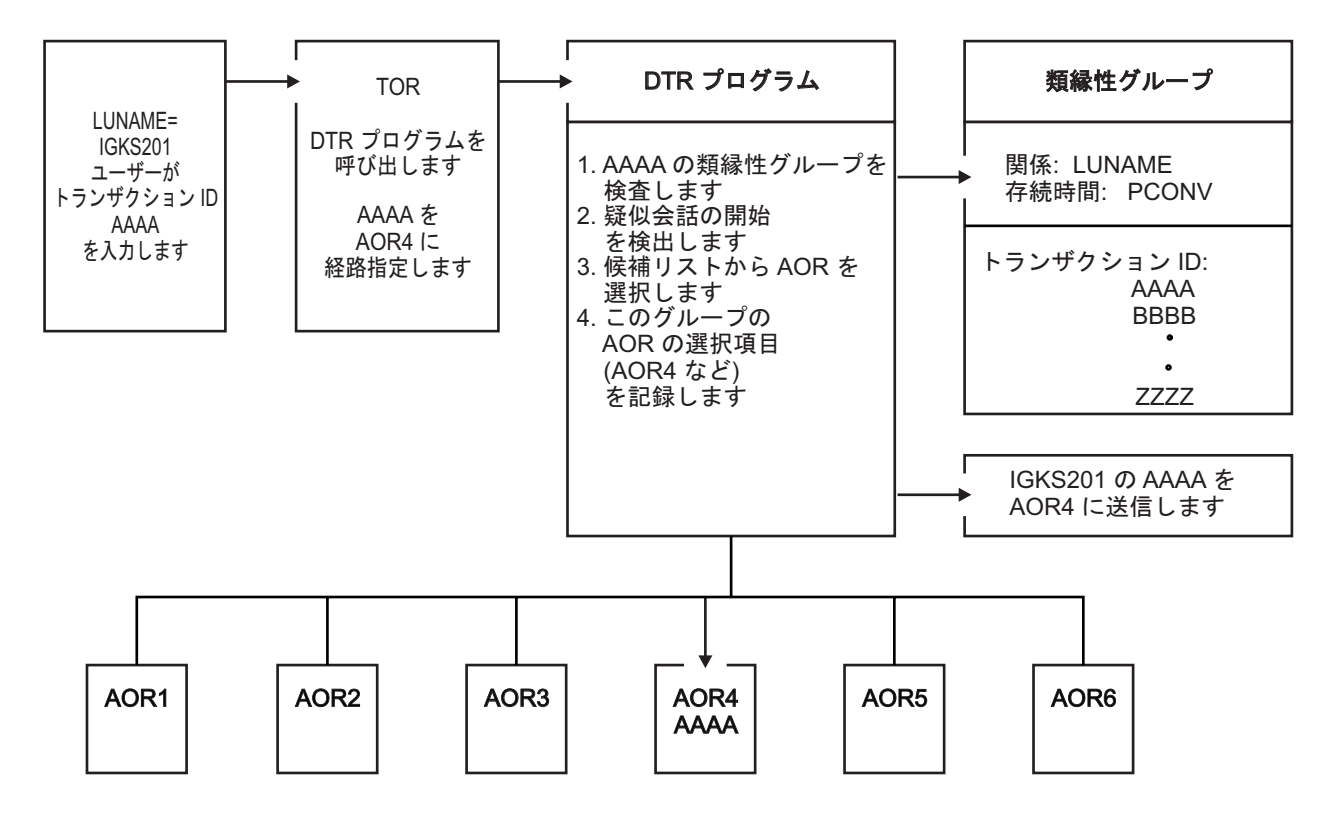

図 *107. LU* 名関係を有し、存続期間が疑似会話型であるトランザクション間の類縁性の管理

この例では、端末から開始されたトランザクション AAAA の各インスタンスが、 存続期間が疑似会話型である類縁性を生じさせます。 AAAA は、適切な任意のタ ーゲット領域 (AOR1 から AOR6 まで) にルーティングできますが、同じ端末での 同じ疑似会話型のグループ内の他のトランザクション (この例では IGKS201) は、 AAAA 用に選択したターゲット領域にルーティングされなければなりません。

#### ユーザー **ID** 関係**:**

トランザクション・グループに対して userid の類縁性の関係を定義する場合、端 末から、**START** コマンドあるいは CICS BTS アクティビティーにより開始され、同 じユーザー ID のために実行されるトランザクションのすべてのインスタンスが、 類縁性の存続期間中、同一のターゲット領域で実行される必要があります。

類縁性の関係が userid である場合、類縁性の存続期間は、次の値のいずれかを持 っている必要があります。

#### 疑似会話型

類縁性は、疑似会話中存続し、そのユーザー ID の疑似会話が終了すると消 滅します。 個々のトランザクションは、END の疑似会話モードではなく、 **EXEC CICS RETURN TRANSID** で終了しなければなりません。

サインオン

類縁性は、ユーザーがサインオンしている限り存続し、ユーザーがサインオ フすると消滅します。 各ユーザー ID に対して 1 人のユーザーだけが許可 されている状態でのみ、この存続期間が可能です。 サインオン存続期間 は、複数のユーザーが同一のユーザー ID を使用して同時に (別々の端末 で) サインオンできるように許可されている場合は検出されません。

システム

類縁性は、ターゲット領域が存在する限り存続し、ターゲット領域が終了 (正常、即時および異常終了) すると消滅します。

- 永続型 類縁性はすべての CICS 再始動に拡張されます。 CICSPlex SM を実行して いる場合は、ワークロードを使用する CICSplex の管理に関係している CMAS がアクティブである限り、この類縁性は続きます。
- 限界指定型

類縁性は、END の疑似会話方式によるトランザクションに遭遇するまで続 きます。

ユーザー ID 関係を有するトランザクションの典型的な例は、TS キューのようなリ ソースを識別するためにユーザー ID が動的に使用される場合です。 このカテゴリ ーの類縁性の中で制約が最も少ないものは、ユーザーがサインオンしている間だけ 存続するものです。

ユーザー ID 関係を有し、存続期間がサインオンである類縁性グループの例を、図 108 に示します。

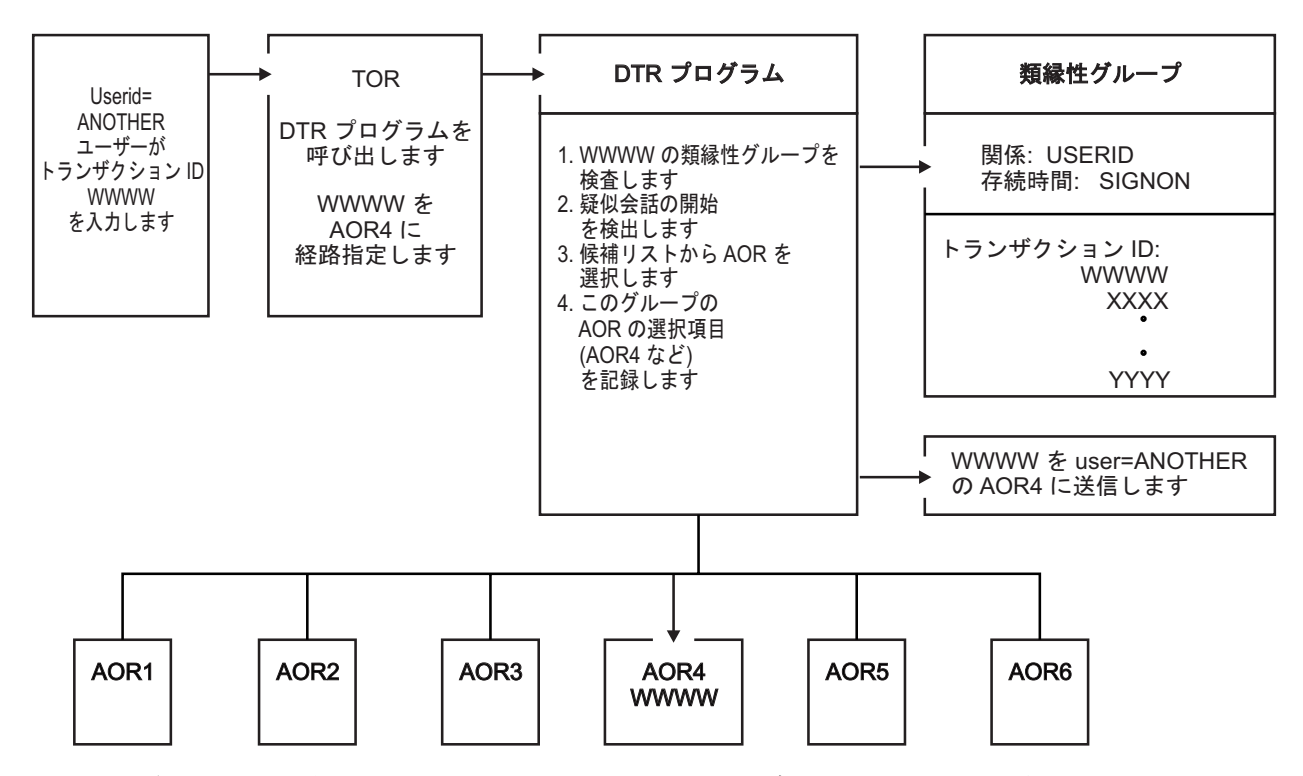

図 *108.* ユーザー *ID* 関係を有し、存続期間がサインオンであるトランザクション間の類縁性の管理

この例では、端末からのトランザクションのすべてのインスタンスが、存続期間が サインオンである類縁性を生じさせます。 AAAA は、適切な任意のターゲット領 域 (AOR1 から AOR6 まで) にルーティングできますが、同じユーザー・グループ 内の他のトランザクション (この例では ANOTHER) は、グループ内のトランザク ションの最初のインスタンス用に選択されるターゲット領域に、ルーティングされ なければなりません。

# リカバリーの設計

CICS では、CICS を実行している間のイベントのリカバリーまたは再構成、あるい はデータ変更を支援する、ジャーナル処理と同期点処理の 2 つの手法を使用できま す。

名前付きカウンター・リカバリーの手法についての説明は、 752 [ページの『名前付](#page-767-0) [きカウンターのリカバリー』](#page-767-0) に記載されています。

## ジャーナル処理

CICS は、CICS 処理中のジャーナルの作成および管理を行うための機能を提供しま す。 ジャーナルには、ユーザーがイベントまたはデータ変更を後で再構成するため に必要とする、あらゆるデータを入れることができます。

例えば、ジャーナルは監査証跡、データベース更新および追加の変更ファイル、ま たはシステムを通じて受け渡しするトランザクションの記録 (ログと呼ばれること もあります) として使用されます。 各ジャーナルはどのタスクからも書き込むこと ができます。

ジャーナル管理コマンドを使用してアプリケーション・プログラマーができること は、次のとおりです。

- v ジャーナル・レコードの作成 (WRITE JOURNALNAME または WRITE JOURNALNUM コマンド)
- v ジャーナル出力との (その完了を待ったうえでの) 同期化 (WAIT JOURNALNAME または WAIT JOURNALNUM コマンド)

ジャーナル管理コマンドの実行中に起こる例外条件の取扱方法は、 410 [ページの](#page-425-0) [『例外条件の取り扱い』に](#page-425-0)記載されています (以前の JFILEID オプションは、互換 性の目的のためにのみサポートされています)。

### ジャーナル・レコード

各ジャーナルは、ジャーナル ID と呼ばれる名前または番号によって識別されま す。 この番号の範囲は 1 から 99 です。 DFHLOG という名前は、システム・ロ グと呼ばれるジャーナル用に予約されています。

ジャーナル・レコードを作成した場合には、データがジャーナル・バッファー域に 転送されます。 すべてのバッファー・スペースおよびジャーナル操作に必要なその 他の作業域は、CICS が獲得および管理を行います。 ユーザー・タスクは、ジャー ナルに書き込むデータのみを提供します。 ログ・マネージャーは、出力サービスを 要求しているアプリケーション・プログラマーがジャーナル・レコードの詳細レイ アウトおよび詳細な内容に関与する必要がないように設計されています。 プログラ

マーは、使用するジャーナル、指定するユーザー・データの内容、および提供する ユーザー ID の内容さえ分っていれば十分です。

## ジャーナル出力の同期

WAIT オプションを指定した WRITE JOURNALNAME または WRITE JOURNALNUM コマンドを発行して同期ジャーナル・レコードを作成する場合、要 求タスクは出力が完了するまで待機することができます。

このコマンドを指定することで、アプリケーション・プログラマーは、ジャーナ ル・レコードがジャーナルと関連した外部ストレージ装置に確実に書き込まれるよ うにしてから、処理を続行することができます。このタスクのことを、出力操作と 同期すると言います。

アプリケーション・プログラマーは、非同期ジャーナル出力を要求することもでき ます。 これにより、ジャーナル・バッファー域にジャーナル・レコードが作成され ますが、要求タスクは制御を持ち続けるので、他の処理を続行することができま す。 タスクは、その後で、WAIT JOURNALNAME または WAIT JOURNALNUM コマンドを発行して出力の完了を検査し待機する (すなわち、同期する) ことができ ます。

注**:** 場合によって、SHUTDOWN IMMEDIATE が外部ストレージではなくログ・マ ネージャー・バッファーに書き込まれると、ユーザーのジャーナル・レコードが失 われる可能性があります。 これは、CICS シャットダウン援助トランザクション (CESD) が、通常シャットダウン中に SHUTDOWN IMMEDIATE を強制した場合に も起こります。なぜなら、通常シャットダウンがハングするためです。 ジャーナ ル・レコードを失う危険を回避するために、プログラムを終了する前に、定期的に CICS WAIT JOURNALNUM 要求を出すことをお勧めします。

WAIT を使用しないと、バッファーがデータでいっぱいになるまで、または関連の ない別のアクティビティーがバッファーの固定化を要求し、それにより、入出力操 作の回数が減るまで、CICS はログ・ストリームにデータを書き込みません。 ま た、WAIT を使用すると、CICS がログ構造のバッファー・サイズを正確に計算す ることが難しくなります。 CF ログ・ストリームの場合、これによって、カップリ ング・ファシリティーにおけるストレージを効率的に利用できなくなる可能性があ ります。

指定されたジャーナルの CICS バッファー・スペースにジャーナル・レコードを作 成するという基本的な処理は、以下のいずれかのイベントが起こるまで続きます。

- システム・ログに対して
	- システムが、整合性および今後の緊急再始動の許可を要求するとき
	- ログ・ストリーム・バッファーがいっぱいになった場合
- ユーザー・ジャーナルに対して
	- ログ・ストリーム・バッファーがいっぱいになった場合 (または、ジャーナル が SMF に常駐する場合は、ジャーナル・バッファーがいっぱいになった場合)
	- ジャーナル・レコードを出力するために WAIT オプションを指定した要求が 出た場合 (任意のタスクから)
	- EXEC CICS SET JOURNALNAME コマンドが発行された場合
	- EXEC CICS DISCARD JOURNALNAME コマンドが発行された場合
- 同一のログ・ストリームにマップする他のジャーナルについて前述のいずれか のイベントが発生した場合
- 通常シャットダウンの場合
- 順方向リカバリー・ログに対して
	- ログ・ストリーム・バッファーがいっぱいになった場合
	- 同期点になったとき (第 1 段階)
	- ファイルを閉じたとき
- 自動ジャーナルに対して
	- ログ・ストリーム・バッファーがいっぱいになった場合
	- ジャーナル・レコードを出力するために WAIT オプションを指定した要求が 出た場合 (任意のタスクから)
	- ファイルを閉じたとき
- ログのログ (DFHLGLOG) に対して
	- ファイルの OPEN および CLOSE 要求時

上記のいずれかがおこった場合、バッファー内に存在するジャーナル・レコード は、非同期要求によって据え置かれた出力を含め、1 つのブロックとしてすべてロ グ・ストリームに書き込まれます。

ジャーナル出力を据え置くことによって得られる利点は、次のとおりです。

- v 待ち時間が短くなることで、トランザクションの応答時間が改善される。
- v ホスト・システムでの物理入出力要求の負荷が軽減される。
- ログ・ストリームに、少数の大きいブロックが含まれるようになることで、1 次 ストレージがより効率的に利用される。

しかし、これらの利点を達成可能なのは、かなり複雑なプログラミングを行った場 合だけです。 ジャーナル出力との同期を制御するように計画およびプログラミング を行う必要があります。 アプリケーション・プログラムでは、ジャーナル・レコー ドのデータ内容およびその使用方法によっては追加の決定を行う必要があります。 いずれにしても、ジャーナル出力の据え置きの全面的な恩恵にあずかれるのはジャ ーナルの負荷が高い場合だけです。

要求時点で利用可能なジャーナル・バッファー・スペースがジャーナル・レコード を入れるのには不十分な場合には、条件 NOJBUFSP が起こります。 この条件に関 する HANDLE CONDITION コマンドがいずれもアクティブになっていない場合 は、要求タスクは制御を失い、現行バッファーの内容が書き出され、制御が要求タ スクに戻る前に、解放済みバッファー・スペースにジャーナル・レコードが作成さ れます。

要求タスクが制御を失いたくない場合 (例えば、他のタスクが制御を獲得する前に ハウスキーピングを実行する必要がある場合など) には、HANDLE CONDITION コ マンドを発行する必要があります。 NOJBUFSP 条件が起こった場合には、その要 求に関するジャーナル・レコードは作成されず、制御は、HANDLE CONDITION コ マンドで指定された位置で要求プログラムに直接返されます。 要求プログラムは、 ジャーナル出力要求を再発行する前に、任意のハウスキーピングを実行することが できます。

ジャーナル・コマンドは、ジャーナルの即時出力または出力の据え置きの原因とな ります。 システム・ログ・レコードは、要求に JOURNALNAME(DFHLOG) を指定 することによって他のレコードと区別されます。 ユーザー・ジャーナル・レコード は、別の JOURNALNAME または JOURNALNUM を使用して作成されます。 す べてのレコードに、ジャーナル・タイプ ID (JTYPEID) がなければなりません。 ユ ーザー・ジャーナリングをシステム・ログに対して行う場合、ジャーナル・タイプ ID (高位ビットの設定による) は、ウォーム・リスタート時または緊急リスタート時 において、グローバル・ユーザー出口 XRCINPT に対するこれらの表示も制御しま す。 ログの逆方向スキャン中に表示されるレコードは、次のようになります。

- 未了タスクまたは未確定タスクのみ (高位ビットの指定がオフの場合)
- v スキャン終了までに確認されたすべてのレコード (高位ビットの指定がオンの場 合)

ジャーナル・レコードの詳細については、ジャーナル・レコードを参照してくださ い。 リカバリー・プロセスの詳細については、「*CICS Recovery and Restart Guide*」の CICS緊急リスタートを参照してください。

## 同期点処理

CICS タスクの異常終了または CICS システムに障害が起きたときのリカバリーを 容易にするために、システム・プログラマーは、CICS テーブルの生成時に、特定の リソース (例えば、ファイル) をリカバリー可能として定義することができます。 タスクが異常終了した場合には、これらのリソースは、タスクの開始時点の状態に 復元され、その後で再実行することができます。

タスクと関連したリソースを復元する処理は、バックアウトと呼ばれます。

個別のタスクが失敗した場合には、バックアウトは動的トランザクション・バック アウト・プログラムによって実行されます。 CICS システムが失敗した場合には、 バックアウトは緊急再始動処理の一部として実行されます。 一般に、これらの機能 はアプリケーション・プログラムのコーディングには影響しませんが、これらの機 能については、「*CICS Recovery and Restart Guide*」のSTART=INITIAL パラメータ ーを指定した CICS の始動を参照してください。

しかし、長時間稼働プログラムの場合には、多くの変更を行い、ある期間それを積 み重ね、タスクまたはシステムの障害が起こった場合にそれらを取り消せなくなっ てしまう可能性があるのは望ましくありません。この可能性は、SYNCPOINT コマ ンドを使用してプログラムを作業単位 (UOW) と呼ばれる論理的に独立した部分に 分割することによって回避することができます。UOW の終わりは、同期点 (**syncpoint**) と呼ばれます。 同期点について詳しくは、「*CICS Recovery and Restart Guide*」のリカバリー機能および再始動機能を参照してください。

同期点を過ぎてからタスクが完了するまでの間に障害が発生した場合は、同期点以 降に行われた変更だけがバックアウトされます。

SYNCPOINT コマンドの代わりに、SAA リソース・リカバリー・インターフェース を使用することができます。 これにより、既存の CICS リソース・リカバリー・サ ービスに対する代替 API が用意されます。 SAA リソース・リカバリー・インター フェースは、共通 API の整合性が有用であると考えられる複数の SAA プラットフ

ォームを含むネットワークで使用することができます。 CICS システムでは、SAA リソース・リカバリー・インターフェースによって EXEC CICS API と同じ機能が 提供されます。

制約事項**:** フル機能 SAA リソース・リカバリーには、CICS インプリメンテーショ ンではサポートされていないいくつかの戻りコードが用意されています (「*SAA Common Programming Interface for Resource Recovery Reference*」にある CICS の付 録を参照してください)。

SAA リソース・リカバリー・インターフェースは、以下の 2 つの呼び出しタイプ を持つ呼び出しインターフェースとしてインプリメントされます。

### **SRRCMIT**

コミット - SYNCPOINT コマンドに相当。

#### **SRRBACK**

バックアウト - SYNCPOINT ROLLBACK コマンドに相当。

SAA リソース・リカバリー・インターフェース・インターフェースについて詳しく は、「*SAA Common Programming Interface for Resource Recovery Reference*」を参照 してください。

UOW は、保護リソースに関してだけでなく、実行フローに関しても論理的に完全 に独立していなければなりません。一般に、UOW は SEND および RECEIVE コマ ンドによってバインドされた完全な会話型操作を構成します。 ブラウズは、UOW の別の例であり、ENDBR コマンドは同期点より前になければなりません。

同期点と見なされる場合の DL/I 終了呼び出しだけでなく、SYNCPOINT コマンド を実行しても、CICS は DL/I 終了呼び出しを発行します。 後続の UOW で DL/I PSB が必要な場合には、プログラム制御ブロック (PCB) 呼び出しまたは SCHEDULE コマンドを使用して再スケジュールする必要があります。

分散プログラム・リンク (DPL) によって、サーバー・プログラムで同期点を取るこ とを指定し、制御をクライアントに戻す前に、サーバーのリソースをコミットする ことができます。 これは、LINK コマンドで SYNCONRETURN オプションを使用 することによって可能になります。 SYNCONRETURN オプションに関するプログ ラミング情報については、「*CICS* アプリケーション・プログラミング・リファレン ス」の 5 (441 [ページ](#page-456-0)) および の『サーバー・プログラムの SYNCONRETURN オプ ション』を参照してください。

SYNCPOINT コマンドを処理する時に、開始されたが完了しない BMS 論理メッセ ージは、暗黙 SEND PAGE コマンドによって強制的に完了されます。 しかし、最 初のページが不完全な論理メッセージは失われるので、このコマンドは信頼できま せん。 SYNCPOINT コマンドの前またはトランザクションの終了の前に、明示 SEND PAGE コマンドもコーディングする必要があります。

トランザクション再始動の候補となるトランザクションにおいて同期点を発行する 場合は、システム・プログラマーに相談してください。

# <span id="page-425-0"></span>例外条件の取り扱い

ユーザー・アプリケーションの 1 つで EXEC CICS コマンドを処理するたびに、 CICS は起こった内容を通知する条件、あるいは戻りコードを自動的に作成します。

この条件が CICS EXEC インターフェース・プログラムでアプリケーションに戻さ れるようにすることができます。この条件は、コマンドで RESP オプションを使用 して取得することができるので、RESP 値とも呼ばれます。あるいは、この値を EXEC インターフェース・ブロック (EIB) から読み取って入手することもできま す。 条件は、通常は NORMAL です。

何か異常が発生すると、例外条件 (つまり、NORMAL 以外の条件) が発行されま す。この条件をテストすることによって、起こったことの内容と、おそらく、その 理由を見極めることができます。

多くの例外条件は、例外条件と関連した追加の値 (RESP2) を持っており、これが詳 細情報を提供します。 この RESP2 値を取得するため、コマンドで (RESP オプシ ョンに加えて) RESP2 オプションを使用することができます。あるいは、EIB から RESP2 値を読み取ることもできます。

条件の中には、NORMAL でなくてもエラー状態を示すわけではないものがありま す。例えば、ファイルの参照中に READNEXT コマンドで ENDFILE 条件が発生し た場合、それは、予期された動作を示すものであると思われます。発生する可能性 があるすべての状態と、どのコマンドでそれらの状態が発生するかについては[、ア](http://pic.dhe.ibm.com/infocenter/cicsts/v5r1/topic/com.ibm.cics.ts.doc/topics/reference_applications.html) [プリケーション開発の参照を](http://pic.dhe.ibm.com/infocenter/cicsts/v5r1/topic/com.ibm.cics.ts.doc/topics/reference_applications.html)参照してください。

このセクションでは、以下について説明します。

- v 『デフォルト CICS 例外処理』
- v 411 [ページの『インライン・コードによる例外条件の処理』](#page-426-0)
- v 414 [ページの『デフォルト](#page-429-0) CICS 例外処理の変更』

## デフォルト **CICS** 例外処理

| | | | | | COBOL、PL/I、およびアセンブラー言語アプリケーション (ただし、AMODE(64) アセンブラー言語アプリケーションを除く) の場合、特に指定されていない限り、 CICS では、例外条件発生時に常に組み込みの例外処理が使用されます。 AMODE(64) アセンブラー言語アプリケーションの場合や、C または C++ で書かれ ているアプリケーションの場合は、例外条件が発生したときに CICS は何も処理を 行いません。アプリケーションで例外条件を処理する必要があります。

例外条件の処理については、 411 [ページの『インライン・コードによる例外条件の](#page-426-0) [処理』を](#page-426-0)参照してください。

CICS のデフォルトの例外処理を使用する場合、例外条件が発生したときに最もよく とられる処置は異常終了です。それぞれの条件およびコマンドに関する具体的な動 作について詳しくは[、アプリケーション開発の参照お](http://pic.dhe.ibm.com/infocenter/cicsts/v5r1/topic/com.ibm.cics.ts.doc/topics/reference_applications.html)よび[Introduction to System](http://pic.dhe.ibm.com/infocenter/cicsts/v5r1/topic/com.ibm.cics.ts.systemprogramming.doc/topics/dfha8mh.html) [programming commands in Developing system programs](http://pic.dhe.ibm.com/infocenter/cicsts/v5r1/topic/com.ibm.cics.ts.systemprogramming.doc/topics/dfha8mh.html)を参照してください。

CICS のデフォルトの例外処理が自身の要件に合致しない場合は、以下の方法で他の 処置を指定することができます。

- <span id="page-426-0"></span>v 特定の EXEC CICS コマンド呼び出しで NOHANDLE オプションを指定して、 CICS のデフォルトの例外処理をオフにします。
- · コマンドで RESP オプションを指定して、CICS のデフォルトの例外処理をオフ にします。このオプションは、NOHANDLE コマンドと同様の方法で CICS のデ フォルトの例外処理をオフに切り替えます。また、RESP オプションの引数で指 定されている変数を、コマンドによって返される条件の値を使用して更新しま す。詳しくは、『インライン・コードによる例外条件の処理』を参照してくださ  $V_{\lambda_{\alpha}}$

CICS のデフォルトの例外処理をオフにする場合は、コマンド呼び出しで発生する可 能性があるすべてのことがプログラムで対処されるようにする必要があります。

HANDLE ABEND コマンド、HANDLE CONDITION コマンド、および IGNORE CONDITION コマンドの組み合わせを使用して CICS のデフォルトの例外処理を変 更することも可能ですが、そのような方法は決して推奨されるものではありませ ん。詳しくは、 414 [ページの『デフォルト](#page-429-0) CICS 例外処理の変更』を参照してくだ さい。

# インライン・コードによる例外条件の処理

プログラムが C または C++ で書かれている場合や、AMODE(64) アセンブラー言 語アプリケーションである場合は、例外条件を処理するために使用できる手法はイ ンライン・コードのみです。プログラムが C または C++ で書かれておらず、 AMODE(64) アセンブラー言語アプリケーションでもない場合は、例外条件を処理 するには、NOHANDLE オプションを使用するか、または **EXEC CICS** コマンドで RESP オプションを指定する必要があります。そのようにすることにより、CICS でデフォ ルトの例外処理が実行されないようにします。

## このタスクについて

| | | | | | |

> RESP オプションは、処置を改善するために例外条件の値をユーザー・プログラムで 直接利用可能にします。

> NOHANDLE または RESP オプションを使用する場合、コマンドの実行の過程で発生す る可能性のあるすべての条件を、プログラムで確実に処理できることを確認してく ださい。 RESP 値は、ユーザー・プログラムが処理内容を決めるため、および EXEC インターフェース・ブロック (EIB) に入る情報のうちで必要になる可能性が ある詳細情報を決めるために利用可能です。特に、RESP2 値は EIB のフィールド の 1 つに入ります。 EIB の詳細については、『Reference』->『[Application](http://pic.dhe.ibm.com/infocenter/cicsts/v5r1/topic/com.ibm.cics.ts.applicationprogramming.doc/topics/dfhp4_eibfields.html) [development](http://pic.dhe.ibm.com/infocenter/cicsts/v5r1/topic/com.ibm.cics.ts.applicationprogramming.doc/topics/dfhp4_eibfields.html)』の『EIB fields』を参照してください。 代わりに、プログラムがコマ ンドの RESP2 を指定する場合は、直接 CICS によって RESP2 値が返されます。

> DFHRESP 組み込み変換プログラム機能では、RESP 値をシンボリックに検査できる ので、RESP 値のテストが簡単になります。 この方法は、コードを読む者にとって わかりにくい 2 進数値を調べるより容易です。

## **RESP** オプションおよび **RESP2** オプションの使用方法

RESP の引数は、ユーザー定義のフルワード 2 進データ域 (長整数) です。 この引 数には、コマンドから戻る時に、起こった可能性がある条件と対応する値が入りま す。通常、この値は DFHRESP(NORMAL) です。

## **COBOL** と **PL/I** における **RESP** および **DFHRESP** の使用

COBOL の場合、RESP オプションを使用する EXEC CICS 呼び出しは、以下の例 のようになります。PL/I の例と似ていますが、END-EXEC ではなくセミコロン (;) で終わります。

EXEC CICS WRITEQ TS FROM(abc) QUEUE(qname) NOSUSPEND RESP(xxx) END-EXEC.

例えば、DFHRESP を使用して RESP 値をテストする場合、コードは次のようにな ります。

IF xxx=DFHRESP(NOSPACE) THEN ...

### **C** と **C++** における **RESP** および **DFHRESP** の使用

C の場合、RESP オプションを使用する EXEC CICS 呼び出しは、以下の例のよう になります。この例には、RESP 変数の宣言も含まれています。

```
long response;
.
.
.
EXEC CICS WRITEQ TS FROM(abc)
        QUEUE(qname)
        NOSUSPEND
        RESP(response);
例えば、DFHRESP を使用して RESP 値をテストする場合、コードは次のようにな
ります。
if (response == DFHRESP(NOSPACE))
{
.
.
.
```
### アセンブラー言語における **DFHRESP** の使用

例えば、アセンブラー言語による RESP 値のテストの場合、コードは次のようにな ります。

```
CLC xxx,DFHRESP(NOSPACE)
BE ...
```
}

## **C** における例外処理の例

次の例は、BMS マップを受け取り、例外条件を処理するために使用することができ る代表的な機能です。

```
int ReadAccountMap(char *mapname, void *map)
{
    long response;
    int ExitKey;
    EXEC CICS RECEIVE MAP(mapname)
             MAPSET("ACCOUNT")
              INTO(map)
              RESP(response);
   switch (response)
    {
    case DFHRESP(NORMAL):
        ExitKey = dfheiptr->eibaid;
       ModifyMap(map);
       break;
    case DFHRESP(MAPFAIL):
        ExitKey = dfheiptr->eibaid;
        break;
    default:
        ExitKey = DFHCLEAR;
        break;
    }
    return ExitKey;
}
```
図 *109. C* における例外処理の例

*ReadAccountMap* 関数は、次の 2 つの引数をもっています。

1. *mapname* は、受け取るマップの名前が入る変数です。

2. *map* は、マップを書き込む先のメモリー内の区域のアドレスです。

RESP 値は、*response* で返されます。 *response* の宣言は適切な型の自動変数をセッ トアップします。

EXEC CICS ステートメントは、変数 *response* によって保持される条件の値ととも に、*mapname* で名前が指定されているマップ・セット ACCOUNT のマップを、変 数 *map* が指しているメモリーの区域の中に読み取ることを要求します。

条件処理は if ステートメントを使用して行うことができます。 ただし、読みやす くするために、この例のように、if ... else ステートメントの組み合わせの代わり に、switch ステートメントを使用する方がいい場合が多くあります。 プログラム実 行時間への効果はごくわずかです。

次の 2 つの条件は特定の場合です。

- 1. 条件 NORMAL は、通常であると思われる状態です。 ここの例で、条件 NORMAL が検出された場合には、この機能はユーザーが CICS に戻るために押 したキーを判別し、この値を ExitKey に渡します。 次に、プログラムは、 ModifyMap によってメモリーに保持されるマップを更新します。以後、これつ いては何もする必要はありません。
- 2. 条件 MAPFAIL はユーザーがなにも画面を更新しなかったことを意味し、まっ たく正常で、ここでは特別に取り扱われます。 この場合、プログラムは再び ExitKey を更新しますが、ModifyMap は呼び出しません。

この例では、他のすべての条件はエラーとして保持されています。 例では、 ExitKey を DFHCLEAR (ユーザーが画面を消去した場合に設定されるものと同じ値) に設定してから、これを呼び出し側プログラムに返します。 ReadAccountMap から

<span id="page-429-0"></span>の戻りコードを検査することによって、呼び出し側のプログラムはマップが更新さ れず、改善処置が必要なことを認識します。

### **COBOL** での例外処理の例

次の例は、BMS マップを受け取り、例外条件を処理するために使用することができ る代表的な機能です。

03 RESPONSE PIC S9(8) BINARY.

03 EXITKEY PIC X.

EXEC CICS RECEIVE MAP(MAPNAME) MAPSET('ACCOUNT') INTO(MAP) RESP(RESPONSE) END-EXEC. IF (RESPONSE NOT = DFHRESP(NORMAL)) AND (RESPONSE NOT = DFHRESP(MAPFAIL)) MOVE DFHCLEAR TO EXITKEY ELSE MOVE EIBAID TO EXITKEY IF RESPONSE = DFHRESP(NORMAL) GO TO MODIFYMAP END-IF END-IF.

MODIFYMAP.

図 *110. COBOL* での例外処理の例

*MAPNAME* は、受け取るマップの名前が入る変数です。

RESP 値は、RESPONSE で返されます。 RESPONSE は、データ・セクションでフ ルワード 2 進変数として宣言されます。

EXEC CICS ステートメントは、変数 *RESPONSE* によって保持される条件の値とと もに、*MAPNAME* で名前が指定されているマップ・セット ACCOUNT のマップを 読み取ることを要求します。

条件処理は IF ... ステートメントを使用して実行されます。 条件が NORMAL で も MAPFAIL でもない場合には、プログラムはユーザーが画面を消去したものとし て動作します。

条件が NORMAL または MAPFAIL のいずれかの場合には、プログラムは、ユーザ ーが画面を終了するために押したキーの値を EXITKEY に保管します。 さらに、 条件が NORMAL の場合には、プログラムは MODIFYMAP へ分岐して、追加の機 能を実行します。

## デフォルト **CICS** 例外処理の変更

アプリケーション・プログラムで **HANDLE CONDITION**、**IGNORE CONDITION**、および **HANDLE ABEND** の各コマンドを使用して、CICS における例外処理と異常終了の方法 を変更することができます。

## このタスクについて

この情報は、COBOL、PL/I、またはアセンブラー言語アプリケーション (ただし、 AMODE(64) アセンブラー言語アプリケーションを除く) のみに該当します。サポー トされているその他のすべての高水準言語については、これらのコマンドはサポー トされていません。

コマンドの概要は、以下のとおりです。

#### **HANDLE CONDITION**

| | |  $\blacksquare$ 

条件が起こった場合に制御を渡すラベルを指定します。

#### **IGNORE CONDITION**

条件が起こった場合に処置を行わないことを指定します。

#### **HANDLE ABEND**

異常終了処理のための出口ルーチンの活動化、取り消し、または再活動化を 行います。

異常終了は、CICS で例外条件を処理するときに最もよく使用される方法です。

**IGNORE CONDITION**、**HANDLE ABEND**、および **HANDLE CONDITION** の各コマンドの現在 の効果は、**PUSH HANDLE** コマンドを使用して中断状態にすることができ、**POP HANDLE** コマンドを使用して元の状態に復元することができます。

以下の方法で、特定のラベルに制御を渡すことができます。

- v **HANDLE CONDITION** condition(label) コマンドを使用する。ここで、condition は例外 条件の名前です。
- v **HANDLE CONDITION** ERROR(label) コマンドを使用する。

**HANDLE CONDITION** コマンドは、特定の条件を指定するように CICSコードをセット アップし、その後、それらの条件が発生した場合には、そのコードを使用して、制 御をアプリケーションの該当のセクションに渡します。アクティブな **HANDLE CONDITION** コマンドにより、特定の条件に対して指定されたラベルに制御が渡され ます。

多数の異なるコマンドで、また、異なる理由で、同じ条件が発生することもありま す。例えば、ファイル制御操作やインターバル制御操作などの実行中に IOERR 条 件が発生することがあります。そのため、特定の条件が発生した原因を調べるに は、その前に、その条件を発生させたコマンドを突き止める必要があります。した がって、新しい CICS アプリケーションでは RESP オプションを使用することが妥 当であると思われます。複数の条件に対するエラー処理を設定するために必要な **HANDLE CONDITION** コマンドが 1 つだけであっても、コード内のどこかで CICS コ マンドが失敗した場合に、複数の **HANDLE CONDITION** コマンドのうちのどのコマン ドが現在アクティブになっているのかを正確に特定するのが難しいこともありま す。

指定されていない条件が発生した場合、CICS では、デフォルトの処置がとられま す。ただし、デフォルトの処置がタスクを異常終了させるものである場合には、 ERROR 条件が発生します。条件が指定されていても、そのラベルが指定されてい ない場合には、その条件に対するあらゆる **HANDLE CONDITION** コマンドが非活動状 態になり、条件が発生すると、CICS ではデフォルトの処置がとられます。

**HANDLE CONDITION** コマンドによるエラーの一般的な原因がすべての条件に該当する わけではありません。使い慣れないコマンドを使用する場合は、コマンドの説明を 参照して、どのような例外条件を指定できるか確認してください ([アプリケーショ](http://pic.dhe.ibm.com/infocenter/cicsts/v5r1/topic/com.ibm.cics.ts.doc/topics/reference_applications.html) [ン開発の参照を](http://pic.dhe.ibm.com/infocenter/cicsts/v5r1/topic/com.ibm.cics.ts.doc/topics/reference_applications.html)参照)。すべての例外条件に対して HANDLE コマンドを発行して も、エラー処理コードが完了しないことがあります。RETURN コマンドを発行する ことによって、エラー処理ルーチンで不完全なデータ変更または誤ったデータ変更 がコミットされる結果になる場合があります。

特定の問題を解決するための最善策は、**HANDLE CONDITION** コマンドを使用すること ですが、これがうまくいかない場合、特定の問題を回避する明白な方法がなけれ ば、システムにデフォルトの処置を実行させるようにすることをお勧めします。

単に待機の原因となる条件 (待機の原因となる条件の例については、 418 [ページの](#page-433-0) 『CICS [が実行する内容を見失わない方法』を](#page-433-0)参照してください) および **SEND MAP** コマンドのオーバーフロー処理の特殊ケースのエラー条件の相違点を念頭におき、 ユーザー・アプリケーション内で **HANDLE CONDITION** condition(label) コマンドまた は **HANDLE CONDITION** ERROR(label) コマンドを実行した後で、**HANDLE CONDITION** コマンドをアクティブにします。

**HANDLE CONDITION** コマンドが条件に対してアクティブになっていなくても、 ERROR に対してアクティブになっている場合は、条件が待機ではなくエラーであ れば、制御は ERROR 処理を行うラベルに渡ります。

**HANDLE CONDITION** コマンドを使用しているか、あるいはそのコマンドを使用するア プリケーションを保守している場合には、ループの原因になるので、ルーチンの元 の分岐を提供したのと同じ条件を起こすことがあるどのコマンドもエラー・ルーチ ンには組み込まないでください。

ERROR 条件そのものでループを起こすことがないように、特に注意してくださ い。 ERROR 条件が起こった場合のループは、システム・デフォルトのアクション を一時的に復帰させることによって回避することができます。 これは、ラベルを指 定しないで **HANDLE CONDITION ERROR** コマンドをコーディングすることにより行い ます。 エラー処理ルーチンの終わりに、適切なラベルを指定した **HANDLE CONDITION ERROR** コマンドを組み込むことによってエラー処置を復元させることが できます。 直前の **HANDLE CONDITION** 状態がわかっている場合には、これを明示的 に行うことができます。 ユーザー・コードのいくつかの異なる地点から呼び出され る可能性がある一般的なサブルーチンでは、**PUSH HANDLE** コマンドおよび **POP HANDLE** コマンドが役立つ可能性があります。 422 ページの『[PUSH HANDLE](#page-437-0) およ び POP HANDLE [コマンドの使用』を](#page-437-0)参照してください。

## **HANDLE CONDITION** コマンドの使用

**HANDLE CONDITION** コマンドを使用して、ある条件が起こった場合に制御を渡すラベ ルを指定します。

## このタスクについて

**HANDLE CONDITION** コマンドを使用する場合には、条件の名前を組み込み、関連する 条件を発生させる可能性があるコマンドの前に実行されるようにする必要がありま す。
制約事項**:** このコマンドは、COBOL、PL/I、およびアセンブラー言語アプリケーシ ョン (ただし、AMODE(64) アセンブラー言語アプリケーションを除く) でのみサポ ートされています。サポートされている他のすべての高水準言語では使用できませ ん。

同一のコマンドに 16 を超える条件を組み込むことはできません。 それを超える条 件は、追加の **HANDLE CONDITION** コマンドに指定しなければなりません。また、同 一のリストで ERROR 条件を使用して、他のすべての条件の場合は制御を同一のラ ベルに渡すように指定することができます。

所定の条件に関する **HANDLE CONDITION** コマンドは、コマンドを指定したプログラ ムにのみ適用されます。 コマンドは、プログラムが実行されている間、または以下 のいずれかのイベントが発生するまで、活動状態に維持されます。

- v 同じ条件について **IGNORE CONDITION** コマンドが検出される。**HANDLE CONDITION** コマンドが無効になります。
- v 同じ条件について別の **HANDLE CONDITION** コマンドが検出される。新しいコマン ドが前のコマンドに優先します。

**HANDLE CONDITION** コマンドは、NOHANDLE または RESP コマンド・オプション によって一時的に非活動化されます。

**LINK** コマンドまたは **XCTL** コマンドによって別のプログラムに制御が渡ると、呼び 出し側のプログラムでアクティブであった **HANDLE CONDITION** コマンドは非活動化 されます。 あるプログラムに対して、それより論理レベルの低いプログラムから制 御が返される場合には、制御が移動する前に、レベルの高い方のプログラムでアク ティブであった **HANDLE CONDITION** コマンドが再びアクティブ化され、下位プログ ラムの HANDLE CONDITION コマンドは非活動化されます (論理レベルについて は、 354 [ページの『アプリケーション・プログラムの論理レベル』を](#page-369-0)参照してくだ さい)。

以下の例は、**WRITE** コマンドを使用してデータ・セットにレコードを追加するとき に発生する可能性のある条件 (DUPREC や LENGERR など) の処理方法を示してい ます。この例では、DUPREC は特殊ケースとして処理されます。LENGERR につい ては標準システム動作がとられます (つまり、タスクが異常終了します)。その他の すべての条件はエラー・ルーチン ERRHANDL によって処理されます。

```
EXEC CICS HANDLE CONDITION
         ERROR(ERRHANDL)
         DUPREC(DUPRTN) LENGERR
END-EXEC.
```
| | | |

> PL/I アプリケーション・プログラムでは、条件が発生して、非アクティブのプロシ ージャーまたは非アクティブの開始ブロック内のラベルに分岐すると、予測不可能 な結果になります。

> アセンブラー言語アプリケーション・プログラムでは、ラベルへの分岐が条件によ り引き起こされた場合は、アプリケーション・プログラムのレジスターは、その条 件の原因となったコマンドが実行された地点でのプログラム内の値に復元されま す。

## <span id="page-433-0"></span>**RESP** および **NOHANDLE** オプション

コマンドで RESP オプションまたは NOHANDLE オプションを使用して、任意の HANDLE CONDITION コマンドの効果を一時的に非活動化することができます。

これらのオプションの使用方法については、 411 [ページの『インライン・コードに](#page-426-0) [よる例外条件の処理』に](#page-426-0)説明があります。 このオプションを指定した場合には、そ のコマンドのすべてのシステム・デフォルトのアクションを使用する機能は失われ ます。すなわち、ユーザー独自の「キャッチ・オール」エラー処理を行う必要があ ります。

## **CICS** が実行する内容を見失わない方法

CICS は、ユーザー・アプリケーションの HANDLE CONDITION コマンドおよび IGNORE CONDITION コマンドによって参照される条件のテーブルを持っていま す。

これらのコマンドの 1 つを実行すると、このテーブル内の既存の項目が更新される か、あるいは条件がこれらのコマンドで最初に引用される場合には、CICS が新規項 目を作成します。 各項目は、次の 3 種類の例外処理状態のうち、ユーザー・アプ リケーション・プログラムが取り得る状態を 1 つ示すことによって、CICS に何を すべきかを伝えます。

1. CICS から、プログラム内で失敗したコマンドに続く次の命令に返される制御か らプログラムを続行させる。 その後で、テストで起こった内容、例えば、コマ ンドの実行後に CICS が戻す RESP 値などを見極めることができます。 このテ ストの結果によって、次に実行する内容を決定することができます。詳細につい ては、 411 [ページの『インライン・コードによる例外条件の処理』を](#page-426-0)参照してく ださい。

この推奨方法は、「*Sample Applications Guide*」に記載されている「File A」サン プル・プログラム、および「*Designing and Programming CICS Applications*」の COBOL のサンプル・アプリケーションで使用されているアプローチです。 ま た、これはすべての新規 CICS アプリケーションに関して推奨するアプローチで もあります。 これは、プログラムを構造化コードにして、過去の CICS に必要 だった暗黙の GOTO の必要性が取り除かれます。

- 2. 名前を指定した条件が起こった場合に指定ラベルに制御を渡す。これは、 HANDLE CONDITION コマンドまたは HANDLE CONDITION ERROR コマン ドを使用して、条件とルーチンのラベルの両方の名前を、それを取り扱うコード の中に指定することによって行います。 詳細については、 416 [ページの](#page-431-0) 『[HANDLE CONDITION](#page-431-0) コマンドの使用』および 419 [ページの『](#page-434-0)HANDLE [CONDITION ERROR](#page-434-0) コマンドの使用』を参照してください。
- 3. **CICS** システム・デフォルトのアクションを行う。ほとんどの条件の場合、これ はタスクを異常終了することで、条件のテストまたは処理という手段では何も行 われないことを意味します。

条件 ENQBUSY、NOJBUFSP、NOSTG、QBUSY、SESSBUSY、および SYSBUSY の場合、通常のデフォルトのアクションでは、必要なリソース (例えば、ストレー ジ) が利用可能になるまでタスクを強制的に待機させてから、コマンドの処理を再 開します。 この動作は、NOSUSPEND オプションを使用して、条件を無視するよ うに変更することができます。 NOSPACE 条件の場合、通常のデフォルトのアクシ

<span id="page-434-0"></span>ョンでは、WRITEQ TS コマンドを処理中の場合は待機しますが、WRITEQ TD、WRITE、または REWRITE コマンドを処理中の場合はタスクを異常終了しま す。 NOSUSPEND オプションを指定した **WRITEQ TS** コマンドをコーディングする と、発生するすべての NOSPACE 条件が無視されます。 詳しくは、 「*CICS* アプ リケーション・プログラミング・リファレンス」を参照してください。

CICS は、各リンク・レベルについて、これらの条件のテーブルを保持します。 し たがって、基本的に、各プログラム・レベルは、独自の条件処理を管理する独自の HANDLE 状態テーブルをもっています。

この動作を変更するには、HANDLE CONDITION ERROR と IGNORE CONDITION を使用します。

# **HANDLE CONDITION ERROR** コマンドの使用

以下の例では、HANDLE CONDITION ERROR コマンドを使用して予期しないエラ ーをトラップする方法を示します。

## このタスクについて

図 111 は、プログラム ACCT01 で使用される 2 つしかない HANDLE CONDITION コマンドのうちの最初の方を示しています。

PROCEDURE DIVISION.

- \* INITIALIZE.
- TRAP ANY UNEXPECTED ERRORS. EXEC CICS HANDLE CONDITION ERROR(OTHER-ERRORS) END-EXEC.
- \*

図 *111. HANDLE CONDITION ERROR* コマンドによる予期しない条件のトラップ

HANDLE CONDITION ERROR コマンドは、NOHANDLE または RESP を指定し ないコマンドについて何らかの条件が発生した場合に制御をラベル OTHER-ERRORS のパラグラフに渡します。

このコマンドは、この COBOL プログラムの手続き部で実行される最初のコマンド です。 この理由は、処理する条件を引き起こす可能性があるすべての CICS コマン ドを処理する前に HANDLE CONDITION コマンドを処理する必要があるためで す。 ただし、ユーザー・プログラムで HANDLE CONDITION コマンドが処理され る時点では、その効果はわかりません。その効果がわかるのは、後で、指定された いずれかの条件を発生させる CICS コマンドがユーザー・プログラムで発行された ときです。

このプログラムおよび他の ACCT プログラムでは、一般に、RESP オプションを使 用します。 RESP オプションを指定するすべてのコマンドは、特定の条件に対する 何らかの明示的なテストの後に「キャッチ・オール」テスト (IF RESPONSE NOT = DFHRESP(NORMAL) GO TO OTHER-ERRORS) によって作成されます。したがって、明示 的に予測される例外を除き、何らかの例外が発生した場合、各プログラムでは、制 御が OTHER-ERRORS のパラグラフに渡されます。この HANDLE CONDITION ERROR コマンドにより、コマンド上に RESP をもっていない比較的少数のコマン

ドによって、NORMAL 以外のどの条件になった場合にも同じ場所に制御が渡され ます。

# **IGNORE CONDITION** コマンドの使用

IGNORE CONDITION コマンドを使用して、特定の条件が発生した場合にプログラ ムを続行するように指定することができます (これは、特定の条件が発生した場合 に所定のラベルに制御を渡すように指定する HANDLE CONDITION コマンドとは 異なります)。

## このタスクについて

| | | | 制約事項**:** このコマンドは、COBOL、PL/I、およびアセンブラー言語アプリケーシ ョン (ただし、AMODE(64) アセンブラー言語アプリケーションを除く) でのみサポ ートされています。サポートされている他のすべての高水準言語では使用できませ ん。

あるコマンドに関して潜在的に発生する可能性がある 1 つまたは複数の条件を無視 するように IGNORE CONDITION コマンドをセットアップすることができます。 IGNORE CONDITION コマンドは、ある条件が発生した場合に何も処置を行わない ことを意味します。したがって、制御がそのコマンドの次の命令に戻され、EIB に 戻りコードが設定されます。次の例は MAPFAIL 条件を無視します。

EXEC CICS IGNORE CONDITION MAPFAIL END-EXEC.

1 つの EXEC CICS コマンドを処理するときに複数の条件が発生することがありま す。例えば、ファイル制御コマンドが無効であり、なおかつ、そのコマンドがファ イル制御テーブルで定義されていないファイルに適用されることがあります。CICS は、それらの条件をチェックし、(IGNORE CONDITION コマンドによって) 無視さ れない最初の条件をアプリケーション・プログラムに渡します。CICS はアプリケー ション・プログラムに一度に 1 つの例外条件しか返しません。

所定の条件に対する IGNORE CONDITION コマンドは、そのコマンドが組み込ま れているプログラムのみに適用されます。コマンドは、そのプログラムが実行され ている間、または後で同じ条件が指定されている別の HANDLE CONDITION コマ ンドが検出されるまで、活動状態に維持されます。HANDLE CONDITION コマンド が検出されると、IGNORE CONDITION コマンドが無効になります。

指定されたスペースより長くなる可能性があるレコードがプログラムで読み取られ てもエラーとは見なされずに何ら処置が行われないようにする場合には、IGNORE CONDITION コマンドを使用することができます。したがって、READ コマンドを 発行する前に IGNORE CONDITION LENGERR をコーディングすることができま す。

また、IGNORE CONDITION ERROR コマンドを使用すると、ラベルを含む HANDLE CONDITION コマンドで現在アクティブになっているものがないという理 由で、エラーと見なされる条件すべてをキャッチすることもできます。 エラーが発 生した場合、制御は次のステートメントに渡されるので、プログラムで EIB の戻り コードをチェックする必要があります。エラーと見なさない条件の例については 418 ページの『CICS [が実行する内容を見失わない方法』を](#page-433-0)参照してください。

また、条件を無視する状態から条件を処理する状態、あるいはシステム・デフォル トのアクションを使用する状態に切り替えることもできます。 例えば、次のように コーディングすることができます。

MIXED ERROR PROCESSING EXEC CICS IGNORE CONDITION LENGERR END-EXEC. EXEC CICS HANDLE CONDITION DUPREC(DUPRTN) LENGERR ERROR(ERRHANDL) END-EXEC.

このコードは、最初、条件 LENGERR を無視するので、プログラムで LENGERR 条件が起こった場合には、何も起こりません。アプリケーションはその処理を続行 するだけです。 もちろん、LENGERR が発生したという事実が、明らかにアプリケ ーションが続行できないことを意味する場合には、問題が起こります。

コードの後方で、ラベルのない HANDLE CONDITION コマンドに LENGERR 条件 を指定することによって、LENGERR 条件をシステム・デフォルトのアクションと して明示的に設定することができます。 このコマンドを実行した場合、プログラム は LENGERR 条件を無視することはなくなり、次にこの条件が起こった場合には、 システム・デフォルトのアクションが行われることになります。 方式の混合につい ての要点は、それが可能で、各条件は別個に取り扱われるということです。

同一のコマンドに 16 を超える条件をコーディングすることはできません。 さらに 条件を指定する場合は、別の IGNORE CONDITION コマンドを追加する必要があ ります。

# **HANDLE ABEND** コマンドの使用

**HANDLE ABEND** コマンドは、アプリケーション・プログラム内のプログラム・レベル の異常終了出口を活動化または再活動化します。このコマンドを使用して、事前に 活動化された出口を取り消すこともできます。

特定のプログラミング言語では、HANDLE ABEND コマンドを使用して、異常終了 を処理するときに実行されるユーザー独自のコードを指定することができます。つ まり、異常な状態が発生した場合にアプリケーションで通常の方法で処理して実行 を続行できるということです。ユーザーは、ユーザー出口プログラムを用意し、必 要な場合に CICS によってそれらのプログラムを呼び出します。

異常終了処理時の制御のフローが、 427 [ページの図](#page-442-0) 112 に示されています。

### 制約事項

- v **HANDLE ABEND** コマンドは、Java プログラムには適用されません。
- v C プログラムおよび C++ プログラムの場合、例外条件によって異常終了が発生 することはないため、それらのプログラムではこの方法で **HANDLE ABEND** コマン ドを使用することはできません。ただし、**HANDLE ABEND** コマンドは、PROGRAM オプションと共に使用される場合には C および C++ でサポートされます。
- v **HANDLE ABEND LABEL** は、DFHEIENT および DFHEIRET を使用しないアセンブ ラー・プログラムでは使用できません。Language Environment のスタブ

CEESTART を使用するアセンブラー・プログラムは、HANDLE ABEND PROGRAM、または CEEHDLR のような Language Environment を使用する必要 があります。

v **HANDLE ABEND LABEL** は AMODE(64) プログラムでは使用できません。

# **PUSH HANDLE** および **POP HANDLE** コマンドの使用

**PUSH HANDLE** コマンドおよび **POP HANDLE** コマンドは、それぞれ、**HANDLE CONDITION**、**IGNORE CONDITION**、**HANDLE ABEND**、ならびに **HANDLE AID** コマンドの効 果を中断状態にし、元の状態に復元します。

#### **PUSH HANDLE**

<span id="page-437-0"></span>|

| | | | **HANDLE CONDITION**、**IGNORE CONDITION**、**HANDLE ABEND**、および **HANDLE AID** コマンドの現在の効果を中断状態にします。

#### **POP HANDLE**

**HANDLE CONDITION**、**IGNORE CONDITION**、**HANDLE ABEND**、および **HANDLE AID** コマンドの効果を、直前の **PUSH HANDLE** コマンドが呼び出される前の状態 に復帰させます。

制約事項**:** これらのコマンドは、COBOL、PL/I、およびアセンブラー言語アプリケ ーション (ただし、AMODE(64) アセンブラー言語アプリケーションを除く) でのみ サポートされています。サポートされている他のすべての高水準言語では使用でき ません。

また、CICS は、対応する **POP HANDLE** コマンドが見つかっていない各 **PUSH HANDLE** コマンドに関する条件のテーブルも保持します。

それぞれの条件の発生時には、CICS で以下の一連のテストが使用されます。

- 1. コマンドに RESP オプションまたは NOHANDLE オプションが指定されている 場合には、制御はアプリケーション・プログラムの次の命令に返されます。 そ れ以外の場合、CICS によって条件テーブルがスキャンされます。
- 2. 条件に対する項目が存在する場合には、その項目によって処置が決まります。
- 3. 項目が存在せず、その条件に関するデフォルトの処置が実行中断である場合は、 次のような処置がとられます。
	- a. コマンドに NOSUSPEND オプションまたは NOQUEUE オプションが指定さ れている場合には、制御は次の命令に返される。
	- b. コマンドに NOSUSPEND オプションまたは NOQUEUE オプションが指定さ れていない場合には、タスクが中断される。
- 4. 項目が存在せず、その条件に関するデフォルトの処置が異常終了である場合は、 CICS が ERROR 条件を検索します。
	- a. ERROR 条件が検出される場合、この項目によって処置が決まる。
	- b. ERROR が見つからない場合は、タスクが異常終了する。 異常終了を処理す ることを選択することができます。

注**: SEND MAP** コマンドでの OVERFLOW 条件は、規則に対する例外です。

**ALLOCATE**、**ENQ**、**GETMAIN**、**WRITE JOURNALNAME**、**WRITE JOURNALNUM**、**READQ TD**、およ び **WRITEQ TS** コマンドはすべて、デフォルトのアクションによって、指定のリソー スが利用可能になるまでアプリケーション・プログラムが中断される条件を起こす 可能性があります。 したがって、これらのコマンドに対しては、NOSUSPEND オ プションを使用すると、この待機を禁止して、即座にアプリケーション・プログラ ム内の次の命令に戻ることができます。

関連しない複数のコマンドの実行中に、いくつかの条件が起こることがあります。 発生するすべての条件に同じ処置が必要な場合には、プログラムの始めに、単一の **HANDLE CONDITION** コマンドをコーディングします。

注**:** RESP を使用するということは NOHANDLE を暗黙指定するということである ため、RESP を **RECEIVE** コマンドと共に使用するときには注意してください。なぜ ならば、**HANDLE CONDITION** コマンドだけでなく、**HANDLE AID** コマンドも無効にな るからです。つまり、ファンクション・キー応答が無視されるということであり、 そのため、それらの応答を事前に ACCT コードでテストしなければならなくなりま す。 838 ページの『HANDLE AID [コマンドの使用』を](#page-853-0)参照してください。

## 異常終了のリカバリー

CICS では、タスクの異常終了中に制御を受け取ることができる独自の出口 (プログ ラムまたはルーチン) を作成できるようにするため、プログラム・レベルの異常終 了出口機能が提供されています。こうした異常終了出口によって実行される機能の 例として、開始しても正常終了していないプログラムの終結処理があります。

異常終了の原因として、以下のようなものがあります。

- 次のようなコードによるユーザー要求。 EXEC CICS ABEND ABCODE(...)
- v 無効なユーザー要求の結果としての CICS 要求。 例えば、無効な FREEMAIN 要求の結果、トランザクション異常終了コード ASCF が返される場合。
- v プログラム・チェック。システム・リカバリー・プログラム (DFHSRP) が駆動さ れ、タスクが異常終了して ASRA コードが出力されます。
- v オペレーティング・システムの異常終了。DFHSRP プログラムが駆動され、タス クが異常終了してコード ASRB が出力されます。
- v タスクのループ。DFHSRP プログラムが駆動され、タスクが異常終了してコード AICA が出力されます。

注**:** CICS コードで ASRB または ASRA が検出されると、CICS は、HANDLE ABEND 出口を呼び出す前にダンプを生成します。

問題の修正について詳しくは[、トラブルシューティングとサポートを](http://pic.dhe.ibm.com/infocenter/cicsts/v5r1/topic/com.ibm.cics.ts.doc/dfhs1/topics/troubleshooting.html)参照してくだ さい。CICS によって開始される異常終了のトランザクション異常終了コード、その 意味、およびユーザーの対応については、を参照してください。

**HANDLE ABEND** コマンドは、アプリケーション・プログラムのプログラム・レベルの 異常終了出口を活動化または再活動化します。また、このコマンドを使用して、既 に活動状態になっている出口を取り消すこともできます。

出口を活動化にする場合には、以下のいずれかを行う必要があります。

v PROGRAM オプションを使用して、制御を受け取るプログラムの名前を指定しま す。

v (COBOL アプリケーション、または AMODE(64) アセンブラー・アプリケーショ ン以外のアセンブラー・アプリケーションの場合のみ) LABEL オプションを使用 して、異常終了条件が発生した場合の制御の分岐先となるルーチン・ラベルを指 定します。

**HANDLE ABEND LABEL** コマンドを C、C++、PL/I、または AMODE(64) アプリケー ションと共に使用することはできません。PL/I の場合、同等の方法は ON ERROR ブロックを使用することです。

**HANDLE ABEND** コマンドは、同一論理レベルにあるすべてのアプリケーション・プロ グラム内で先行するこのようなコマンドのすべてを指定変更します。トランザクシ ョンの各アプリケーション・プログラムは独自の異常終了出口を持つことができま すが、各論理レベルでは異常終了出口を 1 つしかアクティブにすることができませ ん (論理レベルの説明は、 352 [ページの『プログラム制御』に](#page-367-0)あります)。

タスクが異常終了すると、CICS は異常終了が発生したアプリケーション・プログラ ムの論理レベルから始め、次々と高いレベルへ進みながら、アクティブの異常終了 出口を検索します。 最初に見つかったアクティブな異常終了出口 (ある場合) に、 制御が渡されます。この手順は、 427 [ページの図](#page-442-0) 112 に示されています。また、こ こには、ユーザー作成の異常終了出口が後続の異常終了処理を判別する方法も示さ れています。

異常終了出口が見つからない場合には、CICS は制御を異常終了条件プログラムに渡 して、タスクを異常終了させます。 このプログラムは、ユーザー置換可能プログラ ム・エラー・プログラム、DFHPEP を呼び出します。 DFHPEP をカスタマイズす る方法に関するプログラミング情報については、『[Developing system programs](http://pic.dhe.ibm.com/infocenter/cicsts/v5r1/topic/com.ibm.cics.ts.doc/dfha3/topics/dfha34n.html)』の 『[Writing a program error program](http://pic.dhe.ibm.com/infocenter/cicsts/v5r1/topic/com.ibm.cics.ts.doc/dfha3/topics/dfha34n.html)』を参照してください。

異常終了出口での再帰的な異常終了を避けるために、CICS は出口ルーチンまたは出 口プログラムに入る時にその出口ルーチンを非活動化します。 操作を再び試行した い場合は、異常終了時に制御中だったプログラム内の地点へ分岐し、**HANDLE ABEND RESET** コマンドを発行して異常終了出口を再活動化することができます。 また、こ のコマンドを使用して、**HANDLE ABEND CANCEL** コマンドによって一度取り消された (発行プログラムの論理レベルにある) 異常終了出口を再活動化することもできま す。 422 ページの『PUSH HANDLE および POP HANDLE [コマンドの使用』に](#page-437-0)説 明されているように、**PUSH HANDLE** コマンドおよび **POP HANDLE** コマンドを使用し て、 **HANDLE ABEND** コマンドを中断することができます。

異常終了が処理される場合、動的トランザクション・バックアウト・プログラムは 呼び出されません。動的トランザクション・バックアウト・プログラムが必要な場 合には、暗黙または明示の同期点を取るか、SYNCPOINT ROLLBACK コマンドを 発行するか、または **ABEND** コマンドを発行する必要があります。

異常終了が、IRC 接続されたシステムで実行されているトランザクションの障害で 起きた (例えば、AZI2 など) 場合、同期点処理がバックアウト処理中に同じ IRC 接続を使用しようとすると、ASP1 コードが出てその同期点処理が異常終了するこ とがあります。

**HANDLE ABEND** コマンドは、異常終了コードの ASPx または APSJ を代行受信する ことはできません。

| | | |

| | |

このセクションでは、以下について説明します。

- v 『プログラム・レベルの異常終了プログラムまたはルーチンの作成』
- v 426 [ページの『操作の再試行』](#page-441-0)
- v 427 [ページの『トレース』](#page-442-0)
- 429 [ページの『アプリケーション・パフォーマンスのモニター』](#page-444-0)
- v 429 [ページの『ダンプ』](#page-444-0)

# プログラム・レベルの異常終了プログラムまたはルーチンの作成

プログラム・レベルの異常終了プログラムを作成することができます。プログラミ ング言語によっては、プログラム・レベルの異常終了ルーチンを作成することがで きます。

## プログラム・レベルの異常終了プログラム

RDO を使用するか、またはプログラム自動インストール出口を使用することによ り、異常終了プログラムを定義することができます。

自動インストールの方法を使用すると、このプログラム定義は、HANDLE ABEND の発行時に使用できません。 つまり、プログラムは、最初に呼び出されたときには 違う動作をすることがあるということです。 HANDLE ABEND の発行時にプログ ラムが未定義であり、プログラム自動インストールがアクティブでる場合は、プロ グラム名に関するセキュリティー・チェックのみが実行されます。 他のチェック は、異常終了プログラムが呼び出されたときに行われます。 自動インストールに失 敗すると、タスクは APCT で異常終了し、制御は 1 つ上のレベルに渡されます。

異常終了出口プログラムは、サポートされている任意の言語でコーディングするこ とができます。

異常終了出口プログラムへの入り口では、その言語でコーディングされるアプリケ ーション・プログラムについて通常想定される以外のアドレス可能度を想定するこ とはできません。

## プログラム・レベルの異常終了ルーチン

| | |

制約事項**:** C、C++、PL/I、および AMODE(64) アプリケーションでは **HANDLE ABEND LABEL** コマンドがサポートされないので、それらについては、このセクショ ンは適用されません。

異常終了出口ルーチンはプログラムと同じ言語でコーディングする必要がありま す。

異常終了出口ルーチンの場合、アドレッシング・モードおよび実行キーは、**HANDLE ABEND** コマンドが発行されたときのアドレッシング・モードおよび実行キーに設定 されます。

異常終了出口ルーチンへの入り口におけるレジスター値は、以下のとおりです。

**COBOL**

<span id="page-441-0"></span>|

レジスターが復元されて **HANDLE ABEND** コマンドに制御が戻り、次に COBOL GOTO が実行されます。

アセンブラー **(**ただし、**AMODE(64)** アセンブラーを除く**)**

レジスター **15**

異常終了ラベル。

レジスター **0-14**

最後の CICS サービス要求時点の内容。

### 処理の終了

異常終了出口ルーチンまたはプログラムにおける処理は、以下のいずれかの方法で 終了させることができます。異常終了ルーチンおよびプログラムは、CICS 内部論理 によって呼び出される場合は、処理を続行するとさらに問題が発生する可能性があ るので、異常終了させなければなりません。

- v **RETURN** コマンドを使用して、1 つ上の論理レベルのプログラムに制御を渡してタ スクを続行するように指定します。1 つ上の論理レベルのプログラムが存在しな ければ、タスクは正常終了し、任意のリカバリー可能リソースがコミットされま す。
- v **ABEND** コマンドを使用して、より高い論理レベルのプログラムに指定されている 異常終了出口に、あるいは、それが存在しない場合には、異常終了処理のための 異常条件プログラムに制御を渡して、タスクを異常終了するように指定します。
- v 分岐して操作を再試行します。この方法を使用して操作を再試行し、二度目の障 害が発生した後で元の異常終了出口ルーチンまたはプログラムに再入する場合 は、分岐する前に、異常終了出口ルーチンまたはプログラムで **HANDLE ABEND RESET** コマンドを発行する必要があります。なぜならば、出口ルーチンまたはプ ログラムは、異常終了出口に再入できないように CICS によって使用不能にされ るからです。

未解決の **RECEIVE** コマンドがタイムアウトになった結果発生する異常終了の場合 は、CICS が **RECEIVE** を取り消せるように CICS 異常終了が続行されるようにする ことが重要です。

## 操作の再試行

CICS サービスの呼び出し中に異常終了が起きた場合に、同じサービスをさらに要求 すると、予期しない結果となる場合があります。 これは、出口ルーチンで、ポイン ターや作業域の再初期設定、およびストレージ域の解放が完了していないことがあ るためです。

さらに入出力操作を試みて、ATNI 異常終了または ATND 異常終了をリカバリーし ようとしてはいけません。 これらの異常終了のいずれかは TERMERR 条件にな り、すべての場合にセッションを終了する必要があります。 AZCT 異常終了または AZIG 異常終了からのリカバリー中は、CICS が RTIMOUT の終結処理を完全に行 っていないだけでなく、不明確な待機が発生することがあるので、端末制御コマン ドを発行しないようにしてください。

<span id="page-442-0"></span>システム間通信を使用している場合、リモート・システムで異常終了が起こると、 指定されたプログラムまたはラベルへ分岐する場合があり、リモート・システムの 同じリソースをそれ以降に使用しようとする要求は失敗する可能性があります。 リ モート・システムへの接続の失敗が原因で異常終了が発生した場合は、それ以降に リモート・システムの任意の リソースを使用する要求を出すと、失敗する可能性が あります。

BMS コマンドの結果として異常終了が起こった場合には、制御が BMS プログラム に返される前に制御ブロックは拘束されていないので、コマンドを再試行した場合 には、結果が予測できなくなります。

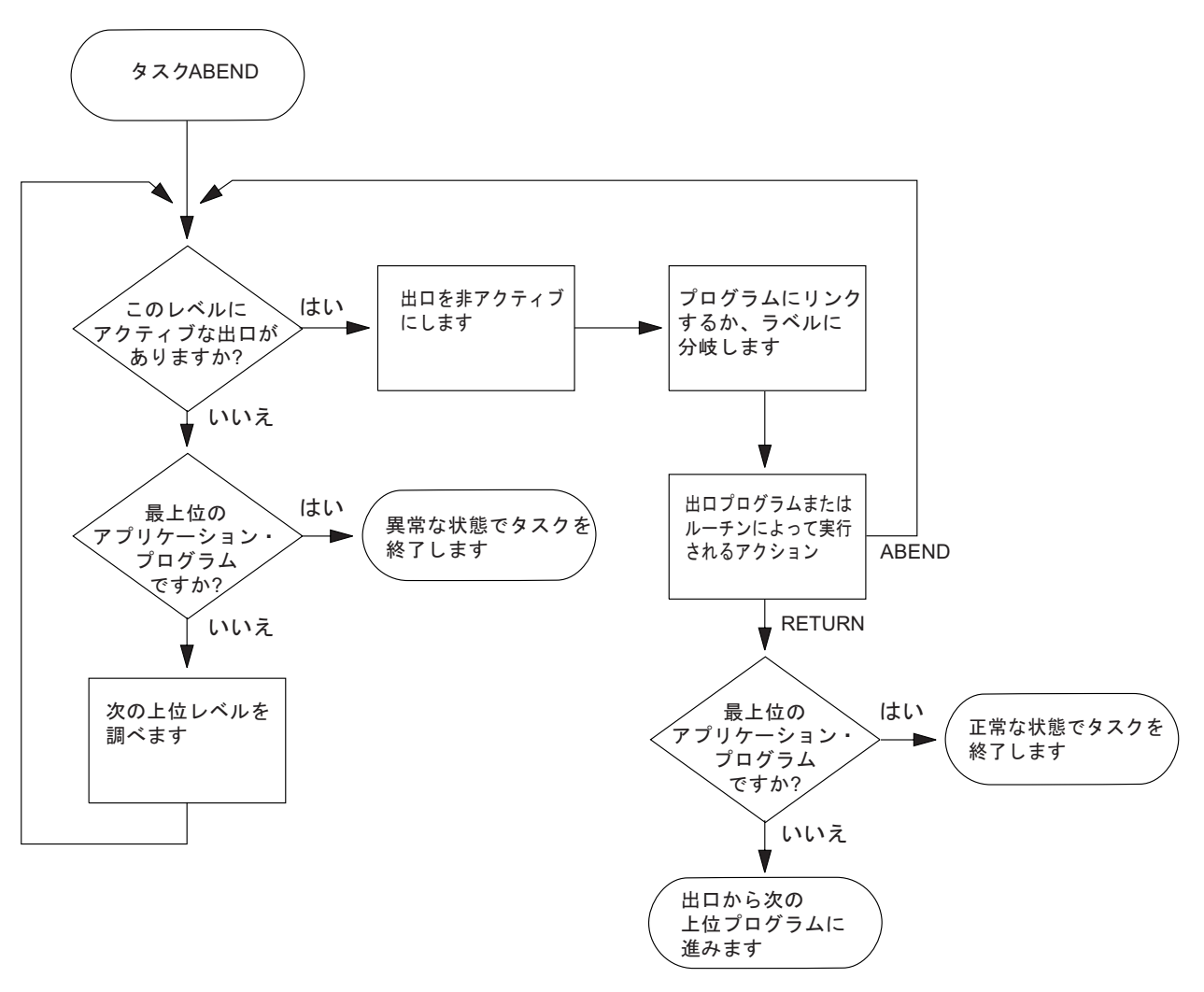

図 *112. ABEND* 出口の処理

# トレース

CICS トレースは、アプリケーション・プログラマー、システム・プログラマー、お よび IBM 技術員のためのデバッグ援助機能です。 CICS トレースは、トレース・ コマンドに応じてトレース項目を生成します。

トレース項目は、現在アクティブになっている任意のトレースの宛先に送ることが できます。 宛先は以下のとおりです。

- 内部トレース・テーブル
- 補助トレース・データ・セット
- 汎用トレース機能 (GTF) データ・セット

トレースの宛先については、「*CICS Problem Determination Guide*」の問題判別にお けるトレースの使用を参照してください。

以下のことを行うことができます。

- v ユーザー・トレースの入り口点を指定する (ENTER TRACENUM)。
- v CICS 内部トレースのオン / オフの切り替えは、SET TRACEDEST、SET TRACEFLAG、および SET TRACETYPE コマンドを使用して行います。

## トレースの入り口点

CICS の操作中にトレース項目が生成される地点には、システム・トレース入り口 点、ユーザー・トレース入り口点、例外トレース入り口点、およびユーザー例外ト レース入り口点の 4 タイプがあります。

トレースについて詳しくは、「*CICS Problem Determination Guide*」の問題判別にお けるトレースとダンプの使用を参照してください。

### システム・トレースの入り口点

トレース制御要求がなされる CICS 内の地点です。 EXEC インターフェース・プ ログラムのシステム・トレース入り口点が、アプリケーション・プログラマーにと って最も重要です。 これらは、CICS コマンドが処理されるたびに、トレース・テ ーブルに項目を生成します。

2 つのトレース項目が作成されます。1 つはコマンドが発行された時点、もう 1 つ は CICS が要求された機能を実行し終え、制御をアプリケーション・プログラムに 戻そうとする時点です。 この 2 つの時点の間で、これら 2 つのトレース項目によ って、アプリケーションによる制御のフローをトレースし、アプリケーションの実 行中に例外条件が起こった場合に、どの例外条件が起こったのかを検査することが できます。 ABEND、RETURN、TRACEFLAG、および XCTL コマンドで生成され るのは、単一の項目だけです。

### ユーザー・トレースの入り口点

ユーザー・トレース入り口点は、プログラムを完全にデバッグすることができるよ うに、トレース・テーブルに組み込むことができるアプリケーション・プログラム 内の追加地点です。 例えば、ループに入った回数を示すカウンター値が入るプログ ラム・ループ用の項目を指定することができます。

トレース項目は、ENTER TRACENUM コマンドが実行されるたびに生成されま す。固有 ID を付与することができるトレース項目要求のたびに、データがトレー ス・テーブルに配置されます。

### <span id="page-444-0"></span>例外トレースの入り口点

CICS が例外条件を検出した追加地点です。 CICS コードの特定地点から作成され たもので、データは、原因に関する情報を提供する可能性がある区域から入手され ます。 例外トレース入り口点には、関連する「レベル」属性がありません。トレー スは、例外条件が発生した場合に、その入り口点からのみ呼び出されます。

### ユーザー例外トレースの入り口点

これらは、(内部トレースがオフに設定されている場合でも) 常に内部トレース・テ ーブルに書き込まれ、宛先がアクティブになっている場合だけ、他の宛先にも書き 込まれるというトレース項目です。 トレース項目は、CICS ユーティリティー・プ ログラムによって生成される定様式トレース出力で文字ストリング \*EXCU によっ て識別することができます。ユーザー例外トレースの入り口点に関する一般情報に ついては「*CICS Problem Determination Guide*」のユーザー例外トレースの入り口を 参照してください。プログラミング情報については「*CICS Customization Guide*」の トレース・エントリーの作成を参照してください。

# アプリケーション・パフォーマンスのモニター

CICS モニターは、ユーザー・アプリケーション・トランザクションのパフォーマン スについての情報を提供します。 MONITOR コマンドは、ユーザー・イベントのモ ニター・ポイントで使用します。

システム定義の任意の CICS のモニター点 (EMP) から収集されるモニター・デー タに加えて、ユーザー・アプリケーション・プログラムは、CICS モニター・レコー ドのユーザー・フィールドにデータを提供することができます。 これは、 MONITOR POINT コマンドを使用してユーザー定義の EMP を呼び出すことによっ て行うことができます。 各 EMP において、各パフォーマンス・モニター・レコー ドごとに最大で 16384 バイトのユーザー独自データを追加または変更できます。 これらの 16384 バイトでは、以下の任意の組み合わせを使用することができます。

- 範囲 0 ~ 256 のカウンター
- 範囲 0 ~ 256 のクロック
- 単一の 8192 バイト文字ストリング

例えば、これらのユーザー EMP を使用して、特定のイベントの発生回数のカウン トや、2 つのイベントの間の時間間隔の計測が可能です。

## ダンプ

.

CICS ダンプでは、DUMP TRANSACTION コマンドによって、主記憶装置の区域の 内容を順次データ・セット (ディスクまたはテープのいずれも可能) 上にダンプする ように指定できます。

**PERFORM DUMP** コマンドでシステム・ダンプを要求できます。 このコマンドに関す るプログラミング情報について詳しくは、「*CICS System Programming Reference*」 の PERFORM DUMP を参照してください。

ダンプ・データ・セットの内容は形式設定が可能です。また、トランザクション・ ダンプの場合は CICS ダンプ・ユーティリティー・プログラム (DFHDU680) を使 用し、システム・ダンプの場合は対話式問題制御システム (IPCS) を使用して、ダン プ・データ・セットの内容をオフラインで印刷できます。 これらのプログラムの使 用に関する説明については、「*CICS Operations and Utilities Guide*」のダンプ・ユ ーティリティー・プログラムを参照してください。

ダンプ管理コマンドは一度に 1 つしか処理されません。 追加のダンプ管理コマン ドを発行しても、別のタスクがトランザクション・ダンプを取得している場合、そ のダンプが完了するまで、追加のコマンドと関連したタスク内のアクティビティー は延期されます。 残りのダンプ・コマンドは発行した順に処理されます。 DUMP TRANSACTION コマンドを使用すると、EIB および TCA の一部のフィールド (例 えば、EIBFN および EIBRCODE) が上書きされます。

DUMP TRANSACTION コマンドのオプションによって、主記憶装置の以下の区域 をさまざまな組み合わせでダンプすることができます。

- v タスク関連ストレージ域: 要求タスクに関係のある選択された主記憶装置。 通 常、これらの区域のダンプを使用して、ユーザー・アプリケーション・プログラ ムのテストおよびデバッグを行います (関連したタスクが異常終了した場合に は、自動的に CICS がこのサービスを提供します)。
- v CICS 管理テーブル: CICS システム初期設定パラメーターと、CICS システム内 の FILE、PROGRAM、TRANSACTION、および TERMINAL リソース定義のリ スト。 これらのテーブルのダンプは、テストの基本を設定しなければならないテ ストにおいて、通常、最初に取得するダンプです。それ以降は、通常、タスク関 連ストレージ・タイプのダンプを取得することになります。
- v タスクの実行中は、タスク関連ストレージ域および CICS 管理テーブルの両方の ダンプを作成したほうがいい場合があります。通常は、1 つの CICS 管理テーブ ル・ダンプと多数のタスク関連ストレージ・ダンプを指定するほうが、それに見 合う数の完全ダンプを指定するより効率的です。 しかし、CICS 管理テーブルは 基本的には静的区域なので、この機能を排他使用してはいけません。
- v さらに、3 つのオプション SEGMENTLIST、LENGTHLIST、および NUMSEGMENTS を使用した DUMP TRANSACTION コマンドにより、一連のタ スク関連ストレージ域を同時にダンプすることができます。

RELOAD(YES) 属性が定義されたプログラムの場合、プログラム・ストレージはダ ンプされません。

さらに、印刷されたダンプの最後に、アドレスによる索引が付いた CICS 中核モジ ュールおよびアクティブ状態のプログラムのリストが出力されます。

# **QUERY SECURITY** コマンド

**EXEC CICS QUERY SECURITY** コマンドを使用して、端末ユーザーが外部セキュリティ ー・マネージャーで定義されているリソースに対するアクセス権を持っているかど うか判別できます。

**QUERY SECURITY** コマンドは、RACF® または同等の外部セキュリティー・マネージ ャー (ESM) で使用できます。 ここでいう端末ユーザーとは、 **QUERY SECURITY** コ マンドを含むトランザクションを呼び出すユーザーのことです。

**QUERY SECURITY** コマンドに応答して、CICS は、端末ユーザーのセキュリティー権 限に関する情報を返します。 CICS は、外部セキュリティー・マネージャーからこ の情報を得ます。ユーザーに許可されたアクセスによって、別の方法で処理を続け るようにアプリケーション・プログラムをコーディングすることができます。

CICS リソース・タイプ名によって、照会しているリソースのタイプを指定します。 例えば、ファイルのアクセスに関するユーザー権限について照会する場合には、 RESTYPE('FILE') を指定できます。タイプ内の特定のファイルを識別するために は、**RESID** パラメーターを指定します。

# **QUERY SECURITY** コマンドの使用

このトピックでは、QUERY SECURITY コマンドの標準的な使用方法を網羅しま す。その 1 つは、メニュー内の特定のトランザクション・コードを表示する前に、 ユーザーがそのトランザクションの使用を許可されているかどうかを調べることで す。

## レコード・レベルまたはフィールド・レベルでのセキュリティー保護

QUERY SECURITY のもう一つの用法は、ユーザーがレコード・レベルまたはフィ ールド・レベルのデータに対しアクセス制御できるようにすることです。 例えば、 CICS におけるファイル・リソースに対する通常のリソース・セキュリティー検査 は、ファイル・レベルでのみ機能します。 個別のレコード、あるいはレコード内の フィールドに対するアクセスを制御するためには、QUERY SECURITY を使用する ことができます。 この用途の場合、セキュリティー管理者は、保護したいレコード またはフィールドに対して、適切なアクセス権限とともに、リソース・プロファイ ル名を定義しなければなりません。 これらのプロファイルが定義されているのは、 管理者が定義するユーザー・リソース・クラスにおいてであって、CICS リソース・ クラスにおいてではありません。

これらのクラスおよびリソースを照会するために、QUERY SECURITY コマンド は、RESCLASS および RESID オプションを使用します (RESCLASS および RESTYPE は互いに排他的なオプションです)。 QUERY SECURITY によって返さ れた CVDA 値を使用して、レコードまたはフィールドにアクセスするかどうかを 判別します。

## **CICS** 定義のリソース **ID**

SPCOMMAND リソース・タイプの場合以外すべて、リソース ID はユーザー定義 されます。 しかし、SPCOMMAND タイプの場合、ID は CICS で決められていま す。 「*CICS RACF Security Guide*」のRESID 値では、SPCOMMAND リソース・タ イプで使用可能な RESID 値について説明しています。

## **SEC** システム初期設定パラメーター

**SEC** システム初期設定パラメーターの設定が、**QUERY SECURITY** コマンドによって返 される CVDA 値に影響します。 **SEC** システム初期設定パラメーターについて詳し くは、「Reference」の『SEC [システム初期設定パラメーター』](http://pic.dhe.ibm.com/infocenter/cicsts/v5r1/topic/com.ibm.cics.ts.doc/dfha2/parameters/dfha2_sec.html)-> System definition を参照してください。

## プログラミングのヒント

- 端末ユーザーがアクセスできるリソースのリストを作成するために、トランザク ションで QUERY SECURITY コマンドを使用して、リソース数を照会すること ができます。 この手法を利用して、トランザクションのアクセスが許可されてい ないリソースに関する照会ごとに、リソース違反メッセージを最大 4 つまで生成 することができます。 これらのメッセージは、システム・コンソール、CSCS TD キュー、および SMF ログ・データ・セットに現れます。 これらのメッセー ジを抑制したい場合には、QUERY SECURITY コマンドに NOLOG と指定しま す。
- v トランザクションが、1 回の実行中に同じリソースを何度もアクセスする場合に は、トランザクション・リソース定義において、そのトランザクションに RESSEC(NO) と定義することで、パフォーマンスを改良することができます。 さらに、QUERY SECURITY コマンドを単体で発行し、返された CVDA 値に従 ってリソースに対するアクセスを許可するように、トランザクションをコーディ ングすることができます。 詳しくは、「*CICS RACF Security Guide*」のQUERY SECURITY コマンドを使用したセキュリティー検査を参照してください。

# **CICS** の相互通信

他の CICS システムと通信するアプリケーションを作成するときに考慮すべき領域 について概説します。

CICS 相互通信について詳しくは[、『始めに』の『相互通信入門』を](http://pic.dhe.ibm.com/infocenter/cicsts/v5r1/topic/com.ibm.cics.ts.intercommunication.doc/topics/dfht11e.html)参照してくださ い。

以下の機能のうちの 1 つ以上を使用する CICS 相互通信環境でアプリケーション・ プログラムを実行することができます。

### トランザクション・ルーティング

トランザクション・ルーティングを使用すると、ある CICS システムの端 末で別の CICS システムのトランザクションを実行することができます。 433 [ページの『トランザクション・ルーティング』を](#page-448-0)参照してください。

### 機能シップ

機能シップを使用すると、アプリケーション・プログラムから別の CICS システムのリソースにアクセスすることができます。 434 [ページの『機能シ](#page-449-0) [ップ』を](#page-449-0)参照してください。

#### 分散プログラム・リンク **(DPL)**

DPL を使用すると、ある CICS 領域で実行されているアプリケーション・ プログラムからリモートの CICS 領域で実行されている別のアプリケーシ ョン・プログラムにリンクすることができます。 435 [ページの『分散プログ](#page-450-0) [ラム・リンク](#page-450-0) (DPL)』を参照してください。

#### 非同期処理

非同期処理を使用すると、CICS トランザクションからリモート・システム の別のトランザクションを開始し、必要な場合はデータをそのトランザクシ ョンに渡すことができます。 448 [ページの『非同期処理』を](#page-463-0)参照してくださ い。

### <span id="page-448-0"></span>分散トランザクション処理 **(DTP)**

DTP を使用すると、CICS トランザクションから別のシステムで実行されて いるトランザクションと通信することができます。DTP に使用できるイン ターフェースは 2 つあります。それらは、コマンド・レベルの EXEC CICS インターフェースと、共通プログラミング・インターフェース・コミ ュニケーション (CPI コミュニケーション) として知られる DTP 用 SAA インターフェースです。 449 [ページの『分散トランザクション処理](#page-464-0) [\(DTP\)](#page-464-0)』を参照してください。

共通プログラミング・インターフェース・コミュニケーション **(CPI-C)**

CPI-C は、APPC 接続で DTP を提供し、複数のシステム・プラットフォー ムで使用できる API を定義します。 449 [ページの『共通プログラミング・](#page-464-0) [インターフェース・コミュニケーション](#page-464-0) (CPI コミュニケーション)』を参 照してください。

### 外部 **CICS** インターフェース **(EXCI)**

EXCI を使用すると、MVS で実行されている非 CICS プログラムで CICS システムに対してセッションを割り振ってオープンすることや、それらのセ ッションで DPL 要求を発行することができます。 CICS は、外部 CICS インターフェースを使用するアプリケーションで MVS リソース・リカバリ ー・サービス (RRS) をサポートします。 450 [ページの『外部](#page-465-0) CICS イン [ターフェース](#page-465-0) (EXCI)』を参照してください。

CICS フロントエンド・プログラミング・インターフェース (FEPI) の相互通信につ いて詳しくは、『Product overview』の『[Introduction to FEPI](http://pic.dhe.ibm.com/infocenter/cicsts/v5r1/topic/com.ibm.cics.ts.fepi.doc/topics/dfhp715.html)』を参照してくださ い。

### 設計上の考慮事項

アプリケーション・プログラムで前述の機能を複数使用する場合は、個々の機能に 関する設計上の考慮事項に留意する必要があります。また、ユーザー・プログラム で分散トランザクション処理に複数のシステム間セッションを使用する場合は、各 セッションをそのセッションのタイプの規則にしたがって制御しなければなりませ ん。

## プログラミング言語

通常は、COBOL、C、C++、PL/I、またはアセンブラー言語を使用して、CICS 相互 通信機能を使用するアプリケーション・プログラムを作成することができます。た だし、EXEC CICS API を使用して APPC 非マップ式会話を保持する DTP アプリ ケーション・プログラムの場合、使用できるのは C、C++、またはアセンブラー言 語のみです。

# トランザクション・ルーティング

別の CICS システムが所有している端末から呼び出すことのできるトランザクショ ン、またはトランザクション開始時に別の CICS システムが所有している端末を獲 得できるトランザクションは、トランザクション・ルーティング環境において実行 できなければなりません。

一般に、このようなトランザクションはローカル環境で使用するトランザクション とまったく同様に設計およびコーディングを行うことができます。 しかし、基本マ

<span id="page-449-0"></span>ッピング・サポート (BMS)、疑似会話型トランザクション、およびユーザー・トラ ンザクションを実行する端末に関連した制約事項がいくつかあります。 トランザク ションが使用するすべてのプログラム、テーブル、およびマップは、そのトランザ クションを所有しているシステム上に 常駐している必要 があります (プログラ ム、テーブル、およびマップは、必要なシステムの数だけ複写することができま す)。

いくつかの CICS トランザクションは、例えば、CWA への共通アクセスまたは GETMAIN コマンドを使用して獲得される共用ストレージにより互いに関連してい ます。 その場合は、システム・プログラマーはそれらのトランザクションを同一の CICS システムにルーティングしなければなりません。動的トランザクション・ルー ティングの実行に悪影響を及ぼす、トランザクション間の類縁性を生じさせる可能 性のある手法は (可能な限り) 避けてください。

これらのコマンドを発行するプログラムにおいて発生する可能性のある問題の識別 を容易にするため、CICS Interdependency Analyzer を使用できます。 このユーティ リティーの詳細については、[CICS Interdependency Analyzer](http://pic.dhe.ibm.com/infocenter/cicsts/v5r1/topic/com.ibm.cics.ia.doc/prod/home.html)を参照してください。ト ランザクションの類縁性の詳細については、 366 [ページの『類縁性』を](#page-381-0)参照してく ださい。

トランザクションを処理する要求をある CICS システムから別のシステムに伝送す る場合に、トランザクション ID をローカル名からリモート名に変換することがで きます。 しかし、RETURN コマンドに指定されるトランザクション ID は、トラ ンザクションをトランザクション所有システムから端末所有システムに伝送する場 合には変換されません。

## 機能シップ

リモート・システムにあるリソースにアクセスするプログラムは、リソースがロー カル・システムにある場合とほぼ同じ方法でコーディングします。

次のものを使用することができます。

**DL/I** 呼び出し **(EXEC DLI** コマンド**)**

リモート CICS システムに関連するデータにアクセスする。

#### ファイル制御コマンド

リモート・システムのファイルにアクセスする。 TOKEN キーワードを含 む要求は、機能シップできません。

#### 一時記憶域コマンド

リモート・システムの一時記憶域キューにあるデータにアクセスする。

#### 一時データ・コマンド

リモート・システムの一時データ・キューにアクセスする。

リモート・リソースを使用すると、3 つの追加の例外条件が起こることがありま す。 これらの条件が起こるのは、リモート・システムが利用不能の場合 (SYSIDERR)、要求が無効の場合 (ISCINVREQ)、あるいはミラー・トランザクショ ンが異常終了した場合 (IPIC の場合は AIPM 異常終了、ISC 接続の場合は ATNI、MRO の場合は AZI6) です。

# <span id="page-450-0"></span>分散プログラム・リンク **(DPL)**

分散プログラム・リンク機能は、CICS プログラム (クライアント・プログラム) が リモート CICS 領域にある別の CICS プログラム (サーバー・プログラム) を呼び 出せるようにします。

ユーザーのアプリケーションの設計で分散プログラム・リンクを使用する理由はい くつかあります。 これらの一部は、次のとおりです。

- エンド・ユーザー・インターフェース (例えば、BMS 画面処理など) を、アプリ ケーションのビジネス・ロジック (データのアクセスや処理など) から分離して、 アプリケーションの各部分をホストからワークステーションにより簡単に移送で きるようにする
- プログラムを利用するリソースのなるべく近くで実行することで、パフォーマン スを向上させ、機能シップ要求を繰り返す必要を減らす
- v 分散トランザクション処理 (DTP) アプリケーションを作成する代わりの (多くの 場合)、単純な方法を提供する

アプリケーションがリンクするプログラムをリモート・プログラムとして指定する には、以下のようないくつかの方法があります。

- 1. LINK コマンドでリモート・システム名を指定する
- 2. インストールしたプログラム・リソース定義でリモート・システム名を指定する
- 3. 動的ルーティング・プログラムを使用して、リモート・システム名を指定する (インストールされたプログラム定義で DYNAMIC(YES) が指定されている、ま たはインストールされたプログラム定義がない場合)
- 4. XPCREQ グローバル・ユーザー出口にリモート・システム名を指定する

分散プログラム・リンクにおける基本的な流れについては、CICS 分散プログラム・ リンク で説明されています。 436 [ページの図](#page-451-0) 113 で説明されている次の用語は、 分散プログラム・リンクで使用されます。

クライアント領域

別の CICS 領域のプログラムへのリンクを発行するアプリケーション・プ ログラムを実行する CICS 領域。

サーバー領域

クライアント領域がリンク要求をシップする先の CICS 領域。

クライアント・プログラム

リモート・リンク要求を出すアプリケーション・プログラム。

- サーバー・プログラム
	- リンク要求で指定されたアプリケーション・プログラムであり、サーバー領 域で実行される。

<span id="page-451-0"></span>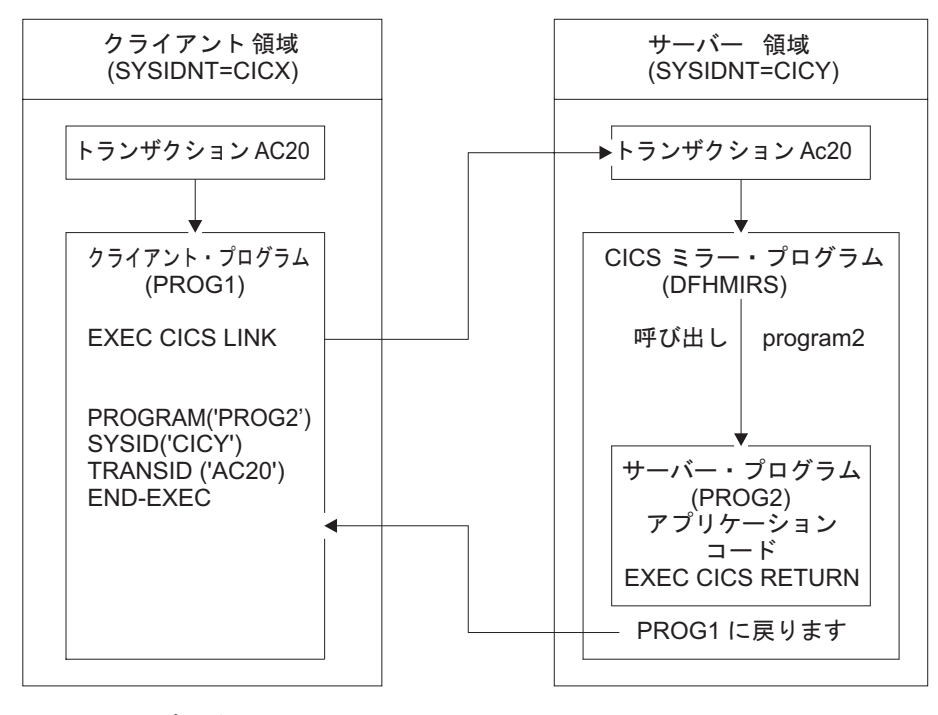

図 *113.* 分散プログラム・リンクの図

## 分散プログラム・リンク機能の使用

この表は、分散プログラム・リンク機能のオプションを理解するために使用しま す。

次を指定することができます。

- リモート・システムの名前 (サーバー領域)。
- v サーバー・プログラムの名前 (サーバー領域において別の名前で認識されている 場合)。
- v リンクされるプログラムをローカルで実行したいが、テストの目的で、アプリケ ーション・プログラミング・インターフェース (API) の分散プログラム・リン ク・サブセットに制限すること (サーバー・プログラムをリモート側で実行する 場合には、CICS API のすべてを使用することはできません。制約事項は、 [447](#page-462-0) [ページの表](#page-462-0) 28 にリストされています)。
- v サーバー・プログラムがクライアントとは独立して同期点を設定すること。
- v サーバー領域のもとでプログラムを実行するトランザクションの名前。
- v 受け渡しする COMMAREA のデータ長。

サーバー・プログラムそのものが分散プログラム・リンクを発行して、リンク先の プログラムとの関係でクライアント・プログラムとして動作することができます。

分散プログラム・リンク機能をサポートするために、LINK コマンドには 437 [ペー](#page-452-0) [ジの表](#page-452-0) 26 に示したオプションが使用され、PROGRAM リソース定義には 437 [ペー](#page-452-0) [ジの表](#page-452-0) 27 に示したオプションが使用されています。

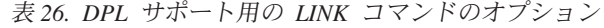

<span id="page-452-0"></span> $\|$  $\blacksquare$ | | | |

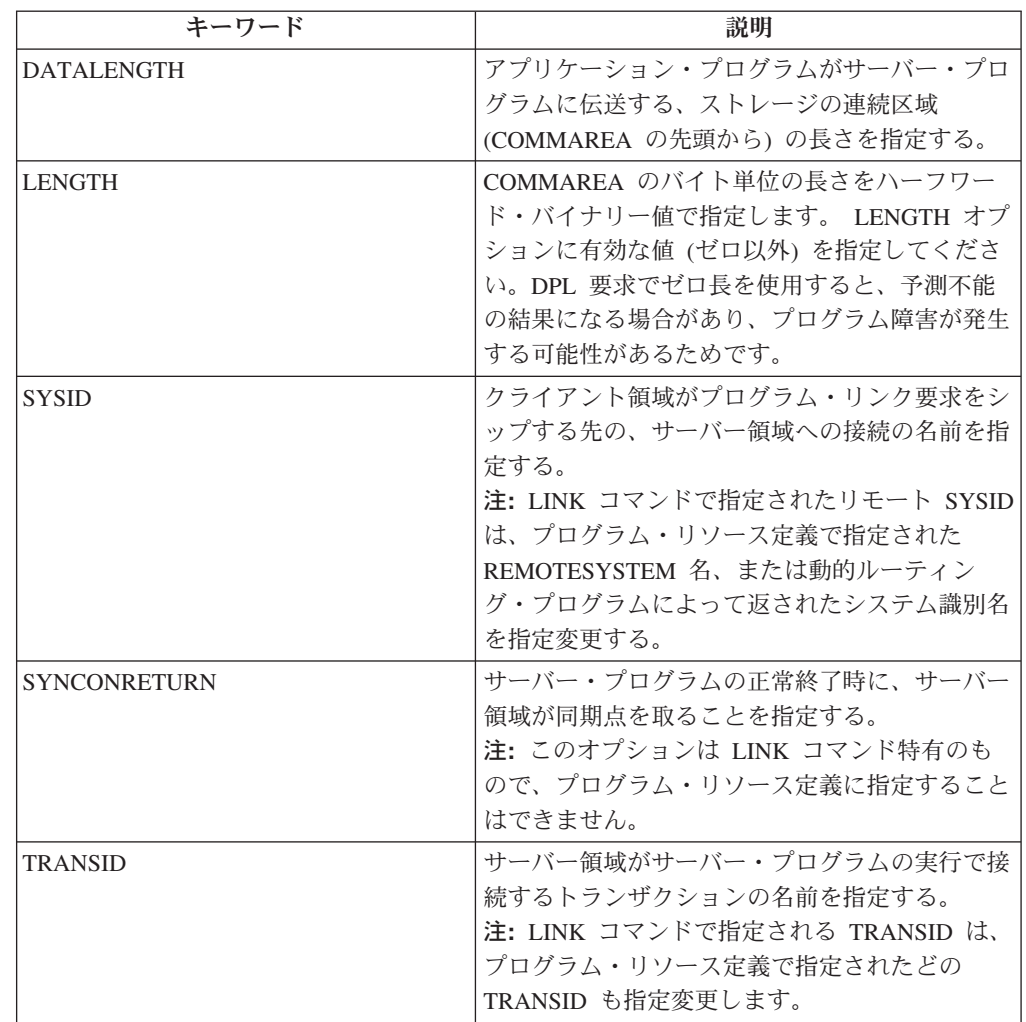

注**:** LINK コマンドの完全な構文などのプログラミング情報は、「*CICS* アプリケー ション・プログラミング・リファレンス」に記載されています。ただし、分散プロ グラム・リンクの場合、INPUTMSG または INPUTMSGLEN オプションは指定でき ないので注意してください。

表 *27. DPL* サポート用の *PROGRAM* リソース定義のオプション

| キーワード               | 説明                                                                                         |
|---------------------|--------------------------------------------------------------------------------------------|
| <b>REMOTESYSTEM</b> | クライアント領域がプログラム・リンク要求をシ<br>ップする先の、サーバー領域 (SYSID) への接続<br>の名前を指定する。                          |
| <b>REMOTENAME</b>   | プログラムがサーバー領域において認識される名<br>前(ローカル名と異なる場合)を指定する。                                             |
| <b>DYNAMIC</b>      | プログラム・リンク要求を動的にルーティングで<br>きるかどうかを指定する。 DPL 要求の動的ルー<br>ティングについては、CICS 相互通信ガイドを参<br>照してください。 |

| キーワード               | 説明                                                                                                    |
|---------------------|----------------------------------------------------------------------------------------------------|
| <b>EXECUTIONSET</b> | プログラムを、CICS API の分散プログラム・リ<br>ンクのサブセットに限定するかどうかを指定す<br>る。<br>注:このオプションはプログラム定義特有のもの<br>で、LINK コマンドに指定することはできませ<br>h, |
| <b>TRANSID</b>      | サーバー領域がサーバー・プログラムの実行で接<br>続するトランザクションの名前を指定する。                                                                       |

表 *27. DPL* サポート用の *PROGRAM* リソース定義のオプション *(*続き*)*

## 分散プログラム・リンクの例

分散プログラム・リンク・コマンドの COBOL の例は、コマンドの構文を示しま す。

重要**:** LINK コマンドの SYSID オプションがリモート・リージョンの名前を指定す る場合、プログラム定義で指定された、あるいは動的ルーティング・プログラムに よって返された属性 REMOTESYSTEM、REMOTENAME、または TRANSID は、 すべて無効になります。

EXEC CICS LINK PROGRAM('DPLPROG') COMMAREA (DPLPRO-DATA-AREA) LENGTH (24000) DATALENGTH<sub>(100)</sub>  $SYSID('CICR')$ TRANSID('AC20') SYNCONRETURN

図 *114.* 分散プログラム・リンクの *COBOL* の例

1. サーバー・プログラムのプログラム名。

1

2

2

2

3

4

5

プログラム名は、クライアント領域とサーバー領域で異なる場合があります。 LINK コマンドで指定する名前は、SYSID オプションを指定するかどうかによっ て異なります。

LINK コマンドの SYSID オプションでリモート領域の名前を指定する場合、 CICS は、このリンク要求を、クライアント領域のプログラム・リソース定義の REMOTENAME 属性や、動的ルーティング・プログラムによって返された他の すべてのプログラム名を参照せずに、サーバー領域にシップします。この状況で は、LINK コマンドで指定する PROGRAM 名は、そのプログラムであることが サーバー領域で認識される名前でなければなりません。

LINK コマンドで SYSID オプションを指定しない場合、またはローカルのクラ イアント領域の名前を指定する場合、LINK コマンドで指定する PROGRAM 名 は、そのプログラムのクライアント領域で認識される名前にする必要がありま す。CICS は、クライアント領域内のプログラム・リソース定義を検索します。 インストールされたプログラム定義の REMOTESYSTEM オプションがリモー ト・リージョンの名前を指定すると想定すると、リモート・リージョンのサーバ ー・プログラムの名前は、以下で指定されます。

- a. プログラム定義の REMOTENAME 属性
- b. REMOTENAME が指定されていない場合は、LINK コマンドの PROGRAM オプション。

プログラム定義で DYNAMIC(YES) が指定されている、またはインストールさ れたプログラム定義がない場合、動的ルーティング・プログラムが起動されて、 サーバー・プログラムの名前の受け入れまたは変更ができるようになります。

2. 連絡データ域 (COMMAREA)。

パフォーマンスを改良するために、LINK コマンドに DATALENGTH オプショ ンを指定することができます。 このオプションを使用すると、クライアント領 域でサーバー・プログラムに渡す COMMAREA データの容量を指定できます。 この例は典型的なもので、このオプションを使用するのは、サーバー・プログラ ムがクライアント・プログラムに戻すデータを保持するために大きな COMMAREA が必要ですが、クライアント・プログラムがサーバー・プログラ ムに送る必要があるのは少量のデータだけという場合です。

複数のサーバー・プログラムが、同じ COMMAREA をクライアント・プログラ ムに渡される前に更新する場合は、DATALENGTH オプションを使用して、 COMMAREA の長さを指定してください。サーバー・プログラムのいずれかが XCTL コマンドを使用して、次のサーバー・プログラムに COMMAREA を渡す 場合は、COMMAREA には同じ長さとアドレスを指定するようにしてくださ い。これによって、オリジナルの COMMAREA がクライアント・プログラムに 返されるようになります。異なる長さまたはアドレスを指定すると、呼び出され るプログラムはオリジナルの COMMAREA ではなく COMMAREA のコピーを 受け取るため、オリジナルの COMMAREA はクライアント・プログラムに返さ れません。COMMAREA を使用した別のプログラムへのデータの受け渡しにつ いて詳しくは、 355 ページの『[COMMAREA](#page-370-0)』を参照してください。

LENGTH オプションには、有効な値 (ゼロ以外) を確実に指定してください。 DPL 要求でゼロの長さを使用すると、予測不能の結果になることがあり、プロ グラム障害が発生する可能性があるためです。

COMMAREA を使用する場合、リンクされているプログラムは、タスクの EIB の EIBCALEN フィールドが、プログラムの予期する内容に一致するか検証しな ければなりません。詳しくは、 355 ページの『[COMMAREA](#page-370-0)』を参照してくださ  $\mathcal{L}$ 

3. リモート・システム ID (SYSID)。

 $\blacksquare$ | |

> アプリケーション領域がプログラム・リンク要求をシップする先の、サーバー領 域の 4 文字の名前は、以下のいずれかを使用して指定できます。

- LINK オプションの SYSID オプション
- v プログラム・リソース定義の REMOTESYSTEM オプション
- v 動的ルーティング・プログラム

以下の優先順位の規則に従います。

a. EXEC CICS LINK コマンドの SYSID オプションでリモート CICS 領域が指 定される場合は、CICS によってリモート・リージョンに要求が伝送される。

プログラム定義で DYNAMIC(YES) が指定されている場合、またはプログラ ム定義がない場合 (通知のみの目的で動的ルーティング・プログラムが起動さ れる場合)、要求を転送することはできません。

- b. SYSID オプションが指定されていない、またはローカル CICS 領域に同じ名 前が指定されている場合は、以下のようになります。
	- 1) プログラム定義で DYNAMIC(YES) が指定されている場合、またはイン ストールされたプログラム定義がない場合は、動的ルーティング・プログ ラムが起動され、要求をルーティングできます。

プログラム定義の REMOTESYSTEM オプションが指定されている場合 は、そのオプションで動的ルーティング・プログラムに渡されるデフォル ト・サーバー領域が指名されます。

注**:** REMOTESYSTEM オプションでリモート・リージョンが指名される と、動的ルーティング・プログラムは要求をローカルでルーティングする ことができません。

2) プログラム定義で DYNAMIC(NO) が指定されると、CICS は、 REMOTESYSTEM オプションで指名されたリモート・システムに要求を 伝送します。 REMOTESYSTEM が指定されていない場合、CICS はプロ グラムをローカルで実行します。

指定する名前は、クライアント領域にインストールされ、サーバー領域との接続 を定義する接続定義の名前です。 (CICS は、テーブル検索で接続名を使用し、 サーバー領域のネット名 (z/OS Communications Server APPLID) を取得しま す。) 指定するサーバー領域の名前はクライアント領域の名前にすることもでき ますが、この場合、プログラムはローカルで実行されます。

サーバー領域が要求されたプログラム (この例では DPLPROG) のロードも実行 もできない場合、CICS はリンク要求に対する応答でクライアント・プログラム に PGMIDERR 状態を返します。EIBRESP2 値は、サーバー領域でエラーが検出 された分散プログラム・リンク要求に対して、リンクを通じては返されないこと に注意してください。 クライアント領域で検出されたエラーの場合には、 EIBRESP2 値が返されます。

また、XPCREQ グローバル・ユーザー出口プログラムにおいてサーバー領域の 名前を指定または変更することもできます。 XPCREQ グローバル・ユーザー出 口ポイントに関するプログラミング情報については、「*CICS Customization Guide*」の特定の呼び出しタイプの使用可能化を参照してください。

4. 接続されるリモート・トランザクション (TRANSID)。

TRANSID オプションは、LINK コマンドとプログラム・リソース定義の両方で 使用可能です。 このオプションにより、サーバー・プログラムが実行されるミ ラー・タスクを添付する場合に使用するトランザクション ID をサーバー領域に 通知できます。 TRANSID オプションを指定する場合には、サーバー領域でト ランザクションを定義し、それを提供されたミラー・プログラム DFHMIRS に 関連付けする必要があります。 このオプションによって、パフォーマンスおよ び最適調整のために、トランザクション定義でユーザー独自の属性を指定するこ とができます。 例えば、タスク優先順位およびトランザクション・クラス属性 を変更することができます。

インストールされたプログラム定義で DYNAMIC(YES) が指定されている、ま たはインストールされたプログラム定義がない場合、動的ルーティング・プログ ラムが起動されて (ただし、LINK コマンドの SYSID オプションがリモート・ リージョンを指名しなかったとき)、TRANSID 属性の値を変更することができま す。

優先順位は、次のとおりです。

- a. LINK コマンドの SYSID オプションがリモート・リージョンを指定した場合 は、LINK に提供された TRANSID。
- b. 動的ルーティング・プログラムで提供された TRANSID。
- c. LINK コマンドで提供された TRANSID。
- d. プログラム定義の TRANSID 属性。
- e. ミラー TRANSID、CSMI。

クライアント・プログラムのトランザクション ID をサーバー・プログラムのト ランザクション ID として指定することをお勧めします。 これにより、収集す るデータの統計とモニターを同一トランザクションのもとで正しく相関させるこ とができます。

分散リンク・プログラム要求で使用するトランザクション ID は、次のようにサ ーバー・プログラムに渡されます。

- v 分散リンク・プログラム要求にユーザー独自のトランザクション ID を指定す ると、EIB の EIBTRNID フィールドでサーバー・プログラムに渡されます。
- v EIBTRNID には、DPL API またはサーバーのリソース定義で指定されている TRANSID 値が設定されます。 そうでない場合は、EIBTRNID はクライアン トのトランザクション・コードのデフォルトになります。これは、クライアン トの EIBTRNID に入っている値と同じです。
- 5. サーバー・プログラムの SYNCONRETURN オプション。

SYNCONRETURN オプションを指定する場合には、クライアントに制御を返す 直前に、サーバーのリソースを別々の作業論理単位ごとにコミットすることを意 味します。すなわち、サーバーがクライアントに制御を返す直前に、サーバーに 対して暗黙の同期点が発行されます。 442 [ページの図](#page-457-0) 115 には、 SYNCONRETURN オプションを使用した分散プログラム・リンクの使用例が示 されています。 SYNCONRETURN オプションは、クライアント・プログラムが いかなるリカバリー可能リソースも更新しない場合、例えば、画面処理を実行す る場合などに使用するためのものです。 しかし、クライアントにリカバリー可 能リソースがない場合には、この時点ではコミットされません。 これらがコミ ットされるのは、クライアントそのものが同期点に達するか、またはクライアン ト・タスクの終わりの暗黙の同期点においてです。 クライアント・プログラム およびサーバー・プログラムがこの目的のために正しく設計されているかどう か、およびデータ保全性のリスクを犯していないかどうかを確認してください。 例えば、クライアント・プログラムがサーバーにデータをシップし、その結果、 サーバー領域により所有されているデータベースをサーバーが更新する場合は、 独立した同期点のみの指定が安全であり、クライアント・プログラムで発生する 内容に依存していなければ、独立した同期点のみを指定します。 EXECUTIONSET(DPLSUBSET) が指定されていない限り、サーバー・プログラム <span id="page-457-0"></span>がクライアント領域でローカルに実行されている場合には、このオプションは影 響を及ぼしません。 この場合、ローカル・リンク用の同期点の規則が適用され ます。

SYNCONRETURN オプションを使用しないと、クライアントは、タスクの終わ りで明示コマンドまたは暗黙の同期点のいずれか一方によって、クライアント・ リソースとサーバー・リソースの両方の論理作業単位をコミットします。つま り、この場合には、サーバー・リソースはクライアント・リソースのコミットと 同時にコミットされます。 443 [ページの図](#page-458-0) 116 には、SYNCONRETURN オプシ ョンを使用しない分散プログラム・リンクの使用例が示されています。

クライアント

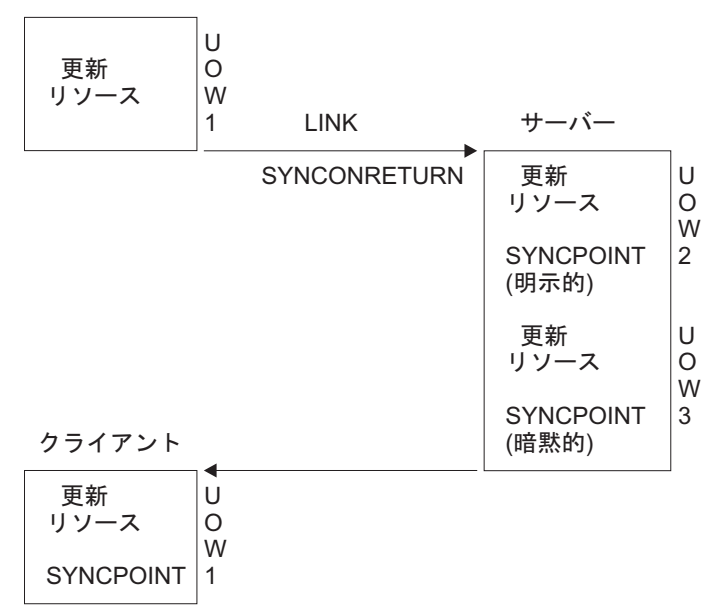

図 *115. SYNCONRETURN* オプションを使った分散プログラム・リンクの使用例

注**:** これには、3 つの論理作業単位 (1 つはクライアント用で、2 つはサーバー用) が含まれています。 クライアント・リソースはサーバーとは独立してコミットされ ます。

<span id="page-458-0"></span>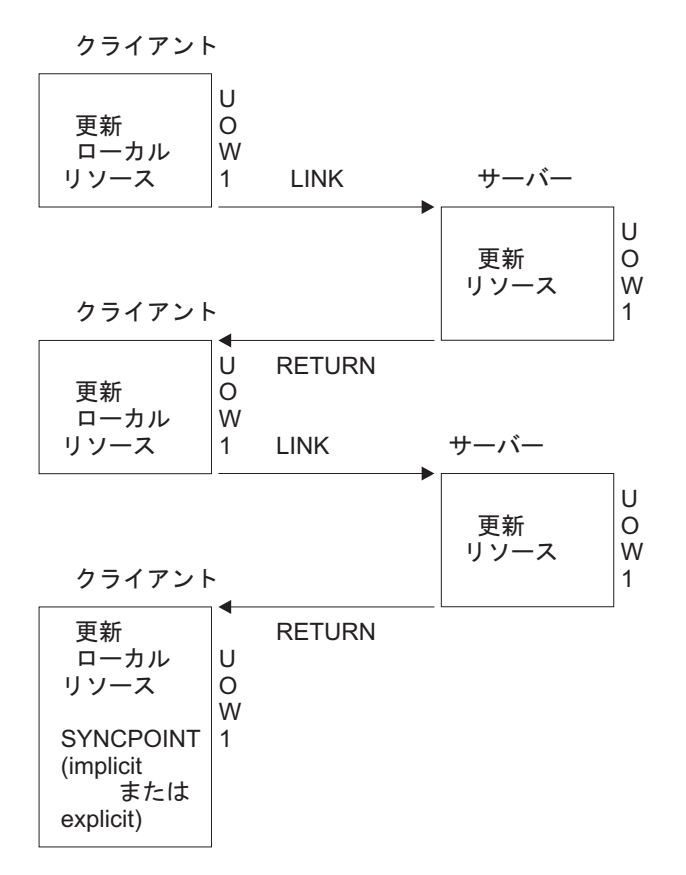

図 *116. SYNCONRETURN* オプションを使わない分散プログラム・リンクの使用例

注**:** 暗黙の同期点または明示の同期点によって、クライアントとサーバーの両方の リソースがコミットされます。 クライアントに、クライアントとサーバーの両方の リソースをコミットする時点を判別する責任があるので、論理作業単位は 1 つしか ありません。

クライアントが HANDLE ABEND コマンドを使用する場合を考慮する必要があり ます。 クライアントがサーバーの異常終了を扱う場合には、サーバーが異常終了す ると制御はクライアントに移ります。 LINK コマンドに SYNCONRETURN オプシ ョンが指定されている場合も同様です。 その場合は、クライアントが最小の終結処 置を実行した後で異常終了を発行するようにすることをお勧めします。これによ り、クライアントおよびサーバー両方の論理作業単位がバックアウトされます。

## 分散プログラム・リンクのプログラミングに関する考慮事項

分散プログラム・リンクを使用するアプリケーション・プログラムを作成する場合 には、以下の要素を考慮してください。

### 同一のクライアント・タスクからの複数の分散プログラム・リンクの発行

SYNCONRETURN オプションが指定されていない限り、クライアント・タスクは、複数 のトランザクション・コードを単一のクライアント作業単位で使用して、単一 CICS サーバー領域への分散プログラム・リンクを要求できません。 クライアント・タス クは、同一またはデフォルト・トランザクション・コードを使用して複数の分散プ ログラム・リンクを 1 つの CICS サーバー・システムに発行することができます。

## クライアント・プログラムとサーバー・プログラム間のリソースの共用

サーバー・プログラムは、例えば TWA などの、クライアントのタスク存続時間の ストレージへのアクセス権を持っていません。 また、ファイル要求が機能シップさ れたものである場合を除き、クライアント・プログラムが使用している、例えばフ ァイルなどのリソースに対するアクセス権も必ずしも持っていません。

### 同一の **CICS** システムに対する **DPL** と機能シップの混合

同じクライアント・タスクから同一の CICS システム対して、機能シップと DPL とを一緒に使用する場合は、特に注意が必要です。 次の点について、考慮してくだ さい。

- v クライアント・タスクは要求を機能シップできないため、同一セッション (同一 の作業論理単位、システム初期設定パラメーターとして MROFSE=YES が指定さ れている、または IPCONN MIRRORLIFE が UOW や TASK に設定されている) の中で、SYNCONRETURN オプションを指定した分散プログラム・リンクを使用しま す。 分散プログラム・リンクは INVREQ 応答で失敗します。この場合には、 EIBRESP2 は 14 に設定されます。
- v クライアント・タスクは、同一クライアント論理作業単位の中では、要求を機能 シップし、さらに TRANSID オプションを指定した分散プログラム・リンクを使用 することができません。 分散プログラム・リンクは INVREQ 応答で失敗しま す。 この場合には、EIBRESP2 は 15 に設定されます。
- v 機能シップされた要求が、SYNCONRETURN オプションを指定した DPL 要求に続い ている場合には、サーバー作業論理単位とは別の作業論理単位で実行されます。
- v 実行中の機能シップされた要求が、同一のサーバー領域に対する、TRANSID オプ ションを指定した DPL 要求の後に続いている場合は、デフォルト・ミラー・ト ランザクション・コードのもとではなく、TRANSID オプションで指定されている トランザクション・コードのもとで実行されます。 機能シップされた要求は、ク ライアントがコミットするときに、クライアント論理作業単位全体の中の一部と してコミットされます。
- v 実行中の機能シップされた要求が、SYNCONRETURN または TRANSID オプションを 指定しない DPL 要求の前または後に続く場合には、クライアントがコミットす るときに、クライアント論理作業単位全体の中の一部としてコミットされます。

機能シップについて詳しくは[、『始めに』の『](http://pic.dhe.ibm.com/infocenter/cicsts/v5r1/topic/com.ibm.cics.ts.intercommunication.doc/topics/dfht10p.html)CICS 機能シップ』を参照してくださ  $\mathcal{U}^{\lambda}$ 

### 同一の **CICS** システムに対する **DPL** と **DTP** の混合

同一アプリケーションで DPL と DTP の両方を使用する場合、特に、サーバー・プ ログラムで DTP を使用する場合には、注意する必要があります。 例えば、 SYNCONRETURN オプションを使用していない場合には、同期点を取る DPL サーバ ー・プログラムを必要とする DTP パートナーで同期点を取ることは避ける必要が あります。

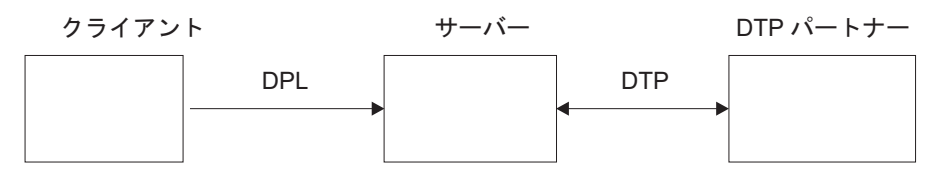

図 *117. DPL* と *DTP* を混合した例

### 分散プログラム・リンクのサブセットへのプログラムの制限

プログラムが分散プログラム・リンクの結果として実行される場合には、分散プロ グラム・リンクのサブセットと呼ばれる全 CICS API のサブセットに制限されま す。 サーバー・プログラムで禁止されるコマンドの要約は 447 [ページの表](#page-462-0) 28 にあ ります。

EXECUTIONSET(DPLSUBSET) オプションを指定して、ローカル LINK コマンドに よって呼び出すプログラムをこのサブセットに制限することを、プログラム・リソ ース定義にだけ指定することができます。 禁止されているコマンドのどれかを使用 すると、アプリケーション・プログラムを分散環境で使用する前にそれらを検出す ることができます。

サーバー・プログラムがローカルで実行されている場合、次の考慮事項が適用され ます。

- v サーバー・プログラムに EXECUTIONSET(DPLSUBSET) が指定されている場 合、SYNCONRETURN オプションにより、クライアント・プログラムに制御を返す前 にローカル・サーバー・プログラムにおいて暗黙の同期点が取られます。 この場 合には、サーバー・プログラムがローカルで実行中であるために、クライアント とサーバーの両方のリソースがコミットされます。ただし、SYNCONRETURN は、ク ライアントにリカバリー可能リソースがない場合に使用するためのものです。
- v サーバー・プログラムに EXECUTIONSET(FULLAPI) を指定した場合、 SYNCONRETURN オプションは無視されます。
- v TRANSID オプションおよび DATALENGTH オプションは、ローカル・リンクの処理 時には無視されますが、引数の形式は検査されます。例えば、TRANSID 引数を すべてブランクにすることはできません。

### プログラムが呼び出された方法の判別

**ASSIGN** コマンドの STARTCODE オプションに返される 2 バイト値は、分散プログラ ム・リンク機能のサポート用に拡張され、サーバー・プログラムが分散プログラ ム・リンクのサブセットに制限されていることを検出できるようになっています。 EXEC CICS コマンドのプログラミング情報については、『[Reference](http://pic.dhe.ibm.com/infocenter/cicsts/v5r1/topic/com.ibm.cics.ts.applicationprogramming.doc/topics/dfhp4_commands.html)』- >『[Application development](http://pic.dhe.ibm.com/infocenter/cicsts/v5r1/topic/com.ibm.cics.ts.applicationprogramming.doc/topics/dfhp4_commands.html)』の『CICS API commands』を参照してください。

## **ASSIGN** コマンドを使用したユーザー関連情報へのアクセス

サーバー・プログラムで **ASSIGN** コマンドの USERID および OPID キーワードに より返される値は、クライアント CICS 領域とサーバー CICS 領域の間で使用され る接続に対する ATTACHSEC オプションの定義方法によって異なります。 例えば、 サーバー・プログラムがクライアント・プログラムと同一の USERID および OPID

値にアクセスできるようにシステムを定義するか、あるいは ATTACHSEC オプション によって判別される異なった値にアクセスできるようにシステムを定義することが できます。

ATTACHSEC(LOCAL) が指定されている場合は、OPID および USERID パラメー ターと対応するユーザー ID は、示されている順序に従い、次の 1 つになります。

- 1. SESSIONS リソース定義が存在する場合は、その定義の (事前設定セキュリティ ーのための) **USERID** パラメーターに指定されたユーザー ID。
- 2. 接続リソース定義が存在し、事前設定セキュリティー・ユーザー ID がセッショ ンに定義されていない場合は、その定義の **SECURITYNAME** パラメーターに指定さ れているユーザー ID。
- 3. セッションでも接続定義でもユーザー ID が指定されていない場合は、サーバー 領域の **DFLTUSER** システム初期化パラメーターで指定されているユーザー ID。

ATTACHSEC に LOCAL 以外の値が指定されている場合、サインオン・ユーザー ID は、クライアント領域からの接続要求で受け取ったユーザー ID です。

詳しくは、『Securing』の『[Intercommunication security](http://pic.dhe.ibm.com/infocenter/cicsts/v5r1/topic/com.ibm.cics.ts.doc/dfht5/dfht5_part3.html)』を参照してください。

セキュリティーに関連して考慮しなければならない別の事項は、**ASSIGN** コマンドの CMDSEC および RESSEC オプションの使用についてです。 これらのオプションは、 サーバー領域のミラー・トランザクションに対するトランザクション定義の属性で す。 それらは、同一の TRANSID を使用する場合でも、クライアント領域におけ る定義とは異なる定義を使用できます。

### **LINK** コマンドの例外条件**:**

クライアントおよびサーバー・プログラムに返される、DPL をサポートするための エラー条件があります。

### クライアント・プログラムに返される例外条件

クライアント・プログラムに返される条件コードは、サーバー・プログラムにおけ る「リモート・システムが不明」または「コミットの失敗」などのイベントを示し ています。 LINK コマンドで、EIBRESP2 値によって識別される、条件 INVREQ および LENGERR が起こる理由はいくつかあります。 また、条件 ROLLEDBACK、SYSIDERR、および TERMERR も起こることがあります。 これら のコマンドのプログラミング情報については、『Reference』->『[Application](http://pic.dhe.ibm.com/infocenter/cicsts/v5r1/topic/com.ibm.cics.ts.applicationprogramming.doc/topics/dfhp4_commands.html) development』の『[CICS API commands](http://pic.dhe.ibm.com/infocenter/cicsts/v5r1/topic/com.ibm.cics.ts.applicationprogramming.doc/topics/dfhp4_commands.html)』を参照してください。

リモート・リージョンのミラー・トランザクションに障害が発生したときに、以下 の *2* つの状態が真の場合のみ、DPL 要求を発行したアプリケーション・プログラ ムでそのミラーの異常終了を処理して、そのトランザクションに固有のローカル・ リソースをコミットすることができます。

- 1. アプリケーション・プログラムが、そのミラーの障害によって発生した異常終了 を明示的に処理し、以下のいずれかを処理する場合。
	- v トランザクションの正常終了による暗黙的な同期点要求の受信
	- v または、明示的な同期点要求の発行。

<span id="page-462-0"></span>2. リモート・ミラー・トランザクションが、アプリケーション・プログラムの作業 単位の範囲内でリカバリー可能な作業を何も実行しない場合。 すなわち、この ミラーが、SYNCONRETURN を指定した分散プログラム・リンク (DPL) 要求の ためだけに起動された場合。

他のすべてのケースでは、すなわち、アプリケーション・プログラムが異常終了を 処理しない場合、またはミラーがすべてのリカバリー可能な作業 (例えば、リカバ リー不能なファイルを含むファイル更新) を行う場合には、CICS は、トランザクシ ョンをバックアウトさせます。

ローカル・プログラム定義で、プログラムがリモート・プログラムであることを指 定した場合には、HANDLE ABEND PROGRAM、LOAD、RELEASE、および XCTL コマンドで条件 PGMIDERR が起こります。この例外条件では EIBRESP2 の値が 9 になります。

### サーバー・プログラムに返される例外条件

条件 INVREQ は、禁止された API コマンドの使用も含みます。 INVREQ がサー バー・プログラムに返されるのは、サーバー・プログラムが表 28 で要約されている 禁止コマンド (EIBRESP2 の値が 200 になります) の 1 つを実行した場合です。 サーバー・プログラムが条件 INVREQ を処理しない場合には、デフォルトの処置 は、サーバー・プログラムが実行中のミラー・トランザクションを、異常終了コー ド ADPL で異常終了することです。

DPL 関連の例外条件に関するプログラミング情報については、

『Reference』->『[Application development](http://pic.dhe.ibm.com/infocenter/cicsts/v5r1/topic/com.ibm.cics.ts.applicationprogramming.doc/commands/dfhp4_link.html)』の『LINK』 を参照してください。

表 *28. DPL* によって呼び出されるプログラムで禁止されている *API* コマンド

| コマンド                      | オプション                                           |
|---------------------------|-------------------------------------------------|
| <b>ASSIGN</b>             | ALTSCRNHT ALTSCRNWD APLKYBD APLTEXT BTRANS      |
|                           | COLOR DEFSCRNHT DEFSCRNWD DELIMITER             |
|                           | <b>DESTCOUNT DESTID DESTIDLENG DS3270 DSSCS</b> |
|                           | EWASUPP EXTDS FACILITY FCI GCHARS GCODES GMMI   |
|                           | HILIGHT INPARTN KATAKANA LDCMNEM LDCNUM         |
|                           | MAPCOLUMN MAPHEIGHT MAPLINE MAPWIDTH            |
|                           | MSRCONTROL NATLANGINUSE NEXTTRANSID NUMTAB      |
|                           | OPCLASS OPSECURITY OUTLINE PAGENUM PARTNPAGE    |
|                           | PARTNS PARTNSET PS ONAME SCRNHT SCRNWD          |
|                           | SIGDATA SOSI STATIONID TCTUALENG TELLERID       |
|                           | TERMCODE TERMPRIORITY TEXTKYBD TEXTPRINT        |
|                           | UNATTEND USERNAME USERPRIORITY VALIDATION       |
| <b>CONNECT PROCESS</b>    | すべて                                             |
| <b>CONVERSE</b>           | すべて                                             |
| <b>EXTRACT ATTRIBUTES</b> | すべて                                             |
| EXTRACT PROCESS           | すべて                                             |
| <b>FREE</b>               | すべて                                             |
| <b>HANDLE AID</b>         | すべて                                             |

| コマンド                 | オプション                                                                                                    |
|----------------------|----------------------------------------------------------------------------------------------------|
| <b>ISSUE</b>         | ABEND CONFIRMATION ERROR PREPARE SIGNAL PRINT<br>ABORT ADD END ERASE NOTE OUERY RECEIVE<br>REPLACE SEND WAIT |
| <b>LINK</b>          | <b>INPUTMSG INPUTMSGLEN</b>                                                                                  |
| PURGE MESSAGE        | すべて                                                                                                    |
| <b>RECEIVE</b>       | すべて                                                                                                    |
| <b>RETURN</b>        | <b>INPUTMSG INPUTMSGLEN</b>                                                                                  |
| <b>ROUTE</b>         | すべて                                                                                                    |
| <b>SEND</b>          | CONTROL MAP PARTNSET TEXT TEXT(MAPPED)<br>TEXT(NOEDIT) PAGE                                                  |
| <b>SIGNOFF</b>       | すべて                                                                                                    |
| <b>SIGNON</b>        | すべて                                                                                                    |
| <b>START</b>         | TERMID。この値はシステム間セッションの ID。(すなわ<br>ち、発行側タスクの基本ファシリティーが端末ではなくセッシ<br>ョンである。)                                    |
| <b>START CHANNEL</b> | TERMID。この値はシステム間セッションの ID。(すなわ<br>ち、発行側タスクの基本ファシリティーが端末ではなくセッシ<br>ョンである。)                                    |
| <b>SYNCPOINT</b>     | LINK で SYNCONRETURN を指定した場合は、サーバー領域<br>で発行可能。                                                                |
| SYNCPOINT ROLLBACK   | LINK で SYNCONRETURN を指定した場合は、サーバー領域<br>で発行可能。                                                                |
| <b>WAIT TERMINAL</b> | すべて                                                                                                    |
| <b>XCTL</b>          | <b>INPUTMSG INPUTMSGLEN</b>                                                                                  |

<span id="page-463-0"></span>表 *28. DPL* によって呼び出されるプログラムで禁止されている *API* コマンド *(*続き*)*

以下のコマンドも制限付きのコマンドですが、LINK で SYNCONRETURN を指定 した場合はサーバー領域で使用できます。

- CPIRR COMMIT
- CPIRR BACK
- v EXEC DLI TERM
- v CALL DLI TERM

上記のコマンドは、一定のオプションしか禁止されていないコマンドです。 リスト されているすべての APPC コマンドが禁止されるのは、主要機能を参照する場合で す。 これらのコマンドの 1 つである CONNECT PROCESS コマンドは、非 DPL 環境で主要機能を参照してもエラーの原因になります。 CONNECT PROCESS コマ ンドがリストされているのは、このコマンドがサーバー・プログラムで主要機能を 参照した場合、発生した例外条件が DPL エラーを示すためです。

# 非同期処理

リモートで開始されたトランザクションからの応答は、トランザクションを開始し たタスクに必ずしも返されるわけではありません。これが、処理が非同期と呼ばれ るわけです。

<span id="page-464-0"></span>非同期処理が有用なのは、リモート要求を処理している間はローカル・リソースを 拘束する必要がないか、あるいは拘束したくない場合です。 例えば、リモート・デ ータベースへのオンライン照会によって、端末オペレーターは最初の照会への応答 を待たずに照会の入力を続行することができます。

ローカル・トランザクションとまったく同様に、START コマンドを使用して、リモ ート・システムでトランザクションを開始することができます。 RETRIEVE コマ ンドを使用すると、リモートから発行された START、CANCEL、SEND、または RECEIVE コマンドの結果としてタスクに保管されたデータを、ローカル・トランザ クションであったかのように検索することができます。

# 分散トランザクション処理 **(DTP)**

DTP の主な利点は、2 つのトランザクションがセッションの排他制御を保有して、 「会話」できることです。 DTP が使用されるのは、リモート・リソースをリモー ト処理する必要がある場合、またはシステム間でデータを転送する必要がある場合 です。

DTP を使用することにより、柔軟かつ効率的なアプリケーションを設計できます。 DTP は、EXEC CICS または CPI コミュニケーションのいずれかで使用することが できます。 EXEC CICS API によって、また、CICS 相互通信機能を使用するアプ リケーションによって、LU タイプ 6.2 非マップ式会話を保持する DTP アプリケ ーション・プログラムで、C、C++、およびアセンブラー言語を使用することができ ます。

DTP は、APPC をサポートするパートナーであれば、いろいろなパートナー (CICS および非 CICS プラットフォームを含む) と組み合わせて使用することができま す。 DTP について詳しくは、『Product overview』の『[Distributed transaction](http://pic.dhe.ibm.com/infocenter/cicsts/v5r1/topic/com.ibm.cics.ts.doc/dfhp6/topics/dfhp61d.html) [processing overview](http://pic.dhe.ibm.com/infocenter/cicsts/v5r1/topic/com.ibm.cics.ts.doc/dfhp6/topics/dfhp61d.html)』およ[び『始めに』の『相互通信入門』を](http://pic.dhe.ibm.com/infocenter/cicsts/v5r1/topic/com.ibm.cics.ts.intercommunication.doc/topics/dfht11e.html)参照してください。

# 共通プログラミング・インターフェース・コミュニケーション **(CPI** コミュニケーション**)**

CPI コミュニケーションは、既存の CICS APPC サポートに代替 API を提供しま す。 CPI コミュニケーションは APPC 接続での DTP を提供し、 COBOL、C、C++、PL/I、およびアセンブラー言語で使用できます。

CPI コミュニケーションは、複数のシステム・プラットフォームで構成される APPC ネットワークで使用可能な API を定義します。APPC ネットワークでは、こ の整合性のある共通の API にメリットがあります。

共通プログラミング・インターフェース・コミュニケーション (CPI コミュニケー ション) は、システム・アプリケーション体系 (SAA) 共通プログラミング・インタ ーフェース (CPI) のコミュニケーション・エレメントです。

CPI コミュニケーション・インターフェースは、APPC API を提供する任意のシス テム上のアプリケーションと会話することができます。 このアプリケーションに は、CICS プラットフォームのアプリケーションも含まれます。 ある会話の一方で EXEC CICS APPC API コマンドを使用し、もう一方で CPI コミュニケーション・ コマンドを使用することもできます。

<span id="page-465-0"></span>CPI コミュニケーションでは、パートナー・プログラムとの会話を始めるための特 定の情報 (サイド情報) が必要です。 システム・プログラマーが管理を担当してい るパートナー・リソースを使用することにより、サイド情報の CICS における実装 を実現できます。

アプリケーションからの CPI コミュニケーション・インターフェースの呼び出し は、そのアプリケーションを CICS CPI コミュニケーション・スタブ (DFHCPLC) とリンク・エディットすることによって解決されます。この方法については、 [166](#page-181-0) ページの『CICS [提供インターフェース・モジュールの組み込み』を](#page-181-0)参照してくださ  $\mathcal{U}^{\mathcal{I}}$ 

CPI コミュニケーション API は、汎用の呼び出しインターフェースとして定義され ています。このインターフェースは、「*Common Programming Interface Communications Reference*」に説明されています。

# 外部 **CICS** インターフェース **(EXCI)**

外部 CICS インターフェースは、MVS で実行されている非 CICS プログラム (ク ライアント・プログラム) が CICS 領域で実行されているプログラム (サーバー・ プログラム) を呼び出して、連絡域を通じてデータの受け渡しができるようにする アプリケーション・プログラミング・インターフェースです。 CICS プログラム は、別の CICS プログラムがリンクしたかのように呼び出されます。

このプログラミング・インターフェースを使用すると、CICS システムにセッション (パイプ) を割り振ってオープンし、それらを介して分散プログラム・リンク (DPL) 要求を渡すことができます。 CICS 領域間通信 (IRC) は、これらの要求をサポート し、1 つの MRO セッションの各パイプ・マップをサポートします。

EXCI のプログラミング情報については[、『アプリケーションの開発』の『外部](http://pic.dhe.ibm.com/infocenter/cicsts/v5r1/topic/com.ibm.cics.ts.doc/dfhtm/topics/dfhtm4a.html) CICS [インターフェースの紹介』を](http://pic.dhe.ibm.com/infocenter/cicsts/v5r1/topic/com.ibm.cics.ts.doc/dfhtm/topics/dfhtm4a.html)参照してください。

外部 CICS インターフェースを使用するクライアント・プログラムは、同一の MVS アドレス・スペースに同時に存在する異なるユーザー (同一または別々の TCB) の複数セッションを、ユーザーが互いに認識していない場合でも、または互い に影響を与えることなく操作することができます。

外部 CICS インターフェースは、2 つのプログラミング・インターフェースの形式 を提供します。

- v EXCI CALL インターフェースは、次のことを可能にする 6 つのコマンドから構 成されます。
	- MVS で実行されている非 CICS プログラムから CICS システムへセッション を割り振り、オープンする
	- これらのセッションで非 CICS プログラムから DPL 要求を発行する
	- DPL 要求の完了時にセッションをクローズし、割り振り解除する
- · EXEC CICS インターフェースは次のものを提供します。
	- 1 回の呼び出しで EXCI CALL インターフェースの 6 つのコマンドをすべて 実行する、単一複合コマンド (LINK PROGRAM)

そのコマンドの形式は、CICS コマンド・レベル・アプリケーション・プログラ ミング・インターフェースの分散プログラム・リンク・コマンドと同じです。

CICS は、外部 CICS インターフェースを使用するアプリケーションで MVS リソ ース・リカバリー・サービス (RRS) をサポートします。 これは、以下のことを意 味します。

- 内部で CICS サーバー・プログラムがリカバリー可能リソースを変更する作業単 位は、ここで、EXCI クライアント・プログラムに関連した MVS のリカバリー 単位の一部になる。
- v サーバー・プログラムがクライアントに制御を返すとき、または複数の EXCI DPL 呼び出しにわたって継続するとき、EXCI クライアントがリカバリー単位を コミットするかバックアウトするかを決定するまで、CICS サーバー作業単位が コミットされることがある。
# 第 **5** 部 データ・マッピング

アプリケーション・データを XML に変換したりその逆の変換を行ったりするため のマッピングを作成します。

# 第 **19** 章 アプリケーション・データおよび **XML** のマッピングと 変換

アプリケーション・プログラムを書き込んで、アプリケーションのバイナリー・デ ータを XML に変換したり逆の変換を行ったりすることができます。 CICS は、多 数の高水準言語をサポートし、ランタイム処理中のデータの変換方法をマップする ための XML 支援機能を提供します。 CICS は Web サービス・サポートの一部と して、同じテクノロジーを使用してアプリケーション・データを SOAP メッセージ 内の XML にマップします。

# 始める前に

CICS によるデータまたは XML の変換時に、XML 支援機能や任意の妥当性検査を 実行するには、Java をインストールしておく必要があります。

# このタスクについて

このアプローチを使用してアプリケーション・データから XML への (またはその 逆の) 変換を行う利点は、 XML パーサーが備える機能を超える処理が CICS によ って行われることです。 CICS は、XML を解釈して、アプリケーション・データ のレコード・ベース変換を行うことができます。 したがって、このアプローチを使 用することで、XML を処理するアプリケーションをより簡単かつ迅速に作成できま す。

CICS の XML 支援機能は、アプリケーションのバイナリー・データを XML に変 換したり、XML をアプリケーションのバイナリー・データに変換したりするために 必要な成果物の作成を支援する提供ユーティリティーです。 XML 支援機能では、 成果物を z/OS UNIX 上のバンドル・ディレクトリーまたは指定された別の場所に 作成することができます。

# 手順

- 1. XML 支援機能を使用して、マッピングを作成します。
- 2. CICS でリソースを作成して、マッピングを使用可能にします。
- 3. アプリケーション・プログラムを作成または更新して、**TRANSFORM** API コマンド を使用します。 アプリケーションでは、チャネル・ベースのインターフェース を使用する必要があります。
- 4. アプリケーションを実行して、変換が意図したとおりに行われるかどうかをテス トします。 妥当性検査をオンにして、CICS がデータを正しく変換するかどうか を確認することができます。

# 次のタスク

これらのステップの詳細は、以下のトピックで説明されています。

# **CICS XML** 支援機能

CICS XML 支援機能は、 XML と高水準言語構造との間の相互変換を支援する一連 のバッチ・ユーティリティーです。 この支援機能により、 XML 処理を実行するア プリケーションを最小限のプログラミングで迅速にデプロイすることが可能になり ます。

CICS 用の XML 支援機能を使用すると、 XML の解析または構築のために作成す る必要のあるコードの量を軽減できます。 CICS では、XML フラグメントとアプ リケーション・プログラムのデータ構造との間でデータが相互に変換されます。

XML 支援機能では、単純な言語構造からの XML スキーマの作成や既存の XML スキーマからの言語構造の作成が可能であり、COBOL、C/C++、および PL/I をサ ポートしています。また、 CICS が実行時に XML データをバイナリー・アプリケ ーション・データに自動的に変換する (または逆の変換を行う) ために使用するメタ データも生成されます。このメタデータは XML バインディングで定義され、 z/OS UNIX 上に保管されます。 XML バインディング用のスキーマは、z/OS UNIX 上の /usr/lpp/cicsts/cicsts51/schemas/xmltransform/ディレクトリーにあります。

CICS XML 支援機能は以下の 2 つのユーティリティー・プログラムで構成されて います。

### **DFHLS2SC**

このユーティリティーは言語構造から XML スキーマおよびバインディン グを生成します。

### **DFHSC2LS**

このユーティリティーはアプリケーション・プログラムで使用できる XML バインディングおよび言語構造を生成します。 WSDL 文書または XML ス キーマを入力データとして使用できます。

*hlq*.XDFHINST ライブラリーには、両方のプログラムを実行するための JCL プロシ ージャーがあります (*hlq* は CICS インストールの高位修飾子です)。

関連タスク:

529 [ページの『言語構造からのマッピングの生成』](#page-544-0)

XML をアプリケーション・データから作成したりその逆を行ったりする場合には、 マッピングを作成して、CICS が実行時にデータおよび XML を変換する方法を記 述する必要があります。 これは、どのアプリケーション・データ・レコードからで も開始できます。例えば、COMMAREA、VSAM ファイル、一時ストレージ・キュ ー、または DB2 レコードから開始できます。

532 ページの『XML [スキーマからのマッピングの生成』](#page-547-0)

既存の XML スキーマに準拠する XML からアプリケーション・データを作成した りその逆を行ったりする場合には、マッピングを作成して、CICS が実行時にデータ を変換する方法を記述する必要があります。 これは、XML スキーマまたは WSDL 文書から開始できます。

#### 関連情報:

配置エラーの診断

# **DFHLS2SC:** 高水準言語から **XML** スキーマへの変換

カタログ式プロシージャーの DFHLS2SC は、XML スキーマと XML バインディ ング・ファイルを高水準言語構造から生成します。 XML の構文解析または作成が 可能な CICS プログラムを作成する場合は、DFHLS2SC を使用してください。 DFHLS2SC のジョブ制御ステートメント、そのシンボリック・パラメーター、入力 パラメーターとその記述がリストされています。

# **DFHLS2SC** のジョブ制御ステートメント

**JOB** ジョブを開始します。

**EXEC** プロシージャー名 (DFHLS2SC) を指定します。

#### **INPUT.SYSUT1 DD**

入力を指定します。 入力パラメーターは通常、入力ストリームで指定しま す。 ただし、データ・セットまたは区分データ・セットのメンバーで定義 することもできます。

# シンボリック・パラメーター

DFHLS2SC では以下のシンボリック・パラメーターが定義されています。

# **JAVADIR**=*path*

DFHLS2SC によって使用される Java ディレクトリーの名前を指定します。 こ のパラメーターの値が /usr/lpp/ に付加されることにより、完全なパス名 /usr/lpp/*path* が形成されます。

通常、このパラメーターは指定しません。 デフォルト値は、**JAVADIR** パラメー ターで CICS インストール・ジョブ (DFHISTAR) に提供された値です。

### **PATHPREF**=*prefix*

他のパラメーターで使用される z/OS UNIX ディレクトリー・パスを拡張する、 オプションの接頭部を指定します。 デフォルトは空ストリングです。

通常、このパラメーターは指定しません。 デフォルト値は、**JAVADIR** パラメー ターで CICS インストール・ジョブ (DFHISTAR) に提供された値です。

## **SERVICE**=*value*

このパラメーターは、IBM サポートから指示された場合にのみ、使用してくだ さい。

### **TMPDIR**=*tmpdir*

DFHLS2SC が z/OS UNIX 内で一時ワークスペースとして使用するディレクト リーの場所を指定します。 ジョブを実行するユーザー ID には、このディレク トリーへの読み取りおよび書き込み権限がある必要があります。

デフォルト値は /tmp です。

#### **TMPFILE**=*tmpprefix*

一時ワークスペース・ファイルの名前を構成するときに DFHLS2SC によって使 用される接頭部を指定します。

デフォルト値は SC2WS です。

### **USSDIR**=*path*

z/OS UNIX ファイル・システム内の CICS TS ディレクトリーの名前を指定し ます。 このパラメーターの値は、/usr/lpp/cicsts/ に付加され て、/usr/lpp/cicsts/*path* の完全なパス名が形成されます。

通常、このパラメーターは指定しません。 デフォルト値は、**USSDIR** パラメータ ーで CICS インストール・ジョブ (DFHISTAR) に提供された値です。

# 一時ワークスペース

DFHLS2SC により、実行時に以下の 3 つの一時ファイルが作成されます。

*tmpdir*/*tmpprefix*.in

*tmpdir*/*tmpprefix*.out

*tmpdir*/*tmpprefix*.err

ここで、

*tmpdir* は、**TMPDIR** パラメーターで指定された値です。

*tmpprefix* は、**TMPFILE** パラメーターで指定された値です。

ファイルのデフォルト名 (**TMPDIR** および **TMPFILE** が指定されていない場合) は、次 のとおりです。

/tmp/LS2SC.in

/tmp/LS2SC.out

/tmp/LS2SC.err

重要**:** DFHLS2SC は、生成された z/OS UNIX ファイル名へのアクセスをロックし ません。 したがって、DFHLS2SC の複数のインスタンスが同時に実行され、同じ 一時ワークスペース・ファイルを使用する場合、あるジョブがワークスペース・フ ァイルを使用しているときに、他のジョブがそれらのファイルを上書きするのを防 止することはできないため、予測不能な障害が生じます。

そのため、このような状況を回避する命名規則と操作手順を考案することをお勧め します。例えば、システム・シンボリック・パラメーターの **SYSUID** を使用して、 個々のユーザーにとって固有のワークスペース・ファイル名を生成することができ ます。

これらの一時ファイルは、ジョブが終了する前に削除されます。

# **DFHLS2SC** の入力パラメーター

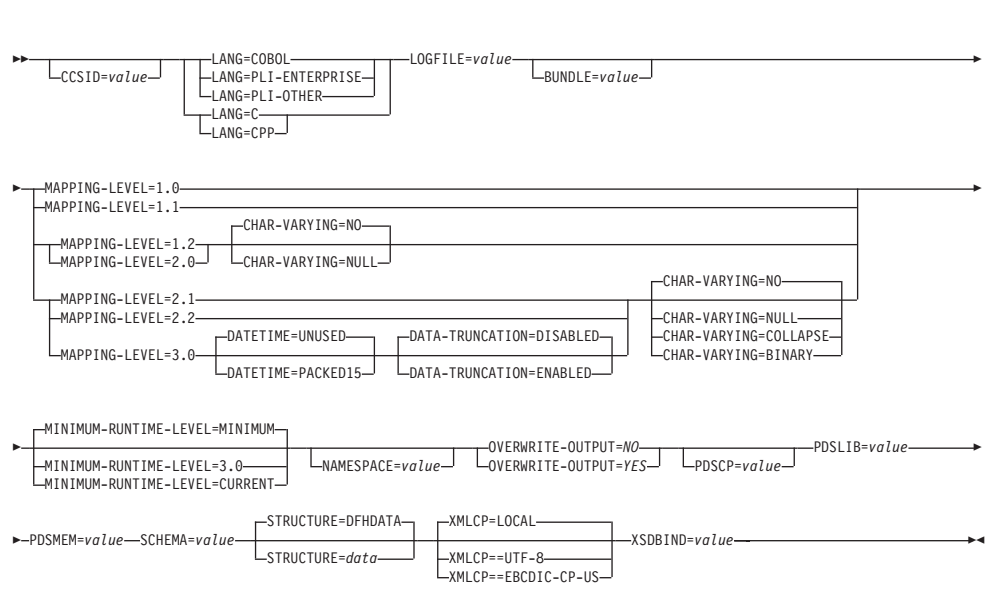

# パラメーターの使用法

- v 入力パラメーターは任意の順序で指定できます。
- 各パラメーターは、新しい行から開始する必要があります。
- パラメーター (および使用する場合は、その継続文字) は、72 桁を超えて拡張す ることはできません。73 桁から 80 桁の間はブランクにする必要があります。
- パラメーターが単一行に収まらないほど長い場合は、行の最後にアスタリスク(\*) 文字を使用して、パラメーターが次の行に続くことを示します。 アスタリスクの 前のすべての部分 (スペースを含む) は、パラメーターの一部とみなされます。 例を以下に示します。

XSDBIND=xsdbinddir\* /app1

このコードは、次のコードと同じ意味になります。

XSDBIND=xsdbinddir/app1

v 行の先頭文字位置にある # 文字は、コメント文字です。 この行は無視されま す。

# パラメーターに関する説明

### **BUNDLE**=*value*

z/OS UNIX 上のバンドル・ディレクトリーのパスと名前を指定します。この値 を指定すると、XML 支援機能によって、XSD バインディングを組み込んだバ ンドルが生成されます。 このパラメーターのパス情報は、**XSDBIND** パラメータ ー上のパス情報を指定変更します。

ディレクトリー名の代わりにアーカイブ・ファイルを指定することもできます。 XML 支援機能では .zip および .jar アーカイブがサポートされています。た だし、BUNDLE リソースをインストールする前にアーカイブを圧縮解除する必 要があります。

このパラメーターを指定しない場合は、CICS によって、**XSDBIND** パラメーター で指定されている場所に XML スキーマとバインディングが配置されます。

#### **CCSID**=*value*

アプリケーション・データ構造で文字データをエンコードするために実行時に使 用する CCSID を指定します。 このパラメーターの値は、**LOCALCCSID** システム 初期設定パラメーターの値を指定変更します。 *value* は、Java および z/OS 変 換サービスによってサポートされている EBCDIC CCSID である必要がありま す。 このパラメーターを指定しない場合、アプリケーション・データ構造はシ ステム初期設定パラメーターで指定された CCSID を使用してエンコードされま す。

このパラメーターは任意のマッピング・レベルで使用することができます。

#### **CHAR-VARYING**={**NO**|**NULL**|**COLLAPSE**|**BINARY**}

マッピング・レベルが 1.2 以上の場合に、言語構造内の文字フィールドがどの ようにマップされるのかを指定します。 COBOL の文字フィールドは、タイプ X のピクチャー節 (PIC(X) 10 など) です。 C/C++ の文字フィールドは文字配 列です。 このパラメーターは、Enterprise および他の PL/I 言語構造には適用さ れません。 以下のオプションを選択できます。

- **NO** 文字フィールドは xsd:string にマップされ、固定長のフィールドとし て処理されます。 データの最大長は、フィールドの長さと同じです。 NO は、マッピング・レベル 2.0 以前での、COBOL および PL/I の **CHAR-VARYING** パラメーターのデフォルト値です。
- **NULL** 文字フィールドは xsd:string にマップされ、ヌル終了ストリングとし て処理されます。 CICS は、XML スキーマからの変換時に、終了を表 すヌル文字を追加します。文字ストリングの最大長は、言語構造で示さ れた長さより 1 文字少ない長さとして計算されます。 NULL は、 C/C++ での **CHAR-VARYING** パラメーターのデフォルト値です。

#### **COLLAPSE**

文字フィールドは xsd:string にマップされます。フィールド内の末尾 の空白文字は XML スキーマには含まれません。 COLLAPSE は、マッ ピング・レベル 2.1 以上での、COBOL および PL/I の **CHAR-VARYING** パラメーターのデフォルト *value* です。

#### **BINARY**

文字フィールドは xsd:base64binary データ型としてマップされ、固定 長フィールドとして処理されます。 **CHAR-VARYING** パラメーター上の BINARY *value* は、マッピング・レベル 2.1 以上でのみ使用可能です。

#### **DATA-TRUNCATION**={**DISABLED**|**ENABLED**}

固定長フィールド構造で可変長データが許容されるかどうかを指定します。

### **DISABLED**

予期されている固定長よりデータが短い場合に、CICS は切り捨てられ たデータを拒否してエラー・メッセージを発行します。

#### **ENABLED**

予期されている固定長よりデータが短い場合に、CICS は切り捨てられ たデータを許容して、欠落データをヌル値として処理します。

# **DATETIME**={**UNUSED**|**PACKED15**}

高水準言語構造内の日時フィールド (CICS ABSTIME 値を含む) がタイム・ス タンプとしてマップされるかどうかを指定します。

#### **PACKED15**

すべての日時フィールドがタイム・スタンプとしてマップされます。

#### **UNUSED**

いかなる日時フィールドもタイム・スタンプとしてマップされません。 このマッピングはデフォルトです。

このパラメーターはマッピング・レベル 3.0 で設定できます。

#### **LANG**=**COBOL**

高水準言語構造のプログラミング言語が COBOL であることを指定します。

# **LANG**=**PLI-ENTERPRISE**

高水準言語構造のプログラミング言語が Enterprise PL/I であることを指定しま す。

# **LANG**=**PLI-OTHER**

高水準言語構造のプログラミング言語が Enterprise PL/I 以外のレベルの PL/I であることを指定します。

#### **LANG**=**C**

高水準言語構造のプログラミング言語が C であることを指定します。

### **LANG**=**CPP**

高水準言語構造のプログラミング言語が C++ であることを指定します。

#### **LOGFILE**=*value*

DFHLS2SC によって自身のアクティビティー・ログが書き込まれ、情報がトレ ースされるファイルの、完全修飾された z/OS UNIX 名。 このファイルが存在 しない場合、DFHLS2SC はこのファイルを作成しますが、ディレクトリー構造 は作成しません。

通常、このファイルを使用することはありませんが、DFHLS2SC で問題が発生 した場合は、IBM サービス組織に要求される場合があります。

# **MAPPING-LEVEL**=**{1.0**|**1.1**|**1.2**|**2.0**|**2.1**|**2.2**|**3.0}**

XML バインディングおよび言語構造の生成時に支援機能で使用するマッピン グ・レベルを指定します。 使用可能な最新のマッピング・レベルを使用するこ とをお勧めします。 Atom フィードの XML バインディングを作成している場 合は、マッピング・レベル 3.0 を使用する必要があります。

### **MINIMUM-RUNTIME-LEVEL**=**{MINIMUM**|**3.0**|**CURRENT}**

XML バインディングをデプロイすることが可能な、CICS の最小ランタイム環 境を指定します。 指定した他のパラメーターと一致しないレベルを選択する と、エラー・メッセージが送信されます。 選択可能なオプションは以下のとお りです。

#### **MINIMUM**

選択可能な CICS の最小ランタイム・レベルが、指定したパラメーター に基づいて自動的に割り振られます。

**3.0** CICS XML 支援機能を使用して、高機能のデータ・マッピングを利用 する場合は、ランタイム・レベル 3.0 以上を指定します。

### **CURRENT**

バインディング・ファイルの生成にランタイム環境の使用を設定してい る CICS 領域に、生成されたバインディング・ファイルをデプロイする 場合、このランタイム・レベルを使用します。

### **NAMESPACE**=*value*

生成された XML スキーマで使用する CICS の名前空間を指定します。 Atom フィードの場合、CICS は Atom 名前空間とともに Atom フィードでこの名前 空間を提供します。

このパラメーターを指定しない場合、CICS では名前空間が自動的に生成されま す。

### **OVERWRITE-OUTPUT**=*value*

ファイル・システム上の既存の CICS BUNDLE が上書き可能かどうかを制御し ます。

- **NO** 既存 BUNDLE は何も置き換えられません。 既存 BUNDLE が検出さ れた場合、DFHLS2SC はエラー・メッセージ DFHPI9689E を発行し強 制終了します。
- **YES** どの既存 BUNDLE も置き換えられます。 既存 BUNDLE が検出され た場合、メッセージ DFHPI9683W が発行され、ファイルが置き換えら れたことを通知します。

### **PDSCP**=*value*

区分データ・セット・メンバーで使用されるコード・ページを指定します。ここ で、*value* は CCSID 番号または Java コード・ページ番号です。 このパラメー ターを指定しない場合、z/OS UNIX システム・サービス・コード・ページが使 用されます。 例えば、PDSCP=037 を指定することができます。

### **PDSLIB**=*value*

処理される高水準言語データ構造が含まれる区分データ・セットの名前を指定し ます。

制約事項**:** 区分データ・セット内のレコードは、80 バイトの固定長である必要 があります。

#### **PDSMEM**=*value*

処理される高水準言語構造を含む区分データ・セット・メンバーの名前を指定し ます。

# **SCHEMA**=*value*

XML スキーマが書き込まれるファイルの、完全修飾された z/OS UNIX 名。 XML スキーマは WSDL 2.0 仕様に準拠しています。 このファイルが存在しな い場合、DFHLS2SC はこのファイルを作成しますが、ディレクトリー構造は作 成しません。

# **STRUCTURE**=**{DFHDATA**|*data***}**

C および C++ での最上位データ構造の名前。 デフォルトは DFHDATA で す。

### **XMLCP**={**LOCAL**|**UTF-8**|**EBCDIC-CP-US**}

XML バインディングを生成するために使用されるコード・ページを指定しま す。

#### **LOCAL**

この値はデフォルトです。 XML がローカル・コード・ページを使用し て生成され、XML スキーマでエンコード・タグが生成されないことを 指定します。

**UTF-8** XML が UTF-8 コード・ページを使用して生成されることを指定しま す。 XML スキーマでエンコード・タグが生成されます。 このオプシ ョンを指定する場合、XML スキーマが異なるプラットフォーム間でコ ピーされるときにエンコードが正しく維持されるようにする必要があり ます。

#### **EBCDIC-CP-US**

XML が US EBCDIC コード・ページを使用して生成されることを指定 します。 XML スキーマでエンコード・タグが生成されます。

#### **XSDBIND**=*value*

XSD バインディングの完全修飾された z/OS UNIX 名。 このファイルが存在し ない場合、DFHLS2SC はこのファイルを作成しますが、ディレクトリー構造は 作成しません。 ファイル拡張子は .xsdbind です。

# 関連タスク:

529 [ページの『言語構造からのマッピングの生成』](#page-544-0)

XML をアプリケーション・データから作成したりその逆を行ったりする場合には、 マッピングを作成して、CICS が実行時にデータおよび XML を変換する方法を記 述する必要があります。 これは、どのアプリケーション・データ・レコードからで も開始できます。例えば、COMMAREA、VSAM ファイル、一時ストレージ・キュ ー、または DB2 レコードから開始できます。

# **DFHSC2LS: XML** スキーマから高水準言語への変換

カタログ式プロシージャーの DFHSC2LS では、高水準言語データ構造および XML バインディングが XML スキーマまたは WSDL 文書から生成されます。 XML の 構文解析または作成が可能な CICS プログラムを作成する場合は、DFHSC2LS を使 用してください。 DFHSC2LS のジョブ制御ステートメント、そのシンボリック・ パラメーター、入力パラメーターとその記述がリストされています。

# **DFHSC2LS** のジョブ制御ステートメント

**JOB** ジョブを開始します。

**EXEC** プロシージャー名 (DFHSC2LS) を指定します。

### **INPUT.SYSUT1 DD**

入力を指定します。 入力パラメーターは通常、入力ストリームで指定しま す。 ただし、データ・セットまたは区分データ・セットのメンバーで定義 することもできます。

# シンボリック・パラメーター

DFHSC2LS では以下のシンボリック・パラメーターが定義されています。

#### **JAVADIR**=*path*

DFHSC2LS によって使用される Java ディレクトリーの名前を指定します。 こ のパラメーターの値が /usr/lpp/ に付加されることにより、完全なパス名 /usr/lpp/*path* が形成されます。

通常、このパラメーターは指定しません。 デフォルト値は、**JAVADIR** パラメー ターで CICS インストール・ジョブ (DFHISTAR) に提供された値です。

#### **PATHPREF**=*prefix*

他のパラメーターで使用される z/OS UNIX ディレクトリー・パスを拡張する、 オプションの接頭部を指定します。 デフォルトは空ストリングです。

通常、このパラメーターは指定しません。 デフォルト値は、**JAVADIR** パラメー ターで CICS インストール・ジョブ (DFHISTAR) に提供された値です。

# **TMPDIR**=*tmpdir*

DFHSC2LS が一時ワークスペースとして使用する z/OS UNIX 内のディレクト リーの場所を指定します。 ジョブを実行するユーザー ID には、このディレク トリーへの読み取りおよび書き込み権限がある必要があります。

デフォルト値は /tmp です。

### **TMPFILE**=*tmpprefix*

DFHSC2LS が一時ワークスペース・ファイルの名前を構成するために使用する 接頭部を指定します。

デフォルト値は SC2LS です。

# **USSDIR**=*path*

z/OS UNIX ファイル・システム内の CICS TS ディレクトリーの名前を指定し ます。 このパラメーターの値は、/usr/lpp/cicsts/ に付加され て、/usr/lpp/cicsts/*path* の完全なパス名が形成されます。

通常、このパラメーターは指定しません。 デフォルト値は、**USSDIR** パラメータ ーで CICS インストール・ジョブ (DFHISTAR) に提供された値です。

#### **SERVICE**=*value*

このパラメーターは、IBM サポートから指示された場合にのみ、使用してくだ さい。

# 一時ワークスペース

DFHSC2LS により、実行時に以下の 3 つの一時ファイルが作成されます。

- *tmpdir*/*tmpprefix*.in
- *tmpdir*/*tmpprefix*.out

*tmpdir*/*tmpprefix*.err

# ここで、

*tmpdir* は、**TMPDIR** パラメーターで指定された値です。 *tmpprefix* は、**TMPFILE** パラメーターで指定された値です。 ファイルのデフォルト名 (**TMPDIR** および **TMPFILE** が指定されていない場合) は、次 のとおりです。

/tmp/SC2LS.in /tmp/SC2LS.out /tmp/SC2LS.err

重要**:** DFHSC2LS は、生成された z/OS UNIX ファイル名へのアクセスをロックし ません。 したがって、DFHSC2LS の複数のインスタンスが同時に実行され、同じ 一時ワークスペース・ファイルを使用する場合、あるジョブがワークスペース・フ ァイルを使用しているときに、他のジョブがそれらのファイルを上書きするのを防 止することができないため、予測不能な障害が生じます。

そのため、このような状況を回避する命名規則と操作手順を考案することをお勧め します。例えば、システム・シンボリック・パラメーターの **SYSUID** を使用して、 個々のユーザーにとって固有のワークスペース・ファイル名を生成することができ ます。

これらの一時ファイルは、ジョブが終了する前に削除されます。

# **DFHSC2LS** の入力パラメーター

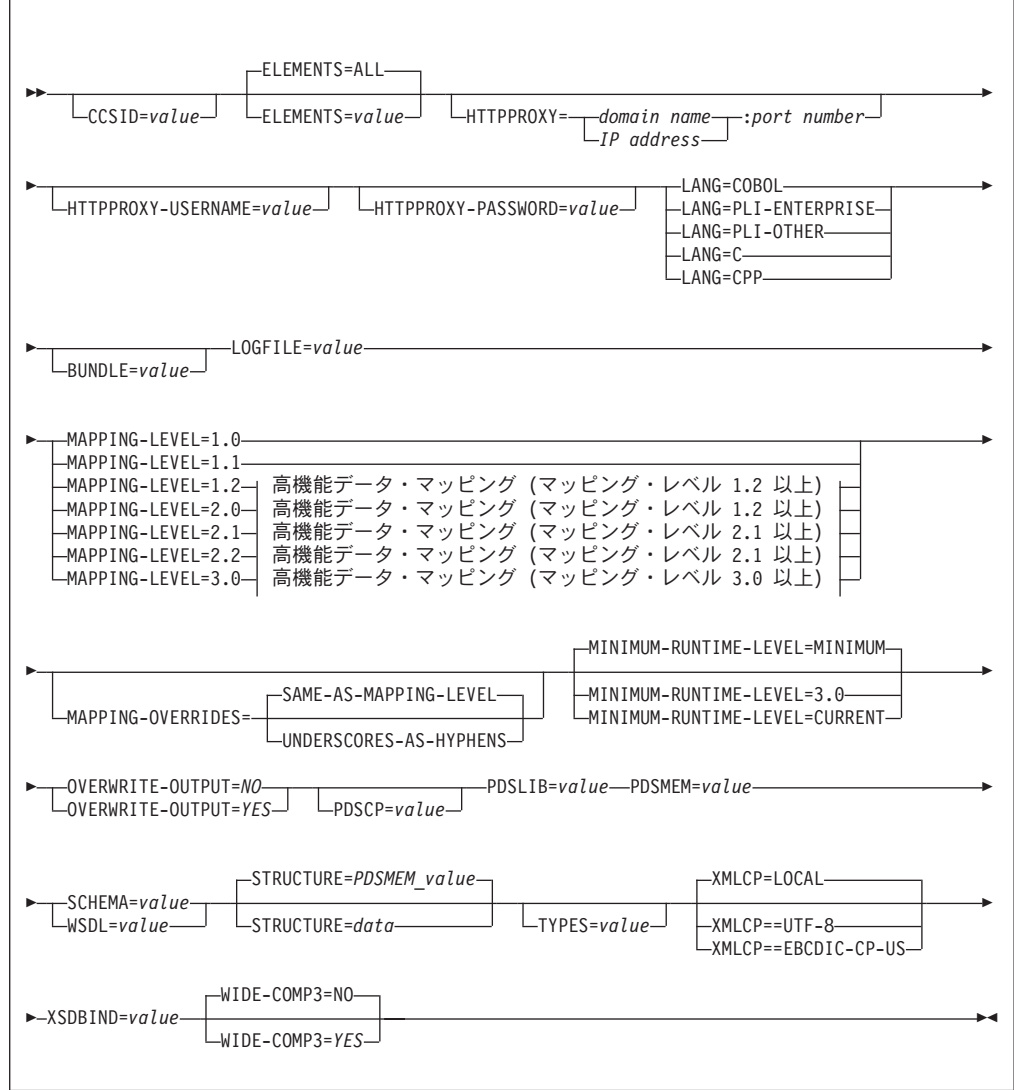

 $\|$ 

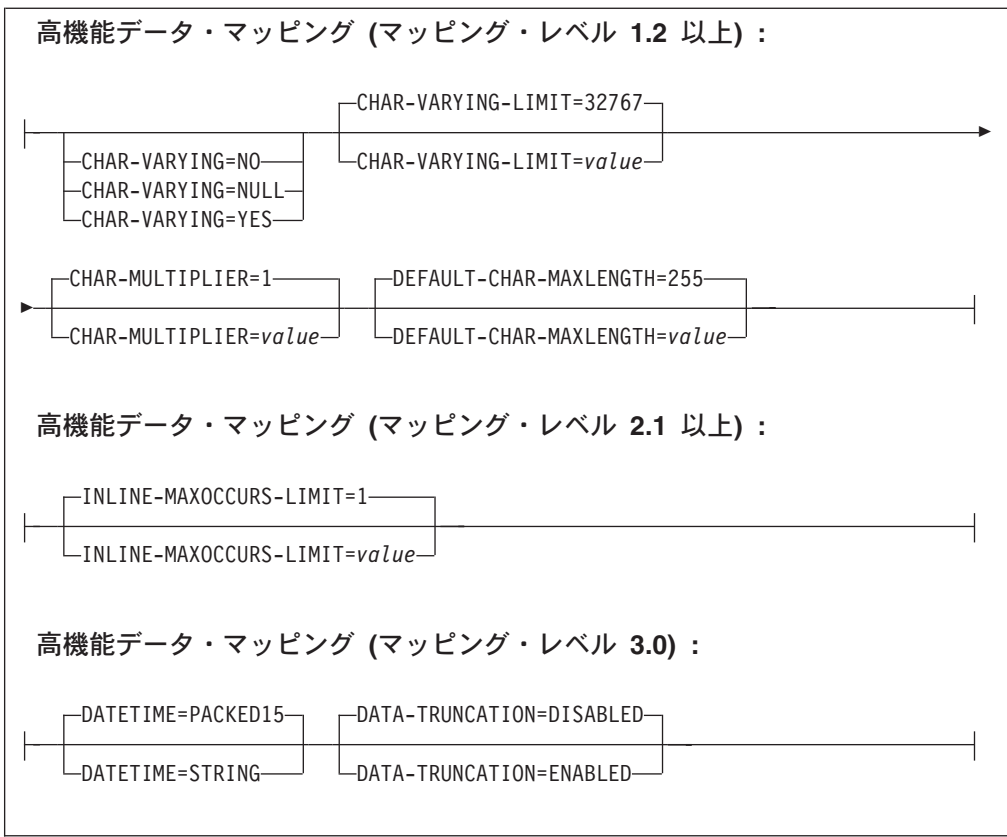

# パラメーターの使用法

- 入力パラメーターは任意の順序で指定できます。
- 各パラメーターは、新しい行から開始する必要があります。
- パラメーター (および使用する場合は、その継続文字) は、72 桁を超えて拡張す ることはできません。73 桁から 80 桁の間はブランクにする必要があります。
- v パラメーターが単一行に収まらないほど長い場合は、行の最後にアスタリスク (\*) 文字を使用して、パラメーターが次の行に続くことを示します。 アスタリスクの 前のすべての部分 (スペースを含む) は、パラメーターの一部とみなされます。 例を以下に示します。

XSDBIND=xsdbinddir\* /app1

このコードは、次のコードと同じ意味になります。

XSDBIND=xsdbinddir/app1

v 行の先頭文字位置にある # 文字は、コメント文字です。 この行は無視されま す。

# パラメーターに関する説明

# **BUNDLE**=*value*

z/OS UNIX 上のバンドル・ディレクトリーのパスと名前を指定します。この値 を指定する場合、XML 支援機能によって、XML バインディングがバンドル・ ディレクトリー内に生成され、バンドル・マニフェストが作成されます。 この パラメーターのパス情報は、**XSDBIND** パラメーター上のパス情報を指定変更しま す。 このパラメーターを指定しない場合、CICS によって、XML バインディン グが指定の場所に配置されます。

#### **CCSID**=*value*

アプリケーション・データ構造で文字データをエンコードするために実行時に使 用する CCSID を指定します。 このパラメーターの値は、**LOCALCCSID** システム 初期設定パラメーターの値を指定変更します。 *value* は、Java および z/OS 変 換サービスによってサポートされている EBCDIC CCSID である必要がありま す [\(z/OS Unicode Services User's Guide and Reference](http://pic.dhe.ibm.com/infocenter/zos/v1r13/topic/com.ibm.zos.r13.cunu100/toc.htm) を参照)。このパラメータ ーを指定しない場合、アプリケーション・データ構造はシステム初期設定パラメ ーターで指定された CCSID を使用してエンコードされます。

このパラメーターは任意のマッピング・レベルで使用することができます。ただ し、生成されたファイルを CICS TS 3.1 領域に配置する場合は、APAR PK23547 を適用して Web サービスのバインディング・ファイルをインストー ルするためにコードの最小ランタイム・レベルを達成する必要があります。

### **CHAR-MULTIPLIER**={**1**|*value*}

マッピング・レベルが 1.2 以上の場合に各文字に許可されるバイト数を指定し ます。 このパラメーターの *value* は、1 から 2 147 483 647 の範囲の正整数 で指定できます。 すべての非数字ベースのマッピングが、この乗数の対象にな ります。 2 進、数値、ゾーン、パック 10 進数の各フィールドは、この乗数の 対象外です。

例えば、DBCS 文字を使用していて、実行時にすべての 2 バイト文字を潜在的 なシフトアウトおよびシフトイン文字で囲むためのスペースを使用できるよう 3 の乗数を選択するときは、このパラメーターが便利です。

#### **CHAR-VARYING**={**NO**|**NULL**|**YES**}

マッピング・レベルが 1.2 以上の場合に可変長文字データがどのようにマップ されるのかを指定します。 可変長 2 進データ型は常に、コンテナーまたは可変 構造のいずれかにマップされます。 このパラメーターを指定しない場合、デフ ォルトのマッピングは、指定された言語によって決まります。 以下のオプショ ンを選択できます。

- **NO** 可変長文字データは、固定長ストリングとしてマップされます。
- **NULL** 可変長文字データは、ヌル終了ストリングにマップされます。
- **YES** PL/I の場合、可変長文字データは CHAR VARYING データ型にマップ されます。COBOL、C、および C++ 言語の場合、可変長文字データ は、 2 つの関連エレメント (データ長およびデータ) で構成される同等 の表現にマップされます。

### **CHAR-VARYING-LIMIT**={**32767**|*value*}

マッピング・レベルが 1.2 以上の場合に、言語構造にマップされる 2 進データ および可変長文字データの最大サイズを指定します。 文字または 2 進データ が、このパラメーターで指定されている値よりも大きい場合は、コンテナーにマ ップされ、生成された言語構造でそのコンテナー名が使用されます。 *value* は 0 からデフォルトの 32 767 バイトの範囲で指定できます。

#### **DATA-TRUNCATION**={**DISABLED**|**ENABLED**}

固定長フィールド構造で可変長データが許容されるかどうかを指定します。

#### **DISABLED**

予期されている固定長よりデータが短い場合に、CICS は切り捨てられ たデータを拒否してエラー・メッセージを発行します。

#### **ENABLED**

予期されている固定長よりデータが短い場合に、CICS は切り捨てられ たデータを許容して、欠落データをヌル値として処理します。

#### **DATETIME**={**PACKED15**|**STRING**}

xsd:dateTime フィールドが CICS ABSTIME データ形式またはテキストにマッ プされることを指定します。

# **PACKED15**

xsd:dateTime フィールドは CICS ABSTIME 形式にマップされます。

### **STRING**

xsd:dateTime フィールドはテキストにマップされます。 このマッピン グはこれまでのすべてのマッピング・レベルと同じです。

このパラメーターはマッピング・レベル 3.0 で使用できます。

### **DEFAULT-CHAR-MAXLENGTH**={**255**|*value*}

マッピング・レベルが 1.2 以上で、XML スキーマ文書または WSDL 文書で長 さが指定されていない場合に、マッピングする文字の文字データのデフォルトの 配列長を指定します。 このパラメーターの *value* は、1 から 2 147 483 647 の範囲の正整数で指定できます。

# **ELEMENTS**={**ALL**|*value*}

有効にするグローバル・エレメントのローカル名のリストを定義します。 デフ ォルト値 ALL は、すべてのグローバル・エレメントが有効であることを示しま す。

### **HTTPPROXY**={*domain name*|*IP address*}:*port number*

XML スキーマまたは WSDL 文書に、インターネット上にある他の XML スキ ーマまたは WSDL ファイルへの参照が含まれていて、DFHSC2LS を実行して いるシステムがインターネットへのアクセスにプロキシー・サーバーを使用して いる場合は、そのプロキシー・サーバーのドメイン名か IP アドレス、およびポ ート番号を指定します。 例:

HTTPPROXY=proxy.example.com:8080

それ以外の場合、このパラメーターは不要です。

#### **HTTPPROXY-USERNAME**=*value*

DFHSC2LS を実行しているシステムが HTTP プロキシー・サーバーを使用して インターネットにアクセスし、HTTP プロキシー・サーバーが基本認証を使用し ている場合に、**HTTPPROXY-PASSWORD** と共に使用する HTTP プロキシー・ユーザ ー名を指定します。このパラメーターは、**HTTPPROXY** も指定する場合にのみ使用 できます。

# **HTTPPROXY-PASSWORD**=*value*

DFHSC2LS を実行しているシステムが HTTP プロキシー・サーバーを使用して インターネットにアクセスし、HTTP プロキシー・サーバーが基本認証を使用し ている場合に、**HTTPPROXY-USERNAME** と共に使用する HTTP プロキシー・パスワ ードを指定します。このパラメーターは、**HTTPPROXY** も指定する場合にのみ使用 できます。

#### **INLINE-MAXOCCURS-LIMIT**={**1**|*value*}

インラインの可変反復内容を XML 属性の maxOccurs 属性に基づいて使用する かどうかを指定します。

**INLINE-MAXOCCURS-LIMIT** パラメーターは、マッピング・レベル 2.1 以上でのみ 使用できます。 **INLINE-MAXOCCURS-LIMIT** の *value* は、0 から 32 767 の範囲 の正整数で指定できます。 値が 0 の場合は、インライン・マッピングが使用さ れないことを示します。 値が 1 の場合は、オプションのエレメントがインライ ンでマップされることを示します。 maxOccurs 属性の *value* が

**INLINE-MAXOCCURS-LIMIT** の *value* より大きい場合は、コンテナー・ベースのマ ッピングが使用されます。それ以外の場合はインライン・マッピングが使用され ます。

可変反復リストをインラインでマップする場合は、繰り返しデータの 1 つの項 目の長さを考慮してください。 長いインスタンスがほとんどない場合は、コン テナー・ベースのマッピングの方が望ましい方法です。短いインスタンスが多数 ある場合は、インライン・マッピングの方が望ましい可能性があります。

### **LANG**=**COBOL**

高水準言語構造のプログラミング言語が COBOL であることを指定します。

### **LANG**=**PLI-ENTERPRISE**

高水準言語構造のプログラミング言語が Enterprise PL/I であることを指定しま す。

# **LANG**=**PLI-OTHER**

高水準言語構造のプログラミング言語が Enterprise PL/I 以外のレベルの PL/I であることを指定します。

# **LANG**=**C**

高水準言語構造のプログラミング言語が C であることを指定します。

### **LANG**=**CPP**

高水準言語構造のプログラミング言語が C++ であることを指定します。

#### **LOGFILE**=*value*

DFHSC2LS がアクティビティー・ログとトレース情報を書き込むファイルの、 完全修飾された z/OS UNIX 名。 DFHSC2LS はこのファイルを作成しますが、 存在していないディレクトリー構造を作成することはありません。

通常、このファイルを使用することはありませんが、DFHSC2LS で問題が発生 した場合は、IBM サービス組織によって使用が指示される場合があります。

# **MAPPING-LEVEL**=**{1.0**|**1.1**|**1.2**|**2.0**|**2.1**|**2.2**|**3.0}**

XML バインディングおよび言語構造の生成時に支援機能で使用するマッピン グ・レベルを指定します。 利用可能な最新のマッピング・レベルを使用するこ とをお勧めします。DFHSC2LS の場合、マッピング・レベル 3.0 以上を使用す ることをお勧めします。

**3.0** xsd:dateTime データ型は CICS ASKTIME フォーマットにマップされ ます。

### **MAPPING-OVERRIDES**=**{SAME-AS-MAPPING-LEVEL**|**UNDERSCORES-AS-HYPHENS}**

指定されたマッピング・レベルについてデフォルトのマッピング動作が指定変更 されるかどうかを指定します。デフォルト値は SAME-AS-MAPPING-LEVEL です。

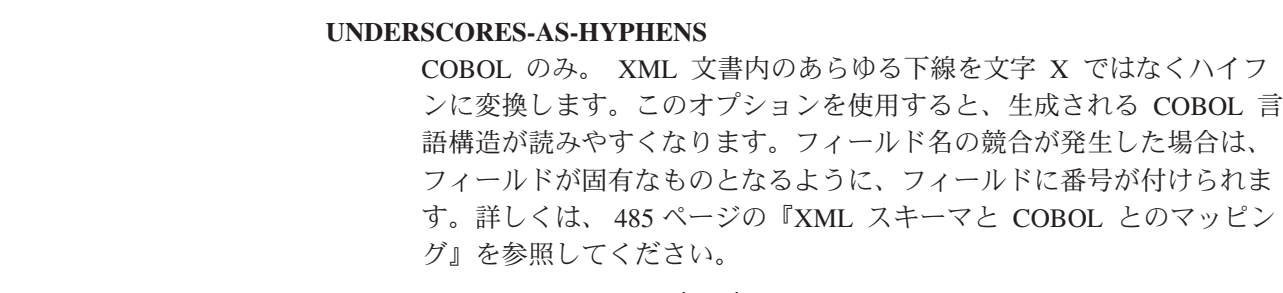

# **MINIMUM-RUNTIME-LEVEL**=**{MINIMUM**|**3.0**|**CURRENT}**

XML バインディングをデプロイすることが可能な、CICS の最小ランタイム環 境を指定します。 指定した他のパラメーターと一致しないレベルを選択する と、エラー・メッセージが送信されます。 選択可能なオプションは以下のとお りです。

### **MINIMUM**

| | | | | | |

> 選択可能な CICS の最小ランタイム・レベルが、指定したパラメーター に基づいて自動的に割り振られます。

**3.0** CICS XML 支援機能を使用して、高機能のデータ・マッピングを利用 する場合は、ランタイム・レベル 3.0 以上を指定します。

### **CURRENT**

生成された XML バインディングを、ランタイム環境が XML バイン ディングの生成に使用された領域と同じである CICS 領域にデプロイす る場合、このランタイム・レベルを使用します。

# **OVERWRITE-OUTPUT**=*value*

ファイル・システム上の既存の CICS BUNDLE が上書き可能かどうかを制御し ます。

- **NO** 既存 BUNDLE は何も置き換えられません。 既存 BUNDLE が検出さ れた場合、DFHLS2SC はエラー・メッセージ DFHPI9689E を発行し強 制終了します。
- **YES** どの既存 BUNDLE も置き換えられます。 既存 BUNDLE が検出され た場合、メッセージ DFHPI9683W が発行され、ファイルが置き換えら れたことを通知します。

### **PDSCP**=*value*

区分データ・セット・メンバーで使用されるコード・ページを指定します。ここ で、*value* は CCSID 番号または Java コード・ページ番号です。 このパラメー ターを指定しない場合、z/OS UNIX システム・サービス・コード・ページが使 用されます。例えば、PDSCP=037 を指定することができます。

### **PDSLIB**=*value*

生成された高水準言語が含まれる区分データ・セットの名前を指定します。

# **PDSMEM**=*value*

高水準言語構造が含まれる区分データ・セット・メンバーの名前を生成するため に DFHSC2LS が使用する、1 から 6 文字の文字接頭部を指定します。

DFHSC2LS は、操作ごとに 1 つの区分データ・セット・メンバーを生成しま す。メンバー名は、接頭部に 2 桁の数値を付加することで生成されます。

#### **SCHEMA**=*value*

XML スキーマの読み込み元になるファイルの、完全修飾された z/OS UNIX 名。 DFHSC2LS はこのファイルを作成しますが、存在していないディレクトリ ー構造を作成することはありません。

XML スキーマまたは WSDL 文書のいずれかを、 DFHSC2LS への入力データ として使用できます。 入力データのソースを指定するため、このパラメーター または **WSDL** パラメーターのいずれかを指定する必要があります。ただし、両方 を同時に指定することはできません。

#### **STRUCTURE**=**{***PDSMEM\_value*|*data***}**

C および C++ での、最上位データ構造の名前。 デフォルト値は **PDSMEM** パラ メーターの値です。

### **TYPES**=*value*

| | | | | | | | |

有効にするグローバル・タイプのローカル名のリストを定義します。 *value* が ALL である場合は、すべてのグローバル・タイプが有効であることを示しま す。 デフォルトでは、グローバル・タイプは有効化されていません。

# **WIDE-COMP**=**NO**|**YES**

COBOL のみ。 COBOL 言語構造におけるパック 10 進変数長の最大サイズを 制御します。

- **NO** COBOL 言語構造タイプ COMP-3 を生成する際に、DFHWS2LS により パック 10 進変数長が 18 に制限されます。 パック 10 進数サイズが 18 より大きいと、指定のタイプでは合計 18 桁に制限されていること を示すメッセージ DFHPI9022W が発行されます。
- **YES** COBOL 言語構造タイプ COMP-3 を生成する際に、DFHWS2LS では、 最大サイズ 31 までサポートされます。

#### **WSDL**=*value*

WSDL 文書の完全修飾された z/OS UNIX 名。

XML スキーマまたは WSDL 文書のいずれかを、 DFHSC2LS への入力データ として使用できます。 入力データのソースを指定するため、このパラメーター または **SCHEMA** パラメーターのいずれかを指定する必要があります。ただし、両 方を同時に指定することはできません。

### **XMLCP**={**LOCAL**|**UTF-8**|**EBCDIC-CP-US**}

XML バインディングを生成するために使用されるコード・ページを指定しま す。

#### **LOCAL**

この値はデフォルトです。 XML がローカル・コード・ページを使用し て生成され、XML スキーマでエンコード・タグが生成されないことを 指定します。

**UTF-8** XML が UTF-8 コード・ページを使用して生成されることを指定しま す。 XML スキーマでエンコード・タグが生成されます。 このオプシ ョンを指定する場合、XML スキーマが異なるプラットフォーム間でコ ピーされるときにエンコードが正しく維持されるようにする必要があり ます。

#### <span id="page-488-0"></span>**EBCDIC-CP-US**

XML が US EBCDIC コード・ページを使用して生成されることを指定 します。 XML スキーマでエンコード・タグが生成されます。

#### **XSDBIND**=*value*

XML バインディングの完全修飾された z/OS UNIX 名。 DFHSC2LS はこのフ ァイルを作成しますが、存在していないディレクトリー構造を作成することはあ りません。 ファイル拡張子は .xsdbind です。

# **CICS** 支援機能用のマッピング・レベル

マッピングとは、言語構造と XML スキーマ間の情報の変換方法を指定する一連の 規則です。 現在使用可能で最も高度なマッピングを活用するには、CICS 支援機能 の **MAPPING-LEVEL** パラメーターを最新レベルに設定することをお勧めします。

マッピングの各レベルでは、以前のマッピング機能が継承され、利用可能な最良の 機能を提供する最高レベルのマッピングを使用できます。 マッピングの最高レベル では、実行時のデータ変換がより強力に制御され、特定のデータ型や XML エレメ ントへのサポートの制限が取り外されています。

以前のレベルで有効化されていたアプリケーションを再デプロイする場合は、 **MAPPING-LEVEL** パラメーターをそのレベルに設定できます。

# マッピング・レベル **3.0**

マッピング・レベル 3.0 は、CICS TS 4.1 領域と互換性があります。

このマッピング・レベルでは、以下のサポートが提供されます。

- v DFHSC2LS および DFHWS2LS は、xsd:dateTime データ型を CICS ASKTIME フォーマットにマップします。
- v DFHLS2WS は、WSDL 文書および Web サービス・バインディングを、1 つの コンテナーのみでなく、多数のコンテナーを使用するアプリケーションから生成 できます。
- v 固定長データ構造で記述される切り捨てられたデータの許容。 この動作は、 CICS 支援機能で **DATA-TRUNCATION** パラメーターを使用することによって設定で きます。

# マッピング・レベル **2.2** 以上

マッピング・レベル 2.2 以上は、APAR PK69738 以上が適用された CICS TS 3.2 領域と互換性があります。

マッピング・レベル 2.2 以上の場合、DFHSC2LS と DFHWS2LS は以下の XML マッピングをサポートします。

- エレメントの固定値
- 代替グループ
- 抽象データ型
- v XML スキーマ <sequence> エレメントは、<choice> エレメント内にネストでき ます。

DFHSC2LS および DFHWS2LS は、以下の XML マッピングへの拡張サポートも提 供します。

- 抽象エレメント
- XML スキーマ <choice> エレメント

# マッピング・レベル **2.1** 以上

マッピング・レベル 2.1 は、APAR PK59794 以上が適用された CICS TS 3.2 領域 と互換性があります。

このマッピング・レベルでは、新しい **INLINE-MAXOCCURS-LIMIT** パラメーター、 **CHAR-VARYING** パラメーターの新しい値を使用した変数内容の処理方法をより強力に 制御できます。

マッピング・レベル 2.1 以上の場合、DFHSC2LS と DFHWS2LS は XML マッピ ングに対し、以下の新規サポートまたは強化されたサポートを提供します。

- v XML スキーマ <any> エレメント
- v xsd:anyType タイプ
- v 抽象エレメントの許容
- v **INLINE-MAXOCCURS-LIMIT** パラメーター
- minOccurs 属性

**INLINE-MAXOCCURS-LIMIT** パラメーターは、可変反復リストをインラインにマップす るかどうかを指定します。 インラインへの可変反復内容のマップの詳細について は[、変化するエレメントの配列を](#page-523-0)参照してください。

minOccurs 属性のサポートは、XML スキーマ <sequence> エレメント、 <choice> エレメントおよび <all> エレメントで拡張されています。 minOccurs="0" の場合、 CICS 支援機能はこれらのエレメントを、minOccurs="0" 属性もそのすべての子エレ メントの属性であるかのように扱います。

マッピング・レベル 2.1 以上の場合、DFHLS2SC と DFHLS2WS は以下の XML マッピングをサポートします。

- v COBOL および PL/I 内の FILLER フィールドは無視されます
- v **CHAR-VARYING** パラメーターの COLLAPSE の値
- v **CHAR-VARYING** パラメーターの BINARY の値

COBOL および PL/I の FILLER フィールドは無視され、生成された XML スキー マには表示されず、実行時に、データ構造に適切なギャップが残ります。

COLLAPSE により、CICS はテキスト・フィールドの末尾スペースを無視します。

BINARY は、バイナリー・フィールドへのサポートを提供します。 この値は、 COBOL を XML スキーマに変換する際に役立ちます。 このオプションは SBCS 文字配列のみで使用可能です。このオプションにより、文字配列を xsd:string フ ィールドではなく、固定長の xsd:base64Binary フィールドにマップできます。

# マッピング・レベル **1.2** 以上

マッピング・レベル 1.2 は、CICS TS 3.1 領域以上と互換性があります。

実行時に、バッチ・ツールのこれらの追加パラメーターを使用して文字とバイナリ ー・データを変換する際、その方法をより強力に制御できます。

- v **CHAR-VARYING**
- v **CHAR-VARYING-LIMIT**
- v **CHAR-MULTIPLIER**
- v **DEFAULT-CHAR-MAXLENGTH**

DFHSC2LS または DFHWS2LS で **CHAR-MULTIPLIER** パラメーターを使用する場合 は、このパラメーターの値が文字データに必要なスペース量の計算に使用された 後、以下の規則が適用されることに注意してください。

- v DFHSC2LS および DFHWS2LS はこれらのマッピングを提供します。
	- 最大長が 32 767 バイトより大きい可変長文字データ型がコンテナーにマップ されます。 **CHAR-VARYING-LIMIT** パラメーターを使用して、下限を設定できま す。 言語構造内に 16 バイトのフィールドが作成され、コンテナー名が保管 されます。 実行時に、文字データがコンテナーに保管され、コンテナー名が 言語構造内に入れられます。
	- 最大長が 32 768 バイト未満の可変長文字データ型は、C/C++ および Enterprise PL/I 以外のすべての言語の VARYING 構造にマップされます。 C/C++ の場合、これらのデータ型はヌル終了ストリングにマップされ、 Enterprise PL/I では VARYINGZ 構造にマップされます。 **CHAR-VARYING** パラ メーターを使用して、可変長文字データのマッピング方法を選択できます。
	- 最大長が 32 768 バイト未満の可変長バイナリー・データ型は、すべての言語 の VARYING 構造にマップされます。 最大長が 32 768 バイト以上の場合、 データはコンテナーにマップされます。 言語構造内に 16 バイトのフィール ドが作成され、コンテナー名が保管されます。 実行時に、バイナリー・デー タがコンテナーに保管され、コンテナー名が言語構造内に入れられます。

これらに関連付けられた長さを持たない文字データ型が XML スキーマに存在する 場合は、DFHWS2LS または DFHSC2LS の **DEFAULT-CHAR-MAXLENGTH** パラメーター を使用して、デフォルトの長さを割り当てることができます。

DFHLS2SC および DFHLS2WS はこれらのマッピングを提供します。

- v 文字フィールドは xsd:string データ型にマップされ、実行時に固定長フィール ドまたはヌル終了ストリングとして処理できます。 PL/I 以外のすべての言語 で、**CHAR-VARYING** パラメーターを使用して、実行時に可変長文字データを処理す る方法を選択できます。
- データの最大長が 32 767 バイトより大きいか、または長さが定義されていない 場合、Base64Binary データ型はコンテナーにマップします。 データ長が 32 767 以下の場合、base64Binary データ型はすべての言語の VARYING 構造にマップさ れます。

# マッピング・レベル **1.1** 以上

マッピング・レベル 1.1 は、CICS TS 3.1 領域以上と互換性があります。

このマッピング・レベルでは、XML 文字とバイナリー・データ型のマッピングが強 化されています(特に、XML スキーマで異なる値で定義された maxLength 属性と minLength 属性を持つ可変長のデータをマップする場合)。 データは、以下のよう に扱われます。

• 固定長が 16 MB より大きい文字とバイナリー・データ型は、PL/I 以外のすべて の言語のコンテナーにマップされます。PL/I の場合、32 767 バイトより大きい 固定長の文字とバイナリー・データ型はコンテナーにマップされます。 言語構造 内に 16 バイトのフィールドが作成され、コンテナー名が保管されます。実行時 に、固定長データがコンテナーに保管され、コンテナー名が言語構造内に入れら れます。

コンテナーの長さは可変的なので、コンテナーにマップされた固定長データと、 XML スキーマや Web サービス記述で指定された固定長が一致するように、スペ ースやヌルが埋め込まれたり切り捨てられたりすることはありません。 データ長 が重要な場合、アプリケーションに書き込んでデータ長を確認するか、または CICS 領域で妥当性検査をオンにすることができます。 SOAP および XML の両 方の妥当性検査は、パフォーマンスに大きな影響を及ぼします。

- v XML スキーマ <list> データ型および <union> データ型は、文字フィールドにマ ップされます。
- v スキーマ定義された XML 属性は、無視されずにマップされます。各 XML エレ メントは、最大 255 の属性を持つことができます。 詳しくは、XML [属性のサ](#page-528-0) [ポートを](#page-528-0)参照してください。
- v xsi:nil 属性がサポートされています。 詳しくは、XML [属性のサポートを](#page-528-0)参照 してください。

# マッピング・レベル **1.1** のみ

マッピング・レベル 1.1 は、CICS TS 3.1 領域以上と互換性があります。

このマッピング・レベルでは、XML 文字とバイナリー・データ型のマッピングが強 化されています(特に、XML スキーマで異なる値で定義された maxLength 属性と minLength 属性を持つ可変長のデータをマップする場合)。 データは、以下のよう に扱われます。

- v 可変長バイナリー・データ型は、コンテナーにマップされます。 言語構造内に 16 バイトのフィールドが作成され、コンテナー名が保管されます。 実行時に、 バイナリー・データがコンテナーに保管され、コンテナー名が言語構造内に入れ られます。
- v 最大長が 32 767 バイトより大きい可変長文字データ型は、コンテナーにマップ されます。 言語構造内に 16 バイトのフィールドが作成され、コンテナー名が保 管されます。 実行時に、文字データがコンテナーに保管され、コンテナー名が言 語構造内に入れられます。
- v 固定長が 16 MB 未満の文字とバイナリー・データ型は、PL/I 以外のすべての言 語の固定長フィールドにマップされます。 PL/I の場合、32 767 バイト以下の固 定長の文字とバイナリー・データ型は固定長フィールドにマップされます。
- v CICS は、hexBinary 形式のデータのエンコードとデコードは行いますが、 base64Binary 形式のデータのエンコードとデコードは行いません。 XML スキー

マの Base64Binary データ型は、言語構造内のフィールドにマップされます。 フ ィールドのサイズは、式: 4×(ceil(*z*/3)) を使用して計算されます。ここで、

- *z* は XML スキーマ内のデータ型の長さです。
- ceil(*x*) は、*x* より大きいか等しい最小の整数です。

*z* の長さが 24 566 バイトより大きい場合、結果として生成される言語構造はコ ンパイルに失敗します。 24 566 バイトより大きい base64Binary データの場合、 マッピング・レベル 1.2 を使用することをお勧めします。 マッピング・レベル 1.2 では、言語構造内のフィールドを使用する代わりに、base64Binary データを コンテナーにマップできます。

# マッピング・レベル **1.0** のみ

マッピング・レベル 1.0 は、CICS TS 3.1 領域以上と互換性があります。

以下の制限に注意してください。これらの制限は、1.0 より上のマッピング・レベル では変更されています。

v DFHSC2LS および DFHWS2LS は、XML スキーマ内の文字およびバイナリー・ データ型を、言語構造内の固定長フィールドにマップします。 この部分的な XML スキーマを見てください。

```
<xsd:element name="example">
 <xsd:simpleType>
   <xsd:restriction base="xsd:string">
     <xsd:maxLength value="33000"/>
   </xsd:restriction>
 </xsd:simpleType>
</xsd:element>
```
この部分的な XML スキーマは、 COBOL 言語構造で次のように表示されます。 15 example PIC X(33000)

- v CICS は、hexBinary 形式のデータのエンコードとデコードは行いますが、 base64Binary 形式のデータのエンコードとデコードは行いません。 DFHSC2LS および DFHWS2LS は、Base64Binary データを固定長文字フィールドにマップし ます。フィールドの内容は、アプリケーション・プログラムによってエンコード またはデコードされる必要があります。
- v DFHSC2LS および DFHWS2LS は処理中、XML 属性を無視します。
- v DFHLS2SC および DFHLS2WS は、言語構造内の文字フィールドとバイナリー・ フィールドを固定長フィールドとして解釈し、これらのフィールドを、maxLength 属性を持つ XML エレメントにマップします。実行時に、十分なデータが存在し ない場合、言語構造内のフィールドはスペースまたはヌルで埋められます。

関連資料:

513 ページの『XML [属性のサポート』](#page-528-1)

XML スキーマは、XML で許可されているか、または必要な属性を指定できます。 CICS 支援機能ユーティリティーである DFHWS2LS および DFHSC2LS は XML 属性を無視するようにデフォルト設定されています。 XML スキーマで定義されて いる XML 属性を処理するには、**MAPPING-LEVEL** パラメーターの値を 1.1 以上に設 定する必要があります。

479 ページの『CICS [支援機能を使用する場合のデータ・マッピングの制限』](#page-494-0) CICS では、高水準言語と XML スキーマや WSDL 文書 (WSDL バージョン 1.1 または 2.0 に準拠) との間の双方向データ・マッピングがサポートされますが、特 定の制限があります。 これらの制限は DFHWS2LS ツールと DFHSC2LS ツールの みに適用され、マッピング・レベルによって異なります。

# 高水準言語および **XML** スキーマのマッピング

CICS 支援機能は、高水準言語構造と XML スキーマまたは WSDL 文書との間のマ ッピングを生成する場合に使用します。また、CICS 支援機能は、高水準言語データ 構造から XML スキーマまたは WSDL 文書を生成したり、 XML スキーマまたは WSDL 文書から高水準言語データ構造を生成したりします。

ユーティリティー・プログラムである DFHSC2LS および DFHLS2SC は、まとめて CICS XML 支援機能として知られています。 ユーティリティー・プログラムであ る DFHWS2LS および DFHLS2WS はまとめて CICS Web サービス支援機能とし て知られています。

- v DFHLS2SC と DFHLS2WS は、高水準言語構造をそれぞれ、XML スキーマおよ び WSDL 文書にマップします。
- v DFHSC2LS と DFHWS2LS は、XML スキーマと WSDL 文書を高水準言語構造 にマップします。
- 2 つのマッピングはシンメトリックではありません。
- v 言語データ構造を DFHLS2SC または DFHLS2WS で処理した後、生成された XML スキーマまたは WSDL 文書を補完的なユーティリティー・プログラム (そ れぞれ、DFHSC2LS または DFHWS2LS) で処理する場合、最終的なデータ構造 が、処理開始時のデータ構造と同じになるとは想定しないでください。ただし、 最終的なデータ構造は、論理上は処理開始時のデータ構造と同じです。
- v XML スキーマまたは WSDL 文書を DFHSC2LS または DFHWS2LS で処理した 後、生成された言語構造を補完的なユーティリティー・プログラム (それぞれ、 DFHLS2SC または DFHLS2WS) で処理する場合、最終的な XML スキーマ内の XML スキーマまたは WSDL 文書が、処理開始時のものと同じになるとは想定し ないでください。
- v 場合によっては、DFHSC2LS と DFHWS2LS は、DFHLS2SC と DFHLS2WS で サポートされない言語構造を生成することがあります。

DFHLS2SC と DFHLS2WS によって処理された言語構造は、 CICS によってサポー トされる言語コンパイラーで実装されているように、言語の規則に従ってコード化 する必要があります。

<span id="page-494-0"></span>関連タスク:

529 [ページの『言語構造からのマッピングの生成』](#page-544-0)

XML をアプリケーション・データから作成したりその逆を行ったりする場合には、 マッピングを作成して、CICS が実行時にデータおよび XML を変換する方法を記 述する必要があります。 これは、どのアプリケーション・データ・レコードからで も開始できます。例えば、COMMAREA、VSAM ファイル、一時ストレージ・キュ ー、または DB2 レコードから開始できます。

# **CICS** 支援機能を使用する場合のデータ・マッピングの制限

CICS では、高水準言語と XML スキーマや WSDL 文書 (WSDL バージョン 1.1 または 2.0 に準拠) との間の双方向データ・マッピングがサポートされますが、特 定の制限があります。 これらの制限は DFHWS2LS ツールと DFHSC2LS ツールの みに適用され、マッピング・レベルによって異なります。

# 全マッピング・レベルでの制限

- v リテラル・エンコード方式を使用する SOAP バインディングのみがサポートされ ます。 したがって、use 属性は literal の値に設定する必要があります。 use="encoded" はサポートされていません。
- v データ型定義は、XML スキーマ定義言語 (XSD) を使用してエンコードする必要 があります。 スキーマ内の SOAP メッセージで使用されたデータ型は、明示的 に宣言する必要があります。
- v Web サービス記述内の一部のキーワードの長さは制限されます。 例えば、操 作、バインディング、および部品の名前は、255 文字に制限されます。 場合によ っては、操作名の最大長はわずかに短くなることがあります。
- v Web サービス記述で定義された SOAP 障害はすべて無視されます。サービス・ プロバイダー・アプリケーションで SOAP 障害メッセージを送信する場合は、 **EXEC CICS SOAPFAULT** コマンドを使用します。
- v DFHWS2LS および DFHSC2LS では、特定の有効範囲内の単一の <xsd:any> エ レメントのみがサポートされます。 例えば、以下のスキーマ・フラグメントはサ ポートされません。

```
<xsd:sequence>
<xsd:any/><xsd:any/></xsd:sequence>
```
この <xsd:any> は、必要に応じて、minOccurs および maxOccurs を指定できま す。 例えば、以下のスキーマ・フラグメントがサポートされます。

```
<xsd:sequence>
<xsd:any minOccurs="2" maxOccurs="2"/>
</xsd:sequence>
```
- v 循環型参照はサポートされていません。 例えば、タイプ A がタイプ B を含 み、タイプ B がタイプ A を含む場合などです。
- v グループ・エレメントでは、再帰はサポートされません (<xsd:choice> エレメン ト、<xsd:sequence> エレメント、 <xsd:group> エレメント、または <xsd:all> エ レメントなど)。 例えば、以下のスキーマ・フラグメントはサポートされませ ん。

```
<xsd:choice maxOccurs="2">
   <xsd:element name="name1" type="string"/>
</xsd:choice>
```
ただし、マッピング・レベル 2.1 以上である ( maxOccurs="1" と minOccurs="0" がこれらのエレメントでサポートされている) 場合は例外です。

- v DFHSC2LS および DFHWS2LS では、xsi:type 属性または代替グループのいず れかの XML スキーマで宣言されたデータ型とエレメントから派生した SOAP メッセージのデータ型とエレメントはサポートされません。ただし、マッピン グ・レベル 2.2 以上で、親エレメントまたはタイプが抽象として定義されている 場合は例外です。
- v <xsd:choice> エレメント内の組み込み <xsd:sequence> エレメントおよび <xsd:group> エレメントは、マッピング・レベル 2.2 より前のレベルではサポー トされません。 <xsd:choice> エレメント内の組み込み<xsd:choice> エレメントお よび <xsd:all> エレメントはサポートされません。

# マッピング・レベル **1.1** 以上で強化されたサポート

マッピング・レベルが 1.1 以上のとき、DFHWS2LS は以下の XML エレメントと エレメント・タイプをサポートします。

- v <xsd:list> エレメント。
- v <xsd:union> エレメント。
- xsd:anySimpleType タイプ。
- <xsd:attribute> エレメント。 マッピング・レベル 1.0 ではこのエレメントは無視 されます。

# マッピング・レベル **2.1** 以上で強化されたサポート

マッピング・レベルが 2.1 以上のとき、DFHWS2LS は以下の XML エレメントと エレメント属性をサポートします。

- v <xsd:any> エレメント。
- v xsd:anyType タイプ。
- v 抽象エレメント。 以前のマッピング・レベルの抽象エレメントは、継承の階層で の非端末タイプとしてのみサポートされます。
- v <xsd:all> エレメント、<xsd:choice> エレメント、および <xsd:sequence> エレメン ト上の maxOccurs 属性および minOccurs 属性 (maxOccurs="1" および minOccurs="0" の場合のみ)
- COBOL 内の「FILLER」フィールド、および PL/I 内の「\*」フィールドは抑制さ れます。これらのフィールドは、生成された WSDL には表示されず、実行時 に、データ構造に適切なギャップが保持されます。

# マッピング・レベル **2.2** 以上で強化されたサポート

マッピング・レベルが 2.2 以上の場合、 DFHSC2LS と DFHWS2LS による <xsd:choice> エレメントのサポートが強化され、最大 255 個の <xsd:choice> エレ メントのオプションがサポートされます。 <xsd:choice> サポートの詳細について は、 518 ページの『<xsd:choice> [のサポート』を](#page-533-0)参照してください。

マッピング・レベル 2.2 以上では、CICS 支援機能により、以下の XML マッピン グがサポートされます。

- 代替グループ
- エレメントの固定値
- 抽象データ型

<xsd:choice> エレメント内の組み込み <xsd:sequence> エレメントおよび <xsd:group> エレメントは、マッピング・レベル 2.2 以上でサポートされます。 例 えば、以下のスキーマ・フラグメントがサポートされます。

```
<xsd:choice>
  <xsd:element name="name1" type="string"/>
   <xsd:sequence/>
</xsd:choice>
```
SOAP メッセージの親エレメントやタイプが抽象として定義されている場合、 DFHSC2LS および DFHWS2LS は、XML スキーマで宣言されたデータ型とエレメ ントから派生したデータ型とエレメントをサポートします。

# マッピング・レベル **3.0** 以上で強化されたサポート

マッピング・レベルが 3.0 以上の場合、CICS 支援機能により以下のマッピングの 改良がサポートされています。

- v DFHSC2LS および DFHWS2LS は、xsd:dateTime データ型を CICS ASKTIME フォーマットにマップします。
- v DFHLS2WS は、WSDL 文書および Web サービス・バインディングを、1 つの コンテナーのみでなく、多数のコンテナーを使用するアプリケーションから生成 できます。
- v 固定長データ構造で記述される切り捨てられたデータの許容。 この動作は、 CICS 支援機能で **DATA-TRUNCATION** パラメーターを使用することによって設定で きます。

### 関連資料:

473 ページの『CICS [支援機能用のマッピング・レベル』](#page-488-0) マッピングとは、言語構造と XML スキーマ間の情報の変換方法を指定する一連の 規則です。 現在使用可能で最も高度なマッピングを活用するには、CICS 支援機能 の **MAPPING-LEVEL** パラメーターを最新レベルに設定することをお勧めします。

# **COBOL** から **XML** スキーマへのマッピング

DFHLS2SC および DFHLS2WS ユーティリティー・プログラムは、 COBOL デー タ構造体と XML スキーマ定義間のマッピングをサポートします。

COBOL の名前は、以下の規則に従って、XML の名前に変換されます。

1. 重複する名前は、1 つ以上の数値の桁が付加されて、固有の名前にされます。

例えば、year の 2 つのインスタンスは year および year1 になります。

2. ハイフンは、下線文字に置き換わります。 連続するハイフンのストリングは、 連続する下線に置き換わります。

例えば、current-user--id は current\_user\_\_id となります。

3. ハイフンで区切られ、大文字のみを含む名前のセグメントは、小文字に変換され ます。

例えば、CA-REQUEST-ID は ca\_request\_id となります。

4. 数値で始まる名前には、先行する下線文字が追加されます。

例えば、9A-REQUEST-ID は \_9a\_request\_id となります。

CICS は以下の表に従って、COBOL データ記述エレメントをスキーマ・エレメント にマップします。 表に示されていない COBOL データ記述エレメントは、 DFHLS2SC または DFHLS2WS ではサポートされません。以下の制限も適用されま す。

- レベル番号が 66 から 77 のデータ記述項目はサポートされません。 レベル番号 が 88 のデータ記述項目は無視されます。
- v データ記述項目の以下の節はサポートされません。

OCCURS DEPENDING ON

OCCURS INDEXED BY

**REDEFINES** 

RENAMES。これはレベル 66 です。

DATE FORMAT

v データ記述項目の以下の節は無視されます。

BLANK WHEN ZERO

**JUSTIFIED** 

VALUE

- SIGN 節の SIGN TRAILING はサポートされています。 SIGN 節の SIGN LEADING は、DFHLS2SC または DFHLS2WS で指定されたマッピング・レベル が 1.2 以上の場合のみ、サポートされます。
- v SEPARATE CHARACTER は、SIGN TRAILING 節と SIGN LEADING 節の両方 で、マッピング・レベルが 1.2 以上の場合にサポートされます。
- 以下の USAGE 節の句はサポートされていません。

OBJECT REFERENCE

POINTER

FUNCTION-POINTER

PROCEDURE-POINTER

v 以下の USAGE 節の句は、マッピング・レベル 1.2 以上でサポートされます。 COMPUTATIONAL-1 COMPUTATIONAL-2

• DISPLAY および COMPUTATIONAL-5 データ記述項目でサポートされている PICTURE 文字は、9、S、および Z のみです。

- v PACKED-DECIMAL データ記述項目でサポートされている PICTURE 文字は、 9、S、V、および Z です。
- v 編集済みの数値データ記述項目でサポートされている PICTURE 文字は、9 と Z だけです。
- v **MAPPING-LEVEL** パラメーターが 1.2 以上に設定され、**CHAR-VARYING** パラメータ ーが NULL に設定されている場合、文字配列は xsd:string にマップされ、ヌル 終了ストリングとして処理されます。
- v **MAPPING-LEVEL** パラメーターが 1.2 以上に設定され、**CHAR-VARYING** パラメータ ーが BINARY に設定されている場合、文字配列は xsd:base64Binary にマップ され、バイナリー・データとして処理されます。
- v **MAPPING-LEVEL** パラメーターが 1.2 以上に設定され、**CHAR-VARYING** パラメータ ーが COLLAPSE に設定されている場合、ストリングの末尾空白文字は無視され ます。

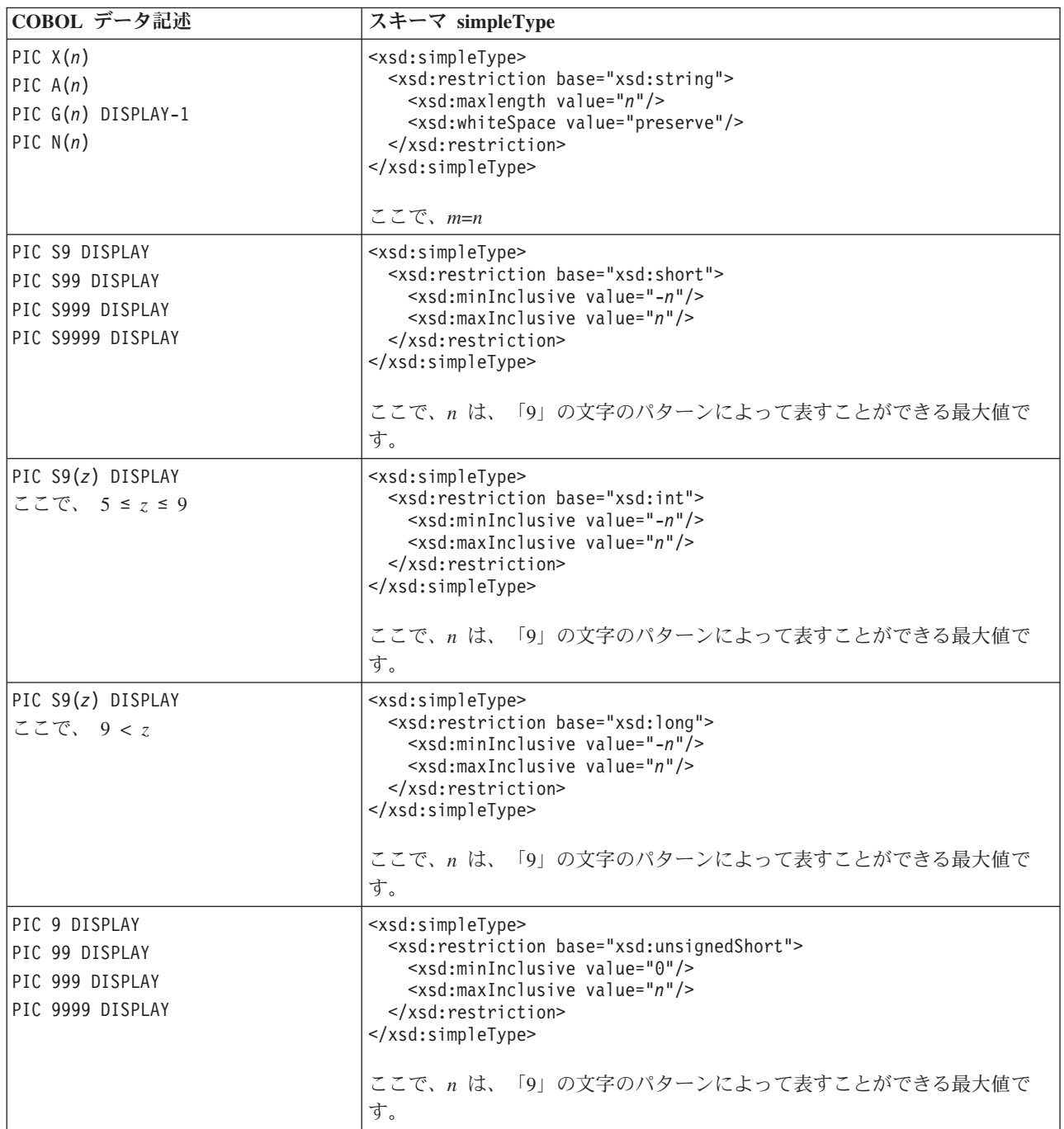

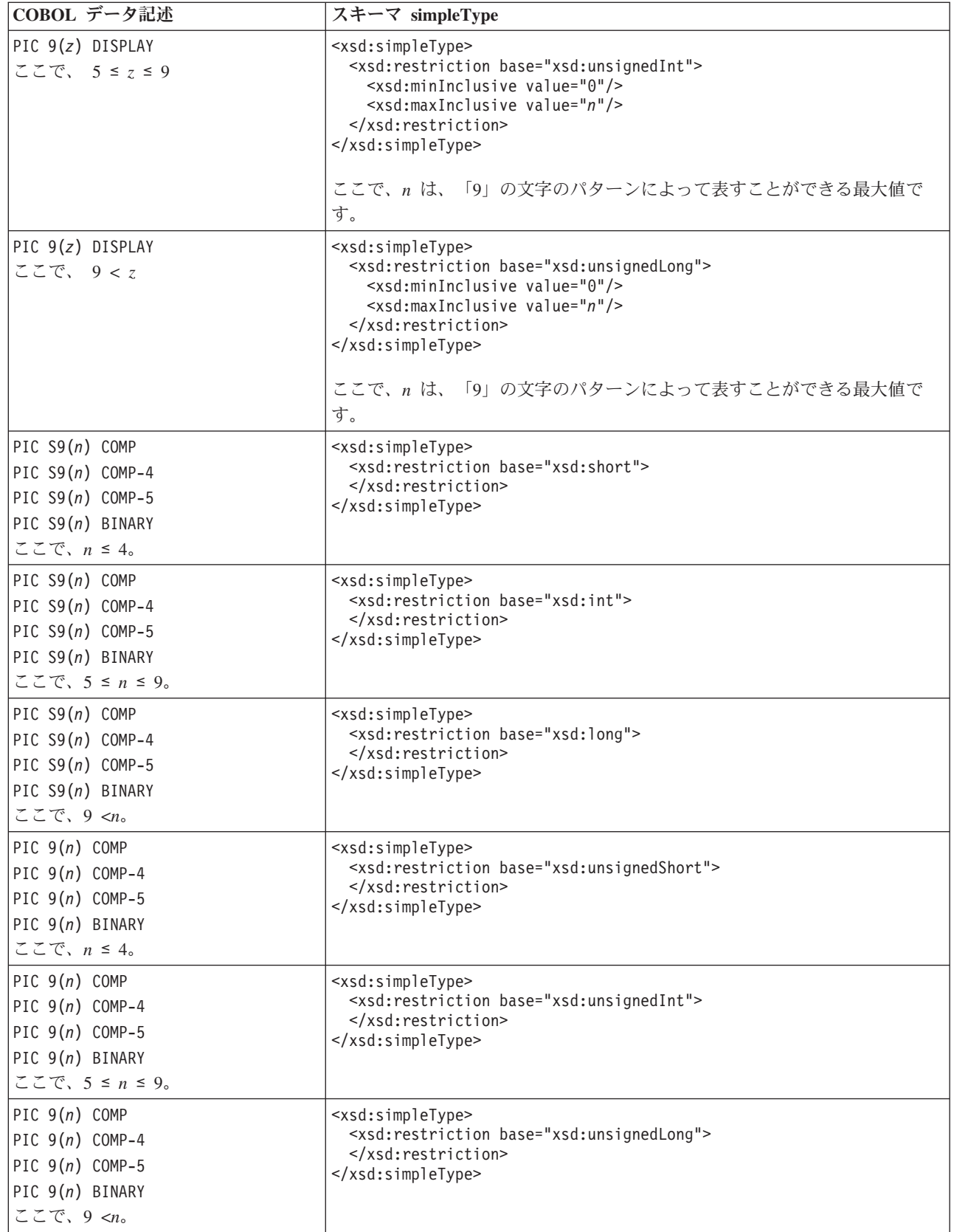

<span id="page-500-0"></span>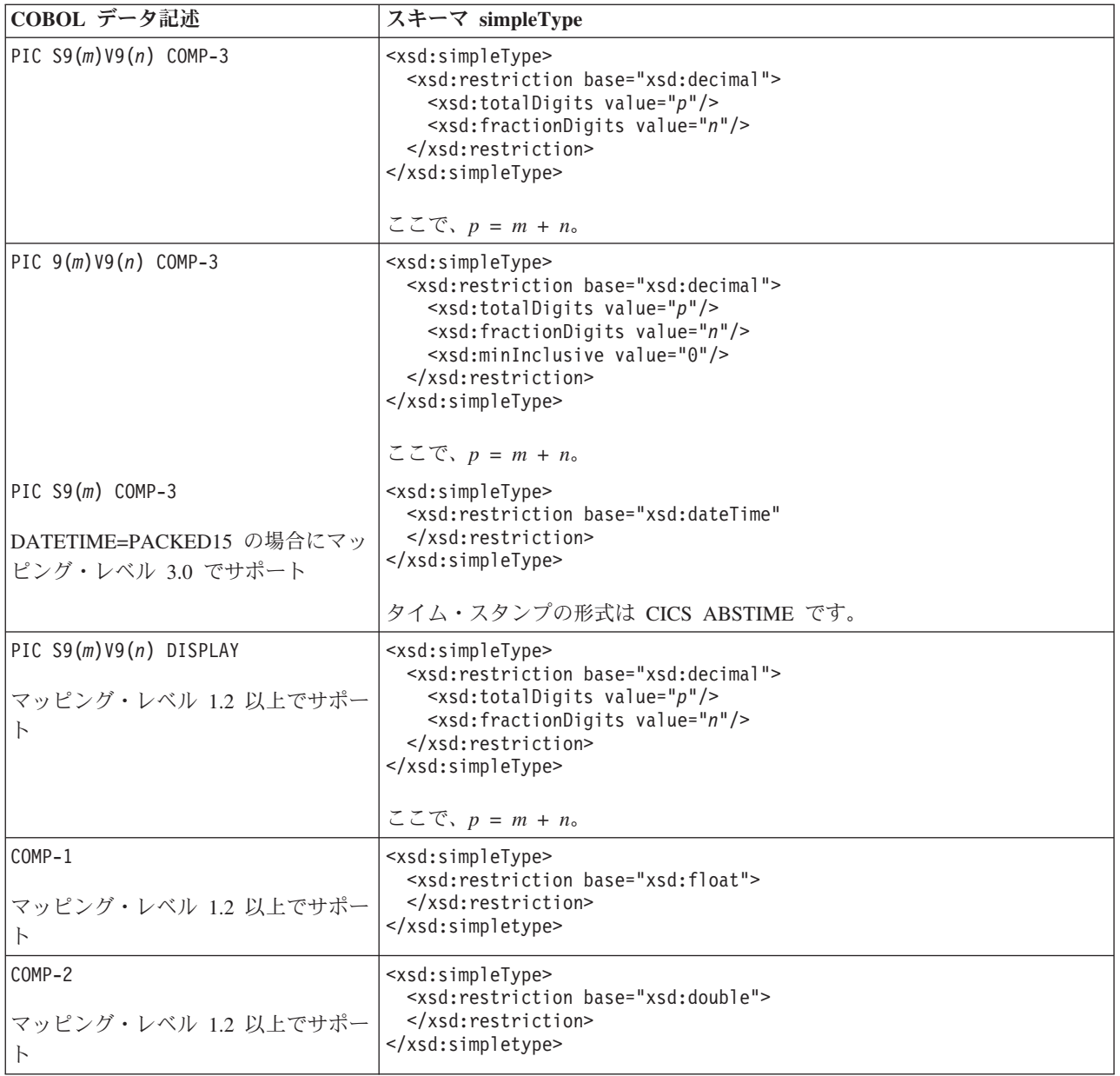

# 関連資料:

『XML スキーマと COBOL とのマッピング』

DFHSC2LS および DFHWS2LS ユーティリティー・プログラムでは、 XML スキー マ定義と COBOL データ構造との間のマッピングをサポートしています。

524 ページの『COBOL [での可変反復内容の処理方法』](#page-539-0)

COBOL では、ポインター演算を使用してデータの各インスタンスをアドレス指定 し、可変反復内容を処理することはできません。他のプログラミング言語には、こ のような制限はありません。 この例では、COBOL で Web サービス・アプリケー ション用の可変反復内容を処理する方法を示します。

# **XML** スキーマと **COBOL** とのマッピング

DFHSC2LS および DFHWS2LS ユーティリティー・プログラムでは、 XML スキー マ定義と COBOL データ構造との間のマッピングをサポートしています。

CICS 支援機能は以下の規則を使用して、スキーマのエレメント名から COBOL 変 数の固有かつ有効な名前を生成します。

1. COBOL 予約語には接頭部 'X' が付きます。

|

| | | | | 例えば、DISPLAY は XDISPLAY になります。

2. A から Z、a から z、0 から 9、またはハイフンは、'X' に置き換えられます。

例えば、monthly\_total は monthlyXtotal になります。 **MAPPING-OVERRIDES** パ ラメーターを使用して、他の文字の処理方法を変更することができます。例え ば、値 UNDERSCORES-AS-HYPHENS を設定すると、XML 内のあらゆる下線が X ではなくハイフンに変換されます。つまり、monthly\_total は monthly-total になるということです。

3. 最後の文字がハイフンの場合は、'X' に置き換えられます。

例えば、ca-request- は ca-requestX になります。

4. 変数の基数が可変であることがスキーマで指定されている (つまり、minOccurs および maxOccurs が xsd:element で異なる値によって指定されている) 場合、 23 文字より長いスキーマのエレメント名は、23 文字に切り捨てられます。

変数の基数が固定であることがスキーマで指定されている場合、28 文字より長 いスキーマのエレメント名は、28 文字に切り捨てられます。

5. 同じスコープ内で重複する名前は、1 桁または 2 桁の数値が名前の 2 番目以降 のインスタンスに付加されて固有の名前になります。

例えば、year の 3 つのインスタンスは year、year1、 および year2 になりま す。

6. -cont または -num ストリング用に 5 つの文字が予約されており、変数の基数 が可変であることがスキーマで指定されている (つまり、minOccurs と maxOccurs が異なる値で指定されている) 場合に使用されます。

詳しくは、 508 [ページの『エレメントの可変配列』を](#page-523-1)参照してください。

7. 属性の場合、以前の規則がエレメント名に適用されます。 エレメント名に接頭 部 attr- が追加され、その後に -value または -exist が続きます。合計長が 28 文字より長い場合、エレメント名は切り捨てられます。 詳しくは、 513 [ペー](#page-528-1) ジの『XML [属性のサポート』を](#page-528-1)参照してください。

nillable 属性には特別な規則が適用されます。 接頭部 attr- が追加されます が、nil- もエレメント名の最初に追加されます。 エレメント名の後には -value が続きます。 合計長が 28 文字より長い場合、エレメント名は切り捨て られます。

最終的な名前の合計長は 30 文字以下になります。

DFHSC2LS および DFHWS2LS は以下の表に従い、指定されたマッピング・レベル を使用して、スキーマ型を COBOL データ記述エレメントにマップします。以下の ことに注意してください。

v **MAPPING-LEVEL** パラメーターが 1.2 以上に設定され、**CHAR-VARYING** パラメータ ーが NULL に設定されている場合、可変長文字データはヌル終了ストリングにマ ップされ、ヌル終止符については追加の文字が割り振られます。

v **MAPPING-LEVEL** パラメーターが 1.2 以上に設定され、**CHAR-VARYING** パラメータ ーが YES に設定されている場合、可変長文字データは関連する 2 つのエレメン ト (長さフィールドおよびデータ・フィールド) にマップされます。 例:

<xsd:simpleType name="VariableStringType"> <xsd:restriction base="xsd:string"> <xsd:minLength value="1"/> <xsd:maxLength value="10000"/> </xsd:restriction> </xsd:simpleType> <xsd:element name="textString" type="tns:VariableStringType"/>

これは次のようにマップされます。

15 textString-length PIC S9999 COMP-5 SYNC 15 textString

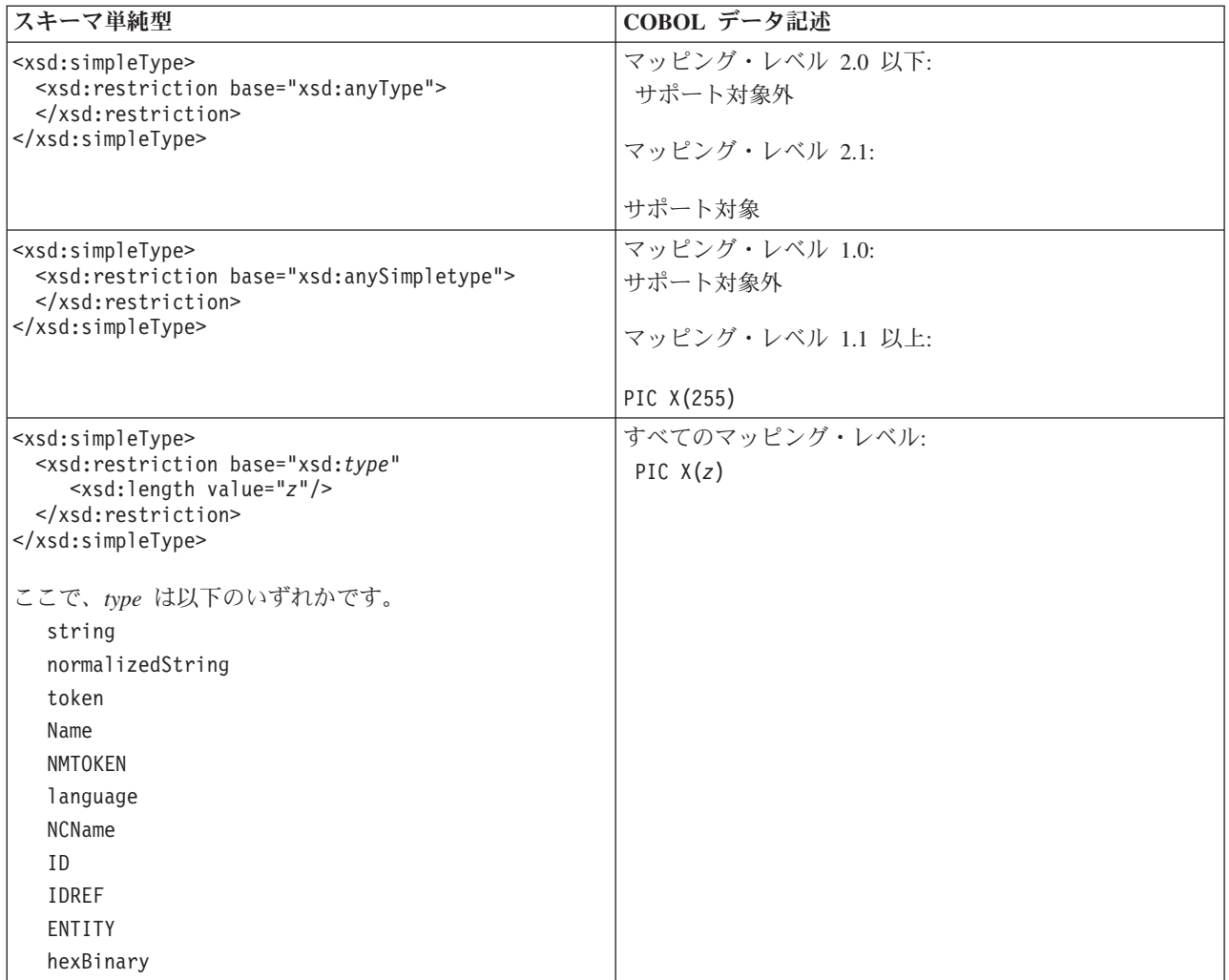

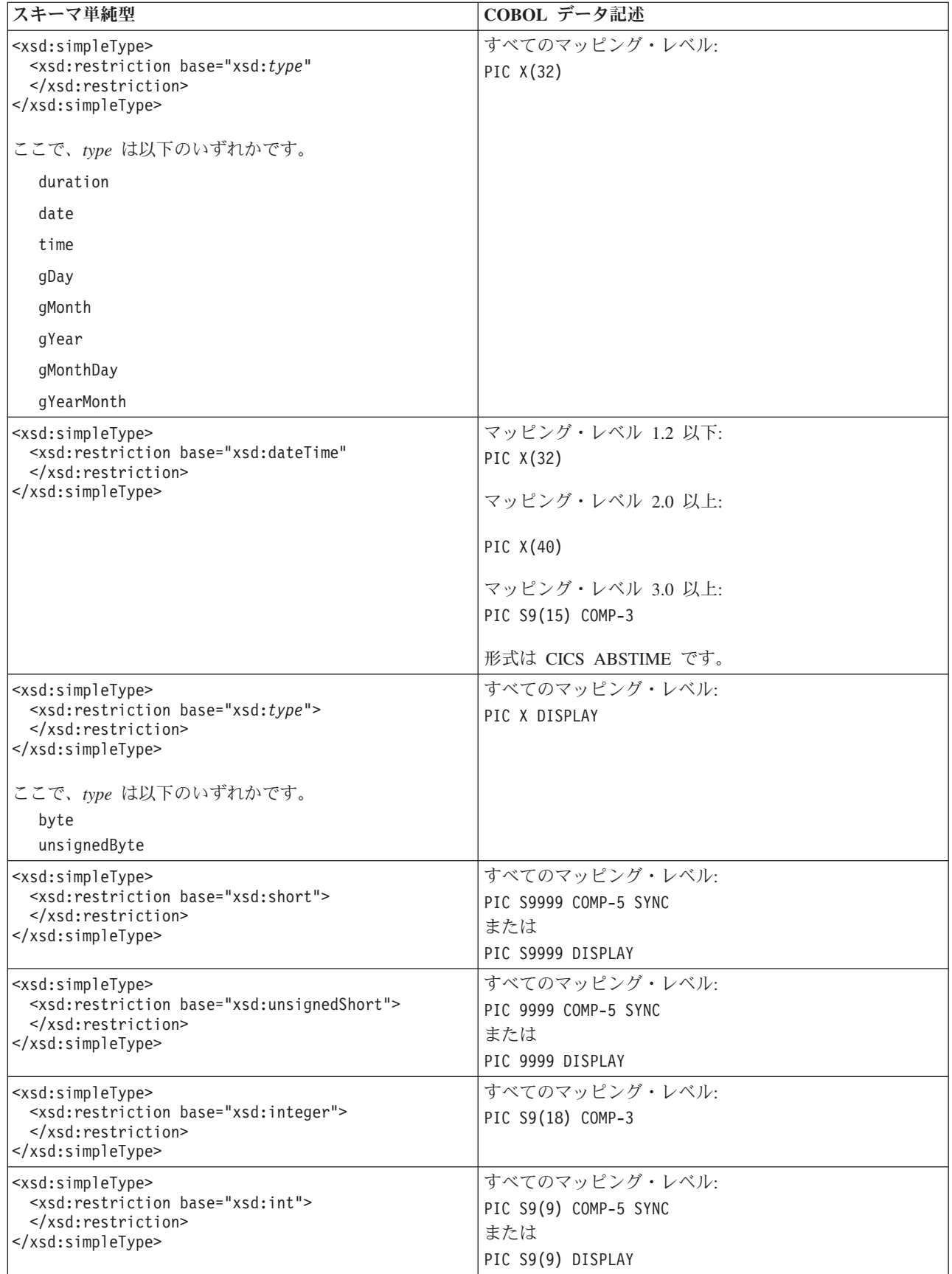
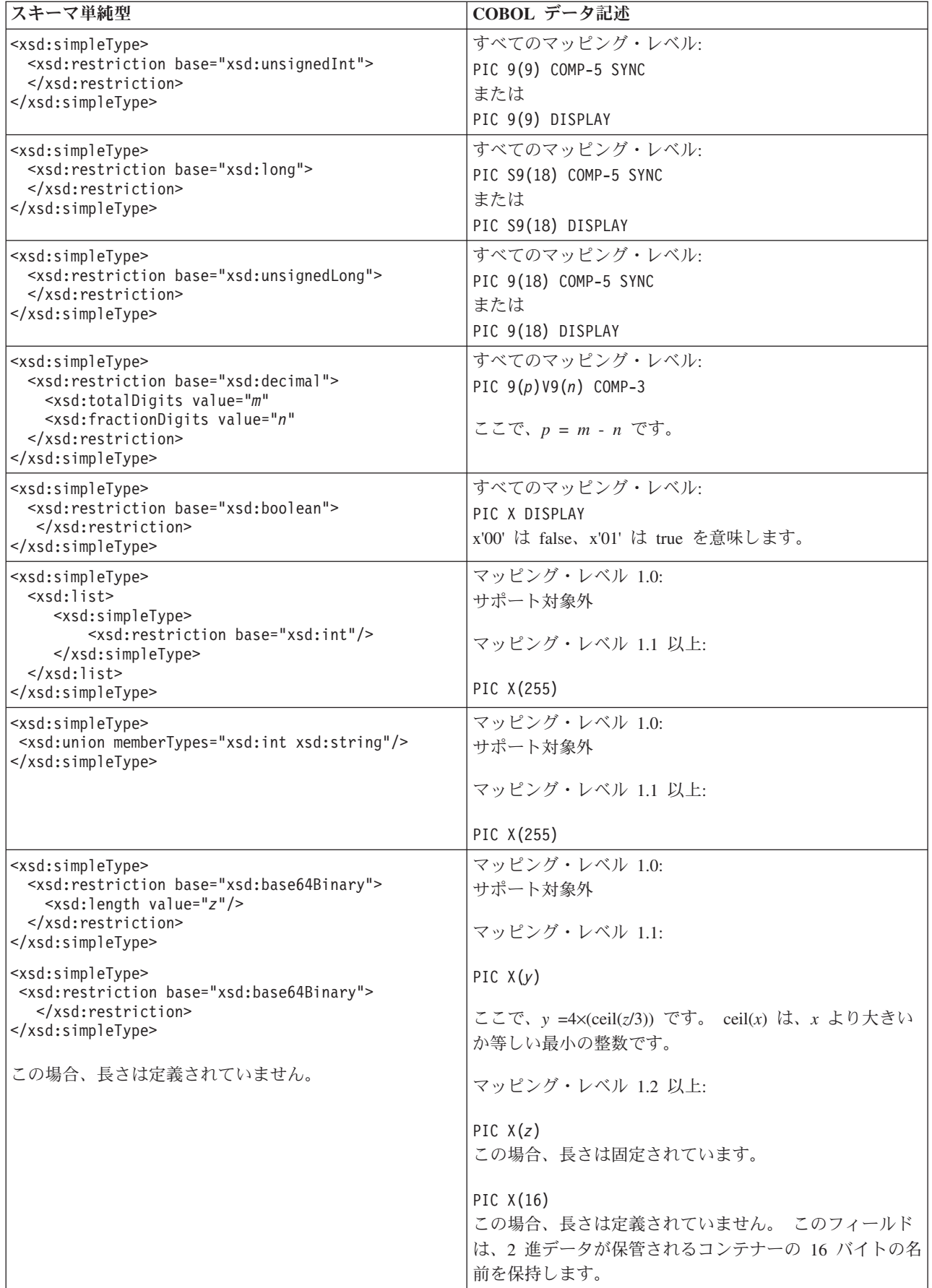

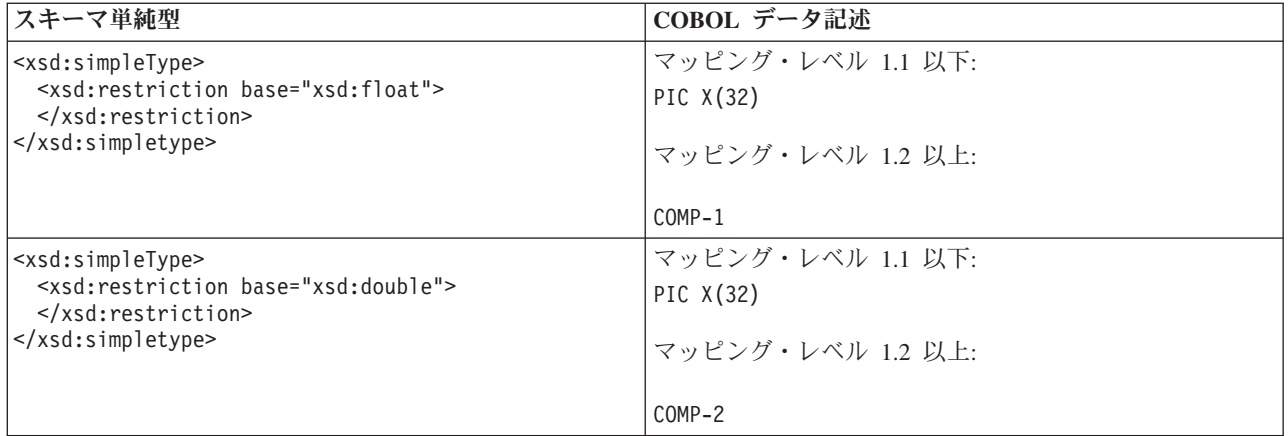

表で示されているスキーマ・タイプの一部は、minInclusive ファセットおよび maxInclusive ファセットに指定された値 (存在する場合) に応じて、COMP-5 SYNC または DISPLAY の COBOL フォーマットにマップされます。

v 符号あり型 (short、int、および long) の場合は、以下が指定されているときに DISPLAY が使用されます。

<xsd:minInclusive value="-*a*"/> <xsd:maxInclusive value="*a*"/>

ここで、*a* は '9' で構成されるストリングです。

v 符号なし型 (unsignedShort、unsignedInt、および unsignedLong) の場合は、以 下が指定されているときに DISPLAY が使用されます。

<xsd:minInclusive value="0"/> <xsd:maxInclusive value="*a*"/>

ここで、*a* は '9' で構成されるストリングです。

他の値が指定されている場合や値が指定されていない場合は、COMP-5 SYNC が使 用されます。

<span id="page-506-0"></span>481 ページの『COBOL から XML [スキーマへのマッピング』](#page-496-0) DFHLS2SC および DFHLS2WS ユーティリティー・プログラムは、 COBOL デー タ構造体と XML スキーマ定義間のマッピングをサポートします。 524 ページの『COBOL [での可変反復内容の処理方法』](#page-539-0)

COBOL では、ポインター演算を使用してデータの各インスタンスをアドレス指定 し、可変反復内容を処理することはできません。他のプログラミング言語には、こ のような制限はありません。 この例では、COBOL で Web サービス・アプリケー ション用の可変反復内容を処理する方法を示します。

515 ページの『<xsd:any> と xsd:anyType [のサポート』](#page-530-0)

DFHWS2LS と DFHSC2LS は、XML スキーマでの <xsd:any> と xsd:anyType の 使用をサポートします。 <xsd:any> XML スキーマ・エレメントを使用して、内容 が未定義の XML 文書のセクションを記述できます。 xsd:anyType は、すべての単 素数データ型および複素数データ型が派生する基本データ型です。データ内容に対 する制限や制約はありません。

## **C** および **C++** から **XML** スキーマへのマッピング

DFHLS2SC および DFHLS2WS ユーティリティー・プログラムは、 C および C++ データ型と、XML スキーマ定義間のマッピングをサポートします。

- C および C++ の名前は、以下の規則に従って、XML の名前に変換されます。
- 1. XML エレメント名で無効な文字は、「X」に置き換えられます。

例えば、monthly-total は monthlyXtotal になります。

2. 重複する名前は、1 つ以上の数値の桁が付加されて、固有の名前にされます。

例えば、year の 2 つのインスタンスは year および year1 になります。

DFHLS2SC および DFHLS2WS は以下の表に従って、C および C++ データ型をス キーマ・エレメントにマップします。 表に示されていない C および C++ 型は、 DFHLS2SC または DFHLS2WS ではサポートされません。 \_Packed 修飾子が構造 用にサポートされています。 以下の制限が適用されます。

- v ヘッダー・ファイルには、最上位の struct インスタンスを含める必要がありま す。
- v 自身をメンバーとして含める構造化型を宣言することはできません。
- v 以下の C および C++ データ型はサポートされていません。
	- decimal long double
		- wchar t  $(C++ \mathcal{O}\mathcal{H})$
- 以下の文字は、ヘッダー・ファイルに含まれている場合、無視されます。
	- ストレージ・クラス指定子

```
auto
register
static
extern
mutable
```
修飾子

const volatile Export (C++ のみ) 関数指定子 inline  $(C++\emptyset\rightarrow)$ 

virtual (C++ のみ)

### 初期値

- v ヘッダー・ファイルに以下の項目を含めることはできません。
- 和集合 クラス宣言 列挙型データ型 ポインター型変数 テンプレート宣言 事前定義マクロ。つまり、2 つの下線文字 () で開始および終了する名前の マクロ 線継続シーケンス (改行文字がすぐ後に続く ¥記号) プロトタイプ関数宣言子 プリプロセッサー・ディレクティブ ビット・フィールド cdecl (または cdecl) キーワード (C++ のみ)
	- v アプリケーション・プログラマーは、32 ビット・コンパイラーを使用して、int が必ず 4 バイトにマップするようにする必要があります。
	- 以下の C++ 予約キーワードはサポートされていません。
		- explicit
		- using
		- namespace
		- typename
		- typeid
	- v **MAPPING-LEVEL** パラメーターが 1.2 以上に設定され、**CHAR-VARYING** パラメータ ーが NULL に設定されている場合、文字配列は xsd:string にマップされ、ヌル 終了ストリングとして処理されます。
	- v **MAPPING-LEVEL** パラメーターが 1.2 以上に設定され、**CHAR-VARYING** パラメータ ーが BINARY に設定されている場合、文字配列は xsd:base64Binary にマップ され、バイナリー・データとして処理されます。
	- v **MAPPING-LEVEL** パラメーターが 1.2 以上に設定され、**CHAR-VARYING** パラメータ ーが COLLAPSE に設定されている場合、<xsd:whiteSpace value="collapse"/> がストリング用に生成されます。

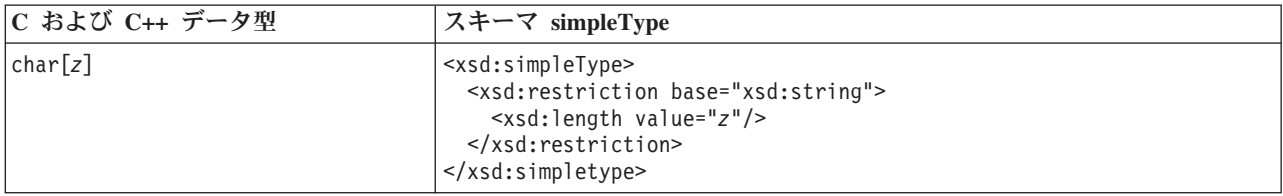

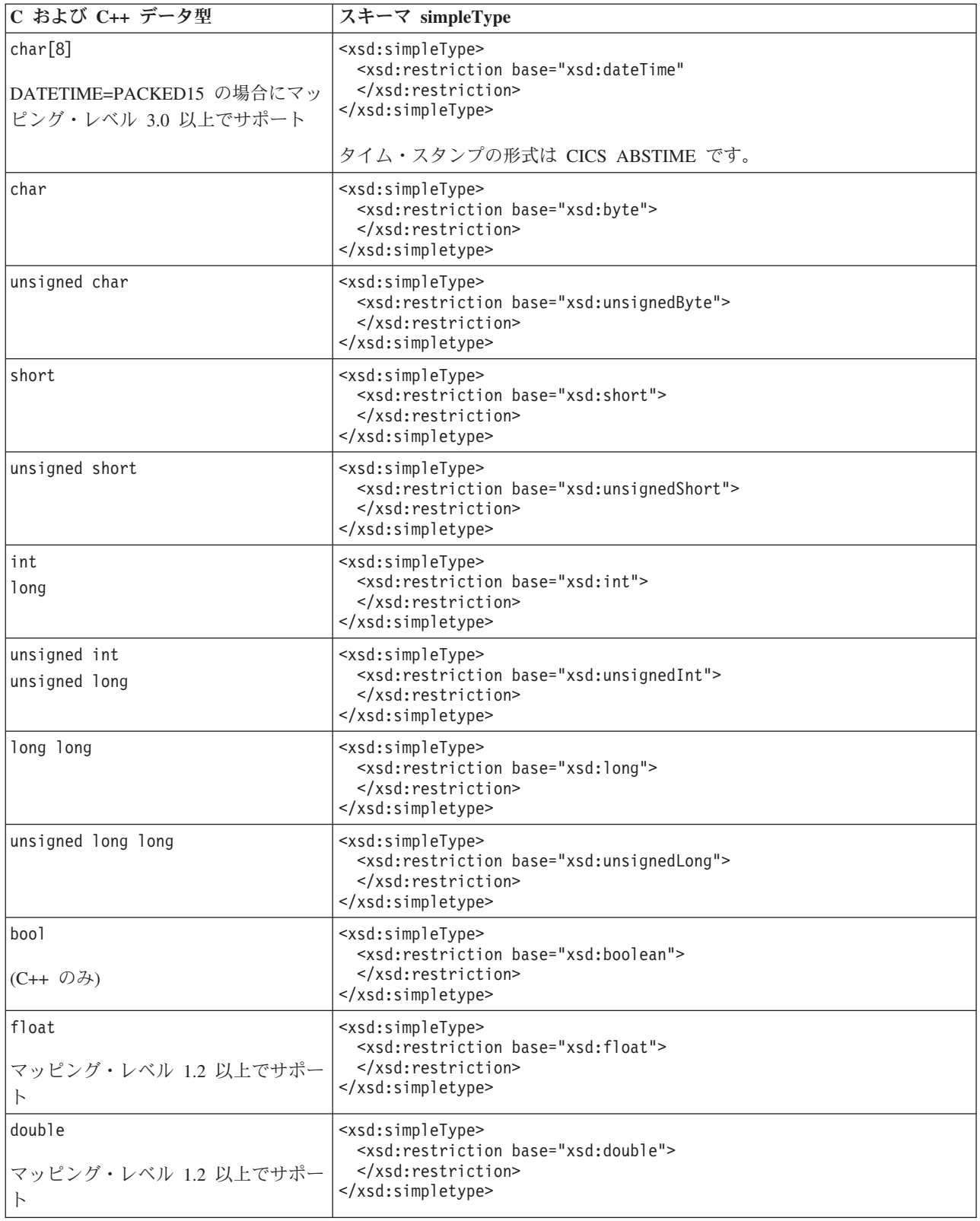

<span id="page-509-0"></span>『XML スキーマと C および C++ とのマッピング』 DFHSC2LS および DFHWS2LS ユーティリティー・プログラムは、各 Web サービ ス記述に含まれる XML スキーマ定義と C および C++ データ型との間のマッピン グをサポートしています。

### **XML** スキーマと **C** および **C++** とのマッピング

DFHSC2LS および DFHWS2LS ユーティリティー・プログラムは、各 Web サービ ス記述に含まれる XML スキーマ定義と C および C++ データ型との間のマッピン グをサポートしています。

CICS 支援機能は以下の規則を使用して、スキーマのエレメント名から C 変数およ び C++ 変数の固有かつ有効な名前を生成します。

1. A から Z、a から z、0 から 9、または \_ 以外の文字は、'X' に置き換えられま す。

例えば、monthly-total は monthlyXtotal になります。

2. 最初の文字が英字でない場合、先行する 'X' に置き換えられます。

例えば、\_monthlysummary は Xmonthlysummary になります。

- 3. スキーマのエレメント名が 50 文字より長い場合は、50 文字に切り捨てられま す。
- 4. 同じスコープ内で重複する名前は、1 つ以上の桁の数値が付加されて固有の名前 になります。

例えば、year の 2 つのインスタンスは year および year1 になります。

5. cont または num ストリング用に 5 種類の文字が予約されており、変数の基 数が可変であることがスキーマで指定されている (つまり、 minOccurs と maxOccurs が xsd:element で指定されている) 場合に使用されます。

詳しくは、 508 [ページの『エレメントの可変配列』を](#page-523-0)参照してください。

6. 属性の場合、以前の規則がエレメント名に適用されます。 エレメント名に接頭 部 attr が追加され、その後に value または exist が続きます。合計長が 28 文字より長い場合、エレメント名は切り捨てられます。

nillable 属性には特別な規則が適用されます。 接頭部 attr\_ が追加されます が、nil\_ もエレメント名の最初に追加されます。 エレメント名の後には value が続きます。合計長が 28 文字より長い場合、エレメント名は切り捨て られます。

最終的な名前の合計長は 57 文字以下になります。

DFHSC2LS および DFHWS2LS は以下の表に従って、スキーマ型を C および C++ データ型にマップします。 以下の規則も適用されます。

v **MAPPING-LEVEL** パラメーターが 1.2 以上に設定され、**CHAR-VARYING** パラメータ ーが NULL に設定されている場合、可変長文字データはヌル終了ストリングにマ ップされ、ヌル終止符については追加の文字が割り振られます。

# v **MAPPING-LEVEL** パラメーターが 1.2 以上に設定され、**CHAR-VARYING** パラメータ ーが YES に設定されている場合、可変長文字データは関連する 2 つのエレメン ト (長さフィールドおよびデータ・フィールド) にマップされます。

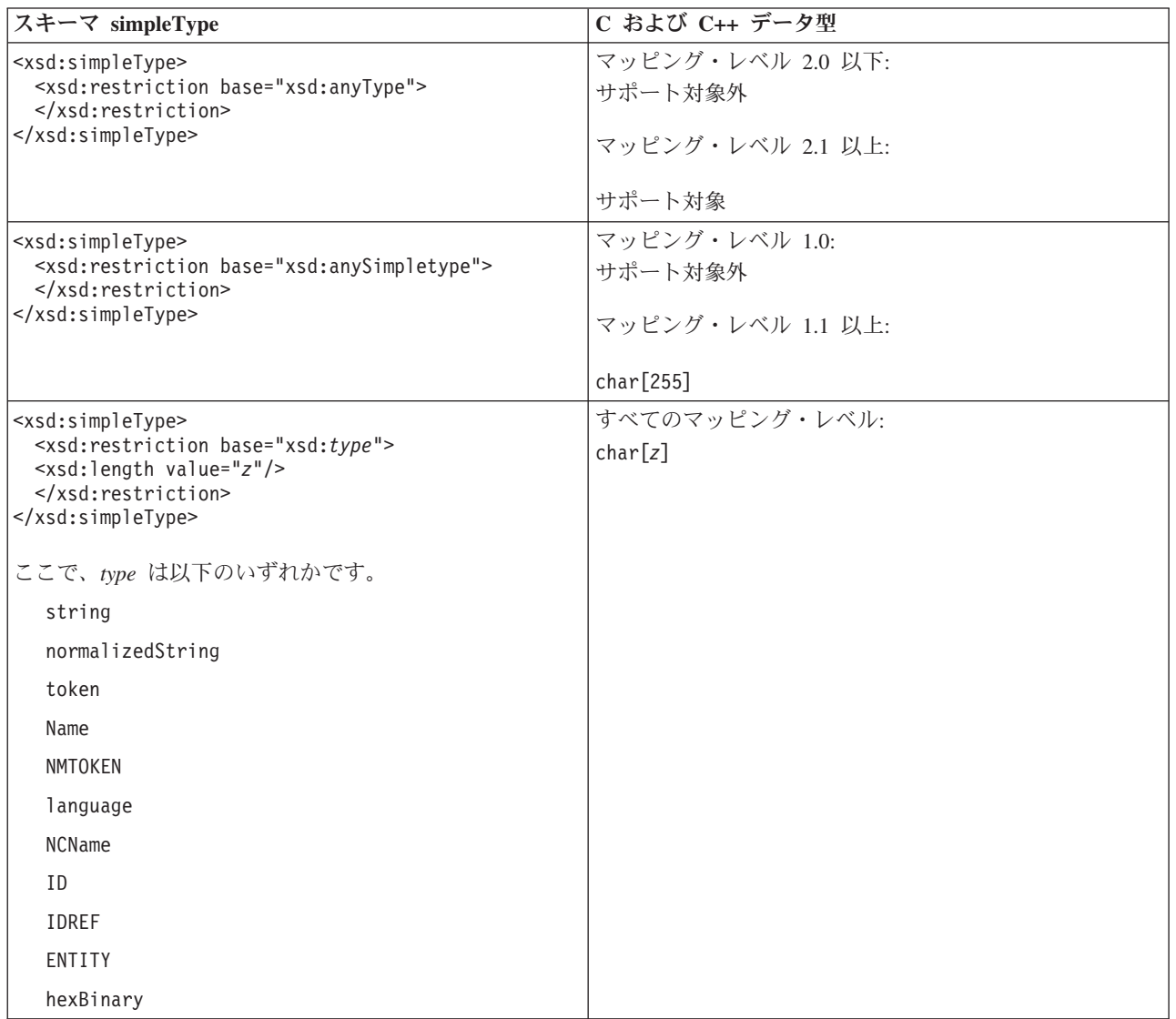

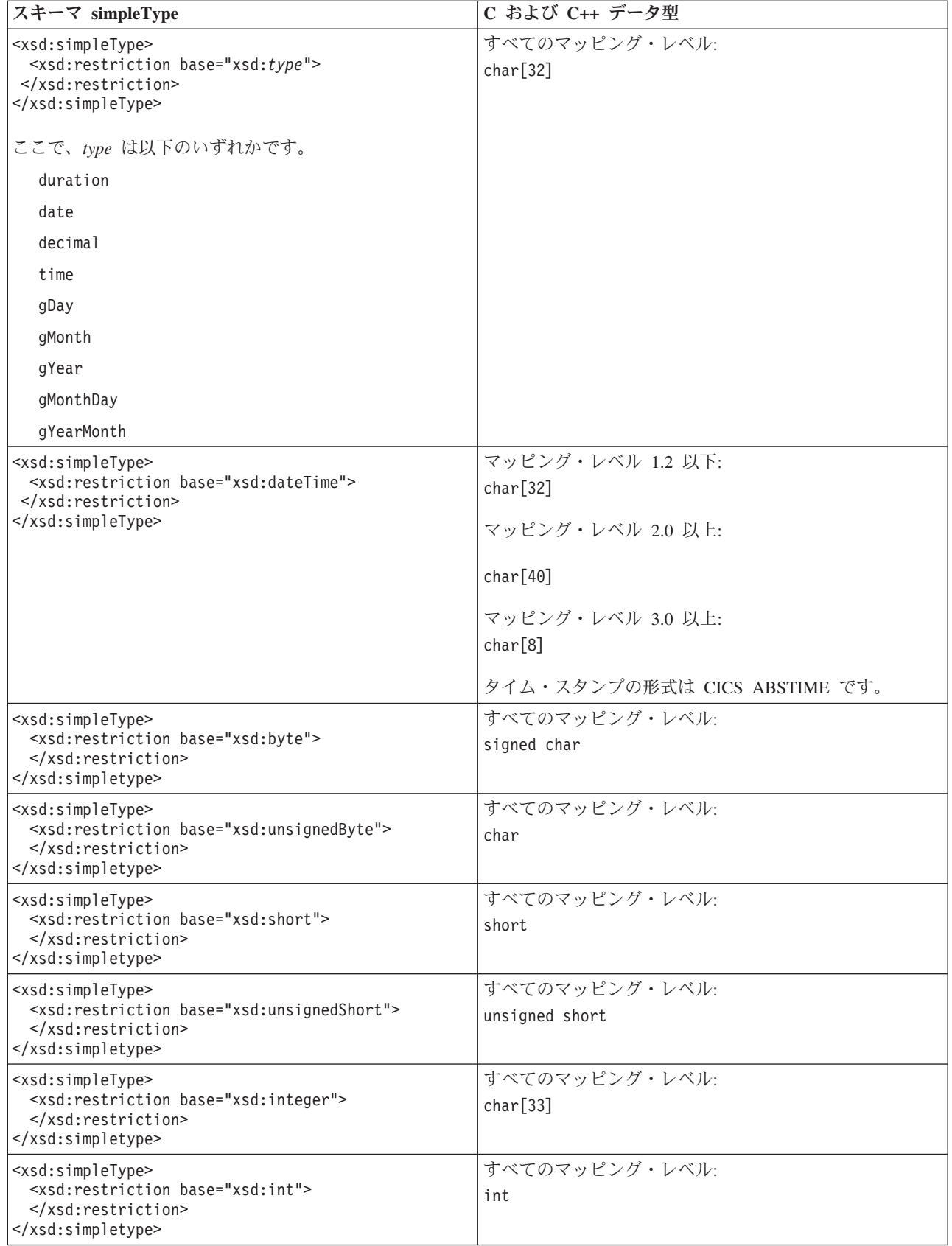

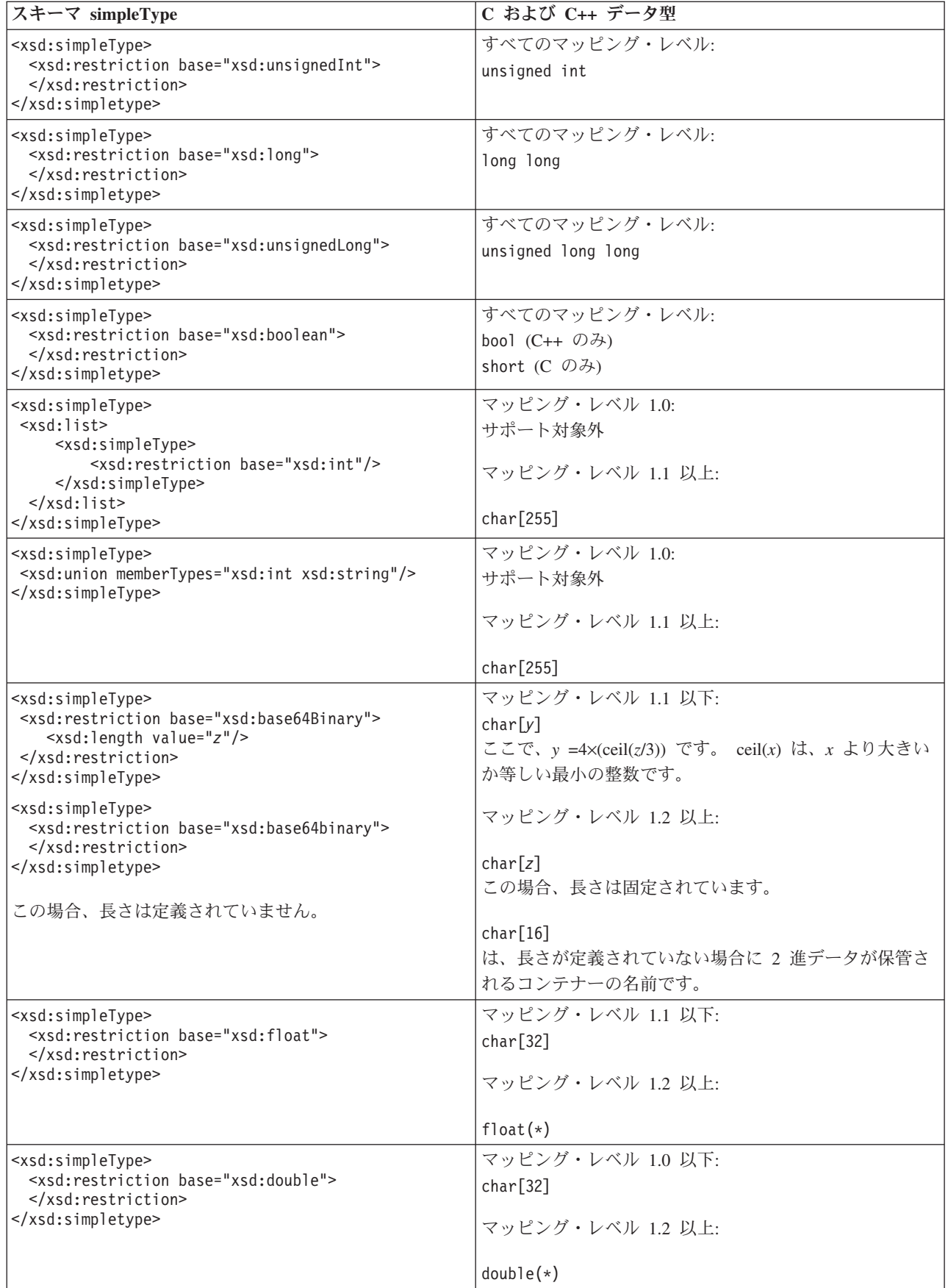

<span id="page-513-0"></span>491 ページの『C および C++ から XML [スキーマへのマッピング』](#page-506-0) DFHLS2SC および DFHLS2WS ユーティリティー・プログラムは、 C および C++ データ型と、XML スキーマ定義間のマッピングをサポートします。

515 ページの『<xsd:any> と xsd:anyType [のサポート』](#page-530-0)

DFHWS2LS と DFHSC2LS は、XML スキーマでの <xsd:any> と xsd:anyType の 使用をサポートします。 <xsd:any> XML スキーマ・エレメントを使用して、内容 が未定義の XML 文書のセクションを記述できます。 xsd:anyType は、すべての単 素数データ型および複素数データ型が派生する基本データ型です。データ内容に対 する制限や制約はありません。

## **PL/I** から **XML** スキーマへのマッピング

DFHLS2SC および DFHLS2WS ユーティリティー・プログラムは、 PL/I データ構 造と XML スキーマ定義との間のマッピングをサポートします。 Enterprise PL/I コ ンパイラーと以前の PL/I コンパイラーには相違があるため、 PLI-ENTERPRISE およ び PLI-OTHER の 2 種類の言語オプションがサポートされています。

PL/I の名前は、以下の規則に従って、XML の名前に変換されます。

1. XML エレメント名で無効な文字は、「x」に置き換えられます。

例えば、monthly\$total は monthlyxtotal となります。

2. 重複する名前は、1 つ以上の数値の桁が付加されて、固有の名前にされます。

例えば、year の 2 つのインスタンスは year および year1 になります。

DFHLS2SC および DFHLS2WS は以下の表に従って、PL/I データ型をスキーマ・ エレメントにマップします。 表に示されていない PL/I 型は、DFHLS2SC または DFHLS2WS ではサポートされません。 以下の制限も適用されます。

- COMPLEX 属性を持つデータ項目はサポートされていません。
- v FLOAT 属性を持つデータ項目は、マッピング・レベル 1.2 以上でサポートされ ます。 Enterprise PL/I FLOAT IEEE はサポートされていません。
- v VARYING および VARYINGZ ピュア DBCS ストリングは、マッピング・レベ ル 1.2 以上でサポートされます。
- v DECIMAL(*p*,*q*) として指定されたデータ項目は、*p* ≥ *q* の場合にのみサポートさ れます。
- v BINARY(*p*,*q*) として指定されたデータ項目は、*q* = 0 の場合にのみサポートされ ます。
- v データ項目に PRECISION 属性が指定されている場合、そのデータ項目は無視さ れます。
- v PICTURE ストリングはサポートされていません。
- v ORDINAL データ項目は、FIXED BINARY(7) データ型として扱われます。
- v **MAPPING-LEVEL** パラメーターが 1.2 以上に設定され、**CHAR-VARYING** パラメータ ーが NULL に設定されている場合、文字配列は xsd:string にマップされ、ヌル 終了ストリングとして処理されます。このマッピングは、Enterprise PL/I には適 用されません。
- v **MAPPING-LEVEL** パラメーターが 1.2 以上に設定され、**CHAR-VARYING** パラメータ ーが BINARY に設定されている場合、文字配列は xsd:base64Binary にマップ され、バイナリー・データとして処理されます。
- v **MAPPING-LEVEL** パラメーターが 1.2 以上に設定され、**CHAR-VARYING** パラメータ ーが COLLAPSE に設定されている場合、<xsd:whiteSpace value="collapse"/> がストリング用に生成されます。

DFHLS2SC および DFHLS2WS には、PL/I の埋め込みアルゴリズムが完全実装さ れていません。したがって、埋め込みバイトをデータ構造で明示的に宣言する必要 があります。 DFHLS2SC および DFHLS2WS は、埋め込みバイトが欠落している ことを検出すると、メッセージを発行します。 各最上位構造は、ダブルワード境界 で開始する必要があり、構造内の各バイトは正しい境界にマップする必要がありま す。 このコード・フラグメントについて考えます。

3 FIELD1 FIXED BINARY(7),

- 3 FIELD2 FIXED BINARY(31),
- 3 FIELD3 FIXED BINARY(63);

この例では、次のようになります。

- v FIELD1 は 1 バイト長で、すべての境界で位置合わせできます。
- v FIELD2 は 4 バイト長で、フルワード境界で位置合わせする必要があります。
- v FIELD3 は 8 バイト長で、ダブルワード境界で位置合わせする必要があります。

Enterprise PL/I コンパイラーは、以下の順序でフィールドを位置合わせします。

- 1. FIELD3 には、最も厳しい境界要件があるため、最初に位置合わせされます。
- 2. FIELD2 は、FIELD3 の直前に、フルワード境界で位置合わせされます。
- 3. FIELD1 は、FIELD3 の直前に、バイト境界で位置合わせされます。

最後に、コンパイラーは、構造全体がフルワード境界で位置合わせされるように、 FIELD1 の直前に 3 つの埋め込みバイトを挿入します。

DFHLS2WS は同等の埋め込みバイトを挿入しないため、構造が DFHLS2WS によ って処理される前に、埋め込みバイトを明示的に宣言する必要があります。 例:

3 PAD1 FIXED BINARY(7), 3 PAD2 FIXED BINARY(7), 3 PAD3 FIXED BINARY(7), 3 FIELD1 FIXED BINARY(7), 3 FIELD2 FIXED BINARY(31), 3 FIELD3 FIXED BINARY(63);

または、構造を変更して全フィールドを位置合わせされないものとして宣言し、構 造を使用するアプリケーションを再コンパイルすることができます。 PL/I 構造の記 憶域位置合わせの要件の詳細については、「*Enterprise PL/I* 言語解説書」を参照し てください。

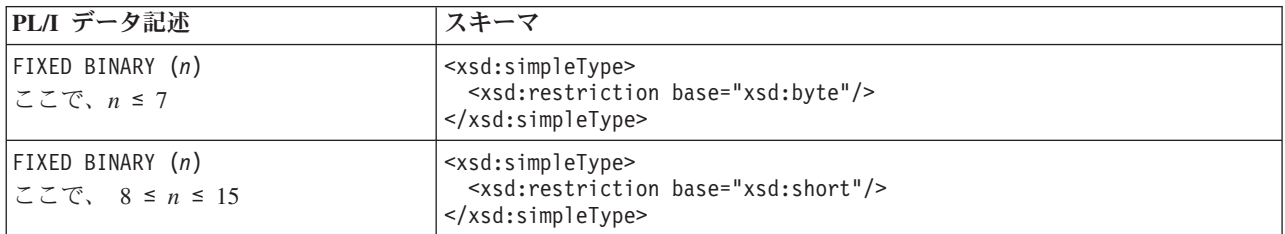

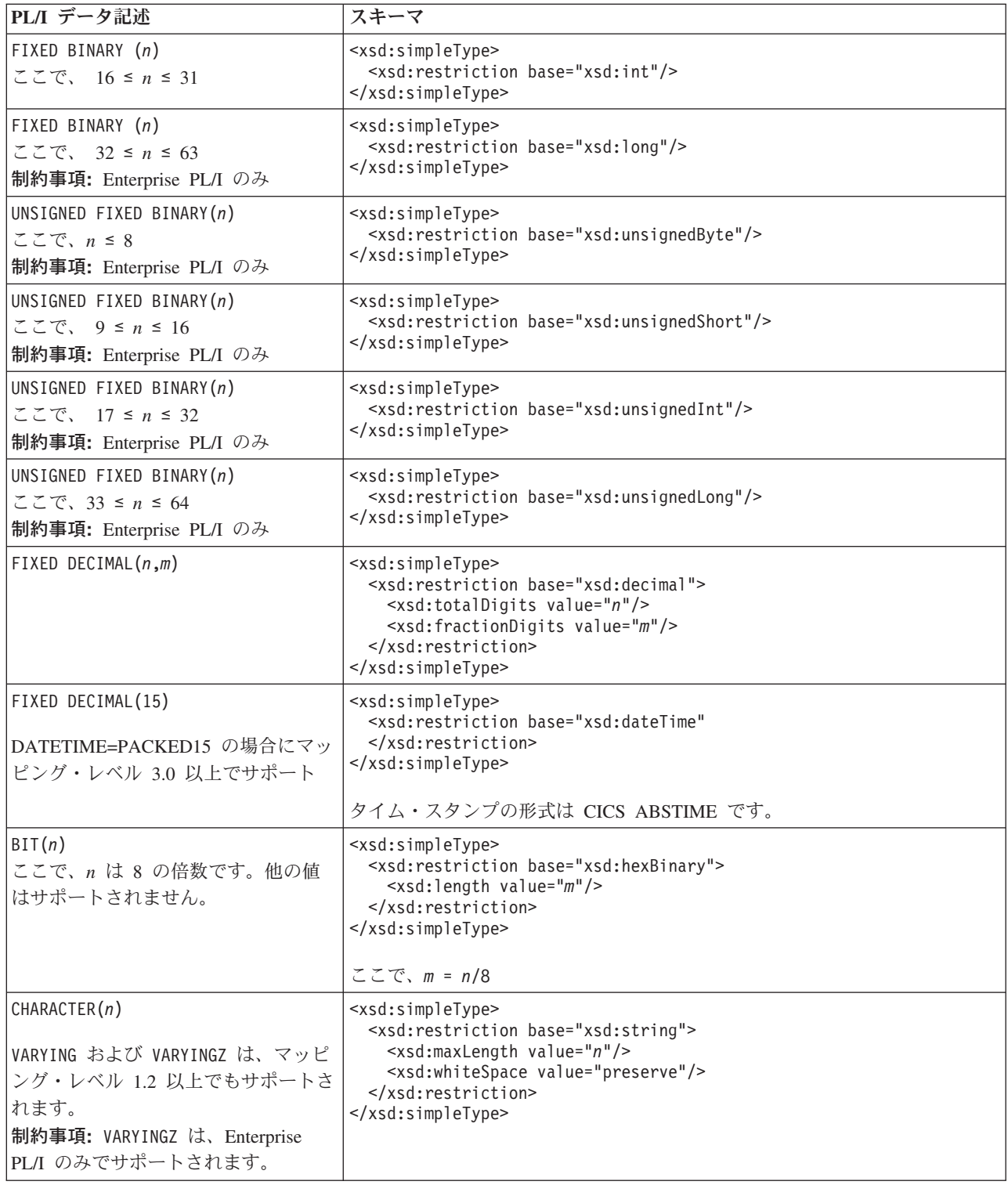

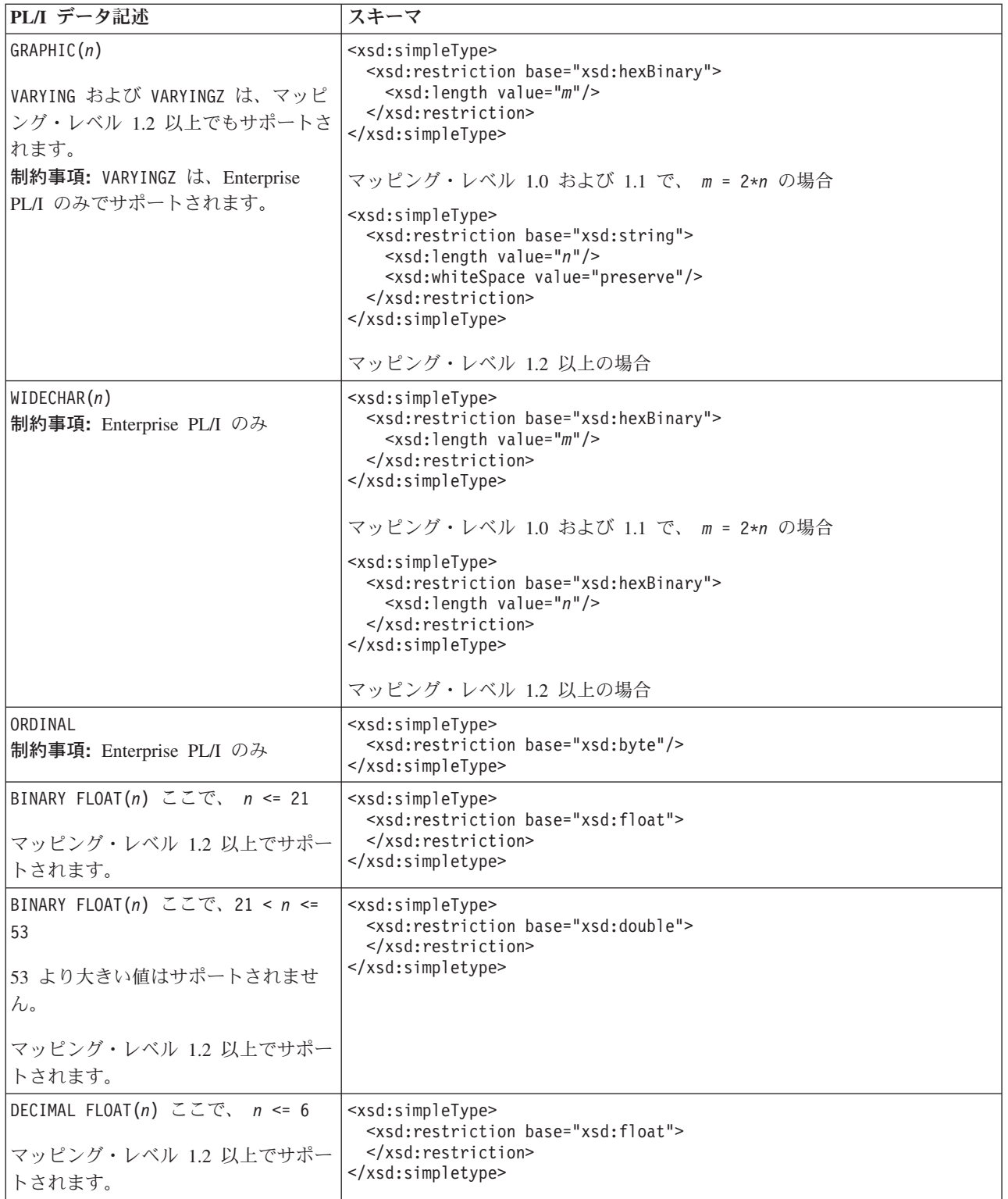

<span id="page-517-0"></span>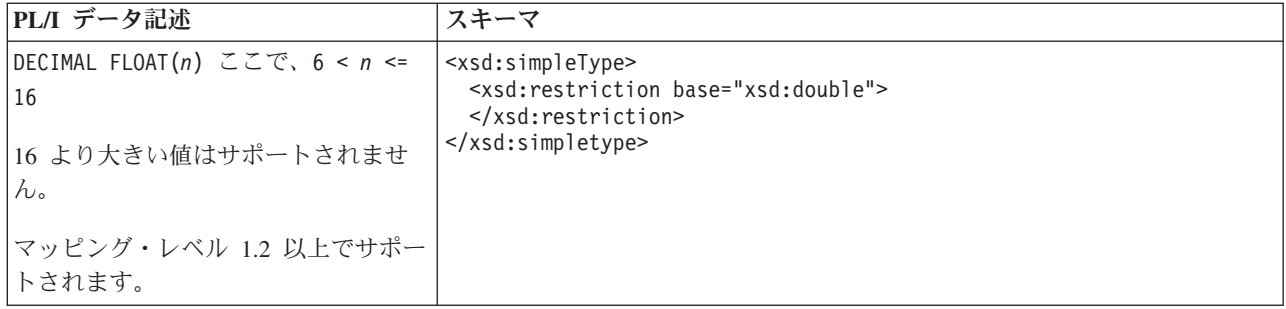

『XML スキーマと PL/I とのマッピング』

DFHSC2LS および DFHWS2LS ユーティリティー・プログラムでは、 XML スキー マ定義と PL/I データ構造との間のマッピングをサポートしています。 Enterprise PL/I コンパイラーと以前の PL/I コンパイラーには相違があるため、 PLI-ENTERPRISE および PLI-OTHER の 2 種類の言語オプションがサポートされてい ます。

## **XML** スキーマと **PL/I** とのマッピング

DFHSC2LS および DFHWS2LS ユーティリティー・プログラムでは、 XML スキー マ定義と PL/I データ構造との間のマッピングをサポートしています。 Enterprise PL/I コンパイラーと以前の PL/I コンパイラーには相違があるため、 PLI-ENTERPRISE および PLI-OTHER の 2 種類の言語オプションがサポートされてい ます。

CICS 支援機能は以下の規則を使用して、スキーマのエレメント名から PL/I 変数の 固有かつ有効な名前を生成します。

1. A から Z、a から z、0 から 9、@、#、または \$ 以外の文字は、'X' に置き換 えられます。

例えば、monthly-total は monthlyXtotal になります。

2. 変数の基数が可変であることがスキーマで指定されている (つまり、minOccurs 属性および maxOccurs 属性が xsd:element で異なる値によって指定されてい る) 場合、24 文字より長いスキーマのエレメント名は、24 文字に切り捨てられ ます。

変数の基数が固定であることがスキーマで指定されている場合、29 文字より長 いスキーマのエレメント名は、29 文字に切り捨てられます。

3. 同じスコープ内で重複する名前は、1 つ以上の桁の数値が名前の 2 番目以降の インスタンスに付加されて固有の名前になります。

例えば、year の 3 つのインスタンスは year、year1、 および year2 になりま す。

4. cont または \_num ストリング用に 5 つの文字が予約されており、変数の基数 が可変であることがスキーマで指定されている (つまり、minOccurs 属性と maxOccurs 属性が異なる値で指定されている) 場合に使用されます。

詳しくは、 508 [ページの『エレメントの可変配列』を](#page-523-0)参照してください。

5. 属性の場合、以前の規則がエレメント名に適用されます。 エレメント名に接頭 部 attr- が追加され、その後に -value または -exist が続きます。合計長が 28 文字より長い場合、エレメント名は切り捨てられます。 詳しくは、 513 [ペー](#page-528-0) ジの『XML [属性のサポート』を](#page-528-0)参照してください。

nillable 属性には特別な規則が適用されます。 接頭部 attr- が追加されます が、nil- もエレメント名の最初に追加されます。 エレメント名の後には -value が続きます。 合計長が 28 文字より長い場合、エレメント名は切り捨て られます。

最終的な名前の合計長は 31 文字以下になります。

DFHSC2LS および DFHWS2LS は以下の表に従って、スキーマ型を PL/I データ型 にマップします。 以下のことにも注意してください。

- v **MAPPING-LEVEL** パラメーターが 1.2 以上に設定され、**CHAR-VARYING** パラメータ ーが NULL に設定されている場合、可変長文字データはヌル終了ストリングにマ ップされ、ヌル終止符については追加の文字が割り振られます。
- v **MAPPING-LEVEL** パラメーターが 1.2 以上に設定され、**CHAR-VARYING** パラメータ ーが指定されていない場合、デフォルトでは可変長文字データは Enterprise PL/I の場合に VARYINGZ データ型に、その他の PL/I の場合は VARYING データ型 にマップされます。
- v 可変長 2 進データは、32 768 バイトより小さい場合は VARYING データ型に、 32 768 バイトより大きい場合はコンテナーにマップされます。

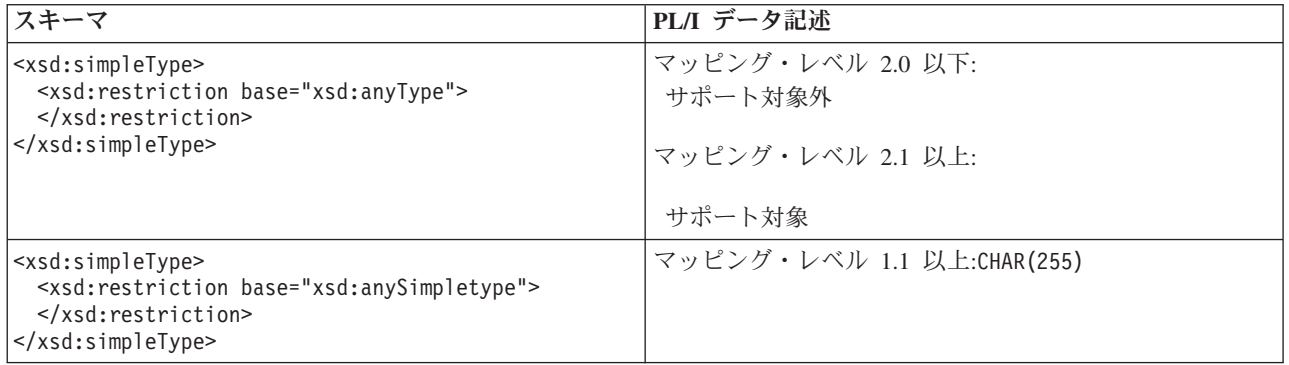

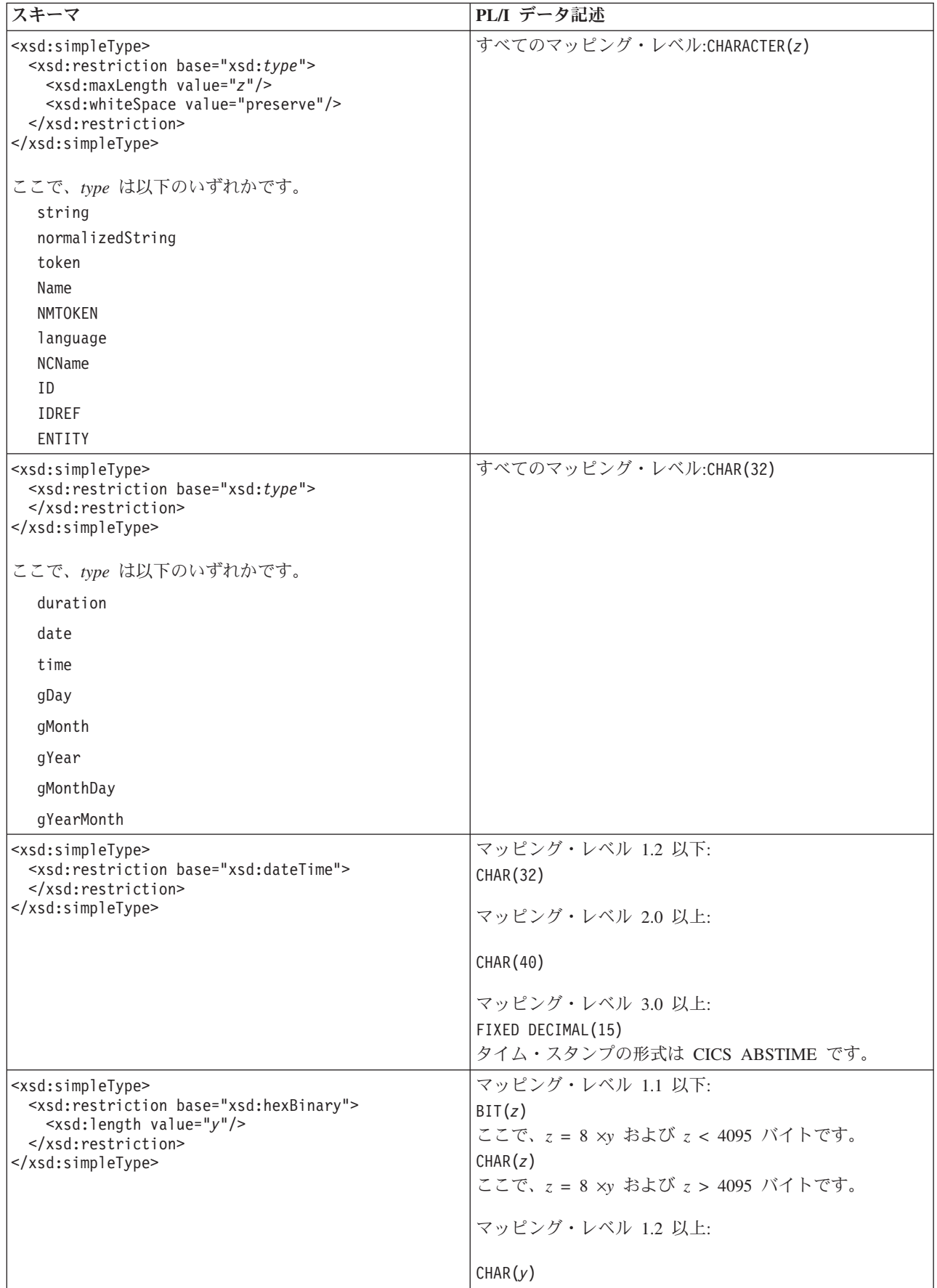

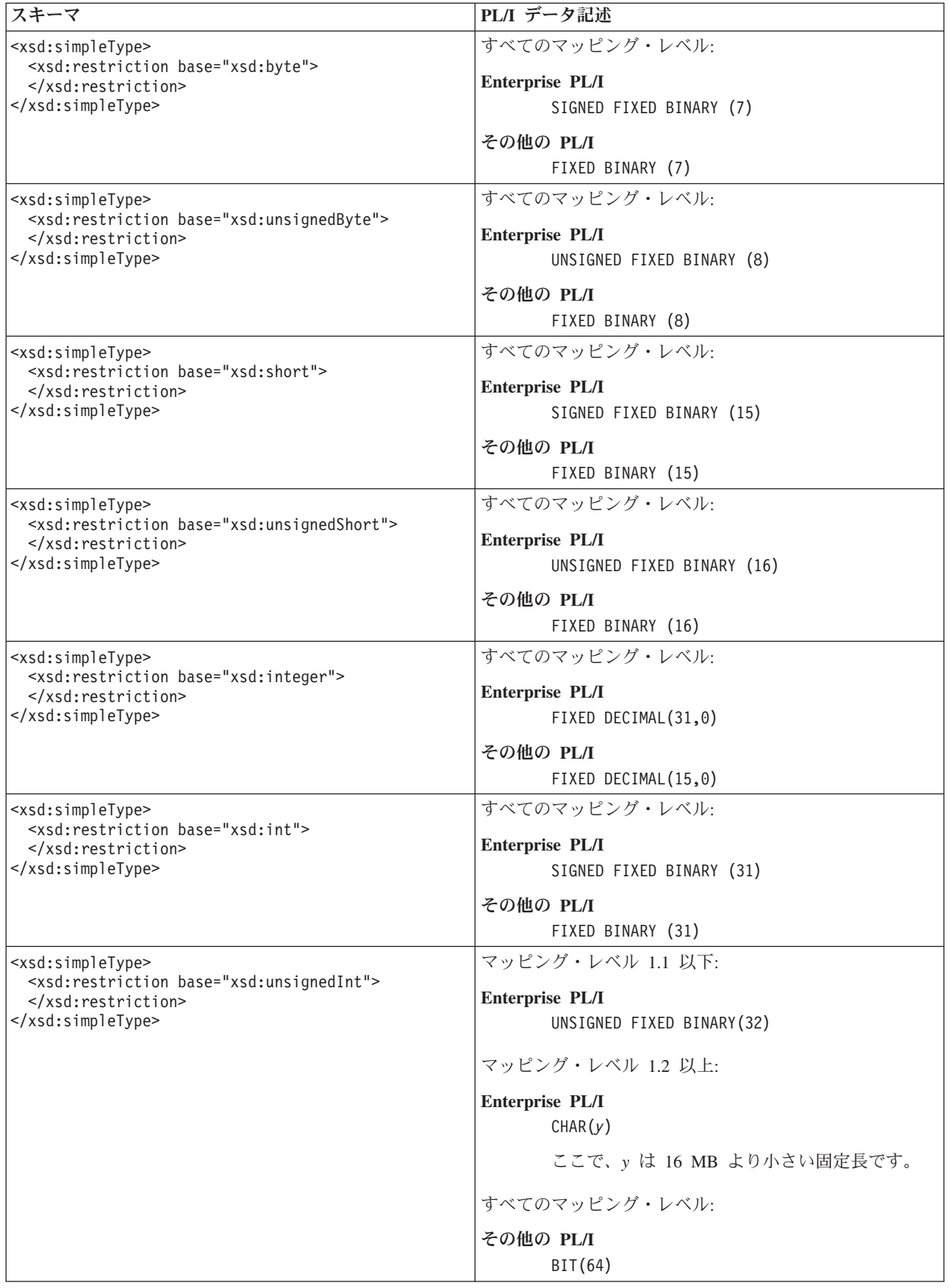

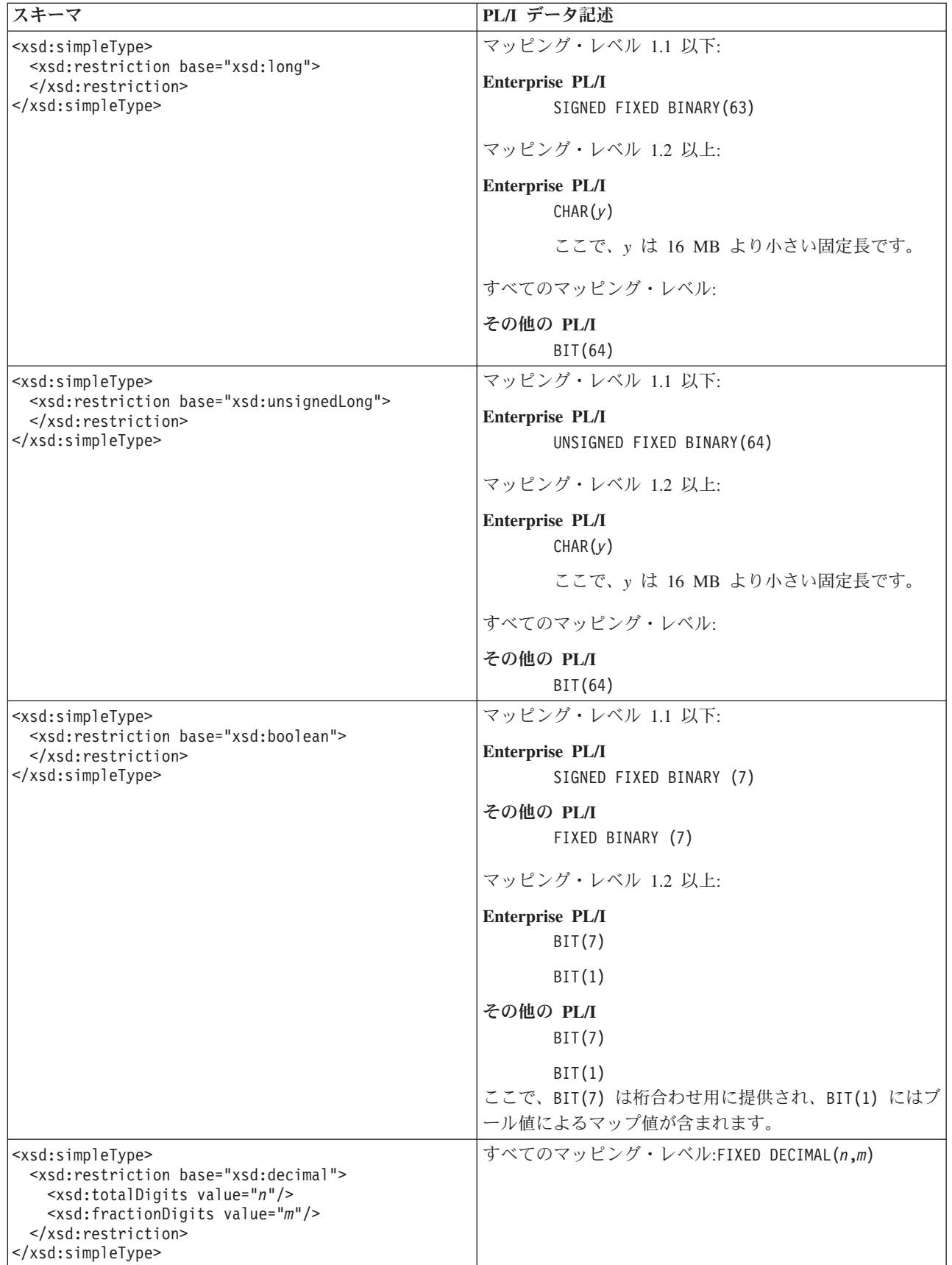

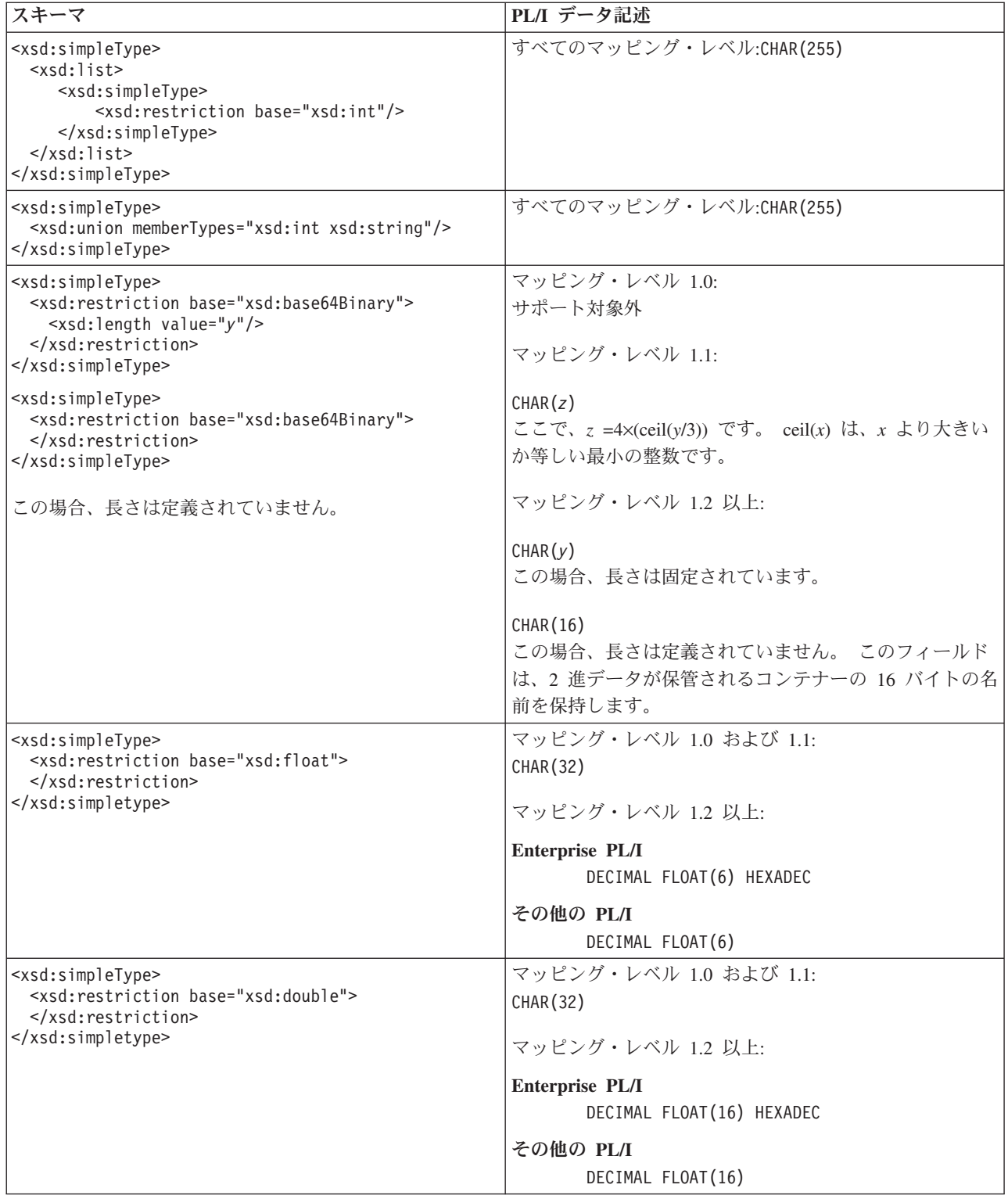

<span id="page-523-0"></span>498 ページの『PL/I から XML [スキーマへのマッピング』](#page-513-0)

DFHLS2SC および DFHLS2WS ユーティリティー・プログラムは、 PL/I データ構 造と XML スキーマ定義との間のマッピングをサポートします。 Enterprise PL/I コ ンパイラーと以前の PL/I コンパイラーには相違があるため、 PLI-ENTERPRISE およ び PLI-OTHER の 2 種類の言語オプションがサポートされています。

515 ページの『<xsd:any> と xsd:anyType [のサポート』](#page-530-0)

DFHWS2LS と DFHSC2LS は、XML スキーマでの <xsd:any> と xsd:anyType の 使用をサポートします。 <xsd:any> XML スキーマ・エレメントを使用して、内容 が未定義の XML 文書のセクションを記述できます。 xsd:anyType は、すべての単 素数データ型および複素数データ型が派生する基本データ型です。データ内容に対 する制限や制約はありません。

## エレメントの可変配列

XML には、可変数のエレメントの配列を含めることができます。通常、可変数のエ レメントが含まれる WSDL 文書と XML スキーマを単一の高水準言語データ構造 に効率的にマップすることはできません。 CICS は、コンテナー・ベースのマッピ ングまたはインライン・マッピングを使用して、XML 内の可変数のエレメントを扱 います。

可変数のエレメントを持つ配列は、XML スキーマ内ではエレメント宣言で minOccurs 属性および maxOccurs 属性を使用して表されます。

- v minOccurs 属性は、エレメントが発生できる最小回数を指定します。 0 または任 意の正整数を指定できます。
- v maxOccurs 属性は、エレメントが発生できる最大回数を指定します。 minOccurs 属性の値より大きいか等しい任意の正整数を指定できます。また、unbounded の 値を指定して、エレメントが発生できる回数に上限が適用されないことを示すこ ともできます。
- v どちらの属性もデフォルト値は 1 です。

この例では、オプションである 8 バイト・ストリングを示しています。つまり、こ のストリングはアプリケーション XML または SOAP メッセージでゼロ回または 1 回出現できます。

```
<xsd:element name="component" minOccurs="0" maxOccurs="1">
 <xsd:simpleType>
    <xsd:restriction base="xsd:string">
     <xsd:length value="8"/>
   </xsd:restriction>
 </xsd:simpleType>
</xsd:element>
```
以下の例では、少なくとも 1 回出現する必要のある 8 バイト・ストリングを示し ます。

```
<xsd:element name="component" minOccurs="1" maxOccurs="unbounded">
 <xsd:simpleType>
    <xsd:restriction base="xsd:string">
      <xsd:length value="8"/>
   </xsd:restriction>
 </xsd:simpleType>
</xsd:element>
```
<span id="page-524-0"></span>通常、可変数のエレメントが含まれる WSDL 文書を単一の高水準言語データ構造 に効率的にマップすることはできません。 CICS ではこのような場合に対処するた め、アプリケーション・プログラムに一連のコンテナーで渡される一連の関連デー タ構造が使用されます。 これらの構造は、アプリケーションの入出力として使用さ れます。

- CICS は XML をアプリケーション・データに変換するときに、アプリケーショ ン・データをこれらの構造に取り込み、アプリケーションはそれらの構造を読み 取ります。
- v CICS はアプリケーション・データを XML に変換するときに、アプリケーショ ンによって取り込まれた構造内のアプリケーション・データを読み取ります。

これらのデータ構造のフォーマットを理解するには、複数の例を参照するのが一番 です。 XML は SOAP メッセージまたはアプリケーションから生成できます。 こ れらの例では、単純な 8 バイト・フィールドの配列を使用します。ただし、このモ デルでは、複合データ型の配列や他の配列を含むデータ型の配列がサポートされて います。

## 固定数のエレメント

最初の例では、3 回だけ出現するエレメントを示します。

```
<xsd:element name="component" minOccurs="3" maxOccurs="3">
  <xsd:simpleType>
    <xsd:restriction base="xsd:string">
      <xsd:length value="8"/>
    </xsd:restriction>
  </xsd:simpleType>
</xsd:element>
```
この例では、エレメントの出現回数が事前に分かっているので、単純な COBOL 宣 言 (または他の言語における同等部分) で固定長配列として表すことができます。

05 component PIC X(8) OCCURS 3 TIMES

## マッピング・レベルが **2** 以下である可変数のエレメント

この例では、1 から 5 回出現できる必須エレメントを示します。

```
<xsd:element name="component" minOccurs="1" maxOccurs="5">
 <xsd:simpleType>
    <xsd:restriction base="xsd:string">
     <xsd:length value="8"/>
   </xsd:restriction>
 </xsd:simpleType>
</xsd:element>
```
主データ構造には、2 つのフィールドの宣言が含まれています。 CICS が XML を バイナリー・データに変換するとき、最初のフィールド component-num にはエレメ ントが XML で出現する回数が含まれ、2 番目のフィールド component-cont には コンテナー名が含まれます。

05 component-num PIC S9(9) COMP-5 05 component-cont PIC X(16)

2 つ目のデータ構造には、エレメント自体の宣言が含まれます。

01 DFHWS-component 02 component PIC X(8) エレメントの出現回数を確認するには、component-num (1 から 5 の範囲の値が含 まれる) の値を調べる必要があります。 エレメントの内容は、component-cont で 指定されたコンテナー内にあります。このコンテナーは、各エレメントが DFHWS-component データ構造によってマップされるエレメントの配列を保持しま す。

minOccurs="0" および maxOccurs="1" の場合、このエレメントはオプションです。 アプリケーション・プログラムでデータ構造を処理するには、component-num の値 を調べる必要があります。

- v 値が 0 の場合、メッセージに component エレメントはなく、component-cont の 内容は未定義になっています。
- v 値が 1 の場合、component エレメントは component-cont で指定されたコンテナ ー内にあります。

コンテナーの内容は、DFHWS-component データ構造によってマップされます。

注**:** SOAP メッセージが 1 つの繰り返しエレメントによって構成されている場合、 DFHWS2LS によって 2 つの言語構造が生成されます。 主要な言語構造には、配列 内のエレメント数と、そのエレメントの配列が保持されているコンテナーの名前が 含まれています。 2 番目の言語構造は、繰り返しエレメントの 1 つのインスタン スをマップします。

## マッピング・レベルが **2.1** 以上である可変数のエレメント

マッピング・レベル 2.1 では、CICS 支援機能で **INLINE-MAXOCCURS-LIMIT** パラメ ーターを使用できます。 **INLINE-MAXOCCURS-LIMIT** パラメーターは、可変数のエレ メントの処理方法を指定します。 可変数のエレメント用のマッピング・オプション は、コンテナー・ベースのマッピング ( 509 [ページの『マッピング・レベルが](#page-524-0) 2 以 [下である可変数のエレメント』で](#page-524-0)説明されています) またはインライン・マッピン グです。 このパラメーターの *value* は、0 から 32767 の範囲の正整数で指定でき ます。

- v **INLINE-MAXOCCURS-LIMIT** のデフォルト値は 1 です。この場合、オプションのエ レメントは必ずインラインでマップされます。
- v **INLINE-MAXOCCURS-LIMIT** パラメーターの値に 0 を指定すると、インライン・マ ッピングは行われません。
- v maxOccurs が **INLINE-MAXOCCURS-LIMIT** の値より小さいか等しい場合、インライ ン・マッピングが使用されます。
- v maxOccurs が **INLINE-MAXOCCURS-LIMIT** の値より大きい場合、コンテナー・ベー スのマッピングが使用されます。

可変数のエレメントをインラインでマッピングすると、配列 (出現数が固定されて いる上述の例と同様) およびカウンターの両方が生成されます。 component-num フ ィールドは存在するエレメントのインスタンス数を示し、これらのインスタンスは 配列が指します。 509 [ページの『マッピング・レベルが](#page-524-0) 2 以下である可変数のエ [レメント』で](#page-524-0)示されている例の場合、**INLINE-MAXOCCURS-LIMIT** が 5 より小さいか 等しいとき、生成されるデータ構造はこのようになります。

05 component-num PIC S9(9) COMP-5 SYNC. 05 component OCCURS 5 PIC X(8).

最初のフィールド component-num は、前のセクションで参照したコンテナー・ベー スのマッピング例における出力と同じです。 2 番目のフィールドには、長さが 5 (生成することが可能なエレメントの最大数を収めるのに十分な大きさ) である配列 が含まれます。

インライン・マッピングではすべてのデータが現行コンテナーに保管されるので、 エレメントの出現回数およびデータの保管先であるコンテナー名が保管されるコン テナー・ベースのマッピングとは異なります。 一般に、データを現行コンテナーに 保管するとパフォーマンスが改善されるため、インライン・マッピングの方が望ま しい選択肢になります。

## ネストされた可変配列

複合型の WSDL 文書と XML スキーマには、繰り返し数が可変の繰り返しエレメ ントを含め、そのエレメント内にも繰り返し数が可変の繰り返しエレメントを含め ることができます。 この場合、記述される構造は、例で記述された 2 つのレベル を超えて拡張されます。

この例では、<component1> という必須エレメント (この必須エレメントは 1 から 5 回出現できます) 内でネストされた <component2> というオプションのエレメン トを示します。

```
<xsd:element name="component1" minOccurs="1" maxOccurs="5">
 <xsd:complexType>
   <xsd:sequence>
     <xsd:element name="component2" minOccurs="0" maxOccurs="1">
      <xsd:simpleType>
        <xsd:restriction base="xsd:string">
          <xsd:length value="8"/>
        </xsd:restriction>
      </xsd:simpleType>
     </xsd:element>
   </xsd:sequence>
 </xsd:complexType>
</xsd:element>
最上位データ構造は、前の例とまったく同じです。
05 component1-num PIC S9(9) COMP-5
05 component1-cont PIC X(16)
ただし、2 番目のデータ構造には以下のエレメントが含まれます。
01 DFHWS-component1
 02 component2-num PIC S9(9) COMP-5
 02 component2-cont PIC X(16)
3 番目のレベルの構造には以下のエレメントが含まれます。
01 DFHWS-component2
 02 component2 PIC X(8)
最外部のエレメント <component1> の出現回数は、component1-num に入っていま
す。
```
component1-cont で指定されたコンテナーには、配列と共に、 2 番目のデータ構造 DFHWS-component1 のインスタンス数が含まれます。

component2-cont の各インスタンスは異なるコンテナーを指定し、それぞれのコン テナーには、第 3 レベルの構造 DFHWS-component2 によってマップされるデータ構 造が含まれます。

この構造を示すため、例に一致する以下の XML フラグメントを考慮します。

<component1><component2>*string1*</component2></component1> <component1><component2>*string2*</component2></component1> <component1></component1>

<component1> は 3 回出現します。 最初の 2 つにはそれぞれ <component2> のイ ンスタンスが含まれますが、3 番目のインスタンスには含まれません。

最上位データ構造では、component1-num に値 3 が含まれます。component1-cont で指定されたコンテナーには、DFHWS-component1 の 3 つのインスタンスが含まれ ます。

- 1. 最初のインスタンスでは、 component2-num の値は 1 で、component2-cont で 指定されたコンテナーは *string1* を保持しています。
- 2. 2 番目のインスタンスでは、component2-num の値は 1 で、component2-cont で 指定されたコンテナーは *string2* を保持しています。
- 3. 3 番目のインスタンスでは、component2-num の値は 0 で、component2-cont の 内容は未定義になっています。

このインスタンスの場合、完全なデータ構造が全部で以下の 4 つのコンテナーによ って表されます。

- v コンテナー DFHWS-DATA 内のルート・データ構造
- v component1-cont で指定されたコンテナー
- component2-cont の最初の 2 つのインスタンスで指定された 2 つのコンテナー

## オプションの構造および **xsd:choice**

マッピング・レベルが 2.1 以上の場合のみ、DFHWS2LS および DFHSC2LS は、 <xsd:sequence> エレメント、<xsd:choice> エレメント、および <xsd:all> エレメント での maxOccurs と minOccurs の使用をサポートします。その際、minOccurs 属性 および maxOccurs 属性は、minOccurs="0" および maxOccurs="1" に設定されま す。

支援機能により、それぞれの子エレメントがオプションになっているものとしてこ れらのエレメントを扱うマッピングが生成されます。 これらのエレメントを使用し てアプリケーションを実装する場合は、アプリケーションによって無効なオプショ ンの組み合わせが生成されないように注意してください。 各エレメントは、生成さ れた言語構造内に独自の count フィールドがあり、これらのフィールドはすべて "0" または "1" のいずれかに設定する必要があります。 <xsd:choice> エレメント の場合を除き、他の組み合わせの値は無効です。

<xsd:choice> エレメントは、エレメント内の 1 つのオプションのみが使用可能であ ることを示します。 これは、すべてのマッピング・レベルでサポートされていま す。 支援機能は、<xsd:choice> 内の各オプションを、minOccurs="0" および maxOccurs="1" が指定された <xsd:sequence> エレメント内にある場合と同じように 扱います。 <xsd:choice> エレメントを使用してアプリケーションを実装する場合 は、アプリケーションによって無効なオプションの組み合わせが生成されないよう

に注意してください。 各エレメントは、言語構造内に独自の count フィールドが あり、その中の 1 つを必ず '1' に、その他のすべてのフィールドを '0' に設定する 必要があります。 <xsd:choice> エレメント自体がオプションである (すべてのフィ ールドを '0' に設定できます) 場合を除き、これ以外の値の組み合わせは無効です。

# <span id="page-528-0"></span>**XML** 属性のサポート

XML スキーマは、XML で許可されているか、または必要な属性を指定できます。 CICS 支援機能ユーティリティーである DFHWS2LS および DFHSC2LS は XML 属性を無視するようにデフォルト設定されています。 XML スキーマで定義されて いる XML 属性を処理するには、**MAPPING-LEVEL** パラメーターの値を 1.1 以上に設 定する必要があります。

## オプションの属性

属性にはオプションのものと必須のものがあり、SOAP メッセージまたはアプリケ ーションの XML のどのエレメントにも関連付けることができます。 スキーマで定 義されたオプションの属性ごとに、以下の 2 つのフィールドが適切な言語構造で生 成されます。

- 1. 存在フラグ: このフィールドは、ブール・データ型として扱われ、通常は 1 バイ ト長です。
- 2. 値: このフィールドは、同等の型の XML エレメントと同様にマップされます。 例えば、タイプ NMTOKEN の属性は、タイプ NMTOKEN の XML エレメントと同じ ようにマップされます。

属性の存在フィールドと値フィールドは、関連付けされたエレメントのフィールド の前に、生成された言語構造で表示されます。 インスタンス文書に表れた予期しな い属性は無視されます。

例えば、以下のスキーマの属性定義を考えます。

<xsd:attribute name="age" type="xsd:short" use="optional" />

このオプションの属性は、以下の COBOL 構造にマップします。

05 attr-age-exist PIC X DISPLAY 05 attr-age-value PIC S9999 COMP-5 SYNC

## オプションの属性のランタイム処理

オプションの属性について、以下のランタイム処理が実行されます。

- v 属性が存在する場合、存在フラグが設定され、値がマップされます。
- v 属性が存在しない場合、存在フラグは設定されません。
- v 属性にデフォルト値が設定されていて存在する場合、値がマップされます。
- v 属性にデフォルト値が設定されていて存在しない場合、デフォルト値がマップさ れます。

デフォルト値が設定されたオプションの属性は、必須属性として扱われます。

CICS がデータを XML に変換する際、以下のランタイム処理が実行されます。

- v 存在フラグが設定されている場合、属性は変換され、XML に組み込まれます。
- v 存在フラグが設定されていない場合、属性は XML に組み込まれません。

## 必須属性およびランタイム処理

必要な属性ごとに、値フィールドのみが適切な言語構造で生成されます。

属性が XML 内に存在する場合、値がマップされます。 属性が存在しない場合、以 下の処理が発生します。

- v アプリケーションが Web サービス・プロバイダーの場合、CICS はクライアント の SOAP メッセージ内に、エラーを示す SOAP 障害メッセージを生成します。
- v アプリケーションが Web サービス要求側の場合、CICS はメッセージを発行し て、13 の RESP2 コード付きの変換エラー応答をアプリケーションに返します。
- **アプリケーションが TRANSFORM XMLTODATA** コマンドを使用している場合、CICS はメッセージを発行して、3 の RESP2 コード付きの無効な要求応答をアプリケ ーションに返します。

CICS が COMMAREA またはコンテナーの内容に基づいて SOAP メッセージを生 成するときに、属性は変換され、メッセージに組み込まれます。 アプリケーション が **TRANSFORM DATATOXML** コマンドを使用する場合、CICS は属性も変換し、XML に組み込みます。

## **nillable** 属性

nillable 属性は、XML スキーマの xsd:element に表すことが可能な特別な属性で す。 xsi:nil 属性が XML 内のエレメントに対して有効であることを指定します。 エレメントに xsi:nil 属性が指定されている場合は、エレメントが存在するものの 値がないこと、そのため関連付けられている内容がないことを示します。

XML スキーマで、nillable 属性が TRUE と定義されている場合、nillable 属性はブ ール値をとる必須属性としてマップされます。

CICS が SOAP メッセージを受信するか、または xsi:nil 属性を含むアプリケーシ ョン用の XML を変換する必要がある場合、属性の値は TRUE か FALSE です。 値が TRUE の場合、アプリケーションは xsi:nil 属性の有効範囲内のエレメント またはネストされたエレメントの値を無視する必要があります。

xsi:nil 属性の値が TRUE になっている COMMAREA またはコンテナーの内容に 基づいて、CICS が SOAP メッセージまたは XML を生成するとき、以下の処理が 発生します。

- v xsi:nil 属性が、XML または SOAP メッセージ内に生成されます。
- v 関連付けられたエレメントの値は無視されます。
- v エレメント内の、ネストされたエレメントはすべて無視されます。

### **SOAP** メッセージの例

WSDL 文書の一部になることが可能な以下の XML スキーマの例について考えま す。

```
<xsd:schema xmlns:xsd="http://www.w3.org/2001/XMLSchema">
<xsd:element name="root" nillable="true">
 <xsd:complexType>
   <xsd:sequence>
   <xsd:element nillable="true" name="num" type="xsd:int" maxOccurs="3" minOccurs="3"/>
```

```
</xsd:sequence>
 </xsd:complexType>
</xsd:element>
</xsd:schema>
このスキーマに準拠する SOAP メッセージの一部の例を以下に示します。
<root xmlns:xsi="http://www.w3.org/2001/XMLSchema-instance">
\leqnum xsi:nil="true"/>
<num>15</num><num xsi:nil="true"/>
</rootCOBOL の場合、この SOAP メッセージはこれらのエレメントにマップします。
05 root
10 attr-nil-root-value PIC X DISPLAY
10 num 0CCURS 3<br>15 num1 PIC S9(9
   num1 PIC S9(9) COMP-5 SYNC
15 attr-nil-num-value PIC X DISPLAY
```

```
10 filler PIC X(3)
```
473 ページの『CICS [支援機能用のマッピング・レベル』](#page-488-0) マッピングとは、言語構造と XML スキーマ間の情報の変換方法を指定する一連の 規則です。 現在使用可能で最も高度なマッピングを活用するには、CICS 支援機能 の **MAPPING-LEVEL** パラメーターを最新レベルに設定することをお勧めします。

# **<xsd:any>** と **xsd:anyType** のサポート

DFHWS2LS と DFHSC2LS は、XML スキーマでの <xsd:any> と xsd:anyType の 使用をサポートします。 <xsd:any> XML スキーマ・エレメントを使用して、内容 が未定義の XML 文書のセクションを記述できます。 xsd:anyType は、すべての単 素数データ型および複素数データ型が派生する基本データ型です。データ内容に対 する制限や制約はありません。

<xsd:any> および xsd:anyType を CICS 支援機能で使用するには、以下のパラメー ターを設定する必要があります。

- v **MAPPING-LEVEL** パラメーターを 2.1 以上に設定します。
- v Web サービス・プロバイダー・アプリケーションでは、**PGMINT** パラメーターを CHANNEL に設定します。

### **<xsd:any>** の例

この例では、<xsd:any> を使用して、 "Customer" タグ内の "Surname" タグの後 に、いくつかのオプションの非構造 XML 内容を記述します。

```
<xsd:element name="Customer">
 <xsd:complexType>
  <xsd:sequence>
   <xsd:element name="Title" type="xsd:string"/>
   <xsd:element name="FirstName" type="xsd:string"/>
  <xsd:element name="Surname" type="xsd:string"/>
  <xsd:any minOccurs="0"/>
  </xsd:sequence>
 </xsd:complexType>
</xsd:element>
```
この XML スキーマに準拠する SOAP メッセージの例は以下のとおりです。

```
<xml version='1.0' encoding='UTF-8'?>
<SOAP-ENV:Envelope xmlns:SOAP-ENV="http://schemas.xmlsoap.org/soap/envelope/">
 <SOAP-ENV:Body>
   <Customer xmlns="http://www.example.org/anyExample">
     <Title xmlns="">Mr</Title>
     <FirstName xmlns="">John</FirstName>
     <Surname xmlns="">Smith</Surname>
     <ExtraInformation xmlns="http://www.example.org/ExtraInformation">
       <!-- この「ExtraInformation」タグは、XML スキーマのオプションの xsd:any に関連付けられています。
           正しく形成されたすべての XML を含めることができます。 -->
       <ExampleField1>one</ExampleField1>
       <ExampleField2>two</ExampleField2>
     </ExtraInformation>
   </Customer>
  </SOAP-ENV:Body>
</SOAP-ENV:Envelope>
```

```
この SOAP メッセージが CICS に送信されると、CICS は以下の XML データを
                 Customer-xml-cont コンテナーに入力します。
<ExtraInformation xmlns="http://www.example.org/ExtraInformation">
 <!-- この「ExtraInformation」タグは、XML スキーマのオプションの xsd:any に関連付けられています。
     正しく形成されたすべての XML を含めることができます。 -->
 <ExampleField1>one</ExampleField1>
 <ExampleField2>two</ExampleField2>
```
</ExtraInformation>

CICS は、有効範囲内の以下の XML 名前空間宣言も Customer-xmlns-cont コンテ ナーに入力します。これらの宣言はスペースで区切られています。

xmlns:SOAP-ENV="http://schemas.xmlsoap.org/soap/envelope/" xmlns="http://www.example.org/anyExample"

### **xsd:anyType** の例

xsd:anyType は、すべての単素数データ型および複素数データ型が派生する基本デ ータ型です。 データ内容の制限はありません。 データ型を指定しない場合、デフ ォルトの xsd:anyType に設定されます。例えば、これらの 2 つの XML フラグメ ントは同等になります。

<xsd:element name="Name" type="xsd:anyType"/>

<xsd:element name="Name"/>

### 生成された言語構造

<xsd:any> または xsd:anyType 用に生成された言語構造の形式は、COBOL の以下 の形式および他の言語の同等の形式です。

### **elementName-xml-cont PIC X(16)**

ロー XML を保持するコンテナーの名前。 CICS は、着信 SOAP メッセー ジを処理するときに、<xsd:any> または xsd:anyType によって定義される SOAP メッセージのサブセットをこのコンテナーに格納します。 アプリケ ーションは、XML データをネイティブにのみ処理できます。アプリケーシ ョンは XML を生成し、このコンテナーにデータを取り込み、そのコンテ ナー名を提供する必要があります。

このコンテナーはテキスト・モードでデータを取り込む必要があります。 CICS がこのコンテナーにデータを取り込む場合、Web サービスで使用する ように定義されているのと同じ EBCDIC バリアントを使用します。 ターゲ

ット EBCDIC コード・ページに存在しない文字は、コンテナーが UTF-8 のアプリケーションで読み取られる場合でも、置換文字に置き換えられま す。

### **elementName-xmlns-cont PIC X(16)**

有効範囲内の名前空間接頭部宣言を保持するコンテナーの名前。 このコン テナーの内容は、DFHWS-XMLNS コンテナーの内容と似ています。ただ し、SOAP Envelope タグの単なるサブセットではなく、有効範囲内に存在 する関連性のある名前空間宣言がすべて含まれる点が異なります。

このコンテナーはテキスト・モードでデータを取り込む必要があります。 CICS がこのコンテナーにデータを取り込む場合、Web サービスで使用する ように定義されているのと同じ EBCDIC バリアントを使用します。 ターゲ ット EBCDIC コード・ページに存在しない文字は、コンテナーが UTF-8 のアプリケーションで読み取られる場合でも、置換文字に置き換えられま す。

このコンテナーは、CICS に送信された SOAP メッセージを処理する場合 にのみ使用されます。出力 SOAP メッセージが生成されたときに、アプリ ケーションがコンテナーに名前空間宣言の提供を試行すると、コンテナーお よびその内容は、CICS によって無視されます。 CICS は、アプリケーショ ンによって提供された XML が、名前空間宣言について必要なものを完備 していることを要求します。

<xsd:any> エレメントが含まれている XML エレメントの名前は、<xsd:any> エレメ ントのために生成される変数名に含まれます。 <xsd:any> の例では、<xsd:any> エ レメントは <xsd:element name="Customer"> エレメント内にネストされていて、 <xsd:any> エレメントのために生成される変数名は Customer-xml-cont PIC X(16) と Customer-xmlns-cont PIC X(16) です。

xsd:anyType 型の場合、直接の XML エレメント名が使用されます。上記の xsd:anyType の例では、変数名は Name-xml-cont PIC X(16) および Name-xmlns-cont PIC X(16) です。

<span id="page-533-0"></span>関連タスク:

539 ページの『<xsd:any> [データ型の処理』](#page-554-0)

1 つ以上の <xsd:any> データ型が含まれる XML スキーマを処理する場合は、XML 支援機能でデータ型を 1 対の CICS コンテナーにマップすることができます。 コ ンテナー内の XML を解析するアプリケーション・プログラムを作成できます。

#### 関連資料:

485 ページの『XML スキーマと COBOL [とのマッピング』](#page-500-0) DFHSC2LS および DFHWS2LS ユーティリティー・プログラムでは、 XML スキー マ定義と COBOL データ構造との間のマッピングをサポートしています。 494 ページの『XML スキーマと C および C++ [とのマッピング』](#page-509-0) DFHSC2LS および DFHWS2LS ユーティリティー・プログラムは、各 Web サービ ス記述に含まれる XML スキーマ定義と C および C++ データ型との間のマッピン グをサポートしています。

502 ページの『XML スキーマと PL/I [とのマッピング』](#page-517-0) DFHSC2LS および DFHWS2LS ユーティリティー・プログラムでは、 XML スキー マ定義と PL/I データ構造との間のマッピングをサポートしています。 Enterprise PL/I コンパイラーと以前の PL/I コンパイラーには相違があるため、 PLI-ENTERPRISE および PLI-OTHER の 2 種類の言語オプションがサポートされてい ます。

# **<xsd:choice>** のサポート

<xsd:choice> エレメントは、エレメントの 1 つのオプションのみが使用可能であ ることを示します。 CICS 支援機能は <xsd:choice> エレメントを、さまざまな深 度とマッピング・レベルでサポートします。

## マッピング・レベル **2.2** 以上での **<xsd:choice>** のサポート

マッピング・レベル 2.2 以上では、DFHWS2LS および DFHSC2LS が <xsd:choice> エレメントをさらに強力にサポートします。 支援機能は、 <xsd:choice> エレメントに関連付けられた値を格納する新規コンテナーを生成しま す。 また、新規コンテナーおよび予備のフィールドを格納する言語構造を生成しま す。

*fieldname***-enum**

<xsd:choice> エレメントが使用するオプションを示すための識別フィール ド。

*fieldname***-cont**

使用するオプションを格納するコンテナーの名前。 オプションの値をマッ プするために、さらに言語構造が生成されます。

以下の XML スキーマ・フラグメントには、<xsd:choice> エレメントが含まれま す。

```
<xsd:element name="choiceExample">
   <xsd:complexType>
      <xsd:choice>
         <xsd:element name="option1" type="xsd:string" />
         <xsd:element name="option2" type="xsd:int" />
```

```
<xsd:element name="option3" type="xsd:short" maxOccurs="2" minOccurs="2" />
    </xsd:choice>
  </xsd:complexType>
</xsd:element>
この XML スキーマ・フラグメントがマッピング・レベル 2.2 以上で処理された場
合、支援機能によって以下の COBOL 言語構造が生成されます。
  03 choiceExample.
    06 choiceExample-enum PIC X DISPLAY.<br>88 empty - VALUE X'00'
                           VALUE X'00'.
       88 option1 VALUE X'01'.
       88 option2 VALUE X'02'.
       88 option3 VALUE X'03'.
    06 choiceExample-cont PIC X(16).
01 Example-option1.
  03 option1-length PIC S9999 COMP-5 SYNC.
  03 option1 PIC X(255).
01 Example-option2.
  03 option2 PIC S9(9) COMP-5 SYNC.
```
01 Example-option3. 03 option3 OCCURS 2 PIC S9999 COMP-5 SYNC.

## マッピング・レベル **2.2** 以上での **<xsd:choice>** への制限

DFHSC2LS および DFHWS2LS では、ネストされた <xsd:choice> エレメントはサ ポート対象外です。例えば、次の XML はサポートされません。

```
<xsd:choice>
  <xsd:element name ="name1" type="string"/>
   <xsd:choice>
     <xsd:element name ="name2a" type="string"/>
     <xsd:element name ="name2b" type="string"/>
  </xsd:choice>
</xsd:choice>
```
DFHSC2LS および DFHWS2LS では、繰り返し発生する <xsd:choice> エレメント はサポート対象外です。例えば、次の XML はサポートされません。

<xsd:choice maxOccurs="2"> <xsd:element name ="name1" type="string"/> </xsd:choice>

DFHSC2LS および DFHWS2LS では、最大 255 個の <xsd:choice> エレメントの オプションがサポートされます。

## マッピング・レベル **2.1** 以下での **<xsd:choice>** のサポート

マッピング・レベル 2.1 以下では、<xsd:choice> エレメントへの DFHWS2LS の サポートは制限されます。 DFHWS2LS は、<xsd:choice> エレメントの各オプショ ンを、最大 1 回発生する <xsd:sequence> エレメントであるかのように扱います。

<xsd:choice> エレメントでは 1 つのオプションのみを使用できます。したがっ て、<xsd:choice> エレメントを使用してアプリケーションを実装する場合は、有効 な組み合わせのオプションのみを使用するように注意してください。 各エレメント で生成された言語構造内には独自の count フィールドがあり、その中の 1 つは必 ず 1 に、その他すべてのフィールドは 0 に設定する必要があります。これ以外の

値の組み合わせは無効です。ただし、<xsd:choice> 自体がオプションのとき、すべ てのフィールドを 0 に設定した場合は有効になります。

### 関連資料:

515 ページの『<xsd:any> と xsd:anyType [のサポート』](#page-530-0)

DFHWS2LS と DFHSC2LS は、XML スキーマでの <xsd:any> と xsd:anyType の 使用をサポートします。 <xsd:any> XML スキーマ・エレメントを使用して、内容 が未定義の XML 文書のセクションを記述できます。 xsd:anyType は、すべての単 素数データ型および複素数データ型が派生する基本データ型です。データ内容に対 する制限や制約はありません。

522 [ページの『抽象エレメントと抽象データ型のサポート』](#page-537-0)

CICS 支援機能は、抽象エレメントと抽象データ型をマッピング・レベル 2.2 以上 でサポートします。 CICS 支援機能は、抽象エレメントと抽象データ型を、代替グ ループと同じようにマップします。

521 [ページの『代替グループのサポート』](#page-536-0)

代替グループを使用して、交換可能な XML エレメントのグループを定義すること ができます。 CICS 支援機能は、 代替グループをマッピング・レベル 2.2 以上で サポートします。

# **<xsd:sequence>** のサポート

CICS アシスタントを使用した <xsd:sequence> 要素の使用がサポートされています が、いくつかの制約があります。

minOccurs 属性および maxOccurs 属性は、<xsd:sequence> 要素ではサポートされて いません。この規則の例外は、minOccurs="0" および maxOccurs="1" または minOccurs="1" および maxOccurs="1" の場合です。

CICS アシスタントでは、同じ名前の 2 つの要素を同じ <xsd:sequence> 要素で使用 することはできません。 例えば、シーケンス {a, b, c, a} は、CICS アシスタン トによって拒否されます。 この制限を回避するには、シーケンスを {a maxOccurs="2", b, c} で置き換えます。

CICS アシスタントでは、同じ <xsd:sequence> 内に、<xsd:any> 要素が 1 つのみ、 または <xsd:any> として処理される要素が 1 つのみ許可されます。 <xsd:any> 要 素として処理される要素には、定義された置換グループを持たない抽象要素が含ま れます。

XML を構文解析する場合、CICS は <xsd:sequence> 要素を <xsd:all> 要素のように 処理します。このことは、CICS ではシーケンス内の項目の順序が正しいかどうかは 確認されないことを意味します。 例えば、スキーマが {a, b, c} のシーケンスを 定義する場合、CICS は a, b, および c を任意の順序で含む XML を許容しま す。 ただし、CICS が XML を生成する際には、<xsd:sequence> の項目の順序は常 に保存されます。

CICS では、欠落した XML データは自動的に検出されません。 例えば、 <xsd:sequence> の要素が必須であると定義されている (minOccurs="1" maxOccurs="1") ものの、XML 文書に出現しない場合、CICS はこの問題を実行時の 妥当性検査が使用可能になっている場合にのみ報告します。

# <span id="page-536-0"></span>代替グループのサポート

代替グループを使用して、交換可能な XML エレメントのグループを定義すること ができます。 CICS 支援機能は、代替グループをマッピング・レベル 2.2 以上でサ ポートします。

マッピング・レベル 2.2 以上の場合、DFHSC2LS と DFHWS2LS は、 <xsd:choice> エレメントで使用されるものに類似したマッピングを使用して、代替 グループをサポートします。支援機能では、列挙型フィールドと新規コンテナー名 が言語構造内に生成されます。

以下の XML スキーマ・フラグメントには、2 つの subGroupParent エレメントの 配列が含まれ、それぞれは replacementOption1 または replacementOption2: に置 き換えることができます。

<xsd:element name="subGroupExample" >

```
<xsd:complexType>
      <xsd:sequence>
         <xsd:element ref="subGroupParent" maxOccurs="2" minOccurs="2" />
      </xsd:sequence>
   </xsd:complexType>
</xsd:element>
```

```
<xsd:element name="subGroupParent" type="xsd:anySimpleType" />
<xsd:element name="replacementOption1" type="xsd:int" substitutionGroup="subGroupParent" />
<xsd:element name="replacementOption2" type="xsd:short" substitutionGroup="subGroupParent" />
```

```
この XML フラグメントを支援機能で処理すると、以下の COBOL 言語構造が生成
されます。
```

```
03 subGroupExample.
      06 subGroupParent OCCURS2.
         09 subGroupExample-enum PIC X DISPLAY.
            88 empty VALUE X '00'.
            88 replacementOption1 VALUE X '01'.
            88 replacementOption2 VALUE X '02'.<br>88 subGroupParent VALUE X '03'.
            88 subGroupParent
         09 subGroupExample-cont PIC X (16).
01 Example-replacementOption1.
```

```
03 replacementOption1 PIC S9(9) COMP-5 SYNC.
```
- 01 Example-replacementOption2. 03 replacementOption2 PIC S9999 COMP-5 SYNC.
- 01 Example-subGroupParent. 03 subGroupParent-length PIC S9999 COMP-5 SYNC.<br>03 subGroupParent PIC X(255). 03 subGroupParent

代替グループの詳細については、「*W3C XML Schema Part 1: Structures Second Edition*」仕様 [\(http://www.w3.org/TR/xmlschema-1/#Elements\\_Equivalence\\_Class\)](http://www.w3.org/TR/xmlschema-1/#Elements_Equivalence_Class) を参 照してください。

<span id="page-537-0"></span>515 ページの『<xsd:any> と xsd:anyType [のサポート』](#page-530-0)

DFHWS2LS と DFHSC2LS は、XML スキーマでの <xsd:any> と xsd:anyType の 使用をサポートします。 <xsd:any> XML スキーマ・エレメントを使用して、内容 が未定義の XML 文書のセクションを記述できます。 xsd:anyType は、すべての単 素数データ型および複素数データ型が派生する基本データ型です。データ内容に対 する制限や制約はありません。

518 ページの『[<xsd:choice>](#page-533-0) のサポート』

<xsd:choice> エレメントは、エレメントの 1 つのオプションのみが使用可能であ ることを示します。 CICS 支援機能は <xsd:choice> エレメントを、さまざまな深 度とマッピング・レベルでサポートします。

『抽象エレメントと抽象データ型のサポート』 CICS 支援機能は、抽象エレメントと抽象データ型をマッピング・レベル 2.2 以上 でサポートします。 CICS 支援機能は、抽象エレメントと抽象データ型を、代替グ ループと同じようにマップします。

## 抽象エレメントと抽象データ型のサポート

CICS 支援機能は、抽象エレメントと抽象データ型をマッピング・レベル 2.2 以上 でサポートします。 CICS 支援機能は、抽象エレメントと抽象データ型を、代替グ ループと同じようにマップします。

## マッピング・レベル **2.2** での抽象エレメントのサポート

マッピング・レベル 2.2 以上では、 DFHSC2LS および DFHWS2LS は、抽象エレ メントを代替グループとほぼ同じ方法で扱います。ただし、抽象エレメントがグル ープの有効なメンバーではない場合は異なります。 代替可能なエレメントがない場 合、抽象エレメントは <xsd:any> エレメントとして扱われ、同じマッピングをマッ ピング・レベル 2.1 の <xsd:any> エレメントとして使用します。

以下の XML スキーマ・フラグメントは、抽象エレメントの代わりに使用可能な 2 つのオプションを指定します。 抽象エレメント自体は有効なオプションではありま せん。

<xsd:element name="abstractElementExample" >

<xsd:complexType> <xsd:sequence> <xsd:element ref="abstractElementParent" maxOccurs="2" minOccurs="2" /> </xsd:sequence> </xsd:complexType> </xsd:element>

<xsd:element name="abstractElementParent" type="xsd:anySimpleType" abstract="true" /> <xsd:element name="replacementOption1" type="xsd:int" substitutionGroup="abstractElementParent" /> <xsd:element name="replacementOption2" type="xsd:short" substitutionGroup="abstractElementParent" />

> この XML フラグメントを支援機能で処理すると、以下の COBOL 言語構造が生成 されます。 03 abstractElementExample. 06 abstractElementParent OCCURS 2. 09 abstractElementExample-enum PIC X DISPLAY. 88 empty value x '00'.<br>88 replacementOption1 value x '01'. 88 replacementOption1 88 replacementOption2 VALUE X '02'.

09 abstractElementExample-cont PIC X (16).

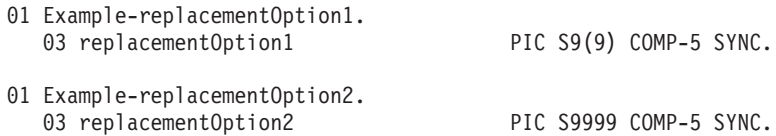

抽象エレメントの詳細については、「*W3C XML Schema Part 0: Primer Second Edition*」仕様 [\(http://www.w3.org/TR/xmlschema-0/#SubsGroups\)](http://www.w3.org/TR/xmlschema-0/#SubsGroups) を参照してくださ い。

## マッピング・レベル **2.2** での抽象データ型のサポート

マッピング・レベル 2.2 以上では、DFHSC2LS および DFHWS2LS は抽象データ 型を代替グループとして扱います。 支援機能では、列挙型フィールドと新規コンテ ナー名が言語構造内に生成されます。

以下の XML スキーマ・フラグメントは、抽象型の代わりに使用可能な 2 つの代替 物を指定します。

<xsd:element name="AbstractDataTypeExample" type="abstractDataType" />

```
<xsd:complexType name="abstractDataType" abstract="true">
   <xsd:simpleContent>
      <xsd:extension base="xsd:string" />
   </xsd:simpleContent>
</xsd:complexType>
<xsd:complexType name="option1">
   <xsd:simpleContent>
      <xsd:restriction base="abstractDataType">
         <xsd:length value="5" />
      </xsd:restriction>
  </xsd:simpleContent>
</xsd:complexType>
<xsd:complexType name="option2">
   <xsd:simpleContent>
      <xsd:restriction base="abstractDataType">
         <xsd:length value="10" />
      </xsd:restriction>
   </xsd:simpleContent>
</xsd:complexType>
```
この XML フラグメントを支援機能で処理すると、以下の COBOL 言語構造が生成 されます。

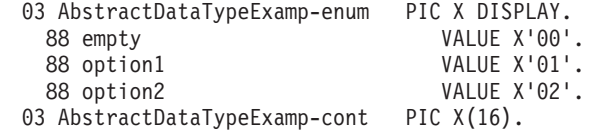

言語構造は、個別のコピーブックに生成されます。 option1 用に生成された言語構 造は、1 つのコピーブックに生成されます。

03 option1 PIC X(5).

option2 用の言語構造は、別のコピーブックに生成されます。

03 option2 PIC X(10).

<span id="page-539-0"></span>抽象データ型の詳細については、「*W3C XML Schema Part 0: Primer Second Edition specification*」:<http://www.w3.org/TR/xmlschema-0/#SubsGroups>を参照してく ださい。

### 関連資料:

515 ページの『<xsd:any> と xsd:anyType [のサポート』](#page-530-0)

DFHWS2LS と DFHSC2LS は、XML スキーマでの <xsd:any> と xsd:anyType の 使用をサポートします。 <xsd:any> XML スキーマ・エレメントを使用して、内容 が未定義の XML 文書のセクションを記述できます。 xsd:anyType は、すべての単 素数データ型および複素数データ型が派生する基本データ型です。データ内容に対 する制限や制約はありません。

518 ページの『[<xsd:choice>](#page-533-0) のサポート』

<xsd:choice> エレメントは、エレメントの 1 つのオプションのみが使用可能であ ることを示します。 CICS 支援機能は <xsd:choice> エレメントを、さまざまな深 度とマッピング・レベルでサポートします。

521 [ページの『代替グループのサポート』](#page-536-0)

代替グループを使用して、交換可能な XML エレメントのグループを定義すること ができます。 CICS 支援機能は、 代替グループをマッピング・レベル 2.2 以上で サポートします。

# **COBOL** での可変反復内容の処理方法

COBOL では、ポインター演算を使用してデータの各インスタンスをアドレス指定 し、可変反復内容を処理することはできません。他のプログラミング言語には、こ のような制限はありません。 この例では、COBOL で Web サービス・アプリケー ション用の可変反復内容を処理する方法を示します。

この技法は、**TRANSFORM** API コマンドを使用して XML をアプリケーション・デー タに変換する場合にも適用されます。 以下の WSDL 文書の例では、可変的な回数 で再発する 8 文字のストリングで構成されるアプリケーション・データを持つ Web サービスを示します。

```
<?xml version="1.0"?>
<definitions name="ExampleWSDL"
            targetNamespace="http://www.example.org/variablyRepeatingData/"
            xmlns="http://schemas.xmlsoap.org/wsdl/"
             xmlns:soap="http://schemas.xmlsoap.org/wsdl/soap/"
            xmlns:tns="http://www.example.org/variablyRepeatingData/"
            xmlns:xsd="http://www.w3.org/2001/XMLSchema">
<types>
   <xsd:schema targetNamespace="http://www.example.org/variablyRepeatingData/">
    <xsd:element name="applicationData">
      <xsd:complexType>
         <xsd:sequence>
           <xsd:element name="component" minOccurs="1" maxOccurs="unbounded">
             <xsd:simpleType>
               <xsd:restriction base="xsd:string">
                 <xsd:length value="8"/>
              </xsd:restriction>
            </xsd:simpleType>
           </xsd:element>
         </xsd:sequence>
       </xsd:complexType>
     </xsd:element>
  </xsd:schema>
</types>
```
```
<message name="exampleMessage">
  <part element="tns:applicationData" name="messagePart"/>
</message>
<portType name="examplePortType">
   <operation name="exampleOperation">
    <input message="tns:exampleMessage"/>
     <output message="tns:exampleMessage"/>
  </operation>
</portType>
<binding name="exampleBinding" type="tns:examplePortType">
   <soap:binding style="document" transport="http://schemas.xmlsoap.org/soap/http"/>
   <operation name="exampleOperation">
     <soap:operation soapAction=""/>
    <input><soap:body parts="messagePart" encodingStyle="" use="literal"/></input>
     <output><soap:body parts="messagePart" encodingStyle="" use="literal"/></output>
  </operation>
</binding>
</definitions>
```
この WSDL 文書を DFHWS2LS で処理すると、以下の COBOL 言語構造が生成さ れます。

03 applicationData.

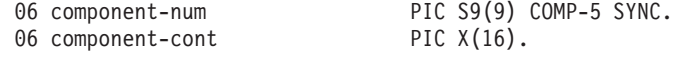

01 DFHWS-component. 03 component PIC X(8).

8 文字の component フィールドは、DFHWS-component という個別の構造で定義され ることに注意してください。主データ構造は、applicationData と呼ばれ、ここに は component-num および component-cont の 2 つのフィールドが含まれます。 component-num フィールドは、component データに存在するインスタンス数を示 し、component-cont フィールドは、component フィールドの連結リストを保持する コンテナー名を示します。

以下の COBOL コードは、可変的な繰り返しデータのリストを処理する方法の 1 つを示します。 linkage section 配列を利用して、後続データのインスタンスをアド レス指定します。これはそれぞれ、DISPLAY ステートメントを使用して表示されま す。

IDENTIFICATION DIVISION. PROGRAM-ID. EXVARY.

> ENVIRONMENT DIVISION. DATA DIVISION. WORKING-STORAGE SECTION.

\* working storage variables USAGE IS POINTER. 01 APP-DATA-LENGTH PIC S9(8) COMP. 01 COMPONENT-PTR USAGE IS POINTER. 01 COMPONENT-DATA-LENGTH PIC S9(8) COMP. 01 COMPONENT-COUNT PIC S9(8) COMP-4 VALUE 0. 01 COMPONENT-LENGTH PIC S9(8) COMP.

LINKAGE SECTION.

\* a large linkage section array 01 BIG-ARRAY PIC X(659999).

```
* application data structures produced by DFHWS2LS
* this is normally referenced with a COPY statement
01 DFHWS2LS-data.
    03 applicationData.
      06 component-num PIC S9(9) COMP-5 SYNC.
      06 component-cont PIC X(16).
 01 DFHWS-component.
    03 component PIC X(8).
 PROCEDURE DIVISION USING DFHEIBLK.
 A-CONTROL SECTION.
 A010-CONTROL.
* Get the DFHWS-DATA container
     EXEC CICS GET CONTAINER('DFHWS-DATA')
               SET(APP-DATA-PTR)
               FLENGTH(APP-DATA-LENGTH)
     END-EXEC
     SET ADDRESS OF DFHWS2LS-data TO APP-DATA-PTR
* Get the recurring component data
     EXEC CICS GET CONTAINER(component-cont)
               SET(COMPONENT-PTR)
               FLENGTH(COMPONENT-DATA-LENGTH)
     END-EXEC
* Point the component structure at the first instance of the data
     SET ADDRESS OF DFHWS-component TO COMPONENT-PTR
* Store the length of a single component
     MOVE LENGTH OF DFHWS-component TO COMPONENT-LENGTH
* process each instance of component data in turn
     PERFORM WITH TEST AFTER
          UNTIL COMPONENT-COUNT = component-num
* display the current instance of the data
        DISPLAY 'component value is: ' component
* address the next instance of the component data
        SET ADDRESS OF BIG-ARRAY TO ADDRESS OF DFHWS-component
        SET ADDRESS OF DFHWS-component
            TO ADDRESS OF BIG-ARRAY (COMPONENT-LENGTH + 1:1)
        ADD 1 TO COMPONENT-COUNT
* end the loop
     END-PERFORM.
* Point the component structure back at the first instance of
* of the data, for any further processing we may want to perform
     SET ADDRESS OF DFHWS-component TO COMPONENT-PTR
* return to CICS.
     EXEC CICS
         RETURN
     END-EXEC
     GOBACK.
```
上記のコードは、可変反復内容を処理する一般的な解決策となります。 配列 BIG-ARRAY は、各コンポーネントの開始位置に順次移動し、データの開始位置に固 定され続けることはありません。 次に、構成要素データ構造は移動し、次のコンポ ーネントの最初のバイトをポイントします。 COMPONENT-PTR は、必要に応じて、構 成要素データの開始位置を回復する場合に使用できます。

WSDL 文書に準拠する SOAP メッセージの例を示します。

```
<?xml version="1.0" encoding="UTF-8"?>
<SOAP-ENV:Envelope xmlns:SOAP-ENV="http://schemas.xmlsoap.org/soap/envelope/">
<SOAP-ENV:Body>
  <applicationData xmlns="http://www.example.org/variablyRepeatingData/">
    <component xmlns="">VALUE1</component>
    <component xmlns="">VALUE2</component>
    <component xmlns="">VALUE3</component>
  </applicationData>
</SOAP-ENV:Body>
</SOAP-ENV:Envelope>
```
COBOL プログラムが SOAP メッセージを処理する際に生成する出力を示します。

CPIH 20080115103151 component value is: VALUE1 CPIH 20080115103151 component value is: VALUE2 CPIH 20080115103151 component value is: VALUE3

#### 関連資料:

481 ページの『COBOL から XML [スキーマへのマッピング』](#page-496-0) DFHLS2SC および DFHLS2WS ユーティリティー・プログラムは、 COBOL デー タ構造体と XML スキーマ定義間のマッピングをサポートします。

485 ページの『XML スキーマと COBOL [とのマッピング』](#page-500-0) DFHSC2LS および DFHWS2LS ユーティリティー・プログラムでは、 XML スキー マ定義と COBOL データ構造との間のマッピングをサポートしています。

## 可変長の値と空白のサポート

CICS 支援機能の設定値を使用したり、XML スキーマに直接ファセットを追加した りすることにより、可変長の値と空白を処理する方法をカスタマイズできます。

通常、CICS XML 支援機能と CICS Web サービス支援機能は、データ・ストリン グを固定長の文字配列にマップします。こうした配列では、スペースや NULL で埋 め込む必要があります。 可変長の値を固定長のデータ配列にマッピングすると、効 率が悪く、ストレージを浪費する恐れがあります。使用するデータ長が可変の場 合、こうしたマッピングを処理する方法をカスタマイズすることが推奨されていま す。

ある言語構造から XML スキーマまたは WSDL 文書に変換する場合には、XML ス キーマで whiteSpace ファセットと maxLength ファセットを指定し、支援機能で **CHAR-VARYING-LIMIT** パラメーターを設定することが推奨されています。

XML スキーマまたは WSDL 文書からある言語構造に変換する場合には、支援機能 で **CHAR-VARYING** パラメーターを適切な値に設定することが推奨されています。

注**:** XML 文書では、NULL 文字 ('x00') は無効です。 CICS が構文解析するアプリ ケーション・データの NULL 文字はストリングの末尾を示すためのもので、値は切 り捨てられます。 CICS は、アプリケーション・データを生成する際に、 **CHAR-VARYING** パラメーターの値に従って生成します。 例えば、**CHAR-VARYING=NULL** オプションが指定されると、 CICS が生成する可変長ストリングは NULL 文字で 終了します。

#### **XML** から言語構造への可変長の値のマッピング

XML スキーマのファセットを使用して、または CICS 支援機能で特定のパラメー ターを指定して、XML スキーマまたは WSDL 文書と言語構造間のマッピングを処 理する方法をカスタマイズします。

ファセットを使用して XML データ・タイプを制限することができます。 XML 内 の可変長データの処理方法をカスタマイズするには、長さファセット (length、 maxLength、および minLength) および whiteSpace ファセットを使用します。

**length** データが固定長となるように指定します。

#### **maxLength**

データ・タイプの最大長を指定します。 ストリング・ベースのデータ・タ イプでこの値を設定しないと、最大長は無制限になります。

#### **minLength**

データ・タイプの最小長を指定します。 ストリング・ベースのデータ・タ イプでこの値を設定しないと、最小長は 0 になります。

#### **whiteSpace**

データ値の周囲にある空白の処理方法を指定します。空白には、スペース、 タブ、および改行が含まれます。 whiteSpace ファセットは、preserve、 replace、または collapse に設定できます。

- v 値 preserve は、データ値内の空白をすべて保持します。
- v 値 replace は、タブまたは改行が適切な数のスペースに置換されること を意味します。
- v 値 collapse は、先行空白、後続空白、および埋め込み空白は除去され、 タブ、改行、および連続スペースはすべて単一のスペース文字に置き換え られることを意味します。

whiteSpace ファセットが設定されないと、空白は保持されます。

XML スキーマ・ファセットの詳細については、W3C 勧告スキーマ「*XML Schema Part 2: Datatypes Second Edition*」[\(http://www.w3.org/TR/xmlschema-2/#facets\)](http://www.w3.org/TR/xmlschema-2/#facets) を参照 してください。

CICS 支援機能でパラメーター DFHSC2LS および DFHWS2LS を使用すると、 XML スキーマから言語構造への可変長データのマッピング方法を変更できます。 これらのパラメーターは、マッピング・レベル 1.2 以降で使用可能です。

#### **DEFAULT-CHAR-MAXLENGTH**

XML スキーマ文書または WSDL 文書で長さが指定されていない場合に、 マッピングする文字の文字データのデフォルトの配列長を指定します。 こ のパラメーターの値は、1 から 2 147 483 647 の範囲の正整数で指定でき ます。

ただし、XML スキーマまたは WSDL 文書で maxLength ファセットを使用 して、DFHSC2LS または DFHWS2LS が使用する最大文字長を直接指定す ることをお勧めします。 XML スキーマまたは WSDL 文書で最大長を直接 指定すると、すべてのストリング・ベースのデータ・タイプに 1 つのグロ ーバル・デフォルトが適用されることに関連した問題を回避できます。

#### <span id="page-544-0"></span>**CHAR-VARYING-LIMIT**

言語構造にマップされる可変長文字データの最大サイズを指定します。 文 字データが、このパラメーターで指定されている値よりも大きい場合は、コ ンテナーにマップされ、生成された言語構造でそのコンテナー名が使用され ます。値は 0 からデフォルトの 32 767 バイトの範囲で指定できます。

#### **CHAR-VARYING**

可変長文字データがどのようにマップされるのかを指定します。 このパラ メーターを指定しない場合、デフォルトのマッピングは、指定された言語に よって決まります。 以下のオプションを選択できます。

- v **CHAR-VARYING=NO** は、可変長文字データが固定長ストリングとしてマップ されるように指定します。
- v **CHAR-VARYING=NULL** は、可変長文字データがヌル終了ストリングにマップ されるように指定します。
- v **CHAR-VARYING=YES** は、可変長文字データが PL/I で CHAR VARYING データ・タイプにマップされるように指定します。COBOL、C、および C++ 言語の場合、可変長文字データは、2 つの関連エレメント (データ 長およびデータ) で構成される同等の表現にマップされます。

通常、**CHAR-VARYING=YES** に設定すると、最高のパフォーマンスが得られま す。

#### 言語構造から **XML** への可変長の値のマッピング

ご使用の言語構造と XML スキーマまたは WSDL 文書間におけるマッピングの処 理方法をカスタマイズできます。 DFHLS2SC または DFHLS2WS の **CHAR-VARYING** パラメーターを COLLAPSE または NULL に設定して、文字配列が生成される方法を 変更します。

**CHAR-VARYING=NULL** オプションを設定すると、CICS に XML を生成する際に各文 字配列の末尾に NULL 文字を追加するように指示することになります。

**CHAR-VARYING=COLLAPSE** オプションを設定すると、CICS に XML を生成する際に 文字配列の末尾から後続スペースを自動的に除去するように指示することになりま す。 このオプションが有効なのはマッピング・レベルが 2.1 以上の場合だけで、C および C++ 以外のすべての言語ではマッピング・レベル 2.1 以降のデフォルト値 が **CHAR-VARYING=COLLAPSE** になります。 XML が解析されると、先行空白、後続空 白、埋め込み空白はすべて削除されます。

詳しくは、[Support for white space and variable length values in CICS Web services](http://www-01.ibm.com/support/docview.wss?uid=swg21248612) [\(Technote\)](http://www-01.ibm.com/support/docview.wss?uid=swg21248612) を参照してください。

## 言語構造からのマッピングの生成

XML をアプリケーション・データから作成したりその逆を行ったりする場合には、 マッピングを作成して、CICS が実行時にデータおよび XML を変換する方法を記 述する必要があります。 これは、どのアプリケーション・データ・レコードからで も開始できます。例えば、COMMAREA、VSAM ファイル、一時ストレージ・キュ ー、または DB2 レコードから開始できます。

### 始める前に

マッピングを作成する前に、以下の前提条件が完了していることを確認する必要が あります。

- v 区分データ・セット内に、アプリケーション・レコードを記述する言語構造が必 要です。 言語構造は、COBOL、PL/I、C、および C++ など、CICS XML 支援機 能でサポートされている高水準言語のいずれでも記述できます。 このマッピング を Atom フィードで使用する場合で、(作成者名など) Atom エントリーのメタデ ータを提供するためにアプリケーション・レコードのいずれかのフィールドを使 用する場合、そのフィールドが言語構造内でネストされていないことを確認して ください。 Atom エントリーの内容を提供するフィールド内では、ネストされて いるフィールドの構造を使用することができます。
- v DFHLS2SC が実行されて z/OS UNIX を使用するユーザー ID を構成する必要が あります。
- このユーザー ID には、言語構造にアクセスするための読み取り権限と、z/OS UNIX の適切なディレクトリーに出力するための書き込み権限が必要です。
- v 十分なストレージをユーザー ID に割り振り、その ID が Java を実行できるよ うにする必要があります。 Java のバージョンは、サポートされているものなら どれでも使用できます。 デフォルトで、DFHLS2SC は **JAVADIR** パラメーターに 指定されているバージョンの Java を使用します。

#### このタスクについて

CICS XML 支援機能を使用して、アプリケーション・レコードのデータ・マッピン グを作成します。 CICS XML 支援機能でサポートされている各高水準言語では、 いくつかのタイプのデータが制限されているかサポートされていません。 CICS XML 支援機能では、言語構造内で識別された非サポートのアイテムに関して、エラ ー・メッセージが出されます。 CICS XML 支援機能に関する参照情報では、各高 水準言語に適用される制限がリストされています。

#### 手順

- 1. DFHLS2SC バッチ・ジョブを実行します。 DFHLS2SC には、特定のコード・ペ ージや名前空間の選択など、要件を満たすために選択するオプション・パラメー ターが用意されています。 少なくとも、以下のパラメーターを使用します。
	- a. 言語構造の高水準言語を **LANG** パラメーターで指定します。
	- b. データ・マッピングをバンドルでデプロイする場合、バンドル・リソース名 を **BUNDLE** パラメーターで指定します。 Atom フィードの XML バインディ ングを作成している場合は、このパラメーターを指定しないでください。
	- c. マッピング・レベルを **MAPPING-LEVEL** パラメーターで指定します。 Atom フ ィードの XML バインディングを作成している場合は、マッピング・レベル 3.0 を使用する必要があります。 他の状況ではどのマッピング・レベルも使 用できますが、最も高機能のマッピング・オプションを取得するには、マッ ピング・レベル 3.0 の使用をお勧めします。
	- d. オプション: Atom フィードの XML バインディングを作成していて、アプリ ケーション・データ・レコードに CICS ABSTIME 形式のタイム・スタンプ が含まれている場合は、オプション・パラメーター **DATETIME=PACKED15** を指 定してこれらのフィールドをタイム・スタンプとしてマップしてください。
- e. **PDSMEM** パラメーターと **PDSCP** パラメーターで、アプリケーション・レコー ドを記述する言語構造の場所とコード・ページを指定します。
- f. スキーマ・ファイルの名前と場所を **SCHEMA** パラメーターで指定します。 フ ァイル拡張子は .xsd です。 バンドルを作成している場合は場所を指定しな いでください。 DFHLS2SC は XML スキーマを作成しますが、ファイルが まだ存在していない場合、ディレクトリー構造は作成しません。
- g. XML バインディングの名前と場所を **XSDBIND** パラメーターで指定します。 ファイル拡張子は .xsdbind です。 バンドルを作成している場合は場所を指 定しないでください。 DFHLS2SC は XML バインディングを作成します が、ファイルがまだ存在していない場合、ディレクトリー構造は作成しませ  $h<sub>o</sub>$

ヒント**:** XML バインディングとスキーマを同じディレクトリー構造に格納し て、妥当性検査を有効にします。 妥当性検査は、アプリケーションを開発ま たはテスト環境でテストする場合に役立ちます。バンドルを作成している場 合、CICS では同じディレクトリーにファイルが配置されます。

**BUNDLE** パラメーターを指定した場合、バッチ・ジョブでは z/OS UNIX 上にバ ンドル・ディレクトリー構造が作成されます。 バンドル・ディレクトリーに は、バンドル・マニフェストが含まれる META-INF サブディレクトリーがあり ます。 バッチ・ジョブは、**SCHEMA** パラメーターと **XSDBIND** パラメーターで指 定したファイル名を使用して、XML スキーマと XML バインディングもバンド ル・ディレクトリー内に作成します。 **BUNDLE** パラメーターを指定しない場合、 バッチ・ジョブにより、XML スキーマと XML バインディングのみが、指定さ れた場所に作成されます。

2. BUNDLE リソース、またはこの XML バインディングを指定する ATOMSERVICE リソースをインストールします。 BUNDLE リソースおよび ATOMSERVICE リソースにより、XML スキーマとバインディング・ファイル の場所を定義する XMLTRANSFORM リソースが動的に作成されます。

## タスクの結果

言語構造からマッピングを生成する場合は、1 種類の XML の変換のみが可能で す。

### 例

以下の例は、パラメーターの最小セットが指定された DFHLS2SC を示していま す。 //LS2SC JOB 'accounting information',name,MSGCLASS=A  $\frac{1}{2}$  SET QT= //JAVAPROG EXEC DFHLS2SC, // TMPFILE=&QT.&SYSUID.&QT //INPUT.SYSUT1 DD \* LANG=COBOL BUNDLE=/u/exampleapp/bundle/test1 LOGFILE=/u/exampleapp/xsdbind/example.log MAPPING-LEVEL=3.0 PDSLIB=//CICSHLQ.SDFHSAMP PDSMEM=CPYBK2 XSDBIND=example.xsdbind SCHEMA=example.xsd /\*

### <span id="page-547-0"></span>次のタスク

アプリケーション・データを XML に変換したりその逆の変換を行ったりするため のアプリケーション・プログラムを作成します。 両方の変換に同じマッピングを使 用できます。 Atom フィードの XML バインディングの作成を完了した後は、Atom フィードをセットアップするステップに進んでください。

#### 関連概念:

456 [ページの『](#page-471-0)CICS XML 支援機能』

CICS XML 支援機能は、 XML と高水準言語構造との間の相互変換を支援する一連 のバッチ・ユーティリティーです。 この支援機能により、 XML 処理を実行するア プリケーションを最小限のプログラミングで迅速にデプロイすることが可能になり ます。

#### 関連タスク:

534 [ページの『アプリケーション・データの](#page-549-0) XML への変換』 アプリケーション・プログラムを書き込み、アプリケーション・データを XML に 変換できます。

536 [ページの『アプリケーション・データへの](#page-551-0) XML の変換』 XML をアプリケーション・データに変換するためのアプリケーション・プログラム を作成できます。 変換前に XML を照会することもできます。

#### 関連資料:

457 ページの『DFHLS2SC: 高水準言語から XML [スキーマへの変換』](#page-472-0) カタログ式プロシージャーの DFHLS2SC は、XML スキーマと XML バインディ ング・ファイルを高水準言語構造から生成します。 XML の構文解析または作成が 可能な CICS プログラムを作成する場合は、DFHLS2SC を使用してください。 DFHLS2SC のジョブ制御ステートメント、そのシンボリック・パラメーター、入力 パラメーターとその記述がリストされています。

478 [ページの『高水準言語および](#page-493-0) XML スキーマのマッピング』 CICS 支援機能は、高水準言語構造と XML スキーマまたは WSDL 文書との間のマ ッピングを生成する場合に使用します。また、CICS 支援機能は、高水準言語データ 構造から XML スキーマまたは WSDL 文書を生成したり、 XML スキーマまたは WSDL 文書から高水準言語データ構造を生成したりします。

## **XML** スキーマからのマッピングの生成

既存の XML スキーマに準拠する XML からアプリケーション・データを作成した りその逆を行ったりする場合には、マッピングを作成して、CICS が実行時にデータ を変換する方法を記述する必要があります。 これは、XML スキーマまたは WSDL 文書から開始できます。

### 始める前に

有効な XML スキーマまたは WSDL 文書が必要です。 マッピングを作成する前 に、以下の前提条件が完了していることを確認する必要があります。

- v 有効な XML スキーマまたは WSDL 文書が必要です。
- v UNIX システム・サービスを使用するように、DFHSC2LS を実行するユーザー ID を構成する必要があります。
- このユーザー ID には、XML スキーマまたは WSDL 文書にアクセスするための 読み取り権限と、z/OS UNIX の適切なディレクトリーに出力するための書き込み 権限が必要です。
- v ユーザー ID には、Java を実行するのに十分に大きなストレージが割り振られて いる必要があります。 Java のバージョンは、サポートされているものならどれ でも使用できます。 デフォルトで、DFHWS2LS は **JAVADIR** パラメーターに指定 されているバージョンの Java を使用します。

### このタスクについて

CICS XML 支援機能を使用して、XML スキーマのデータ・マッピングを作成しま す。

#### 手順

- 1. DFHSC2LS バッチ・ジョブを実行します。 DFHSC2LS には、特定のコード・ペ ージの選択や可変長文字データの処理方法の指定など、要件を満たすために選択 できるオプション・パラメーターが用意されています。 少なくとも、以下のパ ラメーターを使用します。
	- a. **WSDL** パラメーターまたは **SCHEMA** パラメーターで、入力ファイルの場所を指 定します。 WSDL 文書または XML スキーマを使用できます。 入力ファイ ルにインターネット上にある他のスキーマまたは文書への参照が含まれてい て、システムがプロキシー・サーバーを使用している場合は、そのプロキシ ー・サーバーのドメイン名か IP アドレス、およびポート番号を指定しま す。
	- b. 生成する高水準言語を **LANG** パラメーターで指定します。 XML 支援機能で は、COBOL、C、C++、および PL/I 言語がサポートされています。
	- c. データ・マッピングをバンドル内に配置する場合は、**BUNDLE** パラメーターで バンドルの名前と場所を指定します。

XML 支援機能により、サポートされる変換のライブラリーが XML バインディ ング内に作成されます。 入力ファイル内のグローバル・エレメントごとに個別 の変換が作成されます。

**BUNDLE** パラメーターを指定した場合、バッチ・ジョブでは z/OS UNIX 上にバ ンドル・ディレクトリー構造が作成されます。バンドル・ディレクトリーには、 バンドル・マニフェストが含まれる META-INF サブディレクトリーがありま す。 バッチ・ジョブではまた、バンドル・ディレクトリー内に XML バインデ ィングが作成され、指定された場所に言語構造が保管されます。 XML 支援機能 では、入力ファイルのコピーもバンドル・ディレクトリー内に保管されます。 **BUNDLE** パラメーターを指定しない場合、バッチ・ジョブでは指定された場所に 言語構造と XML バインディングのみが作成されます。

2. BUNDLE リソースをインストールします。 BUNDLE リソースによって XMLTRANSFORM リソースが動的に作成されます。このリソースにより、XML スキーマまたは WSDL 文書、XML バインディング、および言語構造のそれぞ れの場所が定義されます。

## <span id="page-549-0"></span>タスクの結果

XML スキーマからマッピングを生成する場合、CICS ではスキーマに存在する各グ ローバル・エレメント用の言語構造が生成されます。

#### 例

以下の例は、パラメーターの最小セットが指定された DFHSC2LS を示していま す。

```
//SC2LS JOB 'accounting information',name,MSGCLASS=A
// SET QT='''''
//JAVAPROG EXEC DFHSC2LS,
// TMPFILE=&QT.&SYSUID.&QT
//INPUT.SYSUT1 DD *
LANG=COBOL
BUNDLE=/u/exampleapp/bundle/test1
LOGFILE=/u/exampleapp/xsdbind/example.log
MAPPING-LEVEL=3.0
PDSLIB=//CICSHLQ.SDFHSAMP
PDSMEM=CPYBK2
XSDBIND=example.xsdbind
SCHEMA=example.xsd
/*
```
### 次のタスク

アプリケーション・データを XML に変換したりその逆の変換を行ったりするため のアプリケーション・プログラムを作成します。 両方の変換に同じマッピングを使 用できます。

#### 関連概念:

456 [ページの『](#page-471-0)CICS XML 支援機能』

CICS XML 支援機能は、 XML と高水準言語構造との間の相互変換を支援する一連 のバッチ・ユーティリティーです。 この支援機能により、 XML 処理を実行するア プリケーションを最小限のプログラミングで迅速にデプロイすることが可能になり ます。

#### 関連タスク:

『アプリケーション・データの XML への変換』 アプリケーション・プログラムを書き込み、アプリケーション・データを XML に 変換できます。

536 [ページの『アプリケーション・データへの](#page-551-0) XML の変換』 XML をアプリケーション・データに変換するためのアプリケーション・プログラム を作成できます。 変換前に XML を照会することもできます。

## アプリケーション・データの **XML** への変換

アプリケーション・プログラムを書き込み、アプリケーション・データを XML に 変換できます。

### 始める前に

XML バインディングと XML スキーマを定義する、有効な XMLTRANSFORM リ ソースが必要です。

## このタスクについて

XML 支援機能は、XML バインディング内のマッピングを生成します。言語構造か ら始めて DFHLS2SC を使用した場合、可能な XML への変換は 1 種類だけです。 XML スキーマから始めた場合は、XML から言語構造への変換は複数の種類が可能 であるため、生成する XML エレメントをアプリケーションで選択する必要があり ます。

#### 手順

- 1. アプリケーション・プログラムはチャネルを作成し、言語構造に関連付けられた データをそのチャネルのビット・モード・コンテナーに格納する必要がありま す。
- 2. **TRANSFORM DATATOXML** API コマンドを使用して、データを XML に変換しま す。
	- EXEC CICS TRANSFORM DATATOXML XMLTRANSFORM('*MyXmlTransformName*') CHANNEL('*MyChannelName*') DATCONTAINER('*SourceContainerName*') XMLCONTAINER('*TargetContainerName*')

XMLTRANSFORM リソースでは、サポートされている言語構造からの変換が 1 種類だけであるため、変換タイプをコマンドで指定する必要はありません。 複 数の種類の変換が可能である場合は、以下のオプションをアプリケーション・プ ログラムに追加してください。

ELEMNAME(elementName) ELEMNAMELEN(elementNameLength)

これらの追加オプションは、アプリケーション・データが変換されて出力コンテ ナーに配置される XML エレメントを示します。

3. アプリケーション・プログラムをインストールします。

### タスクの結果

アプリケーションが **TRANSFORM DATATOXML** コマンドを実行すると、CICS は XMLTRANSFORM リソースをチェックして XML バインディングのマッピングを 検索し、チャネル上のコンテナーを使用してアプリケーション・バイナリー・デー タを XML に変換します。 XML は、アプリケーションが XMLCONTAINER オプ ションで指定したコンテナーに格納されます。 この XML は、XMLTRANSFORM リソースで定義されている XML スキーマに準拠しています。

#### 次のタスク

同じマッピングを使用して XML をアプリケーション・データに変換することもで きます。 詳細については、 536 [ページの『アプリケーション・データへの](#page-551-0) XML の [変換』を](#page-551-0)参照してください。

<span id="page-551-0"></span>関連タスク:

529 [ページの『言語構造からのマッピングの生成』](#page-544-0)

XML をアプリケーション・データから作成したりその逆を行ったりする場合には、 マッピングを作成して、CICS が実行時にデータおよび XML を変換する方法を記 述する必要があります。 これは、どのアプリケーション・データ・レコードからで も開始できます。例えば、COMMAREA、VSAM ファイル、一時ストレージ・キュ ー、または DB2 レコードから開始できます。

532 ページの『XML [スキーマからのマッピングの生成』](#page-547-0)

既存の XML スキーマに準拠する XML からアプリケーション・データを作成した りその逆を行ったりする場合には、マッピングを作成して、CICS が実行時にデータ を変換する方法を記述する必要があります。 これは、XML スキーマまたは WSDL 文書から開始できます。

## アプリケーション・データへの **XML** の変換

XML をアプリケーション・データに変換するためのアプリケーション・プログラム を作成できます。 変換前に XML を照会することもできます。

#### 始める前に

XML バインディングと XML スキーマを定義する、有効な XMLTRANSFORM リ ソースが必要です。

#### このタスクについて

CICS の XML 支援機能は、XML バインディング内のマッピングを生成します。 言語構造から始めて DFHLS2SC を使用した場合、可能な XML からの変換は 1 種 類だけです。 XML スキーマから始めた場合は、XML から言語構造への変換は複 数の種類が可能であるため、出力として使用する言語構造をアプリケーションで選 択する必要があります。

#### 手順

- 1. チャネルを作成し、XML をそのチャネルでテキスト・モード・コンテナーに格 納します。 XML がアプリケーションによって BIT モード・コンテナーに格納 されると、 CICS はテキスト・データのエンコードを判別しようとしますが、コ ンテナーの処理に時間がかかり、エンコードが正しくならない場合があります。
- 2. **TRANSFORM XMLTODATA** API コマンドを使用します。 可能な XML の変換が 1 種類だけの場合は、以下のコマンドを使用することができます。
	- EXEC CICS TRANSFORM XMLTODATA XMLTRANSFORM('*MyXmlTransformName*') CHANNEL('*MyChannelName*') XMLCONTAINER('*SourceContainerName*') DATCONTAINER('*TargetContainerName*')

複数の種類の変換が可能な場合は、以下の追加のオプションを使用してくださ  $\mathcal{V}^{\, \prime \, \prime}$ 

EXEC CICS TRANSFORM XMLTODATA XMLTRANSFORM('*MyXmlTransformName*') CHANNEL('*MyChannelName*')

XMLCONTAINER('*SourceContainerName*') DATCONTAINER('*TargetContainerName*') ELEMNAME(*elementName*) ELEMNAMELEN(*elementNameLength*)

2 番目の例では、ELEMNAME オプション内で見つかったエレメントの名前が返 されます。 アプリケーションでそのエレメントの名前を使用して、ターゲッ ト・コンテナーの内容を解釈するために使用する言語構造のライブラリーを判別 できます。

3. アプリケーション・プログラムをインストールします。

#### タスクの結果

アプリケーションによって **TRANSFORM XMLTODATA** コマンドが実行されると、CICS は XMLTRANSFORM リソース内の詳細を使用して、 XML をチャネル上のコンテ ナーを使用するアプリケーション・バイナリー・データに変換します。

#### 例

#### 次のタスク

同じマッピングを使用してアプリケーション・データを XML に変換することもで きます。 詳細については、 534 [ページの『アプリケーション・データの](#page-549-0) XML への [変換』を](#page-549-0)参照してください。

#### 関連タスク:

529 [ページの『言語構造からのマッピングの生成』](#page-544-0)

XML をアプリケーション・データから作成したりその逆を行ったりする場合には、 マッピングを作成して、CICS が実行時にデータおよび XML を変換する方法を記 述する必要があります。 これは、どのアプリケーション・データ・レコードからで も開始できます。例えば、COMMAREA、VSAM ファイル、一時ストレージ・キュ ー、または DB2 レコードから開始できます。

532 ページの『XML [スキーマからのマッピングの生成』](#page-547-0) 既存の XML スキーマに準拠する XML からアプリケーション・データを作成した りその逆を行ったりする場合には、マッピングを作成して、CICS が実行時にデータ を変換する方法を記述する必要があります。 これは、XML スキーマまたは WSDL 文書から開始できます。

## アプリケーションからの **XML** の照会

XML のフラグメントを照会してからアプリケーション・データに変換するアプリケ ーション・プログラムを作成することができます。

#### このタスクについて

アプリケーションでさまざまなタイプの XML を処理する場合は、XML を照会し て、アプリケーション・データへの変換に使用する XMLTRANSFORM リソースを 判別することもできます。 このコマンドは、XML に <xsd:any> エレメントが含ま れている場合にも役立つことがあります。

#### 手順

- 1. アプリケーション・プログラムで XML を照会するには、以下のような **TRANSFORM XMLTODATA** API コマンドを使用します。
	- EXEC CICS TRANSFORM XMLTODATA CHANNEL('MyChannelName') XMLCONTAINER('SourceContainerName') ELEMNAME(elementName) ELEMNAMELEN(elementNameLength)

チャネルの名前と、XML を保持するコンテナーの名前を指定する必要がありま す。 XML を照会するために XMLTRANSFORM リソースを指定する必要はあ りません。 上記の例では、最初の XML エレメントの名前とその XML エレメ ントの長さが照会されます。 最初の XML エレメントのタイプ、タイプの長 さ、およびタイプの名前空間を照会することもできます。

- 2. オプション: アプリケーションで XML エレメントの名前空間が必要な場合は、 CICS が ELEMNS 値を書き込めるデータ域を提供してください。
- 3. オプション: XML を照会した後は、XML をアプリケーション・データに変換す るために使用する XMLTRANSFORM リソースを判別するアプリケーション・ ロジックを作成できます。
- 4. CICS でアプリケーション・プログラムをインストールします。

#### タスクの結果

CICS は指定されたコンテナーを読み取り、XML エレメントについての情報をアプ リケーション・プログラムに返します。

## データ型による **XML** の取り扱い

XML スキーマにグローバル・データ型が含まれていて、そのうちの 1 つ以上が XML で参照される場合は、これらのグローバル・データ型をサポートするメタデー タを生成した後、アプリケーション・プログラムで XML を解析または変換するこ とができます。

## 始める前に

適切なメタデータを生成するには、TYPES=ALL パラメーターを指定して DFHSC2LS を実行する必要があります。

## このタスクについて

#### 手順

- 1. アプリケーション・データをデータ型により XML に変換するには、以下のよう な **TRANSFORM DATATOXML** コマンドを使用します。
	- EXEC CICS TRANSFORM DATATOXML XMLTRANSFORM('*MyXmlTransformName*') CHANNEL('*MyChannelName*') DATCONTAINER('*SourceContainerName*') XMLCONTAINER('*TargetContainerName*') ELEMNAME(*elementName*) ELEMNAMELEN(*elementNameLength*) ELEMNS(*elementNamespace*) ELEMNSLEN(*elementNamespaceLength*) TYPENAME(*typeName*) TYPENAMELEN(*typeNameLen*) TYPENS(*typeNamespace*) TYPENSLEN(*typeNamespaceLen*)

*MyXmlTransformName* は、XML バインディングおよびスキーマを指定する XMLTRANSFORM リソースの 32 文字の名前です。*MyChannelName* は、入力 および出力コンテナーのあるチャネルの 16 文字の名前です。 *SourceContainerName* は、アプリケーション・データを保持する入力コンテナー の 16 文字の名前であり、*TargetContainerName* は、CICS が XML で追加する 出力コンテナーの 16 文字の名前です。 XML エレメント名、名前空間、データ 型、および変換用のデータ型の名前空間を指定する必要もあります。

- 2. データ型により XML を解析するには、**TRANSFORM XMLTODATA** コマンドを使用し ます。 このコマンドで指定するオプションは XML に xsi:type 属性があるかど うかによって異なります。
	- XML で xsi:type 属性が使用されている場合、アプリケーション・プログラム で以下のコマンドを指定します。

```
EXEC CICS TRANSFORM XMLTODATA
     XMLTRANSFORM('MyXmlTransformName')
     CHANNEL('MyChannelName')
     XMLCONTAINER('SourceContainerName')
     DATCONTAINER('TargetContainerName')
     ELEMNAME(elementName) ELEMNAMELEN(elementNameLength)
     TYPENAME(typeName) TYPENAMELEN(typeNameLength)
```
アプリケーションでデータ型の名前空間も必要とされる場合、API コマンドに TYPENS オプションを追加します。 データ型は xsi:type 属性から TYPENAME に返されます。

- XML で xsi:type 属性が使用されていない場合、アプリケーション・プログラ ムでグローバル・データ型のローカル名および名前空間を指定することができ ます。 アプリケーション・プログラムで以下のコマンドを使用してくださ い。
	- EXEC CICS TRANSFORM XMLTODATA XMLTRANSFORM('*MyXmlTransformName*') CHANNEL('*MyChannelName*') XMLCONTAINER('*SourceContainerName*') DATCONTAINER('*TargetContainerName*') TYPENAME(*typeName*) TYPENAMELEN(*typeNameLength*) TYPENS(*TypeNamespace*) TYPENSLEN(*typeNamespaceLen*)

アプリケーション・プログラムでは、名前および名前空間ではなく型名および 名前空間を指定する必要があります。 このコマンドは、アプリケーションが CICS に使用するデータ型を通知することを示しています。 CICS が XML を 生成している場合は、常に xsi:type 属性が追加されます。

3. CICS でアプリケーション・プログラムをインストールします。

#### 次のタスク

アプリケーション・プログラムが XML を予期したとおりに生成および解析するか どうかをテストします。

## **<xsd:any>** データ型の処理

1 つ以上の <xsd:any> データ型が含まれる XML スキーマを処理する場合は、XML 支援機能でデータ型を 1 対の CICS コンテナーにマップすることができます。 コ ンテナー内の XML を解析するアプリケーション・プログラムを作成できます。

## 始める前に

マッピング・レベル 2.1 以上で DFHSC2LS または DFHWS2LS を使用して XML スキーマをマップする必要があります。

### このタスクについて

CICS でデータを XML に変換すると、<xsd:any> データ型と関連付けられた XML が、最初のコンテナーと、2 番目のコンテナーの有効範囲内にある名前空間接頭部 宣言に格納されます。

#### 手順

- 1. この XML データを解析するには、アプリケーション・プログラムで **TRANSFORM XMLTODATA** コマンドを使用します。
	- EXEC CICS TRANSFORM XMLTODATA XMLTRANSFORM('*MyXmlTransformName*') CHANNEL('*MyChannelName*') XMLCONTAINER('*SourceContainerName*') DATCONTAINER('*TargetContainerName*') NSCONTAINER('*NamespacesContainerName*') ELEMNAME(elementName) ELEMNAMELEN(elementNameLength)

*MyXmlTransformName* は、XML バインディングおよびスキーマを指定する XMLTRANSFORM リソースの 32 文字の名前です。*MyChannelName* は、入力 および出力コンテナーのあるチャネルの 16 文字の名前です。 *SourceContainerName* は、XML を保持する入力コンテナーの 16 文字の名前で あり、*TargetContainerName* は、CICS がアプリケーション・データで追加する出 力コンテナーの 16 文字の名前です。*NamespacesContainerName* は、 CICS が名 前空間接頭部宣言で追加するコンテナーの 16 文字の名前です。 ELEMNAME および ELEMNAMELEN オプションの初期値を提供してください。 CICS は XML エレメントと、ELEMNAME および ELEMNAMELEN オプション内にあ るその長さを返します。

2. CICS でアプリケーション・プログラムをインストールします。

### 次のタスク

アプリケーション・プログラムが XML を正常に解析するかどうかをテストしま す。

#### 関連資料:

515 ページの『<xsd:any> と xsd:anyType [のサポート』](#page-530-0) DFHWS2LS と DFHSC2LS は、XML スキーマでの <xsd:any> と xsd:anyType の 使用をサポートします。 <xsd:any> XML スキーマ・エレメントを使用して、内容 が未定義の XML 文書のセクションを記述できます。 xsd:anyType は、すべての単 素数データ型および複素数データ型が派生する基本データ型です。データ内容に対 する制限や制約はありません。

## **XML** 変換の妥当性検査

アプリケーション・データをマップするために CICS XML 支援機能を使用する場 合、実行時に行う変換が妥当性検査されるように指定して、変換が XML バインデ ィングに含まれるスキーマに準拠することを保証できます。 XML からバイナリ ー・データまたはバイナリー・データから XML への変換に対して、妥当性検査を 実行することができます。

#### 始める前に

CICS アプリケーションの開発およびテストの間に完全な妥当性検査を行うと、 XML の問題を検出するのに役立ちます。 ただし、 XML の完全な妥当性検査では かなりのオーバーヘッドが発生するため、完全にテストされた実動アプリケーショ ンで XML を妥当性検査することはお勧めできません。

CICS では、スキーマに対して XML を妥当性検査するために Java プログラムが使 用されます。 したがって、妥当性検査を実行するには、CICS 領域で Java サポー トが有効になっている必要があります。

#### 手順

| | | | | | | | | | | |

 $\mathbf{I}$ 

- 1. CICS 領域で JVM サーバーをセットアップします。 OSGi フレームワークまた は Axis2 で XML バリデーター・クラスを実行できますが、Liberty プロファイ ルでは実行できません。 CICS には、OSGi フレームワークを使用する JVM サ ーバーを素早くセットアップするためのサンプルが備わっています。
	- a. グループ DFH\$OSGI にサンプル JVM サーバー DFH\$JVMS をインストー ルするか、独自の JVM サーバーを作成します。 詳しくは、[Setting up a](http://pic.dhe.ibm.com/infocenter/cicsts/v5r1/topic/com.ibm.cics.ts.java.doc/JVMserver/config_jvmserver.html) [JVM server in Configuring](http://pic.dhe.ibm.com/infocenter/cicsts/v5r1/topic/com.ibm.cics.ts.java.doc/JVMserver/config_jvmserver.html)を参照してください。
	- b. 独自の JVM サーバーを作成した場合は、グループ DFHPIVAL 内の DFHPIVAL プログラム定義を変更して、JVMSERVER リソースの名前を参照 するようにします。 DFHPIVAL 定義はロックされていないので、編集する ことができます。デフォルトでは、この定義は DFH\$JVMS を参照していま す。
- 2. XML バインディングとスキーマが z/OS UNIX 上の同じ場所にあることを確認 します。 XMLTRANSFORM リソースで、これらのファイルを CICS に定義し ます。 **INQUIRE XMLTRANSFORM** コマンドを使用すると、各ファイルの場所を確認 することができます。
- 3. アプリケーションの妥当性検査をオンにします。 CICS Explorer で XMLTRANSFORM リソースを開いて、属性リスト内で妥当性検査の状況フィー ルドを編集します。あるいは、CEMT または SPI を使用することもできます。

## タスクの結果

システム・ログを確認して、XML 変換が有効であるかどうかを調べます。 メッセ ージ DFHML0508 は XML が正常に妥当性検査されたことを示し、メッセージ DFHML0507 は妥当性検査が失敗したことを示します。

## 次のタスク

アプリケーション用の XML 妥当性検査の必要がなくなったら、XMLTRANSFORM リソースを更新してそれをオフにします。

# 第 **6** 部 ビジネス・サービスおよびバンドル

CICS アプリケーションからサービス指向アーキテクチャーに参加するビジネス・サ ービスを作成してバンドル内に配置します。

## 第 **20** 章 **CICS** アプリケーションからのビジネス・サービスの作 成

ビジネス・サービスであるアプリケーションは、サービス指向アーキテクチャー (SOA) に参加できます。 ビジネス・サービス は、技術的な実装よりも、ビジネ ス・プロセスやモデルと連携するサービスです。 既存または新規の CICS アプリケ ーションは、CICS で提供されるサポートを使用することで、ビジネス・サービスの 一部として公開できます。

CICS アプリケーションから 2 種類のサービスを作成できます。

#### チャネル・ベース・サービス

このサービスは、Service Component Architecture (SCA) サポートを使用 し、アプリケーションをサービス・コンポーネントとして公開します。 こ のサービスのインターフェースはチャネルです。 チャネル・ベース・サー ビスは、**INVOKE SERVICE** API コマンドを使用した他の CICS アプリケーシ ョンでのみ呼び出すことができます。

#### **XML** ベース・サービス

このサービスは、通常、XML を使用して他のアプリケーションとやり取り し、バインディングを使用してデータ変換を行う Web サービス・プロバイ ダーまたはリクエスターのアプリケーションです。 SCA を使用して、Web サービス・アプリケーションをコンポーネントとして記述することもできま す。 このサービスのインターフェースは、データを変換するためのバイン ディングを含む XML です。 XML ベース・サービスは、**INVOKE SERVICE** API コマンドを使用した他の CICS アプリケーション、または外部クライ アントで呼び出すことができます。

XML ベース・サービスは、**TRANSFORM** API コマンドを使用して XML のア プリケーション・データをマップするアプリケーションになることもできま す。 XML 支援機能は、言語構造または XML スキーマを使用して、XML バインディングの生成に加え、バンドルの作成も行います。

両方のサービス・タイプで CICS のパイプライン・サポートが使用されます。

## **Service Component Architecture (SCA)**

Service Component Architecture (SCA) は、Service-Oriented Architecture (SOA) を使 用してアプリケーションおよびシステムを構築するためのプログラミング・モデル が記述された一連の仕様です。 SCA は従来のサービス実装方法を拡張および補完 するものであり、 Web サービスなどのオープン・スタンダードを基盤としていま す。

この仕様は、複合アプリケーションの作成方法を記述しています。複合アプリケー ションは、 1 つ以上のコンポーネントを結合することで作成されます。これによ り、新しいアプリケーションのビジネス・ロジックが実装されます。コンポーネン トは、ビジネス・ロジックと構成情報を実装するアプリケーション・プログラムで 構成されます。 アプリケーション開発者は、同じアプリケーション・プログラムを 異なる構成で使用し、さまざまなコンポーネントを作成できます。 コンポーネント は、サービス指向のインターフェースを使用して、他のコンポーネントにサービス を提供したり、またはその反対に他のサービスから提供される機能を取り込んだり します。

アプリケーション開発者は、コンポーネントをまとめて組み立てることで、特定の ビジネス要件に合ったソリューションを作成できます。 複合アプリケーションに は、業務アプリケーション用に特別に作成した新規コンポーネントおよび他のアプ リケーションを再利用した既存のコンポーネントの両方を含めることができます。

CICS は、「*SCA Assembly Model 1.0*」仕様をサポートします。この仕様は、サービ ス・コンポーネントを組み立ててコンポジット を形成する方法を記述します。コン ポジットとは、SCA における実装単位のことで、SCDL と呼ばれる XML 言語で記 述されます。 コンポジットには、コンポーネント、サービス、参照、プロパティー 宣言、およびこれらのエレメント間の関連付けを記述するワイヤリングを含めるこ とができます。 コンポジットは、他のコンポジットとともにコンポーネントで使用 することも可能なので、複合アプリケーションを階層的な構造にし、一連の下位サ ービスによって高位サービスを内部に実装することができます。

#### コンポーネントの構造

単純なタイプのコンポーネントには、1 つのサービスと 1 つの参照が含まれます。 サービス は、1 つ以上の操作を含めることができる、コンポーネント用のアドレッ シング可能なインターフェースです。 参照 は、別のコンポーネントから提供され るサービスとの依存関係を表します。 コンポーネントのバインディングはサービス と参照の両方で定義できます。

- v コンポーネント・サービスはバインディングを使用し、他の内部コンポーネント がコンポーネントを呼び出すときに使用する必要のあるアクセス機構を記述しま す。
- v コンポーネント参照はバインディングを使用し、他のコンポーネントの呼び出し に使用されるアクセス機構を記述します。

コンポーネント・サービスおよびコンポーネント参照は内部に実装されており、コ ンポーネント対コンポーネントの通信にのみ使用されます。 外部インターフェース を作成するには、コンポーネントがコンポジット内部にデプロイされる必要があり ます。 非常に単純なコンポジットには、1 つの外部サービスと 1 つの外部参照が 含まれます。

- v コンポジット・サービスはバインディングを使用し、外部クライアントがサービ スを呼び出すときに使用する必要のあるアクセス機構を記述します。
- v コンポジット参照はバインディングを使用し、別のサービスの呼び出しに使用さ れるアクセス機構を記述します。

コンポジット・サービスおよびコンポジット参照は、コンポーネント自体の一部で はありませんが、コンポーネントと他の外部クライアントまたは外部サービスとの 間の境界の役割を果たします。

以下の図は、内部および外部の両方のサービスと参照のある単純なコンポーネント を含むコンポジットを示しています。

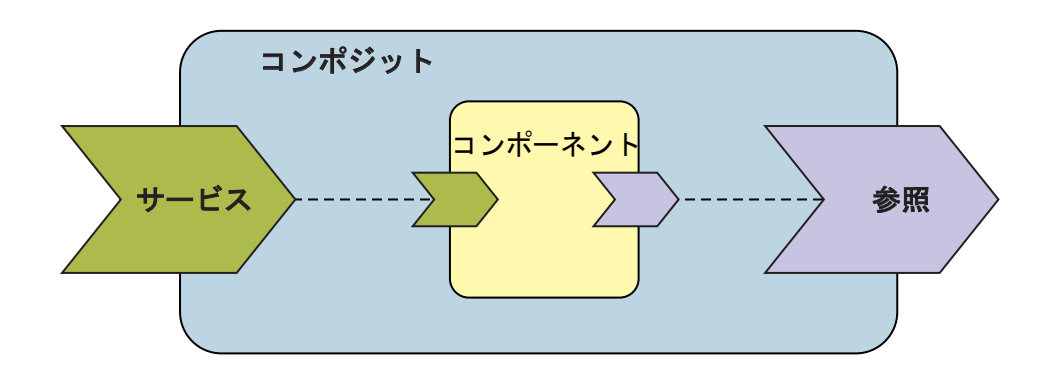

## **SCA** コンポジットおよびワイヤリング

アプリケーション開発者は、サービスと参照をワイヤリングでまとめることで、 SCA コンポジットを作成します。 ワイヤーとは、コンポーネントからターゲット へ制御やデータを渡すコネクターです。

Rational Developer for System z を使用して、複数のコンポーネントを 1 つのコン ポジットにワイヤリングするには、以下の 2 つの方法を使用できます。

#### プロモーション

コンポジット内のいずれかのコンポーネントで定義されているコンポーネン ト・サービスをプロモートすることで、コンポジット・サービスにワイヤリ ングできます。 同様に、コンポジット参照をコンポーネント参照にプロモ ートできます。 コンポジット・サービスを別のコンポジット・サービスに プロモートしたり、コンポジット参照を別のコンポジット参照にプロモート したりすることはできません。 サービスまたは参照にバインディングを追 加すると、プロモートされたコンポジット・サービスまたは参照のバインデ ィング属性が、コンポーネント・サービスまたは参照の属性に優先します。 外部サービスが内部サービスとは異なる種類のバインディングを使用してい る場合、その内部サービスをプロモートすることはできません。例えば、外 部サービスが CICS バインディングを使用している場合、内部サービスは Web サービス・バインディングを使用することはできません。

#### ターゲット

あるコンポーネント参照を別のコンポーネント・サービスに直接ワイヤリン グすることができます。これを行うには、参照でターゲット属性を指定し、 それら 2 つのコンポーネントをつないでコンポジットにまとめます。 この ワイヤリングは、コンポジットの内部で行われます。 同様に、コンポジッ ト参照でターゲット属性を指定することで、2 つのコンポジットをワイヤリ ングすることもできます。 通常、この種のワイヤリングは複雑なコンポジ ットで行われます。

## 単純なコンポジット

コンポジットには、相互につながれた複数のコンポーネントを含めることができま す。 以下の例では、コンポジット A に 2 つのコンポーネントが含まれています。 コンポーネント A は、サービス実行のためにコンポーネント B に依存していま す。 各コンポーネントには 1 つのサービスと 1 つの参照があります。 コンポー

ネント A の参照に定義されたバインディングは、コンポーネント B のサービスと 互換性がある必要があります。 コンポジット A は、2 つのコンポーネントをカプ セル化し、コンポジット A で提供されるサービスを要求するアプリケーションから 下位実装の詳細を隠します。

コンポジットの外部サービスと外部参照は、コンポーネント A のサービスとコンポ ーネント B の参照をプロモートすることで作成されます。コンポーネント A と B のワイヤーはターゲットであり、各インターフェースのバインディングは同じで す。 この例では、コンポーネントは CICS バインディングを使用しています。

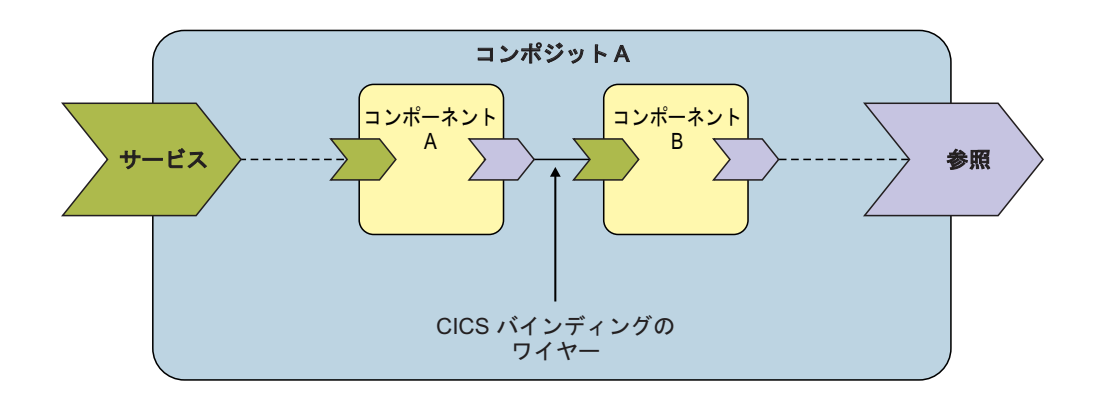

## 複雑なコンポジット

コンポーネント内の実装内容をカプセル化するモデルを使用すると、階層構成の複 合アプリケーションを極めて柔軟に作成することができます。 以下の例では、コン ポジット Y に 2 つのコンポーネントが含まれています。 ただし、この例の場合、 コンポーネント C の実装自体が、内部に 2 つのコンポーネントを含んだコンポジ ットとなっています。 コンポジット Y によって提供されるサービスを呼び出すク ライアントが、コンポジット C に含まれるコンポーネントを知る必要はありませ ん。そのため、クライアントに影響を及ぼすことなく、基盤となる実装の詳細を変 更できます。

コンポジット Y の外部サービスと外部参照は、コンポーネント C のサービスとコ ンポーネント D の参照をプロモートすることで形成されます。コンポーネント C と D のワイヤーはターゲットであり、各インターフェースのバインディングは同じ です。 この例では、コンポーネントは CICS バインディングを使用しています。

<span id="page-564-0"></span>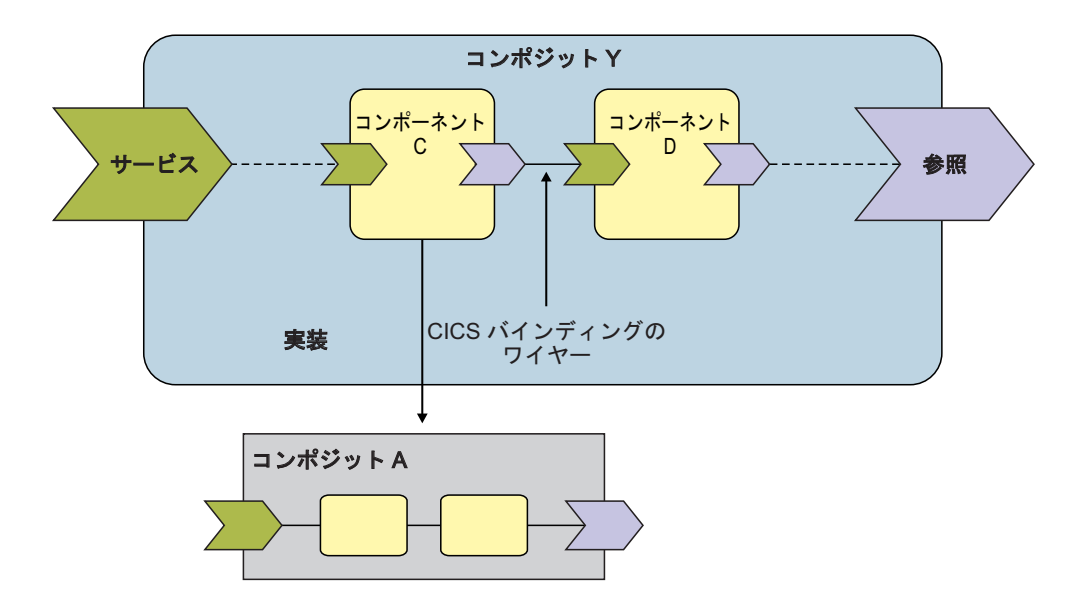

## コンポジットの作成およびデプロイのベスト・プラクティス

コンポーネントを複合アプリケーションに組み立てるためのモデルは柔軟性に優れ ています。 アプリケーション・コンポジットを複数の CICS 領域で再利用するとき は、アプリケーションを開発およびテストから実稼働環境へ移動する場合でも、ま たは実稼働環境下でアプリケーションのクローンを作成する場合でも、アプリケー ション・ロジックをバインディングから分離することをお勧めします。

#### 実装ロジックをコンポジット・サービスおよび参照から分離する

異なる CICS 領域で同じアプリケーション・ロジックをさらに簡単に再利 用するには、コンポジット・サービスおよび参照をアプリケーションの実装 ロジックから分離し、それらを個別のバンドルとしてデプロイします。 コ ンポジット・サービスおよび参照には、特定のシステム・リソース・セット またはトランザクション ID など、 CICS 領域固有の情報を入れることが できます。 この方法を使用することで、アプリケーション・コンポジット を再デプロイすることなく、コンポジット・サービスおよび参照の変更また は更新ができます。

#### バンドルの **SCA** ドメインを定義する

バンドルは、BUNDLE リソースによって CICS に示されます。 デフォル トでは、CICS にデプロイされたすべてのバンドルに同じ SCA ドメインが ありますが、値は空です。 BUNDLE リソースには、システム・プログラマ ーが SCA ドメインを表す絶対名の設定に使用できる、BASESCOPE という オプションの属性が含まれています。 サービスと参照を複合アプリケーシ ョンから分離し、個別のバンドルとしてデプロイする推奨モデルに従う場 合、バンドルが関連付けられていることを示すために、同じ BASESCOPE 値が各 BUNDLE リソースで使用されるように要求できます。

また、異なる SCA ドメインを BASESCOPE 属性に指定することで、同じ バンドルを CICS 領域に何度もデプロイすることができます。 CICS は、 ランタイム処理中に SCA ドメインとコンポジットをともに使用してサービ

スを特定します。 要求を処理中のタスクは、サービスの有効範囲を使用で きます。 BASESCOPE の値には固有の URI を指定することをお勧めしま す。

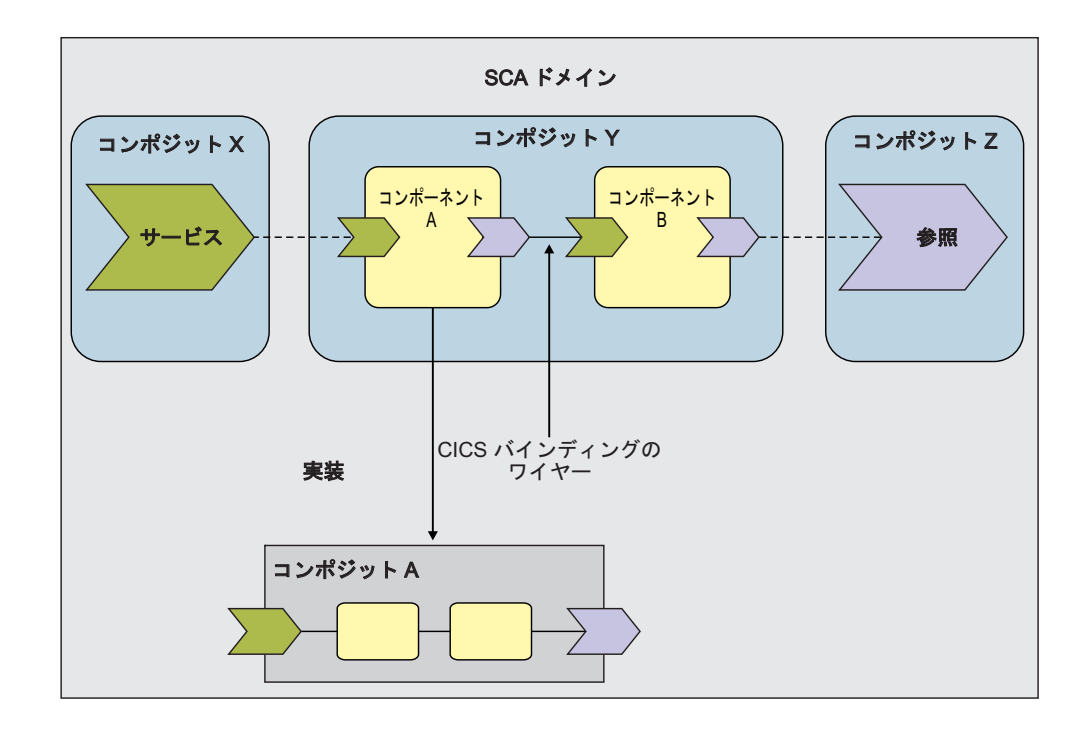

## チャネル・ベース・サービスの作成

チャネル・ベース・サービスとは、 Rational Developer for System z などのツール を使用してコンポーネントとして記述され、まとめてアセンブルされる CICS アプ リケーションのことです。 これらのサービスは、**INVOKE SERVICE** API コマンドを 使用してコンテナー内のバイナリー・データをチャネルで渡す、他の CICS アプリ ケーションにのみ使用できます。

## このタスクについて

SCA では、チャネル・ベース・サービスとして公開するアプリケーション・プログ ラムはビジネス・ロジックの実装となります。コンポーネントのサービスは、アプ リケーション・プログラムへのインターフェースを WSDL で記述します。 コンポ ーネントには、操作とバインディングを含むことのできるインターフェースが 1 つ あります。 チャネル・ベース・サービスでは、CICS バインディングがチャネルを 記述します。 このバインディングを選択すると、Rational Developer for System z により、SCDL に binding.cics セクションが追加されます。 アプリケーション・ インターフェースは、チャネルおよびバイナリー・データがコンテナーに含まれて いることを想定しているため、チャネル・ベース・サービスにはデータ・マッピン グがありません。

### 手順

1. Rational Developer for System z を使用し、コンポジットを作成します。

- a. コンポーネントの実装として、アプリケーション・プログラム名を指定しま す。
- b. ツールで direct マッピング・モードを選択することにより、適切なサービ スまたは参照に CICS バインディングを追加します。
	- v CICS バインディングで、コンポジット・サービスに接続する URI を指定 すると、この URI によってサービスの外部名が設定されます。 CICS で は、この URI は相対パス名になります。例えば、サービスが http://myhost:port/myService として公開される場合、バインディングの URI は myService になります。これは、ホストとポートが複合アプリケ ーションによる制御の対象外であるためです。
	- v CICS バインディングで、コンポジット参照に接続する URI を指定する と、URI はターゲット先サービスへの絶対パスになります。例えば、 http://myhost:port/myService または cics://PROGRAM/prog1?user=user1 のようになります。
- c. オプション: コンポジット参照でインポートを定義します。 インポートは、 コンポーネントまたはコンポジットの依存関係を定義します。

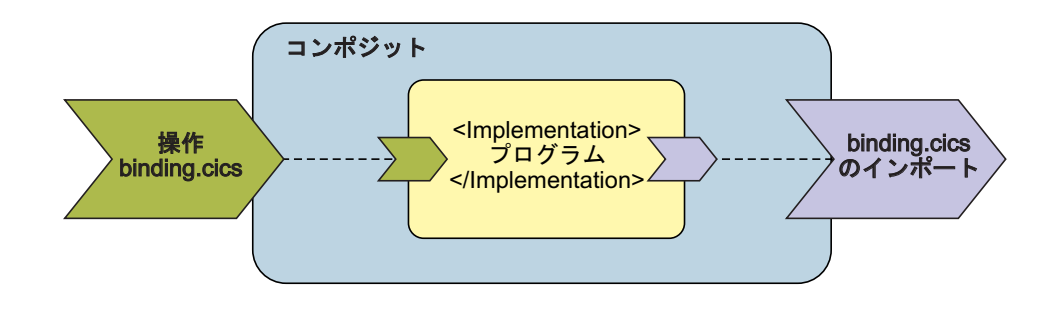

CICS でコンポジットを作成およびデプロイするための推奨方法については、 549 [ページの『コンポジットの作成およびデプロイのベスト・プラクティス』を](#page-564-0) 参照してください。

- 2. CICS に、コンポジットをバンドルとしてデプロイします。 Rational Developer for System z は、バンドル・マニフェストを生成し、SCDL やその他の成果物を パッケージ化します。 マニフェストは、CICS が BUNDLE リソースを正常にイ ンストールするために必要なすべてのリソースとメタデータを記述します。 BUNDLE リソースは、CICS 領域のコンポジットを表します。 マニフェスト は、コンポジットを SCACOMPOSITE リソース・タイプとして定義し、相対パ スによって SCDL の位置を参照します。
- 3. BUNDLE リソースを作成およびインストールします。 オプションで、BUNDLE リソース定義で SCA ドメインを設定できます。通常、SCA ドメインは、ビジ ネス機能の領域を提供するサービス・セットを表します。 異なる SCA ドメイ ンを使用して、同じバンドルをインストールすることができます。これは、CICS が SCA ドメインとサービス名を結合することでサービスを識別するためです。 SCA ドメインの追加方法に関する詳細とその例については、「*CICS Resource Definition Guide*」を参照してください。

BUNDLE リソースを正常にインストールするには、CICS 領域でバンドルのすべ ての前提条件が満たされていることを確認する必要があります。

- 4. **INVOKE SERVICE** API コマンドを使用し、チャネル・ベース・サービスを呼び出 すアプリケーションを記述します。
	- EXEC CICS INVOKE SERVICE('*servicename*') CHANNEL(*channel*) OPERATION(*operation*)

*servicename* はサービスの外部名、*channel* はチャネルの 16 バイトの名前、 *operation* は任意の値を指します。 オペレーションはコマンドの必須オプション ですが、その値はチャネル・ベース・サービスに使用されません。

### タスクの結果

アプリケーションがチャネル・ベース・サービスを呼び出すと、CICS はサービスの 名前を解決して **EXEC CICS LINK** コマンドを発行し、コンポジットで定義したアプ リケーション・プログラムに対して指定のチャネルとコンテナーを渡します。 バイ ンディングで特定のリクエスター・パイプラインを指定した場合、CICS はそのリク エスター・パイプラインを使用して要求を実行します。 バインディングでリクエス ター・パイプラインを指定していない場合、CICS はその要求のリクエスター・パイ プラインを動的に作成します。

#### 次のタスク

サービスが予期したとおりに機能するか、テストおよび検証することができます。 IBM CICS Explorer を使用し、BUNDLE リソースとその内容を表示できます。 BUNDLE リソースを有効および無効にして、リソースすべてをまとめて管理するこ ともできます。

## **XML** ベース・サービスの作成

XML ベース・サービスは、XML を使用して他のアプリケーションとやり取りし、 バインディングを使用してデータ変換を行う Web サービス・プロバイダーまたは リクエスターのアプリケーションです。 XML ベース・サービスは、 **INVOKE SERVICE** API コマンドを使用する CICS アプリケーションまたは外部ネットワーク 上のビジネス・サービスで使用できます。

### このタスクについて

CICS の Web サービス・サポートを使用して Web サービスを作成することも、 Rational Developer for System z を使用することもできます。 Rational Developer for System z を使用する場合は、Web サービスから SCA コンポーネントも作成で きます。 Web サービスからコンポーネントを作成することには、以下のような利 点があります。

- v Rational Developer for System z を使用することで、既存のコンポーネントをさら に簡単に再利用し、新しい複合アプリケーションを迅速に開発できます。
- v SCDL を使用して Web サービスを記述し、アプリケーションを変更せずに、ア プリケーションからより変更しやすいメタデータに構成情報を移動できます。 例 えば、異なるトランザクションとユーザー ID で Web サービスを実行する場 合、Web サービス・バインディング・ファイルを再生成することなく、SCDL を 変更できます。

SCA では、Web サービスとして公開するアプリケーション・プログラムはビジネ ス・ロジックの実装となります。 アプリケーション・プログラムは、コンポーネン トの <Implementation> エレメントで定義されます。コンポーネントのサービスは、 アプリケーション・プログラムへのインターフェースを WSDL で記述します。 コ ンポーネントには、多数の操作とバインディングを含むことのできるインターフェ ースが 1 つあります。

#### 手順

- 1. Rational Developer for System z を使用し、コンポジットを作成します。
	- a. コンポーネントの実装として、アプリケーション・プログラム名を指定しま す。
	- b. CICS 外でもサービスを使用できるようにするには、Web サービス・バイン ディングを適切なサービスまたは参照に追加します。サービスを使用できる 対象を CICS アプリケーションだけにする場合、CICS バインディングを適 切なサービスまたは参照に追加し、ツールで mapped マッピング・モードを 選択します。 ツールは、SCDL でバインディングを記述します。 SCDL に は、XML を適切な高水準言語に変換するデータ・マッピングも含まれます。
	- c. コンポジット参照でインポートを定義します。 インポートは、CICS 領域で 満たされる必要があるコンポジットの依存関係を定義します。

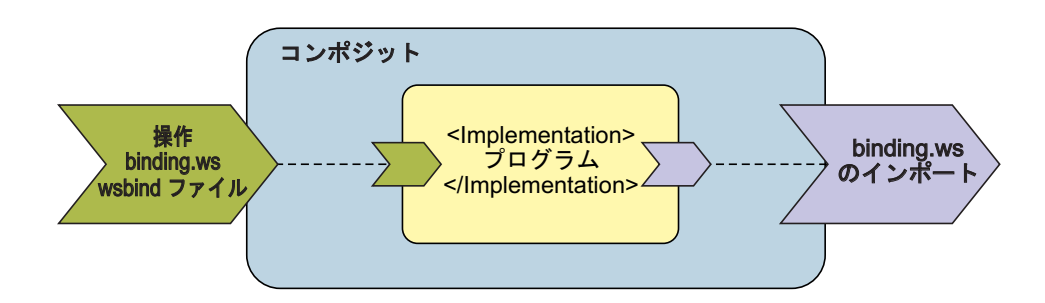

CICS でコンポジットを作成およびデプロイするための推奨方法については、 549 [ページの『コンポジットの作成およびデプロイのベスト・プラクティス』を](#page-564-0) 参照してください。

- 2. CICS に、コンポジットをバンドルとしてデプロイします。 Rational Developer for System z は、バンドル・マニフェストを生成し、SCDL やその他の成果物を パッケージ化します。 マニフェストは、CICS が BUNDLE リソースを正常にイ ンストールするために必要なすべてのリソースとメタデータを記述します。 BUNDLE リソースは、CICS 領域のコンポジットを表します。 マニフェスト は、コンポジットを SCACOMPOSITE リソース・タイプとして定義し、相対パ スによって SCDL の位置を参照します。
- 3. BUNDLE リソースを作成およびインストールします。 オプションで、BUNDLE リソース定義で SCA ドメインを設定できます。通常、SCA ドメインは、ビジ ネス機能の領域を提供するサービス・セットを表します。 異なる SCA ドメイ ンを使用して、同じバンドルをインストールすることができます。これは、CICS が SCA ドメインとサービス名を結合することでサービスを識別するためです。 SCA ドメインの追加方法に関する詳細とその例については、 「*CICS Resource Definition Guide*」を参照してください。

BUNDLE リソースを正常にインストールするには、CICS 領域でバンドルのすべ ての前提条件が満たされていることを確認する必要があります。 BUNDLE リソ ースが正常にインストールされると、CICS はマニフェストと SCDL からの情報 を使用して WEBSERVICE および URIMAP リソースを作成します。 また、 CICS は、「参照 (Reference)」の「インポート (Imports)」セクションで定義され たリソースが CICS 領域に存在しているかどうかも確認します。「インポート (Imports)」は、アプリケーションの前提条件を定義します。

#### タスクの結果

Web サービスが正常に CICS にインストールされます。

#### 次のタスク

Web サービスが予測したとおりに機能するかどうかをテストおよび検証できます。 IBM CICS Explorer を使用し、BUNDLE リソースとその内容を表示できます。 BUNDLE リソースを有効および無効にして、リソースすべてをまとめて管理するこ ともできます。

## **CICS** によるサービスの処理

アプリケーションがサービスを呼び出す際 (Web サービス・リクエスターが SOAP メッセージを送信する場合や、CICS アプリケーションが **INVOKE SERVICE** API コ マンドを使用する場合など)、CICS はパイプラインを使用して要求を処理します。

CICS は、サービス・リクエスターおよびサービス・プロバイダー・パイプラインの XML ベース・サービスを処理します。各パイプラインのタイプには、要求をネット ワークで送信できるトランスポート・ハンドラーがあります。 CICS アプリケーシ ョンは、外部クライアントに対しては Web サービス・リクエスターまたは Web サ ービス・プロバイダーになることができ、HTTP、HTTPS、JMS、または WebSphere MQ プロトコルを使用して要求を送受信します。

Web サービスがどちらも CICS アプリケーションである場合、サービス・リクエス ターは **INVOKE SERVICE** コマンドおよび cics:// で始まる URI を使用して、パイ プライン処理を最適化できます。バイナリー・データを XML に変換するデータ変 換は通常どおりに実行され、パイプラインはメッセージ・ハンドラーを介して実行 されます。パイプライン・トランスポート・ハンドラーは、指定された URI のタイ プに応じて別のプログラムにリンクするか、またはパイプラインを開始します。

例えば、URI cics://SERVICE/*service*?targetServiceUri=*targetServiceUri* を使用 すると、ネットワークをわざわざ使用しなくても、プロバイダー・パイプラインを 介して要求を実行できます。 CICS は *service* 値および *targetServiceUri* 値を使用 し、URIMAP で要求を解決します。

この URI は、リクエスター・アプリケーションおよびプロバイダー・アプリケーシ ョンが異なる言語で作成されているときや異なるマッピング・レベルを使用してい る場合、および異なるバイナリー・データを想定している場合に役立ちます。

CICS は、**EXEC CICS LINK PROGRAM** を使用し、SCDL でサービス向けに定義されて いるプログラムに、チャネルおよびコンテナーを渡すことで、チャネル・ベース・ サービスへの呼び出しを処理します。 呼び出しアプリケーションが cics:// で始

まる URI も指定する場合、CICS はリクエスター・パイプラインで追加の処理を実 行できます。 バインディングでリクエスター・パイプラインが指定されていない場 合、CICS はその要求のリクエスター・パイプラインを動的に作成します。

### **URI** フォーマット

URI が cics:// で開始する場合、パイプライン・トランスポート・ハンドラーはプ ログラムにリンクするか、別のリクエスターのパイプラインまたはプロバイダーの パイプラインを開始できます。 URI には 3 つのタイプがあります。

#### **cics://PROGRAM/***program*

この URI タイプのパイプライン処理は、同じ CICS 領域内の Web サービ ス・リクエスターおよびプロバイダーに対して行われるローカル最適化に似 ています。 *program* は、トランスポート・ハンドラーが、リクエスター・ パイプライン処理の終了時にリンクするプログラムの名前を定義します。 トランスポート・ハンドラーは **EXEC CICS LINK PROGRAM** コマンドを使用し て、チャネルとそのコンテナーを指定のプログラムに渡します。 URI に追 加のオプションが示されている場合、CICS はプログラムに COMMAREA を渡すこともできます。

#### **cics://SERVICE/***service***?targetServiceUri=***targetServiceUri*

この URI タイプのパイプライン処理は、ネットワーク経由の送信を行わな いことで、要求を最適化します。 ただし、要求は、リクエスターおよびプ ロバイダーの両方のパイプラインを介して実行されます。 *service* 値は、指 定のプログラムではなく、サービスの名前を定義します。 *targetServiceUri* 値は、URIMAP リソースによって解決されるサービスのパスを定義しま す。トランスポート・ハンドラーは URIMAP を使用して、同じ CICS 領域 内の適切なプロバイダー・パイプラインに要求を送信します。

#### **cics://PIPELINE/***pipeline***?targetServiceUri=***targetServiceUri*

*pipeline* 値は、リクエスター・パイプラインの名前を定義し、トランスポー ト・ハンドラーは指定されたリクエスター・パイプラインを開始する前に、 *targetServiceUri* の値を DFHWS-URI に入力します。 この URI タイプは、 多数のリクエスター・パイプラインをまとめてチェーニングし、要求をさま ざまなメッセージ・ハンドラーのセットで処理できるようにします。

一方、パイプラインのメッセージ・ハンドラーは、アプリケーションで提供された URI を指定変更し、パイプラインの処理を制御することができます。

これらの URI で指定できるパラメーターの詳細については、「*CICS Web* サービ ス・ガイド」を参照してください。

## **SCA** の問題のトラブルシューティング

CICS での SCA 複合アプリケーションの実装時に起こる可能性がある問題は、 CICS がサービス要求を処理している間の配置プロセス中または実行時に発生するこ とがあります。

#### このタスクについて

エラーが発生すると CICS は、接頭部が DFHPI または DFHRL であるメッセージ を CICS ログに発行します。 通常、それらのメッセージには、問題解決のために実 行できる追加のアクションを示すユーザー応答が含まれています。

### 手順

- v BUNDLE リソースが使用不可の状態でインストールされ、そのリソースを使用可 能にできない。 ほとんどの場合、この問題は、動的に作成されるリソースのいず れかが、UNUSABLE 状態でインストールされたことが原因で発生します。
	- 1. IBM CICS Explorer を使用し、CICS がバンドルに作成したリソースを表示し ます。
	- 2. UNUSABLE 状態のリソースを特定し、問題を修正します。 ログに追加の DFHPI メッセージまたは DFHRL メッセージがあれば、この状態でリソース がインストールされた理由が分かる場合があります。
	- 3. 問題を修正したら、BUNDLE リソースを破棄し、再インストールします。
- v BUNDLE リソースが使用不可の状態でインストールされ、エラー・メッセージ DFHPI2005 を受け取る。 このメッセージを受け取った場合、複合アプリケーシ ョンでバインディングの互換性の問題が発生しています。
	- 1. Rational Developer for System z でコンポジットを編集し、コンポジット・サ ービスまたは参照のバインディングを変更します。 サービスのバインディン グが、どちらも CICS バインディングまたは Web サービス・バインディング のどちらかであることを確認してください。
	- 2. バンドルを CICS に再デプロイします。
	- 3. 使用不可の BUNDLE リソースを破棄し、再インストールします。
- v アプリケーションがサービスを呼び出せなくなり、CICS がエラー・メッセージ DFHPI を発行する。 コンポジット・サービスの URI が正しいことを確認してく ださい。

# 第 **7** 部 ファイル制御

CICS ファイル制御装置を理解して操作します。

## 第 **21** 章 ファイル制御についての理解

CICS データ管理サービスは、従来は CICS ファイル制御と呼ばれていました。 CICS ファイル制御によって、仮想記憶アクセス方式 (VSAM) または基本直接アク セス方式 (BDAM) のいずれかで管理されるデータ・セットにアクセスできます。

CICS ファイル制御によって、VSAM および BDAM データ・セット内のデータの 読み取り、更新、追加、およびブラウズを行い、VSAM データ・セットからデータ を削除します。 CICS ファイル制御を使用して、CICS 共用データ・テーブルおよ びカップリング・ファシリティー・データ・テーブルにアクセスすることもできま す。

CICS アプリケーション・プログラムはそのデータの読み取りおよび書き込みを個別 レコードの形式で行います。 各読み取り要求または書き込み要求は CICS コマンド によって行います。

レコードにアクセスするには、アプリケーション・プログラムがレコードとそれを 保持するデータ・セットの両方を識別する必要があります。 また、アプリケーショ ン・プログラムは、レコードの読み取り先またはレコードの書き込み元となるスト レージ域も指定する必要があります。

## **VSAM** データ・セット**: KSDS**、**ESDS**、**RRDS**

CICS は、キー順データ・セット (KSDS)、入力順データ・セット (ESDS)、相対レ コード・データ・セット (RRDS) (固定および可変レコード長の両方) のタイプのデ ータ・セットへのアクセスをサポートします。

VSAM データ・セットは、直接アクセス記憶装置 (DASD) 補助記憶装置に保持され ます。 VSAM では、そのデータ・セットが制御域 (CA) に分割され、それがさら に制御インターバル (CI) に分割されています。制御インターバルは仮想記憶域と補 助記憶装置の間のデータ伝送の単位です。 一般に、それぞれの制御インターバルは 固定サイズで、何件かのレコードが入ります。 KSDS または ESDS では、複数の 制御インターバルにまたがるレコードを持つことができます。 これらはスパン・レ コードと呼ばれます。

## キー順データ・セット **(KSDS)**

キー順データ・セットでは、各レコードがキーによって識別されます (各レコード のキーは、レコード内で事前定義された位置にあるフィールドです)。各キーは、そ のデータ・セット内で固有にする必要があります。

データ・セットに最初にデータをロードするとき、あるいは新規レコードを追加す るときに、そのレコードの論理順序がキー・フィールドの照合シーケンスによって 決まります。 また、これにより、データ・セットをブラウズする場合のレコードの 取り出し順序が決まります。

KSDS 内のレコードの物理的位置を見つけるために、VSAM は索引を作成し保守し ます。 これは、各レコードのキーをデータ・セット内のレコードの相対位置に関連 付けます。 レコードの追加または削除を行う場合は、それに応じてこの索引は更新 されます。

DFSMS/MVS 1.4 およびそれ以降のリリースでは、データ・セットがストレージ・ クラスの中で、拡張形式および拡張アドレッシング機能として定義されている場合 には、データ・セットのサイズは 4 GB 以上が可能です。 CICS は、RL および非 RLS モードで、これらの拡張属性で定義された KSDS データ・セットをサポート します。

### 入力順データ・セット **(ESDS)**

入力順データ・セットでは、各レコードがその相対バイト・アドレス (RBA) によっ て識別されます。

レコードは、最初にデータ・セットにロードされた順序で ESDS 内に保持されま す。 ESDS に追加される新規レコードの位置は、常に、データ・セット内の最終レ コードの後になります。レコードを削除したり、レコードの長さを変更することは できません。 レコードを ESDS に保管した後は、その RBA は一定のままです。 ブラウズ時には、レコードはデータ・セットに追加された順序で取り出されます。

標準 RBA は、符号なしの 32 ビット数値です。 32 ビットの RBA を使用すると いうことは、標準 ESDS に 4 GB を超えるデータを収容できないことを意味しま す。 ただし、64 ビットの拡張相対バイト・アドレス (**XRBA**) をサポートする別の ESDS があり、これは 4 GB の制限を受けません。 このタイプの ESDS は、「拡 張フォーマット、拡張アドレス方式 ESDS データ・セット」と呼ばれます。 これ を略して、「拡張アドレス方式 ESDS」、または「拡張 **ESDS**」と呼びます。 CICS TS for z/OS バージョン 3.2 以降では、CICS は、64 ビット XRBA および拡張 ESDS データ・セットをサポートしています。

### 相対レコード・データ・セット **(RRDS)**

相対レコード・データ・セット では、相対レコード番号 (RRN) によってレコード が識別されます。 データ・セットの 1 番目のレコードは RRN 1、2 番目のレコー ドは RRN 2 で以下同様です。

RRDS のレコードは、固定長または可変長レコードです。VSAM によるデータの処 理方法は、そのデータ・セットが固定 RRDS であるか可変 RRDS であるかによっ て決まります。固定 RRDS には VSAM に事前定義された固定長スロットがありま す。レコードはここに保管されます。 固定 RRDS のレコード長は、常にスロット のサイズに等しくなります。 VSAM は、スロット・サイズに RRN (ファイル制御 要求に応じて与えます) を乗じて、データ・セットの頭からのバイト・オフセット を計算することにより、固定 RRDS のレコードの位置決めを行います。

可変 RRDS は、そのデータ・セットの最大長までの長さレコードを受け入れること ができます。 可変 RRDS では、VSAM は索引を使用してレコードを見つけます。

概して、パフォーマンスの点では固定 RRDS のほうが上です。 機能面では可変 RRDS のほうが優れています。
DFSMS/MVS 1.5 およびそれ以降のリリースでは、データ・セットがストレージ・ クラスの中で、拡張形式および拡張アドレッシング機能として定義されている場合 は、4 GB より大きいサイズのデータ・セットを使用できます。 4 バイトの RRN フィールドで指定できる RRN を使用して、4 GB の境界を超えて存在するレコー ドにアクセスする場合、CICS は拡張 RRDS または VRRDS データ・セットへのア クセスをサポートします。

### 空のデータ・セット

空のデータ・セットとは、まだレコードがまったく書き込まれていないデータ・セ ットです。 VSAM では、非 RLS アクセス・モードでオープンされる空のデータ・ セットに対して、いくつか制約事項が適用されます。 ただし、CICS ではこれらの 制約事項をユーザーからは見えないようにしているため、アクセス・モードの種類 にかかわらず、データが収容されたデータ・セットの場合と同じ方法で空のデー タ・セットを使用できます。

### **VSAM** 代替索引

レコードの同一セットを異なった方法でアクセスしたくなることがあります。 例え ば、人事のデータ・セットにレコードがあり、キーとして従業員番号が設定されて いるとします。 Smith という名前の人が何人いたとしても、それぞれの人が固有の 従業員番号をもっています。 これを 1 次キーとします。

そのデータ・セットから電話帳を作成する場合には、従業員番号順ではなく名前順 のリストが必要になることもあります。 データ・セット内のレコードは、前述の 1 次キーではなく 2 次キー (代替) を使用して識別できます。 それで、1 次キーを従 業員番号とし、従業員氏名を代替キーとします。 KSDS における代替キーは 1 次 キーと同様であり、レコード内の固定長および固定位置のフィールドです。 代替キ ーは 1 次キーすなわち基本キーとは違い、基本ファイルに対していくつでも持つこ とができます。代替キーは固有である必要はありません。

人事データ・セットの例を続けると、従業員の部門コードを追加の代替キーとして 定義することもできます。

VSAM では、KSDS および ESDS (RRDS または拡張 ESDS は除く) の各データ・ セットで代替キーを使用できます。 データ・セットの作成時に、レコード内の各代 替キーごとに 2 次索引すなわち代替索引が 1 つ作成され、1 次キーすなわち基本 キーと関連付けられます。 代替キーを使用してレコードにアクセスするためには、 もう一つの VSAM オブジェクト、代替索引パスを定義しなければなりません。 こ れにより、このパスは、代替キーを使用してレコードにアクセスする場合に使用す る KSDS と同じように振る舞います。

パスによってレコードを更新する場合には、対応する代替索引が変更内容を反映す るように更新されます。 ただし、基本の方法により、または異なるパスによってレ コードを直接更新する場合、代替索引が更新されるのは、それが基本データ・セッ トの更新セットに属するように VSAM に (作成時に) 定義されている場合のみで す。 ほとんどのアプリケーションで、代替索引を更新セットに入れたくなる可能性 があります。

CICS アプリケーション・プログラムは、アクセスするファイルがパスであるか基本 データ・セットであるかは問題にしません。 実行中の CICS システムで、単一の基 本データ・セットへのアクセスは、基本の方法により行うことも、また、各アクセ ス経路が CICS に対して定義されている場合には、それに定義されているいずれか のパスによって行うこともできます。

CICS アプリケーション・プログラムは、パスではなく代替索引として直接定義され ているファイルにアクセスすることもできます。 これにより、ファイル・データで はなく、索引データがアプリケーション・プログラムに返されることになります。 レコード・レベル共用 (RLS) モードでオープンされるファイルの場合、この操作は サポートされていません。

# **RLS** モードでのファイルのアクセス

レコード・レベル共用 (RLS) は、DFSMS バージョン 1 リリース 3 以上で提供さ れた VSAM 機能です。この機能により、多くの CICS 領域で実行中の多くのアプ リケーション間で完全な更新能力を備えた VSAM データを共用することができま す。

RLS では、VSAM データ・セットを共用する CICS 領域は、MVS 並列シスプレッ クス内の 1 つ以上の MVS イメージに常駐可能です。 CICS 領域とバッチ・ジョ ブの間でデータ・セットが共用されている場合にも、RLS は有利です。

RLS モードでファイルをオープンする場合、制御インターバル (CI) レベルではな く、レコード・レベルでロックが起こり、デッドロックのリスクが減ります。

CICS は、以下のタイプの VSAM データ・セットへのレコード・レベル共用 (RLS) アクセスをサポートします。

- v キー順データ・セット (KSDS)。 KSDS を使用している場合には、相対バイト・ アドレス (RBA) を使用して、ファイルにアクセスできないことに注意してくだ さい。
- v 入力順データ・セット (ESDS)。 RLS アクセス・モードを入力順データ・セット (ESDS) で使用することはできますが、レコードの追加時にデータ・セットのパフ ォーマンスおよび可用性を低下させる可能性があるため、お勧めできないことに 注意してください。 (「*CICS* パフォーマンス・ガイド」のVSAM レコード・レ ベル共用のパフォーマンス様相を参照してください。)
- v 相対レコード・データ・セット (RRDS) (固定長レコードと可変長レコードの両 方)。

注**:** ファイルに対して RLS モードを指定する SET FILE EMPTY コマンドを出す と、その要求は受け入れられますが、ファイルが RLS モードでオープンしている ときは、常に無視されます。 ファイルをクローズして非 RLS モードに切り替える と、データ・セットはリセットされて空になります (ただし、IDCAMS 定義で再利 用可能と定義されている場合)。

ほとんどのタイプのデータ・セットを VSAM レコード・レベル共用として扱うこ とができ、ほとんどの CICS アプリケーションが、このアクセス・モードを有効に 活用できます。 しかし、一部のアプリケーションに影響を及ぼすことのある制限が いくつかあります。 以下のタイプのファイル、データ・セット、またはアクセス方 法は、RLS モードではサポートされません。

• KSDS に対する RBA アクセス

- キー範囲データ・セット
- 一時データ・セット
- v IMBED 属性を持つ VSAM クラスター
- 代替索引の直接的なオープン
- クラスターの個々のコンポーネントのオープン
- カタログまたは VVDS データ・セットに対するアクセス
- CICS 保守データ・テーブル
- Hiperbatch (ハイパー・パッチ)

# **VSAM** レコードの識別

データ・セット内のレコードは、キー、相対バイト・アドレス *(RBA)* または拡張相 対バイト・アドレス *(XRBA)*、または 相対レコード番号 *(RRN)* により識別すること ができます。

CICS ファイル制御コマンドの RIDFLD (レコード識別フィールド) オプションは、 アクセス方式およびアクセス対象ファイルのタイプに対応したレコード ID が収容 されたフィールドを識別します。 レコードに対して実行可能なほとんどの操作 (読 み取り、追加、削除、またはブラウズの開始) においては、RIDFLD オプションを 指定してレコードを識別します (更新するために最初に読み取る場合を除く)。 しか し、ENDBR、REWRITE、および UNLOCK コマンドに対し RIDFLD はありませ  $h_{\circ}$ 

- v 『キー』
- v 564 [ページの『相対レコード番号](#page-579-0) (RRN)、相対バイト・アドレス (RBA) または [拡張相対バイト・アドレス](#page-579-0) (XRBA)』

# キー

キーを使用する場合には、完全キーまたは総称 (部分) キーのいずれか一方を指定す ることができます。 ただし、レコードを KSDS に書き込む場合、または代替索引 パスによってレコードを書き込む場合は、コマンドの RIDFLD オプションに完全キ ーを指定する必要があります。

総称キーを使用する場合には、KEYLENGTH オプションにその長さを指定し、コマ ンドに GENERIC オプションを指定しなければなりません。総称キーのキー長をキ ー全体の長さと等しくすることはできません。これは完全キーより短く定義しなけ ればなりません。

また、一定のコマンドで、完全キーおよび総称キーの両方に GTEQ オプションを指 定することもできます。 そうすると、一致するキーが見つからない場合には、コマ ンドは 1 つ上のキーを持つレコードに位置決め、あるいは適用します。 データ・ セットを代替索引パスによってアクセスする場合には、一致するレコードが見つか らないときに識別されるレコードは 1 つ上の代替キーを持つレコードです。

総称キーを使用する場合でも、完全キーの長さと等しい長さのレコード識別フィー ルド用のストレージ域を必ず使用します。 ブラウズ操作時に、レコードの検索後、 CICS は検索されたレコードの実際の ID をレコード識別域にコピーします。 CICS は、コマンドに総称キーを指定した場合でも、完全キーをアプリケーションに返し

ます。 例えば、各 READNEXT コマンドおよび READPREV コマンドでの KSDS に対する総称ブラウズは、完全キーをアプリケーションに返します。

# <span id="page-579-0"></span>相対レコード番号 **(RRN)**、相対バイト・アドレス **(RBA)** または拡 張相対バイト・アドレス **(XRBA)**

データ・セットにアクセスするほとんどのコマンドに、RRN、RBA、および XRBA オプションを使用することができます。 実際には、これらのオプションはレコード 識別フィールド (RIDFLD) の形式を定義します。

RRN、RBA、または XRBA のいずれも指定しない限り、RIDFLD オプションに は、KSDS (または代替索引によって KSDS または ESDS) にアクセスするのに使用 されるキーを保持する必要があります。

#### **RRN**

RRN は、レコード識別フィールドにはアクセスするレコードの相対レコード番号を 入れることを指定します。データ・セット内の最初のレコードは番号 1 です。 RRDS を参照し、RIDFLD オプションを指定するすべてのファイル制御コマンドに は、RRN オプションも指定しなければなりません。

### **RBA** および **XRBA**

RBA は、レコード識別フィールドにはアクセスするレコードの相対バイト・アドレ スを入れることを指定します。 相対バイト・アドレスは ESDS にアクセスするた めに使用され、RLS アクセス・モードではオープンされない KSDS にアクセスす るために使用することもできます。 ESDS 基本データ・セットを参照し、RIDFLD オプションを指定するすべてのファイル制御コマンドには RBA オプションも指定 しなければなりません。

注**:** この方法で KSDS にアクセスする場合には、トランザクションの実行中に、同 一データ・セットにレコードを追加するか、あるいはそこからレコードを削除する 別のトランザクションの結果としてレコードの RBA が変更されることがありま す。

RBA は、符号なしの 32 ビット数値です。 32 ビットの RBA を使用するというこ とは、標準 ESDS に 4 GB を超えるデータを収容できないことを意味します。 た だし、64 ビットの拡張相対バイト・アドレス (XRBA) をサポートする別の ESDS があり、これは 4 GB の制限を受けません。 このタイプの ESDS は、拡張 ESDS と呼ばれます。 CICS TS for z/OS バージョン 3.2 以降では、CICS は、64 ビット XRBA および拡張 ESDS データ・セットをサポートしています。

通常、拡張 ESDS にアクセスする場合、プログラムでは 64 ビットの XRBA を提 供します。 32 ビットを使用する既存のプログラムを 64 ビットを使用するように 変換することができます。これを行うには、関連コマンドの RBA キーワードを XRBA キーワードに置き換え、キーに使用する領域の長さを変更します。 また、一 部の環境では、拡張 ESDS へのアクセスを変更せずに、32 ビットの RBA を受け 渡すが使用しない古いプログラムを再利用することができます。 565 [ページの](#page-580-0) 『ESDS [の拡張アドレッシングへのアップグレード』](#page-580-0) では、標準 ESDS を拡張ア ドレス方式の ESDS にアップグレードする方法と、新しいフォーマットで既存のプ ログラムをアップグレードまたは再利用する方法を説明しています。

#### 関連情報:

『ESDS の拡張アドレッシングへのアップグレード』 拡張入力順データ・セット (ESDS) を使用するには、データ・セットをアップグレ ードして 32 ビットの相対バイト・アドレッシング (RBA) を使用する既存の CICS アプリケーション・プログラムを、64 ビットの拡張相対バイト・アドレッシング (XRBA) に変換する必要があります。

# <span id="page-580-0"></span>**ESDS** の拡張アドレッシングへのアップグレード

拡張入力順データ・セット (ESDS) を使用するには、データ・セットをアップグレ ードして 32 ビットの相対バイト・アドレッシング (RBA) を使用する既存の CICS アプリケーション・プログラムを、64 ビットの拡張相対バイト・アドレッシング (XRBA) に変換する必要があります。

### 標準 **ESDS** の拡張アドレス方式 **ESDS** へのアップグレード

注**:** 標準拡張アドレス方式を使用するように ESDS をアップグレードする前に、順 方向リカバリーの使用がデータ・セットに定義されている場合は、順方向リカバリ ー製品を拡張アドレス方式 ESDS 用に書き込まれた新しいログ・レコードを読み取 ることができる製品にアップグレードする必要があります。 CICS VR を使用する 場合は、CICS VSAM Recovery for z/OS V4.2 以上を使用する必要があります。

既存の標準 ESDS を拡張アドレス方式 ESDS に変換するには、データ・セットを 次のように再作成する必要があります。

- 1. 既存データ・セットの内容を続けて使用する場合は、その内容をコピーします。 これは、AMS REPRO 機能を使用して行います。
- 2. 既存データ・セットを削除します。
- 3. 新規データ・セットを作成します。 新規データ・セットの AMS 定義には、前 のデータ・セットの定義を基本として使用できます。 必須の変更は、新規デー タ・セット定義の **DATACLAS** パラメーターに、拡張フォーマットと拡張アドレス 方式の両方を指定する SMS データ・クラスを指名することだけです。

SMS データ・クラスの定義方法は、「*DFSMS* ストレージ管理リファレンス」マ ニュアルに説明されています。

4. 必要に応じて、前にコピーしたデータ・セットの内容を復元します。

## プログラムの **32** ビット **RBA** から **64** ビット **XRBA** へのアップグ レード

既存プログラムを 32 ビット RBA から 64 ビット拡張相対バイト・アドレッシン グ (XRBA) を使用するように変換するには、次を実行する必要があります。

- 1. 次のすべてのコマンドで、RBA キーワードを XRBA キーワードに置き換えま す。
	- v EXEC CICS READ
	- v EXEC CICS READNEXT
	- v EXEC CICS READPREV
	- v EXEC CICS RESETBR
	- EXEC CICS STARTBR
	- EXEC CICS WRITE
- 2. キーに対して使用されているすべての 4 バイト領域を 8 バイト領域で置き換え ます。 「RBA」を「XRBA」に変更しても、キー領域の長さを変更しないと、 次のようになります。
	- a. STARTBR と READ コマンドについては、CICS は 4 バイト RBA を 8 バ イトの XRBA の上部 4 バイトとして扱います。 ほとんどの場合、この手順 により大量の XRBA 番号が作成されます。このエラーは、プログラムが即時 に「RBA にレコードがありません」という応答を受信するため、迅速に追跡 することができます。
	- b. WRITE コマンドは、より小さいエラーを発生させる場合があります。 この コマンドは、キー領域のすぐ後に続く 4 バイトを上書きする 8 バイト XRBA を返します。

# **RBA** に依存しないプログラムを使用した拡張 **ESDS** データ・セット へのアクセス

64 ビットの拡張 ESDS へのアクセスには、RBA を使用しない既存の 32 ビット RBA プログラムを再使用することができます。

例えば、最初にレコードを順次に書き込み、後で最初からそのレコードを順次にブ ラウズする、共通タイプのアプリケーションがあります。 各 RBA は CICS とプロ グラムの間で受け渡されますが、プログラムはそれらの RBA を使用しません。 プ ログラムは、次のレコードの読み取り、または書き込みをするだけです。 これらの プログラムは、「RBA に依存しない」プログラムと呼ばれます。 名前付き RBA でレコードを直接読み取ったり更新したりするその他のプログラムは、「RBA に依 存する」プログラムと呼ばれます。

既存の 32 ビットの RBA に依存しないプログラムは、変更することなく、64 ビッ トの拡張 ESDS にアクセスできます。 RLS モードおよび非 RLS モードの両方が サポートされています。

32 ビットの RBA に依存するプログラムは、データ・セットに収容されているデー タが 4 ギガバイトより少ない場合でも、64 ビットの拡張 ESDS にはアクセスでき ません。

## バックレベル **AOR** の **CICS TS for z/OS,** バージョン **5.1 FOR** へ の接続

このシナリオでは、旧スタイルの 32 ビット RBA プログラムが CICS TS for z/OS, バージョン 5.1ファイル専有領域 (FOR) のファイルにアクセスしようとしま す。 このアクセスは、次のいずれかのケースで機能します。

- v FOR のターゲット・ファイルが従来型 ESDS から拡張アドレス方式 ESDS に変 換されていない場合。
- ターゲット・ファイルは拡張アドレス方式 ESDS に変換されているが、プログラ ムが RBA 依存である場合。

ターゲット・ファイルが拡張アドレス方式 ESDS に変換されている場合、AOR で 実行している 32 ビットの RBA 依存プログラムはそれにアクセスできません。 プ ログラムは、ILLOGIC 応答を受信します。

## <span id="page-582-0"></span>バックレベル **FOR** への**CICS TS for z/OS,** バージョン **5.1 AOR** の接続

このシナリオでは、新スタイルの 64 ビット XRBA プログラムがバックレベルのフ ァイル専有領域のファイルにアクセスしようとします。

ターゲット領域は 32 ビット RBA のみをサポートするため、64 ビットの XRBA を理解することはできません。 プログラムは、ILLOGIC 応答を受信します。

# リカバリー可能ファイルにおける **VSAM** レコードのロック

ロックは、ファイルがレコード・レベル共用 (RLS) モードでアクセスされている場 合は VSAM によって、そうでない場合は CICS によって獲得されます。 ロックは 変更を行っているトランザクションのために、そのトランザクションが同期点要求 を発行するか、あるいは終了する (この時点で同期点が自動的に実行されます) まで 保留されます。

リカバリー可能ファイル内のレコードを変更するたびにレコード・ロックが獲得さ れるという点でのトランザクション・デッドロックの防止については、 581 [ページ](#page-596-0) [の『トランザクションのデッドロック』](#page-596-0) に説明されています VSAM リカバリー可 能ファイルの処理については、以下の点に注意してください。

v VSAM レコードが変更または削除のために取得される場合は常に、CICS ファイ ル制御 (RLS の場合は VSAM) は 1 次レコード ID をエンキュー引数として使 用し、ENQUEUE 要求によってレコードをロックします。

パスによってレコードを変更する場合には、エンキューは基本キーまたは基本 RBA を引数として使用します。 したがって、CICS は一度に 1 つのトランザク ションがその要求を実行することしか許さず、他のトランザクションは最初のト ランザクションが同期点に達するまで待機する必要があります。

v READ UPDATE および REWRITE 関連のコマンドの場合は、READ UPDATE コマンドが発行されるとすぐに、レコード・ロックが獲得されます。

DELETE コマンドの前に READ UPDATE コマンドがない場合、または WRITE コマンドの場合、VSAM コマンドの実行時にレコード・ロックが獲得されます。

(一連の WRITE コマンドから構成される) WRITE MASSINSERT コマンドの場 合は、個々の WRITE コマンドが実行されるたびに、別々にレコード・ロックが 獲得されます。 同様に、DELETE GENERIC コマンドの場合は、削除される各レ コードは、要求を発行したトランザクションのために別々のロックを獲得しま す。

### 更新ロックおよび削除ロック **(**非 **RLS** モードのみ**)**

既述のレコード・ロックはレコードを更新 (変更) する場合は常に獲得されるので、 更新ロックと呼ばれます。 リカバリー可能な KSDS、または KSDS を使用したリ カバリー可能パスに対し DELETE、WRITE、または WRITE MASSINSERT コマン ドを実行中の場合は、ファイル制御によってそれ以上のタイプのロック (削除ロッ ク) が獲得されることもあります。 したがって、削除操作では、削除されるレコー ドに関して 2 つの別々のロックが獲得されることがあります。

<span id="page-583-0"></span>別々の削除ロックはファイル制御がその書き込み操作を実行する方法のために必要 です。 KSDS または RRDS に対し WRITE MASSINSERT コマンドを実行する前 に、ファイル制御は、1 つ以上の新規レコードを入れる空の範囲を検出してロック します。 空の範囲は、データ・セット内の次の既存レコードを識別し、その削除ロ ックを獲得することによってロックされます。

空の範囲は、レコードをそこに同時に追加する他の要求を停止するためにロックさ れます。 さらに、空の範囲の終わりを定義しているレコードは追加操作時に除去す ることはできません。 別のトランザクションが要求を発行し、空の範囲にレコード を追加、またはその範囲の終わりのレコードを削除する場合には、WRITE コマンド または WRITE MASSINSERT コマンドが完了するまで、削除ロックによりトラン ザクションが待機されます。 しかし、削除ロックによって保留されたレコードが別 の CI に入っている場合は、書き込み操作中に別のトランザクションによって更新 される 可能性があります。

更新ロックと異なり、削除ロックは、削除操作または書き込み操作の期間、または UNLOCK コマンドによって終了される一連の WRITE MASSINSERT コマンドの期 間にのみ保留されます。 複数の空の範囲のファイルにレコードを追加する WRITE MASSINSERT コマンドは、新しい空の範囲に移動するときに、それまでの削除ロッ クを保留解除します。

CICS エンキュー・メカニズムは更新および削除専用で、読み取り要求が次の同期点 の前に満たされるのを妨げることはしません。 これらの状況下では、READ コマン ドの保全性は保証されていません。

# **RLS** レコード・レベルのロック

RLS モードでオープンされたファイルは、複数の CICS 領域から同時にアクセスす ることができます。 この場合、個々の CICS 領域でレコード・ロックを制御しよう とするのは実際的でなく、したがって、VSAM は MVS カップリング・ファシリテ ィーのロック補助機構を使って単一の中央ロック構造を保守します。

この中央ロック構造は、レコード・レベルでシスプレックス全体のロックを提供し ます (制御インターバル (CI) ロックは使用しません)。 これは、有効範囲が単一の CICS 領域に限定され、CI ロックか CICS ENQ のいずれかである非 RLS モード のファイルのロックとは対照的です。

RLS 内のレコード・ロックは、名前付き CICS 領域内の名前付き UOW によって 所有されます。 ロック所有者名は、CICS 領域の APPLID に UOW ID を付けたも のです。 例えば、CICS は、ロックを作成する可能性がある要求を出す場合、 VSAM に UOW ID を渡します。 これにより、VSAM は UOW ID、レコード・キ ー、および CICS 領域名を使用してロック名を作成できます。

CICS は VSAM インターフェースを使用し、UOW の完了時にすべてのロックを解 除します。

複数の要求で同じリソースに対して排他ロックを要求すると、リソースが解放さ れ、ロックを認可できるまで、VSAM は 2 番目以降の要求をキューに入れます。

しかし、VSAM は、保存ロックによってロックされたリソースに対する要求はキュ ーに入れません ( 570 [ページの『ロックのアクティブ状態および保存状態』を](#page-585-0)参照 してください)。

注**:** RLS アクセス・モードでオープンされたファイルに対する MASSINSERT 操作 の場合、CICS は、個々の WRITE コマンドがそれぞれ発行される時点で、個別の 更新ロックを獲得します。 非 RLS モード操作 ( 567 [ページの『リカバリー可能フ](#page-582-0) ァイルにおける VSAM [レコードのロック』で](#page-582-0)説明しています) と違って、CICS は 更新ロックに加え別個の削除ロックを獲得することはありません。 非 RLS モード でオープンされたファイルの場合、MASSINSERT 機能のための範囲に対するロック に相当するものはありません。

### 排他ロックおよび共用ロック

RLS モードでアクセスされるファイルの場合、VSAM は以下の 2 タイプのロック をサポートします。 2 つのタイプとは、排他ロックと共用ロックです。

排他ロックにはアクティブと保存状態があります。また、共用ロックにはアクティ ブしかあり得ません ( 570 [ページの『ロックのアクティブ状態および保存状態』を](#page-585-0) 参照してください)。 RLS モードには削除ロックがないことに注意してください。

### 排他ロック

排他ロックは、リカバリー可能およびリカバリー不能の両方のファイル・リソース に対する更新を保護します。 1 つのトランザクションだけが、これらを同時に所有 することができます。 排他ロックを要求するトランザクションは、要求するリソー スに対し別のタスクが現在排他ロックまたは共用ロックを所有している場合、待機 しなければなりません。

### 共用ロック

共用ロックは読み取りの保全性をサポートします。 共用ロックはレコードが読み取 り専用要求の間に更新中にならないようにします。 共用ロックを使用して、レコー ドが読み取られた時点と次の同期点の間にレコードが更新されないようにすること もできます。

リソースに対する共用ロックを同時に複数のタスクで所有することができます。し かし、複数のタスクは共用ロックを所有できますが、タスクにロックを待たせるよ うな状況がいくつかあります。

- v 共用ロックに対する要求は、別のタスクが現在このリソースに対する排他ロック を所有している場合、待機しなければなりません。
- v 排他ロックに対する要求は、他の複数のタスクが現在このリソースに対する共用 ロックを所有している場合、待機しなければなりません。
- v 共用ロックに対する新しい要求は、別のタスクが、既に共用ロックを得ているリ ソースに対し排他ロックのために待機中の場合、待機しなければなりません。

# ロック期間

反復可能読み取り要求、リカバリー可能なデータ・セット、リカバリー不能なデー タ・セットに対する共用ロックは、次の同期点まで保留されます。

<span id="page-585-0"></span>リカバリー不能なデータ・セットのレコードに対する排他ロックは、この要求の期 間のみ保留されたままです。つまり、要求の開始時に獲得され、要求の完了時に解 除されます。 例えば、WRITE 要求により獲得されたロックは、WRITE 要求が完 了すると解除され、READ UPDATE 要求により獲得されたロックは、次の REWRITE または DELETE 要求が完了するとすぐに解除されます。 例外的に、順 次要求により獲得されたロックは、即時操作の完了の後も残ることがあります。 順 次要求は、MASSINSERT オプションを指定し、更新要求のためにブラウズする WRITE コマンドです。 MASSINSERT オプションを指定した WRITE コマンドに よって獲得されたロックは、常に対応する UNLOCK コマンドの完了時に解除され ますが、WRITE MASSINSERT シーケンスの最初のほうの要求によって解除される こともあります。 アンロックを起こす、シーケンス内の正確な要求を予測すること はできません。 同様に、READNEXT UPDATE コマンドによって獲得されるロッ クは、後続の DELETE または REWRITE コマンドが完了してもなお存在している ことがあります。 このロックの解除が保証されるのは、後続の ENDBR コマンド が完了した時ですが、ブラウズ・シーケンスの中間要求によって解除されることも あります。

リカバリー可能なデータ・セットを更新する要求が出された場合、関連する排他ロ ックは次の同期点まで保留されたままでなければなりません。 これにより、要求を コミットするかバックアウトするかが決定されるまで、リソースは確実に保護され ています。 CICS に障害が起きると、VSAM は CICS が再始動されるまでロック を保留します。

Task 1 Task 2 CICS: READ(filea) UPDATE KEY(99) VSAM: grants exclusive lock - key 99 CICS: READ(filea) KEY(99) with integrity VSAM: Queues request for shared lock CICS: REWRITE(filea) KEY(99) VSAM: holds exclusive lock until syncpoint CICS: task completes and takes syncpoint VSAM: frees exclusive lock

VSAM grants shared lock to task 2

図 *118.* リカバリー可能なデータ・セットに対する *CICS* タスク間のロック競合の例

# ロックのアクティブ状態および保存状態

VSAM RLS はロックのアクティブ状態および保存状態をサポートします。 この 2 タイプのロックの違いは、アクティブ・ロックを持つリソースに対して要求を出す と、そのリソースが使用可能になるまでキューで待機させられるのに対し、保存ロ ックを持つリソースに対して要求を出すと即時に失敗することです。

アクティブ状態は、排他ロックにも共用ロックにも適用できます。ただし、リカバ リー可能リソースに対しては、排他ロックだけが状態をアクティブから保存に変更 することができます。 これらの状態の重要な特性は、タスクがロックを待たなけれ ばならないかどうかをこれらの状態で判別することです。

• 以下の 2 つの場合を除き、要求されたリソースに対しアクティブ・ロックが既に 存在する場合には、ロックに対する要求は待機 させられます。

- 1. 現在のアクティブ・ロックが共用ロックでもあり、しかも待機している排他ロ ック要求がない場合には、共用ロックに対する要求は待機する必要はありませ ん。
- 2. アクティブ・ロックが存在していれば、NOSUSPEND を指定する更新要求は ロックに対して待機しません。 この場合、CICS は「レコード使用中」を示 す例外条件を返します。
- v 要求されたリソースに対し保存ロックが存在する場合には、ロックに対する要求 は LOCKED 条件で即時に拒否されます。

最初に獲得されるロックはアクティブ・ロックです。 このロックはいずれにせよ解 放され、そのロック期間はロックのタイプによって異なります。または、UOW が 一時的に失敗し、その結果ロックが異常に長く保留されることになるイベントが発 生した場合、そのロックは保存ロックに変換されます。 ロックを保存ロックにする ことのできるイベントのタイプは以下のとおりです。

- CICS システム、VSAM サーバーまたは MVS システム全体の障害
- バックアウトが失敗した状態になった作業単位
- v リモート・システムの障害またはリモート・システムへのリンクの障害によって 未確定となった分散作業単位

UOW が失敗すると、VSAM は、リカバリー可能なデータ・セットに対して失敗し た UOW が所有していた排他レコード・ロックを引き続き保留します。 失敗した UOW が所有するロックが原因で新規要求が待機することを防止するため、VSAM は失敗した UOW が所有するアクティブ・ロックを保持ロックに変換します。 ロ ックを保存することにより、ロックされたレコードに対するデータ保全性は、UOW が完了するまで確実に保持されます。

CICS に障害が発生した場合も、リカバリー可能な排他ロックは保存ロックに変換さ れます。これにより、CICS が再始動されるか、あるいはリカバリー処理を実行する まで、データ保全性は確実に保持されます。

VSAM データ共用サーバー (SMSVSAM) が失敗した場合にも、リカバリー可能な 排他ロックは保存ロックに変換されます (この変換はシスプレックスの他のサーバ ーか、すべてのサーバーに障害が発生した場合は最初に再始動したサーバーにより 実行されます)。 つまり、UOW は RLS の保存ロックを保留する目的で自ら失敗し なくてもいいわけです。

失敗した CICS 領域が所有する共用ロックはすべて廃棄されるので、アクティブ共 用ロックが保存されることは絶対にありません。 同様に、リカバリー不能なアクテ ィブ排他ロックは廃棄されます。 排他的で、しかもリカバリー可能なリソースに適 用されるロックだけが、保存ロックになることができます。

# **BDAM** データ・セット

CICS では、キー付き、およびキーなしの BDAM データ・セットへのアクセスをサ ポートしています。 BDAM サポートは DASD 装置上のレコードの物理的性質を使 用します。

BDAM データ・セットは、次の形式の非ブロック化レコードで構成されています。

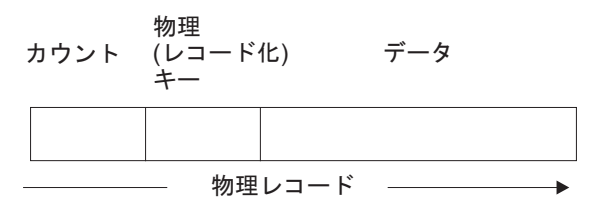

図 *119. BDAM* データ・セットの非ブロック化レコードの形式

キー付き BDAM ファイルは、BDAM レコードを識別する物理キーをもっていま す。カウント域には、物理キー長、物理データ長、およびレコードのデータ位置が 入っています。

CICS では、BDAM データ・セットに加えて、ブロック化データ・セットの概念を 導入した次のような構造を定義できます。

カウント 物理 データ キー

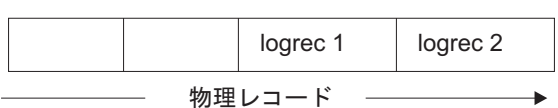

図 *120.* ブロック化データ・セット

物理レコードのデータ部分は論理レコードが入っているブロックのように見えま す。 CICS は物理レコードのデータ部分からの、論理レコードの検索をサポートし ます。 また CICS は非ブロック化レコード (ここでは、構造は物理レコード当たり 1 つの論理レコードという BDAM 本来の概念に戻ります) をサポートします。

CICS のもとで BDAM ファイルの物理レコードからデータを検索するために、物理 レコードの検索方法を指定するために、レコード識別フィールド (RIDFLD) を定義 する必要があります。 これは、物理キーを使用するか、相対アドレスによるか、あ るいは絶対アドレスによって行うことができます。

データ・セットをブロック化されたものとして CICS に定義した場合、ブロック内 の個々のレコードは、2 つのアドレッシング・モード (キーによるモードまたは相 対レコードによるモード) で取得する (非ブロック化する) ことができます。

キーによる非ブロック化は、ブロックから必要なレコードを識別する論理レコード のキー (すなわち、論理レコードに入っているキー) を使用します。 相対レコード による非ブロック化は、検索するレコードのブロック内のレコード番号 (ゼロから 始まる相対番号) を使用します。

CICS BDAM ファイルのアクセス時に使用する RIDFLD オプションのサブフィー ルドに、非ブロック化のために使用するキーまたは相対レコード番号を指定しま す。 CICS BDAM ファイルのアドレッシング・モードは FCT で RELTYPE キー ワードを使用して設定します。

レコード識別および BDAM レコード・アクセスの詳細については、 559 [ページの](#page-574-0) 『第 21 [章 ファイル制御についての理解』を](#page-574-0)参照してください。

# **BDAM** レコードの識別

BDAM データ・セットのレコードは、ブロック参照、物理キー (キー付きデータ・ セット)、または非ブロック化引数 (ブロック化データ・セット) によって識別しま す。

CICS ファイル制御コマンドの RIDFLD (レコード識別フィールド) オプションは、 アクセス方式およびアクセス対象ファイルのタイプに対応したレコード ID が収容 されたフィールドを識別します。 レコードに対して実行可能なほとんどの操作 (読 み取り、追加、削除、またはブラウズの開始) においては、RIDFLD オプションを 指定してレコードを識別します (更新するために最初に読み取る場合を除く)。 (し かし、ENDBR、REWRITE、および UNLOCK コマンドに対し RIDFLD はありませ  $h_{\alpha}$ )

BDAM レコードの場合、RIDFLD オプション内のレコード ID には、ブロック参 照、物理キー、および非ブロック化引数のサブフィールドがあります。 これらのサ ブフィールドを使用する場合は、前述の順序にする必要があります。

注**:** EDF の使用時には、上記の 3 フィールドの最初のフィールド (ブロック参照サ ブフィールド) しか表示されません。

### ブロック参照サブフィールド

ブロック参照サブフィールドは以下のいずれかです。

- 相対ブロック・アドレス: 相対ブロック 0 で始まる 3 バイトの 2 進数 (RELTYPE=BLK)
- v 相対トラックおよびレコード (16 進形式): 2 バイトの TT、1 バイトの R (RELTYPE=HEX)

2 バイトの TT は相対トラック 0 から始まります。 1 バイトの R は相対レコ ード 1 から始まります

- v 相対トラックおよびレコード (ゾーン 10 進形式): 6 バイトの TTTTTT、2 バイ トの RR (RELTYPE=DEC)
- v 実 (絶対) アドレス: 8 バイトの MBBCCHHR (RELTYPE オペランドは省略しま す)

システム・プログラマーは、データ・セットを定義する DFHFCT TYPE=FILE シス テム・マクロの RELTYPE オペランドで使用するブロック参照のタイプを指定しな ければなりません。

### 物理キー・サブフィールド

これが必要なのは、データ・セットにレコード化キーを入れるように定義した場合 だけです。 使用する場合には、ブロック参照のすぐ後に続けなければなりません。 物理キーの長さは、データ・セットを定義する DFHFCT TYPE=FILE システム・マ クロの BLKKEYL オペランドに指定されている長さと一致しなければなりません。

## 非ブロック化引数サブフィールド

これが必要なのは、ブロックから特定のレコードを検索したい場合だけです。 使用 する場合には、物理キー (存在する場合) またはブロック参照のすぐ後に続けなけれ ばなりません。 非ブロック化引数を省略した場合には、ブロック全体が検索されま す。

非ブロック化引数は、キーまたは相対レコード番号とすることができます。 非ブロ ック化引数がキーである場合には、READ コマンドまたは STARTBR コマンドに DEBKEY オプションを指定し、その長さが DFHFCT TYPE=FILE システム・マク ロの KEYLEN オペランドでの指定と必ず一致するようにします。 非ブロック化引 数が相対レコード番号である場合には、READ コマンドまたは STARTBR コマンド に DEBREC オプションを指定します。 これは 1 バイトの 2 進数 (最初のレコー ド = ゼロ) です。

575 [ページの図](#page-590-0) 121 は、以下の可能な BDAM レコード ID の形式の例を示してい ます。 以下の例では、4 バイトの物理キーおよび 3 バイトの非ブロック化キーを 想定しています。

- v 相対ブロック番号とそれに続く相対ブロックによる検索のための相対レコード番 号、および相対レコードによる非ブロック化
- 相対ブロック番号とそれに続く相対ブロックによる検索のためのキー、およびキ ーによる非ブロック化
- TTR とそれに続く相対トラックとレコードとキーによる検索のための物理キーと 非ブロック化キー、およびキーによる非ブロック化
- v MBBCCHHR とそれに続く実アドレスによる検索のための相対レコード番号、お よび相対レコードによる非ブロック化
- v TTTTTRR とそれに続くゾーン 10 進相対トラックとレコードとキーによる検索 のための物理キーと非ブロック化キー、およびキーによる非ブロック化
- v TR とそれに続く相対トラックとレコードによる検索のための物理キー、および キーによる非ブロック化

<span id="page-590-0"></span>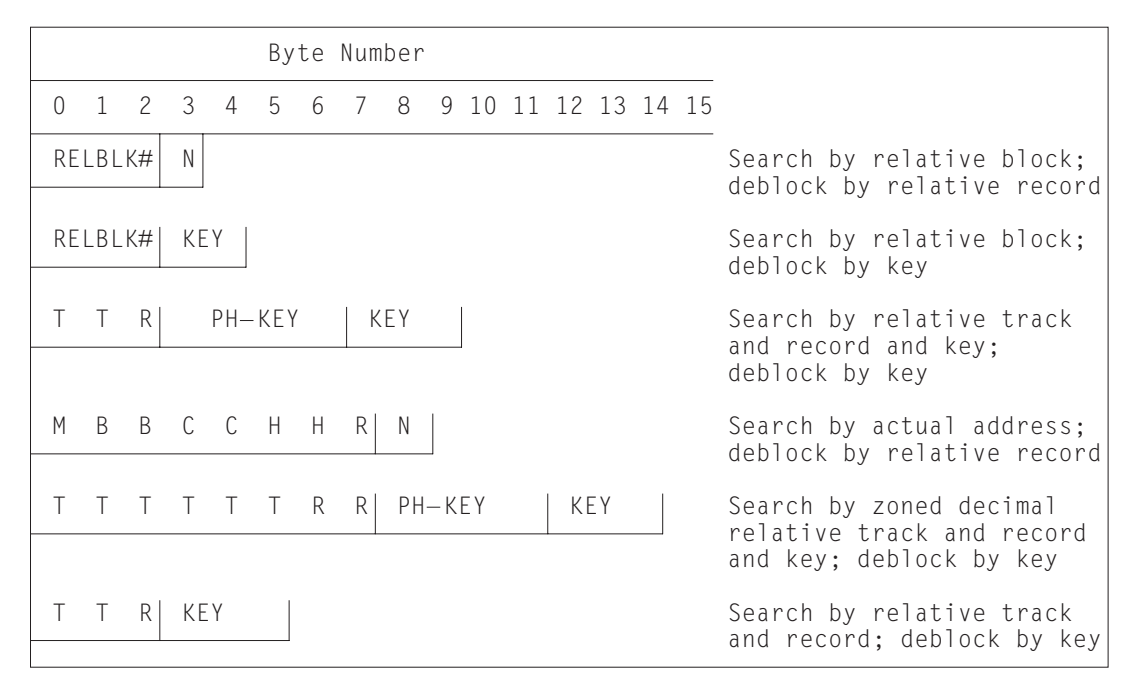

図 *121. BDAM* レコード識別の例

# **CICS** 共用データ・テーブル

CICS ファイル制御コマンドは共用データ・テーブルにアクセスすることができま す。共用データ・テーブルは、16 MB 境界より上の仮想記憶域に保持されているテ ーブルに入っているデータ・レコードへの高速アクセスの構成、保守および取得の ための方式を提供します。 各共用データ・テーブルは、そのソース・データ・セッ トである VSAM KSDS に関連付けされます。

共用データ・テーブルの詳細については、「[Shared Data Tables](http://pic.dhe.ibm.com/infocenter/cicsts/v5r1/topic/com.ibm.cics.ts.doc/dfhf1/topics/dfhf10w.html) の共用データ・テ [ーブルの概要」](http://pic.dhe.ibm.com/infocenter/cicsts/v5r1/topic/com.ibm.cics.ts.doc/dfhf1/topics/dfhf10w.html)を参照してください。

テーブルは FILE リソースを使用して定義されます。 テーブルがオープンされる と、CICS はそのテーブルに対応するソース・データ・セットからデータを抜き出 し、それを 16 MB 境界より上の仮想ストレージにロードすることによってテーブ ルを構築します。

CICS は、以下の 2 タイプの共用データ・テーブルをサポートしています。

#### **CICS** 保守テーブル **(CMT)**

このタイプのデータ・テーブルは、CICS によって、そのソース・データ・ セットとの同期が保たれます。 データ・テーブルに対する変更内容は、す べてソース・データ・セットに反映されます。 同様に、ソース・データ・ セットに対する変更内容は、すべてデータ・テーブルに反映されます。

CICS 保守データ・テーブルのソースは、RLS アクセス・モードでオープン されたファイルではあり得ません。

ユーザー保守テーブル **(UMT)**

このタイプのデータ・テーブルは、ロードされた後、そのソース・データ・

セットから切り離されます。 テーブルに対する変更内容は、自動的にはソ ース・データ・セットに反映されません。

VSAM KSDS データ・セットに適した完全なファイル制御 API が、CICS 保守のデ ータ・テーブル用にサポートされます。 データ・テーブルの参照によって満たすこ とができない要求があると、ソース・データ・セットにアクセスする VSAM への 呼び出しが発生します。 リカバリー可能として定義されているテーブルには完全な 保全性がサポートされます。

ファイル制御 API のサブセットが、ユーザー保守のテーブル用にサポートされま す。 リカバリー可能と定義されているテーブルは動的トランザクション・バックア ウトの対象となりますが、再始動時にはリカバリーされません。

# カップリング・ファシリティー・データ・テーブル

CICS ファイル制御コマンドは、カップリング・ファシリティー・データ・テーブル (CFD) にアクセスすることができます。 カップリング・ファシリティー・データ・ テーブルは、ファイル所有領域や VSAM RLS サポートがなくても、ファイル・デ ータ共用の方式を提供します。

CICS カップリング・ファシリティー・データ・テーブル・サポートは、更新の保全 性により、シスプレックス全体で作業データを高速で共用できるように設計されて います。データは、カップリング・ファシリティー、すなわち多くの点で共用ユー ザー保守データ・テーブルと類似するテーブル内に保持されます。 カップリング・ ファシリティー・データ・テーブルは、VSAM ソース・データ・セットからの初期 読み込みがオプションであるという重要な点で UMT とは異なります。 ユーザー・ アプリケーション・プログラムからデータを直接書き込むことによって、 LOAD(NO) を指定し、テーブルをロードすることができます。 データを格納し検 索するために使用する API は、ユーザー保守データ・テーブルに使用するファイル 制御 API に基づいています。 CFDT への読み取りアクセスおよび書き込みアクセ スには同様な性能があり、これによって、このテーブルの形式が非公式な共用デー タに役立つ形式になります。 非公式な共用データには、以下のような特徴がありま す。

- v データは相対的に短期的性質を持つ (アプリケーションが実行中として作成され るか、あるいは初期に外部ソースからロードされる)
- 通常、データ・ボリュームはあまり多くない
- データには高速でアクセスする必要がある
- v データが失われても、ユーザー・アプリケーションがそれを黙認できる
- v 一般に、データの更新には保全性が必要である

典型的な使用法として、シスプレックス全体の CICS 領域間の共用スクラッチパッ ド・データ、または変更を永続的に保管する必要のないファイルの共用が含まれる ことがあります。 アプリケーションが非公式共用データを使用するさまざまな方法 がありますが、大部分は、カップリング・ファシリティー・データ・テーブルを使 用して実装することができます。 カップリング・ファシリティー・データ・テーブ ルは、データを異なるテーブルにグループ化する場合に有用です。この場合、項目 はそのキーで識別、検索することができます。 例えば、カップリング・ファシリテ

ィー・データ・テーブル内のレコードを使用して、順序処理アプリケーションで、 次に使用する空きオーダー番号を保守することができます。他には、以下のような 例があります。

- v 電話番号または盗難にあったクレジット・カードのルックアップ・テーブル
- v 顧客リストからの顧客サブセットなどの、いくつかの項目から成る作業データ
- v アプリケーションのユーザー固有の情報、またはアプリケーションを実行してい る端末に関連する情報。
- v さらに処理を行うために、より大きいファイルまたはデータベースから抽出され たデータ

カップリング・ファシリティー・データ・テーブルによって、ユーザーの非公式デ ータへのさまざまなタイプのアクセスが可能になります。これらのタイプには、読 み取り専用、単一更新プログラム、複数更新プログラム、順次アクセス、ランダ ム・アクセス、ランダム追加および削除があります。

有効範囲がグローバルであるため、カップリング・ファシリティー・データ・テー ブルには、さまざまな目的に合わせ CICS 共通作業域 (CWA) など、リソースにつ いての大きな利点があります。

アプリケーション・プログラムに対して、CFDT は、シスプレックス全体のユーザ ー保守データ・テーブルに非常に類似しています。なぜなら、CFDT へは UMT と 同じ API のサブセット (つまり、MASSINSERT オプションと RBA オプションを 除く全ファイル制御 API) を使用してアクセスするためです。 しかし、CFDT は、 最大キー長が 16 バイトに制限されます。

以下のような、他のユーザー保守データ・テーブルとの比較に注意してください。

- v UMT への更新のように、CFDT への更新は、基本的な VSAM データ・セットに は反映されない (テーブルが最初にデータ・セットからロードされた場合)。更新 されるのは CFDT だけです。
- v CFDT は、最初にカップリング・ファシリティー・データ・テーブル内にテーブ ルが作成されたときに、一度だけロードされ、CFDT を参照する最後のファイル がクローズされても、カップリング・ファシリティー内にそのまま存在し続ける (これに対して UMT は所有領域が終了するたびに削除される)。 元のソース・デ ータ・セットから CFDT を強制的に再ロードできるのは、CFDT サーバーの DELETE TABLE コマンドを使用して、最初に CFDT プールからテーブルを削除 した場合だけです。 削除操作の後で最初に CFDT に対してファイルをオープン することによって、サーバーがテーブルを再ロードします。

注**:** カップリング・ファシリティー・データ・テーブル・プールは、カップリン グ・ファシリティー・リスト構造として定義され、複数のデータ・テーブルを保 持できます (カップリング・ファシリティー・データ・テーブルのリスト構造の 作成については、「*CICS System Definition Guide*」を参照)。

v ロード過程にある UMT に対するアクセス規則によって、テーブル (レコードが 既にロードされている場合)、またはソース・データ・セットのいずれかからの、 直接読み取り要求があれば、それが満たされます。しかし、不正確な読み取りま たはブラウズ要求があった場合は、ロード条件によって更新要求が拒否されま す。 CFDT の場合、ロード中はあらゆる要求が許可されますが、正常に実行され るのは、既にロードされたキー範囲内にあるレコードに対する要求だけです。

# カップリング・ファシリティー・データ・テーブルのモデル

カップリング・ファシリティー・データ・テーブルには、以下の 2 つのモデルがあ ります。

#### 競合モデル

このモデルはパフォーマンス面では最適ですが、プログラムが更新用の読み 取り要求を出してからデータが変更された状態を処理するために作成された プログラムが必要になります。 新規 CHANGED 応答は、REWRITE コマ ンドまたは DELETE コマンドで起こります。 既存の NOTFND 応答にも 新規使用法があります。この応答は、プログラムが更新用の読み取り要求を 出してからレコードが削除されたアプリケーション・プログラムを示すため に、返されることがあります。

注**:** 競合モデルでは、既存のプログラムが REWRITE または DELETE で CHANGED または NOTFND 例外を受け取らないことが確実な場合、それ らのプログラムを使用することもできます。 この例は、アプリケーショ ン・プログラムが、プログラムのユーザーに関係があるレコード上でのみ稼 働するため、同一のレコードを更新しているユーザーが他にいない場合で す。

#### ロック・モデル

このモデルは、ファイル制御 API の UMT サブセットに準拠する既存のプ ログラムとの API 互換性があります。 ロック・モデルは以下のような性質 があります。

#### リカバリー不能

リカバリー不能 CFDT に対して更新を行った場合、ロックは同期点 まで継続せず (ファイル制御要求の完了時に解除される)、作業単位 が失敗すると更新はバックアウトされません。

#### リカバリー可能

CFDT は、作業単位、CICS 領域、CFDT サーバー、および MVS で障害が発生した場合にはリカバリー可能です (障害の発生時に実 行中であった作業単位ごとの更新はバックアウトされます)。

リカバリー可能なロック・モデルは、未確定障害およびバックアウ ト障害をサポートします。作業単位が、更新を CFDT にバックアウ ト中に失敗したり、同期点処理中に未確定で失敗したりすると、ロ ックは保存済みロックに変換され、その作業単位はわきへ押しのけ られます。

CFDT は順方向にはリカバリーできません。CFDT は、それが常駐 する CF 構造が失われると存在しなくなります。

ファイル・リソース定義の各テーブルに必要な更新モデルを指定します。これによ って、テーブルごとに別のモデルを使用することができます。

# データの共用手法

データの共用に使用できる CICS の手法が表形式で比較され、カップリング・ファ シリティー・データ・テーブルの使用をいつ検討するかを示しています。

表 *29.* スクラッチパッド・データの共用手法

| 制約および要因                                                              | 単一領域                 | $\#$ $\rightarrow$ MVS | シスプレックス              |
|----------------------------------------------------------------------|----------------------|------------------------|----------------------|
| 推奨されない手法 (制約過<br>多)                                                  | <b>TWA</b>           |                        |                      |
| 各トランザクションの単一<br>区域に推奨される方式                                           | COMMAREA また<br>はチャネル | COMMAREA また<br>はチャネル   | COMMAREA または<br>チャネル |
| 一時記憶域 (TS) キューを<br>使用する既存のアプリケー<br>ション・プログラム                         | ローカル TS キュ           | リモート TS キュ             | 共用 TS キュー            |
| 既存のプログラムは<br> 次を使用<br><b>UMT</b><br>要ランダム挿入および削除<br>複数タイプの<br>データを保管 | <b>UMT</b>           | リモート UMT               | CFDT (競合モデル)         |

表 29 では、トランザクションのフェーズ間でスクラッチパッド・データを渡す場合 に、さまざまな手法が考えられます。この場合、一度にデータにアクセスするタス クは 1 つだけですが、1 つの領域のタスクから別の領域のタスクにデータが渡され ることがあります。「リモート UMT」は、共用ユーザー保守データ・テーブルを意 味します。このテーブルは、必要に応じた機能シップ (つまり、更新アクセス用)、 または非更新アクセス用の SDT メモリー間共用のいずれかによって、AOR からア クセスされます。 表は、並列シスプレックス (Parallel Sysplex®) 内では、データの ランダム挿入と削除、および複数タイプのデータを格納する必要がある場合、カッ プリング・ファシリティー・データ・テーブルが最良の解決法であることを示して います。 これらの制約がなければ、アプリケーション・プログラムが既に一時記憶 域を使用している場合には、共用 TS キューを選択するほうが妥当です。

表 *30.* データ・キュー共用の手法

| 制約および要因                          | 単一領域                        | 単一 MVS                  | シスプレックス     |
|----------------------------------|-----------------------------|-------------------------|-------------|
| 先頭で読み取り専用、<br>末尾で書き込み専用<br>要トリガー | ローカル一時デー<br>$\sqrt{2}$ (TD) | リモート TD                 | リモート TD     |
| 項目の処理バッチ                         | TS キューまたは<br><b>UMT</b>     | リモート TS または<br>リモート UMT | 共用 TS CFDT  |
| 処理後の各項目の削除。要ラ<br>ンダム挿入および削除。     | <b>UMT</b>                  | リモート UMT                | <b>CFDT</b> |

表 30 には、データ・キューを共用するための各種手法が示されています。この場 合、情報は、同一シーケンスの別のアプリケーション・プログラムまたはタスクで 処理されるように、特定のシーケンスに保管されます。 ほとんどの場合、CICS 一 時データおよび一時記憶域キュー機能の使用をお勧めします。この機能には、デー タ・テーブルによって、シーケンス化したデータをより適切に処理できる解決法を 提供するインスタンスがいくつかあります。

表 *31.* 制御レコードの共用手法

| 制約および要因             | 単一領域               | $\#$ $\rightarrow$ MVS | シスプレックス                      |
|---------------------|--------------------|------------------------|------------------------------|
| 推奨されない手法            | <b>CWA</b>         | MVS CSA                |                              |
| 単一更新領域、単一レコー <br>F  | TS キューま <br>たは UMT | リモート TS キュー<br>または UMT | 共用 TS キューまたは<br>CFDT (競合モデル) |
| 複数更新領域または複数レ<br>コード | <b>UMT</b>         | リモート UMT               | <b>CFDT</b>                  |

表 31 では、制御レコードのさまざまな管理手法が示されています。 これは、すべ てのトランザクションに対して情報を使用可能にするために、中央制御レコードが 使用される場合を説明しています。 例えば、この表には、プログラムがキー付きフ ァイルまたはデータベース内に、新規レコードをより容易に作成できるように、次 の未使用オーダー番号、または顧客番号が含まれています。 (このタイプのアプリ ケーションの場合、名前付きカウンター機能を考慮してください。この機能もシス プレックス全体の機能です。 詳細については、 733 [ページの『第](#page-748-0) 41 章 名前付き [カウンター・サーバー』を](#page-748-0)参照してください。)

この表は、更新をすべて単一レコードにするような単一領域がある場合、MVS イメ ージでは、オーバーヘッドを伝送する機能がなくても UMT を使用できることを示 しています。

制御レコードを更新中の複数領域がある場合、あるいは更新すべき複数の制御レコ ードがある場合は、カップリング・ファシリティー・データ・テーブルが並列シス プレックス環境における唯一の解決法です。また、その環境は、単一 MVS におけ る UMT の更新を伝送する機能より効果的である可能性もあります。

表 *32.* キー付きデータの共用手法

| 制約および要因                        | 単一領域       | 単一 MVS                | シスプレックス                |
|--------------------------------|------------|-----------------------|------------------------|
| 読み取り専用またはまれに更<br>新             | <b>UMT</b> | <b>UMT</b>            | 複製された UMT              |
| 単一更新領域                         | <b>UMT</b> | <b>UMT</b>            | 複製された UMT また<br>は CFDT |
| リカバリー可能な複数の更新<br>領域 (バックアウト専用) | <b>UMT</b> | リモート UMT また<br>は CFDT | <b>CFDT</b>            |

表 32 には、キー付きデータを共用するための各種手法が示されています。 これ は、従来のキー付きファイルと同様の構造のデータを使用するアプリケーションを 対象としていますが、ファイルに情報を永続的に保管する必要がないことが条件で す。関連するデータを保管するために主記憶装置またはカップリング・ファシリテ ィー・リソースを使用する必要がありますが、パフォーマンスが十分に向上しま す。

このデータは、ファイル制御 API を使用して最も適切にアクセスされます。このこ とは、並列シスプレックス内では、解決法として以下を使用することを意味しま す。

- <span id="page-596-0"></span>v 複製されたユーザー保守データ・テーブル。最高のパフォーマンスが必要であ り、アクセスが読み取り専用であるか、あるいはまれに更新されます。また、単 一領域を構成するようにこれらの更新を配置し、他の領域内の複製された UMT を最新表示することができます。
- v カップリング・ファシリティー・データ・テーブル

UMT 用のリカバリー・サポートは、障害発生後のトランザクションのバックアウト に限定されるので注意してください。 カップリング・ファシリティー・データ・テ ーブルの場合、CICS および CFDT サーバー障害、さらに未確定の障害でもリカバ リーされます。

# トランザクションのデッドロック

アプリケーションは、トランザクション・デッドロックを回避するように設計して ください。ファイル制御コマンドを実行中、トランザクションはリソースの排他制 御を必要とします。

デッドロックが発生するのは、2 つのトランザクション (例えば、A および B) の それぞれが、他方が既に保持しているリソース (例えば、データ・セット内の特定 レコード) を排他的に使用する必要がある場合です。 トランザクション A はその リソースが利用可能になるまで待機します。 しかし、トランザクション B も同様 に A によって保持されているリソースに対して待機しているためにリソースを解放 できる状態でない場合、両方ともデッドロック状態となります。デッドロックを解 除するには、トランザクションの一方を取り消して、そのトランザクションのリソ ースを解放するしか方法がありません。

VSAM および BDAM の両方のデータ・セットの場合、変更されるすべてのレコー ドは、変更の開始時 (例えば、レコードの制御を取得するために READ UPDATE コマンドが発行された時) から変更の終了時 (例えば、REWRITE コマンドがレコー ドの変更を終了した時) まで、CICS による排他制御下に置かれます。

RLS モードでアクセスされる VSAM ファイルの場合、この処理の間、個々のレコ ードのみがロックされます。 非 RLS モードでアクセスされる VSAM ファイルの 場合、VSAM が、レコードの制御を要求するコマンドを受け取ると、そのレコード が含まれる全制御インターバルをロックします。 すると、CICS は、そのレコード 上の必要なエンキューを得て、制御インターバルを解放します。この時、そのレコ ードのみがロック状態のままにされます。 制御インターバル・ロックは、各コマン ドが完了するごとに解放され、変更プロセスの開始から終了までの間、個々のレコ ードのみがロックされます (制御インターバル・ロックの解放方法の詳細について は、「*CICS Recovery and Restart Guide*」のロックを参照してください)。

CICS Transaction Server for z/OS バージョン 2 リリース 2 より前のリリースのア クセス方式では、コマンド間 (変更の開始時から変更の終了時まで) においても全制 御インターバルのロックが保持されます。 今回のリリースから、これは行われませ ん。

変更プロセスの間に CICS がレコードの排他制御を保持する他、トランザクション がリカバリー可能ファイル内のレコードを変更する際に追加のロック期間が存在し ます。 この状況では、CICS (または RLS モードでアクセスされるファイルの場合 は VSAM) は、変更を実行する要求が完了した後であっても、そのレコードをこの

トランザクションに対しロックします。 トランザクションは同一レコードのアクセ スおよび変更を続行することができます。しかし、このトランザクションが終了す るか、あるいは同期点要求を発行してロックを解放するまで、他のトランザクショ ンは待機しなければなりません。詳しくは、 408 [ページの『同期点処理』を](#page-423-0)参照し てください。

デッドロックが起こるかどうかは、別の並行トランザクションでリソースを入手し たり、解放したりする相対的なタイミングによって決まります。アプリケーショ ン・プログラムは、デッドロックの原因となる状況が起きるまで、しばらくの間、 続けて使用されることがあります。アプリケーション・プログラムの設計段階の初 期にデッドロックの可能性を認識し、考慮しておくことが重要です。

リカバリー可能なデータ・セットで発生するさまざまなタイプのデッドロックの例 を以下に示します。

v 並行して実行される 2 つのトランザクションが、以下のように、1 つのリカバリ ー可能ファイルのレコードを変更している場合。

#### **Transaction 1**

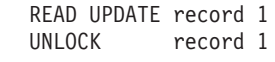

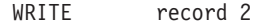

# **Transaction 2**

record 2

READ UPDATE record 1 REWRITE record 1

> (UNLOCK コマンドで READ UPDATE コマンドが完了していたにもかかわら ず)、トランザクション 1 がレコード 1 に対しレコード・ロックを獲得しまし た。 同様に、トランザクション 2 がレコード 2 に対するレコード・ロックを獲 得しました。その後で、一方が他方によって保留される CICS ロックを必要とす るために、トランザクションはデッドロックになります。 CICS ロックは、同期 点まで解放されません。

v 並行して実行される 2 つのトランザクションが、以下のように、2 つのリカバリ ー可能ファイルを変更している場合。

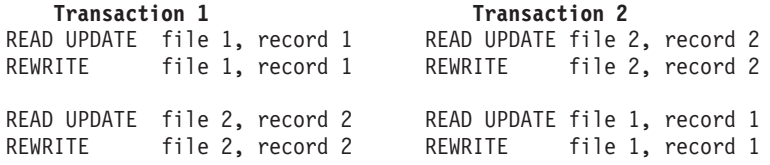

この例では、レコード・ロックが 1 つのファイルの中だけでなく、異なるファイ ルの間でも獲得されています。それでも、最初の例と同様のデッドロックが起こ ります。

RLS モードでアクセスされる VSAM ファイルの場合、CICS はデッドロックを引 き起こす可能性のある状況を検出し、デッドロックに入ろうとしているトランザク

ションは、異常終了させられます。これが別のトランザクションによりデッドロッ クされた場合、異常終了コードは AFCF で、また、自らデッドロックした場合、異 常終了コードは AFCG です。

# **VSAM** が検出するデッドロック **(RLS** のみ**)**

RLS モードでアクセスされるファイルの場合、デッドロックは、おそらく異なる MVS イメージ下で実行中の 2 つの異なる CICS 領域の間で起こる可能性がありま す。このような場合、CICS ではデッドロックの検出および解決はできません。その ため VSAM が対応することになります。

VSAM は、RLS デッドロック条件を検出した場合、CICS にデッドロック例外条件 を返し、CICS ファイル制御により、そのトランザクションを異常終了コード AFCW で異常終了させます。 CICS はまた、デッドロック・チェーンのメンバーを 識別するメッセージおよびトレース項目も作成します。

しかし、VSAM ではリソース間デッドロック (例えば、RLS および DB2 リソース の使用により起きたデッドロック) は検出できません。これには、別のリソース・ マネージャーが関係しています。 リソース間デッドロックは、タイムアウト期間が 終わり、待ち要求がタイムアウトになった時点で VSAM により解決されます。 こ の状況で、VSAM は、タイムアウトが、リソース間デッドロックにより引き起こさ れたのか、RLS ロックを獲得して、それを解放しない別のトランザクションにより 引き起こされたのか判別できません。 タイムアウトが起きた場合は、タイムアウ ト・トランザクションが待機しているロックの保持者を識別できるように、CICS は トレース項目およびメッセージを書き込みます。

RLS モードで発行されたすべてのファイル制御要求は、関連するタイムアウト値を もっています。 このタイムアウト値は、DTIMEOUT がトランザクションに対して アクティブにあれば、DTIMEOUT により定義され、また、DTIMEOUT がアクティ ブでなければ、システム初期設定テーブルの FTIMEOUT により定義されるもので す。

# デッドロックを回避するための規則

デッドロックを回避するには、以下の規則を使用します。

• 複数のリソースを更新 (変更) するすべてのアプリケーションは、同じ順序でそれ を行う必要があります。 例えば、トランザクションがデータ・セット内の複数の レコードを更新する場合には、キーの昇順でこれを実行できます。 複数のファイ ルにアクセスしているトランザクションは、常に事前定義したファイルのシーケ ンスでこれを行う必要があります。

データ・セットに代替索引がある場合は、基本キーでいくつかの更新を実行する トランザクションと、代替キーでいくつかの更新を実行するトランザクションと の混合に注意してください。 更新を実行するトランザクションは、常にキーの昇 順にレコードにアクセスするものとします。 その場合、基本キーによりすべての 更新を実行するトランザクションは、基本キーによりすべての更新を実行するト ランザクションとの兼ね合いでデッドロックすることはありません。 同様に、代 替キーですべての更新を実行するトランザクションは、代替キーですべての更新 を実行する他のトランザクションとの兼ね合いでデッドロックすることはありま せん。しかし、基本キーですべての更新を実行するトランザクションは、代替キ

ーですべての更新を実行するトランザクションとの兼ね合いでデッドロックする ことがあります。 これは、ロックされるキーが常に基本キーであるためです。 したがって、代替キーで更新を実行するトランザクションは、基本キーで更新を 実行するトランザクションとは異なる順序でロックを獲得します。

- v READ UPDATE コマンドを発行するアプリケーション・プログラムは、その後に REWRITE、DELETE (RIDFLD を指定しない)、または UNLOCK コマンドを続け てファイルにその他の処理を実行する前に位置を解放するか、または各更新要求 の両方の部分に TOKEN オプションを組み込む必要があります。
- v 一連の WRITE MASSINSERT コマンドは、UNLOCK コマンドで終了して、位置 を解放しなければなりません。 そのファイルに対する他の操作は、UNLOCK コ マンドを発行する前に実行してはいけません。
- v ファイルに対して READ UPDATE、WRITE、または DELETE (RIDFLD を指定 した) コマンドを発行する前に、アプリケーションは、ENDBR コマンドでファ イルのブラウズをすべて終了させる (VSAM ロックを解放する) 必要がありま す。

# ファイル制御操作

CICS ファイル制御によって、VSAM および BDAM データ・セット内のデータの 読み取り、更新、追加、およびブラウズを行い、VSAM データ・セットからデータ を削除します。 CICS ファイル制御を使用して、CICS 共用データ・テーブルおよ びカップリング・ファシリティー・データ・テーブルにアクセスすることもできま す。

# **CICS** コマンドを使用したレコードの読み取り

アプリケーション・プログラムがレコードを読み取る方法は、READ コマンドを使 用した直接読み取り、順次読み取り、およびスキップ順次読み取りの 3 つありま す。 これらのレコードの読み取り方法はすべて、VSAM データ・セットと BDAM データ・セットの両方で使用できます。

### このタスクについて

ファイルは、固定長レコードまたは可変長レコードのいずれかが入るものとしてフ ァイル定義に定義することができます。 次の場合にのみ、固定長レコードを定義し ます。

- v (アクセス方式サービスを使用する) VSAM データ・セットの定義で、最大レコー ド・サイズに等しい平均レコード・サイズを指定している場合
- および、データ・セット内のすべてのレコードがその長さになっている場合。

直接の読み取りおよびブラウズの場合は、ファイルに含まれているレコードが固定 長で、しかもアプリケーション・プログラムが用意した区域にレコードを読み込む のであれば、その区域は定義済みの長さでなければなりません。 ファイルに可変長 レコードが入っている場合は、コマンドにレコードを保持するために用意する区域 の長さ (通常は、ファイルの最大レコード長) も指定しなければなりません。

固定長レコードの場合、および (SET オプションを使用する際) CICS に用意されて いるストレージ内に取り出されるレコードの場合には、LENGTH 引数を指定する必 要はありません。 ただし、LENGTH 引数はオプションですが、INTO オプション

<span id="page-600-0"></span>を使用している場合はこの引数を指定するようにしてください。この指定があれ ば、CICS は、使用できるデータ区域に対して、読み取られたレコードが長すぎない か検査するためです。 LENGTH を指定すれば、CICS は LENGTH フィールドを使 って、取り出したレコードの実際の長さを返します。

### 直接読み取り **(READ** コマンドの使用**)**

レコードを指定するために、RIDFLD (レコード識別フィールド) オプション付きで READ コマンドを使用し、ファイル内のレコードを読み取ることができます。レコ ード識別フィールドの内容および長さを記述する追加のオプションを利用できま す。

### このタスクについて

READ コマンドを使用する場合は、以下のようにします。

#### 手順

- v RIDFLD (レコード識別フィールド) オプションを使用して対象のレコードを指定 し、そのレコード識別フィールドの内容を記述する各オプションを追加します。 レコードを識別する実際の方式は、以下のようにデータ・セットのタイプによっ て決まります。
	- 1. KSDS の場合は、全キーを指定して必要なレコードを固有に識別するか、また は総称キーを指定してその要件に一致するキーを持つ最初の (最下位のキーの) レコードを取り出すことができます。
		- GENERIC オプションは、キーの一部のみの一致が必要であること指示しま す。 GENERIC オプションを指定した場合は KEYLENGTH オプションも 指定して、左から始まり、一致する必要のあるキーの桁数を示す必要があ ります。 READ コマンドの場合、CICS は最初の KEYLENGTH オプショ ン文字のみを使用します。
		- GTEQ (より大か等しい) オプションは、指定したキーより「大きいか等し い」キーを持つ最初のレコードを取り出すことを指示します。 GTEQ は全 キーまたは総称キーのいずれか一方を指定して使用することができます。
		- GTEQ オプションと反対の EQUAL オプション (デフォルト) がありま す。これを使用すると、指定したキーの割当て (フルまたは総称) と正確に 一致するキーを持つレコードだけを必要としているということになりま す。

KSDS に代替索引および代替索引パスがある場合には、代替索引で設定した代 替キーを指定することにより、ファイル内のレコードを取り出すことができま す (ステップ 3 (586 [ページ](#page-601-0)) を参照してください)。

2. 標準 (非拡張) ESDS の場合には、その相対バイト・アドレス (RBA) を指定 することにより、レコードを識別できます。

RBA オプションを追加し、RBA が使用中であることを CICS に通知しま す。 ESDS 内のレコードの RBA は変更することができないので、ユーザ ー・アプリケーション・プログラムはアクセスの必要があるレコードと対応す る RBA の値を記録します。 RBA は常にレコードの先頭を指している必要が あります。 KSDS で使用可能な GENERIC または GTEQ の各オプションに 相当するオプションはありません。

<span id="page-601-0"></span>3. 拡張 ESDS の場合には、その拡張相対バイト・アドレス (XRBA) を指定する ことにより、レコードを識別できます。

XRBA オプションを追加して、XRBA を使用していることを CICS に通知し ます。 ESDS 内のレコードの XRBA は変更できないため、ユーザー・アプ リケーション・プログラムではアクセスの必要があるレコードに対応する各 XRBA の値を追跡できます。 XRBA は常にレコードの先頭を指している必要 があります。 KSDS で使用可能な GENERIC または GTEQ の各オプション に相当するオプションはありません。

- 4. 代替索引がある KSDS または 標準 ESDS (拡張 ESDS では代替索引を使用 できません) の場合には、代替索引で設定した代替キーを指定することによ り、ファイル内のレコードを取り出すことができます。 代替キーを使用する 場合は、以下のようになります。
	- GENERIC オプションおよび GTEQ オプションは、KSDS および ESDS の両方のレコードに対し、1 次キーを使用した KSDS からの読み取りと同 じ方法で使用できます。
	- 代替キーが固有ではない場合は、ファイルからそのキーの最初のレコード が読み取られ、DUPKEY 状態が発生します。 同一の代替キーを持つ他の レコードを検索するためには、この地点でブラウズ操作を開始する必要が あります。
	- 一致するレコードが検出されない場合は、1 つ上の代替キーを持つレコー ドが識別されます。
- 5. RRDS の場合は、相対レコード番号 (RRN) を指定することにより、レコード を識別します。 RRN オプションを追加し、RRN が使用中であることを CICS に通知します。 アプリケーション・プログラムには、取り出したいレ コードの RRN 値がわかっている必要があります。 KSDS で使用可能な GENERIC または GTEQ の各オプションに相当するオプションはないため、 代替キーは使用できません。
- v 必要に応じて KEYLENGTH オプションを指定し、RIDFLD オプションで指定し たキーの長さを指定します。
	- 1. レコード識別フィールドに RBA または RRN を指定し、さらに RBA または RRN オプションを指定した場合、KEYLENGTH オプションは必要ありませ  $h<sub>o</sub>$
	- 2. GENERIC オプションを指定した場合は、KEYLENGTH オプションが必要で す。総称キーの長さを指定します。この長さは、VSAM 定義で指定したキー の長さより小さくする必要があります。
	- 3. リモート・ファイルを読み取り、SYSID オプションを指定した場合、キーの 長さは以下のいずれかの方法で識別できます。
		- ファイル定義での指定。
		- KEYLENGTH オプションを使用したアプリケーション・プログラムでの指 定。
		- デフォルトの 4 (キーが 4 文字より長く、キーの長さがファイル定義また はアプリケーション・プログラムで指定されていない場合)。

これは、RBA または RRN を使用した場合を除き、リモート・ファイルでは KEYLENGTH オプションが必須である WRITE コマンドの場合と異なりま す。

- 4. その他の場合、KEYLENGTH オプションは指定も省略も可能です。 データ・ セット用に定義された長さと異なる KEYLENGTH を指定し、その操作が汎用 ではない場合は、INVREQ 状態が発生します。
- v INTO または SET オプションを使用して、そのレコードが、アプリケーション・ プログラムが提供する主記憶の領域に読み取られるか (READ INTO)、またはフ ァイル制御によって獲得された CICS SET ストレージの主記憶の領域に読み取ら れるか (READ SET) を指定します。 後者の場合には、CICS SET ストレージ内 のデータのアドレスがユーザー・プログラムに返されます。 CICS SET ストレー ジが有効なまま保持されるのは、通常、次の同期点、タスクの終了、または同一 ファイルに対する次の READ のいずれかが最初に起きた時点までです。
- v 以下のように、必要に応じて LENGTH パラメーターが設定されていることを確 認します。
	- 1. SET オプションを使用した場合は、LENGTH オプションを指定する必要はあ りません。 ただし、レコード長が VSAM での元の定義に合致するかどうか 確認する場合は、指定できます。 指定されたデータ域は、レコードの取得後 に、実際のレコード長に設定されます。
	- 2. 固定長レコードの場合は、LENGTH オプションを指定する必要はありません が、指定することをお勧めします。 このオプションを指定すると、使用可能 なデータ域に対してレコードが長すぎないか CICS により検査されます。 指 定する長さは、そのファイルの作成時に指定されたレコード長と正確に一致さ せる必要があります。
	- 3. 可変長レコードの読み取りに INTO オプションを使用した場合は、長さのパ ラメーターを指定する必要があります。 ただし、以下のように、コマンドで LENGTH オプションを明示的に指定する必要は必ずしもありません。
		- リモート・システム上のファイルの場合、LENGTH パラメーターはここで 設定する必要はありませんが、ファイル・リソース定義で設定する必要が あります。
		- アセンブラー言語または PL/I を使用している場合、LENGTH を明示的に 指定する代わりに、アセンブラー言語における長さ属性参照、または PL/I における STG および CSTG を使用することにより、デフォルト設定を使 用できます。C の場合は LENGTH を明示的に指定する必要があります。

可変長ファイルの読み取り時に LENGTH オプションを明示的に指定する場合 は、アプリケーション・プログラムで受け入れ可能な最長のレコードを指定 し、その値がデータ・セットの作成時に定義された最大レコード・サイズの値 に対応している必要があります。 レコードが指定された長さを超過した場合 は、LENGERR 状態が発生し、そのレコードは指定した長さに切り捨てられま す。 レコードが取得された後、(切り捨てが行われる前に) そこで指定された データ域が実際のレコード長に設定されます。

- v ファイルが RLS モードでオープンされた場合は、 UNCOMMITTED、CONSISTENT、REPEATABLE および NOSUSPEND の各オプ ションを使用し、読み取りの保全性を制御します。
	- 1. UNCOMMITTED オプションを指定した場合、読み取りの保全性はなく、共用 ロックは読み取り要求のためには使用されません。 568 [ページの『](#page-583-0)RLS レコ

[ード・レベルのロック』](#page-583-0) には、共用および排他ロックについて説明されてい ます。 これはデフォルトで、非 RLS モードでオープンされるファイルに対 してファイル制御を行う方法です。

- 2. CONSISTENT オプションを指定した場合、読み取り要求の対象であるレコー ドが別のタスクによって更新中であると、そのレコードの読み取り要求はキュ ーに入れられます。 その読み取りが完了するには、更新が完了し、その更新 の作業単位 (UOW) が排他ロックを解放したときです。 408 [ページの『同期点](#page-423-0) [処理』](#page-423-0) には、UOW および同期点について説明されています。
- 3. REPEATABLE オプションを指定した場合、その読み取り要求の処理は、読み 取り側が同期点まで共用ロックを保持する場合を除き、整合性のある読み取り 要求の場合と同じです。 これは、リカバリー可能ファイルおよびリカバリー 不能ファイルの両方に適用されます。 これにより、ある UOW がさらに読み 取り要求を出している間は、その UOW におけるレコード読み取りは変更で きなくなります。 特に、関連のある一連の読み取り要求を発行して、最後の レコードが読み取られるまでレコードの変更が行われないようにしたい場合に は便利です。
- 4. CONSISTENT または REPEATABLE のどちらかを指定する場合は、 NOSUSPEND オプションも指定すると、レコードが VSAM のアクティブ・ ロックによりロックされてもその要求が待機しないようにできます。 [570](#page-585-0) ペ [ージの『ロックのアクティブ状態および保存状態』](#page-585-0) には、アクティブ・ロッ クについて説明されています。

上記のオプションをいずれも指定しない場合は、ファイル・リソース定義からの 値が使用されます。

注**:** アプリケーションが「不整合」のデータを許容できない場合にのみ、読み取 りの保全性を指定してください。 これは、読み取りの保全性をサポートするため に RLS がロックを使用するので、その結果アプリケーションで、読み取り整合 性をサポートしていない CICS のリリースでは発生しないデッドロックが起こる ことがあるためです。 ファイル・リソース定義で読み取りの保全性を定義する場 合、このことは特に重要です。 これらのファイルを参照するアプリケーション・ プログラムは、読み取りの保全性をサポートしない CICS リリースに合わせて書 かれていることがあり、その場合、読み取り専用ファイルにアクセスする際のデ ッドロック条件に対処できるように設計されていません。

### 順次読み取り **(**ブラウズ**)**

ファイル内のレコードをブラウズするには、**STARTBR**、**READNEXT**、**READPREV**、および **RESETBR** の各コマンドを使用します。ブラウズ時には、前方または後方へのブラウ ズ、およびブラウズの位置または特性の変更が可能です。 **ENDBR**、**SYNCPOINT**、およ び **SYNCPOINT ROLLBACK** の各コマンドを使用して、ブラウズを終了します。

### このタスクについて

レコードをブラウズする場合、一般的に **READ** コマンドを使用した直接読み取り ( 585 [ページの『直接読み取り](#page-600-0) (READ コマンドの使用)』 を参照) と同じ方法でレ コードを識別し、読み取ります。 レコード識別フィールド (RIDFLD オプション) を 指定し、読み取るレコードの宛先を選択します。 ファイルが RLS モードでオープ ンされている場合は、UNCOMMITTED、CONSISTENT、REPEATABLE および NOSUSPEND の 各オプションを使用し、読み取りの保全性を制御できます。 このトピックでは、ブ ラウズに関する特別なケースがいくつか示されています。

以下のように、ブラウズでは直接読み取りと同じタイプのキーが使用されます。

- KSDS の場合は、全キー、総称キー、または代替キーを使用できます。
- v 標準 (非拡張) ESDS の場合は、RBA または代替キーが使用可能です。
- v 拡張 ESDS の場合は、拡張 RBA (XRBA) を使用できます。

注**:** 環境によっては、32 ビット RBA を使用して拡張 (64 ビット) ESDS にアク セスできます。 564 [ページの『相対レコード番号](#page-579-0) (RRN)、相対バイト・アドレス (RBA) [または拡張相対バイト・アドレス](#page-579-0) (XRBA)』を参照してください。

· RRDS の場合は、RRN が使用されます。

ブラウズに代替キーを使用する場合、レコードは代替キーの順序で取得されます。 代替キーが固有でない場合には、重複キーの最終オカレンスを除き、検索操作のた びに DUPKEY 条件が起こります。 例えば、同一代替キーを持つレコードが 3 レ コードある場合には、最初の 2 レコードに対しては DUPKEY が起こりますが、3 レコード目には起こりません。 重複した代替キーがあるレコードが返される順序 は、レコードがデータ・セットに書き込まれた順序です。 **READNEXT** コマンドを使 用していても **READPREV** コマンドを使用していても、同様です。このために、同一 の代替キーを持つレコードを逆順に検索することはできません。

CICS によって、トランザクションは、同一ファイルに対する複数のブラウズを同時 に実行することができます。 各ブラウズ・コマンドに REQID オプションを組み込 んで、ブラウズ操作を区別します。

このトピックでは、ブラウズに関する一般的な原則、およびさまざまなタイプの VSAM データ・セットに関する固有の情報について説明します。 BDAM データ・ セットのブラウズに関する固有の情報については、 592 [ページの『](#page-607-0)BDAM データ・ [セットからのレコードのブラウズ』を](#page-607-0)参照してください。

#### 手順

- v ブラウズを開始するには、**STARTBR** コマンドを使用します。 **STARTBR** コマンドは ブラウズの開始位置を特定するのみであり、レコードを検索するわけではありま せん。 直接読み取りと同じ方法で特定のレコードを識別し、RIDFLD オプション を使用してレコード ID を指定します。 585 [ページの『直接読み取り](#page-600-0) (READ コ [マンドの使用](#page-600-0))』 を参照し、また、以下の考慮事項についても注意してくださ  $\mathcal{U}^{\mathcal{A}}$ 
	- 1. ファイルの開始点にブラウズ位置を指定するには、KSDS または ESDS の場 合は 16 進数でゼロの RIDFLD を指定します。 標準 ESDS の場合は RBA オ プションも指定します。拡張 ESDS の場合は、XRBA オプションを指定しま す。
	- 2. ファイルの開始点にブラウズ位置を指定するには、RRDS の場合は RIDFLD オ プションを使用して 1 の RRN を指定し、RRN オプションも指定します。
	- 3. KSDS の場合のみ、ファイルの開始点にブラウズ位置を指定する代わりの方法 として、GENERIC、GTEQ、および KEYLENGTH(0) を指定できます。 その値が使 用されない場合でも RIDFLD キーワードが必要であり、そのコマンドの完了後 に、CICS はその総称キーの長さを使用します。 ブラウズのコマンドに

KEYLENGTH(0) オプションを指定した場合は常に、KEYLENGTH(1) および 2 進 ゼロの 1 バイトの部分キーが指定されているように扱われます。

- 4. ファイルの最終レコードにブラウズ位置を指定し、逆方向のブラウズを使用可 能にするには、RIDFLD に X'FF' の文字を指定します。 これは、 KSDS、ESDS、または RRDS のブラウズの開始に適用されます。 標準 ESDS の場合は RBA オプションを指定します。拡張 ESDS の場合は、XRBA オプシ ョンを指定します。 RRDS の場合は、RRN オプションを指定します。
- 5. KSDS のブラウズの開始では、RIDFLD オプションを使用して総称キーを指定 できます。 ただし、総称キーを使用する場合は、ファイル全体で順方向のブ ラウズのみが可能であり、逆方向のブラウズはできません。
- 6. KSDS のブラウズを開始する場合は、EQUAL (キーが等しい) および GTEQ (キ ーが大きいか等しい) の各オプションが使用可能であり、**READ** コマンドの場 合と意味は同じです。 ただし、GTEQ オプションが STARTBR コマンドのデフ ォルト値であるのに対し、EQUAL オプションは **READ** コマンドのデフォルト値 です。 **STARTBR** コマンドでは、指定したキーの位置に位置決めするか、また は、そのキーがない場合はそれより大きい最初のキーの位置に位置決めしま す。
- 7. RRDS のブラウズを開始する場合は、GTEQ (キーが大きいか等しい) オプショ ンが STARTBR コマンドのデフォルトです。 このオプションが有効である場 合、指定された RRN が存在しないと、それより大きいキーの最初のレコード にポインターが設定されます。 GTEQ オプションは、RRDS に対する直接 **READ** コマンドにおいては有効ではないことに注意してください。直接 **READ** コマンドで存在しない RRN が指定されると、NOTFND 状態が返されます。
- v 複数のレコードをブラウズするには、**READNEXT** コマンドを使用します。 **READNEXT** コマンドは、**STARTBR** コマンドで指定された開始位置からレコードを順 次に読み取ります。これは、直接読み取りと同じように作動します。 585 [ページ](#page-600-0) [の『直接読み取り](#page-600-0) (READ コマンドの使用)』 を参照し、また、以下の考慮事項 についても注意してください。
	- 1. RIDFLD オプションを指定し、CICS に取得した各レコードの ID を返す方法 を指示しますが、ブラウズを位置変更する場合を除いて、そのフィールドは設 定しないでください。 それぞれの **READNEXT** コマンドの完了時には、CICS はそのコマンドが取得したレコードの全キーを返します。 より短い総称キー を指定して **STARTBR** コマンドを使用する場合でも、必ず、全キーと同じ長さ のフィールドを指定してください。
	- 2. RIDFLD オプションを使用してキーを指定し、ブラウズの位置を変更する場合 は、KEYLENGTH オプションのみが必要です。 その他の場合は、**STARTBR** コマ ンドでの設定時、およびブラウズの位置の最後の変更時に、現行キーの長さが 使用されます。
	- 3. 直接読み取りの場合と同様に、レコードは、(INTO オプションを使用している 場合には) アプリケーション・プログラムが提供する区域に、または (SET オ プションを使用している場合には) CICS 提供のストレージに、読み取ること ができます。 後者の場合には、SET ポインターによってアドレッシングされ た CICS ストレージは、ブラウズの次の操作、あるいはブラウズの終了、同 期点、またはタスクの終了のいずれかが最初に発生するまで有効です。
- v ファイルを逆方向にブラウズするには、**READNEXT** コマンドではなく、**READPREV** コマンドを使用します。 **READPREV** コマンドは、レコードが現在位置から逆方向

に順次に読み取られる点を除き、**READNEXT** コマンドと類似しています。 ある方 向から逆の方向に、いつでも切り替えできます。 ある方向から別の方向に切り替 えるときは、位置指定し直さない限り、同一レコードが二度取り出されます。

注**:** KSDS の場合、**STARTBR** コマンドで総称キーを使用すると、**READPREV** コマン ドが使用できないことに注意してください。 この場合に READPREV コマンド を使用すると、INVREQ 状態が返されます。

- v ブラウズの開始後に現行のブラウズ位置を変更するには (ブラウズの位置変更)、 **RESETBR** コマンド、**READNEXT** コマンド、または **READPREV** コマンドを使用しま す。
	- 1. VSAM の場合、次回の **READNEXT** コマンドまたは **READPREV** コマンドの発行 時に、RIDFLD に値を設定することにより、ブラウズの位置を変更できます。
		- ブラウズの位置変更で RIDFLD を設定する場合、レコード ID は直前の **STARTBR** または **RESETBR** コマンドと同じ形式にする必要があります (キ ー、RBA、XRBA、または RRN)。 キーまたは 16 進数のゼロを使用し、 ファイルの開始点を示すか、または KSDS の場合は、GENERIC、GTEQ、お よび KEYLENGTH(0) の各オプションを指定してファイルの開始点を示すこ とができます。 KEYLENGTH(0) オプションを使用する場合、RIDFLD キーワ ードは値が使用されていなくても必要であることに注意してください。コ マンドの完了後に、CICS はその総称キーの長さを使用します。 (X'FF' 文 字は、**READNEXT** または **READPREV** コマンドによる位置変更には使用できま せん。)
		- **READPREV** コマンドの KEYLENGTH に、現行の総称キーとは違った長さ で、かつ全体の長さとも等しくない値を指定することにより、総称キーの 長さを変更できます。 この方法で総称キーの長さを変更した場合には、 RIDFLD オプションによって指定された総称キーに位置変更されます。

ブラウズの特性も変更する場合は、代わりに **RESETBR** コマンドを使用しま す。

- 2. **RESETBR** コマンドでは、**STARTBR** コマンドと同じ方法で新規のブラウズ位置を 指定できます。 以下のことを行うことができます。
	- 特定のレコードを識別する。
	- 16 進ゼロのキーを使用してファイルの開始点を示す。
	- X'FF' 文字のキーを使用してファイルの終了点を示す。
	- KSDS の場合は、GENERIC、GTEQ、および KEYLENGTH(0) を各オプションを 使用して、ファイルの開始点を示す。 KEYLENGTH(0) オプションを使用す る場合、RIDFLD キーワードは値が使用されていなくても必要であることに 注意してください。コマンドの完了後に、CICS はその総称キーの長さを使 用します。
- v ブラウズの特性を変更するには (例えば、完全一致突き合わせではなく、総称キ ーで検索するなど)、**RESETBR** コマンドを使用します。 このコマンドでは以下を 実行できます。
	- キーの形式をキーから RBA に変更する。
	- 総称キーと全キーの切り替え、または検索の「等しい」と「大きいか等しい」 の切り替え。

<span id="page-607-0"></span>一定の条件で、 593 [ページの『スキップ順次処理』](#page-608-0) に説明されているように、キ ーを変更すると、CICS は VSAM スキップ順次処理を使用します。

v ブラウズを終了するには、**ENDBR** コマンドを使用します。このコマンドには、 RIDFLD はありません。 ファイル内の最後のレコードを通り越してブラウズしよ うとすると ENDFILE 条件が起こります。 **ENDBR** コマンドは、同一ファイルに対 する更新操作 (**READ UPDATE** コマンド、RIDFLD オプションを指定した **DELETE** コ マンド、または **WRITE** コマンド) を実行する前に発行する必要があります。 更 新操作の前に発行しなかった場合には、ユーザー自身のトランザクション内での デッドロックも含めて、予測不能な結果になります。また、**SYNCPOINT** コマンド および **SYNCPOINT ROLLBACK** コマンドを使用して、ブラウズを終了することもで きます。タスクの終了時に暗黙的な同期点が発生すると、ブラウズも終了しま す。

### **BDAM** データ・セットからのレコードのブラウズ

レコード識別フィールドには、そのデータ・セットに定義されたアドレッシング方 式に適合したブロック参照 (例えば、TTR または MBBCCHHR など) が含まれてい なければなりません。 処理は、指定されたブロックから始まり、ブラウズが終了す るまで、各後続のブロックで続行されます。

データ・セットにブロック化レコードが入っている場合は、処理は最初のブロック の最初のレコードから始まり、レコード識別フィールドの内容に関係なく、後続レ コードをそれぞれ処理していきます。

すなわち、CICS は RIDFLD の TTR サブフィールドまたは MBBCCHHR サブフ ィールドに保持されている情報のみを使用して、レコードを識別します。 CICS は、物理キーおよび相対レコード、あるいは論理キーなどの他のすべての情報を無 視します。

READNEXT コマンドの後で、CICS は RIDFLD フィールドを、取得したレコード を完全に識別して更新します。 例えば、ブラウズがブロック化されたキー付きデー タ・セットの最初のレコードから開始され、論理キーによる非ブロック化が実行さ れるものとします。 STARTBR コマンドを実行する前に、最初のブロックの TTR (これはアドレッシング方式とします) をレコード識別フィールドに入れます。 最初 の READNEXT コマンドの後、レコード識別フィールドには X'0000010504' が収容 されています。この場合の X'000001' は TTR 値を、X'05' は (長さが 1 の) ブロッ ク・キーを、X'04' は論理レコード・キーをそれぞれ表します。

ここで、ブロック化されたキーなしデータ・セットが相対レコード非ブロック化を 使用してブラウズされており、3 番目の相対トラック上の 2 番目の物理ブロックか らの 2 番目のレコードがコマンドにより読み取られるとすると想定し、最初のブロ ックの TTR (これはアドレッシング方式とします) をレコード識別フィールドに入 れます。 最初の READNEXT コマンドの後、アプリケーション・プログラムに戻 るときには、レコード識別フィールドには X'00020201' が収容されています。この 場合の X'0002' はトラックを、X'02' はブロックを、X'01' はそのブロック内のレコ ードのゼロからの相対的な数をそれぞれ表します。

注**:** ブロック化データ・セットをブラウズする場合には、STARTBR コマンドに DEBREC オプションおよび DEBKEY オプションを指定してください。 これによ り、CICS は RIDFLD に正しい値を返すことができます。 STARTBR コマンドに

<span id="page-608-0"></span>DEBREC を指定すると、相対レコード番号が返されます。 STARTBR コマンドに DEBKEY を指定すると、論理レコード・キーが返されます。

ブロック化ファイルのブラウズ時には、DEBREC または DEBKEY を省略しないで ください。 省略した場合には、論理レコードはブロックから検索され、長さパラメ ーターは論理レコード長と等しく設定されます。しかし、RIDFLD はレコードの完 全な識別によって更新されません。 この方法は使用しないでください。

このことと、ブロック化 BDAM データ・セットからの読み取り時に DEBREC ま たは DEBKEY オプションを省略した場合に起こる事態を比較してください。 この 場合には、ブロック全体 が検索され、長さパラメーターはそのブロックの長さと等 しく設定されます。

リモート BDAM ファイルで、DEBKEY オプションまたは DEBREC オプションが 指定されている場合は、KEYLENGTH (明示指定する場合) はキーの全長 (すなわ ち、指定されたすべてのサブフィールドの長さ) にする必要があります。

### スキップ順次処理

可能な場合には、CICS は VSAM「スキップ順次」処理を使用してブラウズを高速 化します。 スキップ順次処理がファイルの正方向ブラウズに適用されるのは、キー 形式に RIDFLD を指定した場合だけです。

CICS がこれを使用するのは、READNEXT コマンドの RIDFLD のキー値を大きく して、KEYLENGTH などの他のキー関連の設定を指定しない場合です。 この状態 では、VSAM は、最初から位置変更するのではなく、索引を通じて正方向読み取り を行うことによって、次に必要とするレコードを見つけます。 この方式が高速なの は、検索しているレコードが相互に比較的接近しているが、必ずしも隣接していな い場合です。この方式が逆の効果をもつのは、レコードが大容量ファイルの中で離 れている場合です。 位置変更するキーがファイル内でははるかに高い場合や、長い 索引スキャンになる可能性があることがわかっている場合は、強制的に最初から位 置変更する RESETBR コマンドの使用を考慮した方が良い場合があります。

# **CICS** コマンドを使用したレコードの更新

レコードを更新するためには、最初に UPDATE オプションを指定したファイル制 御読み取りコマンドを使ってそのレコードを検索しなければなりません。レコード は直接読み取りと同じ方法で識別されます。

### このタスクについて

KSDS または ESDS では、レコードは (直接読み取りを使用する場合と同様に)、基 本データ・セットまたはそこに定義されたパスを指すファイル定義によってアクセ スすることができます。 RLS モードでファイルをオープンした場合、EXEC CICS コマンドで UPDATE オプションの他に NOSUSPEND オプションを指定して、レ コードを VSAM のアクティブ・ロックによりロックしておけば、要求が待機する ことは確実になくなります。

アプリケーション・プログラムにより変更された後、レコードは、REWRITE コマ ンドを使ってデータ・セットに再び書き込まれます。このコマンドは再書き込みさ れたレコードを識別しません。 ある作業単位内において、各 REWRITE コマンド は、共通キーワード (TOKEN) によって直前の READ UPDATE と関連付ける必要 があります。 同時に未解決の TOKEN がない、単一の READ UPDATE も使用で きます。 TOKEN を使用しない同じデータ・セットに対し、作業単位内で複数の更 新要求を並行して実行しようとすると、CICS により阻止されます。 レコードを再 書き込みまたは削除しないで、READ UPDATE によって保持されているストリング を解放する場合には、UNLOCK コマンドを使用します。 UNLOCK コマンドは、 READ コマンド用に獲得されたすべての CICS ストレージ、および READ コマン ドが保持している VSAM リソースを解放します。 TOKEN が UNLOCK コマンド で指定されている場合、CICS は、これを同じ値の TOKEN を持つ未解決の READ UPDATE と一致させようとします。 (TOKEN オプションの詳細な説明は、 [595](#page-610-0) ペ ージの『TOKEN [オプション』を](#page-610-0)参照してください)。

更新コマンドおよび非更新コマンドのどちらの場合も、RIDFLD オプションに指定 されたレコード識別フィールドで、検索するレコードを識別する必要があります。 READ UPDATE コマンドが完了するとただちに、アプリケーション・プログラムで RIDFLD データ域を再利用することができます。 REWRITE コマンドおよび UNLOCK コマンドでは、RIDFLD オプションは使用しません。

ブラウズ操作の途中で検索されたレコードをブラウズ中に更新することができるの は、ファイルが RLS モードでオープンされている場合だけです ( 597 [ページの『ブ](#page-612-0) [ラウズ中のレコードの更新および削除](#page-612-0) (VSAM RLS のみ)』を参照してください)。 非 RLS モードでオープンされたファイルの場合、アプリケーション・プログラム はブラウズを終了し、READ UPDATE コマンドを使用して必要なレコードを読み取 り、更新を実行します。 READ UPDATE コマンドを発行する前のブラウズの終了 で失敗すると、デッドロックを引き起こすことがあります。

更新するレコードは (直接読み取りの場合と同様に) アプリケーション・プログラム が用意しているストレージ、または CICS により設定されているストレージに読み 取ることができます。 READ UPDATE コマンドの場合の CICS SET ストレージ は、次に REWRITE、UNLOCK、RIDFLD を指定していない DELETE、または SYNCPOINT コマンドのいずれかが最初に発行されるまで、確保されます。

KSDS の場合には、レコードの変更時に、レコードの基本キーを変更してはいけま せん。 同様に、パスによる変更の場合には、他の代替キーを変更することがあって も、レコードを識別するために使用している代替キーを変更してはいけません。 フ ァイル定義に可変長レコードを使用できる場合には、レコードの長さが変更される ことがあります。

FROM オプションを使用し、書き込むレコードを指定します。 FROM オプション は、書き込むレコードが入っている主記憶装置の区域を指定します。 一般に、この 区域はユーザー・アプリケーション・プログラムが所有するストレージの一部で す。 REWRITE コマンドの FROM 区域は、通常、READ UPDATE コマンド上の 対応する INTO 区域と同じです (しかし、必ずではありません)。

ESDS、固定長 RRDS、または固定長 KSDS のレコードの長さを更新時に変更して はいけません。 ただし、レコードの長さは、可変長レコードの KSDS への再書き 込み時に変更可能です。

固定長レコードが入るものとして CICS に定義されたファイルの場合には、再書き 込みするレコードの長さは元の長さと等しくなければなりません。ただし、固定長 レコードでファイルに書き込む場合は、LENGTH オプションを指定する必要はあり

<span id="page-610-0"></span>ません。 LENGTH オプションを指定した場合には、その値は定義済みの値と比較 検査され、値が一致しない場合には、LENGERR 条件が起こります。

可変長レコードの場合には、READ UPDATE コマンドおよび REWRITE コマンド の両方に LENGTH オプションを指定しなければなりません。長さは VSAM に定 義されている最大長より大きくしてはいけません。

### **TOKEN** オプション

TOKEN オプションは、更新のための読み取りコマンドにおいて CICS が提供する タスク内の固有の値であり、関連する REWRITE、DELETE、または UNLOCK コ マンドで CICS にこれを返します。 各ファイルがタスクにより更新されている場合 には、TOKEN オプションを指定しないで、UPDATE オプションを指定した未解決 の読み取り要求を同時に 1 つだけ持つことができます。

更新のための読み取りコマンドに TOKEN オプションを組み込み、関連する REWRITE、DELETE、または UNLOCK コマンドでトークンを指定することによ り、同一タスクを使用する同一データ・セットに対して複数の更新を並行して実行 できます。 非 RLS モードでアクセスされるファイルの場合、要求と関連付けられ た TOKEN に関係なく、複数のレコードが同一 CI で更新されていると、一組の並 列更新は失敗します。 また、ブラウズ上の指定の REQID に対し有効のまま残るト ークンは 1 つのみであり、そのトークンが最終の READNEXT または READPREV コマンドで返されます ( 597 [ページの『ブラウズ中のレコードの更新および削除](#page-612-0) [\(VSAM RLS](#page-612-0) のみ)』を参照してください)。

TOKEN オプションを含む更新のための読み取り要求を機能伝送することができま す。 しかし、このキーワードを認識していない CICS ファミリー・プロダクトのメ ンバーに TOKEN を指定して要求を機能伝送しても、要求は失敗します。

### 条件付き **VSAM** ファイル更新要求

RLS モードでオープンされたファイルに対するファイル制御更新要求の場合、即時 にロックを与えて要求を条件付きにすることにより、ロックのために待機しないで 済みます。 これを行うためには、要求に NOSUSPEND オプションを指定します。 別のタスクが既にアクティブ・ロックを保留している場合には、CICS は要求をキュ ーイングしないで、RECORDBUSY 条件を返します。

NOSUSPEND は、READ、READNEXT、READPREV、WRITE、REWRITE、および DELETE の各コマンドに指定できます。

LOCKED 応答と RECORDBUSY 応答を区別することは重要です。

- v LOCKED 応答が発生するのは、要求が保存 ロックによりロックされているレコ ードにアクセスしようとする場合です。
- · RECORDBUSY 応答が発生するのは、要求がアクティブ・ロックによりロックさ れているレコードにアクセスしようとする場合です。 これは、DEADLOCK が原 因で発生する可能性があり、その場合は再試行が無効になる場合があるので注意 してください。 状態を解決するために、ロールバックを伴う、あるいはロールバ ックを伴わない SYNCPOINT を出す必要があるかもしれません。

注**:** NOSUSPEND を指定する要求は、CICS が RECORDBUSY 応答を返すまで少 なくとも 1 秒は待機します。

要求に NOSUSPEND が指定されていない場合に、レコードが既にアクティブ・ロ ックによりロックされていれば、CICS は要求をロックのために待機させます。 NOSUSPEND を指定している場合に、レコードがアクティブ・ロックによりロック されると、要求は RECORDBUSY 応答を受け取ります。

保存ロックによりロックされたレコードに対し、要求 (NOSUSPEND オプションを 指定している場合も指定していない場合もある) を発行すると、CICS は LOCKED 応答を返します。

NOSUSPEND の動作は、ファイル制御コマンドにおける場合と他の CICS コマンド における場合とで比較すると多少違います。 HANDLE CONDITION (RECORDBUSY) を発行した場合、後続のファイル制御要求で NOSUSPEND とみな されることはありません。 HANDLE CONDITION(QBUSY) を指定した場合は、 NOSUSPEND が明示的に指定されていなくても、後続の一時データ・コマンドでは NOSUSPEND とみなされます。

### **BDAM** データ・セットからのレコードの更新

非ブロック化を指定する REWRITE コマンドで、可変ブロック化または非ブロック 化の BDAM レコードのレコード長を変更することはできません。 REWRITE コマ ンドで不定形式 BDAM レコードのレコード長を変更することもできません。

注**:** ブロック化 BDAM レコードを更新用に読み取る場合、CICS は包含ブロックの 排他制御を維持します。 ブロックからの最初のレコードを (REWRITE コマンドに よって) 更新する前、あるいは排他制御を (UNLOCK コマンドによって) 解放する 前に、2 番目のレコードを読み取ろうとするとデッドロックになります。

# **CICS** コマンドを使用したレコードの削除

ファイルからレコードまたはレコードのグループを削除するには、DELETE コマン ドを使用します。 更新用に最初にレコードを取り出す場合があります。 RLS モー ドでオープンされたファイルの場合は、ブラウズ時にレコードを削除することもあ ります。

### このタスクについて

DELETE コマンドで絶対キーを指定した場合には、そのキーの単一レコードが削除 されます。 したがって、非固有代替キーが使用可能な代替索引パスによってデー タ・セットにアクセスしている場合、そのキーを持つ最初のレコードのみが削除さ れます。 削除後、同一の代替キーを持つレコードがまだ存在する場合には、 DUPKEY 条件になるので、そのようなレコードが存在するかどうかわかります。

585 [ページの『直接読み取り](#page-600-0) (READ コマンドの使用)』 に説明されている NOSUSPEND オプションは、ファイルの更新に使用する場合の CICS ブラウズ・コ マンドに適用されます。

#### 手順

- v ESDS からレコードを削除することは絶対にできません。
- v KSDS または RRDS にある単一のレコードを削除するには、以下の 3 つの方法 のいずれかを使用してください。
- 1. READ UPDATE コマンドを使用して更新用にレコードを取り出し、次に RIDFLD オプションを指定せずに DELETE コマンドを発行します。
- 2. RIDFLD オプションを指定した DELETE コマンドを発行します。
- 3. RLS モードでオープンしたファイルの場合には、UPDATE オプションを指定 した READNEXT または READPREV コマンドを使用してレコードを取り出 し、次に DELETE コマンドを発行します。この方法については、『ブラウズ 中のレコードの更新および削除 (VSAM RLS のみ)』で説明します。
- v KSDS または RRDS にあるレコードのグループを削除するには、総称キーを指定 して DELETE コマンドを使用します。 単一のレコードが削除されるのではな く、そのファイル内の総称キーと一致するすべてのレコードが単一コマンドによ って削除されます。 代替索引パスによりアクセスする場合に、削除されるレコー ドはすべて代替キーが総称キーと一致するレコードです。 ただし、KEYLENGTH の値がキー全体の長さと等しい場合は、(重複キーが許可されていても)、この方法 を使用できません。 このコマンドに NUMREC オプションが組み込まれている 場合には、削除されたレコード数がアプリケーション・プログラムに返されま す。

## ブラウズ中のレコードの更新および削除 **(VSAM RLS** のみ**)**

RLS モードでアクセスされるファイルの場合、READNEXT または READPREV コ マンドに UPDATE オプションを指定して、次に、DELETE または REWRITE コマ ンドを発行することにより、レコードを更新または削除することができます。

## このタスクについて

ブラウズ・コマンドが TOKEN を返す場合、その TOKEN は次のブラウズ要求があ るまで有効です。 TOKEN は TOKEN に対し同じ値を指定する

REWRITE、DELETE、または UNLOCK コマンド、あるいは、同じ REQID を指定 する READNEXT、READPREV、または ENDBR コマンドの発行により無効となり ます。 UPDATE および TOKEN オプションを指定した複数の READNEXT コマン ドを発行すると、TOKEN は互いに無効にし合うので、最後の TOKEN のみが使用 可能になります。 (TOKEN オプションの詳細な説明は、 595 [ページの『](#page-610-0)TOKEN オ [プション』を](#page-610-0)参照してください)。

ブラウズにおいて UPDATE オプションを使用する場合は、以下の規則に従ってく ださい。

- ブラウズ内で UPDATE を指定できるのは、ファイルが RLS モードでアクセス される場合だけです。 非 RLS モードでアクセスされるファイルに対し UPDATE を指定すると、CICS は INVREQ 条件を返します。
- v UPDATE が指定できるのは、READNEXT および READPREV コマンドの場合の みであり、STARTBR または RESETBR コマンドでは指定できません。
- v CICS は、ブラウズ・シーケンスにおいて 1 つの TOKEN のみをサポートしま す。READNEXT または READPREV コマンドのそれぞれの TOKEN の値によ り、前の値が上書きされます。
- v 同一ブラウズ内では、更新要求と非更新要求を混在させることができます。

v READNEXT、DELETE または UNLOCK コマンドにおいて、対応する READNEXT または READPREV コマンドによって返される TOKEN を指定する 必要があります。

### **UPDATE** のロック

READNEXT または READPREV コマンドに UPDATE を指定することによって、 排他ロックが獲得されます。 ブラウズ内でのこれらの排他ロックの期間は、アプリ ケーション・プログラムがとる処置およびファイルがリカバリー可能かどうかによ って決まります。

- ファイルがリカバリー可能であり、ブラウズでの更新読み取りにより獲得した最 後のレコードを (関連付けられたトークンを使用して) DELETE または REWRITE する場合、VSAM 排他ロックは、UOW が完了するまで活動状態のま まです。 つまり、同期点またはロールバックが正常に完了するまでということで す。
- v ファイルがリカバリー不能であり、獲得した最終レコードを DELETE または REWRITE する場合、次に ENDBR コマンドを発行するか、続いて READNEXT または READPREV コマンドを発行する場合に、ロックが解放されます。 これ についての詳細な説明は、 568 ページの『RLS [レコード・レベルのロック』に](#page-583-0)あ ります。
- v 読み取った最終レコードを更新しない 場合は、プログラムがブラウズにおいて別 の READNEXT または READPREV コマンドを発行するか、ブラウズを終了する 時点で、CICS は排他ロックを解放します。

注**:** UNLOCK コマンドは、ブラウズ操作中に獲得したレコードに対し VSAM が保 持する RLS 排他ロックを解放しません。ブラウズ内で UNLOCK コマンドを発行 すると、最終要求によって返された TOKEN を無効にします。 ブラウズ内で別に READNEXT または READPREV コマンドを発行すると、直前の READNEXT また は READPREV UPDATE コマンドによって読み込まれたレコードに対する TOKEN も無効にします。 したがって、特別なレコードを更新しないようにしたアプリケー ション・プログラムでは、UNLOCK を使用する必要はありません。

## **CICS** コマンドを使用したレコードの追加

VSAM データ・セットのファイルに新規レコードを追加するには、WRITE コマン ドを使用します。 新規レコードは、常にアプリケーション・プログラムによって用 意された区域から書き込まれます。

## このタスクについて

ここでの説明は、レコードの書き込みに関する一般的な原則と、さまざまなタイプ の VSAM データ・セットに関する固有の情報を網羅しています。 BDAM デー タ・セットへのレコードの追加に関する固有の情報については、 600 [ページの](#page-615-0) 『BDAM [データ・セットへのレコードの追加』を](#page-615-0)参照してください。

WRITE コマンドを使用する場合は、以下のようにします。

#### 手順

v KSDS にレコードを追加する場合は、RIDFLD (レコード識別フィールド) オプシ ョンを使用してそのレコードの基本キーを指定します。 レコードの基本キーによ

り、そのレコードが挿入されているデータ・セット内の位置が識別されます。 そ のキーはレコードの一部ですが、CICS ではアプリケーション・プログラムでも キーを別に指定する必要があります。

- v ESDS 基本データ・セットにレコードを追加する場合は、そのレコードをファイ ルの最後に追加する必要があります。 ESDS では、既存のレコードの間にレコー ドを挿入することはできません。 操作が完了した後で、レコードが入っているフ ァイル内の相対バイト・アドレスがアプリケーション・プログラムに返されま す。
- 代替索引パスの方法により KSDS または標準 ESDS にレコードを追加する場合 は、RIDFLD オプションを使用して代替キーを指定します。o KSDS の場合、レ コードはデータ・セット内の基本キーで決められた位置に挿入されます。 ESDS の場合、レコードはデータ・セットの最後に配置されます。

注**:** 拡張 ESDS データ・セットでは、代替索引はサポートされていません。

- v RRDS にレコードを追加する場合は、RIDFLD オプションを使用して相対レコー ド番号を指定します。 レコードは、その RRN に対応するファイル内の位置に保 管されます。
- v 必要に応じて KEYLENGTH オプションを指定し、RIDFLD オプションで指定し たキーの長さを指定します。
	- 1. レコード識別フィールドに RBA、XRBA、または RRN を指定し、 RBA、XRBA、または RRN オプションを指定した場合、KEYLENGTH オプ ションは必要ありません。
	- 2. その他の場合は、KEYLENGTH オプションが必要です。 データ・セットに定 義されている長さとは異なる長さの KEYLENGTH を指定した場合は、 INVREQ 状態が発生します。
- v FROM オプションを使用し、書き込むレコードが収容されている主記憶域を指定 します。 一般に、この区域はユーザー・アプリケーション・プログラムが所有す るストレージの一部です。
- v 必要に応じて LENGTH オプションを指定します。
	- 1. 固定長レコードでファイルに書き込む場合、LENGTH オプションは必要あり ません。 CICS は、書き込むレコードの長さとしてクラスター定義に指定さ れている長さを使用します。 LENGTH オプションを指定した場合、その値は 定義済みの値と比較検査され、値が一致しないときは LENGERR 状態が発生 します。
	- 2. 可変長レコードでファイルを書き込む場合は、LENGTH オプションを常に指 定する必要があります。 指定された値がクラスター定義で使用できる最大値 を超えた場合には、コマンドを実行した時に LENGERR が起こります。 可変 長レコードを持つファイルにアクセスする場合、LENGTH オプションが省略 されても、LENGERR が起こります。
- v ファイルが RLS モードでオープンされ、レコードが既にロックされている可能 性がある場合は、NOSUSPEND オプションを指定できます。 NOSUSPEND オプ ションを指定すると、アクティブ・ロックがある VSAM によりレコードがロッ クされている場合に要求が待機しないようになります。 570 [ページの『ロックの](#page-585-0) [アクティブ状態および保存状態』](#page-585-0) には、アクティブ・ロックについて説明されて います。
- <span id="page-615-0"></span>v 複数のレコードを KSDS、ESDS、またはパスに対して追加し、連続する要求にお けるキーが昇順である場合は、MASSINSERT オプションを使用するとパフォー マンスが向上します。 (このパフォーマンスの向上は、キーが昇順である場合に のみ得られます。)
	- 1. シーケンス内の各 WRITE コマンドで MASSINSERT オプションを指定しま す。
	- 2. MASSINSERT の操作が完了し、すべてのレコードが書き込まれたら、 UNLOCK コマンドを発行し、そのすべてのレコードがファイルに書き込まれ てその位置が解放されるようにします。 UNLOCK コマンドは常に、同一デー タ・セットに対する更新操作 (READ UPDATE コマンド、RIDFLD オプショ ンを指定した DELETE コマンド、または WRITE コマンド) を実行する前に 発行する必要があります。更新操作の前にこのコマンドを発行しなかった場合 には、デッドロックを含め、予測不能な結果になることがあります。 UNLOCK コマンドを発行しない場合、MASSINSERT 操作は、同期点が発行 されたとき、またはタスク終了の時点で完了します。

注**:** MASSINSERT 操作が完了していなかった場合、追加されたレコードは、 READ コマンドで必ずしも検索されません。

MASSINSERT について詳しくは、 602 [ページの『効率的なデータ・セットの操](#page-617-0) [作』の](#page-617-0)『VSAM データ・セット』を参照してください。

#### **ESDS** に書き込む場合の **CICS** ロック

RLS モード・アクセスの場合も非 RLS モード・アクセスの場合も、ESDS への CICS 書き込み操作は単一スレッド化されます。 しかし、逐次化で保留されている ロックは、非 RLS モードに比べ RLS モード・アクセスの場合、若干長く保留され る可能性があります。 ESDS ファイルに新しいレコードを追加するトランザクショ ンのタスク優先順位を上げることにより、オーバーヘッドの見込まれる増加を補正 することができます。

ESDS を非 RLS モードから RLS モードに切り替える場合、新しいレコードを追加 するこれらのトランザクションのタイムアウトが引き上げられている可能性があり ます。

また、ESDS で RLS モード・アクセスを使用すると、可用性の問題が発生すること もあります。 ESDS への書き込み中に CICS 領域に障害が発生すると、CICS 領域 が再始動するまでデータ・セットがロックされる可能性があります。 ESDS には RLS モード・アクセスを使用しないことをお勧めします。

### **BDAM** データ・セットへのレコードの追加

BDAM データ・セットに追加されるレコードは、未定義にすることも、可変長 (キ ー付きまたはキーなし)、キー付き固定長、キーなし固定長、可変長ブロック化にす ることもできます。

#### このタスクについて

BDAM データ・セットにレコードを追加する場合は、下記の点に留意してくださ い。

v 未定義または可変長 (キー付きまたはキーなし) のレコードを追加する場合には、 各新規レコードを追加するトラックを指定しなければなりません。 トラック上の スペースが使用可能な場合には、レコードは直前に書き込まれた最終レコードの 後に書き込まれ、レコード番号がレコードのレコード識別フィールドの「R」部分 に入れられます。 トラック指定は、相対ブロックを除き、任意の形式にすること ができます。 ゾーン 10 進数相対形式を使用する場合には、レコード番号は、レ コード識別フィールドの 7 ~ 8 桁目に 2 バイトのゾーン 10 進数として返され ます。

指定のトラック上に使用可能スペースがない場合には、拡張検索オプションによ って、レコードを別のトラックに追加することができます。レコードが追加され る位置は、使用しているレコード識別フィールドに入れてアプリケーション・プ ログラムに返されます。

未定義の長さのレコードを追加する場合には、LENGTH オプションを使用してレ コードの長さを指定します。 未定義のレコードを検索する場合には、アプリケー ション・プログラムがその長さを判別しなければなりません。

- v キー付き固定長レコードを追加する場合には、最初に、ダミー・レコードまたは レコードを追加できる「スロット」によってデータ・セットを形式設定する必要 があります。 ダミー・レコードは X'FF' のキーによって指定します。データの最 初のバイトにはレコード番号を入れます。
- v キーなし固定長レコードを追加する場合には、レコード識別フィールドにブロッ ク参照を指定します。 新規レコードは指定された位置に書き込まれ、その位置の 直前の内容は破棄されます。
- v キー付き固定長レコードを追加する場合には、トラック情報のみを使用してダミ ー・キーおよびレコードが検索され、見つかったレコードが、見つかった時点で 新規キーおよびレコードによって置き換えられます。 新規レコードの位置はレコ ード識別フィールドのブロック参照サブフィールドに入れてアプリケーション・ プログラムに返されます。

例えば、次の識別フィールドを持つレコードについて考えてみます。 0 3 0 ALPHA T T R KEY

この場合は、検索は相対トラック 3 から開始されます。 制御がアプリケーショ ン・プログラムに戻った時点のレコード識別フィールドは、次のとおりです。 0 4 6 ALPHA

これは、レコードが相対トラック 4 にあるレコード 6 であることを示していま す。

v 可変長ブロック化レコードを追加する場合には、各レコードに 4 バイトのレコー ド記述フィールド (RDF) を含めなければなりません。 最初の 2 バイトには (4 バイトの RDF を含む) レコードの長さを指定し、残りの 2 バイトはゼロにしま す。

## <span id="page-617-0"></span>効率的なデータ・セットの操作

データベース操作およびデータ・セット操作の効率は、CICS システムのパフォーマ ンスにおいて重要な要素となります。 以下の情報を利用して、VSAM データ・セ ットおよび BDAM データ・セットを使用した応答時間を最大化します。

VSAM では、効率に対する主な影響、したがって応答時間に対する主な影響は、順 次使用リソース (レコード・キー、制御インターバル、およびストリング)、および 使用ストレージとプロセッサー・オーバーヘッドに対する競合を引き起こします。 これらの状態の常として、ある分野が改良できても、別の分野を犠牲にしてしまう ことがあります。

### **VSAM** データ・セット

VSAM データ・セットを使用する場合に、競合による遅れを最小に抑えるには、次 のようにします。

v VSAM リソースが排他使用のために予約される時間を最小に抑えてください。 排他使用エンキューは、CICS と VSAM が並行更新しないようにする方法です。

562 ページの『RLS [モードでのファイルのアクセス』](#page-577-0) に説明されている VSAM レコード・レベル共用を使用する場合、VSAM は更新を要求されているレコード をロックし、他のトランザクションがそのレコードを同時に更新できないように します。 ファイルがリカバリー可能な場合は、VSAM は次の同期点でロックを 解放します。 ファイルがリカバリー可能でない場合は、VSAM は要求が完了す るとロックを解放します。ファイルのリカバリー可能性は、統合カタログ機能 (ICF) のカタログで定義されます。

VSAM レコード・レベル共用を使用しない場合は、CICS は、基本クラスター・ レコード・キーによって更新要求を逐次化します。 要求されたレコードに対して 個別のコマンド (例えば、UPDATE オプション付きの READ コマンドなど) が 実行されている間、そのレコードが含まれる全 VSAM 制御インターバル (CI) が 排他使用のために保持されます。それぞれのコマンドが完了するごとに制御イン ターバルは解放され、要求されたレコードのみがロック状態のままです。 リカバ リー不能データ・セットの場合、レコードの VSAM 排他使用および CICS 排他 使用の両方は、VSAM において更新要求が完了すると (例えば、REWRITE コマ ンドが完了したときなど) 終了します。 しかし、リカバリー可能データ・セット の場合には、タスクが終了するか、あるいはタスクが SYNCPOINT コマンドを発 行するまで、CICS 排他使用は終了しません。 リカバリー可能性は、データ・セ ット・リソース定義で指定されます。 FILE リソース定義について詳しくは、 「*CICS Resource Definition Guide*」の『FILE 定義属性』を参照してください。

v VSAM データ・セット内での位置の保留は、できるだけ短い時間にしてくださ い。 表 33 は、位置を保留するコマンド、および保留が解放される時点を示して います。

| <b> コマンド</b>     | VSAM が解放する時点          |
|------------------|-----------------------|
| IREAD. UPDATE    | REWRITE/DELETE/UNLOCK |
| WRITE MASSINSERT | UNLOCK                |
| <b>STARTBR</b>   | <b>ENDBR</b>          |

表 *33.* 位置を保留するコマンドおよび保留が解放される時点

VSAM データ・セットに対して進行中の各要求には、少なくとも 1 つのストリ ングが必要です。 位置を保留する要求は、保留位置を解放するためにコマンドが 発行されるまで、ストリングを拘束します。 位置を保留しない要求は、その要求 が完了すると同時にストリングを解放します。

VSAM データ・セットを使用する場合のプロセッサー・オーバーヘッドを最小限に するには、以下のようにします。

- v 多くのレコードを順々に追加している場合には、MASSINSERT オプションを使 用します。 これはプロセッサー・オーバーヘッドを最小化することによってパフ ォーマンスを改良し、したがって応答時間が改良されます。 ESDS および KSDS の場合には、MASSINSERT を使用してレコードを追加すると、CICS は順次 VSAM 処理を使用します。 これにより、分割が必要な時に、VSAM がレコード を制御インターバルに入れる方法が変更され、結果的に、関連する CI の中で分 割が少なくなり、未使用スペースが減少します。
- v キーが、相互に比較的接近しているが必ずしも隣接していない多くのレコードを 順々に読み取っている場合には、スキップ順次処理を使用します (スキップ順次 処理はブラウズの開始 (STARTBR コマンド) で始まります)。 各レコードは READNEXT コマンドによって検索されますが、RIDFLD によって示されるキ ー・フィードバック域は、READNEXT コマンドを発行する前に、次に要求され たレコードのキーとともに提供されます。
- v キーが共通の文字ストリングで始まるレコードのグループを削除する場合には、 DELETE コマンドに GENERIC オプションを使用します。 CICS は総称 DELETE を内部的に最適化します。

## **BDAM** データ・セット

CICS は、いくつかの単一スレッド処理を実行し、オペレーティング・システム待機 を発行して、BDAM データ・セット要求を処理する必要があるので、BDAM デー タ・セットの効率は VSAM より低くなります。 したがって、可能な場合には BDAM データ・セットの代わりに、相対レコード VSAM データ・セット、または 相対バイト・アドレス (RBA) によってアドレッシングされる入力順データ・セット を使用する必要があります。

BDAM データ・セットを更新モードで使用している場合には、選択したデータ・セ ットの保全性によってパフォーマンスが著しく影響を受けることに注意してくださ  $V_{\lambda_{\alpha}}$ 

BDAM データ・セットのファイル管理テーブルの SERVREQ オペランドに排他制 御を指定した場合には、CICS は並行更新を避けるようオペレーティング・システム に要求します。 しかし、これはオーバーヘッドに重大な影響を与えます。

### 効果的なブラウズ **(**非 **RLS** モード**)**

しばしば、データ・セット・ブラウズが、多数の出力画面を生成するトランザクシ ョンの出力のソースになり、これがシステム・リソースを独占することがありま す。 DELAY または SUSPEND コマンドを発行することにより、他のタスクが制 御できるようにすることが可能です。

長いブラウズは、BMS、タスク制御、および端末に必要なオーバーヘッドに加え て、他のトランザクションをロックアウトし、全部の応答時間を増やすといった、 システムに対する重大な負荷をもたらすことがあります。

これが起きる理由は、CICS 制御の考え方が次のような想定に基づいているためで す。すなわち、端末オペレーターは少数のデータ・レコードにアクセスするトラン ザクションを開始し、情報を処理し、結果を受け取るという想定です。 このプロセ スには、CICS がマルチタスキングを行うことができる多数の待機を伴います。 し かし、CICS は割り込み駆動マルチタスキング・システムではないので、処理の割に は I/O の量が少ないタスクが優先順位とは無関係にシステムを独占することがあり ます。 制御インターバルの中に多くのレコードを持つデータ・セットのブラウズが このようなトランザクションです。

この点は、他のタスクが制御権を獲得できるように、DELAY コマンドまたは SUSPEND コマンドを定期的に発行することによって防ぐことができます。 ブラウ ズがページ出力を作成する場合には、トランザクションを、 897 [ページの『ページ](#page-912-0) [の作成およびルーティングの操作』で](#page-912-0)説明されている方法の 1 つで分割することを 検討する必要があります。

# 第 **8** 部 端末管理

CICS アプリケーション・プログラミング・インターフェースには、端末管理コマン ドと基本マッピング・サポート (BMS) の 2 組のコマンドが端末との通信用として 含まれています。

#### 端末管理インターフェース

端末管理は 2 つの中でも基本的なものです。 これは、柔軟性と機能を提供しま すが、プログラミングの労力はより大きくなります。 特に、端末管理レベルの コーディングを行う場合には、ユーザー・アプリケーションで装置データ・スト リームを構築する必要があります。

端末制御コマンドは、各種の装置に適用され、プログラムがサポートする端末、 および端末を制御するアクセス方式に対する、プログラムの依存度を少なくしま す。 コマンドそのものに加えて、CICS は、端末または論理装置との間の読み 取りまたは書き込みに必要な、データ変換、入出力操作の同期化、およびセッシ ョン制御も提供します。 これは、複雑で個々に異なる、個別のコミュニケーシ ョン・アクセス方式の API から解放されることを援助します。

#### **BMS**

BMS によって、はるかに高水準の言語レベルで端末と通信することができま す。 BMS はユーザー・データの形式設定を行うため、ユーザーはデータ・ス トリームの詳細を知っている必要はありません。 したがって、特に、ユーザ ー・アプリケーションが新しいタイプの端末をサポートする必要がある場合に は、最初のコーディングが容易で、保守が容易です。 しかし、BMS パス長は 長く (BMS そのものが端末管理を使用する)、BMS は端末管理がサポートする すべての端末タイプをサポートするわけではありません。 BMS についての説 明は[、「アプリケーションの開発」の『基本マッピング・サポート』に](http://pic.dhe.ibm.com/infocenter/cicsts/v5r1/topic/com.ibm.cics.ts.applicationprogramming.doc/topics/dfhp370.html)ありま す。

BMS は、端末管理以上に、特定の装置の特性およびコミュニケーションのメカ ニズムからプログラムを切り離しますが、柔軟性と機能をいくらか犠牲にしま す。

このセクションでは、以下について説明します。

- v 607 ページの『第 22 [章 端末アクセス方式のサポート』](#page-622-0)
- v 609 ページの『第 23 [章 端末制御コマンド』](#page-624-0)
- v 613 ページの『第 24 [章 データ伝送コマンドの使用』](#page-628-0)
- v 615 ページの『第 25 [章 装置制御コマンド』](#page-630-0)
- v 617 ページの『第 26 [章 端末装置のサポート』](#page-632-0)
- v 621 ページの『第 27 [章 ご使用の端末情報の検出』](#page-636-0)
- v 625 [ページの『第](#page-640-0) 28 章 SNA の使用』
- v 629 ページの『第 29 [章 順次端末サポートの使用』](#page-644-0)
- v 633 ページの『第 30 [章 バッチ・データ交換の使用』](#page-648-0)

# <span id="page-622-0"></span>第 **22** 章 端末アクセス方式のサポート

CICS Transaction Server for z/OS, バージョン 5 リリース 1 は、以下のアクセス方 式へのインターフェースを介して、直接端末をサポートします。すなわち、z/OS Communications Server、GDDM® を使用したグラフィックス端末用の基本グラフィ ックス・アクセス方式 (BGAM)、および順次装置によってシミュレートされた端末 用の順次アクセス方式 (SAM) です。

CICS はオペレーティング・システム・コンソールも端末としてサポートしますが、 アクセス方式を通じてではなくシステム・サービスを通じてサポートします。 コン ソールへの端末管理インターフェースは (一定のコンソールには一定の制約事項が ある場合があるにしても) 他の端末へのインターフェースと同じですが、BMS は利 用不能です。 CICS でサポートされている端末の完全なリストは、「*CICS Resource Definition Guide*」に記載されています。

# <span id="page-624-0"></span>第 **23** 章 端末制御コマンド

端末制御コマンドは、基本的なデータ伝送、制御機能、および端末に関する情報の 取得で使用されます。また、端末管理は、特殊装置グループ・コマンドも提供しま す。

このセクションで説明されている各コマンドは、それを実行するタスクのプリンシ パル装置に対してのみ適用されます。その機能は以下のいずれかです。

- v SAM を使用して接続された装置
- v z/OS Communications Server を介して接続される LU タイプ 0、1、2、3、また は 4。

注**:** このセクションでは、その代替装置またはプリンシパル装置のいずれに送信さ れる場合についても、プログラム間通信に関しては説明されていません。 この点に ついては、別の解説書に説明があり、APPC コマンドに関しては「*CICS Distributed Transaction Programming Guide*」に説明されています。

端末制御コマンドは以下の 4 つのグループに分類されます。

- v 基本データ伝送コマンド: RECEIVE、SEND、および CONVERSE。
- v 装置制御、同期化伝送、セッション終了、または類似した制御機能の実行を行う コマンド。
- v 端末について通知するコマンド: ASSIGN および INQUIRE。
- v 特殊装置グループ・コマンド: バッチ・データ交換 (BDI) コマンド。

## 送信**/**受信モード

端末および論理装置は、すべて「半二重フリップフロップ」モードで作動します。 これは、基本的に、任意のある時点で、会話における一方のパートナーが送信モー ド (データまたは制御コマンドを送信することができる) になっていて、他方が受信 モード (受信に制限されている) になっているということです。

このプロトコルは SNA 用の z/OS Communications Server によって形式が定義さ れ、実施されます。 CICS は、他のアクセス方式の下で接続された端末に関する同 じ規則に従いますが、すべての操作が同じにならないようにするため、ハードウェ アとアクセス方式はいずれも異なる作業を実行します。

端末がタスクのプリンシパル装置である場合には、その会話パートナーはそのタス クです。 端末がタスクと関連していない場合には、その会話パートナーは CICS の 端末管理コンポーネントです。 Communications Server の下で、タスク間の会話 は、パートナーのどちらでも先に送信することができる中立状態のままになってい ます。 普通は、端末が先に、タスクを開始する非送信請求入力の送信を行います ( 266 [ページの『タスクの開始方法』を](#page-281-0)参照してください)。

また、この伝送は送信 / 受信の役割を逆転します。その後は、端末は受信モードに なり、接続されたタスクによって表される CICS は送信モードになります。 タスク が開始され、たとえどんなに多くの SEND が実行されたとしても、明示的に会話の 方向が変更されるまでは、そのタスクは送信モードのままになっています。 タスク を受信モードにすることができる 1 つの方法は、SEND コマンドに INVITE オプ ションを指定することです。 INVITE を指定した SEND の後で、タスクは受信モ ードになり、再び端末に送信する前に RECEIVE を実行しなければなりません。 ま た、INVITE を先行させないで RECEIVE を実行してタスクを受信モードにするこ ともできます。INVITE は伝送を最適化します。

呼び出された入力メッセージはずっと以前に伝送された (これがタスクを開始した) ために、非送信請求入力によって開始されたタスクの最初の RECEIVE コマンドは 送信 / 受信モードの点で重要ではありません。この RECEIVE はメッセージをタス クに対してアクセス可能にするだけで、関連 EIB フィールドを設定します。

ATI タスク (CICS によって自動的に開始されたタスク) も、非送信請求入力で開始 されたタスクと同様に、送信モードで開始します。

Communications Server またはネットワーク・エラーの発生時にタスクが正常に実行 中で非端末操作を行っている場合、タスクはエラーを認識せず、次の端末管理要求 を出そうとするまで続けて処理をしているに注意してください。 タスクが TERMERR を受信するのは、この時点です。 タスクが次の端末管理要求を出さない 場合は、TERMERR または ABEND を受信しません。

## 端末の競合

プリンシパル装置としての端末が使用可能になるとすぐに、CICS は自動タスク開始 (ATI) の要求を満たします。

ただし、タスクが端末で終了し、CICS がその端末に対する ATI 要求を出した場 合、CICS 間で競合が起こります。つまり、端末は ATI タスクの開始を要求し、端 末ユーザーは非送信請求入力によって特定のタスクを開始しようとします。 この状 態では、CICS は常に自分自身を競合敗者 としてセットアップします。 すなわち、 端末が直前のトランザクションが終了した後、十分に速やかに非送信請求入力を送 信した場合には、CICS はそれを処理するタスクを作成し、ATI 要求の実行を遅ら せます。 これは意図的なもので、競合状態ではユーザーに優先権が与えられます。

## **RETURN IMMEDIATE**

ユーザーの介入を許さずに、端末から一連の特定タスクを連続して実行することが 必要になる場合があります。 CICS は、タスクを終了する RETURN コマンドで IMMEDIATE を使用して、これを行う方法を提供します。

RETURN IMMEDIATE によって、CICS はタスクを開始して、その端末でタスクに 関する要求を待っている他のいずれかを指名する前に、端末からの入力を受け入れ ることをしないで、TRANSID オプションに名前が指定されているトランザクショ ンを即時に実行します。 旧タスクは、新規タスクにデータを渡すことができます。 新規タスクは RECEIVE を使用して、ユーザーが非送信請求入力によってタスクを 開始したかのように、このデータにアクセスしますが、入出力は起こりません。 こ の RECEIVE は、非送信請求入力によって開始されたタスクの最初のコマンドと同 様に、送信 / 受信状況には何の効果もありません。渡したデータを新規タスクに対 して使用可能にするだけのことです。 端末がブラケット・プロトコル ( 628 [ページ](#page-643-0) [の『ブラケット・プロトコルを使用した割り込みの防止』に](#page-643-0)説明があります) を使 用している場合には、CICS は、通常そうするように、最初のタスクの終了時にブラ ケットを終了しませんが、その代わりに、ブラケットを続行して、次のタスクを組 み込みます。 したがって、タスク間でのブラケットの終了時点でキーボードの自動 オープンは行われません。

## 順序のない会話

いつ「送話」(キー入力および伝送) し、いつ「受話」(出力待ち) すべきかについ て、ユーザーは通常迷うことはありません。なぜならアプリケーションがこれを明 確にしているためです。

3270 ディスプレイおよびその他の多くの端末では、この規則を強化するために、ユ ーザーが伝送した後でキーボードがロックされます。 キーボードは、タスクが RECEIVE の前の SEND でアンロックするか、あるいはタスクの最終 SEND でア ンロックするまでロックされたままになっています。 これは、プロトコルを中断す るためには、ユーザーが特定の何かを行う (キーボードのリセット・キーを押す) 必 要があるという意味です。

ユーザーがこれを行った場合に何が起こるでしょうか? z/OS Communications Server の下で接続された端末の場合には、先読みキューイングが強要されていない限り、 このプロトコルに違反すると、タスクは異常終了 (コード ATCV) します。 先読み キューイングによって、論理装置およびタスクはいつでも送受信することができま す。CICS は入力メッセージをタスクが必要とするまで一時記憶域に保管します。 タスク終了によって読み取られない入力は廃棄されます。先読みキューイングはト ランザクション・レベルに適用されます (これはトランザクションの実行時の PROFILE の RAQ オプションに指定します)。 先読みキューイングは LU タイプ 4 装置に対してのみ適用され (元は互換性のために提供されていました)、トランザ クションにおいて同じ方法で BTAM 接続と z/OS Communications Server 接続の両 方の端末をサポートできるようにします。 BTAM はサポート対象ではなくなって いるため、先読みキューイングは使用しないでください。

順次端末は、送信/受信の規則において他の端末と異なっています。入力は事前準備 されたファイルであるので、タスクが入力を要求した場合には常に CICS は入力メ ッセージを提供するだけで、プロトコルを中断することはできません。 入力が誤っ て準備されたか、あるいはタスクがその処理のためにプログラミングされたもので ない場合には、そのタスクが入力との同期を外すか、入力を早目に読み飛ばしてし まうか、あるいは入力の一部の読み取りを失敗させることがあります。

# 割り込み

z/OS Communications Server は、受信モードになっている端末が送信しようとして いることをそのパートナーに通知するメカニズムを提供しています。 これは、 Communications Server におけるシグナル・データ・フローであり、タスクからの次 の SEND、RECEIVE、または ISSUE DISCONNECT コマンドで検出されます。

シグナル・フローが起こった場合には、CICS は SIGNAL 条件を出し、EIB に EIBSIG を設定します。 CICS の SIGNAL 条件に関するデフォルトのアクションは それを無視することです。 何らかの効果を持つシグナルの場合には、タスクが最初 にそのシグナルを検出してから、会話の方向を変更してそれを取り扱う必要があり ます。

3270 ディスプレイ端末およびその他の一部では、ATTENTION キーは割り込みを生 成するキーです。 必ずしもすべての端末にこの機能が備わっているわけではありま せんが、z/OS Communications Server では、バインド・イメージはその機能のサポ ートを表す必要があります。そうしないと、z/OS Communications Server は割り込 みを無視します。

## <span id="page-627-0"></span>端末待ち

SEND コマンドで WAIT オプションを使用した場合には、CICS は出力操作が完了 するまでユーザー・タスクに制御を返しません。

タスクが WAIT を指定しないで SEND コマンドを実行した場合には、CICS は出 力の伝送を据え置いて、端末処理全体またはユーザー・タスクの伝送のいずれか一 方を最適化することがあります。 これを行う場合には、CICS は出力メッセージを 保管し、ユーザー・タスクが実行を続行できるように、それをディスパッチ可能に します。 出力の伝送も行う ISSUE COPY コマンドおよび ISSUE ERASE コマン ドは WAIT なしで同様に動作します。

WAIT オプションを使用した場合には、CICS は出力操作が完了するまでユーザ ー・タスクに制御を返しません。 この待機は、応答時間およびメモリー占有につい ての付随効果によって、タスクの経過時間を長引かせますが、続行前に SEND にエ ラーがあったかどうかが、ユーザー・タスクに確実にわかります。 ユーザーは、こ の待機の一部を回避したり、SEND の後に実行すべき処理がある場合には、操作の 完了を検査することができます。 WAIT を指定しないで SEND を実行し、処理を 続行してから、SEND の結果を知る必要がある地点で WAIT TERMINAL コマンド を実行します。

入力の伝送を必要とする RECEIVE コマンドを実行した場合には、伝送は RECEIVE コマンドが完了する前に行われる必要があるために、ユーザー・タスクは 常に待機します。 しかし、RECEIVE が端末の入出力と対応していない場合があり ます。 非送信請求端末によって開始されるタスクの最初の RECEIVE が、これの最 も頻繁にある例ですが、次のセクションで説明するように、この例は他にもありま す。

また、端末に影響を与える何らかのコマンドを実行した場合にも、CICS は、新規コ マンドを処理する前に、直前のコマンドが完了したかどうか (これには据え置かれ たすべての伝送も含まれます) を確認します。

# <span id="page-628-0"></span>第 **24** 章 データ伝送コマンドの使用

3 つのコマンドが、タスクのプリンシパル装置である端末または論理装置との間で データの伝送を行います。

これらのコマンドは次のとおりです。

#### **RECEIVE**

端末からデータを読み取ります。

#### **SEND**

端末にデータを書き込みます。

#### **CONVERSE**

端末にデータを書き込み、入力を待機し、さらに入力を読み取ります。

CONVERSE は、基本的に、SEND と RECEIVE の組み合わせで、通常、SEND の 後に RECEIVE が続いているものと同等です。 ある場合には、SEND および RECEIVE の代わりに CONVERSE を使用しなければなりません。例えば、一定の 3270 装置への構造化フィールドの送信の場合などです。 その他の場合には、 CONVERSE は提供されていないので、SEND および RECEIVE を使用しなければ なりません。これらは 619 [ページの表](#page-634-0) 36 にあります。

SEND、RECEIVE、および CONVERSE の各コマンドの詳細ついては、

『Reference』->『Application development』の『[CICS command summary](http://pic.dhe.ibm.com/infocenter/cicsts/v5r1/topic/com.ibm.cics.ts.applicationprogramming.doc/topics/dfhp4_commandsummary.html)』に説明さ れています。 装置およびアクセス方式が異なるとオプションもかなり異なるので、 これらは装置グループによって分類されます。 617 ページの『第 26 [章 端末装置の](#page-632-0) [サポート』](#page-632-0) には、特定の装置に対してどの装置グループを使用するかが示されてい ます。

## **RECEIVE** における受信内容

ここでは、「入力メッセージ」および「伝送」という用語を使用し、端末が送信し た内容とアプリケーションが受信した内容の両方を示します。端末の最も一般的な タイプの場合には、アプリケーションは端末によって送信されたデータを受信しま す。 例えば、3270 ディスプレイはバッファー内で変更されたものはなんでも単一 エンティティーとして送信し、通常、端末と関連したタスクが、単一の RECEIVE コマンドへの応答の中のメッセージ全体を入手します。

しかし、入力メッセージと物理伝送が常に同等なわけではなく、RECEIVE コマンド へのいずれか一方の 1 対 1 の対応関係が左右されることがある要因がいくつかあ ります。

## 入力のチェーニング

一部の SNA 装置は長い入力メッセージを複数の物理的伝送に分割し、このプロセ スは「チェーニング」と呼ばれます。

CICS は、タスクに関連する端末の定義方法に応じて、コンポーネント伝送をアセン ブルして 1 つの入力メッセージにするか、個別に表示するかを決定します。 これ により、チェーニングした入力メッセージを読み取るために必要な RECEIVE の数 が左右されます。 インバウンド・チェーニングの詳細については、 625 [ページの](#page-640-0) [『入力データのチェーニング』に](#page-640-0)説明があります。

### 論理メッセージ

一部の装置が長い入力を複数の伝送に分割するのとまったく同様に、他の装置は短 い入力をブロック化して、単一の伝送でそれを送信します。

ここで再び、CICS は、CICS または受信プログラムのどちらが非ブロック化するか についてのオプションを提供します。 この選択項目は、単一の RECEIVE で入手す るデータの量にも影響します (この件について詳しくは、 626 [ページの『論理レコ](#page-641-0) [ードの取り扱い』を](#page-641-0)参照してください)。

### **NOTRUCATE** オプション

RECEIVE 当たりに 1 個の入力メッセージという規則に対する例外が起こるのは、 入力データの長さがプログラムが想定した長さより長い場合です。

これが起こり、RECEIVE コマンドに NOTRUNCATE が指定されている場合には、 CICS は超過データを保管し、端末への対応する読み取りのない、プログラムからの 後続の RECEIVE コマンドを満足させるためにそのデータを使用します。 NOTRUNCATE を使用している場合には、EIB の EIBCOMPL がオンに設定される (つまり、X'FF' に設定される) まで RECEIVE コマンドを発行してください。 CICS が EIBCOMPL をオンにするのは、使用可能なメッセージがもうない場合で す。

NOTRUNCATE を使用しないと、CICS は超過データを廃棄し、EIBCOMPL をオン にし、さらに LENGERR 条件を立ち上げます。 CICS は LENGTH オプションに 指定されているデータ域で (ユーザーが用意した場合)、切り捨てる前にデータの真 の長さを報告します。

### 印刷キー

CICS システムに「印刷」として定義されている PA キーがある場合は、通常の送 信/受信シーケンスに対する別の例外が発生することがあります。

タスクが RECEIVE を発行し、ユーザーが「印刷」キーを押して応答した場合に は、CICS はこの入力を代行受信し、要求の実現に必要な処理を実行し、端末を再び 受信モードにします。 ユーザーは別の入力を送信して、元の RECEIVE を満足させ る必要があります (「印刷」キーについて詳しくは、 773 [ページの『表示画面の印](#page-788-0) [刷』の](#page-788-0)『CICS 印刷キー』を参照してください)。

# <span id="page-630-0"></span>第 **25** 章 装置制御コマンド

データ伝送コマンドに加えて、端末用の CICS API には、データではなく指示また は制御情報を、端末またはそれを制御するアクセス方式に送信する一連のコマンド が含まれます。

これらのコマンドおよびその簡単な説明が以下の表にリストされています。 これら のコマンドのすべてがすべての端末に適用されるわけではなく、一部については、 異なる形式が異なる端末に適用されます。 617 ページの『第 26 [章 端末装置のサ](#page-632-0) [ポート』を](#page-632-0)参照してください。

次の表の端末は、他の方法で明示的に指定された場合を除き、常にコマンドを実行 しているタスクのプリンシパル装置です。これは、通常は端末と見なされないタイ プの論理装置とすることができます。

| コマンド                    | 意味                                                                                                    |
|-------------------------|----------------------------------------------------------------------------------------------------|
| <b>FREE</b>             | 現行のタスクが終了する前に別のタスクが端末を使用することがで<br>きるように、その端末をタスクから解放します。                                                          |
| <b>ISSUE COPY</b>       | TERMID オプションに名前が指定されている端末のバッファー内<br>容を、タスクが所有している端末のバッファーにコピーします。<br>端末は両方とも 3270 でなければなりません。                     |
| <b>ISSUE DISCONNECT</b> | CICS と端末の間のセッションの終了がタスクの終了時点になるよ<br>うにスケジュールします。                                                                  |
| <b>ISSUE EODS</b>       | データ・セットの終わり機能管理ヘッダーを送信します (3650 イ<br>ンタープリター論理装置専用)。                                                              |
| <b>ISSUE ERASEAUP</b>   | 端末の無保護フィールドをすべて消去します (3270 装置専用)。                                                                                 |
|                         |                                                                                                    |
| <b>ISSUE LOAD</b>       | PROGRAM オプションに名前が指定されているプログラムをロー<br>ドするように端末に指示します (3650 インタープリター論理装置<br>専用)。                                     |
| <b>ISSUE PASS</b>       | CICS からの端末の切断および LUNAME オプションに指定された<br>z/OS Communications Server アプリケーションへの制御権移動が、<br>発行タスクの終了時点になるようにスケジュールします。 |
| <b>ISSUE PRINT</b>      | 端末バッファーを、印刷要求に最初に適格になったプリンターにコ<br>ピーします (3270 ディスプレイ専用)。                                                          |
| <b>WAIT SIGNAL</b>      | 端末が SIGNAL データ・フロー・コマンドを送信するまで、タス<br>クの発行を延期します。                                                                  |

表 *34.* 端末および論理装置用の制御コマンド

# <span id="page-632-0"></span>第 **26** 章 端末装置のサポート

ハードウェアとアクセス方式の重要度は、端末と通信するために BMS を使用する 点と端末制御コマンドを使用する点の間の主な相違の 1 つです。 端末管理はすべ ての機能を提供するのに対して、BMS は、機能の一部の損失と引き換えに、アプリ ケーションがハードウェアに依存することから保護します。

全機能が提供される結果は、すべての端末制御コマンドがすべての装置に適用され るわけではないということです。 コマンドによっては、適用されるオプションと発 生する可能性がある例外条件を判別するため、端末のタイプがわかっていることが 必要な場合があります。コマンドによっては、どのアクセス方式が使用されている かを知ることも必要になります。 以下の表に、どの端末とアクセス方式の組み合わ せにどのコマンドが適用されるかを示します。複数タイプの端末をサポートする必 要がある場合には、 621 ページの『第 27 [章 ご使用の端末情報の検出』に](#page-636-0)説明され ているコマンドを使用して、ユーザー・タスクがそのプリンシパル装置として持っ ているタイプがどれかを判別することができます。

表を使用するためには、ユーザー・プログラムがサポートする必要がある端末タイ プを表 35 の 1 列目から探し出してください。 2 列目の値を使用し、 619 [ページの](#page-634-0) [表](#page-634-0) 36 の 1 列目で対応するコマンド群を見つけます。この表の 2 列目はアクセス方 式を示し、3 列目は使用可能なコマンドを示しています。コマンド自体の完全な説 明は、『Reference』->『Application development』の『[CICS command summary](http://pic.dhe.ibm.com/infocenter/cicsts/v5r1/topic/com.ibm.cics.ts.applicationprogramming.doc/topics/dfhp4_commandsummary.html)』に あります。 1 つのコマンドについて複数のバージョンがある場合には、どのバージ ョンを使用すべきかが表に示されています。該当の情報はコマンドの後の括弧内で 確認できます。

| 装置                               | コマンドの使用対象     |
|----------------------------------|---------------|
| 2260, 2265                       | 2260          |
| 3101 (TWX 33/35 としてサポート)         | 3767          |
| 3230                             | 3767          |
| 3270 ディスプレイ、3270 プリンター           | LU タイプ 2/3    |
| 3270 ディスプレイ、3270 プリンター (非 SNA)   | 3270 論理       |
| 3270 ディスプレイ、3270 プリンター           | 3270 ディスプレイ   |
| SCS プリンター                        | <b>SCS</b>    |
| 3600 パイプライン・モード                  | 3600 パイプライン   |
| 3601                             | 3600-3601     |
| 3614                             | 3600-3614     |
| 3600 として接続された 3630               | 3600 入力を使用    |
| (3631, 3632, 3633, 3643, 3604)   |               |
| 3641、3644、3646、3647 (3767 として接続) | 3767          |
| 3643 (LU タイプ 2 として接続)            | LU タイプ 2/3    |
| 3642、3645 (SCS プリンターとして接続)       | <b>SCS</b>    |
| 3650 インタープリター LU                 | 3650 インタープリター |

表 *35. CICS* がサポートする装置

表 *35. CICS* がサポートする装置 *(*続き*)*

| 装置                                         | コマンドの使用対象        |  |
|--------------------------------------------|------------------|--|
| 3650 ホスト会話型 LU (3270)                      | 3650-3270        |  |
| 3650 ホスト会話型 LU (3653)                      | 3650-3653        |  |
| 3650 ホスト・コマンド LU (3680、3684)               | 3650-3680        |  |
| 3650 インタープリター LU                           | 3650 インタープリター    |  |
| 3650 ホスト会話型 LU (3270)                      | 3650-3270        |  |
| 3650 ホスト会話型 LU (3653)                      | 3650-3653        |  |
| 3650 ホスト・コマンド LU (3680、3684)               | 3650-3680        |  |
| 3730                                       | 3790 全機能または照会    |  |
| 3767 対話式 LU                                | 3767             |  |
| 3770 対話式 LU)                               | 3767             |  |
| 3770 全機能 LU                                | 3790 全機能または照会    |  |
| 3770 バッチ LU (3771、3773、3774)               | 3770             |  |
| 3790 全機能または照会                              | 3790 全機能または照会    |  |
| 3790 3270 ディスプレイ LU                        | 3790 3270 ディスプレイ |  |
| 3790 SCS プリンター                             | 3790 SCS         |  |
| 3790 3270 プリンター                            | 3790 3270 プリンター  |  |
| 4700 (3600 としてサポート)                        | 3600 入力を使用       |  |
| 5280 (3270 として接続)                          | 3270 入力を使用       |  |
| 5520 (3790 全機能 LU としてサポート)                 | 3790 全機能または照会    |  |
| 5550 (3270 としてサポート)                        | 3270 入力を使用       |  |
| 5937 (3270 としてサポート)                        | 3270 入力を使用       |  |
| 6670                                       | LU タイプ 4         |  |
| DPCX のもとでの 8130、8140 (3790 としてサポート)        | 3790 全機能または照会    |  |
| ホスト表示サービスまたはホスト・トランザクション機能を                | 3790 全機能または照会    |  |
| 使用する 8100 DPPX/BASE (3790 として接続)           |                  |  |
| 8775 接続を含む 8100 DPPX/DSC、DPCX/DSC (3270 とし | LU タイプ 2/3       |  |
| てサポート)                                     |                  |  |
| 8775                                       | LU タイプ 2/3       |  |
| 8815                                       | <b>APPC</b>      |  |
| ディスプレイライター (3270 としてサポート)                  | 3270 入力を使用       |  |
| ディスプレイライター (APPC としてサポート)                  | <b>APPC</b>      |  |
| INTLU (対話式 LU)                             | 3767             |  |
| PC、PS/2 (3270 として接続)                       | 3270 入力を使用       |  |
| Scanmaster                                 | <b>APPC</b>      |  |
| Series/1 (3650 パイプラインとしてサポート)              | 3600 パイプライン      |  |
| Series/1 (3790 全機能 LU としてサポート)             | 3790 全機能または照会    |  |
| System/32 (5320) (3770 としてサポート)            | 3770 入力を使用       |  |
| System/34 (5340) (3770 としてサポート)            | 3770 入力を使用       |  |
| System/34 (5340)                           | システム/3           |  |
| System/36 (System/34 としてサポート)              | システム/34 入力を使用    |  |

<span id="page-634-0"></span>表 *35. CICS* がサポートする装置 *(*続き*)*

| 装置                            | コマンドの使用対象   |
|-------------------------------|-------------|
| System/38 (5381) (3770 として接続) | 3770 入力を使用  |
| System/38 (5381) (APPC として接続) | <b>APPC</b> |
| <b>TWX 33/35 NTO</b>          | 3767        |
| WTTY NTO                      | 3767        |

表 *36.* 装置タイプ別の端末制御コマンド

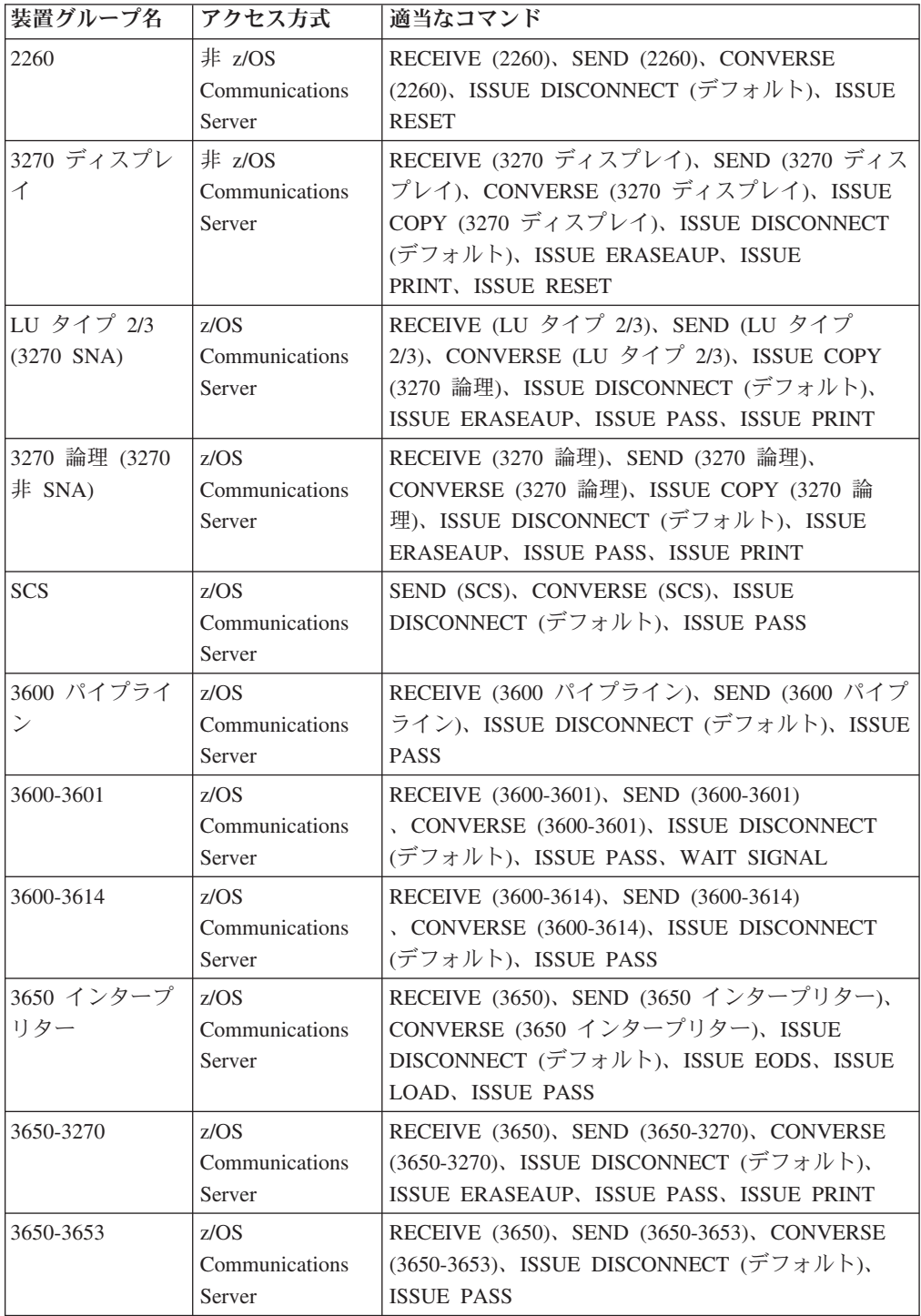

表 *36.* 装置タイプ別の端末制御コマンド *(*続き*)*

| 装置グループ名                            | アクセス方式                             | 適当なコマンド                                                                                                    |
|------------------------------------|------------------------------------|----------------------------------------------------------------------------------------------------|
| 3650-3680                          | z/OS<br>Communications<br>Server   | RECEIVE (3650)、RECEIVE (3790 全機能または照<br>会)、SEND (3650-3680)、SEND (3790 全機能または<br>照会)、CONVERSE(3650-3680)、ISSUE<br>DISCONNECT (デフォルト)、ISSUE PASS                                           |
| 3767                               | z/OS<br>Communications<br>Server   | RECEIVE (3767), SEND (3767), CONVERSE<br>(3767)、ISSUE DISCONNECT (デフォルト)、ISSUE<br>PASS, WAIT SIGNAL                                                                                       |
| 3770                               | z/OS<br>Communications<br>Server   | RECEIVE (3770), SEND (3770), CONVERSE<br>(3770)、ISSUE DISCONNECT (デフォルト)、ISSUE<br>PASS, WAIT SIGNAL                                                                                       |
| 3790 全機能また<br>は照会                  | z/OS<br>Communications<br>Server   | RECEIVE (3790 全機能または照会)、SEND (3790 全<br>機能または照会)、CONVERSE (3790 全機能または照<br>会)、ISSUE DISCONNECT (デフォルト)、ISSUE<br>PASS, WAIT SIGNAL                                                         |
| 3790 3270 ディス<br>プレイ               | z/OS<br>Communications<br>Server   | RECEIVE (3790 3270 ディスプレイ)、SEND (3790<br>3270 ディスプレイ)、CONVERSE (3790 3270 ディス<br>プレイ)、ISSUE DISCONNECT (デフォルト)、ISSUE<br>ERASEAUP, ISSUE PASS, ISSUE PRINT                                 |
| 3790 3270 プリン<br>ター                | z/OS<br>Communications<br>Server   | SEND (3790 3270 プリンター)、ISSUE<br>DISCONNECT (デフォルト)、ISSUE<br><b>ERASEAUP, ISSUE PASS</b>                                                                                                   |
| 3790 SCS                           | z/OS<br>Communications<br>Server   | SEND (3790 SCS)、ISSUE DISCONNECT (デフォル<br>$\vdash$ ), ISSUE PASS                                                                                                    |
| LU タイプ 4                           | z/OS<br>Communications<br>Server   | RECEIVE (LU タイプ 4)、SEND (LU タイプ<br>4)、CONVERSE (LU タイプ 4)、ISSUE<br>DISCONNECT (デフォルト)、ISSUE PASS、WAIT<br>SIGNAL                                                                           |
| 外部コントローラ z/OS<br>ー (バッチ・デー<br>夕交換) | <b>Communications</b><br>Server    | ISSUE ABORT, ISSUE ADD, ISSUE END, ISSUE<br>ERASE, ISSUE NOTE, ISSUE QUERY, ISSUE<br>RECEIVE, ISSUE REPLACE, ISSUE SEND, ISSUE<br>WAIT                                                    |
| 他のすべて                              | z/OS<br>Communications<br>Server   | RECEIVE (SNA 用 Communications Server デフォル<br>ト)、SEND (SNA 用 Communications Server デフォ<br>$\mathcal{W}$ $\vdash$ ), CONVERSE (SNA $\mathcal{H}$ Communications Server<br>デフォルト)、ISSUE PASS |
| 他のすべて                              | 非 z/OS<br>Communications<br>Server | RECEIVE (非 z/OS Communications Server デフォル<br>ト)、SEND (非 z/OS Communications Server デフォ<br>ルト)、CONVERSE (非 z/OS Communications Server<br>デフォルト)                                           |

# <span id="page-636-0"></span>第 **27** 章 ご使用の端末情報の検出

一部のアプリケーションは複数タイプの端末をサポートする必要があり、このタイ プが別のコードを必要とすることで十分な違いがある場合があります。 このような プログラムを作成しており、現在通信している端末の種類が何かを判別する必要が ある場合は、ASSIGN コマンドを使用してそれを判別することができます。

ASSIGN は、そのプリンシパル装置を説明する多数のフィールドを含め、実行中の タスクについてのさまざまな情報を返します。表 37 には、端末管理の操作に直接関 連する情報がリストされています。 ASSIGN オプションには、BMS およびタスク のその他の局面と関連する他のオプションがあります。 すべての ASSIGN オプシ ョンの詳細については、「*CICS* アプリケーション・プログラミング・リファレン ス」を参照してください。表の 2 列目で引用されている「端末」は常にタスクのプ リンシパル装置です。

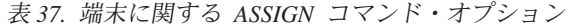

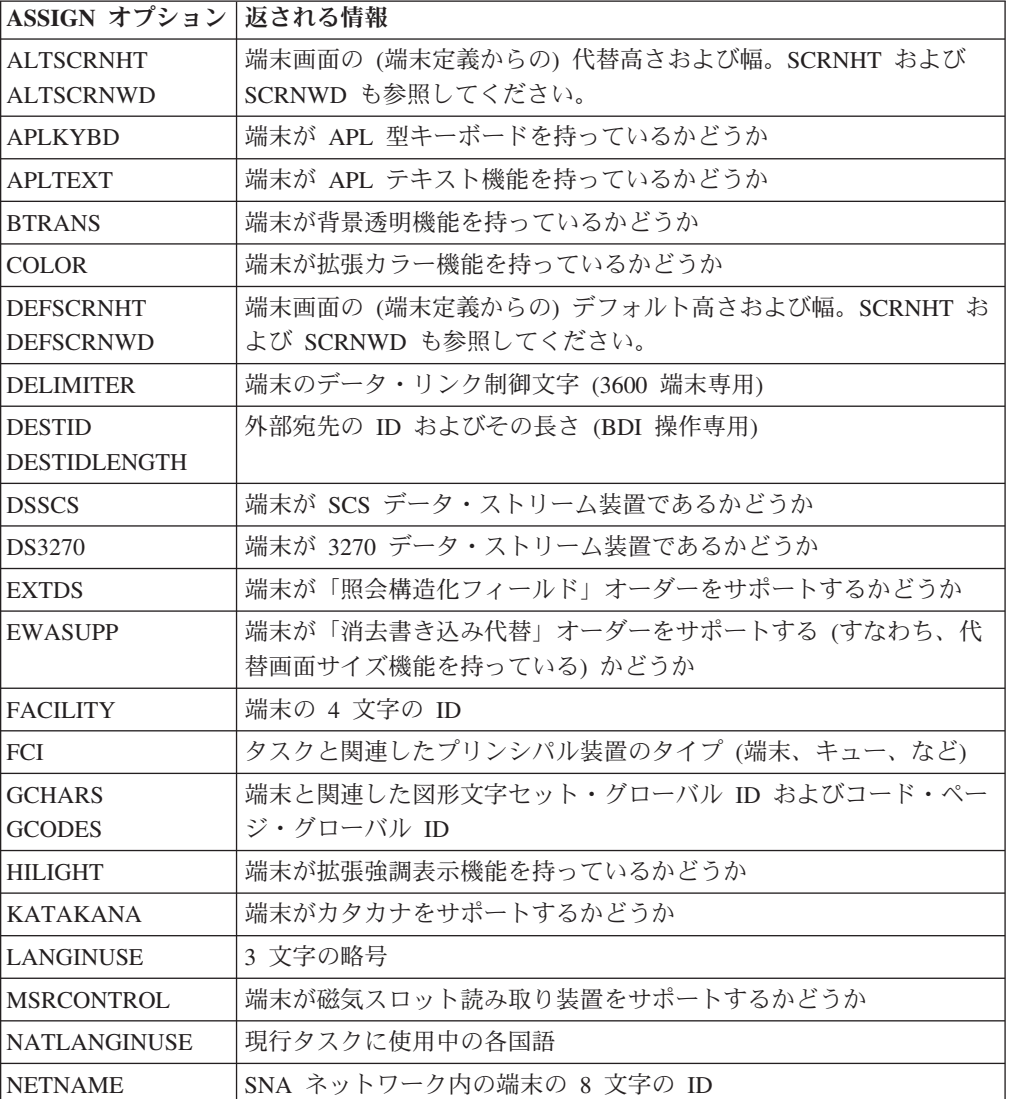

表 *37.* 端末に関する *ASSIGN* コマンド・オプション *(*続き*)*

| ASSIGN オプション   返される情報 |                                     |
|-----------------------|-------------------------------------|
| <b>NUMTAB</b>         | 通帳の正確な位置に印刷エレメントを位置決めするために必要なタブ     |
|                       | の数 (2980 専用)                        |
| <b>OPID</b>           | 端末にサインオンしているユーザーのオペレーター ID およびオペレ   |
| <b>OPCLASS</b>        | ーター・クラス                             |
| <b>OUTLINE</b>        | 端末がフィールド枠取り機能を持っているかどうか             |
| <b>PARTNS</b>         | 端末が画面分割をサポートするかどうか                  |
| <b>PS</b>             | 端末がプログラム式シンボル機能を持っているかどうか           |
| <b>SCRNHT</b>         | 現行タスクの端末画面の高さと幅                     |
| <b>SCRNWD</b>         |                                     |
| <b>SIGDATA</b>        | 端末から受信した SIGNAL データ                 |
| <b>SOSI</b>           | 端末が混合 EBCDIC/2 バイト文字セット機能を持っているかどうか |
| <b>STATIONID</b>      | 端末のステーションおよびテラー (2980 専用)           |
| <b>TELLERID</b>       |                                     |
| <b>TERMCODE</b>       | 端末のタイプおよび型式番号                       |
| <b>TERMPRIORITY</b>   | 端末優先順位値                             |
| <b>TEXTKYBD</b>       | 端末が TEXTKYBD 機能を持っているかどうか           |
| <b>TEXTPRINT</b>      | 端末が TEXTPRINT 機能を持っているかどうか          |
| <b>UNATTEND</b>       | 端末が未接続かどうか                          |
| <b>USERID</b>         | 端末でサインオンしているユーザーの 8 バイトの ID、20 文字の名 |
| <b>USERNAME</b>       | 前、および優先順位                           |
| <b>USERPRIORITY</b>   |                                     |
| <b>VALIDATION</b>     | 端末が妥当性検査機能を持っているかどうか                |

また、INQUIRE TERMINAL コマンドを使用して、ユーザー所有の端末またはその 他のすべての端末を判別することもできます。 ASSIGN は現行タスクでのその端末 の使用を説明するのに対して、INQUIRE TERMINAL は端末定義から情報を返しま す。 しかし、多くのオプション、特にハードウェア特性の場合に、返される情報が 同じです。 INQUIRE TERMINAL は、「*CICS System Programming Reference*」の INQUIRE TERMINAL で説明されています。

# 端末管理の操作における **EIB** フィードバック

CICS は、BMS によって生成された結果を含む、端末制御コマンドの処理の結果 を、EIB に報告します。

端末操作の複雑さのために、多くの EIB フィールドは端末コマンドに特有です。 プリンシパル装置に適用される点については、 623 [ページの表](#page-638-0) 38 にリストされてい ます (その他のフィールドは、LU タイプ 6.1、APPC および MRO の各操作にのみ 関連します。これらのプログラミング情報については、『Reference』->『[Application](http://pic.dhe.ibm.com/infocenter/cicsts/v5r1/topic/com.ibm.cics.ts.applicationprogramming.doc/topics/dfhp4_commandsummary.html) development』の『[CICS command summary](http://pic.dhe.ibm.com/infocenter/cicsts/v5r1/topic/com.ibm.cics.ts.applicationprogramming.doc/topics/dfhp4_commandsummary.html)』を参照してください)。

EIB フィールドが記入されるのは、CICS が制御をユーザー・タスクに戻す時点 で、それらは常に適用される最後のコマンドを説明しています。 これは、代替装置

<span id="page-638-0"></span>を介してプログラム間通信を管理しており、プリンシパル装置を使用している場合 には、一方からの結果を他方からの結果で上書きする前に、EIB を検査する必要が あるという意味です。

また、タスクが端末からの非送信請求入力によって開始されたか、あるいは同一端 末で直前のタスクの RETURN IMMEDIATE によって開始された場合には、入力を 記述する EIB フィールドはタスクの開始時には設定されません。 RECEIVE を実 行して入力に対するアクセス権を取得して、EIB フィールドを記入する必要があり ます。

注**:** EIB 値にしか関心がなく、データそのものに関心がない場合には、RECEIVE か ら INTO および SET の両方のオプションを省略してください。

プリンシパル装置に適用されるフィールドは次のとおりです。

| フィールド                             | 内容                                                                                                    |
|-----------------------------------|----------------------------------------------------------------------------------------------------|
| <b>EIBAID</b>                     | 最終入力操作からのアテンション ID (AID) (3270 専用。 651 ページの                                                                                            |
|                                   | 『3270 端末からの入力』の『AID』を参照してください)。                                                                                                    |
| <b>EIBATT</b>                     | 入力に付加ヘッダー・データ (付加 FMH) が含まれているかどうか                                                                                                    |
| <b>EIBCOMPL</b>                   | 実行したばかりの RECEIVE コマンドがすべての入力データを使用したか<br>どうか、あるいはさらに RECEIVE が必要かどうか (625 ページの『出力デ<br>ータのチェーニング』 を参照)                                  |
| <b>EIBCPOSN</b>                   | 最終入力操作時点のカーソル位置 (3270 専用)                                                                                                    |
| <b>EIBEOC</b>                     | チェーン終了標識が最終 RECEIVE からの入力に現れたかどうか                                                                                                    |
| <b>EIBFMH</b>                     | 受信したか、あるいは検索したばかりのユーザー・データに FMH が含ま<br>れているかどうか                                                                                        |
| <b>EIBFREE</b>                    | 使用したばかりの機能を解放したかどうか                                                                                                    |
| EIBRCODE.<br>EIBRESP.<br>EIBRESP2 | 直前に実行したコマンドからの CICS 応答コード値<br>注: 伝送が据え置かれることがある出力コマンドの場合には、これらの値<br>は、偶発的な伝送ではなく、コマンドの初期 CICS 処理のみを反映します<br>(612 ページの『端末待ち』を参照してください)。 |
| <b>EIBSIG</b>                     | 端末が SIGNAL を送信したかどうか                                                                                                    |
| <b>EIBTRMID</b>                   | 端末の (CICS) ID                                                                                                    |

表 *38.* 端末制御コマンドに適用される *EIB* フィールド

# <span id="page-640-0"></span>第 **28** 章 **SNA** の使用

論理装置との通信は、論理装置のタイプに応じて異なる規則 (プロトコル) によって 制御されます。 このセクションでは、アプリケーションがこのプロトコルに適合す るようにし、またこれらのプロトコルを最大限利用するために、CICS によって提供 されるオプションについて説明します。

## 入力データのチェーニング

一部の SNA 装置は長い入力メッセージを伝送のためにセグメント化します。各個 別セグメントは要求単位 (RU) と呼ばれ、論理メッセージ全体はチェーンと呼ばれ ます。 CICS は、端末定義で、誰がチェーンをアセンブルするかを制御するオプシ ョン BUILDCHAIN を提供します。

端末の BUILDCHAIN 値が YES の場合には、CICS がチェーンをアセンブルし、 単一の RECEIVE コマンドへの応答で、メッセージ全体をプログラムに提供しま す。 この選択は、全チェーンが完全で、アプリケーションに提供する前に使用可能 になっていることを確実にします。

BUILDCHAIN=NO の場合には、アプリケーションがチェーンをアセンブルします。 CICS は各 RECEIVE ごとに 1 つの RU を提供します。 チェーン中の最終 RU を 受信した時点で CICS が EOC (チェーン終了) 条件を立ち上げるので、アプリケー ションはそれによって最終 RU の受信を認識します。 チェーン中の RU が 1 つし かない場合、CICS がチェーンをアセンブルする場合、あるいは入力が 3270 ディス プレイのようにインバウンド・チェーニングをサポートしない端末からの場合にも CICS はこの条件を起こします。 EOC 条件はエラーとは見なされません。これが起 こった場合の CICS デフォルトのアクションはこの条件を無視することです。

EOC は、EODS (データ・セットの終わり) 条件または INBFMH (インバウンド FMH) 条件、あるいはその両方と同時に起こる場合があります。 その条件と EOC がともにアクティブにある CONDITION コマンドの対象になっている場合、制御が どちらに渡されるかを判別するときに、いずれかの条件が EOC に優先します。

# 出力データのチェーニング

SNA 用 z/OS Communications Server は、アウトバウンドおよびインバウンドの端 末データのチェーニングをサポートします。 出力メッセージの長さがアウトバウン ド RU サイズを超え、端末がアウトバウンド・チェーニングをサポートする場合に は、CICS はメッセージを RU サイズのセグメントに分割し、それを個別に伝送し ます。

ユーザー・アプリケーションは、チェーニングは複数の SEND コマンドを介して単 一出力メッセージをビット単位で CICS に渡すことができるという事実を利用でき ます。これを実行するには、各 SEND (メッセージが完了しているものを除く) に CNOTCOMPL (「チェーンが完全でない」) を指定します (メッセージ・セグメント の長さは、特定されている必要はありません。CICS が必要なだけの数の RU をア

<span id="page-641-0"></span>センブルし伝送するためです)。 トランザクションが実行中である PROFILE 定義 はユーザーがこれをするために CHAINCONTROL=YES を指定しなければなりませ ん。

注**:** 完全な論理メッセージ (すなわち、全チェーン) に適用されるオプションは、チ ェーンに関する最初の SEND コマンドにだけ指定する必要があります。これらに は、FMH、LAST、および 3601 の場合の LDC が含まれます。

## 論理レコードの取り扱い

一部の装置は入力メッセージをブロック化し、複数の入力を単一の伝送で送信しま す。 CICS によって、CICS またはアプリケーションのどちらが入力を非ブロック 化するかを指定することができます。

この選択は、現行トランザクションが実行中の PROFILE の LOGREC オプション で指定します。

LOGREC (NO) によって、CICS は RECEIVE への応答に入力メッセージ全体を提 供します (入力がチェーニングしていないか、あるいは BUILDCHAIN=YES になっ ていないものとします)。入力を非ブロック化するのはユーザーの責任です。 BUILDCHAIN=NO の場合、RECEIVE はチェーンの RU を 1 回に 1 つ検索しま す。 一般に、単一の RU に 1 つ以上の完全な論理レコードが入るように、論理レ コードは複数の RU をスパンしません。 例外は、論理レコードがある RU で始ま り、別の RU に継続することがある LU タイプ 4 装置です。このために、 BUILDCHAIN=YES をお勧めするのは、このような装置の非ブロック化をユーザー 独自に行う場合です。

PROFILE に LOGREC (YES) が指定されている場合には、CICS は (CICS が入力 チェーンをアセンブルするかどうかにかかわらず) 各 RECEIVE コマンドへの応答 で 1 つの論理レコードを提供します。

RU に複数の論理レコードが含まれている場合には、改行 (NL) 文字 X'15'、レコー ド間分離文字 (IRS 文字) X'1E'、または透過 (TRN) 文字 X'35' によってレコードが 分離されます。 NL 文字を使用した場合には、データをプログラムに渡す場合にこ の文字は除去されず、論理レコードの終わりに現れます。 しかし、IRS 文字を使用 した場合には、この文字は除去されます。 区切り文字が透過文字の場合には、論理 レコードに NL および IRS (これらの文字は透過モードでは通常のデータと見なさ れます) を含む任意の文字を入れることができます。 しかし、終端の TRN は除去 されます。 CICS は TRN で分離される論理レコードを 256 文字に制限します。

# 応答プロトコル

SNA 用 z/OS Communications Server の下で、CICS では、アウトバウンド・データ に関する確定応答プロトコルまたは例外応答プロトコルのいずれか一方を使用する ことができます。

例外応答のもとでは、端末が SEND に肯定応答するのは、エラーが起こった場合だ けです。 ユーザー・タスクが例外応答を使用している場合には、CICS は、ユーザ ー・タスクを終了する前に、完了するためにタスク中の最終 SEND (唯一の SEND である場合もあります) を待機しません。 したがって、エラーが起こった場合に

は、タスクに報告することができない場合があります。 これが起こった場合には、 このために作成された CICS 提供のタスクに報告されます。

確定応答では、端末が SEND のたびごとに肯定応答する必要があり、CICS が最終 SEND コマンドで応答を入手するまで、CICS はユーザー・タスクを終了しませ ん。 確定応答プロトコルを使用すると、いくらかパフォーマンスが低下しますが、 このプロトコルは一部のアプリケーションで必要になる場合があります。

タスクを実行している PROFILE の MSGINTEG オプションはどちらの応答モード を使用するかを判別します。 しかし、MSGINTEG (NO) (例外応答) を選択した場 合には、DEFRESP オプションを使用して、任意の特定 SEND で確定応答をなおも 要求することができます。 この方法では、必要な場合だけパフォーマンスを犠牲に して、確定応答を選択的に使用することができます。 続行する前にデータの送達を 検査する必要があるトランザクションでは、最終 SEND で DEFRESP オプション を使用する必要があります。

### 機能管理ヘッダーの使用

SNA アーキテクチャーは、あるメッセージをともなうヘッダー・フィールドの特定 タイプを定義します。これは、機能管理ヘッダー (FMH) と呼ばれます。

ヘッダーは、メッセージとその取り扱い方法についての情報を伝えます。 一部の論 理装置の場合には、FMH の使用は必須で、その他の装置の場合には、オプション で、FMH をまったく使用することができない場合もあります。特に、FMH は、最 も一般的な 3270 装置である LU タイプ 2 および LU タイプ 3 の端末には適用さ れません。

## インバウンド **FMH**

FMH が入力メッセージに存在している場合には、CICS はトランザクションを実行 している PROFILE 定義を確認して、FMH を除去するか、あるいは RECEIVE を 発行したアプリケーション・プログラムに渡すかを決定します。

PROFILE では、FMH を渡さないこと、データ・セットの終わりを指示する FMH のみを渡すこと、あるいはすべての FMH を渡すことを指定することができます。 また、FMH をバッチ・データ交換プログラムに渡させるオプションもあります。

FMH が存在している場合には、入力メッセージの最初のバイトを占め、その長さは 装置タイプによって異なります。 CICS は EIB の EIBFMH フィールドをオン (X'FF') に設定して FMH が存在していることを通知し、INBFMH 状態も発生させ ます。これは、HANDLE CONDITION コマンドを使用するか、または RESP 値を テストすることにより検出できます。

## アウトバウンド **FMH**

出力時に、アプリケーション・プログラムまたは CICS によって FMH を構築する ことができます。

プログラムで FMH を提供する場合には、その FMH を出力データの前に配置し、 SEND コマンドで FMH オプションを指定してください。 CICS が FMH を構築す る場合には、CICS が埋め込むためにメッセージの最初の 3 バイトを予約し、FMH

オプションを省略します。 CICS は FMH を必要とする装置に対してのみ FMH を 構築します。FMH がオプションになっている装置には、それを提供する必要があり ます。

## <span id="page-643-0"></span>ブラケット・プロトコルを使用した割り込みの防止

ブラケットは、2 つの LU 間の会話が第 3 の LU からの要求によって割り込まれ ないようにするための SNA プロトコルです。 CICS はブラケット・プロトコルを 使用して、CICS タスクとそのプリンシパル装置の間の会話のタスク期間中の割り込 みを防ぎます。

タスクが代替装置を持っている場合には、ブラケット・プロトコルが同じ理由でそ こでも使用されます。 論理装置がブラケットを開始するのは、非送信請求入力を送 信して、タスクを開始する場合で、CICS がブラケットを開始するのは、タスクを自 動的に開始する場合です。 最終の RETURN コマンドに IMMEDIATE オプション が現れない限り、CICS はタスク終了時にブラケットを終了します。 RETURN IMMEDIATE によって、入力できるようにすることなく、プリンシパル装置で別の タスクを開始させます。 ブラケットが使用中の場合には、CICS は終了中のタスク とその後続のタスクの間のブラケットを終了しない でこれを行います。

CICS は、SNA 用の z/OS Communications Server の下で、多くの装置のためにブラ ケットの使用を必要としています。 その他の場合には、ブラケットの使用は、端末 定義の BRACKET オプションの値によって判別されます。 ブラケット・プロトコ ルは SNA の機能であるため、SNA 以外の装置に対して BRACKET(YES) を指定す ると、CICS は厳密なブラケット・プロトコルに従わず、実行もしません。

一般に、ブラケット・プロトコルはアプリケーション・プログラムに対して透過的 ですが、SEND コマンドで LAST オプションを使用して、ブラケット・プロトコル に対するフローをなおも最適化することができます。 特定の SEND がタスク内に ある端末の最後のコマンドであることが分かっている場合、LAST オプションを追 加してパフォーマンスを改善することができます。 LAST により、Communications Server は「ブラケットの終わり」標識をデータと一緒に送信し、タスク終了時に送 信する個別の伝送を節約します。プログラム構築チェーン (CNOTCOMPL を使用し て) の中の最終出力を送信中の場合には、有効的にするために、そのチェーンに関 する最初の SEND に LAST を指定しなければなりません。

タスクが膨大な作業を実行しようとしているか、あるいはその最終 SEND の後で著 しい遅延に陥っている可能性がある場合には、FREE コマンドを実行したくなる場 合があります。 FREE は、別のタスクで使用するために端末を解放します。

# <span id="page-644-0"></span>第 **29** 章 順次端末サポートの使用

CICS がサポートするさまざまなタイプの端末の 1 つは、実際には端末ではなく、 端末をシミュレートする一対の順次装置やファイルです。

対の一方は端末の入力側を表し、カード読み取り装置、スプール・ファイル、また はテープまたは DASD 上の SAM ファイルである場合があります。対の他方は出 力を表し、プリンター、穿孔装置、スプール、または SAM ファイルとすることが できます。 装置タイプの多くの組み合わせが使用でき、対のいずれか一方を省くこ とができます。すなわち、入力専用または出力専用端末を持つことができます。

端末制御コマンド、特に RECEIVE、SEND、および CONVERSE コマンドで、順次 端末を構成する装置またはファイルの読み取りおよび書き込みを行います。 (BMS は順次端末もサポートします。 810 ページの『3270 [以外の端末の特殊オプション』](#page-825-0) を参照してください。)

順次端末サポートの本来の目的は、アプリケーション開発者が、実際の端末にアク セスする前にオンライン・コードをテストすることができるようにするためでし た。 この要件はもはやほとんど起こりませんが、順次端末はなおも次の場合に有用 です。

印刷 771 ページの『非 CICS [プリンターに関するプログラミング』を](#page-786-0)参照して ください。 順次端末は、低速 CICS プリンターに向けることがある出力、 BMS または端末制御コマンドを必要とする出力、および高速システム・プ リンターに向けることがある出力 (スプールまたは一時データ・コマンド) に有用です。 高速プリンターを順次端末として定義する場合には、端末制 御コマンドまたは BMS コマンドを使用することができ、さらに両方のタイ プのプリンターに同一のコードを使用することができます。 (装置データ・ ストリームに相違がある場合には、完全な透過性のために BMS を使用する 必要があります。)

レグレッション・テスト

順次端末から実行するテストでは、入力と出力の両方の永続的な記録が残り ます。 これにより、体系的および実証的な初期テストが促進されます。 ま た、変更後にテストを反復して、ある一組の入力が、変更後に変更前と同じ 一組の出力を生成することを確認することができます。

初期設定

一部のインストール・システムでは順次端末を使用して、プログラム・リス ト・テーブルのプログラムに先立って、1 つ以上の初期設定トランザクショ ンを実行します。 順次端末から開始されるトランザクションは、端末がサ ービスを開始するとすぐに実行を始め、CICS が処理することができる速さ と同様の速度で、入力を処理し終わるまで実行を続行します。 このため、 順次端末が最初から稼働している場合、またはこの少し後で (端末がサービ スを開始するとき)、あるいは制御されたシャットダウンの一部として、順 次端末からの入力を始動後すぐに処理することができます。

## 順次端末に対するコーディングの考慮事項

順次端末から送信される入力データは、通信装置から送られてくるとおりの形式に なっていなければなりません。

例えば、最初のレコードは、通常、CICS にどのトランザクションを開始するかを指 示するために、トランザクション・コードで始まります。 実際の端末でそうしなけ ればならないのとまったく同様に、トランザクション・コードは、入力の先頭位置 から始まっていなければなりません。 この点が、複雑な形式の入力を必要とするア プリケーションをテストする機能の限界となることに注意してください。 例えば、 すべての複雑な制御シーケンスのために、形式設定 3270 入力ストリームを順次フ ァイルとして表す方法はなにもありません。 しかし、入力に不定形式 3270 デー タ・ストリーム (またはその他の任意のストリーム) を使用することができ、なおも BMS を使用して出力を形式設定することができます。

入力ファイルを構築する場合には、データ終了標識 (EODI) 文字をユーザーの入力 レコードのそれぞれの後ろに入れます。 EODI 文字はシステム初期設定テーブルに 定義されます。デフォルト値はバックスラッシュ (¥ 、X'E0') ですが、ご使用のシ ステムでは別の値が定義されている場合があります。

入力ストリームを処理すると、CICS は EODI 文字を監視します。 CICS は、入力 ファイルまたは装置のレコード構造を分析しません。つまり、各入力は入力ファイ ル内のレコードをスパンできるということです。 ただし、新規物理レコードの各入 力を開始して、各入力が正しく処理されるようにする必要があります。

入力レコードの長さ (EODI の間の文字数) が入力バッファーのサイズ (順次端末定 義の LINE コンポーネントの INAREAL 値) を超えてはいけません。超えた場合に は、長いレコードを受信 (RECEIVE) しようとするトランザクションは異常終了 し、CICS は、入力処理を再開する前に、入力ファイルを次の EODI の後に位置付 けます。

入力内のファイルの終わりマーカーも EODI 標識として作用します。 ファイルの 終わりが検出された後で実行された RECEIVE コマンドも異常終了の原因になりま す。

## 印刷形式設定

順次端末の定義に、出力先がライン・プリンターであることが指示されている場合 には、単一の SEND を使用して複数の行を書き込むことができます。

このタイプの装置の場合には、各改行文字 (X'15') の後、あるいは行の長さとして定 義される文字数の後のいずれかで、CICS はユーザーの出力メッセージを複数の行に 分割します。 行の長さは端末定義の LPLEN によって定義します。 各 SEND は新 規の行を始めます。

## **GOODNIGHT** 規則

CICS は、CICS (またはトランザクションそのもの) がすべての入力を処理し終える まで、あるいは端末がサービス休止になるまで、順次端末からのトランザクション の開始を続行します。 CICS が入力ファイルの終わりを超えて読み取ろうとする (これはトランザクションの異常終了の原因になります) のを防ぐために、最後の入

力を CESF GOODNIGHT トランザクションにすることができます。これにより、 端末をサインオフし、サービス休止にします。

または、最後に実行されるトランザクションは、その最終出力の後で端末をサービ ス休止にすることができます。 通常、そのトランザクションをサービスの対象外に せずに、一度 CICS が元の入力を処理してしまうと、順次端末からさらに入力する ことはできません。
# 第 **30** 章 バッチ・データ交換の使用

CICS バッチ・データ交換プログラムは、アプリケーション・プログラムと、外部コ ントローラー内のバッチ・データ交換論理装置の一部であるか、あるいはバッチ論 理装置上または LU タイプ 4 論理装置上に選択したメディアを持つ、名前を指定 したデータ・セット (または宛先) との間の通信を提供します。 このメディアと は、プリンターまたはコンソールなどの必要な装置を意味します。

外部コントローラーという用語は、IBM 3770 データ・コミュニケーション・シス テム、IBM 3790 データ・コミュニケーション・システム、または DPCX を実行中 の IBM 8100 システムなどの、SNA プロトコルを使用するプログラマブル・サブ システムを総称したものです。 使用可能な SNA プロトコルおよびデータ・セット の詳細については、「*IBM 3767/3770/6670 Guide*」を参照してください。 図 122 で は、バッチ・データ交換の概要を説明しています。

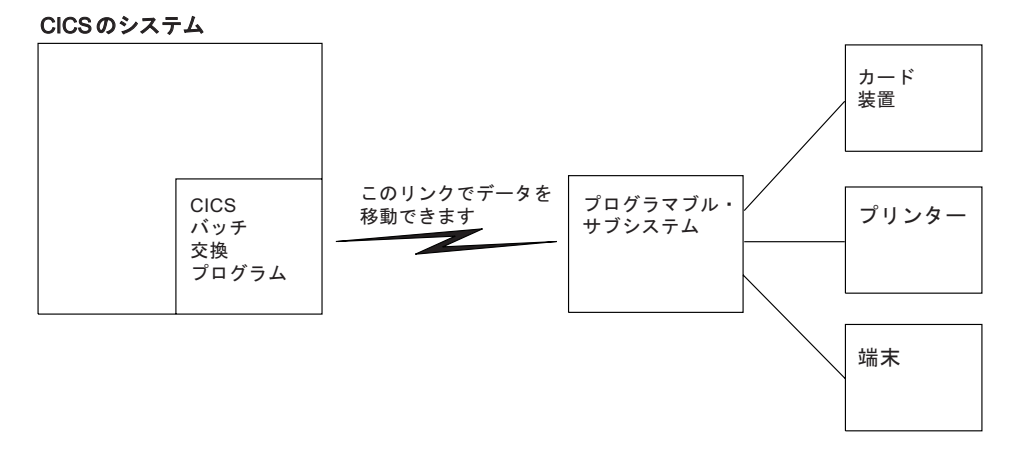

図 *122. CICS* バッチ・データ交換

次のバッチ・データ交換コマンドが提供されます。

#### **ISSUE QUERY**

CICS アプリケーション・プログラムへのデータ・セットの転送を開始しま す。

#### **ISSUE RECEIVE**

データ・セットからレコードを読み取るか、あるいは入力メディアからデー タを読み取ります。

#### **ISSUE SEND**

名前付きデータ・セットまたは選択したメディアへデータを伝送します。

#### **ISSUE ADD**

データ・セットにレコードを追加します。

#### **ISSUE REPLACE**

データ・セットのレコードを更新します (置き換えます)。

**ISSUE ERASE**

データ・セットからレコードを削除します。

**ISSUE END**

データ・セットの処理を終了させます。

**ISSUE ABORT**

データ・セットの処理を異常終了させます。

**ISSUE NOTE**

データ・セットの次のレコード番号を要求します。

**ISSUE WAIT**

操作が完了するのを待ちます。

コントローラーが LU タイプ 4 論理装置である場合には、ISSUE ABORT、ISSUE END、ISSUE RECEIVE、ISSUE SEND、および ISSUE WAIT コマンドしか使用す ることができません。

データ・セットが DPCX/DXAM データ・セットである場合には、ISSUE ADD、ISSUE ERASE、および ISSUE REPLACE コマンドしか使用することができ ません。

バッチ・データ交換コマンドの実行中に起こる例外条件の取扱方法については、 410 [ページの『例外条件の取り扱い』を](#page-425-0)参照してください。

#### 宛先の選択および識別

ISSUE RECEIVE 以外のすべてのバッチ・データ交換コマンドには宛先を指定する オプションが含まれます。これは、バッチ・データ交換論理装置内の名前付きデー タ・セット、またはバッチ論理装置か LU タイプ 4 論理装置内で選択されたメデ ィアのいずれかです。

名前付きデータ・セットを使用して宛先を選択する場合は、 DESTID および DESTIDLENG の各オプションを常に指定し、データ・セット名およびその長さ (最 大 8 文字まで) を提供する必要があります。 ディスケットを持つ宛先の場合に は、VOLUME オプションおよび VOLUMELENG オプションを指定して、ボリュー ム名とその長さ (最大 6 文字まで) を提供する場合があります。ボリューム名は操 作に使用するデータ・セットが入っているディスケットを識別します。 VOLUME オプションが複数ディスケット宛先に指定されていない場合には、必要なデータ・ セットが見付かるまで、すべてのディスケットが検索されます。

宛先として、データ・セット名を指定する代わりに、CONSOLE、PRINT、CARD、 または WPMEDIA1-4 の各オプションによってさまざまなメディアを指定できま す。 これらのメディアは ISSUE ABORT、ISSUE END、ISSUE SEND、または ISSUE WAIT コマンドの中だけでしか指定することができません。

#### 確定応答 **(DEFRESP** オプション**)**

CICS は端末制御コマンドを使用して、バッチ・データ交換コマンドに指定された機 能を実行します。端末管理出力要求を行わせるコマンドの場合には、DEFRESP オプ ションを指定することができます。 このオプションは SEND 端末制御コマンドの DEFRESP オプションと同じ効果を持っています。すなわち、外部コントローラーか

ら確定応答を要求するためには、(システム・プログラマーによる) CICS タスクに 関するメッセージ保全性の指定とは無関係になります。 DEFRESP オプションは、 ISSUE ADD、ISSUE ERASE、ISSUE REPLACE、および ISSUE SEND コマンドに 指定することができます。

## 機能の完了の待機 **(NOWAIT** オプション**)**

端末管理出力要求を行わせるバッチ・データ交換コマンドの場合には、NOWAIT オ プションを指定することができます。 このオプションは、CICS タスク処理を続行 することができる効果があります。NOWAIT オプションが指定されていない限り、 バッチ・データ交換コマンドが完了するまで、タスク・アクティビティーは延期さ れます。 NOWAIT オプションは、ISSUE ADD、ISSUE ERASE、ISSUE REPLACE、および ISSUE SEND コマンドだけにしか指定することができません。

NOWAIT オプションを指定したバッチ・データ交換コマンドを実行した後で、タス ク・アクティビティーは ISSUE WAIT コマンドによってプログラム内の適切な地 点で延期されて、コマンドが完了するのを待機することができます。

# 第 **31** 章 端末管理**:** パフォーマンスの設計

このリストは、パフォーマンスについて設計する場合に、端末管理で考慮する必要 がある事項を示しています。

v 端末に送信するデータ・ストリーム長を最小にします。

3270 ハードウェア機能の優れた画面設計および効率的使用が、テレプロセシン グ・リンクで伝送されるバイト数に重大な影響を与えることがあります。 ほとん どの場合、これはトランザクションが使用する経路の中で最も速度が遅い部分な ので、バイト数をできるだけ小さくすることは重要です。 したがって、データ・ ストリームの効率は応答時間と回線使用の両方に影響します。

v 物理的な **SEND** コマンドは、画面ごとに **1** つのみ使用します。

通常、一連の SEND MAP ACCUM コマンドで画面を作成するより、BMS への 単一呼び出しで画面を作成する方がより効率的です。 単一の物理的出力で画面を 端末に送信することが重要です。 画面をいくつかに分けて作成し、それぞれの部 分を別個のコマンドで送信するのは、複数のコマンドを使用することによる追加 のプロセッサー・オーバーヘッド、および追加の回線オーバーヘッドとアクセス 方式オーバーヘッドのために、非常に 非効率的です。

v **CONVERSE** コマンドを使用します。

SEND および RECEIVE コマンド (あるいは、プログラムが会話型の場合は、 SEND、WAIT、RECEIVE コマンド・シーケンス) ではなく、CONVERSE コマン ドを使用してください。 これらのコマンドは機能的には同等ですが、 CONVERSE コマンドは CICS サービス・インターフェースを一度しか通らない ので、プロセッサー時間の節約になります。

v メッセージ保全性オプションの使用は制限します。

トランザクションの最後の SEND コマンドで WAIT オプションを指定するのと 同じように、CEDA の MSGINTEG オプションは、最終メッセージが正常に送達 されるまで、CICS にトランザクションの実行を続けさせます。 PROFILE 定義 の PROTECT オプションは、暗黙のメッセージの保全を意味し、システムに入出 力メッセージをすべてログをとらせます。このため、I/O およびプロセッサーの オーバーヘッドが増えます。

v **SEND** コマンドでは **DEFRESP** オプションを使用しないようにします。

トランザクションで出力メッセージの正常な送達を検査していない限り、SEND コマンドで DEFRESP オプションの使用を避けてください。 このオプションは MSGINTEG と同じ方法でトランザクションの終了を遅らせます。

v 不必要なトランザクションは使用しないようにします。

ユーザーが不正確なトランザクションを入力する可能性があるか、あるいは不必 要に CLEAR キーを使用する可能性があるような状態を避けてください。こうす ることにより、端末入力、タスク制御処理、端末出力、およびオーバーヘッドに 負荷が加わるのを回避します。 優れた画面設計および標準化された PF キーおよ び PA キーの割り当てによって、この点が最小化されます。

v 不定形式データはマップなしで送信します。

端末への出力の全部またはほとんどが不定様式の場合には、BMS コマンドではな く、端末制御コマンド (すなわち、MAP オプションまたは TEXT オプションを 指定しない BMS SEND コマンド) を使用して、送信することができます。

# 第 **32** 章 **3270** ファミリーの端末

3270 は、サポートする制御装置を持つディスプレイ端末およびプリンター端末のフ ァミリーで、共通する特性を共用し、エンコードされた同一データ形式を使用して 端末とホスト・プロセッサーの間の通信を行います。 このデータ形式は *3270* デー タ・ストリームと呼ばれます。

3270 は多くの機能と可能性を持つ複雑な装置です。ここでは基本的な操作のみを説 明し、CICS が 3270 をサポートする方法を重点的に説明します。 3270 の各機能、 プログラミング、およびデータ・ストリーム・フォーマットに関する総合的な説明 については、[IBM 3270 Data Stream Programmer's Reference](http://publibfp.dhe.ibm.com/cgi-bin/bookmgr/BOOKS/CN7P4000/CCONTENTS?DT=19920626112004)を参照してください。 [IBM 3270 Data Stream Device Guide](http://publibfp.dhe.ibm.com/cgi-bin/bookmgr/BOOKS/DFHPTD02/CCONTENTS?DT=20000113123900)にも、重要な情報が含まれています。この情報 は、主として端末管理を使用するプログラマーのためのものですが、BMS プログラ マーにも役立つ情報が含まれています。 一部の特殊な機能に対する BMS のサポー トについては、 886 [ページの『特殊ハードウェアのサポート』に](#page-901-0)説明されていま す。

ここではディスプレイ端末を中心に説明していますが、ほとんどの資料が 3270 プ リンターに対しても同様に適用されます。 3270 プリンターは、3270 ディスプレイ と同じデータ・ストリームを受け入れ、画面イメージをハードコピー用紙に送達し ます。 ほとんどの違いは、プリンターには (大部分が) 無い入力と関連していま す。

しかし、追加の形式制御機能がプリンターに使用可能で、印刷出力を希望のプリン ターに送る場合には特殊な考慮事項があります。 詳細については、 757 [ページの](#page-772-0) 『第 42 [章 印刷とスプール・ファイル』を](#page-772-0)参照してください。

# **3270** バッファー

3270 装置との通信は、その文字バッファーを介して行われます。これはプロセッサ ー内のメモリーと同様のハードウェア・ストレージ機構です。 3270 への出力はバ ッファーへ送られます。 次に、バッファーはディスプレイ端末の表示およびプリン ター端末の印刷機構を駆動します。

それとは逆に、 651 ページの『3270 [端末からの入力』に](#page-666-0)説明されているとおりに、 キーボード入力はバッファーを介してホストに達します。

画面上のそれぞれの位置はバッファー内の位置と対応し、そのバッファー位置の内 容は画面上の表示内容を判別します。 画面がフィールドに形式設定されている場合 には、各フィールドの先頭位置は、そのフィールドの一定の表示特性を保管するた めに使用しているので、データを表示するためには利用不能です (ブランクとして 現れます)。 3270 の初期のモデルでは、表示特性のすべてを保管するために、この バイトで十分でした。 さらに多くのタイプの表示特性を持つ後期のモデルでは、画 面上の固定位置とは関連していないバッファー・ストレージの区域に補足情報が保 持されます。 表示特性の詳細については、 642 [ページの『表示特性』を](#page-657-0)参照してく ださい。

# 出力データ・ストリーム

3270 表示を作成するためには、書き込みコマンド (1 バイト)、書き込み制御文字ま たは WCC (1 バイト)、および表示データ (可変数のバイト) から成るデータのスト リームを送信します。

WCC および表示データは常に存在しているわけではありません。書き込みコマンド は WCC が続いているかどうか、およびデータが存在していいか、あるいは存在し なければならないかを判別します。

BMS を使用する場合には、CICS がユーザーのデータ・ストリーム全体を構築しま す。 WCC は SEND コマンドのオプションからアセンブルされ、書き込みコマン ドは他の SEND オプションおよび実行中のトランザクションの PROFILE 内の情報 から選択されます。表示データは、ユーザーが提供するマップまたはテキスト・デ ータから構築され、BMS がこれを 3270 形式に変換します。

SEND などの端末管理コマンドを使用する場合には、CICS が同一情報から構築さ れる書き込みコマンドを提供します。 しかし、ユーザーが WCC を用意し、3270 形式で表示データを表現しなければなりません。

#### **3270** 書き込みコマンド

データまたは指示を端末に送信する 3270 コマンドには、以下の 5 つがあります。

- v 書き込み
- v 消去 / 書き込み
- 消去 / 書き込み代替
- 無保護フィールド全消去
- 構造化フィールド書き込み

3270 書き込みコマンドは、それに続くデータを、画面 (またはプリンター) が駆動 される 3270 バッファーに送ります。 **erase/write** と **erase/write alternate** も データを送信しますが、最初にバッファーを消去します (すなわち、バッファー全 体にヌル値を設定します)。また、端末が代替画面サイズと呼ばれる機能を持ってい る場合には、これらはバッファー・サイズ (画面上の行数および桁数) の判別も行い ます。

この機能を持つ端末は、2 つのサイズ、すなわち、デフォルトのサイズおよび代替 サイズを持っています。 **erase/write** コマンドは、(次の **erase/write** コマンドま たは **erase/write alternate** コマンドまで) デフォルトのサイズが後続の操作で使 用されるようにします。**erase/write alternate** コマンドにより、代替サイズを選 択します。

**SEND** コマンドに ERASE オプションを組み込まない限り、CICS は書き込みコマンド を使用してデータを送信します。

- v ERASE を指定すると、CICS は、実行中のトランザクションに関連付けられてい る PROFILE 定義を使用して、**erase/write** と **erase/write alternate** のどちら を使用すべきか判別します。
- v ERASE DEFAULT を指定すると、CICS は、**erase/write** コマンドを使用して、画 面をデフォルトのサイズに設定します。

v ERASE ALTERNATE を指定すると、CICS は、**erase/write alternate** を使用し て、画面を代替サイズに設定します。

**erase unprotected to address** コマンドにより、無保護フィールドに関するバッフ ァーのスキャンが実行されます。無保護フィールドのより正確な定義については、 642 ページの『3270 [フィールド属性』を](#page-657-0)参照してください。このようなフィールド が見付かるとすべてヌルに設定されます。 この選択的消去は、 822 [ページの『シン](#page-837-0) [ボリック・マップと物理マップの組み合わせ』の](#page-837-0)『**SEND CONTROL** コマンド』で説明 されているように、データ入力操作の場合に役立ちます。このコマンドには WCC またはデータを続けません。コマンドだけを送信します。

構造化フィールド書き込みコマンドによって、それに続くデータは 3270 構造化フ ィールドとして解釈されます。 構造化フィールドは 3270 の拡張機能の一部に必要 です。 ここでは、これについて説明しませんが、これは STRFIELD オプションを含 んでいる端末管理 **SEND** コマンドを使用して書くことができます。詳しくは、[IBM](http://publibfp.dhe.ibm.com/cgi-bin/bookmgr/BOOKS/DFHPTD02/CCONTENTS?DT=20000113123900) [3270 Data Stream Device Guide](http://publibfp.dhe.ibm.com/cgi-bin/bookmgr/BOOKS/DFHPTD02/CCONTENTS?DT=20000113123900)を参照してください。

#### 書き込み制御文字

3270 書き込み、消去 **/** 書き込み、または消去 **/** 書き込み代替コマンドに続くバイ トは書き込み制御文字または WCC です。 WCC は、以下のことを行うかどうかを 3270 に指示します。

- v 音響アラームの鳴動
- v キーボードのアンロック
- 変更データ・タグをオフにする
- 印刷の開始 (端末がプリンターの場合)
- 構造化フィールドのリセット
- インバウンド応答モードのリセット

BMS では、CICS が、**SEND MAP** コマンドの ALARM、FREEKB、FRSET、および PRINT オプションから WCC を作成します。端末制御コマンドを使用する場合には、 CTLCHAR オプションを使用して WCC を明示的に指定することができます。 端末制 御コマンドを使用しない場合は、キーボードをアンロックし、変更データ・タグを オフにする WCC が CICS によって生成されます (これらのタグについては、 [642](#page-657-0) ページの『3270 [フィールド属性』で](#page-657-0)説明しています)。

## **3270** 表示フィールド

表示データは、表示する文字の組み合わせおよびデータを表示する方法と場所につ いての装置への指示から構成されています。

通常の環境のもとでは、 655 [ページの『不定形式モード』に](#page-670-0)説明されているよう に、フィールドを定義しないで画面を書き込むことができますが、このデータは一 連のフィールド定義から構成されています。

消去する書き込みコマンドの後に、画面上のすべてのフィールドを定義する必要が あります。 その後で、通常の書き込みコマンドを使用し、変更したいフィールドだ けを送信することができます。

<span id="page-657-0"></span>フィールドを定義するためには、3270 に以下の点を指示する必要があります。

- フィールドの表示方法
- フィールドの内容
- v 画面上の表示位置 (すなわち、バッファー内の開始位置)

### 表示特性

画面上の各フィールドは、属性と呼ばれる一組の表示特性を持っています。 属性は 3270 にフィールドをどのように表示するかを指示し、BMS を使用するのか、ある いは端末制御コマンドを使用するのかの実現性を理解する必要があります。

属性は以下の 2 つのカテゴリーに分類されます。

#### フィールド属性

以下のことが含まれます。

- 保護 (オペレーターがフィールドを変更することができるかできないか)
- 変更 (オペレーターがフィールドを変更した かどうか)
- v 表示輝度

すべての 3270 はフィールド属性をサポートします。フィールド属性の選択 項目については、『3270 フィールド属性』に説明があります。

フィールド属性はフィールドの先頭の文字位置に保管されます。このバイト は画面上で 1 桁を占め、フィールド属性を保管するだけではなく、フィー ルドの先頭もマークします。 フィールドは次の属性バイト (すなわち、次 のフィールドの先頭) まで継続します。 次のフィールドが同一行で始まっ ていない場合には、現行のフィールドが現在の行の終わりから、別のフィー ルドが見付かるまで、次の行の始めに折り返します。 最後の行で終わって いないフィールドは先頭に戻ります。

#### 拡張フィールド属性

(通常、拡張属性と短縮されます。) これらは 3270 の全モデルに存在してい るわけではありません。 したがって、グラフィカル・ユーザー・インター フェースを設計するときには、どれが使用可能かに注意する必要がありま す。 拡張属性には、強調表示およびアウトラインの特殊形式、複数のシン ボル・セットを使用する機能、および 2 バイト文字セットの用意が含まれ ます。 644 [ページの表](#page-659-0) 39 には、7 つの拡張属性、およびその属性で使用可 能な値がリストされています。

## **3270** フィールド属性

フィールド属性バイトはフィールドの保護、変更、および表示輝度属性を保持しま す。 ここでは、これらの属性のそれぞれの選択項目について、BMS が形式の定義 で使用する用語を使用して説明します。 端末制御コマンドを使用する場合には、属 性バイト内のビットを、選択した値を反映するように設定する必要があります。

(ビットの割り当てについては、「*IBM 3270 Information Display System Data Stream Programmer's Reference*」を参照してください。また、この分野における CICS のヘ ルプについては、 820 [ページの『属性値の定義](#page-835-0): DFHBMSCA』を参照してくださ  $\mathcal{V}^{\mathcal{I}^{\circ}}$ 

### 保護

属性バイト内で最大 2 ビットの位置を使用する保護属性の選択項目は以下の 4 つ です。それは、以下のとおりです。

無保護 オペレーターは、無保護フィールドには任意の文字を入力することができま す。

#### 数値専用

- この指定の効果は端末のキーボード・タイプによって異なります。 データ 入力キーボードで、オペレーターがシフトしないで数字をキー入力できるよ うに、数字シフトが行われます。 「数値ロック」特殊機構が装備されたキ ーボードでは、キーボードがロックされるのは、オペレーターが数字 0 ~ 9 の 1 つ、ピリオド (10 進小数点)、ダッシュ (マイナス符号)、または DUP キー以外の任意のキーを使用した場合です。 受信プログラムはなおも 入力を検査して、それが必要としている形式の数値になっていることを確認 する必要はあるものの、これは、オペレーターがフィールドの中に英字デー タをキー入力することを防ぎます。 数値ロック機能を使用しないで、数値 専用によって、任意のデータをフィールドに入力することができます。
- 保護 オペレーターは保護フィールドにキー入力することはできません。 入力し ようとするとキーボードがロックされます。

#### 自動スキップ

オペレーターは自動スキップ・フィールドにはキー入力することはできませ んが、カーソルが異なった動作をします。 (カーソルは、次にキー・ストロ ークする場所を指示します。この点の詳細については、 651 [ページの『](#page-666-0)3270 [端末からの入力』を](#page-666-0)参照してください。) カーソルが (直前のフィールドが 埋め込まれたためか、あるいはフィールド前進キーが使用されたために) 新 規フィールドに進む場合には常に、カーソルはそのパス上のすべての自動ス キップ・フィールドをスキップして、無保護または数値専用のいずれかであ る最初のフィールドに進みます。

### 変更

フィールド属性内で 1 ビットしか占めない 2 番目の項目は変更データ・タグまた は **MDT** と呼ばれます。 MDT は、フィールドが変更されたか、あるいは変更され なかったかを示します。 オペレーターがフィールド内容に変更を行った場合には常 に、ハードウェアがこのビットを自動的にオンにします。 CICS が通常使用する読 み取りコマンドの場合は、インバウンド・データにフィールドが含まれているか、 あるいは含まれていないかをそのコマンドが判別するために、MDT ビットは重要で す。 このビットがオンになっている (すなわち、フィールドが変更された) 場合に は、3270 はそのフィールドを送信し、そうでない場合には、そのフィールドは送信 しません。

また、あるフィールドを画面に送信する場合には、プログラムによって MDT をオ ンにすることもできます。 この機能を使用すると、オペレーターがフィールドを変 更できなかったか、あるいは変更しなかったとしても、読み取り時にそのフィール ドが確実に返されます。 BMS SEND コマンドの FRSET オプションによって、画 面上のすべてのフィールドのタグをプログラムによってオフにすることができま す。プログラムによって個別のタグをオフにすることはできません。 端末制御コマ

<span id="page-659-0"></span>ンドを使用している場合には、個別タグをオフにするために、WCC のビットをオン にします。

#### 輝度

属性バイトに保管される 3 番目の特性はフィールドの表示輝度です。 3 つの選択 項目があり、これらは一緒には使用できません。

#### 通常輝度

フィールドは装置の通常輝度で表示されます。

- 高輝度 フィールドは、強調表示されるように、通常輝度より高い輝度で表示されま す。
- 非表示 フィールドはまったく表示されません。 フィールドにはバッファー内のデ ータが入ることがあり、オペレーターはそのフィールド (保護または自動ス キップとして用意されていない場合) にキー入力することができますが、デ ータは画面上で見えません。

2 つのビットが表示輝度用に使用され、これにより、前にリストされている 3 つよ り 1 だけ多い値を表現することができます。 関連した特殊ハードウェア機能のい ずれかを持つ端末の場合には、これら同一の 2 ビットを使用して、フィールドが検 出可能なライト・ペンか、あるいは選択可能なカーソルかを判別します。 2 ビット しかないので、輝度と選択可能性のすべての組み合わせが可能なわけではありませ ん。 高輝度フィールドは常に検出可能で、非表示フィールドは検出されることはな く、通常輝度フィールドはどちらにもできるというのが妥協案です。 これらの機能 について詳しくは、 890 [ページの『カーソルおよびペンで検出可能なフィールド』](#page-905-0) を参照してください。

#### 基本カラー

端末の中には、基本カラーをサポートし、拡張属性に含まれる拡張カラーをサポー トしないものや、それをサポートするものもあります。 このような端末の正面に は、オペレーターが基本カラーまたはデフォルト・カラーを選択することができる ように、モード・スイッチがあります。フィールド属性が高輝度 (この場合は白に なります) を指定しない限り、デフォルト・カラーは文字を緑で表示します。 基本 カラー・モードの場合には、保護および輝度ビットを組み合わせて使用して、通常 の白、赤、青、および緑の 4 色から選択します。保護ビットはカラーを判別するだ けでなく保護機能を保存します。(3270 端末に対して基本カラーではなく拡張カラ ーを使用する場合は、カラーに「白色」を指定できないことに注意してください。 端末では白で表示される「中間色」を指定する必要があります。)

#### 拡張属性

前に説明したフィールド属性に加えて、3270 端末の中には、拡張属性を持つものが あります。 次の表には、1 列目に拡張属性のタイプが、2 列目にタイプごとの使用 可能な値がリストされています。

表 *39. 3270* 拡張属性

| 属性タイプ  | 値                   |
|--------|---------------------|
| 拡張カラー  | 青、赤、ピンク、緑、空色、黄色、中間色 |
| 拡張強調表示 | <b>明滅、反転表示、下線</b>   |

表 *39. 3270* 拡張属性 *(*続き*)*

| 属性タイプ         | 値                                                                                                    |
|---------------|----------------------------------------------------------------------------------------------------|
| フィールド・アウトライン  | 上線、下線、左右縦線の任意の組み合わせ                                                                                                    |
| 背景透明          | 背景透明、背景不透明                                                                                                    |
| フィールド妥当性検査    | 入力する必要があるフィールド、埋める必要があるフィー<br>ルド、トリガーになるフィールド。                                                                                                    |
| プログラム式シンボル・セッ | シンボル・セットを識別する番号<br>注: 端末と関連した制御装置にはデフォルト・シンボル・セ<br>ットが含まれ、最大 5 つまでの追加シンボル・セットを保<br>管することができます。 これら他の 1 つを使用するため<br>には、使用に先立って、シンボル・セットをコントローラ<br>ーの中にロードする必要があります。 これは、端末管理<br>SEND コマンドを使用して行うことができます。 |
| SO/SI 作成      | 2 バイト文字を示すシフト文字が存在する、シフト文字が<br>存在しない。                                                                                                    |

「*IBM 3270 Information Display System Data Stream Programmer's Reference*」に は、拡張属性の詳細、およびデフォルト値の決定方法が説明されています。 ユーザ ーの特定端末が持つ拡張属性を判別するためには、ASSIGN コマンドおよび INQUIRE コマンドを使用することができます。 これらのコマンドの説明は、 [621](#page-636-0) ページの『第 27 [章 ご使用の端末情報の検出』に](#page-636-0)あります。

また、3270 の一部のモデルによって、全体としてフィールドの値とは異なっている フィールド内の個別の文字に拡張属性値を割り当てることができます。 一般に、 BMS は文字属性に明示の割り当てを行わないので、これは端末制御コマンドを使用 して行う必要があります。 ただし、 860 [ページの『テキスト行』](#page-875-0) に説明されてい るように、BMS においては、テキスト出力の文字属性に制御シーケンスを挿入でき ます。このようなシーケンスの形式は、 648 [ページの『属性設定オーダー』](#page-663-0) に説明 されています。

# データ・ストリーム中のオーダー

フィールドの属性、位置、および内容を表現するためにアウトバウンド・データを 形式設定するのに必要な端末管理コマンドを使用して、3270 に書き込みます。

### このタスクについて

BMS を使用する場合には、このすべてが行われるので、 651 [ページの『](#page-666-0)3270 端末 [からの入力』に](#page-666-0)進むことができます。

3270 データ・ストリームにフィールドを定義する場合には、フィールド開始 **(SF)** オーダーまたはフィールド開始拡張 **(SFE)** オーダーで始めます。 オーダーは 3270 への指示です。 オーダーはバッファーのロード方法を 3270 に指示します。 オー ダーの長さは 1 バイトで、通常はその後にオーダー固有の形式のデータが続きま す。

# フィールド開始オーダー

SF オーダーはすべてのモデルでサポートされ、フィールドの属性および表示内容を 指定することができますが、拡張属性は指定できません。

SF によってフィールドを定義するには、図 123 に示されているように、データ・ ストリーム内にシーケンスを挿入します。

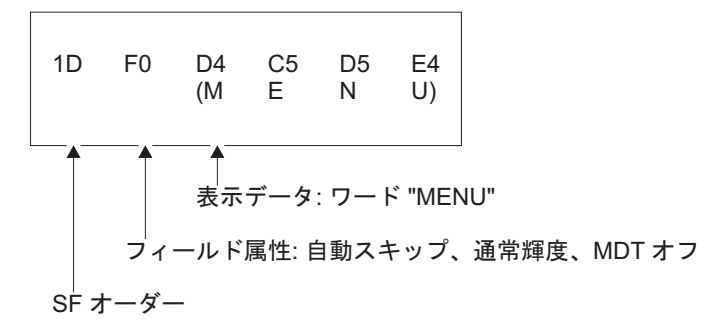

図 *123. SF* オーダーを使用したフィールド定義

拡張属性を指定する必要があり、端末がそれをサポートしている場合には、代わり にフィールド開始拡張オーダーを使用します。 さらに複雑な属性情報のために、 SFE には異なる形式が必要です。 拡張属性はバイトの対として表現されます。最初 のバイトは定義する属性のタイプがどれかを指示するコードで、2 番目のバイトは その属性の値です。 フィールド属性は、追加属性タイプとして集合的に取り扱わ れ、バイトの対としても表されます。 SFE オーダーの直後に属性の対の 1 バイト 数を、その後に属性の対を、最後に表示データを、それぞれ与えます。 シーケンス 全体は、図 124 に示されています。

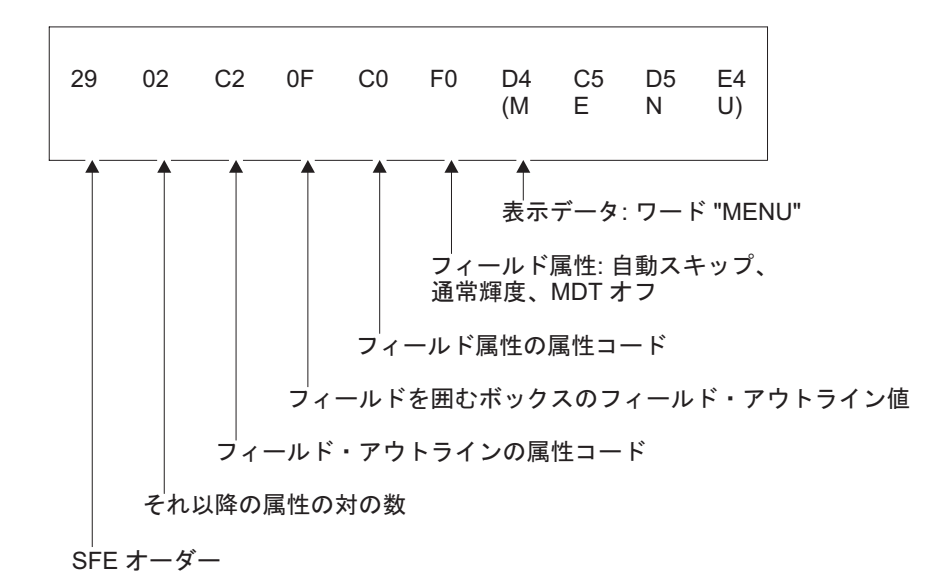

図 *124. SFE* オーダーを使用したフィールド定義

## フィールド変更オーダー

フィールドが画面上にある場合には、SFE の形式とほとんど同一の、フィールド変 更 (MF) と呼ばれるコマンドによってそのフィールドを変更することができます。

SFE との相違は、以下の点だけです。

- v フィールドは存在している必要がある。
- v コマンド・コードは X'29' ではなく X'2C' である。
- 現行値から変更したい属性しか送信せず、変更したい場合には、表示データだけ を送信する。
- v ヌル値は、ユーザーの特定端末のデフォルトに、属性を設定し直す (SFE の場合 には、属性を省略することによって同じことを行います)。

例えば、前出の例の「menu」フィールドを端末のデフォルト・カラーに返し、それ に下線を引くには、図 125 に示されているシーケンスが必要です。

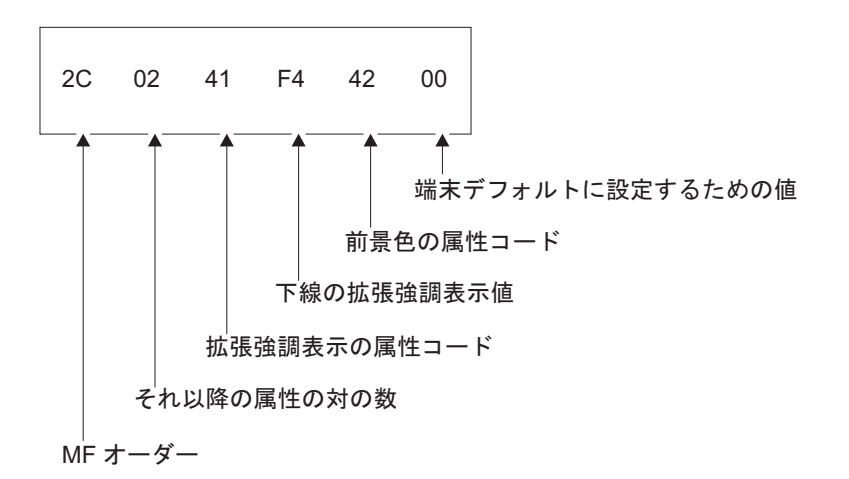

図 *125. MF* オーダー内のフィールド属性の変更

## バッファー・アドレス設定オーダー

SF オーダーおよび SFE オーダーは、定義するフィールドをバッファーの現在位置 に配置し、MF はこの位置のフィールドを変更します。 フィールドが送信される最 後の文字の後にない (すなわち、現行バッファー位置から始まっている) 限り、バッ ファー・アドレス設定 (SBA) オーダーをこれらのオーダーより先行させて、フィー ルドを配置または変更する位置を指示する必要があります。

これを実行するには、 648 [ページの図](#page-663-0) 126 に示されているように、SBA オーダーに 続けて 2 バイト・アドレスを送信します。

<span id="page-663-0"></span>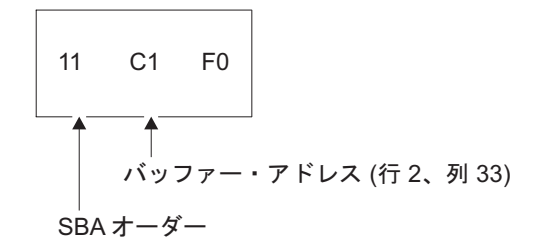

図 *126. SBA* シーケンス

図のアドレスは、80 桁画面における 2 行目の 33 桁目である位置 112 (X'70') の 「12 ビット」アドレスです。 最初の行および桁 (0 の位置) で数え始め、行に沿っ て進みます。 使用されるアドレッシング構造には、この他に「14 ビット」と「16 ビット」の 2 つがあります。 バッファー位置のすべてに順次番号が付けられます が、12 ビットおよび 14 ビット・アドレッシングの場合には、アドレスのすべての ビットが使用されるわけではないので、順次には現れません。 (図中の X'70' (B'1110000') は、アドレスの右端の下位 6 ビットに B'110000' として現れ、左のバ イトの下位 6 ビットに B'000001' として現れます。) 「*IBM 3270 Information Display System Data Stream Programmer's Reference*」には、アドレスを形成する方 法が説明されています。

SF、SFE、または MF オーダーの後、現行バッファー・アドレスは埋め込まなかっ たバッファー内の先頭位置 (ある場合には、データの直後、ない場合には、フィー ルド属性バイトの後ろ) を指しています。

## 属性設定オーダー

単一文字位置の属性を設定するためには、指定したい属性ごとに属性設定 (SA) オ ーダーを使用します。

例えば、文字を明滅させるためには、図 127にあるシーケンスが必要です。

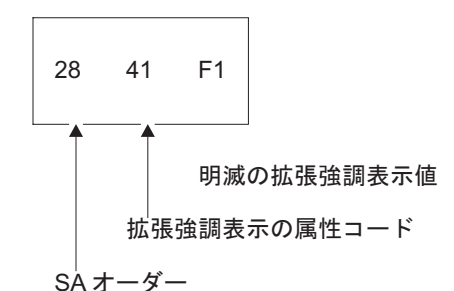

図 *127.* 文字を明滅させるための *SA* シーケンス

SA オーダーによって指定する属性は、フィールド定義が現行バッファー位置に配置 されるのと同じ方法で現行バッファー位置に割り当てられるので、一般に、SBA シ ーケンスを SA より先行させる必要があります。

# <span id="page-664-0"></span>アウトバウンド・データ・ストリームの例

アウトバウンド・データ・ストリームの例では、特定の 3270 画面をペイントする ために必要なデータ・ストリームの例を示して、データ・ストリームの構築方法の 説明を補足します。

図 128は、作業現場で従業員が使用する自動車を記録し、さらに新規自動車を登録す るために使用するアプリケーションの一部である画面例を示しています。 入力は従 業員識別番号、ライセンス・プレート (タグ) 番号、および州外からの自動車の場合 には登録している州です。

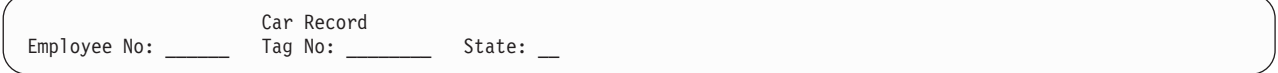

#### 図 *128.* データ入力画面の例

注**:** これは、説明を簡潔にまとめるために設計された、非現実的なまでに単純な画 面です。 この例は画面設計で受け入れられる標準に適合するものではなく、これを モデルとして使用してはいけません。

この画面には、8 つのフィールドがあります。

- 1. 画面の表題「Car Record」(1 行目の 26 桁目)
- 2. ラベル・フィールド「Employee No:」(3 行目の 1 桁目)。オペレーターが次のフ ィールドに入力する内容を指示します。
- 3. 従業員番号 (Employee No) の入力フィールド (3 行目の 14 桁目)。長さは 6 桁。
- 4. ラベル・フィールド「Tag. No:」(3 行目の 21 桁目)。
- 5. 長さ 8 桁の入力フィールド (Tag.no) (3 行目の 31 桁目)。
- 6. ラベル・フィールド「State:」(3 行目の 40 桁目)。
- 7. 長さ 2 桁の入力フィールド (State) (3 行目の 49 桁目)。
- 8. 直前の入力フィールド (State) の終わりをマークするフィールド (3 行目の 52 桁目)。

表 40 には、アウトバウンド・データ・ストリームが示されています。

| バイト     | 内容      | 注                                                            |
|---------|---------|--------------------------------------------------------------|
|         | X'F5'   | データ・ストリームを開始する 3270 コマンド。この場<br>合には、消去 / 書き込み。               |
|         | X'C2'   | WCC。この値はキーボードをアンロックしますが、ア<br>ラームの鳴動または MDT のリセットは行いません。      |
|         | X'11'   | 最初のフィールドを … に位置決めする SBA オーダ<br>$-$ .                         |
| $4 - 5$ | X'40D6' | 12 ビット・アドレッシングを使用した、24 x 80 のス<br>クリーン上で 1 行目の 23 桁目を指すアドレス。 |
|         | X'1D'   | 最初のフィールド定義を始めるための SF オーダー。                                   |

表 *40. 3270* 出力データ・ストリーム

表 *40. 3270* 出力データ・ストリーム *(*続き*)*

| バイト            | 内容             | 注                                                                                                    |
|----------------|----------------|----------------------------------------------------------------------------------------------------|
| $\overline{7}$ | $X$ $F8'$      | フィールド属性バイト。この組み合わせは、自動スキッ<br>プおよび高輝度で、MDT が最初はオフになっているフ<br>ィールドを示します。                                                                                                    |
| $8 - 17$       | 'Car record'   | このフィールドの表示内容。                                                                                                    |
| 18-20          | X'11C260'      | 現行バッファー位置を 2 番目のフィールド用に 3 行目<br>の 1 桁目にリセットするための SBA シーケンス。                                                                                                    |
| 21             | X'1D'          | 2 番目のフィールド用の SF オーダー。                                                                                                    |
| 22             | X'F0'          | フィールド属性バイト: 自動スキップ、通常輝度、MDT<br>オフ                                                                                                    |
| $23 - 34$      | 'Employee No:' | このフィールドの表示内容。                                                                                                    |
| 35             | X'29'          | 4 番目のフィールドを開始するための SFE オーダー。<br>拡張属性を指定する必要があるので、SF の代わりに<br>SFE が必要です。 このフィールドは、直前のフィール<br>ドの直後から開始されるので、前に SBA シーケンスを<br>付ける必要ありません。                                                    |
| 36             | X'02'          | 指定される属性タイプの数(ここでは、フィールド・<br>アウトラインおよびフィールド属性の 2 つ)。                                                                                                    |
| 37             | X'41'          | 拡張強調表示の属性タイプを示すコード。                                                                                                    |
| 38             | X'F4'          | 下線を示す拡張強調表示の値。                                                                                                    |
| 39             | X'C0'          | フィールド属性の属性タイプを指示するコード。                                                                                                    |
| 40             | X'50'          | 数値専用、通常輝度、MDT オフのフィールド属性値。<br>このフィールドのすべての初期データが次に表示されま<br>すが、ここではありません。                                                                                                    |
| 41             | X'13'          | カーソルを現行バッファー位置に位置付けることを<br>3270 に指示する、カーソル挿入 (IC) オーダー。 カー<br>ソルは、オペレーターがデータを入力する必要がある最<br>初のフィールドの先頭に位置付ける必要があり、これは<br>現行バッファー位置です。                                                      |
| $42 - 44$      | X'11C2F4'      | 従業員番号 (Employee No) に必要な 6 桁を残しておく<br>ため、3 行目の 21 桁目に位置付けるための SBA シー<br>ケンス。 「Tag No」ラベル・フィールドの始めは、ユ<br>ーザーが長すぎる番号をキー入力しようとした場合にす<br>ぐ気付くように、従業員番号 (Employee No) 入力フィ<br>ールドの終わりにマークされます。 |
| 45             | X'ID'          | フィールドを開始するための SF オーダー。                                                                                                    |
| 46             | X'F0'          | フィールド属性バイト: 自動スキップ、通常輝度、MDT<br>オフ                                                                                                    |
| 47-55          | ' Tag No:'     | 表示データ。 フィールド間のスペースを多くするため<br>にラベルに 2 個の先行ブランクを付加します。(別個<br>のフィールドを使用することもできますが、この方が文<br>字を少し追加するだけなので容易です。)                                                                               |
| 56             | X'29'          | SFE (次のフィールドは別の入力フィールドです。ここ<br>はアウトラインを付けたいので、再び SFE を使用しま<br>す)。                                                                                                    |
| 57             | X'02'          | 属性タイプの数。                                                                                                    |

<span id="page-666-0"></span>表 *40. 3270* 出力データ・ストリーム *(*続き*)*

| バイト       | 内容              | 注                                                                                                    |
|-----------|-----------------|----------------------------------------------------------------------------------------------------|
| 58-59     | X'41F4'         | 下線の値を持つ拡張強調表示のコード。                                                                                                    |
| 60-61     | <b>X'C040'</b>  | フィールド属性および無保護、通常輝度、MDT オフの<br>属性のコード。                                                                                                    |
| $62 - 64$ | X'11C3C7'       | タグ用の 8 桁を残しておくために、3 行目の 40 桁目<br>に位置付け直すための SBA シーケンス。                                                                                                  |
| 65        | X'1D'           | フィールドを開始するための SF。                                                                                                    |
| 66        | X'F()'          | フィールド属性バイト: 自動スキップ、通常輝度、MDT<br>オフ                                                                                                    |
| 67-74     | ' State:'       | フィールド・データ (スペーシングのために再び 2個<br>の先行ブランク)。                                                                                                    |
| 75-80     | X'290241F4C040' | 州 (State) 入力フィールドに関する SFE オーダーおよ<br>び属性指定 (属性はタグ入力フィールドの属性と同一で<br>す)。                                                                                   |
| 81-82     | X'0000'         | 州 (State) フィールドの (初期) 内容。 他の入力フィー<br>ルドの場合に省略したように、この値を省略することも<br>できますが、現行バッファー位置をフィールドの終わり<br>に移動するためには SBA シーケンスが必要で、この方<br>が簡単です。                    |
| 83        | X'1D'           | 最後のフィールドは、ユーザーが州コードに 2<br>SF <sub>o</sub><br>文字より多くキー入力しようとしないように、直前のフ<br>ィールドの終わりを示しています。 この初期データは<br>なく、属性バイトだけです。このフィールドを「ストッ<br>パー」フィールドと呼ぶことがあります。 |
| 84        | X'F0'           | フィールド属性バイト: 自動スキップ、通常輝度、MDT<br>オフ                                                                                                    |

注**:** 端末制御コマンドを使用し、ユーザー独自のデータ・ストリームを構築する場 合には、SEND コマンドの FROM パラメーターに指定するデータは、表のバイト 3 から始まります。CICS は、SEND コマンドのオプションから、書き込みコマン ドと WCC を提供します。

## **3270** 端末からの入力

キーボード入力はバッファーを介してホストに達します。 3270 端末に使用可能な キーボード配置には異なるものがたくさんありますが、どんな配置の場合にも、キ ーは、データ・キー、キーボード制御キー、またはアテンション・キーの 3 つのカ テゴリーに分類されます。

## データ・キー

データ・キーには、おなじみの文字、数字、句読記号、および特殊文字が含まれま す。データ・キーを押すと、カーソルによって指示された時点のバッファーの内容 (したがって、画面) が変更されます。 カーソルは、画面上 (つまり、バッファー 内) で、次のデータ・キー・ストロークが格納される位置を指す可視ポインターで す。 オペレーターがデータをキーによって入力したときに、カーソルは、形式設定 されている画面上の、自動スキップ属性に定義されているフィールドをスキップし て、画面上の次の位置に進みます。

### キーボード制御キー

キーボード制御キーは、カーソルを新規位置に移動し、フィールドまたは個別バッ ファー位置を消去し、文字を挿入し、あるいはキーボードがバッファーを変更する 場所または方法を変更します。

### アテンション・キー

上記 2 つのグループ、すなわちデータ・キーおよびキーボード制御キーのどのキー も、ホストとの対話を引き起こしません。これら全体が装置およびその制御装置に よって処理されます。 アテンション・キーは、バッファーがホストに伝送可能にな っているというシグナルを発します。 ホストが端末への読み取りを発行した場合に は、CICS の通常の状態では、この時点で伝送が行われます。

アテンション・キーには、以下の 5 タイプがあります。

- $\cdot$  ENTER
- v F (ファンクション) キー
- CLEAR
- v PA (プログラム・アテンション) キー
- v CNCL (一部のキーボード・モデルにしか存在しない取り消しキー)

アテンション・キーを押す以外で、伝送を行わせるオペレーターの処置には、以下 のものがあります。

- v ID カード読み取り機構の使用
- v 磁気スロット読み取り装置およびハンド・スキャナーの使用
- v ライト・ペンまたはカーソル選択キーによるアテンション・フィールドの選択
- トリガー・フィールドの外側へのカーソルの移動

トリガー・フィールドの機能は一部の端末モデルで拡張属性によって提供されます が、以前にリストされている他の処置のすべてが特殊なハードウェアを必要とし、 ほとんどの場合には、画面 (バッファー) を前もって適切にセットアップする必要が あります。 これらの機能は、 886 [ページの『特殊ハードウェアのサポート』で](#page-901-0)説明 されています。 このセクションでは、標準機能を中心に説明します。

#### **AID**

3270 は、インバウンド・データ・ストリームの最初のバイトのエンコードされた値 によって伝送を行わせるキーを識別します。 この値は、アテンション **ID** または **AID** と呼ばれます。

通常、端末オペレーターがデータを伝送するために選択するキーは、アプリケーシ ョン設計者によって指図されます。 設計者は特定の意味を各種アテンション・キー に割り当て、ユーザーはアプリケーションを使用するためにこれらの意味を知って いる必要があります。 (多くの場合、このように使用されるキーはいくつかしかあ りません。例えば、正常入力の場合の ENTER、アプリケーションの制御を終了する ための 1 つのファンクション・キー、部分的に完了したトランザクション・シーケ

ンスを取り消すための別のファンクション・キーなどです。 選択項目がいくつかあ る場合には、ユーザーがそれを覚えておく必要がなくなるように、画面上にキー定 義をリストできます。)

アテンション・キーの 2 つのグループの間には、アプリケーション設計者が留意す る必要がある重要な違いがあります。 ホストが「変更読み取り」コマンド (CICS によって普通に使用されるコマンド) を実行した時に、ENTER キーおよびファンク ション・キーはデータをバッファーから伝送します。 しかし、CLEAR、CNCL、お よび PA キーでは、AID (すなわち、使用したキーの識別) は入手できますが、デー タは伝送されません。これらは、短縮読み取りキーと呼ばれます。 これらのキー は、「取り消し」などの単純な要求を伝送する場合には役立ちますが、データをと もなう要求を伝送する場合には役立ちません。 実際に、多くの設計者は非データ要 求にすらファンクション・キーを使用し、それにともなうデータはすべて廃棄して います。

注**:** CLEAR キーには、送信するデータが文字通りなくなるように、バッファー全体 をヌルに設定する追加の効果があります。 また、CLEAR が画面サイズをデフォル ト値に設定するのは、 655 [ページの『不定形式モード』](#page-670-0) に説明されているように、 その端末に代替画面サイズ機能があり、画面を不定形式モードにした場合です。

## **3270** 端末からの読み取り

3270 には、バッファー読み取りと変更読み取りの 2 つの基本読み取りコマンドが あります。

いずれかのコマンドに対して、インバウンド・データ・ストリームは、以下のよう な 3 バイトの読み取りヘッダーで始まります。

- 1 バイトのアテンション ID (AID)
- 2 バイトのカーソル・アドレス

直前のセクションの注のように、AID は伝送を行わせる処置またはアテンション・ キーを示します。 カーソル・アドレスは、伝送時点のカーソル位置を示していま す。 CICS は、すべての RECEIVE コマンドの完了時に、この EIB の情報を EIBAID および EIBCPOSN に保管します。

バッファー読み取りコマンドは読み取りヘッダーに続きバッファー全体を入手し、 位置を基礎にして必要な情報を抽出するのは受信プログラムの責任です。 これは、 主に診断および他の特殊目的のためのもので、CICS が RECEIVE コマンドの実行 中にそれを使用するのは、BUFFER オプションが指定されている場合だけです。 CICS が読み取りバッファーを使用して、非送信請求端末入力を読み取ることはない ので、この方法で開始されたトランザクションの最初の RECEIVE で BUFFER オ プションを使用することはできません。

CICS が普通に使用する変更読み取りコマンドによって、はるかに少ないデータが伝 送されます。 短縮読み取りキー (CLEAR、CNCL、および PA) の場合には、読み 取りヘッダーしか到着しません。 その他のアテンション・キー (ENTER および PF) の場合には、変更された画面上のフィールド (厳密にはオンの MDT を持つフ ィールド) が読み取りヘッダーに続いています。 次のセクションでは、形式につい て説明します。 伝送が行われた原因がトリガー・フィールドか、ライト・ペンによ

る検出か、あるいはカーソル選択かによって、情報の量と形式がわずかに異なりま す。これらの特別形式については、 886 [ページの『特殊ハードウェアのサポート』](#page-901-0) で説明しています。 SCS プリンターにあるプログラム・アテンション・キーからの 入力も例外になります。該当するデータ・ストリームについては、 765 [ページの](#page-780-0) 『SCS [入力』を](#page-780-0)参照してください。

## インバウンド・フィールド形式

端末管理コマンドを使用している場合には、3270 がデータを送信する形式に注意す る必要があります。

BMS を使用している場合には、BMS が入力を変換するので、 655 [ページの『不定](#page-670-0) [形式モード』に](#page-670-0)スキップすることができます。

各変更フィールドは、以下のとおりに到着します。

- SBA オーダー
- フィールドの最初のデータ 位置の 2 バイト・アドレス
- SF オーダー
- フィールドの内容

フィールド内の非ヌル文字だけしか伝送されません。ヌルが現れた場合には常にス キップされます。 したがって、入力によってフィールドが埋め込まれず、そのフィ ールドが最初からヌルになっていた場合には、キー入力された文字だけが伝送さ れ、インバウンド・データの長さが削減されます。 ヌル (X'00') とブランク (X'40') は、画面上では区別できませんが、同じではありません。 ブランクは伝送されるの で、通常、フィールドはブランクではなくヌルで初期設定して、伝送を最小化しま す。

3270 読み取りコマンドでは、端末がフィールドの内容に沿って属性値を返すように 指定することができますが、CICS はこのオプションを使用しません。 したがっ て、バッファー・アドレスは、ではなく、(対応するアウトバウンド・データ・スト リームの場合のように) 先行する属性バイトフィールド・データの最初のバイトの 位置です。

注**:** カーソル選択キー、トリガー・フィールド、磁気スロット読み取り装置など の、入力用 3270 の特殊機構は異なる入力形式を生成します。 詳しくは、 889 [ペー](#page-904-0) [ジの『フィールド選択の機能』を](#page-904-0)参照してください。

## 入力データ・ストリームの例

この例は、直前のアウトバウンド・データ・ストリームの例から、データ入力画面 を使用して作成された入力データ・ストリームを示します。

インバウンド・データ・ストリームを説明するために、 649 [ページの図](#page-664-0) 128 に示さ れている画面を使用するオペレーターが以下の作業を行ったものとします。

- v 従業員 ID フィールドに「123456」と入力する
- タグ番号に「ABC987」と入力する
- v 最後の州フィールドを指定せずに ENTER キーを押す

<span id="page-670-0"></span>結果のインバウンド・データ・ストリームは以下のとおりです。

| バイト            | 内容                                     | 注                                                                                             |
|----------------|----------------------------------------|-----------------------------------------------------------------------------------------------|
|                | X'7D'                                  | AID (この場合には ENTER キー)。                                                                        |
| $2 - 3$        | $X'$ C <sub>3</sub> C <sub>5</sub> $'$ | カーソル・アドレス: 最後のデータ・キー・ストロークの後に<br>オペレーターが使用した場所である、3 行目の 38 桁目。                                |
| $\overline{4}$ | X'11'                                  | 後にバッファー・アドレスが後に続くことを示す SBA。                                                                   |
| $5-6$          | X'C26E'                                | 後に続くフィールドの開始位置を示す、3 行目の 15 桁目のア<br>ドレス。                                                       |
| $7 - 12$       | '123456'                               | 入力。オペレーターが入力した従業員番号。                                                                          |
| $13 - 15$      | X'11C3D1'                              | 3 行目の 32 桁目のバッファー・アドレスを示す SBA シーケ<br>ンス。                                                      |
| 16             | X'1D'                                  | 別の入力フィールドが続くことを示す SF。                                                                         |
| $17 - 22$      | 'ABC987'                               | 入力フィールド: プレート番号。 8 文字の長さのフィールドか<br>ら取得されたのが 6 文字だけであることに着目してくださ<br>い。これは、残りのヌル桁が入力されなかったためです。 |

表 *41. 3270* 入力データ・ストリーム

3 番目の入力フィールド (州コード) は入力データ・ストリームには現れません。 この理由は、その MDT がオンにされなかったためです。MDT は最初にオフにさ れており、オペレーターがフィールドにキー入力しなかったためにオンになりませ んでした。 また、CICS は通常、全変更読み取りを発行するため、バイト 7 では SF が不要であることにも注意してください。

## 不定形式モード

3270 の高機能はそのフィールド構造体を使用することを前提としているとしても、 フィールドを使用しないで 3270 を使用することができます。これは、不定形式モ ードと呼ばれます。 このモードでは、定義されているフィールドはなく、画面 (バ ッファー) 全体が、初期の単純な端末に非常によく似ていて、データの単一ストリ ング (インバウンドおよびアウトバウンド) として動作します。

不定形式モードで書き込む場合には、SBA オーダーを組み込んでデータを画面上の 特定位置に指示することができるとしても、データの中にフィールドを定義しませ ん。 すべての SBA オーダーに先行するデータはカーソルの現在位置の始めに書き 込まれます。 (消去コマンドまたは書き込みコマンドを使用した場合には、カーソ ルはゼロ、すなわち画面の左上隅に自動的に設定されます。)

不定形式画面を読み取った場合には、形式設定画面を読み取った場合とまったく同 様に、最初の 3 バイトは読み取りヘッダー (AID およびカーソル・アドレス) で す。 残りのバイトは、位置ゼロから始まるバッファー全体の内容です。 フィール ドはないので、SBA オーダーまたは SF オーダーは存在していません。 読み取り コマンドが変更読み取りだった場合には、ヌルが抑制され、したがって、常に、画 面上で入力データが見つかった場所を正確に判別することができるわけではありま せん。

BMS RECEIVE MAP コマンドを使用して不定形式画面を読み取ることはできませ ん。 BMS は、 843 ページの『MAPFAIL [およびその他の例外状態』](#page-858-0) に説明されて いるように、不定形式入力を検出すると MAPFAIL 条件を発生させます。 不定形 式データを読み取ることができるのは、CICS で端末管理 RECEIVE コマンドを使 用する場合だけです。

注**:** CLEAR キーはバッファーをヌルに設定し、フィールドを区切る属性バイトのす べてを消去するので、CLEAR キーは画面を不定形式モードにします。

# 第 **9** 部 インターバル制御およびタスク制御

タスクのタイミングとアクティビティーを制御します。

# 第 **33** 章 インターバル制御

CICS インターバル制御サービスは、時間に関連した機能を提供します。

## **Java** および **C++**

ここで説明するアプリケーション・プログラミング・インターフェースは、Java プ ログラムでは使用されない EXEC CICS API です。 JCICS クラスを使用してイン ターバル制御サービスにアクセスする Java プログラムについては、[Java](http://pic.dhe.ibm.com/infocenter/cicsts/v5r1/topic/com.ibm.cics.ts.java.doc/topics/dfhpjlp.html) [programming using JCICS in Developing applications](http://pic.dhe.ibm.com/infocenter/cicsts/v5r1/topic/com.ibm.cics.ts.java.doc/topics/dfhpjlp.html)および JCICS Javadoc の資料を 参照してください。 CICS C++ クラスを使用した C++ プログラムについて詳しく は[、『アプリケーションの開発』の『](http://pic.dhe.ibm.com/infocenter/cicsts/v5r1/topic/com.ibm.cics.ts.doc/dfhal/topics/dfhal0k.html)CICS C++ OO ファウンデーション・クラス [の使用法』を](http://pic.dhe.ibm.com/infocenter/cicsts/v5r1/topic/com.ibm.cics.ts.doc/dfhal/topics/dfhal0k.html)参照してください。

インターバル制御コマンドを使用すると、以下のことができます。

- v タスクを指定の時刻に開始するか、または指定のインターバルの経過後に開始 し、データをタスクに渡す (START コマンド)。
- v START コマンドで渡されたデータを取り出す (RETRIEVE コマンド)。
- v タスクの処理を遅らせる (DELAY コマンド)。
- v 指定した時間が経過したときの通知を要求する (POST コマンド)。
- v イベントの発生を待つ (WAIT EVENT コマンド)。
- v 直前のインターバル制御コマンドの効力を取り消す (CANCEL コマンド)。
- v 現在の日付および時刻を要求する (ASKTIME コマンド)。
- v 日付および時刻の形式を選択する (FORMATTIME コマンド)。 21 世紀の日付を 処理するのに役立つオプションが利用可能です。

注**:** リモート・トランザクションを開始するために、EXEC CICS START TRANSID() TERMID(EIBTRMID) を使用しないでください。 代わりに EXEC CICS RETURN TRANSID() IMMEDIATE を使用してください。この方法で使用された START は、不必要に通信リソースをタイアップし、接続領域をまたがって性能低下 になることがあります。

WAIT EVENT、START、WAIT オプションを使用した RETRIEVE、CANCEL、DELAY、または POST の各コマンドを使用する場合、動的 トランザクション・ルーティングを実行する能力に悪影響を及ぼす、トランザクシ ョン間の類縁性が生じることがあります。

ISOLATE(YES) を指定した場合、WAIT EVENT の時刻イベント制御域用のストレ ージは、共用ストレージになければなりません。

CICS が実行中の場合、トランザクション分離機能があってもなくても、CICS は、 時刻イベント制御域が読み取り専用ストレージにないことを検査します。

これらのコマンドを発行するプログラムにおいて発生する可能性のある問題の識別 を容易にするため、CICS Interdependency Analyzer を使用できます。このユーティ リティーについて詳しくは [CICS Interdependency Analyzer](http://pic.dhe.ibm.com/infocenter/cicsts/v5r1/topic/com.ibm.cics.ia.doc/prod/home.html) を参照し、トランザクシ ョンの類縁性について詳しくは 366 [ページの『類縁性』を](#page-381-0)参照してください。

### 要求 **ID**

要求およびそれに関連するデータを識別する手段として、CICS により、それぞれの DELAY、POST、および START の各コマンドに固有の要求 ID が割り当てられま す。 REQID オプションを使用してユーザー独自の要求 ID を指定することができ ます。指定しない場合には、CICS が固有の要求 ID を割り当て (POST および START コマンドの場合にのみ)、EXEC インターフェース・ブロック (EIB) の EIBREQID フィールドに入れます。 CANCEL コマンドを使用して後から要求を取 り消す場合には、要求 ID を指定する必要があります。

## 満了時刻

時間制御機能を開始する時刻は満了時刻です。 (TIME オプションを使用して) 時刻 として、または (INTERVAL オプションを使用して) 機能を実行する前に経過する 間隔として、絶対値で満了時刻を指定することができます。

DELAY コマンドには、FOR および UNTIL オプションを使用できます。POST お よび START コマンドには、AFTER および AT オプションを使用できます。

注**:** C および C++ 言語では、TIME および INTERVAL オプションによって使用さ れるパック 10 進タイプのサポートが提供されていません。

現在の時刻から指定された時間数、分数、および秒数でいつトランザクションを開 始するかを、間隔を使用して CICS に通知します。 ゼロ以外の INTERVAL 値は、 現在時刻に指定した間隔を追加した、将来の時刻を常に指示します。時間は 0 から 99 に指定できますが、分および秒は 59 より大きくすることはできません。 例え ば、40 時間と 10 分でタスクを開始するためには、次のようにコーディングしま す。

EXEC CICS START INTERVAL(401000)

特定の時間にトランザクションを開始するよう CICS に通知するには、hhmmss を 再び使用して絶対時間を使用します。 例えば、午後 3:30 にトランザクションを開 始するためには、次のようにコーディングします。

EXEC CICS START TIME(153000)

絶対時間は、常に、現在の時刻より前の午前 0 時を起点とするので、現在の時刻よ り前になることがあります。 TIME は、コマンドが実行される時刻と相対して将来 または過去とすることができます。 CICS は以下の規則を使用します。

v タスクの開始時刻として指定した時刻が、過去 6 時間以内の場合、タスクは即時 に始まります。 これは、過去 6 時間に午前 0 時が含まれているかどうかに関係 なく起こります。 例:

EXEC CICS START TIME(123000)

このコマンドを月曜日の 05:00 または 07:00 に出した場合には、同じ日の 12:30 に満了します。

EXEC CICS START TIME(020000)

このコマンドを月曜日の 05:00 または 07:00 に出した場合には、指定した時刻が 過去 6 時間以内に含まれているので、即時に満了します。

EXEC CICS START TIME(003000)

このコマンドを月曜日の 05:00 に出した場合には、指定した時刻が過去 6 時間 に含まれているので、即時に満了します。 しかし、このコマンドを月曜日の 07:00 に出した場合は、指定した時刻が過去 6 時間以内に含まれていないので、 火曜日の 00:30 に満了します。

EXEC CICS START TIME(230000)

このコマンドを月曜日の 02:00 に出した場合には、指定した時刻が過去 6 時間 以内に含まれているで、即時に満了します。

v 時刻を指定するときに、その時分秒の中の時が 23 より大きい場合、現在日より 後の日の時刻を指定することになります。 例えば、250000 という時刻は現在日 の翌日の 1 a.m. を意味し、490000 は翌々日の 1 a.m. を意味します。

DELAY、POST、または START コマンドで満了時刻または間隔オプションを指定 しない場合には、CICS は即時を意味するデフォルトの INTERVAL(0) を使用して 応答します。

システム間リンクの両端はそれぞれ、異なる時間帯に属していることがあるので、 開始するトランザクションがリモート・システムにある場合は、INTERVAL 形式で 満了時刻を指定してください。

システムで障害が発生した場合には、満了していない START コマンドと関連した 時刻が、再始動を通じて記憶されています。

注**:**

- 1. 簡易に使用されるシステムでは、指定する間隔時間は 4 分の 1 秒を超えること があります。
- 2. 満了時刻が起こりうる CICS シャットダウンの間にある場合には、タスクが実行 を試みる前に CICS の状況をテストする必要があるかどうかを考慮しなければな りません。 **INQUIRE SYSTEM** の CICSSTATUS オプションを使用して、これを実 行できます。 通常のシャットダウンの間、タスクは PLT プログラムと同じ時刻 に実行することができ、その結果はユーザーごとに異なります。

# 第 **34** 章 タスク制御

CICS タスク制御機能は、タスク・アクティビティーを同期化したりリソースの使用 を制御したりする機能を提供します。

#### **Java** および **C++**

ここで説明するアプリケーション・プログラミング・インターフェースは、Java プ ログラムでは使用されない EXEC CICS API です。 JCICS クラスを使用してタス ク制御サービス CICS にアクセスする Java プログラムについては、[Java](http://pic.dhe.ibm.com/infocenter/cicsts/v5r1/topic/com.ibm.cics.ts.java.doc/topics/dfhpjlp.html) [programming using JCICS in Developing applications](http://pic.dhe.ibm.com/infocenter/cicsts/v5r1/topic/com.ibm.cics.ts.java.doc/topics/dfhpjlp.html)および JCICS Javadoc の資料を 参照してください。 CICS C++ クラスを使用した C++ プログラムについて詳しく は[、『アプリケーションの開発』の『](http://pic.dhe.ibm.com/infocenter/cicsts/v5r1/topic/com.ibm.cics.ts.doc/dfhal/topics/dfhal0k.html)CICS C++ OO ファウンデーション・クラス [の使用法』を](http://pic.dhe.ibm.com/infocenter/cicsts/v5r1/topic/com.ibm.cics.ts.doc/dfhal/topics/dfhal0k.html)参照してください。

CICS は、CICS システム・プログラマーによって設定された値に基づいて、優先順 位を割り当てます。 プロセッサーの制御は、処理の準備ができているタスクのうち 最高の優先順位のタスクに与えられ、CICS またはアプリケーション・プログラムに よって実行される作業がこれ以上ない時に、オペレーティング・システムに返され ます。

以下のことを行うことができます。

- v タスクを中断 (SUSPEND コマンド) し、それより優先順位の高いタスクの処理を 可能にします。 これにより、プロセッサーを集中的に使用するタスクによってプ ロセッサーが占有されることを防ぐことができます。 優先順位の高い他のタスク の処理が終了するか中断されると、元のタスクに制御権が返されます。すなわ ち、元のタスクはディスパッチ可能なままになっています。
- v あるタスクによるリソースの使用をスケジュールします (ENQ および DEQ コマ ンド)。これは、1 つのリソースが複数のタスクによって同時に使用されることが ないように保護するのに利用できる場合があります。すなわち、これは、リソー スを逐次再使用可能にする方法です。 リソースを使用する各タスクはエンキュ ー・コマンド (ENQ) を発行します。 これを行う最初のタスクはすぐにそのリソ ースを使用できますが、HANDLE CONDITION ENQBUSY コマンドが発行され ていない場合、別のタスクによって発行されたリソースに対する後続の ENQ コ マンドでは、リソースが利用可能になるまでそのタスクが中断されることになり ます。

ENQ コマンドに NOSUSPEND オプションをコーディングした場合、制御権は常 にプログラムの次の命令に返されます。 EIBRESP フィールドの内容を検査する ことによって、ENQ コマンドが正常に行われたかどうかがわかります。

リソースを使用する各タスクは、そのリソースの使用が終了したら、デキュー・ コマンド (DEQ) を発行する必要があります。ただし、エンキュー/デキューのメ カニズムを使用する場合、複数のタスクが相互の関係においてある決まったシー ケンスで ENQ コマンドおよび DEQ コマンドを発行することを保証する手段は ありません。 アクセス・シーケンスを制御する方法については、 665 [ページの](#page-680-0) [『リソースへのアクセス・シーケンスの制御』を](#page-680-0)参照してください。

- v タスクに割り当てられた優先順位を変更します (CHANGE TASK PRIORITY コ マンド)。
- v MVS 形式の ECB が完了したときにそれを通知するイベントを待機する。

WAITCICS および WAIT EXTERNAL の 2 つのコマンドが利用可能です。 こ れらのコマンドによって、このコマンドを出したタスクは、いずれかの ECB が 通知されるまで、すなわち、いずれかのイベントが発生するまで中断されます。 タスクは 1 つ以上の ECB について待機することができます。 複数の ECB を 待機する場合、タスクはいずれかの ECB が通知されるとただちにディスパッチ 可能になります。 ECB はそれぞれ、遅くとも通知される前までに、クリアして おく (すなわち 2 進ゼロにセットしておく) 必要があります。 CICS が代わりに 行うことはできません。 以前に通知されていた ECB がその後クリアされていな いと、その ECB で待機しても、ユーザー・タスクは中断されず、WAITCICS ま たは WAIT EXTERNAL が発行されなかったかのように実行が継続されます。

WAIT EXTERNAL は、通常オーバーヘッドは少ないほうですが、関連した ECB は、MVS POST 機能、または (比較交換 (CS) 命令を使用した) 最適化通知を使 用して常に通知されなければなりません。 他の方式で通知してはいけません。通 知の方式について疑問がある場合には、WAITCICS コマンドを使用してくださ い。 WAIT EXTERNAL コマンドで渡された ECB を扱うとき、CICS は ECB を拡張し、MVS POST 出口機能を使用します。 ある ECB は、一度に複数のタ スクで待機してはいけません (1 つのタスクの ECBLIST に 2 回現れてはいけま せん)。 この規則に従わないと、INVREQ 応答を返すことになります。

ECB が、MVS POST 機能以外の他の方法によって、または最適化通知によって 通知されることになっている場合は、WAITCICS が使用されなければなりませ ん。 例えば、アプリケーションが、ECB に値を移動することによって通知する 場合は、WAITCICS を使用する必要があります。 (WAITCICS コマンドは、MVS POST 機能または最適化通知を使用して通知された ECB にも使用できます。) CICS は、MVS WAIT の状態になる場合に、WAITCICS コマンドを発行したタ スクによって待機しているすべての ECB のリストを MVS に渡します。 MVS WAIT で CICS によって渡された ECBLIST は、重複アドレスを含んでおり、 MVS は CICS を異常終了します。

MVS POST、WAIT EXTERNAL、WAITCICS、ENQ、または DEQ コマンドを使 用すると、動的トランザクション・ルーティングを実行する能力に悪影響を及ぼ す、トランザクション間の類縁性が生じることがあります。

このコマンドを発行するプログラムにおいて発生する可能性のある問題の識別を 容易にするため、CICS Interdependency Analyzer を使用できます。このユーティ リティーについて詳しくは [CICS Interdependency Analyzer](http://pic.dhe.ibm.com/infocenter/cicsts/v5r1/topic/com.ibm.cics.ia.doc/prod/home.html) を参照し、トランザク ションの類縁性について詳しくは 366 [ページの『類縁性』を](#page-381-0)参照してください。

## <span id="page-680-0"></span>リソースへのアクセス・シーケンスの制御

複数のタスクから特定の順序で 1 つのリソースにアクセスする場合は、ENQ およ び DEQ コマンドではなく、1 つ以上の WAITCICS コマンドと 1 つ以上の手動通 知 ECB を使用します。

ECB に手動通知するには、CICS タスクは、2 進ゼロのクリアされた状態、または X'40008000' の通知済みの状態に 4 バイトのフィールドをセットします。タスクは START コマンドを使用して、別のタスクを開始し、ECB のアドレスを渡すことが できます。 開始されたタスクは、RETRIEVE コマンドを使ってアドレスを受け取 ります。

タスクは ECB を設定するか、またはそれで待機することができます。 ECB を使 用して、リソースにアクセスするタスクのシーケンスを制御します。 必要な場合に は、2 つのタスクが複数の ECB を共用することができます。 この手法を、必要な 数だけタスクを制御するように拡張することができます。

注**:** 一時点で、ある 1 つの ECB について待つことのできるタスクは 1 つだけで す。

図 129 の例には、手動通知 ECB および WAITCICS コマンドを使用することによ り、2 つのタスクが一時記憶域キューを順次にアクセスする方法が示されていま す。

この例は、 666 [ページの図](#page-681-0) 130 に示されているポインターによってアドレスされた 2 つの ECB (ECB1 と ECB2) を使用しています。

定理では、これらのタスクは、永遠に一時記憶域キューを通してデータを交換する ことができます。 実際には、何らかのコードを組み込んで、処理を正常にクローズ します。

Task A Task B 一時記憶域キューを削除する Clear ECB1 (set to X'00000000') ECB2 をクリアする EXEC CICS START task B ( pass addresses EXEC CICS RETRIEVE of PTR ECB1 ADDR LIST and (addresses passed) PTR ECB2 ADDR LIST LOOP: LOOP: EXEC CICS WAITCICS WELL SERVICES Write to TS queue ECBLIST(PTR\_ECB1\_ADDR\_LIST) Post ECB1 (set to X'40008000) NUMEVENTS(1)  $\overline{ }$  =  $\overline{ }$  = Read TS queue NUMEVENTS(1) Process data Delete TS queue Write to TS queue<br>Post ECB2 ClearECB2 Go to start of loop Read TS queue

ECBLIST(PTR\_ECB2\_ADDR\_LIST)

Process data Delete TS queue Go to start of loop

図 *129. WAITCICS* を使用して共用リソースへのアクセスを制御する *2* つのタスク

<span id="page-681-0"></span>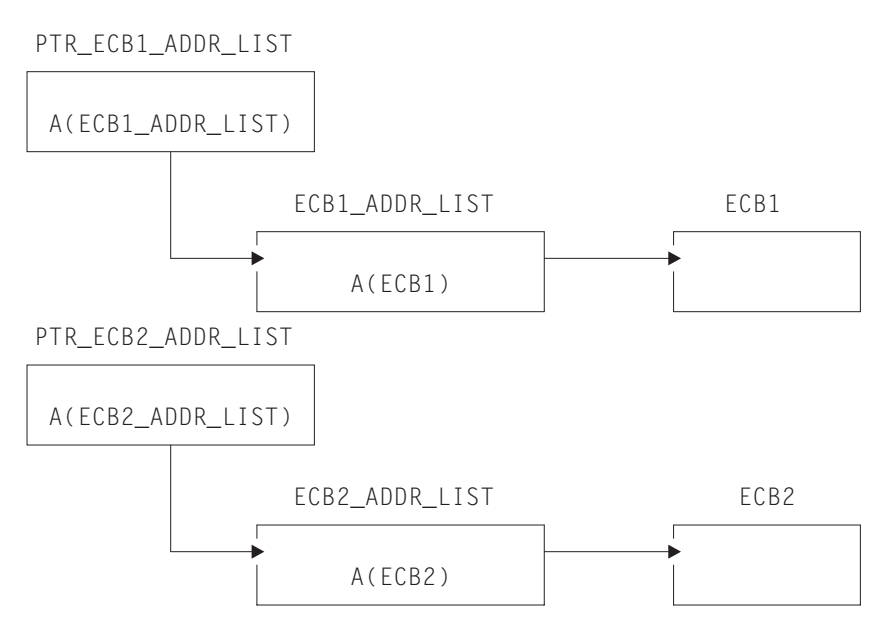

図 *130. WAITCICS* 例によって使用される *ECB* ポインター

410 [ページの『例外条件の取り扱い』に](#page-425-0)、タスク制御コマンドの処理中に起こり得 る例外条件の処理方法の説明があります。

# 第 **10** 部 ストレージ保護およびトランザクション分離

CICS コード、制御ブロック、およびその他のトランザクションがアプリケーショ ン・プログラムによって上書きされないように保護します。
## <span id="page-684-0"></span>第 **35** 章 **CICS** のストレージ保護およびトランザクション分離

ストレージ管理は、ストレージ保護およびトランザクション分離に影響されます。 ストレージ保護は CICS コードおよび制御ブロックをアプリケーションから保護 し、トランザクション分離はそれぞれのタスクを別のタスクから保護します。

サブシステム・ストレージ保護機能を使用すると、CICS コードおよび制御ブロック がアプリケーション・プログラムによって誤って上書きされないようにすることが できます。CICS コードまたは制御ブロックの意図的な上書きに対する保護機能は提 供されていません。CICS では、アプリケーションが CICS ストレージを変更する のに必要なアクセス (実行キー) を取得しないようにすることはできません。

トランザクション分離は、このストレージ保護を拡張して、トランザクション・デ ータの保護を提供します。 アプリケーション・プログラムで誤って他のトランザク ションのトランザクション・データを上書きすると、CICS システムの信頼性と可用 性、およびシステム内のデータの整合性に影響する可能性があります。

ストレージ保護を使用するかどうかは任意です。CICS システム初期設定パラメータ ーを使用して、ストレージ保護機構を使用するかどうかを指定してください。関連 するパラメーターについては、[Storage protection in Improving performance](http://pic.dhe.ibm.com/infocenter/cicsts/v5r1/topic/com.ibm.cics.ts.performance.doc/topics/dfht3_storage_protection.html#dfha253)を参照し てください。

## ストレージ制御

CICS ストレージ管理機能は、主記憶装置に対する要求を管理して、トランザクショ ンの処理に必要な中間作業域およびその他の主記憶装置を提供します。

### **Java** および **C++**

ここで説明するアプリケーション・プログラミング・インターフェースは、Java プ ログラムでは使用されない CICS API です。 JCICS クラスを使用してストレージ 制御サービスにアクセスする Java プログラムについては、[Java programming using](http://pic.dhe.ibm.com/infocenter/cicsts/v5r1/topic/com.ibm.cics.ts.java.doc/topics/dfhpjlp.html) [JCICS in Developing applications](http://pic.dhe.ibm.com/infocenter/cicsts/v5r1/topic/com.ibm.cics.ts.java.doc/topics/dfhpjlp.html)および JCICS Javadoc の資料を参照してください。 CICS C++ クラスを使用した C++ プログラムについて詳しくは[、『アプリケーシ](http://pic.dhe.ibm.com/infocenter/cicsts/v5r1/topic/com.ibm.cics.ts.doc/dfhal/topics/dfhal0k.html) ョンの開発』の『CICS C++ OO [ファウンデーション・クラスの使用法』を](http://pic.dhe.ibm.com/infocenter/cicsts/v5r1/topic/com.ibm.cics.ts.doc/dfhal/topics/dfhal0k.html)参照し てください。

### **CICS** ストレージ制御機能

CICS は、アプリケーション・プログラムからの特定の要求なしで、各コマンド・レ ベル・プログラム内で作業用ストレージを自動的に使用可能にし、また、タスクの 内部またはタスク間の両方の中間ストレージ用にその他の機能を提供します。 [299](#page-314-0) [ページの『パフォーマンスの設計』](#page-314-0) には、個々のプログラムにおけるストレージに ついて説明されています。 ただし、CICS によって自動的に提供される作業用スト レージの他に作業用ストレージが必要な場合は、以下のコマンドを使用することが できます。

v 主記憶装置を取得して初期設定する GETMAIN

v 主記憶装置を解放する FREEMAIN

GETMAIN コマンドで INITIMG オプションを指定することによって、獲得した主 記憶装置を、例えば、ゼロまたは EBCDIC ブランクなど、任意のビット構成に初期 設定することができます。

CICS は、タスクが正常終了または異常終了した時に、タスクと関連したすべての主 記憶装置を解放します。 これには、アプリケーション・プログラムによって獲得さ れ、その後、解放されていないストレージが含まれますが、SHARED オプションで 獲得された区域は例外です。 GETMAIN コマンドのこの SHARED オプションは、 ストレージがタスクの終了時に自動的に解放されないようにします。

SHARED オプションを指定して GETMAIN コマンドを使用し、FREEMAIN コマン ドを使用した場合、動的トランザクション・ルーティングを実行する能力に不都合 な影響を及ぼすトランザクション間の類縁性を生じることがあります。

これらのコマンドを発行するプログラムにおいて発生する可能性のある問題の識別 を容易にするため、CICS Interdependency Analyzer を使用できます。このユーティ リティーについては [CICS Interdependency Analyzer](http://pic.dhe.ibm.com/infocenter/cicsts/v5r1/topic/com.ibm.cics.ia.doc/prod/home.html) を参照し、トランザクションの 類縁性については 366 [ページの『類縁性』を](#page-381-0)参照してください。

要求を発行した時に使用可能なストレージがない場合には、NOSUSPEND オプショ ンを指定しない限り、CICS は、スペースが使用可能になるまでタスクを中断しま す。 タスクが中断されている間に、トランザクション定義に SPURGE (YES) およ び DTIMOUT (mmss) が指定されている場合には、そのタスクが取り消される (タ イムアウトになる) ことがあります。 NOSUSPEND は、ストレージが利用不能の場 合にはユーザー・プログラムに制御を返し、適切な代替処理を実行できるようにし ます。

このセクションでは、以下について説明します。

- v 669 ページの『第 35 章 CICS [のストレージ保護およびトランザクション分離』](#page-684-0)
- v 674 [ページの『アプリケーション用のストレージ・キーの定義』](#page-689-0)
- v 677 [ページの『実行およびストレージ・キーの選択』](#page-692-0)
- 682 [ページの『トランザクション分離による保護』](#page-697-0)
- 684 ページの『MVS [サブスペース』](#page-699-0)

## ストレージ保護

CICS では、ユーザー・キー・ストレージ、CICS キー・ストレージのいずれにおい てもアプリケーション・プログラムを実行することができます CICS ストレージ は、ユーザー・キー・ストレージで実行するアプリケーション・プログラムによっ て上書きされないように自動的に保護されています (デフォルト)。

CICS コードおよび制御ブロック (CICS 内部データ域) をユーザー・アプリケーシ ョン・プログラムから分離するという概念は、 671 [ページの図](#page-686-0) 131 に示されていま す。

<span id="page-686-0"></span>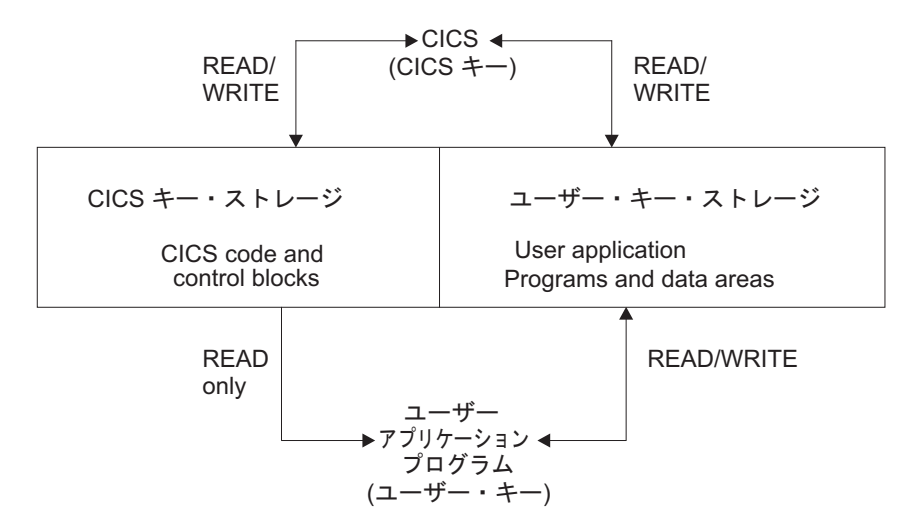

図 *131. CICS* コードおよび制御ブロックのユーザー・アプリケーション・プログラムからの保護

#### 関連情報:

『ストレージのカテゴリー』

ストレージ保護機能をアクティブにして実行しているとき、CICS キー・ストレージ およびユーザー・キー・ストレージという、アプリケーション・プログラムを実行 できる 2 つのタイプのストレージがあります。

₿ 「Reference」の『STGPROT [システム初期設定パラメーター』](http://pic.dhe.ibm.com/infocenter/cicsts/v5r1/topic/com.ibm.cics.ts.doc/dfha2/parameters/dfha2_stgprot.html)-> System [definition](http://pic.dhe.ibm.com/infocenter/cicsts/v5r1/topic/com.ibm.cics.ts.doc/dfha2/parameters/dfha2_stgprot.html)

### ストレージのカテゴリー

ストレージ保護機能をアクティブにして実行しているとき、CICS キー・ストレージ およびユーザー・キー・ストレージという、アプリケーション・プログラムを実行 できる 2 つのタイプのストレージがあります。

#### **CICS** キー・ストレージ

ほとんどの CICS システム・コードおよび制御ブロック用に使用されます。ま た、インストール時の判断で、上書きの防止が必要な他のコードおよびデータ域 に使用されます。

トランザクション分離がアクティブの CICS 領域では、CICS キー・プログラム は CICS キー・ストレージおよびユーザー・キー・ストレージへの読み取り / 書き込みアクセス権を持ちます。

### ユーザー・キー・ストレージ

ほとんどのアプリケーション・プログラムおよびそれらのデータ域で使用されま す。

以下のように 2 つの関連した実行モードがあります。

1. 多くの CICS システム・プログラムは **CICS** キーで実行する。 CICS キーで実 行すると、プログラムは CICS キー・ストレージとユーザー・キー・ストレージ の両方への読み取り/書き込みアクセス権を持ちます。

2. アプリケーション・プログラムは、通常ユーザー・キーで実行する。 ユーザ ー・キーで実行すると、プログラムは、ユーザー・キー・ストレージに対しては 読み取り/書き込みアクセス権を持ちますが、CICS キー・ストレージに対しては 読み取りアクセス権だけを持ちます。

『ユーザー・キー』および『CICS キー』という用語は、このように、ストレージの カテゴリーとプログラムの実行の両方に適用されます。 これらの用語は、 TRANSACTION 定義で使用されるリソース定義キーワードにも反映されます。 詳 しくは、[Define FILE attributes in Reference -> System definition](http://pic.dhe.ibm.com/infocenter/cicsts/v5r1/topic/com.ibm.cics.ts.resourcedefinition.doc/resources/file/dfha4_attributes.html)を参照してくださ い。

実行キーは、ユーザーのアプリケーション・プログラムが持っている、CICS キー・ ストレージへのアクセスのタイプを制御します。 デフォルトでは、アプリケーショ ン・プログラムにユーザー・キーでの制御が与えられています。 CICS キーは、 CICS キーで実行する必要があるプログラムのためだけに定義してください。 CICS キーでの実行を選択するプログラムは、通常システム・プログラマーによって作成 されたもので、ユーザー・アプリケーションのサポートにおいて特別の機能を提供 するために設計されたものです。 このようなプログラムは、アプリケーションの一 部というよりは CICS の拡張として考えられています。 このようなプログラムのい くつかの例が、 679 ページの『CICS [キーのアプリケーション』](#page-694-0) に記載されていま す。

ストレージ保護機能は、CICS キーでの実行をユーザーが選択するプログラムによっ て上書きされないように、CICS キー・コードおよび制御ブロックを保護するもので はありません。

### 実行キーの定義

CICS キーでプログラムを実行するには、プログラム・リソース定義で実行キー・パ ラメーター (EXECKEY) を使用します。 EXECKEY の説明については、 677 [ペー](#page-692-0) [ジの『実行およびストレージ・キーの選択』を](#page-692-0)参照してください。 EXECKEY パラ メーターは、CICS がアプリケーション・プログラムに制御を渡す際のキーを判別し ます。

## トランザクション分離

トランザクション分離は、MVS サブスペース・グループ機能を使用して、トランザ クション間の保護を提供します。 このことによって、1 つのトランザクションに関 連したアプリケーション・プログラムが別のトランザクションのデータを誤って上 書きすることが絶対にないようにします。

トランザクション分離の利点、および関連したサポートは以下のとおりです。

- システム障害の縮小
- アプリケーション・データの保護
- v 無効なアドレスを渡すアプリケーション・プログラムからの CICS の保護
- アプリケーション開発の補助

### システム障害の縮小

トランザクション分離は、ユーザー・キー・トランザクションのストレージが誤っ て上書きされてしまうというユーザー・キー・アプリケーション・プログラムでの コーディング・エラーによって起こる、データ破壊と計画外の CICS システムの停 止が起こらないようにします。誤ってトランザクション・データを上書きしないよ うにすることは、CICS 領域の信頼性と可用性を高めるという点で非常に重要です。

### アプリケーション・データの保護

アプリケーション・プログラムが CICS コードまたはデータを上書きすると、結果 的に CICS は障害を起こします。 アプリケーション・プログラムが別のアプリケー ション・プログラムのコードを上書きすると、その上書きされたアプリケーショ ン・プログラムに障害が起こる恐れがあります。 このことは実動領域では重大な中 断であるのに、その影響は即時に現れ、一般にプログラムは端末ユーザーが障害の あるトランザクションを再試行できるようにリカバリーできます。 しかし、1 つの トランザクションのアプリケーション・プログラムが別のアプリケーション・プロ グラムのデータを上書きした場合、多くの場合、その結果は即時に現れません。エ ラー・データがデータベースに書き込まれる可能性があり、エラーが後々まで見逃 されたままになって、エラーの原因を調べるのが不可能になってしまうかもしれま せん。データ上書きの結果は、しばしばコードの上書きよりはるかに重大な問題で す。

### 無効なアドレスを渡されることからの **CICS** の保護

CICS はまた、結果的に CICS が記憶保護違反を起こす原因となる無効アドレスを 渡すアプリケーションから、自身を保護します。 このことは、アプリケーション・ プログラムが、自分が所有していないストレージを自分に代わって CICS に修正さ せる EXEC CICS コマンドを発行すると生じます。 以前のリリースでは、CICS は 渡されたアドレスによって参照されるストレージの所有権を検査しなかったので、 このようなコマンドを実行して記憶保護違反が起こりました。

CICS はストレージの開始アドレスの妥当性検査をし、コマンドを実行する前に、そ のアプリケーション・プログラムがそのアドレスで始まるストレージに書き込みア クセスできることを確認します。

このアドレス検査は CMDPROT システム初期化パラメーターを使って制御されま す。 プログラムが CICS に API の出力フィールドとして無効なアドレスを渡す と、AEYD 異常終了が生じます。 これは、ストレージ保護およびトランザクション 分離とは完全に独立しています。

### アプリケーション開発の補助

トランザクション分離は、テストおよびデバッグの段階でアプリケーション開発を 補助します。 アプリケーションが CICS や他のアプリケーションに上書きしようと すると、あるいは、CICS の書き込み用に持っているのではないストレージ・アドレ スを渡そうとすると、CICS は即時にタスクを異常終了し、上書きしようとした問題 のプログラムの名前とアドレスを報告します。 このことによって、アプリケーショ ン開発環境における共通の問題をデバッグするための時間が大幅に短縮されます。

## <span id="page-689-0"></span>アプリケーション用のストレージ・キーの定義

アプリケーションで使用できる多数の CICS データ域およびアプリケーション・プ ログラム・データ域について、ユーザー・キー・ストレージと CICS キー・ストレ ージのどちらかを選択できます。

### このタスクについて

以下のいずれかを使用して、データ域に応じてストレージ・キーを選択します。

- システム初期設定パラメーター
- リソース定義オプション
- v GETMAIN コマンドのオプション

アプリケーションがアクセスする必要のあるストレージ域用のストレージ・キーの 定義については、次のセクションで説明しています。

### システム全体のストレージ域

|

各 CICS 領域で、共通作業域 (CWA) および端末管理テーブル・ユーザー域 (TCTUA) に対して、ユーザー・キー・ストレージか CICS キー・ストレージのいず れかを、ご使用のシステムが選択できます。

これらの領域がユーザー・キー・ストレージ内にある場合は、すべてのプログラム がこれらの領域に読み取り/書き込みアクセスすることができます。これらの領域が CICS キー・ストレージ内にある場合、ユーザー・キー・アプリケーション・プログ ラムは読み取り専用アクセスのみが可能です。CWA と TCTUA 用のストレージ・ キーは、それぞれ、システム初期設定パラメーターの CWAKEY と TCTUAKEY に よって設定されます。 どちらの場合も、デフォルト・オプションでは CICS がユー ザー・キー・ストレージを入手します。

#### 関連した参照

「Reference」の『CWAKEY [システム初期設定パラメーター』](http://pic.dhe.ibm.com/infocenter/cicsts/v5r1/topic/com.ibm.cics.ts.doc/dfha2/parameters/dfha2_cwakey.html)-> System [definition](http://pic.dhe.ibm.com/infocenter/cicsts/v5r1/topic/com.ibm.cics.ts.doc/dfha2/parameters/dfha2_cwakey.html)

「Reference」の『TCTUAKEY [システム初期設定パラメーター』](http://pic.dhe.ibm.com/infocenter/cicsts/v5r1/topic/com.ibm.cics.ts.doc/dfha2/parameters/dfha2_tctuakey.html)-> System [definition](http://pic.dhe.ibm.com/infocenter/cicsts/v5r1/topic/com.ibm.cics.ts.doc/dfha2/parameters/dfha2_tctuakey.html)

### タスク存続期間ストレージ

トランザクション開始時に CICS が獲得するストレージのために、またトランザク ションの個々のアプリケーション・プログラムに直接関連したストレージのこれら のエレメントのために、ユーザー・キー・ストレージと CICS キー・ストレージの どちらを使用するかを指定することができます。

ユーザー・キー・ストレージと CICS キー・ストレージのどちらを使用するか指定 するには、トランザクション・リソース定義で TASKDATAKEY オプションを使用 します。このオプションにより、以下のストレージ域に割り振られたストレージ域 のタイプが決定されます。

v トランザクション作業域 (TWA) と EXEC インターフェース・ブロック (EIB)

- v アプリケーション・プログラムのそれぞれの実行のために CICS が入手する作業 用ストレージのコピー
- 以下のストレージ要求の応答としてアプリケーション・プログラムのために取得 される任意のストレージ
	- GETMAIN コマンドの結果としての明示的な要求
	- SET オプションを使用した CICS コマンドの結果としての暗黙的な要求

TASKDATAKEY パラメーターの指定方法については、[TRANSACTION attributes in](http://pic.dhe.ibm.com/infocenter/cicsts/v5r1/topic/com.ibm.cics.ts.resourcedefinition.doc/resources/transaction/dfha4_attributes.html) [Reference -> System definition](http://pic.dhe.ibm.com/infocenter/cicsts/v5r1/topic/com.ibm.cics.ts.resourcedefinition.doc/resources/transaction/dfha4_attributes.html)を参照してください。

タスク存続期間ストレージとプログラム作業用ストレージの両方に関して TASKDATAKEY によってどのようなことが制御されるかが、 676 [ページの図](#page-691-0) 132 に示されています。

EXEC CICS コマンドのプログラミング情報については、『[Reference](http://pic.dhe.ibm.com/infocenter/cicsts/v5r1/topic/com.ibm.cics.ts.applicationprogramming.doc/topics/dfhp4_commandsummary.html)』- >『Application development』の『[CICS command summary](http://pic.dhe.ibm.com/infocenter/cicsts/v5r1/topic/com.ibm.cics.ts.applicationprogramming.doc/topics/dfhp4_commandsummary.html)』を参照してください。

## 出口および **PLT** プログラム専用のプログラム作業用ストレージ

CICS は、呼び出し側トランザクションの TASKDATAKEY オプションを使用し て、グローバル・ユーザー出口、タスク関連ユーザー出口、ユーザー置換可能モジ ュール、および PLT プログラムのために獲得するストレージ用のストレージ・キー を判別します。

さまざまなタイプのプログラムに対する影響の詳細など、ストレージ・キーに関す るプログラミング情報については、「*CICS Customization Guide*」を参照してくださ い。

## **COMMAREA** によるデータの引き渡し

疑似会話型アプリケーションでは、CICS は、RETURN コマンドで指定した COMMAREA を、読み取り / 書き込みモードで会話の次のプログラムへ常にアクセ ス可能にします。

複数のプログラム (LINK または XCTL 使用) を含むトランザクション内で COMMAREA を渡すときにも同様です。 CICS は、ターゲット・プログラムが COMMAREA への読み取り / 書き込みアクセスを確実に持つようにします。

### **GETMAIN** コマンド

|

| | | | | GETMAIN コマンドおよび GETMAIN64 コマンドは、関連するトランザクション・ リソース定義で指定されている TASKDATAKEY オプションに関係なく、アプリケ ーション・プログラムがユーザー・キー・ストレージまたは CICS キー・ストレー ジを明示的に要求できるように、USERDATAKEY オプションおよび CICSDATAKEY オプションを提供します。

例えば、これらのオプションを使用すると、TASKDATAKEY(CICS) を指定して実 行されているアプリケーション・プログラムが、ユーザー・キーで実行しているプ ログラムに渡すため、あるいは戻すための、ユーザー・キー・ストレージを取得す ることができます。

CICS キー・ストレージを取得するために GETMAIN コマンドを発行する EXECKEY(CICS) を指定して定義されているプログラムでは、FREEMAIN コマンド または FREEMAIN64 コマンドが、EXECKEY(CICS) を指定して定義されているプ ログラムによって発行される場合にのみ、CICS キー・ストレージが解放されます。 EXECKEY(USER) を指定して定義されているアプリケーション・プログラムで FREEMAIN コマンドを使用して CICS キー・ストレージを解放しようとすると、 CICS が INVREQ 条件を返します。ただし、アプリケーションは EXECKEY オプ ションに関係なく、FREEMAIN コマンドによってユーザー・キー・ストレージを解 放することができます。

CICS は、タスクの終了時に、アプリケーションによって獲得されたすべてのタスク 存続期間ストレージを解放します (それらのストレージが、CICS キーとユーザー・ キーのどちらであるかは関係ありません)。関連したトランザクション・リソース定 義のこのオプションに、STORAGECLEAR(YES) を指定することもできます。 その ようにすると、誤って機密データが他のタスクで表示されないようにするため、ス トレージがクリアされます。

コマンドのプログラミング情報については、『Reference』->『[Application](http://pic.dhe.ibm.com/infocenter/cicsts/v5r1/topic/com.ibm.cics.ts.applicationprogramming.doc/topics/dfhp4_commands.html) development』の『[CICS API commands](http://pic.dhe.ibm.com/infocenter/cicsts/v5r1/topic/com.ibm.cics.ts.applicationprogramming.doc/topics/dfhp4_commands.html)』を参照してください。リソースの定義につ いては、[An overview of resource definition in Product overview](http://pic.dhe.ibm.com/infocenter/cicsts/v5r1/topic/com.ibm.cics.ts.resourcedefinition.doc/topics/dfha421.html)を参照してくださ い。

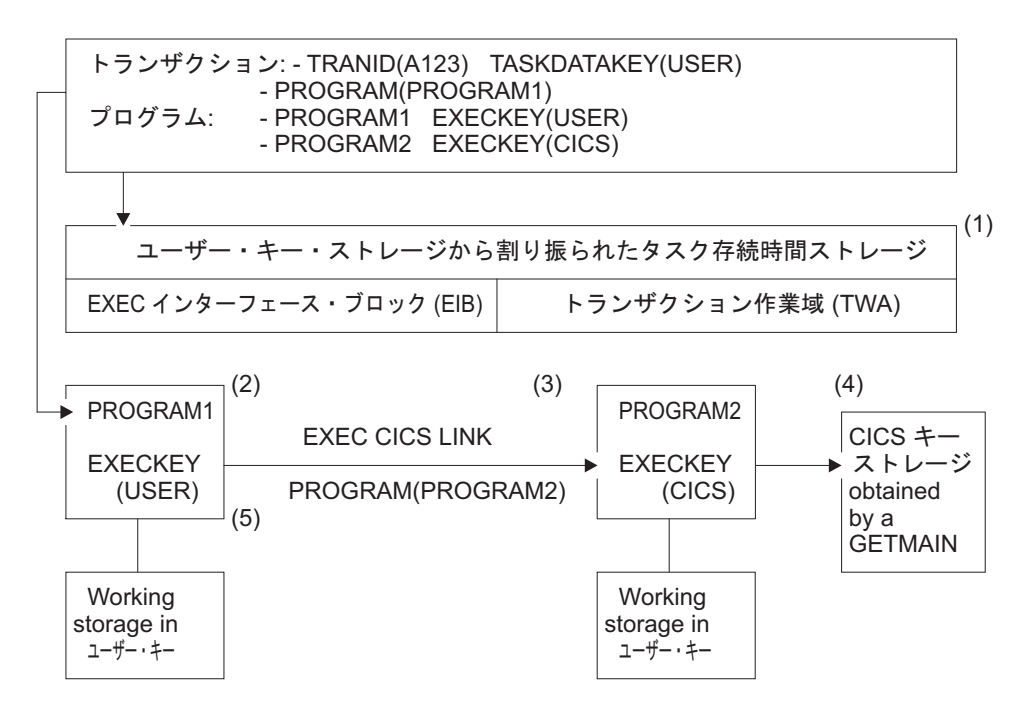

図 *132. TASKDATAKEY* および *EXECKEY* オプションの使用の図

この例の場合、トランザクション A123 は、TASKDATAKEY(USER) および PROGRAM(PROGRAM1) を指定して定義されています。PROGRAM1 は EXECKEY(USER) を指定して定義され、PROGRAM2 は EXECKEY(CICS) を指定 して定義されます。 PROGRAM1 は PROGRAM2 にリンクし、PROGRAM2 は GETMAIN 要求を使用して CICS キー・ストレージを取得します。

注**:**

<span id="page-691-0"></span>| | | | | | | | |

- <span id="page-692-0"></span>1. TASKDATAKEY オプションは、EXECKEY(USER) で指定されるユーザー・キ ーで実行される PROGRAM1 で必要とされるとおりに、トランザクション作業 域 (TWA) および EXEC インターフェース・ブロック (EIB) がユーザー・キ ー・ストレージから確実に割り振られるようにします。
- 2. PROGRAM1 は (EXECKEY によって制御される) ユーザー・キーで実行され、 ユーザー・キー・ストレージの中で獲得した作業用ストレージを (TASKDATAKEY オプションによって制御される) 持っています。 GETMAIN コマンドを使用して、または CICS コマンドの SET オプションを使用してプロ グラムが取得するその他のストレージも、ユーザー・キー・ストレージで取得さ れます。
- 3. PROGRAM2 は、(EXECKEY で制御される) CICS キーで実行されますが、これ もまた TASKDATAKEY によって制御されるユーザー・キー・ストレージで取 得した作業用ストレージを持っています。
- 4. PROGRAM2 は、CICSDATAKEY オプションを使用して明示的な GETMAIN コ マンドを発行します。また、これは CICS キーで実行されるので、制御を PROGRAM1 に戻す前に、データを CICS キー保護ストレージに保管することが できます。
- 5. PROGRAM1 は、PROGRAM2 が獲得した CICS キー保護ストレージに書き込む ことはできませんが、PROGRAM2 がそこに書き込んだものを読み取ることがで きます。

EXECKEY(CICS) および TASKDATAKEY(CICS) を指定する必要があるかどう かを決めるとき、これらのオプションを必要とするすべての理由を考慮しなけれ ばなりません。

ストレージ保護キーを変更するプログラムは、ストレージへのアクセスを試行する 際に正しいキーで実行されていることを確認しなければなりません。 CICS はプロ グラムを呼び出す際に、プログラム定義で定義されている EXECKEY しか使用する ことができません。

## 実行およびストレージ・キーの選択

ストレージ保護を使用して CICS を実行中であるとき、ユーザーのアプリケーショ ン・プログラムの大多数は、すべてのストレージをユーザー・キーで取得し、ユー ザー・キーで実行しなければなりません。ユーザー・キーでは許可されていない機 能を使用しているプログラム、または特別な「システム・タイプ」のトランザクシ ョンまたはベンダー・パッケージに対してのみ、プログラム定義で EXECKEY(CICS) を定義し、関連したトランザクション定義で TASKDATAKEY(CICS) を定義する必要があります。

### このタスクについて

すべてのコンポーネント・プログラムが EXECKEY(CICS) を持っているトランザク ションに対してと、ユーザーが自分のタスク存続時間ストレージおよび作業用スト レージをユーザー・キー・アプリケーションによって上書きされないように保護し たいトランザクションに対してのみ、TASKDATAKEY(CICS) を指定すべきです。 例えば、CEDF などの CICS 提供のトランザクションを TASKDATAKEY(CICS) で 定義します。

TASKDATAKEY(CICS) で定義されたトランザクションの一部を構成するプログラ ム上では、EXECKEY(USER) を指定できないということに注意してください。なぜ なら、このような状態ではユーザー・キー・プログラムは自分の作業用ストレージ に書き込みをすることができないからです。 TASKDATAKEY(CICS) で定義されて いるトランザクション内で、EXECKEY(USER) で定義されているプログラムがある と、トランザクションは、ストレージ保護がアクティブかどうかには関係なく、 AEZD で異常終了します。

呼び出し側の実行キーを継承するように、プログラムを定義することはできませ ん。 実行キーおよびデータ・ストレージ・キーは、各プログラムごとに、そのプロ グラム・リソース定義および関連するトランザクション・リソース定義からそれぞ れ得られます。これは、ユーザーが明示的に指定するか、またはデフォルトを受け 入れます。デフォルトは、常にユーザー・キーです。表 42 には、さまざまなオプシ ョンの組み合わせが概説されています。

| <b>EXECKEY</b> | <b>TASKDATAKEY</b> | 推奨される使用法と説明                                                                                                    |
|----------------|--------------------|----------------------------------------------------------------------------------------------------|
| <b>USER</b>    | <b>USER</b>        | CICS API を使用した通常のアプリケーショ<br>ン用                                                                                      |
| <b>USER</b>    | <b>CICS</b>        | 許可されていない。 CICS は<br>TASKDATAKEY(CICS) で定義されているト<br>ランザクションのもとで呼び出された、<br>EXECKEY(USER) で定義されたプログラム<br>はすべて異常終了させます。 |
| <b>CICS</b>    | <b>USER</b>        | 制限付き MVS 要求の発行、または CICS<br>キー・ストレージの修正が必要なプログラム<br>用。                                                               |
| <b>CICS</b>    | <b>CICS</b>        | CICS 提供トランザクションなど CICS の拡<br>張として機能するか、または同様の保護を必<br>要とするトランザクション (およびコンポー<br>ネント・プログラム)用。                          |

表 *42. KEY* オプションの組み合わせ

## ユーザー・キーのアプリケーション

ほとんどのアプリケーションに対して、EXECKEY(USER) でプログラムを定義し て、TASKDATAKEY(USER) で関連のトランザクションを定義してください。

CICS ストレージ保護機能を最大限に利用するには、ユーザー・キー・ストレージで アプリケーション・プログラムを実行することをお勧めします。 これらのオプショ ンで USER を指定すると、以下の影響があります。

#### **EXECKEY(USER)**

プログラムが呼び出されたときに、CICS はそのプログラムにユーザー・キ ーで制御を与えることを指定します。 EXECKEY (USER) で定義されたプ ログラムは、CICS キー・ストレージへのアクセスは読み取り専用に制限さ れています。 以下のことが含まれます。

- CICS 自体に属しているストレージ
- TASKDATAKEY(CICS) で定義されたユーザー・トランザクションに属す CICS キー・ストレージ
- <span id="page-694-0"></span>v EXECKEY(CICS) で定義され、そのため CICS キー・ストレージにロー ドされたアプリケーション・プログラム
- v トランザクション分離がアクティブである CICS 領域では、ユーザー・ キー・プログラムは、自分自身のトランザクションのユーザー・キー・タ スク存続時間ストレージおよび共用 DSA ストレージへの読み取り / 書 き込みアクセスを持っています。

#### **TASKDATAKEY(USER)**

トランザクション作業域 (TWA)、EXEC インターフェース・ブロック (EIB) などのすべてのタスク存続時間ストレージが、ユーザー・キー・スト レージから入手されることを指定します。

このことはまた、トランザクション内のプログラムに直接関連したすべての ストレージが、ユーザー・キー・ストレージから入手されるということを意 味します。

ただし、ISOLATE(YES) で定義されたトランザクションのユーザー・キ ー・プログラムには、自分自身のタスクのユーザー・キー・タスク存続時間 ストレージへのアクセスしかありません。

USER は EXECKEY および TASKDATAKEY オプションの両方のデフォルトで す。したがって、既存のアプリケーション・プログラム用のリソース定義を変更す る必要はまったくありません。

### **CICS** キーのアプリケーション

アプリケーション・プログラムの中には、後でリストする特定の機能を使用する必 要があるために、EXECKEY(CICS) で定義する必要があるアプリケーション・プロ グラムもあります。

ほとんどのアプリケーション・プログラムは、デフォルト値である EXECKEY(USER) で定義できます。これはほとんどの場合に使用が推奨されている オプションです。 これには DL/I または DB2 を使用するプログラム、およびリソ ース・マネージャー・インターフェース (RMI) または LINK コマンドを通じてベ ンダー製品にアクセスするプログラムが含まれます。

EXECKEY(CICS) を広く使用すると、CICS キーで実行するアプリケーション・プロ グラムによって CICS コードおよび制御ブロックが上書きされないように保護され ていないので、ストレージ保護機構による保護が弱まります。 トランザクション定 義の ISOLATE 属性は、CICS キーで実行するアプリケーション・プログラムに対 して、(つまり EXECKEY(CICS) で定義されたプログラムからの) 保護を一切提供し ません。 EXECKEY(USER) で定義されたときに記憶保護例外を起こすアプリケー ション・プログラムはすべて、修正が許可されていないストレージを修正しようと している理由を判別するための検査を受けなければなりません。 ここで説明してい る機能がアプリケーション・プログラムで正しく使用されることが確認できている 場合にのみ、プログラムの定義を EXECKEY(CICS) に変更をしてください。

v プログラムは、CICS API を介してよりむしろ MVS マクロまたはサービスを直 接使用します。 ユーザー・キー・プログラムでサポートされている MVS マクロ は、SPIE、ESPIE、POST、WAIT、WTO、および WTOR だけです。 EXECKEY(USER) プログラムから GTF トレース要求を発行することも可能で

す。 プログラムが他の MVS マクロまたはサービスを使用する場合は、 EXECKEY(CICS) で定義されなければなりません。以下は特別な例です。

- 動的割振り (DYNALLOC マクロ、SVC 99) の使用
- MVS GETMAIN および FREEMAIN または STORAGE 要求の使用
- MVS OPEN、CLOSE、またはその他のファイル・アクセス要求の使用

MVS マクロおよびサービスには、EXECKEY(CICS) を定義した CICS アプリケ ーションの中でさえ、直接使用するのが望ましくないものがあります。 それは、 要求が満たされるまで、MVS が CICS 領域全体を中断させる原因となるかもし れないからです。

COBOL、PL/I、C、および C++ の言語ステートメントおよびコンパイラー・オプ ションには、オペレーティング・システム機能を呼び出すものがあります。これ らのうち CICS アプリケーション・プログラムで使用できないものについて詳し くは、 27 ページの『第 3 章 COBOL [アプリケーションの開発』、](#page-42-0) 53 [ページの](#page-68-0) 『第 4 章 C および C++ [でのプログラミング』、](#page-68-0)および 65 [ページの『第](#page-80-0) 5 章 PL/I [アプリケーションの開発』を](#page-80-0)参照してください。 これらの機能のあるもの が CICS の以前のリリースで作用をしたかもしれない、あるいは少なくともアプ リケーションが障害を起こさなかったかもしれないという可能性があります。 プ ログラムが EXECKEY(USER) で定義されているときには、それらは機能しませ ん。 禁止されているオプションまたはステートメントの使用が記憶保護例外の原 因であるとき、プログラムを EXECKEY(CICS) で再定義するよりむしろ、プログ ラムからこれらのオプションまたはステートメントを除去してください。禁止さ れているステートメントおよびオプションの使用は、CICS の実行全体に副次作 用を及ぼすことがあるので、除去してください。

v プログラムが CWA を修正する必要があり、CWA は CICS キー・ストレージに ある (CWAKEY=CICS)。

CWAKEY(CICS) を指定することによって CWA を保護することにした場合、 CWA を修正することが許可されているプログラムは、できるだけ少なく、ある いは 1 つだけに制限してください。 保護された CWA へのアクセスの制御方法 について詳しくは、 309 [ページの『共通作業域](#page-324-0) (CWA) の使用』を参照してくだ さい。

v プログラムが TCTUA を修正する必要があり、TCTUA は CICS キー・ストレー ジにある (TCTUAKEY=CICS)。

ストレージ保護環境での TCTUA の使用に関する詳細については、 313 [ページの](#page-328-0) 『TCTTE [ユーザー域](#page-328-0) (TCTUA) の使用』を参照してください。

- v プログラムは、PLT プログラムから、TASKDATAKEY(CICS) を定義したトラン ザクションから、タスク関連あるいはグローバル・ユーザー出口プログラムか ら、またはユーザー置換可能プログラムから呼び出すことができます。
- v プログラムが、CICS 制御ブロックを修正する。(例えば、CICS 制御ブロックを 操作する必要のあるベンダー製品など。) これらは EXECKEY(CICS) で定義され なければなりません。
- v プログラムが、CICS に対するユーザー拡張を提供し、CICS システム・コードと 同じように、保護およびデータ・アクセスを必要とする。 例えば、このようなプ

ログラムは、ユーザーの CICS システムの重要な一部分であり、関連したストレ ージは (CICS ストレージのように) 通常のアプリケーションから保護される必要 があります。

- v CICS は、プログラム・リソース定義で指定されているオプションに関係なく、 常に CICS キーで以下のタイプのユーザー作成プログラムに制御を与える。
	- グローバル・ユーザー出口 (GLUE)
	- タスク関連ユーザー出口 (TRUE)
	- ユーザー置換可能モジュール (URM)
	- プログラム・リスト・テーブル (PLT) プログラム
	- カスタム EP アダプター処理同期イベント

CICS は、制御が PLT プログラム、グローバル・ユーザー出口やタスク関連ユー ザー出口、またはユーザー置換可能プログラムに渡されるとき、そのプログラ ム・リソース定義で指定された EXECKEY に関係なく、最初に呼び出されたプロ グラムは必ず CICS キーで実行されるようにします。 ただし、この最初のプロ グラムが他のプログラムに対して LINK または XCTL を発行すると、これらの プログラムは、そのプログラム定義で指定されたキーで実行します。 これらの次 のプログラムで CICS キー・データ域への書き込みが必要な場合、このような状 態はよく起こることですが、そのプログラムは EXECKEY(CICS) として定義され なければなりません。

トランザクション分離がアクティブの CICS 領域では、CICS が出口プログラム に制御を与えるときの現行モードによって、基本スペースまたはサブスペース ( 684 ページの『MVS [サブスペース』](#page-699-0) を参照) のいずれかでこれらの TRUE お よび GLUE が実行されます。 これらの出口は、いかなるアプリケーション・ス トレージでも修正することができます。 URM および PLT プログラムは基本ス ペースで実行されます。

ストレージ保護で実行中の CICS 領域における GLUE、TRUE、URM、および PLT の各プログラムの実行に関するプログラミング情報については、「*CICS Customization Guide*」の出口プログラムおよび CICS ストレージ保護機能を参照し てください。

2 つのトランザクションがタスク存続時間ストレージを共用するという利点によっ て類縁性を持つ場合、トランザクションが ISOLATE(NO) として定義されるか、ま たはプログラムが EXECKEY(CICS) として定義されなければなりません。 CICS Interdependency Analyzer を使用すると、トランザクション類縁性の原因を検査でき ます。このユーティリティーについて詳しくは、[CICS Interdependency Analyzer](http://pic.dhe.ibm.com/infocenter/cicsts/v5r1/topic/com.ibm.cics.ia.doc/prod/home.html)を参 照してください。 CICS システム・コードおよびデータは保護されたままなので、 これらのオプションの最初のものが推奨のオプションです。

### テーブル

実行可能プログラムの他にも、プログラム・リソースとして、テーブル、マップ・ セット、および区分セットを定義することができます。これらのオブジェクトは実 行されないので、EXECKEY がこれらのオブジェクトに与える影響は少なくなりま す。 ただし、EXECKEY は実行不可能なオブジェクトがどこにロードされるかを制 <span id="page-697-0"></span>御し、そのため、他のプログラムがその中に保管できるかどうかに影響を及ぼしま す。

### マップ・セットおよび区分セット

マップ・セットは再入可能ではありません (絶対画面位置を計算するときは、BMS 自身がマップ中のフィールドを更新します)。 ただし、マップ・セットはアプリケ ーション・プログラムによって修正してはいけません。つまり、常に CICS キーで 実行される CICS によってのみ修正されなければなりません。 CICS は常にマッ プ・セットと区分セットを CICS キー・ストレージにロードします。

### ストレージ保護の例外条件

ユーザー・キーで実行しているアプリケーション・プログラムが CICS キー・スト レージを変更しようとすると、記憶保護例外が生じます。 記憶保護例外は通常の CICS プログラム・エラー処理によって処理され、問題のトランザクションは ASRA で異常終了します。 例外条件は、他の保護ストレージを参照しようとしたと きと同じようにトランザクションに現れます。 CICS エラー処理は、参照が CICS キーの動的ストレージ域 (DSA) に対するものであるかどうかを検査して、コンソー ルにメッセージ (DFHSR0622) を送信します。 それ以外の場合は、CICS は他のど の ASRA 異常終了とも同じようにこの障害を処理します。 ストレージ保護の例外 条件について詳しくは、「*CICS Problem Determination Guide*」のトランザクション 異常終了コードの処理を参照してください。

## トランザクション分離による保護

ユーザー・トランザクション用にストレージと実行キーを指定できるということの 他に、トランザクション分離が必要かどうかも指定できます。 トランザクション分 離はストレージ保護の一番上に構築されます。つまり、STGPROT=YES が指定され なければならないということです。 トランザクション分離はストレージ保護によっ て導入されたパラメーター、EXECKEY および TASKDATAKEY を利用します。

TRANISO システム初期設定パラメーターを使用して、CICS 領域全体にわたってグ ローバルにトランザクション分離を制御することができます。 個々のトランザクシ ョンのためには、トランザクション・リソース定義の ISOLATE オプションによっ て、ユーザーがそれぞれのトランザクションとプログラムに適用すべき保護のレベ ルを指定できます。

#### ISOLATE [**YES** or NO]

これらのオプションのデフォルトは、ほとんどの場合、既存のアプリケーションに は、リソース定義への変更が必要ないことを意味します。 ただし、必要があれば、 デフォルトである全保護の基準に合わない場合でもトランザクションが継続して機 能できるように、保護が調整できます。

トランザクション A (TXNA) によって呼び出されたユーザー・キー・プログラム は、TXNA のユーザー・キー・タスク存続時間ストレージ、および共用ユーザー・ ストレージに対して、読み取りおよび書き込みをすることができます。 さらに、 TXNA にはトランザクション B (TXNB) のユーザー・キー・タスク存続時間スト レージへのアクセスがありません。

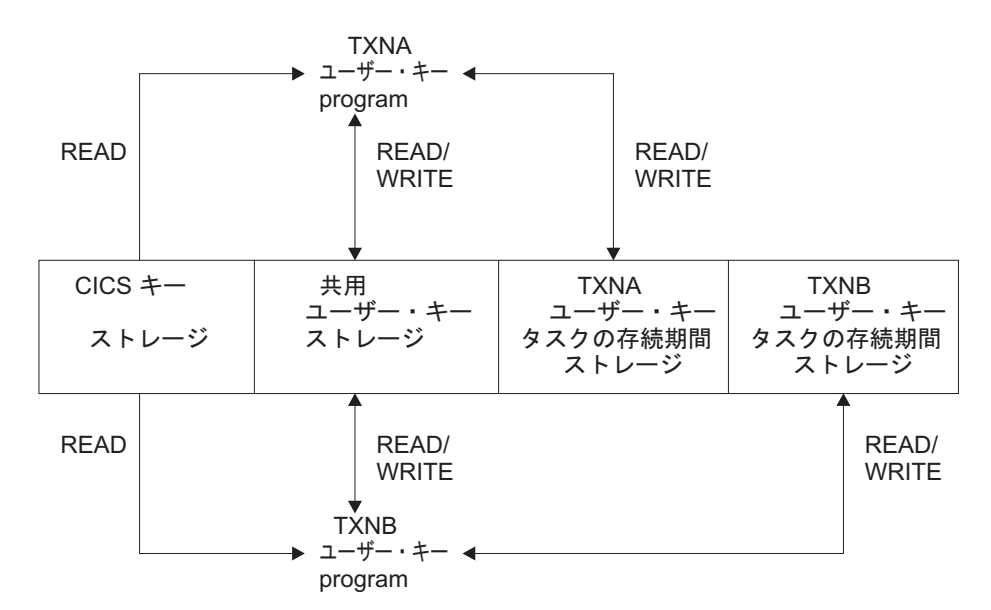

図 *133. ISOLATE(YES)* として定義された *2* つのトランザクション

トランザクションが ISOLATE(NO) として定義されている場合、そのユーザー・キ ー・タスク存続時間ストレージは、ISOLATE(NO) として定義された他のすべてのト ランザクションにとって可視です。ただし、ISOLATE(YES) として定義されたトラ ンザクションからは保護されています。

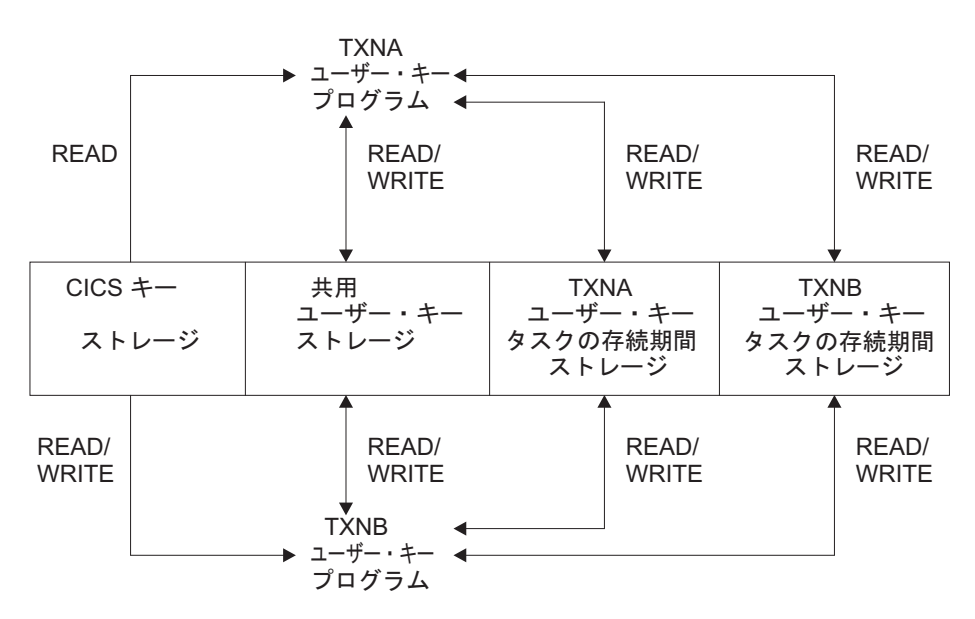

図 *134.* お互いのタスク存続時間ストレージに読み取り */* 書き込みアクセスのある *ISOLATE(NO)* として定義された *2* つのトランザクション

> ユーザー・キー・ストレージは、ISOLATE(YES) を設定した場合でも、CICS キ ー・プログラムから保護されません。

## <span id="page-699-0"></span>**MVS** サブスペース

ストレージ分離がアドレス・スペース内でデータ保全性を保持するために、MVS の サブスペース・グループ機能を使用することができます。 サブスペース・グループ 機能は、ハードウェアを使ってトランザクション・データの保護を提供します。 サ ブスペース・グループはサブスペースと単一の基本スペースのグループで、基本ス ペースは、通常の MVS アドレス・スペースです。

サブスペース・グループ機能は、基礎の基本スペースの部分的マッピングを提供し ます。そのため基本スペース内のストレージの指定された区域だけが特定のサブス ペースに現れます。 各サブスペースは、基本スペース内のストレージの異なるサブ セットを示します。 トランザクション分離が指定されると、EXECKEY(USER) を 指定して定義されたプログラムが、確実に自分のサブスペースで、あらゆる共用ス トレージまたは CICS ストレージへの適切なアクセス権を持って実行されます。 そ のため、ユーザー・トランザクションは、アドレス・スペースの自分の「表示」に 限定されます。

EXECKEY(CICS) で定義されたプログラムは、基本スペースで実行します。

### トランザクションのサブスペースおよび基本スペース

一般に、トランザクション分離はユーザー・キー・プログラムが個々の (固有な) サ ブスペースに確実に割り振られるように、そして以下のアクセスを持つようにしま す。

- v 自分のタスクのユーザー・キー・タスク存続時間ストレージへの読み取りおよび 書き込みアクセス。このストレージ域は、ユーザー動的ストレージ域 (UDSA ま たは EUDSA) の 1 つから割り振られたものです。
- v 共用ストレージへの読み取りおよび書き込みアクセス。これは、SHARED オプシ ョン (SDSA または ESDSA) を使って GETMAIN コマンドによって獲得された ストレージです。
- v その他のタスクの CICS キー・タスク存続時間ストレージ (CDSA または ECDSA) への読み取りアクセス。
- CICS コードへの読み取りアクセス
- CICS API によってアクセス可能な CICS 制御ブロックへの読み取りアクセス

他のタスクのユーザー・キー存続時間ストレージへのアクセスは持っていません。

新しいトランザクション・リソース定義属性のデフォルトは、既存のアプリケーシ ョン・プログラムがトランザクション分離と共に動作するように指定します (ISOLATE オプションのデフォルトは YES)。 既存のアプリケーションは、トラン ザクション分離要件に適合している場合には、修正をしないで実行しなければなり ません。

しかし、少数のアプリケーションは、以下のような場合に特別な定義が必要なこと があります。

- MVS マクロを直接発行する場合
- v CICS 制御ブロックを修正する場合
- v 1 つのタスクが他のタスクのストレージにアクセスしたり、そのストレージを共 用したりするための正当な必要性がある場合

既存のトランザクションにはさまざまな方法でタスク存続時間ストレージを共用す るものがあります。そしてこの共用によって、トランザクションが相互に分離して 実行されることを防ぎます。 このようなトランザクションが継続して実行できるよ うに、すべてのこのようなトランザクションが実行可能な単一の共通サブスペース が提供されます。 これらは自分のサブスペースで実行中の、システムの他のトラン ザクションから分離していますが、共通サブスペース内では相互のデータを共用す ることができます。

CICS キー・プログラムは、基本スペースで実行するので、すべての CICS キー・ ストレージおよびユーザー・キー・ストレージへの読み取り / 書き込みのアクセス 権を持っています。

### 共通サブスペースおよび共用ストレージ

トランザクションの中には、アプリケーション・プログラムが有効な方法でお互い のストレージにアクセスするものがあります。 その 1 つのケースとしては、MVS POST または他のタスクによる「ハンド POST」のいずれかによって、後で通知さ れる 1 つ以上のイベント制御ブロック (ECB) でタスクが待機している場合です。

例えば、タスクは、別のタスクに (一時記憶域キューまたはその他のいくつかの方 法で) 自分のストレージの一部のアドレスを渡すことができます。そして、ストレ ージを更新したことを他方のタスクが ECB に通知するのを WAIT します。 元の タスクが固有なサブスペースで実行中である場合、通知タスクは、CICS キーで実行 されない限り、更新と ECB への通知を試みたときに障害を起こします。

CICS は、ストレージを共用する必要のあるトランザクションが確実にサブスペー ス・グループ環境で作業を継続できるように、以下の方式をサポートします。

- すべての関連したトランザクションを共通サブスペースで実行するように指定す ることができる。 共通サブスペースは、ストレージを共用する必要があるタスク が共存できるようにします。一方で、タスクをシステム内の他のトランザクショ ンから分離させます。 共通サブスペースに割り当てられたトランザクションに は、以下の特性があります。
	- お互いのタスク存続時間ストレージへの読み取りおよび書き込みアクセスがあ る。
	- 固有なサブスペースで実行されるトランザクションのどのような種類のストレ ージへのアクセスもない。
	- CICS ストレージへは読み取りアクセスのみがある。

以前のリリースのユーザー・キーで作業する関連したトランザクションのグルー プはどれも、確実に共通サブスペースで実行するために ISOLATE(NO) で定義さ れている場合、CICS Transaction Server for z/OS, バージョン 5 リリース 1 のも とで作業しなければなりません。このことで、CICS および関連したサポートを インストール後、トランザクションの分離が自分自身の固有なサブスペース内で 徐々に実行されるようにして、アップグレードのためのサポートを提供します。

- v SHARED オプションを使ってストレージを取得することによって、必ず SHARED ストレージの中に共用ストレージがあるようにできます。
- v ストレージを共用しているトランザクションのアプリケーション・プログラムが 必ず、すべて EXECKEY(CICS) で定義されるようにできます。 このことによっ

て、確実に、基本スペースでプログラムを実行し、すべてのストレージへの読み 取り / 書き込みアクセスをプログラムが持つようにします。ただし、この方式 は、ストレージ保護がないので、推奨されていません。

CICS Interdependency Analyzer を使用すると、WAIT EVENT、WAITCICS、WAIT EXTERNAL、および MVS POST などのコマンドを含むトランザクションを識別す る場合に役立ちます。 このユーティリティーについて詳しくは、[CICS](http://pic.dhe.ibm.com/infocenter/cicsts/v5r1/topic/com.ibm.cics.ia.doc/prod/home.html) [Interdependency Analyzer](http://pic.dhe.ibm.com/infocenter/cicsts/v5r1/topic/com.ibm.cics.ia.doc/prod/home.html)を参照してください。

# 第 **11** 部 一時データと一時記憶域

一時データおよび一時ストレージ・キューの制御。

## 第 **36** 章 一時データ管理

CICS 一時データ管理機能は、汎用キューイング機能を提供します。 データは、後 で内部処理または外部処理するためにキューイング (保管) しておくことができま す。 アプリケーション・プログラムで指定されて選択されたデータを、事前定義さ れているシンボリック区画内または区画外一時データ・キューとの間でルーティン グすることができます。

一時データ・キューは、CICS 領域に割り振られた機能に関連している場合は区画内 となり、CICS 領域の外部の宛先にデータが送信される場合には区画外となります。 一時データ・キューは、アプリケーション・プログラムによる最初の参照が行われ るより前に、定義およびインストールしておかなければなりません。

以下のことを行うことができます。

- v 一時データ・キューにデータを書き込む (WRITEQ TD コマンド)
- v 一時データ・キューからデータを読み取る (READQ TD コマンド)
- v 区画内一時データ・キューを削除する (DELETEQ TD コマンド)

TD キーワードを指定しないと、コマンドは一時記憶域のためのコマンドと見なさ れます。 (一時記憶域の詳細については、 695 ページの『第 37 [章 一時記憶域制](#page-710-0) [御』を](#page-710-0)参照してください。)

### **Java** および **C++**

ここで説明するアプリケーション・プログラミング・インターフェースは、Java プ ログラムでは使用されない CICS API です。 JCICS クラスを使用して一時デー タ・サービスにアクセスする Java プログラムについて詳しくは、[Java programming](http://pic.dhe.ibm.com/infocenter/cicsts/v5r1/topic/com.ibm.cics.ts.java.doc/topics/dfhpjlp.html) [using JCICS in Developing applications](http://pic.dhe.ibm.com/infocenter/cicsts/v5r1/topic/com.ibm.cics.ts.java.doc/topics/dfhpjlp.html)および JCICS Javadoc 文書を参照してくださ い。 CICS C++ クラスを使用した C++ プログラムについて詳しくは[、『アプリケ](http://pic.dhe.ibm.com/infocenter/cicsts/v5r1/topic/com.ibm.cics.ts.doc/dfhal/topics/dfhal0k.html) ーションの開発』の『CICS C++ OO [ファウンデーション・クラスの使用法』を](http://pic.dhe.ibm.com/infocenter/cicsts/v5r1/topic/com.ibm.cics.ts.doc/dfhal/topics/dfhal0k.html)参 照してください。

## 区画内一時データ・キュー

「区画内」というのは、別個のタスクとして実行中の 1 つ以上のプログラムで使用 するための直接アクセス記憶装置上のデータのことです。これらの内部キューとの 間で送受信されるデータが、区画内データと呼ばれています。これらのデータは、 可変長レコードから構成されている必要があります。

すべての区画内一時データ宛先は、CICS が管理する同じ VSAM データ・セットの キューとして保持されます。 区画内宛先は、区画内データ・セット内のキューを位 置指定する情報を含むリソース定義を必要とします。 区画内キューは、端末または 出力データ・セットのいずれかに関連付けできます。 ユーザー・タスクがキューに データを書き込むと、CICS 領域内の他のタスクが入力データとしてキューを引き続 き使用することができます。 すべてのアクセスは順次に行われ、読み取りポインタ ーおよび書き込みポインターによって管理されます。一度レコードが読み取られる

と、その後そのレコードは他のタスクから読み取ることができなくなります。 区画 内データは、最終的には要求に応じて端末に転送されるか、または出力データ・セ ットから順次に取り出されます。

区画内データの典型的な用途として、以下のものがあります。

- メッセージ交換
- ブロードキャスト
- データベース・アクセス
- v いくつかの端末への出力のルーティング (例えば、注文の配布など)
- v データのキューイング (例えば、到着順に注文番号または優先順位を割り当てる 場合など)
- データ収集 (例えば、2780 データ伝送端末からのバッチ入力など)

区画内一時データ・キューには、次の 3 つのタイプがあります。

- v リカバリー不能、リカバリー不能区画内一時データ・キューは、CICS のウォー ム・スタート時にのみリカバリー可能です。作業単位 (UOW) がリカバリー不能 区画内キューを更新して、その後にその更新をバックアウトした場合、そのキュ ーに対して行われた更新はバックアウトされません。
- 物理的リカバリー可能区画内一時データ・キューは、ウ ォームリスタート時、および緊急リスタート時にリカバリーされます。 UOW が 物理的リカバリー可能区画内キューを更新して、その後にその更新をバックアウ トした場合、そのキューに対して行われた更新は、バックアウトされません。
- v 論理的リカバリー可能、論理的リカバリー可能区画内一時データ・キューは、ウ ォーム・リスタート時、および緊急リスタート時にリカバリーされます。 UOW が論理的リカバリー可能区画内キューを更新して、その後その更新による変更内 容をバックアウトした場合、そのキューに対して行われた変更もまたバックアウ トされます。 ウォーム・リスタート時または緊急リスタート時に、論理的リカバ リー可能区画内キューのコミット状態はリカバリーされます。 未完了 UOW は 無視されます。

アプリケーションが、読み取り、書き込み、または削除要求の発行を試行中で、 未確定の障害が起こった場合、キュー定義で WAIT(YES) および WAITACTION(REJECT) が指定されていれば、このアプリケーションは LOCKED 応答を受信することがあります。

## 区画外キュー

区画外キュー (データ・セット) は、CICS 領域の外側 (または内側) にあるプログ ラムからアクセス可能なすべての順次装置 (DASD、テープ、プリンターなど) にあ ります。

一般に、順次区画外キューは、CICS 領域の外側にあるデータを保管および取得する ために使用されます。 例えば、あるタスクでは、リモート端末からそのデータを読 み取り、そのデータを編集して、その結果を別の領域での後続の処理のためにデー タ・セットに書き込みます。ロギング・データ、統計、およびトランザクション・ エラー・メッセージは、区画外キューへ書き込むことができるデータの例です。 一

般に、CICS によって作成される区画外データは、非 CICS プログラムへの後続の バッチ入力のためのものです。 また、データはプリンターなどの出力装置にルーテ ィングすることもできます。

外部宛先との間でやりとりされるデータは、区画外データと呼ばれるもので、固定 長または可変長のブロック化または非ブロック化された順次レコードから構成され ます。 区画外宛先のレコード形式は、システム・プログラマーが TDQUEUE リソ ース定義の中で定義しなければなりません。 キュー定義について詳しくは、「*CICS Resource Definition Guide*」を参照してください。

JCL (ジョブ制御言語) を使用して区画外キュー用のデータ・セット定義を作成する 場合、そのデータ・セットの DD ステートメントには FREE=CLOSE オペランドを 含めないでください。 FREE=CLOSE を指定した場合は、キューがクローズされた 後にキューの読み取りを試行し、再オープンすると、IOERR 状態が発生することが あります。 CICS へのデータ・セットの定義の詳細については、「*CICS System Definition Guide*」を参照してください。

## 間接キュー

区画内および区画外キューは、間接キューとして使用することができます。 間接キ ューは、プログラム保守にある程度の柔軟性を提供しています。これにより、プロ グラムそれ自体ではなく一時データ定義のみを変更することで、複数のキューの 1 つにデータをルーティングすることができます。

一時データ定義が変更されたとき、アプリケーション・プログラムは元の記号名を 使用してデータをそのキューにルーティングし続けますが、その時点でこの名前 は、新しい記号名を表す間接キューです。 間接キューは一時データ・リソース定義 を使用して設定されるので、通常アプリケーション・プログラマーはどのように設 定されるのかについて考える必要はありません。 一時データ・リソース定義につい て詳しくは、「*CICS Resource Definition Guide*」のTDQUEUE リソース定義 を参照 してください。

## 自動トランザクション開始 **(ATI)**

区画内キューに対して、CICS は自動トランザクション開始 (ATI) のオプションを 提供します。 ATI の基本は、特定の区画内宛先にゼロ以外のトリガー・レベルを指 定することによって、システム・プログラマーが設定します。

キュー内の項目 (1 つ以上のプログラムによって発行された WRITEQ TD コマンド で作成されたもの) の数が、指定したトリガー・レベルに達したとき、キューの定 義で指定されたトランザクションが自動的に開始されます。制御は、キュー内のデ ータを処理するプログラムに渡されます。キュー内の項目を使いきるためには、プ ログラムは繰り返し READQ TD コマンドを発行しなければなりません。

キューが空になると、ATI の新しいサイクルが始まります。 すなわち、指定された トリガー・レベルに再度到達すると、前のタスクの実行が終わっていてもいなくて も、新しいタスクを開始するようにスケジュールされています。 ATI の新しいサイ クルが開始する正確な時点は、キューが論理的にリカバリー可能として定義されて いるかどうかによって決まります。 キューがリカバリー可能性属性 (RECOVSTATUS) が No または Physical で定義されている場合は、キューを

QZERO に読み取ると ATI の新しいサイクルが開始します。 しかし、キューがリ カバリー可能性属性の Logical で定義されているときは、キューを QZERO に読み 取ってタスクが終了した後にのみ、ATI の新しいサイクルが開始します。

自動的に開始されたタスクがキューを空にしていない場合、キューへのアクセスは 禁止されません。 キューが空になる前に (すなわち、READQ TD コマンドの応答 が QZERO 条件になる前に) タスクが正常に終了することも、異常終了することも あります。 キューの内容が端末に送られることになっていて、直前のタスクが正常 に完了している場合、QZERO に到達していないという事実は、トリガー処理がリ セットされていないために同じタスクがもう一度開始されることを意味します。 ト リガー処理がリセットされていない場合、後続の WRITEQ TD コマンドによって、 新しいタスクが起動されることはありません。

キューの内容がファイルに送られることになっている場合、タスクの終了は QZERO と同じ効果を持ちます (すなわち、トリガー処理がリセットされていま す)。 次の WRITEQ TD コマンドによって、(トリガー・レベルに到達している場 合には) トリガー・トランザクションが開始されます。

キューのトリガー・レベルがゼロの場合には、タスクが自動的に開始されることは ありません。

キューが論理的にリカバリー可能な場合、トリガー・トランザクションの開始は次 の同期点まで据え置かれます。

キューを消去する前に最後のトリガー・トランザクションが異常終了したため、あ るいは MXT 限界に達したのでトランザクションが開始されなかったために、トリ ガー・レベルが既に超過されている場合には、別のタスクはスケジュールされませ ん。 これは、トリガー処理をリセットするための QZERO が起こらなかったから です。 キューの内容がファイルに送られることになっている場合、タスクの終了が トリガー処理をリセットします。すなわち、次の WRITEQ TD コマンドが新しいタ スクを起動するということです。

自動的に開始されたタスクを、キューが空になった時点で必ず完了させるには、ア プリケーション・プログラムで、アプリケーションに依存する他の要素 (予定レコ ード数など) に優先して、QZERO 条件をテストする必要があります。 キューが空 であることを示すのは、QZERO 条件だけです。

キューの内容が別のシステムに送られることになっている場合、セッション名は EIBTRMID 内にあります。 トランザクション (システムの宛先で開始されたもの) が異常終了する場合には、端末と同じ方法で新しいトランザクションが開始されま す。

一時データ・トリガー機構と共に ATI を使用すると、動的トランザクション・ルー ティングを実行する能力に不都合な影響を及ぼすトランザクション間の類縁性が生 じることがあります。 トランザクション類縁性の詳細については、 366 [ページの](#page-381-0) [『類縁性』を](#page-381-0)参照してください。

トリガー・トランザクションは、未確定の障害がある場合、回避されます。 回避さ れた UOW が再同期化の後に行った変更をコミットまたはバックアウトするまで は、別のトリガー・トランザクションは生成されません。

一時データ・トリガー・レベル・トランザクションのために開始されたトランザク ションは、直前のホップ・データを作成しないため、起点として実行しているもの として処理されます。 直前のホップ・データについて詳しくは、直前のホップ・デ ータの特性を参照してください。

## <span id="page-710-0"></span>第 **37** 章 一時記憶域制御

アプリケーション・プログラマーは、CICS 一時記憶域管理機能を使用することによ り、主記憶装置の一時記憶域キュー、直接アクセス記憶装置の補助記憶装置の一時 記憶域キュー、または一時データ共用プールの一時記憶域キューに、データを保管 することができます。 一時記憶域キューに保管されているデータを一時データと呼 びます。

さまざまな一時記憶域の場所と各場所の一時記憶域キューで利用可能な機能の概要 については、[Main temporary storage: Monitoring and tuning in Improving](http://pic.dhe.ibm.com/infocenter/cicsts/v5r1/topic/com.ibm.cics.ts.performance.doc/topics/dfht3_tempstor_main.html) [performance](http://pic.dhe.ibm.com/infocenter/cicsts/v5r1/topic/com.ibm.cics.ts.performance.doc/topics/dfht3_tempstor_main.html)を参照してください。

CICS 一時記憶域管理機能には、次の目的のためのコマンドが含まれます。 これら の各コマンドで、TS キーワードは省略できます。これを指定しなければ、一時記憶 域が想定されます。

- v 一時記憶域キューにデータを書き込む (WRITEQ TS コマンド)。
- v 一時記憶域キューのデータを更新する (WRITEQ TS REWRITE コマンド)。
- v 一時記憶域キューからデータを読み取る (READQ TS コマンド)。
- v 一時記憶域キューから次のデータを読み取る (READQ TS NEXT コマンド)。
- v 一時記憶域キューを削除する (DELETEQ TS コマンド)。

プログラマーがどのようにして一時記憶域キューを使用できるかについて詳しく は、 291 [ページの『一時記憶域キュー』を](#page-306-0)参照してください。

一時記憶域管理コマンドの実行中に発生した例外条件は、 410 [ページの『例外条件](#page-425-0) [の取り扱い』で](#page-425-0)説明されているように処理されます。

これらのコマンドを使用すると、動的トランザクション・ルーティングを実行する 機能に悪い影響を与えるトランザクション間の類縁性が生じます。

これらのコマンドを発行するプログラムにおいて発生する可能性のある問題の識別 を容易にするため、CICS Interdependency Analyzer のスキャナーおよびコレクター のコンポーネントを使用できます。 このユーティリティーについて詳しくは [CICS](http://pic.dhe.ibm.com/infocenter/cicsts/v5r1/topic/com.ibm.cics.ia.doc/prod/home.html) [Interdependency Analyzer](http://pic.dhe.ibm.com/infocenter/cicsts/v5r1/topic/com.ibm.cics.ia.doc/prod/home.html) を参照し、トランザクションの類縁性について詳しくは 366 [ページの『類縁性』を](#page-381-0)参照してください。

### **Java** および **C++**

ここで説明するアプリケーション・プログラミング・インターフェースは、Java プ ログラムでは使用されない CICS API です。 JCICS クラスを使用して一時記憶サ ービスにアクセスする Java プログラムについて詳しくは、[Java programming using](http://pic.dhe.ibm.com/infocenter/cicsts/v5r1/topic/com.ibm.cics.ts.java.doc/topics/dfhpjlp.html) [JCICS in Developing applications](http://pic.dhe.ibm.com/infocenter/cicsts/v5r1/topic/com.ibm.cics.ts.java.doc/topics/dfhpjlp.html)および JCICS Javadoc 文書を参照してください。 CICS C++ クラスを使用した C++ プログラムについて詳しくは[、『アプリケーシ](http://pic.dhe.ibm.com/infocenter/cicsts/v5r1/topic/com.ibm.cics.ts.doc/dfhal/topics/dfhal0k.html) ョンの開発』の『CICS C++ OO [ファウンデーション・クラスの使用法』を](http://pic.dhe.ibm.com/infocenter/cicsts/v5r1/topic/com.ibm.cics.ts.doc/dfhal/topics/dfhal0k.html)参照し てください。

#### 一時記憶管理の標準的な使用法

レコードが 1 つしかない一時記憶域キューは、その記号名を使用してアクセスでき るデータの単一の単位として取り扱うことができます。この方法で一時記憶域管理 を使用すると、典型的なスクラッチ・パッド機能が提供されます。 このタイプのス トレージは、ITEM オプションを指定した READQ TS コマンドを使用してアクセ スしなければなりません。そうしなければ ITEMERR 条件が起こる場合がありま す。

一般に、複数のレコードからなる一時記憶域キューを使用するのは、レコードの直 接アクセスまたは反復アクセスが必要な場合のみにしてください。一時データ管理 では、順次データ・セットを効率的に処理する機能が提供されています。

一時記憶域キューの用途には、以下のものがあります。

端末ページング

タスクでは、直接アクセス・データ・セットから 1 つの大きいマスター・ レコードを取得し、(BMS を使用して) それを複数の画面イメージに形式設 定し、その画面イメージを一時的に補助記憶装置に保管して、どの「ペー ジ」(画面イメージ) が必要であるかを端末オペレーターに尋ねます。 アプ リケーション・プログラマーは、ページ単位で進めたり、ページの相対番号 に進めたり返したりするためのプログラムを (汎用ルーチンまたは単一アプ リケーションに固有のものとして) 提供することができます。

#### 中断データ・セット

データ収集タスクが端末で進行中であるとします。 タスクは、1 つ以上の 単位の入力を読み取り、その後なんらかのコード化入力によって端末オペレ ーターが処理に割り込めるようにします。 割り込まれなかった場合には、 タスクはデータ収集処理を繰り返します。 割り込まれた場合には、タスク は、その未完成データを一時記憶域に書き込んで終了します。端末は別のト ランザクション (高優先順位照会と考えられる) を処理するために、ここで 解放されます。 端末が使用可能でデータ収集を続行できる場合、オペレー ターは「再開」モードでタスクを開始します。これにより、タスクは一時記 憶域からその中断データを再呼び出しして、中断などなかったかのように処 理を続行します。

#### 事前印刷用紙

アプリケーション・プログラムは、事前印刷用紙に出力として書き込むデー タを受け入れることができます。 このデータは、到着した通りに一時記憶 域に保管することができます。 すべてのデータが保管されたら、最初に妥 当性検査され、事前印刷用紙の形式によって必要な順序で転送されます。

# 第 **12** 部 **CICS** 文書

CICS 文書ハンドラーを使用すると、フォーマット済みデータ域を作成することがで きます。これを文書と呼びます。

これらのフォーマット済みエリア、つまり文書の使用方法の例は、以下のとおりで す。

- v COMMAREA を構築する。
- v Web クライアントで表示される HTML データを送信する。
- v 印刷用の標準形式を作成する (例えば、自分用のレターヘッドやアドレスを用い て)。

## 第 **38** 章 **CICS** 文書および文書テンプレート

アプリケーション・プログラムは、文書を作成して、EXEC CICS DOCUMENT ア プリケーション・プログラミング・インターフェースのコマンドを使用し、データ を文書内に配置します。 文書テンプレートは、オフライン、または他の CICS プロ グラムで作成できる文書の部分であり、アプリケーション・プログラムにより文書 の作成で使用されます。

文書および文書テンプレートは、CICS Web サポートにより提供され、Web ページ の作成で最も一般的に使用されます。 HTTP 要求または応答の本文として使用され る HTML を含めることができます。 ただし、用途はこれに制限されません。

### 文書

EXEC CICS DOCUMENT CREATE コマンドを使用してアプリケーション・プログ ラム内に空の文書を作成し、続けて DOCUMENT INSERT コマンドを使用して内容 を構築できます。 または、DOCUMENT CREATE を使用して、文書を 1 ステップ で作成および構築できます。 アプリケーション・プログラムにより指定されるデー タを使用、文書テンプレートを使用、または別の文書を使用して文書を作成できま す。 文書ハンドラーはトークン (DOCTOKEN) を返します。このトークンは、以後 の呼び出しで文書を識別するのに使用されます。

文書を作成すると、1 つ以上の DOCUMENT INSERT コマンドを実行することによ って、内容を拡張できます。 また、アプリケーション・プログラム、文書テンプレ ート、または別の文書により指定されるデータを追加できます。 文書のデータ・ブ ロックとデータ・ブロックの間にブックマークを挿入し、そのブックマークを使用 して文書の途中にデータを追加したり、文書の途中のデータを置き換えたりするこ ともできます。

アプリケーションが作成した文書は、それが作成された CICS タスクの有効期間の 間のみ存在します。 つまり、CICS タスクの最後のプログラムが CICS に制御権を 返したときに、そのタスクの存続期間の間に作成された文書は、すべて削除されま す。 その文書を別のタスクで使用する場合、終了前に文書を保管するのはアプリケ ーションの仕事です。 DOCUMENT RETRIEVE コマンドを使用して、文書のコピ ーをとることができます。 アプリケーションはこのコピーを、好みの場所 (例えば 一時記憶域キュー) に保管することができます。 そのコピーを使用して、文書を再 作成できます。

### 文書テンプレート

文書テンプレートは、アプリケーション・プログラムで使用される方法に合わせ て、いくつかの異なるソースから取得できます。 文書テンプレートのソースは、以 下のいずれかになります。

- 区分データ・セット
- CICS プログラム
- CICS ファイル
- z/OS UNIX システム・サービス・ファイル
- v 一時記憶域キュー
- 一時データ・キュー
- 出ロプログラム

文書テンプレートは、文書テンプレートのソースを指定する DOCTEMPLATE リソ ース定義を使用して定義されます。

文書テンプレートには、静的データおよび記号を含めることができます。 記号は、 テンプレートが文書に追加されるとき、つまり、DOCUMENT CREATE または DOCUMENT INSERT コマンドが実行されるときに解決される変数データを表しま す。 記号を置換する値は、DOCUMENT CREATE コマンドの SYMBOLLIST オプ ション、または DOCUMENT SET コマンドの SYMBOLLIST か SYMBOL オプシ ョンを使用してアプリケーション・プログラムにより指定されます。

また、文書テンプレートには、記号のデフォルト値を設定して、記号を識別し、別 のテンプレートを埋め込むための、埋め込みコマンドを含めることもできます。

文書テンプレートは、アプリケーション・プログラムにより使用されると同時に、 URIMAP 定義で指定されて Web クライアントの HTTP 要求への静的応答を返すこ ともできます。この際、アプリケーション・プログラムは必要ありません。 CICS は Web ページの本文として文書テンプレートを使用して応答を作成します。

## 記号および記号リスト

文書テンプレートで記号を使用すると、アプリケーション・プログラムは、ユーザ ー名やオーダー番号など、現行タスクにふさわしいデータを含めるように文書をカ スタマイズできます。 記号は、テンプレートが文書に追加されるとき、つまり、 DOCUMENT CREATE または DOCUMENT INSERT コマンドが実行されるときに 解決される変数データを表します。

各記号には名前があり、値を割り当てることができます。 記号を含む文書テンプレ ートが文書に挿入されると、CICS 文書ハンドラーは記号置換処理のために、記号に 割り当てられている値を使用します。ここで、文書テンプレート内の記号は、その 値に置換されます。 例えば、記号 ORDER\_NUMBER に値 0012345 が割り当てら れ、文書テンプレート内で使用されると、以下のようになります。

Thank you! Your order number is &ORDER NUMBER;.

記号置換後の完成した文書は、以下のとおりです。

Thank you! Your order number is 0012345.

記号参照は、文書テンプレート内に組み込まれ、完成した文書のテキスト内の記号 が値に置換される場所に含まれます。 記号参照は、最初にアンパーサンド (&)、最 後にセミコロン (;) の付いた記号名により構成されます。 記号は文書テンプレート 内の任意の場所で使用できます。 また、埋め込みテンプレート・コマンド #set を 使用して、文書テンプレート内の任意の場所の記号に対してデフォルト値を含める こともできます。

文書テンプレートを使用して文書を作成するアプリケーション・プログラムは、テ ンプレートを使用するときに、置換される記号に値を割り当てる必要があります。 DOCUMENT SET コマンドまたは DOCUMENT CREATE コマンドを使用して、こ の処理を実行できます。

DOCUMENT SET コマンドで SYMBOL および VALUE オプションを使用して、 個々の記号の値を指定することもできます。 または、記号リストを指定することに より、複数の記号を単一のコマンドで定義できます。 記号リストとは、それぞれが 名前、等号、および値を含み、1 バイトの分離文字 (デフォルトではアンパーサン ド) の付いた 1 つ以上の定義で構成される文字ストリングのことです。 DOCUMENT CREATE または DOCUMENT SET コマンドの SYMBOLLIST オプシ ョンを使用して指定できます。 例えば、記号 ORDER\_NUMBER に値「0012345」 を、記号 COUNTRY に値「Germany」を指定する記号リストは、以下のとおりで す。

ORDER\_NUMBER=0012345&COUNTRY=Germany

記号に割り当てる値は、記号テーブルに保持されます。各文書テンプレートに関連 付けられた記号テーブルがあります。 #set コマンドを使用する場合、またはアプリ ケーションで記号に値を提供する場合に、記号名および関連する値が記号テーブル に追加されます。 記号が記号テーブルに既に存在する場合には、その値が新規の値 で置換されます。 アプリケーションが提供する記号定義は、#set コマンドにより提 供されるデフォルト値を指定変更します。

DOCUMENT CREATE または DOCUMENT INSERT コマンドにより文書テンプレ ートが文書に挿入された場合、記号テーブルで指定された現行値を使用して、記号 テーブルに存在するすべての記号に対して記号置換が実行されます。 記号がアプリ ケーション・プログラムまたは #set コマンドにより指定されていない場合、記号置 換は実行されず、完成した文書には記号名または記号を指定する #echo コマンドが 含まれます。

記号を含むテンプレートを使用した場合、テンプレートを文書に挿入する前に、記 号に対して必要な値を指定する必要があります。テンプレートを挿入するが、値を その中の記号に割り当てていない場合、記号は置換されません (これは、記号リス トまたは記号の値を指定せずにテンプレートから文書を作成した場合に発生しま す)。テンプレートを文書に挿入した後は、CICS が記号の代わりに文書に入れた値 は変更できません。 テンプレートを挿入した後で値を記号に対して指定した場合、 その値は記号テーブルに配置され、次にテンプレートが文書に挿入されたときに使 用されますが、その変更は既に文書に挿入された値には影響を与えません。

### 記号および記号リストのデータ・フォーマット

DOCUMENT アプリケーション・プログラミング・インターフェースにおける記号 および記号リストのサポートは、HTML 仕様 (http://www.w3.org/TR/html401/interact/ forms.html#h-17.13.4) の解説に従って、データが **application/x-www-form-urlencoded** のコンテンツ・タイプで解釈されるように設計されています。これは、Web ページ のフォームに入力されたデータが返されるという形式になっています (Web ページ は、CICS 文書テンプレートで最も一般的に使用されます)。

url でエンコードされたデータのフォーマットは、名前と値の組のシーケンスで、ア ンパーサンドにより区切られています。例:

firstname=Irving&lastname=Berlin

通常、値はユーザーがフォームに入力したデータです。

ただし、フォームに入力したデータが、url でエンコードしたデータのフォーマット で特殊な意味を持つ文字を含む場合、フォームに入力した文字は、名前と値の組を 区切るために使用される文字と区別される必要があります。 このために、文字エス ケープの処理が実行されます。 エスケープ文字とは、3 文字のシーケンス %xx に より置換される文字のことです。ここで、xx は、文字の ASCII エンコードの 16 進値です。

アンパーサンド (&)、等号 (=)、およびパーセント記号 (%) は、エスケープ・シー ケンスを導入するために使用されるので、url でエンコードされるデータではすべて エスケープされる必要があります。 スペース文字は区切り文字として使用される場 合が多いため、常にエスケープされます。 ただし、スペースは一般的であるため、 url でエンコードされたデータ型では、スペースをエスケープ・シーケンスとしてで はなく、正符号 (+) としてエンコードできます。 つまり、このことは、フォームに 入力された正符号も、エスケープされる必要があることを意味します。

例えば、フォームに以下の名前および値が含まれているとします。

sum 8+11=19 rate 19% composers George & Ira Gershwin

このデータのエスケープされた url でエンコードされた表記は、以下のとおりで す。

sum=8%2b11%3d19&rate=19%25&composers=George+%26+Ira+Gershwin

値のスペース文字は正符号としてエンコードされ、値の正符号、等号、パーセント 記号、およびアンパーサンドは、エスケープ・シーケンスとしてエンコードされま す。

EXEC CICS DOCUMENT CREATE または DOCUMENT SET コマンドの SYMBOLLIST オプションを使用して指定する記号リストには、原則として、url で エンコードされたフォーマットの名前と値の組のリストが含まれます。 ただし、 CICS はこの構文を以下の方法で拡張します。

- v スペースはエスケープする必要がありません。 スペースは、シングル・スペー ス、正符号、またはエスケープ・シーケンス %20 として表記できます。
- v 名前と値の組の間の区切り文字は、アンパーサンドである必要はありません。 コ マンドの DELIMITER オプションを使用して、代わりの区切り文字を指定できま す。

通常、アンエスケープ処理は、記号が記号テーブルに書き込まれる場合に記号の値 に対して実行され、特殊なコーディングを使用して指定された文字は、意図された 文字に変換されます。 例えば、正符号はスペースに変換され、エスケープ・シーケ ンスは適切な文字に変換されます。 ただし、DOCUMENT CREATE または DOCUMENT SET コマンドで UNESCAPED オプションを指定すると、変換は行わ れず、記号値は、入力したとおりに記号テーブルに書き込まれます。

### **HTML** コメントの記号

文書テンプレートの HTML コメント内では、通常、記号は無視され、CICS 文書ハ ンドラーは記号置換を実行しません。 HTML コメントは、開始のマークアップ <!-- および終了のマークアップ --> で区切られます。

文書テンプレートの HTML コメント内で記号置換を実行する場合は、コメントの 開始区切り文字および終了区切り文字の代わりに記号を使用して、文書テンプレー トで #set コマンドを使用し、それらの記号の値として開始区切り文字および終了区 切り文字を指定します。 この場合、CICS は区切り文字の代わりに記号を使用した 箇所の周辺のコメント全体に対して記号置換を実行します。

例えば、文書テンプレートには、以下を含めることができます。

<!--#set var=OC value='<!--'--> <!--#set var=CC value='-->'-->

&OC; A comment containing my text &SYM; &CC;

アプリケーション・プログラムが値「Example text」を記号 SYM に割り当てている 場合、CICS はその記号の値、および記号 OC と CC の値を置換して、以下のよう な HTML 出力を生成します。

<!-- A comment containing my text Example text -->

## 文書テンプレートのキャッシングおよびリフレッシュ

パフォーマンスの改善のために、CICS 文書ハンドラーは、ほとんどの文書テンプレ ートのコピーをキャッシュに入れます。 アプリケーションがテンプレートを参照す るとき、キャッシュに入っているコピーが使用され、パフォーマンスが向上しま す。 文書テンプレートを変更した場合は、キャッシュに入っているコピーをいつで もリフレッシュできます。 また、文書テンプレートとして定義されたプログラムお よび出口プログラムの新しいコピーをフェーズできます。

CICS は、以下のタイプの文書テンプレートのコピーを、常にキャッシュに入れま す。

- 区分データ・セット内のテンプレート
- CICS ファイル内のテンプレート
- z/OS UNIX システム・サービス・ファイル内のテンプレート
- 一時記憶域キュー内のテンプレート
- 一時データ・キュー内のテンプレート

これらのタイプの文書テンプレートの 1 つが、CICS を実行している間に個別にイ ンストールされた場合、その文書テンプレートは CICS 文書ハンドラーのストレー ジに読み込まれます。アプリケーションから文書テンプレートにアクセスする要求 では、キャッシュに入っているテンプレートのコピーを受け取るため、CICS は、文 書テンプレートが保管されている場所に毎回アクセスする必要はありません。 CICS の開始中にインストールされた文書テンプレートは、このときにはキャッシュされ ません。これらの各文書テンプレートは、アプリケーションにより初めて参照され たときにキャッシュされます。

キャッシュに入っている文書テンプレートを変更したい場合、CEMT または EXEC CICS SET DOCTEMPLATE NEWCOPY コマンドを使用して、キャッシュ内の文書 テンプレートのコピーをリフレッシュできます (EXEC CICS DOCUMENT API の 一部ではない SET DOCTEMPLATE コマンドを使用する場合、テンプレートの 48 文字の名前の代わりに、文書テンプレートを定義する DOCTEMPLATE リソース定 義の名前を指定する必要があります)。

上記で示したタイプの文書テンプレートでは、SET DOCTEMPLATE NEWCOPY コ マンドで、CICS 文書ハンドラーにより現在キャッシュに入れられている文書テンプ レートのコピーを削除して、文書テンプレートが保管されている場所から読み取っ たコピーに置き換えます (区分データ・セットのテンプレートでは、CICS はまず BLDL (ビルド・リスト) を実行して現行ディレクトリー情報を取得し、その後でメ ンバーを再度読み取ります)。 新しくキャッシュ内のコピーが作成された場合、文 書テンプレートを使用する後続の要求は、新しいコピーを使用します。新しいコピ ーは、同じタスク内の後続の要求、および他のタスクでの要求により使用されま す。

CICS システムがストレージ不足になった場合、文書ハンドラーはキャッシュ内の文 書テンプレートのコピーを一部削除して、ストレージの制約を解消しようとしま す。 削除される文書テンプレートは、サイズが大きいものから順に選択され、キャ ッシュ内にコピーが作成された後の経過時間も考慮されます (このため、新しく作 成されたコピーは、すぐには解放されません)。

CICS システムがウォーム・スタートで再始動された場合、以前にキャッシュに入れ られた文書テンプレートは、再ロードされません。 キャッシュは、アプリケーショ ンにより初めて各文書テンプレートが参照された時点で、再度作成されます。

文書テンプレートに関して収集された CICS 統計では、各文書テンプレートが参照 された回数、キャッシュ内にコピーが作成された回数、リフレッシュされた回数、 使用された回数、および削除された回数を示します。

### **CICS** プログラム内のテンプレート

CICS プログラムから取得された文書テンプレートは、文書ハンドラーによってキャ ッシュに入れられることはありません。これは、プログラムが既に CICS のどこか でキャッシュに入れられているためです。

このタイプの文書テンプレートでは、SET DOCTEMPLATE NEWCOPY コマンドを 使用して、プログラムの新しいコピーをフェーズできます。 このコマンドは、指定 されたプログラムの SET PROGRAM PHASEIN に相当するものです。 同じタスク 内の後続の要求を含めて、文書テンプレートを使用する後続の要求では、新しいコ ピーが使用されます。

### 出口プログラムのテンプレート

出口プログラムにより生成された文書テンプレートでは、文書テンプレートのコピ ーを文書ハンドラーによりキャッシュに入れる必要があるかどうかを、出口プログ ラムが (出口パラメーター・リストで) 指定します。 デフォルトでは、文書テンプ レートはキャッシュに入れられません。動的に変更されるテンプレートはキャッシ ュに入れないようにする必要がありますが、テンプレートが変更されない場合は、 キャッシングにより要求のパフォーマンスが向上するので、キャッシングは適切で
す。出口プログラムがキャッシングを指定した場合、キャッシュ内のコピーは、文 書テンプレートがアプリケーションにより初めて参照されたときに作成されます。

このタイプの文書テンプレートでは、SET DOCTEMPLATE NEWCOPY コマンドを 使用して、出口プログラムの新しいコピーをフェーズできます。 このコマンドは、 指定された出口プログラムの SET PROGRAM PHASEIN に相当するものです。 こ のコマンドを実行すると、CICS はキャッシュ内の文書テンプレートのコピーを削除 して、プログラムの新しいコピーをフェーズし、出口プログラムでキャッシングが 指定されている場合は、キャッシュ内に新しい文書テンプレートのコピーを作成し ます。 リフレッシュされた出口プログラムは、キャッシングを行う必要があるかど うかに対して異なる設定を指定でき、CICS は変更を引き継ぎます。

# 文書のコード・ページ変換

例えば、文書を使ってクライアントに Web ページを提供する場合など、アプリケ ーションが作成する文書は、他のプラットフォームで稼働するシステムに転送でき ます。 CICS システムにより使用されるコード・ページ内のテキスト・データは、 ターゲット・システム上で使用されるコード・ページに変換する必要があります。 この処理は、コード・ページ変換として知られています。

CICS システムにより使用されるコード・ページは、CICS が HTTP クライアント として動作する場合を除き、通常、ホスト・コード・ページとして記述されます。 ターゲット・システムにより使用されるコード・ページは、クライアント・コー ド・ページとして記述されます。また、ターゲット・システムが ASCII を使用して いる Web クライアントまたはサーバーの場合、文字セットとして参照されること があります。

CICS 文書には、それらの文書が作成されたコード・ページに関する情報を含めるよ うにすることができます。 EXEC CICS DOCUMENT CREATE および EXEC CICS DOCUMENT INSERT コマンドを使用して文書を作成する場合、HOSTCODEPAGE オプションを、TEXT、FROM、TEMPLATE、および SYMBOL オプションのいずれ かと共に指定して、そのデータ・ブロックのコード・ページを示すことができま す。 個々のブロックは、それぞれ異なるコード・ページに指定できます。

EXEC CICS DOCUMENT RETRIEVE コマンドを使用して、送信する文書を取得す る場合、CHARACTERSET オプションを指定して、文書ハンドラーがすべての個別 ブロックを、それぞれのホスト・コード・ページからターゲット・システムで使用 するのに適切な単一のクライアント・コード・ページに変換できます。

CICS Web サポートでは、CICS 文書が EXEC CICS WEB API コマンドを使用し た Web 対応アプリケーション・プログラムにより送信されるよう指定した場合、 アプリケーション・プログラムで EXEC CICS DOCUMENT RETRIEVE コマンド は使用されません。 代わりに、CICS 文書の文書トークンが指定され、CICS が文 書の取得を管理します。 クライアント・コード・ページへの変換は、アプリケーシ ョン・プログラムが EXEC CICS WEB API コマンドで指定したオプションに従っ て、CICS により処理されます。

また、CICS Web サポートでは、CICS 文書テンプレートが URIMAP 定義で静的応 答を Web クライアントに提供するよう指定された場合に、クライアント・コー ド・ページへの変換が CICS により処理されます。 テンプレートが存在するホス

ト・コード・ページ、および変換結果となるクライアント・コード・ページは、 URIMAP 定義で指定されます。 静的応答が必要な場合、CICS はテンプレートを使 用して文書を作成し、その文書を取得して、適切なコード・ページ変換を実行しま す。

# 第 **39** 章 文書テンプレートの設定

文書テンプレートとは DOCTEMPLATE リソース定義を使用して定義する CICS リ ソースのことです。

EXEC CICS DOCUMENT API コマンドでテンプレートを参照するために使用され るテンプレートの名前は、リソース定義の TEMPLATENAME 属性で指定されま す。 また、DOCTEMPLATE リソース定義は、テンプレートのソース、データのフ ォーマット (バイナリーまたは EBCDIC)、および CICS がテンプレートの各レコー ドに復帰改行を追加するかどうかについても指定します。

# 区分データ・セット内のテンプレート

BMS マップ・セット定義から作成された HTML テンプレートは、区分データ・セ ットに保管されます。

区分データ・セットに保管された文書テンプレートには、DOCTEMPLATE リソー ス定義内で属性 MEMBERNAME が含まれています。

CICS は、対応する DOCTEMPLATE 定義をインストールするときに、区分デー タ・セットからテンプレートのコピーをロードします。 CICS の稼働中に、区分デ ータ・セット内のテンプレートを変更し、変更を活動化するために SET DOCTEMPLATE NEWCOPY コマンドを実行します。 CICS はまず BLDL (ビル ド・リスト) を実行して現行ディレクトリー情報を取得し、次にメンバーを再度読 み取ります。

テンプレートの保管に使用される区分データ・セットは、以下のいずれかのレコー ド形式を持っている場合があります。

- v FB (ブロック化された固定長)
- VB (ブロック化された可変長)
- U (非ブロック化)

以下の場合に、レコードにはシーケンス番号が含まれます。

- レコード形式が FB で、レコード長が 80 である場合、シーケンス番号は 73 か ら 80 の間でなければなりません。
- v レコード形式が VB である場合、シーケンス番号は 1 から 8 の間でなければな りません。

その他の場合、レコードにはシーケンス番号はありません。 シーケンス番号を使用 する場合は、すべてのレコードにその番号が付いている必要があります。部分的に シーケンス・メンバーを使用しないでください。

区分データ・セットに保管されるテンプレートは、CICS 文書ハンドラーによりキャ ッシュされます。

# **z/OS UNIX** システム・サービス・ファイル内のテンプレート

z/OS UNIX システム・サービス・ファイルは、文書テンプレートとして定義できま す。 z/OS UNIX ファイルは、作成および編集に最適なタイプの文書テンプレート です。

z/OS UNIX ファイルに保管される文書テンプレートは、DOCTEMPLATE リソース 定義内に属性 HFSFILE を持ちます。

CICS Web サポートでは、URIMAP 定義を使用して、z/OS UNIX ファイルを静的 応答として直接配信できます。この場合、z/OS UNIX ファイルを文書テンプレート として定義する必要はありません (定義する場合もあります)。 ただし、シンボル置 換を実行する場合や、Web 対応アプリケーション・プログラムがファイルにアクセ スする必要がある場合には、文書テンプレートとして定義する必要があります。

DOCTEMPLATE 定義では、ファイルの完全修飾名 (最大 255 文字長) を指定する 必要があります。 CICS 領域は、z/OS UNIX へのアクセス権と、ファイルを含むデ ィレクトリー、およびファイル自身へのアクセス権を持っている必要があります。 これを実現する方法については、「*Java Applications in CICS*」の z/OS UNIX ディ レクトリーおよびファイルへのアクセス権を CICS 領域に付与するで説明していま す。

ファイル内のすべてのデータは、文書テンプレートとして使用されます。

z/OS UNIX ファイルに保管されるテンプレートは、CICS によりキャッシュされま す。 SET DOCTEMPLATE NEWCOPY コマンドを使用して、現在キャッシュに入 っている文書テンプレートのコピーを削除し、文書テンプレートが保管されている 場所から読み取ったコピーで置換できます。

# **CICS** ファイル、一時記憶、または一時データ内のテンプレート

文書テンプレート内のアプリケーション・プログラムから動的データを使用する場 合は、これらのリソースのいずれかを使用することを考えてください。

どのリソースを使用するかは、以下によって決まります。

- アプリケーション・プログラムがそのデータを保管する方法
- v 既存のデータをテンプレート内で直接使用できるかどうか、または変更する必要 があるかどうか
- テンプレート内で使用した後でデータを保存する必要があるかどうか

一般に、テンプレートが文書に挿入されると、リソース内に含まれるすべてのデー タが使用されます。

これらのリソースに保管される文書テンプレートには、DOCTEMPLATE リソース 定義内で属性 FILE、TSQUEUE、および TDQUEUE が含まれています。

属性 TSQUEUE または TDQUEUE を使用して定義される DOCTEMPLATE を使用 している場合、2 バイト (復帰および改行) が DOCTEMPLATE バッファーの終わ りに追加されます。

一時記憶域

キューは、順番に ITEM 番号によって読み取られます。したがって、キュ ー内のレコードは、他のアプリケーションによってどのレコードが読み取ら れたかに関係なく、すべて読み取られます。

一時データ

文書テンプレートとして使用する場合、区画外一時データ・キューが適切で す。 キュー内のすべてのレコードが読み取られます。

文書テンプレートとして使用する場合、区画内一時データ・キューは不適切 です。 一時データは破壊読み出しを使用するため、一時データからテンプ レートにデータを挿入すると、キューの内容は他のアプリケーションでは使 用できなくなります。

- **CICS** ファイル
	- 入力順データ・セット (ESDS) は、相対バイト・アドレス順に読み取られ ます。
	- 相対レコード・データ・セット (RRDS) は、相対レコード番号順に読み 取られます。
	- その他のデータ・セットは、キー・フィールドのシーケンスで読み取られ ます。

文書テンプレートとして使用する CICS ファイルは、BROWSE 属性を使用 して指定する必要があります。

これらのフォーマットのいずれかで保管されるテンプレートは、CICS によりキャッ シュされます。 SET DOCTEMPLATE NEWCOPY コマンドを使用して、現在キャ ッシュに入っている文書テンプレートのコピーを削除し、文書テンプレートが保管 されている場所から読み取ったコピーで置換できます。

# **CICS** プログラムのテンプレート

プログラムの文書テンプレートは、テンプレートを検索するためのオーバーヘッド が最も小さくなりますが、その他のフォーマットとしては、キャッシングも最初の 要求後のオーバーヘッドを最小化します。 同じテンプレートが複数のアプリケーシ ョンにより使用されている場合は、プログラムが、選択すべき適切な形式です。 プ ログラムは簡単には編集できず、再コンパイルが必要なため、テンプレートがあま り頻繁に変更されない場合に、CICS プログラムが最も適切です。

#### このタスクについて

CICS プログラムに含まれる文書テンプレートには、DOCTEMPLATE リソース定義 内で属性 PROGRAM が含まれています。

CICS プログラムに含まれるテンプレートは、CICS 文書ハンドラーによってキャッ シュに入れられることはありません。 プログラムは既に CICS ローダーによりキャ ッシュに入れられています。

このタイプの文書テンプレートでは、SET DOCTEMPLATE NEWCOPY コマンドを 使用して、プログラムの新しいコピーをフェーズできます。 このコマンドは、指定 されたプログラムの SET PROGRAM PHASEIN に相当するものです。 同じタスク 内の後続の要求を含めて、文書テンプレートを使用する後続の要求では、新しいコ ピーが使用されます。

テンプレートを含むプログラムをコーディングするには、以下のようにします。

#### 手順

- 1. 以下を含むアセンブラー CSECT をコーディングします。
	- a. テンプレートの開始を指示する ENTRY ステートメント。
	- b. テンプレートに含めるテキストを定義する文字定数 (DC ステートメント)。
	- c. END ステートメント。
	- d. 文書テンプレートの prolog および epilog を生成する DFHDHTL マクロの起 動。 このマクロについて詳しくは、『DFHDHTL - プログラム・テンプレー ト prolog マクロおよび epilog マクロ』を参照してください。

例:

```
DOCTPROG CSECT
DOCTPROG AMODE 31
DOCTPROG RMODE ANY
        DFHDHTL TYPE=INITIAL,ENTRY=WKLYHDR
        DC CL4'<HR>'
        DC CL29'<H2>Weekly Status Report</H2>'
        DFHDHTL TYPE=FINAL
        END WKLYHDR
```
テンプレート・プログラムは、8 バイトの正確な倍数である必要があるため、 DFHDHTL マクロが使用されます。 8 バイトの正確な倍数でないと、バイン ド・プログラムがテンプレートの終わりに偽のバイナリー文字を挿入する場合が あります。そのような場合にテンプレートが文書で使用されると、予測不能な出 力を生成することがあります。 DFHDHTL マクロは、必要な埋め込みを作成し ます。

- 2. プログラムをアセンブルし、CICS アプリケーション・プログラム・ライブラリ ー内にリンク・エディットします。 プログラムに指定する名前は、エントリ ー・ポイントの名前とは異なる可能性があります。
- 3. PROGRAM 属性にプログラムの名前を指定する DOCTEMPLATE リソース定義 を作成して、インストールします。

#### 次のタスク

CICS は、最初の参照でプログラムを自動インストールします。あるいは、ユーザー は PROGRAM リソース定義を作成して、インストールできます。

# **DFHDHTL -** プログラム・テンプレート **prolog** マクロおよび **epilog** マクロ

DFHDHTL マクロを使用して、(DOCTEMPLATE リソース定義の属性 PROGRAM と共に) CICS プログラムに含まれる文書テンプレートの prolog および epilog を生 成します。

これらのテンプレートは、モジュールのエントリー・ポイントと終わりとの間の、 ロード・モジュールの領域を占有するものとして定義されます。 ただし、テンプレ ート・プログラムのソースが 8 バイトの倍数を正確に生成しない場合、リンケー ジ・エディターまたはバインド・プログラムが、偽のバイナリー文字を挿入する場 合があります。このバイナリー文字が Web ブラウザーに送信された場合、予測不 能な結果を引き起こします。 DFHDHTL マクロを使用すると、テンプレート・ロー ド・モジュールが、常に正確に 8 バイトの倍数になります。

TYPE=INITIAL により作成された prolog は、ユーザー指定マクロ (デフォルトは DFHVM) を起動することによりモジュールの目印を生成し、また、テンプレートの 本文を追跡する新しいロケーション・カウンター (LOCTR) を生成します。

TYPE=FINAL により作成された epilog は、それまでのテンプレートの長さを計算 して、その値が奇数の場合は、単一のブランク文字を生成します。 このことによ り、エントリー・ポイントが必ずハーフワード境界上になります。 epilog は、 prolog のオリジナルの LOCTR に戻すことによりモジュール・サイズを切り上げ て、モジュールの長さを 8 バイトの倍数にするため、エントリー・ポイントの前に 十分な長さの文字を生成します。

-- DFHDHTL TYPE=INITIAL ,ENTRY=*entryname*

,PROLOG=*macroname*

-

-◂

-◂

,LOCTR=*label*

-

►►—DFHDHTL—TYPE=FINAL

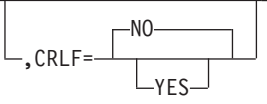

#### **TYPE={INITIAL | FINAL}**

prolog (INITIAL) または epilog (FINAL) を生成するかどうかを指定します。

#### **ENTRY=***entryname*

モジュールの入り口のラベルを指定します。 この地点でテンプレートが開始し ます。

#### **PROLOG=***macroname*

prolog でモジュール識別データを生成するために起動するマクロを指定しま す。 デフォルトは DFHVM です。

#### **LOCTR=***label*

生成されたテンプレートと prolog コードを分離する内部生成ロケーション・カ ウンター (LOCTR) ステートメントにラベルを付けます。 デフォルトは内部生 成名です。

#### **CRLF=NO | YES**

epilog コードが終了の CRLF (復帰改行) で終了するかどうかを指定します。 デフォルトは NO です。

# 出口プログラムのテンプレート

テンプレートの内容が動的に変更される場合、または CICS 以外のリソース (例え ば、DB2) からテンプレートの内容を取得する場合、出口プログラムが最も適切で す。

アプリケーション・プログラムが、出口プログラムで作成されると定義されたテン プレートを要求する場合、CICS は指定されたプログラムを呼び出し、連絡域を渡し ます。

プログラムの出口パラメーター・リストに指定した場合にのみ、出口プログラムに 含まれるテンプレートが CICS によりキャッシュに入れられます。 デフォルトで は、テンプレートはキャッシュに入れられません。 出口プログラムがキャッシング を指定した場合、キャッシュ内のコピーは、文書テンプレートがアプリケーション により初めて参照されたときに作成されます。

SET DOCTEMPLATE NEWCOPY コマンドを使用して、出口プログラムの新しいコ ピーをフェーズできます。 このコマンドは、指定された出口プログラムの SET PROGRAM PHASEIN に相当するものです。 このコマンドを実行すると、CICS は キャッシュ内の文書テンプレートのコピーを削除して、プログラムの新しいコピー をフェーズし、出口プログラムでキャッシングが指定されている場合は、キャッシ ュ内に新しい文書テンプレートのコピーを作成します。 リフレッシュされた出口プ ログラムは、キャッシングを行う必要があるかどうかに対して異なる設定を指定で き、CICS は変更を引き継ぎます。

# 出口プログラムでのテンプレートの連絡域

文書テンプレートを提供する出口プログラムの連絡域は、CICS 提供のコピーブック によりマップされます。

提供されるコピーブックは以下のとおりです。

- v DFHDHTXD (アセンブラー)
- $\cdot$  DFHDHTXH  $(C)$
- DFHDHTXL (PL/I)
- DFHDHTXO (COBOL)

連絡域には以下のフィールドが含まれます。

#### **dhtx\_template\_name\_ptr**

要求されているテンプレートの名前 (48 文字まで) を指すポインターが含まれ ます。

#### **dhtx\_buffer\_ptr**

出口プログラムがテンプレートを返す CICS 提供のバッファーのポインターが 含まれます。

#### **dhtx\_buffer\_len**

(フルワード・バイナリー。) 出口プログラムがテンプレートを返す CICS 提供 のバッファーの長さが含まれます。

#### **dhtx\_message\_len**

(フルワード・バイナリー。) このフィールドを使用して、出口プログラムがテ ンプレートを戻せないときに出されるメッセージの長さを返します。メッセージ がない場合は、値ゼロが返されます。

#### **dhtx\_message\_ptr**

このフィールドを使用して、出口プログラムが失敗した理由を説明したメッセー ジのポインターを返します。 CICS は、CSDH 一時データ宛先にこのメッセー ジを書き込みます。 メッセージがない場合は、値ゼロが返されます。

#### **dhtx\_template\_len**

(フルワード・バイナリー。) このフィールドを使用して、テンプレートの実際 の長さを返します。

#### **dhtx\_append\_crlf**

文字「1」(追加する) または「0」(追加しない) を使用して、各行の終わりに復 帰文字や改行文字を追加するかどうかを指定します。

#### **dhtx\_return\_code**

(フルワード・バイナリー。) このフィールドを使用して、出口プログラムが正 常にテンプレートを返したかどうかを示します。

- v 戻りコード 0 は、出口がテンプレートを返したことを示します。
- v 戻りコード 8 は、出口がテンプレートを返さなかったことを示します。 こ の場合、CICS はアプリケーション・プログラム内に TEMPLATERR 条件を 起こします。

#### **dhtx\_cache\_response**

文字「1」(キャッシュする) または「0」(キャッシュしない) を使用して、出口 プログラムからの出力を CICS 文書ハンドラーによりキャッシュに入れる必要 があるかどうかを指定します。 dhtx\_cache\_response の値は「0」に初期設定さ れるので、出口でこの値を変更しなければ、デフォルトのアクションとしては、 出口プログラムの応答をキャッシュに入れません。

文書テンプレートがキャッシュに入れられる場合、後続の要求はキャッシュ内の コピーを受け取ります。 キャッシュ内のコピーが使用可能な限り、EXEC CICS SET DOCTEMPLATE NEWCOPY コマンドが実行されて出口プログラムおよび キャッシュ内コピーがリフレッシュされるまで、出口プログラムが再び呼び出さ れることはありません。 リフレッシュされた出口プログラムは、

dhtx\_cache\_response に対して異なる値を指定でき、CICS は変更を引き継ぎま す。

動的に変更されるテンプレートはキャッシュに入れないようにする必要がありま すが、テンプレートが変更されない場合は、キャッシングにより要求のパフォー マンスが向上するので、キャッシングは適切です。

返されるテンプレートが dhtx buffer len より長い場合は、テンプレートが長さ dhtx buffer len に切り捨てられるため、出口プログラムは dhtx template len で 必要とされる長さを設定する必要があります。 その後、より大きなバッファーを持 つ出口プログラムが呼び出されます。

出口プログラムが戻りコード 8 を設定すると、説明メッセージを返すことができま す。このメッセージは、CSDH 一時データ宛先に書き込まれます。アドレスとメッ セージの長さを、それぞれ dhtx\_message\_ptr と dhtx\_message\_len に返します。

メッセージが含まれるストレージは、出口プログラムの呼び出し元にアクセスでき なければなりません。 例えば、出口プログラムは GETMAIN コマンドを実行し て、メッセージのストレージを獲得します。 CICS は、タスクが終了すると、コマ ンドに SHARED オプションが指定されていない限り、ストレージを解放します。

# 文書テンプレートの記号の使用

記号参照または #echo コマンドを、文書テンプレート内の、完成した文書のテキス ト内で記号値を置換すべき場所で使用します。 テンプレート内で #set コマンドを 使用して、記号のデフォルト値を指定できます。

#### 始める前に

記号の名前に使用できるのは、大文字と小文字、数字、およびドル (\$)、下線()、 ハイフン (-)、番号記号 (#)、ピリオド (.)、アットマーク (@) の特殊文字に限られ ます。 名前には大文字小文字の区別があるので、大文字と小文字は別物と判断され ます。

#### 手順

• 記号名の最初にアンパーサンド (&)、最後にセミコロン (;) を使用して指定する ことにより、文書テンプレートに記号参照を含めることができます。 例えば、記 号 ORDER\_NUMBER は、テンプレートでは以下のように指定されます。

Thank you! Your order number is &ORDER NUMBER;.

v また、文書テンプレート内で #echo コマンドを使用して、記号を指定することも できます。 記号名をコマンドで指定しますが、アンパーサンドとセミコロンは使 用しないでください。 例えば、記号 USER NAME は、以下のように指定されま す。

Welcome to the site, <!--#echo var=USER\_NAME-->!

v テンプレート内で #set コマンドを使用して、記号のデフォルト値を指定できま す。 例えば、以下のように記号 USER\_NAME を組み込んで、デフォルト値を設 定できます。

<!--#set var=USER\_NAME value='New User'--> Welcome to the site, <!--#echo var=USER\_NAME-->!

または。以下のとおりです。

<!--#set var=USER\_NAME value='New User'--> Welcome to the site, &USER NAME;!

これらのテンプレートのいずれかが USER\_NAME のデフォルト値と共に使用さ れた場合、文書は以下のようになります。

Welcome to the site, New User!

## 次のタスク

文書テンプレートを使用して文書を作成するアプリケーション・プログラムは、テ ンプレートを使用するときに、置換される記号の値を定義する必要があります。 記 号に対してデフォルト値を提供した場合、アプリケーションがその記号の値を定義 しないとデフォルト値が使用されます。 記号の値は、テンプレートを文書に挿入す

る前またはそのときに定義する必要があることに注意してください。 置換された記 号値は、テンプレートの挿入後には変更できません。

# テンプレート・コマンドの埋め込み

CICS 文書ハンドラーは、テンプレートに埋め込むことのできる 3 つのコマンドを 認識します。 サポートされている 3 つのコマンドとは、#set、#echo および #include です。

## 埋め込みテンプレート・コマンドの構文

埋め込みテンプレート・コマンドは、サーバー・サイド・インクルード・コマンド の構文規則に従っています。 サーバー・サイド・インクルード・コマンドは、まず 左不等号括弧、感嘆符、ハイフン、ハイフン、番号記号 (ハッシュ) の文字で始ま り、その後にコマンドが続きます。 終わりは、ハイフン、ハイフン、右不等号括弧 の文字になります。例:

<!--#command-->

サーバー・サイド・インクルードの開始および終了で使用できる文字は、コード・ ページ 037 のみです。これ以外の場合、コマンドは無視されます。 これらの文字 シーケンスの 16 進数表示は、X'4C5A60607B' および X'60606E' です。

#### **#echo** コマンド

#echo コマンドは、テンプレートが文書に挿入される場合に置換する必要のある記 号を識別します。例えば、この #echo コマンドは、コマンドの場所で文書に置換さ れる記号 ASYM を識別します。

This is the <!--#echo var=ASYM--> symbol.

テンプレートが使用されると、#echo コマンドを含むストリングは、記号に対して 定義された値によって、完全置換されます。 その名前で定義された記号定義がない 場合は、#echo コマンドは出力データに残されます。記号の値は、アプリケーショ ン・プログラムにより定義されるか、またはテンプレートの #set コマンドによりデ フォルト値として定義できます。

#### **#set** コマンド

#set コマンドは、記号の値を設定するために使用されます。 記号のデフォルト値を 設定する場合に役立ちます。例えば、この #set コマンドは、記号 ASYM の「最 初」のデフォルト値を指定します。

<!--#set var=ASYM value='first'-->

#set コマンドは、別の #set コマンドを指定変更できます。 同じ記号名に対して複 数の #set コマンドをテンプレートに含めた場合、最後のコマンドが使用されます。

テンプレート中の #set コマンドは、適用する記号に既に DOCUMENT SET コマン ドを使用して値が与えられている場合は、無視されます。 DOCUMENT SET コマ ンドを使用して割り当てられた記号を変更するには、別の DOCUMENT SET コマ ンドを実行するしか方法はありません。

#set コマンドは、#echo コマンドと組み合わせて使用できます。また、アンパーサ ンド (&) で始まり、セミコロン (;) で終わる記号名により指定された記号参照に適 用することもできます。

## **#include** コマンド

#include コマンドを使えば、テンプレートを別のテンプレートに組み込むことがで きます。 組み込みは最大で 32 段階まで許可されています。

例:

<!--#include template=*templatename*-->

*templatename* は、DOCTEMPLATE リソース定義で定義されたテンプレートの名前 (48 バイトの名前) です。 テンプレート名は、二重引用符で囲むこともできます。

# 第 **40** 章 文書および文書テンプレートを使用したプログラミング

このセクションでは、アプリケーション・プログラムでの文書および文書テンプレ ートの使用方法について説明します。

# 文書の作成

DOCUMENT CREATE コマンドを使用して、空の文書、またはデータを含む文書の いずれかを作成できます。 データとは、文字ストリング、バイナリー・データのブ ロック、文書テンプレート、またはデータのバッファーです。

## このタスクについて

DOCUMENT CREATE コマンドには、16 バイトのデータ域を必要とする、必須の DOCTOKEN パラメーターがあります。 文書ハンドラーは DOCTOKEN オペラン ドを使用してトークンを返します。このトークンは、以後の呼び出しで文書を識別 するのに使用されます。

データを含む文書を作成するために、DOCUMENT CREATE コマンドでオプション を指定して、以下のことを実行できます。

- v 文字ストリングを含める (TEXT オプション)。
- v バイナリー・データのブロックを含める (BINARY オプション)。
- v テンプレート名で指定される文書テンプレートを使用する (TEMPLATE オプショ  $\sum$
- v データのバッファーの内容を含める (FROM オプション)。
- 文書テンプレートの記号、または FROM オプションで指定された項目に値を指 定する (SYMBOLLIST オプション)。

以下の例に、文書を作成するさまざまな方法を示します。

#### 手順

1. 空の文書を作成してトークンを返すには、DOCTOKEN オプションを指定した EXEC CICS DOCUMENT CREATE コマンドを使用します。 以下の例では、空 のを作成し、16 文字の変数 MYDOC にトークンを返します。

EXEC CICS DOCUMENT CREATE DOCTOKEN(MYDOC)

2. TEXT オプションを使用して、アプリケーション・プログラムにより指定される 文字ストリングを含む文書を作成します。 例えば、DOCTEXT というストリン グ変数を定義して、これは文書に追加するテキストの一例です という意味に初 期化する場合は、以下のコマンドを使用して、このテキスト・ストリングで構成 される文書を作成します。

EXEC CICS DOCUMENT CREATE DOCTOKEN(MYDOC1) TEXT(DOCTEXT) LENGTH(53)

このストリングは変更されない文書に追加され、CICS は記号置換を実行しませ  $h<sub>o</sub>$ 

3. BINARY オプションを使用してバイナリー・データを含む文書を作成します。 この操作では、データが送られるときにコード・ページ変換は実行されません。 以下の例では、バイナリー・データとしてのデータ域の内容から構成される文書 を作成します。

EXEC CICS DOCUMENT CREATE DOCTOKEN(MYDOC2) BINARY(DATA-AREA)

CICS はこのデータに対して記号置換を行わず、データにマークを付けるので、 文書を受け取り側に送ったときに、クライアント・コード・ページに変換されま せん。

- 4. TEMPLATE オプションを使用して文書を作成します。この文書は、 DOCTEMPLATE リソース定義を使用して CICS に定義した文書テンプレートを 使用して作成されます。
	- a. TEMPLATENAME などの 48 バイトの変数を定義して、DOCTEMPLATE リ ソース定義の TEMPLATENAME 属性で指定されているテンプレートの 48 文字の名前の値に初期設定します。
	- b. 文書テンプレートに記号が含まれていない場合、または記号のデフォルト値 を使用する場合は、SYMBOLLIST オプションを指定しないで DOCUMENT CREATE コマンドを使用できます。 例:
		- EXEC CICS DOCUMENT CREATE DOCTOKEN(MYDOC3) TEMPLATE(TEMPLATENAME)

記号置換の値は、文書テンプレートが文書に配置される前、またはそのとき にのみ指定できることに注意してください。 置換された記号値は、テンプレ ートの挿入後には変更できません。

- c. 文書テンプレートの記号の値を設定する場合、SYMBOLLIST オプションを指 定した DOCUMENT CREATE コマンドを使用します。 例:
	- EXEC CICS DOCUMENT CREATE DOCTOKEN(MYDOC3) TEMPLATE(TEMPLATENAME) SYMBOLLIST('ORDER\_NUMBER=0012345') LISTLENGTH(20)
- 5. FROM オプションを使用して、データのバッファーを使用した文書を作成しま す。 データのバッファーには、文書テンプレートに含まれる記号参照と同じ方 法で置換される記号参照を含めることができます。 例:
	- EXEC CICS DOCUMENT CREATE DOCTOKEN(MYDOC4) FROM(BUFFER) SYMBOLLIST('ORDER\_NUMBER=0012345') LENGTH(LEN)

# <span id="page-734-0"></span>記号値の定義

DOCUMENT SET コマンドまたは DOCUMENT CREATE コマンドを使用して、ア プリケーションは文書テンプレートの記号の値を定義できます。 記号値は、 DOCUMENT CREATE コマンドまたは DOCUMENT INSERT コマンドのいずれか により、テンプレートを使用するときに置換されます。

## このタスクについて

DOCUMENT SET コマンドで SYMBOL および VALUE オプションを使用して、 個々の記号を定義できます。 または、DOCUMENT CREATE または DOCUMENT SET コマンドで SYMBOLLIST オプションを使用して、単一コマンドで複数の記号 を定義できます。 デフォルトではこの記号リストの記号の分離文字はアンパーサン ドですが、コマンドの DELIMITER オプションを使用してこの分離文字を指定変更 できます。

アプリケーションを設計する際には、以下の点に注意してください。

- v 記号の値は、文書テンプレートを文書に挿入する前またはそのときに定義する必 要があります。 置換された記号値は、テンプレートの挿入後には変更できませ ん。
- v 文書テンプレートの各記号を定義する必要があります。 文書テンプレートの記号 がアプリケーション・プログラムまたは #set コマンドのいずれかにより定義され ていない場合、その記号に対する記号置換は実行されず、完成した文書には記号 名または記号を指定する #echo コマンドが含まれます。
- v DOCUMENT SET コマンドを使用したアプリケーションが提供する記号定義は、 #set コマンドによりその記号に対して提供されたデフォルト値を指定変更しま す。
- v DOCUMENT SET コマンドを使用して値を割り当てた記号は、別の DOCUMENT SET コマンドを実行して変更できます。 文書テンプレートを文書に挿入した後 で記号を変更した場合、新しい値が記号テーブルに書き込まれ、次にテンプレー トが文書に挿入されると、その新しい値が使用されます。 この変更によって、文 書に既に挿入されている値が影響を受けることはありません。

記号名、記号値の特殊文字とスペース、および記号リストの分離文字について詳し くは、 720 [ページの『記号および記号リストの指定に関する規則』を](#page-735-0)参照してくだ さい。

#### 手順

- 1. 個別の記号を定義するには、DOCUMENT SET コマンドに SYMBOL および VALUE オプションを指定して使用します。 SYMBOL オプションは記号の名前 を指定し、VALUE オプションはその記号の値を指定します。 720 [ページの](#page-735-0) [『記号および記号リストの指定に関する規則』に](#page-735-0)記載されている規則に従いま す。 このトピックでは、UNESCAPED オプションの影響について説明します。
	- a. 文書テンプレートを文書に配置する DOCUMENT INSERT コマンドを実行す る前に、DOCUMENT SET コマンドを実行するようにしてください。
	- b. DOCUMENT SET コマンドを使用して記号値を設定する必要がある場合は、 DOCUMENT CREATE TEMPLATE コマンドを使用できません。 代わりに、

まず空の文書を作成してから、DOCUMENT SET コマンドを使用して記号値 を定義し、次に DOCUMENT INSERT コマンドを使用して記号参照を含むテ ンプレートを挿入します。

- <span id="page-735-0"></span>2. 複数の記号定義を含む記号リストを提供するには、DOCUMENT CREATE また は DOCUMENT SET コマンドの SYMBOLLIST オプションを使用します。 DOCUMENT CREATE で TEMPLATE および SYMBOLLIST を一緒に使用した 場合、記号リストからの記号は、テンプレートが文書に追加されるときに解決さ れます。 DOCUMENT SET コマンドを使用している場合、文書テンプレートを 文書に配置する DOCUMENT INSERT コマンドを実行する前に、この DOCUMENT SET コマンドを実行するようにしてください。
	- a. デフォルトの記号の分離文字 **&** (アンパーサンド) が、記号値で使用するの に適切ではない場合は、DELIMITER オプションを使用して代わりの文字を 指定します。 『記号および記号リストの指定に関する規則』に記載されてい る規則に従います。
	- b. SYMBOLLIST オプションを使用して、記号リストを含むバッファーを指定し ます。 選択した記号分離文字で分離して、各記号定義を指定します。 [700](#page-715-0) [ページの『記号および記号リスト』](#page-715-0) に、記号リストの例を示します。 『記 号および記号リストの指定に関する規則』に記載されている規則に従いま す。このトピックでは、UNESCAPED オプションの影響について説明しま す。
	- c. LISTLENGTH オプションを使用して、記号リストの長さを指定します。 ご 使用のアプリケーションによっては、記号の値を定義するたびに記号リスト の正確なリストの長さを指定する代わりに、記号リストの固定リスト長を提 供する、LISTLENGTH オプションの永続値を選択する方が便利な場合があり ます。 そのためには、以下点に注意します。
		- v 選択する固定リスト長は、提供する予定の記号リストの最大長を含めるの に十分な長さにする必要があります。
		- v 修正したリストの長さが、指定した記号の実際の長さより長い場合は、 '&END=' などのダミーの記号を余分に記号リストの最後に含めます。 これ により、リストの最後の記号の値の末尾スペースまたは予測不能な文字の 可能性が回避されます。 テンプレートや文書には、このダミーの記号を組 み込まないでください。 末尾スペースや予測不能な文字は、ダミーの記号 に割り当てられ、文書には表示されません。

## タスクの結果

定義した記号は、記号テーブルに書き込まれます。 DOCUMENT CREATE コマン ドで記号リストを定義している場合、記号置換が即座に実行され、文書テンプレー トおよび指定された記号を使用して文書が作成されます。 DOCUMENT SET コマ ンドを使用して個別の記号または記号リストを定義する場合、その文書テンプレー トを使用して DOCUMENT CREATE または DOCUMENT INSERT コマンドを実行 した場合に、記号テーブルに書き込んだ値が記号置換で使用されます。

# 記号および記号リストの指定に関する規則

記号にはそれぞれ名前と値があります。 個別または記号リスト内のいずれかの記号 名の選択、および記号の値の指定については、以下の規則に従います。

## 記号名

記号の名前に使用できるのは、大文字と小文字、数字、およびドル (\$)、下線 ()、 ハイフン (-)、番号記号 (#)、ピリオド (.)、アットマーク (@) の特殊文字に限られ ます。 名前には大文字小文字の区別があるので、大文字と小文字は別物と判断され ます。

記号を文書テンプレートに組み込むには、最初にアンパーサンド (&)、最後にセミ コロン (;) を使用する記号名である記号参照として指定できます。 または、記号名 は、#echo コマンドを使用して指定することもできます。 アプリケーション内で記 号の名前を指定する場合、アンパーサンドおよびセミコロンは使用しないでくださ い。 例えば、テンプレートの記号参照 &mytitle; は、記号リストにある記号名 *mytitle* に対応します。

## 記号リストの分離文字

DOCUMENT CREATE コマンドおよび DOCUMENT SET コマンドの SYMBOLLIST オプションでは、1 バイトの分離文字を使用した 1 つ以上の定義で 構成される文字ストリングを指定します。 デフォルトではこの記号の分離文字はア ンパーサンドですが、コマンドの DELIMITER オプションを使用してこの分離文字 を指定変更できます。記号の分離文字を記号値内で使用する場合、特殊な処理が必 要になるため、記号リストの記号値内で使用されない記号の分離文字を選択するよ うにします。 印刷できない文字も使用できます。

許可されない DELIMITER 値がいくつかあります。 使用できない値は次のとおり です。

- ヌル (バイナリー X'00')
- v シフトイン (バイナリー X'0E')
- v シフトアウト (バイナリー X'0F')
- スペース (バイナリー X'40')
- v 正符号 (バイナリー X'4E')
- コロン (バイナリー X'7A')
- v 等符合 (バイナリー X'7E')
- v % 記号 (バイナリー X'6C')
- バックスラッシュ (バイナリー X'E0')

## 記号値の特殊文字

記号の値には、任意の文字を含めることができます。 ただし、記号値に以下の文字 を含める必要がある場合には、特別な処理が必要です。

- v 正符号 (+)。
- パーセント記号 (%)。
- v 等号 (=)。
- v 記号リストにおける記号分離文字として使用した文字。 この文字に対する特別な 処理は、その記号定義が記号リスト内で提供されている場合にのみ必要です。 DOCUMENT SET コマンドを使用して、SYMBOL および VALUE オプションで 個々の記号値を設定している場合には、特別な処理は適用されません。

記号値では、エスケープ・シーケンスを使用して特殊な意味を持つこれらの文字な どを含めることができます。 エスケープ・シーケンスは、パーセント記号、および 後続の 2 つの 16 進数字 (つまり、0 から 9、a から f、および A から F) から構 成されます。 記号値を記号テーブルに書き込む場合、値に続く % 記号および 2 つの 16 進数字は、その 2 つの数字で示される単一の ASCII 文字に相当する EBCDIC で置き換えられます。

役に立つ一部の組み合わせを 表 43 に示します。

表 *43.* 特殊シンボルを表すために使用できるエスケープ・シーケンス

| 文字                     | エスケープ・シーケンス     |
|------------------------|-----------------|
| 正符号 (+)                | $\%$ 2B         |
| パーセント記号 (%)            | %25             |
| 等号 =                   | $\%3D$          |
| アンパーサンド & (デフォルトの記号の分離 | $\frac{9}{626}$ |
| 文字)                    |                 |

パーセント記号に続く文字が 2 つの有効な 16 進数字でない場合は、パーセント記 号およびそれに続く文字を、記号リストに表示される通りに記号テーブルに書き込 みます。

エスケープ・シーケンスを使用しない場合は、DOCUMENT CREATE コマンドまた は DOCUMENT SET コマンドで UNESCAPED オプションを指定できます。 この オプションを指定すると変換は実行されず、記号値は入力したとおりに記号テーブ ルに書き込まれます。

ただし、UNESCAPED オプションを使用すると、記号リストの記号値内に、記号の 分離文字として使用した文字を組み込むことはできません。 UNESCAPED を使用 する場合は、記号の値に使用することのない記号分離文字を選択してください。あ るいは、DOCUMENT SET コマンドで SYMBOL および VALUE オプションを指 定して、記号の区切り文字として使用した文字を含む記号値を指定することができ ます。これは、VALUE オプションで使用される記号の区切り文字には、特殊な意 味がないためです。

## 記号値のスペース

記号値にスペースを含める場合、CICS では以下の表記を使用できます。

- スペース文字。
- v % 記号および後続の 16 進数字 20 (%20)。
- v 正符号。

記号値が記号テーブルに書き込まれると、これらの表記はスペースとして解釈され ます。 これにより、正符号を使用するコンテンツ・タイプ **application/x-wwwform-urlencoded** の HTML 仕様を拡張できます。

ただし、記号リストまたは VALUE オプションに含まれている記号値が CICS によ ってアンエスケープされないようにするために、UNESCAPED オプションが使用さ れている場合は、正符号またはエスケープ・シーケンス %20 を使用してスペース 文字を示すことはできません。 UNESCAPED オプションが使用されていると正符

号がスペースに変換されないため、このような場合はスペース文字を使用してスペ ースを示す必要があります。

## 例**:** エスケープ・シーケンスを使用しない記号の定義

以下の例に、エスケープ・シーケンスを使用せずに記号値を文書ハンドラーに渡す 方法を示します。 このリストの記号値には、アンエスケープ処理が実行されない埋 め込みの正符号、% 記号、およびアンパーサンドが含まれます。

EXEC CICS DOCUMENT CREATE

DOCTOKEN(ATOKEN) DELIMITER('!') SYMBOLLIST('COMPANY=BLOGGS & SON!ORDER=NUTS+BOLTS') LISTLENGTH(37) UNESCAPED

この例では、記号 COMPANY は、「BLOGGS & SON」という値を持ち、記号 ORDER は、「NUTS+BOLTS」という値になっています。

アンパーサンド以外の文字を記号の区切り文字として使用することは、「BLOGGS & SON」でアンパーサンドを使用できることを意味します。 この例で使用される記 号の区切り文字は「!」です。ただし、記号値に表示されない非印刷文字を使用する ことを推奨します。

UNESCAPED オプションを使用することによって、「NUTS+BOLTS」の正符号 (+) はスペースに変換されることはありません。 UNESCAPED オプションが使用され ているため、正符号ではなくスペース文字を使用して、記号値「BLOGGS & SON」 でスペースが必要な場所を示す必要があります。 これは、データが、コンテンツ・ タイプ **application/x-www-form-urlencoded** の仕様には準拠しなくなることを意味し ます。

# 文書へのデータの追加

文書の作成の完了後、1 つ以上の DOCUMENT INSERT コマンドを実行することに より内容を拡張できます。 テキスト、バイナリー・データ、データのバッファー、 文書テンプレート、または記号の値を挿入できます。 また、文書にブックマークを 挿入して、これらを使用して後の挿入のために位置を示すこともできます。

## このタスクについて

DOCUMENT INSERT コマンドでオプションを指定して、以下のことを実行できま す。

- v 文字ストリングの挿入 (TEXT オプション)。
- v バイナリー・データのブロックの挿入 (BINARY オプション)。
- v テンプレート名で指定される文書テンプレートの挿入 (TEMPLATE オプショ  $\geq$ )。
- v データのバッファーの内容の挿入 (FROM オプション)。
- v 記号テーブルからの名前付き記号の値の挿入 (SYMBOL オプション)。

デフォルトでは、指定したオブジェクトは、文書の終わりに追加されます。 文書の 途中にデータを挿入するために、1 つ以上のブックマークをセットアップできま

す。 ブックマークによって、アプリケーションはデータ・ブロックを任意のシーケ ンスで挿入し、また、そのデータのシーケンスを文書の中で制御できます。

ブックマークは、データのブロックの間に配置されるラベルです。データのブロッ クの途中には配置できません。 DOCUMENT INSERT コマンドを使用して、文書の 構成中にブックマークを配置し、AT オプションを使用して、後続のオブジェクト を挿入するときにそのブックマークを指定できます。 「TOP」という特殊なブック マークが既に定義されており、このブックマークを使用するとデータを文書の最初 に挿入できます。

## 手順

1. TEXT オプションを使用して、アプリケーション・プログラムにより指定される 文字ストリングを挿入します。 例:

EXEC CICS DOCUMENT INSERT DOCTOKEN(MYDOC) TEXT('Sample line 1.') LENGTH(15)

このストリングは変更されない文書に追加され、CICS は記号置換を実行しませ  $h<sub>o</sub>$ 

2. BINARY オプションを使用してバイナリー・データのブロックを挿入します。 この操作では、データが送られるときにコード・ページ変換は実行されません。 例:

EXEC CICS DOCUMENT INSERT DOCTOKEN(MYDOC) BINARY(DATA-AREA)

CICS はこのデータに対して記号置換を行わず、データにマークを付けるので、 文書を受け取り側に送ったときに、クライアント・コード・ページに変換されま せん。

- 3. TEMPLATE オプションを使用して、文書テンプレートを挿入します。 文書テン プレートの記号の値を設定する場合、DOCUMENT SET コマンドを使用して個 別の記号または記号リストを指定し、その後で DOCUMENT INSERT コマンド を実行します。 719 [ページの『記号値の定義』](#page-734-0) でこの方法を説明しています。
- 4. FROM オプションを使用してデータのバッファーを挿入します。 データのバッ ファーには、文書テンプレートに含まれる記号参照と同じ方法で置換される記号 参照を含めることができます。
- 5. SYMBOL オプションを使用して、記号の値を挿入します。 SYMBOL は、値が 記号テーブルに設定されている有効な記号の名前を指定します (DOCUMENT SET または DOCUMENT CREATE コマンドを使用)。 文書ハンドラーは、記号 に関連付けられた値を文書に挿入します。 記号に関連付けられている値を文書 に挿入した後は、構成されている文書でその値を変更することはできないことに 注意してください。後で記号に別の値を設定した場合、次に記号が文書に挿入さ れる場合に、その新しい値が使用されます。 この変更によって、文書に既に挿 入されている値が影響を受けることはありません。
- 6. BOOKMARK オプションを使用して、ブックマークを文書に挿入します。 ブッ クマークは、文書の構成中に配置され、後の段階で取得されるデータをアプリケ ーションが挿入するための挿入ポイントを示します。 ブックマークの名前の長 さは、16 文字にする必要があります。 埋め込みスペースを含まないようにする

必要があり、16 文字未満の長さの名前を選択する場合、右側にブランクを埋め 込む必要があります。 例えば、このコマンドのシーケンスでは、2 ブロックの テキストと 1 つのブックマークを持つ文書を作成します。

EXEC CICS DOCUMENT CREATE DOCTOKEN(MYDOCBOOK) TEXT('Pre-bookmark text. ') LENGTH(19)

EXEC CICS DOCUMENT INSERT DOCTOKEN(MYDOCBOOK) BOOKMARK('ABookmark ')

- EXEC CICS DOCUMENT INSERT DOCTOKEN(MYDOCBOOK) TEXT('Post-bookmark text. ') LENGTH(20)
- 7. 他の挿入オプションを指定して AT オプションを使用し、以前挿入されたブッ クマーク、または特殊な TOP ブックマークにオブジェクトを配置します。 例 えば、以下のコマンドではサンプル・ブックマーク ABookmark にテキストを挿 入します。
	- EXEC CICS DOCUMENT INSERT DOCTOKEN(MYDOCBOOK) TEXT('Inserted at a bookmark. ') LENGTH(25) AT('ABookmark ')

完了した文書は、以下のように表示されます。

Pre-bookmark text. Inserted at a bookmark. Post-bookmark text.

# 文書でのデータの置換

文書にブックマークを配置して、後で挿入により置換、または削除できるデータ域 の範囲を定めることができます。 この手法を使用すると、文書内にテキストまたは 他のデータのデフォルト項目を提供できます。これは、置換で使用できるデータが ないことをアプリケーションが認識した場合に使用できます。

## このタスクについて

文書のデータのデフォルト項目をセットアップして、置換または削除するには、以 下のようにします。

## 手順

1. 文書の最初に使用するデータを指定して、文書を作成します。 この例では、文 書はいくつかの初期テキストを使用して作成され、トークンが変数 MYDOCREP で返されます。

```
EXEC CICS DOCUMENT CREATE
          DOCTOKEN(MYDOCREP)
          TEXT('Initial sample text. ')
          LENGTH(21)
```
2. DOCUMENT INSERT コマンドを使用して、最初のブックマークを指定します。

EXEC CICS DOCUMENT INSERT DOCTOKEN(MYDOCREP) BOOKMARK('BMark1 ')

```
3. DOCUMENT INSERT コマンドを使用して、置換するテキストの項目や他のデー
  タを指定します。
  EXEC CICS DOCUMENT INSERT
         DOCTOKEN(MYDOCREP)
         TEXT('Text to be replaced. ')
         LENGTH(21)
4. DOCUMENT INSERT コマンドを使用して、最後のブックマークを指定します。
  EXEC CICS DOCUMENT INSERT
         DOCTOKEN(MYDOCREP)
         BOOKMARK('BMark2 ')
5. DOCUMENT INSERT コマンドを使用して、文書の最後に使用するデータを追加
  します。
  EXEC CICS DOCUMENT INSERT
         DOCTOKEN(MYDOCREP)
         TEXT('Final sample text. ')
         LENGTH(19)
  この時点でのこのサンプル文書の論理構造は、以下のとおりです。
    Initial sample text. <BMark1>Text to be replaced. <BMark2>Final
   sample text.
  ブックマークの名前は文書に表示されません。
6. 2 つのブックマーク BMark1 と BMark2 の間のテキストを置換するには、AT
  および TO オプションを指定して DOCUMENT INSERT コマンドを使用しま
  す。
  EXEC CICS DOCUMENT INSERT
         DOCTOKEN(ATOKEN)
         TEXT('Replacement Text. ')
```

```
LENGTH(18)
AT('BMark1 ')<br>TO('BMark2 ')
TO('BMark2
```
ここで、サンプル文書は、以下のように表示されます。

Initial sample text. Replacement Text. Final sample text.

7. 2 つのブックマークの間のテキストを削除するには、上記のように AT および TO オプションを指定して DOCUMENT INSERT コマンドを使用しますが、ヌ ル・ストリングを指定するために、LENGTH をゼロにして、TEXT または BINARY オプションを使用します。

# 文書の検索、保管、および再利用

アプリケーションが作成した文書は、それが作成された CICS タスクの有効期間の 間のみ存在します。 文書を再利用するには、アプリケーションでコピーを取得して 保管する必要があります。

#### 始める前に

以下のコマンド・シーケンスでは、文書の作成、取得、一時記憶域キューへの保 管、同一または別のアプリケーションによる文書としての再利用の方法を示してい ます。 このコマンド・シーケンスを使用するには、アプリケーション・プログラム で以下の変数を定義し、初期化する必要があります。

- v 文書トークンを保持するための、16 バイトの ATOKEN フィールド
- v 検索済み文書を保持するための、20 バイトのバッファー DOCBUF
- v 検索データ長を保持するための、FWORDLEN というフルワード 2 進数フィール ド
- v 一時記憶域の WRITE コマンドを保持するための、HWORDLEN というハーフワ ード 2 進数フィールド

## このタスクについて

#### 手順

1. DOCUMENT CREATE コマンドを使用して、初期文書を作成します。

```
EXEC CICS DOCUMENT CREATE
         DOCTOKEN(ATOKEN)
         TEXT('A sample document.')
          LENGTH(18)
```
取得した文書を保持するのに必要なバッファー・サイズをアプリケーションに計 算させるために、文書のサイズを変更する文書コマンド (DOCUMENT CREATE および DOCUMENT INSERT コマンド) で、DOCSIZE オプションを使用できま す。 この値は、RETRIEVE コマンドを実行するときに、元のコード・ページの 文書のコピー (制御情報を含む) を含めるのに必要なバッファーの最大サイズで す。 ただし、元の EBCDIC データより多くのバイトを必要とするエンコード方 式 (例えば UTF-8) を CHARACTERSET オプションで指定した場合は、この最 大サイズでは変換された文書を保管するのに不十分な場合があります。 **DOCUMENT RETRIEVE** にダミー・バッファーを指定し、MAXLENGTH をゼロにし

て実行し、LENGERR 条件を処理して返された LENGTH の値を使用することに より、バッファーを割り振る前に実際の文書の長さを判別できます。

2. 同じタスクで、**DOCUMENT RETRIEVE** コマンドを実行して、アプリケーション自身 のバッファー内の文書のコピーを取得します。

EXEC CICS DOCUMENT RETRIEVE DOCTOKEN(ATOKEN) INTO(DOCBUF) LENGTH(FWORDLEN) MAXLENGTH(20)

デフォルトでは、文書を取得する場合、そのアプリケーション・バッファーに引 き渡されるデータは、文書の正確なレプリカを再構成するのに必要な制御情報を 含む形式で保管されます。 CICS は文書の内容にタグを挿入して、ブックマーク を識別し、コード・ページ変換を必要としないブロックの範囲を定めます。した がって、検索されたコピーから作成される文書は、元の文書とまったく同じで す。 元の文書を再作成する必要がない場合、**DOCUMENT RETRIEVE** コマンドを以 下のように変更できます。

- a. 制御情報なしのコピーを要求するには、DATAONLY オプションを指定しま す。 このオプションを使用すると、CICS はすべての埋め込みタグを除外し ます。 検索された文書には、ブックマークは含まれず、コード・ページ変換 を必要としないブロックの範囲を定めるマーキングもありません。
- b. コピー全体を単一のクライアント・コード・ページに変換するには、 CHARACTERSET オプションを指定します。
- 3. 一時記憶域キューに文書を保管するには、以下のようにします。

EXEC CICS WRITEQ TS QUEUE('AQUEUE') FROM(DOCBUF) LENGTH(HWORDLEN)

4. 同一または別のアプリケーションで、保管データをアプリケーションのバッファ ーに読み込むには、以下のようにします。

EXEC CICS READQ TS QUEUE('AQUEUE') INTO(DOCBUF) LENGTH(HWORDLEN)

5. FROM オプションを指定して **DOCUMENT CREATE** コマンドを使用し、データ・バ ッファーの内容、つまり取得された文書を使用して新しい文書を作成します。

EXEC CICS DOCUMENT CREATE DOCTOKEN(ATOKEN) FROM(DOCBUF) LENGTH(FWORDLEN)

## 次のタスク

DOCUMENT RETRIEVE および DOCUMENT INSERT コマンドを使用して、文書 全体を既存文書に挿入できます。 以下の変数は、アプリケーション・プログラムで 最初に定義し、初期化する必要があります。

- v 検索する文書の文書トークンを含んでいる 16 バイトの RTOKEN フィールド
- v 検索する文書の保持に十分な長さの DOCBUF バッファー
- v 検索データ長を保持するための、RETRIEVLEN というフルワード・バイナリー・ フィールド
- v バッファーが受信可能な最大データを保持するための、MAXLEN という名前の フルワード・バイナリー・フィールド、すなわち、DOCBUF の長さ
- v 挿入される文書の文書トークンを含んでいる 16 バイトの ITOKEN フィールド

次のコマンド・シーケンスは、ITOKEN が示している他の文書に挿入される RTOKEN によって示される文書を示しています。

EXEC CICS DOCUMENT RETRIEVE DOCTOKEN(RTOKEN) INTO(DOCBUF) LENGTH(RETRIEVLEN) MAXLENGTH(MAXLEN)

EXEC CICS DOCUMENT INSERT DOCTOKEN(ITOKEN) FROM(DOCBUF) LENGTH(RETRIEVLEN)

検索される文書は、DOCUMENT INSERT コマンドで指定された文書の最後に挿入 され、すべての検索文書の制御情報は 2 番目の文書で示されます。 DOCUMENT INSERT コマンドの LENGTH パラメーターは、DOCUMENT RETRIEVE コマンド から RETRIEVLEN フィールドに返された値と等しくなっている必要があります。

# 文書の削除

DOCUMENT DELETE コマンドを使用して、トランザクションの間に必要がなくな った文書を削除できます。 コマンドを実行すると、文書に割り振られたストレージ は、即座に解放されます。 WEB CONVERSE、WEB SEND (クライアント)、およ び WEB SEND (サーバー) コマンドの DOCSTATUS(DOCDELETE) オプションで も、文書を削除できます。

## このタスクについて

DOCUMENT DELETE、WEB CONVERSE、WEB SEND (クライアント)、および WEB SEND (サーバー) は、すべて DOCTOKEN を使用して、文書の 16 バイトの バイナリー・トークンを指定します。文書トークンは、EXEC CICS DOCUMENT API コマンドを使用して文書を作成する場合に返されます。

DOCUMENT DELETE コマンドを使用して文書を削除するには、以下のようにしま す。

1. 削除する文書の DOCTOKEN を指定します。 例を以下に示します。

EXEC CICS DOCUMENT DELETE DOCTOKEN(MYDOC)

2. 文書が文書処理ドメインから削除され、ストレージが即座に解放されます。 ACTION(EVENTUAL) がコマンドで指定されている場合、Web ドメインは文書 のコピーを保存します。

WEB CONVERSE、WEB SEND (クライアント)、および WEB SEND (サーバー) で DOCSTATUS(DOCDELETE) オプションを指定することにより、文書を削除でき ます。 このオプションにより、アプリケーションが CONVERSE または SEND コ マンドを実行したときに、文書が必要なくなったことをアプリケーションが示すこ とができます。 WEB SEND コマンドが完了すると、文書が文書処理ドメインおよ び Web ドメインから削除され、ストレージが即座に解放されます。

コマンドで DOCSTATUS(NODOCDELETE) および ACTION(EVENTUAL) を指定し て WEB SEND を実行すると、WEB RETRIEVE コマンドを使用して文書を取得で きます。 DOCSTATUS(DOCDELETE) オプションまたは ACTION(IMMEDIATE) オ プションを使用すると、文書が Web ストレージから永続的に削除され、その文書 は取得できません。 文書を削除した後の文書の取得の制限について詳しくは、 「*CICS* アプリケーション・プログラミング・リファレンス」を参照してください。

# 第 **13** 部 名前付きカウンター・サーバー

名前付きカウンター・サーバーを理解して使用します。

# 第 **41** 章 名前付きカウンター・サーバー

CICS は、アプリケーション・プログラムが Parallel Sysplex (並列シスプレックス) 環境で使用する、固有のシーケンス番号を生成する機能を提供します。 この機能 は、名前付きカウンター・サーバーによって制御されます。このサーバーは、数字 の各シーケンスを名前付きカウンターとして保存します。

シーケンス番号が割り当てられるたびに、対応する名前付きカウンターが自動的に 増分されます。 デフォルトでは増分は 1 で、次の要求が順番に次の数字を取得す るようになっています。 EXEC CICS GET コマンドを使用して次の番号を要求する ときに、増分を変えることができます。

この機能には、文書 (例えば注文書、送り状、発送メモ) に固有の番号を付けたり、 カスタマー・ファイルでレコード番号を割り振るのに 1 ブロックの数字を確保する など、いろいろな使い方があります。

単独の CICS 領域では、固有番号の割り振りを制御するために使用できる方式がい ろいろあります。 例えば、CICS 共通作業域 (CWA) を使用すれば、アプリケーシ ョン・プログラムごとに更新される数値を保管することができます。 CWA 方式で 問題なのは、CWA は CICS のアドレス・スペースに対して一意的であるため、同 じアプリケーションを実行している他の領域で共用することができないという点で す。 CICS 共用データ・テーブルを使用すれば、このサービスを提供することがで きますが、CICS 領域はすべて、同じ MVS イメージに常駐しなければなりませ ん。 名前付きカウンター機能は、名前付きカウンターをカップリング・ファシリテ ィーで保守し、シスプレックス内の個々の MVS イメージで稼働している名前付き カウンター・サーバー経由で、アクセスを提供することによって、他の方式が提示 する共用上の問題をすべて解決します。 これにより、並列シスプレックスによる CICS 領域はすべて、同一の名前付きカウンターに対するアクセス権を得ることが確 実になります。

名前付きカウンター・サーバーを使用する場合は、(次のカウンター値に割り当てる) 通常の各要求は、単一のカップリング・ファシリティー・アクセスのみを必要とし ます。 これにより、同じ目的でファイルを使用する場合に比較すると、パフォーマ ンスが大幅に向上します。 この観点からすると、名前付きカウンター・サーバーの パフォーマンスは、カップリング・ファシリティー・データ・テーブルより優れて います。これは、カップリング・ファシリティー・データ・テーブルを更新するに は少なくとも 2 つのカップリング・ファシリティー・アクセスが必要とされるため です。 ハードウェア構成によっては、毎秒何千もの名前付きカウンター・サーバー 要求を簡単に作成できるはずです。

このセクションでは、以下について説明します。

- 734 [ページの『名前付きカウンター・フィールド』](#page-749-0)
- v 734 [ページの『名前付きカウンター・プール』](#page-749-0)
- v 736 [ページの『名前付きカウンター](#page-751-0) EXEC インターフェースの使用』
- 738 [ページの『名前付きカウンター呼び出しインターフェースの使用』](#page-753-0)

v 752 [ページの『名前付きカウンターのリカバリー』](#page-767-0)

# <span id="page-749-0"></span>名前付きカウンター・フィールド

それぞれの名前付きカウンターは、カウンター名、現行値、最小値、および最大値 から構成されます。

- カウンター名
	- この名前には最大 16 バイトまで使用可能であり、A ~ Z までの文字、0 ~ 9 までの数字、\$、@、#、および \_ で構成されます。 名前が 16 バイ トに満たない場合は、末尾ブランクを埋め込みます。
- 現行値 要求するアプリケーション・プログラムに割り当てられる、次の番号。
- 最小値 カウンターの最小値、および REWIND コマンドに応答して、サーバーがカ ウンターをリセットするときの数値を指定します。
- 最大値 カウンターが割り当てることのできる最大数を指定します。その後はカウン ターを、REWIND コマンド (または自動的に WRAP オプション) によっ て、明示的にリセットしなければなりません。

すべての値は 8 バイト (ダブルワード) の 2 進数として、内部に保管されます。 EXEC CICS インターフェースによって、値は、フルワードの符号付き 2 進数か、 ダブルワードの符号なし 2 進数のいずれかとして使用することができます。 これ により、ダブルワード・コマンドを使用して ( 736 [ページの『名前付きカウンター](#page-751-0) EXEC [インターフェースの使用』を](#page-751-0)参照)、名前付きカウンターを定義し、そのコマ ンドの符号付きフルワード・バージョンを使用して、サーバーから数字を要求する 場合には、オーバーフロー条件を生じさせることができます。

## 名前付きカウンター・プール

名前付きカウンターは、名前付きカウンター・プールに保管されます。このプール は、カップリング・ファシリティーのリスト構造に常駐しています。 各プールは、 そのリスト構造がたとえ最小サイズの 256 KB で定義されていても、最大で 1,000 の名前付きカウンターを保持することができます。

名前付きカウンター・プールは、プール用にカップリング・ファシリティー・リス ト構造を定義し、次にプール用の最初の名前付きカウンター・サーバーを開始する ことによって、作成します。 プール名は容量 1 ~ 8 バイトで、カウンター名と同 じ文字セットで構成されています。 プール名は許可された文字ならどれを使用して 作成してもいいのですが、DFHNC*xxx* 形式の名前をお勧めします。

必要に合わせて別々のプールを作成することができます。 実動 CICS 領域が使用す る (例えば、DFHNCPRD という名前の) プールを作成し、テストまたは開発領域用 には、(DFHNCTST や DFHNCDEV のような名前の) 別のプールを作成するという ことが可能です。 アプリケーション・プログラムで論理プール名を使用できる方 法、実行時に実際のプール名に対して論理プール名を決定する方法についての詳細 は、 735 [ページの『名前付きカウンター・オプション・テーブル』を](#page-750-0)参照してくだ さい。

名前付きカウンター・サーバーのリスト構造の定義、および名前付きカウンター・ サーバーの開始については、「*CICS System Definition Guide*」に説明されていま す。

# <span id="page-750-0"></span>名前付きカウンター・オプション・テーブル

POOL(*name*) パラメーターは、すべての EXEC CICS COUNTER および DCOUNTER コマンドでオプションです。 POOL パラメーターを指定する場合は、 実際のプール名か論理プール名のいずれかを参照することができます。 POOL パラ メーターを指定しようと省略しようと、CICS は名前付きカウンター・オプション・ テーブルを参照して、実際のプール名を決定します。このテーブルは、リンク・リ ストからロードされます。

EXEC CICS COUNTER および DCOUNTER コマンドについて詳しくは、 736 [ペー](#page-751-0) ジの『名前付きカウンター EXEC [インターフェースの使用』を](#page-751-0)参照してください。

名前付きカウンター・オプション・テーブル DFHNCOPT では、名前付きカウンタ ー API コマンドで参照する実際のプール名を判別するためのメソッドがいくつか提 供されています。『Configuring』の『[Setting up shared data sets, CSD and SYSIN](http://pic.dhe.ibm.com/infocenter/cicsts/v5r1/topic/com.ibm.cics.ts.doc/dfha2/topics/dfha2_set_sysdef_dataset.html)』 では、このすべてが取り上げられています。 ここではまた、ユーザーが自分用のオ プション・テーブルを作成するために使用できる、DFHNCO マクロについても述べ ています。

デフォルト・オプション・テーブルの POOLSEL パラメーターは、API の POOL(*name*) オプションとともに動作します。 デフォルト・オプション・テーブル は、ソース形式およびオブジェクト形式で提供されます。 生成済みバージョンは *hlq*.SDFHLINK にあります。ソース・バージョンは *hlq*.SDFHSAMP ライブラリーで 提供され (ここで、*hlq* は、CICS インストール時に設けられたライブラリー名の上 位修飾子を表します)、以下の項目を含みます。

DFHNCO POOLSEL=DFHNC\*,POOL=YES DFHNCO POOL= END DFHNCOPT

デフォルトのオプション・テーブル項目は、次のような働きをします。

#### **POOLSEL=DFHNC\***

このプール選択パラメーターは、DFHNC という文字で始まる汎用論理プー ル名を定義します。 名前付きカウンター API 要求が、この総称名と一致す るプール名を指定すると、DFHNCO 項目の POOL= オペランドがそのプー ル名を判別します。 デフォルトのテーブルではこれが POOL=YES になっ ているので、API コマンドの POOL(*name*) オプションで渡される名前は、 実名と受け取られます。 したがって、デフォルトのオプション・テーブル では、DFHNC で始まる論理プール名がすべて実際のプール名であること を、条件として指定しています。

**POOL=**

デフォルト・テーブルにあるこの項目は、「デフォルト」項目です。 POOLSEL パラメーターが指定されていないので、デフォルトの値は POOLSEL=\* です。これは、より明らかな一致が検出されない POOL パラ メーター上の、任意の値に一致する値がとられることを意味します。 した がって、任意の名前付きカウンター API は以下のことを要求します。

- <span id="page-751-0"></span>v DFHNC 以外のもので始まる POOL 値を指定する、あるいは
- POOL 名のパラメーターをまったく省略する

デフォルト・プールにマップされます (名前オペランドを省略する、POOL= オプション・テーブル・パラメーターによって示されます)。

NCPLDFT システム初期設定パラメーターを指定することにより、CICS 領 域が使用するデフォルト・プール名を指定できます。 NCPLDFT が省略さ れる場合は、プール名のデフォルトは DFHNC001 です。

次の場合、ユーザーは独自のオプション・テーブルを作成する必要がなく、また名 前付きカウンター API コマンドは、POOL オプションを指定する必要がないことが わかります。

- v DFHNC*xxx* 形式のプール名を使用する、または
- v CICS 領域は、NCPLDFT システム初期設定パラメーターによって定義可能な 1 つのプールのみを使用します。

#### 注**:**

- 1. DFHNCOPT 名前付きカウンター・オプション・テーブルには接尾部はありませ ん。 CICS 領域は、MVS リンク・リストで最初に検出したテーブルをロードし ます。
- 2. CICS 領域と同じ MVS イメージ内では、アプリケーション・プログラムが使用 する個々の名前付きカウンター・プールに対して、名前付きカウンター・サーバ ーが稼働していなければなりません。

# 名前付きカウンター **EXEC** インターフェースの使用

名前付きカウンター値はすべて、ダブルワード符号なし 2 進数として内部に保留さ れますが、CICS API は、フルワード (COUNTER) とダブルワード (DCOUNTER) の両方のコマンド・セットを提供します。ただし、この両セットを混在させること はできません。

EXEC CICS コマンドを使用して、名前付きカウンターで次のような操作を実行す ることができます。

#### **DEFINE**

新しい名前付きカウンターを定義し、最小値および最大値を設定し、カウンター を開始する現行番号を指定します。

#### **DELETE**

名前付きカウンターを、その名前付きカウンター・プールから削除します。

**GET**

最大数がまだ割り振られていない場合、名前付きカウンターから現行番号を入手 します。

**WRAP** オプションを使用する: 直前の要求に対して最大数が割り振られている 場合は、カウンターは限界状態にあり、WRAP オプションを指定しない限り、 要求は失敗します。 このオプションで、カウンターが限界状態になれば、定義 された最小値に自動的にリセットするように指定します。 リセット後は、最小 値は現行番号として返され、カウンターは次の要求に備えて更新されます。

**INCREMENT** オプションを使用する: デフォルトでは、名前付きカウンター は、サーバーが現行番号を GET 要求に割り当てた後は、増分 1 で更新されま す。 一度に複数の番号が必要であれば、INCREMENT オプションを指定するこ とができます。このオプションは、現行数字から、数字のブロックを効率的に保 存するものです。 例えば、INCREMENT(50) と指定すると、サーバーは 100 025 を返します。

- v アプリケーション・プログラムは 100 025 から 100 074 を使用できます。
- v 現行番号 (100 025) が 50 ずつ更新されるので、次の要求のために用意され る現行番号は 100 075 です。

この例では、現行値を INCREMENT(50) オプションで更新しても、最大値を 1 以上超えることはないと想定しています。現行値と最大値プラス 1 の間の数字 の範囲が指定された増分に満たなければ、さらに REDUCE オプションをも指定 しない限り、要求は失敗します。

**REDUCE** オプションを使用する: 残りの数字の範囲が小さすぎて INCREMENT 値を満たすことができない (現行の数字が、最大値に近すぎる) という理由で要 求が失敗することはないことを確認するためには、REDUCE オプションを指定 します。 REDUCE オプションを指定すれば、サーバーは自動的に増分を調整し て、残りのすべての数字を割り当て、カウンターを限界状態にすることができま す。

**WRAP** および **REDUCE** オプションを使用する: 両方のオプションを指定して も、カウンターの状態によって、どちらか一方だけが有効になります。

- v サーバーが GET 要求を受け取ったときに、カウンターが既に限界に達して いれば、REDUCE オプションは効果がなく、WRAP オプションに従うことに なります。
- v サーバーが GET 要求を受け取ったときに、カウンターがまだ限界に達して はいないが、残っている範囲が増分するには小さすぎる場合は、REDUCE オ プションに従うことになり、WRAP オプション効果がありません。

**COMPAREMIN** および **COMPAREMAX** オプションを使用する: これらのオ プションを使用すれば、名前付きカウンターの GET (および UPDATE) 操作 を、現行の数値が指定の範囲にあるか、あるいは指定された比較値の 1 つより 大きいか、小さいかの条件をつけて行うことができます。

#### **QUERY**

現行値、最小値、最大値を取得するために、名前付きカウンターの照会を行いま す。 複数の名前付きカウンター・コマンドを微細な方法で使用したり、シスプ レックスのどこかで他のタスクが変更した QUERY コマンドで返される情報 に、頼ったりすることはできません。 CICS シスプレックス・ワイド ENQ 機 能でさえ、ユーザー用のカウンターをロックすることはできません。なぜなら、 名前付きカウンター CALL インターフェースを使用する、バッチ・アプリケー ション・プログラムを使えば、名前付きカウンターにアクセスできるためです。 ある操作を、現行値が一定の範囲内にあるか、あるいは一定の数字より大きい か、小さいかという条件によって変わるようにしたい場合は、要求に際して COMPAREMIN および COMPAREMAX パラメーターを使ってください。

#### **REWIND**

限界状態にある名前付きカウンターを、定義された最小値に巻き戻します。

**UPDATE**

アップデートするカウンターの現行値を、新規の現行値に更新します。 例え ば、データベース内の次の空きキーに、現行値を設定することができます。 GET コマンドと同様、COMPAREMIN 値および COMPAREMAX 値を指定する ことによって、これを条件付きにすることができます。

## <span id="page-753-0"></span>名前付きカウンター呼び出しインターフェースの使用

CICS の名前付きカウンター API に加えて、CICS は呼び出しインターフェースを 提供します。このインターフェースをバッチ・アプリケーションから使用して、同 じ名前付きカウンターにアクセスすることができます。 CICS とバッチ・プログラ ムの両方を持っていて、両方が同じ名前付きカウンターにアクセスして、指定され た範囲から固有の数字を獲得する必要がある場合には、このことは重要です。呼び 出しインターフェースは、CICS サービスに依存していません。そのため、どのリリ ースの CICS で実行されているアプリケーションでも、使用できます。

名前付きカウンター呼び出しインターフェースでは、CICS コマンド・レベル API を使用しません。したがって、システム初期設定パラメーター CMDPROT=YES に は影響されません。 このインターフェースが、ユーザー・キーで稼働している CICS アプリケーション・プログラムから呼び出された場合は、要求の処理中に CICS キーに切り替えられますが、CICS はプログラムに出力パラメーター・フィー ルドへの書き込みアクセスがあるかどうかは検査しません。

アプリケーション領域による、特定のプールをアドレッシングする最初の要求は、 そのプールのサーバーへの接続を自動的に確立します。 この接続は、現行の MVS TCB (CICS の場合、準再入可能 (QR) TCB) に関連付けられており、通常、ジョブ 終了時に TCB が終了するまで持続します。 この接続は、この接続を確立した TCB からしか使用できません。 他の TCB から発行した要求は、サーバーへの別 の接続を確立します。

注**:** 名前付きカウンター・サーバー・インターフェースは、MVS の名前およびトー クンのサービスを内部的に使用します。 その結果、名前付きカウンター・インター フェースを使用するジョブは、(APAR OW06685 に説明されているように) MVS チ ェックポイントおよびリスタートの各サービスを使用できません。

# アプリケーション・プログラミングに関する考慮事項

名前付きカウンター呼び出し可能インターフェースを使用するには、アプリケーシ ョン・プログラムで以下のことを考慮する必要があります。

## このタスクについて

1. アプリケーション・プログラムに、そのアプリケーション・プログラム言語のパ ラメーター・リスト定義を定義する適切なコピーブックが組み込まれていること を確認します。 コピーブックは、機能コードの記号定数を定義してコードを返 します。また、高水準言語の呼び出し可能入り口点の定義も行います。 コピー ブック名は、DFHNC*xxx* という形式になっており、*xxx* は、以下のようにプログ ラム言語を示します。

**ASM** or **EQU** for Assembler **C** for C/C++ **COB** for COBOL **PLI** for PL/I

- 2. アプリケーション・プログラムが呼び出し可能インターフェースのリンケージ・ ルーチン DFHNCTR でリンク・エディットされていることを確認します。
- 3. 名前付きカウンター・サーバー・インターフェース・モジュール DFHNCIF、お よびオプション・テーブル DFHNCOPT が CICS 領域で使用可能であることを 確認します。 つまり、これらのオブジェクトは、STEPLIB ライブラリー内、リ ンク・リスト・ライブラリー内、または LPA 内になければなりません。 ユー ザー・キーで稼働する CICS アプリケーション・プログラムをサポートするに は、DFHNCIF が APF 許可を受けているライブラリーからロードされなければ なりません。 デフォルト・オプション・テーブルおよび名前付きカウンター・ サーバー・インターフェース・モジュールは、CICSTS51.CICS.SDFHLINK に提 供されています。

CICS は、サポートされているすべての言語のコピーブックを提供しています。

#### アセンブラー

標準アセンブラーの名前付きカウンター・インターフェース定義は、コピーブッ ク DFHNCASM に提供されています。 定数 CSECT 域内で COPY DFHNCASM を使用して、これらをアプリケーション・プログラムに組み込み ます。 記号値は、NC\_*name* DC F'*nnn*' の形式で静的フルワード定数として定義 されます。 例:

NC\_BROWSE\_NEXT DC F'7'

コピーブック DFHNCEQU に、記号等価値として定義の代替セットが提供され ています。 これらの記号は、静的定数との競合を避けるため、すべて NC\_EQU\_*name* の形式になっています。 これらの等価値は、機能コードまたは 戻りコードの比較に使用される際、アドレス定数値として使用される必要があり ます。これにより、例えば機能コード NC\_ASSIGN を =A(NC\_EOU\_ASSIGN) への参照に置き換えることができます。

名前付きカウンター・インターフェースを呼び出す、アセンブラー・バージョン の構文を次に示します。

CALL DFHNCTR, (*function, return\_code, pool\_selector, counter\_name*, X *value\_length,current\_value,minimum\_value,maximum\_value,* X *counter\_options,update\_value,compare\_min,compare\_max*),VL

CALL マクロは、以下の例にあるように、VL オプションを指定して、リストの 終わりの指示を設定しなければなりません。

CALL DFHNCTR,(NC\_ASSIGN,RC,POOL,NAME,CTRLEN,CTR),VL

#### **C/C++**

C/C++ の名前付きカウンター・インターフェース定義は、ヘッダー・ファイル DFHNCC に提供されています。 記号定数名は大文字です。機能名は、小文字 で dfhnctr です。

#### **COBOL**

COBOL の名前付きカウンター・インターフェース定義は、コピーブック DFHNCCOB に提供されています。

CICS がサポートする初期バージョンの COBOL では、名前にアンダースコア ーの使用は許可されていません。 このため、コピーブック DFHNCCOB に提供 されているシンボル名は、下線の代わりにハイフンを使用します (例えば、 NC-ASSIGN および NC-COUNTER-AT-LIMIT など)。

RETURN-CODE 特殊レジスターは各呼び出しにより設定されます。これは、プ ログラムが終了する前に再度明示的に設定されない場合は、プログラム全体の戻 りコードに影響します。

**PL/I**

PL/I の名前付きカウンター・インターフェース定義は、インクルード・ファイ ル DFHNCPLI に提供されています。

# 構文規則

この図は、名前付きカウンター DFHNCTR の呼び出しの構文を示します。

:

CALL DFHNCTR(*function,return\_code,pool\_selector,counter\_name*, *value\_length,current\_value,minimum\_value,maximum\_value, counter\_options,update\_value,compare\_min,compare\_max*);

図 *135. DFHNCTR* 呼び出し構文 *-PL/I* の説明図

注**:**

1. 名前付きカウンターを参照するすべての機能には、少なくとも最初の 4 つのパ ラメーターが必要ですが、残りのパラメーターはオプションです。また、後続の 未使用パラメーターは省略可能です。

組み込みのオプション・パラメーターを使用しない場合は、デフォルト値を指定 するか、または省略されたパラメーターのヌル・アドレスがパラメーター・リス トに含まれているかを確認します。 オプション・パラメーターを省略する呼び 出しの例については、 748 [ページの『ヌル・パラメーターを持つ](#page-763-0) DFHNCTR 呼 [び出しの例』を](#page-763-0)参照してください。

2. NC FINISH 機能は、最初の 3 つのパラメーターのみを必要とします。

*function*

以下の記号定数のいずれか 1 つを使用して、実行する機能を 32 ビット整数と して指定します。

#### **NC\_CREATE**

*current\_value*、*minimum\_value*、*maximum\_value*、*update\_value* および *counter\_options* の各パラメーターに指定した初期値、範囲の制限、およ びデフォルト・オプションを使用し、新規の名前付きカウンターを作成 します。

オプションの値パラメーターを省略した場合は、省略された値のデフォ ルトを使用して新規の名前付きカウンターが作成されます。 例えば、 すべてのオプション・パラメーターを省略した場合、カウンターは、初 期値が 0、最小値が 0、および最大値が高位値 (ダブルワード・フィー ルドが X'FF' で埋められる) で作成されます。
#### **NC\_ASSIGN**

名前付きカウンターの現行値を割り当て、次の要求に備えてその値を増 分します。 割り当てられた数値が、カウンターに指定された最大数と 等しい場合、最終的に、最大数より 1 大きい値に増分されます。 これ により、名前付きカウンターの後続の NC\_ASSIGN 要求は、カウンタ ーが NC REWIND 機能を使用してリセットされるか、または NC\_WRAP カウンター・オプション (*counter\_options* パラメーターを参 照)によって自動的に巻き返されるまで、(NC\_COUNTER\_AT\_LIMIT で) すべて失敗します。

この操作には、*compare\_min* および *compare\_max* パラメーターを使用 して、名前付きカウンターの現行値に条件テストを組み込むことができ ます。

呼び出しパラメーター・リストにこれらのフィールドを指定し、要求が 成功すると、サーバーは、最小値および最大値を返します。

NC\_ASSIGN 要求で *counter\_options* パラメーターを使用して、 NC CREATE 要求によって設定されたカウンター・オプションを指定変 更できます。

*update\_value* パラメーターを使用して、増分がこの要求では名前付きカ ウンターにのみ使用されるように指定できます (デフォルトの増分は 1 です)。 これにより、ユーザーは、単一の要求で、ある範囲の数値を取 得できるようになります。 詳細については、*update\_value* パラメーター の説明を参照してください。

名前付きカウンターは、現行値が割り当てられた後、*update\_value* の分 ずつ増分されるので、注意してください。 例:

現行値が 109 で、 *update\_value* が 25 を指定する場合

名前付きカウンター・サーバーは 109 を返して、次の NC\_ASSIGN 要 求に備えて現行値を 134 に設定し、109 から 133 までの範囲で数値を 効果的に割り当てます。 増分は、名前付きカウンター用に設定された 最小値および最大値によって決定される、ゼロから限界までの間の任意 の値が可能です。 したがって、増分限界は ((*maximum\_value* + 1) *minimum value*) です。 増分がゼロの場合、NC\_ASSIGN が、比較オプ ションを除き、NC\_INQUIRE と同じ動作をする原因となります。

増分が 1 より大きく、名前付きカウンターが上限に近い場合、サーバ ーは、現行の数値を、指定された増分の全体値ずつ増分できない場合が あります。 この状態は、カウンターを増分すると最大値に 1 を加えた 値を超える場合に発生します。ユーザーは *counter\_options* NC\_NOREDUCE | NC\_REDUCE, および NC\_NOWRAP | NC\_WRAP を使用し、名前付きカウンター・サーバーがこの状態で実行するアクシ ョンを制御します。 これらのオプションの操作について詳細について は、*counter\_options* パラメーターを参照してください。

#### **NC\_BROWSE\_FIRST**

指定された名前よりカウントが大きいか等しい名前の、最初の名前付き カウンターの詳細を返し、それに応じて *counter\_name* フィールドを更 新します。

#### **NC\_BROWSE\_NEXT**

指定された名前よりカウントが大きい名前の、次の名前付きカウンター の詳細を返し、それに応じて *counter\_name* フィールドを更新します。

#### **NC\_DELETE**

指定した名前付きカウンターを削除します。 パラメーター・リストに これらのフィールドを指定し、要求が成功すると、サーバーは *current\_value*、*minimum\_value*、*maximum\_value*、および *counter\_options* を返します。

#### **NC\_FINISH**

現在の MVS タスク (TCB) と、指定されたプールの名前付きカウンタ ー・サーバーとの間の接続を終了します。 同一のプールに対して、後 続の要求が行われた場合は、新規の接続が確立されます。

この機能は、特定のカウンターには適用されません。したがって、必要 なパラメーターは、機能、戻りコード、およびプール名だけです。

この機能は、接続を終了する特別な理由 (例えば、サーバーのシャット ダウンを許可するなど) がある場合にのみ使用します。

## **NC\_INQUIRE**

名前付きオプションの詳細

(*current\_value*、*minimum\_value*、*maximum\_value* および *counter\_options*) を変更せずに返します。 現行値は、次の NC\_ASSIGN 呼び出しで返さ れる値です。 名前付きカウンターの最大値が既に割り当てられている 場合は、サーバーは最大値より 1 大きい現行値を返します。

#### **NC\_REWIND**

名前付きカウンターを、その最小値にリセットします。 この機能は、 最大値によって許可されている最後の数値が割り当てられた場合にのみ 有効で、カウンターを NC\_COUNTER\_AT\_LIMIT 条件のままにしま す。 NC ASSIGN 呼び出しによって、サーバーが名前付きカウンター に最終値を代入した場合は、NC\_REWIND 機能を使用してカウンターを リセットします。

この操作には、compare\_min および compare\_max パラメーターを使用 して、名前付きカウンターの現行値に条件テストを組み込むことができ ます。

パラメーター・リストにこれらのフィールドを指定し、要求が成功する と、サーバーは、新規の現行値、最小値、および最大値を返します。

いずれかのオプション・パラメーターまたは *update\_value* パラメーター が、名前付きカウンターが限界に達していたために失敗した NC ASSIGN 要求に指定されていた場合は、同じパラメーター値を NC\_REWIND 要求にも指定しなければなりません。これにより、元の NC\_ASSIGN がまだ失敗するかどうかを検査できます。 NC\_REWIND

要求は、対応する NC ASSIGN 要求が成功する場合は常に、戻りコー ド 102 (NC\_COUNTER\_NOT\_AT\_LIMIT) で抑制されます。

NC\_WRAP オプションが有効な場合、または *update\_value* パラメータ ーがゼロの場合は、これらの条件で NC\_ASSIGN が常に成功するた め、NC\_REWIND は抑制されます。 NC\_WRAP オプションについて詳 細については、*counter\_options* パラメーターを参照してください。

#### **NC\_UPDATE**

名前付きカウンターを新規の値に設定します。 この操作には、 *compare\_min* および *compare\_max* パラメーターを使用して、名前付き カウンターの現行値に条件テストを組み込むことができます。

ユーザーは、新規の値を *update\_value* パラメーターに指定します。 新 規の値を指定しない場合は、名前付きカウンターは未変更のままとなり ます。

この機能を使用して、有効な *counter\_options* 指定変更パラメーター (ま たはヌル・アドレス) を指定できますが、カウンター・オプションは有 効ではありません。 ヌル・アドレスか NC\_NONE のいずれかを *counter\_options* パラメーターとして指定します。

#### *return\_code*

戻りコードを受信するための 32 ビットの整数フィールドを指定します。 レジ スター 15 にも同じ情報が返されます。レジスター 15 は、COBOL の呼び出し 側の場合、RETURN-CODE 特殊レジスターに保管されています。

各戻りコードには、対応する記号定数があります。 これらについて詳細につい ては、 749 [ページの『戻りコード』を](#page-764-0)参照してください。

## *pool\_selector*

8 文字のプール選択パラメーターを指定します。このパラメーターは、名前付き カウンターがあるプールの識別に使用します。

このパラメーターはオプションです。プール選択パラメーターを省略した場合 は、8 つの空白 (X'40') 文字のストリングとみなされます。

*pool\_selector* に使用できる文字は、A ~ Z、0 ~ 9、\$@# および \_ (下線) ですが、先頭文字を数字または下線にすることはできません。 必要に応じて、8 文字を埋めるために、パラメーターには末尾スペースを埋め込まなければなりま せん。 現行領域にデフォルトのプールを使用するために、パラメーターをすべ てスペースにすることができます。このようにすると、オプション・テーブルに よって有効な非ブランクの名前付きカウンター名にマップされます。

使用中の名前付きカウンター・オプション・テーブルに応じて、プール選択パラ メーターを実際のプール名として使用するか、またはオプション・テーブルによ って実際のプール名にマップされる論理プール名として使用することが可能で す。 デフォルト・オプション・テーブルは、下記を想定しています。

- v DFHNC で始まるすべてのプール選択パラメーター (テーブル項目を POOLSEL=DFHNC\* とマッチングする) は、実際のプール名である。
- v 他のすべてのプール選択パラメーター (すべてのブランクを含む) は、デフォ ルト・プール名にマップする。

注**:** 呼び出しインターフェース用のデフォルト・プール名は、DFHNC001 で す。 EXEC CICS API 用のデフォルト・プール名は、システム初期設定パラメ ーター NCPLDFT によって定義されます。

DFHNCOPT オプション・テーブル内のプール選択パラメーターについて詳細に ついては、 735 [ページの『名前付きカウンター・オプション・テーブル』を](#page-750-0)参照 してください。

*counter\_name*

名前付きカウンターの名前を収容する 16 バイトのフィールドを指定します。必 要に応じて末尾スペースが埋め込まれます。

名前に使用できる文字は、A ~ Z、0 ~ 9、\$ @ # および (下線) ですが、 先頭文字を数字または下線にすることはできません。 必要に応じて、16 文字を 埋めるために、パラメーターには末尾スペースを埋め込まなければなりません。

他のアプリケーションとの競合を避けるため、8 バイトまでの共通接頭部を持つ 名前を使用することをお勧めします。 CICS によって内部的に使用される名前 付きカウンターの名前は、すべて DFH で始まります。

NC BROWSE FIRST および NC BROWSE NEXT 機能の場合、実際の名前は、 このフィールドに返されます。この名前は、この目的に応じた変数でなければな りません。他のすべての機能の場合、これは定数の場合があります。

#### *value\_length*

名前付きカウンターの各値フィールドの長さを示す 32 ビットの整数フィールド を指定します。 値は、符号なし形式 (高位ビットは値の一部)、または正符号付 き形式 (高位ビットはゼロ符合ビットのために予約済み) のいずれであってもか まいません。 符号なし形式を使用するには、8 ビットから 64 ビットに対応す る 1 ~ 8 までの範囲のバイト単位で長さを指定します。 符号付き形式で値を 使用するには、7 ビットから 63 ビットに対応する -1 から -8 までの範囲の負 の数値でバイトの長さを指定します。 名前付きカウンター EXEC インターフ ェースとの互換性のために、フルワードの符号付きバイナリー値 (COUNTER) として処理されるカウンターではこの長さを -4 に設定し、ダブルワードの符号 なしバイナリー値 (DCOUNTER) として処理されるカウンターでは 8 に設定す る必要があります。

呼び出しに値パラメーターが使用されていない場合は、値の長さを含むすべての 末尾の未使用パラメーターを完全に省略するか、*value\_length* を 0 に指定する ことができます。

入力値は、8 バイトより短い場合、高位 0 バイトを使用して内部で使用されて いる完全な 8 バイトに拡張されます。 出力値が短い値フィールドに返される場 合、指定した下位バイトの数値が返され、すべての高位バイトは無視されます。 ただし、値が長すぎてフィールド内で正しく表すことができない場合は、 [747](#page-762-0) ペ [ージの『結果オーバーフローの検査』で](#page-762-0)説明されているように警告戻りコードを 設定することができます。

#### *current\_value*

以下に使用される変数を指定します。

- 名前付きカウンターの初期シーケンス番号の設定
- 名前付きカウンターからの現行シーケンス番号の受信

NC\_CREATE 機能の場合、このパラメーターは入力 (送信側) フィールドとな り、定数としての定義が可能です。 デフォルト値は低い値 (2 進ゼロ) です。 この値には、下記の最小値および最大値で指定した範囲内の値か、または、最大 値より 1 大きい値のいずれかが可能です。最大値より 1 大きい値の場合は、こ の値を使用する前に NC REWIND 機能を使用してカウンターをリセットする必 要があります。 このフィールドでは符号検査は行われませんが、符号ビットが 設定された値は、通常、カウンターの限界と矛盾するとして、サーバーによって 拒否されます。すべての符号付きの番号で構成される範囲を持つカウンターで は、しきい値にあるカウンターには符号ビットが設定されており、このカウンタ ーを有効な入力値として使用することができます。

他のすべてのカウンター機能では、このパラメーターは出力 (受信側) フィール ドとなり、変数で定義されなければなりません。

*minimum\_value*

- 以下に使用される変数を指定します。
- 名前付きカウンターの最小値の設定
- 名前付きカウンターからの指定された最小値の受信

NC\_CREATE 機能の場合、このパラメーターは入力 (送信側) フィールドとな り、定数としての定義が可能です。 デフォルト値は低い値 (2 進ゼロ) です。

他のすべての機能では、このパラメーターは出力 (受信側) フィールドとなり、 変数で定義されなければなりません。

*maximum\_value*

以下に使用される変数を指定します。

- 名前付きカウンターの最大値の設定
- 名前付きカウンターからの指定された最大値の受信

NC\_CREATE 機能の場合、このパラメーターは入力 (送信側) フィールドとな り、定数としての定義が可能です。 非ゼロの *value\_length* パラメーターを指定 し、その一方で *maximum\_value* を省略する場合は、指定された長さの高い値 (または、符号付き変数では、正の最大値) が *maximum\_value* のデフォルトにな ります。 *value\_length* パラメーターを省略したか、ゼロと指定した場合は、高 い値の 8 バイトが *maximum\_value* のデフォルトになります。 しかし、最小値 がすべて低い値で、最大値が高い値の 8 バイトの場合は、この最大値は削減さ れ、サーバーが内部使用に予約値を使用できるようにします。

他のすべての機能では、このパラメーターは出力 (受信側) フィールドとなり、 変数で定義されなければなりません。

*counter\_options*

オプションのフルワード・フィールドを指定して、折り返しの制御と、削減の増 分を行う名前付きカウンター・オプションを示します。 有効なオプションは、 シンボリック値 NC\_WRAP または NC\_NOWRAP と NC\_REDUCE または NC\_NOREDUCE によって表されます。 デフォルト・オプションは NC\_NOWRAP と NC\_NOREDUCE です。

#### **NC\_NOWRAP**

サーバーは、NC\_COUNTER\_AT\_LIMIT 条件で失敗する NC\_ASSIGN 要求に応答して、名前付きカウンターを自動的に最小値に巻き戻すこと はありません。 NC NOWRAP が有効になっていて、かつ名前付きカウ

ンターが NC COUNTER AT LIMIT 状態の場合、カウンターが NC\_REWIND 要求 (または NC\_WRAP にリセットするカウンター・オ プション) によってリセットされるまで、NC\_ASSIGN 機能は操作不能 です。

#### **NC\_WRAP**

サーバーは、NC\_COUNTER\_AT\_LIMIT 条件にあるカウンターの NC\_ASSIGN 要求に応答して、NC\_REWIND を自動的に実行します。 サーバーは、名前付きカウンターの現行値を最小値と等しい値に設定し て、呼び出し側にこの新しい現行値を返し、次に名前付きカウンターを 増分します。

#### **NC\_NOREDUCE**

割り当てられる残りの数値の範囲 (現行値と、最大値に 1 を加えた値の 差) が、*update\_value* パラメーターで指定された増分より小さい場合、 その割り当ては失敗します (NC\_WRAP が有効な場合を除く)。 NC\_NOREDUCE は、NC\_NOWRAP と共に使用した場合、NC\_ASSIGN 要求が NC COUNTER AT LIMIT 条件で失敗することを意味します。

例えば、現行値が 199 990 であり、カウンター最大値が 199 990 に定 義されている場合に、要求が更新値を 15 に指定すると、増分により現 行値が 200 000 を超えるため、NC\_REQUEST は失敗します。

#### **NC\_REDUCE**

割り当てられる残りの数値の範囲 (現行値と、最大値に 1 を加えた値の 差) が、*update\_value* パラメーターで指定された増分より小さい場合、 その増分は削減されて、割り当ては成功します。 この場合、 NC\_ASSIGN 要求には、*update\_value* によって指定されているよりも小 さい数値の範囲が割り当てられており、名前付きカウンターは、 NC\_COUNTER\_AT\_LIMIT 条件のままになります。後続の NC\_ASSIGN 要求は、名前付きカウンターが NC\_REWIND 要求でリセットされるま で失敗します。

NC CREATE で指定されたオプションは、名前付きカウンターと共に保管さ れ、他の名前付きカウンター機能のデフォルトとして使用されます。 NC\_ASSIGN、NC\_REWIND、または NC\_UPDATE 要求のオプションは、指定 変更できます。 DFHNCTR 呼び出しで *counter\_options* を指定しない場合は、 記号定数 NC\_NONE (ゼロに等しい) を入力パラメーターとして指定します (ま たは、ヌル・アドレスを指定します)。

NC\_CREATE、NC\_ASSIGN、NC\_REWIND、および NC\_UPDATE 機能では、こ のパラメーターは入力フィールドとなります。

NC\_DELETE、NC\_INOUIRE、および NC\_BROWSE 機能では、このパラメータ ーは出力フィールドとなり、NC CREATE で指定されたオプションを返しま す。

## *update\_value*

カウンターの更新に使用される値を指定します。 NC\_ASSIGN の場合、これ は、(現行の数値が割り当てられた後) 現行カウンター値に追加される増分で す。 1 以外の増分を指定した場合に割り当て操作にどのように影響するかにつ いての情報は、*function* パラメーターの NC\_ASSIGN オプションを参照してく ださい。

NC UPDATE では、これは、名前付きカウンターの新しい現行値です。

<span id="page-762-0"></span>*compare\_min*

名前付きカウンターの現行値と比較される値を指定します。 値を指定すると、 このパラメーターは、NC\_ASSIGN、NC\_REWIND、または NC\_UPDATE 操作 を、指定された値より大きいか、または指定された値と等しい名前つきカウンタ ーの現行値の条件にします。 比較が正しく実行されない場合は、この操作は、 範囲外カウンターの戻りコード (RC 103) で拒否されます。

ヌル・アドレスを指定してこのパラメーターを省略した場合は、サーバーが比較 を実行しません。

*compare\_max*

名前付きカウンターの現行値と比較される値を指定します。 値を指定すると、 このパラメーターは、NC\_ASSIGN、NC\_REWIND、または NC\_UPDATE 操作 を、指定された値より小さいか、または指定された値と等しい名前つきカウンタ ーの現行値の条件にします。比較が正しく実行されない場合は、この操作は、範 囲外カウンターの戻りコード (RC 103) で拒否されます。

このパラメーターに高位の値 (X'FF') を指定すると、サーバーは比較を実行しま せん。 *value\_length* パラメーターによって指定されたすべてのバイトに (X'FF') を指定する必要があります。

compare max 値が compare min 値より小さい場合、値の範囲は折り返すことに なります。この場合、どちらか一方の比較が正常に実行されると、現行値は、範 囲内にあると見なされ、そうでなければ、両方の比較が正常に行われなければな りません。

## 結果オーバーフローの検査

呼び出しインターフェースは、結果フィールドの指定サイズに適合しない、または 符号付き変数を使用すると符号ビットにオーバーフローする結果を検査します。

*value\_length* を負の値として指定して、結果フィールド (*counter\_value*、 *minimum\_value*、または *maximum\_value*) を符号付き変数として定義している場合 は、呼び出しインターフェースが、符号ビットにオーバーフローする結果を検査し ます。 この場合、操作は正常に完了しますが、戻りコード

NC\_RESULT\_OVERFLOW が設定されます。特殊な場合には、戻りコードの不要な 設定を避けるために、しきい値にあるカウンターの結果値は、この形式のオーバー フローでは検査されません。 つまり、限界にあり最大値が正の最大値であるカウン ターに対して照会が行われる場合は、この戻りコードを使用せずに現行のカウンタ ー値として負の数値が返される可能性があります。

結果フィールド (*counter\_value*、*minimum\_value*、または *maximum\_value*) が短すぎ て、結果の非ゼロの部分全体を収めることができない場合、操作は正常に完了しま すが、以下の戻りコードのいずれかが設定されます。

- NC\_RESULT\_CARRY、先行部分が 1 である場合。
- NC RESULT TRUNCATED、先行部分が 1 より大きい場合。

最大値を持つ 4 バイトの符号なしカウンターがしきい値に到達した場合は、戻りコ ード NC\_RESULT\_CARRY が設定され、カウンター値は 0 になります。

## ヌル・パラメーターを持つ **DFHNCTR** 呼び出しの例

DFHNCTR 呼び出しのオプション・パラメーターを省略する場合は、そのパラメー ター・リストが欠落しているパラメーターのヌル・アドレスで作成されていること を確認してください。 下記の例は、ヌル・アドレスに設定されているいずれかのパ ラメーターを持つ NC\_CREATE 要求を COBOL プログラムから発行する方法につ いて例証しています。

省略されたパラメーターのヌル・アドレスを持つ **DFHNCTR** 呼び出し**:** この例で は、呼び出しに使用されているパラメーターは、以下のように、 WORKING-STORAGE SECTION で定義されています。

#### 呼び出しパラメー **COBOL** 変数 フィールド定義

ター

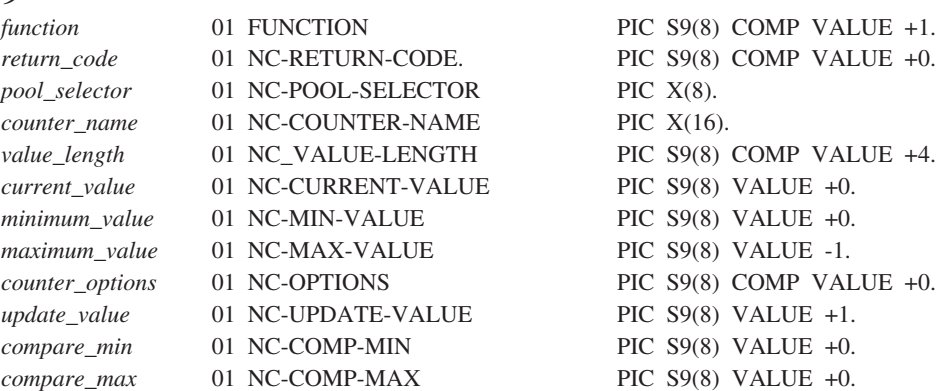

ヌル・アドレスに使用されている変数は、以下のように、LINKAGE SECTION で定 義されています。

## LINKAGE SECTION.

01 NULL-PTR USAGE IS POINTER.

以下に、前述の WORKING-STORAGE SECTION で指定されるデータ名と、 LINKAGE SECTION に記述されているとおりの NULL-PTR 名を使用して、名前付 きカウンター・サーバーを呼び出す場合の例を示します。ここでは、オプション・ パラメーターとして、*value\_length*、*current\_value*、*minimum\_value*、および *counter\_options* のみが設定されるものとします。その他は、デフォルトが許可され ているか、または、末尾のオプション・パラメーターの場合は、まとめて省略され ます。

NAMED-COUNTER SECTION.

SET ADDRESS OF NULL-PTR TO NULLS.

MOVE 1 TO FUNCTION. MOVE 100 TO NC-MIN-VALUE NC-CURRENT-VALUE. MOVE NC-WRAP TO NC-OPTIONS. MOVE "DFHNC001" TO NC-POOL-SELECTOR. MOVE "CUSTOMER\_NUMBER" TO NC-COUNTER-NAME. CALL 'DFHNCTR' USING FUNCTION NC-RETURN-CODE NC-POOL-SELECTOR NC-COUNTER-NAME NC-VALUE-LENGTH NC-CURRENT-VALUE NC-MIN-VALUE NULL-PTR NC-OPTIONS.

\*

\*

# <span id="page-764-0"></span>戻りコード

名前付きカウンターの呼び出しインターフェースには 3 つの警告戻りコード (1 か ら 3 まで) があり、これらは、(本来は正常に完了する) 要求が結果オーバーフロー になったことを示します。 複数の警告戻りコードが同じ要求に適用される場合は、 最も適切な警告戻りコードが設定されます。

残りの戻りコードは、その重大度に応じた範囲 (100、200、300、および 400) に分 割されています。 非ゼロの戻りコードの各範囲は、戻りコードのカテゴリーを示す ダミーの戻りコードで始まります。これによって、シンボル名を使用している各範 囲内の値の検査が容易になります。

以下のリストでは、数値の戻りコードの後にそのシンボル名が続きます。

**0 (NC\_OK)**

要求は正常に完了しました。

**1 (NC\_RESULT\_OVERFLOW)**

結果値が符号ビットにオーバーフローしました。

**2 (NC\_RESULT\_CARRY)**

結果値がオーバーフローし、先行部分は 1 でした。

**3 (NC\_RESULT\_TRUNCATED)**

結果値がオーバーフローし、先行部分は 1 より大きい値でした。

**100 (NC\_COND)**

この範囲の戻りコードは、条件が満たされなかったために条件機能が成功しなか ったことを示します。

**101 (NC\_COUNTER\_AT\_LIMIT)**

NC\_ASSIGN 機能は、この名前付きカウンターの直前の要求が最大値を取得 し、カウンターが現在限界にあるため、拒否されます。 NC\_REWIND 機能 呼び出しが実行されてカウンターをリセットするまで、新規のカウンター値 を割り当てることはできません。

**102 (NC\_COUNTER\_NOT\_AT\_LIMIT)**

名前付きカウンターがそのしきい値ではないため、NC\_REWIND FUNCTION は拒否されます。 これは、別のタスクが NC\_REWIND を持つ カウンターのリセットに既に成功した場合に最も発生しやすい戻りコードで す。

**103 (NC\_COUNTER\_OUT\_OF\_RANGE)**

名前付きカウンターの現行値が、*compare\_min* および *compare\_max* パラメ ーターで指定された範囲内にありません。

**200 (NC\_EXCEPTION)**

この範囲の戻りコードは、アプリケーション・プログラムが処理できる例外条件 を示します。

#### **201 (NC\_COUNTER\_NOT\_FOUND)**

名前付きカウンターが見つかりません。

**202 (NC\_DUPLICATE\_COUNTER\_NAME)**

NC\_CREATE 機能は、指定された名前の名前付きカウンターが既に存在す るため、拒否されます。

## **203 (NC\_SERVER\_NOT\_CONNECTED)**

NC FINISH 機能は、選択されたプールのアクティブな接続が存在しないた め、拒否されます。

#### **300 (NC\_ENVIRONMENT\_ERROR)**

この範囲の戻りコードは、環境エラーを示します。 これらは、重大なエラー で、通常、プログラムが処理できない可能性のある外部要因によって発生しま す。

**301 (NC\_UNKNOWN\_ERROR)**

サーバーが、インターフェースが理解しないエラー・コードを報告しまし た。 一般的に、インターフェース・ロード・モジュール DFHNCIF の保守 またはリリース・レベルが、サーバーのものより低くなければ、このような ことは発生しません。

**302 (NC\_NO\_SPACE\_IN\_POOL)**

名前付きカウンター・プール内のスペースが不足しているため、新規カウン ターを作成できません。

**303 (NC\_CF\_ACCESS\_ERROR)**

構成上の障害または接続の切断などの予期しないエラーが、カップリング・ ファシリティーへのアクセスに使用されるマクロで発生しました。 詳細に ついては、アプリケーション・ジョブ・ログのメッセージ DFHNC0441 を 参照してください。

**304 (NC\_NO\_SERVER\_SELECTED)**

プログラム内に指定されているプール選択パラメーターは、現在のオプショ ン・テーブルを使用して有効なサーバー名に解決されません。

**305 (NC\_SERVER\_NOT\_AVAILABLE)**

インターフェースは、適切な名前付きカウンター・プールのサーバーへの接 続を確立できません。 詳細については、アプリケーション・ジョブ・ログ 内の AXM サービス・メッセージに記載されています。

**306 (NC\_SERVER\_REQUEST\_FAILED)**

要求のサーバー処理中に異常終了が発生しました。 詳細については、アプ リケーション・ジョブ・ログおよびサーバー・ジョブ・ログのメッセージを 参照してください。

**307 (NC\_NAME\_TOKEN\_ERROR)**

名前付きカウンター・インターフェース・モジュール内の IEANT*xx* 名前/ト ークン・サービス呼び出しで、予期しない戻りコードが提供されました。

- **308 (NC\_OPTION\_TABLE\_NOT\_FOUND)** プール名の解決に必要な DFHNCOPT オプション・テーブル・モジュール をロードできませんでした。
- **309 (NC\_OPTION\_TABLE\_INVALID)** オプション・テーブルの処理中に、名前付きカウンター・インターフェース で不明な項目形式が検出されました。 オプション・テーブルが正しく生成 されていないか、または DFHNCIF インターフェース・ロード・モジュー

ルがオプション・テーブルと同じリリース・レベルではありません。

## **310 (NC\_USER\_EXIT\_NOT\_FOUND)**

指定されたプール名と一致するオプション・テーブル項目でユーザー出口プ

ログラムが指定されましたが、そのユーザー出口プログラムはオプション・ テーブルを使用してリンク・エディットされていないため、ロードできませ  $h<sub>o</sub>$ 

#### **311 (NC\_STRUCTURE\_UNAVAILABLE)**

名前付きカウンター・サーバーのリスト構造は、一時的に使用できません。 その理由の一例として、 z/OS システムによって管理されている再作成が進 行中であることなどが挙げられます。

注**:** 名前付きカウンターへの EXEC CICS インターフェースは、内部で CALL インターフェースを使用しますが、1 秒間待って要求を再試行するこ とで、この戻りコードをアプリケーション・プログラムから隠します。 EXEC CICS インターフェースは、成功するまでこの待機と再試行を続行し ます。その結果、アプリケーション・プログラムでは時間的遅延のみが生 じ、エラー応答を得ることはありません。 CALL インターフェースを使用 するアプリケーション・プログラムでも同じ技法を使用できます。

#### **400 (NC\_PARAMETER\_ERROR)**

この範囲の戻りコードは、パラメーター・エラーを示しており、一般に、呼び出 し側のプログラムのコーディング・エラーが原因です。

#### **401 (NC\_INVALID\_PARAMETER\_LIST)**

以下のいずれか 1 つの理由により、パラメーター・リストが無効です。

- v 指定されたパラメーターが少なすぎる (4 つより少ない、または NC\_FINISH 機能の場合 3 つより少ない)
- 指定されたパラメーターが多すぎる (8 つより多い)
- v パラメーター・アドレスがゼロになっている
- リストの終わりのマーカーが欠落している

## **402 (NC\_INVALID\_FUNCTION)**

機能コード・パラメーターが、サポートされている範囲内にありません。

**403 (NC\_INVALID\_POOL\_NAME )**

プール選択パラメーターに、許可されていない文字、または埋め込みスペー スが含まれています。

- **404 (NC\_INVALID\_COUNTER\_NAME)** *counter\_name* パラメーターに、許可されていない文字、または組み込みス ペースが含まれています。
- **405 (NC\_INVALID\_VALUE\_LENGTH)** 値の長さパラメーターが 0 ~ 8 の範囲内にありません。
- **406 (NC\_INVALID\_COUNTER\_VALUE)** 指定されたカウンター値または増分値が、カウンターの最小限度または最大 限度と矛盾しています。

NC\_CREATE 機能の *current\_value* パラメーター、または、NC\_UPDATE 機能の *update\_value* パラメーターで指定されたカウンター値は、指定され た最小値より小さくても、(最大値 + 1) より大きくてもなりません。

NC\_ASSIGN または NC\_REWIND 機能の *update\_value* パラメーターで指 定されている増分値は、カウンターの合計範囲 ((最大値 - 最小値) + 1) よ り大きくてはなりません。

#### **407 (NC\_INVALID\_COUNTER\_LIMIT)**

最大値が、最小値より小さい値になっています。

**408 (NC\_INVALID\_OPTIONS)**

*counter\_options* パラメーターの値が無効です。 値が、定義されているどの オプションにも対応しないか、または、相互に排他的なオプションを表して います。

# 名前付きカウンターのリカバリー

名前付きカウンターは、カップリング・ファシリティーにのみ保管されます。よっ て、名前付きカウンターを使用しているアプリケーションは、場合によってはカッ プリング・ファシリティーの障害によって被る可能性のある影響に対処するために リカバリー・ロジックをインプリメントする必要があります。

カップリング・ファシリティーまたは名前付きカウンター・プールのリスト構造に 障害が起こり、別のファシリティーが使用可能な場合、通常はその使用可能なファ シリティーで名前付きカウンター・プールのリスト構造を非常に迅速に再作成する ことが可能です。 サーバーの元のインスタンスは、問題を検出するとすぐに終了 し、通常は、ARM が使用可能でインストール・ポリシーが再始動を許可すれば、 ARM によって新規インスタンスが即時に開始されます。 プールのリスト構造に障 害が起こったことが明らかな場合、新規サーバーは、新規インスタンスを即時に割 り振ることができなくてはなりません。また、プールは数秒以内に再度使用可能に ならなくてはなりません。

ただし、状況によっては (カップリング・ファシリティーに電源障害が起こった場 合など)、MVS は最初にその状況を接続の切断と認識し、元のファシリティーが再 始動するまでリスト構造に障害が起こったことを判別することができません。 この ような状況の場合は、既存の構造を強制削除するオペレーター・コマンドを発行し て、新規インスタンスの即時に割り振りを許可することでリカバリーの速度を上げ ることができます。

新規構造が作成されるまでサーバーは使用不能なので、カウンター値取得の試みは リジェクトされます。 つまり、このような要求を出すアプリケーションが数値割り 当ての代替方法をもたない限り、新規構造の作成中、これらのアプリケーションは 使用不能です。

障害が原因で名前付きカウンター・プールのリスト構造が再作成された場合、その リスト構造は空であり、アプリケーションは名前付きカウンターがもう存在しない ことを即時に発見します。 この状況における標準のリカバリー技法は、次のとおり です。

- 1. アプリケーションに、リソースに対してカウンター名に基づきエンキュー・コマ ンド (ENQ) を発行させます。 これにより、各名前付きカウンターの修復のため に必ず 1 つのタスクのみが試行されます。
- 2. 別のタスクが既に名前付きカウンターを再作成したかどうかをチェックします。
- 3. 名前付きカウンターが再作成されていない場合は、以下で説明する方法を使用し て、他の情報から再構成した適切な値を使用して再作成します。
- 4. 名前付きカウンターを解放するために、リソースに対してデキュー・コマンド (DEQ) を発行します。

複数のタスクによる時間の無駄およびリソースによる同一処理の重複を避けるため に、エンキューおよびデキュー・プロセスが使用されます。ただし、名前付きカウ ンターの再作成に用いるプロセスが単純であれば、エンキューおよびデキュー・プ ロセスを省略することができます。 別のタスクが既に名前付きカウンターを修復済 みの場合、後続のカウンター再作成の全試行は、カウンター名が重複しているとい うメッセージと共にリジェクトされます。

名前付きカウンターが、構造障害発生中に保存する必要のない一時情報 (例えば、 構造障害時には保持されない可能性のある、アクティブ・プロセスの固有 ID など) にのみ使用されている場合、リカバリー技法は最小限で済みます (例えば、カウン ターを標準初期値で再作成するなど)。

ただし、永続情報 (オーダー番号など) に名前付きカウンターが使用されている場 合、カウンターの再作成には、カウンター値を再構成するための特有のアプリケー ション・ロジックが必要となる場合があります。 例えば、アプリケーションに、オ ーダー・ファイル内で現在使用されている最高位キーを検出させることができま す。アクティブ・トランザクションが既にカウンターから新規数値を獲得済みであ り、まだそれらの数値が使用されていない場合は、リカバリー・プロセスでこのこ とを考慮する必要があります。 割り当て済みで、まだ記録されていない値を考慮に 入れる方法は、2 つあります。

- 1. 最後に使用された値に安全マージンを追加します。この際、アプリケーションが カウンターを、既に割り当てられている可能性のある値に設定しないように、十 分に大きいマージンを選んでください。
- 2. すべてのカウンター値を一時的な値として扱います。 カウンターを次の明らか に未使用の値に復元し、そのカウンターを使用するアプリケーションに、カウン ター値が既に割り当て済みの状況に適用されるするロジックを組み込みます。す るとアプリケーションはそのロジックの使用を試みます。重複値は、その値が (データベースまたはファイル・キーとして) 使用された時に重複キー例外によっ て検出されます。その時点で、アプリケーションは新規のカウンター値を取得し て、再試行できます。 重複値を使用しようとした最初の試みの結果、副次作用 が生じないように気を付けてください。

使用された最高位のカウンター値の検出および次の値の一時的割り当ての技法は、 名前付きカウンター・サーバーが使用不能な場合の数値割り当てのバックアップ方 法としても利用できます。ただし、その場合、重複キーを処理するロジックが通常 は異常なリカバリー状態でのみ実行されるため、検証とテストに注意を払う必要が あります。

既存のデータ・リポジトリーからカウンター値を再作成することが困難な場合、も う 1 つの可能な手段として、極めて短い間隔で (例えば、100 または 1000 ごとに) カウンター値がファイル内のレコードにログ記録されるという方法があります。 リ カバリー・ロジックは、ファイルにログ記録された数値を取り出し、安全マージン を追加する (値がログ記録される間隔を 2 倍にするなど) ことによって、名前付き カウンターに適した値を再作成することができます。

z/OS リリース 3 以上を実行しているシステムの場合、システム管理二重化を使用 して、名前付きカウンターの重複コピーを異なるカップリング・ファシリティーで 保持することができます。これにより、カウンターをアクセスできなくなるリスク は大幅に減りますが、パフォーマンスとリソースには多少の悪い影響を与えます。

操作上のエラーまたはソフトウェアの問題が原因で、この構造が失われる理論上の リスクも依然として存在し、またカップリング・ファシリティー内のどのデータも 永続的と見なすことはできないので、カウンター値の再構成方法も依然として必要 とされる場合があります。

# 第 **14** 部 印刷とスプール・ファイル

印刷制御機構およびスプール・ファイルのための CICS 機能の理解および使用。

# 第 **42** 章 印刷とスプール・ファイル

CICS は印刷用として特別なコマンドを提供しませんが、BMS コマンドおよび端末 制御コマンドにはプリンターだけに適用されるオプションがあり、さらに一時デー タまたは SPOOL コマンドを使用する一部のプリンター用のオプションがありま す。

他のタイプのエンド・ユーザー・コミュニケーションでは通常は起こらない、印刷 と関連した次の 2 つの論点があります。

- 1. 特に 3270 プリンターの場合に、形式設定に関する追加の考慮事項がある。
- 2. 印刷の必要があるタスクは、プリンターに直接アクセスする必要がない。

さらに、プリンターには、異なるアプリケーション・プログラミング・インターフ ェースを持つ、次の 2 つの異なるカテゴリーがあります。

## **CICS** プリンター

端末として CICS に定義され、CICS が直接管理するプリンター。 通常、 これはエンド・ユーザーの近くに設置される低速装置で、比較的短い文書の 即時印刷に適しています。 3289 および 3262 が通常 CICS プリンターと して接続されます。

非 **CICS** プリンター

オペレーティング・システムまたは別のアプリケーションが管理するプリン ター。 これらのプリンターは、中央処理設置場所に設置される通常高速な 装置で、即時に使用可能になる必要がない大量印刷に適しています。 ま た、これは拡張機能または特殊な接続、管理、または共用を必要とする他の プリンターである場合もあります。

# **CICS** プリンターの書式設定

プリンター端末への書き込みに関するアプリケーション・プログラミング・インタ ーフェースは、基本的に、ディスプレイへの書き込みの場合と同じです。 端末制御 コマンド (SEND) はすべての CICS プリンターに対して使用可能であり、その大部 分は BMS (SEND MAP、SEND TEXT、および SEND CONTROL) でもサポートさ れています。

タスクがそのプリンシパル装置としてプリンターを持っている場合の調整の問題に ついては、 767 ページの『CICS [プリンターの使用』で](#page-782-0)説明します。

789 ページの『BMS [サポート・レベル』は](#page-804-0)、BMS がサポートする装置をリストし ています。 外部コントローラーまたは LU タイプ 4 のコンポーネントであるプリ ンターの場合には、端末管理および BMS の他にバッチ・データ交換 (BDI) コマン ドも使用することができます。 BDI コマンドの説明は、 633 [ページの『第](#page-648-0) 30 章 [バッチ・データ交換の使用』に](#page-648-0)あります。

BMS と端末管理を使用する間の選択項目はディスプレイ端末の場合と同じ考慮事項 を基礎にしています。 ディスプレイと同様に、プリンターは機能面およびその機能 のインプリメンテーション面の両方で大いに違いがあり、その違いはデータ・スト リームと受け入れる装置制御の面に反映されます。

端末制御コマンドを使用する場合には、アプリケーション・コードは、プリンター が必要としている方法で出力を形式設定しなければなりません。 ライン・プリンタ ーおよび類似装置の場合には、形式設定はプログラミングにわずかな影響しか与え ません。しかし、高機能プリンターの場合には、データ・ストリームがしばしば非 常に複雑になります。形式設定には有効なアプリケーション・コードが必要であ り、装置に依存する要素がプログラム論理に入り込みます。

これらの端末の一部にとっては、BMS を使用することによって、コーディングの労 力が著しく削減されます。この BMS は、プログラマーが装置データ・ストリーム を作成すること、あるいはそれを理解することすら軽減します。 また、変更なし で、同一のプログラムが、多くのタイプのプリンター、あるいはプリンターとディ スプレイの混合をサポートできるように、BMS はほとんどのデータ・ストリーム依 存関係をアプリケーション・コードから除去します。 BMS はすべての装置依存関 係を除去するわけではなく、形式設定に関するいくつかの制約事項が課せられま す。 また、余分なパス長もともないます。その量は、個別の BMS 要求の数、要求 の複雑さ、およびユーザー独自のプログラムで避けられるパス長によって異なりま す。

# 印刷出力の要求

CICS 印刷要求は、CICS に要求画面の内容を、同一制御装置で最初に利用可能なプ リンターにコピーすることを要求します。 ともなうオーバーヘッドはプリンターが 利用可能かどうか、および要求端末が CICS に対してリモートかローカルかによっ て異なります。

プリンターが使用不能で、要求がリモート装置あるいはローカル装置からである場 合、次のように処理されます。

v CICS はディスプレイ端末のバッファーを読み取ります。 これには、ヌルを含む 画面上のすべての位置の伝送がともないます。

ローカル装置からの要求の場合、READ BUFFER コマンドはチャネル速度で行わ れるので、入力メッセージが大きくても、応答に時間がかかり過ぎたり、回線を 占有することはありません。

- v 端末エラー・プログラムがメッセージを処置することができるように、エラー・ タスクが生成されます。 プリンターが使用可能で、要求がローカル装置からのも のである場合には、このステップは不要です。
- v プリンターが使用可能になった時点で、3270 印刷タスク (CSPP) が生成されて、 バッファー全体がそのプリンターに書き出されます。

プリンターが使用可能で、要求がリモート装置から出ているのであれば、CICS は、 要求を出した装置のバッファーのコピーを出力装置バッファーに送ることを要求す る、非常に短いデータ・ストリームを制御装置に送ります。

# **CICS 3270** プリンター

BMS が提供するプリンターに関する追加の形式制御機構のほとんどは、特定タイプ の CICS プリンター、すなわち、3270 プリンターを対象とするものです。 3270 プ リンターとは、3270 データ・ストリームを受け入れる任意のプリンターであり、 3270 ディスプレイに相当するハードコピー装置です。

このプリンターは、3270 ディスプレイのディスプレイ装置バッファーにあたるペー ジ・バッファーを持っています。 (3270 データ・ストリームの紹介については、 639 ページの『3270 [バッファー』を](#page-654-0)参照してください。) 最初に 3270 プリンター について説明し、もっと単純な非 3270 プリンターについては、 764 [ページの『非](#page-779-0) 3270 CICS [プリンター』ま](#page-779-0)で説明を据え置きます。

3270 プリンターは、2 つの異なるタイプの形式設定指示、すなわち、バッファー制 御オーダーおよび印刷形式設定オーダーを受け入れます。 バッファー制御オーダー は、制御装置が受信したときに実行され、バッファーを埋め込む方法を制御しま す。 このオーダーは、3270 表示画面を形式設定するために使用するオーダーと同 じです。 重要なオーダーの一部については既に 645 [ページの『データ・ストリー](#page-660-0) [ム中のオーダー』で](#page-660-0)説明しました。 例えば、SBA (バッファー・アドレス設定) は、後続のデータを入れるバッファー内の場所を制御装置に指示し、SF (フィール ド開始) は属性バイトおよびフィールド・データのシグナルを送る、などです。 完 全なリストは、「*IBM 3270 Information Display System Data Stream Programmer's Reference*」に記載されています。

対照的に、印刷形式設定オーダーは、受信時には実行されませんが、その代わりに データとともにバッファー内に保管されます。 これらのオーダー (NL (改行)、FF (用紙送り) など) は印刷操作の間のみ解釈され、この時点で印刷出力の形式が制御 されます。 これはディスプレイでは、バッファー位置を占めるだけで、何の効果も ありません。これは画面上ではブランクのように見えます。

3270 プリンターに書き込み中の場合には、バッファー制御オーダーまたは印刷形式 設定オーダー、あるいはその両方の混合を使用して形式を設定することができま す。 649 [ページの『アウトバウンド・データ・ストリームの例』に](#page-664-0)は、バッファー 制御オーダーを使用した形式設定の例が示されています。 この同一のデータ・スト リームを 3270 プリンターに送信すると、プリンターは 649 [ページの図](#page-664-0) 128 で示さ れる画面のイメージを印刷します。 同一データ・ストリームをディスプレイとプリ ンターに送信することができるように、バッファー制御オーダーを使用して印刷出 力を形式設定することを選択することができます。

他方、同一ストリームを 3270 プリンターと非 3270 プリンターに送信することが できるように、印刷形式設定オーダーを使用して形式設定することを選択すること もできます (印刷形式設定オーダーは多くの非 3270 プリンターに対する形式設定 制御とおなじです)。 この選択項目について詳しくは、 762 [ページの『](#page-777-0)NLEOM オ [プション』を](#page-777-0)参照してください。

次の表は、バッファー制御オーダーを使用した 649 [ページの『アウトバウンド・デ](#page-664-0) [ータ・ストリームの例』](#page-664-0) のデータ・ストリームと同じ印刷 出力を作成する、印刷 形式設定オーダーを使用したデータ・ストリームを示しています。

表 *44.* 印刷制御オーダーを使用するデータ・ストリームの例

| バイト       | 内容               | 注                            |
|-----------|------------------|------------------------------|
|           | X'FF'            | プリンターを新規ページに進める「用紙送り」(FF)    |
|           |                  | オーダー。                        |
| $2 - 23$  | ブランク             | 1 行目の 1 ~ 22 桁目を占める 22 個のブラン |
|           |                  | ク。                           |
| 24-33     | Car Record       | 印刷するテキスト。これは、1 行目の次に使用可能     |
|           |                  | な桁 (23 ~ 32) に表示されます。        |
| 34        | X'1515'          | プリンターを 3 行目の先頭に位置決めする、2つ     |
|           |                  | の連続した「改行」(NL) オーダー。          |
| $35 - 80$ | Employee No: Tag | 3 行目の 1 桁目から印刷が始まるテキスト。      |
|           | State:           |                              |
| 81        | X'19'            | 印刷を停止する「メッセージ終結」(EM) 印刷オー    |
|           |                  | ダー。                          |

印刷形式設定オーダーを使用した場合には、フィールド構造が失われることに注意 してください。 プリンターを入力用には使用しないので、このことは普通は問題で はありません。 しかし、たとえ印刷形式設定オーダーを使用して形式設定したとし ても、さらに、バッファー制御オーダーを使用して、テキスト領域にカラーまたは 下線などの属性を割り当てることが必要になることがあります。

# **CICS 3270** プリンターのオプション

BMS の場合、3270 プリンターに適用される個別制御機構は、コマンド・オプショ ン PRINT、ERASE、L40、L64、L80、HONEOM、NLEOM、FORMFEED、および PRINTERCOMP の形式をとります。

端末制御コマンドでは、ERASE もオプションとして表されますが、他の制御はデー タ・ストリームで直接表されます。「[IBM 3270 Data Stream Device Guide](http://publibfp.dhe.ibm.com/cgi-bin/bookmgr/BOOKS/DFHPTD02/CCONTENTS?DT=20000113123900)」および 「[IBM 3270 Data Stream Programmer's Reference](http://publibfp.dhe.ibm.com/cgi-bin/bookmgr/BOOKS/CN7P4000/CCONTENTS?DT=19920626112004)」にはエンコード方法が示され、 続いてその実行内容について説明されています。

# **PRINT** オプションおよび印刷制御ビット

3270 ディスプレイまたはプリンターへの書き込みによって、装置バッファーが更新 されます。 表示の際に、結果はバッファーから駆動される画面上に即時に反映され ます。 ただし、プリンターの場合は、「書き込み制御文字」の該当ビットをオンに するまで印刷が開始されないため、目に見える効果がないことがあります。

WCC は 3270 データ・ストリームの一部です。 640 [ページの『出力データ・ストリ](#page-655-0) [ーム』を](#page-655-0)参照してください。 BMS の場合には、SEND MAP、SEND TEXT、また は SEND CONTROL コマンドの PRINT オプションを指定するか、または SEND MAP で使用されたマップの PRINT オプションを指定して、印刷ビットをオンにし ます。 端末管理 SEND を使用している場合には、CTLCHAR オプションを使用し て印刷ビットをオンにしなければなりません。

すべての端末管理 SEND で端末書き込みが発生し、すべての SEND MAP、SEND TEXT、または SEND CONTROL で、ACCUM オプションまたは PAGING オプシ

ョンを使用していない限り、端末書き込みが発生します。 ACCUM は、ページがい っぱいになるか、あるいは論理メッセージが終了するまで書き込みを遅らせます。 ACCUM を使用する場合には、同一ページに関するすべての SEND コマンドに同一 オプションを使用する必要があります。 PAGING は別のタスクへの端末書き込みを 据え置きますが、それは PAGING を使用しない場合と同じ方法で生成されます。

印刷ビットがオンになるまで印刷は起こらないという事実によって、複数の書き込 み段階で印刷バッファーを構築し、既にバッファー内にあるデータまたは属性バイ トを変更することができます。 すなわち、ハードウェアを使用して、BMS の ACCUM オプションによって得られる効果の一部を達成することができます。 ただ し、NLEOM オプションはこの機能に影響を与えます。 762 [ページの『](#page-777-0)NLEOM オ [プション』の](#page-777-0)説明を参照してください。

# **ERASE** オプション

3270 ディスプレイ・バッファーと同様、3270 プリンター・バッファーがクリアさ れるのは消去する書き込みコマンドを使用した場合だけです。 これは、BMS およ び端末管理 SEND の両方の場合に ERASE オプションを指定して行います。

プリンターが代替画面サイズ機能を持っている場合には、バッファー・サイズは、 ディスプレイの場合と同様に、消去の時点で設定されます。 したがって、トランザ クションでの最初の書き込みには消去を組み込んで、バッファーをトランザクショ ンに必要なサイズに設定し、直前のトランザクションから残っているすべてのバッ ファー内容を消去する必要があります。

# 線幅オプション**: L40**、**L64**、**L80**、および **HONEOM**

印刷ビットに加えて、書き込み制御文字には、印刷時の行の長さを制御するビット の対が含まれています。

端末制御コマンドを使用している場合には、CTLCHAR オプションを使用して、こ れらのビットを設定します。 BMS の場合、「メッセージ終結処理」を表す HONEOM オプションによってデフォルトが作成されます。 この設定値によって、 プリンターはバッファー制御オーダーおよび印刷形式設定オーダーのみに従って形 式設定し、印刷を、バッファー内の最初の EM (メッセージ終結) で停止します。 装置の最大幅 (プラテン幅) を超えて印刷しようとした場合だけ、プリンターはそれ 自身の新しい行に移動します。

ただし、行の長さが 40、64、または 80 文字 (L40、L64、および L80 オプション) の固定長であることを指定することもできます。 これを指定した場合には、プリン ターは一定の印刷形式設定オーダーを無視し、指定の行サイズに達した時に新しい 行に移動し、バッファー全体を印刷します。無視される印刷形式設定オーダーは NL (改行)、CR (復帰)、および EM (メッセージ終結) です。 その代わりに、図形 のように印刷されます。

BMS の下で L40、L64、または L80 を使用する場合には、端末定義のページ幅に 対応する値のみを使用します ( 765 ページの『CICS [プリンターの特性の判別』を](#page-780-0)参 照してください)。 その理由は、BMS はページ・サイズを基礎にしてバッファー・ アドレスを計算し、異なったページ幅を使用した場合には、これらのアドレスが誤 りになるためです。

# <span id="page-777-0"></span>**NLEOM** オプション

通常 BMS は、SEND TEXT または SEND MAP のいずれを使用しているにして も、印刷形式設定オーダーではなくバッファー制御オーダーを使用して、3270 プリ ンターを形式設定します。 しかし、NLEOM オプションを指定して、印刷形式設定 オーダーのみを使用することを BMS に指示することができます。

この指示をした場合には、BMS はブランクおよび NL (改行) 文字を使用してデー タ全体を形式設定し、データの後ろに EM (メッセージ終結) を挿入します。 NLEOM は HONEOM を暗黙指定します。 (NLEOM サポートには標準 BMS が必 要で、最小 BMS では利用不能です。)

SCS プリンターとの互換性を保つためにこれを行いたい場合があります (印刷形式 設定オーダーは対応する SCS 制御文字と互換性があります)。 以下で説明する操作 上の相違によって、NLEOM を選択するか、もしくは選択しないことになる場合も あります。

# ブランク行

3270 プリンターは印刷時にヌル行を抑制します。 すなわち、データ・フィールド を持たず、表示画面上にブランクが表示される行は、同一マップをプリンターに送 信するときに省略されます。 BMS のもとでは、画面のすべての行に少なくとも 1 つのフィールドを配置することによって、印刷形式を強制的に、表示画面と同じよ うに見えるようにすることができます。そうではなく、空にしたい行には単一ブラ ンクを含むフィールドを使用してください。 また、BMS は行にデータがあるかど うかにかかわらず、すべての行に改行文字を使用するので、NLEOM を指定すると この効果があります。

## 複数の送信

NLEOM の場合、連続した書き込みからのデータは位置決め情報を含んでいないの で、それらのデータはバッファー内にスタックされます。 しかし、BMS は、 ACCUM オプションが使用されていない限り、NLEOM を指定した各 SEND のデ ータの終わりに EM (メッセージ終結) 文字を追加します。 印刷を行う時は、 NLEOM を指定した最初の SEND からのデータ (およびその時点までに未消去のバ ッファー内のすべてのデータ) のみを印刷するように、最初の EM 文字が印刷を停 止します。 最終的な効果は、ACCUM オプションを指定しない限り、NLEOM を指 定した複数の SEND コマンドによって埋め込まれたバッファーは印刷することがで きないという点です。

## ページ幅

BMS は常にその時点で、サイズがページ上の文字桁数になっている内部バッファー を使用して出力のページを構築します。 (BMS がページ・サイズを判別する方法の 説明については、 765 ページの『CICS [プリンターの特性の判別』を](#page-780-0)参照してくださ い。) バッファー制御オーダーを使用している場合には、端末定義では、ページ幅 に 40、64、80、または装置の最大幅 (プラテン・サイズ) を指定しなければなりま せん。そうでない場合には、出力を正しく形式設定することができません。 NLEOM を使用している場合には、これに反して、端末定義では最大プラテン・サ イズまでの任意のページ幅を指定することができます。

# 合計ページ・サイズ

バッファー制御オーダーを使用している場合には、バッファーがページのイメージ として使用されるので、生成される行数とページ幅がバッファー・サイズを超えて はいけません。 各行の右方の未使用位置はヌル文字で表されます。 しかし、 NLEOM を使用した場合には、BMS はページ・サイズをバッファー容量に制限しま せん。 BMS は端末用に定義されているページ・サイズに従ってページを構築して から、可能な場所で改行文字を使用してストリームを圧縮します。 結果のストリー ムがバッファー容量を超える場合には、BMS は端末への複数の書き込みを使用し て、それを送信します。

# **FORMFEED**

FORMFEED オプションにより、BMS は、用紙の先端まで送る機能がプリンターに あるとして (関連する TYPETERM 定義の FORMFEED オプションによって) 定義 されていれば、用紙送り印刷形式設定オーダー (X'0C') をバッファーの先頭に入れ ます。 CICS は、この機能なしで定義されているプリンターの用紙送り要求を無視 します。

画面の位置 (1,1) を使用するマップを使用して SEND MAP を実行した場合には、 オーダーが上書きされて用紙送りは失われます。 これは、ユーザーが NLEOM を 使用していても、使用していなくても起こります。

SEND CONTROL コマンドで FORMFEED と ERASE を一緒に使用した場合に は、NLEOM が存在しているかどうかによって結果が異なります。 NLEOM が指定 されていないと、SEND CONTROL FORMFEED ERASE が用紙送り文字とそれに 続くページ全体のヌル行を送信します。 プリンターは、これらのヌル行を単一ブラ ンク行に置き換えることによって抑制します。 NLEOM が指定されている場合に は、非 3270 プリンターでの場合と同様に、全部ブランクのページになるように、 同一コマンドで、用紙送り文字とそれに続く改行文字 (ページ上の各行に 1 個) が 送信されます。

# **PRINTERCOMP** オプション

プリンターに対して SEND TEXT を実行する場合には、ページ・サイズに影響する もう 1 つのオプションがあります。 これは、個別の SEND TEXT コマンドではな く、実行中のトランザクションと関連した PROFILE に指定される PRINTERCOMP オプションです。 CICS が提供するデフォルト・プロファイルでは、 PRINTERCOMP 値は NO です。

PRINTERCOMP(NO) のもとでは、BMS は 3270 ディスプレイに送信される内容と 変わらない印刷出力を生成します。 ディスプレイの場合には、BMS は、各 SEND TEXT コマンドからのテキストの前に属性バイトを付け、各行を属性バイトによっ て始めます。 これらの属性バイトは、画面上のスペースを取るため、 PRINTERCOMP が NO の場合、BMS はプリンター用にそれらをブランクで置き換 えます。PRINTERCOMP が YES の場合には、BMS はこれらのブランクを抑制 し、ユーザーがプリンターの幅とバッファーの位置をすべて使用できるようにしま す。 テキストに組み込んだ改行文字は、PRINTERCOMP(YES) が指定された場合で も、PRINTERCOMP(NO) が指定されたときと同様に処理されます。

使用可能の線幅が 1 桁分減ることになっても、ディスプレイ装置との互換性のた め、およびアプリケーションが異なるプリンター・タイプを使用する場合にも結果 が変わらないようにするために、可能であれば、PRINTERCOMP(NO) を使用してく ださい。

# <span id="page-779-0"></span>非 **3270 CICS** プリンター

非 **3270** プリンターは、3270 データ・ストリームを受け入れない、SNA 文字セッ ト (SCS) プリンターなどの、任意のプリンターです。非 3270 プリンターは 3270 ファミリー装置とすることができ、3287 および 3262 のような多くの装置は、制御 装置での定義方法によって、3270 プリンターまたは SCS (非 3270) プリンターの どちらにもできます。

非 3270 プリンターはページ・バッファーを持っていないので、バッファー制御オ ーダーを認識しません。 形式設定はすべて印刷制御オーダーによって行われます。 3270 プリンターとの互換性のために、BMS はメモリー内にページのイメージを構 成してその形式設定を行い、常に一度にページ全部を印刷します。 しかし、関連す るハードウェア・バッファーがないので、プラテン幅を超えていなければ、任意の サイズのページを定義することができます。 NLEOM オプションを指定した 3270 プリンターの場合とまったく同様に、BMS はページを印刷するために必要な回数だ け伝送します。

BMS は、ブランクおよび NL (改行) 文字を使用してこれらのプリンター用の形式 設定を行います。ユーザー端末の定義が用紙送りをサポートすることを示している 場合には、さらに用紙送り (FF) 文字が使用されます。

また、端末定義に HORIZFORM オプションがあり、マップに HTAB 指定が含まれ ている場合には、BMS は形式設定のために水平タブも使用します。 同様に、端末 定義に VERTICALFORM が指定され、マップに VTAB が含まれている場合には、 垂直タブも使用します。 タブ文字によって、データ・ストリームをかなり短くする ことができます。タブを使用する場合には、BMS は、現行タスクまたはそれ以前の タスクが既にプリンターにタブを設定してあることを前提とします。 SCS プリンタ ーでは、[IBM 3270 Data Stream Device Guide](http://publibfp.dhe.ibm.com/cgi-bin/bookmgr/BOOKS/DFHPTD02/CCONTENTS?DT=20000113123900)に説明されているように、端末管理 SEND コマンドでタブを設定します。 その他の非 3270 プリンターの場合には、該 当する装置の手引きを調べる必要があります。

SCS プリンターに対する SEND TEXT では、BMS は、改行 (X'15') および属性設 定 (X'28') を除く入力データ・ストリームで非 3270 制御コードを認識しません。 その他の文字はすべて、表示文字であることが前提とされています。 特に、BMS の下で透過性制御オーダー (X'35') を使用しようとすると、データ・ストリームが影 響を受ける可能性があります。 この制御オーダーでは、通常、その後に続くデータ が無視されます (データの長さを含む次のバイトが無視されます)。しかし、BMS は X'35' 制御オーダーを認識しないため、透過性制御オーダーの次のデータを、デー タ・ストリームの通常の部分であるかのように処理します。

このデータが正しく処理されない場合、BMS はそのデータをデータ・ストリームか ら除去する可能性があります。例えば、透過シーケンスで検出された X'28' 文字 は、誤って属性設定制御オーダーであると認識されます。この場合、X'28' 文字の後 に続く 2 バイトは、誤って属性の記述であると認識され、すべての 3 バイトがデ ータ・ストリームから除去されることがあります。 また X'0C' 文字 (用紙送り)

<span id="page-780-0"></span>も、データ・ストリームから除去されがちです。 BMS によって認識されると変更 される可能性のある文字を含んでいる透過シーケンスなどのデータ・ストリームを 送信する場合は、BMS ではなく、端末管理 SEND コマンドを使用することをお勧 めします。

# **SCS** 入力

SCS プリンターにおいて、「プログラム・アテンション」キーの形式では、入力の 能力に制限があります。

ただし、これらのキーは、 651 ページの『3270 [端末からの入力』](#page-666-0) で説明されてい るアテンション・キーと類似していません。 代わりに、「APAK *nn*」の文字で構成 された不定形式データ・ストリームを送信します。この場合、*nn* は 2 桁の PA キ ー番号 (例えば PA キー 1 の場合は「APAK 01」) です。

「APAK」(SCS 入力は他の PA キー入力とは異なるため、APAK はトランザクシ ョン ID であり、TASKREQ 属性値ではありません) という名前のトランザクショ ンを定義することによって、このような入力を取り込むことができます。 このトラ ンザクションで起動されるプログラムによって、RECEIVE と入力の数値位置を実行 することでどの PA キーを押したかが判別されます。

# **CICS** におけるプリンターの使用

以下の情報を使用して、CICS プリンターおよび非 CICS プリンターに対してプロ グラムする方法を示すことができます。

# **CICS** プリンターの特性の判別

複数のタイプの CICS プリンターをサポートするプログラムを作成している場合に は、特定のプリンターの特性を判別する必要がある場合があります。 この目的に は、ASSIGN および INQUIRE TERMINAL コマンドを使用できます。

621 [ページの表](#page-636-0) 37には、プリンターに特有のいくつかのオプションを含む、端末に 適用される ASSIGN の各オプションが示されています。

端末定義で、特にプリンターに適用される INQUIRE TERMINAL オプション、およ びそれに対応するパラメーターが表 45 に示されています。

| INQUIRE オプ<br>ション | TERMINAL または<br>TYPETERM 定義の中の<br>ソース | 説明                                         |
|-------------------|---------------------------------------|--------------------------------------------|
| <b>PAGEHT</b>     | PAGESIZE $(x,y)$ $\oslash x$          | ページ当たり行数 (代替画面サイズ端末の場合<br>には、デフォルトのサイズを示す) |
| <b>PAGEWD</b>     | PAGESIZE $(x,y)$ $\oslash y$          | 行当たり文字数 (代替画面サイズ端末の場合に<br>は、デフォルトのサイズを示す)  |
| <b>DEFPAGEHT</b>  | PAGESIZE $(x,y)$ $\oslash x$          | デフォルト・モードのページ当たり行数(代替<br>画面サイズ端末専用)        |
| <b>DEFPAGEWD</b>  | PAGESIZE $(x,y)$ $\oslash y$          | デフォルト・モードの行当たり文字数 (代替画<br>面サイズ端末専用)        |

表 *45.* プリンター用の *INQUIRE TERMINAL* オプション

表 *45.* プリンター用の *INQUIRE TERMINAL* オプション *(*続き*)*

| INQUIRE オプ<br>ション | TERMINAL または<br>TYPETERM 定義の中の | 説明                                                                                                   |
|-------------------|--------------------------------|----------------------------------------------------------------------------------------------------|
|                   | ソース                            |                                                                                                    |
| <b>ALTPAGEHT</b>  | ALTPAGE $(x,y)$ $\oslash x$    | 代替モードのページ当たり行数 (代替画面サイ<br>ズ端末専用)                                                                     |
| <b>ALTPAGEWD</b>  | ALTPAGE $(x,y)$ $\oslash$ y    | 代替モードの行当たり文字数 (代替画面サイズ<br>端末専用)                                                                      |
| <b>DEVICE</b>     | <b>DEVICE</b>                  | 装置タイプ (有効な値については、Introduction<br>to System programming commands in<br>Developing system programsを参照) |
| <b>TERMMODEL</b>  | <b>TERMMODEL</b>               | 端末の型式番号 (1 または 2 のいずれか一方)                                                                            |

# **BMS** ページ・サイズ、**3270** プリンター

BMS は端末定義および実行中のトランザクションのプロファイルの両方を使用し て、CICS プリンターのページ・サイズを判別します。 端末が代替画面サイズ機能 を持っている場合には、プロファイルを使用して、デフォルトのサイズを使用する か、あるいは代替サイズを使用するかを判別します。 CICS のデフォルト・プロフ ァイルには、画面の「デフォルト」サイズが指定されています。 次の表に、使用さ れる値をリストします。

表 *46. BMS* ページ・サイズを定義するパラメーターの優先順位: BMS は、端末定義に指 定されている該当列の最初の値を使用します。

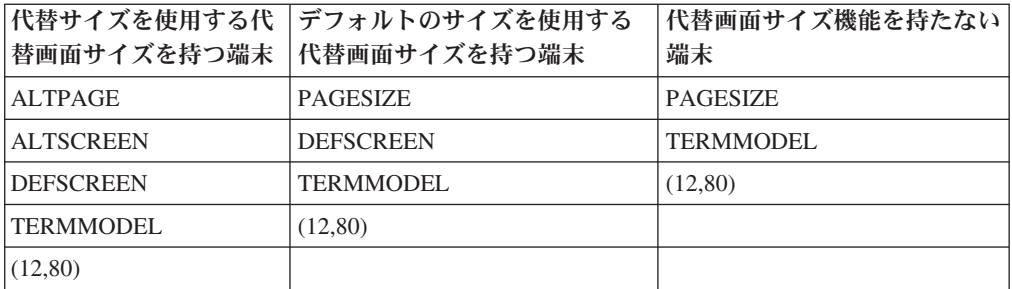

「ページ」の定義は BMS に対して固有です。 端末管理 SEND コマンドを使用し て印刷している場合には、印刷形式設定によって、装置の物理的限界内でどのよう なページを構成するかを定義します。バッファー・サイズを確認し、一度に送信可 能なデータ量を判別する必要がある場合には、ASSIGN コマンドによって返される SCRNHT 値および SCRNWD 値からこれを判別できます。

# 複数のプリンター・タイプのサポート

異なったページ・サイズを持つプリンターをサポートするプログラムを作成してい る場合には、プログラム外部のページ・サイズのような装置依存関係を常に保持で きるわけではありません。 しかし、BMS は次の 2 つの方法で、この問題を援助し ます。

1. 一般的にはマップを参照し、BMS にタスクと関連した端末用に設計されたマッ プを選択させることができる。

<span id="page-782-0"></span>2. SEND TEXT を使用している場合には、受信端末のページ・サイズを基にして、 BMS がテキストをワード境界で行に分割する。また、各ページのヘッダーおよ びトレーラー・テキストを要求することもできます。

#### 関連概念:

810 [ページの『装置依存マップ』](#page-825-0)

マップ・フィールドの位置、デフォルト属性、およびデフォルトの内容は物理マッ プにのみ表示され、シンボリック・マップには表示されないため、単一のプログラ ムを使用して、変数情報は同一だが定数情報は異なるマップを、画面上に異なる配 置で作成できます。

# **CICS** プリンターの使用

START コマンドを使用した印刷、一時データを使用した印刷、または BMS ルーテ ィングを使用した印刷を使用して、CICS プリンターに印刷できます。

## このタスクについて

示したように、印刷において頻繁に発生する 2 番目の問題は、プリンターの所有権 に関することです。 印刷の要求はしばしばディスプレイ端末のユーザーから送信さ れます。 要求を処理し、印刷出力を生成するタスクはユーザーの端末と関連してい るので、出力をプリンターに直接送信することはできません。

タスクが、使用するプリンターを所有していない場合には、次のいずれかの方法を 使用し、プリンターを所有しているタスクを作成して処理を行う必要があります。

- 1. START コマンドを使用してタスクを作成する。
- 2. タスクのトリガーとなる区画内一時データ・キューに書き込む。
- 3. BMS ROUTE コマンドで、出力をプリンターに向ける。
- 4. 画面コピーだけが必要な場合には、ISSUE PRINT コマンドを使用する。

## **START** コマンドによる印刷

印刷タスクを作成するための最初の手法は、印刷が必要なタスクで START コマン ドを実行することです。 コマンドでは、プリンターを TERMID オプションで START されたタスクによって要求された端末として名前を指定し、印刷するデータ またはそれを検索する指示を FROM オプションに渡します。

## このタスクについて

START により、CICS は端末が使用可能である場合に、そのタスクのプリンシパル 装置が指定された端末であるタスクを作成します。

START されたタスクによって実行される (ユーザーが提供する必要がある) プログ ラムは (RETRIEVE コマンドを使用して) 印刷するデータを取得してから、 SEND、SEND MAP、または SEND TEXT を使用してそのデータを端末 (プリンタ ー) に書き込みます。 例:

(build output in OUTAREA, formatted as expected by the STARTed task) EXEC CICS START TRANSID(PRNT) FROM(OUTAREA) TERMID(PRT1) LENGTH(OUTLNG) END-EXEC.

図 *136.* 印刷するタスク *(*プリンター *PRT1)*

<span id="page-783-0"></span>EXEC CICS RETRIEVE INTO(INAREA) LENGTH(INLNG) END-EXEC. (do any further data retrieval and any formatting required) EXEC CICS SEND TEXT FROM(INAREA) LENGTH(INLNG) ERASE PRINT END-EXEC. (repeat from the RETRIEVE statement until a NODATA condition arises)

図 *137. START* されたタスク *(*トランザクション *PRNT* の実行*)*

現行印刷が完了する前に、別のタスクがデータを同一プリンターに送信した場合に は、そのプリンターと関連したタスクは、送信されたすべてのデータを処理し終え るまでループします。 これを行うと、CICS は、直前のタスクがまだ印刷中である 間に到着した出力に対して、新規タスクを作成するオーバーヘッドを節約できま す。未処理の START 要求がある限り、CICS がプリンター用に新規タスクを作成 する場合の、最終的に得られる印刷内容に変化はありません。

## 一時データでの印刷

印刷タスクを作成するための 2 番目の方法は、一時データを使うものです。 CICS 区画内一時データ・キューは、「トリガー」と呼ばれるプロパティーを持つように 定義できます。 トリガーを持つキュー上の項目数がトリガー値に達した場合には、 CICS がそのキューを処理するトランザクションを作成します。

## このタスクについて

キュー定義によって、CICS は、このタスクがどのトランザクションを実行している か、また、もしあれば、プリンシパル装置としてどの端末を必要としているかがわ かります。

このメカニズムを使用して、プリンターを所有するタスクに対するデータを生成す るタスクから、印刷データを入手することができます。 一時データ・キューは、こ の方法で出力を指示する各プリンター用に定義されます。 印刷するタスクは、 (WRITEQ TD コマンドを使用して) その出力を必要なプリンターに関連付けられた キューに入れます。 十分な項目がキューにあり、プリンターが使用可能な場合に は、CICS がそのキューを処理するタスクを作成します。 (この目的のために、「十 分な」トリガー・レベルは通常は 1 項目だけとして定義されます。) トリガーされ たタスクは (READQ TD コマンドを使用して) キューから出力を取り出し、 SEND、SEND MAP、または SEND TEXT コマンドを使用して、それをプリンシパ ル装置 (プリンター) に書き込みます。

START されたプリンター・タスクの場合のように、トリガー処理されるタスクによ って実行されるプログラムを提供する必要があります。 CICS に付属して配布され るサンプル・プログラムには、「order queue print sample program」と呼ばれる、こ のようなプログラムの完全な例が含まれています。 「*CICS 4.1 Sample Applications Guide*」にはこのプログラムの詳細が説明されていますが、要点を以下に示します。

## 印刷するタスク **(**プリンター **PRT1)::**

この例は、プリンター PRT1 に対する事前定義された記号宛先である、「PRT1」と いう一時データ・キューにデータを書き込むための構文を示します。

(必要なフォーマットや他の任意の処理を行います) EXEC CICS WRITEQ TD QUEUE('PRT1') FROM(OUTAREA) LENGTH(OUTLNG) END-EXEC.

トリガーされるタスク**::**

この例は、印刷タスクが、すべてのキュー (プリンター) に対して同一のコードが使 用できるように、ハードコーディングされた値ではなく、ASSIGN コマンドを使用 してそのキューの名前を判別する方法を示します。 その START の対応コマンドと 同様に、このタスクはキューが空であることを示す QZERO 条件を検出するまで、 その読み取りおよび送信シーケンスでループします。

EXEC CICS ASSIGN QNAME(QID) END-EXEC. EXEC CICS READQ TD QUEUE(QID) INTO(INAREA) LENGTH(INLNG) RESP(RESPONSE) END-EXEC. IF RESPONSE = DFHRESP(QZERO) GO TO END-TASK. (do any error checking, further data retrieval and formatting required) EXEC CICS SEND FROM(INAREA) LENGTH(INLNG) END-EXEC. (repeat from READQ command)

これが START されたタスクによる効率上の問題になる限り、一時データにとって 重要です。そうでない場合には、未処理のキュー項目が一定の条件のもとで累積さ れます。 (トリガーによって一時データ・キューを処理するタスクの作成の詳細に ついては、 691 [ページの『自動トランザクション開始](#page-706-0) (ATI)』を参照してくださ  $\mathcal{V}^{\mathcal{I}^{\circ}}$ 

この技法を使用する場合には、単一の単位として印刷される出力が単一項目とし て、あるいは連続項目としてキューに現れるようにする必要があります。 キュー項 目と印刷出力の間に固定的な関係はありません。パッケージ配置はキューに書き込 んでいるプログラムとキューから読み取っているプログラムの間には厳密な関係が あります。 しかし、タスクが一緒に印刷する必要がある複数の項目を書き込んだ場 合には、それが終了する前に、他のタスクがそのキューに書き込まないようにしな ければなりません。 そうでない場合には、複数のタスクからの印刷出力がインター リーブすることがあります。

TD キューがリカバリー可能として定義されている場合には、CICS がインターリー ビングを防ぎます。タスクがリカバリー可能キューに書き込むと、最初のタスクが コミットするか、あるいは書き込んだ内容を除去する (SYNCPOINT またはタスク の終わり) まで、CICS は書き込む必要がある他のすべてのタスクを遅らせます。 キューがリカバリー可能でない場合には、この機能を自分で実行する必要がありま す。 1 つの方法は、最初のキュー項目を書き込む前に ENQUEUE を実行し、最後 のキュー項目を書き込んだ後に DEQUEUE を実行することです。 (一時データ・キ ューの説明については、 689 ページの『第 36 [章 一時データ管理』を](#page-704-0)参照してくだ さい。)

## **BMS** ルーティングによる印刷

タスクは、BMS ルーティングを使用して、そのプリンシパル装置以外のプリンター への出力を入手することもできます。 この技法は BMS 論理メッセージだけに適用 され (ACCUM オプションまたは PAGING オプション)、したがって、論理メッセ ージを既に構築している場合には、大部分が該当します。

#### このタスクについて

ルーティングしたメッセージを完了した場合には、CICS が経路リストに指定された 各端末用にタスクを作成します。 このタスクはプリンシパル装置として端末を持 ち、ページを表示するための CICS 提供のトランザクション CSPG を使用して、出 <span id="page-785-0"></span>力をプリンターに送達します。 ルーティングは START コマンドを使用する場合の 効果と類似していますが、CICS では印刷するプログラムを提供しています。 (ルー ティングの詳細については、 864 [ページの『メッセージ・ルーティング』を](#page-879-0)参照し てください。)

# 非 **CICS** プリンターの使用

ここにリストするステップは、CICS の外部で管理されるプリンターについての、出 力の形式設定、出力の送達、および出力の印刷の準備ができたときのアプリケーシ ョンへの通知方法を示します。

## 手順

- 1. 使用したいプリンターを制御するアプリケーションまたはサブシステムが必要と する方法で、出力を形式設定する。
- 2. 出力をプリンターを制御するアプリケーションまたはサブシステムに、そのアプ リケーションが必要とする形式で送達する。
- 3. 必要な場合には、出力が印刷可能になっていることをそのアプリケーションに通 知する。

# 非 **CICS** プリンターの書式設定

CICS の外部で管理される一部のプリンターでは、BMS を使用して出力を形式設定 できます。 しかし、ほとんどのプリンターの場合には、そのプリンターを駆動する アプリケーションの形式設定要件を満たす必要があります。

BMS を使用した出力の形式設定については、 771 [ページの『非](#page-786-0) CICS プリンター [に関するプログラミング』で](#page-786-0)説明します。 プリンターを駆動するアプリケーション の形式設定の要件は、装置形式、またはアプリケーションが指示した中間形式とな ります。 従来のライン・プリンターの場合には、形式設定は、行イメージを生成 し、場合によっては紙送り制御文字を追加することです。

## 非 **CICS** プリンター**:** データの送達

通常、印刷データは、CICS とアプリケーションの両方にアクセス可能な中間ファイ ルにデータを入れることによって、CICS の外側のアプリケーションに送達されま す。 ファイル内の形式と同様、ファイルのタイプは、受信アプリケーションによっ て指示されます。

通常、これは表 47 の 1 列目にリストされているファイル・タイプの 1 つです。 表の 2 列目には、このようなデータを作成するためにどのグループの CICS コマン ドを使用することができるかが示されています。

| ファイル・タイプ         | データを書き込む方式                                                                                                    |
|------------------|----------------------------------------------------------------------------------------------------|
| スプール・ファイル        | CICS スプール・コマンド (SPOOLOPEN、SPOOLWRITE など)、<br>│一時データ・コマンド (WRITEQ TD)、端末管理および BMS コマ<br>│ンド (SEND、SEND MAP など) |
| <b>BSAM</b>      | CICS スプール・コマンド (SPOOLOPEN、SPOOLWRITE など) –<br>時データ・コマンド (WRITEQ TD)                                           |
| <b>VSAM</b>      | CICS ファイル制御コマンド (WRITE)                                                                                       |
| D <sub>B</sub> 2 | EXEC SQL コマンド                                                                                                 |

表 *47.* 非 *CICS* プリンターに印刷データを転送するための中間ファイル

表 *47.* 非 *CICS* プリンターに印刷データを転送するための中間ファイル *(*続き*)*

<span id="page-786-0"></span>

| ファイル・タイプ | データを書き込む方式                        |
|----------|-----------------------------------|
| IMS      | EXEC DLI コマンドまたは CALL DLI ステートメント |

# 非 **CICS** プリンターに関するプログラミング

VSAM、DB2、または IMS を使用している場合には、使用することができる CICS アプリケーション・プログラミング・コマンドは、使用しているファイルのタイプ によって決まります。 しかし BSAM およびスプール・ファイルの場合には、選択 項目があります。ファイルの CICS 定義 (またはそれがないこと) によって、使用 するコマンドがどれかが決まります。

ファイルは以下のいずれかにすることができます。

- v 区画外の一時データ・キュー (一時データ・キューの詳細については、 689 [ペー](#page-704-0) ジの『第 36 [章 一時データ管理』を](#page-704-0)参照してください)。
- v 順次端末の出力側 ( 629 ページの『第 29 [章 順次端末サポートの使用』お](#page-644-0)よび 808 ページの『3270 [以外の端末のサポート』を](#page-823-0)参照してください)。
- スプール・ファイル (775 ページの『JES に対する CICS [インターフェース』を](#page-790-0) 参照してください)。

一時データ・キュー定義と順次端末定義の両方とも、CICS 開始 JCL の中の関連デ ータ定義 (DD) ステートメントを指し、それが、ファイルが BSAM ファイルかス プール・ファイルかを判別するこの DD ステートメントです。 CICS スプール・コ マンドによって作成されるファイルは、使用前の定義を必要とせず、定義によって スプール・ファイルとなります。

印刷アプリケーションが BSAM またはスプール・ファイル入力を受け入れる場合 には、ファイルを CICS に対して定義する方法を決める時に考慮する要因がいくつ かあります。

システム定義

SPOOLOPEN コマンドによって作成されるファイルは CICS またはオペレ ーティング・システムに対して定義する必要はありません。これに対して、 一時データ・キューおよび順次端末は使用する前に両方に対して定義しなけ ればなりません。

タスク間の共用

一時データ・キューとして定義されるファイルはすべてのタスク間で共用さ れます。 これによって、複数のタスクで印刷ファイルを作成することがで きますが、ユーザー・タスクが一緒に印刷する必要がある複数のレコード (例えば、単一レポートに印刷する行など) をキューに書き込む場合には、エ ンキュー論理を組み込んで、他のタスクがレコードをキューの中のレコード の間に書き込めないようにする必要があります。 この要件は、 768 [ページ](#page-783-0) [の『一時データでの印刷』の](#page-783-0)区画内キューの場合と同じです。 しかし、区 画外一時データの場合には、CICS はリカバリーのためのソリューションを 提供しないので、ユーザー・プログラムが自分自身でレコードが散在するの を防ぐ必要があります。

これに対して、SPOOLOPEN によって作成されたファイルはこれを作成し たタスクによってのみ書き込みが可能です。 これにより、出力のインター リービングの危険性はなくなりますが、タスク間のファイルの共用もできな くなります。

順次端末と関連したスプール・ファイルは、一度に 1 つのタスク (プリン シパル装置としての端末を持つタスク) にしか書き込むことができません。 また、これはインターリービングも防ぎますが、タスクはファイルを順次に 共用することができます。

#### 印刷の解放

BSAM およびスプール・ファイルの両方とも、オペレーティング・システ ムのためにクローズして、それを CICS から受信アプリケーションに渡す 必要があり、したがって関連のファイルがクローズされるまで印刷は始まり ません。 SPOOLOPEN によって作成されるファイルは、SPOOLCLOSE コ マンドによって既にクローズされていない限り、タスク終了時に自動的にク ローズされます。 これに対して、区画外一時データ・キューは、あるタス クが SET コマンドによって明示的にクローズするまでオープンされたまま です。 (後から使用する場合には、別の SET によって再オープンする必要 があります。) したがって、一時データは、追加のプログラミングを行うこ とで、処理のためにファイルを解放してさらに多くの制御を与えます。

順次端末の出力を表すファイルは、CICS がシャットダウンされるまで、自 動的にはクローズされず (したがって印刷用に解放されず)、CICS はそれを 早目にクローズする機能を提供しません。 順次端末を使用してデータを CICS の外側で制御されるプリンターに渡す場合には、BMS を使用するた めに行うことがあるときに、この制限に注意する必要があります。

## 形式設定

ファイルを順次端末として定義する場合には、BMS を使用して、出力を形 式設定することができます。 この機能により、CICS の外部で管理される プリンター (例えば、MVS ジョブ入力サブシステム (JES) によって管理さ れるライン・プリンターなど) に、CICS ディスプレイおよびプリンター端 末に使用するマップと同一のマップを使用できます。

このオプションを使用する場合には、BMS は常に端末定義の中のページ・ サイズを使用して出力のページを一度に送信すること、および順次端末から の出力を表すデータ・セットは CICS がシャットダウンされるまで解放さ れないことを忘れないでください。

## スプール・ファイルの限界

オペレーティング・システムは、順次番号を割り当ててスプール・ファイル を識別します。 この番号には上限があります。番号は後から再利用されま す。 限界は大きいのが普通ですが、長時間 (CICS で可能な限り) 実行さ れ、非常に多く (CICS の下でアプリケーションが可能な限り) のスプー ル・ファイルを作成するジョブの場合に、この限界を超えることがありま す。 多くのスプール・ファイルを生成するアプリケーションを作成してい る場合は、システム・プログラマーに相談して、システムの限界内であるこ とを確認してください。 新規スプール・ファイルは、各 SPOOLOPEN ス テートメントおよびスプール・ファイルに定義された一時データ・キューの 各オープンで作成されます。

## 印刷アプリケーションの通知

データを CICS の外側の印刷アプリケーションに送達する場合には、データを処理 可能にしたことをアプリケーションに通知する必要がある場合があります。

アプリケーションが自動的に実行され、データを探すことがわかっている場合に は、これを行う必要はありません。 例えば、MVS ジョブ入力システム (JES) によ って所有されたプリンターで印刷をするために必要なことは、適切なルーティング 情報によってスプール・ファイルを作成することだけです。 JES が後のことをしま す。

しかし、処理を実行するためにジョブを実行依頼することが必要になる場合があ り、そうでない場合には、それに関する処理があることを実行アプリケーションに シグナルを送ります。

CICS タスクからバッチ・ジョブを実行依頼するためには、そのジョブの JCL が入 っているスプール・ファイルを作成する必要があり、このファイルを JES 内部読み 取りプログラムに送る必要があります。 順次端末を使用する場合には、以前に示し たように、CICS がシャットダウンされるまでそのジョブは実行されませんが、ファ イルは、 770 [ページの表](#page-785-0) 47 でスプール・ファイル用にリストされている 3 つの方 法のいずれかで作成できます。 スプール・コマンドによって書き込まれるファイル の場合には、ファイルを JES 内部読み取りプログラムにルーティングする情報は SPOOLOPEN コマンドに指定します。 一時データ・キューおよび順次端末の場合に は、ルーティング情報は、「JOB カード」ファイルの最初のレコード上に現れま す。

印刷する出力はバッチ・ジョブに (その入力として) 組み込むか、あるいはジョブが 受け入れるデータ・ストレージの任意の形式を通じて別個に渡すことができます。

## 表示画面の印刷

印刷要件が表示画面をプリンターにコピーすることである場合には、既に説明した ものに追加の選択項目があります。これらの項目には、端末ハードウェアから提供 されるものと、CICS から提供されるものがあります。

CICS サポートの一部もハードウェア機能によって異なり、そのためにユーザー・オ プションは関連する端末のタイプによって異なり、端末を CICS に定義する方法に よって異なる場合もあります。 詳しくは、[TERMINAL resources in Reference ->](http://pic.dhe.ibm.com/infocenter/cicsts/v5r1/topic/com.ibm.cics.ts.resourcedefinition.doc/resources/terminal/dfha4_overview.html) [System definition](http://pic.dhe.ibm.com/infocenter/cicsts/v5r1/topic/com.ibm.cics.ts.resourcedefinition.doc/resources/terminal/dfha4_overview.html)を参照してください。

## **CICS** 印刷キー

このような最初のオプションは *CICS* 印刷キー (ローカル・コピー・キーとも呼ば れます) です。 このオプションにより、端末が 3270 ディスプレイまたは 3270 互 換モードのディスプレイとすると、ユーザーはプログラム・アテンション・キーを 押すことによって画面の印刷コピーを要求することができます。 印刷キー・サポー トは CICS ではオプションです。システム・プログラマーがそれを組み込むかどう か、およびどのキーを割り当てるかを決めます。 デフォルト・キーは PA1 です。 「Reference[」の『情報の結合リストでの](http://pic.dhe.ibm.com/infocenter/cicsts/v5r1/topic/com.ibm.cics.ts.doc/dfha2/topics/dfha2c00142.html) DISPLAY および PRINT オプション』-> [System definition](http://pic.dhe.ibm.com/infocenter/cicsts/v5r1/topic/com.ibm.cics.ts.doc/dfha2/topics/dfha2c00142.html)の PRINT オプションを参照してください。

印刷キーは、適格として定義されているものの中で最初に使用可能なプリンター に、表示画面をコピーします。 どのプリンターが適格かは、要求を送信するディス プレイ端末の定義によって以下のように異なります。

- v 「プリンター・アダプター」機能なしと定義された z/OS Communications Server 3270 ディスプレイの場合には、端末定義の PRINTER オプションおよび ALTPRINTER オプションに指定されているプリンターが適格になる。 PRINTER が 使用されるのは、使用可能な場合で、ALTPRINTER が 2 番目の選択項目です。両 方とも利用不能の場合には、PRINTER が使用可能になったときに実行するため に、要求はキューに入れられます。
- v 3790 および 3650 ホスト会話型 (3270) 論理装置の 3270 互換モードの場合に は、同一の選択項目が適用される。
- プリンター・アダプター機能を持つものと定義されている z/OS Communications Server 3270 ディスプレイの場合には、コピーは、ディスプレイと同じ制御装置上 のプリンターに限定される。 制御装置内のプリンター許可マトリックスはプリン ターの適格性を判別します。
- プリンター・アダプター機能を持つ 3790 の 3270 互換モード論理装置の場合に は、3790 が適格性を判別し、プリンターをコピーのために割り振る。
- v プリンター・アダプター機能を持つ 3275 の場合には、印刷キーは現在 3275 デ ィスプレイ・バッファーに入っているデータをディスプレイに接続されている 3284 に印刷します。

CICS がプリンターを明示的に選択する場合には、上記の最初の 3 項に該当するよ うに、プリンターをサービス中にして、タスクに接続しないで、CICS 印刷キー要求 に対して「使用可能」にする必要があります。 制御装置またはサブシステムが割り 当てを行う場合には、可用性および状況はサブシステムによって判別されます。 装 置のブラケット状態は通常、それが使用可能か、あるいはそうでないかを判別しま す。

## **ISSUE PRINT** および **ISSUE COPY**

アプリケーションは、ユーザーと同様に、**ISSUE PRINT** コマンドおよび **ISSUE COPY** コマンドを使用して、プリンターへの画面のコピーを開始できます。 **ISSUE PRINT** は、ユーザーが CICS 印刷キーを押す操作をシミュレートし、プリンターの適格性 および可用性は CICS 印刷キー要求の場合と同じです。

**ISSUE COPY** コマンドを使用して、コピーされる端末を所有するタスクに対応するも のとして、プリンターを所有するタスクで画面をコピーすることができます。これ は TERMID オプションに指定されている端末のバッファーを、タスクを発行したプ リンシパル装置のバッファーにコピーします。 コピーが発生した際のコピーの方法 および印刷の開始は、**ISSUE COPY** コマンドの CTLCHAR オプションで定義される 「コピー制御文字」によって制御されます。この制御文字のビット設定について は、[IBM 3270 Data Stream Device Guide](http://publibfp.dhe.ibm.com/cgi-bin/bookmgr/BOOKS/DFHPTD02/CCONTENTS?DT=20000113123900)を参照してください。バッファーがコピー される端末、およびプリンターは、両方とも 3270 論理装置である必要があり、同 一の制御装置上にある必要があります。

## ハードウェア印刷キー

一部の 3270 端末はハードウェア印刷キーも持っています。 このキーを押すと、デ ィスプレイと同じ制御装置上で、最初に使用可能で適格なプリンターに画面がコピ

<span id="page-790-0"></span>ーされます。 この機能は制御装置によって全面的に実行されます。この制御装置の 構成および端末状況情報が適格性と可用性を判別します。 どのプリンターも使用可 能でない場合には、要求が失敗します。ユーザーには、画面の左下隅に記号によっ て通知され、要求は後からやり直す必要があります。

## **BMS** 画面コピー

CICS およびハードウェア印刷キーの両方とも適格プリンターの事前定義セットへの 画面コピーに限定され、複数のプリンターが適格になっている場合には、選択は他 のタスクによるプリンターの使用によって異なります。 BMS 論理メッセージの一 部として作成される画面の場合には、さらに一般的な画面コピー機能が使用可能で す。 ユーザーは、論理メッセージを表示する CICS のトランザクション CSPG の 「ページ・コピー」オプションを使用して、このような画面のすべてを印刷できま す。 ページ・コピーによって、特定のプリンターの名前を指定して出力を受信しま す。またそのプリンターはディスプレイと同じ制御装置上にある必要はありませ ん。 CSPG については、[CSPG - page retrieval in Reference > System definition](http://pic.dhe.ibm.com/infocenter/cicsts/v5r1/topic/com.ibm.cics.ts.systemprogramming.doc/transactions/cspg/dfha724.html)を参 照してください。

# **JES** に対する **CICS** インターフェース

CICS は、CICS アプリケーションがスプール・ファイルを作成したり取り出したり できるように、**JES** (MVS のジョブ入力サブシステム・コンポーネント) に対する プログラミング・インターフェースを提供します。

スプール・ファイルは、JES によって管理され、スプール・ファイルを作成するジ ョブと装置による実際の処理との間で、低速周辺装置 (プリンター、穿孔装置、プ ロッター) に向けられた出力をバッファーするために使用されます。 カード読み取 り装置からの入力ファイルもまたスプール・ファイルで、装置とデータを使用する ジョブとの間のバッファーとして提供されます。

インターフェースは以下の 5 つのコマンドで構成されています。

- SPOOLOPEN INPUT。入力用のファイルをオープンします。
- SPOOLOPEN OUTPUT。出力用のファイルをオープンします。
- v SPOOLREAD。入力ファイルから次のレコードを取り出します。
- v SPOOLWRITE。出力ファイルに 1 つのレコードを追加します。
- v SPOOLCLOSE。ファイルをクローズし、JES による後続の処理のために解放しま す。

ここでいう「入力」および「出力」は、CICS の観点からの用語です。つまり、ある ジョブにとってのスプール出力は、もう一方のジョブまたは JES プログラムにとっ ては常にスプール入力であるということです。

これらのコマンドは、JES の JES2 または JES3 のいずれかの形式とともに使用す ることができます。ただし、一部の制約事項は、それぞれに適用されます ( [778](#page-793-0) ペ [ージの『スプール・インターフェースに関する制約事項』を](#page-793-0)参照)。 JES という用 語は両方を意味します。その他の製品の要件をサポートして、JES 遠隔スプーリン グ通信サブシステム (RSCS) ネットワークを介して接続された他のシステムとファ イルを交換することができます。

スプール・コマンドを使って、以下のタイプのことを行うことができます。

v 印刷または JES による他の処理のための (出力) ファイルの作成。 JES は、高 速プリンターおよびカード読み取り装置など、オペレーティング・システムの 「ユニット・レコード」装置のほとんどを管理します。 これらの機能を使用する ために、処理するデータをスプール・ファイルで JES に渡します。 図 138を参 照してください。

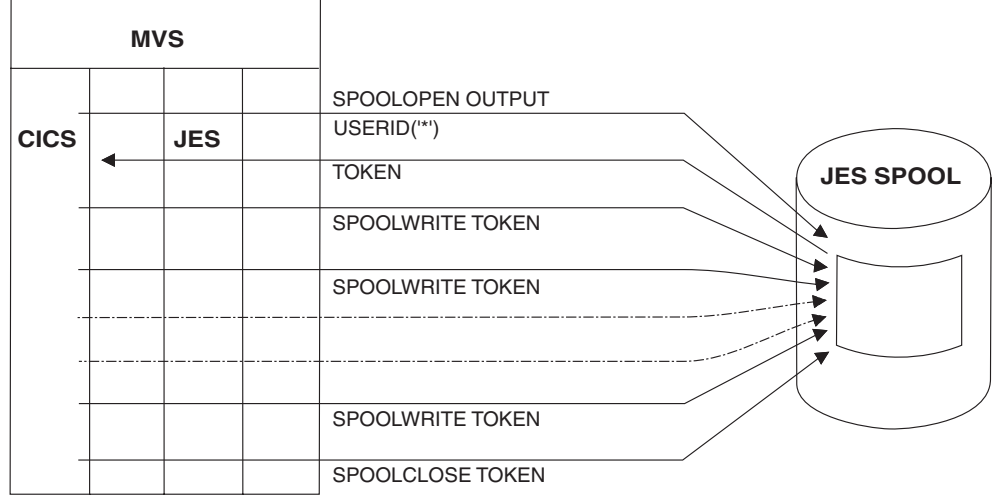

図 *138.* ファイルを作成して *JES* スプールに書き込む

- v MVS に対してバッチ・ジョブを実行依頼する。 JES「内部読み取りプログラ ム」に送信されたスプール・ファイルは、完全なジョブとして扱われ、実行され ます。
- v MVS のもとで実行する (CICS の外側の) 他のジョブにデータを渡すための (出 力) ファイルの作成。
- v そのようなジョブから渡されたデータの取り出し。 777 [ページの図](#page-792-0) 139を参照し てください。
<span id="page-792-0"></span>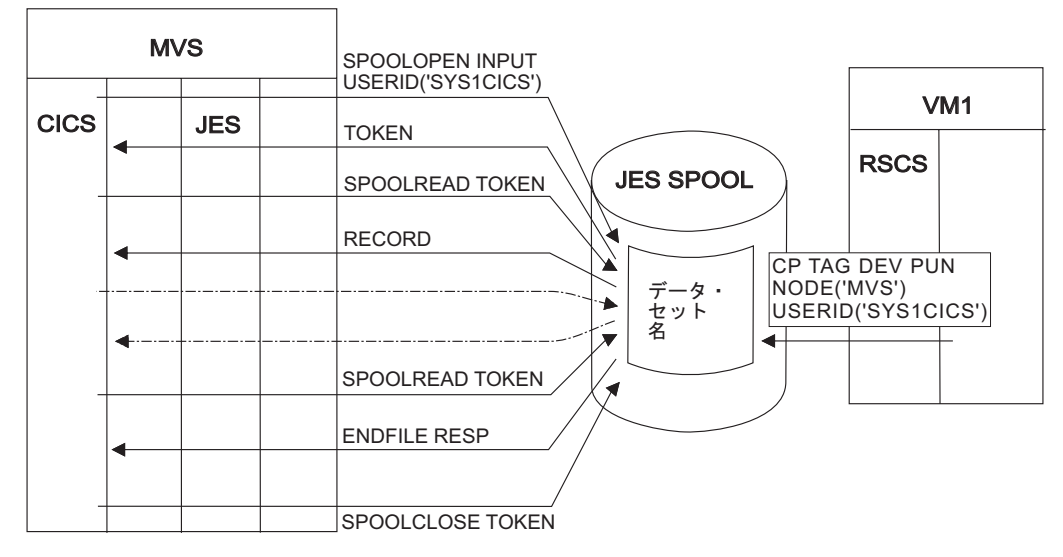

図 *139. JES* スプールからのデータの取得

v CICS が実行中であるオペレーティング・システム以外の VM、VSE/ESA、また は MVS システムなどのオペレーティング・システムにデータを渡すためのファ イルの作成。 図 140を参照してください。

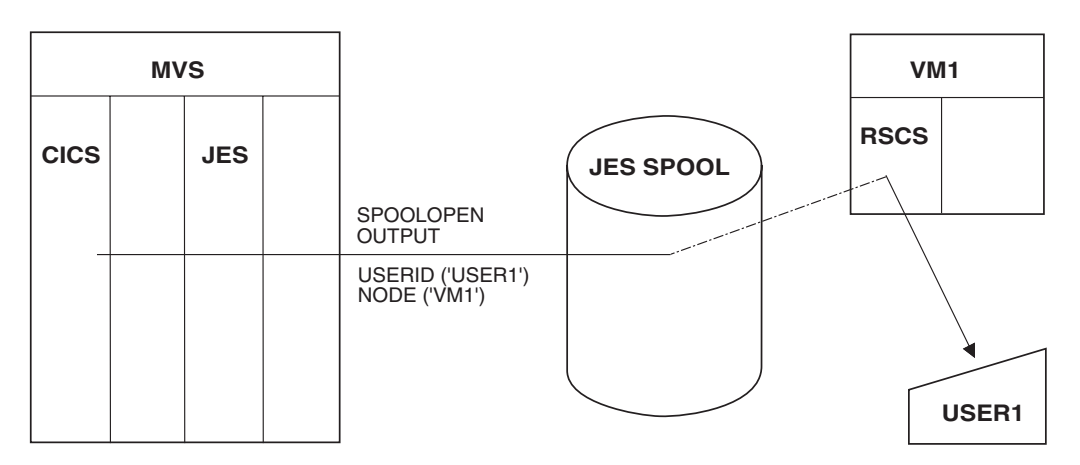

図 *140.* リモート宛先への書き込み済みファイルの送信

# **JES** に対する **CICS** インターフェースの使用

JES に CICS インターフェースを使用するには、CICS 始動 JCL に DFHSIT SPOOL=YES システム初期設定パラメーターを定義する必要があります。

# このタスクについて

EXEC CICS SPOOLCLOSE、SPOOLOPEN、SPOOLREAD、および SPOOLWRITE の各コマンドに、RESP または NOHANDLE を指定する必要があります。 RESP により、HANDLE CONDITION と 1 対 1 で対応するようになります。RESP をコ ーディングしないと、プログラムが異常終了します。 RESP2 オプションをコーデ ィングすることもできます。

レコードが 1000 より多い SYSOUT データ・セットを処理するトランザクション は、INPUT または OUTPUT のいずれの場合にも、残りの CICS のパフォーマンス に影響を及ぼす可能性があります。 そのようなトランザクションを避けられない場 合は、システム・パフォーマンス全般を慎重に評価する必要があります。 残りの CICS が受ける影響を受け入れられない場合は、ペーシング機構を導入する必要があ ります。

JES スプール・ファイルへのアクセスは、すべて 1 つの作業論理単位内で完了する 必要があります。 EXEC CICS SYNCPOINT コマンドを暗黙的に実行すると、オー プンしている任意のレポートに SPOOLCLOSE コマンドが出されます。

#### スプール・インターフェースに関する制約事項

JES には、アプリケーションを設計する際に考慮すべき内部限度があります。 JES2 に適用するもの、JES3 に適用するもの、両方に適用するものがあります。

以下の点に特に注意してください。

- v JES2 には、単一のジョブ (CICS など) が作成することができるスプール・ファ イルの合計数に上限があります。 実行中に CICS がこの限度を超えると、後続 の SPOOLOPEN OUTPUT コマンドは ALLOCERR 状態で失敗します。
- v JES3 にはそのような明示的な限度はありませんが、JES2 と JES3 の両方に対し て、作成された各ファイルの制御情報の中には、CICS の実行全体を通して存続 するものがあります。 この理由によって、たくさんのスプール・ファイルを作成 すると JES リソースを圧迫します。そのようなアプリケーションを設計する前 に、システム・プログラマーに相談してください。
- v スプール・ファイルは、処理されるまでは他のリソース (バッファー、キュー・ エレメント、ディスク・スペース) を必要とします。 大きいファイルやその宛先 での処理のために長い時間待機する可能性のあるファイルを作る場合、システム 担当者に相談する必要があります。
- v ローカル・スプール・ファイルを指定し、OUTDESCR オペランドで NODE オペ ランドと USERID オペランドを指定変更する場合は、NODE('\*') および USERID('\*') をコーディングします。 NODE('\*') とその他のユーザー ID を同時 に使用しないでください。 NODE オペランドと USERID オペランドで明示の ID を指定する場合は、OUTDESCR オペランドはこれを指定変更することができ ません。
- v CICS によって作成されたデータ・セットが JES で HELD 状況にならないよう にシステムを定義します。 EXEC CICS SPOOLOPEN INPUT コマンドが発行さ れると、CICS は、HELD 状況でデータ・セットを検索しません。

# 出力スプール・ファイルの作成

出力スプール・ファイルを作成するには、SPOOLOPEN OUTPUT コマンドを実行し てプログラムを開始し、出力データ・セットを割り振ります。 SPOOLWRITE コマ ンドを使用してレコードがファイルに追加され、その後、送達または処理のために ファイルを JES にリリースするために SPOOLCLOSE コマンドが使用されます。

#### このタスクについて

JES は、SPOOLOPEN OUTPUT コマンドの NODE オプションおよび USERID オ プションによって、完了時にファイルで何を実行すればいいかがわかります。ま

た、必要に応じて形式設定および他の処理を JES に送信するその他のオプションも あります。 SPOOLOPEN は、固有のトークンを TOKEN フィールドに返します。 このトークンは、書き込み中のファイルを識別するために、後続のすべての SPOOLWRITE コマンドおよび SPOOLCLOSE コマンドで使用する必要がありま す。

その後、SPOOLOPEN OUTPUT コマンドで返されたトークン値を指定する SPOOLWRITE コマンドによって、タスクはファイルにデータを入れます。 スプー ル・ファイルは順次であり、それぞれの SPOOLWRITE ごとに 1 つのレコードが ファイルに追加されます。 ファイルが完了すると、タスクは、ファイルを識別する トークンを使用して SPOOLCLOSE を実行することによって、送達または処理のた めにファイルを JES に解放します。

タスクは複数の出力スプール・ファイルを作成することができ、一度に複数のファ イルをオープンすることができます。異なるファイル上の操作は、トークンによっ て別々に維持されます。 しかし、スプール・ファイルはタスク間で、あるいは同じ タスク内の作業論理単位にまたがって共用されることはできません。 スプール・フ ァイルに書き込むことができるのは、そのファイルをオープンしたタスクのみで す。SYNCPOINT コマンドやタスクの終了前にそのタスクがファイルのクローズに 失敗すると、CICS がこれらの時点で自動的にファイルをクローズします。

ノードがリモート・システムである場合、データ・セットは宛先ユーザー ID に対 する JES スプール上でキューに入れられます。 この宛先ユーザーの ID は、 SPOOLOPEN OUTPUT USERID パラメーターで指定されたものです。 ノードがリ モート VM システムである場合、データは同じ USERID パラメーターに指定され た ID の VM RDR キューに入れられます。

注**:** 実行依頼したジョブをできるだけすぐに実行したい場合は、最初の 5 文字に /\*EOF を含むレコードでスプール・ファイルを終了してください。このステートメ ントによって、JES は、現行のバッファーを埋めてから解放するために他のレコー ドを待つことなく、処理のためにファイルを解放します。

#### **MVS** 内部読み取りプログラムの使用

USERID パラメーターを使用すると、出力を MVS 内部読み取りプログラムに書き 込むように指定することができます。 この目的で CICS SPOOL コマンドを使用す るには USERID(『INTRDR』) を指定して、明示ノード名も使用します。 NODE('\*') は使用しないでください。 INTRDR は、内部読み取りプログラムを識別する IBM の予約名です。

USERID(『INTRDR』) を指定する場合、SPOOLWRITE コマンドで書き込まれる出 力レコードは JOB ステートメントで始まる JCL ステートメントにする必要があり ます。 必ず SPOOLOPEN コマンド上で NOCC オプションも指定しておいてくだ さい。 システムは、内部読み取りプログラム用の出力レコードを、アドレス・スペ ースのバッファーに入れます。 このバッファーがいっぱいのときは、JES はスプー ルに内容を入れ、あとでスプールからジョブを取り出します。 (スプール・ファイ ルの命名についての詳細は、 781 [ページの『スプール・ファイルの識別』を](#page-796-0)参照し てください。)

# 入力スプール・ファイルの読み取り

スプール・ファイル読み取りのコマンド・シーケンスは、作成の場合のシーケンス と同様です。 ファイルを選択する SPOOLOPEN INPUT コマンドから開始します。 次に SPOOLREAD コマンドを使用して各レコードを取り出します。ファイルをす べて読み取るか、または必要な量の読み取りを完了したら、SPOOLCLOSE コマン ドを使用して処理を終了します。

#### このタスクについて

CICS は、ユーザーが特定のファイルをオープンすると、出力ファイルをオープンし たときのように、そのファイルを識別するトークンを提供するので、ユーザーはフ ァイルに対するすべての後続のコマンド上でこのトークンを使用します。

出力スプール・ファイルと同様に、入力スプール・ファイルもこれをオープンした タスクに対して排他的です。 最初のタスクがこれをクローズするまでは、他のタス クはこれを使用することができません。 ファイルは、それをオープンしたのと同一 の作業論理単位で読み取りをされなければならず、タスクがそれをクローズしなか った場合には、SYNCPOINT コマンドまたはタスク終了時に、CICS が自動的にこ れをクローズします。ただし、ユーザーのタスク (あるいは他のタスク) が、もう一 度最初からファイルを読み取ることのできるような方法でユーザーがファイルをク ローズすることもできます。

出力ファイルと異なり、入力ファイルの場合はタスクは一度に 1 つのスプール・フ ァイルしかオープンできません。さらに、どのようなときでも、入力のためにはた った *1* <sup>つ</sup> の CICS タスクしかファイルをオープンすることはできません。 この入 力スプール・ファイルの単一スレッドは、プログラミング上でいくつかの意味のあ ることです。

- スプール・ファイルを読み取るタスクをオープンにしておくのはできるだけ短時 間でなければならず、タスク終了の処理の一部としてファイルを CICS にクロー ズさせるのではなく、明示的にクローズすべきです。 個々のレコードの処理が長 い場合、他の形式のストレージにファイルを転送する必要があるかもしれませ  $h_{\circ}$
- v 他のタスクがスプール・ファイルを読み取り中である場合、SPOOLOPEN INPUT コマンドは SPOLBUSY 状態で失敗します。 これはエラーではありません。しば らく待ってもう一度試みてください。
- 複数の入力ファイルを読み取る場合、入力スレッドを独占したり、それを必要と する他のタスクをロックアウトしないように、クローズから次のオープンまでに タスクを少し遅らせる必要があります。

リモート・アプリケーションは、CICS トランザクション用のファイルを、CICS が 常駐するシステムの特定のユーザー名にルーティングする必要があります。 これを 実行する場合は、VM システムで使用される CP コマンドの例について 777 [ペー](#page-792-0) [ジの図](#page-792-0) 139を参照してください。 図には、データの検索に使用する EXEC CICS SPOOL コマンドも示されています。

CICS トランザクションは SPOOLOPEN コマンドを実行し、USERID パラメーター に書き出しプログラム名と、オプションで書き出しプログラム名内の出力のクラス を指定します。 通常の応答は、以下のとおりです。

- <span id="page-796-0"></span>1. この外部書き出しプログラムへの入力はありません。
- 2. 単一スレッドが使用中です。
- 3. ファイルは検索のためユーザーに割り振られ、CICS によって返される「トーク ン」によって識別されます。 トークンは、データ・セットの検索のため、各 SPOOL コマンドに組み込まれている必要があります。

(1) と (2) の場合、トランザクションは、適切なインターバルの後でそれ自身を再 始動して SPOOLOPEN を再試行します。

(3) の場合、トランザクションは SPOOLREAD コマンドによってファイルを取得 し、できるだけすぐに SPOOLCLOSE を実行してその他のユーザーのためにパスを 解放します。入力パスが単一スレッド化されているため、これは JES からの入力 の場合に特に重要です。 インターフェースを使用しているトランザクションが複数 ある場合、それらのファイルは、単一の書き出しプログラム内で異なる書き出しプ ログラムや異なるクラスを使用することによって区別されます。 さらに、トランザ クションが終了するか、または SPOOLCLOSE と後続の SPOOLOPEN の間の短い 時間待機することを確認してください。 これを行わないと、1 つのトランザクショ ンによって別のトランザクションのインターフェースの使用が妨げられます。

#### **JES** 出口

JES2 と JES3 は両方とも、着信ファイルのスクリーニング方法を提供します。 JES2 の場合は、TSO/E 対話式データ伝送機能スクリーニングおよび通知出口が使 用されます。 JES3 の場合は、着信ネットデータ・ファイル検証出口です。

インストールが使用するこれらの出口を検討して、JES への CICS インターフェー スを使って読み取られるファイルが正しく処理されることを確認する必要がありま す。

# スプール・ファイルの識別

入力スプール・ファイルは、SPOOLOPEN INPUT コマンド上の USERID および CLASS オプションによって識別されます。

入力では USERID は JES の外部書き出しプログラムの名前です。 外部書き出しプ ログラムは、同じ宛先または処理を持つスプール・ファイルのグループを表す、JES 始動時に JES に定義された名前です。 JES が自己処理をするファイルでは、通常 外部書き出しプログラムは、例えばプリンターなどの特定のハードウェア装置に関 連づけられています。 これらの書き込みプログラムの名前は、JES の使用のために 予約されてます。

アプリケーション間でファイルを転送する場合、唯一の命名要件は、CICS タスクで スプール・ファイルを読み取るときと同様、送信側が使用した名前が受信側 (CICS タスク) で認識され、受信側のオペレーティング・システム内の他のどのアプリケ ーションでも同じ名前が他の目的に使用されていないことです。CICS タスクが対象 外のスプール・ファイルを読み取らないようにするため、 CICS では、ユーザーの 指定した外部書き出しプログラムの名前の最初の 4 文字が、自身の z/OS Communications Server のアプリケーション ID と一致していることが必要になりま

す。 その結果、ファイルを CICS に向けるジョブまたはシステムは、CICS のアプ リケーション ID の最初の 4 文字で始まる外部書き出しプログラム名にファイルを 送らなければなりません。

JES は外部書き出しプログラムのために、1 文字の CLASS 値によってファイルを カテゴリー化します。 SPOOLOPEN INPUT コマンドでクラスを指定すると、ユー ザーが名前を指定した外部書き出しプログラム用のそのクラスの中で最初の (一番 古い) ファイルを入手することになります。 クラスを省略すると、その書き出しプ ログラム用のすべてのクラスの中で最も古いファイルを入手することになります。 送信側はクラスを割り当てます。「A」は、送信側がクラスを指定しない場合に使用 されます。

出力では、NODE 値および USERID 値の両方で SPOOL ファイルの宛先を識別し ます。 NODE は、(MVS、VM のような) オペレーティング・システムの名前で す。システムは、この名前で、CICS が実行されている MVS システム内の z/OS Communications Server に認識されています。

USERID の意味は、オペレーティング・システムによって異なります。 VM の場合 は特定のユーザーを指します。MVS の場合は、JES 外部書き出しプログラムまたは その他の JES 宛先、TSO ユーザー、あるいはそのシステムで実行されている別の ジョブを指します。そのような宛先の 1 つが JES 内部読み取りプログラムで、通 常 INTRDR という予約名です。 MVS システムにジョブの実行依頼をしたい場 合、スプール・ファイルをその内部読み取りプログラムに書き込みます。 このファ イルは、カード読み取り装置または TSO を通して実行依頼されたジョブと同じ形 式および同じシーケンスで、ジョブの実行に必要なすべての JCL ステートメントを 含んでいなければなりません。

次のものは、内部読み取りプログラム用の SPOOLOPEN を使用する COBOL プロ グラムの例です。 この例では、(紙送り制御用の先頭文字を使用を防ぐために) NOCC オプションを指定し、かつ JCL レコード形式を使用しなければなりませ ん。

DATA DIVISION. WORKING-STORAGE SECTION. 01 OUTPUT-FIELDS. 03 OUTPUT-TOKEN PIC X(8) VALUE LOW-VALUES.<br>03 OUTPUT-NODE PIC X(8) VALUE 'MVSESA31'. PIC X(8) VALUE 'MVSESA31'. 03 OUTPUT-USERID PIC X(8) VALUE 'INTRDR '. 03 OUTPUT-CLASS PIC X VALUE 'A'. PROCEDURE DIVISION. EXEC CICS SPOOLOPEN OUTPUT TOKEN(OUTPUT-TOKEN) USERID(OUTPUT-USERID) NODE(OUTPUT-NODE) CLASS(OUTPUT-CLASS) NOCC PRINT NOHANDLE END-EXEC.

図 *141.* 内部読み取りプログラムに *SPOOL* コマンドを使用する *COBOL* プログラムの例

OUTDESCR は、MVS JCL の OUTPUT ステートメントに対するパラメーターのス トリングのアドレスを含む、フィールドのアドレスに設定するポインター変数を指 定します。

次のものは、OUTDESCR オペランドを使用する COBOL プログラムの例です。

```
注:
WORKING-STORAGE SECTION.
01 F.
02 W-POINTER USAGE POINTER.
02 W-POINTER1 REDEFINES W-POINTER PIC 9(9) COMP.
01 RESP1 PIC 9(8) COMP.
01 TOKENWRITE PIC X(8).
01 \ldots01 W-OUTDIS.
02 F PIC 9(9) COMP VALUE 43.
02 F PIC X(14) VALUE 'DEST(A20JES2 )'.
02 F PIC X VALUE ' '.
02 F PIC X(16) VALUE 'WRITER(A03CUBI)'.
02 F PIC X VALUE ' '.
02 F PIC X'11' VALUE 'FORMS(BILL)'.
LINKAGE SECTION.
01 DFHCOMMAREA PIC X.
01 L-FILLER.
02 L-ADDRESS PIC 9(9) COMP.
02 L-OUTDIS PIC X(1020).
PROCEDURE DIVISION.
     EXEC CICS GETMAIN SET(W-POINTER) LENGTH(1024)
          END-EXEC.
     SET ADDRESS OF L-FILLER TO W-POINTER.
     MOVE W-POINTER1 TO L-ADDRESS.
     ADD 4 TO L-ADDRESS.
     MOVE W-OUTDIS TO L-OUTDIS.
     EXEC CICS SPOOLOPEN
                 OUTPUT
                 PRINT
                 RECORDLENGTH(1000)
                 NODE('*')
                 USERID('*')
                 OUTDESCR(W-POINTER)
                 TOKEN(TOKENWRITE)
                 RESP(RESP1)
                 NOHANDLE
     END-EXEC.
     EXEC CICS SPOOLWRITE
              .
              .
              .
```
- 1. GETMAIN コマンドは、必ずコーディングしてください。
- 2. L-FILLER は呼び出し側プログラムから渡されるパラメーターではありません。 L-FILLER 用の BLL は SET ADDRESS に置換されます。 それから、 GETMAIN 要求を使用して取得された領域のアドレスが、L-ADDRESS である L-FILLER が指す最初の語に移動します (つまり、自らを指すようになります)。 それから L-ADDRESS に 4 を足して変更し、そのアドレスのすぐ後ろにある領 域 (L-OUTDIS) を指すようにします。 すると、L-OUTDIS は OUTDESCRIPTOR DATA で埋められます。したがって、W-POINTER は、 OUTDESCR データを指すポインターを含む領域を指すようになります。

# **SPOOL** コマンドの例

次の例は、COBOL、PL/I、C、および ASSEMBLER を使用した SPOOL コマンド を示しています。

#### **COBOL**

DATA DIVISION. WORKING-STORAGE SECTION.<br>01 RESP PIC PIC 9(8) BINARY. 01 RESP2 PIC 9(8) BINARY. 01 TOKEN PIC X(8).<br>01 OUTLEN PIC S9(8) 01 OUTLEN PIC S9(8) BINARY VALUE +80.<br>77 OUTPRT PIC X(80) VALUE PIC X(80) VALUE 'SPOOLOPEN FUNCTIONING'. 01 PARMSPTR 01 PARMS-AREA. 03 PARMSLEN PIC S9(8) BINARY VALUE 14. 03 PARMSINF PIC X(14) VALUE 'WRITER(MYPROG)'. 03 PARMADDR POINTER. PROCEDURE DIVISION. SET PARMSPTR TO ADDRESS OF PARMS-AREA SET PARMADDR TO PARMSPTR SET PARMSPTR TO ADDRESS OF PARMADDR EXEC CICS SPOOLOPEN OUTPUT NODE ('\*') USERID ('\*') RESP(RESP) RESP2(RESP2) OUTDESCR(PARMSPTR) TOKEN(TOKEN) END-EXEC EXEC CICS SPOOLWRITE FROM(OUTPRT) RESP(RESP) RESP2(RESP2) FLENGTH(OUTLEN) TOKEN(TOKEN) END-EXEC EXEC CICS SPOOLCLOSE TOKEN(TOKEN) RESP(RESP) RESP2(RESP2) END-EXEC.

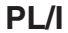

DCL RESP FIXED BIN(31), RESP2 FIXED BIN(31), TOKEN CHAR(8), OUTLEN FIXED BIN(31) INIT(80), OUTPRT CHAR(80) INIT('SPOOLOPEN FUNCTIONING'), PARMADDR POINTER, PARMSPTR POINTER; DCL 1 PARMS, 2 PARMSLEN FIXED BIN(31) INIT(14), 2 PARMSINF CHAR(14) INIT('WRITER(MYPROG)') ALIGNED; PARMADDR=ADDR(PARMS); PARMSPTR=ADDR(PARMADDR); EXEC CICS SPOOLOPEN OUTPUT NODE('\*') USERID('\*') TOKEN(TOKEN) OUTDESCR(PARMSPTR) RESP(RESP) RESP2(RESP2); EXEC CICS SPOOLWRITE FROM(OUTPRT) FLENGTH(OUTLEN) RESP(RESP) RESP2(RESP2) TOKEN(TOKEN); EXEC CICS SPOOLCLOSE TOKEN(TOKEN) RESP(RESP) RESP2(RESP2);

#### **C**

```
#define PARMS struct _parms
PARMS
{
  int parms_length;
  char parms info[200];
 PARMS * pArea;
};
PARMS ** parms_ptr;
PARMS parms area;
char userid\overline{[8]}= "*";
char node[8]=\sqrt{4}";
char token[8];
long rcode1, rcode2;
/* These lines will initialize the outdescr area and
set up the addressing */
parms area.parms info[0]= '\0';
parms_area.pArea = &parms_area;
parms_ptr = &parms_area.pArea;
/* And here is the command with ansi carriage controls
specified and no class*/
EXEC CICS SPOOLOPEN OUTPUT
       NODE ( node )
     USERID ( userid )
   OUTDESCR ( parms_ptr )
      TOKEN ( token<sup>)</sup>
        ASA
       RESP ( rcode1 )
      RESP2 ( rcode2 );
```
アセンブラー

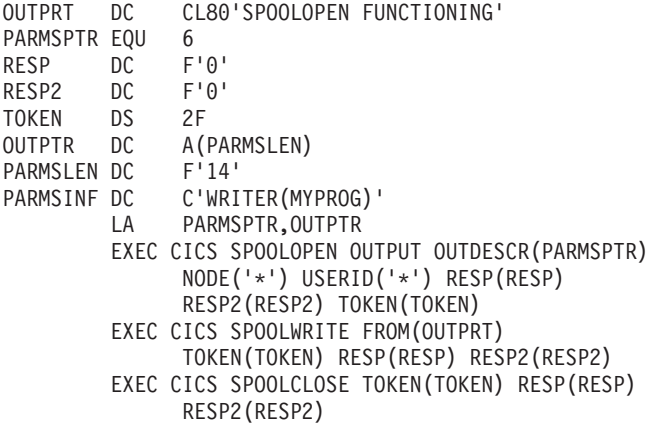

# 第 **15** 部 基本マッピング・サポート **(BMS)**

基本マッピング・サポートを使用して端末装置を制御します。

# <span id="page-804-0"></span>第 **43** 章 基本マッピング・サポート

基本マッピング・サポート (BMS) は、CICS プログラムと端末装置との間のアプリ ケーション・プログラミング・インターフェースです。

BMS はこの目的のための 2 セットのコマンドのうちの 1 つです。 もう 1 つの端 末制御については[、「アプリケーションの開発」の『端末管理』に](http://pic.dhe.ibm.com/infocenter/cicsts/v5r1/topic/com.ibm.cics.ts.applicationprogramming.doc/topics/dfhp38f.html)説明してありま す。

BMS には、多くのアプリケーションに共通して便利な点がいくつかあります。 第 一に、BMS はアプリケーション・プログラムから装置依存の要素を取り除きます。 BMS は装置独立の出力コマンドを解釈し、特定の端末用の装置依存のデータ・スト リームを生成します。 また、装置依存の着信データを装置独立の形式に変換しま す。 これらの機能により、複雑な装置のデータ・ストリームについて理解する必要 がなくなります。 同一プログラムをいろいろな装置で使用することができます。 BMS は、装置情報をアプリケーション・プログラムからではなく、端末定義から判 別するためです。

第二に、BMS はアプリケーション論理から形式の設計および準備を分離して、相互 に与える影響を少なくします。 この 2 つの機能により、新規プログラムの作成お よび既存コードの保守がより簡単になります。

関連タスク:

814 ページの『BMS [マップ出力の送信』](#page-829-0) BMS マップ出力を送信する前に、出力データをマップ構造に移動するための以下の ステップを実行する必要があります。

#### 関連情報:

794 [ページの『マップの作成』](#page-809-0) BMS では、マップ定義のために 3 つのアセンブラー言語マクロ命令 (マクロ) が提 供されています。 ここでは、現在でも幅広く使用されているこのマップ定義の方法 について説明します。

820 ページの『SEND MAP [コマンドの使用』](#page-835-0)

このリストは、SEND MAP コマンドが BMS に通知する内容を示します。

830 [ページの『マップ・データの受信』](#page-845-0)

形式設定画面は出力に対してと同様、入力に対しても重要です。データ入力アプリ ケーションがそのいい例ですが、他のほとんどのアプリケーションでも形式設定入 力を、少なくとも部分的に使用します。

# **BMS** サポート・レベル

BMS のサポートには、最小、標準、完全の 3 つのレベルがあります。 ほとんどの インストール・システムでは完全 BMS を使用します。その場合は、BMS のすべて の機能を使用することができます。 ご使用のシステムが最小または標準の BMS を 使用している場合、使用中のシステムに必要なレベルを超える機能に注意してくだ さい。

ここでは機能について要約し、また最小 BMS にない機能の説明がある個所では、 これらについての注記があります。

#### 最小機能 **BMS**

最小 BMS は、3270 端末用のすべての基本機能をサポートします。これには、ここ に示す例、および簡単なマップ出力とマップ入力についての解説で述べられるすべ てが含まれます。

注**:** 最小 BMS は、標準 BMS または完全 BMS よりパス長が大幅に短くなりま す。 これはより大きなバージョンに組み込まれ、提供される機能を超える機能を必 要としないコマンド上の「高速パス」として呼び出されます。 具体的には、プリン シパル装置が外部形式設定を定義に組み込んでいない 3270 ディスプレイかプリン ターであるときに、

ACCUM、PAGING、SET、OUTPARTN、ACTPARTN、LDC、MSR、または REQID の各オプションを伴わない SEND MAP コマンドおよび SEND CONTROL コマン ド、または RECEIVE MAP コマンドのために使用されます。 CICS トレース・テ ーブルを調べることで、特定の BMS 要求が高速パスを使用したかどうかを知るこ とができます。 高速パスが使用されたときは、トレース・テーブルに BMS 項目お よび終了コードのための重複項目が含まれます。

#### 標準機能 **BMS**

標準 BMS では以下のものが追加されます。

- 3270 以外の端末のサポート
- テキスト出力コマンド
- v 特殊なハードウェア機能のサポート (分割、論理装置コード、磁気スロット読み 取り装置、外部形式設定など)
- v SEND コマンド上の追加オプションの NLEOM および FMHPARM

標準 BMS は以下の端末をサポートします。

- v 順次端末 (カード読み取り装置、ライン・プリンター、テープまたはディスクで 構成)
- TWX 33/35 型
- $1050$
- v 2740-1 (受信バッファーなし)、2740-2、2741
- $\cdot$  2770
- $\cdot$  2780
- 2980 1 型、2型、および 4 型
- $\cdot$  3270
- $\cdot$  3600 (3601) LU
- v 3650 (3653 および 3270 ホスト会話型 LU)
- 3650 インタープリター LU
- v 3767/3770 対話式 LU
- 3770 バッチ LU
- $3780$

• LU タイプ 4

#### 全機能 **BMS**

完全 BMS は以下のために必要です。

- ユーザー独自の端末に直接的に送信されない BMS 出力の送信 (SET オプショ ン、PAGING オプション、および BMS ルーティング)
- · 複数の BMS SEND コマンドを使用して、累積して作成するメッセージ (ACCUM オプションおよび PAGING オプション)

CICS プラットフォームには、BMS の機能を部分的にしかサポートしないものがあ ります。 BMS は CICS Transaction Server for z/OS および CICS Transaction Server for VSE で全面的にサポートされています。 しかし、同一レベルであっても プラットフォームによって差があります。この差は通常、ランタイム環境の違いに よるものです。 これらの機能ごとの詳細は、「*CICS Family: API Structure*」に記載 されています。 アプリケーションが最終的に他のプラットフォームに移動する場 合、またはアプリケーションのグラフィカル・ユーザー・インターフェース部分が 他のプラットフォームに配布されるようなことがある場合は、この解説書を参照し てください。

# **BMS** の出力例

この例は、BMS による形式設定画面の作成方法を示します。プログラムからデータ 項目のリストを取り出し、それらを事前定義された形式に従って画面に表示しま す。

BMS は、プログラムが提供する変数データと、形式内の定数データ (表題、変数フ ィールドのラベル、それらのフィールドのデフォルト値) とを組み合わせることに よって、形式設定画面を作成します。 書き込みを行っている端末のためのデータ・ ストリームが作成され、この組み合わせデータを指定された画面の位置に、正しい 属性 (カラー、強調表示など) で表示します。 データ・ストリームについて理解す る必要はありません。また、必要な CICS コマンドを書くための形式について、多 くの知識は必要はありません。

注**:** わかりやすさのため、このセクションでは表示画面を取り上げて説明します が、その説明の大部分はプリンターにも該当します。 757 [ページの『第](#page-772-0) 42 章 印 [刷とスプール・ファイル』で](#page-772-0)は、表示画面とプリンターの違いについて説明し、印 刷に適用される追加の考慮事項についても説明します。 さらに、BMS は 3270 の 機能をサポートするように設計されているため、ここに示す例および説明は標準の 3270 端末を想定しています。 その他の端末については 808 [ページの『](#page-823-0)3270 以外 [の端末のサポート』に](#page-823-0)説明してあります。

マップと呼ばれる形式を、マップを使用するプログラムからは分離して定義しま す。 フィールドの再配置、フィールド属性の変更、およびプログラムの変更を伴わ ない定数テキストの変更ができます。 変数データを追加または除去する場合は、影 響を受けるフィールドを使用するプログラムの変更が必要になります。

作動の仕方の基本は、実際より簡単な例で説明してあります。 実際には、必要な条 件は常により複雑になりますが、ここでは混乱するような細部の説明を避け、本質 的なことについて述べます。 より実際的で完全な BMS の例は、CICS サンプル・

<span id="page-807-0"></span>アプリケーションにあります。 これらのプログラムは CICS 配布テープにソース形 式で組み込まれています。 詳しくは、「*Sample Applications Guide*」を参照してく ださい。

この例では、百貨店で使用されるトランザクションのコードを書く必要があると想 定します。この百貨店では請求金額売買が完了する前に顧客の取引残高をチェック します。 このトランザクションは、顧客の取引がオープンであるか、および現在の 購入が受け入れ可能であるかを、その取引の状態に基づいてチェックするのみであ るため、「クイック・チェック」と呼ばれます。 このトランザクションの出力 部 分用のプログラムは、顧客番号を取得し、応答で、図 142 に示される次のような画 面を作成します。

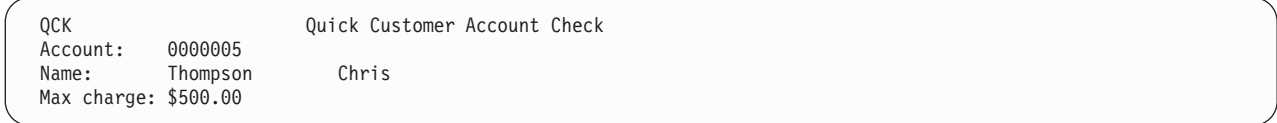

図 *142.* 通常の「クイック・チェック」出力画面

プログラムは、入力された取引番号を使用して会計ファイルからその顧客の記録を 取り出します。 この記録の情報から、プログラムは取引番号と顧客名をマップに入 力し、信用限度が許す最大請求金額、未解決の取引残高、および最後の請求期間の 後に追加された購入を計算します。 合計がマイナスになった場合は、値ゼロを表示 し、説明のメッセージを追加します。 また、請求金額カードが紛失、盗難、または 取り消しと記載されている場合は、図 143 に示すメッセージで事務担当者に警告す る必要があります。

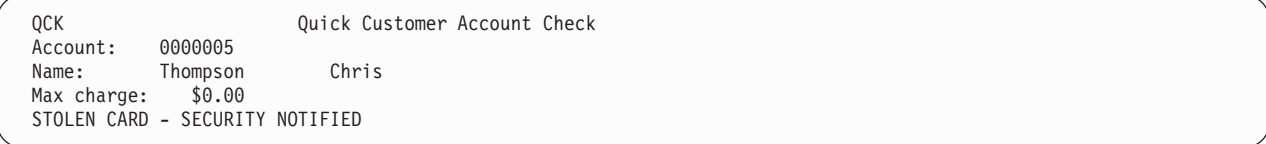

図 *143.* 警告メッセージが出ている「クイック・チェック」出力画面

このメッセージは、事務担当者の注意を引くため強調表示されます。

最初に表示画面を定義する必要があります。 この特定のマップを定義する方法につ いては、 794 [ページの『マップの作成』で](#page-809-0)説明します。 しかしここでは、このプロ セスの出力の 1 つが 793 [ページの図](#page-808-0) 144 にあるようなデータ構造であると想定しま す (ここに示す例をコーディングするのに COBOL を使用するため、ここではこの 構造の COBOL コーディング・バージョンを示します。 しかし、BMS は構造を CICS がサポートするすべての言語で生成します)。 マップ作成プロセスは、このソ ース・コードをライブラリーに格納し、このライブラリーからプログラムにコピー できます。

- <span id="page-808-0"></span>01 OCKMAPO. 02 FILLER PIC X(12). 02 FILLER PICTURE X(2). 02 ACCTNOA PICTURE X. 02 ACCTNOO PIC X(7). 02 FILLER PICTURE X(2). 02 SURNAMEA PICTURE X. 02 SURNAMEO PIC X(15). 02 FILLER PICTURE X(2). 02 FNAMEA PICTURE X. 02 FNAMEO PIC X(10). 02 FILLER PICTURE X(2).<br>02 CHGA PICTURE X. PICTURE X. 02 CHGO PIC \$,\$\$0.00 02 FILLER PICTURE X(2). 02 MSGA PICTURE X. 02 MSGO PIC X(30).
- 図 *144.* 「クイック・チェック」のシンボリック・マップ

この構造でのデータ名はマップ定義から取ります。フィールドに名前を割り当てま すが、プログラムがそれを変更する必要があることも考えられます。 ここに示す例 では、このカテゴリーには取引番号、名字、名前、最大請求金額、および説明のメ ッセージを表示するフィールドが含まれます。 ここには、「Quick Customer Account Check (クイック顧客取引チェック)」および「Account (取引)」などの、変 更されないフィールド・ラベルまたは画面表題はいずれも含まれません。

画面で指定する各フィールドは、データ構造内でいくつかのフィールドを生成しま す。これらのフィールドは、マップに割り当てられた名前に追加された 1 文字の接 尾部によって区別されます。 ここには 2 つの例があります。「A」という接尾部は フィールド属性バイトを示し、「O」という接尾部は出力データを示します。 カラ ーおよび強調表示などの特殊な装置機構を使用するマップを作成する場合、または このマップを出力だけでなく入力にも使用する場合には、これらの数はもっと多く なります。 これらの他のフィールドについては、 817 [ページの『表示特性の設定』](#page-832-0) および 830 [ページの『マップ・データの受信』で](#page-845-0)説明しています。

この特定の例題で重要となるフィールドは、「O」の接尾部がついたフィールドで す。 これは、画面に表示したいデータを入力するフィールドです。 データの表示 方法を変更する場合は、「A」サブフィールドを使用します。 ここに示す例では、 顧客が疑わしいカードを使用している場合は、MSGA を使用してメッセージを強調 表示します。

ここに、この例に必要なコードの概要を示します。 マップ作成によって生成された データ構造 (図 144) にコピーする必要があり、3 行目の COPY QCKSET ステート メントがこれを行います。 (通常は、取引記録形式にもコピー・ステートメントを 使用します。内容が見られるように、ここでは部分的に拡大して示します。)

<span id="page-809-0"></span>WORKING-STORAGE SECTION.

C COPY IN SYMBOLIC MAP STRUCTURE.

01 COPY QCKSET.

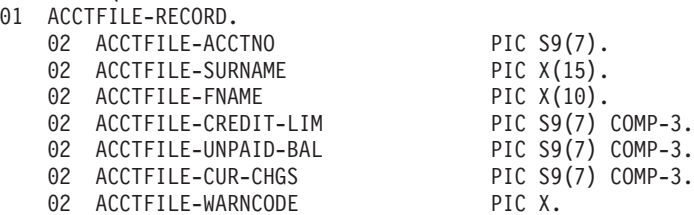

PROCEDURE DIVISION.

EXEC CICS READ FILE (ACCT) INTO (ACCTFILE-RECORD) RIDFLD (CKNO) ... END-EXEC. MOVE ACCTFILE-ACCTNO TO ACCTNOO. MOVE ACCTFILE-SURNAME TO SURNAMEO. MOVE ACCTFILE-FNAME TO FNAMEO. COMPUTE CHGO = ACCTFILE-CREDIT-LIM - ACCTFILE-UNPAID-BAL - ACCTFILE-CUR-CHGS. IF CHGO < ZERO, MOVE ZERO TO CHGO MOVE 'OVER CHARGE LIMIT' TO MSGO. IF ACCTFILE-WARNCODE = 'S', MOVE DFHBMBRY TO MSGA MOVE 'STOLEN CARD - SECURITY NOTIFIED' TO MSGO EXEC CICS LINK PROGRAM('NTFYCOPS') END-EXEC. EXEC CICS SEND MAP ('QCKMAP') MAPSET ('QCKSET') END-EXEC. EXEC CICS RETURN END-EXEC.

図 *145. BMS* の出力例

# マップの作成

BMS では、マップ定義のために 3 つのアセンブラー言語マクロ命令 (マクロ) が提 供されています。 ここでは、現在でも幅広く使用されているこのマップ定義の方法 について説明します。

ただし、他にもマップ作成のための製品があり、これらにおいてはディスプレイ端 末の機能が利用され、マップ作成プロセスがより簡単になっています。これらの製 品では BMS マクロと同一の出力を生成しますが、一般にプログラマーの労力が少 なくてすみます。

これらの製品の 1 つが表示画面定義機能 II (SDF II) です。 SDF II では、画面を 表示ステーションから直接作成でき、作業しながら表示や使用可能度をテストでき ます。 SDF II について詳しくは、「*Screen Definition Facility II General Introduction Part 1*」および「*Screen Definition Facility II General Introduction Part 2*」を参照してください。

BMS マップ定義に使用されるアセンブラー・マクロは次の 3 つです。

#### **DFHMDF**

画面上またはページ上で個別のフィールドを定義します。

#### **DFHMDI**

単一のマップをフィールドの集合体として定義します。

#### **DFHMSD**

一つ一つのマップをマップ・セットにグループ化します。

このプロセスの解説は、個別フィールドの定義の仕方についての説明から始まりま す。 次に、フィールドから入手して完全なマップを作成する方法や単一のマップか らマップ・セット (アセンブル単位) にグループ化する方法について説明します。 BMS は、基本的に 3270 型端末用に設計されていますが、ほとんどすべてのタイプ をサポートできます。 3270 型端末について詳しくは、 639 [ページの『第](#page-654-0) 32 章 3270 [ファミリーの端末』を](#page-654-0)参照してください。

#### 関連概念:

789 ページの『第 43 [章 基本マッピング・サポート』](#page-804-0) 基本マッピング・サポート (BMS) は、CICS プログラムと端末装置との間のアプリ ケーション・プログラミング・インターフェースです。

## マップ・フィールドの定義**: DFHMDF**

マクロのコーディングを始める前に、画面のレイアウトを設計してください。それ が終了した後で、各フィールドを画面 (ページ) 上に、DFHMDF マクロを使用して 定義します。

#### このタスクについて

ここでは以下のことを示します。

- v 画面上でのフィールドの位置
- フィールドの長さ
- v デフォルトの内容 (プログラムに常に内容を提供する場合以外)
- フィールド表示属性。オペレーターがフィールドに入力できるかどうか、何を入 力できるか、カーソルがフィールドで停止するか、また文字の輝度、および修正 データ・タグの初期状態を管理します。
- カラー、下線、強調表示などの拡張表示属性 (使用する端末による)
- v プログラムでフィールドを参照する名前 (フィールドの内容または属性を修正す る場合)

アプリケーションが参照するフィールドは、割り振られたフィールド名でなければ なりません。フィールド名を作成するために使用できるフィールド名の長さおよび 文字は、以下の規則に準拠していなければなりません。(これらの規則は並行してサ ポートされるコンパイラーとアセンブラーに適用されることに注意してください。)

使用する文字は、アセンブラー通常記号の名前に使用できるものでなければなりま せん。この文字セットは、A~Z の英字 (大文字または小文字)、\$、#、@、0~9 の 数字、およびアンダースコアー (\_) 文字から成ります。

この規則には、1 つだけ例外があります。以下の場合に、フィールド名にハイフン (-) 文字を使用することができます。

- v マップ・セットが COBOL で書かれたアプリケーション・プログラムだけで使用 される場合。
- v マップ・セットが高水準アセンブラーを使用して生成されている場合。

フィールド名の先頭の文字は英字でなければなりませんが、その他の文字は、前述 の文字セットの任意の文字にすることができます。

さらに、フィールド名に使用する文字は、マップを使用するアプリケーションのプ ログラミング言語によってサポートされる文字セットに準拠している必要がありま す。例えば、アプリケーション言語が COBOL である場合は、@ 文字や (初期のバ ージョンでは) アンダースコアーは使用できません。これら文字セットの詳細につ いては、適切な言語解説書を参照してください。

DFHMDF マクロを使用すれば、フィールド名の長さを 1 文字から最大 30 文字に することができます。DFHMDF は、定義された名前にいくつかの追加文字のうち 1 つを加えることによって、追加の変数名を導き出し、シンボリック記述マップを生 成します。したがって、これらの導き出された名前の長さは、最大 31 文字になり ます。アセンブラー PL/I および C 言語は、すべて最低 31 文字の変数名をサポー トします。しかし、COBOL 言語で許可されるのは 30 文字までです。これは、 COBOL アプリケーションの場合、マップで使用するフィールド名が 29 文字を超 えてはいけないことを意味します。例えば、次のフィールド定義は、COBOL 以外 のすべての言語で有効です。

ThisIsAnExtremelyLongFieldName DFHMDF LENGTH=10,POS=(2,1)

また、下記のフィールド定義は、COBOL でのみ有効です。

Must-Not-Exceed-29-Characters DFHMDF LENGTH=10,POS=(2,1) "

フィールド定義のすべてのオプションについてここで説明しているわけではありま せん。これ以外のオプションについては、「*CICS* アプリケーション・プログラミン グ・リファレンス」で説明しています。

図 146 は、 792 [ページの図](#page-807-0) 143 で見たマップのフィールド定義を示しています。

```
DFHMDF POS=(1,1),LENGTH=3,ATTRB=(ASKIP,BRT),INITIAL='QCK'
       DFHMDF POS=(1,26),LENGTH=28,ATTRB=(ASKIP,NORM), X
             INITIAL='Quick Customer Account Check'
       DFHMDF POS=(3,1),LENGTH=8,ATTRB=(ASKIP,NORM),INITIAL='Account:'
ACCTNO DFHMDF POS=(3,13),LENGTH=7,ATTRB=(ASKIP,NORM)
       DFHMDF POS=(4,1),LENGTH=5,ATTRB=(ASKIP,NORM),INITIAL='Name:'
SURNAME DFHMDF POS=(4,13),LENGTH=15,ATTRB=(ASKIP,NORM)
FNAME DFHMDF POS=(4,30),LENGTH=10,ATTRB=(ASKIP,NORM)
       DFHMDF POS=(5,1),LENGTH=11,ATTRB=(ASKIP,NORM),INITIAL='Max charge:'
CHG DFHMDF POS=(5,13),ATTRB=(ASKIP,NORM),PICOUT='$,$$0.00'
MSG DFHMDF LENGTH=20,POS=(7,1),ATTRB=(ASKIP,NORM)
```
図 *146. BMS* マップ定義

- 1. **POS** (位置) パラメーターはフィールドの行および桁の位置を示します。これは マップの左上隅の (1,1) を起点とします。これは必ずなくてはなりません。各フ ィールドはフィールド属性バイトで始まることを覚えておいてください。POS はこのバイトの位置を定義します。フィールドの内容がすぐあとの右側に続きま す。
- 2. **LENGTH** オプションは、フィールドの長さが何文字かを示します。この長さに は属性バイトは含まれない ため、各フィールドは LENGTH 値より 1 桁多くな ります。例えばこのマップの最初のフィールドの場合、属性バイトは 1 行目 1 桁目にあり、表示データは 2 ~ 4 桁目にあります。フィールドは 256 文字ま での長さにすることができ、ある行から別の行に折り返すことができます (マッ プが画面より小さい場合は、フィールドの折り返しに注意してください。詳しく は、 823 [ページの『出力画面の作成』の](#page-838-0)『マップの外側』を参照してくださ  $\mathcal{V}^{\lambda}$ <sup>2</sup>)
- 3. **ATTRB** (属性) オプションは、フィールドのフィールド属性を設定します。これ については 642 ページの『3270 [フィールド属性』で](#page-657-0)説明しています。これは必 須ではありません。省略した場合、BMS はデフォルト値 (ASKIP、NORM) (自 動スキップ保護、通常輝度、変更データ・タグ・オフ) を使用します。拡張属性 にはそれぞれ他にもオプションがありますが、このマップでは使用されていませ ん。これらについては 817 [ページの『表示特性の設定』に](#page-832-0)説明してあります。
- 4. フィールドの **INITIAL** 値も必須ではありません。これは、「QCK」などの定数 値を持つラベル・フィールドおよび表題フィールドに使用したり、フィールドに デフォルト値を割り当てる場合に使用したりできるので、プログラムで常に値を 提供する必要はありません。
- 5. CHG フィールドの定義上にある **PICOUT** オプションは、どの種類の PICTURE (ピクチャー) 文節をフィールドに生成するかを BMS に指示します。これによ り、データをマップに移動するときに COBOL または PL/I の編集機能を直接使 用することができます。 PICOUT を省略し、さらに数値 (NUM) 属性も省略す ると、BMS は文字データとみなします。 793 [ページの図](#page-808-0) 144 には、CHG およ びその他のフィールドに対する PICOUT オプションの影響、およびそれが省略 された場合の影響が示されています。BMS はピクチャーから長さを判断するた め、PICOUT を使用する場合は LENGTH オプションを省略できます。
- 6. **GRPNAME** オプションおよび **OCCURS** オプションは、より複雑な問題に対処 するためのものなので、ここに挙げた簡単な例には出てきません。GRPNAME を使用すると、処理のためにプログラム内でマップ・フィールドを再分割できま す。OCCURS は、マップ・フィールドを隣接して定義し、複数のもののように できるため、マップ・フィールドをプログラムで 1 つの配列として扱うことが できます。これらのオプションについては、マップについてさらに説明した後 に、 804 [ページの『複合フィールドの使用』で](#page-819-0)説明されます。

# マップの定義**: DFHMDI**

マップ上のすべてのフィールドの定義を完了したら、DFHMDI マクロを先に使用し て、それらのフィールドが 1 つのマップを形成することを BMS に指示します。

#### このタスクについて

このマクロは以下のものを BMS に示します。

- マップの名前
- v 行と桁によるマップのサイズ
- v 画面上で表示される場所 (1 つの画面に複数のマップを表示できます)
- v 3270 拡張表示属性を使用するかどうか。使用する場合、どの属性表示か。
- v DFHMDF マクロで特定の値を割り当てなかったフィールドに対する、これらの拡 張属性のデフォルト
- マップの送信に関連した装置制御 (アラームを鳴らすかどうか、キーボードをア ンロックするかなど)
- マップがサポートする装置のタイプ (タイプの異なる装置のためにマップの複数 のバージョンを作成する場合) ( 810 [ページの『装置依存マップ』を](#page-825-0)参照してくだ さい)

マップ名およびマップのサイズは DFHMDI マクロ上の重要な情報ですが、文書化 する目的のためには、他のオプションをデフォルトにするのではなく、それらを明 示的に指定する必要があります。ここに示す例での DFHMDI マクロは次のように なります。

QCKMAP DFHMDI SIZE=(24,80),LINE=1,COLUMN=1,CTRL=ALARM

ここではマップを QCKMAP と命名しました。これは、SEND MAP コマンドで使 用する ID です。長さは 24 行で幅は 80 桁あり、ディスプレイの 1 行目 1 桁目 から開始します。また、マップが表示されるときにアラームが鳴るように指示しま した。

# マップ・セットの定義**: DFHMSD**

マップ・セットを定義する DFHMSD マクロを使用して、マップを作成します。

#### このタスクについて

. マップはマップ・セットと呼ばれるグループでアセンブルされます。通常は、単一 トランザクションまたは複数の関連するトランザクションで使用するすべてのマッ プをグループ化します (マップをグループ化する理由については、 803 [ページの](#page-818-0) [『マップ・セットへのマップのグループ化』で](#page-818-0)さらに説明します)。また、マップ・ セットは複数のマップを含む必要はなく、ここの簡単な例では、マップ・セットは 「クイック・チェック」マップのみで構成されています。

1 つの DFHMSD マクロはマップ・セットにあるすべてのマップ定義の前に置か れ、以下のものを示します。

- マップ・セットの名前
- マップを出力、入力、またはその両方に使用するかどうか
- v DFHMDI マクロで個別マップについて指定しなかったマップ特性のデフォルト
- フィールドまたはマップ定義のいずれかで指定しなかった拡張属性のデフォルト
- 現行アセンブルで物理マップまたはシンボリック・マップを作成するかどうか ( 801 [ページの『物理的およびシンボリックのマップ・セット』を](#page-816-0)参照)
- マップを使用するプログラムのプログラミング言語
- マップの作成に使用するストレージについての情報

次に、先の例の最初に必要な DFHMSD マクロを示します。

QCKSET DFHMSD TYPE=MAP,STORAGE=AUTO,MODE=OUT,LANG=COBOL,TIOAPFX=YES

このマップ・セット定義は、この中のマップが出力にのみ使用されること、および これらのマップを使用するプログラムが COBOL で書かれていることを BMS に示 します。QCKSET という名前がマップ・セットに割り当てられます。 TIOAPFX=YES と設定すると、12 バイトの「接頭部」フィールドが各シンボリッ ク・マップの先頭に組み込まれます (この効果は 793 [ページの図](#page-808-0) 144 の 2 行目に 示されています)。コマンド言語プログラムでは常にこの充てん文字が必要です。デ フォルトでは省略されることがあるため、明示的に指定してください。MAP および STORAGE については、 814 ページの『BMS [マップ出力の送信』に](#page-829-0)説明がありま す。

マップ定義の最後には、マップ・セット内の最後のマップが終了したことをアセン ブラーに示すために別の DFHMSD マクロが必要になります。

DFHMSD TYPE=FINAL

### <span id="page-814-0"></span>**BMS** マクロの作成

BMS マクロはアセンブラー言語ステートメントであるため、アセンブラー言語の構 文規則に従う必要があります。

以下の一連の規則が適用されますが、実際の規則はこれほど厳格ではありません。 アセンブラー言語の構文規則の完全なセットについては、「*Assembler H 2 Application Programming Language Reference*」を参照してください。

- 1. 1 桁目から名前を開始します。マップおよびマップ・セット名の長さは 7 文字 までです。 フィールド名の最大長 (DFHMDF マクロ) はプログラム言語によ って変わります。 BMS は、ユーザーのフィールド名に 1 文字の接尾部を追加 してラベルを作成します。 これらのラベルはプログラムにコピーされるため、 ターゲット言語が許可する長さより長くてはいけません。 したがって、マッ プ・フィールド名の限度は、COBOL の場合は 29 文字、Pl/I およびアセンブ ラー H の場合は 30 文字、アセンブラー F の場合は 7 文字です。C および C++ では、マップがプログラムに内部データ・オブジェクトとしてコピーされ る場合は 30 文字、外部データ・オブジェクトの場合は 6 文字です。(マップ のコピーについて詳しくは、 815 [ページの『マップ用ストレージの獲得および](#page-830-0) [定義』を](#page-830-0)参照してください)。
- 2. 10 桁目からマクロ ID を開始するか、または名前が 8 桁目の位置を超える場 合はマクロ ID と名前の間にブランクを 1 つ置きます。 ID は、フィールド定 義では常に DFHMDF、マップ定義では DFHMDI、マップ・セットの開始と終 了を行うマップ・セット・マクロでは DFHMSD です。
- 3. フィールドの記述の残りの部分はキーワード (例えば位置パラメーターの場合 は POS) で構成され、その後に値が続きます。 キーワードには値がないことも ありますが、値がある場合には必ずキーワードと値が等号 (=) で分離されてい ます。
- 4. マクロ ID の後にブランクを 1 つ置いてから、キーワードを開始してくださ い。 キーワードは任意の順序で表示できます。
- 5. キーワードはブランクではなくコンマで分離しますが、最後のキーワードの後 にはコンマを入れないでください。
- 6. キーワードは 71 桁目まで指定できます。 さらにスペースが必要な場合は、途 中で改行しないように完全にキーワードを書いてその後にコンマを付けてか ら、次の行の 16 桁目で再開してください。
- 7. 初期値 (INITIAL、XINIT、および GINIT キーワード) は、改行で開始してもフ ィットしないため、規則にはあてはまりません。 2 バイト文字が含まれるとき 以外は、これらを初期値自体の先頭文字の後の任意の場所で分割することがで きます。 この方法で分割するときは、71 桁までのすべての桁を使用して、次 の行の 16 桁目から継続してください。 2 バイト文字セット (DBCS) データは 通常の 1 バイト (SBCS) データより表し方が複雑です。 DBCS の初期値を使 用する場合は、ステップ [12 \(800](#page-815-0) ページ)を参照してください。
- 8. 初期値を単一引用符マークで囲みます。 テキストの中に 単一引用符が必要な 場合は、2 つの連続する単一引用符を使用してください (アセンブラーが余分

<span id="page-815-0"></span>な 1 つを除去します)。 アンパーサンドもアセンブラーに対して特殊な意味を 持つため、同じ技法を用います。つまり、アンパーサンドを 1 つ置きたい所で 2 つ使用すると、アセンブラーが余分な 1 つを除去します。

- 9. マクロに 2 行以上使用する場合は、文字を 1 つ (ブランク以外何でも) 最後の 行以外の すべての行の 72 桁目に入れます。
- 10. マップに注釈を入れたい場合は、単一マクロを構成する行の間ではなく、マク ロの間で注釈行を使用します。 注釈行には、1 桁目にアスタリスクを、72 桁 目にブランクを入れます。 2 桁目から 71 桁目の任意の個所に注釈を書くこと ができます。
- 11. INITIAL パラメーターの値および注釈の中以外では、大文字のみを使用してく ださい。
- 12. DBCS を含む初期値の場合。 完全に DBCS のみの初期データの場合は、デー タに GINIT キーワードを使用し、PS=8 キーワードも指定してください。 デ ータが DBCS 文字と SBCS 文字の両方を含む場合、すなわち両方の混合であ る場合は、INITIAL を使用し、SOSI=YES と指定してください (3 つめの方法 である XINIT についても、保守しているコードで検出されること があるため 説明する必要があります。 ただし、可能であれば GINIT および INITIAL を 使用してください。XINIT は使用が難しく、データが完全には妥当性を検査さ れないためです。 XINIT は DBCS のみ、または混合している DBCS のいず れでも使用できます。 PS=8 を指定する XINIT は GINIT の規則に従い、 SOSI=YES を指定する XINIT は INITIAL の規則に従います (少なくともほと んどの場合そうなります)。 主な違いは、XINIT ではデータを 16 進数で表す ことですが、GINIT および INITIAL では通常の文字を使用します)。

以下に DBCS 初期値の書き方を示します。

- 通常の INITIAL パラメーターの場合と同様に、データを単一引用符で囲みま す。
- v 定数の各 DBCS 文字に対して 2 つの通常文字を使用し (XINIT の 16 進数 字の 2 つのペア)、各 SBCS 文字に対して 1 つの通常文字を使用します (XINIT の 1 つのペア)。
- v 各 DBCS 文字ストリングを囲み、シフト・アウト (SO) 文字を直前に、シフ ト・イン (SI) 文字を直後に入れます。 SO は 16 進数の X'0E' であり、ほ とんどのキーボードでは「<」で表され、SI は X'0F' (「>」) です。 (PS=8 を指定する XINIT は例外です。SO/SI の囲みは暗黙的に扱われるのでこれら は入力しません)。例えば以下のものはすべて同一の初期値を定義し、完全に DBCS です (ここでは LENGTH 値は無視してください。これについてはす ぐに説明します)。

GINIT='<D1D2D3D4D5>',PS=8,LENGTH=10 INITIAL='<D1D2D3D4D5>',SOSI=YES,LENGTH=12 XINIT='C4F1C4F2C4F3C4F4C4F5',PS=8,LENGTH=10 XINIT='0EC4F1C4F2C4F3C4F4C4F50F',SOSI=YES,LENGTH=12

v SBCS および DBCS の各シーケンスは、互いにいかなる順序でもよく INITIAL (および SOSI=YES を指定する XINIT) のいかなる組み合わせにも 従うことができます。 前の例で DBCS ストリングの前に「ABC」を追加 し、ストリングの後に「def」を追加する場合は次のようになります。

INITIAL='ABC<D1D2D3D4D5>def',SOSI=YES,LENGTH=18 XINIT='C1C2C30EC4F1C4F2C4F3C4F4C4F50F848586',SOSI=YES,LENGTH=18

- <span id="page-816-0"></span>v 初期値の長さを計算するためには、通常の文字で表すか 16 進数のペアで表 すかにかかわらず、各 DBCS 文字では 2 つ、各 SBCS 文字では 1 つをカ ウントします。 GINIT (および PS=8 を指定する XINIT) では SO 文字およ び SI 文字をカウントしませんが、INITIAL (および SOSI=YES を指定する XINIT) では各 SO および各 SI に対し 1 つを追加します (前述の例では同 一の定数に対して異なる LENGTH 値が指定されていることに注意してくだ さい)。いずれの場合においても、LENGTH 値が 256 を超えてはいけませ  $h_{\circ}$
- v GINIT および INITIAL では、定数が 1 行におさまらない場合、「拡張」継 続規則を使用します。これは今までに述べたものとはやや異なります。 拡張 継続を使用すると、初期値内のいずれの完全文字 (SBCS 文字、DBCS ペ ア、または DBCS ストリングを終了する SI) の後でも停止できます。 DBCS ストリングのまん中の場合は、SI を 1 つ追加します (同一行に SO と SI の対がなければなりません)。 次に、その行の 72 桁目に継続文字を 入れます。 いずれの文字でも、それがその行の最後の意味のある文字と異な るかぎり使用できます。

DBCS ストリング内で停止した場合は、次の行の 16 桁目に SO 文字を 1 つ入れ、17 桁目から再開します。それ以外は 16 桁目から再開します。次の ようになります。

GXMPL1 DFHMDF POS=(02,21),LENGTH=20,PS=8,GINIT='<D1D2D3D4D5D6>\*\*\*\*\*\* <D7D8D9D0>'

IXMPL1 DFHMDF POS=(02,21),LENGTH=23,PS=8,INITIAL='abc<D1D2D3D4>ABC\*\* DEFGHIJ'

XINIT では拡張継続は使用できません。ステップ 7 (799 [ページ](#page-814-0)) で説明する 規則に従ってください。

v LENGTH の長さ指定が、提供する初期値の長さを超えている場合、GINIT (または PS=8 を指定する XINIT) を使用していれば、その値は右方を DBCS ブランクで、LENGTH 値まで埋められます。 INITIAL を使用した場合、定 数の最後の部分が SBCS だった場合は充てん文字は SBCS ブランク、最後 の部分が DBCS だった場合は DBCS ブランクです。 SOSI=YES を指定す る XINIT を使用する場合は、充てん文字は常に SBCS ブランクです。

# マップのアセンブル

コーディングを開始する前に、マップ・セットのアセンブルとリンク・エディット を行う必要があります。

#### このタスクについて

マップ・セットを 2 つの異なる形式で作成するためには、通常 2 回アセンブルし なくてはなりません。DFHMSD マクロの TYPE オプションは、特定のアセンブル で作成する形式をアセンブラーに指示します。

#### 物理的およびシンボリックのマップ・セット

TYPE=MAP アセンブルとそれに続くリンク・エディットを使用して、物理マップ・ セットと呼ばれるロード・モジュールを生成できます。 TYPE=DSECT アセンブル は一連のデータ構造を生成するために使用され、ひとまとめにしてシンボリック・ マップ・セットと呼ばれます。

物理マップ・セットにはエンコード形式の形式設定情報が含まれます。 CICS では これを実行時に定数フィールドに使用し、プログラムから変数データにどのように 組み合わせるかを判別します。

物理マップ・セットは通常、アプリケーション・プログラムと同一のライブラリー に格納され、プログラムが PROGRAM リソース定義を必要とするのと同様に、 CICS 内に MAPSET リソース定義を必要とします。

TYPE=DSECT アセンブルの出力は一連のデータ構造であり、LANG オプションで 指定するソース言語でコーディングされます。 各マップの入力用の構造が 1 つあ り、記号入力マップといいます。また、各マップの出力用の構造は記号出力マップ といいます。

シンボリック・マップ・セットはコンパイル (アセンブル) 時に使用します。このマ ップ・セットをプログラムにコピーすると、マップにあるフィールドを名前によっ て参照することができ、また変数データを物理マップ・セットによって指示された 形式で渡すことができます。COBOL での記号出力マップの例は、説明済み ( [793](#page-808-0) ペ [ージの図](#page-808-0) 144 を参照) で、例示されたコードで使用しています。シンボリック・マ ップ・セットは通常、プログラムにコピーされるソース・コード用にご使用のシス テムが定義するライブラリーに格納されています。メンバー名は通常マップ・セッ ト名と同じですが、同じである必要はありません。

プログラムをコンパイルまたはアセンブルする前に TYPE=DSECT アセンブルが必 要です。物理マップ・セットは実行時まで使用されないため、TYPE=MAP アセンブ ルおよびリンク・エディットは、テストする準備ができるまで延期することができ ます。ただし、最終的には両方とも行わなくてはならないため、多くのインストー ル・システムではこれを自動的に行うためのカタログ式プロシージャーが提供され ています。このプロシージャーはマップ・セット用ソース・ファイルをコピーし、 TYPE=MAP を用いて 1 回、また TYPE=DSECT を用いてもう 1 回処理します。 アセンブラー・プロシージャーの SYSPARM オプションを使用して、特定のアセン ブルで TYPE 値を指定変更することもできます。マップ・アセンブリーを伴う SYSPARM の説明については「*Assembler H Version 2 Application Programming Language Reference*」を参照し、マップのアセンブルについて詳しくは、 183 [ページ](#page-198-0) の『第10[章 マップ・セットおよび区分セットのインストール』を](#page-198-0)参照してくださ  $\mathcal{U}^{\lambda}$ 

#### 注**:**

- 1. シンボリック・マップ・セットが特定の言語でコーディングされるということ は、異なる言語でコーディングされた複数のプログラムで同一のマップは使用で きないということではありません。必要な LANG 値それぞれに対して TYPE=DSECT でアセンブルし、注意してそれらの出力を異なるライブラリーに 格納するか、または異なる名前で格納するようにします。LANG 値は TYPE=MAP アセンブルには影響せず、こちらは 1 回しか必要ありません。
- 2. 既存のマップをシンボリック・マップに影響するように修正する場合は、そのマ ップを使用するすべてのプログラムを再コンパイル *(*再アセンブル*)* しなくては なりません。そうすると、コンパイルは新規の物理構造に対応する記号構造を使 用します。名前のないマップ・フィールドへの変更はシンボリック・マップに影 響しませんが、名前付きフィールドの追加、削除、再配置、および長さの変更は 影響します。再配置では DFHMDF マクロを参照します。 DFHMDF マクロを

<span id="page-818-0"></span>画面上のフィールドの順序と同一にしておく方が効率的ではありますが、画面上 のフィールドの順序はシンボリック・マップに影響しません。したがって、マッ プ定義の DSATTS オプションを変更してください。このオプションは、プログ ラムで変更可能な拡張属性を示します。再コンパイルするのが常に最も安全で す。

#### **SDF II** による代替

IBM ライセンス・プログラムの表示画面定義機能 II を使用する場合には、アセン ブリーとリンク・エディットのステップは必要ありません。 SDF II はシンボリッ ク・マップ・セットと物理マップ・セットの両方を、対話式マップ作成処理の最後 のステップで作成します。

SDF II は、MVS (プログラム 5665-366) または VM (5664-307) のいずれでも実行 できます。「*Screen Definition Facility II Primer for CICS/BMS Programs*」、

「*Screen Definition Facility II General Introduction Part 1*」、および「*Screen Definition Facility II General Introduction Part 2*」を参照してください。詳しくは、

「*Screen Definition Facility II General Information*」および「*Screen Definition Facility II Primer for CICS/BMS Programs*」を参照してください。

# マップ・セットへのマップのグループ化

マップ・セット内のすべての物理マップは一緒にアセンブルされるため、単一のロ ード・モジュールを構成します。BMS では、タスクでマップ・セットを最初に使用 するときに出される単一のロード要求で、すべてのマップへのアクセスができるよ うになります。

異なるセットのマップを要求しない限りはこれ以上のロードは必要ありませんが、 その場合には BMS は古いマップ・セットを解放して新規のマップ・セットをロー ドします。その後最初のマップ・セットに戻る場合は、最初のマップ・セットを再 びロードします。ロードおよび削除は必ずしも入出力に関連しませんが、マップを マップ・セットにグループ化するときはパス長に配慮する必要があります。一般 に、一緒に使用するマップは同一のマップ・セットに、そうではないマップは異な るマップ・セットにしてください。

1 つのセット内に入るマップ数の限度は 9998 ですが、所定のロード・モジュール のサイズはすべて、適切な大きさを保持するようにしてください。そうすると、め ったに使用されないマップと、所定のプロセスで通常使用されるマップとを分離で きます。

同様に、マップ・セットのすべてのシンボリック・マップは単一の記号構造にあり ます。このことは、 816 ページの『BASE および STORAGE [オプション』の](#page-831-0)説明に あるとおり、マップの使用中に必要なストレージの量に影響します。プログラム言 語によっては高水準の名前に影響することもあり、この点も考慮してマップの分離 または結合を考えてください。

#### アプリケーション・データ構造 **(ADS)**

BMS マクロによって生成されたシンボリック・マップは、アプリケーション・デー タ構造 (ADS) としても知られます。

<span id="page-819-0"></span>CICS Transaction Server for z/OS, バージョン 5 リリース 1 によって作成された物 理マップにも、出力ロード・モジュール内に ADS 記述子が組み込まれています。 これは、BMS アプリケーション・データ構造 (SEND 要求および RECEIVE MAP 要求のデータ用に、アプリケーション・プログラムが使用する構造) による変換処 理を可能にするために提供されるものです。この場合、コンパイル時に、関係のあ る DSECT またはコピーブックがプログラムに組み込まれている必要はありませ ん。

ADS 記述子には、マップについての一般情報を備えたヘッダー、および ADS 内に ある各フィールドのフィールド記述子 (マップ定義マクロ内のそれぞれの名前付き フィールドに対応する) が含まれています。この記述子は、DFHMAPDS 内のオフセ ット・フィールドからのマップ・セットに配置することができます。

ADS 記述子は、すべてのマップに対して生成されます。DSECT=ADS|ADSL オプシ ョンを指定することによって、ADS の長い形式をマップするか、短い形式をマップ するかを選択することができます。デフォルトは ADS の短い (通常) 形式です。 ADS の長い形式は、すべてのフィールドを 4 バイトの境界に桁揃えし、WebSphere MQ などの他の製品との何らかのインターフェース用として必要とされます。

CICS Transaction Server for z/OS, バージョン 5 リリース 1 以前の各 CICS リリー スで生成されたマップ・セットには、ADS 記述子が含まれていません。

ADS 記述子の形式は、以下のコピーブックに含まれています。

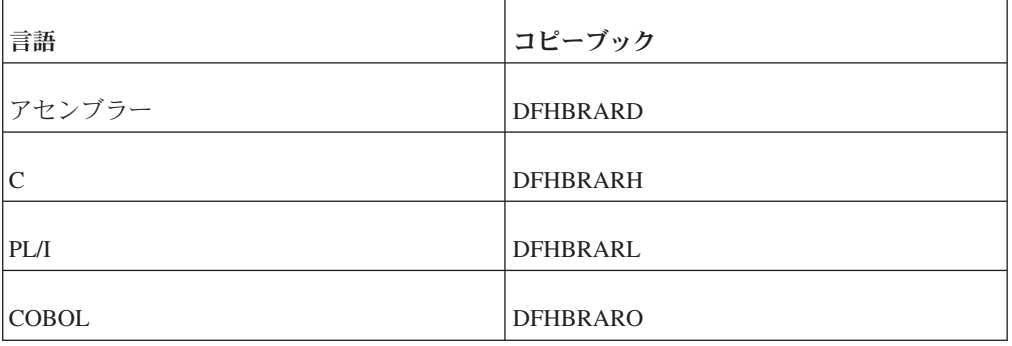

表 *48. ADS* 記述子コピーブック

ADS 記述子について詳しくは、「*CICS External Interfaces Guide*」を参照してくだ さい。

マップを再組み立てする必要があるのに、ソースにアクセスできない場合は、マッ プ・セット・ロード・モジュールから BMS マクロ・ソースを再作成するためのユ ーティリティー・プログラム DFHBMSUP が、CICS Transaction Server for z/OS, バージョン 5 リリース 1 に提供されています。

DFHBMSUP について詳しくは、「*CICS Operations and Utilities Guide*」のBMS マ クロ生成ユーティリティー・プログラム (DFHBMSUP) を参照してください。

#### 複合フィールドの使用

BMS は、複合フィールドの定義のために、DFHMDF マクロに GRPNAME と OCCURS の 2 つのオプションを提供します。

#### このタスクについて

これまでに示したシンボリック・マップは、各命名済みマップ・フィールドごとの 固定された一連のフィールドで構成されていました ( 793 [ページの図](#page-808-0) 144 の A サ ブフィールドおよび O サブフィールドなど)。このようなフィールドが最も一般的 ですが、BMS ではフィールド定義のために 2 つのオプションが提供されており、 やや異なる構造を生成して 2 つの一般的なプログラミング状況に対応します。

#### 複合フィールド**: GRPNAME** オプション

GRPNAME オプションは、記号ストレージ定義を生成し、いくつかのフィールドを 1 つのグループ名で結合するために使用されます。グループに属させるフィールド ごとに、同じグループ名を指定してください。

#### このタスクについて

表示上で、単一フィールド内のサブフィールドを参照しなければならない場合もあ ります。例えば、次のように画面に表示される日付フィールドがあるとします。

03-17-92

これは、画面上の 1 つのフィールド (桁 0 の直前に 1 つの属性バイトがある) で すが、プログラムで月、日、および年のコンポーネントを個別に操作できなければ なりません。

DFHMDF マクロの GRPNAME オプションを使用し、「グループ・フィールド」で これを実行できます。グループ・フィールドを作成するために、DFHMDF マクロを それぞれのコンポーネントのサブフィールドに対してコーディングします。それぞ れの定義は GRPNAME オプションの同一のグループ・フィールドを命名します。 前述の日付を、10 行目で開始するグループ・フィールドとして定義するには、例え ば、次のように書きます。

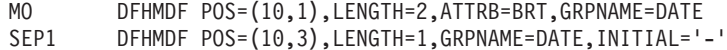

- DAY DFHMDF POS=(10,4),LENGTH=2,GRPNAME=DATE
- SEP2 DFHMDF POS=(10,6),LENGTH=1,GRPNAME=DATE,INITIAL='-'
- YR DFHMDF POS=(10,7),LENGTH=2,GRPNAME=DATE

これらの定義は記号出力マップに次のものを生成します。

02 DATE. 03 FILLER PICTURE X(2). 03 MOA PICTURE X. 03 MOO PIC X(2). 03 SEP1 PIC X(1). 03 DAO PIC X(2). 03 SEP2 PIC X(1). 03 YRO PIC X(2).

グループ・フィールドを使用するときは、いくつかの規則を考慮しなければなりま せん。

- v 属性バイトは 1 つだけです。これはグループ・フィールド全体の前にきて、フィ ールド全体に適用されます。これは DFHMDF マクロ上で最初のサブフィールド のために一度だけ指定します。ここでは MO です。
- v 属性バイトが 1 つだけなので、カーソルはこのグループ・フィールドが単一フィ ールドである場合と同様に動作します。ここに示す例では、カーソルは月の最後

の位置から日の最初の位置へ、または日から年へというように、ハイフンを超え た移動はしません。これは、グループは、ハードウェアに関する限り実際には単 一のフィールドであるためです。このグループは、コンポーネント・サブフィー ルドへのプログラム・アクセスのためにだけ再分割されています。

- v 例に示すとおり、最初のサブフィールドの後のサブフィールドには属性バイトが ありませんが、属性バイトがある場合と同様に POS オプションを定義します。 つまり、POS はサブフィールドが始まる前の 1 文字を指し、例で見るとおり直 前のサブフィールドの最後の文字にオーバーラップすることができます。
- v この例ではすべてのコンポーネント・サブフィールドが隣接していますが、そう である必要はありません。サブフィールドの間にはギャップがあることもありま す (そのギャップに他のフィールドを定義しない場合)。グループ・フィールドは すべての桁が最初のサブフィールドから最後のサブフィールドまでに及ぶため、 コンポーネントの DFHMDF マクロを、サブフィールドが画面に表示される順に 置かなくてはなりません。グループは、名前を指定しない最初の DFHMDF マク ロで終了します。
- フィールド名は、参照するつもりがない場合でも各サブフィールドに割り当てな くてはなりません (例に示した SEP1 サブフィールドおよび SEP2 サブフィール ドを参考にしてください)。
- v OCCURS オプション (次のセクションで説明します) は、グループ・フィールド またはそのコンポーネントのいずれにも使用できません。

### 反復フィールド**: OCCURS** オプション

OCCURS オプションは、示された数のフィールド項目をマップ上に生成すること と、フィールドが行列または配列の項目としてアドレッシングできるような方法 で、マップ定義を生成することを指定します。

#### このタスクについて

画面には、プログラムで配列として扱いたい一連の同一フィールドが含まれること があります。例えば、事務担当者が未使用の電話番号を新規顧客に割り当てるとき 使用するための、40 個の番号の表示を作成する必要があるとします (この想定は、 顧客に選択肢を与えるためです)。また、最近使われ始めた電話番号を強調表示し、 顧客がその番号の以前の所有者に電話することのないように注意を促す必要がある とします。

電話番号を表示する画面の一部を単一フィールド定義で定義することができます。 TELNO DFHMDF POS=(7,1),LENGTH=9,ATTRB=NORM,OCCURS=40

このステートメントにより、隣接するが分離されている 40 個の表示フィールドが 生成されます。これは、(7,1) の位置で始まり、必要な行数分 (この例では 5) 進み ます。ここでは画面の幅を均等に分割する長さ (属性バイトの追加も含む) を選択し たため、番号は垂直の桁に表示され、行の境界で分割されません。指定する属性、 および初期値もともに各フィールドに適用されます。

シンボリック・マップでのこれらのフィールドの記述は、COBOL では以下のよう になります。

02 TELNOG OCCURS 40. 03 FILLER PICTURE X(2). 03 TELNOA PICTURE X. 03 TELNOO PIC X(9).

この構造により、マップをプログラム (またはその他のソース) の配列から以下のよ うに埋めることができます。

PERFORM MOVENO FOR I FROM 1 THROUGH 40. ... MOVENO. MOVE AVAIL-NO (I) TO TELNOO (I). IF DAYS-SINCE-USE (I) < 90, MOVE DFHBMBRY to TELNOA (I).

(DFHBMBRY は、フィールド輝度を高輝度に設定するための、CICS 提供の定数で す。 820 [ページの『属性値の定義](#page-835-0): DFHBMSCA』で詳しく説明します。)

OCCURS フィールドのラベルは、CICS がサポートする他の言語に対しては少し異 なりますが、機能は同じです。

OCCURS オプションによって作成された配列の各エレメントは、単一マップ・フィ ールドです。一連のフィールド (言い換えれば構造の配列) を反復する必要がある場 合には、OCCURS は使用できません。プログラムでこのような配列を使用するため には、すべてのフィールドを OCCURS を使用せずに個別に定義して、必要な物理 マップを生成しなくてはなりません。その後で結果として生ずるシンボリック・マ ップを修正でき、個別のフィールド定義を、反復したい構造をエレメントとして持 つ配列に置き換えます。改訂されたシンボリック・マップは元のものと同一のフィ ールド構造を持つようにしなくてはなりません。代替の方法として SDF II を使用 でき、こちらではこのような配列を直接定義できます。

# ブロック・データ

BMS にはブロック・データ形式というシンボリック・マップのための代替形式があ り、特定の状況においては便利に使用できます。ブロック・データ形式では、記号 出力マップは端末に送られる画面またはページのイメージです。

シンボリック出力マップには、各命名済みマップ・フィールドに対して通例のフィ ールド属性 (A) サブフィールドおよび出力値 (O) サブフィールドがありますが、各 マップ・フィールドに対するサブフィールドは、シンボリック・マップ構造での変 位が画面の位置に対応する充てん文字フィールドによって分離されます。 長さサブ フィールドはなく、その結果記号カーソルの位置決めは利用できません。

例えば、 792 [ページの図](#page-807-0) 143 における「クイック・チェック」画面のシンボリッ ク・マップは、ブロック・データ形式 (幅が 80 桁のマップと想定) では下記のよう になります。 これを、同一のマップ定義からの ( 793 [ページの図](#page-808-0) 144 における) 通 常の「フィールド・データ」形式と比較してください。

<span id="page-823-0"></span>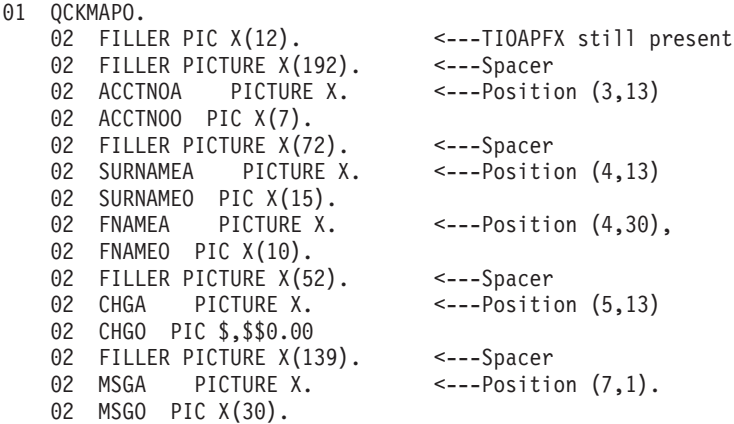

図 *147.* ブロック・データ形式の「クイック・チェック」用シンボリック・マップ

プログラムにはフィールド属性のみを設定できます。BMS はマップの DSATTS オ プションを無視し、拡張属性のためのサブフィールドをブロック・データ形式では 生成しません。 ブロック・データは入力にも使用できます。入力マップは出力マッ プと構造が同一です。ただしフィールド形式にあるとおり、フラグ (F) がフィール ド属性 (A) サブフィールドの代わりになり、入力 (I) が出力 (O) サブフィールドの 代わりになります。

ブロック・データ形式は、アプリケーション・プログラムが、画面に表示したいプ リンター・ページ・イメージを作成したか、またはそれへのアクセスを持つ場合に 便利です。 しかしほとんどの状況では、通常のフィールド・データ形式の方が優れ た機能と柔軟性を備えています。

#### **3270** 以外の端末のサポート

非 3270 端末のサポートは、標準 BMS を必要とします。最小 BMS は 3270 ディ スプレイおよびプリンターしかサポートしません。

最小 BMS は 3270 ディスプレイおよびプリンターしかサポートしません。 このカ テゴリーには 3178、3290、8775、5520、LU タイプ 2 およびタイプ 3 の装置、お よびその他の 3270 データ・ストリームを受け入れる端末すべてが含まれます。 「*IBM 3270 Information Display System Data Stream Programmer's Reference*」に は、すべてリストされています。

標準 BMS は、SCS プリンター (3270 データ・ストリームを使用しない 3270 ファ ミリーのプリンター)、および 812 [ページの表](#page-827-0) 49 にリストされているすべての端末 タイプに対して 3270 のサポートを拡張します。 BMS および SCS データ・スト リームについて詳しくは、 764 ページの『非 3270 CICS [プリンター』を](#page-779-0)参照してく ださい。

これらの端末タイプはそれぞれ機能が異なるため、各端末タイプに対してまったく 同一の方法で BMS を作動させることはできません。 以下のセクションでは、一定 の機能のための基本ハードウェアがない装置において BMS を使用するときの制限 を概説します。

#### **3270** 以外の装置の出力に関する考慮事項

BMS では出力データ・ストリームの装置依存部分と、論理部分が分離されるため、 BMS 出力を作成するときに配慮が必要な、3270 装置と 3270 以外の装置との違い はごくわずかです。

3270 と 3270 以外の装置の基本的な違いは、3270 はフィールド指向であり、3270 以外のほとんどがそうではないことです。そのため、3270 以外の端末に送信される 出力フィールドに関連したフィールド属性も拡張属性も存在しません。BMS は、出 力をフィールドごとに正しい場所に置くことができますが、フィールド構造はデー タ・ストリームに反映されません。BMS は、一部の端末で一部のフィールド属性を エミュレートすることもできますが (強調表示したフィールドに下線を引くなど)、 その場合修正データ・タグがない、フィールド入力に対する保護がない、などとい ったことがあります。

端末がサポートしない属性を出力に指定すると、BMS はそれらを無視します。機能 が欠けていても理解できる出力が得られる場合は、このことを懸念する必要はあり ません。

#### 入力における差異

フィールド構造がない場合、出力操作よりも入力操作に多くの影響があります。こ れは、BMS の機能の多くが、変更されたフィールドのみを (フィールドごとに) 読 み取る機能に依存しているためです。ハードウェアがフィールドごとの入力に、画 面上の位置を提供しない場合は、同等の情報を提供しなくてはなりません。

2 つの方法でこれを行うことができます。1 つは、1 文字から 4 文字分の長さのフ ィールド分離シーケンスを、マップ定義の FLDSEP オプションに定義する方法で す。このシーケンスを入力の各フィールドの間に置き、入力フィールドを画面上ま たはページ上に表示されるのと同じ順序で指定します。画面にあるすべてのフィー ルドを、いかなるデータを含むものでも最後のものまで指定しなくてはなりませ ん。フィールドに入力がない場合、終了フィールド分離シーケンスのみで構成され ていると考えられます。ハードコピー装置では、用紙の移動があるため入力は出力 をオーバーレイできません。このような端末をエミュレートするディスプレイで は、同じ手法が一般に使われます。入力フィールドはこの目的のために予約されて いる領域に順序どおりに入力され、フィールド分離シーケンスによって分離されま す。

2 つ目は、入力に制御文字を組み込む方法です。マップから FLDSEP オプションを 省略すると、BMS は制御文字を使用して「ページ」上でのデータの位置を計算し、 それに従ってマップします。BMS が認識する制御文字は次のとおりです。

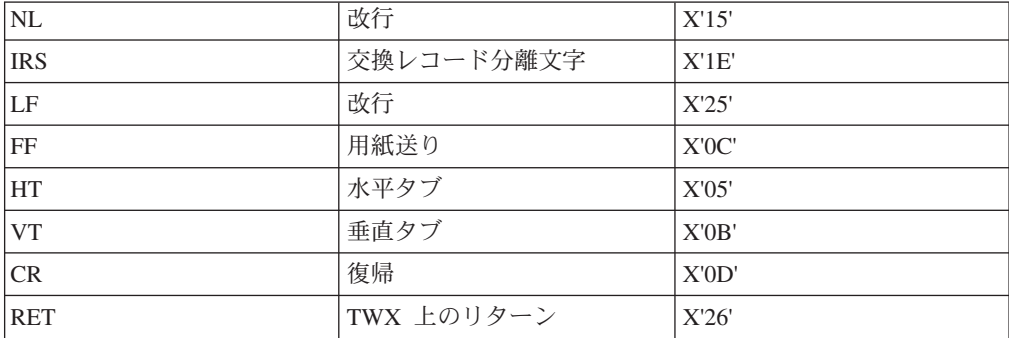

<span id="page-825-0"></span>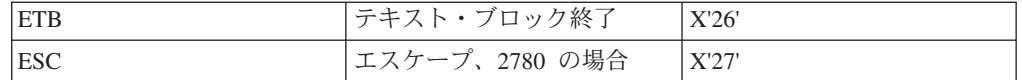

このようなデータを RECEIVE MAP コマンドを使用して読み取る場合、本来の 3270 入力とはいくつか異なる点があります。

- v フラグ・バイト (F サブフィールド) は設定されず、ヌルを含みます。オペレー ターがフィールドを消去したのかどうか、またはカーソルがフィールドに残って いるのかどうかを判別することはできません。
- フィールドが入力に返されるように、出力で修正データ・タグをオンに事前設定 することはできません。

#### **3270** 以外の端末の特殊オプション

BMS には 3270 以外の装置のために、追加の形式設定オプションがいくつか提供さ れており、データ・ストリームを短縮する装置機能を利用することができます。

これらのオプションには、以下のことが含まれます。

v 垂直タブおよび水平タブ。 装置がサポートする場合は、水平タブおよび垂直タブ の順番で出力の位置決めをすることができます。 タブ文字はマップ・セット定義 の HTAB オプションおよび VTAB オプションによって定義されます。 次の水 平タブに位置を定めたいときは、データに HTAB 文字を組み込みます。また次 の垂直タブに位置を定めるときは、データに VTAB 文字を組み込みます。 BMS は、固有のプリンシパル装置に必要なタブ・シーケンスに、これらの文字を変換 します。

BMS 出力でタブを使用する前に、同一端末において現行または以前のタスクで、 タブが必要な位置に設定されていなくてはなりません。 これは通常端末制御 SEND コマンドによって行います。 613 ページの『第 24 [章 データ伝送コマンド](#page-628-0) [の使用』に](#page-628-0)説明があります。

- v 外部形式制御。 論理装置の中には形式設定情報を格納できるものがあり、形式設 定処理に利用できます。 これにより、BMS が送信するデータがかなり削減され (主にシンボリック・マップの内容)、物理マップとシンボリック・マップの組み合 わせの作業を論理装置に代替させることができます。 詳しくは、 893 [ページの](#page-908-0) [『外部形式制御』を](#page-908-0)参照してください。
- v NLEOM (改行、メッセージ終結)。 標準 BMS では、BMS が出力を 3270 バッ ファー制御命令ではなく、ブランクおよび改行 (NL) 文字で形式設定するように 要求するオプションも使用できます。 この手法を使用すると、プリンターでのペ ージ幅をより柔軟に設定できます。 762 ページの『NLEOM [オプション』に](#page-777-0)説明 があります。

# 装置依存マップ

マップ・フィールドの位置、デフォルト属性、およびデフォルトの内容は物理マッ プにのみ表示され、シンボリック・マップには表示されないため、単一のプログラ ムを使用して、変数情報は同一だが定数情報は異なるマップを、画面上に異なる配 置で作成できます。

装置依存マップは、異なる特性の複数装置をサポートしなければならないプログラ ムを作成する場合に非常に便利です。 それぞれ異なる接尾部を持つ、名前は同一だ が属性とレイアウトが異なる複数のマップを定義することによって、このマップを 作成します。

例えば、「クイック・アップデート」トランザクションを使用する事務担当者のう ち何人かは 3270 の 2 型を使用し (これまでにもあった想定です)、他の者は行が 3 つ、桁が 40 しかない特殊な目的のための端末を使用すると想定します。 大きい画 面のために設計した形式は小さい画面には合いませんが、情報は再配置すれば表示 させることができます。

QUP Quick Account Update: Current charge okay; enter next<br>Acct: \_\_\_\_\_\_\_\_\_\_ Charge: \$ \_\_\_\_ Charge:  $\text{\$}$   $\_$ 

図 *148.* 小さい画面用の「クイック・アップデート」

次のマップ定義が必要です。

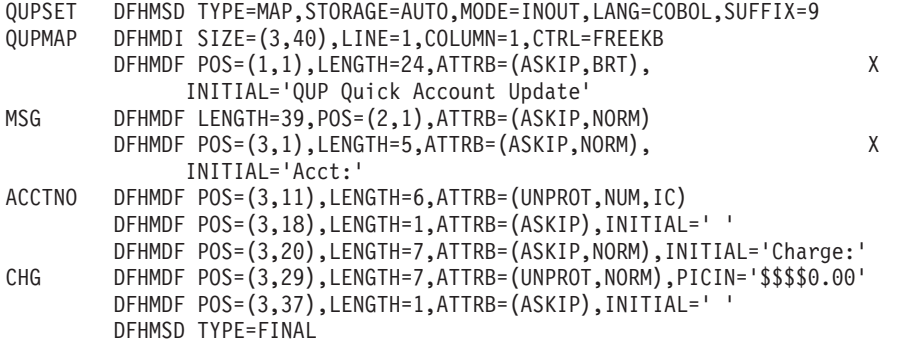

図 *149.* マップ定義

マップのこのバージョンのアセンブルによって生成されたシンボリック・マップ・ セットは、 830 [ページの『入出力の例』に](#page-845-0)示したものと同一です。これは、名前を 持つフィールドは同一の名前と同一の長さを持ち、マップ定義に同じ順序で表示さ れるためです (ただし画面で同じ順序に表示される必要はありません。すべてのマ ップにおいて命名済みフィールドの定義を同じ順序で保持する場合は、これらを再 配置することもできます)。 シンボリック・マップのコピーを必要とするだけで、 同一コードを使用してマップを作成することができます。

CICS は、トランザクションを実行している端末に対する TYPETERM リソース定 義の ALTSUFFIX オプションでコード化された値から使用するために、物理マップ を選択します。 また、トランザクション PROFILE リソース定義に SCRNSZE(ALTERNATE) を指定する必要があります。 TYPETERM リソース定義お よび PROFILE リソース定義について詳しくは、「*CICS Resource Definition Guide*」を参照してください。

同じ方法を、特殊な目的に使用する標準端末の識別に使用してもいいでしょう。 例 えば、アプリケーションを英語とフランス語の両方で使用する場合、物理マップを 2 セット作成して 1 つは定数をフランス語に、もう 1 つは定数を英語にすること ができます。それぞれに接尾部を割り当て、英語の接尾部を英語の端末の定義に ALTSUFFIX 値として指定し、フランス語の接尾部をフランス語の端末に指定しま

<span id="page-827-0"></span>す。 このマップを使用するトランザクションは、代替画面サイズを指定した PROFILE を示します。 次にマップを送信すると、BMS はその端末に一致する接尾 部を持つバージョン (つまり、適切な言語) を選択します。

装置依存マップを提供するもう 1 つの方法は、BMS が端末タイプに基づく接尾部 を生成し、さらに、ユーザーが SEND MAP または RECEIVE MAP を出したとき に、BMS が現行の実行での端末に一致する物理マップを選択することです。

#### 装置依存サポート

装置依存サポート (DDS) は、装置依存マップを使用可能にするインストール機能で す。

マップ・セットをアセンブルするとき、マップがある端末のタイプを TERM オプシ ョンに指定します。 これによりアセンブラーは、その端末タイプを示す文字の接尾 部を持つ MAPSET 名の物理マップ・セットを格納します。 また、JCL またはリン ク・エディットの NAME ステートメントを使用し、マップ・セットを格納するメ ンバー名を制御することもできます。 SEND MAP または RECEIVE MAP を、 DDS をアクティブにして出すと、BMS は 1 文字の接尾部を MAPSET オプション で指定する名前に追加します。 端末の定義に基づいて接尾部を選択するため、どの ような実行に対しても端末に対応する物理マップをロードします。

BMS は一般的な端末タイプに使用される接尾部を定義します。 例えば、画面サイ ズが 24 行 80 桁の 3270 の 2 型には、「M」の文字が割り当てられています。 タイプが表 49 に示す標準タイプのいずれか 1 つである場合、TYPETERM 定義か ら判別されます。

| コード            | 端末または論理装置                                                    |
|----------------|--------------------------------------------------------------|
| $\mathbf{A}$   | CRLP (カード読み取り装置入力、ライン・プリンター出力)                               |
| $\mathbf{B}$   | 磁気テープ                                                        |
| $\mathcal{C}$  | 順次ディスク                                                       |
| D              | TWX 33/35 型                                                  |
| E              | 1050                                                         |
| $\mathbf{F}$   | 2740-1、2740-2 (バッファー受信なし)                                    |
| G              | 2741                                                         |
| H              | 2740-2 (バッファー受信あり)                                           |
| $\vert$ I      | 2770                                                         |
| J              | 2780                                                         |
| K              | 3780                                                         |
| L              | 3270-1 ディスプレイ (幅 40 文字)                                      |
| M              | 3270-2 ディスプレイ (幅 80 文字)、LU タイプ 2                             |
| ${\bf N}$      | 3270-1 プリンター                                                 |
| $\Omega$       | 3270-2 プリンター、LU タイプ 3                                        |
| $\overline{P}$ | 対話式 LU すべて、3767/3770 インタープリター LU、3790 全機能 LU、SCS<br>プリンター LU |
| Q              | 2980 の 1 型および 2 型                                            |

表 *49. BMS* 用の端末コード
表 *49. BMS* 用の端末コード *(*続き*)*

| コード          | 端末または論理装置                                       |
|--------------|-------------------------------------------------|
| R            | 2980 の 4 型                                      |
| $\mathbf{U}$ | 3600 (3601) LU                                  |
| V            | 3650 ホスト会話型 (3653) LU                           |
| W            | 3650 インタープリター LU                                |
| X            | 3650 ホスト会話型 (3270) LU                           |
| Y            | 3770 バッチ LU、3770 および 3790 バッチ・データ交換 LU、LU タイプ 4 |
| ブランク         | 3270-2 (TERM を省略する場合はデフォルト)                     |

インストールで、前述のような小型画面などの追加の端末タイプを定義することも できます。システム・プログラマーは、ID を端末タイプに割り当て、端末のための TYPETERM 定義の ALTSUFFIX オプションにその ID を指定することによって、 これを行います。このような端末にマップを作成するときは、この ID を TERM オプションではなく SUFFIX オプションに指定します。 このマップを使用するト ランザクションはまた、代替画面サイズを指定する PROFILE も示さなくてはなり ません。これには、ALTSUFFIX が使用されます。

DDS を使用する場合、BMS が物理マップを選択するために従う規則は次のとおり です。

- v 定義が ALTSUFFIX および ALTSCREEN の両方を指定し、トランザクションの ための画面サイズが代替サイズである場合、BMS は端末定義の ALTSUFFIX 値 をマップ・セット名に追加します (トランザクション PROFILE が代替サイズを 呼び出すためか、あるいはデフォルト・サイズと代替サイズが等しいためのいず れかによります)。
- v これらの条件に合わない場合、または BMS がこの接尾部を持つマップを検出で きない場合は、端末定義の端末タイプに対応する接尾部を持つマップを検出しよ うとします。
- v このマップも検出できない場合、BMS は接尾部のないマップを探します (ブラン クの接尾部は全目的用マップを示し、それを使用するどのような端末にも適応し ます)。

DDS を使用しない場合、BMS は常に最初に、接尾部のないマップを探します (そ して、そのマップしか探しません)。

装置依存サポートは BMS のインストール・オプションで、システム・プログラマ ーによってシステム初期設定テーブルに設定されます。 これを利用する前に、シス テムに組み込まれていることを確認してください。サポートする装置タイプが 1 つ だけの場合でも、組み込まれているかどうかの確認が必要です。

システムに DDS が組み込まれている場合、サポートする装置タイプが 1 つだけの 場合でも、接尾部を持つマップ・セットの作成を効率よくできるという利点があり ます。これは、BMS が、汎用マップ・セット (ブランクの接尾部) にデフォルト設 定される前に、存在しないマップ・セットをロードしようとするのを回避できるた めです。

<span id="page-829-0"></span>一方 DDS を組み込まれていない場合、マップに接尾部を付ける必要はありませ ん。BMS は汎用接尾部 (ブランク) を探し、接尾部を持つマップの位置付けに失敗 するためです。

#### ご使用の端末情報の検出

BMS の設計全般、特に装置依存サポートから考えて、形式設定するための端末につ いて詳しく知る必要は概してありません。しかし、プリンシパル装置の特性を知る 必要がある場合は、ASSIGN コマンドおよび INQUIRE コマンドを使用する方法が あります。

例えば、端末が特定の拡張属性をサポートするかどうか、どの言語が使用できる か、また画面サイズなどを知ることができます。このような情報は、BMS を使用す る場合でも、また端末と通信するための端末制御を使用する場合でも適用されま す。端末の制御では、この情報および適用するオプションに対するニーズがさらに 増大します。これらについては、 621 ページの『第 27 [章 ご使用の端末情報の検](#page-636-0) [出』の](#page-636-0)解説を参照してください。

また、BMS に固有の ASSIGN オプションもありますが、これらに対するニーズは ACCUM オプションを使用するときに最大になるので、後の 855 [ページの『累積処](#page-870-0) 理用の ASSIGN [オプション』で](#page-870-0)説明します。

# **BMS** マップ出力の送信

BMS マップ出力を送信する前に、出力データをマップ構造に移動するための以下の ステップを実行する必要があります。

### このタスクについて

シンボリック・マップ・セットのアセンブルを終えたら、コーディングができま す。 794 [ページの『マップの作成』で](#page-809-0)使用する例では、アプリケーション・プログ ラムからマップにデータを入手する方法について説明しています。 ここではその処 理をさらに詳しく解説し、実行する必要のあるすべてのステップを記載し、また提 供されているオプションの詳細についても説明します。

マップ出力を作成するには、以下のステップを実行してください。

#### 手順

- 1. マップを作成するストレージを獲得する
- 2. このストレージの構造を定義するためにシンボリック・マップ・セットをコピー する
- 3. そのストレージを初期化する
- 4. 出力データをマップ構造に移動する
- 5. フィールド属性を設定する
- 6. SEND MAP コマンドを用いてマップを画面に書き、必要な装置制御情報をすべ て追加する。

## <span id="page-830-0"></span>次のタスク

関連概念:

789 ページの『第 43 [章 基本マッピング・サポート』](#page-804-0) 基本マッピング・サポート (BMS) は、CICS プログラムと端末装置との間のアプリ ケーション・プログラミング・インターフェースです。

# マップ用ストレージの獲得および定義

マップ出力を作成する最初のステップは、プログラムが BMS に渡す変数マップ・ データを配置するためのストレージを提供することです。

#### このタスクについて

マップ構造を作業用ストレージに配置する場合は、CICS が割り振りを行います (CICS はプログラムの実行のたびに、作業用ストレージの専用コピーを割り振るた め、あるタスクからのデータが他のタスクからのデータと混同されることがありま せん。 291 [ページの『プログラム・ストレージ』に](#page-306-0)説明があります)。 作業用スト レージを使用するためには、この目的のために提供されている言語ステートメント を用いて、その作業用ストレージにシンボリック・マップ・セットをコピーしま す。

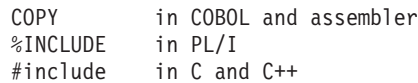

作業用ストレージは、COBOL では WORKING-STORAGE SECTION、PL/I、C、お よび C++ では自動ストレージ、CICS アセンブラー・プログラムでは DFHEISTG です。 例:

WORKING-STORAGE SECTION.

... 01 COPY QCKSET.

...

他の方法として、CICS GETMAIN コマンドを使用して必要なときにマップ・セッ ト・ストレージを獲得したり解放したりすることができます (GETMAIN について は 669 [ページの『ストレージ制御』](#page-684-0) に説明されています。) この場合、ポインタ ー変数によってアドレッシングされたストレージ (COBOL では LINKAGE SECTION、PL/I、C、および C++ では基本ストレージ、アセンブラーでは DSECT) 内に、マップをコピーします。 GETMAIN からの戻りでは、SET オプションに返 されたアドレスを使用して、プログラム言語の機能に従いストレージとデータ構造 とを関連付けます。

794 [ページの図](#page-809-0) 145 に示した例では、作業用ストレージを使用しましたが、 GETMAIN を使用することもできます。 その場合には、コードを次のように変更し ます。

LINKAGE SECTION. ... 01 COPY OCKSET. ... PROCEDURE DIVISION. ...

MOVE LENGTH OF QCKMAPO TO LL. EXEC CICS GETMAIN SET(ADDRESS OF QCKMAPO) LENGTH(LL) END-EXEC. ...

<span id="page-831-0"></span>GETMAIN コマンド上で必要な長さは、マップ名に「O」の文字の接尾部がある名 前の変数の長さです。 COBOL、PL/I、C、および C++ では、前述の例のように、 言語機能を使用してこの長さを判別することができます。アセンブラーでは、ラベ ルが「L」の接尾部を持つマップ名である EQUate ステートメントで定義されま す。

### **BASE** および **STORAGE** オプション

BASE および STORAGE=AUTO という DFHMSD マップ・セット定義マクロの 2 つのオプションは、マップのためのストレージをどのように定義するかに影響しま す (STORAGE オプションには常に値 AUTO があります)。 この 2 つのいずれか を使用するか、またはいずれも使用しないか、*3* <sup>つ</sup> の選択肢があります。

複数のマップを含むマップ・セットにいずれも指定しない場合は、互いにオーバー レイするようにこれらのマップに記号構造が定義されます。 STORAGE=AUTO を 指定するとそうはならず、それぞれが分離したスペースを占めます。 このため、 STORAGE=AUTO ではより多くのストレージが必要です。

しかし、単一のプログラムにおいて互いにオーバーレイする複数のマップを使用す るときは、それらを連続して使用するか、またはプログラミングによってストレー ジの再利用を補償しなくてはなりません。 ストレージが主な問題とならない限り は、STORAGE=AUTO を使用するとプログラミングが単純化され、エラーのリスク が軽減されます。

PL/I、C、および C++ の場合、STORAGE=AUTO にはマップを自動ストレージ (CICS が割り振るストレージ) として定義するという追加の機能があります。 STORAGE=AUTO がないと、これらのコンパイラーは基本ストレージを想定するよ うになり、それに対して、一般的に追加の GETMAIN のオーバーヘッドが発生しま す。 BMS では、BASE オプションで別の名前を指定しない限り、BMSMAPBR と いう名前を関連したポインター変数に割り当てます。

3 つめの選択肢である BASE を指定すると、複数のマップ・セットにあるすべての マップに対して同一のストレージを使用できます。 その結果はプログラム言語によ って少し異なりますが、本質的には、マップ・セット内の、同じ BASE 値を持つす べてのマップは互いにオーバーレイします。 COBOL では、BASE=xxxx を指定す ると 01 レベル (つまり、各個別マップ) に REDEFINES xxxx 文節が含まれます。 PL/I、C、および C++ では、ポインター変数 xxxx に基づいて、各マップをストレ ージとして指定します。 BASE は、プログラム言語がアセンブラーのときは使用で きません。

# 出力マップの初期化

出力の作成を開始する前に、マップ・ストレージがヌルに初期化されているように してください。そうすれば、直前のプロセスによってストレージに残ったデータが 間違えて使用されなくなります。

### このタスクについて

この同じマップ、またはこのマップをオーバーレイするマップを使用して入力デー タを読み取っていた場合は、このデータを処理または保管したことを最初に確認す る必要があります。 入力マップと出力マップの関係については、 833 [ページの『記](#page-848-0) [号入力マップ』に](#page-848-0)説明があります。また、入力に使用したのと同じマップの使用に ついては、 842 [ページの『マップ入力後のマップ出力の送信』に](#page-857-0)説明があります。

ヌル (X'00') を構造に移動することにより初期化を行います。 マップ域全体を *O* の文字の接尾部を持つマップ名で参照できるように、シンボリック・マップ構造が 定義されています。これについては、 793 [ページの図](#page-808-0) 144 に示していますが、実際 のステートメントは以下のようになります。

MOVE LOW-VALUES TO QCKMAPO.

また実際、上に示したステートメントが、「クイック・チェック」の例で作成した マップがある区域を消去します。マップを入力と出力の両方に使用する場合は、1 つのフィールドのマップを、入力を編集しながら同時に消去する方が簡単かもしれ ません ( 840 [ページの『入力エラーの取り扱い』を](#page-855-0)参照)。

CICS GETMAIN 命令でマップ・ストレージを入手するときには、INITIMG オプシ ョンを使用するという初期化方法もあります。

# 変数データのマップへの移動

マップのためのストレージを入手し、マップ構造とストレージとの関係を設定し、 初期化を終えたら、いいいよ出力を作成できます。これは、データそのものとデー タの表示属性という 2 つの部分に分かれます。まず、データについて、次に、属性 について説明します。

通常の場合、出力表示は (物理マップが提供する) 定数またはデフォルト・データ と、(プログラムが提供する) 変数データとから構成されています。プログラムによ って提供する各フィールドに対し、接尾部の文字が *O* のマップに割り当てた名前の シンボリック・マップのフィールドにデータを移動します。例については、[BMS](#page-808-1) の [出力例を](#page-808-1)参照してください。

フィールドに値を指定しない場合 (つまり、初期化したときのままヌルにしておく 場合)、BMS は、マップに割り当てられた初期値があれば通常それを使用します。 定数 (つまり、名前のないフィールド) も、マップに指定された初期値を使用しま す。ただし、SEND MAP コマンドの DATAONLY オプションおよび MAPONLY オプションでは、このプログラムとマップ・データを組み合わせる方法が変わりま す。これらのオプションについては 822 [ページの『シンボリック・マップと物理マ](#page-837-0) [ップの組み合わせ』](#page-837-0) で説明し、正確な規則については 823 [ページの『出力画面の](#page-838-0) [作成』](#page-838-0) に要約されています。

# 表示特性の設定

表示属性は出力データの 2 番目のコンポーネントです。 BMS は名前付きフィール ドに対して、プログラム内でマップが割り当てられた値を指定変更するために使用 できるサブフィールドを生成します。

<span id="page-833-0"></span>BMS [出力例の](#page-808-1)例では、ATTRB オプションによってマップ・フィールド用の 3270 フィールド属性がどのように定義されるか、およびフィールドに命名する場合に、 プログラムによってマップ値を指定変更するよう BMS がどのように「A」サブフ ィールドを生成するかを説明しています。 (属性については 642 [ページの『](#page-657-0)3270 [フィールド属性』を](#page-657-0)参照してください。)

すべての 3270 装置はフィールド属性をサポートするため、BMS は常に *A* サブフ ィールドを提供します。 また、多くの 3270 装置では、表 50 に示す拡張属性のい くつかも提供します。 BMS はこれらの属性を、フィールド属性ではひとまとめに 行うのとほとんど同じ方法で、それぞれ個別にサポートします。 属性値を DFHMDF フィールド定義に割り当てることができ、またフィールドに命名する場合 は、BMS はシンボリック・マップにサブフィールドを生成するため、マップ指定の 値をプログラムで指定変更できます。 拡張属性の各タイプには分離したサブフィー ルドがあります。

DFHMDI または DFHMSD の DSATTS オプション内の必須属性を指定することに よって、拡張属性のサブフィールドを要求することができます。 また、MAPATTS オプションに拡張属性のリストを含める必要があります (これらの属性タイプがど の DFHMDF マクロにも表示されていなくてもこれを行う必要があります)。

表 *50. BMS* 属性タイプ: この表のカラムは、属性のタイプ、MAPATTS および DSATTS の値に関連した名前、シンボリック・マップでの関連したサブフィールドの接尾部を示して います。

| 属性タイプ      | <b>MAPATTS, DSATTS</b> 値 | サブフィールドの接尾 |
|------------|--------------------------|------------|
|            |                          | 部          |
| フィールド属性    | なし (デフォルト)               | A          |
| カラー        | <b>COLOR</b>             | C          |
| 強調表示       | <b>HILIGHT</b>           | Н          |
| 枠線         | <b>OUTLINE</b>           | U          |
| 背景透明       | <b>TRANSP</b>            | T          |
| 妥当性検査      | <b>VALIDN</b>            | V          |
| 2 バイト文字機能  | <b>SOSI</b>              | M          |
| プログラム式シンボル | <b>PS</b>                | P          |

注**:** プログラム式シンボルを使用する場合、装置内で常にロードされている記号セ ットを選択するのでない限り、最初に適切な記号セットを装置に送信するようにし てください。 これは、端末制御 SEND コマンドを使用して行うことができます ( 613 ページの『第 24 [章 データ伝送コマンドの使用』を](#page-628-0)参照)。「*IBM 3270 Information Display System Data Stream Programmer's Reference*」には、送信対象に ついて説明されています。

適用される属性のタイプは、実行時のプリンシパル装置によって異なります。 端末 が持っていない属性に値を指定すると、BMS はそれを無視します。 ただし、異な る端末タイプをサポートする場合は、同程度の視覚的明瞭度を得るために異なった 手法を用いることが必要になるかもしれません。 使用している端末の種類は、 ASSIGN コマンドおよび INQUIRE コマンドを用いて知ることができます。これに ついては、 621 ページの『第 27 [章 ご使用の端末情報の検出』に](#page-636-0)説明があります。

<span id="page-834-0"></span>また、BMS にはプログラムを端末タイプから独立させておく機能も提供されていま す。 810 [ページの『装置依存マップ』を](#page-825-0)参照してください。

#### 属性の変更

マップ定義内のフィールド属性は、オプション MAPATTS および DSATTS を使用 して変更できます。

属性変更を使用する例を示します。「クイック・チェック」アプリケーションの端 末にはカラー機能と強調表示機能があると想定します。許可される最大請求金額の フィールドは事務担当者にとって最大関心事であるため、このフィールドを画面の 他の部分と異なるカラーで表示することにします。また、警告メッセージが出た場 合には、事務担当者がこれに気付くことが重要なので、このメッセージを赤で表示 します。さらにカードが盗難にあっていて、事務担当者の注意を引くことが非常に 重要な場合、このメッセージが明滅するようにプログラムの属性を変更できます。 これらの機能を追加するためには、マップ定義を次のように変更する必要がありま す。

QCKMAP DFHMDI SIZE=(24,80),..., X MAPATTS=(COLOR,HILIGHT),COLOR=GREEN,HILIGHT=OFF,DSATTS=HILIGHT

MAPATTS オプションは、マップにカラーと強調表示を指定することを BMS に指 示します (DSATTS にリストされた属性はすべて MAPATTS にも組み込まなくては ならないため、プログラムに指定する場合も同様です)。COLOR 値および HILIGHT 値は、カラー指定がされていないフィールドを緑にすること、また強調表示が指定 されていなければオフにすることを指示します。

変更する必要のあるフィールド定義は、緑ではない または強調表示される という 定義のみです。

- CHG DFHMDF POS=(5,13),LENGTH=8,ATTRB=(ASKIP,NORM),PICOUT='\$,\$\$0.00', X COLOR=NEUTRAL
- MSG DFHMDF LENGTH=20,POS=(7,1),ATTRB=(ASKIP,NORM),COLOR=RED

COLOR=NEUTRAL の指定により、端末では、そのフィールドが白色で表示される ようになります。

DSATTS オプションは、実行時に一部のフィールドの強調表示を変更するよう BMS に指示するため、変更が行えるようにシンボリック・マップに「H」の接尾部 を持つサブフィールドを生成します。命名済みフィールドはそれぞれ余分のサブフ ィールドを取得します。例えばメッセージ・フィールドは、 793 [ページの図](#page-808-0) 144 に ある現行の 3 行から次のように拡張されます。

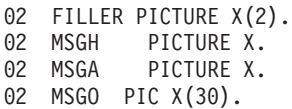

明滅させるプログラム・ステートメントは次のとおりです。

MOVE DFHBLINK to MSGH.

一般に BMS は、プログラムに属性値を指定してあればプログラムから、指定して いなければ (つまりプログラムの値を初期設定のままヌルにしてあれば) マップか ら、属性値を取得します。ただし、SEND MAP コマンドの MAPONLY オプション <span id="page-835-0"></span>および DATAONLY オプションは、フィールド・データだけでなく属性値にも影響 します。 823 [ページの『出力画面の作成』の](#page-838-0)『値の取得元』に説明があります。

#### 属性値の定義**: DFHBMSCA**

属性を設定するために必要な 1 バイト値は、3270 ハードウェアで定義されるビッ トの組み合わせです。 CICS は、DFHBMSCA と呼ばれるソース・コードを提供し ます。このコードは、すべての属性に対して一般に使用される値を定義し、それぞ れの組み合わせに意味のある名前を割り当てます。

DFHBMSCA をプログラムにコピーできます。 819 [ページの『属性の変更』の](#page-834-0)プロ グラム DFHBLINK がその例です。 DFHBLINK を定義するには、次のように DFHBMSCA を作業用ストレージにコピーします。

WORKING-STORAGE SECTION.

... 01 COPY DFHBMSCA.

それぞれのプログラミング言語について、いずれかのバージョンの DFHBMSCA が 提供されています。値の名前は、すべてのバージョンで同じです。DFHBMSCA に 含まれていない属性の組み合わせが必要な場合は、値を判別するため、「*3270 Data Stream Programmer's Reference*」を参照してください。値を頻繁に使用する場合は、 その値が含まれるように DFHBMSCA を変更することができます。

アセンブラー言語だけは値が EQUate を用いて定義されるため、MVC 命令ではな く MVI 命令を使用します。

### **SEND MAP** コマンドの使用

このリストは、SEND MAP コマンドが BMS に通知する内容を示します。

SEND MAP コマンドは BMS に以下のことを指示します。

- v 使用するマップ (MAP オプション)、およびそのマップがある場所 (MAPSET オ プション)
- v そのマップのための変数データがある場所 (FROM オプション) およびそのデー タとマップからの値を組み合わせる方法 (MAPONLY および DATAONLY)
- データ・ストリームに組み込む装置制御、およびその他の制御オプション
- v カーソルを置く場所 (マップ定義での位置を指定変更したい場合) (CURSOR オプ ション)
- v メッセージは完了するか、または累積して作成されるかどうか (ACCUM オプシ ョン)
- v 形式設定出力をどう扱うか (TERMINAL、SET および PAGING の各オプション)

MAP オプションおよび MAPSET オプションは自己説明型です。残りのほとんどの ものについては、単純な SEND MAP に先行するプログラミング・ステップを解説 しながら説明します。 最後の 2 つのトピックでは、BMS 論理メッセージ機能の知 識が必要です。これについては 828 [ページの『出力後処理オプション](#page-843-0): [TERMINAL](#page-843-0)、SET、および PAGING』で説明します。

<span id="page-836-0"></span>その点にいくまでは、次のようなデフォルトを前提とします。すなわち、各 SEND MAP は 1 つのメッセージを作成し、ここではそのメッセージを自分自身の端末に 送信します。

#### 関連概念:

789 ページの『第 43 [章 基本マッピング・サポート』](#page-804-0) 基本マッピング・サポート (BMS) は、CICS プログラムと端末装置との間のアプリ ケーション・プログラミング・インターフェースです。

# **SEND MAP** の制御オプション

BMS SEND コマンドには多くの制御オプションがあります。この中には特定の装置 や BMS の特殊な機能にのみ適用されるものもあり、それらについては関連する装 置のサポートまたは機能について述べるまで説明を待つことにします。 しかし、以 下の装置制御オプションは一般に適用されます。

v **ERASE**、**ERASEAUP**、および **FRSET** はすべて、端末にバッファーがある場合 には、出力をバッファーに書き込む前に、装置バッファーの内容を修正します。 ERASE はバッファー全体をヌル (X'00') に設定します。 端末に代替画面サイズ 機能があれば、ERASE はバッファー・サイズも設定します。 このため、タスク の最初の SEND MAP は通常、バッファーのクリアとバッファー・サイズの選択 の両方を行うために ERASE オプションを指定します。 代替画面サイズについて 詳しくは、 640 [ページの『出力データ・ストリーム』の](#page-655-0)『3270 書き込みコマン ド』 を参照してください。

ERASEAUP (全無保護フィールド消去) は、バッファーにある無保護のフィール ド (つまり、オペレーターが変更できるフィールド) すべての内容をヌルに設定し ます。 これはデータ入力に便利です。 822 [ページの『シンボリック・マップと物](#page-837-0) [理マップの組み合わせ』の](#page-837-0)『DATAONLY オプション』に説明があります。

FRSET (フィールド・リセット) はバッファーにあるすべてのフィールドの変更デ ータ・タグをオフにします。このオプションについては、 642 [ページの『](#page-657-0)3270 フ [ィールド属性』に](#page-657-0)さらに説明があります。

- v **FREEKB** (キーボードの解放) は、出力が端末に送信されるとキーボードをアン ロックします。 これは通常、ディスプレイ端末で使用します。
- v **ALARM** は音響アラームを鳴らします (端末に備わっている場合)。
- v **FORMFEED**、**PRINT**、**L40**、**L64**、**L80**、および **HONEOM** は印刷専用で、 [760](#page-775-0) ページの『CICS 3270 [プリンターのオプション』に](#page-775-0)説明してあります。 **NLEOM** も主に印刷に使用され、同じセクションで説明されています。 NLEOM には標準 BMS が必要です。

これらのオプションのいくつかはマップそのものでも指定できます。特に、3270 書 き込み制御文字で表され、DFHMDI マクロまたは DFHMSD マクロの CTRL オプ ションでコーディングされるオプション

(PRINT、FREEKB、ALARM、FRSET、L40、L64、L80、HONEOM) がそうです。

注**:** CTRL オプションは常にグループとして扱われるため、これらのオプションの いずれかを SEND MAP コマンドに組み込むと、BMS はマップ定義のそれらすべ て に対する値を無視し、コマンドにあるものだけを使用します。 前述のように、 SEND CONTROL コマンドを使用して、装置制御オプションをマップ・データから <span id="page-837-0"></span>切り離して送信することもできます。 SEND MAP で使用できる SEND CONTROL のすべてのオプションを使用できますが、NLEOM などのように明らかにデータに 関連するものは例外です。

### その他の **BMS SEND** オプション**: WAIT** および **LAST**

タスクが BMS または端末制御 SEND コマンドを使用して端末に書き込みを行うと き、CICS は通常、伝送をスケジュールしてから再びタスクを実行可能にします。 実際の伝送は後に行われ、端末タイプ、アクセス方式、またシステムのその他のア クティビティーによって異なります。 プログラムが制御を取り戻す前に伝送を確実 に完了させたい場合は、WAIT オプションを使用してください。

WAIT は、処理とタスクのための出力伝送との間のオーバーラップを防ぐため、応 答時間が少し長くなることがあります (ただしオーバーラップが起こるのは、後続 の SEND、RECEIVE まで、またはタスクの終了までの、いずれかの場合のみで す。CICS は 1 つの端末操作を完全に終了してから別の操作を開始するためです)。

LAST オプションを使用することにより、応答時間をやや改善できる端末もありま す。 LAST は送信する出力がタスクの最後の出力であることを示します。 このこ とがわかっていると、CICS は、データの伝送と、タスクの終了時に起こる z/OS Communications Server のブラケットの終了フローとを結合できます。

# シンボリック・マップと物理マップの組み合わせ

ここまでは、各表示は (物理マップが提供する) 定数データと、(プログラムが提供 し、シンボリック・マップに従って構造化される) 変数データとから構成されてい ると想定してきました。 しかし、これらのコンポーネントの 1 つ以上が脱落して いる場合もあります。

### **MAPONLY** オプション

例えば、メニュー・マップにはプログラムが提供するデータのいずれも必要ない場 合もあります。 このような場合には、SEND MAP コマンドの FROM オプション の所に MAPONLY オプションをコーディングします。すると BMS は、物理マッ プからすべての情報を取り出し、無名の定数と命名済みフィールドとの両方に初期 値を送信します。 MAPONLY を使用して常にマップを送信しているプログラム に、シンボリック・マップ・セットをコピーする必要はありません。また実際、す べてのプログラムがこのマップ・セットのすべてのマップをこのような方法で使用 する場合は、TYPE=DSECT マップ・セットのアセンブルを省略することができま す。

MAPONLY は、入力専用マップを画面に表示する方法でもあります。

### **DATAONLY** オプション

逆の状態もあり得ます。プログラムがすべてのデータを提供することができ、マッ プからの定数またはデフォルト値のいずれも必要としない場合です。 このような状 態は、マップの 2 番目とその後続の表示画面で、いろいろな状況において起こりま す。例えばデータ入力アプリケーション、オペレーターが同一の形式で表示される 一連のレコードをブラウズする照会アプリケーション、および入力にエラーが検出 された後に再表示される画面などです。

<span id="page-838-0"></span>このような状態では、DATAONLY オプションを用いて指示すると BMS では便利 に対応できます。 位置決め情報のために使用しているマップおよびマップ・セット を BMS に示す必要はありますが、BMS はシンボリック・マップ内でヌルではない 属性またはデータ値を持つフィールドのみを送信します。 その他のフィールドおよ び属性値は変更されません。

### **SEND CONTROL** コマンド

データを送信する必要はまったくないが、装置制御を送信する必要がある場合もあ ります。 例えば、画面を消去したりアラームを鳴らしたりするような場合です。 このようなときは SEND CONTROL コマンドを使用して、必要なオプションをリ ストします。

データ入力アプリケーション内のプログラムについて考えます。最初の開始時に、 入力フィールド、関連したラベル、画面見出し、および命令を使用して、画面を形 式設定するためのデータ入力マップが表示されます。 プログラムは変数データを送 信しないため、この最初の SEND MAP コマンドが MAPONLY を指定します。 そ の後で、プログラムは一連のデータ入力を受け入れます。 この入力が正しければ、 プログラムはこれをファイルして別のものを要求します。 いずれの変数データも送 信する必要はありません。 必要なことは、オペレーターに次のレコードの入力を知 らせるために、画面から入力を消去してキーボードをアンロックすることです。

EXEC CICS SEND CONTROL ERASEAUP FREEKB END-EXEC

上に示したように行ってください (これらの装置制御オプション、またその他のも のの説明は、 821 ページの『SEND MAP [の制御オプション』を](#page-836-0)参照してくださ  $(4)$ 

エラーが起こった場合は、プログラムは変数データを送信して、オペレーターに問 題の修正方法を指示する必要があります。 この場合にはエラーの起こったフィール ドを強調表示するためにそのフィールドの属性が変更され、この目的のために提供 されているフィールドにメッセージが送信されます。 ここではマップが既に画面に 表示されているため、プログラムは DATAONLY オプションを使用しています (入 力エラーの処理については詳しくは、 840 [ページの『入力エラーの取り扱い』](#page-855-0) に説 明されています。)

MAPONLY、DATAONLY、および SEND CONTROL が適用できるときはこれらを 使用してください。特に、データ入力状態で応答時間が重要な問題であるときはそ うしてください。 MAPONLY はパス長を節約し、DATAONLY はアウトバウン ド・データ・ストリームの長さを短くします。また、SEND CONTROL はその両方 を行います。

### 出力画面の作成

物理マップ定義オプション、SEND MAP オプション、プログラム・データ・オプシ ョンおよび組み合わせオプションの相互作用はかなり複雑なため、SEND MAP の後 に、画面に表示されるものを決定するための規則の要約を順に示します。

画面 (バッファー) の内容は次のものから決定されます。

• SEND MAP コマンドの前に表示されていたもの

- v SEND MAP コマンドから送信されたフィールド (フィールド属性、拡張属性、お よび表示データ)
- これらのフィールド・エレメントのための複数の値をどこから取るか

この順に、可能な選択肢について説明します。

#### 開始時の実行内容

SEND MAP コマンドで最初に起こることは、ERASE オプションが指定されている 場合、マップのサイズまたは元のマップには関係なく、画面 (バッファー) 全体がヌ ルに設定されることです。 代替画面サイズ機能がある端末では、画面サイズも設定 されます。 640 [ページの『出力データ・ストリーム』の](#page-655-0)『3270 書き込みコマン ド』に説明があります。 この画面は形式設定されていない状態で、定義されたフィ ールドもなく、表示データもありません。 ERASEAUP が指定されていれば画面上 の無保護フィールドはすべて消去されますが、すべてのフィールドのフィールド構 造と属性、および保護フィールドの内容は未変更です。

ERASE および ERASEAUP は、SEND MAP データがバッファーにロードされる前 に 適用されます。これらのオプションのどちらも SEND MAP で指定されていない 場合、画面バッファーは、直前の書き込み操作後と同じ状態、つまり、オペレータ ーが実行した何らかの操作によって変更された状態で開始されます。一般に、フィ ールドの (すなわち属性バイトの) 位置およびそれらの属性は未変更ですが、無保護 フィールドのデータ内容は変更されることがあります。さらに、オペレーターが CLEAR キーを使用した場合、バッファー全体がヌルにクリアされ、画面は形式設定 されていない状態になります。この状態は、ERASE オプションを組み込んだ場合と 同じ状態です。

### 送信される内容

次に、BMS はマップの限度内で、バッファーでのそれらの位置のみを変更します。 この領域の外側ではバッファーの内容は未変更ですが、マップの外側の領域で表示 を変更することは可能です。『マップの外側』に説明があります。

マップ域の内側で何を送信するかは DATAONLY オプションが指定されているかど うかによって異なります。 通常の場合ではこのオプションを指定せず、BMS はマ ップにあるすべてのフィールドのすべてのコンポーネント (フィールド属性、拡張 属性、表示データ) を送信します。 これにより POS オペランドで指定された位置 にフィールドが作成され、POS から LENGTH フィールドに指定されたバイト数が オーバーレイされます。 表示データの終了位置と次の属性バイト (POS 値) との間 のバッファー位置は、変更されません (異なるマップを使用した最後の書き込み操 作の後で ERASE を指定しなかった場合、これらの間に入るスペースにフィールド (属性バイト) があることもあり、ないこともあります)。

これらのフィールド・エレメントの値は、プログラム、マップ、またはデフォルト から取られます。これについては次のセクションで説明します。

DATAONLY が指定されていると、BMS はそれらのフィールドのみ、およびそれら のフィールドのためのコンポーネントのみを送信します。これらはプログラムによ って提供されます。 その他の画面データは未変更です。

### 値の取得元

画面の内容を決定する値は、プログラム、マップ、ハードウェアのデフォルト、ま たは表示画面の直前の内容の 4 つのソースに由来します。

BMS は、各マップ・フィールドの各コンポーネントをそれぞれ別々に考え、プログ ラムから値を取りますが、それは以下のような場合です。

- v MAPONLY オプションが使用されていません。
- v マップ内のフィールドに名前があるため、記号出力マップは、データを入手する ための対応するサブフィールドのセットを含んでいます。 フィールド属性値は、 名前が A の接尾部を持つマップ・フィールド名であるプログラム・サブフィー ルドから取ります。表示データは 0 の接尾部を持つ同一名のサブフィールドから 取り、拡張属性値は、その属性を識別する文字の接尾部を持つ同一名のサブフィ ールドから取ります ( 818 [ページの表](#page-833-0) 50 を参照)。拡張属性の場合、その属性 は、シンボリック・マップが対応するサブフィールドを含むことができるよう に、DSATTS の中にも表示されなくてはなりません。
- v 値が設定されています。 「設定」の定義はフィールド・コンポーネントによって 少し異なります。
	- フィールド属性バイトの場合、値はヌル (X'00') または入力操作から残される 値のいずれか (X'80'、 X'02'、または X'82') であってはなりません。
	- 拡張属性バイトでは、値はヌルではいけません。

注**:** BMS は、端末がサポートするものとして定義されている拡張属性値のみを 送信します。 その他の拡張属性の値は、最終的なデータ・ストリームから省 略されます。

– 表示データでは、データの先頭文字がヌルであってはいけません。

これらの条件のいずれもそろわない場合、次のステップは DATAONLY が指定され ているかどうかによって変わります。 DATAONLY が指定されていると、BMS は ここで処理を停止し、プログラムから入手したデータのみを送信します。 BMS は、プログラムによって変更されないコンポーネントは画面上で変更されないとい う方法でこれを行います。 特に拡張属性値は、新規の値を指定するか、またはハー ドウェアのデフォルトを要求しない限り変更されません (X'FF' の値は背景透過性以 外のすべての拡張属性に対してハードウェアのデフォルトを要求します。背景透過 性については、ハードウェアのデフォルトを入手するためには X'F0' を指定しま す)。

DATAONLY を指定しないと、先に挙げた条件のいずれか 1 つがそろわない場合、 BMS は次のようにしてマップからデータを入手します。

- v フィールド属性では、そのフィールドのための ATTRB オプションで値を取りま す。 何も指定されていないと、BMS は (ASKIP、NORM) の ATTRB 値を想定 します。
- v 拡張属性では、BMS は次のようにして値を取ります。
	- DFHMDF フィールド定義の対応するオプション。
	- ここに指定されていない場合は、DFHMDI マップ定義の対応するオプションか ら値を取ります。

– どちらも指定されていない場合、DFHMSD マップ・セット定義の対応するオ プションから値を取ります。

(どこにも値が指定されていない場合 BMS は値を送信しないため、3270 はハー ドウェアのデフォルト値を使用します。)

v 表示データでは、マップの初期値から取ります (INITIAL、XINIT、または GINIT オプション)。 初期値がない場合フィールドはヌルに設定されます。

#### マップの外側

マップは、表示画面またはプリンターのページと同じサイズである必要はありませ ん。 アプリケーションで画面領域の一部のみを使用したり、出力を増大させたり、 またはその両方を行うこともできます。

BMS 論理メッセージを使用すると複数のマップから 1 つの画面を作成することが でき、それを一回の端末への書き込みで送信します。 ACCUM オプションを使用し てこれを行います。 845 ページの『BMS [の論理メッセージ』に](#page-860-0)説明があります。 ACCUM を使用しない場合でも、端末が 3270 と似たタイプの、バッファーのある 装置であれば複数のマップから 1 つの画面を作成できます。 この場合は画面 (バ ッファー) の異なる領域に書き込まれた複数の SEND MAP コマンドを使用し、最 初のコマンドの後に消去しません。 各 SEND MAP は出力を作成し、ディスプレイ 装置に短い「明滅」を生成することがあります。 この理由から、また余分な入出力 のパス長を除去するため、このような複合画面には論理メッセージを使用するとい いでしょう。

送信されたマップの外側ではバッファーの内容は未変更ですが、先に述べたように ERASE および ERASEAUP の効果は例外です。 一般にこのことは、画面の対応す る領域が未変更であることを意味します。 ただし、マップの外側の画面位置は、そ の属性をマップ内部のフィールドから入手することができます。 (異なるマップを 使用して) マップの境界を超え、問題の位置の前にフィールドを定義しない場合、 このようになります。 この外側の位置を管理するマップの中のフィールドの属性を 変更すると、この位置の表示が、内容が変わらなくても変更されることがありま す。

#### **GDDM** および **BMS** の使用

バッファー・オーバーレイの技法の使用例の 1 つに、BMS と図形データ表示管理 プログラム (GDDM) 出力の混合を含む画面の作成があります。

一般には先に BMS 出力を書き、次に GDDM 出力を書きます。 BMS マップに GDDM 出力用のスペースを残しておくことができます。または、フィールドを持た ないマップを書くことにより、任意の表示に「図形ホール」を作成し、そのホール を配置できます。 このようなマップを「ヌル・マップ」といい、サイズ (高さおよ び幅) はホールのサイズに一致します。

GDDM を使用して、図形と BMS 出力を結合する場合は、GDDM PSRSRV 呼び出 しを組み込んで、BMS が使用する可能性のあるプログラム式シンボル・セットを GDDM が壊さないようにする必要があります。

# <span id="page-842-0"></span>カーソルの位置決め

カーソルの位置決めは、入力にマップを使用するときに重要です。 通常、カーソル の初期位置は、必要なフィールドの ATTRB 値に「カーソル挿入」(IC) を組み込む ことによりマップ定義に設定します

SEND MAP コマンドの CURSOR オプションを使用すると、マップが表示されると きに、必要であればこの指定を指定変更できます。 CURSOR(値) を指定すると、 BMS は画面上でその絶対位置にカーソルを置きます。 最初の行および桁 (0 の位 置) で数え始め、行にまたがって進みます。 つまり、80 桁の表示画面でカーソル を 3 行目の 4 桁目に置くためには、CURSOR(163) とコーディングします。

値なしで CURSOR を指定すると、BMS では「記号カーソルの位置決め」と解釈し ます。 カーソルをマイナス 1 (-1) にしたいフィールドの長さサブフィールドを設 定することにより、これを行います。 長さサブフィールドは出力専用マップでは定 義されないので、記号カーソルの位置決めを使用するためには、マップを INOUT として定義しなくてはなりません (長さサブフィールドについては 836 [ページの](#page-851-0) [『形式設定画面の入力』に](#page-851-0)、また INOUT マップについては 830 [ページの『マッ](#page-845-0) [プ・データの受信』に](#page-845-0)説明があります)。 この方法で複数のフィールドをマークす る場合、BMS は先に検出したものを使用します。

記号カーソルの位置決めは、端末オペレーターが誤ったデータを入力したとき入出 力マップに特に便利です。 フィールドの妥当性検査を行う場合、エラーになってい るフィールドの長さを -1 に設定すると、再表示するときに BMS は最初のエラー のもとにカーソルを配置します。 839 [ページの『マップ入力の処理』](#page-854-0) には、この手 法が記載されています。

SEND CONTROL コマンドを使用してカーソルを置くこともできますが、その場合 は CURSOR に絶対値を指定することによってのみ可能です。SEND CONTROL の CURSOR を省略するとカーソルは移動しません。

# 無効データおよびその他のエラーの送信

SEND MAP および SEND CONTROL コマンドで発生する可能性がある例外的な条 件のほとんどは、高水準 BMS オプションである論理メッセージ、区分画面、およ び特殊な装置に対してのみ当てはまります。 しかし、無効データを端末に送信する こともあり得ます。

BMS は、カラーなどの拡張属性を、その属性をサポートするように定義されていな い端末に送信しようとすることはありませんが、シンボリック・マップの属性値お よびデータ値の妥当性は検査しません。

SEND MAP および SEND CONTROL コマンドで発生する可能性があるエラー条件 について詳しくは、『Reference』->『[Application development](http://pic.dhe.ibm.com/infocenter/cicsts/v5r1/topic/com.ibm.cics.ts.applicationprogramming.doc/topics/dfhp4_commands.html)』の『CICS API [commands](http://pic.dhe.ibm.com/infocenter/cicsts/v5r1/topic/com.ibm.cics.ts.applicationprogramming.doc/topics/dfhp4_commands.html)』を参照してください。

無効データの影響は、以下のようなものですが、個々の端末によって、また、不正 データの性質によって、異なります。

- v 無効データが制御シーケンスとして解釈されてしまうことがあり、その結果、デ ータが装置で受け入れられても誤った出力が生成される。
- v 画面にエラー標識が表示されることがある。

v ATNI 異常終了が発生することがある。タスクが ATNI の通知を受けるタイミン グは、 WAIT オプションが指定されているかどうかによって異なります ( [821](#page-836-0) ペ ージの『SEND MAP [の制御オプション』を](#page-836-0)参照)。

# <span id="page-843-0"></span>出力後処理オプション**: TERMINAL**、**SET**、および **PAGING**

出力後処理オプションは、形式設定された出力ストリームで BMS が何をする必要 があるかを指定します。 これまでに説明した中で唯一の後処置オプションは TERMINAL です。これは出力をタスクのプリンシパル装置に送信します。 TERMINAL は、他の後処置を指定しない場合に指定されるデフォルト値です。 た だし、他に SET と PAGING の 2 つの選択肢があります。

- 1. BMS は形式設定された出力ストリームを、端末に送信するのではなくタスクに 戻すことができます。 これを要求するためには SET 後処置オプションを使用し ます。 このようにして、伝送を延期するか、データ・ストリームを修正して、 特別な要件を満たすこともできます。 815 [ページの『マップ用ストレージの獲得](#page-830-0) [および定義』](#page-830-0) には、SET の使用方法および用途について説明されています。
- 2. 後で端末に送るために、BMS が出力を CICS 一時記憶域に格納して管理するよ うにすることができます。 このオプションを PAGING といい、メッセージが複 数の画面またはページにわたることを暗黙指定します。ディスプレイ端末に、そ の画面容量を超えるメッセージを送信したいとき便利です。 BMS は完了したこ とを指示するまでメッセージ全体を一時記憶域に保管します。 次に、端末で出 力を参照できる機能をオペレーターに提供します。 オペレーター制御は必要で はありませんが、PAGING はディスプレイだけでなくプリンターにも使用できま す。TERMINAL で十分な場合もあります。

PAGING を使用する場合、今述べたように出力は、間接的ながらまだ自分自身のプ リンシパル装置に向かいます。 完全 BMS にもルーティングの機能があり、この機 能を使用すると他の 1 つ以上の端末に、自分自身の端末の代わりに、またはそれに 加えて、メッセージを送信できます。 ルーティングについては、前提条件の解説の 後に 864 [ページの『メッセージ・ルーティング』で](#page-879-0)説明します。

注**:** PAGING オプションおよび SET オプション、またその関連オプションには完 全 BMS が必要です。 TERMINAL は、最小 BMS および標準 BMS で使用可能な 唯一の後処置オプションです。

#### **SET** の使用

BMS メッセージに SET の後処置を指定すると、BMS は出力を形式設定し、それ を装置依存データ・ストリームの形式で返します。 端末の入出力は起こりません が、通常返されたデータ・ストリームは、その後端末に送信されます。

BMS がデータ・ストリームを送信せずに形式設定するようにするのは、いくつかの 理由があります。 以下に示すことのいずれかを行う場合が考えられます。

- CICS によって明示的にサポートされない特殊機能または制約事項のある装置の 要件に合うように、データ・ストリームを編集する。
- 標準 3270 機能または特殊装置特性に基づいて、データ・ストリームを圧縮す る。
- v CICS に直接接続されていない端末にデータ・ストリームを転送する。 例えば、 APPC リンクによって CICS に接続されたシステムに付加された 3270 端末にデ ータを渡してもいいでしょう。 このデータを SET によって形式設定し、それに

よって生成されるページを、このリンクを介してパートナー・プログラムに送信 できます。 端末がプリンシパル装置と異なるタイプの場合は、適切なタイプのダ ミー端末を定義して、次に SET を使用してその端末にルーティングすると、正 しい形式設定にすることができます。 873 ページの『SET [でのルーティング』に](#page-888-0) 説明があります。

BMS は、SET オプションに名前を指定されたポインター変数を設定することによ り、形式設定された出力をページ・リスト のアドレスに返します。 このリスト は、1 つ以上の 4 バイト項目で構成されています。この項目の形式は、それぞれ 1 ページの出力に相当しています。次のとおりです。

表 *51.* ページ・リスト項目形式

| <b> バイト</b> | 内容                                 |
|-------------|------------------------------------|
|             | 端末タイプ (812 ページの表 49 を参照)           |
|             | 1 から 3  形式設定された出力ページを含む TIOA のアドレス |
| まで          |                                    |

端末タイプで -1 (X'FF') を含む項目はページ・リストの終了を示します。 このリス トのアドレスは 24 ビット長のみであることに注意してください。 プログラムが 31 ビット・アドレッシングを使用する場合は、24 ビット・アドレスの前に 2 進ゼ ロを付けてフルワードに拡張してから、そのアドレスを使用しなくてはなりませ ん。

各 TIOA (端末入出力域) は、これらの区域では標準形式です。

表 *52. TIOA* 形式

| フィールド名         | 位置           | 長さ             | 内容                               |
|----------------|--------------|----------------|----------------------------------|
| <b>TIOASAA</b> | $\Omega$     | 8              | CICS ストレージ・アカウンティング情報 (8<br>バイト) |
|                |              |                |                                  |
| TIOATDL        | 8            | 2              | ハーフワード 2 進数形式による TIOADBA         |
|                |              |                | フィールドの長さ                         |
| (名前なし)         | 10           | 2              | 予約フィールド                          |
| <b>TIOADBA</b> | 12           | <b>TIOATDL</b> | 形式設定された出力ページ                     |
| (名前なし)         | $TIOATDI. +$ | $\overline{4}$ | ページ制御域、SEND TEXT MAPPED コマン      |
|                | 12           |                | ドのとき必要 (使用する場合)                  |

BMS がページを返すためにリストを使用する理由は、BMS コマンドの中に複数ペ ージを生成するものがあるためです。 SEND MAP はこれを行いませんが、SEND TEXT では可能です。 さらに、ルーティング環境を設定した場合は、BMS は宛先 の中の端末タイプごとに別々の論理メッセージを作成するため、単一の BMS コマ ンドから複数の異なる端末タイプに対するページを入手することもできます。 端末 タイプは、ページが属するメッセージを示します (所定のタイプに対するページ は、常に順番に表示されます)。 ルーティングしない場合、端末タイプは常にプリ ンシパル装置のタイプです。

ACCUM オプションを使用しない場合、ページはそれらを作成する BMS コマンド からの戻りで利用可能です。 しかし ACCUM を使用すると、BMS はページの使用 可能スペースが使用されるまで待機します。 BMS は RETPAGE 条件をオンにし

<span id="page-845-0"></span>て、プログラムにページが使用可能であることを通知します。 HANDLE CONDITION コマンドを使用して、または BMS コマンドからの応答 (EIBRESP 内 の、または RESP オプションに返された値) をテストすることにより、RETPAGE を検出できます。

BMS はページ・リストを再利用するため、BMS が戻すたびに、このリストの情報 を取り出さなくてはなりません。 ページのアドレスのみを保管してください。内容 を保管する必要はありません。 BMS はページそのものは再利用せず、実際はペー ジのためのストレージを、BMS の制御からタスクの制御に移動します。 これによ り、終了するときにページのためのストレージを解放することができます。 これを 行うと、FREEMAIN コマンドの DATA オプションまたは DATAPOINTER オプシ ョンは、TIOASAA フィールドではなく TIOATDL フィールドを示します。

# マップ・データの受信

形式設定画面は出力に対してと同様、入力に対しても重要です。データ入力アプリ ケーションがそのいい例ですが、他のほとんどのアプリケーションでも形式設定入 力を、少なくとも部分的に使用します。

入力では、BMS は出力の場合と大体逆のことを行います。つまり装置制御文字をデ ータ・ストリームから除去し、入力フィールドをデータ構造に移動するため、それ らを名前で識別できます。

マップは入力専用、出力専用 (この例は既に説明しました)、またはその両方に使用 できます。 入力専用マップは比較的まれなので、ここでは入出力マップの特殊な例 として、これらを使用する場合の違いを指摘しながら説明します。

#### 関連概念:

789 ページの『第 43 [章 基本マッピング・サポート』](#page-804-0) 基本マッピング・サポート (BMS) は、CICS プログラムと端末装置との間のアプリ ケーション・プログラミング・インターフェースです。

## 入出力の例

この例は、「クイック・アップデート」と呼ばれる単純なデータ入力プログラムで のマップ定義を示します。

入力構造の詳細を説明する前に、 791 ページの『BMS [の出力例』の](#page-806-0)「クイック・チ ェック」の例をもう一度考えてみます。顧客の新規請求金額が取引に通知されると き、夜間実行の間に請求金額が何度も繰り返して限度額に達することが方針に合わ ないと想定します。 一日ごとの実行合計を保持することにより「クイック・チェッ ク」の処理能力を増大する新しいトランザクションが必要になります。

さらに、入力と出力の両方に同一の画面を使用すると想定するため、顧客ごとの画 面項目は 1 つだけです。 新しいトランザクション「クイック・アップデート」で は、事務担当者は取引番号と請求金額の両方を同時に入力します。 通常の応答は、 以下のとおりです。

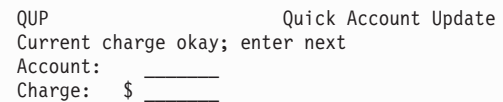

図 *150.* 通常の「クイック・アップデート」の応答

トランザクションを受け入れないときは、入力情報を画面に残しておくと、事務担 当者は問題の説明と一緒に入力されたものを見ることができます。

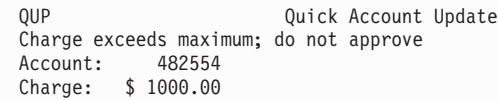

図 *151.* 「クイック・アップデート」のエラー応答

(ここでも説明を簡単にする便宜上、マップを短くするために実際より単純化してい ます。)

この例で必要なマップ定義は次のとおりです。

```
QUPSET DFHMSD TYPE=MAP,STORAGE=AUTO,MODE=INOUT,LANG=COBOL,TERM=3270-2
QUPMAP DFHMDI SIZE=(24,80),LINE=1,COLUMN=1,CTRL=FREEKB
        DFHMDF POS=(1,1),LENGTH=3,ATTRB=(ASKIP,BRT),INITIAL='QUP'
        DFHMDF POS=(1,26),LENGTH=20,ATTRB=(ASKIP,NORM), X
             INITIAL='Quick Account Update'
MSG DFHMDF LENGTH=40,POS=(3,1),ATTRB=(ASKIP,NORM)
        DFHMDF POS=(5,1),LENGTH=8,ATTRB=(ASKIP,NORM), X
             INITIAL='Account:'
ACCTNO DFHMDF POS=(5,14),LENGTH=6,ATTRB=(UNPROT,NUM,IC)
        DFHMDF POS=(5,21),LENGTH=1,ATTRB=(ASKIP),INITIAL=' '
        DFHMDF POS=(6,1),LENGTH=7,ATTRB=(ASKIP,NORM),INITIAL='Charge:'
CHG DFHMDF POS=(6,13),ATTRB=(UNPROT,NORM),PICIN='$$$$0.00'
        DFHMDF POS=(6,21),LENGTH=1,ATTRB=(ASKIP),INITIAL=' '
        DFHMSD TYPE=FINAL
```
#### 図 *152.* 入出力マップのマップ定義

この入出力マップのためのマップ・フィールド定義は、画面内容の変更を許可して いる場合に、出力専用の「クイック・チェック」マップの定義とよく似ていること がわかります。 注意すべき相違点を以下に述べます。

- v DFHMSD マップ・セット定義の MODE オプションは INOUT で、このマッ プ・セットのマップが入出力の両方に使用されることを示します。 INOUT によ り、BMS はマップ・セットのすべてのマップに対し、出力だけでなく入力のため にも記号構造を生成します。 もしこれが入力専用マップなら、MODE=IN とし、 BMS は入力構造のみを生成します。
- v 出力 (MSG) を送信するフィールドだけでなく、入力 (ACCTNO および CHG) を入手するフィールドにも名前を付けます。 出力専用マップと同様、シンボリッ ク・マップ内のスペースを節約するため、定数フィールドには命名しないように します。
- v 入力フィールドの ACCTNO および CHG は無保護 (UNPROT) になっており、 オペレーターはここにデータを入力できます。
- v IC (カーソル挿入) は ACCTNO に指定されています。 これにより、マップが最 初に表示されたときにカーソルが顧客番号フィールドの先頭に置かれ、オペレー

ターが入力しなければならない最初の項目の準備ができているようになります (この位置はマップを送信するときに指定変更できます。IC はデフォルトの位置 を提供するだけです)。

v ACCTNO フィールドのすぐ後に単一ブランクから成る固定フィールドがあり、 CHG フィールドの後にも同様のものがあります。 これらは「ストッパー」フィ ールドといいます。 通常これらは、直後に他のフィールドが続かない各入力フィ ールドの後に置かれます。 これらはオペレーターが提供されたスペースを超え て、画面の未使用領域にデータを入力することを防ぎます。

ストッパー・フィールドを「自動スキップ」として定義すると、カーソルは、オ ペレーターが前の入力フィールドに入力した後で、次の無保護フィールドにジャ ンプします。 これはほとんどの入力フィールドが固定長である場合に便利です。 オペレーターは、フィールドからフィールドへカーソルを先に進める必要がない ためです。

ストッパー・フィールドを「自動スキップ」ではなく「保護」として定義する と、オペレーターがフィールドの終わりを超えて入力しようとしたときにキーボ ードがロックされます。 ほとんどの入力フィールドが可変長である場合 (通常、 カーソル前進キーを使用する必要がある) は、こちらをお勧めします。これは、 オペレーターがオーバーフローを即時に警告されるためです。どちらを選択する にしても、可能な限りアプリケーション全体を通して同一の選択を行ってくださ い。そうすると、オペレーターに対して一貫したインターフェースになります。

• CHG フィールドには PICIN というオプションがあります。 PICIN は COBOL および PL/I で便利な編集マスクをシンボリック・マップに生成し、フィールド 長を暗黙指定します。 PICIN の使用の詳細については、「*CICS* アプリケーショ ン・プログラミング・リファレンス」の を参照してください。

833 [ページの図](#page-848-0) 153 は、この INOUT マップ定義の結果のシンボリック・マップ・ セットを示します。

<span id="page-848-0"></span>01 OUPMAPI. 02 FILLER PIC X(12). 02 FILLER PICTURE X(2).<br>02 MSGL COMP PIC S 02 MSGL COMP PIC S9(4).<br>02 MSGF PICTURE X. PICTURE X. 02 FILLER REDEFINES MSGF. 03 MSGA PICTURE X. 02 MSGI PIC X(40). 02 ACCTNOL COMP PIC S9(4). 02 ACCTNOF PICTURE X. 02 FILLER REDEFINES ACCTNOF. 03 ACCTNOA PICTURE X. 02 ACCTNOI PIC X(6). 02 CHGL COMP PIC S9(4). 02 CHGF PICTURE X. 02 FILLER REDEFINES CHGF. 03 CHGA PICTURE X. 02 CHGI PIC X(7) PICIN '\$,\$\$0.00'. 01 QUPMAPO REDEFINES QUPMAPI. 02 FILLER PIC X(12). 02 FILLER PICTURE X(3). 02 MSGO PIC X(40). 02 FILLER PICTURE X(3). 02 ACCTNO PICTURE X(6). 02 FILLER PICTURE X(3). 02 CHGO PIC X.

図 *153.* 「クイック・アップデート」のシンボリック・マップ

この構造の、QUPMAPO で開始する 2 つ目の部分は記号出力 マップです。この構 造は、データを画面に再度送信するために必要です。 再定義したフィールド以外 は、MODE=INOUT の代わりに MODE=OUT を指定した場合に生成されるものとほ とんど同じに見えます。比較のため 792 [ページの図](#page-807-0) 142を参照してください。主な 違いはフィールド属性 (A) サブフィールドが脱落しているように見えることです が、これについてはすぐに説明します。

### 記号入力マップ

QUPMAPI というラベルの下にある、構造の最初の部分は新規です。 これは記号入 力 マップです。この構造は、QUPMAP マップで形式設定された画面からのデータ を読み取るために必要です。

マップの各命名済みフィールドには 3 つのサブフィールドが含まれます。 記号出 力マップの場合と同様、各サブフィールドはマップ・フィールドと同一の、目的を 示す文字の接尾部を持つ名前を持ちます。 入力に関連する接尾部およびサブフィー ルドは以下のとおりです。

- **L** マップ・フィールドの入力の長さ
- **F** フラグ・バイト。オペレーターがフィールドを削除したかどうか、また、カ ーソルがフィールドに置かれていたかどうかを示します。
- **I** 入力データそのもの

入出力構造は、フィールドごとに互いにオーバーレイするように定義されます。 つ まり、所定のマップ・フィールドの入力 (I) サブフィールドは常に、対応する出力 (O) サブフィールドと同一のストレージを占有します。 同様に、入力フラグ (F) サ ブフィールドは出力属性 (A) サブフィールドをオーバーレイします (インプリメン テーション上の理由から、サブフィールド定義の順序は言語によってやや異なりま す。 COBOL の場合、A サブフィールドの定義は INOUT マップの入力構造に移動 しますが、出力専用マップの場合と同様に出力にも適用されます。 アセンブラーの 場合、入出力サブフィールド定義は各マップ・フィールドにはさみこまれます)。

BMS はダミー・フィールドを使用して、構造の一部分に、他の部分では発生しない サブフィールドのためのスペースを残します。 例えば、出力マップには、たとえ出 力専用マップであっても、常に入力マップの長さ (L) サブフィールドに対応する 2 バイトの充てん文字があります。 カラーまたは強調表示など、拡張属性のための出 力サブフィールドがある場合、BMS はこれらに一致させるため入力マップにダミ ー・フィールドを生成します。 これらのフィールドの例 (COBOL では FILLER) は、 792 [ページの図](#page-807-0) 142 と 833 [ページの図](#page-848-0) 153 の両方で見ることができます。

入出力マップ構造のフィールドの対応は、マップを入力に使用して、次に同じ形式 で再度書き込むプロセスで非常に便利です。例えば、データ入力トランザクション や、誤った入力を入手してオペレーターに正しい入力を要求しなければならないと きなどです。

# マップ入力のプログラミング

マップ入力に必要なプログラミングはマップ出力の場合と同様ですが、データは逆 方向に向かいます。 マップ出力の場合と同様、最初にマップを定義してアセンブル します。

端末から読み取る 1 つ以上のプログラムで、以下のことを行います。

- 1. シンボリック・マップ・セットに対応するストレージを獲得する
- 2. このストレージの構造を定義するためにシンボリック・マップ・セットをコピー する
- 3. RECEIVE MAP コマンドを使用して入力データを形式設定する
- 4. 入力を処理する

「クイック・アップデート」および他のほとんどのトランザクションがそうです が、トランザクションがマップ出力も呼び出す場合、前に 814 [ページの『](#page-829-0)BMS マ [ップ出力の送信』](#page-829-0) で概説したステップを継続してください。 マップ入力の考慮事 項およびショートカットについては、 842 [ページの『マップ入力後のマップ出力の](#page-857-0) [送信』に](#page-857-0)記載されています。

## **RECEIVE MAP** コマンドの使用

RECEIVE MAP コマンドを使用すると、BMS は端末入力データを形式設定し、そ のデータにアプリケーション・プログラムがアクセスできるようにします。

コマンドは次のものを指定します。

- v 入力データ・ストリームの形式設定で使用するマップ。つまり、画面上の形式と プログラムが求めるデータ構造 (MAP オプション)
- v このマップを検出する場所 (MAPSET オプション)
- v 入力を受け取る場所 (TERMINAL オプションまたは FROM オプション)
- v 大文字への変換を抑制するかどうか (ASIS オプション)
- v 形式設定された入力データを入れる場所 (INTO オプションおよび SET オプショ ン)

MAP オプションおよび MAPSET オプションはともに、使用するマップを BMS に 指示します。これらは SEND MAP コマンド上のものとまったく同じ働きをしま す。

FROM オプションを使用しない限りは、BMS は形式設定する入力データを、タス クに関連した端末 (そのプリンシパル装置) から入手します。 FROM は、デフォル トである TERMINAL の代替で、比較的まれな状況で使用されます ( 844 [ページの](#page-859-0) [『その他の入力の形式設定』を](#page-859-0)参照)。

BMS はまた、小文字の入力を自動的に大文字に変換する場合もあります。変換の制 御の仕方については、 837 [ページの『大文字変換』で](#page-852-0)説明します。

RECEIVE MAP の INTO オプションまたは SET オプションを使用して、形式設定 済みの入力の位置を BMS に指示します。

RECEIVE MAP コマンドを使用すると、画面上のデータだけでなく、オペレーター が最後にカーソルを使用した場所、および送信に使用したキーを確認することがで きます。この情報は、RECEIVE MAP コマンドを完了すると EIB で利用可能にな ります。 EIBAID によって伝送キー (「アテンション ID」または AID) を識別す ることができ、EIBCURSR はカーソルが最後に置かれていた場所を示します。

# マップ入力用ストレージの取得

**RECEIVE MAP** コマンドを発行する場合、BMS ではその入力マップ構造を作成するス トレージを必要とします。 このスペースは、ユーザー自身が、プログラムの作業用 ストレージで、または **GETMAIN** コマンドを使用して、提供することができます。

これらは出力マップを作成するためのストレージの割り振りで行うのと同一の選択 であり、同じ方法で使用します (これらの詳細および例については、 815 [ページの](#page-830-0) [『マップ用ストレージの獲得および定義』を](#page-830-0)参照)。 どちらの場合も、RECEIVE コ マンドで INTO オプションをコーディングし、形式設定した入力が置かれる変数に 命名します。 例えば「クイック・アップデート」の例では、必要なコマンドは次の とおりです。

EXEC CICS RECEIVE MAP('QUPMAP') MAPSET('QUPSET') INTO(QUPMAPI) END-EXEC.

通常、受け取られる変数は、シンボリック入力マップによって定義される領域であ り、BMS によって上記のような文字「I」を接尾部とするマップ名が割り当てられ ます。ただし、必要であれば他の変数を指定することもできます。

入力操作では、ストレージ獲得のために 3 つ目の選択があります。 SET オプショ ンをコーディングすると、BMS は RECEIVE コマンド時にストレージを獲得し、 SET オプションで命名されたポインター変数にアドレスを返します。 したがって、 「クイック・アップデート」の例では、次のように RECEIVE MAP コマンドをコ ーディングすることもできます。

LINKAGE SECTION. ... 01 QUPMAP COPY QUPMAP. ... PROCEDURE DIVISION.

... EXEC CICS RECEIVE MAP('QUPMAP') MAPSET('QUPSET') SET(ADDRESS OF QUPMAPI) END-EXEC.

この方法で獲得されたストレージは、FREEMAIN を出して解放しない限り、タスク の終了まで保持されます ( 669 [ページの『ストレージ制御』を](#page-684-0)参照)。

# <span id="page-851-0"></span>形式設定画面の入力

...

CICS は通常、「変更読み取り」コマンドを使用して 3270 画面を読み取ります。 CICS には端末制御 RECEIVE コマンドのための BUFFER というオプションがあ り、これを使用して 3270 画面全体の内容を獲得できます。

伝送されるデータは、オペレーターが伝送を行うために何をしたかによって変わり ます。

- v ENTER キーまたはファンクション・キー
- v CLEAR、CNCL または PA キー (「短縮読み取り」キー)
- v フィールド選択 (カーソル選択、ライト・ペン検出、またはトリガー・フィール ド)

必要であれば、どの方法が行われたかを知ることができます。 838 [ページの『アテ](#page-853-0) ンション ID [の使用』に](#page-853-0)、それを知る方法についての説明があります。また 3270 入力操作の詳細は、 651 ページの『3270 [端末からの入力』に](#page-666-0)も記載されています。

短縮読み取りキーは、アテンション ID (キーそのものの識別) のみを伝送します。 フィールド・データはまったく伝送されず、マップするものも何もありません。 こ の理由から、 843 ページの『MAPFAIL [およびその他の例外状態』で](#page-858-0)説明されてい るように、短縮読み取りキーが原因で MAPFAIL 状態が発生する場合があります。 フィールド選択機能はフィールド・データを伝送しますが、ほとんどの場合 ENTER キーおよびファンクション・キーの場合と同一のデータではありません。これにつ いては以下の段落で述べます。 これらの機能の使用を計画している場合、 886 [ペー](#page-901-0) [ジの『特殊ハードウェアのサポート』の](#page-901-0)例外事項を参照してください。

ほとんどのアプリケーションは、ENTER キーまたはファンクション・キーによって 伝送を行うように設計されています。 これらのうちいずれか 1 つが伝送に使用さ れると、画面上の修正されたフィールドがすべて、しかもそれらのフィールドのみ が伝送されます。

#### 関連概念:

653 ページの『3270 [端末からの読み取り』](#page-668-0) 3270 には、バッファー読み取りと変更読み取りの 2 つの基本読み取りコマンドが あります。

808 ページの『3270 [以外の端末のサポート』](#page-823-0) 非 3270 端末のサポートは、標準 BMS を必要とします。 最小 BMS は 3270 ディ スプレイおよびプリンターしかサポートしません。

### データの変更

3270 画面フィールドは、フィールド属性バイト内のビットの 1 つである「変更デ ータ・タグ」(MDT) がオンである場合にのみ、変更されたとみなされます。

<span id="page-852-0"></span>変更については、 642 ページの『3270 [フィールド属性』で](#page-657-0)説明します。オペレータ ーが、データの入力、既にあるデータの変更、または消去などでフィールドを変更 した場合に、端末のハードウェアはこのビットをオンにします。マップを送信する ときに、フィールドのための ATTRB 値の中に MDT を組み込むことにより、この ビットをプログラムでオンにすることもできます。 オペレーターが変更しない場合 でも、特定のフィールドのデータを返すようにしたいときにこれを行います。

特定のマップ・フィールドからの入力があったかどうかを、対応する長さ (L) サブ フィールドを見ることによって確認できます。 長さがゼロであれば、そのフィール ドから読み取られたデータはありません。 BMS は入力マッピング操作を実行する 前に入力構造全体をヌル (X'00') に設定するため、関連した入力 (I) サブフィールド にはすべてヌルが収容されています。 修正データ・タグがオフ (つまり、タグがオ フの状態でフィールドが送信され、オペレーターがそれを変更しなかった) の場 合、またはオペレーターがフィールドを消去した場合にも、長さはゼロになりま す。 注意してフラグ (F) サブフィールドを検査すると、この 2 つの状況を区別で きます。 このフィールドがヌルを含むが MDT がオンである (つまり、オペレータ ーが消去することによりフィールドを変更した) 場合は、フラグ・サブフィールド の高位ビットがオンになっています。 フラグ・サブフィールドについて詳しくは、 839 [ページの『カーソルの検出』を](#page-854-0)参照してください。

長さがゼロ以外の場合、データはフィールドから読み取られています。 オペレータ ーが何かを入力したか、既にあったものを変更したか、またはフィールドが MDT がオンの状態で送信されたかのいずれかです。 データそのものを、対応する入力 (I) サブフィールドで検出することがあります。 長さサブフィールドでは、文字が いくつ送信されたかを知ることができます。 3270 端末は非ヌル文字のみを送信す るため、BMS はどのくらいの量のデータがフィールドに入力されたかを認識しま す。 フィールド定義の JUSTIFY オプション以外を指定しない限り、文字フィール ドは右方をブランクで埋められ、数値フィールドは左方をゼロで埋められます。 そ れが ATTRB=NUM のある数値であると明示しない限り、BMS は、フィールドが文 字データを含むと想定します。

#### 大文字変換

CICS では、小文字の入力文字が自動的に大文字に変換される状況がいくつかありま す。 端末定義とトランザクションはともに、変換を行うかどうかを決定します。

これらの指定の相互の影響については、「*CICS Resource Definition Guide*」に記載 されているPROFILE および TYPETERMリソース定義の UCTRAN オプションを参 照してください。

RECEIVE MAP コマンドで ASIS オプションを使用することにより、この変換を抑 制できますが、端末入力が開始するタスクでの最初の RECEIVE は例外 です (最初 の RECEIVE は RECEIVE MAP (FROM なし) または端末制御 RECEIVE のいず れかであることがあります)。 CICS は既にこの入力を読み取って変換しているた め、変換を抑制するには遅すぎるためです (このコマンドの到着によってタスクが 呼び出されます。 266 [ページの『タスクの開始方法』に](#page-281-0)説明があります)。 結果と して、ASIS は疑似会話型トランザクション・シーケンスで完全に無視され、このシ ーケンスでは定義によって、せいぜい 1 つの RECEIVE MAP (FROM なし) がタ スクごとに発生します。同じ理由から、ASIS は FROM オプションと一緒には使用 できません ( 844 [ページの『その他の入力の形式設定』を](#page-859-0)参照)。

# <span id="page-853-0"></span>アテンション **ID** の使用

アテンション ID は多くのアプリケーションにおいて入力の一部でもあるので、入 力を正しく解釈するためにそれが必要になる場合もあります。

例えば、「クイック・アップデート」トランザクションでは事務担当者がトランザ クションを終了できるための何らかの方法が必要ですが、これについてまだ触れて いませんでした。 PF12 を押すと、トランザクションの制御を終了するという規則 を設定することにします。 RECEIVE MAP コマンドの後に次のようにコーディン グします。

IF EIBAID = DFHPF12, EXEC CICS SEND CONTROL FREEKB ERASE END-EXEC EXEC CICS RETURN END-EXEC.

これにより、次に何を実行するか指定されなくてもトランザクションが終了するた め、オペレーターは制御を取り返します。 RETURN に先行する SEND CONTROL コマンドがキーボードをアンロックして画面を消去するため、オペレーターは次の 要求を入力できます。

いろいろなアテンション・キーに対応する 16 進値は、DFHAID というコピーブッ クに定義されています。 これらの定義を使用するためには、DFHAID を作業用スト レージにコピーします。これは、事前定義された属性バイトの組み合わせを使用す るために DFHBMSCA をコピーするのと同じ方法です ( 820 [ページの『属性値の定](#page-835-0) 義[: DFHBMSCA](#page-835-0)』を参照)。 DFHAID コピーブックの内容は、「*CICS* アプリケー ション・プログラミング・リファレンス」にリストされています。

#### **HANDLE AID** コマンドの使用

HANDLE AID コマンドにより、使用されるアテンション・キーを特定することが できます。

HANDLE AID を使用して、ディスプレイ装置からアテンション ID (AID) を受け 取ったときにどのラベルに制御を渡すかを指定することができます。

制約事項**:** このコマンドは、COBOL、PL/I、およびアセンブラー言語アプリケーシ ョン (ただし、AMODE(64) アセンブラー言語アプリケーションを除く) でのみサポ ートされています。サポートされている他のすべての高水準言語では使用できませ  $h<sub>o</sub>$ 

HANDLE AID は、他の HANDLE コマンドと同じように動作します。HANDLE AID を適用対象の最初の RECEIVE コマンドの前に発行すると、HANDLE AID で 指定されたキーが使用される場合は、後続の RECEIVE の完了時にプログラムが分 岐します。

以下に、「エスケープ」コードの代わりとなるコードの例を示します。

EXEC CICS HANDLE AID PF12(ESCAPE) END-EXEC.

... EXEC CICS RECEIVE MAP('QUPMAP') MAPSET('QUPSET') ...

... ESCAPE.

| | |  $\overline{1}$ |

EXEC CICS SEND CONTROL FREEKB ERASE END-EXEC

<span id="page-854-0"></span>HANDLE AID は同一プログラムでは RECEIVE コマンドにのみ適用されます。 キ ーの指定は、別の HANDLE AID が同一プログラムでそのキーに新しいラベルを指 定することによって指定を替えるか、またはキーをラベルなしで指定することによ って終了させるまでは有効です。 RECEIVE コマンドの RESP、RESP2、または NOHANDLE オプションは、そのコマンドを HANDLE AID 指定の影響を受けない ようにしますが、それ以外では有効です。

入力操作の間に受信する AID に対して HANDLE をアクティブにすると、いかな る例外条件が発生しても、また HANDLE CONDITION がその例外条件に対してア クティブであるかないかにかかわりなく、制御は HANDLE AID で指定されたラベ ルに移動します。 そのため、HANDLE AID は、HANDLE CONDITION を使用し て検査する場合は、例外条件をマスクできます。AID、例外条件、またはその両方に ついては、代わりのテストを使用する方が望ましいものと思われます。AID のため に EIBAID を検査して RESP オプションを使用するか、または例外条件のために EIBRESP を検査するといいでしょう。 そのような状況は、特に MAPFAIL 条件の 場合に顕著です。 843 ページの『MAPFAIL [およびその他の例外状態』を](#page-858-0)参照して ください。

# カーソルの検出

アプリケーションによっては、オペレーターが送信時にカーソルを最後に置いた位 置を知ることが必要になる場合があります。これには 2 つの検出方法があります。

マップで CURSLOC=YES が指定されている場合、BMS は、カーソルが最後に置か れたマップ・フィールドのフラグ・サブフィールドにある 7 つ目 (X'02') のビット をオンにします。当然ですが、これは、名前が割り当てられているマップ・フィー ルドにカーソルが置かれている場合にのみ有効になります。

また、フラグ・サブフィールドはカーソルの存在とフィールド消去の両方の指示に 使用されるため、特定の 1 つを確認する場合は各ビットを個別にテストする必要が あります。X'80' ビットはフィールド消去用であり、X'02' ビットはカーソル用で す。 ビットのテストに不向きな言語を使用する場合は、組み合わせをテストするこ とができます。 X'80' または X'82' の値は消去をシグナル通知し、X'02' または X'82' のいずれかはカーソルを示します。 『Reference』->『[Application](http://pic.dhe.ibm.com/infocenter/cicsts/v5r1/topic/com.ibm.cics.ts.applicationprogramming.doc/topics/dfhp4_bmsmacros.html) development』の『[BMS macros](http://pic.dhe.ibm.com/infocenter/cicsts/v5r1/topic/com.ibm.cics.ts.applicationprogramming.doc/topics/dfhp4_bmsmacros.html)』の資料で取り上げられている DFHBMSCA 定義に は、これらのすべての組み合わせが含まれています。

EIB にある EIBCPOSN フィールドからもカーソルの位置を判別することができま す。 これは画面上での絶対位置で、上方左 (ゼロの位置) から数え、行にまたがっ て進みます。 このため、40 文字分の幅がある画面上の 41 の値では、カーソルは 2 番目の行の 2 番目の桁に置かれます。 この方法は、プログラムが画面上のフィ ールド配置、および端末タイプに依存するようになるため、可能な限り使用しない でください。

# マップ入力の処理

この例は、「クイック・アップデート」プログラムを使用して、入力サブフィール ドの使用方法を説明します。

<span id="page-855-0"></span>入力サブフィールドの使い方を説明するため、再び「クイック・アップデート」の 例に戻ります。 入力を入手したら、継続する前に検査が必要です。 初めに、請求 金額が入力された (入力の長さがゼロより大きくなった) こと、また正数で数値にな っていることを確認します。

IF CHGL = 0, MOVE -1 TO CHGL MOVE 1 TO ERR-NO ELSE IF CHGI NOT > ZERO OR CHGI NOT NUMERIC, MOVE DFHUNIMD TO CHGA, MOVE -1 TO CHGL MOVE 2 TO ERR-NO.

ここで 'MOVE -1' ステートメント、およびそれ以下のステートメントは、 827 [ペー](#page-842-0) [ジの『カーソルの位置決め』で](#page-842-0)説明されているとおり、マップを再表示したときに カーソルを最初の誤ったフィールドに置いています。 メッセージ番号を見ると、メ ッセージ領域にどのメッセージが示されているかを知ることができます。例えば 1 は「請求金額を入力してください。」というように続き、最後の 6 は「請求金額は 限度オーバーです。」などとします。これらの検査をおおよその重要度の高い順に 行い、最も基本的なエラーのメッセージを入手するようにします。 検査の最後に ERR-NO がゼロであれば、問題のないことがわかります。

請求金額だけでなく、顧客番号も入力しなくてはなりません。 取引番号があれば (請求金額の状態がどうであろうと)、その顧客の取引記録を取り出して、その取引が 存在することを確認できます。

IF ACCTNOL = 0, MOVE -1 TO ACCTNOL MOVE 3 TO ERR-NO ELSE EXEC CICS READ FILE (ACCT) INTO (ACCTFILE-RECORD) RIDFLD (ACCTNOI) UPDATE RESP(READRC) END-EXEC IF READRC = DFHRESP(NOTFOUND), MOVE 4 TO ERR-NO, MOVE DFHUNIMD TO ACCTNOA MOVE -1 TO ACCTNOL ELSE IF READRC NOT = DFHRESP(NORMAL) GO TO HARD-ERR-RTN.

ここまできたら、エラーが起こって進めなくなるまで検査を継続します。 オペレー ターが適切な取引番号 (問題のないもの) を入力したこと、また請求金額がその取引 に対して多過ぎないことを確認する必要があります。

IF ERR-NO NOT > 2 IF ACCTFILE-WARNCODE = 'S', MOVE DFHBMBRY TO MSGA MOVE 5 TO ERR-NO MOVE -1 TO ACCTNOL EXEC CICS LINK PROGRAM('NTFYCOPS') END-EXEC ELSE IF CHGI > ACCTFILE-CREDIT-LIM - ACCTFILE-UNPAID-BAL - ACCTFILE-CUR-CHGS MOVE 6 TO ERR-NO MOVE -1 TO ACCTNOL. IF ERR-NO NOT = 0 GO TO REJECT-INPUT.

# 入力エラーの取り扱い

オペレーターが入力処理を行う場合は常に、誤ったデータが入力される可能性があ るため、コーディングではこのような不測の事態に備える必要があります。

入力が誤っているときにしなければならないことは、通常以下のとおりです。

v オペレーターにエラーを通知する。 すべてのエラーを同時に診断するようにしま す。それらを 1 つずつ提示するとオペレーターには面倒です。

- v 既に入力されたデータを保管する。こうすることで、オペレーターは訂正以外の ものを再入力せずにすみます。
- v オペレーターが訂正した後、入力を再検査する

#### フラグのエラー

「クイック・アップデート」トランザクションの前のコードでは、エラーを記述す るためにメッセージ・フィールドを使用しました (少なくとも最初のものはそうで す)。 フィールドすべてを誤って強調表示し (フィールドに強調表示するデータがあ るという条件で)、また BMS がカーソルを誤ったフィールドの最初のものに置くよ うに長さサブフィールドを -1 に設定しました。 この情報を、同一マップを使用し て次のように送信します。

#### REJECT-INPUT.

MOVE LOW-VALUES TO ACCTNOO CHGO. EXEC CICS SEND MAP('QUPMAP') MAPSET('QUPSET') FROM(QUPMAPO) DATAONLY END-EXEC.

DATAONLY オプションを指定することに注意してください。これを行えるのは、 このマップの定数部分がまだ画面上にあり、それを再書き込みする場所が画面にな いためです。 出力フィールドの ACCTNOO および CHGO を消去して受信した入 力を送り返さないようにし、異なる属性の組み合わせを使用して ACCTNO フィー ルドを高輝度にしました (DFHBMBRY ではなく DFHUNIMD)。 DFHUNIMD はそ のフィールドを強調表示して修正データ・タグをオンのままにしておくため、オペ レーターがフィールドを変更せずに再送すると、その顧客番号は再送されます。

#### 正しい入力の保管

オペレーターが適切なデータや不適切なデータを入力した場合、適切なデータを保 管する必要があります。こうすることで、オペレーターは訂正以外のものを再入力 せずにすみます。 1 つの簡単な方法はデータを画面に保管することです。 これに は追加的に何かを行う必要は一切ありません。オペレーターが最初にフィールドに 書き込んだときにそのフィールドの MDT はオンになりますが、一度そうなると、 何回画面を読み取ってもオンのままです。 画面を消去するか、SEND で FRSET オ プションを使用して明示的にタグをオフにするか、または属性サブフィールドをタ グをオフにする値に設定するまでは、タグはオフになりません。

画面でデータを保管する場合の欠点は、オペレーターが CLEAR キーを使用すると すべてのデータが失われることです。 タスクが会話型の場合は、エラー情報を送信 して訂正を要求する前に入力をプログラムの安全な領域に移動することによってこ の危険を回避できます。 疑似会話型シーケンスではコンポーネント・タスクが端末 との対話をスパンしないため、エラーを検出して、訂正済み入力を処理するタスク へ古い入力を渡すことにより、タスクをこのような危険から保護します。 タスクを 終了する RETURN コマンドの COMMAREA を介して、一時記憶域に書き込むこ とによりデータを受け渡しできます。他にもいくつか方法があります (他の方法に ついては 309 [ページの『トランザクション間のデータの共用』を](#page-324-0)参照)。

プログラム内または一時記憶域キューにデータを保管することにより、CLEAR キー の問題が回避されるだけでなく、インバウンド伝送時間が短縮されます。その理由 は、エラー訂正サイクルで変更されたフィールドのみが伝送されるからです (エラ ー情報を送信するときは、既に送られていてかつ訂正されていないフィールドが、 再度入らないようにするために FRSET を指定しなくてはなりません)。 フィール

<span id="page-857-0"></span>ド監査の繰り返しを避けることもできます。最初の実行時の後は、ユーザーがフィ ールドまたはそれに関連するものを変更した場合のみ監査すればいいためです。

しかし、これらの利点は余分なプログラミングと複雑化を招き、回線時間または監 査パス長によくない影響を与え、エラーの起こる可能性も高くなるので、この方法 の選択には十分な検討が必要です。 新しい入力と古い入力とを組み合わせるために コードを追加しなくてはなりません。また、MDT をオフにしていた場合、オペレー ターがマップ・フィールドを修正したかどうかを判別するために、長さとフラグ・ サブフィールドの両方を検査する必要があります。 新規データの入ったフィールド は長さがゼロ以外になっています。また、データがあったがその後消去されたフィ ールドは、フラグ・サブフィールドで高位ビットがオンになっています。

妥協案として、データを両方の方法で保管するのがいいでしょう。 オペレーターが 画面を消去したら保管データを使用して最新表示にし、それ以外では画面から得ら れるデータを使用します。組み合わせ論理はまったく必要ありませんが、オペレー ターを意図しない CLEAR による時間のロスから保護します。

「クイック・アップデート」のコードでは監査および伝送は最小限であり、「何も しない」アプローチを選択して情報を画面に保管します。

#### 再検査

最後に必要なのは、入力データが再検査されるようにすることです。 タスクが会話 型であれば、訂正済み入力を受信 (必要であればさらに組み合わせ) した後で、コー ドの監査セクションを繰り返すという意味です。 疑似会話型シーケンスでは、通常 失敗したトランザクションを繰り返します。 この例では、訂正済みデータが新規デ ータと区別できないような方法でデータを画面に保管したため、必要なのは訂正済 みデータに対して再度同じトランザクションを実行するための配置をすることだけ です。次のようになります。

EXEC CICS RETURN TRANSID('QUPD') END-EXEC.

ここで、'QUPD' は「クイック・アップデート」トランザクションの ID です。

### マップ入力後のマップ出力の送信

トランザクションが初期入力を処理した後の次のステップは、トランザクションの 出力を準備して送信することです。

一般には、出力がマップされる場合は 814 ページの『BMS [マップ出力の送信』に](#page-829-0) 概説したステップに従ってください。 ただし、マップ作成のためのストレージの獲 得は、既に行った入力マッピングにより影響を受けることがあります。 入出力のマ ップがそれぞれ異なるが、同一のマップ・セット、または互いにオーバーレイする ように定義されたマップ・セット内にある場合は、入力マッピング処理の間に既に ストレージ獲得が行われています。 入出力のマップが互いにオーバーレイする場合 は、出力マップ作成を始める前に、必ず必要なマップ入力をすべて保管し、出力構 造をヌルに設定するようにしてください。 これがうまくいかない場合は、マップが 互いにオーバーレイしないように定義することも可能です。 (この点に関する選択 については、 816 ページの『BASE および STORAGE [オプション』を](#page-831-0)参照してくだ さい)。

<span id="page-858-0"></span>トランザクションで、入力用と同じマップを出力用に使用するために呼び出すこと もできます。 これは既に見たように入力エラーを処理するコードにあるルーチンで あり、「クイック・アップデート」のような簡単なトランザクションにもありま す。 1 画面のデータ入力トランザクションが、もう一つの一般的な例です。

マップを使用して新規データを画面に既に送信しているときに、DATAONLY オプ ションを用いて伝送を短縮できます。SEND CONTROL コマンドのみの使用でもい いでしょう。 これらのオプションの説明は、 822 [ページの『シンボリック・マップ](#page-837-0) [と物理マップの組み合わせ』を](#page-837-0)参照してください。

しかし「クイック・アップデート」トランザクションでは、メッセージ・フィール ドに「了解」応答を入力する必要があります (さらにファイルの請求金額を更新し て、処理を終了します)。

MOVE 'CURRENT CHARGE OKAY; ENTER NEXT' TO MSGO ADD CHGI TO ACCTFILE-CUR-CHGS EXEC CICS REWRITE FILE('ACCT') FROM (ACCTFILE-RECORD)....

また、入力フィールドを消去して、画面に次の入力ができるようにする必要があり ます。 これを、画面上 (ERASEAUP オプションがすべての無保護フィールドを消 去する) および出力構造 (出力サブフィールドは入力サブフィールドをオーバーレイ し、入力データがまだそこにあるため) の両方で行う必要があります。

MOVE LOW-VALUES TO ACCTNOO CHGO. EXEC CICS SEND MAP('QUPMAP') MAPSET('QUPSET') FROM(QUPMAPO) DATAONLY ERASEAUP END-EXEC.

最後に、同一トランザクションが次の入力用に実行されるように指定して、CICS に 制御を返すことができます。

EXEC CICS RETURN TRANSID('QUPD') END-EXEC.

# **MAPFAIL** およびその他の例外状態

MAPFAIL 例外条件は、使用可能なデータが端末から送信されていない場合、また は送信されたデータが不定形式である場合に発生します。

MAPFAIL 条件は、オペレーターが CLEAR キーまたは PA キーのいずれか 1 つ を使用した場合に RECEIVE MAP で発生します。また、以下の両方の状態に該当 するときにオペレーターが画面から ENTER キーまたは PF キーを使用した場合に も発生します。

- マップに定義されたどのフィールドも修正データ・タグがオンになっていない (つまり、オペレーターが何も入力せず、既に設定されたタグとともに送ったフィ ールドがないということで、読み取りに返されるデータはありません)。
- v カーソルが、マップで定義および命名されているフィールド内にないか、または マップで CURSLOC=YES と指定されていない。

オペレーターがあまりにも性急に ENTER キーを安易に押したり、誤って「短縮読 み取り」キーを押したりすることがあるかもしれません。ユーザーが使いやすいよ うにするため、MAPFAIL 条件が発生した後は、トランザクションをエラー終了さ せるのではなく、画面を最新表示にすることをお勧めします。

また、MAPFAIL 条件は、現行または直前のタスクで、 SEND MAP または同等の ものを指定して、最初に形式設定せずに RECEIVE MAP を発行した場合にも発生

<span id="page-859-0"></span>します。さらに、送信したのと異なるマップを使用すると発生することがありま す。そのような状況は、論理エラーが通知される結果となる場合もありますし、ト ランザクションが始動段階にあることを意味する場合もあります。例えば「クイッ ク・アップデート」の例では、準備処理、つまり、オペレーターがトランザクショ ンの使用を開始できるようにするために画面に空マップを作成することが許可され ません。そのようなことを行うために別のトランザクションを使用することもでき ますが、MAPFAIL 後の画面の最新表示に必要なコードを利用することができま す。必要なコードは以下のとおりです。

IF RCV-RC = DFHRESP(MAPFAIL) MOVE 'PRESS PF12 TO QUIT THIS TRANSACTION' TO MSGO EXEC CICS SEND MAP('QUPMAP') MAPSET('QUPSET') FROM(QUPMAPO) END-EXEC.

このコードは、オペレーターにエスケープの方法を示します。エスケープしようと する操作が MAPFAIL の根本原因となることがあるためです。このメッセージを送 信したくない場合、またはそれがマップのデフォルトである場合は、次のように MAPONLY オプションを使用することができます。

EXEC CICS SEND MAP('QUPMAP') MAPSET('QUPSET') MAPONLY END-EXEC.

MAPFAIL が発生すると、入力マップ構造はヌルにクリアされないので、他の場合 と同様、そのようなクリア設定にプログラム論理が依存するかどうか、この条件を テストする必要があります。

他の例外条件の場合と同じく、HANDLE CONDITION コマンドを発行して MAPFAIL をインターセプトすることができます。ただし、HANDLE CONDITION コマンドを発行する場合に受け取られる AID について HANDLE AID がアクティ ブにすると、制御は AID について指定されているラベルに移るので、MAPFAIL に ついて指定されているラベルには制御が移りません。詳細については、 838 [ページ](#page-853-0) の『HANDLE AID [コマンドの使用』を](#page-853-0)参照してください。この状況では、 MAPFAIL について HANDLE を発行していても、EIBRESP のテストも行われない 限り、MAPFAIL に気付きません。

#### **EOC** 状態

EOC も、BMS を使用していてよく出会う条件です。 この条件は、チェーンの終わ り (EOC) 標識が z/OS Communications Server から返された要求/応答単位に設定さ れている場合に生じます。 EOC はエラーを明示せず、BMS のデフォルト・アクシ ョンではこの条件は無視されます。

# その他の入力の形式設定

RECEIVE MAP コマンドで形式設定するデータは、通常端末から送られてきます が、端末からではないデータ、または間接的にきたデータを形式設定することもで きます。

例えば、入力を受信してその一部を検査するまではどのマップを使用するかわから ないとします。 これは、区分化または論理装置コードのような特殊ハードウェア機 能を使用する場合、またある種の論理状況において、起こることがあります。 ま た、形式設定画面から中間プロセス (マッピングなし) により読み取られ、その後ト ランザクションに渡されたデータを形式設定する必要も考えられます。

<span id="page-860-0"></span>RECEIVE MAP コマンドの FROM オプションは、これらの状況を示します。 FROM は BMS に、データが既に読まれていること、また元の入力ストリームから 入力マップ構造への変換が必要であることを通知します。

入力が既に読まれているため、FROM を使用する場合はその長さを指定する必要が あります。BMS は通常行うようにこの情報をアクセス方式から入手できないためで す。 データがもともと別のタスクの RECEIVE コマンドからきたものであれば、 RECEIVE MAP FROM コマンドの長さは元の RECEIVE によって生成された長さ でなくてはなりません。

同じ理由から、FROM を使用するときは ASIS オプションを用いて大文字への変換 を抑制することはできません。 さらに、BMS は RECEIVE FROM の後で EIBAID および EIBCURSR を設定しません。

最後に、BMS は入力がどの装置からのものであるかを認識せず、それが現行のプリ ンシパル装置だったと想定します (プリンシパル装置なしでは RECEIVE FROM の 使用さえもできません。たとえ入出力が起こらない場合でも同じです)。 タイプの 異なる装置からデータが送られた場合、同様のプリンシパル装置を使用してトラン ザクションでマッピングを行い、入力データ・ストリームの変換が正しく行われる ようにする必要があります。

注**:** 入力データは不定形式であるため (3270 の基準による)、端末制御 RECEIVE で BUFFER オプションを用いて読まれたデータはマップできません。 このような入力 を RECEIVE MAP FROM で試みると MAPFAIL が起こります。

### **BMS** の論理メッセージ

後処置オプションは SEND MAP コマンドと出力のページとの間の対応に影響しま せん。

完全 BMS の 2 番目の機能である ACCUM オプションも使用しない限り、各 SEND MAP コマンドに対して 1 ページを入手します。 ACCUM を使用すると、 複数のマップを使用してばらばらにページを作成することができ、また PAGING 同 様、メッセージを 2 ページ以上にすることもできます。 改ページや、特定のペー ジまたは画面の容量に出力を調整することについて懸念する必要はありません。 BMS はこれらを自動的に処理し、必要な場合には改ページを制御することができま す。 累積ページ作成の詳細は、 850 [ページの『累積出力 ―](#page-865-0) ACCUM オプション』 にあります。

2 ページ以上の出力メッセージ、または複数の異なるマップで構成される単一ペー ジを作成するとすぐ、BMS 呼び出しの累積マッピングに影響が出ます。 PAGING は複数ページを暗黙指定し、ACCUM は複数ページと複合ページの両方を暗黙指定 します。そのためこれらのオプションはいずれも最初の表示では、BMS は累積マッ ピング・モードになり論理メッセージを開始します。 SEND コマンドとメッセージ との間の 1 対 1 対応は終了し、後続の SEND MAPS は現行論理メッセージに追 加されます。 メッセージ内の個別ページはまだ、完了するとすぐ処理されますが、 これらはすべて同一の論理メッセージに属し、BMS に終了を指示するまで継続され ます。

# 論理メッセージの作成

論理メッセージを構成するときは、いくつかの規則に従う必要があります。

- 一度に作成できる論理メッセージは 1 つだけです。 このメッセージをルーティ ングする場合、BMS は複数の論理メッセージを内部に作成することがあります が、内容については 1 つだけです。 メッセージを完了して処理した後に、同じ タスクで別のメッセージを作成できます。必要であれば異なるオプションも使用 できます。
- v メッセージ管理に関連するオプションは、このメッセージを作成するすべてのコ マンドで同一でなくてはなりません。 そのオプションは、以下のとおりです。
	- 後処理オプション: PAGING、TERMINAL、または SET
	- ページ構成を管理するオプション: ACCUM はすべてのコマンドにあるか、ま たはすべてのコマンドにないようにしてください。
	- CICS 一時記憶域にあるメッセージ用の ID: REQID オプション値

メッセージの途中でオプションを切り替えると、INVREQ 条件になります。また REQID の場合は IGREQID 条件になります。

- v ERASE、ERASEAUP、NLEOM、および FORMFEED の各オプションは、そのペ ージにかかわる BMS コマンドのいずれか に使用されている場合、優先して適用 されます。
- v ページに対する CURSOR、ACTPARTN、および MSR の各オプションの値は、 最新の SEND MAP コマンドに指定されていればそこから取られ、指定されてい なければマップから取られます。
- v 最新の SEND MAP コマンドからの 3270 書き込み制御文字 (WCC) が使用され ます。 WCC は、コマンドの ALARM、FREEKB、PRINT、FRSET、L40、L64、L80、および HONEOM の各オ プションから、これらのいずれか が指定されるたびにアセンブルされます。 そ れ以外の場合、マップの同一オプションから作成されます。このコマンドからの オプションは、マップのオプションと混合されることはありません。
- v メッセージ作成に使用するすべてのコマンドからの FMHPARM が組み込まれま す。
- v 前述のオプションが競合しない限り、論理メッセージを作成するために SEND MAP コマンドと SEND CONTROL コマンドの両方を使用することができます。 また、SEND TEXT コマンドと SEND CONTROL コマンドの組み合わせを使用 して論理メッセージを作成することもできます (SEND TEXT はテキスト出力の 形式設定のための SEND MAP の代替です。 858 ページの『[SEND TEXT](#page-873-0) コマン [ド』に](#page-873-0)説明があります)。ただし、区分画面または論理装置コードを使用しない限 り、SEND MAP と SEND TEXT とを同一メッセージで混合して使用することは できません。これらについては 878 [ページの『区分画面サポート』お](#page-893-0)よび [886](#page-901-0) [ページの『論理デバイス・コンポーネント』に](#page-901-0)それぞれ説明があります。

また、SEND TEXT には結合マッピングおよびテキスト出力ができる 2 つの特殊 な形式がありますが、これには違った制約事項が適用されます。 詳しくは、 [862](#page-877-0) ページの『[SEND TEXT MAPPED](#page-877-0) および SEND TEXT NOEDIT』を参照してく ださい。

v 論理メッセージを作成している間に端末と対話することもできます。 ルーティン グもしない限り BMS コマンドを使用して端末に書き込みを行うことはできませ んが、BMS RECEIVE MAP コマンド、および端末制御の SEND コマンドと RECEIVE コマンドを使用できます。

# **SEND PAGE** コマンド

論理メッセージを完了したら、SEND PAGE コマンドを使用して BMS に通知しま す。

ACCUM オプションを使用した場合、SEND PAGE を使用すると BMS は現行ペー ジを完了し、設定した後処置オプションに従ってそれ以前のページと同様に処理し ます。 後処置オプションが TERMINAL の場合、最後のページはプリンシパル装置 に書き込まれます。SET の場合はプログラムに返されます。PAGING の場合は一時 記憶域に書き込まれます。 後処置オプションが PAGING だった場合、BMS はメ ッセージ全体をプリンシパル装置に送達するための配置も行います。 SEND PAGE コマンドのオプションは、これをどのように行うかを管理します。『RETAIN およ び RELEASE』 に説明があります。

また、SYNCPOINT コマンドまたはタスクの終了によっても論理メッセージは終了 しますが、明示的にではなく暗黙的に終了します。 この場合 BMS は、 SYNCPOINT または RETURN の前に SEND PAGE を出したときと同様に作動し ますが、ACCUM オプションを使用した場合出力の最後のページは失われます。結 果として、SEND PAGE を明示的にコーディングする必要があります。

何かの理由でメッセージの送信を中止する場合、不完全な論理メッセージを削除す ることもできます。 その場合は SEND PAGE の代わりに PURGE MESSAGE コマ ンドを使用します。 PURGE MESSAGE により、BMS は現行の論理メッセージお よび関連する制御ブロックを削除します。この制御ブロックには、既に CICS 一時 記憶域に書き込まれているすべてのページが含まれます。 必要な場合は、同一タス クで他の論理メッセージを後で作成できます。

# **RETAIN** および **RELEASE**

**SEND PAGE** コマンドのオプションは、いつ、どのようにページを端末に送達するか を BMS に指示します。

PAGING の後処置を使用して論理メッセージを完了すると、BMS は論理メッセー ジ全体を送達するための配置を行います。これは一時記憶域に累積されています。 ページの表示または印刷は、SEND PAGE コマンドの直後にインラインで行うこと ができますが、この目的のために別のタスクをスケジュールする方が一般的です。 どちらの場合でも、CICS は必要なプログラムを提供します。 これらのプログラム を使用すると、端末オペレーターはメッセージの表示、前後へのページ送り、特定 ページの表示などを制御することができます。 別のタスクを使用すると、トランザ クション・コード CSPG を用いて疑似会話型で実行されます。 表示がインライン の場合、この作業は (同じ CICS 提供プログラムによって) メッセージを作成した タスク内で行われ、結果として会話型になります。

SEND PAGE コマンドに RETAIN、RELEASE を指定するかまたはいずれも指定し ないことによって、メッセージをいつどのように送信するかを示します。 最も一般 的な選択で、デフォルトでもあるのはいずれも指定しないことです。 こうすると

CICS は CICS 提供トランザクション CSPG をスケジュールしてメッセージを表示 し、次に制御をタスクに返します。 CSPG トランザクションは、その端末で実行を 待機している他のすべてのトランザクションとともにキューに入れられ、端末が解 放されると優先順位の高い順に実行されます。 通常の場合待機するタスクが他にな いため、CSPG は作成するタスクが終了するとすぐに実行します。

注**:** 端末は、CICS の自動トランザクション開始に CSPG を自動開始する許可を与 えるときに定義されなくてはなりません (関連した TYPETERM 定義で ATI(YES) とする)。 そうでない場合、オペレーターはトランザクション・コード CSPG また はページング・コマンドのいずれか 1 つを入力してこの処理を開始しなくてはなり ません (RELEASE または RETAIN のいずれも指定されていない場合)。

RELEASE オプションも同様に作動しますが、タスクは SEND PAGE RELEASE の 後に制御を取り返しません。 その代わり BMS は、メッセージの最初のページを端 末に即時に送信します。 次に、CICS RETURN が最高レベルのプログラムで実行さ れたときと同様にタスクを終了し、オペレーターが残りのページを表示できるよう に、端末で CSPG トランザクションを開始します。 CSPG コードは、RELEASE または RETAIN のいずれも指定しない場合と同様に疑似会話型で実行しますが、元 のタスクはそれが先であれば疑似会話型のままです。

RELEASE を指定する場合と、いずれのオプションも指定しない場合では他に 2 つ の違いがあります。

- v RELEASE を指定すると、オペレーターが CSPG を使用してメッセージの表示を 終えた後で、端末から次の入力のためのトランザクション ID を指定できます。
- v RELEASE はまた、端末オペレーターが複数のトランザクションからの出力をチ ェーニングすることも可能にします ( 849 [ページの『端末オペレーターのページ](#page-864-0) ング: CSPG [トランザクション』](#page-864-0) を参照)。

SEND PAGE RETAIN を使用すると BMS はメッセージを即時に送信します。この プロセスが完了すると、SEND PAGE コマンドの後でタスクは即時に制御を再開し ます。 端末がディスプレイの場合、BMS は CSPG トランザクションと同一の、メ ッセージ全体のページングのためのオペレーター機能を提供しますが、これはタス クの枠内に限られます。 BMS がこの目的のために使用するコードは、RECEIVE コマンドを出してオペレーターの表示要求を入手します。またこれにより、タスク は会話型になります。

注**:** SEND PAGE コマンド処理の間にエラーが起こった場合は、論理メッセージが 不完全であると認識され、表示するための試みはされません。 BMS は、エラーの 後で制御を取り戻すようにしない限り、このメッセージをクリーンアップ処理で廃 棄します。 その場合、PURGE コマンドを使用して論理メッセージを削除するか、 または SEND PAGE を再試行することができます。 障害を起こしたエラーが修正 されるまでは、再試行しないでください。

# **AUTOPAGE** オプション

**SEND PAGE** コマンドのオプションは、ページを端末に送達する方法を BMS に指示 します。

ディスプレイ端末では、端末オペレーターの要求に基づき、CSPG が一度に 1 ペー ジ送信するようにしたいとします。 プリンターでは、ページが続いて送信されるよ
<span id="page-864-0"></span>うにしたいとします。 SEND PAGE コマンドの AUTOPAGE オプションまたは NOAUTOPAGE オプションを使用してこれを制御します。 NOAUTOPAGE では、 端末オペレーターがページの表示を制御できます。AUTOPAGE は、装置が受け入 れ可能な限り速くページを昇順で送信します。 いずれも指定しない場合、BMS は どちらが適切か端末定義から判別します。

注**:** プリンシパル装置がプリンターの場合、PAGING ではなく TERMINAL の後処 置を使用できる場合があります。プリンターへの連続的な送信は、ディスプレイの 場合のように互いにオーバーレイすることはないためです。 TERMINAL ではオー バーヘッドがより少なく (ACCUM も必要でない場合は特に)、論理メッセージの作 成はしないでください。

# 端末オペレーターのページング**: CSPG** トランザクション

CICS 提供のページング・トランザクションである CSPG を使用すると、端末のユ ーザーはページ検索要求を入力することにより、論理メッセージの個別のページを 表示することができます。 CSPG がサポートする検索およびその他の要求のための トランザクション ID を、システム初期設定テーブルに定義します。プログラム・ ファンクション・キーにより、オペレーターの労力が最小限に抑えられる場合もあ ります。

検索は、順番に (次のページまたは前のページ)、またはランダムに (特定のペー ジ、最初のページ、最後のページ) 行うことができます。 ページ検索に加えて、 CSPG は以下の要求をサポートします。

ページ・コピー

現在表示されているページを別の端末にコピーする。 ターゲットの端末の ページ・サイズまたは形式制御特性が異なる場合、BMS はそのページの形 式を再設定します (その端末が BMS によってサポートされるタイプである 場合)。

メッセージ照会

CSPG を使って、端末で表示を待っているメッセージをリストする。 この リストには BMS が割り当てるメッセージ識別、および、ルーティング・メ ッセージについては、送信側がメッセージの表題を提供していればその表題 が含まれます。

メッセージの除去

論理メッセージを除去する。

ページ・チェーン

メッセージの表示を開始した後で現行の CSPG トランザクションを中断し て、1 つ以上の他のトランザクションを実行し、次に元の CSPG 表示を再 開する。 間に実行されるトランザクションは、それ自体が BMS または端 末出力を生成することがあります。 この出力が、PAGING オプションおよ び RELEASE オプションまたは RETAIN オプションを使用して作成される BMS 論理メッセージである場合、このメッセージは元のメッセージに「チ ェーニング」されるため、オペレーターはこのメッセージともう一方のメッ セージを切り替えられます。

自動ページへの切り替え

NOAUTOPAGE 表示モードから AUTOPAGE モードに切り替える。 キー

ボードとハードコピー出力とを結合する端末の場合、これによりオペレータ ーは特定ページの検査に基づき、メッセージの除去または印刷することがで きます。

<span id="page-865-0"></span>ページ検査のプロセスは、オペレーターがメッセージが除去可能であることを通知 するまで継続されます。 CSPG では、前述のように、この目的のための特別な要求 が提供されています。SEND PAGE コマンドに OPERPURGE というオプションが 含まれていた場合、この要求はメッセージを削除して CSPG から制御を取り戻す唯 一の方法です。

しかし OPERPURGE がない場合、CSPG 要求ではない端末からの入力はすべて、 メッセージ削除要求として解釈され、CSPG は終了します。 メッセージが RETAIN オプションで表示されていた場合、その表示を終了する CSPG 以外の入力は、タス クが実行を再開するとき BMS または端末制御 RECEIVE でのアクセスが可能で す。 CSPG トランザクションについて詳しくは、「*CICS Supplied Transactions*」の CSPG - ページの取得を参照してください。

# 論理メッセージのリカバリー

PAGING の後処置で作成された論理メッセージは、作成と送達との間 CICS 一時記 憶域に保持されます。

BMS は、SEND コマンドで、2 文字の REQID からメッセージの一時記憶域キュー 名を構成します。この 2 文字の後には、一意性を維持するための 6 つの位置番号 が続きます。 REQID を指定しない場合、BMS は 2 つのアスタリスク (\*\*) を値 として使用します。

一時記憶域はリカバリー可能リソースにすることができるため、PAGING の後処置 で作成された論理メッセージは CICS が異常終了した後もリカバリーすることがで きます。 実際 CICS では一時記憶域がリカバリー可能であることは総称キュー名に 基づいているため、メッセージに REQID を選択することにより、メッセージのい くつかはリカバリー可能、その他のものはリカバリー不能にすることができます。 論理メッセージがリカバリー可能になる条件については、『[Troubleshooting and](http://pic.dhe.ibm.com/infocenter/cicsts/v5r1/topic/com.ibm.cics.ts.doc/dfht2/topics/dfht21g.html) support』の『[Troubleshooting for recovery processing](http://pic.dhe.ibm.com/infocenter/cicsts/v5r1/topic/com.ibm.cics.ts.doc/dfht2/topics/dfht21g.html)』に記載されています。

ルーティング・メッセージも、プリンシパル装置のために作成されたメッセージと 同様リカバリー可能にすることができます。 ルーティングについての説明は、 [864](#page-879-0) [ページの『メッセージ・ルーティング』を](#page-879-0)参照してください。

# 累積出力 ― **ACCUM** オプション

ACCUM オプションを使用すると、任意の数の SEND MAP コマンドおよびペー ジ・サイズ未満のマップから、出力を累積して作成することができます。

このオプションを使用しないと、各 SEND MAP コマンドは 1 ページ (後処置が PAGING の場合)、またはメッセージ全体 (後処置が TERMINAL または SET の場 合) に対応します。 しかし ACCUM を使用すると、BMS は出力を形式設定します が、出力がページに収まる以上に累積されるか、または論理メッセージが終了され るまでは処理をしません。 必要であれば、改ページで代行受信するか、または BMS がそれらを自動的に処理するようにできます。

<span id="page-866-0"></span>ページ・サイズは端末定義の PAGESIZE 値または ALTPAGE 値によって判別され ます。 PAGESIZE は、トランザクションの実行に使用する PROFILE がデフォルト 画面サイズを指定する場合に使用し、ALTPAGE は代替画面サイズが指示される場 合に使用します (画面サイズと異なり、ページ・サイズは ERASE コマンドで組み 込むことのできる DEFAULT オプションおよび ALTERNATE オプションから影響 を受けません)。

# 浮動マップ**: ACCUM** を使用した **BMS** におけるマップの配置

マップは浮動できます。つまりマップは、同一ページに既に書き込まれたマップか ら、およびページのいずれかの端からの相対関係で位置決めできます。

浮動マップは、複数の画面サイズをサポートする必要があるとき、またはページを ヘッダー、明細行およびトレーラーからばらばらに作成する必要があり、明細行の 数はデータによって異なるような場合に、プログラム論理を簡単にします。

これを行うことができる BMS オプションは次のとおりです。

- JUSTIFY
- HEADER および TRAILER
- v LINE オプションおよび COLUMN オプションに関連する値 (NEXT および SAME)

ACCUM オプションを使用して複合画面を作成するとき、任意の特定マップの画面 上の位置は次のものによって決定されます。

- 送信される時点で画面上に残っているスペース
- マップ定義での JUSTIFY、LINE および COLUMN の各オプションの値

ページ上に残るスペースも、次のものによって変わります。

- v 既に現行ページに配置されたマップ。
- v 改ページで発生する処理である「オーバーフロー処理」を行っているかどうか。 行っている場合、マップ・セットのトレーラー・マップのサイズも要因となりま す。

これから述べる配置規則は、ACCUM を指定しない場合でも適用されますが、 FIRST および LAST の JUSTIFY 値は無視されます。ただし、ACCUM を指定しな いと各 SEND MAP は別々のページに対応するため、ページ上に残るスペースは常 にそのページ全体になります。

### 改ページ**: BMS** のオーバーフロー処理

マップされた論理メッセージを作成するときは、改ページがくるとき、つまり直前 に送信したマップが現行ページに適合しないときに BMS が通知するようにするこ とができます。

この機能は、ACCUM を使用して複合ページを作成するときに非常に便利です。 こ れを使用すると、トレーラー・マップを現行ページの最下部に、ヘッダー・マップ を次のページの最上部に、それぞれ配置したり、ページに番号を付けたりすること ができます。

BMS では次のいずれかがあてはまる場合、改ページでのプログラム制御が与えられ ます。

- v HANDLE CONDITION コマンドを出して OVERFLOW 条件のためのラベルに名 前を付けた場合。
- v SEND MAP コマンドの RESP オプションまたは NOHANDLE オプションのい ずれかを使用して NOFLUSH オプションを指定する場合。

これらのアクションのいずれも、2 つの影響を及ぼします。

- v ページ上に残るスペースの計算結果が変更される。 送信中のマップそのものがト レーラー・マップでない限り、BMS は、ユーザーが結局現行ページにスペースを 残しておきたいという想定をします。 このため、同一マップ・セットに最大のト レーラー・マップのためのスペースを確保します (最大トレーラー・マップは、 ほとんどの行を持つ TRAILER オプションを含むマップです)。改ページを代行受 信しない場合 (またはトレーラー・マップを送信する場合)、BMS はページの実 際の終了部分を使用して現行マップが適合するかどうかを判別します。
- v マップが現行ページに適合しない場合、制御のフローが変更される。 この状況が 検出されると、BMS は OVERFLOW (オーバーフロー) 条件を起こします。 次 に、オーバーフローを起こした SEND MAP コマンドを処理しないで タスクに 制御を返します。 制御は HANDLE CONDITION コマンドで名前指定された位置 に行きます (使用していた場合)。 NOFLUSH を指定すると、制御は通常どおり SEND MAP の後のステートメントに移動し、RESP 値または EIB の EIBRESP をテストして、オーバーフローが起こったかどうかを判別する必要があります。
- オーバーフロー後にプログラムが制御を得るときは、次のことが必要です。
- v 現行ページに表示したいトレーラー・マップをすべて追加する。 BMS はそのた めの場所を、使用したばかりのマップ・セットにほとんどの行とともに残してお きます。これが確保する正しい行数でない場合、または複数のマップ・セットを 使用する場合は、適用できる任意のマップ・セットにダミー・マップを組み込む ことにより、正しい数にすることができます。 ダミー・マップは TRAILER を 指定しなくてはならず、また確保したい行数を含まなくてはなりません。ダミ ー・マップは、いずれの SEND MAP コマンドでも使用する必要はありません。
- 次のページの最上部に置きたいヘッダー・マップをすべて書き込む。
- v 最初にオーバーフローを起こしたマップを再送信する。 オーバーフロー発生時の データおよびマップ名を把握していなければなりません。BMS ではこの情報を保 管しません。 オーバーフローを起こす場合がある SEND MAP コマンドが複数 ある場合、再発行に必要なコマンドを判別するために必要なプログラム論理は、 NOFLUSH より HANDLE CONDITION OVERFLOW を使用する方が複雑になる ので注意してください。

OVERFLOW がオンになると、BMS は出力が現行ページに適合しないときにプログ ラムに制御を返すのを中断しますが、残りスペースの計算にはまだオーバーフロー 規則を使用します。 OVERFLOW は、BMS がヘッダーまたはトレーラーではない マップに命名する最初の SEND MAP を処理するまでオンのままです。 これによ り、OVERFLOW のための HANDLE CONDITION を使用不可にしたり、または応 答コード・テストを変更したりせずにトレーラーおよびヘッダーを送信することが でき、また定期出力に戻るとすぐにオーバーフロー・ロジックが回復されます (も ともとオーバーフローを起こしたマップの再送信は通常、オーバーフロー条件をオ フにするイベントです)。

オーバーフローを代行受信しない場合、BMS は改ページがくるときにプログラムに 通知しません。 代わりに、現行ページを、設定した後処置オプションに従って処理 し、オーバーフローを起こしたマップの新しいページを開始します。

# <span id="page-868-0"></span>マップ配置の規則

画面上でのマップの基本的な配置は上部から下部に向かいます。 スペースがある所 ではマップを横並びに配置することができます (上部から下部までの全体のフロー を保守する場合)。

所定の SEND MAP ACCUM コマンドに対する正確な規則は以下のとおりです。

- 1. マップが開始する一番上の行は、以下のように決定されます。
	- a. マップ定義に JUSTIFY=FIRST が含まれる場合、BMS は、既にページ上にあ るマップのみが、オーバーフロー処理の間にそこに配置されたヘッダーでな い限り、即時に (ステップ 5 (855 [ページ](#page-870-0)) の) 新しいページに進みます。 こ の場合、BMS はステップ 1c から続行されます。
	- b. マップが JUSTIFY=LAST を指定する場合、BMS はページに適合できる最も 低い行でマップを開始します。 マップがトレーラー・マップであるか、ユー ザー側でオーバーフローを代行受信していないか、あるいは、既にオーバー フロー処理を行っている場合、BMS はページ上のすべてのスペースを使用し ます。 それ以外の場合、BMS は、一方で最大トレーラー・マップのために まだ余裕を保ちながら、ページ上のできるだけ低い位置にマップを配置しま す。 マップがこの開始行を使用して垂直に適合する場合、処理はステップ 3 (854 [ページ](#page-869-0)) から続行されます (LINE オプションは JUSTIFY=LAST の場 合には無視されます)。適合しない場合はオーバーフローが起こります (ステ ップ 5 (855 [ページ](#page-870-0)))。

注**:** JUSTIFY=BOTTOM は、ACCUM を使用する出力操作では JUSTIFY=LAST と同一です (ACCUM を指定しない場合や、入力マッピング の場合は異なります。 「*CICS* アプリケーション・プログラミング・リファ レンス」を参照してください)。

c. 垂直 JUSTIFY 値がない場合 (または JUSTIFY=FIRST によって起こったオ ーバーフロー処理が完了した後で)、LINE オペランドが検査されます。 LINE に絶対値が指定されていれば、その行が使用されます (そのページに最 後に配置されたマップの開始行またはその下にある場合)。 値がそのポイント の上にある場合、BMS はステップ 5 (855 [ページ](#page-870-0)) の新しいページに進みま す。

LINE=NEXT の場合、最初の完全未使用行 (現在ページにあるすべてのマップ の下) が使用されます。 LINE=SAME の場合、最後に送信されたマップの開 始行が使用されます。

2. BMS は次に、試験的な開始行を使用して、マップが画面に垂直に適合すること を検査します。 ここでもまた、マップがトレーラー・マップであるか、ユーザ ー側でオーバーフローを代行受信していないか、あるいは既にオーバーフロー処 理を行っている場合、BMS は残りのすべてのスペースを使用します。それ以外 の場合 BMS では、マップが適合し、さらに最大トレーラー・マップのためのス ペースが残されていることが必要です。 マップが垂直に適合しない場合、BMS は新しいページを開始します (ステップ 5 (855 [ページ](#page-870-0)))。

<span id="page-869-0"></span>3. 次に、BMS はマップが水平に適合するかどうかを、試験的な開始行を想定して 検査します。 水平位置においては、LEFT および RIGHT の JUSTIFY オプシ ョン値が使用されます。 LEFT はデフォルトで、COLUMN 値がマップの左側を 示すという意味です。 COLUMN に指定される数値はマップの左端が開始する べき場所を示し、ページの左側から数えます。 COLUMN=NEXT は、開始行の 左から数えて、最初の未使用桁からマップを開始します。 COLUMN=SAME は、最後に画面に配置され、JUSTIFY=LEFT も指定されており、ヘッダー・マ ップまたはトレーラー・マップではないマップの左端の桁を意味します。

JUSTIFY=RIGHT は、COLUMN 値がマップの右端を示すという意味です。 数 値は、マップの右端の開始位置を示し、右側から数えます。 COLUMN=NEXT は右側から数えて最初の使用可能な桁を意味し、COLUMN=SAME は、最後に配 置され、JUSTIFY=RIGHT が指定されており、ヘッダー・マップまたはトレーラ ー・マップではないマップの右方の桁です。

マップが水平に適合しない場合、マップが適合する行に到達するか、またはオー バーフローが起こるまで、BMS は開始行を下方に向かって一度に 1 行ずつ調整 します。 開始行を調整するたびに、垂直検査 (ステップ 2 (853 [ページ](#page-868-0))) から処 理が再開されます。

- 4. マップが適合する場合、BMS は現行ページにそのマップを追加して使用可能ス ペースを更新します。ここでは次の規則が適用されます。
	- v マップの最初の行の上にある行はすべて、まったく使用できません。
	- v マップが JUSTIFY=LEFT を指定する場合、ページの左端からそのマップの右 端の桁までの桁全体は、マップの最上部からページ上の何かがある最後の行ま での行全体で使用不能です (このマップまたはそれ以前のものから)。
	- v マップが JUSTIFY=RIGHT を指定する場合、ページの右端とマップの左端と の間にある桁は、マップの最上部からページ上の何かがある最後の行までの行 全体で使用不能です。

855 [ページの図](#page-870-0) 154 には、残りのスペースが各新規マップ配置によりどのように 削減されるかが示してあります。

<span id="page-870-0"></span>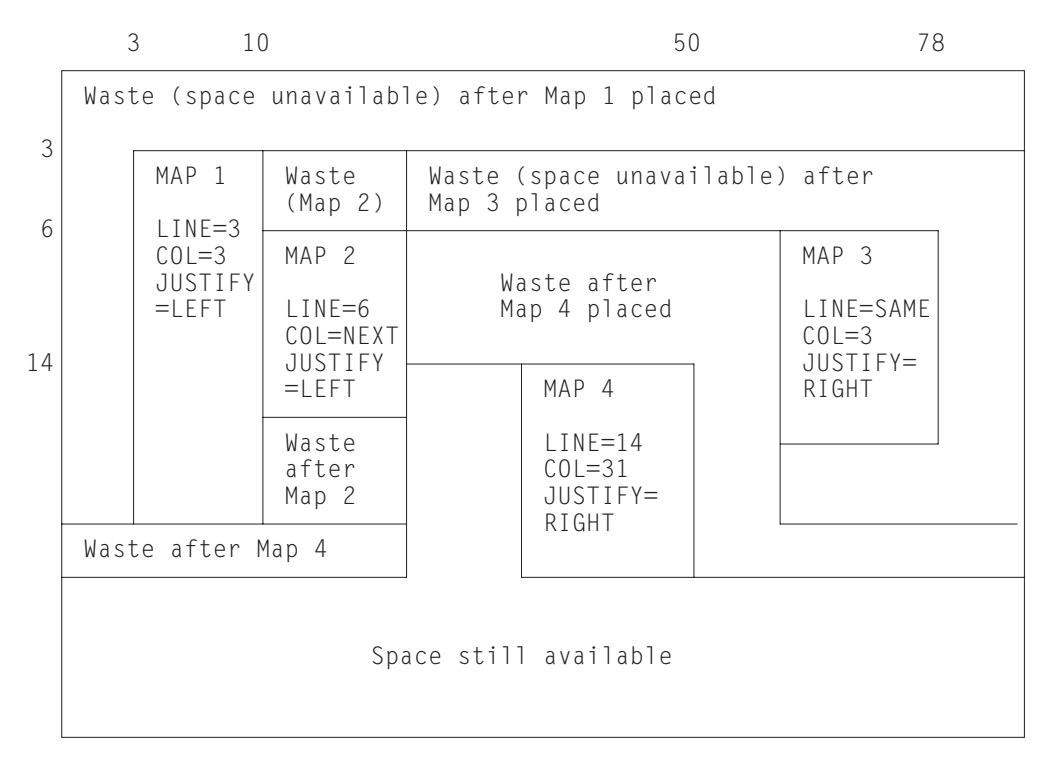

図 *154.* ページ上のマップの連続配置。それぞれ使用不能になるスペースを示す。

5. 現行マップがページに適合しないとき、BMS は制御をプログラムに戻すべきか どうかを判別します。 オーバーフロー発生時に制御を要求して、まだオーバー フロー処理を開始していない場合には、 851 [ページの『改ページ](#page-866-0): BMS のオー [バーフロー処理』で](#page-866-0)説明しているように BMS は制御を返します。 それ以外の 場合、BMS は、設定した後処置オプションに従って現行ページを処理し、新し いページを開始して、ステップ 1 (853 [ページ](#page-868-0)) で適合しないマップの処理を再開 します。

### 累積処理用の **ASSIGN** オプション

複合画面作成の複雑さを緩和する手段として、CICS には特に累積処理に関連する ASSIGN コマンド・オプションが提供されています。

以下のオプションが、累積の処理に適用されます。

- MAPCOLUMN
- MAPHEIGHT
- MAPLINE
- MAPWIDTH

これらはすべて、最後に送信されたマップに適用されます。 MAPHEIGHT および MAPWIDTH はサイズ (行数および桁数) で、MAPLINE および MAPCOLUMN は マップの起点 (左上隅の位置) です。

# 複合画面からの入力

複数マップで作成された画面から、マップされた入力を読み取ることができます が、これには制限があります。

まず、画面が複数のマップで書き込まれていたとしても、RECEIVE MAP コマンド に指定できるマップは 1 つだけです。

二つ目に、BMS は入力のための浮動マップの配置の仕方を認識できず、RECEIVE MAP コマンドのマップが空の画面に書き込まれたと想定します。 このため NEXT または SAME の LINE 値または COLUMN 値は、入力では出力の場合と異なる解 釈になります。 JUSTIFY=LAST はまったく無視されます。マップを画面の最下部 に配置して、そこから再度データを読み取りたい場合は、JUSTIFY=BOTTOM を使 用してください。

### 関連資料:

B÷. 『Reference』->『[Application development](http://pic.dhe.ibm.com/infocenter/cicsts/v5r1/topic/com.ibm.cics.ts.applicationprogramming.doc/commands/dfhp4_receivemap.html)』の『RECEIVE MAP』

## パフォーマンスの考慮事項

エンド・ユーザーから見えるアプリケーションのパーツの全体的効率に関するコン ポーネントには、プロセッサー・パス長、通信回線使用率、およびユーザー時間と いう 3 つのコンポーネントがあります。

オンライン・システムが発達したため、重点は、必要であれば他の要素を犠牲にし てでも、ユーザーにとってできるかぎり作業を簡単で迅速にすることに確実にシフ トしてきました。 またプロセッサーが以前より安価になったため、設計者はユーザ ー・インターフェースをより良くするためだけでなく、むしろプログラミングと保 守の労力を軽減するために年月を費やしてきました。

推奨に従ってパス長さと回線時間を削減します。 これらを削減するために余分なプ ログラミング労力を要したり、設計の一般性が低くなることが正当かどうか、また その程度を自分で判断する必要があります。

#### パス長の最小化

通常、単一の CICS コマンドで実行される命令の数は、それを呼び出したアプリケ ーション・プログラムでの命令の数より、比較的多くなります。 所定のタスクのた めのパス長は、他のものより CICS コマンドの数およびタイプにより強く依存する ため、コマンドは調整に関して最も有効な領域です。

コマンドはタイプにより異なりますので、所定のコマンドのいずれに対するパス長 も、状況によってかなり変化することがあります。

BMS では、次のことをお勧めします。

- v 実行するときは、単一のコマンドで画面 (ページ) を作成します。 それほど多く ない量の追加プログラミングで同じ機能を実行できるときは、ACCUM 機能を使 用した複合画面の作成はしないでください。また、 823 [ページの『出力画面の作](#page-838-0) [成』の](#page-838-0)『マップの外側』に示したような、複数の物理的な書き込みによる複合画 面の作成は、特殊な状況以外はしないでください。
- v ユーザーが検査するのに適当な量以上の出力を一度に生成しないでください。 ト ランザクションの中には、一定の入力値に対して何ページもの出力を生成するも のがあります (特に照会)。 こうなると、ユーザーは通常、当初の出力ページ全体 ではなく、検索を限定して問い合わせを繰り返します。 見ることのできない出力 を生成するパス長を避けるためには、ページ数を適当な数に制限し、ユーザーに 最新ページで残りがまだあることを通知し、ユーザーがそれを要求する場合はそ

のポイントから検索を再始動するために必要な情報を保管することができます。 追加のプログラミングは最小限ですみます。再始動データの保管方法について は、 309 [ページの『トランザクション間のデータの共用』を](#page-324-0)参照してください。

- v 使用可能であれば、BMS の「高速パス」にあるコマンドを使用してください。 (適格なコマンドおよび端末タイプについては、 789 ページの『BMS [サポート・](#page-804-0) [レベル』の](#page-804-0)『最小機能 BMS』を参照してください。)
- v 非常に簡単な入出力については、端末制御コマンドを使用してください。その場 合、BMS 形式設定またはその他の機能は必要ありません。 パス長が重要な問題 である場合、完全に端末管理を使用してもいいでしょう。 ただし、柔軟性、初期 プログラミング労力、および保守容易性という点から見た BMS の端末管理にお ける利点は重要であり、通常はパス長が長くなることより重要です。

### メッセージ長の削減

3270 ハードウェアの機能を利用して、インバウンドとアウトバウンドの両方のメッ セージの長さを削減することができます。 端末とプロセッサーとの間のいずれのリ ンクにおいても帯域幅が制約されている時、より短いメッセージで、全体としてよ りすぐれた応答を得ることができます。

ただし、所定の伝送に対する時間は、いずれの場合もその時リンクを使用する他の ユーザーの動作によって変わるため、改善された点が直接にわかるということはな いかもしれません。 3270 データ・ストリームの長さを削減するための方法のいく つかを、以下に示します。

- v 画面を送信するとき、不必要に MDT をオンにしないでください。関連した入力 フィールドが入力に伝送されてしまいます。通常はこのタグをオンにする必要は ありません。ユーザーが入力内容をフィールドに入力するとき、ハードウェアが これを行うためです。 プログラムによって明示的にオフにされない限り (FRSET、ERASEAUP、または ERASE を使用するか、またはタグがオフの指定変 更属性バイトによって行う)、画面が送信される回数にかかわらず、タグはオンの ままです。 プログラムによってタグをオンにする必要がある場合とは、画面上の データをユーザーが変更しないフィールドに格納したいとき、または誤ってある フィールドを強調表示し、ユーザーがそれを変更するしないにかかわらずそのフ ィールドを返したいときだけです。 この場合には、強調表示だけでなく MDT をオンにする必要があります。
- v 画面の入力内容を再送しないとき (つまり、入力内容を保管しており、ユーザー が同一画面の後続の送信でそれを変更する必要がないとき) は、FRSET を使用し て MDT をリセットしてください
- 画面を送信するとき入力フィールドをブランクに初期設定しないでください。入 力では、ブランクは伝送され、ヌルは伝送されないためです。 したがって、ヌル に初期設定すると、データ・ストリームは各変更フィールドの未使用位置によ り、短縮されます。 入力をマップする場合、画面上の表示は同一で、プログラム に返されたデータも同一です。
- v 単一画面のデータ入力操作では、画面を再送信するのではなく、ERASEAUP を使 用して画面からデータを消去してください。
- v 画面を更新する場合、特に、誤ってフィールドを強調表示した、または画面にメ ッセージを追加したなど、変更点がそれほど多くない場合には、変更したフィー ルドのみを送信してください。 BMS では DATAONLY オプションを使用して、 データ・ストリームの短縮と、パス長の削減の両方ができます ( 822 [ページの](#page-837-0)

[『シンボリック・マップと物理マップの組み合わせ』の](#page-837-0)『DATAONLY オプショ ン』を参照)。 フィールドを強調表示するためには、実際は新規の属性バイトの みを送信します。フィールド・データは変更されることなく画面上に残ります。

v 端末制御コマンドを使用する場合は、設定バッファー・アドレス (SBA) 命令およ びアドレス反復 (RA) 命令を使用して形式設定し、ブランクおよびヌルでスペー スをとらないようにしてください (BMS を使用する場合、これらは BMS が行い ます)。

# テキスト出力

端末にテキスト出力を送信し、追加の入力のために画面を形式設定する必要がない 場合は、マップを作成する必要はありません。 BMS では、この目的のために **SEND TEXT** コマンドが明示的に提供されています。

SEND TEXT を使用するときは、BMS は出力を、送信される端末に対して適切な幅 と縦の長さを持つページに切断します。 行はワード境界で切り、必要であれば各ペ ージにヘッダーおよびトレーラー・テキストを追加できます。 ページ・サイズは他 の BMS 出力と同様に判別されます ( 847 ページの『[SEND PAGE](#page-862-0) コマンド』 を参 照)。

# **SEND TEXT** コマンド

実行する形式設定が異なるタイプを除き、SEND TEXT コマンドは SEND MAP と 非常に類似しています。 形式設定するテキストの位置を FROM オプションに、長 さを LENGTH オプションに指定します。

マップ出力に適用されるほとんどすべてのオプションが、テキスト出力にも適用さ れます。次のものが含まれます。

#### 装置制御

FORMFEED、ERASE、PRINT、FREEKB、ALARM、CURSOR

#### 形式設定オプション

NLEOM、L40、L64、L80、HONEOM

#### 後処理オプション

TERMINAL、PAGING、SET

# ページ構成オプション

ACCUM

通常、これらのオプションは SEND TEXT コマンドにおいても、SEND MAP コマ ンドで実行する場合と同じ意味を持ちます。 SEND TEXT コマンドそのものは標準 BMS が必要です。ACCUM、PAGING および SET など、マップ環境において完全 BMS が必要なオプションは、テキスト環境においても完全 BMS が必要です。

SEND TEXT には、SEND MAP でのマップ関連機能に対応するオプションもあり ます。 HEADER、TRAILER、JUSTIFY、JUSFIRST および JUSLAST です。 これ らの作用については 859 [ページの『テキスト・ページ』で](#page-874-0)説明します。

SEND MAP オプションのうち、SEND TEXT に引き継がれていないものが 2 つあ ります。ERASEAUP および NOFLUSH です。 ERASEAUP は、テキストがフィー

<span id="page-874-0"></span>ルドを最小限にしか使用しないため適用されず、NOFLUSH は、BMS がテキスト出 力については OVERFLOW 条件を起こさないため適用されません。

### テキスト論理メッセージ

SEND TEXT コマンドに ACCUM オプションまたは PAGING オプションのいずれ かがあると、SEND MAP コマンドの場合と同様 BMS に論理メッセージを作成し ていることが通知されます。

テキスト論理メッセージには、マップ論理メッセージと同一の規則が適用されます ( 846 [ページの『論理メッセージの作成』](#page-861-0) を参照)。 特に、メッセージの作成に SEND TEXT および SEND CONTROL の両方のコマンドを使用できますが、記載 された以外は SEND MAP のコマンドに混合することはできません。 また、マッ プ・メッセージと同一の方法でメッセージを終了します ( 845 [ページの『](#page-860-0)BMS の論 [理メッセージ』を](#page-860-0)参照)。

# テキスト・ページ

SEND TEXT によるページ構成は、SEND MAP によるページ構成と多少異なりま す。

まず、単一の SEND TEXT コマンドで、画面またはプリンターのページ・サイズ以 上の出力を生成できます (SEND MAP ではこのようにはなりません)。 BMS はメ ッセージ全体を送信します。つまり、複数ページにわたるメッセージを、論理機能 を使用せずにプリンターに送達できるということです。 ただし、同じ手法をディス プレイに使用することはできません。BMS によりメッセージ全体が送達されても、 複数のコンポーネント画面が、通常誰にも読み取れないほど高速に、互いにオーバ ーレイされるためです。

ACCUM を指定すると BMS は出力をページに切断しますが、二つ目の違いは、 SET の後処置を指定しない限りタスクが改ページで制御を入手しないことです。 代 わりに、現行ページにもう場所がないとき、BMS は新規ページを開始します。 ヘ ッダーおよびトレーラーがあれば自動的に追加し、OVERFLOW 条件を起こしませ ん。 これは、ページを単一の SEND TEXT コマンドで生成したか、またはメッセ ージをばらばらに、複数のコマンドで作成したかにかかわらず当てはまります。 タ スクに改ページが通知されるのは、後処置が SET である場合のみです。 この場 合、BMS は RETPAGE 条件を起こして、1 ページまたは複数ページが完了したこ とを示します。 828 [ページの『](#page-843-0)SET の使用』に説明があります。

BMS が ACCUM を使用してテキスト・ページを作成する方法の詳細を以下に示し ます。

- 1. すべてのメッセージは 1 ページ目から開始されますが、最初は空白です。
- 2. HEADER オプションを指定すると、BMS はすべてのページをヘッダー・テキス トで開始します。 必要であれば、BMS はヘッダーまたはトレーラーにページ番 号を付けます (ヘッダー形式およびページ番号付けについては、 861 [ページの](#page-876-0) [『ヘッダーおよびトレーラーの形式』で](#page-876-0)説明しています)。
- 3. 位置調整オプション (JUSTIFY、JUSFIRST、JUSLAST) のいずれか 1 つを指定 すると、BMS はテキストを指示された行から開始します。 JUSFIRST を指定す ると、ヘッダーの後の最初の行、またはヘッダーがなければ一番上の行からテキ ストを開始します。 JUSTIFY=n ではテキストを n の行から、また JUSLAST

では、テキストとトレーラー (ある場合) の両方が現行ページにおさまる一番下 の行から開始します。 現行ページの内容によって BMS が位置調整オプション を実行できない場合、BMS はまず新しいページに進みます。ステップ 6を参照 してください。

位置調整は各 SEND TEXT コマンドに対し、データの開始にのみ適用されま す。データの長さによって追加ページが必要になる場合、BMS はテキストを追 加ページの最初の使用可能な位置から継続します。

- 4. 位置調整を指定しない場合、BMS はテキストを最初の使用可能な位置から開始 します。 メッセージの最初の SEND TEXT では、JUSFIRST と同一の作業を行 います。 その後、テキストは、現行論理メッセージの直前の SEND TEXT のテ キストの後、1 文字空けてから続きます (間に入る文字は、3270 端末では属性 バイトで、その他の場合はブランクになります)。
- 5. 開始位置が決定されると、BMS はページの下方に向かって、スペースまたはデ ータがなくなるまで、『テキスト行』の説明にあるようにデータを行に分割し続 けます。 トレーラーを指定した場合は、トレーラー用のスペースが必要なため 使用可能スペースが削減されます。 スペースがなくなる前にデータがなくなっ た場合は、その時点で処理は終了します。 SEND PAGE コマンドまたは PURGE MESSAGE コマンドを使用して終了したことを指示すると、メッセージ は完了します。
- 6. テキストが現行ページに合わない場合、BMS は、下部にトレーラー・テキスト があれば、それを追加することによって、そのテキストを完了し、ちょうどマッ プされた論理メッセージに対して行ったように、設定した後処理オプション (TERMINAL、PAGING、または SET) に従って後処理します。トレーラーはヘ ッダーと同様、オプションです。これを指定するには、TRAILER オプションを 使用します ( 861 [ページの『ヘッダーおよびトレーラーの形式』を](#page-876-0)参照)。
- 7. 次に BMS は改ページし、残りのデータについて、ステップ 2 (859 [ページ](#page-874-0)) から 繰り返します。

# テキスト行

BMS は、端末での表示のためにテキストを行に分割する、適切に定義された規則を 使用します。

テキストを行に分割するとき、BMS では次の規則に従います。

1. 通常、各行はブランクとして表示されるものから開始します。 3270 装置の場 合、これは画面または印刷ページで行の残りの部分を占めるフィールドの、属性 バイトです。 その他の装置では、ブランクまたは紙送り制御文字です。

出力を作成するタスクが PRINTERCOMP(YES) を指定する PROFILE で実行さ れ、しかも出力装置が 3270 プリンターである場合には、例外が発生します。こ の場合、各行の開始位置には文字は指定されません。 763 [ページの](#page-778-0) 『[PRINTERCOMP](#page-778-0) オプション』を参照してください。

- 2. BMS は、文字用にすべてのブランクを含むテキストの文字をコピーしますが、 行末では例外が 2 つ起こります。
	- 行が語の途中で終わる場合、BMS は現在行をブランクで埋め、おさまらない 語を次の行の最初の使用可能位置に置きます。 この場合の「語」は連続非ブ ランク文字のあらゆるストリングを指します。
- <span id="page-876-0"></span>• 2 つの語が 1 つのブランクで分離されており、最初の語が現在行におさま り、ブランクのための場所が残らない場合、そのブランクは削除され、次の行 は 2 つ目の語の先頭から始まります。
- 3. 宛先の端末がプリンターの場合は、印刷形式を制御するために、ブランクだけで なく改行 (NL) 文字およびその他の印刷形式命令を組み込むこともできます。 NL およびタブは特に縦欄のデータで役に立ち、BMS はこれらの文字をフィル ター操作はもちろん解釈もしません。ただし、印刷形式命令は表示画面の形式設 定はしません。これらの使用についての詳細は、 759 [ページの『](#page-774-0)CICS 3270 プリ [ンター』を](#page-774-0)参照してください。
- 4. また、出力に属性設定 (SA) 命令シーケンスを組み込むこともできます (それぞ れデータ・ストリームに単一文字の属性を設定します。 648 [ページの『属性設定](#page-663-0) [オーダー』に](#page-663-0)説明があります)。 SA シーケンスが正確に 3 バイトの長さで、有 効な属性タイプを表さない限り、BMS はタスクを異常終了します。 しかし、有 効な SA シーケンスをその属性をサポートしない端末に使用すると、BMS は SA シーケンスを削除してからメッセージを送信します。 SA 命令によって設定 された属性は、後続の命令によって指定変更されるか、または別の SEND TEXT コマンドがそれらの属性をデフォルト値にリセットするまでそのままです。

テキストに SA 以外の 3270 命令を組み込まないでください。 BMS はそれら を表示データとして扱い、望むとおりに形式設定しません。端末エラーを起こす ことさえあります。

# ヘッダーおよびトレーラーの形式

テキスト・メッセージのページにヘッダーまたはトレーラーを配置するために、定 様式データを使用してデータのブロックを示します。

テキスト・メッセージのページにヘッダーを配置するために、HEADER オプション で次の形式によってデータのブロックを示します。

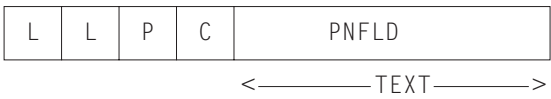

トレーラー・テキストの場合も同じ形式を使用します。その場合は TRAILER オプ ションに示します。 この図において、

- **LL** ヘッダー (またはトレーラー) データの長さで、LL、P、および C の文字の 4 バイトは含まれません。 LL はハーフワード 2 進数形式で表さなくては なりません。
- **P** ページ番号置換文字です (後の PNFLD を参照)。 ページ番号が必要ない場 合はブランクを指定してください。
- **C** 予約されている 1 バイトのフィールドです。
- **TEXT** 出力の各ページの最上部 (最下部) に配置するヘッダー (トレーラー) テキ ストです。 行を複数にする場合には改行文字 (X'15') を使用し、改行する 位置を指示します。

#### **PNFLD**

ヘッダー (トレーラー) テキスト内の、ページ番号フィールドです。 出力に

ページ番号を付けたい場合は、ヘッダー (トレーラー) テキストの中で使わ れていない文字を 1 つ選択してください。 この文字を、ページ番号を表示 したい位置に置きます。 1 から 5 桁までの隣接する位置を使用できます が、ページ番号がどの程度まで大きい数になるかによって異なります (BMS で指定できる最大数は 32,767 です)。先に示した P フィールドに同じ文字 を置き、BMS に置換を行う場所を指示します。 X'0C'、X'15'、X'17'、X'26' または X'FF' は P には指定しないでください。これらの値は他の目的で使 用するために予約済みです。 ページ番号を付けない場合は、ブランク (X'40') を P に指定してください。

論理メッセージを作成するときは、各 SEND TEXT コマンドで HEADER オプショ ンおよび TRAILER オプションを繰り返してください。そうすると、改ページがき たときにこれらが表示されます。また、メッセージを終了する SEND PAGE コマン ドで、再度このトレーラーを指定する必要があります。

ページ番号を付けるヘッダーのための COBOL 定義例を示します。ページ数のため の場所は 99 まで空けてあります。

EXEC CICS SEND TEXT FROM (OUTPUT-AREA) HEADER(HEADER-TEXT) PAGING ACCUM END-EXEC.

ここで、

01 HEADER-TEXT

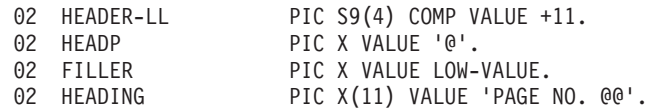

SEND TEXT で作成された画面は、端末オペレーターからの大量の入力に対応して 設計されているわけではありません。 ただし、画面のフィールド構造が適切であ り、オペレーターが求められているものを認識しているか調べられる場合は、アテ ンション ID を解釈して簡単な入力 (ページ表示の制御のため CSPG トランザクシ ョンで使用するものなど) を読み取ることができます (新規フィールドは各行で開始 されます。メッセージを作成した各 SEND TEXT コマンドによって送信されたテキ ストの先頭文字も同様です。 定義済みフィールドは、オペレーターが入力できるよ うに、無保護、英数字で、通常輝度となっています)。 通常、端末管理 RECEIVE はこのような状況で使用されます。画面と同じフィールド構造を持つマップを作成 できる場合に限り、RECEIVE MAP を使用することができます。

# **SEND TEXT MAPPED** および **SEND TEXT NOEDIT**

BMS には SEND TEXT コマンドの 2 つの特殊な形式があり、これらを使用すると 既に形式設定された出力に対して、BMS のメッセージ送達機能のいくつかを使用す ることができます。 SEND TEXT MAPPED は、BMS が以前に作成し、SET オプ ションによって検索した装置依存データのページを送信します。 もともとは SEND MAP コマンドまたは SEND TEXT コマンドのいずれかを使用して作成したページ であるとも考えられます。

SEND TEXT NOEDIT も似ていますが、これはプログラムまたは BMS 以外の方法 によって作成した装置依存出力のページを送信するために使用します。

このようなページを、TERMINAL の後処置を使用して自分自身のプリンシパル装置 に個別に送達できます。または、PAGING オプションで作成した論理メッセージに このページを組み込むこともできます。 論理メッセージにおいては、各 BMS SEND が別々のページを表す (ACCUM オプションは使用されない) 限り、これら の形式は通常の SEND TEXT コマンドまたは SEND MAP コマンドと混合できま す。 この場合、同じ論理方式でのテキストとマップ出力の混合に対する通常の制約 事項は、ページが既に形成されているため、あてはまりません。

これらのコマンドは、ルーティング環境でも使用できます。 自分自身の端末に対 し、ルーティングするか送信するかにかかわらず、データ・ストリームが、宛先に 対して適切であることを確認してください。BMS は、宛先がサポートしない 3270 属性を除去する以外、送信前に検査を行いません。

ページ構成オプションの ACCUM、JUSTIFY、JUSFIRST、JUSLAST、HEADER、お よび TRAILER はいずれも、これらのコマンドのいずれにも適用されません。ペー ジは既に定義により、形式設定され、作成されているためです。

MAPPED 形式と NOEDIT 形式の基本的な違いは、SEND TEXT MAPPED の場 合、BMS によって SET オプションで返されたページの終わりに追加した 4 バイ トのページ制御域 (PGA) を使用するという点にあります。 この区域は BMS に、 使用する書き込みコマンドおよび書き込み制御文字、そのページで使用した拡張属 性、およびページの紙送り制御、SCS 形式によるデータ、14 ビットまたは 16 ビッ トのバッファー・アドレス、構造化フィールド、および FMH が含まれるかどうか を指示します。 これにより BMS は、ある装置のために作成したページを、異なる ハードウェア特性を持つ装置に送達することができます。これはページのコピーま たはルーティング操作の際に必要になることがあります。 SEND TEXT NOEDIT を使用して、このタイプの情報をコマンドそのものに指定します。 BMS で作成し た出力には SEND TEXT MAPPED を、その他の方法で形式設定した出力には NOEDIT を使用してください。 ただし、SEND TEXT MAPPED または SEND TEXT NOEDIT では、出力に構造化フィールドを組み込むことはできません。この ような出力には端末管理 SEND を使用しなくてはなりません。

SEND TEXT MAPPED コマンドのための LENGTH オプションは、ページが作成さ れたときに返される TIOATDL 値から設定してください。これには PGA は含まれ ません。 ただし、このページを将来 SEND TEXT MAPPED を用いて使用するため にコピーする場合は、ページだけでなく PGA も必ずコピーしなくてはなりません (全部で TIOATDL + 4 バイト)。

#### <span id="page-879-0"></span>関連情報:

828 [ページの『](#page-843-0)SET の使用』

BMS メッセージに SET の後処置を指定すると、BMS は出力を形式設定し、それ を装置依存データ・ストリームの形式で返します。 端末の入出力は起こりません が、通常返されたデータ・ストリームは、その後端末に送信されます。

『メッセージ・ルーティング』

BMS のメッセージ・ルーティング機能を使用すると、メッセージをタスクのプリン シパル装置以外の端末に送信できます。 タスクにプリンシパル装置がなくても構い ません。

# メッセージ・ルーティング

BMS のメッセージ・ルーティング機能を使用すると、メッセージをタスクのプリン シパル装置以外の端末に送信できます。タスクにプリンシパル装置がなくても構い ません。

ルーティングによってタスクがこれらの端末を直接制御できるわけではありません が、宛先ごとにタスクをスケジューリングすることで、メッセージを送信するよう にできます。 これらのタスクは CICS 提供トランザクションの CSPG を実行しま す。これは、PAGING の後処置を用いてユーザー自身の端末にメッセージを送信す るために使用するものと同じです。 したがって、ルーティング・メッセージを受信 するディスプレイ端末のオペレーターは、メッセージを表示させるために CSPG 要 求を使用します (CSPG についての詳細は、 849 [ページの『端末オペレーターのペ](#page-864-0) ージング: CSPG [トランザクション』を](#page-864-0)参照してください)。

メッセージ・ルーティングは、メッセージ交換およびブロードキャストのアプリケ ーション、また印刷の場合にも便利です ( 767 ページの『CICS [プリンターの使用』](#page-782-0) を参照)。 これは、CICS 提供トランザクションの CMSG の基本です。CMSG を使 用すると、端末ユーザーが他の端末およびユーザーにメッセージを送信できます。 CMSG に関する説明、およびその機能については、「*CICS Supplied Transactions*」 の CMSG - メッセージ交換を参照してください。

メッセージをルーティングする場合は、ROUTE コマンドを発行して開始します。 このコマンドは、メッセージを送信する場所、送達するとき、エラーにどう対処す るか、およびその他の詳細を BMS に指示します。 次にメッセージを作成します。 これはマップ・メッセテキスト・メッセージでもかまいませんが、論理メ ッセージでなくてはならず (つまり ACCUM または PAGING のいずれかを指定す る)、後処置は PAGING または SET のいずれかでなくてはならず、TERMINAL で はいけません。 PAGING がより一般的な選択で、以下で述べる説明も、これを想定 して行います。 ルーティングにおける SET については、 873 [ページの『](#page-888-0)SET での [ルーティング』](#page-888-0) に説明されています。

ROUTE コマンドは、SEND PAGE コマンドを使用してメッセージを終了するまで 有効であり、これを行うまでは別のコマンドを出してはいけません (メッセージを 作成する間に ROUTE を出すと、無効な要求応答を受け取ります。論理メッセージ を開始する前に 2 つ目の ROUTE を出すと、最初のものが置き換えられます)。 メ ッセージを送信しないことに決める場合は、PURGE MESSAGE を使用してメッセ

ージを終了することもできます。 PURGE MESSAGE を使用すると、ROUTE コマ ンドによって設定されたルーティング環境は、論理メッセージとともに廃棄されま す。

# <span id="page-880-0"></span>メッセージの宛先

ルーティングされたメッセージに対して、特定のクラスのオペレーターを要求す る、特定のオペレーターを指定する、または特定の端末を指定するなど、いくつか の方法で宛先を指定できます。

- v ROUTE コマンドの OPCLASS オプションを使用することにより、一定のクラス のオペレーターがメッセージを受信するように要求できます。 クラスは、RACF ユーザー定義、または CICS サインオン・テーブル項目のオペレーターと関連付 けられています。
- v 経路リストを使用することにより、メッセージを受信するべき特定のオペレータ ーを指定できます。この経路リストは、ROUTE コマンドの LIST オプションに より示します。 オペレーターは、3 文字の OPIDENT 値によって識別されま す。この値は、RACF 定義またはサインオン・テーブル項目にも割り当てられま す。
- v メッセージを受信するべき特定の端末を指定できます。これも、経路リストを使 用して行います。 端末は 4 文字の TERMID 値によって識別されますが、この 値が適用される端末タイプの場合は、2 文字の論理装置コードです。

注**:** ルーティング・メッセージの宛先を指定するため、プリンシパル装置にサイン オンしたオペレーターの ID またはオペレーター・クラス値を知る必要がある場合 は、ASSIGN コマンドを OPID オプションまたは OPCLASS オプションを指定し て使用し、調べることができます。

### 適格である端末

特定の宛先に対してメッセージを正しく形式設定するために、BMS は形式設定する ための端末の特性を認識する必要があります。 これは、オペレーターまたはオペレ ーター・クラスによって指定する宛先にも当てはまります。

このため、経路リスト処理の最初のステップは、メッセージが送達される可能性 の ある端末 のリストに宛先を変換することです。 この「適格端末」リストは、経路 リストおよび OPCLASS 指定に関する情報と、*ROUTE* コマンドの時点における 端 末ネットワークの状況を組み合わせています。

その後メッセージを送達する用意ができたら、BMS はこのリストを使用してメッセ ージを受け取る端末を決定します。 端末はメッセージを受信するためにはリストに のっていなくてはなりませんが、リストにのっていても送達されるとは限りませ ん。 その端末を担当するオペレーターに制限がある場合があり、さらに、送達は後 になって行われるため、端末の状況または、性質までが変更されていることもある ためです。

リスト作成時と送達時の両方で、BMS はそれ自体の CICS 領域 (ルーティング・タ スクが実行されている、または実行された) にインストールされた端末定義に制約 され、期待する端末定義のすべてを持たない場合も考えられます。 最初に、自動イ

ンストールされる端末は、(リストに含まれるものからはこれらを除く) ROUTE 実 行の際にも、送信しようとする際にもログオンされず送達できない場合がありま す。

さらに複数領域環境では、ある領域に認識される端末が別の領域では認識されない ということも考えられます。 これは、「*CICS Resource Definition Guide*」の TYPETERM 定義の属性に説明されているように、その定義の内容によって異なりま す。特に端末定義が、その定義を所有する領域に SHIPPABLE と指定することによ り領域の間で共用されている場合、送達の原因となるようなことが起こるまでその 端末は他の領域で定義されません。 これは、通常、端末が問題の領域にトランザク ションを初めてルーティングするときに起こります。 結果として、この領域の ROUTE には、最初にこのようなイベントが起こる前に端末を組み込むことはでき ません。

以下のセクションでは、BMS が適格な端末のリストを作成する方法を説明します。 これは、ROUTE コマンド時に起こります。

### **OPCLASS** のみで指定された宛先

オペレーター・クラス (OPCLASS オプション) を指定しても、経路リストを指定し ていない場合、BMS はローカル・システムのすべての端末定義をスキャンします。 これらの条件すべてに合致する端末はすべて、適格端末リストに載ります。

- v 端末が、BMS がサポートするタイプである。
- 端末の宛先が指定されていなくても、その端末が、ルーティング・メッセージを 受信できる (端末定義の ROUTEDMSGS (ALL))。
- v オペレーターが端末にサインオンしている。
- v オペレーターが、OPCLASS リストのオペレーター・クラスのいずれか 1 つに属 している。

OPCLASS リストのオペレーター・クラスの少なくともいずれか 1 つに属するオペ レーターがサインオンしていればその場合にのみ送達が行われるように、最終的な 項目には印が付けられます (このオペレーターは、ROUTE 時にサインオンしていた オペレーターである必要はありません)。

### **OPCLASS** および **LIST** の省略

オペレーター・クラスと経路リストのいずれも指定しない場合、BMS は上記の条件 の最初の 2 つに合致するすべての端末をリストに載せ、送達についてオペレーター 制限を設定しません。 すべてのルーティング・メッセージを受信するのに適格であ る端末が多く存在するネットワークでは、これは、できるだけ避けるべき選択で す。

# 提供される経路リスト

ユーザーが経路リストを提供する場合、BMS は端末定義をスキャンせずにそのリス トから BMS 用のリストを作成します。 項目はそれぞれ次のように処理されます。 この処理にはリスト項目に状況フラグを設定することが含まれ、項目が使用された かまたはスキップされたか、スキップされた理由は何かを示します。

v 項目に端末 ID は含まれるがオペレーター ID は含まれない場合、端末は適格リ ストに載ります (その端末が定義済みで、BMS がサポートするタイプであり、ル ーティング・メッセージの受信に適格である場合)。 BMS が端末定義を検出でき ない場合、経路リスト項目の状況フラグに「項目がスキップされた」および「端 末 ID が無効」のビット (X'C0') が設定されます。端末は存在するが、BMS がサ ポートしないかまたはいかなるルーティング・メッセージの受信も許可されてい ない場合、「項目がスキップされた」および「端末が BMS でサポートされてい ない」のビット (X'A0') が設定されます。

注**:** 端末がルーティング・メッセージを受信するための適格性は、端末定義の ROUTEDMSGS オプションにより管理されます。 以下の 3 つの値が可能です。 すなわち、端末がすべてのルーティング・メッセージの受信を許可される、また は、端末またはオペレーター名によってルーティングされたメッセージのみの受 信を許可される、または、ルーティング・メッセージの受信をまったく許可され ない、の 3 つです。 経路リストだけでなく OPCLASS も指定した場合、リスト したクラスのいずれか 1 つに属するオペレーターが端末でサインオンしているか どうかについて BMS は検査を行います。 サインオンしていない場合、BMS は 「オペレーターがサインオンしていない」のビット (X'10') を項目の状況フラグ に設定して通知しますが、その場合でも端末を組み込みます。 オペレーター・ク ラスを指定する場合でも、リスト項目に関連したオペレーター制限は存在しませ ん。

v 項目に端末 ID とオペレーター ID の両方が含まれる場合、端末 ID はオペレー ター ID がない場合と同じ方法で検査され、同じエラーが起こる恐れがありま す。 端末がこれらのテストに合格すると、適格リストに載ります。 ただし、指 定されたオペレーターが同一の端末でサインオンしているときのみメッセージを 送達できるように項目には、印がつきます。

このオペレーターが ROUTE コマンド時に端末にサインオンしていない場合、 BMS は「オペレーターがサインオンしていない」のビット (X'10') を状況フラグ でオンにすることによって通知しますが、サインオン状況にかかわりなく端末は 送達リストに載ります (オペレーター ID がある場合、OPCLASS は完全に無視 されます)。

v 項目にオペレーター ID のみが含まれる場合、BMS は、オペレーターがサインオ ンしている端末を検出するまで、端末定義を検索します (オペレーターが追加の 端末にサインオンしていることもありますが、BMS はこれらの端末を無視しま す)。 この端末が BMS によりサポートされないタイプである場合、またはこの 端末がルーティング・メッセージを受信できない場合、BMS は「項目がスキップ された」および「オペレーターが、サポートされていない端末でサインオンして いる」のビット (X'88') を状況フラグに設定します。 また、経路リストにも端末 ID を入力します。 端末が適切である場合、BMS は、既に説明した、端末 ID とオペレーター ID の両方を指定した場合と同様に項目を扱います。

オペレーターがどこにもサインオンしていない場合、BMS は「項目がスキップさ れた」および「オペレーターがサインオンしていない」のビット (X'90') を状況 フラグに設定します。

# 経路リストの形式

BMS では、経路リストが固定形式でなければなりません。リストの各項目は 16 バ イト長です。

表 *53.* 経路リスト項目の標準形式

| バイト       | 内容                                                  |
|-----------|-----------------------------------------------------|
| $0-3$     | 端末 ID または論理装置 (LU) ID (末尾ブランクを含めて 4 文字)、またはブラ<br>ンク |
| 4,5       | LDC サポートのある論理装置 (LU) のための LDC 略号 (2 文字)、またはブラ<br>ンク |
| $6 - 8$   | オペレーター ID、またはブランク                                   |
| 9         | ルーティング項目の状況フラグ                                      |
| $10 - 15$ | 予約済み。ブランクが入っていることが必要。                               |

各項目には、端末 ID またはオペレーター ID のいずれかが指定されていなくては なりません。 論理装置コンポーネント (LDC) がいずれにも伴います。 LDC につ いて詳しくは、 886 [ページの『論理デバイス・コンポーネント』の](#page-901-0)『LDC とルーテ ィング』を参照してください。

経路リストの項目は、通常、順々に 1 つずつ続きます。ただし、すべて隣接してい る必要はありません。 リストに連続しない部分がある場合、連続する項目の各グル ープを終了します。ただし、次のグループの最初の項目を示す 8 バイトのチェーン 項目を含む最後のグループは除きます。 この項目は次のようになります。

表 *54.* 経路リスト・チェーン項目の形式

| バイト      | 内容                         |
|----------|----------------------------|
|          | -2、2 進数ハーフワード形式 (X'FFFE')  |
| 12,3     | 予約済み                       |
| $14 - 7$ | 隣接する項目の次のグループにある最初の項目のアドレス |

リスト全体の終わりは、-1 のハーフワード値 (X'FFFF') を含む 2 バイトの項目で 示されます。

リストは、必要なだけの数のグループで構成することができます。 宛先の合計数に 上限はありますが、これは多くの変数によって変わります。上限を超える場合、 BMS は異常終了コード ABMC を用いてタスクを異常終了します。

ROUTE コマンドからの戻りで、BMS は条件コードを起こしてリスト内のエラーを 通知します。

#### **RTESOME**

経路リストのうち少なくとも 1 つの項目が使用できず、スキップされたこ とを意味します。 デフォルトのアクションでは、正常に処理された宛先を 使用してルーティング操作が継続されます。

#### **RTEFAIL**

リスト内の宛先がいずれも使用できず、そのためルーティング環境がまった く設定されなかったことを意味します。 デフォルトのアクションでは、タ スクに制御を返します。 ルーティング環境が設定されないと、結果とし て、後続の BMS SEND コマンドが、意図しないのにプリンシパル装置に 対して実行されることになるため、この条件はテストする必要があります。

RTESOME および RTEFAIL により反映される一般的な情報に加え、BMS は状況 フラグ (バイト 9) を設定することによって、リストの各項目で行われたことを通知 します。 ヌルの値 (X'00') は項目が完全に正常だったことを意味します。 高位ビッ トは、項目が使用されたかまたはスキップされたかを、他のビットは何が起こった かを詳細に示します。 表示される各ビットの意味は次のとおりです。

### 項目がスキップされた **(X'80')**

項目は使用されませんでした。 このビットがオンになっているときは、別のビ ットもオンになってその理由を示します。

#### 端末 **ID** が無効 **(X'40')**

項目に指定された端末の端末定義がありません。 この項目はスキップされま す。

#### 端末が **BMS** でサポートされていない **(X'20')**

経路リスト項目に指定された端末は BMS がサポートしないタイプであるか、 またはルーティング・メッセージの受信ができないよう制限されています。 こ の項目はスキップされます。

#### オペレーターがサインオンしていない **(X'10')**

項目に指定されたオペレーターがサインオンしていません。 次の条件のうちい ずれの場合でも、このフラグが設定されます。

- オペレーター ID と端末 ID が共に指定されたが、そのオペレーターがその 端末でサインオンしていませんでした。 項目はスキップされません。
- 端末 ID は指定されずにオペレーター ID が指定されたが、このオペレータ ーがどの端末でもサインオンしていませんでした。 この項目はスキップされ ます。
- v OPCLASS が ROUTE コマンドに指定され、端末 ID が経路リスト項目に指 定されたが、端末がサインオンしたオペレーターに、指定されたオペレータ ー・クラスがありません。項目はスキップされません。
- オペレーターが、サポートされていない端末でサインオンしている **(X'08')** 経路リスト項目にオペレーター ID のみが指定され、そのオペレーターは、 BMS がサポートしない端末、またはルーティング・メッセージの受信に適格で ない端末でサインオンしています。 この項目はスキップされます。この端末の 名前は、項目の端末 ID フィールドに返されます。

#### **LDC** 簡略記号が無効 **(X'04')**

次の条件のいずれの場合でも、このフラグが設定されます。

- v 経路リストに指定した LDC 簡略記号は、この端末には定義されていませ ん。 つまり、この端末は LDC をサポートしていても LDC リストがない か、または LDC リストが拡張されているがこの項目を含まないということ です。
- v この LDC 項目のための装置タイプは、LDC のある経路リストの最初の項目 の装置タイプとは異なります ( 886 [ページの『論理デバイス・コンポーネン](#page-901-0) [ト』の](#page-901-0)『LDC とルーティング』で説明しているように、使用できる LDC 装 置タイプは 1 つだけです)。

この項目はスキップされます。

注**:** CICS は、標準経路リスト項目、および状況フラグ・ビットの組み合わせのテス トに必要な値を定義する、ソース・コードを提供しています。 DFHURLDS メンバ

ーの COPY または INCLUDE を使用して、このコードをプログラムに挿入するこ とができます。BMS アテンション ID や属性バイト定義を組み込むのと同じ方法で す。

# メッセージの送達

メッセージは、**ROUTE** コマンドの発行後しばらくしてから送達されることがありま すが、これはコマンドのスケジューリング・オプション

(INTERVAL、TIME、AFTER、および AT) によって異なります。 一定の時間が経 過した後、または一日の特定の時刻に、即時送達するように要求することができま す。

指定した時間になると、BMS は適格な端末リストにあるすべての端末にメッセージ の送達を試みます。 メッセージが特定の端末に送達されるためには、次に示す条件 がすべてそろっていなくてはなりません。

- v 端末は、BMS がサポートするタイプとして、また ROUTE コマンドが処理され たときと同じタイプとして定義されなくてはなりません。 メッセージの作成と送 達との間に長い遅延が起こる場合は、特定の TERMID で定義された端末が、(特 に自動インストール環境において) 特性を変更したり、消失したりしている可能 性があります。 3270 端末は、ROUTE コマンドの発行時と完全に同じ拡張属性 を持つ必要はありません。これは、BMS が送達時に、サポートされない属性をデ ータ・ストリームから削除するためです。
- v 端末は作動中で、使用可能でなくてはなりません (この端末で、プリンシパル装 置として実行中のタスクがあってはいけません)。
- 端末は自動トランザクション開始に適格でなくてはなりません。または、端末オ ペレーターが CSPG トランザクションを使用してメッセージ送達を要求しなくて はなりません。

注**:** 複数のメッセージが特定の端末に送達されるように累積されている場合に は、オペレーターがそれらのメッセージを特定の順序で見るという保証はありま せん。 実際には、状況によって、CSPG トランザクションにより、オペレーター が送達順序を制御できる場合もあります。ページに特定のシーケンスが必要な場 合には、ページを 1 つのメッセージとして送信しなければなりません。

- v 送達リスト項目が、ある一定のクラスに属する特定のオペレーターまたは複数の オペレーターへの送達を制限している場合には、その端末にサインオンしている オペレーターが適格でなければなりません (これらの制限事項を生成する OPCLASS 指定および LIST 指定については、 865 [ページの『メッセージの宛](#page-880-0) [先』を](#page-880-0)参照してください)。
- v パージ遅延を終了させてはいけません。これについては次のセクションで説明し ます。

### 送達不能なメッセージ

BMS は適格な端末にメッセージを送達できない場合、送達を定期的に継続します。

送達は次の条件のいずれかが起こるまで再試行されます。

- 端末状況が変わって、メッセージが受け取り可能になる。
- v 宛先端末オペレーターがメッセージを削除する。
- パージ遅延が経過した。

パージ遅延とは、一度送達をスケジュールされたメッセージの、送達に許された一 定の時間のことです。 この一定の時間が経過した後、そのメッセージは廃棄されま す。 パージ遅延はシステム全体に対する値で、システム初期設定テーブルの PRGDLY オプションによって設定します。 この値の使用はオプションです。シス テム・プログラマーが PRGDLY をゼロに設定すると、メッセージは無期限に保管 されます。

BMS はメッセージをこの方法でパージするときに、ERRTERM に指定している端 末にエラー・メッセージを送信します (特定の端末名を指定せずに ERRTERM を使 用すると、メッセージはもともとそのメッセージを作成したタスクのプリンシパル 装置に送信されます。 ERRTERM を完全に省略すると、メッセージは送信されませ  $\lambda$ <sub>)</sub>。

# リカバリー可能メッセージ

PAGING の後処置を使用した経路指定メッセージの作成と送達との間に、BMS は そのメッセージを、通常の PAGING メッセージの場合と同様、CICS 一時記憶域に 格納します。その結果、REQID オプション値を選択することにより、ルーティン グ・メッセージをリカバリー可能にすることができます。これは、ルーティング・ メッセージ以外のメッセージの場合と同様です

ルーティング先の端末のタイプが複数ある場合、BMS は適切な装置依存データ・ス トリームを使用して、各タイプごとに別々の論理メッセージを作成し、各タイプご とに別々の一時記憶域キューを使用します。

注**:** 代替画面サイズ機能を持つ端末の宛先の場合、2 つのメッセージ形式が使用で きますが、BMS は、メッセージを作成するタスクが使用するプロファイルがデフォ ルト・サイズを指定する場合はデフォルト・サイズを、プロファイルが代替サイズ を指定する場合は代替サイズを選択します。

ただし、すべての論理メッセージは同一の REQID 値を使用するため、メッセージ をリカバリー可能にするか、または可能にしないかをまだ選択できます。

BMS はまた、メッセージの受信に適格な端末のリストを格納するため、また送達が 行われたかどうかを追跡するために一時記憶域を使用します。 特定のタイプの適格 な端末のすべてがメッセージを受信したとき、BMS は関連した論理メッセージを削 除します。すべての宛先が送達を受け取ったとき、またはパージ遅延が終了したと き、BMS はそのメッセージのすべての情報を消去し、宛先ごとに送達不能なメッセ ージの数をマスター端末オペレーター・メッセージ・キューに報告します。

#### 関連情報:

850 [ページの『論理メッセージのリカバリー』](#page-865-0) PAGING の後処置で作成された論理メッセージは、作成と送達との間 CICS 一時記 憶域に保持されます。

#### メッセージの識別

必要な場合は、ルーティング・メッセージに表題を割り当てることができます。表 題はメッセージそのものの一部ではありませんが、BMS がメッセージについて保守 する他の情報とともに CICS 一時記憶域に組み込まれます。

<span id="page-887-0"></span>表題は、オペレーターまたは端末に対して多くのメッセージが累積されているよう な状況で役立ちます。表題を使用すると、オペレーターはメッセージの表示順序を 制御できるためです。 (「*CICS Supplied Transactions*」のCSPG - ページ検索にあ る、CSPG コマンドの「照会」オプションを参照してください。)

表題を割り当てるためには、ROUTE コマンドの TITLE オプションを使用して、ハ ーフワード 2 進数の長さフィールドとその後に続く表題から構成されるデータ域を 指すようにします。 この長さは最大 64 文字で、長さが 2 バイトのフィールドが 含まれています。したがって、表題そのものの長さは 62 文字までです。例を以下 に示します。

01 MSG-TITLE.

02 TITLE-LENGTH PIC S9(4) COMP VALUE +19. 02 TITLE-TEXT PIC X(17) VALUE 'MONTHLY INVENTORY'.

EXEC CICS ROUTE TITLE(MSG-TITLE)....

図 *155.* 表題の割り当て

...

# ルーティングに関するプログラミングの考慮事項

ルーティング・メッセージは、通常、それ以外のメッセージと同じ方法で作成しま す。 しかし、BMS は宛先の中のそれぞれの端末タイプに対し別々の論理メッセー ジを作成するため、いくつか違う点もあります。

### ルーティングとページ・オーバーフロー

端末のタイプが異なるとページ容量も異なるため、ページ・オーバーフローは、異 なる場合に異なるタイプで起こると考えられます。 SEND MAP コマンドを使用 し、ページ・オーバーフローを代行受信する場合、ROUTE に応じて BMS が作成 する各論理メッセージの各ページでページ・オーバーフローが起こると、プログラ ムは制御を取得します。

ページ・オーバーフローの発生時に、ページに番号を付けたい場合、またはページ に依存する処理を行いたい場合は、端末タイプごとの情報を別々に把握していなけ ればならない場合もあります。 この目的のために保持されているデータ域を、ペー ジ・オーバーフロー制御域といいます。 このような区域がいくつ必要か (ROUTE コマンドに異なる端末タイプがいくつ表示されているか) を指示するには、 DESTCOUNT オプションを指定した ASSIGN コマンドを、ROUTE の後で、しか もページ・オーバーフローを起こす可能性のある BMS コマンドの前に発行しま す。 このときに出すと、ASSIGN DESTCOUNT は BMS が作成する論理メッセー ジの数を返します。

ページ・オーバーフローが起こったとき、同じコマンドを使用して、ページ・オー バーフローが起こった論理メッセージを判別できます。 このとき ASSIGN DESTCOUNT は、BMS がこの ROUTE コマンドのために作成しているメッセージ の中での、そのメッセージの相対番号を返します。 ページ・オーバーフロー制御域 を使用している場合、この番号は使用している制御域を示します。 このときに ASSIGN PAGENUM を使用すると、BMS はページ・オーバーフローが起こったペ ージ数も返します。

<span id="page-888-0"></span>異なる端末タイプについて異なる時点で起こる、複雑なページ・オーバーフローを 処理するために、ルーティング環境でページ・オーバーフローについて行うべき処 理を以下に示します。

- v ASSIGN DESTCOUNT を使用してページ・オーバーフローが起こった論理メッセ ージを判別する (非常に簡単なページ・オーバーフロー処理を行っている場合は 除く)。
- v 非ルーティング環境で行うように、現行ページ用にトレーラー・マップを送信 し、その後で次のページ用のヘッダーを送信する ( 851 [ページの『改ページ](#page-866-0): BMS [のオーバーフロー処理』を](#page-866-0)参照)。 OVERFLOW 条件が有効となっている間 は、これらの SEND MAP コマンドは、ページ・オーバーフローが起こった論理 メッセージにのみ適用されます (ページの途中の論理メッセージにこれらのコマ ンドを適用したくない場合もあり、BMS は、偶然に同じページ容量を持つ異なる 端末タイプについては想定していません)。
- v 非ルーティング環境の場合と同様に、オーバーフローの原因となったコマンドを 再発行する。 ただしこれを行った後に、ページ・オーバーフローが起こらなくな るまで、ページ・オーバーフローの再テストを行い、処理全体を繰り返さなくて はなりません。 このプロシージャーにより、ページ・オーバーフローの原因とな ったトレーラー、ヘッダー、およびマップが、作成する各論理メッセージに確実 に組み込まれます。

### **SET** でのルーティング

ルーティング環境で SET の後処置を指定しているときは、経路リストにある宛先に メッセージは送信されません。ページは完了するとプログラムに返されるためで す。

しかし、ROUTE コマンドは通常の方法で処理すると、これらの宛先および宛先の 中の端末タイプを判別します。 BMS は、通常どおり各タイプに別々の論理メッセ ージを作成し、いずれの端末タイプに対しても 1 ページ完了するごとにそのページ をプログラムに返します。 BMS は、PAGING の後処置の場合と同様 OVERFLOW 条件および RETPAGE 条件を起こします。 結果として、SET とともに ROUTING を使用すると、プリンシパル装置のタイプ以外の端末タイプのためにメッセージの 形式設定ができます。

### メッセージ・ルーティングによる会話のインターリービング

ルーティングするメッセージを作成する場合、プリンシパル装置との通信に、 RECEIVE MAP および端末制御コマンドだけでなく BMS SEND コマンドも使用す ることができます

このような SEND コマンドでは、後処置オプションは PAGING または SET では なく、TERMINAL でなければなりません。また、ACCUM を指定してはいけませ ん。 関連した入出力は直接処理され、端末が論理メッセージの宛先の 1 つである 場合でも、この論理メッセージに干渉しません。

846 [ページの『論理メッセージの作成』](#page-861-0) で説明されているように、ルーティングし ない場合、BMS SEND は使用できません。

# **MAPPINGDEV** 装置

最小 BMS 機能では、タスクのプリンシパル装置がマッピング装置であることを想 定します。この装置は、TCTTE (端末管理表項目) で定義される機能および状況に対 する入出力のマッピング操作を実行します。

BMS を使用するトランザクションのプリンシパル装置には、BMS がサポートする 装置タイプが必要です。 しかし、MAPPINGDEV 機能は最小 BMS の拡張機能で、 それによってユーザーはプリンシパル装置ではない装置に対するマッピング操作を 行うことができます。 MAPPINGDEV 要求が完了すると、マップされたデータがア プリケーションに返されます。 BMS は、MAPPINGDEV 装置と通信することはで きません。

MAPPINGDEV オプションは、RECEIVE MAP コマンドおよび SEND MAP コマン ドに指定できますが、それ以外の BMS コマンドには指定できません。

MAPPINGDEV オプションで指定された TERMID は、BMS でサポートされた 3270 ファミリーの装置を表していなければなりません。 その装置が区分されてい る場合は、基本状態にあると想定されます。 外部様式設定機能は無視されます。

データは最小 BMS の場合と同じ方法でマップされるので、マップ・セットの定義 を変更したり、再生成したりする必要はありません。

### **MAPPINGDEV** オプションを指定した **SEND MAP**

MAPPINGDEV オプションを指定した SEND MAP コマンドでは、SET オプション も指定する必要があります。 (SET オプションによって、マップ済み出力データ・ ストリームを含むストレージ域のアドレスを設定するポインターが BMS に指定さ れます)。

ストレージ保護をアクティブにすると、トランザクション定義の TASKDATAKEY オプションで指定されたキーのストレージにデータが返されます。 ストレージは、 ユーザーがトランザクション定義に指定した TASKDATALOC オプションに応じ て、その境界線の上または下に配置されます。

ストレージ域はタスク関連ユーザー・ストレージ域内にありますが、その形式は TIOA (端末入出力域) です。 アプリケーションは、DFHTIOA コピーブックを使用 してストレージ域を参照することができます。 オフセット 8 の TIOATDL フィー ルドには、ストレージ域内のオフセット 12 の TIOADBA から始まるデータ・スト リームの長さが入っています。 長さ 4 バイトのページ制御域は、TIOATDL 内に 配置された長さの値には含まれません。この制御域には、データ・ストリーム内で 使われてきた拡張属性などの情報が含まれており、DFHPGADS コピーブックを使用 してそれを参照することができます。

ストレージ域は、通常データ・ストリームより長くなります。それは、出力デー タ・ストリームの正確な長さが決定される前にストレージ域が割り振られているた めです。 このストレージ域は、SEND TEXT MAPPED コマンドで使用できる形式 になっています。

MAPPINGDEV オプションを指定しない SET オプションの使用について十分理解 していればお分かりのように、データ・ストリームがページのリストによって間接 的にアプリケーションに返されます。 しかし、MAPPINGDEV を指定すると、デー タ・ストリームが含まれているストレージ域を直接指すポインターがアプリケーシ ョンに返されます。

SEND MAP MAPPINGDEV コマンドが処理を完了すると、ストレージ域は、アプ リケーションで制御されるようになり、アプリケーションで FREEMAIN 要求によ って解放されない限り、トランザクションが終了するまで割り振られたままになり ます。長時間実行トランザクションの場合は FREEMAIN 要求を使用してこれらの ストレージ域を解放することをお勧めします。ただし、これらの領域は、タスクが 完了した時点で CICS によって解放されます。

### **MAPPINGDEV** オプションを指定した **RECEIVE MAP**

RECEIVE MAP コマンドで MAPPINGDEV オプションを使用する場合は、FROM オプションを指定する必要があります。 BMS では、FROM オプションを使用し て、端末管理 RECEIVE コマンドにより返されたデータ・ストリームとの整合性が ある、形式設定された 3270 入力データ・ストリーム (すなわち、通常の 3270 入 力データ・ストリーム) を提供する必要があります。 唯一違う点は、BMS が AID や入力カーソル・アドレスでは開始しないことです。その理由は、この情報が端末 制御によって入力データ・ストリームから削除されるからです。しかし、RECEIVE MAP コマンドには、MAPPINGDEV オプションを指定するときに、AID 値や入力 カーソル位置を指定できるようなオプションはありません。 データ・ストリームに AID 値および入力カーソル・アドレスが含まれている場合、それらは BMS によっ て無視されます。

どちらのオプションも指定されていない場合、BMS は入力データ操作が Enter (実 行) キーで終了したと想定し、EIBAID フィールドからアプリケーションに適切な AID 値を返します。 BMS はまた、入力カーソルがホーム・アドレスに位置指定さ れたと想定し、EIBCPOSN フィールドからアプリケーションに値ゼロを返します。

RECEIVE MAP コマンドの新規 AID オプションによって、アプリケーションは AID 値を指定できます。この値が指定されると、デフォルト値である ENTER が上 書きされます。 アプリケーションにより指定されている場合でも、BMS によりデ フォルト指定されている場合でも、設定した AID 値によって、アプリケーションが 発行した直前の HANDLE AID 要求により登録されたルーチンに制御が渡されます (適用可能な場合)。

RECEIVE MAP コマンドの新規 CURSOR オプションによって、アプリケーション は入力カーソル位置を指定することができます。この位置が指定されると、デフォ ルト値であるゼロが上書きされます。 アプリケーションにより指定されている場合 でも、BMS によりデフォルト指定されている場合でも、CURSLOC=YES を指定し てマップを定義するときのカーソルの位置指定処理には、入力カーソル値が使用さ れます。

最小 BMS RECEIVE MAP コマンドの場合と同様に、INTO オプションまたは SET オプションによって、アプリケーションにマップされたデータが返されます。 どち らのオプションも指定されていない場合、CICS 変換プログラムは、マップ名に 'I' という文字を追加することによって、デフォルトの INTO オプションを適用しよう とします。

MAPPINGDEV オプションを持つ SET オプションを使用する場合、それによっ て、マップされた入力データ・ストリームを含むストレージ域のアドレスを持つ、 BMS が設定するポインター変数が指定されなければなりません。データはタスク関 連ユーザー・ストレージに返されます。 ストレージ保護をアクティブにすると、ト ランザクション定義の TASKDATAKEY オプションで指定されたキーのストレージ にデータが返されます。 ストレージは、ユーザーがトランザクション定義に指定し た TASKDATALOC オプションに応じて、その境界線の上または下に配置されま す。

RECEIVE MAP MAPPINGDEV コマンドが処理を正常に完了すると、ストレージ域 が SET オプションによって戻され、アプリケーションで制御されるようになりま す。このストレージ域は、アプリケーションで FREEMAIN 要求によって解放され ない限り、トランザクションが終了するまで割り振られたままになります。長時間 実行トランザクションの場合は FREEMAIN 要求を使用してこれらのストレージ域 を解放することをお勧めします。ただし、これらの領域は、タスクが完了した時点 で CICS によって解放されます。

#### 関連資料:

■ 『Reference』-> 『[Application development](http://pic.dhe.ibm.com/infocenter/cicsts/v5r1/topic/com.ibm.cics.ts.applicationprogramming.doc/commands/dfhp4_receivemap.html)』の 『RECEIVE MAP』

D₩ 『Reference』->『[Application development](http://pic.dhe.ibm.com/infocenter/cicsts/v5r1/topic/com.ibm.cics.ts.applicationprogramming.doc/commands/dfhp4_sendmap.html)』の『SEND MAP』

# **MAPPINGDEV** アセンブラー・アプリケーションの例

この例は、変更されたバージョンの FILEA オペレーター命令サンプルを使用し、 MAPPINGDEV 機能に関連付けられたキーワードをコーディングする方法を示して います。

877 [ページの図](#page-892-0) 156 は、FILEA オペレーター命令サンプル・プログラムを修正した 例であり、DFH\$AGA という名前の同じマップ・セットを使用しています。

このアプリケーションは、MAPPINGDEV 機能に関連するキーワードのコード方法 を分かりやすく説明するためだけのものであり、この機能をテストするための手段 です。 MAPPINGDEV 機能を使用するアプリケーションの設計として推奨するもの ではありません。

<span id="page-892-0"></span>DFH\$AMNX CSECT \* DFHREGS DFHEISTG DSECT OUTAREA DS 0CL512 DS CL8 OUTLEN DS H DS H<br>DS CL500 OUTDATA DS INLEN DS H INAREA DS CL256 PROOF DS CL60 COPY DFH\$AGA COPY DFHBMSCA DFH\$AMNU CSECT EXEC CICS HANDLE AID PF3(PF3\_ROUTINE) \* XC DFH\$AGAS(DFH\$AGAL),DFH\$AGAS<br>MVC MSGO(L'APPLMSG),APPLMSG MSGO(L'APPLMSG), APPLMSG EXEC CICS SEND MAP('DFH\$\$AGA') FROM(DFH\$AGAO) ERASE MAPPINGDEV(EIBTRMID) SET(R6) MVC OUTAREA(256),0(R6) MVC OUTAREA+256(256),256(R6) EXEC CICS SEND TEXT MAPPED FROM(OUTDATA) LENGTH(OUTLEN) \* EXEC CICS RECEIVE INTO(INAREA) LENGTH(INLEN) MAXLENGTH(MAXLEN) \* EXEC CICS RECEIVE MAP('DFH\$AGA') SET(R7) LENGTH(INLEN) MAPPINGDEV(EIBTRMID) FROM(INAREA) CURSOR(820) AID(=C'3') \* XC PROOF,PROOF MVC PROOF(25),=C'You just keyed in number '<br>MVC PROOF+25(6),KEYI-DFH\$\$AGAI(R7) MVC PROOF+25(6),KEYI-DFH\$\$AGAI(R7) FINISH DS 0H EXEC CICS SEND TEXT FROM(PROOF) LENGTH(60) ERASE FREEKB TM MSGF-DFH\$AGAI(R7),X'02' BNO RETURN XC PROOF,PROOF MVC PROOF(33),=C'Input cursor located in MSG field' EXEC CICS SEND TEXT FROM(PROOF) LENGTH(60) ERASE FREEKB \* \* THE RETURN COMMAND ENDS THE PROGRAM. \* RETURN DS 0H EXEC CICS RETURN \* PF3 ROUTINE DS 0H XC PROOF,PROOF MVC PROOF(30),=C'RECEIVE MAP specified AID(PF3)' B FINISH<br>DC H'256' MAXLEN APPLMSG DC C'This is a MAPPINGDEV application' END 図 *156. MAPPINGDEV* アプリケーションの *ASM* 例

# 区分画面サポート

IBM ディスプレイの中には、画面を複数の区域に分割して、それらの区域が独立し た画面であるかのように個別に書き込んだり読み取ったりできるものがあります。 このような区域を区分画面といい、この特殊ハードウェア機能を利用できる BMS の機能を総称して「区分画面サポート」といいます。

区分画面には標準 BMS が必要です。

3270 ファミリーのメンバーである IBM 3290 ディスプレイと、 IBM 8775 は、区 分化をサポートする装置の主な例です。 区分化された装置のすべての機能を理解す るにはその装置のマニュアルを参照する必要がありますが、その基本的な機能は、 3290 の場合は「*IBM 3290 Information Display Panel Description and Reference*」 に、8775 の場合は「*IBM 8775 Display Terminal Component Description*」に記載さ れています。

- v 物理画面を、1 から 8 までの重なり合わない長方形の区域に分割し、任意の配置 にすることができます。 オペレーターが個別に消去できるという意味でこれらの 区域は互いに独立し、キーボードの状態 (ロックまたはアンロック) はそれぞれ個 別に保守され、一度に 1 つの区域に対して書き込みおよび読み取りができます。
- ある時点でアクティブにできる区分画面は 1 つだけです。 これは、カーソルを 含む区分画面です。 オペレーターはこの区分画面にのみ入力でき、カーソルは区 分画面の境界で折り返します。データを伝送するキー (ENTER キーまたはプログ ラム・ファンクション・キーのいずれか 1 つ) を押すと、データはアクティブ区 分画面からのみ伝送されます。
- v オペレーターは「ジャンプ」キーの使用により、アクティブ区分画面を随時変更 できます。プログラムでもこれを実行可能であり、 883 [ページの『アクティブ区](#page-898-0) [分画面の判別』](#page-898-0) に説明されています。
- v BMS も指定された SEND 上で 1 つの区分画面にだけ書き込みを行いますが、 ユーザーは複数の SEND を出すこともでき、アクティブ区分画面に書き込む必要 はありません。
- v 区分画面構成はデータ・ストリームとして装置に送信されるため、各新規タスク に対して、またはタスク内でも区分画面を変更することができます。 区分画面を 定義する BMS 構成を区分画面セットといい、 880 [ページの『区画定義』で](#page-895-0)説明 しています。
- v また、端末を基本状態 (区分画面なし) で使用することもでき、区分画面配置を変 更するために使用するのと同一のコマンドで、区分化状態から基本状態に切り替 えることもできます。
- v 画面区域の区分方法を指定するときは、その画面が実行されるハードウェア・バ ッファー空間も分割します。 区分化した装置では、一般にバッファー容量が画面 より大きいため、区分画面の中には余分なバッファー空間を割り当てられるもの があります。 区分画面に割り振られた画面区域を、区分画面の表示窓といい、バ ッファー・ストレージを区分画面の表示スペースといいます。

BMS は表示スペースを区分画面のためのページ・サイズとして使用するため、一 度にすべてが表示できない場合でも、適合可能な最大量のデータを送信すること ができます。装置に備わったキーにより、オペレーターは区分画面の表示窓を垂 直にスクロールして、表示スペース全体を見ることができます。 スクロールの作 動には、ホストからの介入がまったくありません。

• 区分化された装置の中には、異なるサイズの文字セットから選択できるものがあ ります。 これについては 881 ページの『3290 [の文字サイズ』で](#page-896-0)説明します。

区分画面が独立しているにもかかわらず、ディスプレイは依然として CICS に対す る単一の端末です。 端末では、プリンシパル装置として一度に複数のタスクを実行 することはできませんが、複数の疑似会話型トランザクション・シーケンスが同一 の区分画面セットを使用する場合は、それらの間で画面空間を共同で使用できます ( 885 [ページの『端末の共用』を](#page-900-0)参照)。

注**:** 3290 は、複数の論理装置 (LU) (CICS またはその他のシステムに対して) とし て動作するように内部的に構成することができます。この定義は、これらの論理端 末のいずれの 1 つでも起こり得る区分化とは別のものです。

# 区分化画面の使用法

区分化画面は、一定のタイプのアプリケーションで特に便利です。

### スクロール

単一画面におさまる以上の出力を生成するトランザクションの場合、スクロールが BMS 端末ページングの代替になります。

例えば、1 つだけの区分から成る区分画面セットを定義できます。この場合、表示 窓は画面全体で、表示スペースはバッファー全体です。 バッファー全体に単一ペー ジとして書き込むことができ、オペレーターは端末機能を使用してデータ全体をス クロールできます。 ホストとの対話がないため、スクロール要求に対する応答時間 はごく短くなります。 バッファーの容量には当然制約されます。

画面の一部分だけをスクロールしたり、固定データのためにいくつかの区分画面を 使用することもできます。

### データ入力

区分化画面のもう 1 つの便利な使用方法は「ヘッド・ダウン」データ入力です。こ の場合オペレーターの生産性は、アプリケーションがどのくらい速く入力を処理 し、次の入力のためにキーボードを再オープンできるかによって変わります。

区分化画面を使用すると、画面を 2 つの同一入力画面に分割できます。 オペレー ターが 1 つに入力し、Enter を押してから 2 つ目に入力する一方で、データ入力ト ランザクションが最初の入力を処理します。 入力が正しければ、プログラムは次の 入力に備えて、それを消去します。正しくない場合でも、オペレーターが後続の作 業を失うことなく訂正できる機会があります。 「*CICS 4.1 Sample Applications Guide*」には、このようなデータ入力トランザクションの例が記載されています。

### ルックアサイド

多くのオンライン操作では、オペレーターは進行中のトランザクションを終了する ために 2 つ目のトランザクションを実行する必要があることがあります。受注入力 が 1 つの例です。オペレーターは入力を完了するために、コードまたは価格を検索 しなければならないことがあります。

多くの問い合わせでも同様です。 最初の問い合わせにより、問い合わせ対象の要約 リストが返されます。 オペレーターが 1 つを選択し、さらに詳細を要求すると、

<span id="page-895-0"></span>詳細のためにまた別のものを選択する必要があるといった場合があります。 このよ うな場合、区分化画面ではオペレーターが 2 つ目のタスクを行う間、後で必要にな る最初の出力を画面に残しておくことができます。「*CICS 4.1 Sample Applications Guide*」には、ルックアサイド・トランザクションの例も記載されています。

「ヘルプ」テキストも、「ルックアサイド」の例の 1 つです。 画面の 1 区画をこ のテキストに割り振ると、オペレーターはメイン画面を消去せずに必要な学習情報 を入手することができます。

### データの比較

オペレーターが、2 つまたはそれ以上のデータのセットを同時に比較する必要のあ るアプリケーションも、区分化画面を使用すると非常に便利な例です。 区分化を行 うと横並びの比較をすることができ、またスクロール機能により比較的大きな文書 またはレコードの比較が可能になります。

### エラー・メッセージ

画面を分割して、1 つの区域にエラー・メッセージおよびその他の説明テキストを 割り振ると、ユーザビリティーが高まります。 こうすると、オペレーターは常に同 じ位置でメッセージを見ることができます。また、メイン画面の区域がこういった 情報により上書きされることもありません。

区分画面セットにこのような区分画面を指定すると、CICS は固有のメッセージをこ の区分画面に送信します。このことについては、『区画定義』で説明します。

### 区画定義

画面の区分化はそれぞれ区分画面セットで定義されます。これは、画面上でともに 表示するための、画面区域 (区分画面) の集合体です。

マップ・セットの場合と同様、アセンブラー・マクロで区分画面セットを定義しま す。 これには DFHPSD および DFHPDI の 2 つがあります。

区分画面セット定義は DFHPSD (区分画面セット定義) マクロで始まり、次のもの を定義します。

- 区分画面セットの名前
- v 画面サイズ (BMS では、区分画面の表示窓が使用可能な空間の合計を超えないこ とが保証されます)
- v デフォルト文字セル・サイズ (セル・サイズについては、 881 [ページの『](#page-896-0)3290 の [文字サイズ』で](#page-896-0)説明します)
- v 区分画面セット接尾部。区分画面セットと特定の画面サイズを関連付けるために 使用 ( 882 [ページの『区分化の設定』を](#page-897-0)参照)。

開始 DFHPSD マクロの後に、各区分画面 (画面区域) を DFHPDI マクロで定義し ます。 DFHPDI は次のものを指定します。

- v 区分画面セット内部の区分画面の ID
- v 画面上で区分画面を配置する場所
- 表示窓のサイズ (行および桁で指定)
- <span id="page-896-0"></span>v 表示窓に関連する表示スペース (すなわち割り振られたバッファー空間の合計) も、行および桁で指定します。 スクロールが垂直方向のみなので、BMS では表 示スペースの幅が表示窓の幅と一致しなければなりません。
- 使用する文字サイズ
- v 区分画面に関連するマップ・セットの接尾部。区分画面サイズに適したマップ・ セットを選択するために使用します。
- v 区分画面が CICS エラー・メッセージを受信するかどうか (BMS は、生成する一 定のエラー・メッセージを、受信するように指定された区分画面があれば、そこ に送信します)。

2 つ目の DFHPSD マクロで区分画面セットを終了します。これには TYPE=FINAL オプションのみが含まれます。 「*CICS* アプリケーション・プログラミング・リフ ァレンス」を参照してください。

これらはアセンブラー・マクロであるため、作成するときはアセンブラー形式設定 規則に従う必要があります。 アセンブラー言語についてよく知らない場合は、 [799](#page-814-0) ページの『BMS [マクロの作成』を](#page-814-0)参照してください。 その後で、区分画面セット のアセンブルおよびリンク・エディットを行う必要があります。 その結果生成され るロード・モジュールは、マップ・セットと同じライブラリーに、またはご使用の システムにとって望ましい場合には別のライブラリーに置くことができます。 シス テム・スタッフが、PARTITION 定義を使用してシステムに各区分画面セットを定義 する必要もあります。

### **3290** の文字サイズ

3290 ハードウェアでは、8 つまでの異なる文字セットを、異なるサイズで使用する ことができます。 ハードウェアには 2 つのセットが付いていますが、他のセット は端末制御 SEND コマンドを使用してロードできます

各文字は画面上で長方形のセルを占有します。セル・サイズは画面に適合する行数 および桁数を決めます。セル・サイズは区分画面ごとにも指定できるため、画面上 の特定の区分画面についても同じです。 セルはペル (画素) によって、垂直および 水平に測ることができます。 使用できる最小のセルは垂直が 12 ペルで水平が 6 ペルです。 3290 画面は高さが 750 ペルで幅が 960 ペルです。 したがって、最小 セル・サイズを使用すると、垂直に 62 文字 (62 行)、水平に 160 文字 (160 桁) を指定できます (3290 は常にセル・サイズに最適の文字セットを選択し、文字をセ ルの最上部左隅に配置します)。

区分画面サイズは、その区分画面に指定するセル・サイズに基づいて行および桁で 表し、セル・サイズはペルで表します (このオプションの名前は CHARSZE です が、これは実際のセル・サイズです)。 区分画面が確実に画面に適合するようにす るためには、割り振りをペルで行う必要がありますが、BMS は区分画面が重なり合 うかまたは画面に適合しない場合、アセンブルのときに通知します。 区分画面の高 さは、区分画面の行数と垂直 CHARSZE ディメンションの積です。区分画面の幅 は、桁数と水平 CHARSZE の積です。

DFHPDI 区分画面定義に CHARSZE サイズを指定しないと、BMS は DFHPSD 区 分画面セット定義に指定されたデフォルトを使用します。 DFHPSD にも CHARSZE が指定されない場合、BMS はインストール時に端末に設定されたデフォ ルトを使用します。 区分画面について、セル・サイズを指定するものもあるが、す べての区分画面には指定しない場合、区分画面セットにもデフォルトを指定しなく てはなりません。そうすると、選択したものとインストール・デフォルトとが混同 されません。

# <span id="page-897-0"></span>区分化の設定

TRANSACTION 定義の PARTITIONSET オプションに名前を指定することにより、 特定のトランザクションに対してロードする区分画面セットを BMS に指示するこ とができます。

これを行った場合、指定された区分画面セットがまだ端末でロードされていない時 は、BMS は、区分画面セット定義をタスクの最初の BMS SEND のデータに追加 します。

また、BMS が区分画面を現在の状態を変更しないように指示したり (TRANSACTION 定義において PARTITIONSET=KEEP)、自分自身で区分画面をロ ードすることを指示することもできます (PARTITIONSET=OWN)。 PARTITIONSET 値をまったく指定しない場合、BMS はトランザクション開始時に、端末を基本状態 (区分画面なし) に設定します。

トランザクションに関連した PARTITIONSET 値に関係なく、タスクはほとんどい つでも SEND PARTNSET コマンドにより新規の区分画面を設定できますが、例外 として、論理メッセージを作成する間にはコマンドを発行できません。

SEND PARTNSET は、端末に即時には何も送信しません。その代わりに BMS は、 データまたは制御情報を送信する次の BMS コマンドと一緒に、区分画面情報を送 信することを保管します。これは、最初の BMS SEND 上にある TRANSACTION 定義の PARTITIONSET オプションに指定された区分画面セットを送信する場合と 同じです。 結果として、新規区分画面の影響を受ける RECEIVE または RECEIVE MAP を出す前に、SEND MAP、SEND TEXT または SEND CONTROL コマンド を出さなくてはなりません。

注**:** 次の状態では区分画面の予期しない変更が起こることがあります。 すなわち、 CICS がエラー・メッセージを端末に送信する必要があり、現区分画面の設定にエラ ー区分画面が組み込まれていない場合、CICS は端末を基本状態に返し、画面を消去 してメッセージを書き込みます。 この理由から、すべての区分画面セットにエラ ー・メッセージに適した区分画面を 1 つ指定するといいでしょう。

BMS は区分画面セットをロードする時、要求される名前に端末タイプを表す文字の 接尾部を付けますが (装置依存のサポートが有効な場合)、これは端末に適したもの をロードするためです。 接尾部は、端末に関連した TYPETERM 定義の ALTSUFFIX オプション値から取られます。 区分画面セットの接尾部付けはマッ プ・セットの場合と類似しており、正しい接尾部を持つ区分画面セットがない場合 は、ステップが同一のシーケンスで行われます ( 810 [ページの『装置依存マップ』](#page-825-0) を参照)。

# **BMS SEND** コマンドの区分画面オプション

区分化された画面に書き込むときは、書き込む区分画面は 1 つだけで、コマンドの 影響はその区分画面だけに限定されます。

<span id="page-898-0"></span>ERASE および ERASEAUP はその区分画面の内部のみを消去し、FREEKB はその 区分画面がアクティブになるときのみキーボードをアンロックします。

マップ定義の PARTN オプション、または SEND MAP の OUTPARTN オプショ ンのいずれかにより、送信する区分画面を指定することができます。 OUTPARTN は PARTN を指定変更します。 いずれも指定しない場合、BMS はセットの最初の 区分画面を選択します。

区分画面の使用は、 810 [ページの『装置依存マップ』で](#page-825-0)述べたマップ・セット名の 接尾部付けに影響します。 マップ・セットの接尾部は、そのセクションで述べたよ うに決定される代わりに、区分画面のための MAPSFX 値から取られます。

### アクティブ区分画面の判別

区分画面を送信するときは、カーソルをその区分画面か、または別の区分画面に移 動できます。 マップ定義の PARTN オプションにある ACTIVATE の値によって、 書き込む区分画面にカーソルが置かれます。

BMS SEND コマンドに ACTPARTN を指定すると、任意の区分画面の名前を指定 することができ (書き込んでいるものである必要はありません)、ACTIVATE の指定 が上書きされます。 ACTIVATE および ACTPARTN はアクティブ区分画面に対 し、カーソルを配置するとともにキーボードもアンロックします。 いずれも指定さ れない場合、カーソルは移動せず、キーボードもアンロックされません。

区分画面を送信するとき、そこにカーソルを配置することにより区分画面をアクテ ィブにできますが、これが唯一の方法という訳ではありません。オペレーターが端 末でジャンプ・キーを使用して、カーソルを別の区分画面に移動することができる ためです。 これは端末からのデータの再受信を複雑にすることがありますが、BMS にはこのためのヘルプがあります。以下ではこのヘルプについて説明します。

# **BMS RECEIVE** コマンドの区分画面オプション

RECEIVE MAP コマンドを発行する場合は、マップ定義の PARTN オプション、ま たは RECEIVE MAP の INPARTN オプションのいずれかを使用して、データを入 手する区分画面 (すなわちアクティブにする区分画面) を BMS に指示できます。

INPARTN は PARTN を指定変更します。 この指定を行った場合、指定したものと 異なる区分画面からオペレーターが伝送したときは、BMS は、指定した区分画面に カーソルを再配置し、キーボードをアンロックして RECEIVE コマンドを繰り返し ます。 また、エラー区分画面 (ATTRB=ERROR になっているもの) にメッセージ を送信し、オペレーターに正しい区分画面を使用するように指示します (エラー区 分画面がない場合はメッセージは送信されません)。 正しくない区分画面からの入 力は廃棄されますが、後で再読み取りできるため、失われることはありません。 BMS ではこれを 3 回まで行います。オペレーターが 4 回目まで続けて行うと、 BMS は PARTNFAIL 条件を起こします。

入力区分画面を指定する必要はありません。入力できる区分画面が 1 つだけのこと もあり、同一マップがすべてに適用されることもあります。 INPARTN なしで RECEIVE MAP を出し、マップに PARTN オプションがない場合、BMS はいずれ の区分画面からもデータを受け入れ、それをコマンドで指定した名前のマップを使

用してマップします。 また、後に必要であれば、その区分画面を INPARTN オプ ションを含む ASSIGN コマンドで判別することができます。

ただし、INPARTN は最初の BMS 操作の後まで設定されないため、正しいマップ を選択するために送信する区分画面を判別する必要がある場合は、別の方法が必要 です。 この状況では RECEIVE PARTN コマンドを出すと、マップされていないデ ータを読み取り、それを送信した区分画面を知ることができます。 次に、その区分 画面と FROM オプションとを突き合わせるマップを使用する RECEIVE MAP コマ ンドを出し、その区分画面に一致するマップを使用します。 FROM を伴う RECEIVE MAP は、既に読み取られたデータをマップします。 844 [ページの『その](#page-859-0) [他の入力の形式設定』に](#page-859-0)説明があります。

### 区分画面の **ASSIGN** オプション

INPARTN オプションに加え、他に 3 つの ASSIGN オプションがあり、区分化さ れた端末のためのプログラミングに便利です。

PARTNS オプションはタスクに関連した端末が区分画面をサポートするかどうかを 示し、PARTNSET オプションは現区分画面セットの名前 (設定されていなければブ ランク) を返します。 4 つ目の ASSIGN オプションである PARTNPAGE は、論 理メッセージにのみ適用されます。これについて 『区分画面と論理メッセージ』で 述べます。

# 区分画面と論理メッセージ

BMS 論理メッセージを、区分画面が設定された端末のために作成する場合、メッセ ージのページを複数の区分画面に向けることができます。

テキスト出力をある区分画面に、マップ出力を他の区分画面に送信することもでき ますが、これは同一区分画面でそれらを混合しない場合です (このことは、論理メ ッセージにおけるテキスト出力とマップ出力の混合に対する通常の規則から見ると 例外です)。

出力が表示されると、各区分画面の最初のページがまず表示されます。 ページは区 分画面によって番号が付けられ、オペレーターが特定の区分画面に入力する CSPG コマンドは、その区分画面にのみ適用されます。ただし、ページ除去コマンドは例 外です。この除去コマンドは、すべての区分画面からすべての論理メッセージを削 除します。

メッセージにかかわる各 BMS SEND に、出力を送信する区分画面を指定します。 ACCUM を使用しない場合、BMS はその区分画面のためにページを作成します。 ACCUM を使用する場合、BMS はその区分画面のための現行ページに出力を送信し ます。 このため、区分画面ごとにページ・オーバーフローが起こります。ページ・ オーバーフローを代行受信しており、ページ・オーバーフローの起こった区分画面 がどれかわからない場合、ASSIGN コマンドの PARTNPAGE オプションを使用し て検出することができます。

注**:** BMS は、論理メッセージの作成のときにページ・サイズと区分画面 ID の両方 を使用するため、メッセージの途中で区分画面を変更することはできません。

区分画面の中でページを配布するとき、ページ・オーバーフローを処理するために 必要な記帳機能は、ルーティング環境において必要なものと類似しています ( [872](#page-887-0)
<span id="page-900-0"></span>[ページの『ルーティングとページ・オーバーフロー』を](#page-887-0)参照)。 特に、ある区分画 面のためのページ・オーバーフロー処理は、他でページ・オーバーフローを起こす ことが考えられるような作業をする前に、確実に終了させておく必要があります。 そのようにしないで障害が起こった場合、誤った出力になるだけでなく、プログラ ム・ループが起こることもあります。

#### 区分画面とルーティング

複数の区分画面に書き込まれた論理メッセージはルーティングできません。 BMS は、ルーティング環境では BMS SEND コマンドの OUTPARTN オプションおよび ACTPARTN オプションを無視します。

通常のメッセージを、区分画面をサポートする端末にルーティングすることはでき ますが、BMS がこのメッセージを作成し、CSPG トランザクションが基本状態 (未 区分の状態) の端末にこのメッセージを表示します。

また、区分画面と論理装置コードを一緒に使用することはできません (LDC につい ては 886 [ページの『論理デバイス・コンポーネント』](#page-901-0) に説明があります)。さら に、区分画面を GDDM との組み合わせで使用することもできませんが、区分画面 を外部形式制御とともに使用することはできます ( 893 [ページの『外部形式制御』](#page-908-0) を参照)。

# アテンション **ID** および例外条件

区分化された端末には、CLEAR キーが画面全体を消去するのと同じ方法でアクティ ブ区分画面を消去する CLEAR PARTITION キーがあります。 プログラム論理で、 この追加のアテンション ID を検査する必要がある場合もあります。

CLEAR PARTITION AID 値は DFHAID に組み込まれています ( 838 [ページの『ア](#page-853-0) [テンション](#page-853-0) ID の使用』を参照)。

また、区分画面に関連した新たな例外条件もいくつかあり、以前からの例外条件の いくつかが当てはまる新たな状態もあります。 新たな例外条件には、INVPARTN (区分画面セットにない区分画面を指定する)、INVPARTNSET (区分画面セットでは ないモジュールを指定する)、および PARTNFAIL (オペレーターが伝送に使用した もの以外の区分画面から受信する) があります。これらのすべての状態と、それぞ れに該当するコマンドについては、『Reference』->『[Application development](http://pic.dhe.ibm.com/infocenter/cicsts/v5r1/topic/com.ibm.cics.ts.applicationprogramming.doc/topics/dfhp4_bmsmacros.html)』の 『[BMS macros](http://pic.dhe.ibm.com/infocenter/cicsts/v5r1/topic/com.ibm.cics.ts.applicationprogramming.doc/topics/dfhp4_bmsmacros.html)』の資料を参照してください。

# 端末の共用

それぞれに別々の区分画面を割り当てることにより、複数の処理の間で 1 つの端末 を共用することができます。 1 つの端末で一度に複数のタスクを進行することはで きませんが、区分化された端末で複数の疑似会話型トランザクション・シーケンス のコンポーネント・タスクをインターリーブすることはできます。

簡単な例を示すため、オペレーターに 2 つの区分画面にデータを入力させることに より、既存の疑似会話型データ入力トランザクションの応答時間を向上する場合を 想定します。( 879 [ページの『データ入力』](#page-894-0) を参照)。 この場合一度に 2 つのレコ ードで作業するようにアプリケーションを修正できます。または、入力を入手した のと同じ区分画面に送信するように修正することもできます。 次に、それぞれの区 分画面から独立して実行できます。

<span id="page-901-0"></span>TRANSACTION 定義の PARTITIONSET オプションを使用して区分画面を設定する ことができます (シーケンスの中に複数のトランザクションがある場合、そのすべ てが関連します)。 前述したように、BMS は各トランザクションが同一の PARTITIONSET 値を持つ限り、区分画面を再ロードしません。 代わりに、予備ト ランザクション (例えば、両方の区分画面の最初の項目画面を表示したトランザク ション) を用いて区分画面を設定し、データ項目トランザクションに対して KEEP の PARTITIONSET 値を使用することができます。 類似のトランザクション同士で あっても異なるものであっても、区分化された画面を共用するときは必ず、誰か が、他で必要とされている区分画面セットを破棄しないようにする必要がありま す。 また、2 つの異なる CICS システムが同一画面を共用するような場合は、区分 画面セットに共通の名前を付ける必要があります。そうすると BMS は、不要な場 合には区分画面を再ロードしません。

データ入力トランザクション・シーケンスが RETURN コマンドの TRANSID オプ ションを使用して次のトランザクション ID を指定する場合、さらに変更を少し加 える必要があります。このオプションはその区分画面ではなく、端末全体に適用さ れるためです。 1 つの解決策として、次のトランザクション ID を画面上の最初の フィールドに配置し (フィールド定義の修正データ・タグがオンになります)、 RETURN から TRANSID を除去します。 すると CICS は、 266 [ページの『タスク](#page-281-0) [の開始方法』](#page-281-0) の説明にあるように入力から次のトランザクションを判別します。

# 特殊ハードウェアのサポート

区分画面に加え、BMS では他の特殊ハードウェア機能もサポートします。

BMS は、以下の機能をサポートします。

- 論理デバイス・コンポーネント
- v 10/63 磁気スロット読み取り装置
- v フィールド選択機能 (カーソル選択、ライト・ペン、トリガー・フィールド)
- 外部形式制御

磁気スロット読み取り装置および外部形式制御は、ともに標準 BMS が必須です。 カーソル選択キー、ライト・ペンおよびトリガー・フィールドのサポートは、最小 BMS に組み込まれています。

# 論理デバイス・コンポーネント

論理デバイス・コンポーネント (LDC) は、BMS がサポートする別の特殊ハードウ ェア機能です。 区分画面と同様、LDC にも標準 BMS が必須です。

LDC をサポートする端末は、単一のポイント (論理装置 (LU)) を介して制御される 複数の機能コンポーネント (論理デバイス) で構成されています。 このコンポーネ ントは、リモート・ワークステーションの代表であるプリンター、読み取り装置、 キーボードおよびディスプレイであることもあり、またワード処理端末や通帳プリ ンターといったデバイスのように複数であることもあります。 IBM 3601 論理装 置、3770 バッチ論理装置、3770、および 3790 バッチ・データ交換論理装置、およ び LU タイプ 4 論理装置はすべて、論理デバイス・コンポーネントをサポートし ます。

論理装置 (LU) は、CICS にとって単一のエンティティーではあっても、独立して読 み書きできるコンポーネントで構成されているため、LDC 端末用の CICS アプリケ ーション・プログラム・インターフェースは、区分化された端末用のものと同じよ うに見えます。各 LDC は区分画面セットの 1 つの区分画面に対応しています。 異なる点も当然多くあり、特定の端末タイプについては CICS サポートについて解 説してある CICS をお読みください。 次のセクションでは、プログラミングに影響 する主な違いについて説明します。それらは、以下のとおりです。

- v LDC 定義
- SEND コマンド・オプション
- 論理メッセージ
- v ルーティング

#### 論理デバイス・コンポーネントの定義

端末のための論理デバイス・コンポーネントは、LDC 表と呼ばれるリストによって 定義されます。 TERMINAL 定義の TYPETERM コンポーネントがこの表を示しま す。論理装置に対して個別である場合も、同一のコンポーネントを持つ複数の論理 装置が共用する場合もあります。

表そのものは DFHTCT TYPE=LDC (端末制御) マクロによって定義されます。両方 のマクロについての説明は、「*CICS Resource Definition Guide*」を参照してくださ  $\mathcal{U}^{\lambda}$ 

LDC 表は、論理装置 (LU) の各論理デバイス・コンポーネントに関する次の情報を 含みます。

- v 2 文字の論理デバイス ID。 これらの ID は通常、CO がコンソールの略、MS が磁気ストライプ・エンコーダーの略といったように、標準の省略語ですが、そ うである必要はありません。
- v 1 文字の装置コード。装置タイプ (コンソール、カード読み取り装置、ワード・ プロセッシング・ステーション) を示します。 コードは CICS によって装置タイ プから割り当てられ、その他の情報はマクロで提供されます。
- v BMS ページ・サイズ。 BMS は、論理装置に関連したサイズではなく、このサ イズを使用します。異なる論理デバイスでは、ページ・サイズも異なるためで す。
- v BMS ページ状況 (AUTOPAGE または NOAUTOPAGE)。 848 [ページの](#page-863-0) 『AUTOPAGE [オプション』を](#page-863-0)参照してください。

## 論理デバイス・コンポーネントへのデータの送信

BMS 出力を、SEND MAP、SEND TEXT、または SEND CONTROL コマンドの LDC オプション、またはマップ・セットの LDC オプションに指定することによ り、端末の特定の論理デバイス・コンポーネントに送信します。 このコマンドの値 は、マップ・セットの値を指定変更します。 LDC がどこにも指定されていない場 合、BMS は端末タイプによって異なるデフォルトを使用します。

### **LDC** および論理メッセージ

自分自身の端末用に BMS 論理メッセージを作成する場合、単一の論理メッセージ のページを異なる区分画面に送信するのと同じ方法で、メッセージのページを異な

る論理デバイス・コンポーネント間で配布することができます。 BMS は、区分画 面の場合と同じ方法で、各論理デバイス・コンポーネントに対して個別にページを 累積します ( 884 [ページの『区分画面と論理メッセージ』を](#page-899-0)参照)。 メッセージには テキストとマップ出力の両方を組み込むことができますが、これはその両方を 1 つ の LDC に送信するのではない場合です。 LDC によってページ・オーバーフロー が起こり、端末オペレーター・ページング・コマンドは論理デバイス・コンポーネ ントをベースとして動作します。

ページを取り出すときは、そのオペレーター (またはデバイス制御プログラムのユ ーザー・コード) が、要求が適用される LDC を指示しなくてはなりません。キー ボードがない装置もあるためです。 区分画面の場合と同様、メッセージ除去要求は メッセージ全体を、すべての LDC から除去します。 論理デバイスに対するページ の取得について詳しくは、CSPG - ページの取得 「*CICS Supplied Transactions*」を 参照してください。

ページ・オーバーフローを代行受信する場合は、LDCMNEM オプションまたは LDCNUM オプションのいずれかを指定して ASSIGN コマンドを出すことにより、 ページ・オーバーフローが起こった LDC を判別することができます。どちらも、 オーバーフローを起こした装置を識別しますが、LDCMNEM は 2 文字の名前によ って、LDCNUM は 1 バイトの数字 ID によって識別します。 区分化された装置 の場合と同じく、ASSIGN PAGENUM によってページ・オーバーフローが起こった 装置のページ番号を判別できます。

LDC およびページ・オーバーフローに関連した制約事項が 1 つあり、これは LDC に固有のものです。 ページ・オーバーフローが起こった後で、現行ページのトレー ラー・マップと、次ページのヘッダーの両方を、ページ・オーバーフローが起こっ た LDC に送信しなくてはなりません。 これに失敗すると、BMS は INVREQ (無 効要求) 条件を起こします。

#### **LDC** とルーティング

LDC 環境ではルーティングがサポートされていますが、この場合メッセージは、 LDC をサポートするすべての宛先に対し、同一のコンポーネント・タイプに送信さ れます。 複数の LDC メッセージをルーティングすることはできません。

LDC 値はいくつかの方法で指定できます。

- v ROUTE コマンドの LDC オプションを使用する場合、指定する値が他のすべて のソースを指定変更し、LDC が適用されるすべての適格な宛先に対して使用され ます。
- v LDC を (ROUTE コマンドには指定せず) 経路リスト項目に指定する場合、その 値は関連した宛先に対して使用されます (両方を指定してそれらが一致しない場 合、「ROUTE」リストの値が使用され、この矛盾が項目の状況フラグに示されま す)。
- v どちらも指定しない場合、BMS SEND コマンドから LDC を省略すると、端末 とシステム LDC 表から、非ルーティング環境の場合と同じ方法で値が判別され ます (SEND コマンドの値はルーティングが有効な場合無視されます)。

## <span id="page-904-0"></span>**10/63** 磁気スロット読み取り装置

IBM ディスプレイ端末の中には、オプション機能として磁気スロット読み取り装置 (MSR) をサポートするものがあります。MRS とは、小さい磁気カードからデータ を読み取る装置です。 MSR には、オペレーターの処置を促すための表示ライトと 音響アラームがあります。 端末が MSR を制御するものもありますが、IBM 8775 や IBM 3643 などでは、プログラムが読み取り装置の機能を制御します。

CICS は MSR という ASSIGN コマンド・オプションを提供し、タスクのプリンシ パル装置に MSR があるかないかを示します。

BMS では、BMS SEND コマンドの MSR オプションを使用することにより、この ような MSR の状態を制御できます。 このオプションにより、端末に送信された表 示データに加え、4 バイトの制御データが、接続された MSR に伝送されます。 BMS には DFHMSRCA というコピーブックがあり、これには必要なほとんどの制 御シーケンスが含まれます。 「*CICS* アプリケーション・プログラミング・リファ レンス」には、提供されている定数が示され、制御データの構造が説明されている ため、必要に応じてそのリストを拡張できます。

MSR に送信する制御シーケンスは、装置からの次の入力に影響します。したがっ て、RECEIVE コマンドが出されるまでは有効になりません。 MSR からの入力 は、キーボード入力と同じ方法で装置バッファーに配置され、伝送されます。 MSR 入力の伝送が行われると、EIBAID のアテンション ID を調べることによりこれを 検出できます。 X'E6' の値は MSR からの入力を示し、X'E7' の値は拡張 MSR (使 用可能である場合の 2 番目の MSR) からの入力を示します。 MSR 入力の画面の 形式設定方法に関する情報、および装置のその他の詳細については、「*IBM 3270 Information Display System Data Stream Programmer's Reference*」を参照してくださ い。

# フィールド選択の機能

以下のような BMS がサポートするいくつかの特殊ハードウェア機能により、オペ レーターは、画面でフィールドを選択することによって情報の入力および伝送がで きます。

以下の機能がサポートされています。

- v トリガー・フィールド
- カーソル選択可能フィールド
- ライト・ペン検出

## トリガー・フィールドのサポート

トリガー・フィールドは、8775 など一定のタイプの端末の特殊ハードウェア機能で す。 トリガー・フィールドとして定義されたフィールドにより、オペレーターがプ ライム状態のときのフィールドから外にカーソルを移動すると、端末はフィールド の内容を伝送します。

フィールドは、オペレーターがそのフィールドにカーソルを移動し、データを入力 するか、DELETE キーまたは ERASE EOF キーのいずれかを使用するときプライ ム状態になります。 フィールドによって伝送が行われた後、またはオペレーターが ERASE INPUT キーを使用した場合、または端末への送信の後に、そのフィールド

<span id="page-905-0"></span>はプライム状態ではなくなります (区分画面を使用する場合は、これが有効である ために、送信はトリガー・フィールドを含む区分画面に送られなくてはなりませ  $\lambda$ <sub>)</sub>。

VALIDN 拡張属性を TRIGGER の値に設定することにより、フィールドをトリガ ー・フィールドとして定義します。マップで、またはプログラムの指定変更のいず れかにより、これを行います。

トリガー・フィールドが伝送を行うときは、フィールドそのものだけが送信されま す。他のフィールドは、修正されていた場合でも送信されません。 トリガー・フィ ールドによって行われた伝送は、アテンション ID を検査することにより検出でき ます。この ID の値は X'7F' です。

妥当性検査機能をサポートする端末はキーボードのバッファーとして動作するた め、オペレーターはホストが先に行われた伝送を処理する間データ入力を継続する ことができます。 オペレーターがバッファー容量を超えず、また先に起こったエラ ーが診断される前に大量のデータを入力しないよう、このような入力を処理するプ ログラムでは迅速な応答を必要とします。

通常のプロシージャーは、入力を受信するプログラムが、トリガー・フィールドの 内容を即時に検査します。 正しければ、プログラムはオペレーターが継続できるよ うにキーボードをアンロックします (FREEKB オプションを含む BMS SEND コマ ンドがこれを行います)。 フィールドが誤っている場合は、診断メッセージを送信 するとともに、保管されたキー・ストロークを廃棄することができます。 このため には、次の処置のいずれかを行います。

- v ERASE、ERASEAUP、または ACTPARTN を含む BMS SEND コマンドか、ま たは FREEKB を含まない BMS SEND コマンド
- v トリガー・フィールドを含むもの (使用中の区分画面) 以外の区分画面に送信され る BMS SEND
- v RECEIVE MAP、RECEIVE PARTITION または端末制御 RECEIVE コマンド
- タスクの終了

トリガー・フィールドについて詳しくは、「*IBM 3270 Information Display System Data Stream Programmer's Reference*」を参照してください。

## カーソルおよびペンで検出可能なフィールド

BMS は検出可能フィールドをサポートします。これは、いくつかの端末で利用可能 な別の特殊ハードウェア機能です。 検出可能フィールドには、「カーソル選択」キ ーおよびライト・ペンの、2 つのハードウェア機構があります。

端末にはキーまたはペンのいずれかがあり、両方はありません。 両方とも作用は同 じですが、キーはペンの後継なので、キーについて説明します。

フィールドを検出可能にするためには、一定のフィールド属性がなくてはならず、 指定機能文字と呼ばれるデータの先頭文字が、5 つの特定の値のいずれか 1 つを含 んでいなくてはなりません。 必要な場合は、指定機能文字の後に他の表示データを 加えることができます。

<span id="page-906-0"></span>検出可能性を管理するフィールド属性バイトのビットは、輝度も制御します。 指定 機能文字が検出可能な値のいずれか 1 つである場合、高輝度 (ATTRB=BRT) フィ ールドは検出可能です。 通常輝度フィールドは検出可能にも、検出不能にもできま す。検出可能にするためには、ATTRB=DET と指定する必要があります。非表示 (ATTRB=DRK) フィールドは検出可能にはできません。

この場合も、属性および指定機能文字をマップ定義に、またはプログラムによる指 定変更のいずれかにより指定することができます。 ただし、DET は入力専用マッ プに使われると特殊な効果があります。これについてはすぐに説明します。

高輝度フィールドは定義によって、検出可能性に対して適切なフィールド属性を持 っているため、端末オペレーターは指定機能文字をフィールドの最初の位置に入力 することにより、無保護 高輝度フィールドを検出可能にできることに注意してくだ さい。

#### 選択フィールド

検出可能フィールドには、選択フィールドおよびアテンション・フィールドの 2 つ のタイプがあります。このタイプは指定機能文字により管理されます。

選択フィールドは、疑問符 (?) またはより大記号 (>) の、いずれかの指定機能文字 によって定義されます。 規則では、(?) はオペレーターがフィールドが何を表すか に関係なく選択しなかったことを意味し、(>) は選択したことを意味します。 ハー ドウェアはこの規則に基づいて設計されていますが、強制ではないので適したもの であれば別の規則を適用できます。 指定機能文字をいずれの値にも初期設定できま す。また、いずれの値も、変更データ・タグをオフまたはオンに初期設定するのに 使用できます。

カーソルが選択フィールド内にあるときに、オペレーターがカーソル選択キーを押 すたびに、指定機能文字がある値から他の値に切り替わります (? から > に、> か ら ? に変わります)。 直前の状態とはかかわりなく、指定機能文字が ? から > に 変わると MDT はオン になり、指定機能文字が > から ? に変わるとオフ になり ます。 これにより、オペレーターは既に選択したフィールドを変更することができ (選択したフィールドの下で再度カーソルを押す)、また MDT の状況を最大限に制 御できます。 他のフィールドの場合と同様、MDT は、伝送が行われるときこのフ ィールドが組み込まれるかどうかを管理します。ただし、この時は伝送は行われま せん。選択フィールドそのものは伝送を行わないためです。この伝送を行うのが、 アテンション・フィールドの目的です。

#### アテンション・フィールド

アテンション・フィールドは、ブランク、ヌル、または & 記号の指定文字によって 定義されます。

データ・ストリーム内でヌルを使用すると、この機能でブランクを使った場合と同 じ結果になります。ただし、場合によっては BMS がヌルを伝送せず、フィールド の最初の位置をヌルで上書きできないため、BMS ではブランクを使用する必要があ ります ( 823 [ページの『出力画面の作成』の](#page-838-0)『値の取得元』を参照)。 選択フィール ドと違い、アテンション・フィールドのカーソルでカーソル選択キーを押すと、伝 送が行われます。

指定機能文字がアンパーサンドの場合、カーソル選択キーを押した結果は ENTER キーを押した結果と同じです。 ただし、指定機能文字がブランクまたはヌルの場 合、伝送されるものは MDT がオンであるすべてのフィールドのアドレス、カーソ ルの位置、および X'7E' のアテンション ID です。 これらのフィールドの内容 は 伝送されませんが、ENTER キー (またはアンパーサンドの指定機能文字によるカー ソル選択) の場合は伝送されます。 いずれの場合も、MDT ビットがオンのフィー ルドは、オペレーターが変更したかまたは MDT がオンの状態で送信された、選択 フィールドまたは通常のフィールドであると考えられます。

#### 検出可能フィールドからの **BMS** 入力

指定機能文字がブランクまたはヌルのカーソル選択アテンション・フィールドによ り伝送が行われると、BMS は対応する入力 (I) サブフィールドの最初の位置を X'FF' に設定することにより、どのフィールドが伝送されたか (どのフィールドで MDT がオンになったか) を示します。 それ以外の場合、最初の位置は X'00' に設 定されます。

伝送が行われたアテンション・フィールドが 1 つだけの場合は、この値からそのア テンション・フィールドを知ることができます。それ以外の場合はカーソルの位置 から知ることができます。

アンパーサンド指定子付きのカーソル選択アテンション・フィールドにより (また は ENTER キーかファンクション・キーにより) 伝送が行われると、MDT がオンで L サブフィールドがその長さを反映していれば、通常、I サブフィールドにはその フィールドの内容が収容されます。ただし、入力マップ内のフィールドに DET 属 性が指定されている場合 (すなわち、MODE=IN、MODE=INOUT、または DATA=FIELD の場合) は除きます。 RECEIVE MAP がこのようなマップに名前を 指定した後、この I サブフィールドはそのフィールドが選択される場合 (その MDT がオンであった場合) は長さが 1 の X'FF' を、選択されない場合はヌル (X'00') を含みます。 BMS は、何かが伝送された場合でも、フィールドに対するそ の他の入力を提供しません。

そのため、検出可能フィールドが選択されたかどうか確認するだけでなく、そこか らデータを受信する必要がある場合、入力マップでは DET の使用を避ける必要が あります。 入力と出力で別々のマップを使用し、出力マップにのみ DET 属性を指 定するか、またはマップ内ではなく、プログラムによって送信されるデータ・スト リーム内に DET 属性を設定することができます。 高輝度フィールドの場合は、 BRT が DET を暗黙指定するため DET を指定する必要はありません。 BMS は、 入力マップの BRT に指定された各フィールドのデータを返します。

データが伝送されることを確認する必要もあります。 伝送が ENTER キー、ファン クション・キー、または指定機能文字がアンパーサンドのアテンション・フィール ドによって行われる場合は、フィールド・データは伝送されます。指定機能文字が ブランクまたはヌルのアテンション・フィールドによって行われる場合は、伝送さ れません。

検出可能フィールドについて詳しくは、「*IBM 3270 Information Display System Data Stream Programmer's Reference*」マニュアルを参照してください。

## <span id="page-908-0"></span>外部形式制御

外部形式制御は、ホスト・プロセッサーと接続されたサブシステムの間の回線通信 量を削減する技法です。この削減は、ネットワーク経由で変数データしか送信しな いことによって行います。 このデータは、サブシステム内のプログラムによって、 物理マップなどの定数データと結合されます。 その後で、形式設定データを表示す ることができます。

外部形式制御は、3650 ホスト通信論理装置、DPPX および DPS バージョン 2 を 持つ 8100 シリーズ・プロセッサー、または 3174 制御装置を介して接続された端 末とともに使用することができます。 3650 によって使用されるマップは、使用す る前に、3650 変換定義言語を使用して再定義しなければなりません。 8100 によっ て使用されるマップは、SDF II のユーティリティー、または DPS バージョン 2 の対話式マップ定義コンポーネントのいずれかを使用して、8100 上に生成しなくて はなりません。

ホスト・プロセッサーのプログラムが大量のマップされたデータをサブシステムに 送信した場合には、マップ内の変数データしか伝送しないことを BMS に指示する ことによって、回線通信量が削減されることがあります。 データを受け取った時 に、サブシステムはマッピング操作を実行しなければなりません。 BMS は、デー タを形式設定するために使用するサブシステム・マップを識別する情報を使用し て、変数データに接頭部を付加します。

外部形式制御をサポートする端末は、TYPETERM 定義に OBFORMAT(YES) が指 定されています。 プログラムがこのような端末に対して SEND MAP コマンドを出 し、指定されたマップ定義に OBFMT=YES が含まれている場合、BMS はサブシス テムがデータを形式設定しようとしていると想定し、適切なデータ・ストリームを 生成します。 OBFMT=YES の指定があるマップを、外部形式制御をサポートしな い端末に送信した場合、BMS はその OBFMT オペランドを無視します。

外部形式制御をサポートするいくつかの装置のプログラミングの詳細は、 633 [ペー](#page-648-0) ジの『第 30 [章 バッチ・データ交換の使用』を](#page-648-0)参照してください。

# **BMS:** パフォーマンスの設計

基本マッピング・サポート (BMS) によって定様式データ・ストリームを作成する場 合には、ここで説明する事項を念頭に置く必要があります。

#### 変更データ・タグ **(MDT)** の不要な調整の回避

MDT は、READ MODIFIED コマンド (CICS がコピー操作以外のすべてに使用す るコマンド) で、フィールドを伝送するかどうかを判別する属性バイトのビットで す。

フィールドの MDT は、通常、ユーザーがデータをフィールドに入力したときに、 3270 ハードウェアによってオンにされます。 しかし、マップを画面に送るとき に、マップに FSET を指定するか、あるいはオンのタグを持つ上書き属性バイトを 送ることによって、オンにすることもできます。 マップの中の定数のフィールド、 またはラベルを持たない (マップを受け取るプログラムに送られない) フィールドに は、この方法でタグをオンに設定してはいけません。

<span id="page-909-0"></span>また、通常、入力フィールドに FSET を指定する必要はありません。 この理由 は、既に言及しているとおり、ユーザーがデータを入力するすべてのフィールドの MDT は自動的にオンになるためです。 これは、次の RECEIVE コマンド内に組み 込まれます。 たとえ何回画面を送っても、プログラムで (FRSET、ERASEAUP、ま たは ERASE オプションによって、あるいはオフのタグで属性を上書き変更するこ とによって) 明示的にオフ にするまで、これらのタグはオンのままです。

入力から入力までの間の、ユーザーが画面入力しなかった情報を保管することがで きます。 プログラムで MDT をオンにするのはこのためです。 しかし、伝送オー バーヘッドがともなうので、このストレージ技法が適切なのは、少量データの場合 だけで、リモート端末の場合よりローカル端末の場合に適切です。 例えば、この技 法が特に有用なのは、入力フィールドにデフォルト値を保管する場合です。 一部の アプリケーションでは、ユーザーは、一部のフィールドに既にデフォルト値が入っ ている画面を完成する必要があります。 デフォルトを変更したくないユーザーは、 そのフィールドをスキップするだけです。 入力を処理するプログラムには、これら のデフォルトの内容を通知する必要があります。 デフォルトが常時同じ場合には、 プログラムで定数として指定することができます。 しかし、デフォルトが可変で、 前の入力によって異なる場合には、画面を書き込むマップで FSET を使用して MDT をオンにすることによって、前の値を画面に保管できます。 その後で、画面 を読み取るプログラムは、ユーザーが変更しないフィールドからデフォルト値を、 ユーザーが変更したフィールドから新規の値を受け取ります。

注**:** CLEAR、PA1、PA2、または PA3 キーを押した場合、保管された値は画面には 返されません。

### **FRSET** を使用したインバウンド・トラフィックの削減

複数回読み取る必要がある、入力フィールドの多い画面がある場合には、次の読み 取りの準備で、画面を書き戻すとき、FRSET を指定することによって、入力デー タ・ストリームの長さを削減することができます。 FRSET は MDT をオフにする ので、その書き込みの前に入力されるフィールドは、次回ユーザーがフィールドに 再入力しない限り存在していません。 比較的いっぱいの画面、およびいくつかエラ ーが出る (あるいはその他の理由で伝送を繰り返す) 可能性がある処理を取り扱う場 合には、これは大幅な節約になります。しかし、後続する読み取りでは変更済みの フィールドしか送信されないので、プログラムで各サイクルごとに入力を保管し、 新規データを古いデータと組み合わせなければなりません。 FRSET を使用してい ない場合には、MDT はオンになったままで、入力時点とは無関係にすべてのフィー ルドが送信されるので、この処理は不要です。

#### 画面へのブランクのフィールドの送信の禁止

全体がブランクになっているフィールドか、あるいは右側に後書きブランクを埋め るフィールドを画面に送ると、通常、回線容量の無駄になります。 BMS がこれを 行うようにユーザーに要求するのは、画面の他の部分を変更しないで、現在データ を含んでいる画面上のフィールドを消去する必要があるか、あるいはそのフィール ドを、現在の画面上のデータより短いデータで置き換える必要がある場合だけで す。

この理由は、BMS がユーザーのマップを表すデータ・ストリームを作成するとき に、ヌル (X'00') は省略するが、ブランク (X'40') は組み込むためです。 このこと <span id="page-910-0"></span>により、出力データ・ストリームがさらに短くなります。 BMS は、フィールドの 中の先頭文字がヌルであれば、2 桁目以降の文字とは無関係にそのフィールドを省 略します。

BMS では、ユーザーがマップを作成するために使用するすべての区域を、ヌルで初 期設定する必要があります。 これは、シンボリック・マップ構造体の mapnameO フィールドに、ヌル (X'00') を移動させることによって行われます。 詳しくは、 816 [ページの『出力マップの初期化』を](#page-831-0)参照してください。 BMS は、属性位置お よびデータの先頭位置でヌルを使用して、マップ内の値が変更されていないことを 指示します。 プログラムまたは TIOA でマップ域を再利用している場合には、こ の方法でマップをクリアする際には特に注意する必要があります。

### **CICS** 領域の適切なアドレッシング

CICS 域が正しくアドレッシングされていることを検査する方法はいくつかありま す。 次の事項を確認してください。

- v 4KB を超える LINKAGE SECTION 構造体を持つ各 COBOL プログラムは、必 須の定義および 1 つ以上の隣接する BLL セルの指定を持っています。
- v すべての BLL ポインターは、01 レベル項目である区域をポイントします。
- v 呼び出しレベル DL/I は、正しくアドレスされた PSB とともにしか、使用され ません。

### 可能な場合の **MAPONLY** オプションの使用

MAPONLY オプションは、マップ内の定数 データのみを送信し、プログラムのど の変数データとも組み合わせません。 結果のデータ・ストリームは常に短くなるわ けではありませんが、BMS での操作のパス長は短くなります。 データ入力に使用 するスケルトン画面を送信する場合には、しばしば MAPONLY を使用することに なります。

#### 既存の画面への変更フィールドのみの送信

変更済みフィールドのみを送信することが重要なのは、例えば、メッセージを追加 するか、あるいは入力画面上の 1 つ以上のフィールドがエラーであることを示すた めに強調表示する場合などです。 これらの状態では、DATAONLY オプションを使 用して、変更済みフィールドを除いたヌルから成るマップを送信する必要がありま す。属性バイトのみを変更したフィールドの場合には、そのバイトだけを送信すれ ばよく、残りのフィールドはヌルとして送信します。 BMS は、この入力を使用し て、問題のあるフィールドのみで構成されるデータ・ストリームを作成し、画面上 のその他のすべてのフィールドは未変更のままです。

ここでの助言を無視して、不必要に長いデータ・ストリームを送信しがちです。 例 えば、入力画面のエラーを検査しているプログラムがエラーを検出した場合には、 選択肢が 2 つあります。

- v プログラムは、入力マップにエラー情報 (強調表示属性、エラー・メッセージな ど) を追加し、再送することができます。
- v プログラムは、エラー・フィールドおよびメッセージ・フィールドだけで構成さ れた、まったく新規の画面を作成することができます。

<span id="page-911-0"></span>前者はわずかにコーディングが容易になります (2 つのマップ域を持つことも、フ ィールドを転送する必要もありません) が、出力データ・ストリームには、エラ ー・フィールドおよびメッセージ・フィールドの他に正しいフィールドも含まれて いるので、伝送ははるかに長くなる可能性があります。 実際、入力に空のフィール ドまたは短いフィールドがあった場合には、BMS は脱落文字をブランクまたはゼロ によって置き換えるので、元の入力ストリームより長くなることすらあります。

3270 ハードウェアに関して、端末の入力ストリームが 256 バイトを超える場合に は、端末制御装置は、入力ストリームを最大 256 バイトの個別の伝送に自動的に分 割します。 これは、長い入力ストリームが、複数の物理 I/O 操作を必要とする場 合があることを意味しています。 この点はアプリケーション・プログラムにとって 透過的ですが、回線およびプロセッサーのオーバーヘッドが増える原因になりま す。 一般に、出力 ストリームは単一の伝送で送信されます。

#### 回線トラフィックを削減するためのデータ入力操作の設計

しばしば、ユーザーは同一画面を複数回にわたり完成する必要があります。 各サイ クルではデータだけが変更され、表題、フィールド・ラベル、指示などは未変更の ままです。 この状態では、項目を受け入れ、処理する場合に、SEND CONTROL ERASEAUP コマンド (または短い確認メッセージのみを含み、ERASEAUP オプシ ョンを指定したマップ) で応答することができます。 これにより、画面上のすべて の無保護フィールド (つまり、最後の入力でのすべての入力データ) が消去され、そ の MDT がリセットされます。 保護フィールドに入っているラベルおよび他のテキ ストは未変更で、画面は次のデータ入力サイクルのために使用可能になり、さらに 必要なデータしか送信されません。

#### 画面に送信されるデータの圧縮

不定様式データを画面に送信するか、あるいは定様式画面を BMS の外側に作成す る場合には、バッファー・アドレス設定 (SBA) 命令およびアドレス反復 (RA) 命令 をデータ・ストリームに挿入することによって、データをさらに圧縮することがで きます。 SBA によって、画面上のデータを位置指定し、RA によって、それに続 く文字がバッファー内の現在地点から指定の終点アドレスまで生成されます。 SBA は、画面上に未使用区域がかなりあって、その後にデータが続いている場合はいつ も有用です。 RA が有用なのは、画面上にブランクまたはダッシュなど、同一文字 の長いシーケンスがある場合です。 しかし、RA が処理する速度は 3270 制御装置 のすべてのモデルを通じて一様ではないことに、注意する必要があります。 RA を 使用する前に、RA がユーザーの構成にどのように適用されるかを検査する必要が あります。

CICS は、出力が端末に送信される (XTC OUT) 直前に駆動される出口ルーチンを 提供します。 SBA 置換および RA 置換をこの出口ルーチンに追加して、一般サブ ルーチンを使用してデータ・ストリームを圧縮したくなる場合があります。 これに は、ユーザー・アプリケーション・プログラムから圧縮論理を除去することと、出 力データ・ストリームが BMS によって作成されたか、あるいは BMS 以外によっ て作成されたかにかかわらず、すべてに適用されることの二重の利点があります。

### <span id="page-912-0"></span>ブランクの代わりのヌルの使用

BMS の外側では、出力 データ・ストリーム中のヌルは、特別の意味を持たないこ とに注意する必要があります。 画面上にブランクの区域が必要な場合には、ブラン クまたはヌルのいずれかを画面に送信することができます。これらは出力ストリー ムで同じスペースを占めます。 しかし、ユーザーおよび後続の読み取りがブラン ク・フィールドを変更しそうな場合には、ヌルは返送されないので、ヌルを使用し ます。

#### ヌルまたはブランクの必要を回避する方式の使用

ブランクにする必要がある画面の大きな 区域の場合には、ブランクまたはヌルの伝 送以外の方式を考慮する必要があります。例えば、BMS を使用するか、SBA 命令 および RA 命令を直接データ・ストリームに入れるか、あるいは ERASE オプショ ンと ERASEAUP オプションを使用します。

# ページの作成およびルーティングの操作

BMS ページ作成操作機能は、長いメッセージの作成と表示、複数の宛先へのメッセ ージの送信、および異なる物理的特性を持つ複数の装置についての単一メッセージ の形式制御のために、強力で柔軟性のあるツールを提供します。 しかし、高機能ツ ールの場合と同様、かなりのオーバーヘッドを必要とします。

詳しくは、 602 [ページの『効率的なデータ・セットの操作』を](#page-617-0)参照してください。 次の場合には、ページ作成オプション (ACCUM) が必要となります。

- 出力装置の容量を超える長さのメッセージの送出 (複数ページ出力)
- 入力端末以外の宛先の使用
- 複数のマップから作成されたページの送出
- BMS ページ・コピー機能の使用

#### 複数ページ出力の送信

画面サイズの多くのページ数からなる、大きな出力メッセージを生成するトランザ クションは、システム・リソースの負担になりがちです。 最初に、すべてのページ を作成する必要があり、これにはプロセッサー・アクティビティー、CSPG トラン ザクションの実行、およびデータ・セットの I/O アクティビティーがともないま す。 そのあと、このページは一時記憶域に保管しなければなりません。 端末ユー ザーがメッセージをページごとに見る場合には、ページ送り要求を処理するために 多くのトランザクションが実行され、そのそれぞれに回線オーバーヘッドとプロセ ッサー・オーバーヘッドが必要になります。 明らかにオーバーヘッドの一部は、ト ランザクションのサイズと複雑さがもたらすもので、不可避な場合があります。確 かに、複数のユーザーがページ出力を同時に急速にスクロールしている場合には、 必要なトランザクションがシステムを独占することがあります。

ユーザーが本当にすべてのページを見る必要があり、前後に頻繁にスクロールする 必要がある場合には、すべてのページを同時に生成し、「従来の」CICS ページ送り サービスを使用してそれを提供すると、もっと効率的になる可能性があります。 し かし、ユーザーが数ページしか必要としないか、あるいはメッセージを前後にどの くらいスクロールしたいかを容易に指定することができる場合には、選択肢が次の ように 2 つあります。

1. 最初、疑似会話型トランザクションを構成して、出力を 1 画面だけ作成しま す。 最初にこのトランザクションを実行するときに、複数ページ出力の最初の ページを生成します。 出力画面にはユーザーが次に必要なページを指示するた めのスペースが含まれています。 トランザクションは、次に実行するときに要 求されたページを表示できるように、常に次のトランザクション ID を設定して それ自体を指すようにします。

ユーザーに CICS 提供のオプションの一部 (1 ページ下方、1 ページ上方、およ び選択したページへスキップなど)、および次の出力ページを始めるデータ・セ ット・キーなどの、アプリケーションに関係のある一部のオプションを与えたく なる場合があります。

2. もう 1 つは、ACCUM オプションを使用して複数ページ出力メッセージのペー ジを作成するものの、メッセージのページ数 (例えば、5 ページなど) を制限す ることです。 ユーザーは通常の CICS ページ・コマンドを使用してサブセッ ト・ページを指定します。 出力の最終画面で、もっと出力があることを指示 し、次のセグメントを見たいかどうかを指示します。 最初の例と同様に、CICS がページ送りコマンドを受け取らない場合に、トランザクションを呼び出すよう に、次のトランザクション ID を元のトランザクション ID に設定します。

#### 入力端末以外の宛先へのメッセージの送信

タスクと関連した入力端末以外の端末にメッセージを送信したい場合には、BMS ル ーティングがそれを行うのに最も効率的な方法である可能性があります。 これが特 に効率的なのは、メッセージを複数の宛先に送信する必要がある場合、あるいはメ ッセージに複数のページがある場合です。 推奨する方式がルーティングとなるの は、メッセージの受信側がメッセージをアクセスするために CICS ページ送りコマ ンドを必要とする場合です。

ただし、前述のどちらの条件にも該当しない場合は、トランザクションに関連しな い端末に出力を配布する方法として、この他にも次の 2 とおりの方法があります。

- 1. TERMID オプションを指定して START コマンドを使用して、書き込み先の端 末を指定し、FROM オプションを指定して送信したいデータを指定することが できます。 ユーザー独自のトランザクションは開始済みトランザクションで す。このトランザクションがメッセージに関する RETRIEVE コマンドを発行し てから、それを自分の端末に送信します。 START コマンドのプログラミング情 報について詳しくは、『Reference』->『[Application development](http://pic.dhe.ibm.com/infocenter/cicsts/v5r1/topic/com.ibm.cics.ts.applicationprogramming.doc/commands/dfhp4_start.html)』の『START』 を参照してください。
- 2. 同様に、特定の端末に予定されているメッセージを、区画内一時データ・キュー に入れることができます。 一時データ・キューに対する定義には、次の事項を 指定しなければなりません。
	- TERMINAL としての宛先
	- v 端末 ID
	- v トリガー・レベル
	- トランザクション名

ユーザー独自のトランザクションは一時データ・キューを読み取り、メッセージ をその端末に送ります。 このトランザクションは、この処理をキューが空にな

るまで繰り返してから終了します。 指定したトリガー・レベルは、指定された 数のメッセージがキューに置かれるたびに、呼び出されることを意味します。

注**:** メッセージのルーティング (どのような手段によるものでも) には、オーバーヘ ッドが生ずるので、ROUTE=ALL などの機能を使用する場合は注意してください。

#### 複数のマップから作成されたページの送出

異なるマップを段階的に使用して、1 つの画面を作成することは容易にできます が、特に出力の画面が 1 つしかなく、ページ送りの必要がない場合に、ページ作成 操作を使用しないことによって、オーバーヘッドを避けられることがあります。 こ の例は、出力が、ヘッダー・マップ、それに続く 2 番目のマップとともに送信され る数が可変の明細セグメント、そして最後に明細に続くトレーラー・マップからな るアプリケーションです。 このようなアプリケーションの平均出力画面には、8 つ の明細セグメント (2 行) にヘッダーとトレーラーが加わったものが含まれ、このす べてが単一画面に収まるものとします。 プログラムが出力画面を内部的に作成する 場合は、BMS 呼び出しは 1 回しか必要ないのに対して、ページ作成によるこの画 面の書き込みには、11 回の BMS 呼び出し (ヘッダー、明細、トレーラー、および ページアウト) が必要です。

## **BMS** ページ・コピー機能の使用

累積される BMS メッセージを構成する個別のページは一時記憶域に保管されるの で、BMS によって端末ユーザーは個別ページを他の端末にコピーすることができま す。 しかし、コピーする機能がページ作成を使用する唯一の理由である場合には、 代わりに、3274 制御装置コピー機能または CICS コピー・キー機能のいずれかを使 用することを、考慮する必要があります。

3274 コピー機能は、CICS との関連および伝送を必要とせず、格段に効率的な方式 です。 BMS コピー機能とは別のタイプですが、CICS コピー・キー機能はオーバ ーヘッドをともないます ( 758 [ページの『印刷出力の要求』を](#page-773-0)参照してください)。 また、これには、BMS のコピーには適用されない宛先の制約事項があります。

# 第 **16** 部 付録

# 特記事項

本書は米国 IBM が提供する製品およびサービスについて作成したものであり、本 書に記載の製品、サービス、または機能が日本においては提供されていない場合が あります。 日本で利用可能な製品、サービス、および機能については、日本 IBM の営業担当員にお尋ねください。 本書で IBM 製品、プログラム、またはサービス に言及していても、その IBM 製品、プログラム、またはサービスのみが使用可能 であることを意味するものではありません。 これらに代えて、IBM の知的所有権 を侵害することのない、機能的に同等の製品、プログラム、またはサービスを使用 することができます。 ただし、IBM 以外の製品とプログラムの操作またはサービ スの評価および検証は、お客様の責任で行っていただきます。

IBM は、本書に記載されている内容に関して特許権 (特許出願中のものを含む) を 保有している場合があります。 本書の提供は、お客様にこれらの特許権について実 施権を許諾することを意味するものではありません。 実施権についてのお問い合わ せは、書面にて下記宛先にお送りください。

〒103-8510 東京都中央区日本橋箱崎町19番21号 日本アイ・ビー・エム株式会社 法務・知的財産 知的財産権ライセンス渉外

#### 以下の保証は、国または地域の法律に沿わない場合は、適用されません。

IBM およびその直接または間接の子会社は、本書を特定物として現存するままの状 態で提供し、商品性の保証、特定目的適合性の保証および法律上の瑕疵担保責任を 含むすべての明示もしくは黙示の保証責任を負わないものとします。 国または地域 によっては、法律の強行規定により、保証責任の制限が禁じられる場合、強行規定 の制限を受けるものとします。

本書には、技術的に正確でない記述や誤植がある場合があります。 本書は定期的に 見直され、必要な変更は本書の次版に組み込まれます。 IBM は予告なしに、随 時、この文書に記載されている製品またはプログラムに対して、改良または変更を 行うことがあります。

本プログラムのライセンス保持者で、(i) 独自に作成したプログラムとその他のプロ グラム (本プログラムを含む) との間での情報交換、および (ii) 交換された情報の 相互利用を可能にすることを目的として、本プログラムに関する情報を必要とする 方は、下記に連絡してください。 IBM United Kingdom Laboratories, MP151, Hursley Park, Winchester, Hampshire, England, SO21 2JN 本プログラムに関する上記 の情報は、適切な使用条件の下で使用することができますが、有償の場合もありま す。

本書で説明されているライセンス・プログラムまたはその他のライセンス資料は、 IBM 所定のプログラム契約の契約条項、IBM プログラムのご使用条件、またはそれ と同等の条項に基づいて、IBM より提供されます。

# <span id="page-919-0"></span>商標

IBM、IBM ロゴおよび ibm.com は、世界の多くの国で登録された International Business Machines Corp. の商標です。 他の製品名およびサービス名等は、それぞれ IBM または各社の商標である場合があります。 現時点での IBM の商標リストにつ いては、 <http://www.ibm.com/legal/copytrade.shtml> をご覧ください。

UNIX は The Open Group の米国およびその他の国における登録商標です。

Java およびすべての Java 関連の商標およびロゴは Oracle やその関連会社の米国お よびその他の国における商標または登録商標です。

# 参考文献

# **CICS Transaction Server for z/OS** の **CICS** ブック

#### 一般

- *CICS Transaction Server for z/OS Program Directory*、GI13-0565
- *CICS Transaction Server for z/OS* 新機能、GA88-4839
- *CICS Transaction Server for z/OS CICS TS* バージョン *3.1* からのアップグレー ド、 GA88-4841
- *CICS Transaction Server for z/OS CICS TS* バージョン *3.2* からのアップグレー ド、 GA88-4842
- *CICS Transaction Server for z/OS CICS TS* バージョン *4.1* からのアップグレー ド、 GA88-4843
- *CICS Transaction Server for z/OS* インストール・ガイド、GA88-4840

## **CICS** へのアクセス

- *CICS* インターネット・ガイド、SA88-4849
- *CICS Web* サービス・ガイド、SA88-4847

## 管理

- *CICS System Definition Guide*、SC34-7185
- *CICS Customization Guide*、SC34-7161
- *CICS Resource Definition Guide*、SC34-7181
- *CICS Operations and Utilities Guide*、SC34-7213
- *CICS RACF Security Guide*、SC34-7179
- *CICS Supplied Transactions*、 SC34-7184

## プログラミング

- *CICS* アプリケーション・プログラミング・ガイド、SA88-4845
- *CICS* アプリケーション・プログラミング・リファレンス、SA88-4846
- *CICS System Programming Reference*、SC34-7186
- *CICS Front End Programming Interface User's Guide*、SC34-7169
- *CICS C++ OO Class Libraries*、SC34-7162
- *CICS Distributed Transaction Programming Guide*、SC34-7167
- *CICS Business Transaction Services*、SC34-7160
- *CICS* での Java アプリケーション、SA88-4853

#### 診断

- *CICS Problem Determination Guide*、GC34-7178
- *CICS* パフォーマンス・ガイド、SA88-4850
- *CICS Messages and Codes Vol 1*、GC34-7175
- *CICS Messages and Codes Vol 2*、GC34-7176
- *CICS Diagnosis Reference*、 GC34-7166
- *CICS Recovery and Restart Guide*、SC34-7180
- *CICS Data Areas*、 GC34-7163
- *CICS Trace Entries*、 SC34-7187

*CICS Debugging Tools Interfaces Reference*、GC34-7165

#### 通信

*CICS* 相互通信ガイド、SA88-4848 *CICS External Interfaces Guide*、SC34-7168

### データベース

*CICS DB2 Guide*、SC34-7164 *CICS IMS Database Control Guide*、SC34-7170

*CICS Shared Data Tables Guide*、SC34-7182

# **CICS Transaction Server for z/OS** の **CICSPlex SM** ブック

#### 一般

*CICSPlex SM* 概念および計画、SA88-4851 *CICSPlex SM Web* ユーザー・インターフェース・ガイド、SA88-4852

#### 管理

*CICSPlex SM Administration*、SC34-7193 *CICSPlex SM Operations Views Reference*、SC34-7202 *CICSPlex SM Monitor Views Reference*、SC34-7200 *CICSPlex SM Managing Workloads*、SC34-7199 *CICSPlex SM Managing Resource Usage*、SC34-7198 *CICSPlex SM Managing Business Applications*、SC34-7197

# プログラミング

*CICSPlex SM Application Programming Guide*、SC34-7194 *CICSPlex SM Application Programming Reference*、SC34-7195

#### 診断

*CICSPlex SM Resource Tables Reference Vol 1*、SC34-7204 *CICSPlex SM Resource Tables Reference Vol 2*、SC34-7205 *CICSPlex SM Messages and Codes*、GC34-7201 *CICSPlex SM Problem Determination*、GC34-7203

# 他の **CICS** 資料

以下の資料には CICS に関する詳しい情報が含まれますが、これらの資料は CICS Transaction Server for z/OS, バージョン 5 リリース 1 の一部としては提供されませ ん。

*Designing and Programming CICS Applications*、SR23-9692 *CICS Application Migration Aid Guide*、SC33-0768 *CICS* ファミリー*: API* の構成、SC88-7261 *CICS* ファミリー クライアント・サーバー プログラミングの手引き、SC88-7429 *CICS Family: Interproduct Communication*、SC34-6853 *CICS Family: Communicating from CICS on System/390*、 SC34-6854 *CICS Transaction Gateway (OS/390* 版*)* 管理の手引き、SD88-7246

*CICS Family: General Information*、GC33-0155 *CICS 4.1 Sample Applications Guide*、SC33-1173 *CICS/ESA 3.3 XRF Guide*、SC33-0661

# その他の **IBM** 資料

以下の資料には、関連した IBM 製品についての情報が含まれています。

### **MVS**

「*z/OS MVS* 初期設定およびチューニング・ガイド *(SA88-8563)*」 「*z/OS MVS* 初期設定およびチューニング解説書 *(SA88-8564)*」 「*z/OS MVS JCL* 解説書 *(SA88-8569)*」 「*OS/390 V2R8.0 MVS* システム・コマンド *(GC88-6592)*」

### **SNA**

「*Sessions between Logical Units (GC20-1868)*」

### **SQL**

「*DB2* ユニバーサル・データベース *(OS/390* 版および *z/OS* 版*)* アプリケーシ ョン・プログラミングおよび *SQL* ガイド *(SC88-8763)*」

「*DB2 Universal Database (OS/390* および *z/OS* 版*) SQL* 解説書 *(SC88-8772)*」

# その他の関連資料

「*An Introduction to the IBM 3270 Information Display System (GA27-2739)*」 「*3274 Control Unit Reference Summary (GX20-1878)*」

「*Component Description: IBM 2721 Portable Audio Terminal (GA27-3029)*」

「*IBM 2780 Data Transmission Terminal Component Description (GA27-3035)*」

「*CICS/ESE 3.3 IBM 3270 Data Stream Device Guide (SC33-0232)*」

「*IBM 3270 Data Stream Programmer's Reference (GA23-0059)*」

「*IBM 4700/3600/3630 Guide (SC33-0233)*」

# アクセシビリティー

アクセシビリティー機能は、運動障害または視覚障害など身体に障害を持つユーザ ーがソフトウェア・プロダクトを快適に使用できるようにサポートします。

CICS システムのセットアップ、実行、および保守に必要なほとんどの作業は、以下 のいずれかの方法で行うことができます。

- v CICS にログオンした 3270 エミュレーターを使用する
- v TSO にログオンした 3270 エミュレーターを使用する
- v 3270 エミュレーターを MVS システム・コンソールとして使用する

IBM パーソナル・コミュニケーションズは、身体障害のある方々のためのアクセシ ビリティー機能を持つ 3270 エミュレーションを提供します。 CICS システムで必 要なアクセシビリティー機能を提供するためにこの製品を使用することができま す。

# 索引

日本語, 数字, 英字, 特殊文字の 順に配列されています。なお, 濁 音と半濁音は清音と同等に扱われ ています。

# [ア行]

アクセス、システム情報への EXEC [インターフェース・ブロック](#page-21-0) [\(EIB\) 6](#page-21-0) [アクティブ区分画面](#page-898-0) 883 [アジャイル・サービス・デリバリー](#page-146-0) 131 [アセンブラー言語](#page-86-0) 7[1, 115](#page-130-0) [アプリケーション](#page-317-0) 302 [言語環境プログラムの要件](#page-95-0) 80 [作業用ストレージ](#page-86-0) 71 [準拠していないルーチン](#page-95-0) 80 [制約事項](#page-87-0) 72 [他の言語との混合](#page-33-0) 1[8, 83](#page-98-0) [プログラミング手法](#page-87-0) 7[2, 80](#page-95-0)[, 83](#page-98-0) 31 [ビット・アドレッシング](#page-87-0) 72 64 [ビット・レジスター](#page-87-0) 72 CALL [ステートメント](#page-98-0) 83 [DFHECALL](#page-130-0) マクロ 115 [アセンブリー言語](#page-86-0) 71 [作業用ストレージ](#page-86-0) 71 [プログラミング手法](#page-98-0) 83 64 [ビット・アドレッシング・モード・](#page-103-0) [アプリケーション](#page-103-0) 88 [アセンブル](#page-106-0) 91 アセンブル、[TYPE=DSECT 802](#page-817-0) [宛先の識別](#page-649-0) 634 [アテンション](#page-853-0) ID 838 [アテンション・フィールド](#page-906-0) 891 [アドレッシング、](#page-910-0)CICS 域の 895 アドレッシング・モード (AMODE) オプション、CICS [アプリケーション](#page-171-0) の [156](#page-171-0) アプリケーション [インストール](#page-145-0) 130 [開始](#page-146-0) 131 [使用可能化](#page-145-0) 130 [デプロイ](#page-145-0) 130 XML [への変換](#page-470-0) 455 アプリケーションのエントリー・ポイント [開始](#page-146-0) 131 [アプリケーション・データへの](#page-547-0) XML ス [キーマのマッピング](#page-547-0) 532 [アプリケーション・パフォーマンスのモニ](#page-444-0) [ター](#page-444-0) 429

[アプリケーション・バンドル](#page-145-0) 130 アプリケーション・プログラム [インストール](#page-158-0) 143 [機能シップ](#page-449-0) 434 [作成](#page-20-0) 5 使用、BMS [マップ・セットの](#page-178-0) 163 [設計](#page-278-0) 263 [相互通信に関する考慮事項](#page-447-0) 432 [テスト](#page-212-0) 197 [トランザクション・ルーティング](#page-448-0) 433 [印刷制御ビット](#page-775-0) 760 [パフォーマンスの設計](#page-314-0) 299 [非同期処理](#page-464-0) 449 [分散トランザクション処理](#page-464-0) 449 [分散プログラム・リンク](#page-450-0) 435 [論理レベル](#page-369-0) 354 [アプリケーション・プログラムの論理レベ](#page-52-0) ル [37](#page-52-0) [アプリケーション・プロジェクト](#page-145-0) 130 [アンエスケープ](#page-715-0) 70[0, 721](#page-736-0) [域、動的ストレージ](#page-315-0) 300 [異常終了](#page-430-0) 415 [異常終了、ユーザー・タスク、](#page-236-0)EDF 221 [異常終了出口機能](#page-438-0) 423 [異常終了出口プログラム](#page-440-0) 425 [異常終了出口ルーチン](#page-440-0) 425 [異常終了のリカバリー](#page-438-0) 423 一時記憶域 [チャネルおよびコンテナーへのマイグ](#page-366-0) [レーション](#page-366-0) 351 [データ](#page-710-0) 695 [ブラウズ・トランザクション、](#page-244-0) [CEBR 229](#page-244-0) [補助](#page-306-0) 291 [メイン](#page-306-0) 291 [一時記憶域キュー](#page-306-0) 291 [トランザクション間の類縁性](#page-399-0) 384 [文書テンプレートとして](#page-723-0) 708 [一時データ](#page-710-0) 69[5, 768](#page-783-0) [キュー](#page-309-0) 29[4, 387](#page-402-0) [区画外](#page-309-0) 29[4, 308](#page-323-0) [区画内](#page-309-0) 294 一時データ管理 [キュー](#page-704-0) 68[9, 690](#page-705-0) [自動トランザクション開始](#page-706-0) (ATI) 691 一時データ・キュー [文書テンプレートとして](#page-723-0) 708 イベント [モニター点](#page-444-0) 429 [入り口点、トレース](#page-443-0) 428 [印刷](#page-772-0) 757 [一時データ](#page-783-0) 768

[印刷](#page-772-0) *(*続き*)* [行の長さ](#page-776-0) 761 BMS [ルーティングによる](#page-784-0) 769 CICS API [に関する考慮事項](#page-786-0) 771 START [コマンド](#page-782-0) 767 [印刷キー](#page-788-0) 773 [印刷キー、ハードウェア](#page-788-0) 773 [印刷形式設定](#page-645-0) 630 [印刷出力の要求](#page-773-0) 758 インストール、アセンブラー・アプリケー ション・プログラムの [例、ジョブ・ストリームの](#page-182-0) 167 インストール、アプリケーション・プログ ラムの [アセンブラー言語](#page-182-0) 167 [使用、ユーザー独自のジョブ・ストリ](#page-194-0)  $- \wedge \varnothing$  179 [C 174](#page-189-0) [COBOL 169](#page-184-0) [PL/I 174](#page-189-0) [インストール、](#page-207-0)HTML テンプレート 192 [インターバル制御](#page-674-0) 659 [インターバル制御コマンドの取り消し](#page-674-0) [659](#page-674-0) [タスクの開始](#page-674-0) 659 [遅延、タスク処理の](#page-674-0) 659 [満了時刻](#page-675-0) 660 要求 ID [の指定](#page-674-0) 659 DELAY [コマンド](#page-675-0) 660 POST [コマンド](#page-675-0) 660 START [コマンド](#page-675-0) 660 [インターフェース・スタブ、](#page-130-0)EXEC 11[5,](#page-141-0) [126](#page-141-0) インターフェース・モジュール [使用](#page-181-0) 166 CPI [コミュニケーション](#page-129-0) 114 [EXEC 114](#page-129-0) [EXEC CICS](#page-194-0) または EXEC DLI コマ [ンドを使用するプログラム](#page-194-0) 179 SAA [リソース・リカバリー](#page-129-0) 114 [インターリーブ、メッセージ・ルーティン](#page-888-0) [グによる会話の](#page-888-0) 873 インバウンド [データ・ストリーム](#page-909-0) 894 [インフォメーション・センター](#page-12-0) xi [インフォメーション・センターのコンテン](#page-12-0) [ツ・タイプ](#page-12-0) xi [エスケープ・シーケンス](#page-715-0) 70[0, 721](#page-736-0) エンキュー [VSAM](#page-319-0) 内部 304

エンキュー *(*続き*)* VSAM [ファイル内の](#page-319-0) 304 [オーバーレイ](#page-318-0) 303 [オープン・トランザクション環境](#page-289-0) [\(OTE\) 274](#page-289-0) [CONCURRENCY\(REQUIRED\)](#page-297-0) プログ [ラム](#page-297-0) 282 OPENAPI [プログラム](#page-298-0) 283 [制約事項](#page-300-0) 285 大きな [COMMAREA 316](#page-331-0)[, 319](#page-334-0)[, 338](#page-353-0)[, 347](#page-362-0) [大文字変換、](#page-852-0)BMS での 837 オプション [ファンクション・キーの、](#page-236-0)EDF 221 [HANDLE CONDITION](#page-431-0) コマンド 416 [オペレーティング・システム待機](#page-321-0) 306

# [カ行]

[カーソル位置](#page-842-0) 827 [カーソル位置決め、記号](#page-842-0) 827 [カーソル検出可能フィールド](#page-905-0) 890 [カーソルの検出](#page-854-0) 839 概説 [チャネルを使用した動的ルーティング](#page-354-0) [339](#page-354-0) [回線通信量の削減](#page-911-0) 896 外部 CICS [インターフェース](#page-465-0) [\(EXCI\) 450](#page-465-0) [外部形式制御](#page-908-0) 893 [外部コントローラー](#page-648-0) 633 [外部呼び出しインターフェース](#page-447-0) [\(EXCI\) 432](#page-447-0) [改ページ](#page-866-0) 851 [会話型プログラミング](#page-278-0) 26[3, 637](#page-652-0) [会話パートナー](#page-624-0) 609 カウンター名 [名前付きカウンター](#page-749-0) 734 [書き込み、レコードの](#page-608-0) 59[3, 598](#page-613-0) [拡張相対バイト・アドレス](#page-579-0) (XRBA) 564 拡張相対バイト・アドレッシング (XRBA) [アップグレード](#page-580-0) 565 拡張読み取り専用 [DSA \(ERDSA\) 158](#page-173-0) 確定応答プロトコル [端末管理](#page-641-0) 626 [重ね書き、](#page-234-0)EDF 画面の 219 [仮想記憶域](#page-315-0) 300 [仮想記憶域環境](#page-314-0) 299 [仮想ルックアサイド機能](#page-172-0) (VLF) 157 [カップリング・ファシリティー・データ・](#page-591-0) [テーブル](#page-591-0) 576 カップリング・ファシリティー・リスト構 造 [現行値](#page-749-0) 734 [可変配列](#page-523-0) 508 [画面からの読み取り、形式設定](#page-851-0) 836 [画面コピー、](#page-788-0)BMS 773

[画面フィールド、](#page-852-0)3270 837 [空のデータ・セット](#page-574-0) 559 [間接キュー](#page-706-0) 691 キー [総称](#page-600-0) 585 代替 (2 次[\) 559](#page-574-0) [ハードウェア印刷](#page-788-0) 773 [物理](#page-588-0) 573 [キー順データ・セット](#page-574-0) (KSDS) 559 [記号](#page-715-0) 70[0, 714](#page-729-0) [値の定義](#page-734-0) 71[9, 721](#page-736-0) [出力マップ](#page-848-0) 833 [入力マップ](#page-848-0) 833 [文書テンプレート内での位置指定](#page-729-0) 714 [記号カーソル位置決め](#page-842-0) 827 [記号参照](#page-715-0) 70[0, 714](#page-729-0) [記号置換](#page-715-0) 700 [記号テーブル](#page-715-0) 700 [記号リスト](#page-715-0) 70[0, 719](#page-734-0)[, 721](#page-736-0) [記号レジスター](#page-90-0) DFHEIPLR 75 [疑似会話型プログラミング](#page-278-0) 263 [機動的なサービス・デリバリー](#page-144-0) 129 機能 (PF) キー、CEBR [トランザクション](#page-247-0) [232](#page-247-0) 機能、[EDF 201](#page-216-0) 機能管理ヘッダー [説明](#page-642-0) 627 [機能シップ](#page-447-0) 43[2, 434](#page-449-0) [機能伝送](#page-610-0) 595 基本マッピング・サポート アセンブル、[TYPE=DSECT 802](#page-817-0) [アセンブルおよびリンク・エディッ](#page-203-0) [ト、物理マップ・セットの](#page-203-0) 188 [アプリケーション・プログラムにおけ](#page-178-0) る BMS [マップ・セットの使用](#page-178-0) 163 [インストール、区分セットの](#page-209-0) 194 [インストール、シンボリック記述マッ](#page-205-0) [プ・セットの](#page-205-0) 190 [インストール、物理マップ・セットの](#page-203-0) [188](#page-203-0) [インストール、マップ・セットの](#page-198-0) [183](#page-198-0)[, 185](#page-200-0) [大文字変換](#page-852-0) 837 [カーソル位置](#page-842-0) 827 [カーソルの検出](#page-854-0) 839 [画面コピー](#page-788-0) 773 [完全](#page-805-0) 790 基本マッピング・サポート [標準](#page-805-0) 790 [グループ・フィールド](#page-820-0) 805 [コピー機能](#page-912-0) 897 [最小](#page-805-0) 790 [サポートされる端末](#page-805-0) 790 [修正データ・タグ](#page-908-0) (MDT) 893 [出力マップの初期化](#page-832-0) 817 [出力例](#page-806-0) 791

基本マッピング・サポート *(*続き*)* [準備、マップの](#page-198-0) 183 [シンボリック記述マップ・セット、](#page-205-0) [BMS](#page-205-0) 用 190 [シンボリック・マップ](#page-200-0) 18[5, 802](#page-817-0) [タイプ、マップ・セットの](#page-200-0) 185 [データのマップへの移動](#page-832-0) 817 [データ・ストリーム](#page-908-0) 893 [ディスプレイからのデータの受信](#page-845-0) 830 [入力データのマップ](#page-849-0) 834 [パス長の最小化](#page-871-0) 856 [パフォーマンスの考慮事項](#page-871-0) 856 [反復フィールド](#page-821-0) 806 [フィールド](#page-808-0) 793 [複合フィールド](#page-820-0) 805 [複数マップ画面](#page-912-0) 897 [物理マップ](#page-200-0) 18[5, 802](#page-817-0) [プラットフォーム間のサポート](#page-805-0) 790 [プログラムにおける使用、シンボリッ](#page-205-0) [ク・マップ・セットの](#page-205-0) 190 [ページ作成操作](#page-912-0) 897 [ページ・ルーティング操作](#page-912-0) 897 [マクロ](#page-809-0) 794 [マクロを書くための規則](#page-814-0) 799 [マップ](#page-806-0) 79[1, 893](#page-908-0)[, 894](#page-909-0)[, 895](#page-910-0)[, 897](#page-912-0) [マップのアセンブル](#page-816-0) 801 [マップの作成](#page-809-0) 794 [マップのためのストレージ](#page-830-0) 815 [マップ・セット](#page-818-0) 803 [無効データ](#page-842-0) 827 [メッセージ長の削減](#page-872-0) 857 [リンク・エディット](#page-817-0) 802 BMS [サポート・レベル](#page-805-0) 790 DFHASMVS [プロシージャー](#page-203-0) 188 DFHLNKVS [プロシージャー](#page-203-0) 188 DFHMAPS[、マップのインストール用](#page-208-0) [プロシージャー](#page-208-0) 193 [DFHMDF](#page-809-0) マクロ 79[4, 795](#page-810-0) [DFHMDI](#page-809-0) マクロ 79[4, 797](#page-812-0) [DFHMSD](#page-809-0) マクロ 79[4, 798](#page-813-0) DFHPSD[、区分セット定義の](#page-209-0) 194 [EOC](#page-858-0) 状態 843 GRPNAME [オプション](#page-820-0) 805 MAPSET [リソース定義](#page-817-0) 802 [MDT 837](#page-852-0) OCCURS [オプション](#page-821-0) 806 PROGRAM [リソース定義](#page-817-0) 802 [SEND MAP](#page-829-0) コマンド 814 [TYPE=DSECT](#page-817-0) アセンブル 802 [逆割り込み](#page-626-0) 611 キュー [一時データ](#page-704-0) 689 [区画外](#page-705-0) 690 [区画内](#page-704-0) 689 [競合、端末の](#page-625-0) 610 [競合、リソースに対する](#page-279-0) 264

共通作業域 [\(CWA\) 309](#page-324-0) [保護](#page-325-0) 310 [行の長さ、印刷時の](#page-776-0) 761 [共用、トランザクション間のデータの](#page-324-0) [309](#page-324-0) [共用ストレージ](#page-309-0) 294 共用制御、レコードの [VSAM RLS 568](#page-583-0) [共用データ・テーブル](#page-590-0) 575 [局所性、参照の](#page-316-0) 301 [空間、表示](#page-893-0) 878 [区画外一時データ](#page-309-0) 29[4, 308](#page-323-0) [区画外キュー](#page-705-0) 690 [区画内一時データ](#page-309-0) 294 [区画内キュー](#page-704-0) 689 [区分画面](#page-893-0) 878 [区分画面、アクティブ](#page-898-0) 883 [区分画面の定義](#page-895-0) 880 区分セット [インストール](#page-209-0) 194  $\sqrt{2}$  [183](#page-198-0) 区分データ・セット (PDS) [文書テンプレートとして](#page-722-0) 707 [クライアント領域](#page-450-0) 435 [クライアント・コード・ページ](#page-720-0) 705 [クラウド](#page-144-0) 129 [クラウド対応](#page-146-0) 131 [クラウド・アプリケーション](#page-144-0) 129 [グループ・フィールド](#page-820-0) 805 [グローバル・ユーザー出口](#page-690-0) 675 [形式設定画面からの読み取り](#page-851-0) 836 [経路リスト](#page-880-0) 865 [セグメント・チェーン項目形式](#page-883-0) 868 [標準入力形式](#page-883-0) 868 LIST [オプション](#page-883-0) 868 現行チャネル [概説](#page-338-0) 32[3, 328](#page-343-0) 例、LINK [コマンドを使用した](#page-339-0) 324 例、XCTL [コマンドを使用した](#page-341-0) 326 [言語環境プログラム](#page-28-0) 13 [アセンブラー言語](#page-95-0) 80 [異常終了処理](#page-31-0) 16 [PL/I 67](#page-82-0) [言語環境プログラムの条件処理ルーチ](#page-31-0)  $\geq$  [16](#page-31-0) [言語の混合](#page-33-0) 18 [サポートされるコンパイラー](#page-28-0) 13 [サポート・レベル](#page-28-0) 13 [条件処理](#page-31-0) 16 [条件ハンドラー、ユーザー作成](#page-31-0) 16 [ストレージ](#page-32-0) 17 [ダイナミック・リンク・ライブラリー](#page-35-0) [20](#page-35-0) [ダンプ宛先](#page-29-0) 14 [メッセージ宛先](#page-29-0) 14

ロード、16MB [境界より上のアドレス](#page-198-0) [言語環境プログラムの](#page-46-0) CBLPSHPOP ラン [言語環境プログラム](#page-28-0) *(*続き*)* [呼び出し可能サービス](#page-29-0) 14 [ランタイム・オプション](#page-36-0) 2[1, 24](#page-39-0) および [CICS LINK 21](#page-36-0) [子エンクレーブにおける](#page-36-0) 21 [CBLPSHPOP 31](#page-46-0) CEEBXITA [ユーザー出口](#page-38-0) 23 CEECSTX [ユーザー出口](#page-38-0) 23 AID [処理](#page-31-0) 16 [CEEBINT 26](#page-41-0) [CICSVAR](#page-39-0) 環境変数 24 [DLL 20](#page-35-0) [HANDLE AID](#page-31-0) コマンド 16 [HANDLE CONDITION](#page-31-0) コマンド 16 HLL [ユーザー出口](#page-41-0) 26 [PL/I 67](#page-82-0) [VS COBOL II 33](#page-48-0) [言語環境プログラムの ランタイム・オプ](#page-36-0) [ション](#page-36-0) 21 [STORAGE 28](#page-43-0) [タイム・オプション](#page-46-0) 31 言語構造 WSDL [への変換](#page-472-0) 457 [言語の混合](#page-33-0) 18 [検査、プログラムの](#page-216-0) 201 [検出可能フィールド](#page-905-0) 890 [高輝度](#page-906-0) 891 [更新、レコードの](#page-608-0) 593 [更新セット](#page-574-0) 559 更新操作、[BDAM 596](#page-611-0) [肯定](#page-626-0) 611 [子エンクレーブ](#page-36-0) 21 コピー機能 [BMS 897](#page-912-0) [コピーブックの変換](#page-128-0) 113 コマンド、[SYNCPOINT 408](#page-423-0) [コマンド言語変換プログラム](#page-109-0) 9[4, 109](#page-124-0) [オプション](#page-124-0) 10[9, 111](#page-126-0) [行番号](#page-111-0) 96 APOST [オプション](#page-113-0) 98 CBLCARD [オプション](#page-113-0) 98 CICS [オプション](#page-113-0) 98 COBOL2 [オプション](#page-113-0) 98 COBOL3 [オプション](#page-113-0) 98 CPSM [オプション](#page-113-0) 98 DBCS [オプション](#page-113-0) 98 DEBUG [オプション](#page-113-0) 98 DLI [オプション](#page-113-0) 98 EDF [オプション](#page-113-0) 98 EPILOG [オプション](#page-113-0) 98 EXCI [オプション](#page-113-0) 98 FLAG [オプション](#page-113-0) 98 GDS [オプション](#page-113-0) 98 GRAPHIC [オプション](#page-113-0) 98 LEASM [オプション](#page-113-0) 98

[コマンド言語変換プログラム](#page-109-0) *(*続き*)* LENGTH [オプション](#page-113-0) 98 [LINECOUNT](#page-113-0) オプション 98 LINKAGE [オプション](#page-113-0) 98 MARGINS [オプション](#page-113-0) 98 NATLANG [オプション](#page-113-0) 98 [NOCBLCARD](#page-113-0) オプション 98 NOCPSM [オプション](#page-113-0) 98 NODEBUG [オプション](#page-113-0) 98 NOEDF [オプション](#page-113-0) 98 NOEPILOG [オプション](#page-113-0) 98 NOFEPI [オプション](#page-113-0) 98 [NOLENGTH](#page-113-0) オプション 98 [NOLINKAGE](#page-113-0) オプション 98 NONUM [オプション](#page-113-0) 98 [NOOPSEQUENCE](#page-113-0) オプション 98 [NOOPTIONS](#page-113-0) オプション 98 [NOPROLOG](#page-113-0) オプション 98 NOSEQ [オプション](#page-113-0) 98 [NOSEQUENCE](#page-113-0) オプション 98 [NOSOURCE](#page-111-0) オプション 9[6, 98](#page-113-0) NOSPIE [オプション](#page-113-0) 98 NOVBREF [オプション](#page-113-0) 98 NOXREF [オプション](#page-113-0) 98 NUM [オプション](#page-113-0) 98 [OPMARGINS](#page-113-0) オプション 98 [OPSEQUENCE](#page-113-0) オプション 98 OPTIONS [オプション](#page-113-0) 98 PROLOG [オプション](#page-113-0) 98 QUOTE [オプション](#page-113-0) 98 SEQ [オプション](#page-113-0) 98 [SEQUENCE](#page-113-0) オプション 98 SOURCE [オプション](#page-111-0) 9[6, 98](#page-113-0) SP [オプション](#page-113-0) 98 SPACE [オプション](#page-113-0) 98 SPIE [オプション](#page-113-0) 98 SYSEIB [オプション](#page-113-0) 98 VBREF [オプション](#page-111-0) 9[6, 98](#page-113-0) XOPTS [キーワード](#page-124-0) 109 XREF [オプション](#page-113-0) 98 コマンド・レベル・インタープリター [セキュリティーの考慮事項](#page-252-0) 237 [呼び出し](#page-258-0) 243 [ENTER](#page-257-0)  $\dot{\mp}$  242 [混合アドレッシング・モード・トランザク](#page-375-0) [ション](#page-375-0) 360 コンテキスト コンテナー、BTS [またはチャネルの](#page-352-0) [337](#page-352-0) コンテナー [概説](#page-330-0) 31[5, 316](#page-331-0) [基本的な例](#page-331-0) 316 コンテキスト、BTS [またはチャネル](#page-352-0) [337](#page-352-0) [チャネルの設計](#page-348-0) 333

コンテナー *(*続き*)* [プログラムに渡されたコンテナーの検](#page-347-0) 出 [332](#page-347-0) [マイグレーション](#page-363-0) 348 [一時記憶域](#page-366-0) 351 [動的にルーティングされたアプリケ](#page-366-0) [実行単位](#page-52-0) 37 [ーション](#page-366-0) 351 LINK [コマンド](#page-364-0) 349 RETURN [コマンド](#page-365-0) 350 XCTL [コマンド](#page-364-0) 349 [読み取り専用](#page-348-0) 333 [リンクから返されたものの検出](#page-347-0) 332 JCICS [からの使用](#page-353-0) 338 [コンテンツ・タイプ](#page-12-0) xi [コンテンツ・タイプ・マッピング](#page-12-0) xi [コンパイル](#page-106-0) 91 コンポーネント [複数、対話式](#page-336-0) 321 [複数のチャネルに](#page-336-0) 1 つのコンポーネン ト [321](#page-336-0) 1 つのチャネル - [複数のプログラム](#page-335-0) [320](#page-335-0) [コンポーネント・アーキテクチャー](#page-560-0) 545 [コンポジット](#page-562-0) 547 [コンポジットのワイヤリング](#page-562-0) 547

# [サ行]

サーバー [プログラム](#page-453-0) 438 [領域](#page-450-0) 43[5, 438](#page-453-0) [サーバー・サイド・インクルード・コマン](#page-730-0) ド [715](#page-730-0) [サービス](#page-560-0) 545 [サービスの処理](#page-569-0) 554 [サイズ、プログラムの](#page-314-0) 299 [再入可能性](#page-287-0) 272 [作業セット](#page-317-0) 302 [先読みキューイング](#page-626-0) 611 [索引、代替](#page-574-0) 559 [削減、回線通信量の](#page-911-0) 896 [削除、レコードの](#page-611-0) 596 [サブスペース](#page-699-0) 684 [サブルーチン](#page-316-0) 301 サポートされるコンパイラー [言語環境プログラム](#page-28-0) 13 [参照修正](#page-59-0) 44 [参照セット](#page-318-0) 303 [シーケンスの制御、リソースへのアクセス](#page-680-0) [665](#page-680-0) [支援機能、](#page-471-0) XML 456 [時間フィールド、](#page-21-0)EIB の 6 [磁気スロット読み取り装置、](#page-904-0)10/63 889 識別 BDAM [レコード](#page-588-0) 573 VSAM [レコード](#page-578-0) 563

[システム情報へのアクセス](#page-21-0) 6 [システム・トレース入り口点](#page-443-0) 428 [事前印刷用紙](#page-710-0) 695 [事前変換済みコード](#page-193-0) 178 [実行診断機能](#page-111-0) 9[6, 100](#page-115-0)[, 201](#page-216-0) [指定機能文字](#page-905-0) 890 [自動タスク開始](#page-281-0) 26[6, 610](#page-625-0) [自動トランザクション開始](#page-706-0) 691 シナリオ [複数の対話式コンポーネント](#page-336-0) 321 [複数のチャネルに](#page-336-0) 1 つのコンポーネン ト [321](#page-336-0) 1 つのチャネル - 1 [つのプログラム](#page-334-0) [319](#page-334-0) 1 つのチャネル - [複数のプログラム](#page-335-0) [320](#page-335-0) ジャーナル [レコード](#page-310-0) 29[5, 405](#page-420-0) [ジャーナル](#page-423-0) ID 408 ジャーナル管理 [出力の同期化](#page-421-0) 406 [ジャーナル処理](#page-323-0) 30[8, 405](#page-420-0) [ジャーナル・タイプ](#page-423-0) ID 408 [修正、実行の、](#page-234-0)EDF 219 [主記憶装置](#page-315-0) 300 [出力データのチェーニング](#page-640-0) 625 [出力マップ、記号](#page-848-0) 833 [出力マップの初期化](#page-832-0) 817 [手法、プログラミングの](#page-314-0) 299 [順次端末サポート](#page-212-0) 19[7, 629](#page-644-0) [照会トランザクション](#page-282-0) 267 [状況フラグ・バイト、経路リスト](#page-883-0) 868 [条件、例外](#page-425-0) 410 常駐モード (RMODE) オプション、CICS [アプリケーション](#page-171-0) の [156](#page-171-0) [商標](#page-919-0) 904 [ジョブ入力サブシステム・コンポーネン](#page-790-0) ト、[MVS](#page-790-0) の 775 シンボリック記述マップ・セット [使用、プログラムにおける](#page-178-0) 163 [垂直タブ](#page-779-0) 764 [水平タブ](#page-779-0) 764 [据え置きジャーナル出力](#page-422-0) 407 スタブ、EXEC [インターフェース](#page-130-0) 11[5,](#page-141-0) [126](#page-141-0) ストレージ [共用可能](#page-685-0) 670 [静的](#page-318-0) 303 [プログラム](#page-306-0) 291 [メイン](#page-315-0) 300 [ユーザー](#page-304-0) 289 [ユーザー・キー](#page-686-0) 671 [CICS](#page-686-0)  $\dot{\mp}$  671 [ストレージ、動的](#page-101-0) 86

[ストレージ域、動的](#page-315-0) 300 [ストレージ制御](#page-684-0) 669 [ストレージ保護](#page-684-0) 669 スプール [コマンド](#page-21-0) 6 [ファイル](#page-790-0) 775 [スレッド・セーフ・プログラム](#page-289-0) 27[4, 278](#page-293-0) [ADDRESS CWA 278](#page-293-0) [EXTRACT EXIT 278](#page-293-0) [GETMAIN SHARED 278](#page-293-0) 制御 [BDAM](#page-611-0) の排他 596 VSAM [ブロックの](#page-582-0) 567 [制御の渡し、戻りを前提とした](#page-369-0) [\(LINK\) 354](#page-369-0) 静的 [LIBRARY \(DFHRPL\) 145](#page-160-0) [静的ストレージ](#page-318-0) 303 制約事項 [アセンブラー言語](#page-87-0) 72 31 [ビット・アドレッシング](#page-87-0) 72 64 [ビット・レジスター](#page-87-0) 72 C および [C++ 54](#page-69-0) [COBOL 28](#page-43-0)[, 39](#page-54-0)[, 44](#page-59-0) [PL/I 66](#page-81-0) セキュリティー [プログラミングのヒント](#page-446-0) 431 [レコード・レベルまたはフィールド・](#page-446-0) [レベル](#page-446-0) 431 CICS [定義のリソース](#page-446-0) ID 431 [EDF 202](#page-217-0) SEC [システム初期設定オプション](#page-446-0) [431](#page-446-0) SPCOMMAND [リソース・タイプ](#page-446-0) 431 設計上の考慮事項、アプリケーションの [リソースの排他制御](#page-319-0) 304 [選択フィールド](#page-906-0) 891 [相互通信](#page-447-0) 432 [総称キー](#page-600-0) 585 [総称削除](#page-611-0) 596 [相対バイト・アドレス](#page-574-0) (RBA) 55[9, 564](#page-579-0) 相対バイト・アドレッシング (RBA) [アップグレード](#page-580-0) 565 [相対レコード番号](#page-574-0) (RRN) 55[9, 564](#page-579-0) [相対レコード・データ・セット](#page-574-0) [\(RRDS\) 559](#page-574-0) [送達不能なメッセージ](#page-885-0) 870 [装置依存サポート](#page-827-0) 812 [装置依存マップ](#page-826-0) 811

# [タ行]

[待機、オペレーティング・システム](#page-321-0) 306 代替 [キー](#page-574-0) 559 [索引](#page-574-0) 559

[ダイナミック・リンク・ライブラリー](#page-35-0) 20 チャネル *(*続き*)* 大容量の [COMMAREA 315](#page-330-0)[, 316](#page-331-0)[, 319](#page-334-0)[,](#page-353-0) [338](#page-353-0)[, 347](#page-362-0) 対話式デバッグ CECI [トランザクション](#page-252-0) 237 CECS [トランザクション](#page-258-0) 243 CEDF [トランザクション](#page-216-0) 201 [対話式問題制御システム](#page-445-0) 430 [タスク関連ユーザー出口](#page-690-0) 675 [タスク制御](#page-678-0) 663 [リソースへのアクセス・シーケンス](#page-680-0) [665](#page-680-0) [妥当性、参照の](#page-317-0) 302 [タブ、垂直](#page-779-0) 764 [タブ、水平](#page-779-0) 764 [単位、作業の](#page-423-0) 408 [単一画面モード、](#page-229-0)EDF 214 [単一スレッド化](#page-287-0) 272 [単一スレッド・テスト](#page-212-0) 197 端末 [オプション](#page-835-0) 820 [競合](#page-625-0) 610 [共用](#page-263-0) 248 [サポート、順次](#page-644-0) 629 [待ち](#page-627-0) 612 [端末、拡張データ・ストリーム](#page-202-0) 187 端末管理 [印刷形式設定](#page-645-0) 630 [会話パートナー](#page-624-0) 609 [確定応答](#page-641-0) 626 [機能管理ヘッダー](#page-642-0) (FMH) 627 [コマンド](#page-624-0) 609 [先読みキューイング](#page-626-0) 611 [出力データのチェーニング](#page-640-0) 625 [中断プロトコル](#page-626-0) 611 [テーブル・ユーザー域](#page-328-0) (TCTUA) 313 [入力データのチェーニング](#page-640-0) 625 [パートナー、会話](#page-624-0) 609 [半二重モード](#page-624-0) 609 [ブラケット・プロトコル、](#page-643-0)LAST オプ [ション](#page-643-0) 628 [フリップフロップ・モード](#page-624-0) 609 [プロトコル、中断](#page-626-0) 611 [マップ入力データ](#page-849-0) 834 [論理装置の機能](#page-640-0) 625 [論理レコードの提示](#page-641-0) 626 [割り込み](#page-626-0) 611 FMH[、アウトバウンド](#page-642-0) 627 FMH[、インバウンド](#page-642-0) 627 [端末制御コマンド](#page-620-0) 605 端末を使用しないトランザクション [EDF 217](#page-232-0) [チェーニング](#page-628-0) 613 [チェーニング、データの](#page-640-0) 625 チャネル [概説](#page-330-0) 31[5, 316](#page-331-0)

[基本的な例](#page-331-0) 316 現行、例、LINK [コマンドを使用](#page-339-0) 324 現行、例、XCTL [コマンドを使用](#page-341-0) [326](#page-341-0) [現行の](#page-338-0) 32[3, 328](#page-343-0) [構成](#page-350-0) 335 [作成](#page-337-0) 322 [設計](#page-348-0) 333 大容量の [COMMAREA](#page-330-0) として 315 [データ変換](#page-357-0) 342 典型的なシナリオ [複数の対話式コンポーネント](#page-336-0) 321 [複数のチャネルに](#page-336-0) 1 つのコンポー [ネント](#page-336-0) 321 1 [つのチャネル](#page-334-0) - 1 つのプログラ ム [319](#page-334-0) 1 つのチャネル - [複数のプログラ](#page-335-0) ム [320](#page-335-0) [動的および分散ルーティング](#page-354-0) 339 [プログラムに渡されたコンテナーの検](#page-347-0) 出 [332](#page-347-0) [マイグレーション](#page-363-0) 348 [一時記憶域](#page-366-0) 351 [動的にルーティングされたアプリケ](#page-366-0) [ーション](#page-366-0) 351 LINK [コマンド](#page-364-0) 349 [RETURN](#page-365-0) コマンド 350 XCTL [コマンド](#page-364-0) 349 [有効範囲](#page-343-0) 32[8, 330](#page-345-0) [読み取り専用コンテナー](#page-348-0) 333 [利点](#page-362-0) 347 [リンクから返されたコンテナーの検出](#page-347-0) [332](#page-347-0) BTS [アクティビティーとの比較](#page-351-0) 336 JCICS [からの使用](#page-353-0) 338 LINK および XCTL [コマンドの](#page-305-0) 290 LINK [コマンド](#page-376-0) 361 [RETURN](#page-378-0) コマンド 363 RETURN [コマンドにおける](#page-329-0) 314 [チャネル、大きな](#page-330-0) COMMAREA としての [315](#page-330-0)[, 316](#page-331-0)[, 319](#page-334-0)[, 338](#page-353-0)[, 347](#page-362-0) [チャネルの構成](#page-350-0) 335 [チャネルの作成](#page-337-0) 322 [チャネルの設計](#page-348-0) 333 チャネルの有効範囲 [概説](#page-343-0) 328 例、LINK [コマンドを使用した](#page-343-0) 328 例、XCTL [コマンドを使用した](#page-345-0) 330 [チャネルを使用した動的ルーティング](#page-354-0) [339](#page-354-0) [チャネルを使用する](#page-365-0) START データのマ [イグレーション](#page-365-0) 350 [チャネル・ベース・サービス](#page-565-0) 55[0, 554](#page-569-0) [中断データ・セット](#page-710-0) 695 [直接端末](#page-888-0) 873

[追加、レコードの](#page-613-0) 598 データ [初期設定](#page-316-0) 301 [他のプログラムへの受け渡し](#page-370-0) 355 [チェーニング](#page-640-0) 625 [定義](#page-316-0) 301 [トランザクション内の格納](#page-303-0) 288 [レコード](#page-310-0) 295 [データ、ディスプレイからの読み取り](#page-849-0) [834](#page-849-0) [データ交換ブロック](#page-111-0) 96 [データ終了標識文字](#page-645-0) 630 [データの受け渡し、他のプログラムへの](#page-370-0) [355](#page-370-0) [データの格納、トランザクション内の](#page-303-0) [288](#page-303-0) [データのマップへの移動](#page-832-0) 817 [データ変換](#page-354-0) 339 [およびチャネル](#page-354-0) 339 [SOAP](#page-360-0) の例 345 [チャネルを使用した](#page-357-0) 342 [必要な理由](#page-354-0) 339 データ・ストリーム [圧縮](#page-911-0) 896 [アドレス反復命令](#page-911-0) (SBA) 896 [インバウンド](#page-909-0) 894 [バッファー・アドレス設定命令](#page-911-0) 896 RA [命令](#page-911-0) 896 SBA [オーダー](#page-911-0) 896 [データ・セット](#page-617-0) 602 空 [559](#page-574-0) [順次](#page-323-0) 308 [バッチ・データ交換](#page-648-0) 633 [ブロック化](#page-586-0) 571 [ユーザー](#page-310-0) 295 [BDAM 571](#page-586-0)[, 573](#page-588-0) CICS [アプリケーション・プログラム](#page-599-0) [からのアクセス](#page-599-0) 584 データ・テーブル [カップリング・ファシリティー](#page-591-0) 576 [共用](#page-590-0) 575 [ディスプレイからの読み取り](#page-849-0) 834 出口プログラム [文書テンプレートとして](#page-727-0) 712 [連絡域](#page-727-0) 712 テスト、アプリケーションの [アプリケーション・テーブル項目の準](#page-213-0) 備 [198](#page-213-0) [システムの準備](#page-214-0) 199 [システム・テーブル項目の準備](#page-213-0) 198 [順次装置の使用](#page-212-0) 19[7, 629](#page-644-0) [順次端末サポート](#page-212-0) 197 [単一スレッド・テスト](#page-212-0) 197 [マルチスレッド・テスト](#page-212-0) 197 [レグレッション・テスト](#page-212-0) 197 [デッドロック](#page-319-0) 30[4, 583](#page-598-0)

[デッドロック](#page-319-0) *(*続き*)* [予防](#page-582-0) 567 [デバッグ](#page-216-0) 201 [デバッグ・モード](#page-43-0) 28 デフォルト [条件の処理](#page-425-0) 410 同期化処置 [ジャーナル出力](#page-421-0) 406 [同期点処理](#page-423-0) 40[8, 409](#page-424-0) [同期点追跡、](#page-453-0)DPL 438 統合 CICS [変換プログラム](#page-106-0) 91 [統合変換プログラム](#page-21-0) [6, 91](#page-106-0) [同時ブラウズ](#page-604-0) 589 動的 [ストレージ域](#page-315-0) 300 [トランザクション・バックアウト・プ](#page-438-0) [ログラム](#page-438-0) 423 [トランザクション・ルーティング](#page-373-0) 358 [プログラム](#page-318-0) 303 動的 [LIBRARY 145](#page-160-0) 動的 LIBRARY [リソースの使用](#page-160-0) 145 [動的起動、変換プログラムの](#page-113-0) 98 [動的ストレージ、拡張](#page-101-0) 86 動的にルーティングされたアプリケーショ ン [チャネルおよびコンテナーへのマイグ](#page-366-0) [レーション](#page-366-0) 351 動的プログラム・リンク [類縁性](#page-415-0) 400 トランザクション [会話型](#page-278-0) 263 [疑似会話型](#page-278-0) 263 [デッドロック](#page-596-0) 581 [非会話型](#page-278-0) 263 [ルーティング](#page-447-0) 43[2, 433](#page-448-0) [ルーティング、動的](#page-373-0) 358 [類縁性](#page-367-0) 35[2, 434](#page-449-0)[, 659](#page-674-0)[, 663](#page-678-0)[, 670](#page-685-0)[, 679](#page-694-0) トランザクション ID [CEBR 229](#page-244-0) [CECI 243](#page-258-0) CEDF [トランザクション](#page-216-0) 201 トランザクション間の類縁性 [アプリケーション生成プログラムが原](#page-410-0) [因となる](#page-410-0) 395 [安全なプログラミング手法](#page-386-0) 371 BTS [コンテナーの使用](#page-390-0) 375 [COMMAREA 371](#page-386-0) [ENQMODEL](#page-389-0) での DEQ の使用 [374](#page-389-0) [ENQMODEL](#page-389-0) での ENQ の使用 [374](#page-389-0) [TCTUA 372](#page-387-0) [一時記憶域](#page-399-0) 384 [一時記憶域データ共用](#page-399-0) 384 [関係および存続期間](#page-412-0) 397 [グローバル関係](#page-414-0) 399

トランザクション間の類縁性 *(*続き*)* [関係および存続期間](#page-412-0) *(*続き*)* [端末関係](#page-417-0) 402 [ユーザー](#page-418-0) ID 関係 403 [BAPPL](#page-412-0) 関係 397 危険性のあるプログラミング手法 [一時データ](#page-402-0) 387 [グローバル・ユーザー出口](#page-382-0) 367 DELAY および [CANCEL REQID](#page-407-0) [コマンド](#page-407-0) 392 [INQUIRE](#page-382-0) および SET コマンド [367](#page-382-0) POST [コマンド](#page-409-0) 394 [RETRIEVE WAIT](#page-403-0) および START [コマンド](#page-403-0) 388 START および [CANCEL REQID](#page-405-0) [コマンド](#page-405-0) 390 [危険なプログラミング手法](#page-391-0) 376 [共用ストレージの使用](#page-392-0) 377 [タスク存続期間ストレージの共用](#page-395-0) [380](#page-395-0) [CWA 376](#page-391-0) DEQ [の使用](#page-397-0) 382 ENQ [の使用](#page-397-0) 382 [LOAD PROGRAM HOLD](#page-393-0) の使用 [378](#page-393-0) [WAIT EVENT](#page-396-0) の使用 381 [検出](#page-410-0) 395 [プログラミング手法](#page-383-0) 368 [類縁性存続期間](#page-411-0) 396 [類縁性トランザクション・グループ](#page-412-0) [397](#page-412-0) [トランザクション作業域](#page-303-0) 288 [トランザクションとシステム間の類縁性](#page-382-0) [367](#page-382-0) トランザクションの類縁性 [トランザクション間の類縁性](#page-382-0) 367 [トランザクションとシステム間の類縁](#page-382-0) 性 [367](#page-382-0) [トランザクション分離](#page-684-0) 669 トランザクション・グループ [類縁性](#page-412-0) 397 [トリガー・フィールド](#page-904-0) 889 トレース [説明](#page-443-0) 428 [トレース入り口点](#page-443-0) 428

# [ナ行]

[名前付きカウンター](#page-748-0) 733 [オプション・テーブル](#page-750-0) 735 [概説](#page-748-0) 733 [カウンター名](#page-749-0) 734 [カップリング・ファシリティー・リス](#page-749-0) [ト構造](#page-749-0) 734 [現行値](#page-749-0) 734

[名前付きカウンター](#page-748-0) *(*続き*)* [最小値](#page-749-0) 734 [最大値](#page-749-0) 734 [名前付きカウンター・フィールド](#page-749-0) 734 [プール](#page-749-0) 734 [CICS API 736](#page-751-0) [DFHNC001 735](#page-750-0) [DFHNCO](#page-750-0) マクロ 735 [入力順データ・セット](#page-574-0) (ESDS) 559 入力データ [チェーニング](#page-640-0) 625 [入力データのマップ](#page-849-0) 834 [入力マップ、記号](#page-848-0) 833 [ヌル値の使用](#page-912-0) 897 [ヌル・パラメーターを持つ](#page-763-0) DFHNCTR [CALL](#page-763-0) の例 748 [ネイティブ・ランタイム・ライブラリー](#page-28-0) [13](#page-28-0)

# [ハ行]

[パージ遅延](#page-885-0) 870 [パートナー、会話](#page-624-0) 609 [パートナーの範囲](#page-464-0) 449 排他制御、レコードの [BDAM 596](#page-611-0) [VSAM 567](#page-582-0) [VSAM RLS 568](#page-583-0) [排他的リソース](#page-319-0) 304 [バイナリー・データの](#page-549-0) XML への変換 [534](#page-549-0) [バイナリー・データへの](#page-551-0) XML の変換 [536](#page-551-0) [バインディング](#page-565-0) 55[0, 552](#page-567-0) バインディング・ファイル XML [バインディング](#page-545-0) 530 [バックアウト、リソースの](#page-423-0) 408 [バッチ・データ交換](#page-648-0) 633 [宛先の識別](#page-649-0) 634 [確定応答](#page-649-0) 634 DEFRESP [オプション](#page-649-0) 634 [ISSUE WAIT](#page-650-0) コマンド 635 NOWAIT [オプション](#page-650-0) 635 バッチ・ユーティリティー XML [支援機能](#page-471-0) 456 パラメーター [null 748](#page-763-0) [範囲、パートナーの](#page-464-0) 449 [半二重モード](#page-624-0) 609 [反復内容](#page-539-0) 524 [反復フィールド](#page-821-0) 806 非 CICS [プリンター](#page-772-0) 75[7, 770](#page-785-0) [非会話型プログラミング](#page-278-0) 263 [ビジネス・サービス](#page-560-0) 545 [日付フィールド、](#page-21-0)EIB の 6 [非同期ジャーナル出力](#page-421-0) 406

[非同期処理](#page-447-0) 43[2, 449](#page-464-0) [非ブロック化引数](#page-588-0) 573 表示 [画面](#page-330-0) 315 [レジスター、](#page-237-0)EDF の 222 [表示スペース](#page-893-0) 878 [表示特性](#page-833-0) 818 [表示窓](#page-893-0) 878 [表題、メッセージの](#page-887-0) 872 ファイル制御 [概説](#page-574-0) 559 BDAM [データ・セット](#page-588-0) 573 [ファンクション・キー](#page-220-0) 20[5, 242](#page-257-0) フィールド [グループ](#page-820-0) 805 [反復](#page-821-0) 806 [複合](#page-820-0) 805 [ブランク](#page-909-0) 894 [BMS 793](#page-808-0) [複合フィールド](#page-820-0) 805 [複数の基底レジスター](#page-90-0) 75 [複数ページ出力](#page-912-0) 897 [複数マップ画面](#page-912-0) 897 [ブックマーク](#page-738-0) 72[3, 725](#page-740-0) [物理キー](#page-588-0) 573 物理マップ・セット [インストール](#page-203-0) 188 [浮動マップ](#page-866-0) 851 [ブラウズ](#page-619-0) 604 [レコード](#page-603-0) 588 [DELAY 604](#page-619-0) [SUSPEND 604](#page-619-0) ブラウズ操作 [BDAM 592](#page-607-0) [フラグ・バイト、経路リスト](#page-883-0) 868 [ブラケット・プロトコル、](#page-643-0)LAST オプショ  $2628$  $2628$ プラットフォーム [開始](#page-146-0) 131 [ブランク・フィールド](#page-909-0) 894 ブリッジ (3270) ADS [記述子](#page-819-0) 804 [フリップフロップ・モード](#page-624-0) 609 [プリンシパル装置](#page-281-0) 26[6, 267](#page-282-0) プリンター 非 [CICS 757](#page-772-0)[, 770](#page-785-0) [3270 759](#page-774-0) [オプション](#page-775-0) 760 [CICS 757](#page-772-0) [特性の判別](#page-780-0) 765 [SCS 762](#page-777-0) プログラミング上の制約事項 [アセンブラー言語](#page-87-0) 72 C および [C++ 54](#page-69-0) [COBOL 28](#page-43-0)[, 39](#page-54-0)[, 44](#page-59-0) [PL/I 66](#page-81-0)

プログラミング上の制約事項 *(*続き*)* [VS COBOL II 33](#page-48-0) プログラミング手法 [アセンブラー言語](#page-87-0) 7[2, 80](#page-95-0)[, 83](#page-98-0) [アセンブリー言語](#page-98-0) 83 [一般](#page-314-0) 299 C および [C++ 54](#page-69-0) [COBOL 28](#page-43-0)[, 35](#page-50-0)[, 39](#page-54-0) [PL/I 65](#page-80-0)[, 66](#page-81-0)[, 67](#page-82-0)[, 69](#page-84-0) [プログラミング・モデル](#page-278-0) 263 プログラム [サイズ](#page-314-0) 299 [テスト](#page-216-0) 201 [文書テンプレートとして](#page-724-0) 709 プログラム制御 [他のプログラムへのデータの受け渡し](#page-370-0) [355](#page-370-0) [プログラムの論理レベル](#page-369-0) 354 [別のプログラムへのリンク](#page-369-0) 354 プログラム設計 [会話型](#page-278-0) 26[3, 637](#page-652-0) [疑似会話型](#page-278-0) 263 [非会話型](#page-278-0) 263 [プログラムに渡されたコンテナーの検出](#page-347-0) [332](#page-347-0) [プログラムへのリンク、戻りを前提とした](#page-369-0) [文書テンプレートの記号](#page-714-0) 699 [354](#page-369-0) [プログラム・ストレージ](#page-306-0) 291 [プログラム・ラベル、](#page-234-0)EDF の 219 [ブロック化データ・セット](#page-586-0) 571 [ブロック参照](#page-588-0) 573 [フロントエンド・プログラミング・インタ](#page-447-0) ーフェース [\(FEPI\) 432](#page-447-0) [分散アプリケーションの設計](#page-285-0) 270 [分散プログラム・リンク](#page-367-0) 352 [オプション](#page-451-0) 436 [クライアント領域](#page-450-0) 435 [サーバー領域](#page-450-0) 43[5, 438](#page-453-0) [サーバー・プログラム](#page-453-0) 438 [独立同期点](#page-453-0) 438 [プログラミング上の考慮事項](#page-458-0) 443 [例外条件](#page-461-0) 446 [COMMAREA](#page-453-0) オプション 438 DPL API [サブセット](#page-458-0) 443 [REMOTENAME](#page-453-0) オプション 438 [REMOTESYSTEM](#page-453-0) オプション 438 SYSID [オプション](#page-453-0) 438 TRANSID [オプション](#page-453-0) 438 [文書](#page-714-0) 699 および [CICS Web](#page-714-0) サポート 699 [コード・ページ変換](#page-720-0) 705 [再利用](#page-741-0) 726 [削除](#page-744-0) 729 [作成](#page-732-0) 717 [取得](#page-741-0) 726 [データの置換](#page-740-0) 725

[文書](#page-714-0) *(*続き*)* [データの追加](#page-738-0) 723 [ブックマーク](#page-738-0) 72[3, 725](#page-740-0) [文書テンプレート](#page-714-0) 699 [一時記憶域キュー](#page-723-0) 708 [一時データ・キュー](#page-723-0) 708 埋め込みコマンド [#echo 714](#page-729-0)[, 715](#page-730-0) [#include 715](#page-730-0) [#set 700](#page-715-0)[, 714](#page-729-0)[, 715](#page-730-0) および [CICS Web](#page-714-0) サポート 69[9,](#page-720-0) [705](#page-720-0)[, 708](#page-723-0) [記号](#page-714-0) 69[9, 700](#page-715-0)[, 714](#page-729-0) [記号リスト](#page-715-0) 700 [キャッシング](#page-718-0) 703 [出口プログラムでの指定](#page-727-0) 712 [区分データ・セット](#page-722-0) (PDS) 707 [設定](#page-722-0) 707 [出口プログラム](#page-727-0) 712 [文書内での位置指定](#page-732-0) 71[7, 723](#page-738-0)[, 725](#page-740-0) [連絡域](#page-727-0) 712 CICS [ファイル](#page-723-0) 708 CICS [プログラム](#page-724-0) 70[9, 710](#page-725-0) [DFHDHTL](#page-724-0) マクロ 70[9, 710](#page-725-0) HFS [ファイル](#page-723-0) 708 [文書テンプレートのキャッシング](#page-718-0) 703 [文書テンプレートの連絡域](#page-727-0) 712 [ページ作成操作](#page-912-0) 897 [ページ不在](#page-316-0) 301 ページング [影響の軽減](#page-316-0) 301 [ページ・オーバーフロー](#page-887-0) 872 [ページ・ルーティング操作](#page-912-0) 897 [変換](#page-21-0) [6, 91](#page-106-0) [COBOL 44](#page-59-0) 変換プログラム [言語環境プログラム準拠のコンパイラ](#page-106-0) [ーとの統合](#page-106-0) 91 [動的起動](#page-113-0) 98 [変換プログラム・データ・セット](#page-109-0) 9[4,](#page-124-0) [109](#page-124-0) [ペン検出可能フィールド](#page-905-0) 890 [変更データ・タグ](#page-852-0) 83[7, 893](#page-908-0) 変数、[CECI/CECS 244](#page-259-0) [補助一時記憶域](#page-306-0) 291 [補助トレース](#page-321-0) 306 [ホスト・コード・ページ](#page-720-0) 705 ポリシー [開始](#page-146-0) 131

# [マ行]

マイグレーション [チャネルを使用する](#page-365-0) START データの [350](#page-365-0)

[待ち、端末](#page-627-0) 612 マップ [記号出力](#page-848-0) 833 [記号入力](#page-848-0) 833 [作成](#page-809-0) 794 [出力の初期化](#page-832-0) 817 [セット](#page-318-0) 30[3, 803](#page-818-0) [装置依存](#page-826-0) 811 [データの移動](#page-832-0) 817 [浮動](#page-866-0) 851 [リンク・エディット](#page-817-0) 802 [BMS 791](#page-806-0)[, 894](#page-909-0)[, 895](#page-910-0)[, 897](#page-912-0) [マップのリンク・エディット](#page-817-0) 802 マップ・セット 追加、[CSECT 193](#page-208-0) [プログラムにおける使用、シンボリッ](#page-178-0) [ク記述マップ・セットの](#page-178-0) 163 ロード、16MB [境界より上のアドレス](#page-198-0) に [183](#page-198-0) [マルチスレッド化](#page-287-0) 272 [マルチスレッド・テスト](#page-212-0) 197 満了時刻 [指定](#page-675-0) 660 [メイン一時記憶域](#page-306-0) 291 [メッセージ、送達不能な](#page-885-0) 870 [メッセージの表題](#page-887-0) 872 [メッセージ・ルーティング](#page-879-0) 864 [文字セット](#page-720-0) 705 [モジュラー・プログラム](#page-318-0) 303

# [ヤ行]

ユーザー [ストレージ](#page-304-0) 289 [データ・セット](#page-310-0) 295 [トレース入り口点](#page-443-0) 428 [ユーザー置換可能モジュール](#page-690-0) 675 [ユーザー保守テーブル](#page-590-0) 575 [ユーザー・キー・ストレージ](#page-686-0) 671 ユーティリティー・プログラム XML [支援機能](#page-471-0) 456 [要求応答単位](#page-640-0) (RU) 625 [呼び出し、](#page-217-0)EDF の 202 [呼び出し可能サービス](#page-29-0) 14 [読み取り、形式設定画面からの](#page-851-0) 836 [読み取り、ディスプレイからのデータの](#page-849-0) [834](#page-849-0) [読み取り、レコードの](#page-599-0) 584 読み取り専用 [DSA \(RDSA\) 158](#page-173-0) [読み取り専用コンテナー](#page-348-0) 333

# [ラ行]

[ライト・ペン検出可能フィールド](#page-905-0) 890 [ライブラリー・ルックアサイド機能](#page-172-0) [\(LLA\) 157](#page-172-0) ランタイム・ライブラリー [言語環境プログラム](#page-28-0) 13 [ネイティブ](#page-28-0) 13 [ランナウェイ・タスク](#page-321-0) 306 リカバリー [順次端末サポート](#page-644-0) 629 [同期点](#page-423-0) 408 [問題回避](#page-311-0) 296 [リソースの](#page-319-0) 304 [リカバリー可能リソース](#page-279-0) 264 [排他使用](#page-279-0) 264 リソース [アクセス・シーケンスの制御](#page-680-0) 665 [競合](#page-279-0) 264 [制御](#page-279-0) 264 [排他使用](#page-279-0) 264 [排他制御](#page-319-0) 304 [リカバリー可能](#page-279-0) 26[4, 304](#page-319-0) [リモート・トランザクション、](#page-231-0)EDF の [216](#page-231-0) リモート・リンクされているプログラム [DPL 217](#page-232-0) [EDF 217](#page-232-0) [領域間通信](#page-465-0) 450 [リンクから返されたコンテナーの検出](#page-347-0) [332](#page-347-0) [リンク・エディット](#page-106-0) 9[1, 97](#page-112-0) [リンク・パック域](#page-173-0) (LPA) 158 [ルーティング、トランザクション](#page-447-0) 432 [ルーティング端末](#page-888-0) 873 [類縁性](#page-381-0) 366 [安全なプログラミング手法](#page-383-0) 368 [危険性のあるプログラミング手法](#page-383-0) 368 [危険なプログラミング手法](#page-383-0) 368 [推奨されるプログラミング手法](#page-383-0) 368 [類縁性グループ](#page-412-0) 397 類縁性の関係 [ユーザー](#page-418-0) ID 403 [BAPPL 397](#page-412-0) [LOCKED 400](#page-415-0) LU 名 [402](#page-417-0) [ルックアサイド・トランザクション](#page-895-0) 880 例 [コンテナー、基本的な](#page-331-0) 316 [チャネル、基本的な](#page-331-0) 316 [チャネルを構成するクライアント・プ](#page-350-0) [ログラム](#page-350-0) 335 [チャネルを使用する](#page-351-0) CICS サーバー・ [プログラム](#page-351-0) 336 [複数の対話式コンポーネント](#page-336-0) 321

例 *(*続き*)* 複数のチャネルに 1 [つのコンポーネン](#page-336-0) ト [321](#page-336-0) 1 つのチャネル - 1 [つのプログラム](#page-334-0) [319](#page-334-0) 1 つのチャネル - [複数のプログラム](#page-335-0) [320](#page-335-0) BTS [アクティビティーと比較して単純](#page-351-0) [なクライアント・プログラム](#page-351-0) 336 例外条件 [説明](#page-425-0) 410 [HANDLE CONDITION](#page-430-0) コマンド 41[5,](#page-431-0) [416](#page-431-0) [IGNORE CONDITION](#page-435-0) コマンド 420 [例外トレース入り口点](#page-443-0) 428 [レグレッション・テスト](#page-212-0) 197 レコード [更新](#page-608-0) 593 [削除](#page-611-0) 596 [作成](#page-608-0) 59[3, 598](#page-613-0) [識別](#page-578-0) 56[3, 573](#page-588-0) [ジャーナル](#page-420-0) 405 [追加](#page-613-0) 598 [長さ](#page-310-0) 295 [ブラウズ](#page-599-0) 584 [読み取り](#page-599-0) 584 [ロック](#page-582-0) 567 ロック [\(RLS\) 568](#page-583-0) BDAM [データ・セットへの追加](#page-615-0) 600 [レコード記述フィールド](#page-616-0) 601 レコード・レベル共用 (RLS) RLS [モードでのファイルのアクセス](#page-577-0) [562](#page-577-0) [レコード・ロック](#page-583-0) 568 [レベル、アプリケーション・プログラム論](#page-369-0) [理の](#page-369-0) 354 [ローカル・コピー・キー](#page-788-0) 773 ロード・ライブラリー 2 [次エクステントのサポート](#page-181-0) 166 [ロギング](#page-324-0) 309 論理作業単位 (LUW) [使用する同期点](#page-423-0) 408 [説明](#page-280-0) 265 [リカバリー可能リソース](#page-280-0) 265 論理装置 (LU) [機能](#page-640-0) 625 [論理デバイス・コンポーネント](#page-901-0) 886 [論理メッセージの規則](#page-861-0) 846 [論理レコードの提示](#page-641-0) 626 [論理レベル、アプリケーション・プログラ](#page-52-0) [ムの](#page-52-0) 3[7, 354](#page-369-0)

# [ワ行]

[割り込み](#page-626-0) 611

# [数字]

10/63 [磁気スロット読み取り装置](#page-904-0) 889 2 [次エクステント、](#page-181-0)CICS ロード・ライブ [ラリー](#page-181-0) 166 31 ビット・アドレッシング [アセンブラー言語](#page-87-0) 72 [COBOL 28](#page-43-0) 31 [ビット・モード・トランザクション](#page-375-0) [360](#page-375-0) 32 K 以上の [COMMAREA 315](#page-330-0) 3262 [プリンター](#page-772-0) 757 3270 [画面フィールド](#page-852-0) 837 3270 [情報表示システム](#page-202-0) 187 3270 [ディスプレイ](#page-628-0) 613 3270 ファミリー [アウトバウンド・データ・ストリーム](#page-664-0) [649](#page-664-0) [アテンション](#page-666-0) ID 651 [アテンション・キー](#page-666-0) 651 [インバウンド・フィールド形式](#page-669-0) 654 [書き込み制御文字](#page-655-0) 640 [拡張属性](#page-659-0) 644 [カラー、基本](#page-657-0) 642 [輝度](#page-657-0) 642 [基本カラー](#page-657-0) 642 [属性、拡張](#page-659-0) 644 [端末への書き込み](#page-655-0) 640 [データ・ストリーム](#page-654-0) 639 [データ・ストリーム、アウトバウンド](#page-664-0) [649](#page-664-0) [データ・ストリーム中のオーダー](#page-660-0) 645 [データ・ストリーム・オーダー](#page-660-0) 645 [入力](#page-666-0) 651 [バッファー](#page-654-0) 639 [表示特性](#page-657-0) 642 [フィールド](#page-656-0) 641 [フィールド形式、インバウンド](#page-669-0) 654 [フィールド属性](#page-657-0) 642 [不定形式モード](#page-670-0) 655 [変更データ・タグ](#page-657-0) 642 [保護](#page-657-0) 642 [読み取り](#page-668-0) 653 [AID 651](#page-666-0) [MDT 642](#page-657-0) 3270 ブリッジ ADS [記述子](#page-819-0) 804 3270 [プリンター](#page-774-0) 759 [オプション](#page-775-0) 760 3289 [プリンター](#page-772-0) 757 3290 [ディスプレイ](#page-893-0) 878 32K 以上の [COMMAREA 338](#page-353-0)[, 347](#page-362-0) 3601 [論理装置](#page-901-0) 886 3770 [バッチ論理装置](#page-901-0) 886 3770 [バッチ・データ交換論理装置](#page-901-0) 886 3790 [バッチ・データ交換論理装置](#page-901-0) 886

64 ビット・アドレッシング・モード [アセンブリー言語](#page-103-0) 88

# **A**

ABEND [コマンド](#page-438-0) 423 ACCEPT [ステートメント、](#page-43-0)COBOL 28 ACCUM [オプション](#page-775-0) 76[0, 845](#page-860-0) [ACK 611](#page-626-0) [ACTPARTN](#page-861-0) オプション 84[6, 883](#page-898-0) [ADDRESS COMMAREA](#page-371-0) コマンド 356 [ADDRESS](#page-21-0) コマンド 6 ADDRESS [特殊レジスター](#page-50-0) 35 ADS [記述子](#page-819-0) 804 [AFFINITY](#page-412-0) 属性 397 [AFFLIFE](#page-412-0) 属性 397 AFTER [オプション](#page-675-0) 660 ALARM [オプション](#page-836-0) 821 [ALLOCATE](#page-322-0) コマンド 307 待機禁止、[NOSUSPEND](#page-322-0) オプション [307](#page-322-0) [ALLOCERR](#page-793-0) 状態 778 [ALTPAGE](#page-865-0) 値 850 AMODE (アドレッシング・モード) オプション、CICS [アプリケーション](#page-171-0) の [156](#page-171-0) AMODE(64) [アセンブリー言語](#page-103-0) 88 APAK [トランザクション](#page-780-0) 765 [APCG 300](#page-315-0) API DPL [のサブセット](#page-458-0) 443 APOST [オプション](#page-113-0) 98 [APPLCTN 130](#page-145-0) [APPLDEF 130](#page-145-0) [application/x-www-form-urlencoded 700](#page-715-0) [argc 54](#page-69-0) [argv 54](#page-69-0) ASIS [オプション](#page-852-0) 837 [ASKTIME](#page-674-0) コマンド 659 ASSIGN [コマンド](#page-21-0) [6, 621](#page-636-0)[, 765](#page-780-0) [オプション](#page-636-0) 621 [DESTCOUNT](#page-887-0) オプション 872 [MAPCOLUMN](#page-870-0) オプション 855 [MAPHEIGHT](#page-870-0) オプション 855 MAPLINE [オプション](#page-870-0) 855 [MAPWIDTH](#page-870-0) オプション 855 MSR [オプション](#page-904-0) 889 PAGENUM [オプション](#page-887-0) 872 AT [オプション](#page-675-0) 660 [ATI 266](#page-281-0)[, 610](#page-625-0)[, 691](#page-706-0) [ATNI 434](#page-449-0) Atom フィード XML バインディング [作成](#page-545-0) 530 [ATTENTION](#page-627-0) キー 612

[AUTOPAGE](#page-863-0) オプション 848 [AZI6 434](#page-449-0)

# **B**

BAKR ([分岐およびスタック](#page-87-0)) アセンブラ [ー命令](#page-87-0) 72 BASE [オプション](#page-831-0) 816 [BDAM 602](#page-617-0) [更新操作](#page-611-0) 596 [データ・セット](#page-586-0) 57[1, 573](#page-588-0) [排他制御](#page-611-0) 596 [ブラウズ操作](#page-607-0) 592 [BDI 757](#page-772-0) [BGAM 607](#page-622-0) [BMS 757](#page-772-0) [ルーティング](#page-784-0) 769 BMS [コマンド](#page-620-0) 605 BOTTOM コマンド、CEBR [トランザクシ](#page-248-0) [ョン](#page-248-0) 233 BRACKET [オプション](#page-643-0) 628 [BROWSE TEMP STORAGE](#page-236-0) オプション、 [CEDF 221](#page-236-0) BTS [アクティビティー](#page-351-0) 336 [BUILDCHAIN 625](#page-640-0)

# **C**

C および [C++ 53](#page-68-0) [作業用ストレージ](#page-68-0) 53 [サポート](#page-68-0) 53 [制約事項](#page-69-0) 54 [他の言語との混合](#page-33-0) 18 [地域サポート](#page-76-0) 61 [引数](#page-73-0) 58 [プログラミング手法](#page-69-0) 54 EIB[、アクセス](#page-75-0) 60 XML [スキーマへのマッピング](#page-506-0) 49[1,](#page-509-0) [494](#page-509-0) [XPLink 61](#page-76-0)[, 63](#page-78-0) C および C++ [での地域サポート](#page-76-0) 61 C および C++ [へのマッピング](#page-506-0) 49[1, 494](#page-509-0) C 言語に関する考慮事項 LENGTH [オプションのデフォルト](#page-310-0) [295](#page-310-0) struct[、シンボリック記述マップ・セッ](#page-200-0) ト [185](#page-200-0) CALL DL/I [インターフェース、](#page-47-0) [COBOL 32](#page-47-0) CALL ステートメント [アセンブラー言語](#page-98-0) 83 [CANCEL](#page-674-0) コマンド 659 CBLCARD [オプション](#page-113-0) 98 [CDUMP 54](#page-69-0) CEBR [トランザクション](#page-244-0) 229

CEBR [トランザクション](#page-244-0) *(*続き*)* [一時記憶域のブラウズ](#page-244-0) 229 [一時データ](#page-251-0) 236 [開始](#page-244-0) 229 [セキュリティーの考慮事項](#page-244-0) 229 [表示](#page-246-0) 231 [ブラウズ・トランザクション](#page-244-0) 229 [BOTTOM](#page-248-0) コマンド 233 CEBR [の開始](#page-244-0) 229 [COLUMN](#page-248-0) コマンド 233 FIND [コマンド](#page-249-0) 234 GET [コマンド](#page-249-0) 234 LINE [コマンド](#page-249-0) 234 PURGE [コマンド](#page-250-0) 235 PUT [コマンド](#page-250-0) 235 QUEUE [コマンド](#page-250-0) 235 SYSID [コマンド](#page-250-0) 235 [TERMINAL](#page-250-0) コマンド 235 TOP [コマンド](#page-251-0) 236 CECI トランザクション [アンパーサンド](#page-259-0) (&) 244 [概要](#page-252-0) 237 [画面レイアウト](#page-252-0) 237 [共用ストレージ](#page-263-0) 248 [コマンド行](#page-253-0) 238 [コマンド構文検査](#page-254-0) 239 [コマンド実行開始](#page-255-0) 240 [コマンド実行完了](#page-255-0) 240 [コマンド入力](#page-253-0) 238 [コマンド入力行](#page-253-0) 238 [状況域](#page-253-0) 238 [情報域](#page-256-0) 241 [端末の共用](#page-263-0) 248 [ファンクション・キー値域](#page-257-0) 242 [プログラム制御](#page-262-0) 247 [変更方法](#page-258-0) 243 [変数](#page-259-0) 244 [本体](#page-256-0) 241 [メッセージ行](#page-257-0) 242 ENQ [コマンド](#page-263-0) 248 CECS [トランザクション](#page-258-0) 243 CEDF [トランザクション](#page-216-0) 20[1, 202](#page-217-0) [一時記憶域のブラウズ](#page-236-0) 221 [画面の重ね書き](#page-234-0) 219 [疑似会話型プログラム](#page-231-0) 216 [機能](#page-216-0) 201 機能 (PF) [キーによるオプション](#page-236-0) 221 CICS [保守テーブル](#page-590-0) 575 [実行の修正](#page-234-0) 219 [セキュリティー](#page-217-0) 202 [単一画面モード](#page-229-0) 214 [端末を使用しないトランザクション](#page-232-0) [217](#page-232-0) [二重画面モード](#page-231-0) 216 [表示](#page-220-0) 205 [表示レジスター](#page-237-0) 222 [ファンクション・キー](#page-220-0) 205

CEDF [トランザクション](#page-216-0) *(*続き*)* [プログラム・ラベル](#page-234-0) 219 [ヘッダー](#page-221-0) 206 [本体](#page-221-0) 206 [ユーザー・タスクの異常終了](#page-236-0) 221 [呼び出し](#page-217-0) 202 [リモート・トランザクション](#page-231-0) 216 [リモート・リンクされているプログラ](#page-232-0) ム [217](#page-232-0) CECI [の呼び出し](#page-237-0) 222 [DPL 217](#page-232-0) EDF [トランザクション](#page-217-0) 202 CEEBINT[、言語環境プログラム](#page-41-0) HLL ユ [ーザー出口](#page-41-0) 26 CEEBXITA [ユーザー出口](#page-38-0) 23 CEECSTX [ユーザー出口](#page-38-0) 23 [CEEDOPT CSECT 21](#page-36-0) [CEEENTRY](#page-95-0) マクロ 80 [CEEHDLR](#page-31-0) サービス 16 [CEEROPT CSECT 21](#page-36-0) [CEEUOPT CSECT 21](#page-36-0) CEEWUCHA [サンプル・ユーザー条件処](#page-48-0) [理ルーチン](#page-48-0) 3[3, 67](#page-82-0) CESF、GOODNIGHT [トランザクション](#page-646-0) [631](#page-646-0) **CHANNEL** [オプション](#page-329-0) 31[4, 352](#page-367-0)[, 358](#page-373-0) LINK [コマンド](#page-367-0) 352 [RETURN](#page-367-0) コマンド 352 XCTL [コマンド](#page-367-0) 352 CICS [テスト環境](#page-22-0) 7 CICS [値データ域](#page-310-0) 295 CICS [域のアドレッシング](#page-910-0) 895 CICS [オプション](#page-113-0) 98 CICS [キー・ストレージ](#page-686-0) 671 CICS [ダンプ・ユーティリティー・プログ](#page-445-0) [ラム](#page-445-0) 430 CICS ファイル [文書テンプレートとして](#page-723-0) 708 CICS [プリンター](#page-772-0) 757 [特性の判別](#page-780-0) 765 CICS プログラム [文書テンプレートとして](#page-724-0) 709 [DFHDHTL](#page-724-0) マクロ 70[9, 710](#page-725-0) CICS [文書のコード・ページ](#page-720-0) 705 [CICSDATAKEY](#page-304-0) オプション 28[9, 675](#page-690-0) [CICSVAR](#page-39-0) 環境変数 24 CLASS [オプション](#page-796-0) 781 CLEAR [キー](#page-900-0) 885 [PARTITION AID](#page-900-0) 値 885 [PARTITION](#page-900-0) キー 885 [CLEAR](#page-330-0) キー 315 [CLOCK 54](#page-69-0)

[CMT 575](#page-590-0) [CNOTCOMPL](#page-640-0) オプション 625 [COBOL 27](#page-42-0) [アドレッシング、](#page-50-0)CICS データ域の [35](#page-50-0) [可変反復内容](#page-539-0) 524 [グローバル変数](#page-59-0) 44 [コンパイラー・オプション](#page-43-0) 28 [作業用ストレージ](#page-42-0) 27 [サブプログラムの呼び出し](#page-51-0) 3[6, 39](#page-54-0) [サポート](#page-42-0) 27 [参照修正](#page-59-0) 44 [実行単位](#page-52-0) 37 [制約事項](#page-43-0) 2[8, 39](#page-54-0)[, 44](#page-59-0)[, 302](#page-317-0) [他の言語との混合](#page-33-0) 18 [デバッグ・モード](#page-43-0) 28 [ネストされたプログラム](#page-63-0) 48 [バッチ・コンパイル](#page-61-0) 46 [ブランク行](#page-59-0) 44 プログラミング上の制約事項 [VS COBOL II 33](#page-48-0) [プログラミング手法](#page-43-0) 2[8, 35](#page-50-0)[, 39](#page-54-0) [変換](#page-59-0) 44 [予約語テーブル](#page-43-0) 28 31 [ビット・アドレッシング](#page-43-0) 28 ADDRESS [特殊レジスター](#page-50-0) 35 CALL DL/I [インターフェース](#page-47-0) 32 CBLPSHPOP [ランタイム・オプション](#page-46-0) [31](#page-46-0) DFHNCTR [呼び出しの例](#page-763-0) 748 REPLACE [ステートメント](#page-59-0) 44 XML [スキーマへのマッピング](#page-496-0) 48[1,](#page-501-0) [486](#page-501-0) COBOL [のグローバル変数](#page-59-0) 44 COBOL [のネストされたプログラム](#page-63-0) 48 COBOL [プログラムのバッチ・コンパイル](#page-61-0) [46](#page-61-0) COBOL [へのマッピング](#page-496-0) 48[1, 486](#page-501-0) COBOL2 [オプション](#page-113-0) 98 COBOL3 [オプション](#page-113-0) 98 CODEREG [オペランド](#page-90-0) 75 COLUMN コマンド、CEBR [トランザクション](#page-248-0) [233](#page-248-0) COM [アセンブラー命令](#page-87-0) 72 [COMMAREA 264](#page-279-0)[, 288](#page-303-0)[, 289](#page-304-0)[, 301](#page-316-0) [オプション](#page-329-0) 31[4, 352](#page-367-0)[, 355](#page-370-0)[, 357](#page-372-0) [チャネルおよびコンテナーへのマイグ](#page-363-0) [レーション](#page-363-0) 348 [動的にルーティングされたアプリケ](#page-366-0) [ーション](#page-366-0) 351 LINK [コマンド](#page-364-0) 349 [RETURN](#page-365-0) コマンド 350 XCTL [コマンド](#page-364-0) 349 LINK [コマンド](#page-367-0) 352 [COMMAREA](#page-331-0) の現代化 316
[COMMAREA > 32K 315](#page-330-0)[, 338](#page-353-0)[, 347](#page-362-0) [Communications Server 609](#page-624-0) [CONNECT PROCESS](#page-461-0) コマンド 446 CONSISTENT オプション READ [コマンド](#page-600-0) 585 [CONVERSE](#page-628-0) コマンド 61[3, 629](#page-644-0)[, 637](#page-652-0) COPY [ステートメント](#page-128-0) 113 CPI [参照](#page-20-0) 5 CPI [コミュニケーション・インターフェ](#page-129-0) [ース・モジュール、](#page-129-0)DFHCPLC 114 CPI [コミュニケーション・スタブ](#page-464-0) 449 [CPI-C 432](#page-447-0)[, 449](#page-464-0) CPSM [オプション](#page-113-0) 98 CQRY [トランザクション](#page-282-0) 267 CSECT[、マップのアセンブルへの追加](#page-208-0) [193](#page-208-0) [CSNAP 54](#page-69-0) CSPG [トランザクション](#page-784-0) 76[9, 773](#page-788-0)[, 847](#page-862-0)[,](#page-864-0) [849](#page-864-0) CSPP [トランザクション](#page-282-0) 267 [CTDLI 54](#page-69-0) [CTEST 54](#page-69-0) CTLCHAR [オプション](#page-775-0) 76[0, 761](#page-776-0) [CTRACE 54](#page-69-0) CURSOR [オプション](#page-842-0) 82[7, 846](#page-861-0) ACCUM [オプション](#page-835-0) 820 SEND MAP コマンド ACCUM [オプション](#page-835-0) 820 [CVDA 295](#page-310-0)[, 431](#page-446-0)[, 432](#page-447-0) [CWA 309](#page-324-0) CWAKEY [パラメーター](#page-325-0) 310

# **D**

[DATAONLY](#page-835-0) オプション 82[0, 822](#page-837-0)[, 895](#page-910-0) DATAREG [オペランド](#page-90-0) 75 DBCS [オプション](#page-113-0) 98 DD [名リスト、変換プログラムの動的起動](#page-123-0) [における](#page-123-0) 108 [DDS 812](#page-827-0) DEBKEY [オプション](#page-607-0) 592 DEBREC [オプション](#page-588-0) 57[3, 592](#page-607-0) DEBUG [オプション](#page-113-0) 98 DEFRESP [オプション](#page-649-0) 63[4, 637](#page-652-0) [端末管理](#page-641-0) 626 DELAY [コマンド](#page-674-0) 65[9, 660](#page-675-0) DELETE [ステートメント、](#page-43-0)COBOL 28 [DELETEQ TD](#page-704-0) コマンド 689 [DELETEQ TS](#page-710-0) コマンド 695 DEQ [コマンド](#page-678-0) 663 [DEQUEUE](#page-784-0) コマンド 769 [DESTCOUNT](#page-887-0) オプション 872 DESTID [オプション](#page-649-0) 634 [DESTIDLENG](#page-649-0) オプション 634 [DFH3QSS 7](#page-22-0)

[DFHAID 54](#page-69-0) [DFHAPXPO 21](#page-36-0) DFHASMVS [プロシージャー](#page-203-0) 18[8, 190](#page-205-0)[,](#page-209-0) [194](#page-209-0) [DFHBMSCA 54](#page-69-0)[, 820](#page-835-0) [DFHBMSCA](#page-854-0) 定義 839 [DFHBMSUP 804](#page-819-0) [DFHCOMMAREA 28](#page-43-0)[, 355](#page-370-0) [DFHCPLC 449](#page-464-0) DFHCPLC、CPI [コミュニケーション・イ](#page-129-0) [ンターフェース・モジュール](#page-129-0) 114 DFHCPLRR、SAA [リソース・リカバリ](#page-129-0) [ー・インターフェース・モジュール](#page-129-0) [114](#page-129-0) [DFHDHTL](#page-724-0) マクロ 70[9, 710](#page-725-0) [DFHDHTXD 712](#page-727-0) [DFHDHTXH 712](#page-727-0) [DFHDHTXL 712](#page-727-0) [DFHDHTXO 712](#page-727-0) [DFHDYPDS 348](#page-363-0) DFHEAG [インターフェース・モジュー](#page-141-0) [ル、アセンブラーの](#page-141-0) 126 DFHEAG0 [インターフェース・モジュー](#page-141-0) [ル、アセンブラーの](#page-141-0) 126 DFHEAI [インターフェース・モジュー](#page-130-0) [ル、アセンブラーの](#page-130-0) 115 DFHEAI0 [インターフェース・モジュー](#page-130-0) [ル、アセンブラーの](#page-130-0) 115 DFHEAP1\$ [変換プログラム、アセンブラ](#page-112-0) [ーの](#page-112-0) 97 DFHECP1\$ [変換プログラム、](#page-112-0)COBOL の [97](#page-112-0) DFHEDF [グループ](#page-214-0) 199 DFHEDP1\$[、変換プログラム、](#page-112-0)C の 97 DFHEGTAL [プロシージャー](#page-179-0) 16[4, 167](#page-182-0) [DFHEIBLK 28](#page-43-0) [DFHEIEND](#page-120-0) マクロ 10[5, 107](#page-122-0) [DFHEIENT](#page-98-0) マクロ 8[3, 105](#page-120-0)[, 107](#page-122-0) [デフォルト](#page-90-0) 75 [CODEREG 75](#page-90-0) [DATAREG 75](#page-90-0) [EIBREG 75](#page-90-0) DFHEIPLR [記号レジスター](#page-90-0) 75 [DFHEIRET](#page-98-0) マクロ 8[3, 100](#page-115-0)[, 104](#page-119-0) [DFHEISTG](#page-120-0) マクロ 10[5, 107](#page-122-0) DFHEITAL [プロシージャー](#page-179-0) 16[4, 167](#page-182-0) [DFHEIVAR 28](#page-43-0) [DFHELII 115](#page-130-0) DFHELII[、言語環境プログラム準拠コンパ](#page-130-0) [イラー用のインターフェース・モジュー](#page-130-0) ル [115](#page-130-0) DFHEPP1\$ [変換プログラム、](#page-112-0)PL/I の 97 [DFHEXEC 115](#page-130-0) DFHEXTAL [プロシージャー](#page-179-0) 16[4, 167](#page-182-0) [DFHFCT](#page-590-0) マクロ 575 DFHLNKVS [プロシージャー](#page-203-0) 18[8, 194](#page-209-0)

DFHLS2SC [カタログ式プロシージャー](#page-472-0) 457 DFHLS2SC、CICS XML [支援機能プログ](#page-545-0) [ラム](#page-545-0) 530 DFHMAPS [プロシージャー](#page-178-0) 16[3, 191](#page-206-0) DFHMAPT [インストール用プロシージャー、](#page-207-0) HTML [テンプレートの](#page-207-0) 192 [DFHMDF](#page-809-0) マクロ 79[4, 795](#page-810-0) [表示特性](#page-833-0) 818 DSATTS [オプション](#page-833-0) 818 MAPATTS [オプション](#page-833-0) 818 [DFHMDI](#page-809-0) マクロ 79[4, 797](#page-812-0) DFHMIRS [プログラム](#page-453-0) 438 DFHMSCAN [ユーティリティー・プログ](#page-159-0) [ラム](#page-159-0) 144 [DFHMSD](#page-809-0) マクロ 79[4, 798](#page-813-0) BASE [オプション](#page-831-0) 816 STORAGE [オプション](#page-831-0) 816 DFHMSD[、マップ・セットのアセンブル](#page-201-0) [用マクロ](#page-201-0) 186 [DFHMSRCA 54](#page-69-0)[, 889](#page-904-0) DFHNC001 [デフォルトの名前付きカウンター・プ](#page-750-0) [ール](#page-750-0) 735 DFHNCO マクロ [名前付きカウンター・オプション・テ](#page-750-0) [ーブル](#page-750-0) 735 DFHNCOPT [名前付きカウンター・オプション・テ](#page-750-0) [ーブル](#page-750-0) 735 DFHNCTR [ヌル・ポインターを持つ](#page-763-0) COBOL 呼び [出しの例](#page-763-0) 748 [DFHPDI](#page-895-0) マクロ 880 DFHPEP [プログラム](#page-438-0) 423 [DFHPSD](#page-209-0) マクロ 19[4, 880](#page-895-0) DFHRESP [変換プログラム機能](#page-111-0) 9[6, 411](#page-426-0) DFHSC2LS [カタログ式プロシージャー](#page-478-0) 463 [DFHURLDS 868](#page-883-0) [DFHVALUE 96](#page-111-0) DFHYITDL [プロシージャー](#page-179-0) 16[4, 176](#page-191-0) DFHYITEL [プロシージャー](#page-179-0) 16[4, 176](#page-191-0) DFHYITPL [プロシージャー](#page-179-0) 16[4, 174](#page-189-0) DFHYITVL [プロシージャー](#page-179-0) 16[4, 170](#page-185-0) DFHYXTDL [プロシージャー](#page-179-0) 16[4, 176](#page-191-0) DFHYXTEL [プロシージャー](#page-179-0) 16[4, 176](#page-191-0) DFHYXTPL [プロシージャー](#page-179-0) 16[4, 174](#page-189-0) DFHYXTVL [プロシージャー](#page-179-0) 16[4, 170](#page-185-0) DFHZITCL [プロシージャー](#page-179-0) 16[4, 171](#page-186-0) DFHZITPL [プロシージャー](#page-179-0) 16[4, 174](#page-189-0) [DIB 96](#page-111-0) DISPLAY [ステートメント、](#page-43-0)COBOL 28 DLI [オプション](#page-113-0) 98 [DLL 20](#page-35-0)

DL/I [参照](#page-20-0) 5 [同期点](#page-424-0) 409 [DOCTEMPLATE](#page-714-0) リソース定義 69[9, 707](#page-722-0) [EXITPGM](#page-727-0) 属性 712 [FILE](#page-723-0) 属性 708 [HFSFILE](#page-723-0) 属性 708 [MEMBERNAME](#page-722-0) 属性 707 [PROGRAM](#page-724-0) 属性 709 [TDQUEUE](#page-723-0) 属性 708 [TSQUEUE](#page-723-0) 属性 708 [DOCTOKEN 717](#page-732-0)[, 729](#page-744-0) [DOCUMENT CREATE](#page-714-0) コマンド 69[9,](#page-732-0) [717](#page-732-0) [DELIMITER](#page-734-0) オプション 71[9, 721](#page-736-0) DOCSIZE [オプション](#page-741-0) 726 [DOCTOKEN 717](#page-732-0) [LISTLENGTH](#page-734-0) オプション 719 [SYMBOLLIST](#page-714-0) オプション 69[9, 700](#page-715-0)[,](#page-732-0) [717](#page-732-0)[, 719](#page-734-0)[, 721](#page-736-0) [DOCUMENT DELETE](#page-744-0) コマンド 729 [DOCTOKEN 729](#page-744-0) [DOCUMENT INSERT](#page-714-0) コマンド 69[9,](#page-738-0) [723](#page-738-0)[, 725](#page-740-0)[, 726](#page-741-0) [DOCUMENT RETRIEVE](#page-714-0) コマンド 69[9,](#page-741-0) [726](#page-741-0) [CLNTCODEPAGE](#page-720-0) オプション 70[5,](#page-741-0) [726](#page-741-0) [HOSTCODEPAGE](#page-720-0) オプション 705 [DOCUMENT SET](#page-714-0) コマンド 699 [DELIMITER](#page-734-0) オプション 71[9, 721](#page-736-0) [LISTLENGTH](#page-734-0) オプション 719 SYMBOL [オプション](#page-714-0) 69[9, 700](#page-715-0)[, 719](#page-734-0)[,](#page-736-0) [721](#page-736-0) [SYMBOLLIST](#page-714-0) オプション 69[9, 700](#page-715-0)[,](#page-734-0) [719](#page-734-0)[, 721](#page-736-0) [DPL 217](#page-232-0)[, 352](#page-367-0)[, 409](#page-424-0)[, 432](#page-447-0)[, 435](#page-450-0) [DSA 300](#page-315-0) DSATTS [オプション](#page-833-0) 818 [DTP 432](#page-447-0)[, 449](#page-464-0) [DUMP TRANSACTION](#page-444-0) コマンド 429 [DUPKEY](#page-604-0) 状態 589

#### **E**

[ECBLIST 663](#page-678-0) [EDF 96](#page-111-0)[, 100](#page-115-0)[, 201](#page-216-0) EDF [オプション](#page-113-0) 98 [EIB 96](#page-111-0)[, 410](#page-425-0)[, 610](#page-625-0) [説明](#page-21-0) 6 [端末管理フィードバック](#page-637-0) 622 EIBCALEN [フィールド](#page-371-0) 356 [EIBCOMPL](#page-628-0) フィールド 613 EIBFN [フィールド](#page-372-0) 357 EIBREG [オペランド](#page-90-0) 75 ENDBR [コマンド](#page-603-0) 588

ENQ [コマンド](#page-322-0) 30[7, 663](#page-678-0) [ENQBUSY](#page-322-0) 状態 307 [ENQUEUE](#page-784-0) コマンド 769 EOC [状態](#page-640-0) 62[5, 843](#page-858-0) [EODI](#page-645-0) 文字 630 [EODS](#page-640-0) 状態 625 EPILOG [オプション](#page-113-0) 98 EQUAL [オプション](#page-600-0) 585 ERASE [オプション](#page-776-0) 76[1, 821](#page-836-0)[, 846](#page-861-0) [ERASEAUP](#page-836-0) オプション 82[1, 846](#page-861-0)[, 858](#page-873-0) [ERDSA 158](#page-173-0) ESDS [拡張アドレス方式へのアップグレード](#page-580-0) [565](#page-580-0) ESDS ([入力順データ・セット](#page-574-0)) 559 [EXCI 100](#page-115-0) [オプション](#page-113-0) 98 [通信](#page-465-0) 450 [CALL 450](#page-465-0) EXCI - [外部呼び出しインターフェース](#page-447-0) [432](#page-447-0) EXEC [インターフェース・スタブ](#page-130-0) 11[5,](#page-141-0) [126](#page-141-0) EXEC [インターフェース・ブロック](#page-111-0) 96 EXEC [インターフェース・モジュール](#page-129-0) [114](#page-129-0)[, 115](#page-130-0)[, 126](#page-141-0)[, 179](#page-194-0) [EXECKEY 289](#page-304-0)[, 310](#page-325-0) EXECKEY [パラメーター](#page-686-0) 671

### **F**

[EYUVALUE 96](#page-111-0)

FEPI [参照](#page-20-0) 5 FEPI - [フロントエンド・プログラミン](#page-447-0) [グ・インターフェース](#page-447-0) 432 [FETCH 54](#page-69-0) [FETCHABLE](#page-84-0) オプション 69 FIND コマンド、CEBR [トランザクション](#page-249-0) [234](#page-249-0) FLAG [オプション](#page-113-0) 98 FLOAT [コンパイラー・オプション](#page-80-0) 65 [FMH 627](#page-642-0) [アウトバウンド](#page-642-0) 627 [インバウンド](#page-642-0) 627 [オプション](#page-642-0) 627 [FMHPARM](#page-861-0) オプション 846 FOR [オプション](#page-675-0) 660 [FORMATTIME](#page-674-0) コマンド 659 [FORMFEED](#page-778-0) オプション 76[3, 846](#page-861-0) FREE [コマンド](#page-643-0) 628 FREEKB [オプション](#page-836-0) 821 [FREEMAIN](#page-685-0) コマンド 670 FROM [オプション](#page-835-0) 820 FRSET [オプション](#page-836-0) 821

### **G**

[GDDM 823](#page-838-0) GDS [オプション](#page-113-0) 98 GENERIC [オプション](#page-578-0) 56[3, 585](#page-600-0) GET コマンド、CEBR [トランザクション](#page-249-0) [234](#page-249-0) [GETMAIN](#page-304-0) コマンド 289 [CICSDATAKEY](#page-304-0) オプション 28[9, 675](#page-690-0) INITIMG [オプション](#page-317-0) 30[2, 670](#page-685-0) [NOSUSPEND](#page-685-0) オプション 670 SHARED [オプション](#page-303-0) 28[8, 294](#page-309-0)[, 670](#page-685-0) [TASKDATAKEY](#page-304-0) オプション 289 [USERDATAKEY](#page-304-0) オプション 28[9,](#page-690-0) [675](#page-690-0) GETMAIN64 コマンド SHARED [オプション](#page-309-0) 294 GOODNIGHT [トランザクション、](#page-646-0) [CESF 631](#page-646-0) GRAPHIC [オプション](#page-113-0) 98 GRPNAME [オプション](#page-820-0) 805 GTEQ [オプション](#page-578-0) 56[3, 585](#page-600-0)

# **H**

[HANDLE ABEND 421](#page-436-0) [HANDLE ABEND LABEL](#page-87-0) の制約事項、 [アセンブラー言語での](#page-87-0) 72 [HANDLE ABEND](#page-430-0) コマンド 41[5, 423](#page-438-0) [HANDLE AID](#page-853-0) コマンド 838 [HANDLE CONDITION ERROR](#page-434-0) コマンド [419](#page-434-0) [HANDLE CONDITION](#page-430-0) コマンド 41[5,](#page-437-0) [422](#page-437-0) HFS ファイル [文書テンプレートとして](#page-723-0) 708 HOLD [オプション](#page-367-0) 352 HONEOM [オプション](#page-776-0) 761 HTML テンプレート [インストール](#page-207-0) 192

### **I**

IBM [表示画面定義機能](#page-198-0) II (SDF II) 183 IBMWRLKC [リンケージ・エディターの入](#page-82-0) 力 [67](#page-82-0) ICTL (入力形式制御) [アセンブラー命令](#page-87-0) [72](#page-87-0) ICVR [パラメーター](#page-214-0) 199 [IGNORE CONDITION](#page-430-0) コマンド 41[5,](#page-435-0) [420](#page-435-0) [IGREQID](#page-861-0) 状態 846 [IGYCCICS 28](#page-43-0) [IGZWRLKA 33](#page-48-0) [IMMEDIATE](#page-372-0) オプション 35[7, 610](#page-625-0)[, 628](#page-643-0) [IMS.RESLIB \(IMS](#page-194-0) ライブラリー) 179

[INBFMH](#page-640-0) 状態 625 INITIMG [オプション](#page-317-0) 30[2, 670](#page-685-0) [INPUTMSG](#page-367-0) オプション 35[2, 358](#page-373-0) [INQUIRE TERMINAL](#page-637-0) コマンド 62[2,](#page-780-0) [765](#page-780-0) [INQUIRE](#page-21-0) コマンド 6 INRTN [オプション](#page-898-0) 883 INTERVAL [オプション](#page-675-0) 660 INVITE [オプション](#page-625-0) 610 [INVOKE SERVICE 550](#page-565-0)[, 552](#page-567-0)[, 554](#page-569-0) [INVPARTN](#page-900-0) 状態 885 [INVPARTNSET](#page-900-0) 状態 885 [INVREQ](#page-861-0) 状態 846 [IPCS 430](#page-445-0) [IRC 450](#page-465-0) [iscics 7](#page-22-0) [ISCINVREQ 434](#page-449-0) [ISSUE ABORT](#page-649-0) コマンド 634 [ISSUE ADD](#page-648-0) コマンド 633 [ISSUE COPY](#page-627-0) コマンド 61[2, 773](#page-788-0) [ISSUE DISCONNECT](#page-626-0) コマンド 611 [ISSUE END](#page-649-0) コマンド 634 [ISSUE ERASE](#page-627-0) コマンド 61[2, 634](#page-649-0) [ISSUE NOTE](#page-649-0) コマンド 634 [ISSUE PRINT](#page-788-0) コマンド 773 [ISSUE QUERY](#page-648-0) コマンド 633 [ISSUE RECEIVE](#page-648-0) コマンド 633 [ISSUE REPLACE](#page-648-0) コマンド 633 [ISSUE SEND](#page-648-0) コマンド 633 [ISSUE WAIT](#page-649-0) コマンド 63[4, 635](#page-650-0)

# **J**

**JCICS** [およびチャネル](#page-353-0) 338 JCICS [からのチャネルの使用](#page-353-0) 338 [JES 6](#page-21-0)[, 775](#page-790-0) JES (ジョブ入力サブシステム) [スプーラー・コマンド](#page-792-0) 777 [出口](#page-795-0) 780 [入力](#page-795-0) 780 JES [スプールからのデータの検索](#page-790-0) [775](#page-790-0) RESP および RESP2 [オプション](#page-792-0) 777 [JOURNALNAME 408](#page-423-0) [JOURNALNUM 408](#page-423-0) [JTYPEID 408](#page-423-0) JUSFIRST [オプション](#page-874-0) 859 JUSLAST [オプション](#page-874-0) 859 JUSTIFY [オプション](#page-874-0) 859

# **K**

KSDS ([キー順データ・セット](#page-574-0)) 559

#### **L**

L8 および L9 モード [TCB 282](#page-297-0)[, 283](#page-298-0) [制約事項](#page-300-0) 285 LAST [オプション](#page-643-0) 62[8, 821](#page-836-0) [ブラケット・プロトコル](#page-643-0) 628 [LDC 886](#page-901-0) [LDCMNEM](#page-901-0) オプション 886 LDCNUM [オプション](#page-901-0) 886 LEASM [オプション](#page-113-0) 98 [LENGERR](#page-628-0) 状態 613 LENGTH [オプション](#page-113-0) 9[8, 295](#page-310-0)[, 613](#page-628-0) LENGTHLIST オプション [タスク関連ストレージ域の複数のダン](#page-445-0) プ [430](#page-445-0) [LIBRARY 145](#page-160-0) LINE コマンド CEBR [トランザクション](#page-249-0) 234 [LINECOUNT](#page-113-0) オプション 98 LINK [チャネルおよびコンテナーへのマイグ](#page-364-0) [レーション](#page-364-0) 349 [LINK PROGRAM 450](#page-465-0) LINK [コマンド](#page-304-0) 28[9, 299](#page-314-0)[, 300](#page-315-0)[, 354](#page-369-0) CHANNEL [オプション](#page-367-0) 35[2, 358](#page-373-0) [COMMAREA](#page-367-0) オプション 35[2, 355](#page-370-0)[,](#page-372-0) [357](#page-372-0) [IMMEDIATE](#page-372-0) オプション 357 [INPUTMSG](#page-367-0) オプション 35[2, 358](#page-373-0) TRANSID [オプション](#page-372-0) 357 LINKAGE [オプション](#page-113-0) 98 LIST [オプション](#page-880-0) 865 LLA ([ライブラリー・ルックアサイド機](#page-172-0) 能[\) 157](#page-172-0) LOAD コマンド HOLD [オプション](#page-367-0) 352 LOCKED [類縁性の関係](#page-415-0) 400 [LPA 158](#page-173-0) LU タイプ 4 [装置](#page-626-0) 611 [バッチ・データ交換](#page-649-0) 634 [論理レコードの提示](#page-641-0) 626 LU (論理装置) [機能](#page-640-0) 625

#### **M**

MAPATTS [オプション](#page-833-0) 818 [MAPCOLUMN](#page-870-0) オプション 855 [MAPFAIL](#page-851-0) 状態 83[6, 843](#page-858-0) [MAPHEIGHT](#page-870-0) オプション 855 MAPLINE [オプション](#page-870-0) 855 MAPONLY [オプション](#page-835-0) 82[0, 822](#page-837-0)[, 895](#page-910-0) MAPPED [オプション](#page-877-0) 862 MAPSET [オプション](#page-835-0) 820 MAPSET [リソース定義](#page-817-0) 802

[MAPWIDTH](#page-870-0) オプション 855 MARGINS [オプション](#page-113-0) 98 [MASSINSERT](#page-613-0) オプション 59[8, 602](#page-617-0) maxOccurs XML [スキーマ内](#page-523-0) 508 [MDT 837](#page-852-0)[, 893](#page-908-0) MERGE [ステートメント、](#page-43-0)COBOL 28 minOccurs XML [スキーマ内](#page-523-0) 508 [MONITOR POINT](#page-444-0) コマンド 429 [MONITOR](#page-444-0) コマンド 429 [MSGINTEG](#page-652-0) オプション 637 [MSR 889](#page-904-0) MSR [オプション](#page-861-0) 84[6, 889](#page-904-0) MVS [サブスペース](#page-699-0) 684 MVS [トランザクション](#page-375-0) 360 MXT [パラメーター](#page-320-0) 305

# **N**

NATLANG [オプション](#page-113-0) 98 NLEOM [オプション](#page-774-0) 75[9, 760](#page-775-0)[, 762](#page-777-0)[, 846](#page-861-0) [NOAUTOPAGE](#page-863-0) オプション 848 [NOCBLCARD](#page-113-0) オプション 98 NOCPSM [オプション](#page-113-0) 98 NODE [オプション](#page-793-0) 778 NODEBUG [オプション](#page-113-0) 98 NOEDF [オプション](#page-113-0) 98 NOEDIT [オプション](#page-877-0) 862 NOEPILOG [オプション](#page-113-0) 98 NOEPILOG [変換プログラム・オプション](#page-90-0) [75](#page-90-0) NOFEPI [オプション](#page-113-0) 98 NOFLUSH [オプション](#page-867-0) 85[2, 858](#page-873-0) [NOHANDLE](#page-426-0) オプション 41[1, 418](#page-433-0) [NOJBUFSP](#page-322-0) 状態 307 [NOLENGTH](#page-113-0) オプション 98 [NOLINKAGE](#page-113-0) オプション 98 NONUM [オプション](#page-113-0) 98 [NOOPSEQUENCE](#page-113-0) オプション 98 [NOOPTIONS](#page-113-0) オプション 98 [NOPROLOG](#page-113-0) オプション 98 NOPROLOG [変換プログラム・オプション](#page-90-0) [75](#page-90-0) NOQUEUE [オプション](#page-322-0) 307 NOSEQ [オプション](#page-113-0) 98 [NOSEQUENCE](#page-113-0) オプション 9[8, 109](#page-124-0) [NOSOURCE](#page-113-0) オプション 98 [NOSPACE](#page-434-0) 状態 419 NOSPIE [オプション](#page-113-0) 98 [NOSUSPEND](#page-322-0) オプション 307 [GETMAIN](#page-685-0) コマンド 670 READ [コマンド](#page-600-0) 585 [READNEXT](#page-611-0) コマンド 596 [READPREV](#page-611-0) コマンド 596 WRITE [コマンド](#page-613-0) 598

[NOTRUNCATE](#page-628-0) オプション 613 NOVBREF [オプション](#page-113-0) 98 NOWAIT [オプション](#page-650-0) 635 NOXREF [オプション](#page-113-0) 98 NUM [オプション](#page-113-0) 98 NUMREC [オプション](#page-611-0) 596 NUMSEGMENTS オプション [タスク関連ストレージ域の複数のダン](#page-445-0) プ [430](#page-445-0)

### **O**

OCCURS [オプション](#page-821-0) 806 OO COBOL [サポート](#page-42-0) 27 OPCLASS [オプション](#page-880-0) 865 OPEN [ステートメント、](#page-43-0)COBOL 28 [OPENAPI 283](#page-298-0) [制約事項](#page-300-0) 285 OPID [オプション](#page-880-0) 865 [OPIDENT](#page-880-0) 値 865 [OPMARGINS](#page-113-0) オプション 98 [OPSEQUENCE](#page-113-0) オプション 98 OPSYN ([命令コード等価](#page-87-0)) アセンブラー命 令 [72](#page-87-0) OPTIONS [オプション](#page-113-0) 98 [OPTIONS\(MAIN\)](#page-80-0) の指定 65 OTE[、オープン・トランザクション環境](#page-289-0) [274](#page-289-0) [OVERFLOW](#page-867-0) 状態 852

### **P**

PA [キー](#page-780-0) 765 PAGENUM [オプション](#page-887-0) 872 [PAGESIZE](#page-865-0) 値 850 PAGING [オプション](#page-775-0) 76[0, 820](#page-835-0)[, 828](#page-843-0) [PARTITIONSET](#page-897-0) オプション 882 PARTN [オプション](#page-898-0) 883 [PARTNFAIL](#page-900-0) 状態 885 [PARTNPAGE](#page-899-0) オプション 884 [PERFORM DUMP](#page-444-0) コマンド 429 [PERFORM](#page-21-0) コマンド 6 PF ([プログラム機能](#page-246-0)) キー 231 PLT [プログラム](#page-690-0) 675 [PL/I 65](#page-80-0) [言語環境プログラムの要件](#page-82-0) 67 [制約事項](#page-81-0) 66 [他の言語との混合](#page-33-0) 18 [取り出したプロシージャー](#page-84-0) 69 [プログラミング手法](#page-80-0) 6[5, 66](#page-81-0)[, 67](#page-82-0)[, 69](#page-84-0) FLOAT [コンパイラー・オプション](#page-80-0) [65](#page-80-0) [OPTIONS\(MAIN\)](#page-80-0) の指定 65

PL/I *(*[続き](#page-80-0)*)* XML [スキーマへのマッピング](#page-513-0) 49[8,](#page-517-0) [502](#page-517-0) PL/I [へのマッピング](#page-513-0) 49[8, 502](#page-517-0) [POP HANDLE](#page-430-0) コマンド 41[5, 422](#page-437-0)[, 423](#page-438-0) POST [コマンド](#page-674-0) 65[9, 660](#page-675-0) PRGDLY [オプション](#page-886-0) 871 [PRINTERCOMP](#page-778-0) オプション 763 PROGRAM [オプション](#page-438-0) 423 PROGRAM [リソース定義](#page-817-0) 802 PROLOG [オプション](#page-113-0) 98 PROTECT [オプション](#page-652-0) 637 [PURGE MESSAGE](#page-862-0) コマンド 84[7, 864](#page-879-0) PURGE コマンド、CEBR [トランザクショ](#page-250-0)  $235$ [PUSH HANDLE](#page-430-0) コマンド 41[5, 422](#page-437-0)[, 423](#page-438-0) PUT コマンド、CEBR [トランザクション](#page-250-0) [235](#page-250-0)

### **Q**

[QBUSY](#page-322-0) 状態 307 [QUERY SECURITY](#page-445-0) コマンド 430 NOLOG [オプション](#page-447-0) 432 RESCLASS [オプション](#page-446-0) 431 RESID [オプション](#page-446-0) 431 RESTYPE [オプション](#page-446-0) 431 QUEUE コマンド、CEBR [トランザクショ](#page-250-0)  $235$ QUOTE [オプション](#page-113-0) 98 [QZERO](#page-706-0) 状態 691

### **R**

[RACF 430](#page-445-0) RBA ([相対バイト・アドレス](#page-574-0)) 55[9, 564](#page-579-0) [RDF 601](#page-616-0) READ [コマンド](#page-608-0) 593 [CONSISTENT](#page-600-0) オプション 585 [NOSUSPEND](#page-600-0) オプション 585 [REPEATABLE](#page-600-0) オプション 585 [UNCOMMITTED](#page-600-0) オプション 585 READ [ステートメント、](#page-43-0)COBOL 28 [READNEXT](#page-603-0) コマンド 588 [NOSUSPEND](#page-611-0) オプション 596 [READPREV](#page-603-0) コマンド 588 [NOSUSPEND](#page-611-0) オプション 596 [READQ TD](#page-322-0) コマンド 30[7, 689](#page-704-0) [READQ TS](#page-710-0) コマンド 695 ITEM [オプション](#page-710-0) 695 [RECEIVE MAP](#page-849-0) コマンド 834 ASIS [オプション](#page-852-0) 837 [RECEIVE PARTN](#page-899-0) コマンド 884 [RECEIVE](#page-625-0) コマンド 61[0, 611](#page-626-0)[, 612](#page-627-0)[, 613](#page-628-0)[,](#page-644-0) [629](#page-644-0)[, 637](#page-652-0)

[RECEIVE](#page-625-0) コマンド *(*続き*)* [MAPFAIL](#page-858-0) 状態 843 [RELEASE 54](#page-69-0) RELEASE [オプション](#page-863-0) 848 RELEASE コマンド HOLD [オプション](#page-367-0) 352 RELTYPE [キーワード](#page-586-0) 571 [REMOTENAME](#page-453-0) オプション 438 [REMOTESYSTEM](#page-453-0) オプション 438 [RENT](#page-173-0) 属性 158 REPEATABLE オプション READ [コマンド](#page-600-0) 585 REPLACE [ステートメント](#page-59-0) 44 REQID [オプション](#page-674-0) 65[9, 846](#page-861-0)[, 871](#page-886-0) [REQUIRED 282](#page-297-0) RESCLASS [オプション](#page-446-0) 431 [RESETBR](#page-603-0) コマンド 588 RESID [オプション](#page-446-0) 431 [RESP](#page-425-0) 値 410 RESP [オプション](#page-426-0) 41[1, 412](#page-427-0)[, 418](#page-433-0) [NOHANDLE](#page-431-0) の非活動化 416 RESP および RESP2 オプション JES [に対するインターフェース](#page-792-0) 777 [RESP2](#page-425-0) 値 41[0, 411](#page-426-0) RESP2 [オプション](#page-426-0) 411 RESTYPE [オプション](#page-446-0) 431 [RETPAGE](#page-845-0) 状態 83[0, 859](#page-874-0) [RETRIEVE](#page-674-0) コマンド 65[9, 665](#page-680-0) RETURN [チャネルおよびコンテナーへのマイグ](#page-365-0) [レーション](#page-365-0) 350 [RETURN](#page-304-0) コマンド 28[9, 357](#page-372-0) CHANNEL [オプション](#page-329-0) 31[4, 352](#page-367-0) [COMMAREA](#page-329-0) オプション 31[4, 352](#page-367-0) [IMMEDIATE](#page-625-0) オプション 61[0, 628](#page-643-0) [INPUTMSG](#page-367-0) オプション 35[2, 358](#page-373-0) TRANSID [オプション](#page-280-0) 265 [REWRITE](#page-608-0) コマンド 593 REWRITE [ステートメント、](#page-43-0)COBOL 28 RIDFLD [オプション](#page-586-0) 57[1, 588](#page-603-0) RMODE [コンパイラー・オプション](#page-43-0) 28 RMODE (常駐モード) オプション、CICS [アプリケーション](#page-171-0) の [156](#page-171-0) ROUTE [コマンド](#page-879-0) 864 [ページ・オーバーフロー](#page-887-0) 872 LIST [オプション](#page-880-0) 865 TITLE [オプション](#page-887-0) 872 [ROUTEDMSGS](#page-880-0) オプション 865 [RPTOPTS 21](#page-36-0) RRDS ([相対レコード・データ・セット](#page-574-0)) [559](#page-574-0) RRN ([相対レコード番号](#page-574-0)) 55[9, 564](#page-579-0) [RTEFAIL](#page-883-0) 状態 868 [RTESOME](#page-883-0) 状態 868 RU ([要求応答単位](#page-640-0)) 625

[RUWAPOOL 17](#page-32-0) [RVI 611](#page-626-0)

#### **S**

SAA [リソース・リカバリー](#page-423-0) 408 SAA [リソース・リカバリー・インターフ](#page-129-0) [ェース・モジュール、](#page-129-0)DFHCPLRR 114 [SAM 607](#page-622-0) [SCA 545](#page-560-0) [概説](#page-560-0) 545 [コンポジット](#page-562-0) 547 [チャネル・ベース・サービス](#page-565-0) 550 [ベスト・プラクティス](#page-564-0) 549 [ワイヤリング](#page-562-0) 547 SCA コンポジットの作成 [ベスト・プラクティス](#page-564-0) 549 XML [ベース・サービス](#page-567-0) 552 SCA [の問題の診断](#page-570-0) 555 SCA [の問題のトラブルシューティング](#page-570-0) [555](#page-570-0) SCS [プリンター](#page-777-0) 762 SCS [入力](#page-780-0) 765 [SDF II 794](#page-809-0)[, 803](#page-818-0) SDF II (IBM [表示画面定義機能](#page-198-0) II) 183 SEC [システム初期設定オプション](#page-446-0) 431 SEGMENTLIST オプション [タスク関連ストレージ域の複数のダン](#page-445-0) プ [430](#page-445-0) [SEND CONTROL](#page-772-0) コマンド 75[7, 822](#page-837-0) [SEND MAP](#page-772-0) コマンド 75[7, 814](#page-829-0) ACCUM [オプション](#page-860-0) 845 ALARM [オプション](#page-836-0) 821 CURSOR [オプション](#page-835-0) 82[0, 827](#page-842-0) [DATAONLY](#page-835-0) オプション 820 ERASE [オプション](#page-836-0) 821 [ERASEAUP](#page-836-0) オプション 82[1, 858](#page-873-0) FREEKB [オプション](#page-836-0) 821 FROM [オプション](#page-835-0) 820 LAST [オプション](#page-836-0) 821 MAPONLY [オプション](#page-835-0) 820 MAPSET [オプション](#page-835-0) 820 NOFLUSH [オプション](#page-867-0) 85[2, 858](#page-873-0) PAGING [オプション](#page-835-0) 82[0, 828](#page-843-0) SET [コマンド](#page-843-0) 828 SET [オプション](#page-835-0) 820 [TERMINAL](#page-835-0) オプション 82[0, 828](#page-843-0) WAIT [オプション](#page-836-0) 821 [SEND PAGE](#page-424-0) コマンド 40[9, 847](#page-862-0)[, 864](#page-879-0) [AUTOPAGE](#page-863-0) オプション 848 [NOAUTOPAGE](#page-863-0) オプション 848 RELEASE [オプション](#page-863-0) 848 [SEND PARTNSET](#page-897-0) コマンド 882 [SEND TEXT](#page-772-0) コマンド 75[7, 858](#page-873-0)

[SEND TEXT](#page-772-0) コマンド *(*続き*)* MAPPED [オプション](#page-877-0) 862 NOEDIT [オプション](#page-877-0) 862 SEND [コマンド](#page-626-0) 61[1, 613](#page-628-0)[, 629](#page-644-0)[, 637](#page-652-0) [CNOTCOMPL](#page-640-0) オプション 625 CTLCHAR [オプション](#page-775-0) 760 FMH [オプション](#page-642-0) 627 INVITE [オプション](#page-625-0) 610 LAST [オプション](#page-643-0) 628 MSR [オプション](#page-904-0) 889 SEQ [オプション](#page-113-0) 98 [SEQUENCE](#page-113-0) オプション 98 Service Component Architecture [概説](#page-560-0) 545 [診断](#page-570-0) 555 [Service-Oriented Architecture 545](#page-560-0) [SESSBUSY](#page-322-0) 状態 307 SET [コマンド](#page-21-0) 6 [SET DOCTEMPLATE NEWCOPY](#page-718-0) コマン ド [703](#page-718-0) SET [オプション](#page-835-0) 82[0, 828](#page-843-0) [SETLOCALE 54](#page-69-0) SHARED [オプション](#page-303-0) 28[8, 294](#page-309-0) [GETMAIN](#page-685-0) コマンド 670 SHARED [オプション](#page-304-0) 289 [SIGNAL](#page-626-0) 条件 611 [SOA 545](#page-560-0) SORT [ステートメント、](#page-43-0)COBOL 28 SOURCE [オプション](#page-113-0) 98 SP [オプション](#page-113-0) 98 SPACE [オプション](#page-113-0) 98 SPCOMMAND [リソース・タイプ](#page-446-0) 431 SPIE [オプション](#page-113-0) 98 [SPOLBUSY](#page-795-0) 状態 780 [SPOOLCLOSE](#page-790-0) コマンド 775 SPOOLOPEN 例 [784](#page-799-0) [SPOOLOPEN](#page-786-0) コマンド 77[1, 775](#page-790-0) NODE [オプション](#page-793-0) 778 TOKEN [オプション](#page-793-0) 778 USERID [オプション](#page-793-0) 778 [SPOOLREAD](#page-790-0) コマンド 775 [SPOOLWRITE](#page-790-0) コマンド 775 SQL [参照](#page-20-0) 5 START [コマンド](#page-674-0) 65[9, 665](#page-680-0)[, 767](#page-782-0) START [ステートメント、](#page-43-0)COBOL 28 START [データ、チャネルを使用するマイ](#page-365-0) [グレーション](#page-365-0) 350 [STARTBR](#page-603-0) コマンド 588 STATIC [オペランド](#page-90-0) 75 STATREG [オペランド](#page-90-0) 75 STOP [ステートメント、](#page-43-0)COBOL 28 STORAGE [オプション](#page-831-0) 816

STORAGE [ランタイム・オプション、言](#page-43-0) [語環境プログラム](#page-43-0) 28 struct、C/370 [シンボリック記述マップ・](#page-200-0) [セット](#page-200-0) 185 [SUSPEND](#page-678-0) コマンド 663 [SVC99 54](#page-69-0) [SYNCONRETURN](#page-453-0) オプション 43[8, 446](#page-461-0) [SYNCPOINT](#page-423-0) コマンド 40[8, 409](#page-424-0)[, 847](#page-862-0) [ROLLBACK](#page-438-0) オプション 423 SYSEIB [オプション](#page-113-0) 98 SYSID [オプション](#page-453-0) 438 SYSID コマンド、CEBR [トランザクショ](#page-250-0)  $235$ [SYSIDERR 434](#page-449-0) [SYSIN 95](#page-110-0) SYSPARM[、マップ・セットのアセンブル](#page-201-0) [用オペランド](#page-201-0) 186 [SYSPRINT 96](#page-111-0) [SYSPUNCH 95](#page-110-0) [SYSSTATE](#page-90-0) マクロ 75 [SYSTEM 54](#page-69-0)

### **T**

[TASKDATAKEY](#page-303-0) オプション 28[8, 289](#page-304-0)[,](#page-689-0) [674](#page-689-0) [TASKDATALOC](#page-123-0) オプション 10[8, 288](#page-303-0) [TCTUA 313](#page-328-0)[, 674](#page-689-0) [TCTUAKEY 313](#page-328-0)[, 674](#page-689-0) [TCTUALOC 313](#page-328-0) TERM [オプション](#page-827-0) 812 [TERMID](#page-880-0) 値 865 **TERMINAL** [オプション](#page-843-0) 828 [TERMINAL](#page-843-0) オプション 828 [TERMINAL](#page-250-0) コマンド、CEBR トランザク [ション](#page-250-0) 235 TEST [コンパイラー・オプション](#page-43-0) 28 [TIOATDL](#page-878-0) 値 863 TITLE [オプション](#page-887-0) 872 TOKEN [オプション](#page-610-0) 59[5, 778](#page-793-0) TOP コマンド、CEBR [トランザクション](#page-251-0) [236](#page-251-0) [TRANGRP 397](#page-412-0) [TRANISO 682](#page-697-0) [TRANSFORM DATATOXML 534](#page-549-0) [TRANSFORM XMLTODATA 536](#page-551-0) TRANSID [オプション](#page-372-0) 35[7, 438](#page-453-0) TRUNC [コンパイラー・オプション](#page-43-0) 28 [TWA 288](#page-303-0) TWASIZE [オプション](#page-303-0) 288 [TYPE=DSECT](#page-817-0) アセンブル 802

# **U**

[UMT 575](#page-590-0) UNCOMMITTED オプション READ [コマンド](#page-600-0) 585 UNTIL [オプション](#page-675-0) 660 [UOW 408](#page-423-0) [類縁性](#page-415-0) 400 UPDATE [オプション](#page-608-0) 593 [USERDATAKEY](#page-304-0) オプション 28[9, 675](#page-690-0) USERID [オプション](#page-793-0) 77[8, 781](#page-796-0)

### **V**

VBREF [オプション](#page-113-0) 98 VLF ([仮想ルックアサイド機能](#page-172-0)) 157 VOLUME [オプション](#page-649-0) 634 [VOLUMELENG](#page-649-0) オプション 634 VS COBOL II [言語環境プログラム](#page-48-0) 33 [言語環境プログラムの呼び出し可能サ](#page-29-0) [ービス](#page-29-0) 14 [サポート](#page-42-0) 27 [プログラミング](#page-48-0) 33 [WORKING-STORAGE](#page-43-0) の制限 28 VSAM [エンキュー](#page-319-0) 304 [データ・セット](#page-617-0) 602 [プロセッサー・オーバーヘッド](#page-617-0) 602 [MASSINSERT](#page-617-0) オプション 602

### **W**

[WAIT EVENT](#page-396-0) コマンド 38[1, 659](#page-674-0) [WAIT EXTERNAL](#page-396-0) コマンド 38[1, 663](#page-678-0) WAIT JOURNALNUM コマンド [ジャーナル出力との同期化](#page-420-0) 405 [WAIT TERMINAL](#page-627-0) コマンド 612 WAIT [オプション](#page-421-0) 40[6, 407](#page-422-0)[, 612](#page-627-0)[, 821](#page-836-0) [WAITCICS](#page-396-0) コマンド 38[1, 663](#page-678-0) [WRITE JOURNALNAME](#page-322-0) コマンド 30[7,](#page-421-0) [406](#page-421-0) [WRITE JOURNALNUM](#page-322-0) コマンド 30[7,](#page-421-0) [406](#page-421-0) [ジャーナル・レコードの作成](#page-420-0) 405 WRITE [コマンド](#page-613-0) 598 [NOSUSPEND](#page-613-0) オプション 598 WRITE [ステートメント、](#page-43-0)COBOL 28 [WRITEQ TD](#page-704-0) コマンド 689 [WRITEQ TS](#page-710-0) コマンド 695 WRKAREA [パラメーター](#page-324-0) 309 WSDL. [言語構造への変換](#page-478-0) 463 WSDL 文書 [可変長](#page-542-0) 527 [空白](#page-542-0) 527

#### **X**

X8 および [X9 TCB 63](#page-78-0) XCTL [チャネルおよびコンテナーへのマイグ](#page-364-0) [レーション](#page-364-0) 349 XCTL [コマンド](#page-304-0) 28[9, 299](#page-314-0)[, 300](#page-315-0) CHANNEL [オプション](#page-367-0) 35[2, 358](#page-373-0) [COMMAREA](#page-367-0) オプション 35[2, 355](#page-370-0) [INPUTMSG](#page-367-0) オプション 35[2, 358](#page-373-0) XML [解析](#page-553-0) 538 [支援機能](#page-470-0) 455 [照会](#page-552-0) 537 [データ型](#page-553-0) 538 [データへの変換](#page-470-0) 455 [変換](#page-553-0) 538 xsd:any [データ型](#page-555-0) 540 XML [支援機能](#page-471-0) 456 [DFHLS2SC 530](#page-545-0) XML [スキーマ](#page-496-0) 48[1, 486](#page-501-0)[, 491](#page-506-0)[, 494](#page-509-0)[, 498](#page-513-0)[,](#page-517-0) [502](#page-517-0) [可変長](#page-542-0) 527 [空白](#page-542-0) 527 WSDL [への変換](#page-472-0) 457 XML [の解析](#page-553-0) 538 XML [の照会](#page-552-0) 537 XML [の変換](#page-553-0) 538 XML [バインディング](#page-545-0) 530 XML [ベース・サービス](#page-567-0) 55[2, 554](#page-569-0) XML [への言語構造のマッピング](#page-545-0) 530 XOPTS [キーワード](#page-124-0) 109 [XPCFTCH 63](#page-78-0) XPCREQ [グローバル・ユーザー出口](#page-450-0) [435](#page-450-0)[, 438](#page-453-0) [XPCTA 63](#page-78-0) [XPLink 61](#page-76-0) [グローバル・ユーザー出口](#page-78-0) 63 非 XPLink [オブジェクト](#page-78-0) 63 [TCBs 63](#page-78-0) XRBA ([拡張相対バイト・アドレス](#page-579-0)) 564 XREF [オプション](#page-113-0) 98 xsd:any [データ型](#page-555-0) 540 XTC OUT [出口ルーチン](#page-911-0) 896

# **Z**

[z/OS Communications Server 607](#page-622-0)

[特殊文字]

#echo [コマンド](#page-729-0) 71[4, 715](#page-730-0) #include [コマンド](#page-730-0) 715 #set [コマンド](#page-715-0) 70[0, 714](#page-729-0)[, 715](#page-730-0) REQID [オプション](#page-604-0) 589

# IBM.

SA88-4845-02

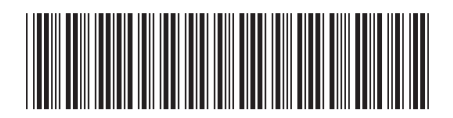

日本アイ・ビー・エム株式会社 〒103-8510 東京都中央区日本橋箱崎町19-21